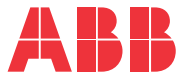

**—**CONVERTITORI DI FREQUENZA ABB MACHINERY DRIVE

# **Programma di controllo ACS380 machinery drive** Manuale firmware

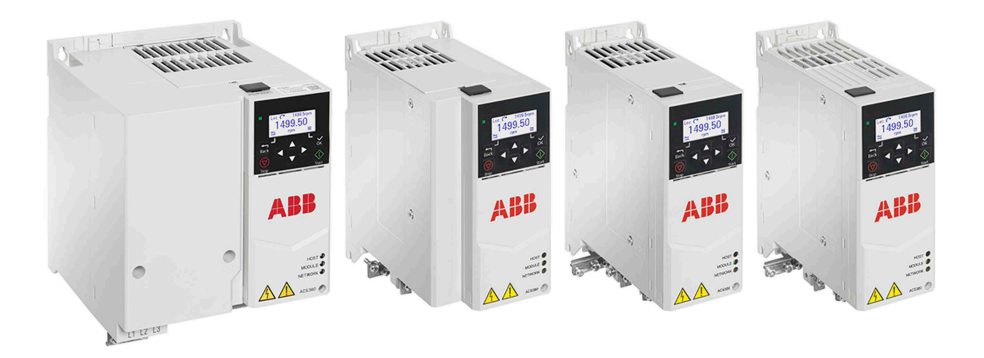

# <span id="page-1-0"></span>**— Pubblicazioni correlate**

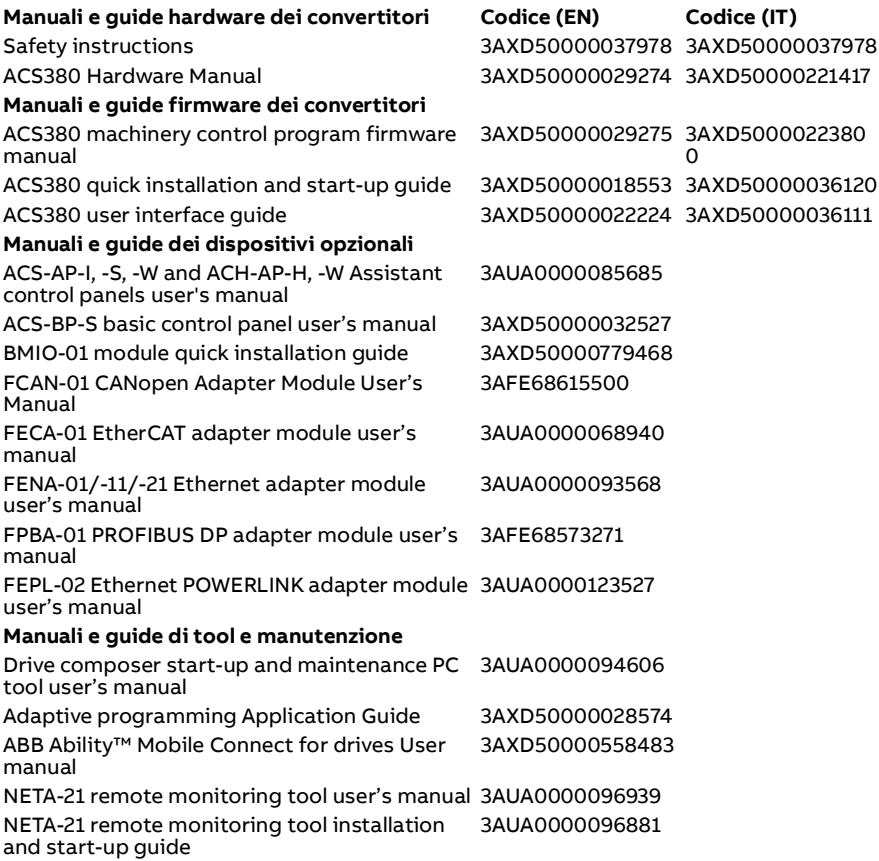

Sul Web sono reperibili i manuali e la documentazione sui prodotti in formato PDF. Vedere la sezione [Documentazione disponibile in Internet](#page-732-0) in terza di copertina. Per i manuali non disponibili in Internet, contattare il rappresentante ABB locale.

Il codice QR qui sotto rimanda all'elenco dei manuali disponibili per questo prodotto:

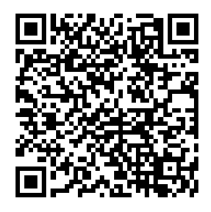

# **Manuale firmware**

**Programma di controllo ACS380 machinery drive**

[Indice](#page-4-0)

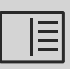

 $\overline{1}$ 

[3. Avviamento, ID run e uso](#page-22-0)

3AXD50000223800 Rev H IT Traduzione del manuale originale 3AXD50000029275 Rev H VALIDITÀ: 09/10/2023

# <span id="page-4-0"></span>**Indice**

#### *[1. Introduzione al manuale](#page-10-0)*

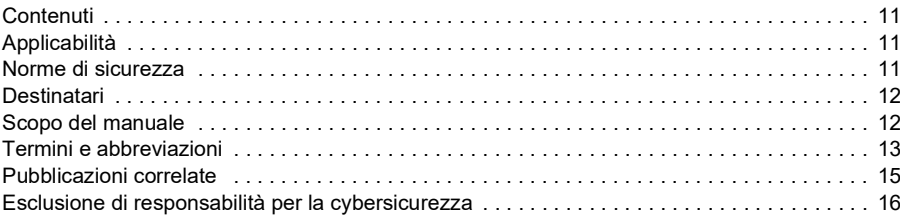

## *[2. Pannello di controllo](#page-16-0)*

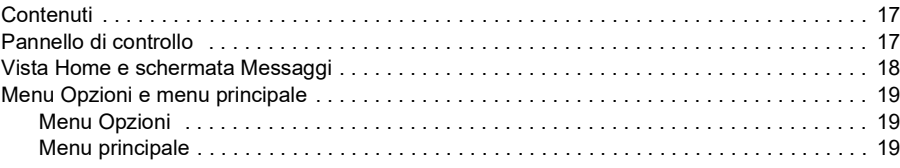

#### *[3. Avviamento, ID run e uso](#page-22-1)*

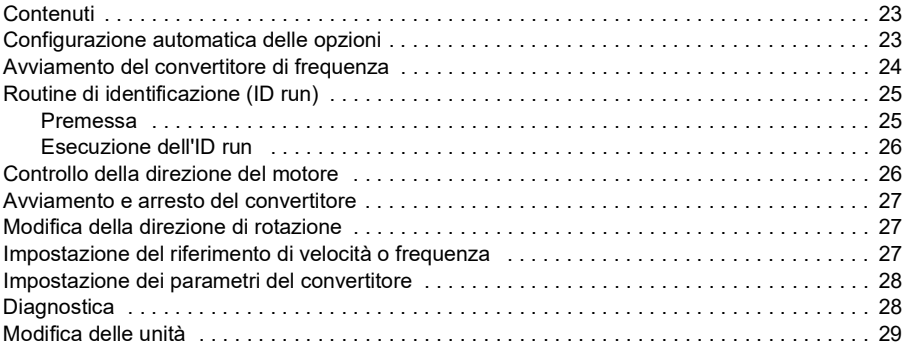

#### *[4. Macro di controllo](#page-30-0)*

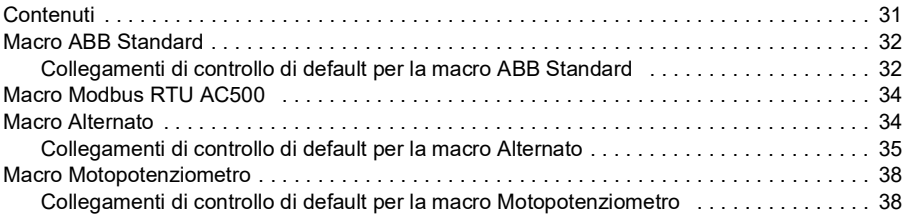

## $|\equiv|$

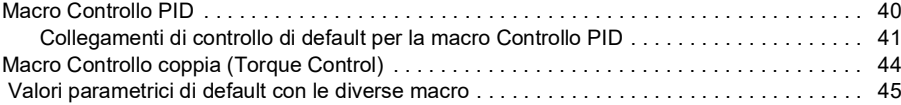

# *[5. Funzionalità del programma](#page-46-0)*

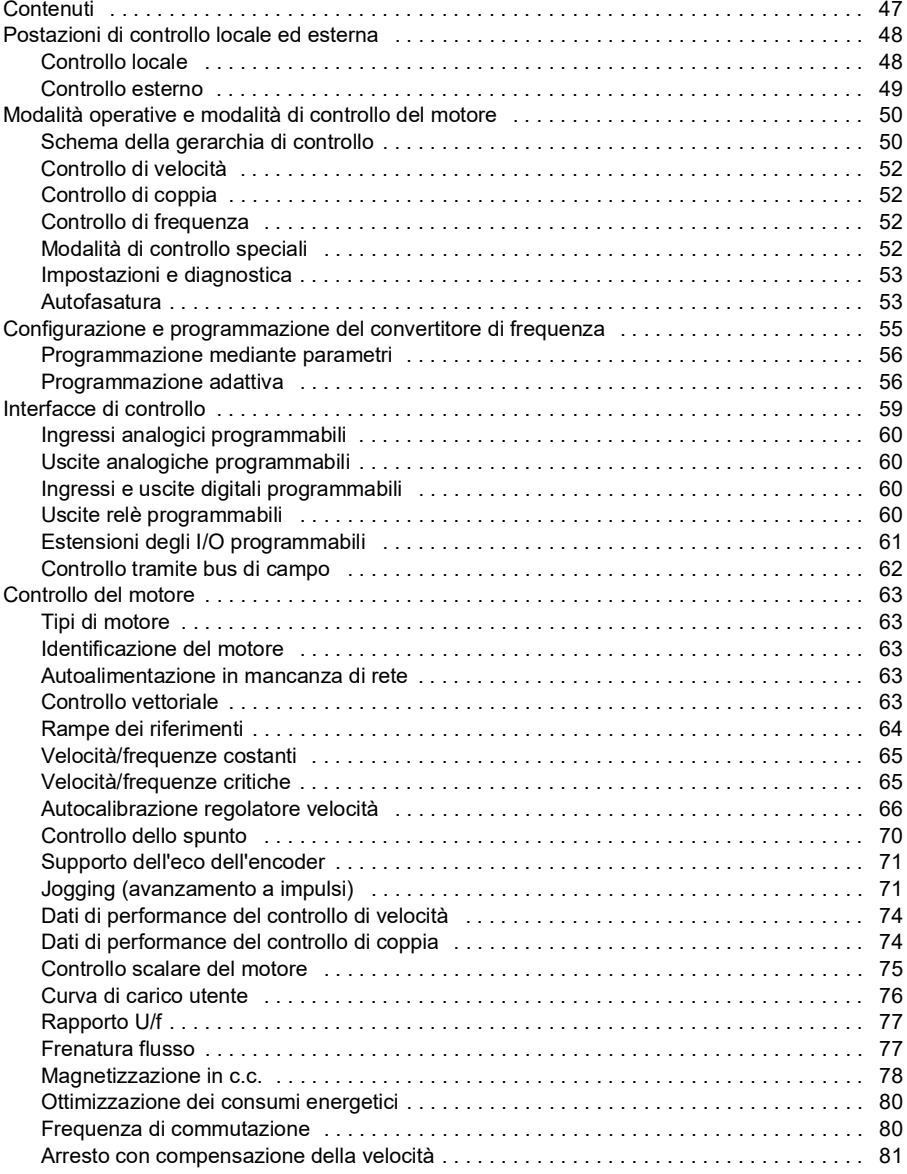

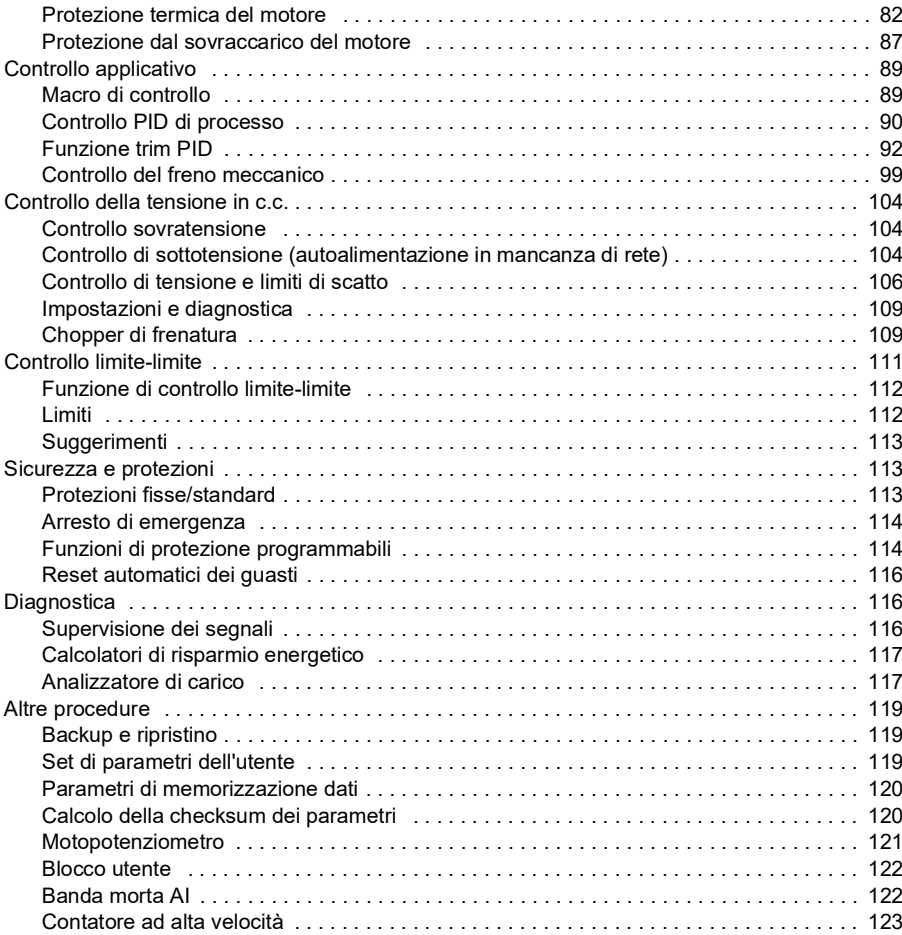

## *[6. Parametri](#page-124-0)*

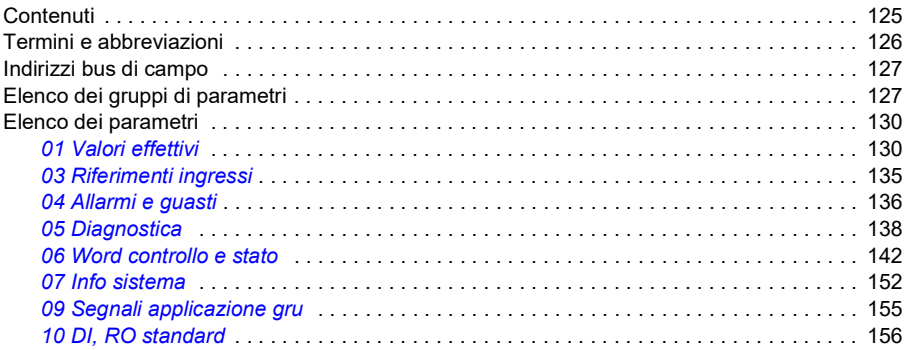

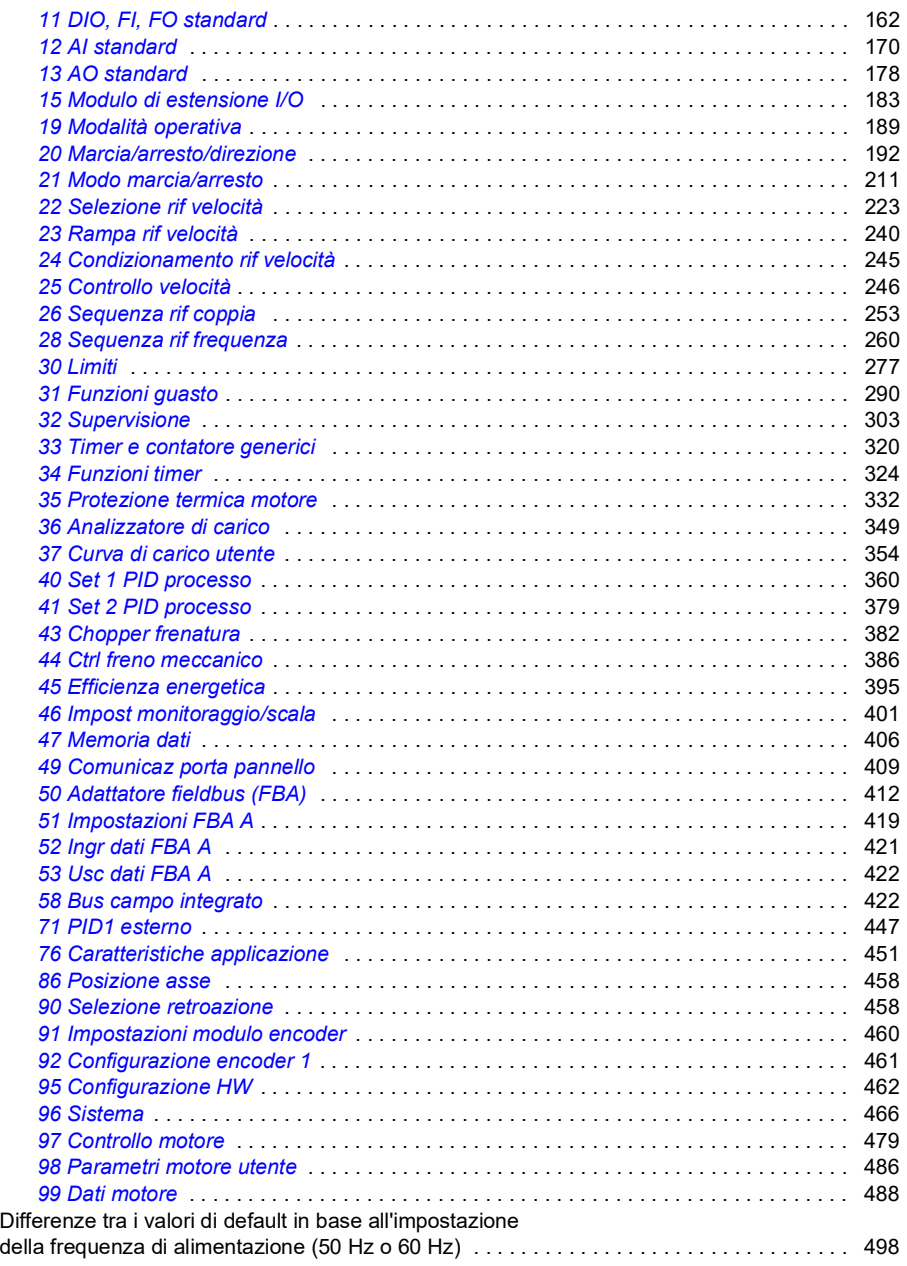

# *[7. Dati supplementari sui parametri](#page-500-0)*

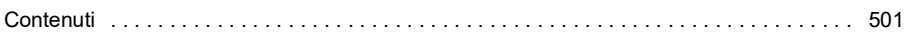

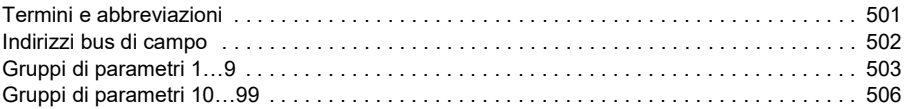

#### *[8. Ricerca dei guasti](#page-526-0)*

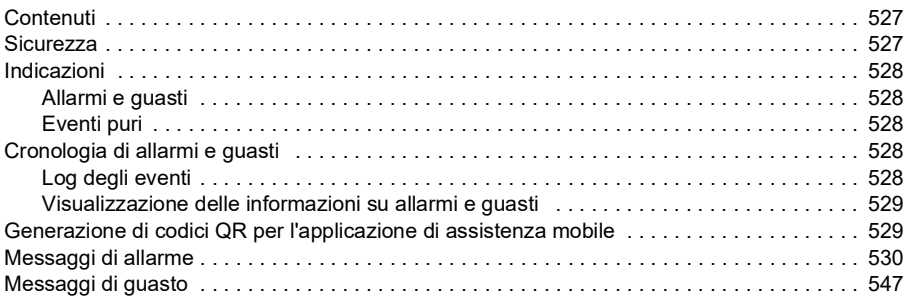

#### *[9. Controllo bus di campo tramite l'interfaccia](#page-568-0)  del bus di campo integrato (EFB)*

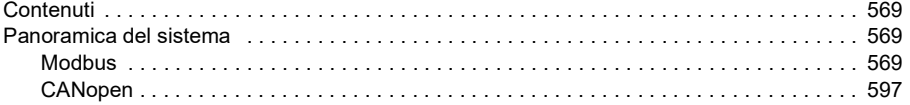

#### *[10. Controllo bus di campo tramite adattatore bus di campo](#page-638-0)*

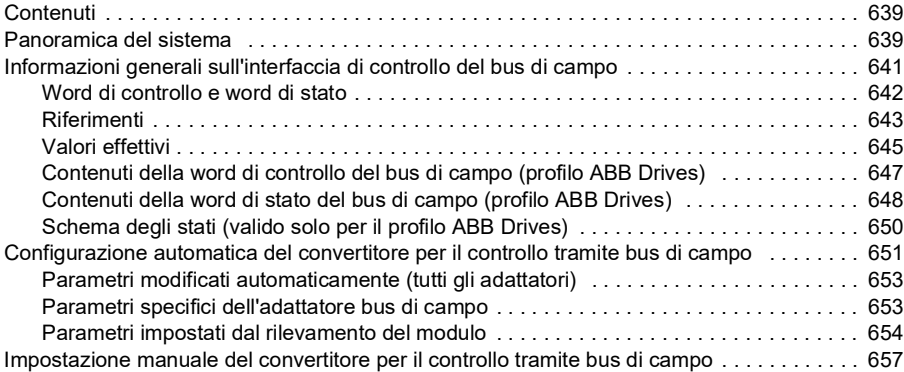

#### *[11. Schemi delle sequenze di controllo](#page-658-0)*

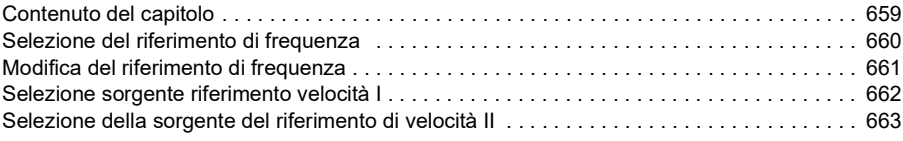

 $|\equiv|$ 

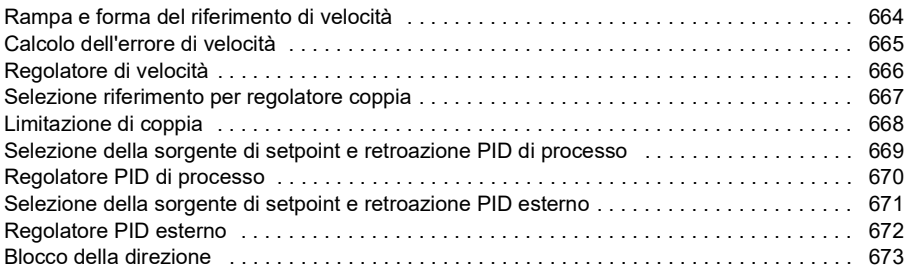

#### *[12. Appendice A – L'ACS380 nelle applicazioni crane](#page-674-0)*

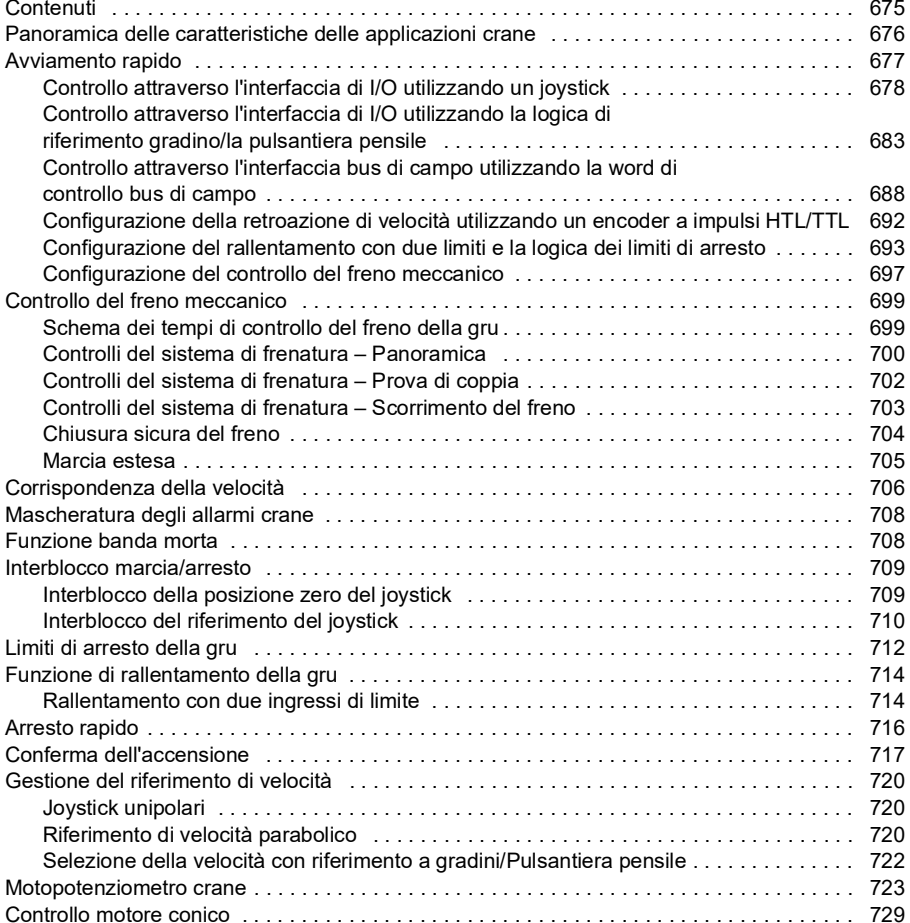

#### *[Ulteriori informazioni](#page-732-1)*

# 1

# <span id="page-10-0"></span>**Introduzione al manuale**

# <span id="page-10-1"></span>**Contenuti**

- *[Applicabilità](#page-10-2)*
- *[Norme di sicurezza](#page-10-3)*
- *[Destinatari](#page-11-0)*
- *[Scopo del manuale](#page-11-1)*
- *[Termini e abbreviazioni](#page-12-0)*
- *[Pubblicazioni correlate](#page-14-0)*
- *[Esclusione di responsabilità per la cybersicurezza](#page-15-0)*

# <span id="page-10-2"></span>**Applicabilità**

Il presente manuale riguarda il programma di controllo dei convertitori di frequenza ACS380 machinery drive AMCK6, versione 2.19 e successive.

Per controllare la versione del programma di controllo, vedere il parametro *[07.05](#page-151-1) [Versione firmware](#page-151-2)*.

# <span id="page-10-3"></span>**Norme di sicurezza**

Seguire tutte le norme di sicurezza.

- Leggere **tutte le norme di sicurezza** contenute nel *Manuale hardware* del convertitore di frequenza prima di installare, mettere in servizio o utilizzare il convertitore.
- Leggere le avvertenze relative alle funzioni firmware prima di modificare i valori dei parametri. Il capitolo *[Parametri](#page-124-2)* elenca i parametri specifici e le relative avvertenze.

# <span id="page-11-0"></span>**Destinatari**

Si presume che i lettori siano competenti in materia di elettricità, cablaggi e componenti elettrici, e che conoscano i simboli utilizzati negli schemi elettrici.

Questo manuale è destinato ai lettori di tutto il mondo. Nel manuale vengono usate sia le unità di misura del sistema metrico che quelle del sistema britannico.

# <span id="page-11-1"></span>**Scopo del manuale**

Questo manuale fornisce le informazioni necessarie alla progettazione, alla messa in servizio e al funzionamento dell'azionamento.

# <span id="page-12-0"></span>**Termini e abbreviazioni**

<span id="page-12-2"></span><span id="page-12-1"></span>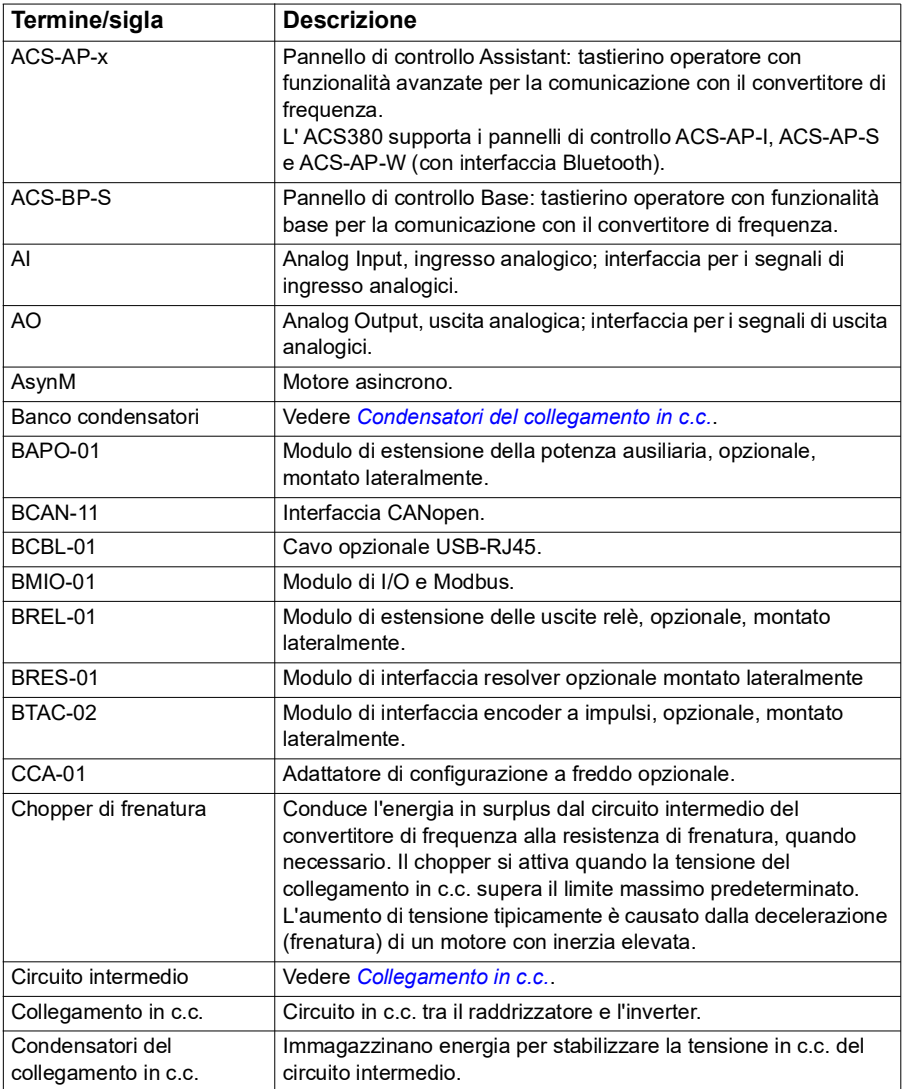

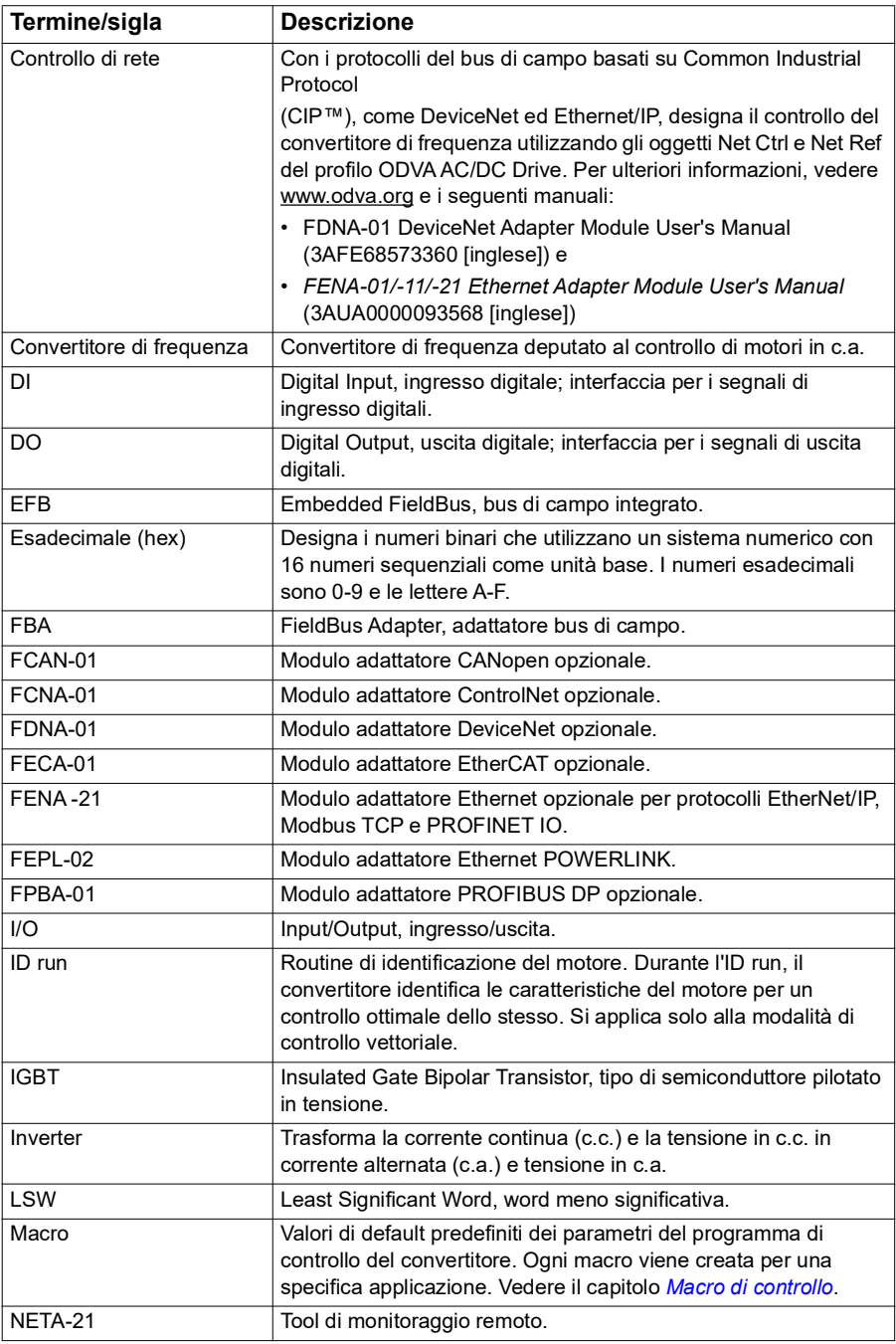

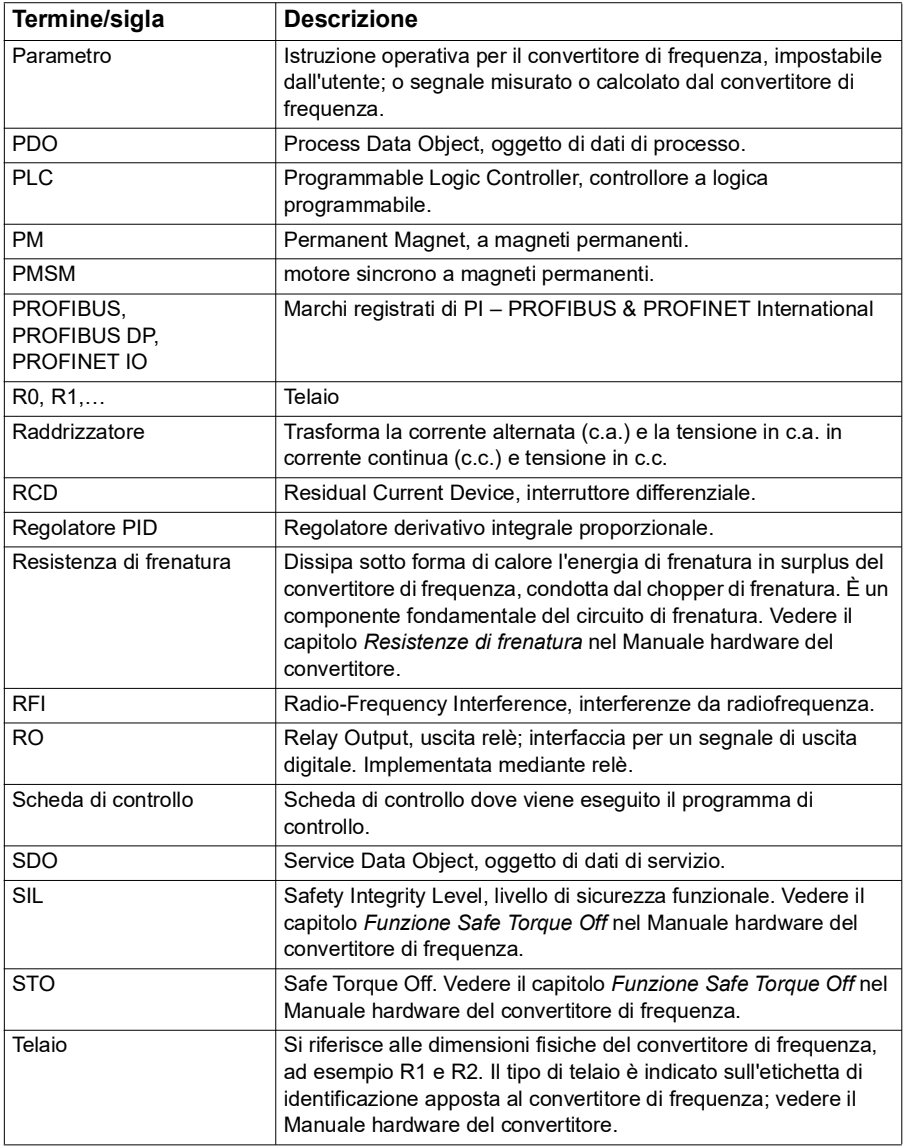

# <span id="page-14-0"></span>**Pubblicazioni correlate**

Le pubblicazioni correlate sono elencate nella sezione *[Pubblicazioni correlate](#page-1-0)* in seconda di copertina.

## <span id="page-15-0"></span>**Esclusione di responsabilità per la cybersicurezza**

Questo prodotto è progettato per il collegamento e la trasmissione di informazioni e dati mediante un'interfaccia di rete. La sicurezza e la protezione continua del collegamento tra il prodotto e la rete del Cliente, o qualsiasi altra rete, sono di esclusiva responsabilità del Cliente. Il cliente è tenuto a implementare e mantenere misure adeguate (installazione di firewall, misure di autenticazione, crittografia dei dati, programmi anti-virus e così via) per proteggere il prodotto, la rete, il sistema informatico e l'interfaccia da violazioni della sicurezza, accessi non autorizzati, intrusioni, fughe di dati e/o furto di dati e informazioni. ABB e le sue società collegate declinano qualsiasi responsabilità per eventuali danni e/o perdite causati da violazioni della sicurezza, accessi non autorizzati, intrusioni, fughe di dati e/o furto di dati e informazioni.

Vedere anche la sezione *[Blocco utente](#page-121-2)* (pag. *[122](#page-121-2)*).

# 2

# <span id="page-16-0"></span>**Pannello di controllo**

# <span id="page-16-1"></span>**Contenuti**

- *[Pannello di controllo](#page-16-2)*
- *[Vista Home e schermata Messaggi](#page-17-0)*
- *[Menu Opzioni](#page-18-1)*
- *[Menu principale](#page-18-2)*
- *[Sottomenu](#page-19-0)*

# <span id="page-16-2"></span>**Pannello di controllo**

L'ACS380 ha un pannello integrato in dotazione standard. Se necessario, è possibile utilizzare pannelli di controllo esterni come il Pannello di controllo Assistant o il Pannello Base. Per ulteriori informazioni, vedere *ACX-AP-x Assistant Control Panel's User's Manual* [\(3AUA0000085685 \[inglese\]\) o](http://search.abb.com/library/Download.aspx?DocumentID=3AUA0000085685&LanguageCode=en&DocumentPartId=1&Action=Launch) *ACS-BP-S Basic Control Panel's User's Manual* [\(3AXD50000032527 \[inglese\]\).](http://search.abb.com/library/Download.aspx?DocumentID=3AXD50000032527&LanguageCode=en&DocumentPartId=1&Action=Launch) 

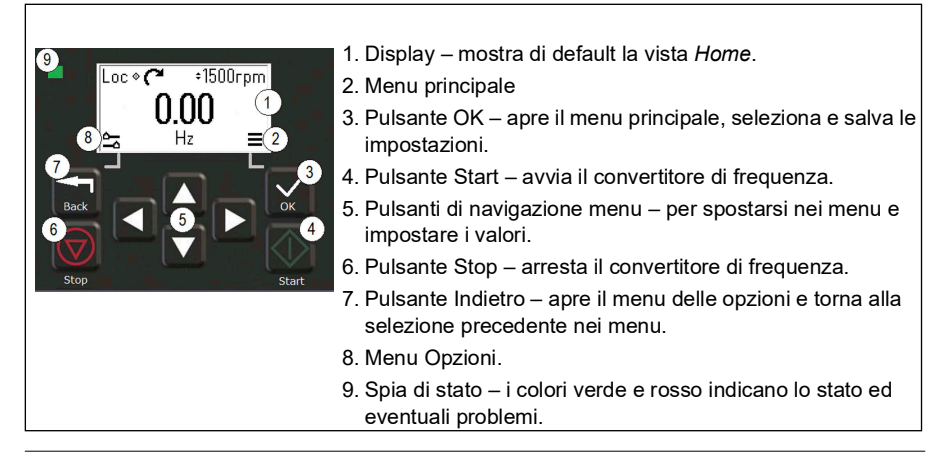

# <span id="page-17-0"></span>**Vista Home e schermata Messaggi**

La vista *Home* è la schermata principale. Dalla vista *Home* si aprono il menu principale e il menu Opzioni.

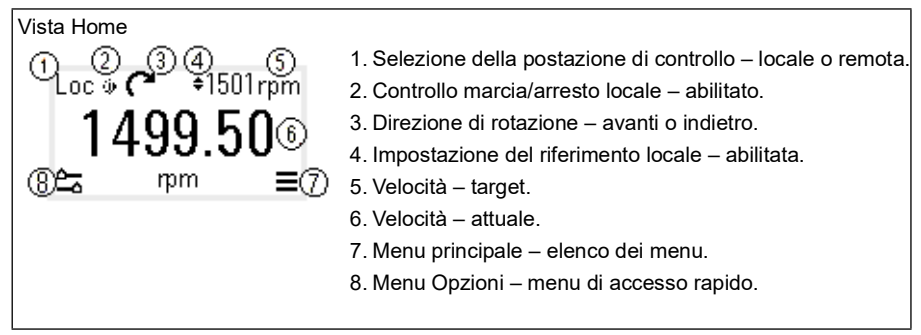

La schermata *Messaggi* mostra i messaggi relativi ad allarmi e guasti. Se è attivo un allarme o un guasto, il pannello visualizza direttamente la schermata *Messaggi*.

La schermata *Messaggi* si può aprire dal menu Opzioni o dal sottomenu Diagnostica.

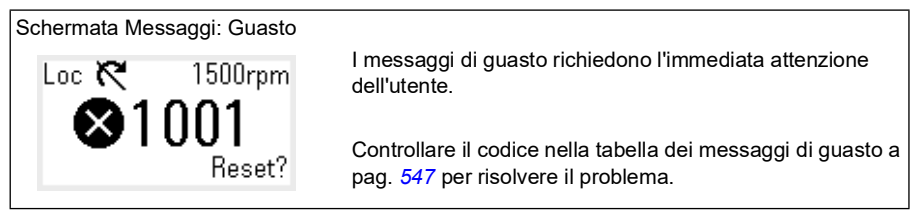

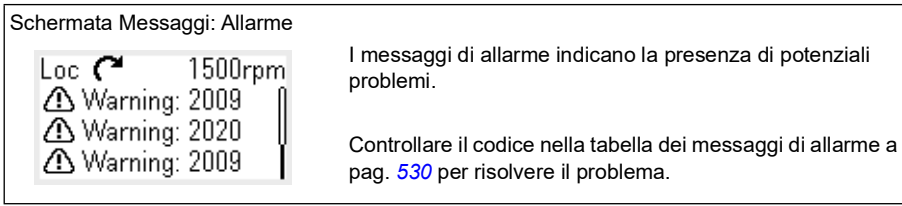

# <span id="page-18-0"></span>**Menu Opzioni e menu principale**

#### Menu Opzioni  $\approx$

1. Per aprirlo: premere il pulsante Indietro nella vista *Home*.

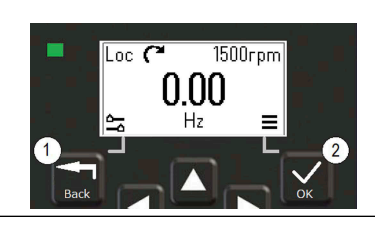

#### Menu principale  $\equiv$

2. Per aprirlo: premere il pulsante OK nella vista *Home*.

#### <span id="page-18-1"></span>**Menu Opzioni**

Il menu Opzioni è un menu di accesso rapido.

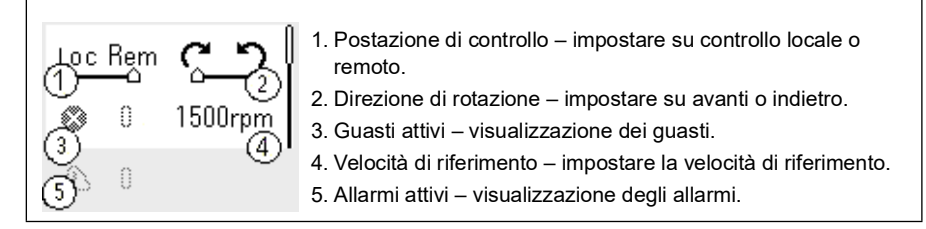

#### <span id="page-18-2"></span>**Menu principale**

Il menu principale è un menu a scorrimento. Le icone del menu rappresentano gruppi specifici. A ogni gruppo appartengono dei sottomenu.

**Nota:** l'utente può definire quali voci del menu principale rendere visibili (vedere il parametro *[49.30](#page-410-0)*).

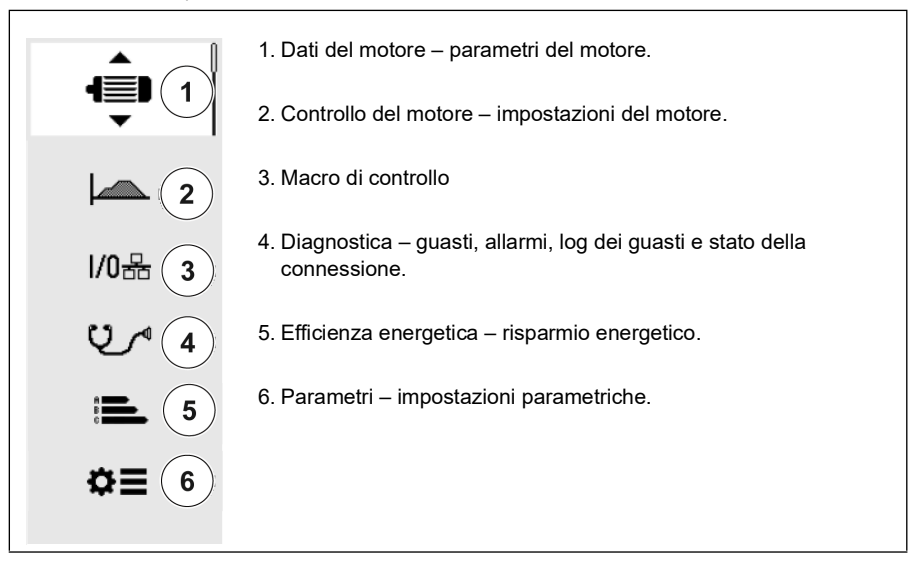

#### <span id="page-19-0"></span>**Sottomenu**

Le voci del menu principale comprendono dei sottomenu. Alcuni sottomenu, a loro volta, presentano dei menu e/o elenchi di opzioni. Il contenuto dei sottomenu dipende dal tipo di convertitore.

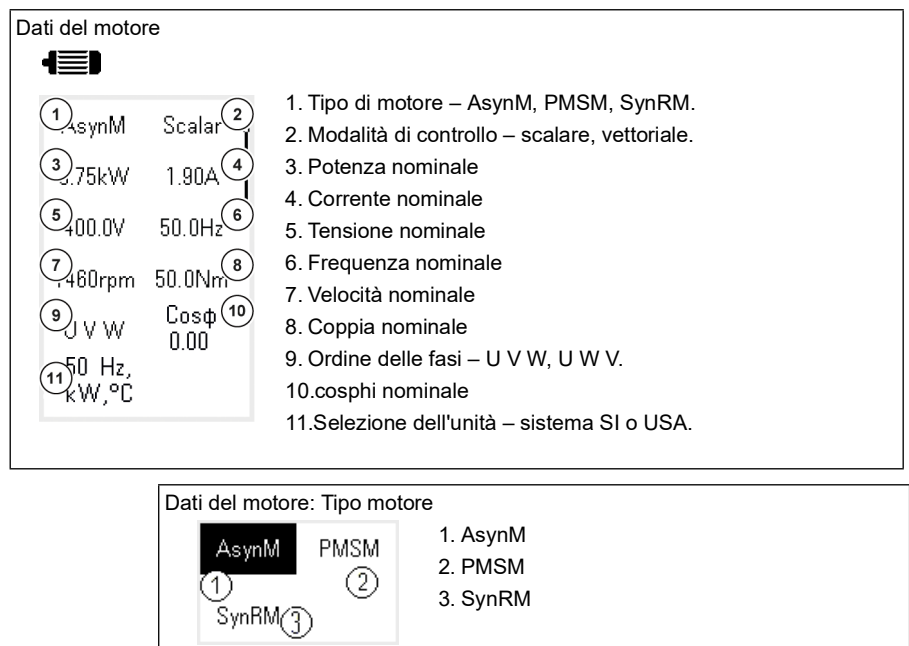

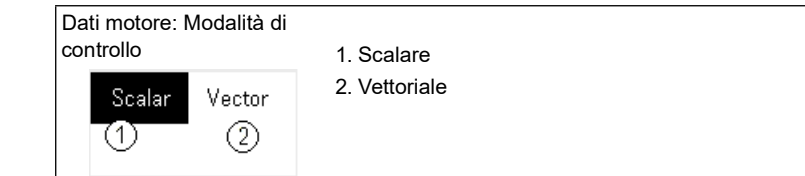

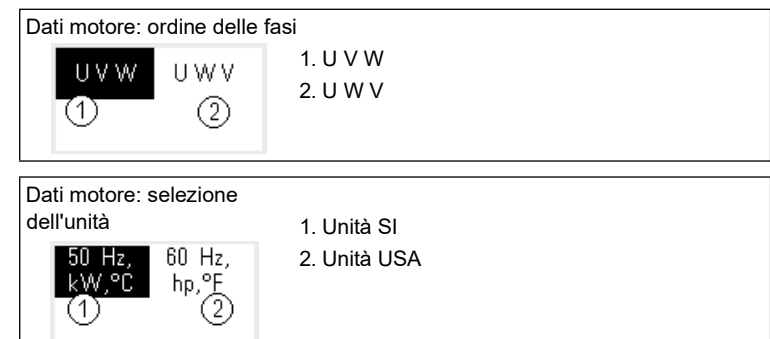

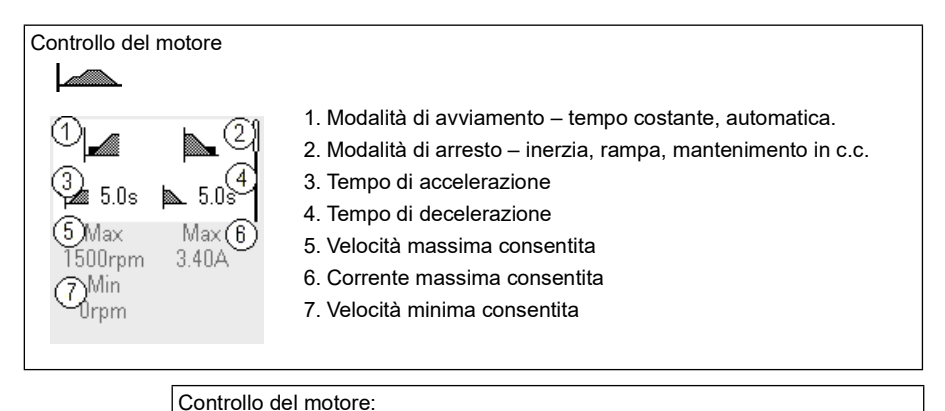

modalità di avviamento 1. Tempo cost 2. Automatico Controllo motore: modalità di arresto 1. Inerzia 2. Rampa 2 3. Manten. c.c.

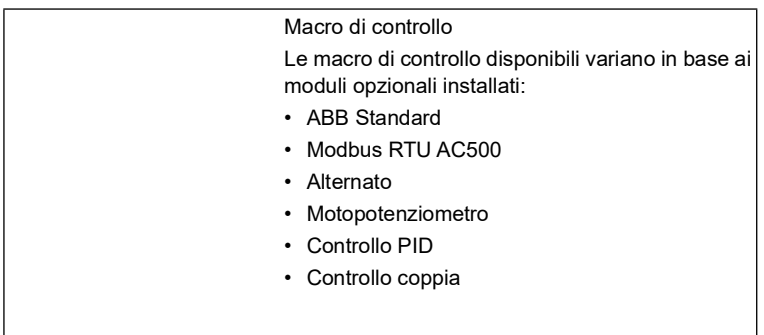

#### *22 Pannello di controllo*

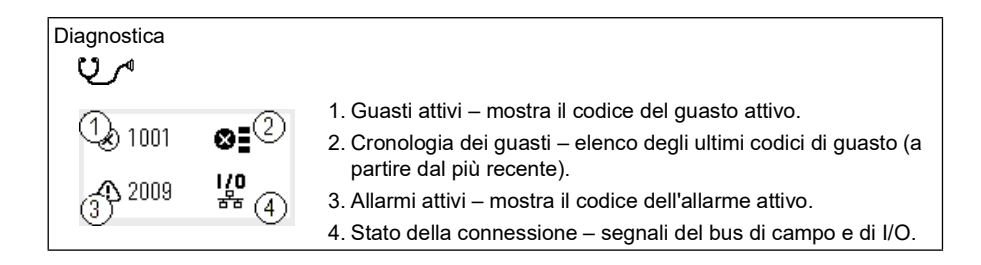

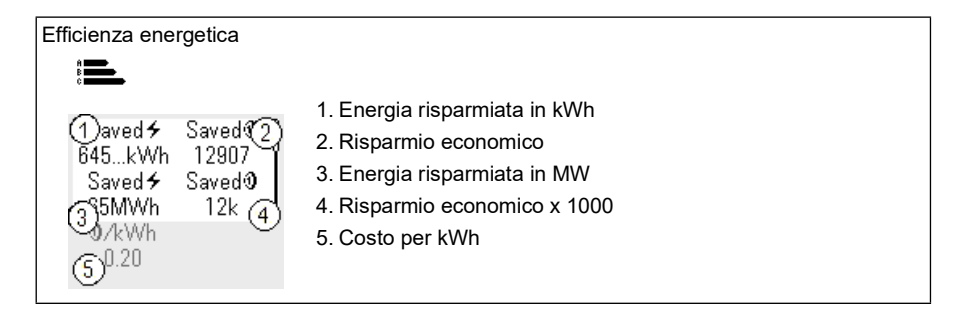

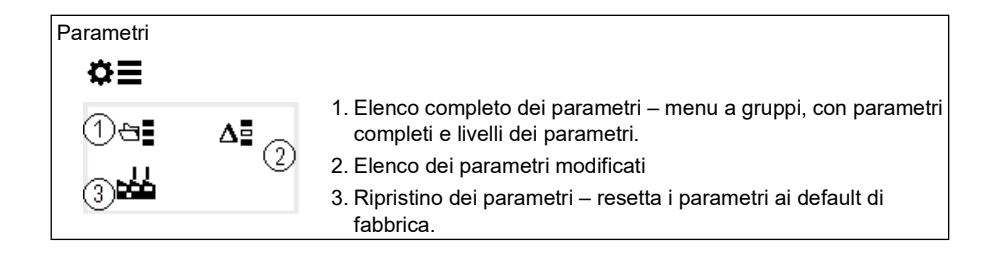

# 3

# <span id="page-22-1"></span><span id="page-22-0"></span>**Avviamento, ID run e uso**

# <span id="page-22-2"></span>**Contenuti**

- *[Configurazione automatica delle opzioni](#page-22-3)*
- *[Avviamento del convertitore di frequenza](#page-23-0)*
- *[Routine di identificazione \(ID run\)](#page-24-0)*
- *[Controllo della direzione del motore](#page-25-1)*
- *[Avviamento e arresto del convertitore](#page-26-0)*
- *[Modifica della direzione di rotazione](#page-26-1)*
- *[Impostazione del riferimento di velocità o frequenza](#page-26-2)*
- *[Impostazione dei parametri del convertitore](#page-27-0)*
- *[Diagnostica](#page-27-1)*
- *[Modifica delle unità](#page-28-0)*

**Nota:** in questo capitolo, il convertitore di frequenza utilizza un pannello integrato per eseguire l'avviamento, l'ID run e altre azioni. È anche possibile eseguire queste funzioni utilizzando il pannello di controllo esterno o il tool PC Drive Composer.

## <span id="page-22-3"></span>**Configurazione automatica delle opzioni**

Assicurarsi che il valore del parametro [07.35](#page-152-0) ([Configurazione convertitore\)](#page-152-1) corrisponda ai moduli opzionali installati. Se il valore del parametro è errato, utilizzare la configurazione automatica delle opzioni per aggiornare la configurazione.

Il convertitore riconosce in automatico i moduli opzionali ad esso collegati durante l'avvio. In caso di aggiunta o rimozione di moduli opzionali, eseguire le seguenti operazioni per aggiornare in automatico la configurazione del convertitore in base al nuovo set di moduli opzionali:

- 1. Impostare il valore dei parametri [07.35](#page-152-0) [\(Configurazione convertitore](#page-152-1)) e [07.36](#page-153-0) [\(Configurazione convertitore 2\)](#page-153-1) su *0x0000*.
- 2. Spegnere il convertitore, attendere un minuto e riaccenderlo (è altresì possibile riavviare il convertitore mediante il parametro [96.08](#page-469-0) [Avviam scheda controllo](#page-469-1)). Il convertitore riconosce i moduli opzionali attualmente collegati e configura le impostazioni corrette. L'operazione può richiedere alcuni secondi.

Per ulteriori informazioni, vedere la sezione *[Configurazione automatica del](#page-650-1)  [convertitore per il controllo tramite bus di campo](#page-650-1)* a pag. *[651](#page-650-1)*.

# <span id="page-23-0"></span>**Avviamento del convertitore di frequenza**

- 1. Accendere il convertitore.
- 2. Accedere alla schermata *Macro di controllo* e selezionare la macro applicabile. Per le unità con adattatore bus di campo collegato, il bus di campo è visibile nella schermata *Macro di controllo*. Alcuni parametri devono essere modificati, ad esempio l'ID della stazione. Vedere il capitolo *[Controllo bus di campo tramite](#page-638-3)  [adattatore bus di campo](#page-638-3)*.
- 3. Accedere alla schermata *Dati motore* e selezionare le unità (internazionali o USA).
- 4. Impostare il tipo di motore:
	- **AsynM:** motore asincrono.

**PMSM**: motore a magneti permanenti, o **SynRM**: motore sincrono a riluttanza.

5. Impostare la modalità di controllo del motore:

**Vettoriale**: Riferimento velocità. Adatta nella maggior parte dei casi. Il convertitore esegue automaticamente un'ID run di tipo statico.

**Scalare**: Riferimento di frequenza. Usare questa modalità quando:

- Il numero dei motori può variare.
- La corrente nominale del motore è inferiore al 20% della corrente nominale del convertitore di frequenza.

La modalità di controllo scalare è sconsigliata con motori a magneti permanenti.

- 6. Impostare i valori nominali del motore:
	- Potenza nominale
	- Corrente nominale
	- Tensione nominale
	- Frequenza nominale
	- Velocità nominale
	- Coppia nominale (opzionale)
	- Cosphi nominale.
- 7. Nella schermata *Controllo motore,* impostare la modalità di avviamento e arresto
- 8. Impostare i tempi di accelerazione e decelerazione. **Nota:** i tempi delle rampe di accelerazione e decelerazione si basano sul valore del parametro *[46.01](#page-400-1) [Adattam velocità](#page-400-2)*/*[46.02](#page-401-0) [Adattam frequenza](#page-401-1)*.
- 9. Impostare la velocità o la frequenza massima e minima. Per ulteriori informazioni, vedere i parametri *[30.11](#page-278-0) [Velocità minima](#page-278-1)* /*[30.13](#page-280-0) [Frequenza minima](#page-280-1)* e *[30.12](#page-279-0) [Velocità massima](#page-279-1)*/*[30.14](#page-281-0) [Frequenza massima](#page-281-1)* a pagina *[282](#page-281-0)*.
- 10. Regolare i parametri del convertitore di frequenza in base all'applicazione. Si può utilizzare il pannello di controllo Assistant (ACS-AP-x) o il tool PC Drive Composer con il convertitore di frequenza.

## <span id="page-24-0"></span>**Routine di identificazione (ID run)**

#### <span id="page-24-1"></span>**Premessa**

Se il valore del parametro *[99.04](#page-488-0)* è impostato su *[Vettoriale](#page-488-1)*, ID run è obbligatorio. Nella maggior parte delle applicazioni, l'esecuzione di ID run da fermo è sufficiente, ma per le applicazioni più esigenti possono essere necessarie altre modalità di ID run.

Il convertitore di frequenza calcola automaticamente le caratteristiche del motore – utilizzando l'ID run statica – alla prima accensione del convertitore e dopo ogni modifica dei parametri del motore (gruppo *[99 Dati motore](#page-487-1)*). Questo accade quando:

- la selezione del parametro *[99.13](#page-492-0) [Richiesta ID-run](#page-492-1)* è impostata su *[Statica](#page-496-0)*;
- il parametro *[99.04](#page-488-0) [Modo controllo motore](#page-488-2)* è impostato su *[Vettoriale](#page-488-1)*.

Utilizzare l'ID run per collegamenti di controllo del motore più complessi. Ad esempio:

- in caso di utilizzo di motore a magneti permanenti (PMSM)
- il convertitore funziona con riferimenti di velocità prossima a zero, oppure
- è richiesto il funzionamento in un range di coppia superiore alla coppia nominale del motore su un ampio intervallo di velocità.

**Nota:** se si modificano i parametri del motore dopo l'ID run, sarà necessario ripeterlo.

**Nota:** se i parametri dell'applicazione sono già stati impostati nella modalità di controllo scalare del motore ed è necessario passare alla modalità di controllo vettoriale:

- nel sottomenu *Dati motore*, impostare *Controllo motore* su *Vettoriale*, o impostare il parametro *[99.04](#page-488-0) Mod. controllo motore* su *Vettoriale*.
- per controllare il convertitore tramite gli I/O, verificare i parametri dei gruppi *[22](#page-222-1)  [Selezione rif velocità](#page-222-1)*, *[23 Rampa rif velocità](#page-239-1)*, *[12 AI standard](#page-169-1)*, *[30 Limiti](#page-276-1)* e *[46 Impost](#page-400-3)  [monitoraggio/scala](#page-400-3)*
- per controllare il convertitore con il controllo di coppia, verificare anche i parametri del gruppo *[26 Sequenza rif coppia](#page-252-1)*.

 $\bigcirc$ 

#### <span id="page-25-0"></span>**Esecuzione dell'ID run**

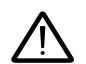

**Attenzione!** Verificare che sia sicuro avviare il motore e farlo funzionare in entrambe le direzioni.

- 1. Aprire il *menu principale*.
- 2. Selezionare il sottomenu *Parametri*.
- 3. Selezionare *Tutti i parametri*.
- 4. Selezionare *[99 Dati motore](#page-487-1)* e premere OK.
- 5. Verificare che i valori nominali del motore siano stati definiti correttamente.
- 6. Selezionare *[99.13](#page-492-0) [Richiesta ID-run](#page-492-1)*, quindi selezionare la modalità desiderata per l'ID run e premere OK.

Prima di premere Start, compare il messaggio di allarme *[AFF6](#page-544-0) [Routine di](#page-544-1)  [identificazione](#page-544-1)*.

Il LED verde del pannello lampeggia per indicare un allarme attivo.

7. Premere Start per avviare la routine di identificazione.

Non premere alcun tasto sul pannello di controllo durante l'ID run. Per interrompere l'ID run, premere Stop.

Al termine dell'ID run, la spia di stato smette di lampeggiare.

Se l'ID run non viene completata con successo, il pannello visualizza il guasto *[FF61](#page-563-0) [ID run](#page-563-1)*.

## <span id="page-25-1"></span>**Controllo della direzione del motore**

Esaminare la direzione effettiva del motore:

- 1. Tornare alla vista *Home*.
- 2. Regolare il riferimento del motore su un valore ridotto.
- 3. Verificare che sia sicuro avviare il motore in entrambe le direzioni.
- 4. Avviare il motore ed esaminare il senso di rotazione effettivo dell'asse del motore. Se necessario, modificare la direzione del motore tramite l'impostazione Ordine fasi nella vista *Dati motore* o modificare l'ordine delle fasi del cavo motore.

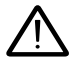

**Attenzione!** La modifica dell'ordine delle fasi del cavo motore è consentita solo a un elettricista professionista. Prima di effettuare l'operazione, scollegare l'alimentazione, attendere 5 minuti per eventuali scariche e verificare l'assenza di tensione.

## <span id="page-26-0"></span>**Avviamento e arresto del convertitore**

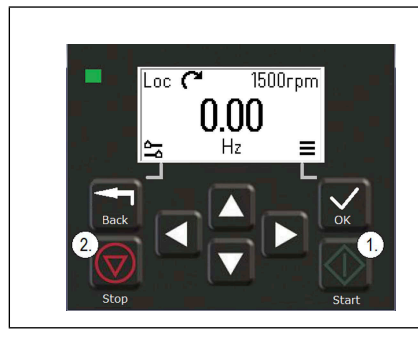

- 1. Premere il tasto Start per avviare il convertitore di frequenza.
- 2. Premere il tasto Stop per arrestare il convertitore di frequenza.

## <span id="page-26-1"></span>**Modifica della direzione di rotazione**

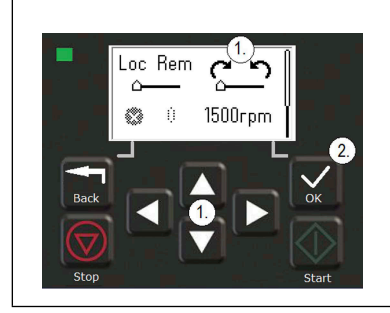

- 1. Nel menu *Opzioni*, usando i tasti freccia, selezionare le icone che simboleggiano la direzione di rotazione.
- 2. Premere OK per cambiare la direzione di rotazione.

## <span id="page-26-2"></span>**Impostazione del riferimento di velocità o frequenza**

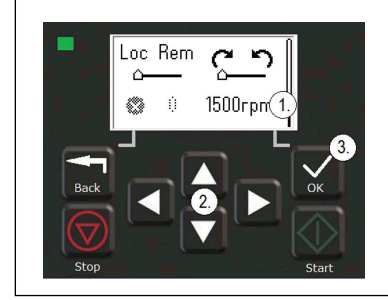

- 1. Nel menu *Opzioni*, selezionare l'area di impostazione del riferimento di velocità o frequenza e premere OK.
- 2. Modificare il valore con i tasti freccia.
- 3. Premere OK per confermare il nuovo valore.

## <span id="page-27-0"></span>**Impostazione dei parametri del convertitore**

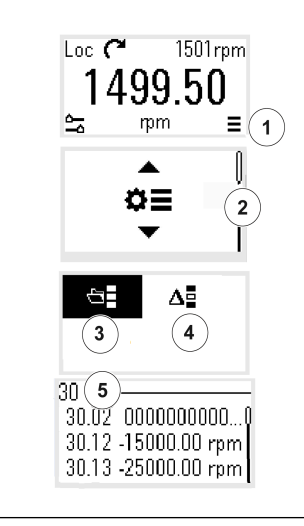

- 1. Selezionare il menu principale dalla vista *Home*.
- 2. Scorrere fino a Parametri e premere OK per aprire il sottomenu.
- 3. Selezionare l'elenco completo dei parametri con il tasto freccia e premere OK, oppure
- 4. Selezionare l'elenco dei parametri modificati con il tasto freccia e premere OK.
- 5. Selezionare il parametro e premere OK.

Vengono visualizzati i parametri nei rispettivi gruppi. Le prime due cifre del numero del parametro indicano il gruppo di parametri. Ad esempio, i parametri che cominciano con "30" appartengono al gruppo Limiti.

Vedere il capitolo *[Parametri](#page-124-2)* per ulteriori informazioni.

#### <span id="page-27-1"></span>**Diagnostica**

 $\triangleleft$ 

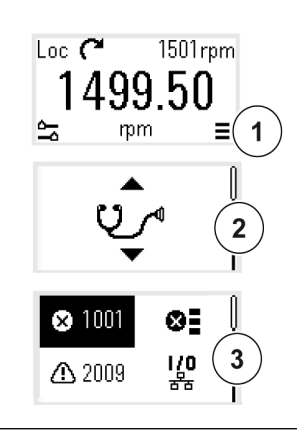

- 1. Selezionare il menu principale dalla vista *Home*.
- 2. Scorrere fino a Diagnostica e premere OK per aprire il sottomenu.
- 3. Selezionare l'allarme o il guasto con il tasto freccia e premere OK.

Vedere il capitolo *[Ricerca dei guasti](#page-526-3)* per ulteriori informazioni.

 $\triangleleft$ 

# <span id="page-28-0"></span>**Modifica delle unità**

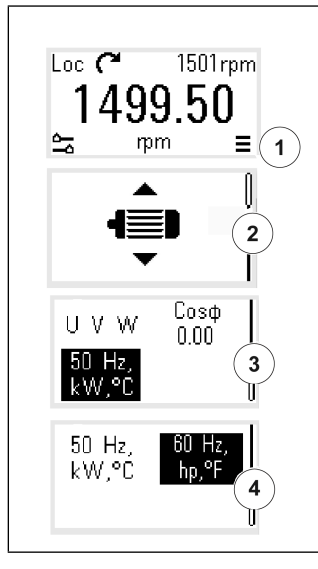

- 1. Selezionare il menu principale dalla vista *Home*.
- 2. Scorrere fino a Dati motore e premere OK per aprire il sottomenu.
- 3. Andare alla voce di selezione dell'unità e premere OK.
- 4. Selezionare l'unità con il tasto freccia e premere OK. L'unità selezionata è visibile nella vista *Home*.

*30 Avviamento, ID run e uso*

 $\bigtriangleup$ 

# <span id="page-30-2"></span>4

# <span id="page-30-0"></span>**Macro di controllo**

# <span id="page-30-1"></span>**Contenuti**

- *[Macro ABB Standard](#page-31-0)*
- *[Macro Modbus RTU AC500](#page-33-0)*
- *[Macro Alternato](#page-33-1)*
- *[Macro Motopotenziometro](#page-37-0)*
- *[Macro Controllo PID](#page-39-0)*
- *[Macro Controllo coppia \(Torque Control\)](#page-43-0)*
- *[Valori parametrici di default con le diverse macro](#page-44-0)*

Le macro di controllo sono set di parametri impostati su valori di default, che si applicano a una specifica configurazione di controllo. Grazie alle macro, l'impostazione del convertitore di frequenza è più semplice e rapida.

Per impostazione predefinita, una macro per il convertitore controllato da I/O è impostata come macro ABB standard.

# <span id="page-31-0"></span>**Macro ABB Standard**

La macro ABB Standard si utilizza con convertitori di frequenza controllati tramite I/O. Gli ingressi digitali controllano avviamento e arresto (2 fili), la direzione e la selezione delle velocità costanti (3 velocità), e la selezione delle rampe di accelerazione e decelerazione.

La macro si attiva dalla schermata *Macro di controllo* o impostando il parametro *[96.04](#page-467-0) [Selezione macro](#page-467-1)* su *ABB Standard.*

È la macro di default per tutti i tipi di ACS380 machinery drive.

#### <span id="page-31-1"></span>**Collegamenti di controllo di default per la macro ABB Standard**

Il presente schema di collegamento è valido per il convertitore con opzione BMIO-01 (ad es., ACS380-04xS o ACS380-04xC+L538).

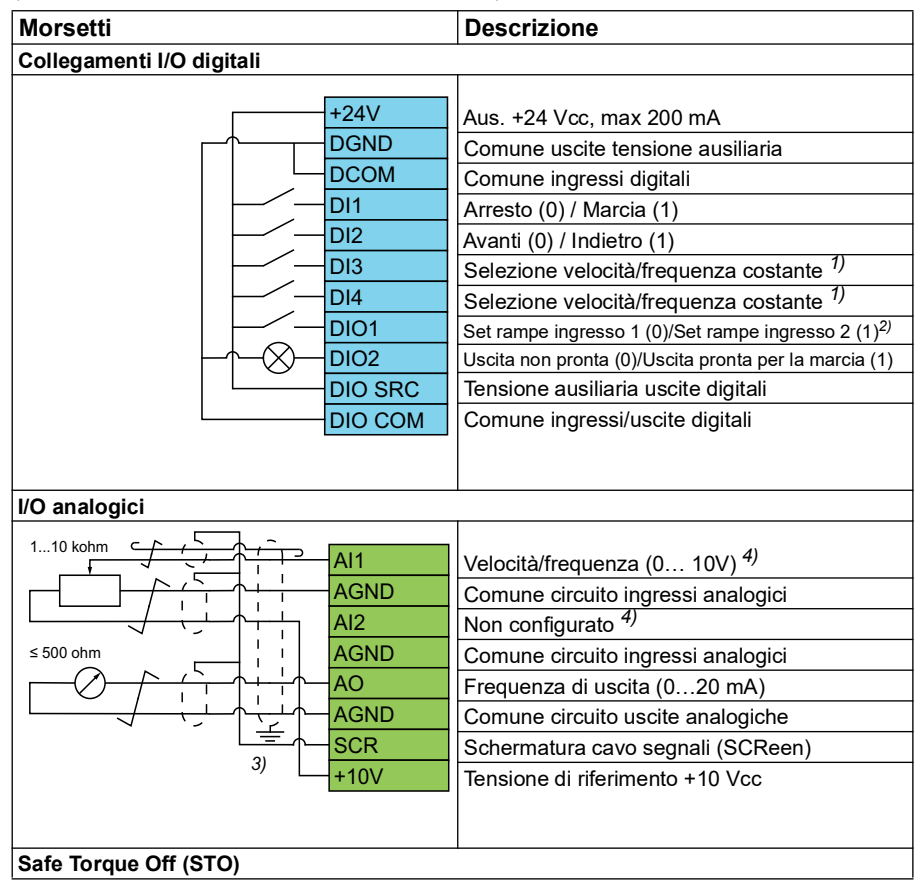

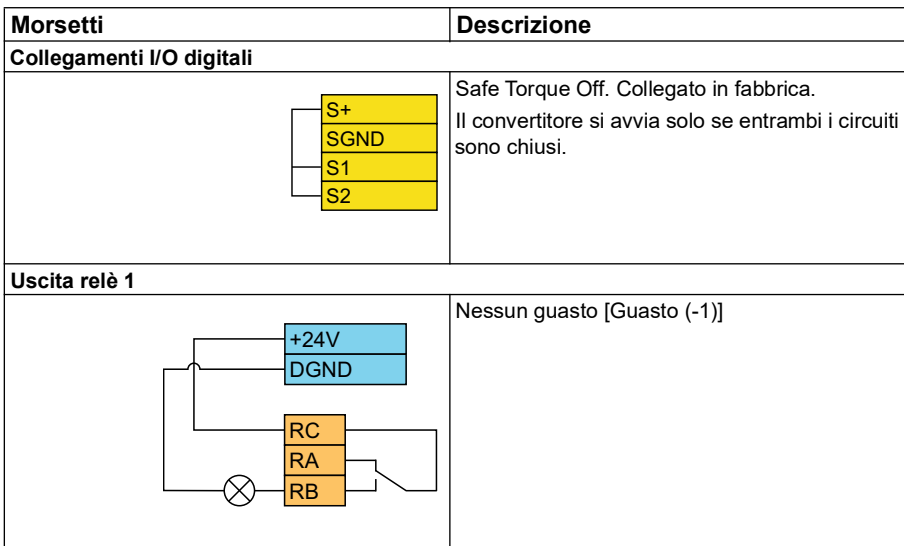

#### **Note:**

Dimensioni morsetti: 0,14 mm² … 1,5 mm²

Coppie di serraggio: 0,5 N m (0,4 lbf ft).

I morsetti DGND, AGND e SGND sono internamente collegati allo stesso potenziale di riferimento.

Riferimento dal pannello integrato.

1) Nel controllo scalare (default): Vedere i parametri del gruppo *[28 Sequenza rif](#page-259-1)  [frequenza](#page-259-1)*. Nel controllo vettoriale: Vedere i parametri del gruppo *[22 Selezione rif](#page-222-1)  [velocità](#page-222-1)*. Selezionare la corretta modalità di controllo nella schermata *Dati motore* o con il parametro *[99.04](#page-488-0) [Modo controllo motore](#page-488-2)*.

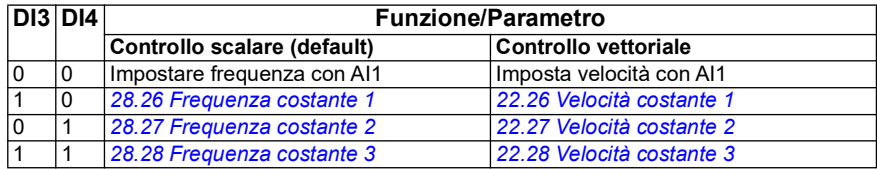

2)

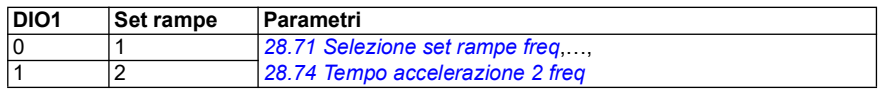

3) Mettere a terra la schermatura esterna del cavo a 360° sotto il morsetto di terra sulla piastra di messa a terra dei cavi di controllo.

4) Selezionare l'unità per l'ingresso analogico AI1 con il parametro *[12.15](#page-172-0)* e per AI2 con il parametro *[12.25](#page-175-0)*.

Segnali di ingresso

- Selezione marcia/arresto (DI1)
- Avanti  $(0)$  / Indietro  $(1)$  (DI2)
- Selezione velocità (DI3)
- Selezione velocità (DI4)
- Selezione set rampe 1 (0) / set rampe 2 (1) (DIO1)
- Riferimento frequenza di uscita o velocità motore (AI1)

Segnali di uscita

- Frequenza di uscita (AO)
- Pronto marcia (0) / Non pronto (1) (DIO2)
- Nessun guasto [Guasto (-1)]

# <span id="page-33-0"></span>**Macro Modbus RTU AC500**

La macro AC500 Modbus RTU configura i parametri di comunicazione e controllo del convertitore in modo da funzionare con la comunicazione Modbus RTU e il PLC AC500. Il convertitore utilizza il Modbus RTU integrato nella scheda BMIO-01.

La macro è disponibile con la versione firmware 2.15 e successive.

È possibile attivare la macro nella schermata Macro di controllo o impostando il parametro *[96.04](#page-467-0) [Selezione macro](#page-467-1)* sul valore *AC500 Modbus RTU*.

L'attivazione della macro modifica alcuni valori rispetto a quelli predefiniti. Per i dettagli, vedere la sezione *[Valori parametrici di default con le diverse macro](#page-44-0)* a pag. *[45](#page-44-0)*.

#### **Impostazioni**

• valore del parametro *[96.04](#page-467-0) [Selezione macro](#page-467-1)*

# <span id="page-33-1"></span>**Macro Alternato**

Questa macro fornisce una configurazione di I/O dove un segnale avvia il motore in direzione "avanti" e un altro segnale avvia il motore in direzione "indietro".

La macro si attiva dalla schermata *Macro di controllo* o impostando il parametro *[96.04](#page-467-0) [Selezione macro](#page-467-1)* su *Alternato.*

Questa macro è ottimizzata per la versione standard del convertitore (ACS380-04xS) e la variante configurata ACS380-04xC +L538. Si può utilizzare anche con la versione base del convertitore (ACS380-04xN), ma in questo caso non è possibile utilizzare tutti gli I/O disponibili nella macro.

L'attivazione della macro modifica alcuni valori rispetto a quelli predefiniti. Per i dettagli, vedere la sezione *[Valori parametrici di default con le diverse macro](#page-44-0)* a pag. *[45](#page-44-0)*.

#### <span id="page-34-0"></span>**Collegamenti di controllo di default per la macro Alternato**

Il presente schema di collegamento è valido per il convertitore con opzione BMIO-01 (ad es., ACS380-04xS o ACS380-04xC+L538) (con Macro Alternato selezionato).

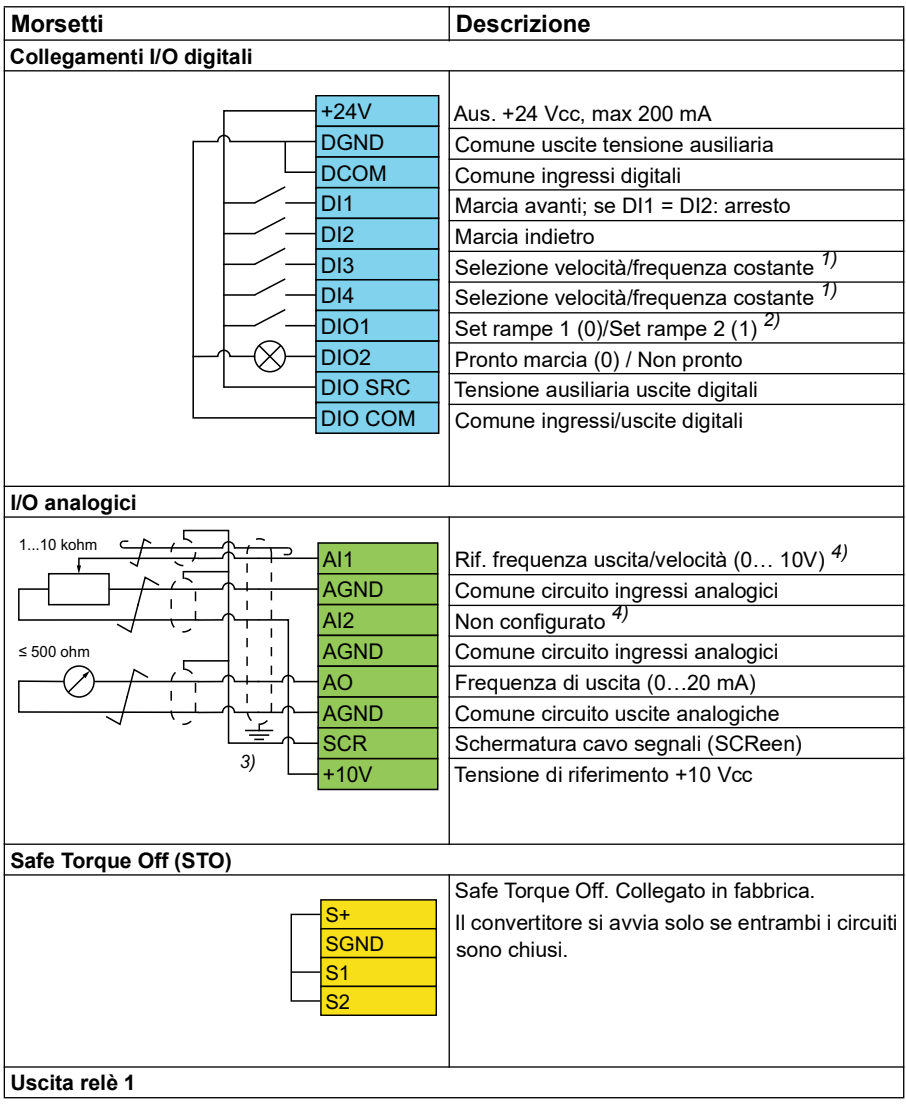

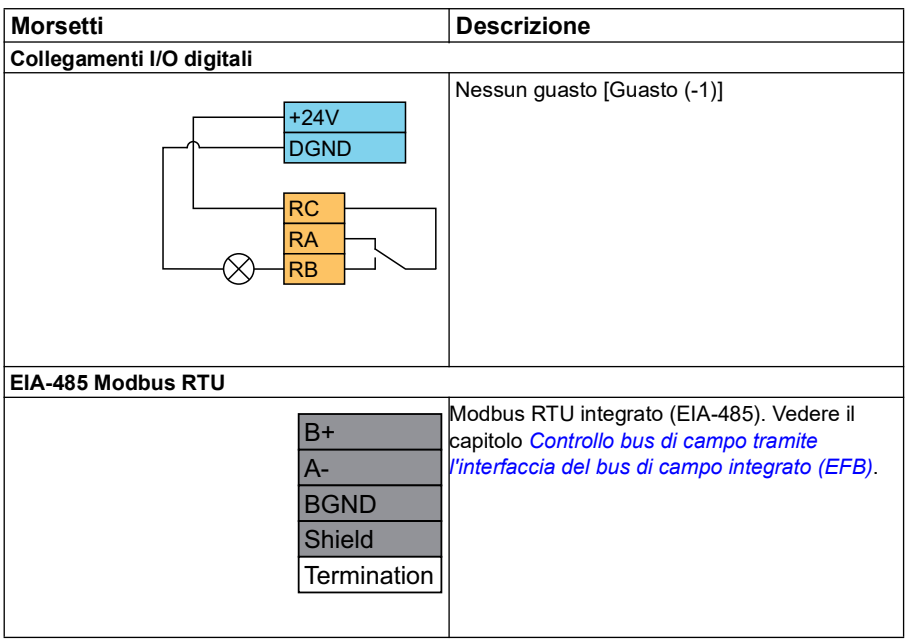

#### **Note:**

Dimensioni morsetti: 0,14 mm² … 1,5 mm²

Coppia di serraggio: 0,5 N m (0,4 lbf ft).

I morsetti DGND, AGND e SGND sono internamente collegati allo stesso potenziale di riferimento.

1) Nel controllo scalare (default): Vedere i parametri del gruppo *[28 Sequenza rif](#page-259-1)  [frequenza](#page-259-1)*.

Nel controllo vettoriale: Vedere i parametri del gruppo *[22 Selezione rif velocità](#page-222-1)*.

Selezionare la corretta modalità di controllo dalla schermata *Dati motore* o con il parametro *[99.04](#page-488-0) [Modo controllo motore](#page-488-2)*.

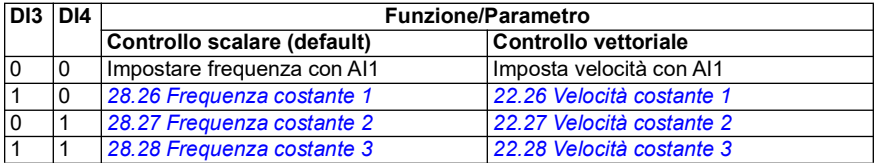

2) Nel controllo scalare (default): Vedere i parametri del gruppo *[28 Sequenza rif](#page-259-1)  [frequenza](#page-259-1)*.

Nel controllo vettoriale: Vedere i parametri del gruppo *[23 Rampa rif velocità](#page-239-1)*.
Selezionare la corretta modalità di controllo dalla schermata *Dati motore* o con il parametro *[99.04](#page-488-0) [Modo controllo motore](#page-488-1)*.

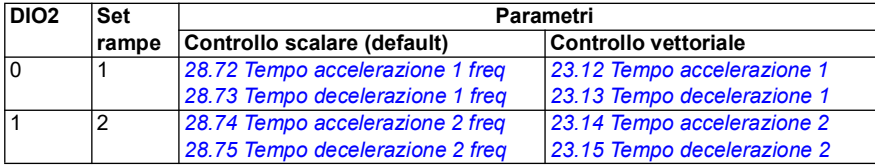

- 3) Mettere a terra la schermatura esterna del cavo a 360° sotto il morsetto di terra sulla piastra di messa a terra dei cavi di controllo.
- 4) Selezionare l'unità per l'ingresso analogico AI1 con il parametro *[12.15](#page-172-0)* e per AI2 con il parametro *[12.25](#page-175-0)*.

Segnali di ingresso

- Avviamento motore avanti (DI1)
- Avviamento motore indietro (DI2)
- Selezione frequenza di uscita costante/velocità motore (DI3)
- Selezione frequenza di uscita costante/velocità motore (DI4)
- Selezione set rampe (DIO1)

Segnali di uscita

- Riferimento frequenza di uscita o velocità motore (AI1)
- Frequenza di uscita (AO1)
- Nessun guasto [Guasto (-1)]

# **Macro Motopotenziometro**

Questa macro consente di regolare la velocità con l'aiuto di due pulsanti e offre una comoda interfaccia per i PLC che variano la velocità del motore utilizzando solo segnali digitali.

La macro si attiva dalla schermata *Macro di controllo* o impostando il parametro *[96.04](#page-467-0) [Selezione macro](#page-467-1)* su *Motopotenziometro.* 

Per ulteriori informazioni sul contatore del motopotenziometro, vedere la sezione *[Motopotenziometro](#page-120-0)* a pag. *[121](#page-120-0)*.

Questa macro è ottimizzata per la versione standard del convertitore (ACS380-04xS) e la variante configurata ACS380-04xC +L538.

L'attivazione della macro modifica alcuni valori rispetto a quelli predefiniti. Per i dettagli, vedere la sezione *[Valori parametrici di default con le diverse macro](#page-44-0)* a pag. *[45](#page-44-0)*.

#### **Collegamenti di controllo di default per la macro Motopotenziometro**

Il seguente schema di collegamento è valido per la versione standard del convertitore di frequenza ACS380-04xS e per la variante configurata ACS380-04xC +L538 (con macro Motopotenziometro selezionata).

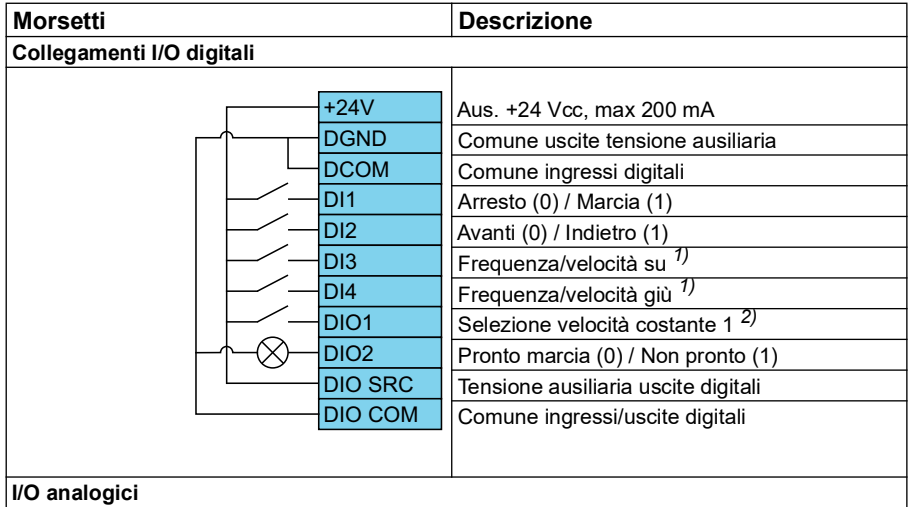

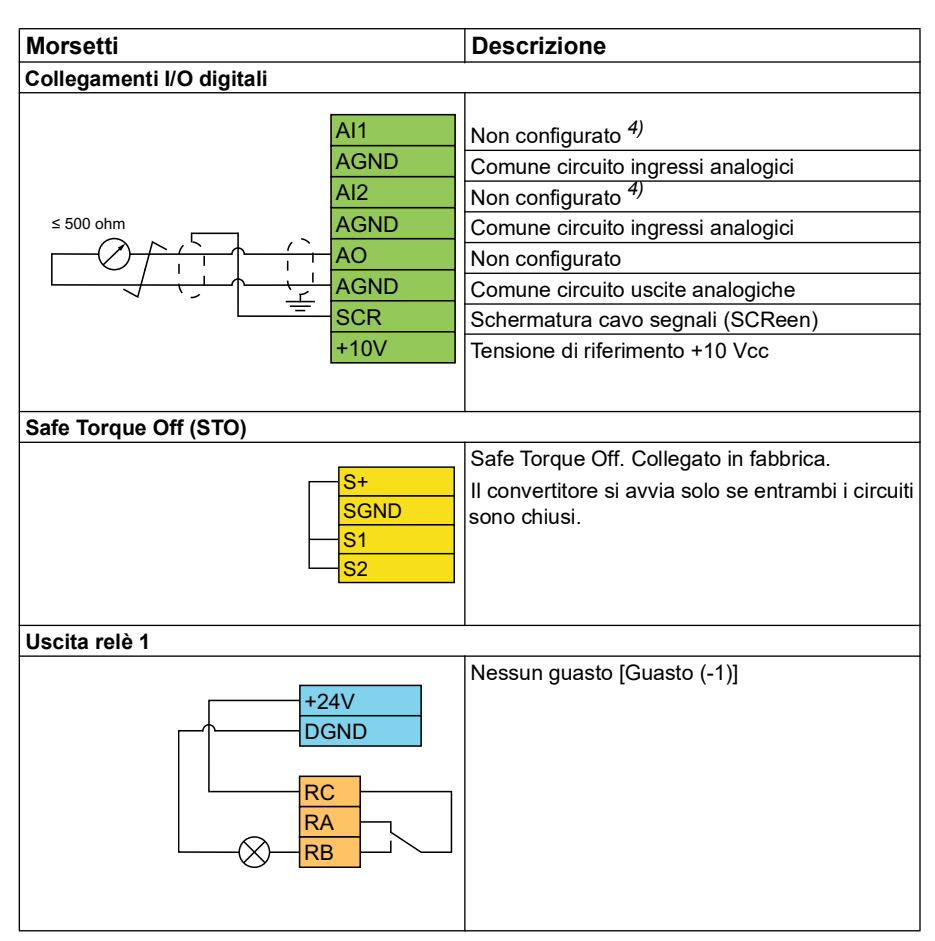

#### **Note:**

Dimensioni morsetti: 0,14 mm² … 1,5 mm²

Coppia di serraggio: 0,5 N m (0,4 lbf ft).

I morsetti DGND, AGND e SGND sono internamente collegati allo stesso potenziale di riferimento.

- $1)$  Quando il segnale di ingresso è attivo, la velocità/frequenza aumenta o diminuisce secondo il tasso di variazione definito tramite parametro. Vedere i parametri *[22.75](#page-235-0)*, *[22.76](#page-235-1)* e *[22.77](#page-236-0)*. Se DI3 e DI4 sono entrambi attivi o disattivati, il riferimento di velocità/frequenza è invariato. Il riferimento di velocità/frequenza esistente viene memorizzato durante l'arresto e lo spegnimento.
- 2) Nel controllo scalare (default): Vedere i parametri del gruppo *[28 Sequenza rif](#page-259-0)  [frequenza](#page-259-0)*. Nel controllo vettoriale: Vedere i parametri del gruppo *[23 Rampa rif velocità](#page-239-0)*.

Selezionare la corretta modalità di controllo dalla schermata *Dati motore* o con il parametro *[99.04](#page-488-0) [Modo controllo motore](#page-488-1)*.

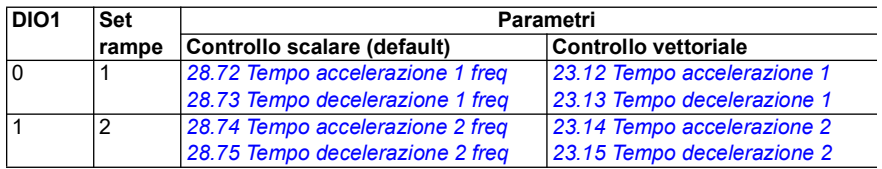

- 3) Mettere a terra la schermatura esterna del cavo a 360° sotto il morsetto di terra sulla piastra di messa a terra dei cavi di controllo.
- 4) Selezionare l'unità per l'ingresso analogico AI1 nel parametro *[12.15](#page-172-0)* e per AI2 nel parametro *[12.25](#page-175-0)*.

Segnali di ingresso

- Arresto  $(0)$  / Marcia  $(1)$  (DI1)
- Avanti (0) / Indietro (1) (DI2)
- Frequenza/velocità su (DI3)
- Frequenza/velocità giù (DI4)
- Selezione velocità costante 1 (DIO1)

Segnali di uscita

Nessun quasto [Guasto (-1)]

# **Macro Controllo PID**

Questa macro è adatta ad applicazioni dove il convertitore di frequenza è sempre controllato tramite PID e il riferimento proviene dall'ingresso analogico AI1.

La macro si attiva dalla schermata *Macro di controllo* o impostando il parametro *[96.04](#page-467-0) [Selezione macro](#page-467-1)* su *PID.*

Questa macro è ottimizzata per la versione standard del convertitore ACS380-04xS e la variante configurata ACS380-04xC +L538.

L'attivazione della macro modifica alcuni valori rispetto a quelli predefiniti. Per i dettagli, vedere la sezione *[Valori parametrici di default con le diverse macro](#page-44-0)* a pag. *[45](#page-44-0)*.

#### **Collegamenti di controllo di default per la macro Controllo PID**

Il seguente schema di collegamento è valido per la versione standard del convertitore di frequenza ACS380-04xS e per la variante configurata ACS380-04xC +L538 (con macro Controllo PID selezionata).

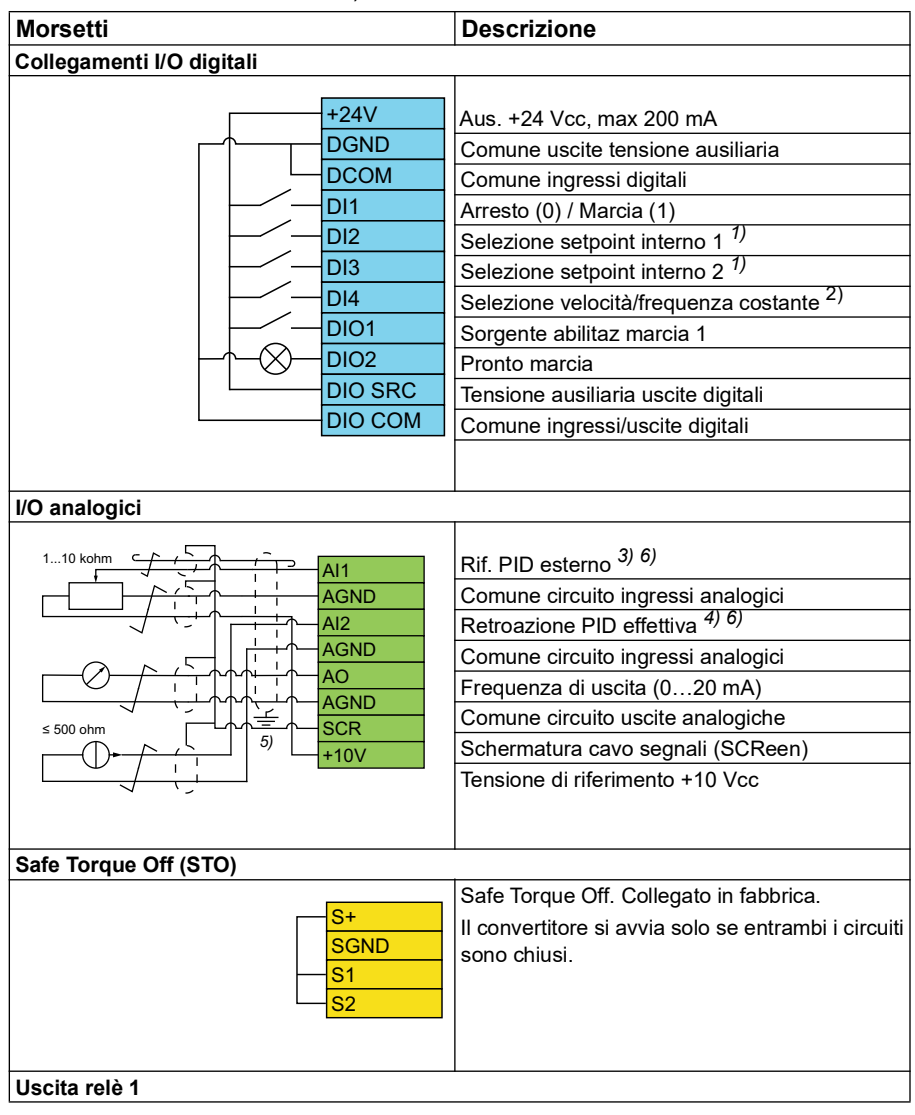

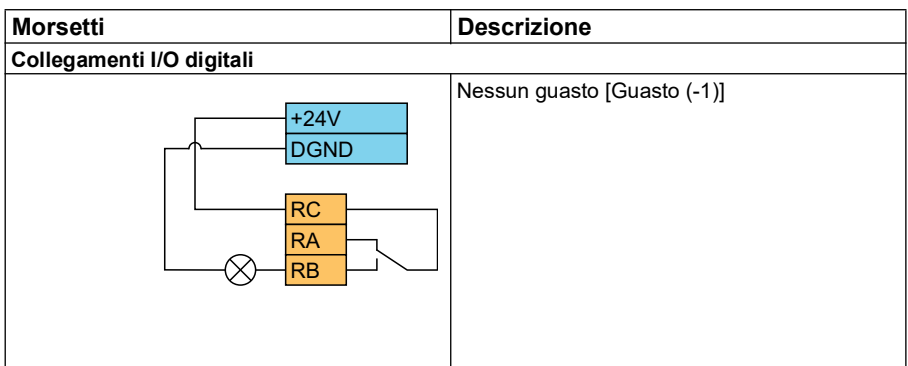

#### **Note:**

Dimensioni morsetti: 0,14 mm² … 1,5 mm²

Coppia di serraggio: 0,5 N m (0,4 lbf ft).

I morsetti DGND, AGND e SGND sono internamente collegati allo stesso potenziale di riferimento.

1) Vedere la tabella delle sorgenti dei parametri *[40.19](#page-364-0) [Sel setpoint interno 1 set 1](#page-364-1)* e *[40.20](#page-365-0) [Sel setpoint interno 2 set 1](#page-365-3)*.

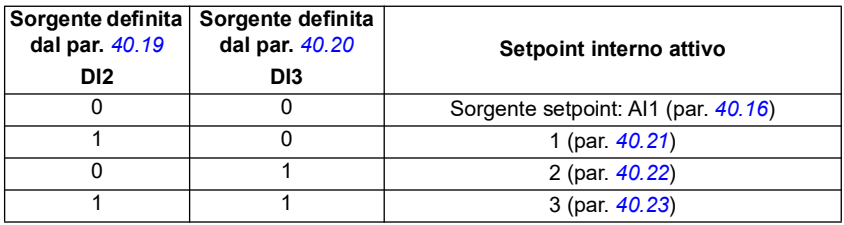

2) Selezionare la corretta modalità di controllo nella schermata *Dati motore* o con il parametro *[99.04](#page-488-0) [Modo controllo motore](#page-488-1)*.

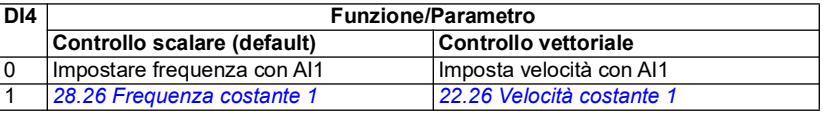

 $^{3)}$  PID: 0...10 V -> 0...100% setpoint PID.

- 4) La sorgente del segnale è alimentata esternamente. Vedere le istruzioni fornite dal produttore. Per utilizzare i sensori forniti dall'uscita di tensione ausiliaria del convertitore, vedere gli esempi di collegamento di sensori a due e tre fili nel Manuale hardware del convertitore.
- 5) Mettere a terra la schermatura esterna del cavo a 360° sotto il morsetto di terra sulla piastra di messa a terra dei cavi di controllo.

6) Selezionare l'unità per l'ingresso analogico AI1 nel parametro *[12.15](#page-172-0)* e per AI2 nel parametro *[12.25](#page-175-0)*.

Segnali di ingresso

- Rif. PID esterno (AI1)
- Retroazione effettiva da PID (AI2)
- Selezione marcia/arresto (DI1)
- Setpoint costante 1 (DI2)
- Setpoint costante 2 (DI3)
- Selezione velocità/frequenza (DI4)
- Selezione coppia rampe (DIO1)

Segnali di uscita

- Frequenza di uscita (AO)
- Nessun guasto [Guasto (-1)]

# **Macro Controllo coppia (Torque Control)**

**Nota:** La macro di controllo della coppia richiede che il modulo BMIO-01 (opzione +L538) sia collegato al convertitore.

È possibile utilizzare questa macro per applicazioni in cui è richiesto il controllo della coppia del motore. Si tratta tipicamente di applicazioni di tensione, dove è necessario mantenere una particolare tensione nel sistema meccanico.

Il programma di controllo legge il riferimento di coppia dall'ingresso analogico AI2, normalmente come segnale di corrente nel range 0...20 mA (corrispondente a 0...100% della coppia nominale del motore).

Collegare il segnale di marcia/arresto all'ingresso digitale DI1. L'ingresso digitale DI2 determina la direzione. L'ingresso digitale DI3 consente di selezionare il controllo di velocità (EST1) anziché il controllo di coppia (EST2). Analogamente alla macro Controllo PID, è possibile utilizzare il controllo della velocità per la messa in servizio del sistema e la verifica della direzione del motore.

È possibile passare al controllo locale (pannello di controllo o tool PC) premendo il tasto Loc/Rem. Di default, il riferimento locale è la velocità; se occorre avere un riferimento di coppia, modificare il valore del parametro *[19.16](#page-190-0)* su *[Coppia](#page-190-1)*.

Tramite DI4 può essere attivata una velocità costante (300 rpm, di default). I parametri *[23.12](#page-240-0)*…*[23.15](#page-241-2)* definiscono i tempi di accelerazione e decelerazione.

L'attivazione della macro modifica alcuni valori rispetto a quelli predefiniti. Per i dettagli, vedere la sezione *[Valori parametrici di default con le diverse macro](#page-44-0)* a pag. *[45](#page-44-0)*.

# <span id="page-44-0"></span>**Valori parametrici di default con le diverse macro**

Il capitolo *[Parametri](#page-124-0)* riporta i valori di default di tutti i parametri per la macro ABB Standard (macro di fabbrica). Alcuni parametri hanno valori di default differenti per le altre macro. Le tabelle seguenti elencano i valori di default di questi parametri per ogni macro.

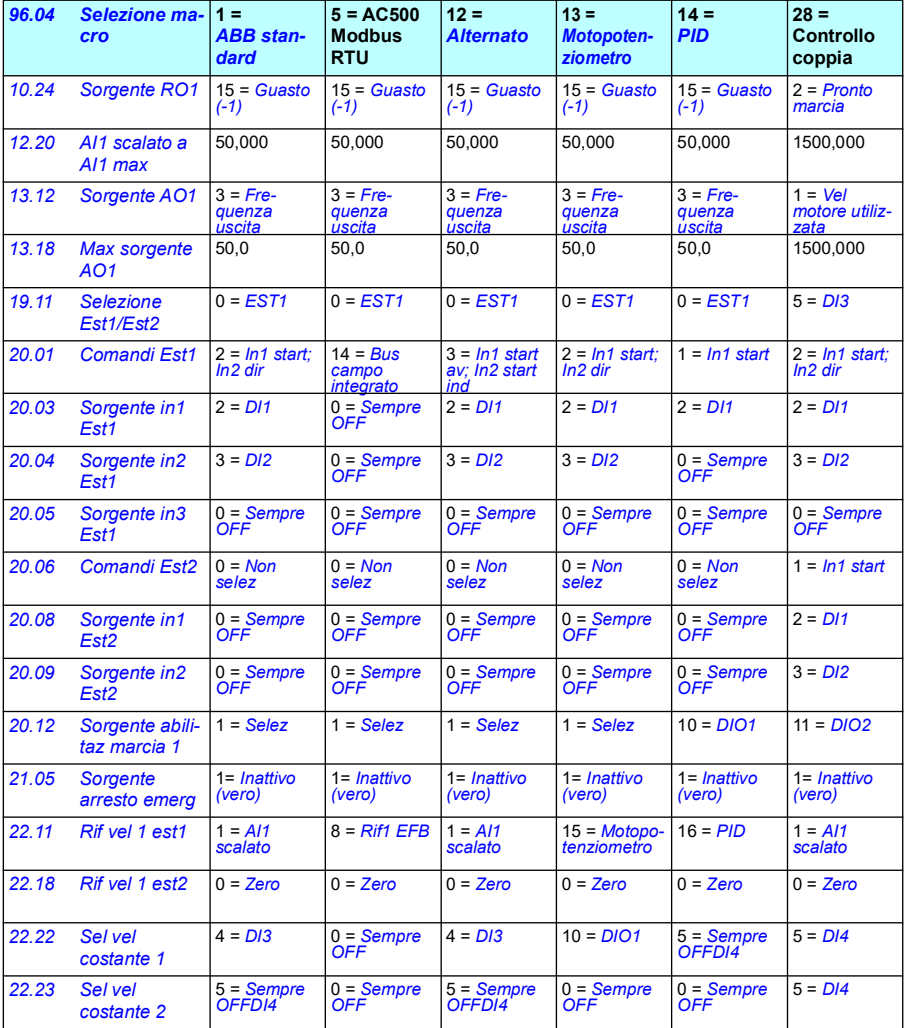

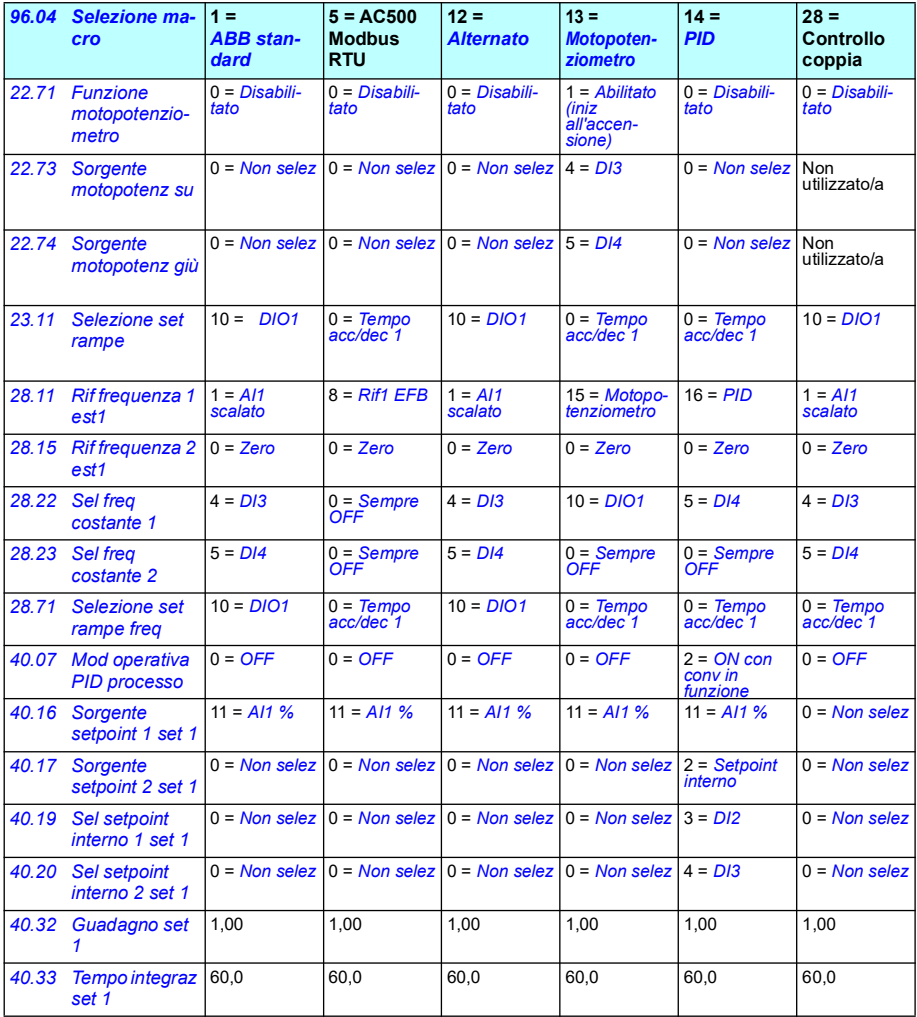

# $\blacktriangleright$

# **Funzionalità del programma**

# **Contenuti**

- *[Postazioni di controllo locale ed esterna](#page-47-0)*
- *[Modalità operative e modalità di controllo del motore](#page-49-0)*
- *[Configurazione e programmazione del convertitore di frequenza](#page-54-0)*
- *[Interfacce di controllo](#page-58-0)*
- *[Controllo del motore](#page-62-0)*
- *[Controllo applicativo](#page-88-0)*
- *[Controllo della tensione in c.c.](#page-103-0)*
- *[Controllo limite-limite](#page-110-0)*
- *[Sicurezza e protezioni](#page-112-0)*
- *[Diagnostica](#page-115-0)*
- *[Altre procedure](#page-118-0)*

# <span id="page-47-0"></span>**Postazioni di controllo locale ed esterna**

Ci sono due postazioni di controllo principali: locale ed esterna. Selezionare il controllo premendo il tasto Loc/Rem sui pannelli o dal tool PC Drive Composer.

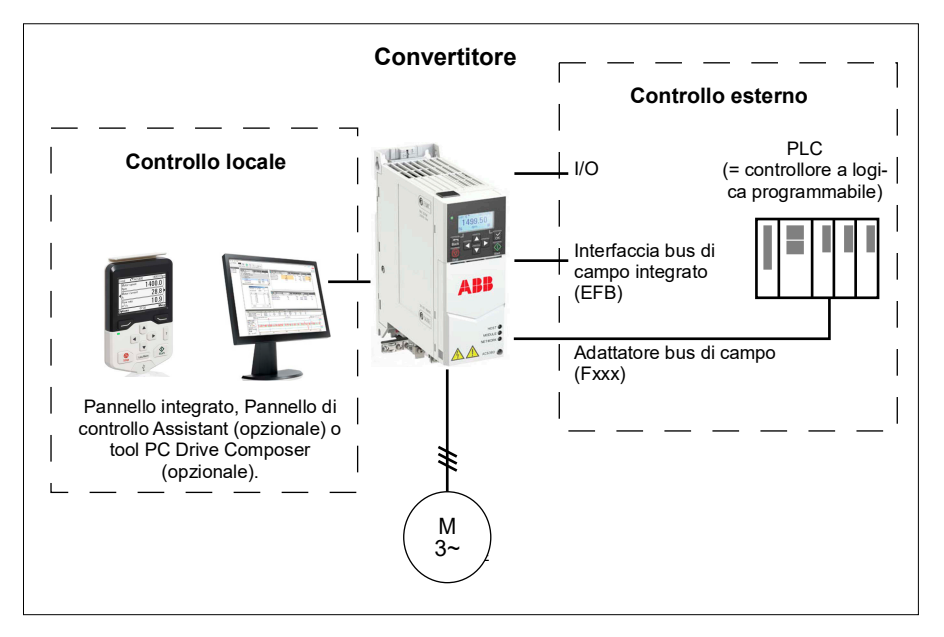

#### **Controllo locale**

I comandi di controllo si impartiscono dai pannelli di controllo o da un PC dotato di Drive Composer quando il convertitore è in modalità di controllo locale. Il controllo locale è utilizzato principalmente durante la messa in servizio e la manutenzione. Il pannello di controllo ha la priorità sulle sorgenti dei segnali di controllo esterno quando utilizzato in modalità di controllo locale.

Il parametro *[19.17](#page-190-2) [Disabilita ctrl locale](#page-190-3)* disabilita la possibilità di passare al controllo locale.

**Nota:** è possibile utilizzare allo stesso momento il pannello di controllo e il tool Drive Composer, ma solo uno dei due può essere impostato sulla modalità di controllo locale.

#### **Impostazioni e diagnostica**

• Parametri: *[19.17](#page-190-2) [Disabilita ctrl locale](#page-190-3)* (pag. *[191](#page-190-2)*) e *[49.05](#page-408-0) [Azione perdita](#page-408-1)  [comunicaz](#page-408-1)* (pag. *[409](#page-408-1)*).

#### **Controllo esterno**

Quando il convertitore è in modalità di controllo esterno, i comandi di controllo si impartiscono attraverso:

- i morsetti di I/O (ingressi digitali e analogici)
- l'interfaccia bus di campo (mediante l'interfaccia del bus di campo integrato o un modulo adattatore bus di campo opzionale)
- un pannello esterno.

Sono disponibili due postazioni di controllo esterne, EST1 ed EST2. L'utente può selezionare le sorgenti dei comandi di avviamento e arresto individualmente per ciascuna postazione con i parametri *[20.01](#page-191-0)*…*[20.10](#page-198-4)*. Anche la modalità operativa può essere selezionata separatamente per ciascuna postazione, in modo che sia possibile passare rapidamente da una modalità operativa all'altra, ad esempio dal controllo di velocità al controllo di coppia e viceversa. La selezione fra EST1 ed EST2 viene effettuata tramite il parametro *[19.11](#page-188-0) [Selezione Est1/Est2](#page-188-1)*. Inoltre è possibile selezionare la sorgente del riferimento separatamente per ciascuna modalità operativa, oltre alla modalità operativa. **Diagramma a blocchi: sorgente di abilitazione marcia per EST1**

Nella figura seguente vengono illustrati i parametri che selezionano l'interfaccia per l'abilitazione marcia della postazione di controllo esterna *[EST1](#page-188-2)*.

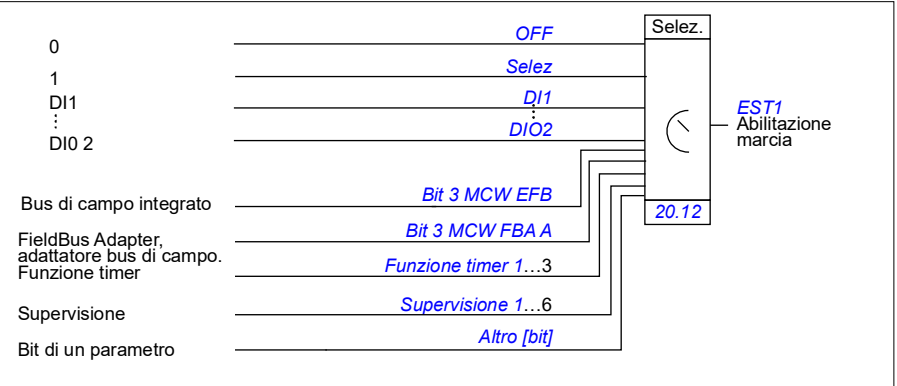

#### **Impostazioni e diagnostica**

• Parametri: *[19.11](#page-188-0) [Selezione Est1/Est2](#page-188-1)* (pag. *[189](#page-188-0)*), *[20.01](#page-191-0)*…*[20.10](#page-198-4)* e *[20.30](#page-205-0)*.

# <span id="page-49-0"></span>**Modalità operative e modalità di controllo del motore**

Il convertitore di frequenza ha diverse modalità di funzionamento con diversi tipi di riferimenti. È possibile selezionare la modalità operativa per ogni postazione di controllo (*Locale*, *EST1* ed *EST2*) quando la modalità di controllo del motore è *Vettoriale* (*[99.04](#page-488-0)*). Se la modalità di controllo del motore è *Scalare*, la modalità operativa del convertitore è fissata sul controllo di frequenza.

Di seguito sono riportati uno schema della gerarchia di controllo e una panoramica dei diversi tipi di riferimenti e delle sequenze di controllo.

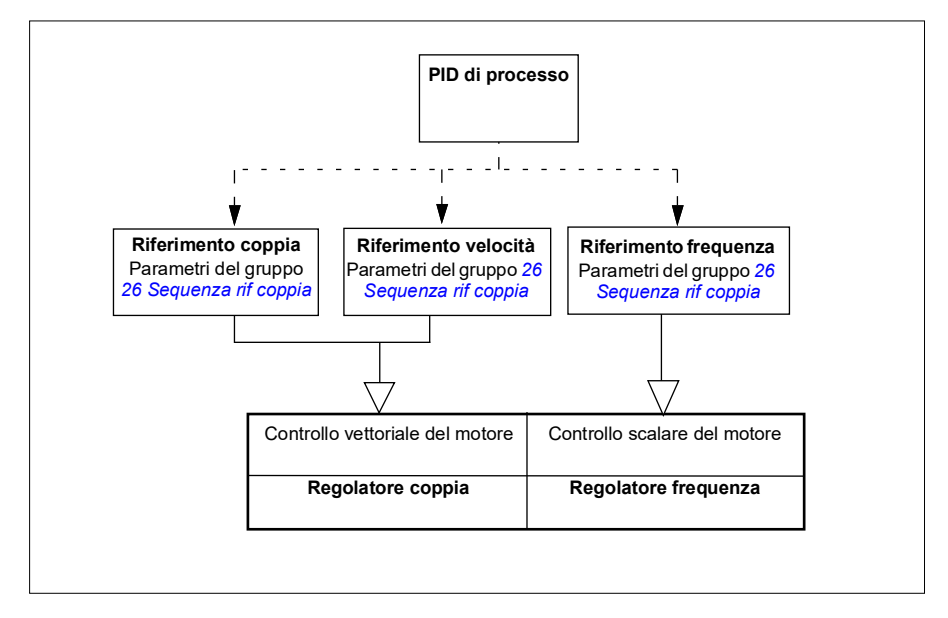

#### **Impostazioni e diagnostica**

• Parametri: gruppo *[19 Modalità operativa](#page-188-5)* (pag. *[189](#page-188-5)*).

#### **Schema della gerarchia di controllo**

Di seguito viene riportata una descrizione più dettagliata della gerarchia di controllo del convertitore di frequenza, con i tipi di riferimento e le sequenze di controllo.

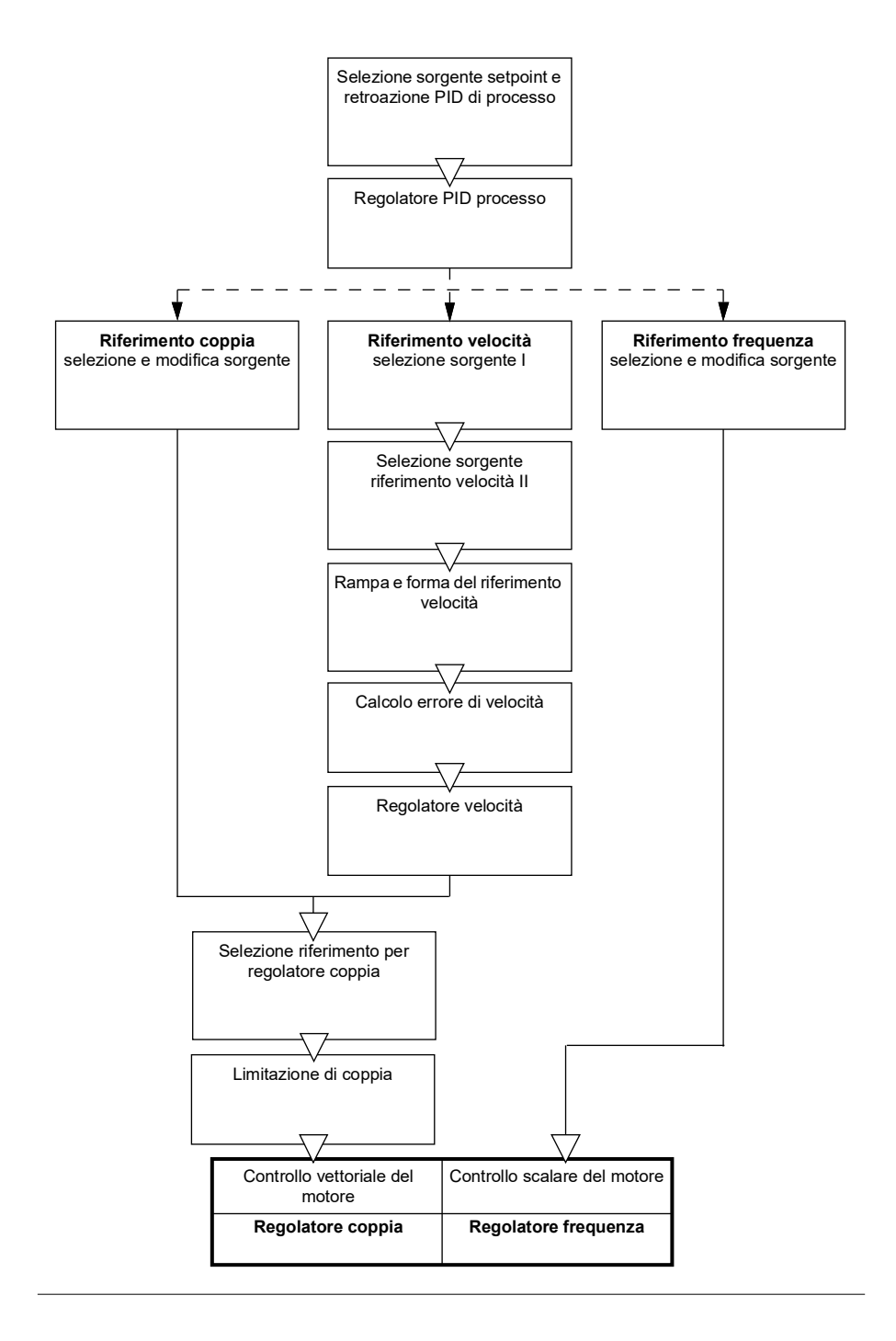

#### **Controllo di velocità**

Nella modalità di controllo di velocità, il motore segue un riferimento di velocità impartito al convertitore di frequenza. Questa modalità può essere utilizzata con la velocità stimata o misurata utilizzata come retroazione.

La modalità di controllo di velocità è disponibile con le postazioni di controllo locale ed esterna ed è supportata unicamente con il controllo vettoriale del motore.

Il controllo di velocità utilizza la sequenza dei riferimenti di velocità. I riferimenti di velocità si selezionano con i parametri del gruppo *[22 Selezione rif velocità](#page-222-0)* a pag. *[223](#page-222-0)*.

#### **Controllo di coppia**

Nella modalità di controllo di coppia, la coppia del motore segue un riferimento di coppia impartito al convertitore di frequenza. La modalità di controllo di coppia è disponibile con le postazioni di controllo locale ed esterna ed è supportata unicamente con il controllo vettoriale del motore.

Il controllo di coppia utilizza la sequenza dei riferimenti di coppia. I riferimenti di coppia si selezionano con i parametri del gruppo *[26 Sequenza rif coppia](#page-252-0)* a pag. *[253](#page-252-0)*.

#### **Controllo di frequenza**

Nella modalità di controllo di frequenza, il motore segue il riferimento della frequenza di uscita del convertitore. Il controllo di frequenza è disponibile con le postazioni di controllo locale ed esterna ed è supportato unicamente con il controllo scalare del motore.

Il controllo di frequenza utilizza la sequenza dei riferimenti di frequenza. I riferimenti di frequenza si selezionano con i parametri del gruppo *[28 Sequenza rif frequenza](#page-259-0)* a pag. *[260](#page-259-0)*.

#### **Modalità di controllo speciali**

Oltre alle modalità operative precedentemente illustrate, sono disponibili le seguenti modalità operative speciali:

- Controllo PID di processo. Per ulteriori informazioni, vedere la sezione *[Controllo](#page-89-0)  [PID di processo](#page-89-0)* a pag. *[90](#page-89-0)*.
- Modalità di arresto di emergenza OFF1 e OFF3: il convertitore si arresta lungo la rampa di decelerazione definita e la modulazione del convertitore si interrompe.
- Modalità jogging: il convertitore si avvia e accelera sino alla velocità definita quando viene attivato il segnale di jogging. Per ulteriori informazioni, vedere la sezione *[Jogging \(avanzamento a impulsi\)](#page-70-0)* a pag. *[71](#page-70-0)*.
- Premagnetizzazione: magnetizzazione in c.c. del motore prima dell'avviamento. Per ulteriori informazioni, vedere la sezione *[Premagnetizzazione](#page-77-0)* a pag. *[78](#page-77-0)*.
- Mantenimento in c.c.: blocca il rotore a velocità (quasi) zero durante il normale funzionamento. Per ulteriori informazioni, vedere la sezione *[Mantenimento in c.c.](#page-77-1)* a pag. *[78](#page-77-1)*.
- Preriscaldamento (riscaldamento del motore): il motore viene mantenuto caldo quando il convertitore è fermo. Per ulteriori informazioni, vedere la sezione *[Preriscaldamento \(riscaldamento del motore\)](#page-78-0)* a pag. *[79](#page-78-0)*.

#### **Impostazioni e diagnostica**

• Parametri: gruppo *[19 Modalità operativa](#page-188-5)* (pag. *[189](#page-188-5)*) e *[99.04](#page-488-0) [Modo controllo](#page-488-1)  [motore](#page-488-1)* (pag. *[489](#page-488-0)*).

#### **Autofasatura**

L'autofasatura è una routine di misurazione automatica che serve a determinare la posizione angolare del flusso magnetico di un motore sincrono a magneti permanenti o l'asse magnetico di un motore sincrono a riluttanza. Il controllo del motore richiede la posizione assoluta del flusso del rotore per controllare con precisione la coppia del motore.

I sensori come gli encoder assoluti e i resolver indicano la posizione del rotore in ogni momento, una volta definito l'offset tra l'angolo zero del rotore e quello del sensore. Gli encoder a impulsi standard determinano invece la posizione del rotore quando questo è in rotazione, ma la posizione iniziale non è nota. Un encoder a impulsi può essere utilizzato come encoder assoluto se è dotato di sensori di Hall, benché con una scarsa precisione della posizione iniziale. I sensori di Hall generano i cosiddetti impulsi di commutazione che cambiano il proprio stato sei volte in un giro, quindi l'unica informazione nota è in quale settore di 60° di giro si trovi la posizione iniziale.

Molti encoder emettono un impulso zero (detto anche "impulso Z") una volta per ogni rotazione. La posizione dell'impulso zero è fissa. Se questa posizione è nota relativamente alla posizione zero utilizzata dal controllo del motore, si conosce anche la posizione del rotore nel momento dell'impulso zero.

Utilizzando l'impulso zero si migliora l'affidabilità della misura della posizione del rotore. La posizione del rotore deve essere determinata all'avviamento, perché il valore iniziale dato dall'encoder è zero. La routine di autofasatura determina la posizione, ma con il rischio di un errore di posizione. Se si conosce in anticipo la posizione del punto zero, la posizione rilevata dall'autofasatura può essere corretta non appena viene rilevato il primo impulso zero dopo l'avviamento.

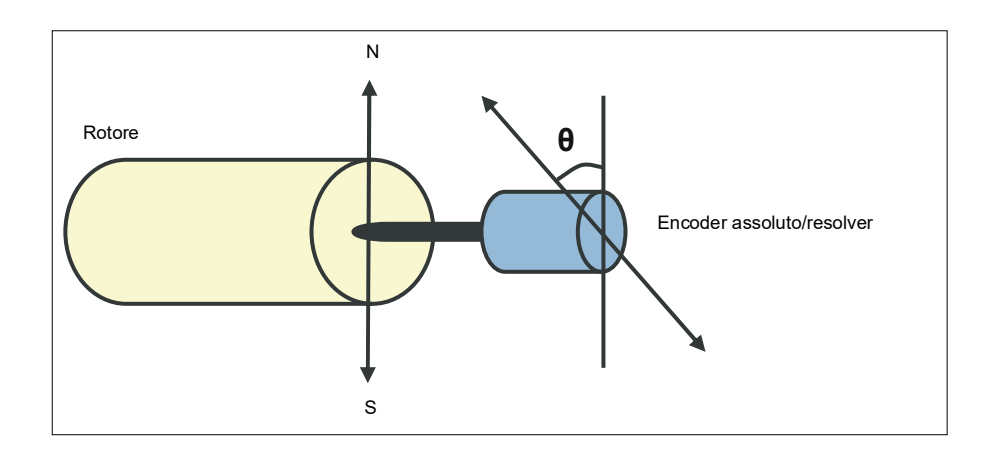

La routine di autofasatura viene eseguita con i motori sincroni a magneti permanenti e i motori sincroni a riluttanza nei seguenti casi:

- 1. Misurazione singola della differenza di posizione tra rotore ed encoder quando si utilizza un encoder assoluto, un resolver o un encoder con segnali di commutazione
- 2. Dopo ogni accensione, quando si utilizza un encoder incrementale
- 3. Con il controllo motore ad anello aperto, per misurazioni ripetute della posizione del rotore a ogni avviamento
- 4. Quando la posizione dell'impulso zero deve essere misurata prima del primo avviamento dopo l'accensione.

**Nota:** con il controllo ad anello chiuso, l'autofasatura viene eseguita automaticamente dopo la routine di identificazione del motore (ID run). L'autofasatura viene eseguita in automatico anche prima dell'avviamento, quando necessario.

Con il controllo ad anello aperto, l'angolo zero del rotore viene determinato prima dell'avviamento. Con il controllo ad anello chiuso, l'angolo effettivo del rotore viene determinato con l'autofasatura quando il sensore indica l'angolo zero. È necessario determinare l'offset dell'angolo, perché gli angoli zero effettivi del sensore e del rotore in genere non corrispondono. L'autofasatura determina il modo in cui viene eseguita questa azione, in entrambe le modalità di controllo ad anello aperto e chiuso.

L'utente può inoltre indicare un offset per la posizione del rotore da utilizzare nel controllo del motore; vedere il parametro *[98.15](#page-487-0) [Offset posizione utente](#page-487-1)*. La routine di autofasatura scrive anche il suo risultato in questo parametro. I risultati vengono aggiornati anche se le impostazioni dell'utente non sono abilitate mediante *[98.01](#page-485-0) [Modo modello motore utente](#page-485-1)*.

**Nota:** con il controllo ad anello aperto, il motore ruota sempre all'avviamento perché l'albero ruota verso il flusso residuo.

Il bit 4 di *[06.21](#page-147-0) [Word stato 3 convertitore](#page-147-1)* indica se la posizione del rotore è già stata determinata.

#### **Modalità di autofasatura**

Sono disponibili diverse modalità di autofasatura nel convertitore (vedere il parametro *[21.13](#page-216-0) [Modo autofasatura](#page-216-1)*).

Le modalità in rotazione (*[Rotazione](#page-216-2)* e *[Rotazione 2](#page-216-3)*) sono i metodi più affidabili e accurati. In queste modalità, l'albero del motore viene fatto ruotare in giù e indietro (±360/coppie di poli)° per determinare la posizione del rotore. Nel caso 3 (controllo ad anello aperto), l'albero ruota in una sola direzione e l'angolo è inferiore.

La modalità statica (*[Statica](#page-216-4)*) si utilizza qualora il motore non possa essere messo in rotazione (ad es., quando è collegato carico). Per i motori SynRM, PMaSynRM e IPM il tempo di autofasatura in modalità statica è solitamente inferiore a 1 secondo. Per i motori PM montati in superficie, il tempo di autofasatura è più lungo (1-2 secondi). Inoltre, per questo tipo di motore, viene prodotta una coppia pulsante fino alla coppia nominale, il che può causare un leggero rumore.

Il convertitore di frequenza è in grado di determinare la posizione del rotore quando viene avviato con un motore in rotazione nel controllo ad anello aperto o chiuso. In questa situazione, l'impostazione di *[21.13](#page-216-0) [Modo autofasatura](#page-216-1)* non ha alcun effetto.

La routine di autofasatura può fallire; si raccomanda pertanto di eseguirla più volte e di controllare il valore del parametro *[98.15](#page-487-0) [Offset posizione utente](#page-487-1)*.

In un motore in funzione, può verificarsi un guasto di autofasatura (*[3385](#page-550-0) [Autofasatura](#page-550-1)*) se la differenza tra l'angolo stimato e l'angolo misurato del motore è eccessiva. Alcune delle possibili cause sono:

- L'encoder scorre sull'albero del motore
- È stato impostato un valore sbagliato in *[98.15](#page-487-0) [Offset posizione utente](#page-487-1)*
- Il motore era già in rotazione quando è stata avviata la routine di autofasatura
- È selezionata la modalità *[Rotazione](#page-216-2)* in *[21.13](#page-216-0) [Modo autofasatura](#page-216-1)*, ma l'albero del motore è bloccato
- È stato impostato il motore sbagliato in *[99.03](#page-487-2) [Tipo motore](#page-487-3)*
- L'ID run del motore non è stata completata con successo.

#### **Impostazioni e diagnostica**

• Parametri: *[06.21](#page-147-0) [Word stato 3 convertitore](#page-147-1)* (pag. *[148](#page-147-1)*), *[21.13](#page-216-0) [Modo autofasatura](#page-216-1)* (pag. *[217](#page-216-1)*), *[98.15](#page-487-0) [Offset posizione utente](#page-487-1)* (pag. *[488](#page-487-1)*), *[99.03](#page-487-2) [Tipo motore](#page-487-3)* (pag. *[488](#page-487-3)*) e *[99.13](#page-492-0) [Richiesta ID-run](#page-492-1)* (pag. *[493](#page-492-1)*).

# <span id="page-54-0"></span>**Configurazione e programmazione del convertitore di frequenza**

Il programma di controllo del convertitore è diviso in due parti:

- programma firmware
- programma applicativo

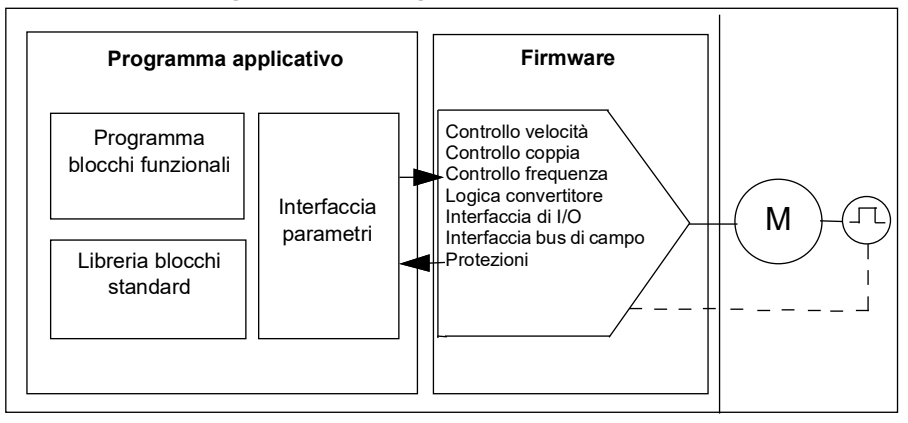

#### **Programma di configurazione del convertitore**

Il programma firmware esegue le principali funzioni di controllo, come il controllo di velocità, coppia e frequenza, la logica del convertitore (marcia/arresto), gli I/O, la retroazione, la comunicazione e le funzioni di protezione. Le funzioni firmware si configurano e si programmano con i parametri, e si possono ampliare con la programmazione applicativa.

#### **Programmazione mediante parametri**

I parametri configurano le funzioni standard del convertitore di frequenza. Si impostano tramite

- il pannello integrato, come descritto nel capitolo *[Pannello di controllo](#page-16-0)*
- un pannello esterno
- il tool PC Drive Composer come descritto in *Drive composer PC tool user's manual* (3AUA0000094606 [inglese]) o
- l'interfaccia bus di campo, come descritto nei capitoli *[Controllo bus di campo](#page-568-0)  [tramite l'interfaccia del bus di campo integrato \(EFB\)](#page-568-0)* e *[Controllo bus di campo](#page-638-0)  [tramite adattatore bus di campo](#page-638-0)*.

Tutte le impostazioni parametriche vengono memorizzate automaticamente nella memoria permanente del convertitore. Tuttavia, se viene utilizzata un'alimentazione esterna a +24 Vcc per l'unità di controllo del convertitore, si raccomanda di forzare un salvataggio con il parametro *[96.07](#page-469-0) [Salva parametri manuale](#page-469-1)* prima di spegnere l'unità di controllo dopo aver apportato modifiche ai parametri.

Se necessario, i valori di default dei parametri si ripristinano con il parametro *[96.06](#page-467-6) [Ripristino parametri](#page-467-7)*.

#### **Programmazione adattiva**

Tradizionalmente, l'utente può controllare il funzionamento del convertitore di frequenza mediante parametri. Tuttavia, i parametri standard prevedono un insieme di scelte prefissato o un range di impostazioni. Per personalizzare ulteriormente il funzionamento del convertitore, è possibile definire un programma adattivo con un set di blocchi funzionali.

Il tool PC Drive Composer (versione 1.11 o successiva, disponibile separatamente) presenta una funzionalità di programmazione adattiva con un'interfaccia utente grafica che permette di costruire programmi personalizzati. I blocchi funzionali includono le consuete funzioni aritmetiche e logiche, oltre ad altri blocchi come selezione, confronto e timer. Il programma adattivo viene eseguito con un livello temporale di 10 ms.

Come input per il programma si possono utilizzare gli ingressi fisici, le informazioni di stato del convertitore, i valori effettivi, le costanti e i parametri. L'uscita del programma si può utilizzare ad esempio come segnale di avviamento, evento esterno o riferimento, oppure collegare alle uscite del convertitore. Nella tabella seguente è riportato un elenco degli ingressi e delle uscite disponibili.

Se si collega l'uscita del programma adattivo a un parametro di selezione che è un parametro pointer, il parametro di selezione risulta protetto in scrittura.

#### **Esempio:**

Se il parametro *31.01 Sorgente evento esterno 1* è collegato all'uscita di un blocco di programmazione adattiva, il valore del parametro viene mostrato come *Programma adattivo* sul pannello di controllo o nel tool PC. Il parametro è protetto in scrittura (= la selezione non può essere modificata).

Lo stato del programma adattivo è indicato dal parametro *[07.30](#page-152-0) [Stato programma](#page-152-1)  [adattivo](#page-152-1)*. Il programma adattivo deve essere abilitato per l'uso della programmazione e del programma (vedere il parametro *[96.70](#page-475-0) [Disabilita programma adattivo](#page-475-1)*).

Per ulteriori informazioni, vedere *Adaptive Programming Application Guide* (3AXD50000028574 [inglese]).

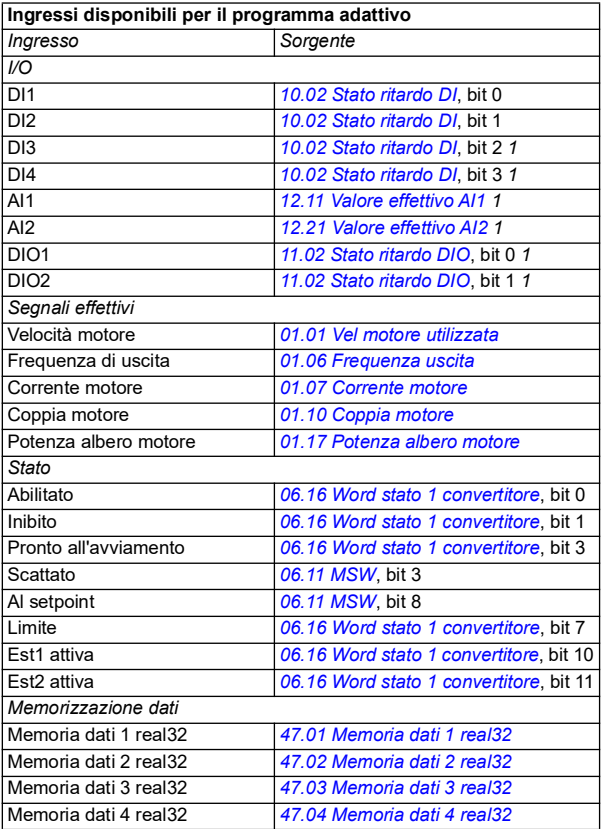

 $1)$  Disponibile solo se il modulo di I/O e Modbus è collegato e in uso.

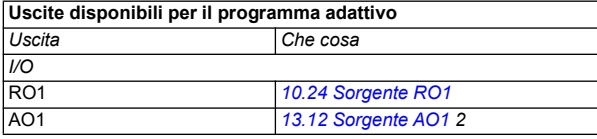

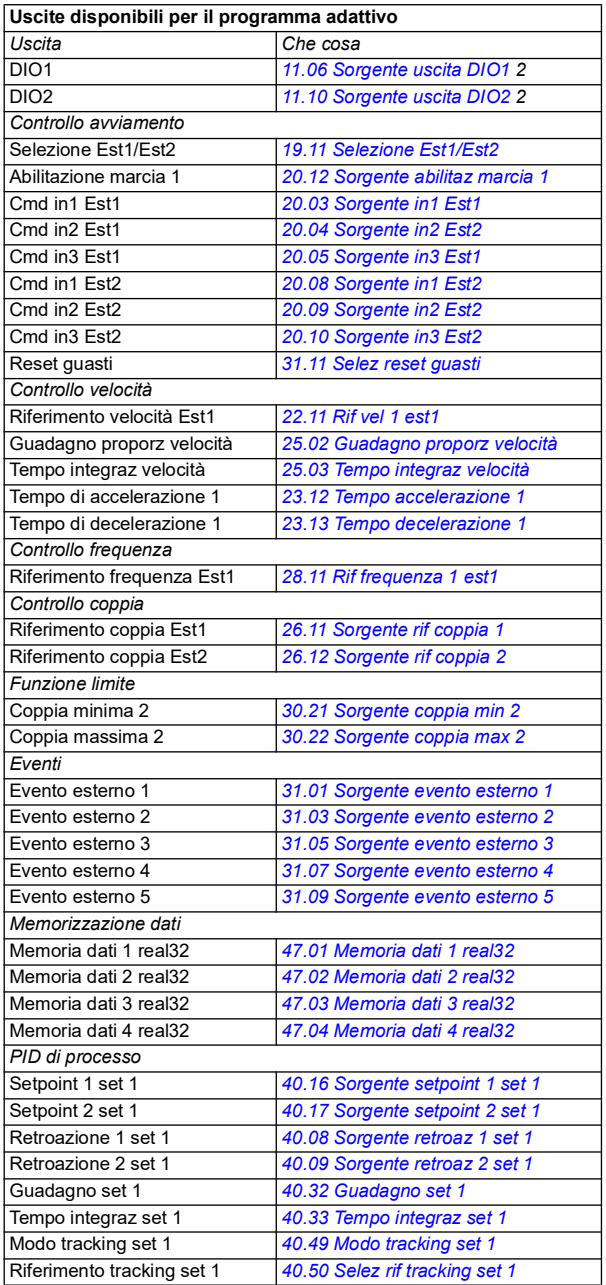

2) Disponibile solo se il modulo di I/O e Modbus è collegato e in uso.

#### **Formati dei codici ausiliari e di guasto del programma adattivo**

Formato del codice ausiliario:

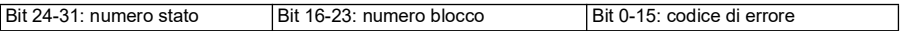

Se il numero dello stato è zero ma il numero di blocco ha un valore, il guasto è relativo a un blocco funzionale nel programma base. Se il numero dello stato e il numero di blocco sono entrambi zero, il guasto è di tipo generico, non relativo a uno specifico blocco.

#### **Programma sequenziale**

Un programma adattivo può contenere una parte di programma base e una parte di programma sequenziale. Il programma base è in costante esecuzione quando il programma adattivo è in modalità di esecuzione. La funzionalità del programma base si programma utilizzando i blocchi funzionali e gli ingressi e le uscite del sistema.

Un programma sequenziale è una macchina a stati. Questo significa che viene eseguito solo uno stato del programma sequenziale alla volta. L'utente può creare un programma sequenziale aggiungendo degli stati e programmando i programmi a stati con gli stessi elementi di programmazione del programma base. L'utente può programmare le transizioni di stato aggiungendo delle uscite di transizione di stato ai programmi a stati. Le regole di transizione di stato si programmano utilizzando i blocchi funzionali.

Il parametro *[07.31](#page-152-2) [Stato sequenza AP](#page-152-3)* indica il numero dello stato attivo del programma sequenziale.

#### **Ripristino dei parametri e programmazione adattiva**

Selezionare il parametro *[96.06](#page-467-6) [Ripristino parametri](#page-467-7)* produce i seguenti effetti sui programmi adattivi:

- *[Ripristina default fabbrica](#page-469-2)*: il programma adattivo viene perso.
- *[Ripristina default](#page-468-0)*: il programma adattativo è ancora disponibile, ma per poterlo utilizzare è necessario impostare il valore del parametro *[96.70](#page-475-0) [Disabilita](#page-475-1)  [programma adattivo](#page-475-1)* su *[No](#page-475-2)*.
- *[Cancella tutto](#page-468-1)*: il programma adattativo è ancora disponibile, ma per poterlo utilizzare è necessario impostare il valore del parametro *[96.70](#page-475-0) [Disabilita](#page-475-1)  [programma adattivo](#page-475-1)* su *[No](#page-475-2)*.
- Tutte le altre opzioni non producono effetti sui programmi adattivi. Inoltre, il valore del parametro *[96.70](#page-475-0) [Disabilita programma adattivo](#page-475-1)* rimane *[No](#page-475-2)*.

**Nota**: è possibile proteggere i programmi adattivi con la funzione *[Blocco utente](#page-121-0)* (vedere pag. *[122](#page-121-0)*).

# <span id="page-58-0"></span>**Interfacce di controllo**

Il numero di ingressi e uscite dipende dalla variante del prodotto e dalla presenza o meno di moduli opzionali di estensione degli I/O nel convertitore.

Variante S:

- 4 ingressi digitali
- 2 ingressi/uscite digitali
- 2 ingressi analogici
- 1 uscita analogica
- 1 uscita relè

Variante C:

- 2 ingressi digitali
- 1 uscita relè

### **Ingressi analogici programmabili**

Il convertitore di frequenza può avere al massimo due ingressi analogici programmabili. Ogni ingresso può essere impostato, in modo del tutto indipendente dall'altro, come ingresso di tensione (0/2…10 V) o di corrente (0/4…20 mA) mediante un interruttore sull'unità di controllo. I due ingressi possono essere filtrati, invertiti e scalati.

#### **Impostazioni e diagnostica**

• Parametri: gruppo *[12 AI standard](#page-169-0)* (pag. *[170](#page-169-0)*).

#### **Uscite analogiche programmabili**

Il convertitore può avere al massimo un'uscita analogica di corrente (0…20 mA). L'uscita può essere filtrata, invertita e scalata.

#### **Impostazioni e diagnostica**

• Parametri: gruppo *[13 AO standard](#page-177-4)* (pag. *[178](#page-177-4)*).

#### **Ingressi e uscite digitali programmabili**

Il convertitore di frequenza può avere al massimo quattro ingressi digitali e due ingressi/uscite digitali (I/O che si possono impostare sia come ingressi che come uscite).

Gli ingressi digitali DI3 e DI4 si possono utilizzare come ingressi di frequenza; le uscite digitali DIO1 e DIO2 si possono utilizzare come uscite di frequenza.

#### **Impostazioni e diagnostica**

• Parametri: gruppi *[10 DI, RO standard](#page-155-0)* (pag. *[156](#page-155-0)*) e *[11 DIO, FI, FO standard](#page-161-2)* (pag. *[162](#page-161-2)*).

#### **Uscite relè programmabili**

Il convertitore di frequenza ha un'uscita relè in dotazione standard. Il segnale indicato dall'uscita si seleziona mediante parametri.

#### **Impostazioni e diagnostica**

• Parametri: gruppi *[10 DI, RO standard](#page-155-0)* (pag. *[156](#page-155-0)*).

#### **Estensioni degli I/O programmabili**

È possibile aggiungere ingressi e uscite utilizzando i moduli di estensione degli I/O.

La tabella seguente indica il numero di I/O sull'unità di controllo e sui moduli di estensione degli I/O opzionali.

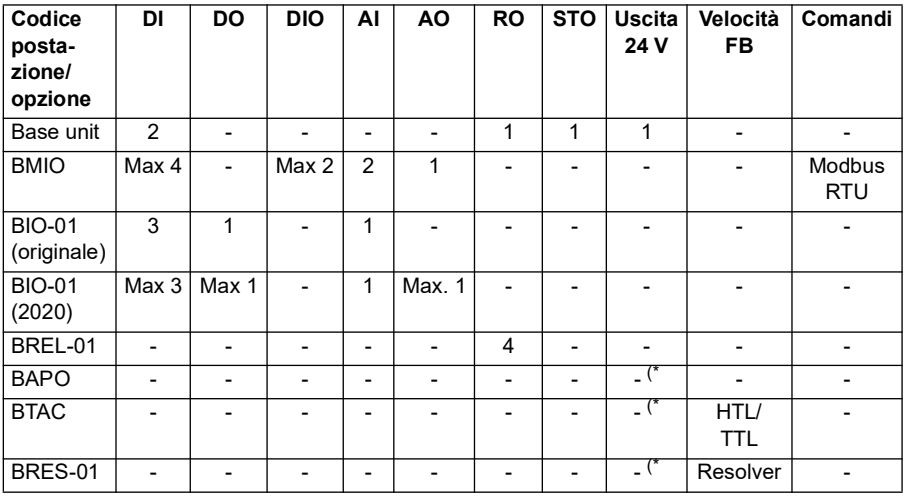

\*) Con queste opzioni, è possibile utilizzare l'*uscita a 24 V* per alimentare il convertitore a 24 V. Se la funzione di uscita a 24 V risulta indesiderata mentre una sorgente esterna fornisce un'alimentazione a 24 V CC, utilizzare un diodo separato da 30 V/1 A per impedire l'alimentazione a 24 V ai carichi esterni mentre i 24 V CC esterni sono disattivati.

**Nota:** I parametri di configurazione e di stato per RO4 - RO7 (con BREL-01) si trovano nel gruppo di parametri *[15 Modulo di estensione I/O](#page-182-2)* (pag. *[183](#page-182-2)*). Vedere i parametri *[15.04](#page-183-0)* - *[15.18](#page-188-6)*.

#### **Modulo di estensione BIO-01**

ABB ha introdotto una revisione aggiornata del modulo di estensione BIO-01 nel 2020. Il firmware supporta sia la revisione 2020 che i moduli di espansione BIO-01 originali.

Il nuovo BIO-01 presenta due DIP switch per specificare l'uso della porta. Lo switch S1 commuta la porta S1 dall'uscita digitale (DO1) a quella analogica (AO1), mentre lo switch S2 commuta la porta S2 dall'ingresso digitale (DI3) all'uscita digitale (DO1).

Il nuovo BIO-01 presenta al massimo un'uscita digitale (DO1) (la combinazione di impostazione dei DIP switch in modo che entrambe le porte siano uscite digitali non è supportata). **Impostazioni e diagnostica**

• Parametri: gruppo *[15 Modulo di estensione I/O](#page-182-2)* (pag. *[183](#page-182-2)*) e *[05.99](#page-140-0) [BIO-01 DIP](#page-140-1)  [switch status](#page-140-1)*.

#### **Modulo di estensione BRES-01**

Il modulo di estensione BRES-01 consente di ricevere dal motore una retroazione di velocità con un resolver per il controllo della velocità in anello chiuso e la posizione effettiva dell'asse del motore.

Per utilizzare la retroazione del resolver, selezionare l'opzione *[BRES-01](#page-183-1)* nel parametro *[15.01](#page-182-3)*, quindi impostare la frequenza di eccitazione e la tensione nel gruppo di parametri *[92 Configurazione encoder 1](#page-460-0)*. La sorgente di retroazione della velocità è impostata dal parametro *[90.41](#page-458-0)*, mentre la reazione a un guasto di retroazione dal parametro *[90.45](#page-458-1)*.

• Gruppi di parametri *[15 Modulo di estensione I/O](#page-182-2)* (pag. *[183](#page-182-2)*), *[90 Selezione](#page-457-0)  [retroazione](#page-457-0)* (pag. *[458](#page-457-0)*), *[91 Impostazioni modulo encoder](#page-459-0)* (pag. *[460](#page-459-0)*), *[92](#page-460-0)  [Configurazione encoder 1](#page-460-0)* (pag. *[461](#page-460-0)*).

#### **Controllo tramite bus di campo**

Il convertitore di frequenza può essere collegato a diversi sistemi di automazione attraverso le sue interfacce bus di campo. Vedere i capitoli *[Controllo bus di campo](#page-568-0)  [tramite l'interfaccia del bus di campo integrato \(EFB\)](#page-568-0)* e *[Controllo bus di campo tramite](#page-638-0)  [adattatore bus di campo](#page-638-0)*.

#### **Impostazioni e diagnostica**

• Parametri: gruppi *[50 Adattatore fieldbus \(FBA\)](#page-411-0)* (pag. *[412](#page-411-0)*), *[51 Impostazioni FBA A](#page-418-0)* (pag. *[419](#page-418-0)*), *[52 Ingr dati FBA A](#page-420-0)* (pag. *[421](#page-420-0)*), *[53 Usc dati FBA A](#page-421-0)* (pag. *[422](#page-421-0)*) e *[58 Bus](#page-421-1)  [campo integrato](#page-421-1)* (pag. *[422](#page-421-1)*).

# <span id="page-62-0"></span>**Controllo del motore**

#### **Tipi di motore**

Il convertitore di frequenza supporta i seguenti motori:

- Motori a induzione in c.a. asincroni
- Motori a magneti permanenti (PM)
- Motori a riluttanza sincroni (SynRM).

#### **Impostazioni e diagnostica**

• Parametri: *[99.03](#page-487-2) [Tipo motore](#page-487-3)* (pag. *[488](#page-487-2)*).

#### **Identificazione del motore**

L'esecuzione del controllo vettoriale si basa su un modello di motore accurato, determinato in fase di avviamento del motore.

La prima volta che viene impartito un comando di marcia viene automaticamente eseguita una magnetizzazione di identificazione del motore. Durante questo primo avviamento, il motore viene magnetizzato a velocità zero per diversi secondi allo scopo di consentire la creazione di un modello del motore. Questo metodo di identificazione è adatto per la maggior parte delle applicazioni.

Per particolari applicazioni può essere eseguita una routine di identificazione (ID run) a parte.

#### **Impostazioni e diagnostica**

• Parametri: *[99.13](#page-492-0) [Richiesta ID-run](#page-492-1)* (pag. *[493](#page-492-0)*).

#### **Autoalimentazione in mancanza di rete**

Vedere la sezione *[Controllo di sottotensione \(autoalimentazione in mancanza di rete\)](#page-103-1)* a pag. *[104](#page-103-1)*.

#### **Controllo vettoriale**

La modalità di controllo vettoriale del motore è adatta alle applicazioni che richiedono un elevato grado di precisione nel controllo. Richiede l'esecuzione di una routine di identificazione (ID run) all'avviamento. Il controllo vettoriale non può essere utilizzato in tutte le applicazioni.

La commutazione dei semiconduttori di uscita viene controllata per ottenere il flusso statorico e la coppia motrice richiesti. La frequenza di commutazione varia solo se i valori effettivi di coppia e flusso statorico differiscono dai rispettivi riferimenti di un valore superiore all'isteresi consentita. Il riferimento del regolatore di coppia proviene dal regolatore di velocità o direttamente da una sorgente esterna dei riferimenti di coppia.

Il controllo del motore richiede la misurazione della tensione in c.c. e di due correnti di fase del motore. Il flusso statorico si calcola integrando la tensione del motore nello

spazio vettoriale. La coppia motrice è data dal prodotto del flusso statorico e della corrente del rotore. Utilizzando il modello di motore identificato è possibile ottimizzare la stima del flusso statorico. Per il controllo del motore non è necessario conoscere la velocità effettiva dell'albero motore.

La differenza principale tra il controllo tradizionale e il controllo vettoriale è che il controllo di coppia ha lo stesso livello temporale del controllo della commutazione di potenza. Non c'è un modulatore PWM separato, controllato in tensione e frequenza; la commutazione dello stadio di uscita si basa interamente sullo stato elettromagnetico del motore.

La maggiore precisione nel controllo del motore si ottiene eseguendo una routine di identificazione separata del motore (ID Run).

Vedere anche la sezione *[Dati di performance del controllo di velocità](#page-73-0)* a pag. *[74](#page-73-0)*.

#### **Impostazioni e diagnostica**

• Parametri: *[99.04](#page-488-0) [Modo controllo motore](#page-488-1)* (pag. *[489](#page-488-0)*) e *[99.13](#page-492-0) [Richiesta ID-run](#page-492-1)* (pag. *[493](#page-492-0)*).

#### **Rampe dei riferimenti**

Per i riferimenti di velocità, coppia e frequenza è possibile impostare singolarmente i tempi di rampa di accelerazione e decelerazione.

Nel caso dei riferimenti di velocità e frequenza, le rampe sono definite come il tempo impiegato dal convertitore per accelerare o decelerare tra la velocità o la frequenza zero e il valore definito dal parametro *[46.01](#page-400-0) [Adattam velocità](#page-400-1)* o *[46.02](#page-401-0) [Adattam](#page-401-1)  [frequenza](#page-401-1)*. L'utente può commutare tra due set di rampe preimpostati utilizzando una sorgente binaria, ad esempio un ingresso digitale. Nel caso del riferimento di velocità si può controllare anche la forma della rampa.

Per il riferimento di coppia, le rampe sono definite come il tempo impiegato dal riferimento per passare da zero alla coppia nominale del motore e viceversa (*[01.30](#page-131-0) [Scala coppia nomin](#page-131-1)*).

#### **Pendenza variabile**

La funzione di pendenza variabile controlla l'inclinazione della rampa di velocità mentre avviene una variazione del riferimento. Permette di utilizzare una rampa costantemente variabile.

Questa funzione è supportata solo in modalità di controllo remoto.

#### **Impostazioni e diagnostica**

• Parametri: *[23.28](#page-242-0) [Abilita pendenza variab](#page-242-1)* (pag. *[243](#page-242-0)*) e *[23.29](#page-242-2) [Tasso pend variab](#page-242-3)* (pag. *[243](#page-242-2)*).

#### **Rampe di accelerazione/decelerazione speciali**

È possibile definire separatamente i tempi di accelerazione/decelerazione della funzione jogging; vedere la sezione *[Jogging \(avanzamento a impulsi\)](#page-70-0)* a pag. *[71](#page-70-0)*.

La velocità di variazione della funzione motopotenziometro (pag. *[121](#page-120-1)*) è regolabile. La stessa velocità vale per entrambe le direzioni.

È possibile definire una rampa di decelerazione per l'arresto di emergenza (modalità "OFF3").

#### **Impostazioni e diagnostica**

- Rampa del riferimento della velocità Parametri: *[23.11](#page-239-1)*…*[23.15](#page-241-2)*, *[23.32](#page-243-0) [Tempo di](#page-243-1)  [forma 1](#page-243-1)* (pag. *[244](#page-243-1)*), *[23.33](#page-244-0) [Tempo di forma 2](#page-244-1)* (pag. *[245](#page-244-1)*) e *[46.01](#page-400-0) [Adattam velocità](#page-400-1)* (pag. *[401](#page-400-1)*).
- Rampa di riferimento della coppia Parametri: *[01.30](#page-131-0) [Scala coppia nomin](#page-131-1)* (pag. *[132](#page-131-1)*), *[26.18](#page-257-0) [Tempo rampa su coppia](#page-257-1)* (pag. *[258](#page-257-1)*) e *[26.19](#page-257-2) [Tempo rampa giù](#page-257-3)  [coppia](#page-257-3)* (pag. *[258](#page-257-3)*).
- Rampa del riferimento della frequenza Parametri: *[28.71](#page-271-0)*…*[28.75](#page-272-6)* e *[46.02](#page-401-0) [Adattam frequenza](#page-401-1)* (pag. *[402](#page-401-1)*).
- Jogging Parametri: *[23.20](#page-241-4) [Tempo acc jogging](#page-241-5)* (pag. *[242](#page-241-5)*) e *[23.21](#page-241-6) [Tempo dec](#page-241-7)  [jogging](#page-241-7)* (pag. *[242](#page-241-7)*).
- Motopotenziometro Parametri: *[22.75](#page-235-0) [Tempo rampa motopotenz](#page-235-6)* (pag. *[236](#page-235-6)*).
- Arresto di emergenza (modalità "Off3") Parametri: *[23.23](#page-241-8) [Tempo arresto emerg](#page-241-9)* (pag. *[242](#page-241-9)*).

#### **Velocità/frequenze costanti**

Le velocità e le frequenze costanti sono riferimenti predefiniti attivabili rapidamente, ad esempio mediante gli ingressi digitali. È possibile definire fino a 7 velocità costanti per il controllo di velocità e 7 frequenze costanti per il controllo di frequenza.

**AVVERTENZA:** le velocità e le frequenze costanti prevalgono sul normale riferimento, indipendentemente dalla provenienza del riferimento.

#### **Impostazioni e diagnostica**

• Parametri: gruppi *[22 Selezione rif velocità](#page-222-0)* (pag. *[223](#page-222-0)*) e *[28 Sequenza rif frequenza](#page-259-0)* (pag. *[260](#page-259-0)*).

#### **Velocità/frequenze critiche**

È possibile predefinire delle velocità critiche (talvolta denominate "skip speed", velocità da saltare) per le applicazioni nelle quali è necessario evitare determinate velocità o range di velocità del motore, ad esempio per problemi di risonanza meccanica.

La funzione delle velocità critiche impedisce al riferimento di rimanere troppo a lungo entro una banda critica. Quando un riferimento variabile entra in un range critico,

l'uscita della funzione viene congelata finché il riferimento non esce dal range. Eventuali variazioni istantanee dell'uscita vengono uniformate dalla funzione di rampa nella catena dei riferimenti.

Quando il convertitore di frequenza limita le velocità/frequenze di uscita consentite, le limita alla velocità critica assoluta inferiore (velocità critica bassa o frequenza critica bassa) nell'accelerazione dallo stato statico, a meno che il riferimento di velocità non si trovi oltre il limite di velocità/frequenza critica superiore.

#### **Esempio**

Una ventola vibra negli intervalli da 540 a 690 rpm e da 1380 a 1560 rpm. Per fare in modo che il convertitore di frequenza eviti questi range di velocità,

- abilitare la funzione velocità critiche attivando il bit 0 del parametro *[22.51](#page-232-0)*, e
- impostare i range di velocità critica come nella figura seguente.

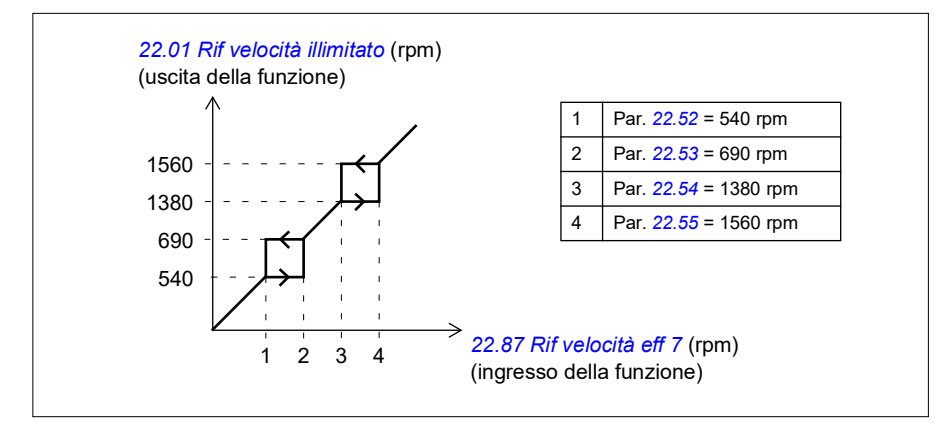

#### **Impostazioni e diagnostica**

- Velocità critiche Parametri: *[22.51](#page-232-0)*…*[22.57](#page-233-4)*.
- Frequenze critiche Parametri: *[28.51](#page-270-0)*…*[28.57](#page-271-4)*.
- Ingresso funzione (velocità) Parametri: *[22.01](#page-222-1) [Rif velocità illimitato](#page-222-2)* (pag. *[223](#page-222-2)*).
- Uscita funzione (velocità) Parametri: *[22.87](#page-236-1) [Rif velocità eff 7](#page-236-2)* (pag. *[237](#page-236-2)*).
- Ingresso funzione (frequenza) Parametri: *[28.96](#page-275-0) [Rif frequenza eff 7](#page-275-1)* (pag. *[276](#page-275-1)*).
- Uscita funzione (frequenza) Parametri: *[28.97](#page-275-2) [Rif frequenza no limite](#page-275-3)* (pag. *[276](#page-275-3)*).

#### **Autocalibrazione regolatore velocità**

È possibile regolare automaticamente il regolatore di velocità con la funzione di autocalibrazione. L'autocalibrazione si basa su una stima della costante di tempo meccanica (inerzia) del motore e della macchina.

La routine di autocalibrazione fa eseguire al motore una serie di cicli di accelerazione/decelerazione Il numero di cicli può essere impostato con il parametro *[25.40](#page-251-0)*.

Con valori più elevati si ottengono risultati più precisi, soprattutto se la differenza tra la velocità iniziale e la velocità massima è molto piccola.

Il riferimento di coppia massimo utilizzato durante l'autocalibrazione sarà la coppia iniziale (la coppia al momento dell'attivazione della routine) più il valore di *[25.38](#page-251-1)*, a meno che non sia limitato dal limite di coppia massimo (gruppo *[30 Limiti](#page-510-0)*) o dalla coppia nominale del motore (*[99 Dati motore](#page-525-0)*). La velocità massima calcolata durante la routine corrisponde alla velocità iniziale (la velocità all'attivazione della routine) più il valore di *[25.39](#page-251-2)*, a meno che non sia limitata dal parametro *[30.12](#page-279-0)* o *[99.09](#page-525-1)*.

La figura seguente mostra il comportamento della velocità e della coppia durante la routine di autocalibrazione. In questo esempio, il parametro *[25.40](#page-251-0)* (*[Ripetizioni](#page-251-3)  [autocalib](#page-251-3)*) è impostato su 2.

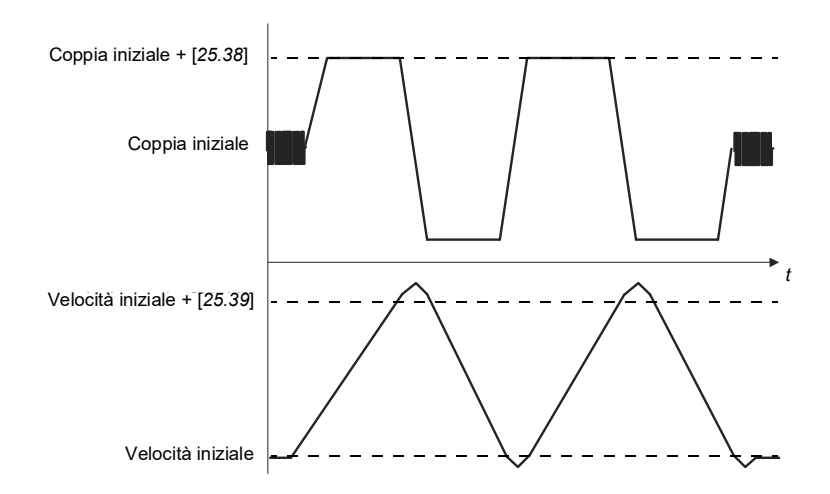

#### **Note**

- Se il convertitore di frequenza non può produrre la potenza di frenatura richiesta durante la routine, i risultati saranno basati solo sugli stadi di accelerazione, e quindi meno precisi rispetto a quando è disponibile la piena potenza di frenatura.
- Alla fine di ogni stadio di accelerazione, il motore supererà lievemente la velocità massima calcolata.

#### **Prima della routine di autocalibrazione**

I prerequisiti per l'esecuzione della routine di autocalibrazione sono i seguenti:

- L'utente ha effettuato l'avvio e il convertitore ha completato correttamente la routine di identificazione del motore (ID run). Vedere il parametro *[99.13](#page-492-0)*.
- L'utente ha definito i limiti di velocità e coppia (gruppo *[30 Limiti](#page-510-0)*).
- L'utente ha monitorato la retroazione della velocità per verificare la presenza di rumori, vibrazioni e altri disturbi causati dalla meccanica del sistema (tool PC Drive Composer) e ha impostato i seguenti parametri per eliminare i disturbi:
	- filtraggio retroazione velocità (gruppo *[90 Selezione retroazione](#page-523-0)*)
	- filtraggio errori velocità (gruppo *[24 Condizionamento rif velocità](#page-509-0)*) e
	- velocità zero (*[21.06](#page-213-4)* e *[21.07](#page-214-0)*)
- L'utente ha avviato il convertitore, che funziona in modalità di controllo della velocità (*[99.04](#page-488-0)*).

Se queste condizioni sono soddisfatte, l'utente può attivare l'autocalibrazione mediante il parametro *[25.33](#page-250-0)* (o con la sorgente del segnale da questi selezionata).

**Nota**: L'autocalibrazione del regolatore di velocità funziona solo se la velocità rimane all'interno di una finestra specifica durante la sequenza:

- La velocità è al massimo il 90% della velocità massima o della velocità nominale del motore (vedere gruppo di parametri *[30 Limiti](#page-510-0)*), qualunque sia il valore inferiore.
- La velocità è al massimo il 10% della velocità minima o della velocità nominale del motore (vedere gruppo di parametri *[30 Limiti](#page-510-0)*), qualunque sia il valore superiore.

#### **Modalità di autocalibrazione**

L'autocalibrazione può essere eseguita in tre modi diversi, a seconda dell'impostazione del parametro *[25.34](#page-251-4)*. Le opzioni *Uniforme*, *Normale* e *Forzato*  definiscono in che modo il riferimento della coppia del convertitore dovrebbe reagire a un gradino di riferimento della velocità dopo la messa a punto. L'opzione Uniforme produce una risposta lenta ma regolare; Forzato produce una risposta veloce, ma valori potenzialmente troppo alti per alcune applicazioni. La figura seguente mostra le risposte di velocità a un gradino del riferimento di velocità (normalmente 1…20%).

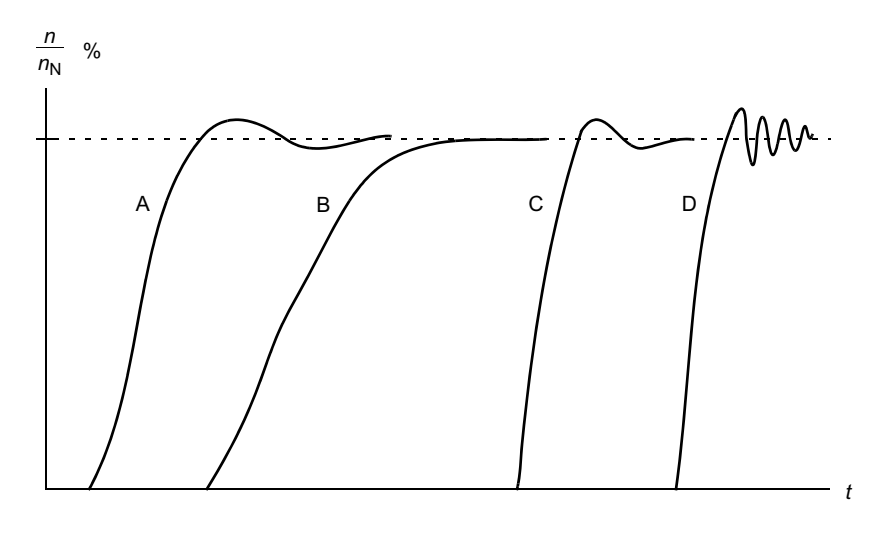

- A: sottocompensato
- B: calibrazione normale (autocalibrazione)
- C: calibrazione normale (manuale). Performance dinamiche migliori rispetto a B
- D: regolatore di velocità sovracompensato

#### **Risultati dell'autocalibrazione**

Al termine della routine di autocalibrazione, i risultati vengono automaticamente registrati nei seguenti parametri:

- *[25.02](#page-246-0)* Guadagno proporz velocità (guadagno proporzionale del regolatore di velocità)
- *[25.03](#page-247-0)* Tempo integraz velocità (tempo di integrazione del regolatore di velocità)
- *[25.06](#page-249-0)* Tempo di derivazione della compensazione dell'accelerazione (tempo di derivazione per la compensazione dell'accelerazione).
- *[25.37](#page-251-5)* Costante tempo meccanica (costante di tempo meccanica del motore e della macchina).

È possibile comunque regolare manualmente il guadagno del regolatore, il tempo di integrazione e il tempo di derivazione.

Nella figura seguente viene illustrato uno schema a blocchi semplificato del regolatore di velocità. L'uscita del regolatore funge da riferimento per il regolatore di coppia.

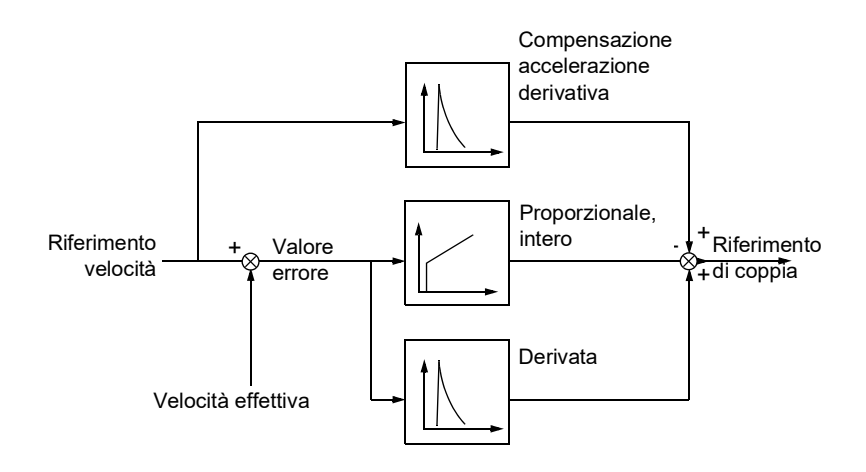

#### **Impostazioni e diagnostica**

- Parametri: *[25.33](#page-250-0)*…*[25.40](#page-251-0)*.
- Eventi: Se la routine di autocalibrazione non viene completata correttamente, verrà generato l'allarme *[AF90](#page-542-0) [Autocalibrazione regolatore velocità](#page-542-1)* (pag. *[543](#page-542-0)*).

#### **Controllo dello spunto**

Il controllo dello spunto viene attivato automaticamente quando la modalità operativa è il controllo di coppia. Con il controllo di coppia, il motore potrebbe accelerare energicamente in caso di perdita improvvisa del carico. Il programma di controllo ha una funzione di controllo dello spunto che riduce il riferimento di coppia se la velocità del motore supera la velocità minima o la velocità massima impostate.

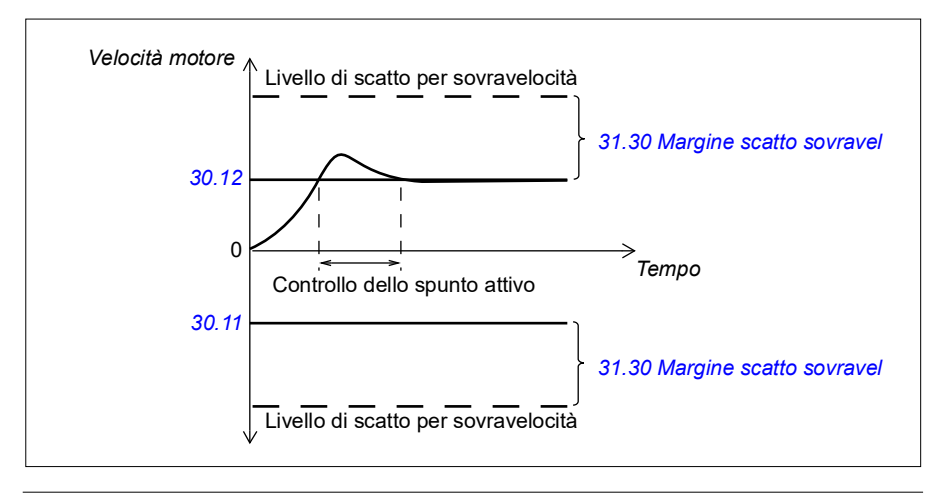

Il programma imposta il guadagno proporzionale su 10.0 e il tempo di integrazione su  $2.0 s$ 

#### **Impostazioni e diagnostica**

• Parametri: *[30.11](#page-278-0) [Velocità minima](#page-278-1)* (pag. *[279](#page-278-1)*), *[30.12](#page-279-0) [Velocità massima](#page-279-1)* (pag. *[280](#page-279-1)*) e *[31.30](#page-297-0) [Margine scatto sovravel](#page-297-1)* (pag. *[298](#page-297-1)*).

#### **Supporto dell'eco dell'encoder**

È possibile collegare un encoder a più convertitori di frequenza con il modulo di interfaccia encoder BTAC-02 utilizzando uno schema di cablaggio a margherita (daisy chain). In questo modo si collegano all'encoder i canali A, B, Z e GND di vari moduli encoder.

#### **Impostazioni e diagnostica**

• Parametri: gruppi *[90 Selezione retroazione](#page-457-0)* (pag. *[458](#page-457-0)*), *[91 Impostazioni modulo](#page-459-0)  [encoder](#page-459-0)* (pag. *[460](#page-459-0)*) e *[92 Configurazione encoder 1](#page-460-0)* (pag. *[461](#page-460-0)*).

#### <span id="page-70-0"></span>**Jogging (avanzamento a impulsi)**

La funzione jogging consente di utilizzare un interruttore momentaneo per far ruotare brevemente il motore. La funzione jogging si utilizza in genere durante l'assistenza o la messa in servizio per controllare localmente le macchine.

Sono disponibili due funzioni jogging (1 e 2), ognuna con le proprie sorgenti di attivazione e i propri riferimenti. Le sorgenti dei segnali sono selezionate dai parametri *[20.26](#page-204-0)* e *[20.27](#page-205-1)*. Quando la funzione jogging viene attivata, il convertitore si avvia e accelera sino alla velocità di jogging definita lungo la rampa di accelerazione jogging definita. Quando il segnale di attivazione viene disattivato, il convertitore decelera sino all'arresto lungo la rampa di decelerazione jogging definita.

La figura e la tabella seguenti illustrano un esempio di funzionamento del convertitore di frequenza durante il jogging. L'esempio utilizza la modalità di arresto con rampa (*[21.03](#page-212-0) [Modo arresto](#page-212-1)*).

#### *72 Funzionalità del programma*

Cmd jog = stato della sorgente impostata con *[20.26](#page-204-0)* o *[20.27](#page-205-1)* Abilit. jog = stato della sorgente selezionata da *[20.25](#page-203-1)* Cmd start = stato del comando di avviamento del convertitore

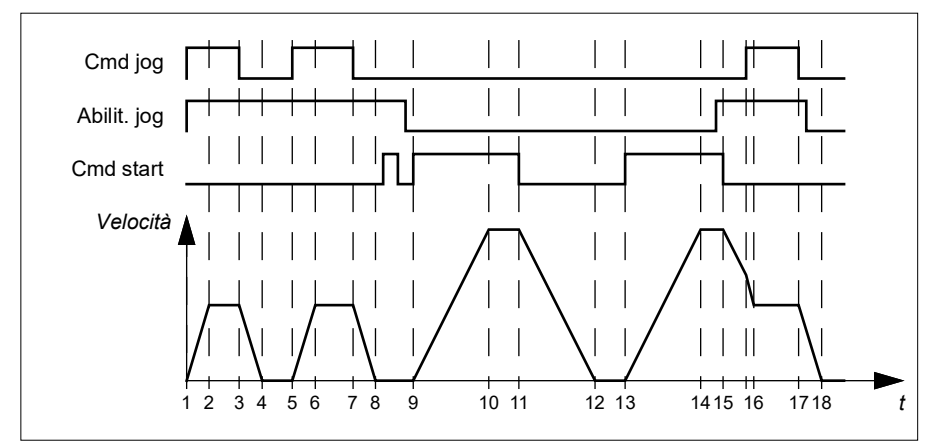

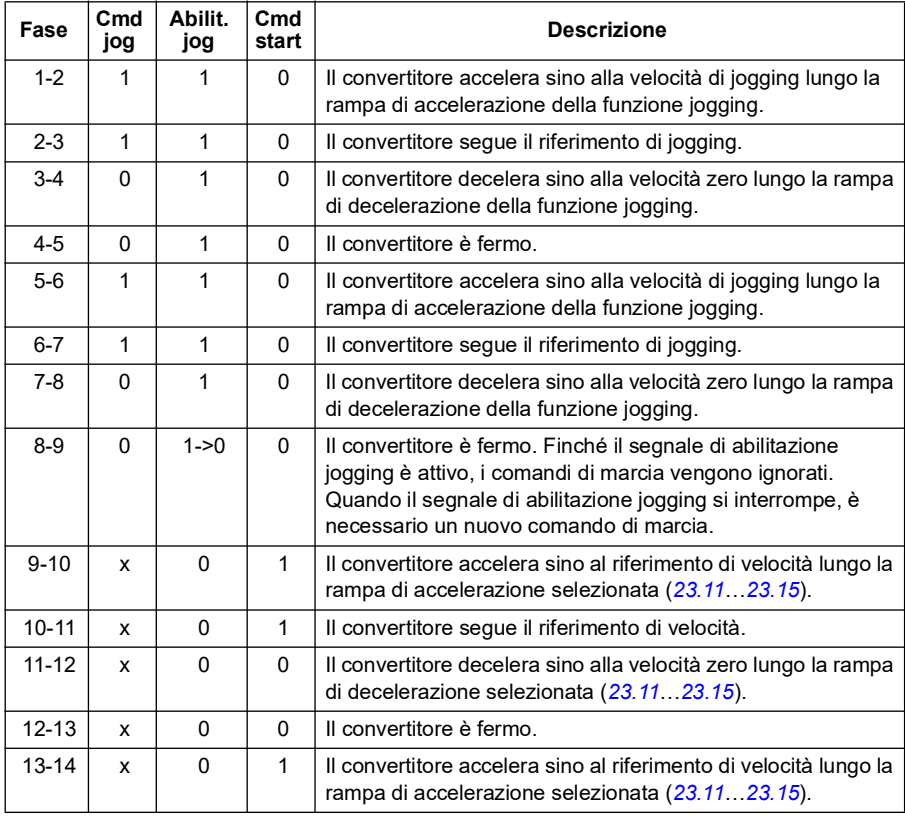
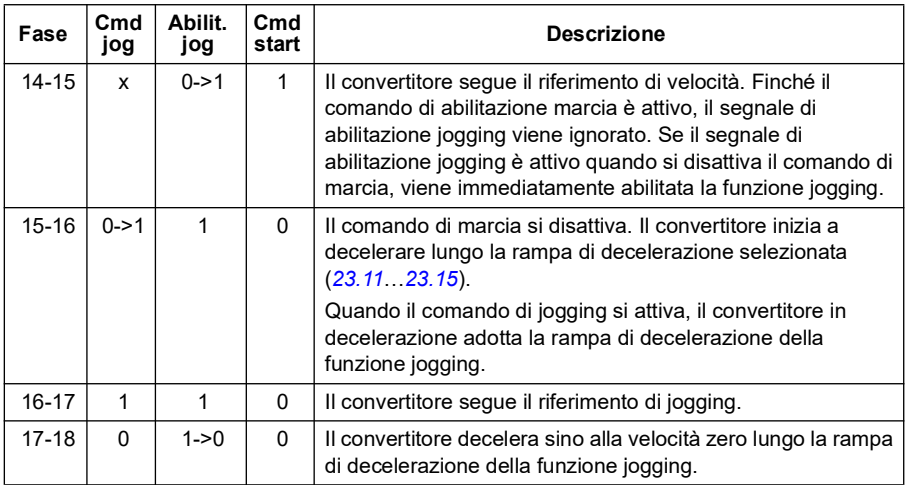

#### **Note:**

- La funzione jogging non è disponibile quando il convertitore di frequenza è in modalità di controllo locale.
- Non è possibile abilitare la funzione jogging quando è attivo il comando di marcia del convertitore né avviare il convertitore quando è abilitata la funzione jogging. Quando il segnale di abilitazione jogging si interrompe, per avviare il convertitore è necessario impartire un nuovo comando di marcia.

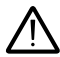

**AVVERTENZA!** Se la funzione jogging è abilitata e attiva quando è attivo il comando di marcia, la funzione jogging si attiverà non appena verrà disattivato il comando di marcia.

- Se entrambe le funzioni jogging sono attivate, quella che è stata attivata per prima ha la priorità.
- È possibile usare le funzioni di jogging nelle modalità di controllo vettoriali e scalari.
- Le funzioni di avanzamento lento (inching) attivate tramite bus di campo (*[06.01](#page-141-0)*, bit 8…9) utilizzano i riferimenti e i tempi di rampa definiti per la funzione jogging, ma non richiedono il segnale di abilitazione jogging.

#### **Impostazioni e diagnostica**

• Parametri: *[20.25](#page-203-0) [Abilit Jog](#page-203-1)* (pag. *[204](#page-203-1)*), *[20.26](#page-204-0) [Sorgente avviam jogging 1](#page-204-1)* (pag. *[205](#page-204-1)*), *[20.27](#page-205-0) [Sorgente avviam jogging 2](#page-205-1)* (pag. *[206](#page-205-1)*), *[22.42](#page-232-0) [Rif jogging 1](#page-232-1)* (pag. *[233](#page-232-1)*), *[22.43](#page-232-2) [Rif jogging 2](#page-232-3)* (pag. *[233](#page-232-3)*), *[23.20](#page-241-1) [Tempo acc jogging](#page-241-2)* (pag. *[242](#page-241-2)*), *[23.21](#page-241-3) [Tempo dec jogging](#page-241-4)* (pag. *[242](#page-241-4)*), *[28.42](#page-269-0) [Rif frequenza jogging 1](#page-269-1)* (pag. *[270](#page-269-0)*) e *[28.43](#page-269-2) [Rif frequenza jogging 2](#page-269-3)* (pag. *[270](#page-269-2)*).

## **Dati di performance del controllo di velocità**

Nella tabella seguente vengono illustrati i dati tipici relativi alle prestazioni del controllo di velocità con motore a induzione (motore asincrono).

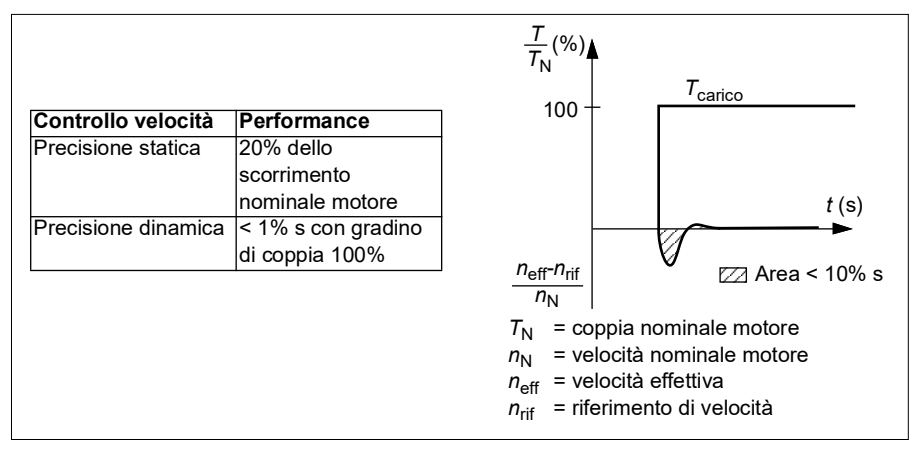

**Nota**: attivando il parametro di ottimizzazione dell'energia *[45.11](#page-397-0)*, è possibile migliorare la precisione statica a basse velocità con coppie ridotte. L'operazione riduce leggermente la dinamica della coppia se è necessaria una risposta rapida della coppia.

## **Dati di performance del controllo di coppia**

Il convertitore può eseguire un controllo di coppia preciso senza retroazione di velocità dall'albero motore. La tabella seguente mostra i dati tipici di performance per il controllo di coppia.

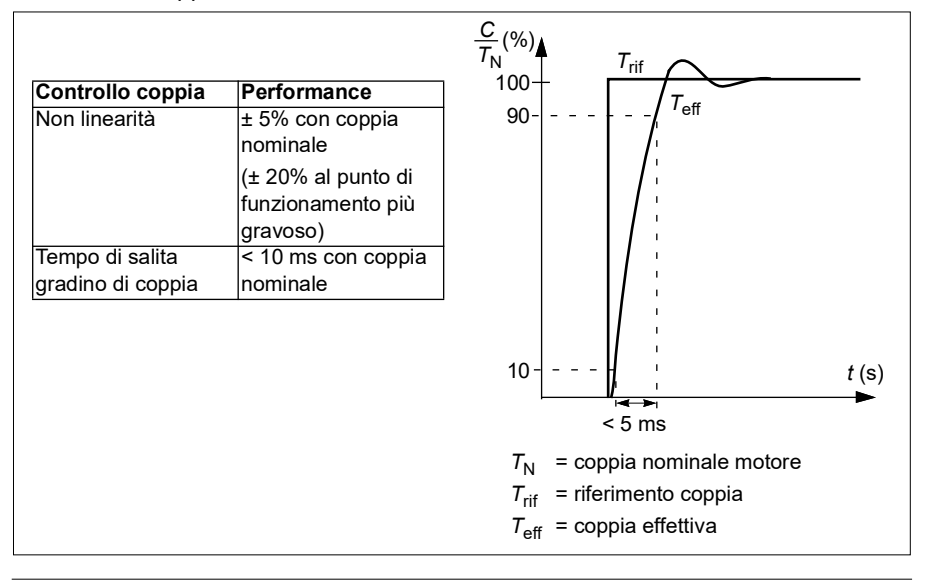

## **Controllo scalare del motore**

Il controllo scalare è il metodo di controllo di default del motore. È adatto ad applicazioni che non richiedono la stessa precisione di controllo offerta dal controllo vettoriale. Nel controllo scalare si controlla il riferimento della frequenza di uscita del convertitore e non è necessario eseguire la routine di identificazione del motore al primo avviamento.

Si raccomanda di attivare la modalità di controllo scalare nelle seguenti situazioni particolari:

- Con convertitori multimotore: 1) se il carico non è diviso equamente tra i motori, 2) se i motori sono di taglie diverse, o 3) se i motori dovranno essere sostituiti dopo la routine di identificazione (ID run)
- Se la corrente nominale del motore è inferiore a 1/6 della corrente nominale di uscita del convertitore di frequenza **Nota:** durante questo periodo, non attivare il guasto di perdita di fase del motore (*[31.19](#page-293-0) [Perdita fase motore](#page-293-1)*) in quanto il convertitore non è in grado di misurare in modo accurato la corrente del motore.
- Se il convertitore viene utilizzato senza collegare un motore (ad esempio nei collaudi)
- Se il convertitore aziona un motore in media tensione attraverso un trasformatore elevatore.

Nella modalità di controllo scalare, alcune funzioni non sono disponibili.

Vedere anche la sezione *[Modalità operative e modalità di controllo del motore](#page-49-0)* a pag. *[50](#page-49-0)*.

#### **Compensazione IR per il controllo scalare del motore**

La compensazione IR (definita anche "incremento di tensione") è disponibile solo quando la modalità di controllo del motore è scalare. Quando la compensazione IR è attiva, il convertitore di frequenza alle basse velocità impartisce un ulteriore incremento di tensione al motore. La funzione di compensazione IR è utile per le applicazioni che richiedono un'elevata coppia di spunto.

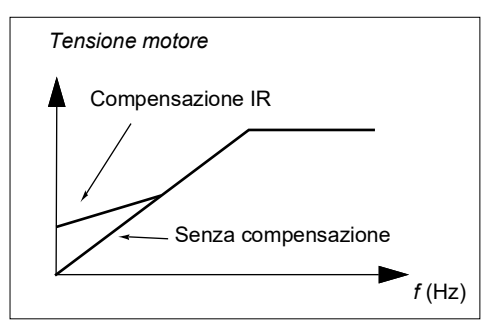

Nel controllo vettoriale la compensazione IR non è possibile né necessaria, poiché viene applicata automaticamente.

#### **Impostazioni e diagnostica**

Parametri: gruppo *[28 Sequenza rif frequenza](#page-259-0)* (pag. *[260](#page-259-0)*), *[97.13](#page-481-0) [Compensazione IR](#page-481-1)* (pag. *[482](#page-481-1)*) e *[99.04](#page-488-0) [Modo controllo motore](#page-488-1)* (pag. *[489](#page-488-1)*).

## **Curva di carico utente**

La curva di carico dell'utente rappresenta una funzione di supervisione che esegue il monitoraggio del segnale di ingresso come funzione della velocità o della frequenza, e del carico. Mostra lo stato del segnale monitorato e può attivare un allarme o un guasto se non viene rispettato il profilo definito dall'utente.

La curva di carico dell'utente è composta da una curva di sovraccarico e da una curva di sottocarico, o da una sola di queste due. Ogni curva è formata da cinque punti che rappresentano il segnale monitorato come funzione della velocità o della frequenza.

Nell'esempio seguente, la curva di carico dell'utente viene costruita a partire dalla coppia nominale del motore, a cui si aggiunge e si sottrae un margine del 10%. La curva così costruita definisce l'area di lavoro del motore; è quindi possibile supervisionare, rilevare e misurare eventuali escursioni al di fuori di quest'area.

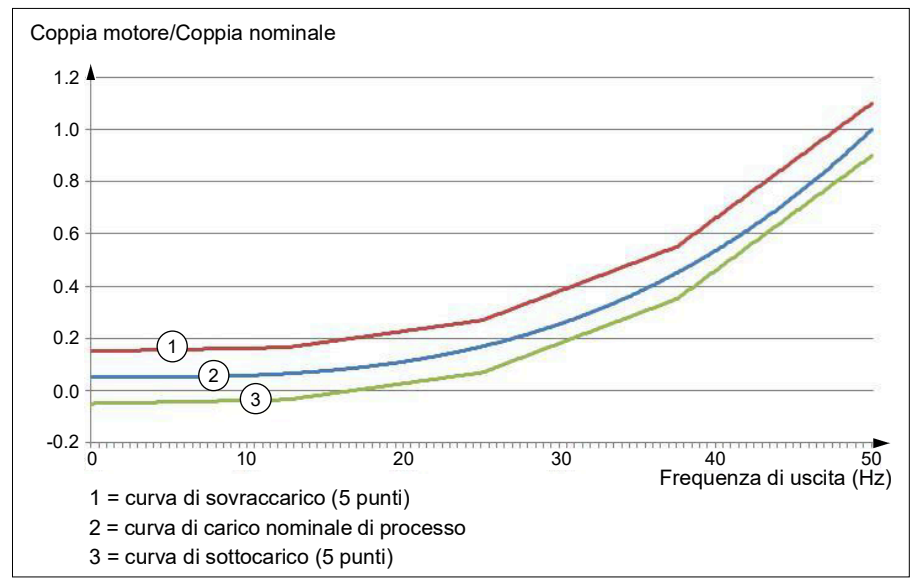

Se il segnale monitorato resta al di sopra della curva di sovraccarico per un determinato tempo, è possibile impostare l'attivazione di un allarme e/o di un guasto per sovraccarico. Se il segnale monitorato resta al di sotto della curva di sottocarico per un determinato tempo, è possibile impostare l'attivazione di un allarme e/o di un guasto per sottocarico.

Il sovraccarico, ad esempio, può essere utilizzato per monitorare la lama di una sega quando incontra un nodo o il profilo di carico di una ventola.

Il sottocarico può essere utilizzato invece per monitorare i cali del carico e le rotture di nastri trasportatori e cinghie delle ventole.

#### **Impostazioni e diagnostica**

• Parametri: gruppo *[37 Curva di carico utente](#page-353-0)* (pag. *[354](#page-353-0)*).

## **Rapporto** *U/f*

La funzione *U*/f è disponibile solo nella modalità di controllo scalare del motore, che utilizza il controllo di frequenza.

La funzione ha due modalità: lineare e quadratica.

Nella modalità lineare, il rapporto tensione/frequenza è costante al di sotto del punto di indebolimento di campo. Questa modalità viene utilizzata nelle applicazioni a coppia costante, dove può essere necessario produrre una coppia prossima o uguale alla coppia nominale del motore nell'intero range di frequenze

Nella modalità quadratica, il rapporto tensione/frequenza aumenta in modo proporzionale al quadrato della frequenza al di sotto del punto di indebolimento di campo. Si utilizza tipicamente nella applicazioni con pompe centrifughe e ventole. In queste applicazioni, la coppia richiesta segue il rapporto quadratico con la frequenza. Quindi, se la tensione varia in base al rapporto quadratico, il motore aumenta l'efficienza e riduce la rumorosità in queste applicazioni.

La funzione *U*/f non si può utilizzare con l'ottimizzazione energetica; se il parametro *[45.11](#page-397-0) [Ottimizzazione energia](#page-397-1)* è impostato su *[Abilita](#page-397-2)*, il parametro *[97.20](#page-482-0) [Rapporto U/F](#page-482-1)* viene ignorato.

#### **Impostazioni e diagnostica**

• Parametri: *[97.20](#page-482-0) [Rapporto U/F](#page-482-1)* (pag. *[483](#page-482-1)*).

## **Frenatura flusso**

Il convertitore può aumentare la decelerazione alzando il livello di magnetizzazione del motore. Aumentando il flusso del motore, l'energia generata dal motore durante la frenatura è convertita in energia termica motore.

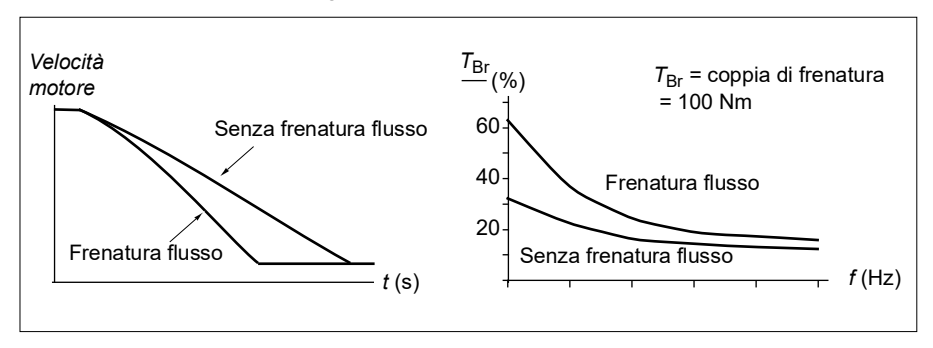

Il convertitore controlla continuamente lo stato del motore, anche durante la frenatura flusso. Pertanto la frenatura flusso può essere utilizzata per arrestare il motore e per modificarne la velocità. Gli altri vantaggi della frenatura flusso sono:

• La frenatura inizia immediatamente dopo che è stato impartito un comando di arresto. La funzione non deve attendere una riduzione del flusso prima di poter attivare la frenatura.

- Il raffreddamento del motore a induzione è efficiente. La corrente dello statore del motore aumenta durante la frenatura flusso, mentre non aumenta la corrente del rotore. Lo statore si raffredda in modo molto più efficiente del rotore.
- La frenatura flusso può essere utilizzata con motori a induzione e motori a magneti permanenti.

Sono disponibili due modalità di frenatura:

- La frenatura moderata assicura una decelerazione più rapida rispetto a una situazione in cui la frenatura flusso sia disabilitata. Il livello di flusso del motore viene limitato per impedire un eccessivo surriscaldamento del motore.
- La frenatura completa sfrutta quasi tutta la corrente disponibile per trasformare l'energia della frenatura meccanica in energia termica del motore. Il tempo di frenatura è più breve rispetto alla frenatura moderata. Nell'uso ciclico, il motore si surriscalda notevolmente.

**AVVERTENZA:** il motore deve essere ai valori nominali per assorbire l'energia termica generata dalla frenatura flusso.

#### **Impostazioni e diagnostica**

- Parametri: *[97.05](#page-479-0) [Frenatura flusso](#page-479-1)* (pag. *[480](#page-479-1)*).
- **Magnetizzazione in c.c.**

Il convertitore ha diverse funzioni di magnetizzazione per le varie fasi di avviamento/rotazione/arresto del motore: premagnetizzazione, mantenimento in c.c., post-magnetizzazione e preriscaldamento (riscaldamento del motore).

#### **Premagnetizzazione**

Con il termine "premagnetizzazione" si indica la magnetizzazione in c.c. del motore prima dell'avviamento. In base alla modalità di avviamento selezionata (vettoriale o scalare), si può applicare la premagnetizzazione per garantire la massima coppia di spunto, fino al 200% della coppia nominale del motore. Regolando il tempo di premagnetizzazione, è possibile sincronizzare l'avviamento del motore e, ad esempio, il rilascio di un freno meccanico.

#### **Impostazioni e diagnostica**

• Parametri: *[21.01](#page-210-0) [Modo avviamento vettoriale](#page-210-1)* (pag. *[211](#page-210-1)*), *[21.19](#page-218-0) [Modo avviamento](#page-218-1)  [scalare](#page-218-1)* (pag. *[219](#page-218-1)*) e *[21.02](#page-211-0) [Tempo magnetizzazione](#page-211-1)* (pag. *[212](#page-211-1)*).

#### **Mantenimento in c.c.**

Questa funzione permette di bloccare il rotore a velocità (quasi) zero durante il normale funzionamento. Il mantenimento in c.c. si attiva con il parametro *[21.08](#page-215-0)*. Quando sia il riferimento che la velocità del motore scendono al di sotto di un determinato livello, il convertitore di frequenza arresta la generazione di corrente sinusoidale e avvia l'iniezione di c.c. nel motore. La corrente si imposta con il

parametro *[21.10](#page-215-3)*. Quando il riferimento supera il parametro *[21.09](#page-215-1)*, prosegue il normale funzionamento del convertitore.

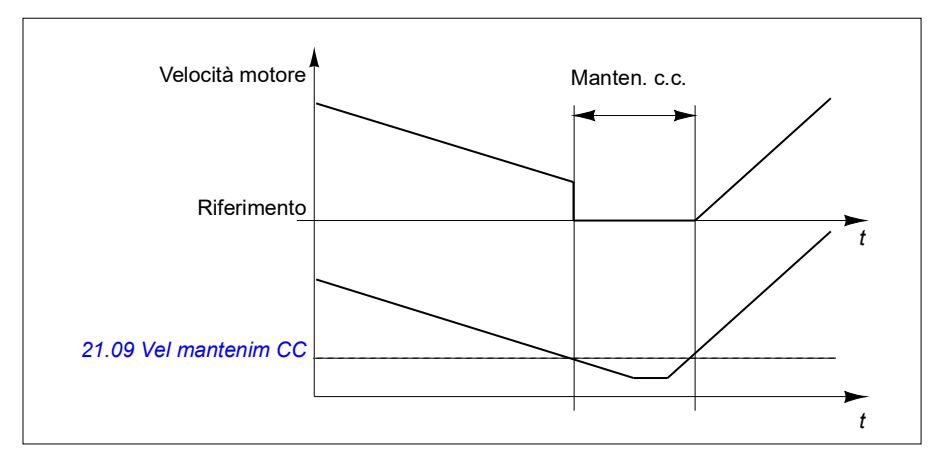

#### **Impostazioni e diagnostica**

• Parametri: *[21.08](#page-215-0) [Controllo corrente CC](#page-215-4)* (pag. *[216](#page-215-4)*), *[21.09](#page-215-1) [Vel mantenim CC](#page-215-2)* (pag. *[216](#page-215-2)*) e *[21.10](#page-215-3) [Rif corrente CC](#page-215-5)* (pag. *[216](#page-215-5)*).

#### **Postmagnetizzazione**

Questa funzione prolunga la magnetizzazione del motore per un determinato intervallo di tempo dopo l'arresto. Serve a impedire il movimento delle macchine in condizioni di carico, ad esempio prima che venga applicato un freno meccanico. La post-magnetizzazione si attiva con il parametro *[21.08](#page-215-0)*. La corrente di magnetizzazione si imposta con il parametro *[21.10](#page-215-3)*.

**Nota:** la post-magnetizzazione è disponibile solo se è stata selezionata la modalità di arresto con rampa.

#### **Impostazioni e diagnostica**

• Parametri: *[21.01](#page-210-0) [Modo avviamento vettoriale](#page-210-1)* (pag. *[211](#page-210-1)*), *[21.02](#page-211-0) [Tempo](#page-211-1)  [magnetizzazione](#page-211-1)* (pag. *[212](#page-211-1)*), *[21.03](#page-212-0) [Modo arresto](#page-212-1)* (pag. *[213](#page-212-1)*), *[21.08](#page-215-0) [Controllo](#page-215-4)  [corrente CC](#page-215-4)* (pag. *[216](#page-215-4)*), *[21.09](#page-215-1) [Vel mantenim CC](#page-215-2)* (pag. *[216](#page-215-2)*) e *[21.11](#page-215-6) [Tempo post](#page-215-7)[magnetizz](#page-215-7)* (pag. *[216](#page-215-7)*).

#### **Preriscaldamento (riscaldamento del motore)**

La funzione di preriscaldamento mantiene caldo il motore ed evita la formazione di condensa al suo interno alimentando corrente in c.c. nel motore dopo l'arresto del convertitore. Il riscaldamento può essere attivato solo a convertitore fermo; se si avvia il convertitore, si interrompe il riscaldamento.

Quando è attivo il preriscaldamento e viene impartito il comando di arresto, il preriscaldamento inizia immediatamente se il convertitore sta funzionando al di sotto del limite di velocità zero (vedere il bit 0 del parametro *[06.19](#page-146-0) [Word stato controllo](#page-146-1)  [velocità](#page-146-1)*). Se il convertitore funziona al di sopra del limite di velocità zero, il preriscaldamento viene ritardato del tempo definito dal parametro *[21.15](#page-217-0) [Ritardo](#page-217-1)  [tempo pre-riscaldamento](#page-217-1)* per evitare una corrente eccessiva.

È possibile impostare questa funzione come "sempre attiva" quando il convertitore è fermo, oppure attivabile tramite ingresso digitale, bus di campo, timer o un'altra funzione di supervisione. Ad esempio, con l'aiuto di una funzione di supervisione dei segnali, il riscaldamento può essere attivato da un segnale di misurazione termica proveniente dal motore.

La corrente di preriscaldamento alimentata al motore si può impostare tra lo 0% e il 30% della corrente nominale del motore.

#### **Note:**

- Nelle applicazioni dove il motore resta a lungo in rotazione dopo l'arresto della modulazione, si raccomanda di utilizzare l'arresto con rampa con il preriscaldamento per evitare una sollecitazione eccessiva del rotore quando viene attivato il preriscaldamento.
- per utilizzare la funzione di preriscaldamento, la funzione STO non deve essere attivata.
- Per utilizzare la funzione di preriscaldamento, il convertitore non deve essere in guasto.
- Il preriscaldamento utilizza il mantenimento in c.c. per produrre corrente.

#### **Impostazioni e diagnostica**

• Parametri: *[21.14](#page-216-0) [Sorgente ingresso preriscaldamento](#page-216-1)* (pag. *[217](#page-216-1)*), *[21.15](#page-217-0) [Ritardo](#page-217-1)  [tempo pre-riscaldamento](#page-217-1)* e *[21.16](#page-217-2) [Corrente di preriscaldamento](#page-217-3)* (pag. *[218](#page-217-3)*).

## **Ottimizzazione dei consumi energetici**

La funzione di ottimizzazione dei consumi energetici ottimizza il flusso del motore in modo tale da ridurre i consumi energetici totali e il livello di rumorosità del motore quando il convertitore di frequenza opera al di sotto del carico nominale. Il rendimento complessivo (motore e convertitore) può essere migliorato dall'1% al 20%, in base alla velocità e alla coppia di carico.

**Nota:** con i motori a magneti permanenti e i motori a riluttanza sincroni, l'ottimizzazione energetica è sempre abilitata.

#### **Impostazioni e diagnostica**

• Parametri: *[45.11](#page-397-0) [Ottimizzazione energia](#page-397-1)* (pag. *[398](#page-397-1)*).

## **Frequenza di commutazione**

Il convertitore ha due frequenze di commutazione: la frequenza di commutazione di riferimento e la frequenza di commutazione minima. Il convertitore cerca di mantenere la frequenza di commutazione più elevata possibile (= frequenza di commutazione di riferimento), se consentito dalle condizioni termiche; si ha quindi una

regolazione dinamica tra la frequenza di commutazione di riferimento e la frequenza di commutazione minima, in base alla temperatura del convertitore. Quando il convertitore raggiunge la frequenza di commutazione minima (= il valore più basso consentito), inizia a limitare la corrente di uscita mentre prosegue il riscaldamento.

Per il declassamento, vedere il Manuale hardware del convertitore.

**Esempio 1:** se è necessario fissare la frequenza di commutazione a un determinato valore, come con alcuni filtri esterni (ad esempio i filtri EMC C1, vedere il Manuale hardware), impostare i due valori di frequenza minima e di riferimento su questo valore; il convertitore manterrà questa frequenza di commutazione.

**Esempio 2:** se la frequenza di commutazione di riferimento è impostata su 12 kHz e la frequenza di commutazione minima su 1.5 kHz (o 1 kHz), il convertitore mantiene il valore più elevato possibile tra i due, per ridurre la rumorosità del motore. Il convertitore ridurrà la frequenza di commutazione solo quando comincerà a surriscaldarsi. Questo è utile ad esempio nelle applicazioni che richiedono una bassa rumorosità del motore, ma tollerano anche rumorosità più elevate se occorre la massima corrente di uscita.

#### **Impostazioni e diagnostica**

• Parametri: *[97.01](#page-478-0) [Rif frequenza commutazione](#page-478-1)* (pag. *[479](#page-478-1)*) e *[97.02](#page-478-2) [Freq](#page-478-3)  [commutazione min](#page-478-3)* (pag. *[479](#page-478-3)*).

#### **Arresto con compensazione della velocità**

L'arresto con compensazione della velocità è utilizzato, ad esempio, per le applicazioni in cui un nastro trasportatore debba percorrere una determinata distanza dopo aver ricevuto il comando di arresto. Alla velocità massima, il motore si arresta normalmente lungo la rampa di decelerazione definita, dopo l'applicazione del ritardo impostato dall'utente per regolare la distanza percorsa. Al di sotto della velocità massima, l'arresto viene ulteriormente ritardato facendo funzionare il convertitore alla velocità attuale prima che il motore si arresti lungo la rampa. Come indicato nella figura, la distanza percorsa dopo il comando di arresto è la stessa in entrambi i casi, ovvero area A + area B = area C.

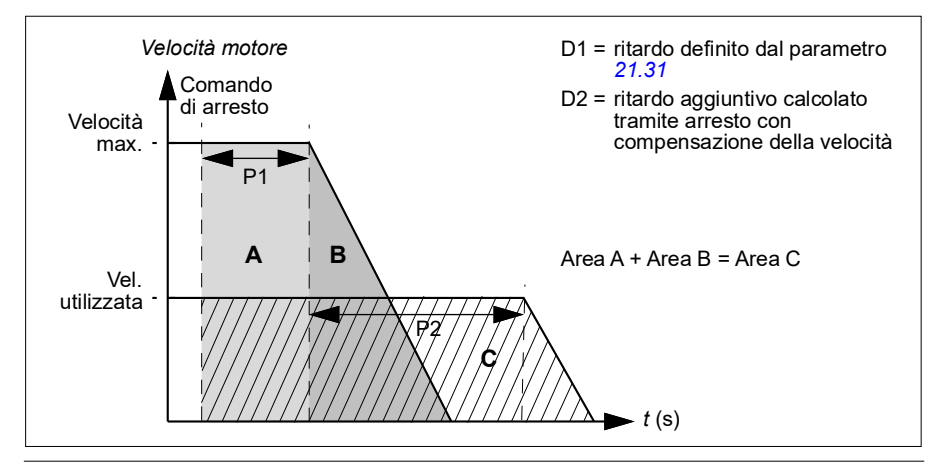

La compensazione della velocità non tiene conto dei tempi di forma (*[23.32](#page-243-0) [Tempo di](#page-243-1)  [forma 1](#page-243-1)* e *[23.33](#page-244-0) [Tempo di forma 2](#page-244-1)*). I tempi di forma positivi allungano la distanza percorsa.

La compensazione di velocità può essere limitata alla direzione di rotazione avanti o indietro. La compensazione di velocità è supportata nelle modalità di controllo scalare e vettoriale del motore.

#### **Impostazioni e diagnostica**

• Parametri: *[21.30](#page-221-0) [Arresto con compensaz velocità](#page-221-1)* (pag. *[222](#page-221-1)*), *[21.31](#page-222-0) [Ritardo stop](#page-222-1)  [comp vel](#page-222-1)* (pag. *[223](#page-222-1)*) e *[21.32](#page-222-2) [Soglia arresto comp velocità](#page-222-3)* (pag. *[223](#page-222-3)*).

## <span id="page-81-1"></span>**Protezione termica del motore**

Il programma di controllo ha due funzioni separate per il monitoraggio della temperatura del motore. Per ogni funzione si possono impostare in maniera indipendente le sorgenti dei dati di temperatura e i limiti di allarme/scatto.

La temperatura del motore viene monitorata utilizzando

- il modello di protezione termica del motore (temperatura stimata, ricavata all'interno del convertitore), o
- appositi sensori installati negli avvolgimenti. In questo modo si ha un modello del motore più accurato. Modello di protezione termica del motore

Il convertitore di frequenza calcola la temperatura del motore sulla base dei seguenti presupposti:

- 1. Quando viene applicata per la prima volta l'alimentazione al convertitore, si presume che il motore si trovi a temperatura ambiente (definita dal parametro *[35.50](#page-344-0) [Temp ambiente motore](#page-344-1)*). Dopodiché, alle successive accensioni del convertitore, si presume che il motore si trovi alla temperatura stimata.
- 2. La temperatura del motore viene calcolata utilizzando il tempo termico e la curva di carico del motore regolabili dall'utente. La curva di carico va regolata qualora la temperatura ambiente superi i 30 °C.

Il modello di protezione termica del motore è conforme ai requisiti della norma IEC/EN 61800-5-1 ed. 2.1 per la memoria dei dati temici e l'uso di sensori di velocità. La temperatura stimata resta memorizzata anche in caso di spegnimento. La relazione di dipendenza dalla velocità si imposta mediante parametri. *[35.51](#page-345-0) [Curva](#page-345-1)  [carico motore](#page-345-1)*, *[35.52](#page-345-2) [Carico vel zero](#page-345-3)* e *[35.53](#page-346-0) [Breakpoint](#page-346-1)*.

**Nota:** il modello termico del motore si può utilizzare quando all'inverter è collegato un solo motore.

#### <span id="page-81-0"></span>**Collegamento di un sensore di temperatura del motore**

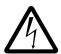

**AVVERTENZA!** Le norme IEC 60664 e IEC 61800-5-1 richiedono l'utilizzo di un isolamento doppio o rinforzato tra le parti sotto tensione e la superficie delle parti accessibili delle apparecchiature elettriche non conduttive o conduttive ma non collegate alla messa a terra di protezione.

Sono previste quattro alternative di implementazione:

- Se è presente un isolamento doppio o rinforzato tra il sensore e le parti sotto tensione del motore, il sensore può essere collegato direttamente agli ingressi analogici/digitali del convertitore.
- Se è presente un isolamento base tra il sensore e le parti sotto tensione del motore, il sensore si può collegare agli ingressi analogici/digitali del convertitore se tutti i circuiti collegati agli ingressi digitali e analogici del convertitore (tipicamente i circuiti a bassissima tensione) sono protetti dal contatto e isolati con un isolamento base dagli altri circuiti in bassa tensione. L'isolamento deve essere idoneo per lo stesso livello di tensione del circuito principale del convertitore. Si noti che i circuiti a bassissima tensione (come 24 Vcc) normalmente non soddisfano questi requisiti.
	- Alternativa: è possibile collegare il sensore con un isolamento di base agli ingressi analogici/digitali del convertitore se non si collegano altri circuiti di controllo esterni agli ingressi digitali e analogici dello stesso.
- È possibile collegare un sensore a un ingresso digitale del convertitore utilizzando un relè a termistori esterno. L'isolamento del relè deve essere dimensionato per la tensione del circuito principale del motore.

#### **Monitoraggio della temperatura con sensori PTC**

È possibile collegare in serie 1…3 sensori PTC a un ingresso analogico o a un'uscita analogica. L'uscita analogica alimenta una corrente di eccitazione costante di 1.6 mA attraverso il sensore. La resistenza del sensore aumenta con l'aumento della temperatura del motore, analogamente alla tensione sul sensore. La funzione di misurazione delle temperatura calcola la resistenza del sensore e genera un'indicazione se rileva una sovratemperatura.

Per il collegamento del sensore, vedere il *Manuale hardware* del convertitore di frequenza.

La figura seguente mostra i valori di resistenza tipici di un sensore PTC espressi come funzione della temperatura.

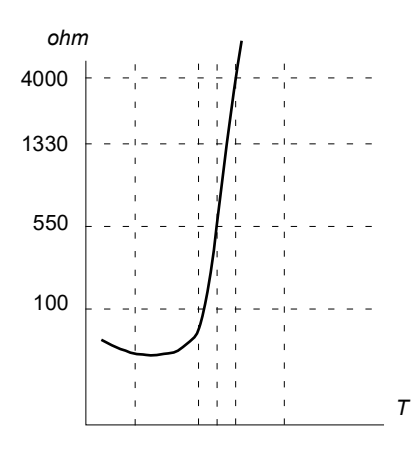

Quando l'uscita analogica non è disponibile o viene utilizzata per altri scopi, è possibile impostare un divisore di tensione utilizzando la resistenza interna di un ingresso digitale. Da 1 a 3 sensori PTC sono collegati in serie al riferimento 10V e agli ingressi digitali e analogici. La tensione sulla resistenza interna dell'ingresso digitale varia in base alla resistenza PTC. La funzione di misurazione della temperatura legge la tensione sul sensore dall'ingresso analogico e calcola la resistenza.

**Nota:** È importante assicurarsi che il DI usato per questo non sia configurato per avviare alcuna azione.

Un sensore PTC isolato può inoltre essere collegato direttamente all'ingresso digitale DI2. Sul lato motore la schermatura del cavo deve essere messa a terra mediante un condensatore. Se non fosse possibile, lasciare la schermatura scollegata. Vedere la sezione *[Collegamento di un sensore di temperatura del motore](#page-81-0)* a pag. *[82](#page-81-0)*.

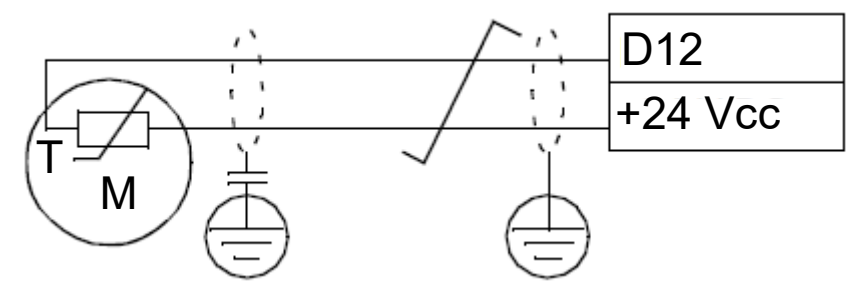

Per il collegamento del sensore, vedere il Manuale hardware del convertitore di frequenza.

Esempio di impostazioni parametriche e di collegamento hardware per I/O analogici PTC

- *[35.11](#page-333-0) [Sorgente temperatura 1](#page-333-1)* = *[I/O analog PTC](#page-342-0)* (20)
- *[35.14](#page-339-0) [Sorgente AI temperatura 1](#page-339-1)* = *[Valore effettivo AI1](#page-344-2)* (1)
- *[12.15](#page-172-0) [Valore effettivo AI1](#page-172-1)* = *[V](#page-178-0)*
- *[13.12](#page-177-0) [Sorgente AO1](#page-177-1)* = *[Eccitazione sensore temp 1](#page-178-1)* (20)
- *[35.12](#page-338-0) [Limite guasto temperatura 1](#page-338-1)* = xx (impostare sul valore desiderato)

In questo esempio, AI1 viene utilizzato come ingresso per la temperatura 1 e AO1 per fornire la corrente di eccitazione al PTC.

#### **Esempio di impostazioni parametriche e di collegamento albero partitore di tensione AI/DI PTC**

- *[35.11](#page-333-0) [Sorgente temperatura 1](#page-333-1)* = *[Albero partitore di tensione AI/DI PTC](#page-343-0)* (23)
- *[35.14](#page-339-0) [Sorgente AI temperatura 1](#page-339-1)* = *[Valore effettivo AI1](#page-344-2)* (1)
- *[12.15](#page-172-0) [Valore effettivo AI1](#page-172-1)* = *[V](#page-178-0)*
- *[35.12](#page-338-0) [Limite guasto temperatura 1](#page-338-1)* = xx (impostare sul valore desiderato)

In questo esempio, AI1 è utilizzato come ingresso per la temperatura 1.

#### **Monitoraggio della temperatura con sensori Pt100**

È possibile collegare in serie 1…3 sensori Pt100 a un ingresso analogico o a un'uscita analogica.

L'uscita analogica alimenta una corrente di eccitazione costante di 9.1 mA attraverso il sensore. La resistenza del sensore aumenta con l'aumento della temperatura del motore, analogamente alla tensione sul sensore. La funzione di misurazione della temperatura legge la tensione attraverso l'ingresso analogico e la converte in gradi Celsius.

È possibile regolare i limiti di supervisione della temperatura del motore e selezionare il tipo di risposta del convertitore al rilevamento di una sovratemperatura.

Per il collegamento del sensore, vedere il capitolo *Installazione elettrica, AI1 e AI2 come ingressi di sensori Pt100, Pt1000, Ni1000, KTY83 e KTY84 (X1)* nel *Manuale hardware* del convertitore di frequenza.

#### **Monitoraggio della temperatura con sensori Pt1000**

È possibile collegare in serie 1…3 sensori Pt1000 a un ingresso analogico e a un'uscita analogica.

L'uscita analogica alimenta una corrente di eccitazione costante di 0.1 mA attraverso il sensore. La resistenza del sensore aumenta con l'aumento della temperatura del motore, analogamente alla tensione sul sensore. La funzione di misurazione della temperatura legge la tensione attraverso l'ingresso analogico e la converte in gradi Celsius.

Per il collegamento del sensore, vedere il capitolo *Installazione elettrica, AI1 e AI2 come ingressi di sensori Pt100, Pt1000, Ni1000, KTY83 e KTY84 (X1)* nel *Manuale hardware* del convertitore di frequenza.

#### **Monitoraggio della temperatura con sensori Ni1000**

È possibile collegare un sensore Ni1000 a un ingresso analogico e a un'uscita analogica sull'unità di controllo.

L'uscita analogica alimenta una corrente di eccitazione costante di 9.1 mA attraverso il sensore. La resistenza del sensore aumenta con l'aumento della temperatura del motore, analogamente alla tensione sul sensore. La funzione di misurazione della temperatura legge la tensione attraverso l'ingresso analogico e la converte in gradi Celsius.

Per il collegamento del sensore, vedere il capitolo *Installazione elettrica, AI1 e AI2 come ingressi di sensori Pt100, Pt1000, Ni1000, KTY83 e KTY84 (X1)* nel *Manuale hardware* del convertitore di frequenza.

#### **Monitoraggio della temperatura con sensori KTY84**

È possibile collegare un sensore KTY84 a un ingresso analogico e a un'uscita analogica sull'unità di controllo.

 L'uscita analogica alimenta una corrente di eccitazione costante di 2.0 mA attraverso il sensore. La resistenza del sensore aumenta con l'aumento della temperatura del motore, analogamente alla tensione sul sensore. La funzione di misurazione della temperatura legge la tensione attraverso l'ingresso analogico e la converte in gradi Celsius.

La figura e la tabella a pag. 146 mostrano i valori di resistenza tipici di un sensore KTY84 espressi come funzione della temperatura operativa del motore.

Per il collegamento del sensore, vedere il capitolo *Installazione elettrica, AI1 e AI2 come ingressi di sensori Pt100, Pt1000, Ni1000, KTY83 e KTY84 (X1)* nel *Manuale hardware* del convertitore di frequenza.

#### **Monitoraggio della temperatura con sensori KTY83**

È possibile collegare un sensore KTY83 a un ingresso analogico e a un'uscita analogica sull'unità di controllo.

L'uscita analogica alimenta una corrente di eccitazione costante di 1.0 mA attraverso il sensore. La resistenza del sensore aumenta con l'aumento della temperatura del motore, analogamente alla tensione sul sensore. La funzione di misurazione della temperatura legge la tensione attraverso l'ingresso analogico e la converte in gradi Celsius.

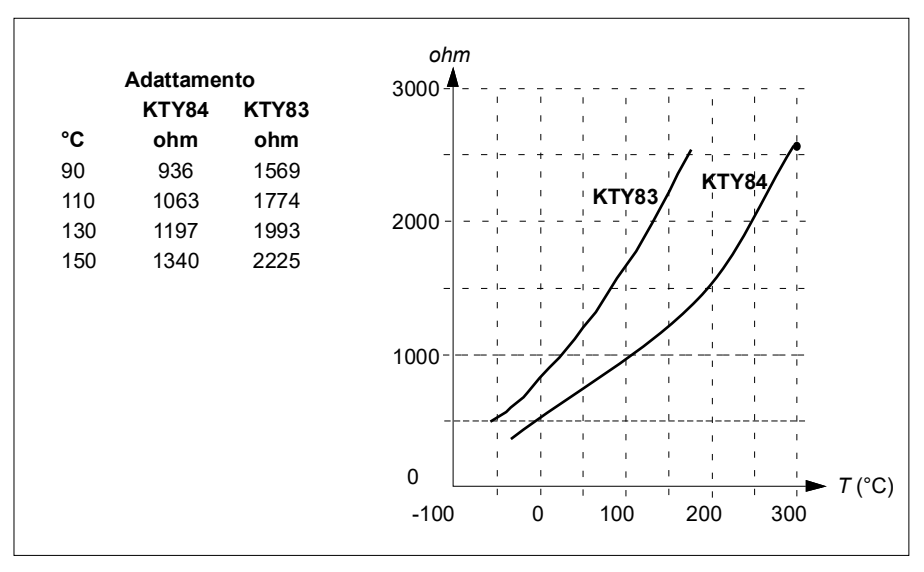

La figura e la tabella seguenti mostrano i valori di resistenza tipici di un sensore KTY83 espressi come funzione della temperatura operativa del motore.

È possibile regolare i limiti di supervisione della temperatura del motore e selezionare il tipo di risposta del convertitore al rilevamento di una sovratemperatura.

Per il collegamento del sensore, vedere il capitolo *Installazione elettrica, AI1 e AI2 come ingressi di sensori Pt100, Pt1000, Ni1000, KTY83 e KTY84 (X1)* nel *Manuale hardware* del convertitore di frequenza.

#### **Impostazioni e diagnostica**

- Parametri: gruppo *[35 Protezione termica motore](#page-331-0)* (pag. *[332](#page-331-0)*).
- **Protezione dal sovraccarico del motore**

Questa sezione illustra la protezione dal sovraccarico del motore senza utilizzare il modello di protezione termica del motore, con temperatura stimata o misurata. Per la protezione con il modello di protezione termica del motore, vedere la sezione *[Protezione termica del motore](#page-81-1)* a pag. *[82](#page-81-1)*.

La protezione dal sovraccarico del motore è richiesta e specificata da più standard, tra cui il National Electric Code (NEC) statunitense, UL 508C e lo standard comune UL\IEC 61800-5-1 unitamente a IEC 60947-4-1. Gli standard consentono la protezione da sovraccarico del motore senza sensori di temperatura esterni.

La funzionalità di protezione consente all'utente di specificare la classe di funzionamento nello stesso modo in cui vengono specificati i relè di sovraccarico nelle norme IEC 60947-4-1 e NEMA ICS 2.

La protezione da sovraccarico del motore richiede che l'utente specifichi un livello di scatto della corrente del motore. Questo viene definito da una curva, utilizzando i parametri *[35.51](#page-345-0) [Curva carico motore](#page-345-1)*, *[35.52](#page-345-2) [Carico vel zero](#page-345-3)* e *[35.53](#page-346-0) [Breakpoint](#page-346-1)*. Il livello di scatto è la corrente del motore a cui la protezione dal sovraccarico scatterà in ultima analisi se la corrente del motore resta a questo livello in modo continuo.

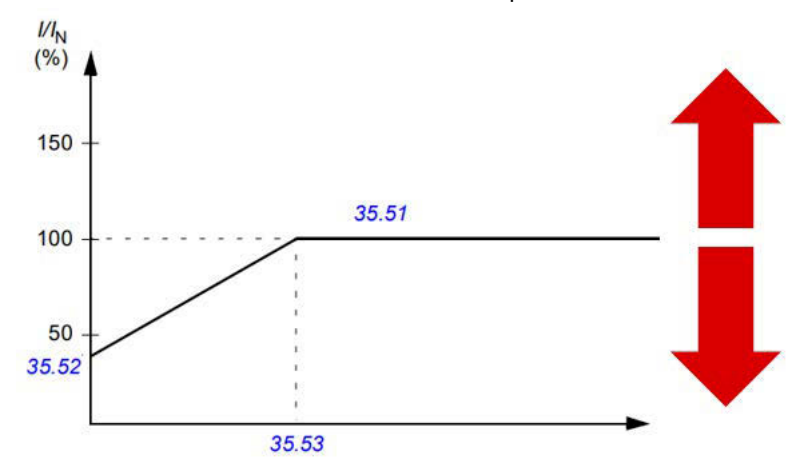

*Le frecce rosse indicano la frequenza di uscita del convertitore. Un valore più alto aumenta il livello di sovraccarico del motore, mentre un valore più basso lo diminuisce.*

#### *I = corrente motore*

#### *IN = corrente nominale motore*

La classe di sovraccarico del motore (I classe di funzionamento), parametro *[35.57](#page-348-0) [Classe sovraccarico del motore](#page-348-1)*, è definita come il tempo necessario affinché il relè di sovraccarico scatti durante il funzionamento a 7,2 volte il livello di scatto secondo IEC 60947-4-1 e a 6 volte il livello di scatto secondo NEMA ICS 2. Gli standard specificano inoltre il tempo di scatto per i livelli di corrente tra il livello di scatto e 6 volte il livello di scatto. Il convertitore soddisfa i tempi di scatto degli standard IEC e NEMA.

L'uso della classe 20 soddisfa i requisiti UL 508C.

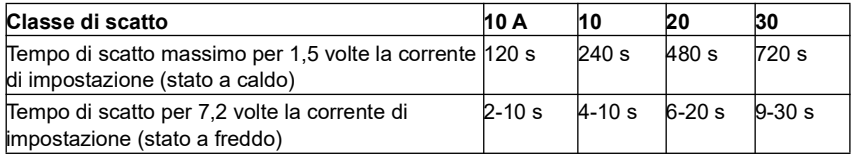

*Definizioni delle classi di scatto dalla norma IEC60947-4-1*

L'algoritmo di sovraccarico del motore monitora il rapporto quadratico (corrente motore/livello di scatto)<sup>2</sup> e lo accumula nel tempo. Talvolta è definito protezione l<sup>2</sup>t. Il valore complessivo è indicato dal parametro *[35.05](#page-333-2) [Livello sovraccarico del motore](#page-333-3)*.

Il parametro *[35.56](#page-347-0) [Azione sovraccarico motore](#page-347-1)* consente di definire che, quando *[35.05](#page-333-2) [Livello sovraccarico del motore](#page-333-3)* raggiunge l'88%, verrà generato un allarme di sovraccarico motore, e quando raggiunge il 100%, il convertitore scatterà per guasto sovraccarico motore. La velocità a cui questo valore interno viene incrementato dipende dalla corrente effettiva, dalla corrente del livello di scatto e dalla classe di sovraccarico selezionata.

I parametri *[35.51](#page-345-0) [Curva carico motore](#page-345-1)*, *[35.52](#page-345-2) [Carico vel zero](#page-345-3)* e *[35.53](#page-346-0) [Breakpoint](#page-346-1)* hanno una doppia funzione. Determinano la curva di carico per la stima della temperatura quando si utilizza il modello di protezione termica del motore e specificano il livello di scatto del sovraccarico.

La protezione termica del motore è conforme ai requisiti della norma IEC/EN 61800-5-1 ed. 2.1 per la memoria dei dati temici e l'uso di sensori di velocità. Lo stato di sovraccarico del motore resta memorizzato anche in caso di spegnimento. La relazione di dipendenza dalla velocità si imposta con i parametri *[35.51](#page-345-0) [Curva](#page-345-1)  [carico motore](#page-345-1)*, *[35.52](#page-345-2) [Carico vel zero](#page-345-3)* e *[35.53](#page-346-0) [Breakpoint](#page-346-1)*.

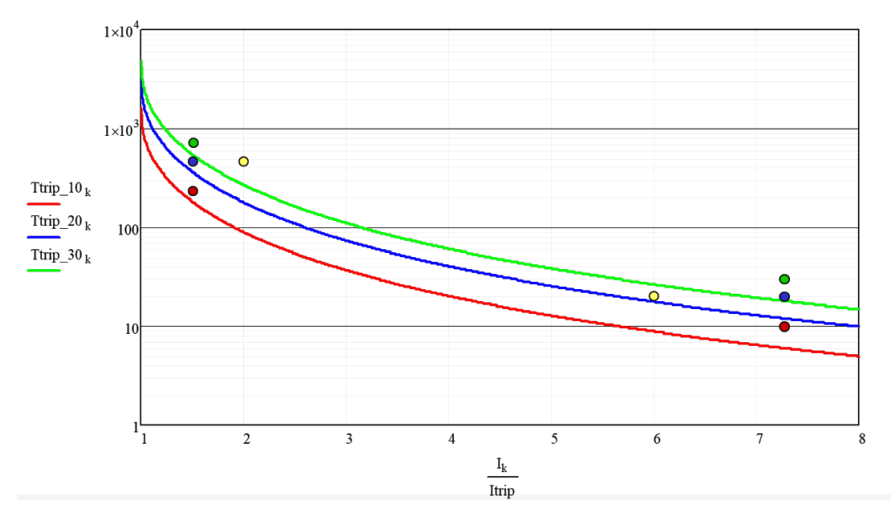

#### **Impostazioni e diagnostica**

- Parametri comuni alla protezione termica del motore e alla protezione dal sovraccarico del motore *[35.51](#page-345-0) [Curva carico motore](#page-345-1)*, *[35.52](#page-345-2) [Carico vel zero](#page-345-3)* e *[35.53](#page-346-0) [Breakpoint](#page-346-1)*.
- Parametri specifici per la protezione dal sovraccarico motore: *[35.05](#page-333-2) [Livello](#page-333-3)  [sovraccarico del motore](#page-333-3)*, *[35.56](#page-347-0) [Azione sovraccarico motore](#page-347-1)* e *[35.57](#page-348-0) [Classe](#page-348-1)  [sovraccarico del motore](#page-348-1)*.

# **Controllo applicativo**

## **Macro di controllo**

Le macro di controllo sono impostazioni parametriche e configurazioni degli I/O predefinite. Vedere il capitolo *[Macro di controllo](#page-30-0)*.

## **Controllo PID di processo**

Il convertitore di frequenza è dotato di un regolatore PID integrato, che può essere utilizzato per controllare variabili di processo come pressione o portata all'interno di condotti, o il livello dei liquidi nei serbatoi.

Nel controllo PID di processo, al convertitore di frequenza è collegato un riferimento di processo (setpoint) anziché un riferimento di velocità. Al convertitore viene inoltre rinviato un valore effettivo (retroazione di processo). Il controllo PID di processo regola la velocità del convertitore per mantenere la quantità di processo misurata (valore effettivo) al livello desiderato (setpoint). Questo significa che l'utente non deve impostare un riferimento di velocità/frequenza/coppia per il convertitore, ma il convertitore regola il proprio funzionamento in base al PID di processo.

Il seguente schema a blocchi illustra, in forma semplificata, il controllo PID di processo.

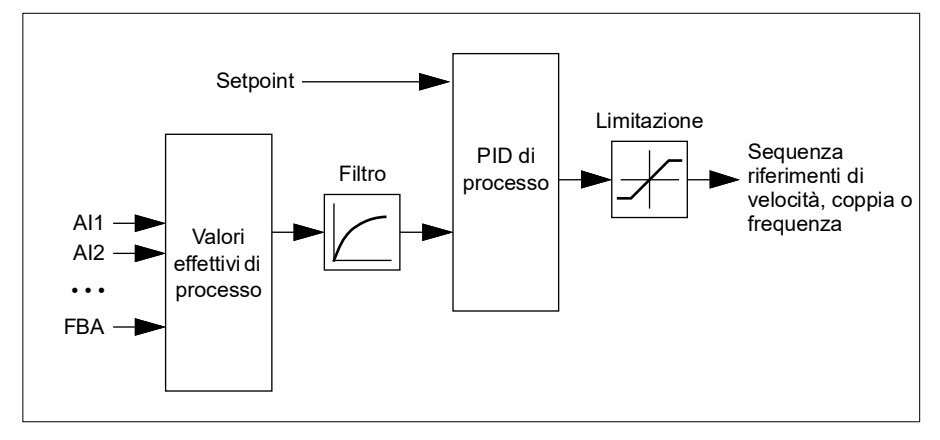

Il convertitore di frequenza contiene due set completi di impostazioni per il regolatore PID di processo che possono essere utilizzati alternativamente quando occorre; vedere il parametro *[40.57](#page-374-0) [Selez set1/set2 PID](#page-374-1)*.

**Nota:** il controllo PID di processo è disponibile solo con il controllo esterno; vedere la sezione *[Postazioni di controllo locale ed esterna](#page-47-0)* a pag. *[48](#page-47-0)*.

#### **Funzione sleep e booster per il controllo PID di processo**

La funzione sleep è adatta ad applicazioni di controllo PID dove il consumo è variabile, come ad esempio i sistemi di pompaggio delle acque chiare. La funzione permette di arrestare completamente la pompa nei periodi di scarsa domanda, invece di lasciarla funzionare lentamente, al di sotto del suo range operativo di efficienza. L'esempio seguente illustra la logica di intervento della funzione sleep.

**Esempio:** Il convertitore di frequenza controlla una pompa di pressurizzazione. Di notte il consumo di acqua diminuisce. Di conseguenza, il regolatore PID di processo riduce la velocità del motore. Tuttavia, a causa delle perdite naturali nelle tubazioni e della scarsa efficienza della pompa centrifuga alle basse velocità, il motore non smetterebbe mai ruotare. La funzione sleep rileva la rotazione lenta e interrompe

l'attività di mandata in eccesso una volta trascorso il ritardo sleep. Il convertitore entra in modalità sleep ma continua a monitorare la pressione. L'attività della pompa riprende quando la pressione scende sotto il livello minimo predefinito e dopo che è trascorso il ritardo riattivazione.

L'utente può prolungare la durata della modalità sleep del regolatore PID con la funzione booster, che aumenta il setpoint di processo per un determinato tempo prima che il convertitore entri nella modalità sleep.

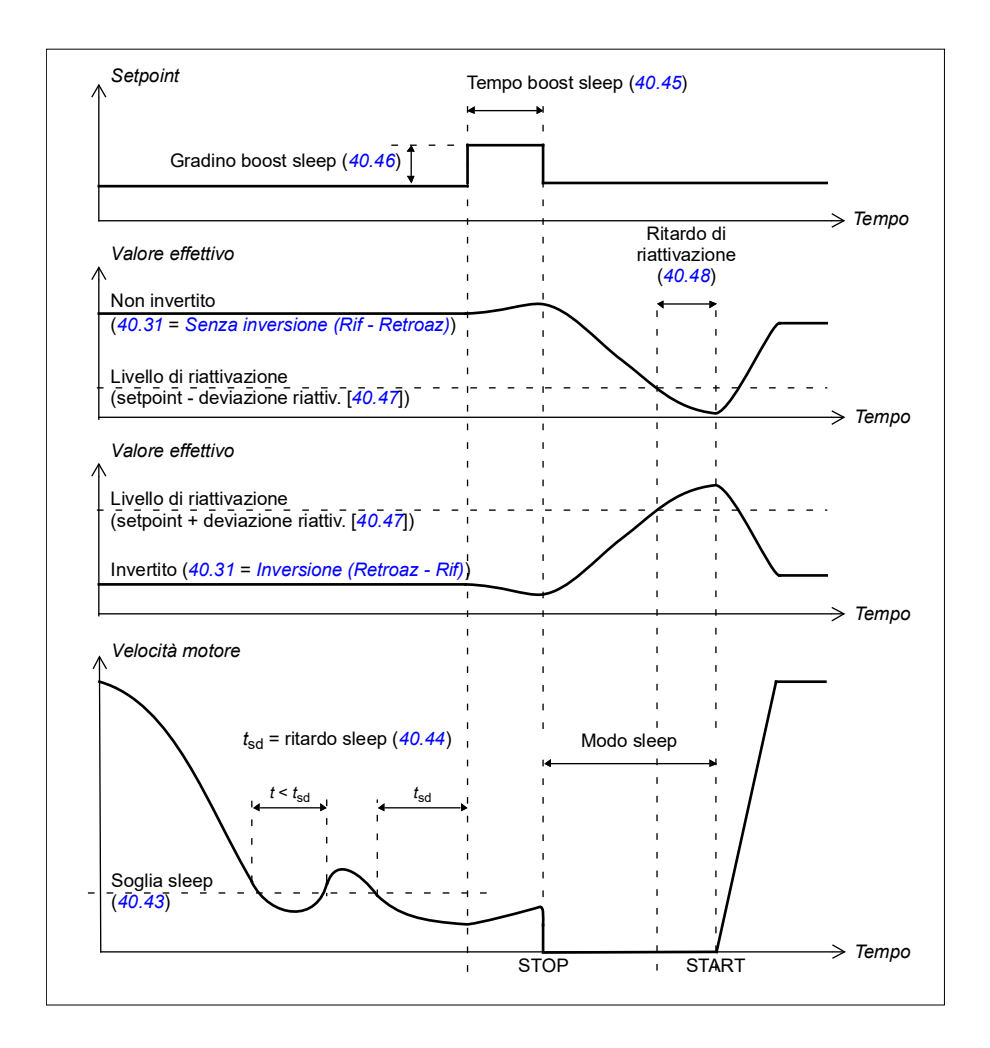

### **Modo tracking**

Nella modalità di tracking, l'uscita del blocco PID viene impostata direttamente nel valore del parametro *[40.50](#page-372-1) [Selez rif tracking set 1](#page-372-2)* (o *[41.50](#page-380-0) [Selez rif tracking set 2](#page-380-1)*). Il termine interno I del regolatore PID viene impostato in modo da non lasciar passare nessun transitorio verso l'uscita, cosicché, quando si esce dal tracking, si può riprendere il normale controllo di processo in maniera fluida e omogenea.

#### **Impostazioni e diagnostica**

Parametri: *[96.04](#page-467-0) [Selezione macro](#page-467-1)* (pag. *[468](#page-467-1)*), gruppi *[40 Set 1 PID processo](#page-359-0)* (pag. *[360](#page-359-0)*) e *[41 Set 2 PID processo](#page-378-0)* (pag. *[379](#page-378-0)*).

## **Funzione trim PID**

La funzione trim PID consente di mantenere la tensione impostata, effettuando una correzione del riferimento di velocità principale del convertitore o del riferimento di coppia (uscita del regolatore di velocità).

**AVVERTENZA:** Verificare che i tempi di accelerazione e decelerazione del convertitore siano impostati su 0 quando si utilizza la funzione trim PID. Questa condizione è necessaria per poter controllare rapidamente la tensione con una correzione della velocità.

La funzione trim PID è una delle funzioni PID di processo (gruppi *[40 Set 1 PID](#page-359-0)  [processo](#page-359-0)* e *[41 Set 2 PID processo](#page-378-0)*). Per questa funzione è possibile utilizzare sia il set 1 PID che il set 2 PID.

L'uscita corretta (con trimming) si ricava dal parametro *[40.01](#page-359-1) [Usc effettiva PID](#page-359-2)  [processo](#page-359-2)* o *[40.03](#page-359-3) [Setpoint eff PID processo](#page-359-4)*, Nella maggior parte dei casi si utilizza *[40.01](#page-359-1) [Usc effettiva PID processo](#page-359-2)*. Ciò in base alla selezione del parametro *[40.56](#page-374-2) [Sorgente trim set 1](#page-374-3)* (per il set 1 del PID di processo) o *[41.56](#page-380-2) [Sorgente trim set 2](#page-380-3)* (per il set 2 del PID di processo). Nella maggior parte dei casi d'uso, il valore del parametro *[40.56](#page-374-2)* o *[41.56](#page-380-2)* è impostato come *[Uscita PID](#page-374-4)*.

La funzione trim PID nei convertitori è utilizzata nelle applicazioni dove il controllo della tensione del materiale è d'importanza cruciale, ad esempio nei convertitori ausiliari impiegati nell'industria metallurgica, nell'alimentazione e nel prodotto in uscita delle macchine da stampa in rotocalcografia e negli avvolgitori per film.

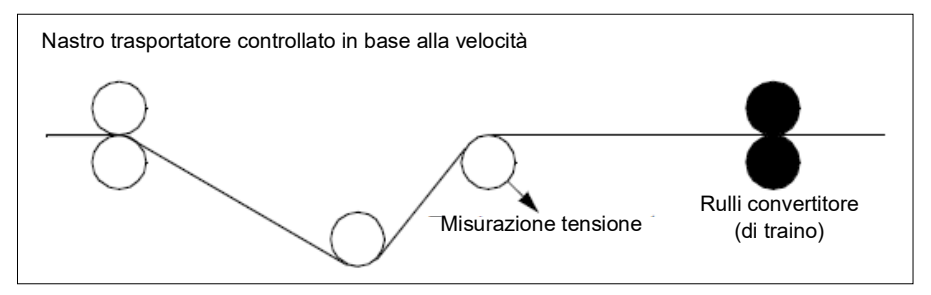

Gli esempi forniti in questo capitolo si riferiscono al set PID 1. L'utente può impostare i valori parametrici della funzione trim PID per ottenere il risultato desiderato.

Quando il trim PID è attivato, il modo trim bit 5 è impostato su 1 nel parametro *[40.06](#page-360-0) [Word stato PID processo](#page-360-1)*.

Vedere le sequenze di riferimento della velocità, della coppia e della frequenza nel capitolo *[Schemi delle sequenze di controllo](#page-658-0)* per ulteriori informazioni sull'aggiunta del trim PID alle rispettive sequenze di riferimento.

Per la funzione trim PID sono disponibili le seguenti modalità:

- *[Diretta](#page-373-0)*
- *[Proporzionale](#page-373-1)*
- *[Combin](#page-373-2)*.

#### **Diretta**

Il metodo diretto è indicato nei casi in cui il controllo della tensione debba avvenire a una velocità di giri o lineare fissa.

In questa modalità, l'uscita con trim PID (*[40.05](#page-360-2)*) è relativa alla velocità massima (*[30.12](#page-279-0)*), alla coppia massima (*[30.20](#page-283-0)*) o alla frequenza massima (*[30.14](#page-281-0)*). È possibile effettuare la selezione con il parametro *[40.52](#page-373-3)*.

L'uscita con trimming effettiva (calcolata) è la stessa in tutto il range di velocità se l'uscita PID è stabile.

Il valore di *[40.05](#page-360-2)* viene calcolato utilizzando la seguente formula:

Par 40.05 = 
$$
\left(\frac{\text{Par }40.01}{100}\right) \times \left(\text{Par }30.12 \text{ o }30.20 \text{ o }30.14\right) \times \text{Par }40.55
$$

Il grafico seguente mostra l'uscita PID con trimming nella modalità diretta, nell'intero range di velocità. In tutto il range viene aggiunto un riferimento di velocità di trimming fisso.

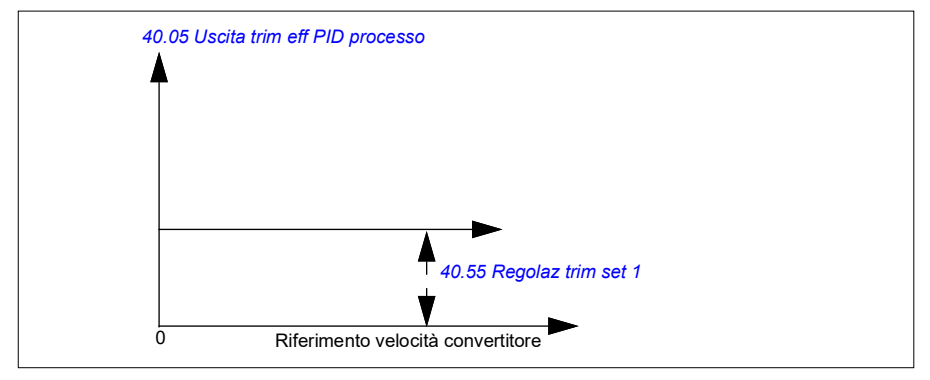

**Nota:** il grafico precedente presuppone che l'uscita PID sia limitata o stabile sul valore 100. Questo solo a scopo di chiarezza. In situazioni reali, l'uscita PID può variare in base al setpoint e al valore effettivo.

## **Esempio:**

Se: parametro *[40.52](#page-373-3) [Selezione trim set 1](#page-373-6)* = Velocità parametro *[40.56](#page-374-2) [Sorgente trim set 1](#page-374-3)* = Uscita PID parametro *[30.12](#page-279-0) [Velocità massima](#page-279-1)* = 1500 rpm il parametro *[40.01](#page-359-1) [Usc effettiva PID processo](#page-359-2)* = 100 (limitato a 100) parametro *[40.55](#page-374-5) [Regolaz trim set 1](#page-374-6)* = 0,5, allora:

Par 40.05 =  $\left(\frac{100}{100}\right) \times 1500 \times 0,5$ Par  $40.05 = 750$ 

## **Proporzionale**

Il metodo proporzionale è adatto alle applicazioni dove il controllo della tensione è richiesto in tutto il range di velocità, ma non a velocità prossime allo zero.

In questa modalità, l'uscita trim PID effettiva (*[40.05](#page-360-2)*) è relativa al riferimento selezionato dal parametro *[40.53](#page-373-4)* e con *[40.01](#page-359-1)* o *[40.03](#page-359-3)*.

Si raccomanda che il riferimento di velocità selezionato in *[40.53](#page-373-4)* e la sorgente del riferimento selezionata in *[22.11](#page-223-0)* siano uguali. Questa condizione è necessaria per abilitare la modalità proporzionale.

Nella maggior parte dei casi, il riferimento di velocità di processo è collegato a *[40.53](#page-373-4)*. Ad esempio, se viene utilizzata la modalità di controllo EST1 e la sorgente del riferimento è AI scalato, i parametri *[22.11](#page-223-0)* e *[40.53](#page-373-4)* devono essere impostati su *[AI1 scalato](#page-372-3)*.

Il parametro *[40.05](#page-360-2)* viene calcolato utilizzando la seguente formula:

Par 40.05 = 
$$
\left(\frac{\text{Par }40.01}{100}\right) \times \text{Par }40.53 \times \text{Par }40.55
$$

Il grafico seguente mostra l'uscita PID con trimming nella modalità proporzionale, nell'intero range di velocità. Qui l'uscita con trimming è direttamente proporzionale al valore del parametro *[40.53](#page-373-4) [Pointer rif con trim set 1](#page-373-5)*.

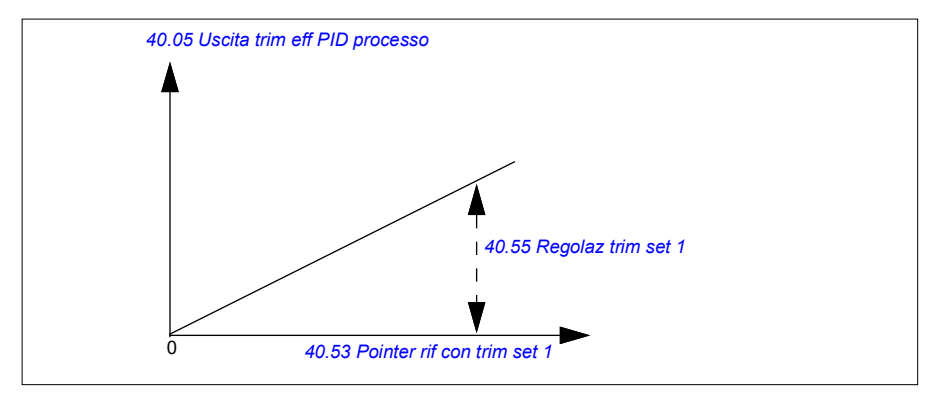

**Nota:** il grafico precedente presuppone che l'uscita PID sia limitata o stabile sul valore 100. Questa ipotesi viene fatta solo per semplificare la spiegazione. In situazioni reali, l'uscita PID può variare in base al setpoint e al PID effettivo.

#### **Esempio:**

Se:

```
parametro 40.52 Selezione trim set 1 = Velocità
parametro 40.56 Sorgente trim set 1 = Uscita PID
parametro 40.53 Pointer rif con trim set 1 = AI1 scalato
parametro 22.11 Rif vel 1 est1 = AI1 scalato
parametro 12.20 AI1 scalato a AI1 max = 1500
parametro 12.12 Valore scalato AI1 = 750 (valore effettivo di AI1 scalato)
parametro 40.01 Usc effettiva PID processo = 100 (limitato a 100)
parametro 40.55 Regolaz trim set 1 = 0,5,
```
allora:

Par 40.05 =  $\left(\frac{100}{100}\right) \times 750 \times 0,5$ Par  $40.05 = 375$ 

Alla velocità zero, il valore *[40.05](#page-360-2) [Uscita trim eff PID processo](#page-360-3)* dipende dai valori dei parametri *[40.55](#page-374-5) [Regolaz trim set 1](#page-374-6)* e *[40.54](#page-374-7) [Mix trim set 1](#page-374-8)*. Tuttavia, la regolazione della velocità *[40.54](#page-374-7) [Mix trim set 1](#page-374-8)* vicino allo zero fornirà una rapida correzione.

#### **Esempio:**

```
Se
parametro 40.52 Selezione trim set 1 = Velocità
parametro 40.56 Sorgente trim set 1 = Uscita PID
parametro 30.12 Velocità massima = 1500 rpm
parametro 40.53 Pointer rif con trim set 1 = AI1 scalato
parametro 22.11 Rif vel 1 est1 = AI1 scalato
parametro 12.20 AI1 scalato a AI1 max = 1500
parametro 12.12 Valore scalato AI1 = 750 (valore effettivo di AI1 scalato)
parametro 40.01 Usc effettiva PID processo = 100 (limitato a 100)
parametro 40.54 Mix trim set 1 = 0,1
parametro 40.55 Regolaz trim set 1 = 0,5
```
allora

Par 40.05 =  $\left(\frac{100}{100}\right) \times 750 \times 0,5$ Par  $40.05 = 375$ 

## **Combin**

La modalità combinata è indicata per le applicazioni dove è necessario mantenere la tensione dalla velocità zero alla velocità massima. Questa modalità è una combinazione tra la modalità diretta e la modalità proporzionale. In questo caso il trimming per la velocità zero è definito dal parametro *[40.54](#page-374-7) [Mix trim set 1](#page-374-8)* e il trimming per le velocità superiori a zero è definito dal parametro *[40.55](#page-374-5) [Regolaz trim set 1](#page-374-6)*. Il valore di trimming è direttamente proporzionale al valore del parametro *[40.53](#page-373-4) [Pointer](#page-373-5)  [rif con trim set 1](#page-373-5)*.

Il riferimento di velocità di processo è collegato con il parametro *[40.53](#page-373-4) [Pointer rif con](#page-373-5)  [trim set 1](#page-373-5)*. Ad esempio, se viene usata la modalità di controllo EST1 e la sorgente di riferimento è *[AI1 scalato](#page-362-0)*, i parametri *[22.11](#page-223-0) [Rif vel 1 est1](#page-223-1)* e *[40.53](#page-373-4) [Pointer rif con trim](#page-373-5)  [set 1](#page-373-5)* devono essere configurati su *[AI1 scalato](#page-362-0)*.

Il parametro *[40.05](#page-360-2) [Uscita trim eff PID processo](#page-360-3)* viene calcolato utilizzando la seguente formula:

Par  $40.05 = \{ (Par 30.12 \times Par 40.54) + [(1 - Par 40.54) \times Par 40.53] \} \times Par 40.55$ 

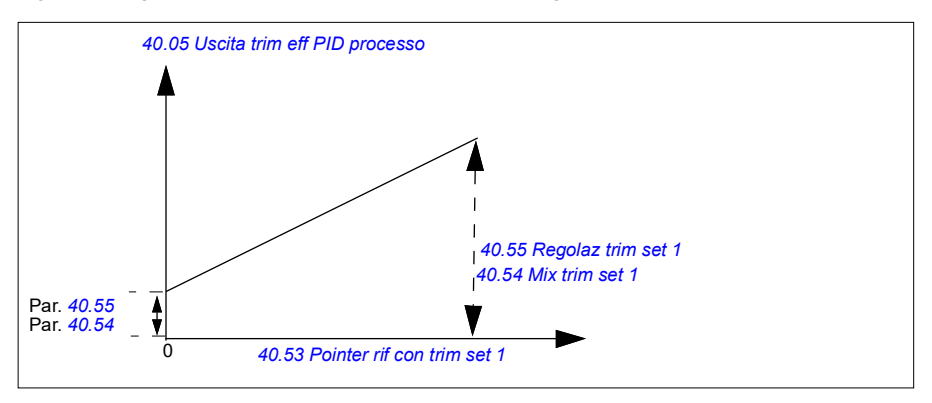

Il grafico seguente mostra l'incremento del trimming nella modalità combinata.

**Nota:** il grafico precedente presuppone che l'uscita PID sia limitata o stabile sul valore 100. Questo solo a scopo di chiarezza. In situazioni reali, l'uscita PID può variare in base al setpoint e al PID effettivo.

Alla velocità zero, il valore *[40.05](#page-360-2) [Uscita trim eff PID processo](#page-360-3)* dipende dai parametri *[40.54](#page-374-7) [Mix trim set 1](#page-374-8)* e *[40.55](#page-374-5) [Regolaz trim set 1](#page-374-6)*. Tuttavia, la regolazione della velocità *[40.54](#page-374-7) [Mix trim set 1](#page-374-8)* vicino allo zero fornirà una rapida correzione.

## **Esempio:**

Se:

```
il parametro 40.52 Selezione trim set 1 = Velocità
il parametro 40.56 Sorgente trim set 1 = Uscita PID
```
il parametro *[30.12](#page-279-0) [Velocità massima](#page-279-1)* = 1500 rpm il parametro *[40.53](#page-373-4) [Pointer rif con trim set 1](#page-373-5)* = AI1 scalato il parametro *[22.11](#page-223-0) [Rif vel 1 est1](#page-223-1)* = AI1 scalato il parametro *[12.20](#page-174-0) [AI1 scalato a AI1 max](#page-174-1)* = 1500 Il parametro *[12.12](#page-172-2) [Valore scalato AI1](#page-172-3)* = 750 (valore effettivo di AI1 scalato) il parametro *[40.01](#page-359-1) [Usc effettiva PID processo](#page-359-2)* = 100 (limitato a 100) il parametro *[40.54](#page-374-7) [Mix trim set 1](#page-374-8)* = 0,1 il parametro *[40.55](#page-374-5) [Regolaz trim set 1](#page-374-6)* = 1

Allora:

Se *[12.12](#page-172-2) [Valore scalato AI1](#page-172-3)* è 0:

Par  $40.05 = \{(1500 \times 0.1) + [(1 - 0.1) \times 0] \}\times 1$ 

Par  $40.05 = 150$ 

Par.  $40.05 = (100/100) \times ((1500 \times 0.1) + ((1 - 0.1) \times 0)) \times 1$ Par.  $40.05 = 150$ 

Se *[12.12](#page-172-2) [Valore scalato AI1](#page-172-3)* è 750:

Par  $40.05 = \{(1500 \times 0,1) + [(1-0,1) \times 750] \}\times 1$ 

Par  $40.05 = 825$ 

Par. 40.05 = (100/100) x {(1500 × 0,1) +  $[(1 – 0.1) × 750]$  × 1 Par. 40.05 = 825

Se *[12.12](#page-172-2) [Valore scalato AI1](#page-172-3)* è 1500:

Par  $40.05 = \{(1500 \times 0.1) + [(1 - 0.1) \times 1500] \} \times 1$ 

Par  $40.05 = 1500$ 

Par. 40.05 = (100/100) x {(1500 × 0,1) +  $[(1 – 0.1) \times 1500]$ } × 1 Par.  $40.05 = 1500$ 

#### **Collegamento automatico della funzione trim PID**

Il parametro *[40.65](#page-376-0) [Trim auto connection](#page-376-1)* attiva il collegamento dell'uscita trim PID effettiva (*[40.05](#page-360-2)*) alla rispettiva sequenza dei riferimenti di velocità, coppia o frequenza. Le rispettive frequenze dei riferimenti possono essere selezionate con il parametro *[40.52](#page-373-3)* (per il set PID 1) o *[41.52](#page-380-4)* (per il set PID 2).

Il parametro *[99.04](#page-488-0) [Modo controllo motore](#page-488-1)* viene inoltre preso in considerazione durante il passaggio dell'uscita trim PID effettiva (*[40.05](#page-360-2)*) alle sequenze dei riferimenti della velocità, della coppia e della frequenza. Nella modalità di controllo scalare, la correzione (trimming) di velocità e coppia è uguale a zero; nella modalità di controllo vettoriale, la correzione di frequenza è uguale a zero.

#### Collegamento del trim di velocità

Il trim di velocità viene aggiunto a *[23.02](#page-239-1)* e *[24.11](#page-245-0)* e al riferimento della velocità finale dopo che l'aggiunta del trim è disponibile in *[24.01](#page-244-2)*.

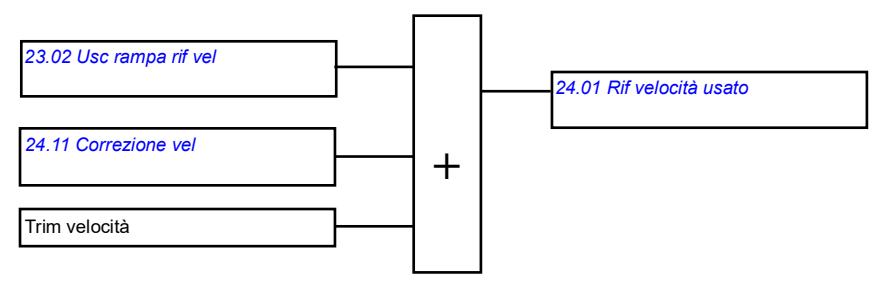

### Collegamento del trim di coppia

Il trim di coppia viene aggiunto a *[26.75](#page-258-0) [Rif coppia eff 5](#page-258-1)* e al riferimento della coppia finale dopo che l'aggiunta del trim è disponibile nel parametro *[26.76](#page-258-2) [Rif coppia eff 6](#page-258-3)*.

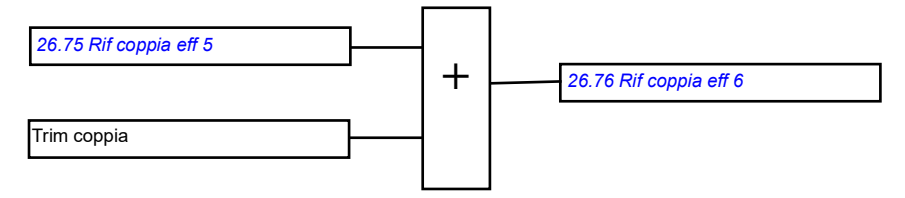

#### Collegamento del trim di frequenza

Il trim di frequenza viene aggiunto a *[28.02](#page-259-1) [Usc rampa rif freq](#page-259-2)* e il riferimento di frequenza finale viene generato dopo l'aggiunta del trim. Al momento non è disponibile alcun parametro per visualizzare il riferimento di frequenza finale dopo avere aggiunto il trim di frequenza.

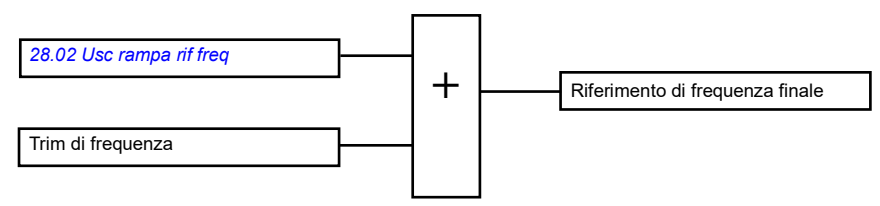

**Nota:** il collegamento automatico dell'uscita trim PID è disabilitato nel firmware quando il convertitore viene fermato con il valore *[21.04](#page-212-2) [Modo arresto emerg](#page-212-3) [Stop](#page-212-4)  [rampa \(OFF1\)](#page-212-4)* o il valore *[Stop emerg rampa \(OFF3\)](#page-213-0)*. In altre parole, l'uscita trim PID effettiva (*[40.05](#page-360-2) [Uscita trim eff PID processo](#page-360-3)*) non sarà aggiunta alle rispettive sequenze di riferimento di velocità, coppia e frequenza durante l'arresto con rampa o l'arresto di emergenza.

## **Controllo del freno meccanico**

Il freno meccanico può essere utilizzato per mantenere il motore e la macchina comandata a velocità zero quando il convertitore di frequenza è fermo o non è alimentato. La logica di controllo del freno segue le impostazioni del gruppo di parametri *[44 Ctrl freno meccanico](#page-385-0)* e vari segnali esterni, passando da uno stato all'altro, come illustrato nello schema a pag. *[100](#page-99-0)*. Le tabelle che seguono lo schema spiegano nel dettaglio gli stati e le transizioni. Lo schema dei tempi a pag. *[102](#page-101-0)* mostra un esempio di sequenza di chiusura-apertura-chiusura.

Per degli esempi di applicazioni, vedere la sezione *[Controllo del freno meccanico](#page-698-0)* a pag. *[699](#page-698-0)*.

#### **Ingressi della logica di controllo del freno**

Il comando di avviamento del convertitore di frequenza (bit 5 di *[06.16](#page-143-0) [Word stato 1](#page-143-1)  [convertitore](#page-143-1)*) è la sorgente di controllo principale della logica di controllo del freno. In opzione è possibile selezionare un segnale esterno di apertura/chiusura con *[44.12](#page-389-0) [Richiesta chiusura freno](#page-389-1)*. I due segnali interagiscono nel modo seguente:

- Comando start = 1 **E** segnale selezionato da *[44.12](#page-389-0) [Richiesta chiusura freno](#page-389-1)* = 0 → Richiesta **apertura** freno
- Comando start = 0 **O** segnale selezionato da *[44.12](#page-389-0) [Richiesta chiusura freno](#page-389-1)* = 1 → Richiesta **chiusura** freno

Per impedire l'apertura del freno è possibile collegare un altro segnale esterno – proveniente ad esempio da un sistema di controllo di livello superiore – mediante il parametro *[44.11](#page-388-0) [Mantenim freno chiuso](#page-388-1)*.

Altri segnali che determinano lo stato della logica di controllo sono:

- conferma stato freno (opzionale, definita dal parametro *[44.07](#page-387-0) [Selezione conferma](#page-387-1)  [freno](#page-387-1)*)
- bit 2 di *[06.11](#page-142-0) [MSW](#page-142-1)* (indica se il convertitore è pronto a seguire il riferimento dato oppure no)
- bit 6 di *[06.16](#page-143-0) [Word stato 1 convertitore](#page-143-1)* (indica se il convertitore è in modulazione oppure no).

### **Uscite della logica di controllo del freno**

Il freno meccanico viene controllato dal bit 0 del parametro *[44.01](#page-385-1) [Stato controllo](#page-385-2)  [freno](#page-385-2)*. Questo bit deve essere selezionato come sorgente di un'uscita relè (o di un ingresso/uscita digitale nel modo Output) che sarà poi collegata all'attuatore del freno mediante un relè. Vedere l'esempio di collegamento a pag. *[103](#page-102-0)*.

La logica di controllo del freno, in vari stati, richiederà alla logica di controllo del convertitore di mantenere il motore, aumentare la coppia o ridurre la velocità lungo una rampa. Queste richieste sono visibili nel parametro *[44.01](#page-385-1) [Stato controllo freno](#page-385-2)*.

<span id="page-99-7"></span><span id="page-99-2"></span><span id="page-99-1"></span>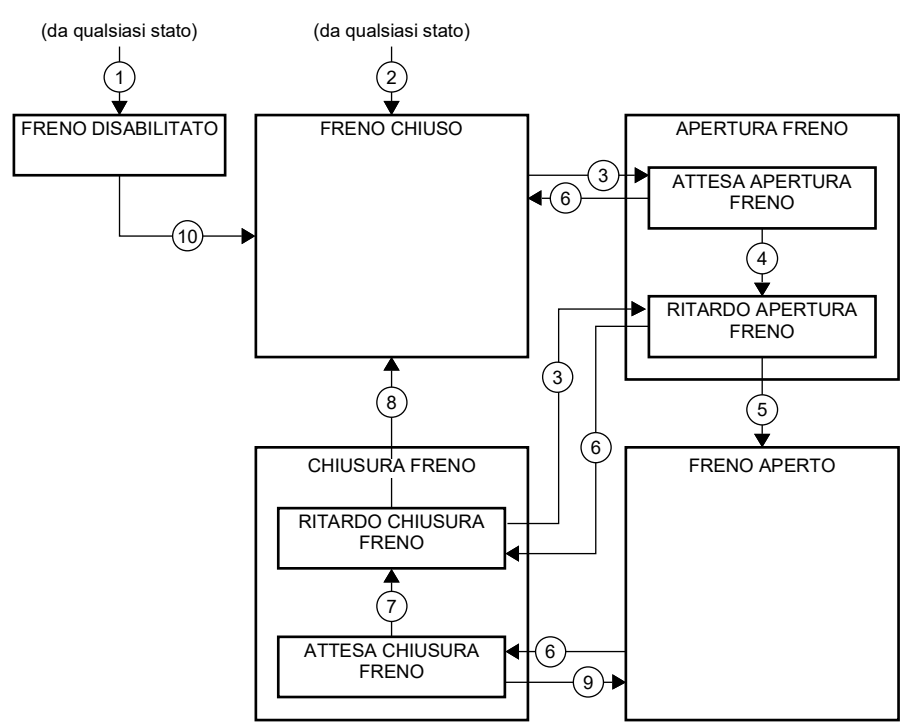

#### <span id="page-99-0"></span>**Diagramma degli stati del freno**

<span id="page-99-6"></span><span id="page-99-5"></span><span id="page-99-4"></span><span id="page-99-3"></span>Descrizioni degli stati

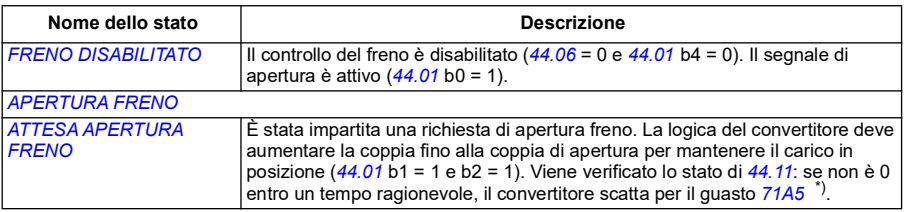

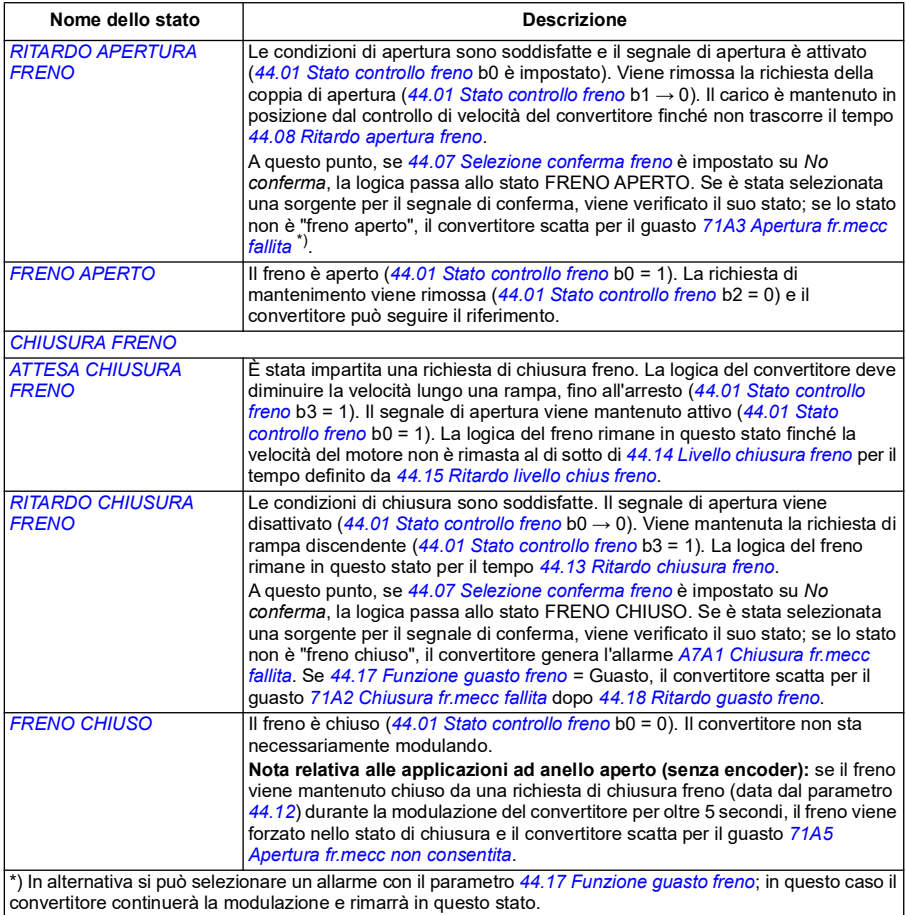

<u>Cambiamenti di stato</u> ( ( n ) )

- 1 Controllo freno disabilitato (*[44.06](#page-386-0) [Abilita ctrl freno](#page-386-1)* → 0).
- 2  $06.11$  *[MSW](#page-142-1)* bit  $2 = 0$ .
- 3 È stata impartita una richiesta di apertura freno ed è trascorso *[44.16](#page-390-6) [Ritardo riapertura freno](#page-390-7)*.
- 4 Condizioni di apertura freno (come *[44.10](#page-388-2) [Coppia apertura freno](#page-388-3)*) soddisfatte e *[44.11](#page-388-0) [Mantenim freno](#page-388-1)  [chiuso](#page-388-1)* = 0.
- 5 *[44.08](#page-387-2) [Ritardo apertura freno](#page-387-3)* è trascorso ed è stata ricevuta la conferma di apertura freno (se selezionata con *[44.07](#page-387-0) [Selezione conferma freno](#page-387-1)*).
- 6 È stata impartita una richiesta di chiusura freno.
- 7 La velocità del motore è rimasta inferiore alla velocità di chiusura *[44.14](#page-390-0) [Livello chiusura freno](#page-390-1)* per la durata di *[44.15](#page-390-2) [Ritardo livello chius freno](#page-390-3)*.
- 8 *[44.13](#page-390-4) [Ritardo chiusura freno](#page-390-5)* è trascorso ed è stata ricevuta la conferma di chiusura freno (se selezionata con *[44.07](#page-387-0) [Selezione conferma freno](#page-387-1)*).
- 9 È stata impartita una richiesta di apertura freno.
- 10 Controllo freno abilitato (*[44.06](#page-386-0) [Abilita ctrl freno](#page-386-1)* → 1).

### <span id="page-101-0"></span>**Schema dei tempi**

Di seguito è riportato uno schema semplificato dei tempi che illustra il funzionamento del controllo del freno. Vedere il diagramma degli stati del freno a pag. *[100](#page-99-0)*.

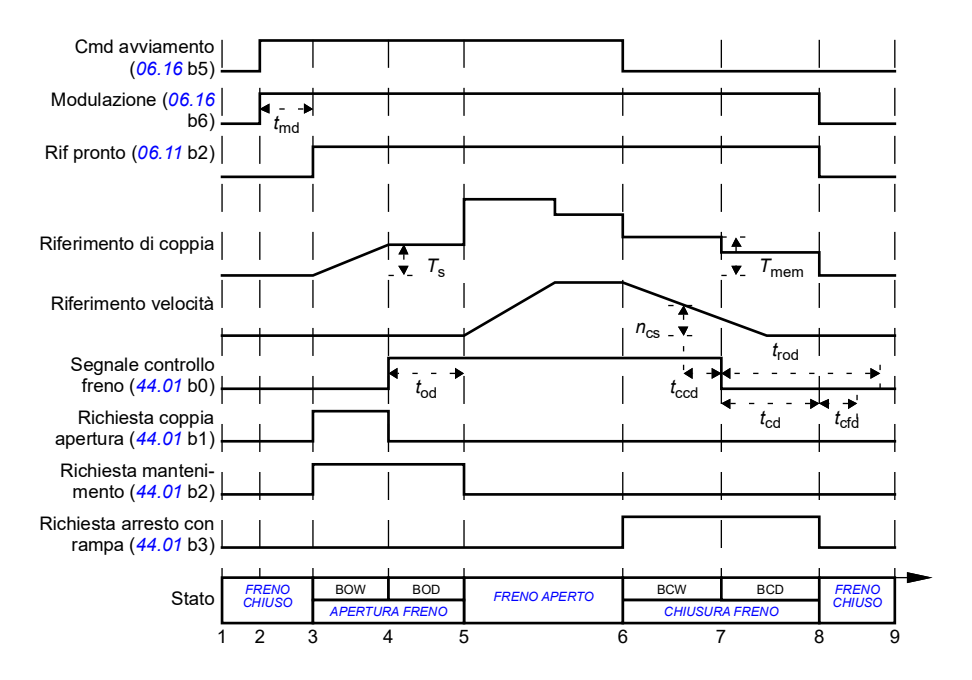

- *T*<sup>s</sup> Coppia di avviamento con freno aperto (*[44.03](#page-385-3)*)
- *T*mem Valore di coppia memorizzato con freno chiuso (*[44.02](#page-385-4)*)
- *t*md Ritardo di magnetizzazione motore
- *t*od Ritardo di apertura freno (*[44.08](#page-387-2)*)
- *n*cs Velocità di chiusura freno (*[44.14](#page-390-0)*)
- *t*ccd Ritardo del comando di chiusura freno (*[44.15](#page-390-2)*)
- *t*cd Ritardo di chiusura freno (*[44.13](#page-390-4)*)
- *t*cfd Ritardo del guasto di chiusura freno (*[44.18](#page-391-2)*)
- *t*rod Ritardo di riapertura freno (*[44.16](#page-390-6)*)
- BOW *ATTESA APERTURA FRENO*
- BOD *RITARDO APERTURA FRENO*
- BCW *[ATTESA CHIUSURA FRENO](#page-99-5)*
- BCD *[RITARDO CHIUSURA FRENO](#page-99-6)*

## <span id="page-102-0"></span>**Esempio di collegamento**

La figura seguente mostra un esempio di collegamento per il controllo del freno. L'hardware e il cablaggio per il controllo del freno devono essere procurati e installati dal cliente.

**AVVERTENZA!** Verificare che la macchina in cui è integrato il convertitore di frequenza con funzione di controllo frenatura risponda alle norme di sicurezza per il personale. Si noti che il convertitore di frequenza (modulo convertitore completo o modulo convertitore base, come definito in IEC/EN 61800-2) non è considerato un dispositivo di sicurezza ai sensi della Direttiva europea Macchine e delle relative norme armonizzate. Pertanto, la sicurezza del personale relativamente alla macchina completa non può basarsi su una specifica funzione del convertitore di frequenza (come la funzione di controllo del freno), ma va implementata in conformità alle norme specifiche per l'applicazione.

Il freno viene controllato dal bit 0 del parametro *[44.01](#page-385-1) [Stato controllo freno](#page-385-2)*. La sorgente della conferma del freno (supervisione dello stato) si seleziona con il parametro *[44.07](#page-387-0) [Selezione conferma freno](#page-387-1)*. In questo esempio:

• il parametro *[10.24](#page-158-0) [Sorgente RO1](#page-158-1)* è impostato su *Comando apertura freno* (bit 0 di *[44.01](#page-385-1) [Stato controllo freno](#page-385-2)*), e

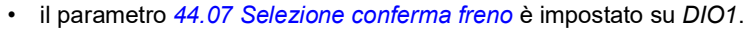

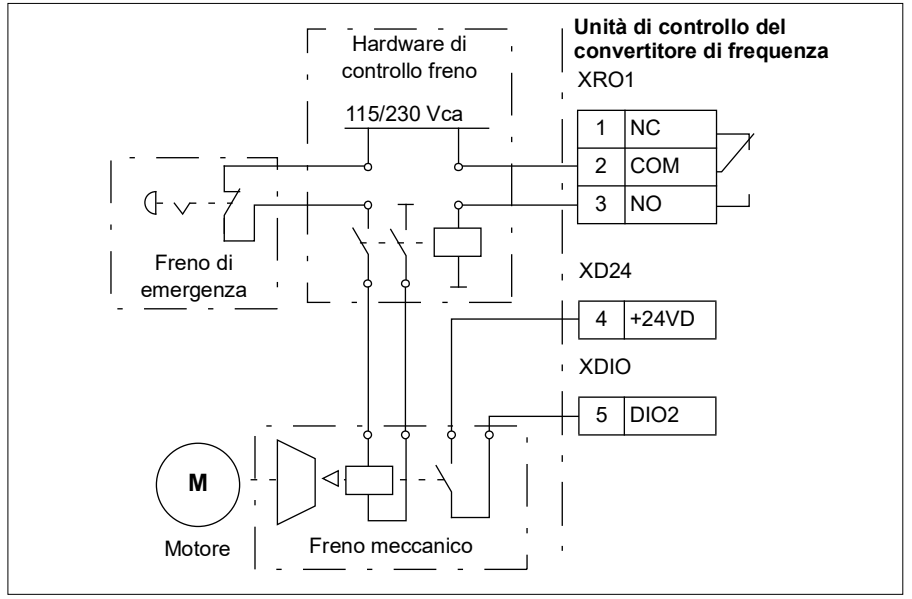

### **Impostazioni e diagnostica**

- Parametri: *[06.11](#page-142-0) [MSW](#page-142-1)* (pag. *[143](#page-142-1)*), *[06.16](#page-143-0) [Word stato 1 convertitore](#page-143-1)* (pag. *[144](#page-143-1)*) and e gruppo di parametri *[44 Ctrl freno meccanico](#page-385-0)* (pag. *[386](#page-385-0)*).
- Eventi: *[A7A1](#page-537-0) [Chiusura fr.mecc fallita](#page-537-1)* (pag. *[538](#page-537-1)*), *[71A2](#page-558-3) [Chiusura fr.mecc fallita](#page-558-4)* (pag. *[559](#page-558-4)*), *[71A3](#page-558-1) [Apertura fr.mecc fallita](#page-558-2)* (pag. *[559](#page-558-2)*) e *[71A5](#page-558-0) [Apertura fr.mecc non](#page-558-5)  [consentita](#page-558-5)* (pag. *[559](#page-558-5)*).

# **Controllo della tensione in c.c.**

## **Controllo sovratensione**

Il controllo di sovratensione del collegamento intermedio in c.c. normalmente va attuato quando il motore è in modalità generatore. Il motore può generare quando decelera o quando il carico supera l'albero motore, innescando una rotazione dell'albero superiore alla velocità o alla frequenza applicata. Per evitare che la tensione in c.c. superi il limite di controllo sovratensione, il regolatore di sovratensione fa diminuire automaticamente la coppia generatrice quando viene raggiunto il limite. Se viene raggiunto il limite, inoltre, il regolatore di sovratensione fa aumentare i tempi di decelerazione eventualmente programmati; per avere tempi di decelerazione più brevi può essere necessario installare un chopper e una resistenza di frenatura.

## **Controllo di sottotensione (autoalimentazione in mancanza di rete)**

Se la tensione di alimentazione viene interrotta, il convertitore continua a funzionare sfruttando l'energia cinetica del motore in rotazione. Finché il motore continua a ruotare e genera energia per il convertitore, quest'ultimo funziona a regime. Il convertitore può continuare a funzionare in seguito all'interruzione, purché il contattore principale (se presente) rimanga chiuso.

**Nota:** le unità provviste di contattore principale devono essere dotate di un circuito di mantenimento (ad esempio, gruppo di continuità UPS) per tenere il circuito di controllo del contattore chiuso in caso di brevi interruzioni dell'alimentazione.

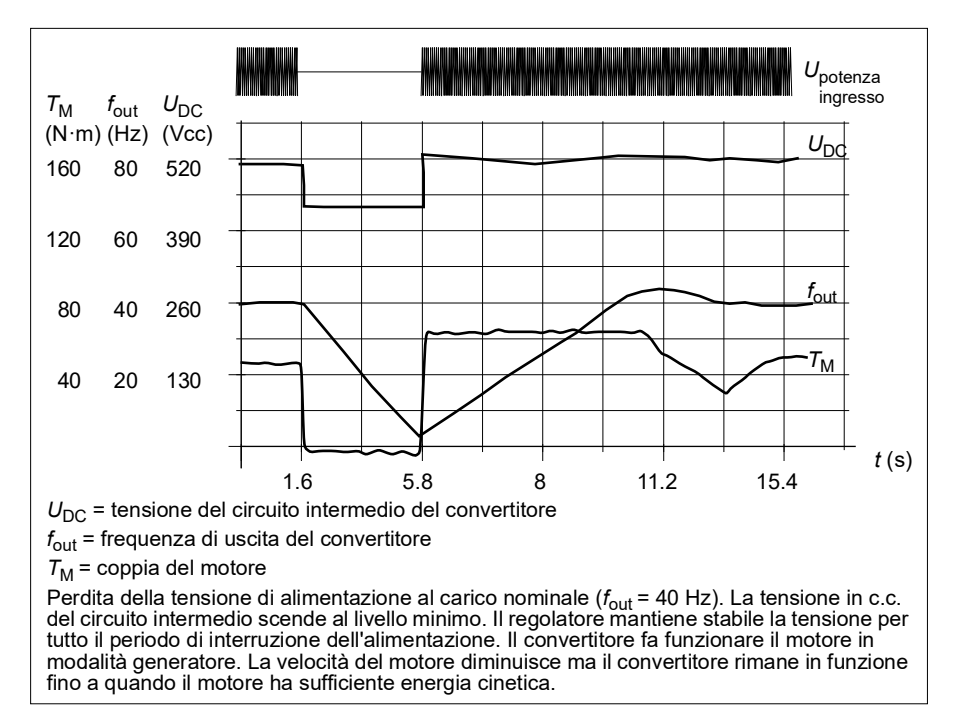

#### **Implementazione del controllo della sottotensione (autoalimentazione in mancanza di rete)**

Implementare la funzione di controllo della sottotensione come segue:

- Verificare che la funzione di controllo della sottotensione del convertitore sia abilitata con il parametro *[30.31](#page-286-0) [Controllo sottotensione](#page-286-1)*.
- Per abilitare l'avviamento al volo (avviamento verso un motore in rotazione), impostare il parametro *[21.01](#page-210-0) [Modo avviamento vettoriale](#page-210-1)* su *[Automatico](#page-211-2)* (in modalità vettoriale) o il parametro *[21.19](#page-218-0) [Modo avviamento scalare](#page-218-1)* su *[Automatico](#page-218-2)* (in modalità scalare).

Se l'installazione è dotata di un contattore principale, impedirne lo scatto all'interruzione della potenza di ingresso. Utilizzare ad esempio un relè di ritardo (mantenimento) nel circuito di controllo del contattore.

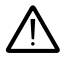

**AVVERTENZA!** Assicurarsi che il riavviamento al volo del motore non determini situazioni di pericolo. In caso di dubbio, non implementare la funzione di controllo della sottotensione.

### **Riavviamento automatico**

La funzione di riavviamento automatico consente di riavviare automaticamente il convertitore di frequenza dopo una breve interruzione dell'alimentazione (max. 10 secondi), purché sia ammissibile che il convertitore funzioni per 10 secondi con le ventole di raffreddamento ferme.

Quando è abilitata, la funzione esegue le seguenti azioni per riavviare il convertitore dopo un'interruzione dell'alimentazione:

- Eliminazione del guasto per sottotensione (viene generato invece un allarme).
- Blocco della modulazione e del raffreddamento per risparmiare energia.
- Abilitazione della precarica del circuito in c.c.

Se la tensione in c.c. viene ripristinata prima che sia trascorso il tempo definito dal parametro *[21.18](#page-217-4) [Tempo riavviam automatico](#page-217-5)* e il segnale di marcia è ancora ON, prosegue il normale funzionamento. Se però la tensione in c.c. rimane troppo bassa a quel punto, il convertitore scatta per il guasto *[3220](#page-549-0) [Sottotens colleg CC](#page-549-1)*.

**AVVERTENZA!** Prima di attivare la funzione, accertarsi che non possano verificarsi situazioni di pericolo. Dopo un'interruzione dell'alimentazione, la funzione riavvia automaticamente il convertitore e il funzionamento continua.

## **Controllo di tensione e limiti di scatto**

Il controllo e i limiti di scatto del regolatore di tensione in c.c. del circuito intermedio dipendono dalla tensione di alimentazione e/o dal tipo di convertitore/inverter. La ten-sione c.c. effettiva misurata (U<sub>DC</sub>) viene visualizzata dal parametro [01.11](#page-130-0) Tensione *[CC](#page-130-1)*. La tensione di alimentazione è visualizzata dal parametro *[96.03](#page-466-0) [Tensione ali](#page-462-0)[mentazione AC stimata](#page-462-0)*, che si basa sulla tensione c.c. misurata (UDC/1,41).

I limiti c.c. necessari per il convertitore sono calcolati in base ai parametri *[95.01](#page-461-0)* (*[Tensione alimentaz](#page-461-1)*) e *[95.02](#page-461-2)* (*[Limiti tensione adattiva](#page-461-3)*).

La tabella seguente riporta i valori dei livelli di tensione in c.c. selezionati, in volt. Si noti che le tensioni assolute variano in base al tipo di convertitore/inverter e al range della tensione di alimentazione in c.a.

Quando il limite di tensione adattiva è abilitato nel parametro *[95.02](#page-461-2)* (*[Limiti tensione](#page-461-3)  [adattiva](#page-461-3)*):

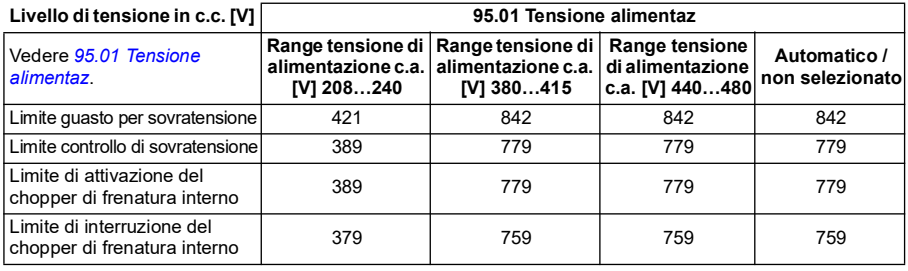

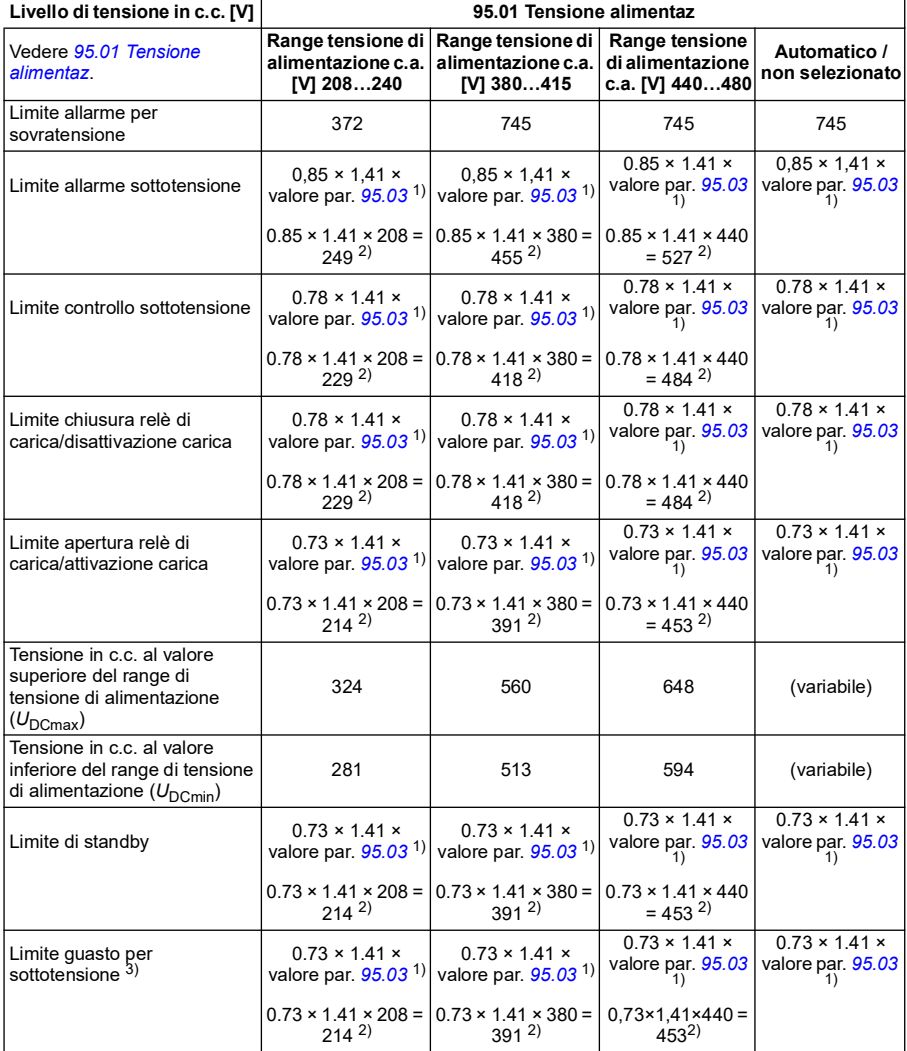

1) Se il parametro *[95.01](#page-461-0) [Tensione alimentaz](#page-461-1)* è impostato *Automatico/non selez* e *[95.02](#page-461-2) [Limiti tensione](#page-461-3)  [adattiva](#page-461-3)* è impostato su *Abilita*, viene utilizzato il valore del parametro *[95.03](#page-462-1) [Tensione alimentazione AC](#page-462-0)  [stimata](#page-462-0)* 2); altrimenti viene utilizzato il limite inferiore del range selezionato con il parametro *[95.01](#page-461-0) [Tensione alimentaz](#page-461-1)*.

3) Il sistema genera un guasto di sottotensione quando il parametro *[21.18](#page-217-4)* (*[Tempo riavviam automatico](#page-217-5)*) è scaduto o il valore del parametro *[21.18](#page-217-4)* è 0. In questo caso, il limite di standby viene utilizzato come livello di scatto per sottotensione. Il sistema genera il guasto di sottotensione solo se il convertitore sta modulando quando la tensione c.c. scende al di sotto del livello di scatto per sottotensione.

**Nota:** nella tabella di precedente, *[95.03](#page-462-1)* è la *[Tensione alimentazione AC stimata](#page-462-0)* durante l'accensione del convertitore; il valore non viene costantemente aggiornato durante il funzionamento.

Quando il limite di tensione adattiva è disabilitato nel parametro *[95.02](#page-461-2)* (*[Limiti tensione](#page-461-3)  [adattiva](#page-461-3)*):

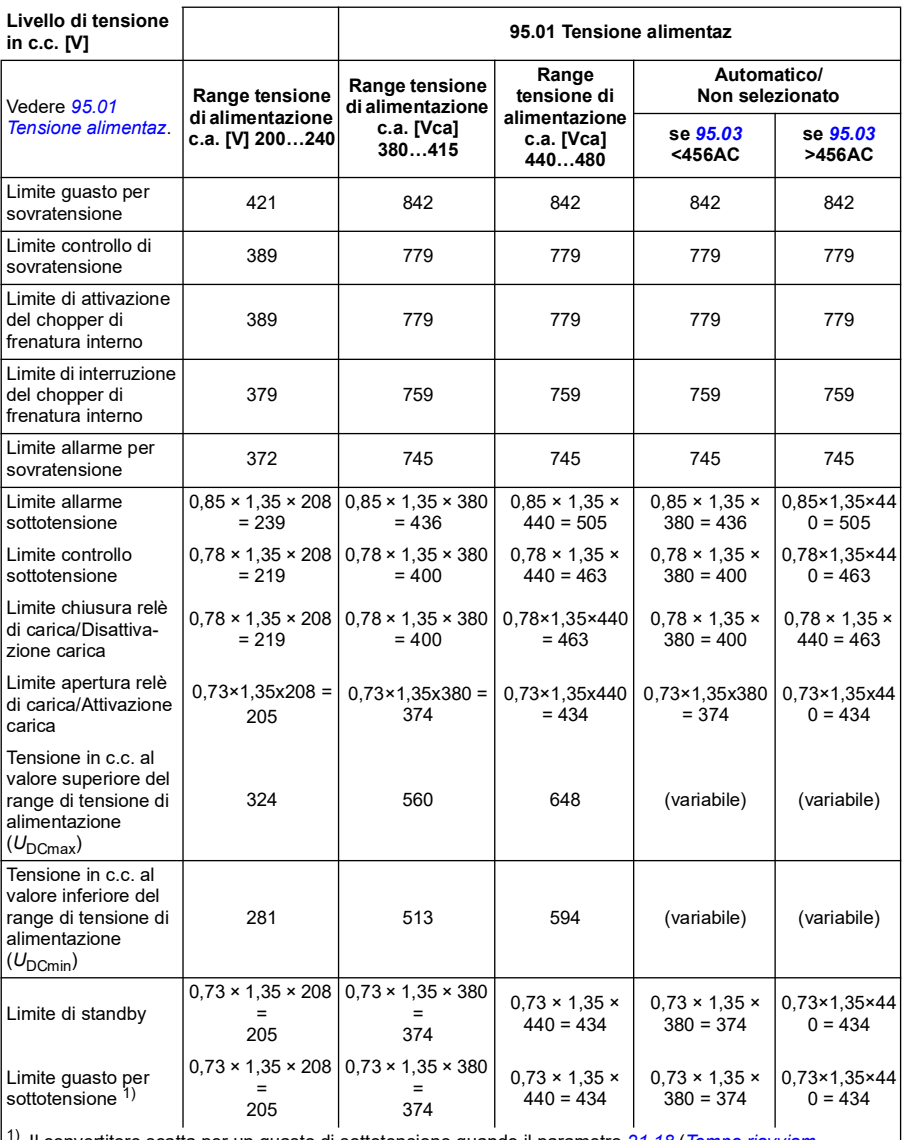

1) Il convertitore scatta per un guasto di sottotensione quando il parametro *[21.18](#page-217-4)* (*[Tempo riavviam](#page-217-5)  [automatico](#page-217-5)*) è scaduto o il valore del parametro *[21.18](#page-217-4)* è 0. In questo caso, il limite di standby viene utilizzato come livello di scatto per sottotensione. Il guasto per sottotensione si verifica solo se il convertitore sta modulando quando la tensione c.c. scende al di sotto del livello di scatto per sottotensione.
#### **Condizioni per l'attivazione dell'allarme di sottotensione**

L'allarme di sottotensione si attiva se si verifica una delle seguenti condizioni:

- Se la tensione del collegamento in c.c. scende sotto il limite di allarme di sottotensione (85%) quando il convertitore non sta modulando.
- Se la tensione del collegamento in c.c. scende sotto il limite di standby (73%) quando il convertitore sta modulando, e il riavviamento automatico è abilitato (ovvero il valore del parametro *[21.18](#page-217-0) [Tempo riavviam automatico](#page-217-1)* è > 0 s). L'allarme continua a comparire se la tensione effettiva del collegamento in c.c. resta costantemente sotto il limite di standby e finché non è trascorso il tempo di riavviamento automatico. La scheda di controllo del convertitore deve essere alimentata esternamente a 24 Vcc per disporre di questa funzionalità. In caso contrario, la scheda di controllo potrebbe spegnersi se la tensione scende al di sotto del limite hardware.

#### **Condizioni per l'attivazione del guasto per sottotensione**

Il guasto per sottotensione si attiva se il convertitore sta modulando e si è verificata una delle seguenti condizioni:

- Se la tensione del collegamento in c.c. scende sotto il limite di scatto per sottotensione (73%) e il riavviamento automatico non è abilitato (ovvero il valore del parametro *[21.18](#page-217-0) [Tempo riavviam automatico](#page-217-1)* è = 0,0 s).
- Se la tensione del collegamento in c.c. scende sotto il limite di scatto per sottotensione (73%) e il riavviamento automatico è abilitato (ovvero, il valore del parametro *[21.18](#page-217-0) [Tempo riavviam automatico](#page-217-1)* è > 0 s), lo scatto per sottotensione si verifica solo se la tensione del collegamento in c.c. si mantiene costantemente sotto il limite di scatto per sottotensione e una volta trascorso il tempo di riavviamento automatico. La scheda di controllo del convertitore deve essere alimentata esternamente da una sorgente a 24 Vcc per avere questa funzionalità. Altrimenti la scheda di controllo potrebbe spegnersi, mostrando solo un allarme di sottotensione.

#### **Impostazioni e diagnostica**

• Parametri: *[01.11](#page-130-0) [Tensione CC](#page-130-1)* (pag. *[131](#page-130-1)*), *[30.30](#page-286-0) [Controllo sovratensione](#page-286-1)* (pag. *[287](#page-286-1)*), *[30.31](#page-286-2) [Controllo sottotensione](#page-286-3)* (pag. *[287](#page-286-3)*), *[95.01](#page-461-0) [Tensione alimentaz](#page-461-1)* (pag. *[462](#page-461-1)*) e *[95.02](#page-461-2) [Limiti tensione adattiva](#page-461-3)* (pag. *[462](#page-461-3)*).

#### **Chopper di frenatura**

Per gestire l'energia generata da un motore in fase di decelerazione può essere utilizzato un chopper di frenatura. Quando la tensione in c.c. supera un determinato valore, il chopper collega il circuito in c.c. a una resistenza di frenatura esterna. Il funzionamento del chopper si basa sull'isteresi.

I chopper di frenatura interni nei convertitori di frequenza (con telai R0…R4) iniziano a condurre al limite di attivazione del chopper di frenatura interno di 780 V e interrompono la conduzione al limite di interruzione del chopper di frenatura interno di 760 V (alimentazione in c.a. 380…480 V).

Per informazioni sui chopper di frenatura esterni, si rimanda ai rispettivi manuali utente.

**Nota:** per il funzionamento del chopper è necessario disabilitare il controllo di sovratensione.

#### **Impostazioni e diagnostica**

• Parametri: *[01.11](#page-130-0) [Tensione CC](#page-130-1)* (pag. *[131](#page-130-1)*), *[30.30](#page-286-0) [Controllo sovratensione](#page-286-1)* (pag. *[287](#page-286-1)*) e gruppo di parametri *[43 Chopper frenatura](#page-381-0)* (pag. *[382](#page-381-0)*).

# **Controllo limite-limite**

La funzione di controllo limite-limite limita il movimento avanti e indietro di un carico tra due punti estremi. Questa funzione supporta il monitoraggio di due sensori alle due estremità dell'intervallo di movimento: uno per il punto di rallentamento e l'altro per il punto di arresto. L'installatore del sistema deve installare i due sensori (ad esempio dei finecorsa) e collegarli al convertitore di frequenza.

In direzione avanti, la funzione consente il normale funzionamento del convertitore finché il movimento non raggiunge i punti di limite "avanti":

- Quando il convertitore riceve il segnale di decelerazione in direzione avanti, riduce la velocità fino alla velocità di rallentamento. La velocità di rallentamento consentirà un arresto graduale e omogeneo. La modalità vettoriale utilizza la rampa di riferimento di velocità (*[23.11](#page-239-0)*…*[23.15](#page-241-0)*), mentre la modalità scalare la rampa di riferimento di frequenza (*[28.71](#page-271-0)*…*[28.75](#page-272-0)*).
- Quando il convertitore riceve il segnale di arresto in direzione avanti, ferma il motore utilizzando la modalità di arresto selezionata (*[21.03](#page-212-0)*). La funzione consente l'avviamento solo in direzione indietro.

In direzione indietro, la funzione esegue il monitoraggio dei segnali di rallentamento e di arresto "indietro". Il funzionamento è analogo alla direzione avanti.

È possibile abilitare la funzione con il parametro *[76.02](#page-451-0)* e definire le sorgenti dei segnali per il rallentamento avanti, l'arresto avanti, il rallentamento indietro e l'arresto indietro. Sempre con un parametro si può definire anche la velocità di rallentamento.

La funzione limite-limite rileva i cambiamenti di stato dei segnali solo quando è attiva e il carico viene movimentato dal convertitore e dal motore. La funzione non aggiorna gli stati dei segnali nel suo modello degli stati, anche se gli stati cambiano:

- 1. quando l'utente ha disattivato o disabilitato la funzione
- 2. quando la funzione ha arrestato il motore ma il carico viene mosso da una forza diversa dal convertitore e dal motore (ad esempio dalla gravità).

Per degli esempi di applicazioni, vedere le sezioni *[Limiti di arresto della gru](#page-711-0)* a pag. *[712](#page-711-0)*, *[Funzione di rallentamento della gru](#page-713-0)* a pag. *[714](#page-713-0)* e *[Arresto rapido](#page-715-0)* a pag. *[716](#page-715-0)*.

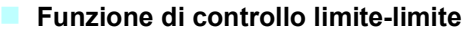

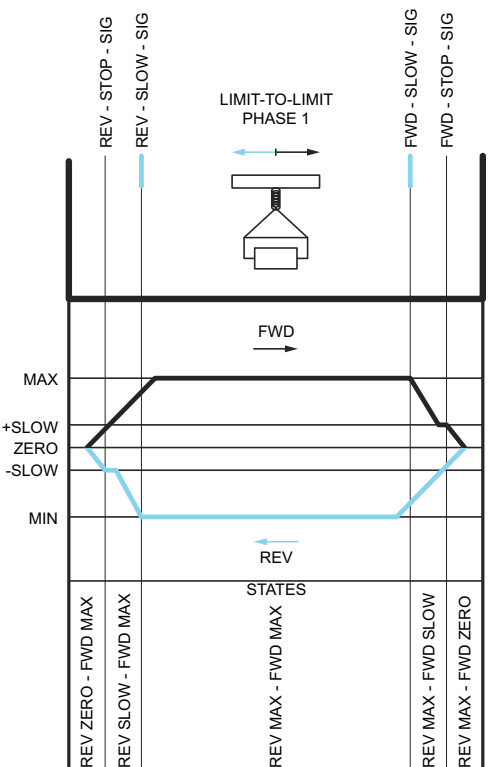

#### **Limiti**

- I segnali esterni di rallentamento e arresto (in entrambe le direzioni) non devono essere attivi quando la funzione limite-limite viene attivata per la prima volta. Se questo non è possibile, modificare lo stato manualmente in modo che corrisposta allo stato effettivo nel parametro dello stato del controllo limite-limite (*[76.01](#page-450-0)*).
- Quando il convertitore è fermo, il carico non deve essere mosso da alcuna forza esterna (il convertitore non è in grado di monitorarne la direzione). Se questo accade, è possibile modificare manualmente lo stato del controllo limite-limite, impostando lo stato corretto nel relativo parametro (*[76.01](#page-450-0)*).
- L'arresto per inerzia, senza freno meccanico, può causare il movimento del carico senza controllo limite-limite (il convertitore non controlla il movimento del carico). Se questo accade, è possibile modificare manualmente lo stato del controllo limite-limite, impostando lo stato corretto nel relativo parametro (*[76.01](#page-450-0)*).
- Quando il controllo limite-limite è nella modalità a impulsi, lo stato rimane in memoria anche dopo lo spegnimento e la riaccensione. Il carico non deve essere spostato quando il convertitore è spento. Se questo accade, è possibile modificare manualmente lo stato del controllo limite-limite, impostando lo stato corretto nel relativo parametro (*[76.01](#page-450-0)*).

#### **Suggerimenti**

- I segnali di rallentamento e arresto si possono collegare alla stessa sorgente impostando i parametri del limite di arresto e del rallentamento sullo stesso ingresso digitale (*[76.01](#page-450-0)* limite di arresto avanti = DI2 e *[76.05](#page-453-0)* limite di rallentamento avanti = DI2).
- È possibile modificare lo stato nel modello degli stati limite-limite con il parametro dello stato del controllo limite-limite (*[76.01](#page-450-0)*) in caso di interventi di manutenzione.

#### **Impostazioni e diagnostica**

Parametri: gruppi *[21 Modo marcia/arresto](#page-210-0)* (pag. *[211](#page-210-0)*), *[23 Rampa rif velocità](#page-239-1)* (pag. *[240](#page-239-1)*) e *[28 Sequenza rif frequenza](#page-259-0)* (pag. *[260](#page-259-0)*), *[76.01](#page-450-0) [Stato controllo limite-limite](#page-450-1)* (pag. *[451](#page-450-1)*), *[76.02](#page-451-0) [Abilita controllo limite-limite](#page-451-1)* (pag. *[452](#page-451-1)*), *[76.03](#page-451-2) [Mod. controllo limite](#page-451-3)[limite](#page-451-3)* (pag. *[452](#page-451-3)*), *[76.04](#page-452-0) [Limite stop avanti](#page-452-1)* (pag. *[453](#page-452-1)*), *[76.05](#page-453-0) [Limite rallentam avanti](#page-453-1)* (pag. *[454](#page-453-1)*), *[76.06](#page-454-0) [Limite stop indietro](#page-454-1)* (pag. *[455](#page-454-1)*), *[76.07](#page-454-2) [Limite rallentam indietro](#page-454-3)* (pag. *[455](#page-454-3)*), *[76.08](#page-454-4) [Velocità rallentamento](#page-454-5)* (pag. *[455](#page-454-5)*) e *[76.09](#page-454-6) [Frequenza rallentamento](#page-454-7)* (pag. *[455](#page-454-7)*).

### **Sicurezza e protezioni**

#### **Protezioni fisse/standard**

#### **Sovracorrente**

Se la corrente di uscita supera il limite di sovracorrente interno, gli IGBT vengono immediatamente interdetti per proteggere il convertitore.

#### **Sovratensione in c.c.**

Vedere la sezione *[Controllo sovratensione](#page-103-0)* a pag. *[104](#page-103-0)*.

#### **Sottotensione in c.c.**

Vedere la sezione *[Controllo di sottotensione \(autoalimentazione in mancanza di rete\)](#page-103-1)* a pag. *[104](#page-103-1)*.

#### **Temperatura del convertitore**

Se la temperatura aumenta, il convertitore, per autoproteggersi, limita dapprima la frequenza di commutazione e poi la corrente. Se il surriscaldamento continua, ad esempio perché una ventola è guasta, viene generato un allarme per sovratemperatura.

#### **Cortocircuito**

In caso di cortocircuito, gli IGBT vengono immediatamente interdetti per proteggere il convertitore.

#### **Arresto di emergenza**

Il segnale di arresto di emergenza è collegato all'ingresso selezionato con il parametro *[21.05](#page-213-0) [Sorgente arresto emerg](#page-213-1)*. È inoltre possibile generare un arresto di emergenza tramite bus di campo (*[06.01](#page-141-0)*, bit 0…2).

La modalità di arresto di emergenza si seleziona con il parametro *[21.04](#page-212-1) [Modo arresto](#page-212-2)  [emerg](#page-212-2)*. Sono disponibili le seguenti modalità:

- OFF1: arresto lungo la rampa di decelerazione standard definita per lo specifico tipo di riferimento in uso
- OFF2: arresto per inerzia
- OFF3: arresto lungo la rampa di arresto di emergenza definita dal parametro *[23.23](#page-241-1) [Tempo arresto emerg](#page-241-2)*.

Con le modalità di arresto di emergenza OFF1 e OFF3, la decelerazione del motore lungo una rampa può essere supervisionata dai parametri *[31.32](#page-299-0) [Supervisione rampa](#page-299-1)  [di emergenza](#page-299-1)* e *[31.33](#page-299-2) [Ritardo superv ramp emergenza](#page-299-3)*.

#### **Note:**

- L'installatore delle apparecchiature ha la responsabilità di installare i dispositivi di arresto di emergenza e qualsiasi apparato necessario all'arresto di emergenza per ottemperare ai requisiti previsti dalla relativa categoria di arresto di emergenza.
- Quando viene rilevato un segnale di arresto di emergenza, non è possibile annullare la funzione di arresto di emergenza anche se il segnale viene cancellato.
- Se il limite minimo (o massimo) di coppia è impostato sullo 0%, può accadere che la funzione di arresto di emergenza non arresti il convertitore.
- Durante un arresto di emergenza i parametri di riferimento della velocità e della coppia, quali le forme delle rampe di riferimento (*[23.32](#page-243-0) [Tempo di forma 1](#page-243-1)* e *[23.33](#page-244-0) [Tempo di forma 2](#page-244-1)*) non vengono considerati.

#### **Impostazioni e diagnostica**

• Parametri: *[21.04](#page-212-1) [Modo arresto emerg](#page-212-2)* (pag. *[213](#page-212-2)*), *[21.05](#page-213-0) [Sorgente arresto emerg](#page-213-1)* (pag. *[214](#page-213-1)*), *[23.23](#page-241-1) [Tempo arresto emerg](#page-241-2)* (pag. *[242](#page-241-2)*), *[31.32](#page-299-0) [Supervisione rampa di](#page-299-1)  [emergenza](#page-299-1)* (pag. *[300](#page-299-1)*) e *[31.33](#page-299-2) [Ritardo superv ramp emergenza](#page-299-3)* (pag. *[300](#page-299-3)*).

#### **Funzioni di protezione programmabili**

#### **Eventi esterni (***[31.01](#page-289-0)***…***[31.10](#page-290-0)***)**

Per generare scatti e allarmi per i macchinari azionati, è possibile collegare cinque diversi segnali di eventi di processo a degli ingressi selezionabili. In caso di perdita del segnale, si genera un evento esterno (guasto, allarme o semplicemente la registrazione in un log).

#### **Rilevamento della perdita di fase del motore (***[31.19](#page-293-0)***)**

Questo parametro seleziona la risposta del convertitore al rilevamento della perdita di una fase del motore.

Il rilevamento della perdita di fase del motore è abilitato per impostazione predefinita e viene visualizzato il guasto *[3381](#page-549-0) [Perdita fase uscita](#page-549-1)* ogni volta che il convertitore rileva una perdita di fase. Il rilevamento della perdita di fase del motore deve essere abilitato o disabilitato a seconda della modalità di controllo del motore e della corrente nominale come segue:

- Con il controllo vettoriale il rilevamento della perdita di fase del motore è sempre attivo e non esistono limiti operativi.
- Con il controllo scalare il rilevamento della perdita di fase del motore si attiva quando la frequenza del motore è superiore al 10% della frequenza nominale del motore. Questo limite non può essere modificato.
- Con i motori che hanno una corrente nominale inferiore a 1/6 della corrente nominale del convertitore, la supervisione deve essere disabilitata in quanto il convertitore non può misurare in modo accurato la corrente del motore.

#### **Rilevamento guasti a terra (***[31.20](#page-293-1)***)**

Si noti che

- un guasto a terra nel cavo di alimentazione non attiva la protezione
- in caso di alimentazione con messa a terra, la protezione si attiva entro 2 millisecondi
- in caso di alimentazione senza messa a terra, la capacitanza dell'alimentazione deve essere di 1 microfarad o superiore
- le correnti capacitive causate da cavi motore schermati di lunghezza inferiore o uguale a 300 m non attivano la protezione
- la protezione è disattivata quando il convertitore è fermo.

#### **Rilevamento perdita di fase dell'alimentazione (***[31.20](#page-293-1)***)**

Questo parametro seleziona la risposta del convertitore al rilevamento della perdita di una fase dell'alimentazione.

#### **Rilevamento Safe Torque Off (***[31.22](#page-294-0)***)**

Il convertitore esegue il monitoraggio dello stato dell'ingresso della funzione Safe Torque Off e questo parametro seleziona le indicazioni da dare in caso di perdita dei segnali. (Il parametro non ha alcuna influenza sul funzionamento della funzione Safe Torque Off.) Per ulteriori informazioni sulla funzione Safe Torque Off, vedere il Manuale hardware del convertitore.

#### **Cablaggi alimentazione e motore scambiati (***[31.23](#page-296-0)***)**

Il convertitore di frequenza è in grado di rilevare se i cavi di alimentazione e del motore sono stati accidentalmente scambiati (se, ad esempio, l'alimentazione è collegata al collegamento del motore sul convertitore). Tramite questo parametro, l'utente decide se generare un guasto oppure no.

#### **Protezione stallo (***[31.24](#page-296-1)***…***[31.28](#page-297-0)***)**

Il convertitore di frequenza protegge il motore in caso di stallo. È possibile selezionare i limiti di supervisione (corrente, frequenza e tempo) e scegliere la risposta del convertitore a una condizione di stallo del motore.

#### **Protezione da sovravelocità (***[31.30](#page-297-1)***)**

L'utente può impostare i limiti di sovravelocità (e sovrafrequenza) specificando un margine che viene sommato alle velocità (o alle frequenze) minima e massima utilizzate.

#### **Rilevamento perdita controllo locale (***[49.05](#page-408-0)***)**

Questo parametro seleziona la risposta del convertitore in caso di interruzione della comunicazione del pannello di controllo o del tool PC.

#### **Supervisione AI (***[12.03](#page-169-0)***…***[12.04](#page-170-0)***)**

I parametri selezionano la modalità di risposta del convertitore quando un segnale di ingresso analogico supera i limiti minimo e/o massimo specificati per l'ingresso.

#### **Reset automatici dei guasti**

Il convertitore di frequenza può resettarsi automaticamente dopo un guasto per sovracorrente, sovratensione, sottotensione o un guasto esterno. L'utente può specificare i guasti da resettare automaticamente.

Di default, i reset automatici sono disabilitati e devono essere specificamente attivati dall'utente.

#### **Impostazioni e diagnostica**

• Parametri: *[31.12](#page-292-0)*…*[31.16](#page-293-2)*.

## **Diagnostica**

#### **Supervisione dei segnali**

Questa funzione permette di selezionare sei segnali da supervisionare. Quando un segnale supervisionato supera o scende al di sotto dei limiti predefiniti, si attiva un bit di *[32.01](#page-302-0) [Stato supervisione](#page-302-1)* e viene generato un allarme o un guasto.

Il segnale supervisionato è filtrato con un filtro passa basso.

#### **Impostazioni e diagnostica**

• Parametri: gruppo *[32 Supervisione](#page-302-2)* (pag. *[303](#page-302-2)*).

#### **Calcolatori di risparmio energetico**

Questa funzione si basa sui seguenti principi:

- Ottimizzatore energetico che regola il flusso del motore in modo da massimizzare il rendimento totale del sistema
- Contatore che misura l'energia utilizzata e risparmiata dal motore, visualizzando i valori in kWh, unità valutarie o emissioni di  $CO<sub>2</sub>$ , e
- Analizzatore di carico che mostra il profilo di carico del convertitore (vedere la sezione *[Analizzatore di carico](#page-116-0)* a pag. *[117](#page-116-0)*).

Ci sono inoltre dei contatori che indicano i consumi energetici in kWh dell'ora attuale e dell'ora precedente, e del giorno attuale e del giorno precedente.

**Nota:** la precisione dei calcoli del risparmio energetico è direttamente proporzionale alla precisione della potenza del motore di riferimento indicata dal parametro *[45.19](#page-398-0) [Potenza di rif](#page-398-1)*.

#### **Impostazioni e diagnostica**

Parametri: gruppi *[45 Efficienza energetica](#page-394-0)* (pag. *[395](#page-394-0)*), *[01.50](#page-131-0) [kWh ora attuale](#page-131-1)* (pag. *[132](#page-131-1)*), *[01.51](#page-131-2) [kWh ora precedente](#page-131-3)* (pag. *[132](#page-131-3)*), *[01.52](#page-132-0) [kWh giorno attuale](#page-132-1)* (pag. *[133](#page-132-1)*) e *[01.53](#page-132-2) [kWh giorno precedente](#page-132-3)* (pag. *[133](#page-132-3)*).

#### <span id="page-116-0"></span>**Analizzatore di carico**

#### **Log valori di picco**

L'utente può selezionare un segnale da monitorare con il log dei valori di picco. Il log registra il valore di picco del segnale, con l'ora in cui si è verificato il picco, e la corrente del motore, la tensione in c.c. e la velocità del motore al momento del picco. Il valore di picco è campionato a intervalli di 2 ms.

#### **Log di ampiezza**

Il programma di controllo ha due log di ampiezza.

Per il log di ampiezza 2, l'utente può selezionare un segnale che verrà campionato a intervalli di 200 ms e specificare un valore che corrisponde al 100%. I campioni raccolti vengono ordinati in 10 parametri di sola lettura in base alla loro ampiezza.

- Il parametro *[36.40](#page-351-0)* mostra la percentuale di campioni che rientra nel range 0…10% del valore di riferimento durante il tempo in cui la registrazione è stata attiva.
- Il parametro *[36.41](#page-351-1)* mostra la percentuale di campioni che rientra nel range 10…20% del valore di riferimento durante l'intervallo di tempo in cui è stata attiva la registrazione.
- ecc.

#### *118 Funzionalità del programma*

Il pannello Assistant e il tool PC Drive Composer offrono una rappresentazione grafica dei campionamenti.

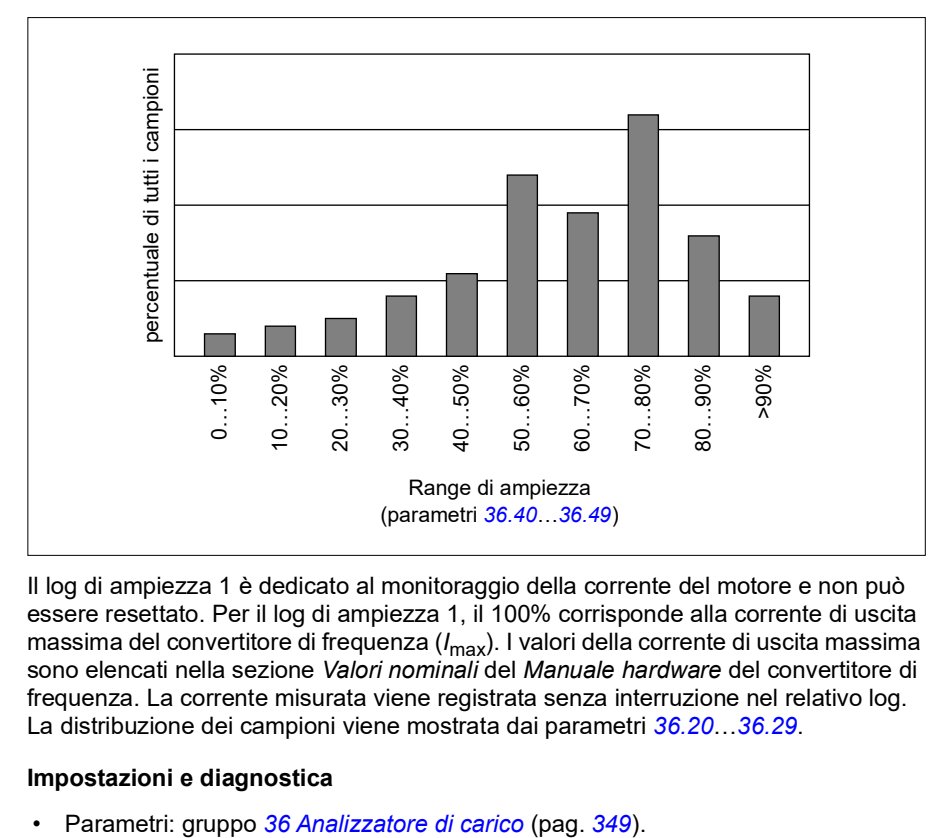

Il log di ampiezza 1 è dedicato al monitoraggio della corrente del motore e non può essere resettato. Per il log di ampiezza 1, il 100% corrisponde alla corrente di uscita massima del convertitore di frequenza (*I*max). I valori della corrente di uscita massima sono elencati nella sezione *Valori nominali* del *Manuale hardware* del convertitore di frequenza. La corrente misurata viene registrata senza interruzione nel relativo log. La distribuzione dei campioni viene mostrata dai parametri *[36.20](#page-350-0)*…*[36.29](#page-351-2)*.

#### **Impostazioni e diagnostica**

# **Altre procedure**

#### **Backup e ripristino**

È possibile eseguire backup manuali delle impostazioni nel pannello Assistant. Il pannello effettua anche un backup automatico. L'utente può ripristinare il backup in un altro convertitore, ad esempio se sostituisce una vecchia unità con una nuova. Backup e ripristini si eseguono dal pannello o dal tool PC Drive Composer.

Vedere le informazioni relative al Pannello di controllo Assistant per maggiori dettagli su backup e impostazioni.

#### **Backup**

#### Backup manuale

Eseguire un backup quando necessario (ad esempio dopo l'avviamento del convertitore o per copiare le impostazioni in un altro convertitore).

Le modifiche ai parametri effettuate dalle interfacce dei bus di campo vengono ignorate, a meno che l'utente non forzi il salvataggio dei parametri.

#### Backup automatico

Il Pannello di controllo Assistant ha spazio per un backup automatico. Il backup automatico viene eseguito due ore dopo l'ultima modifica parametrica. Terminato il backup, il pannello attende 24 ore prima di verificare se sono state effettuate altre modifiche dei parametri. In caso positivo, crea un nuovo backup sovrascrivendo il precedente dopo due ore dall'ultima modifica.

L'utente non può modificare questo intervallo di tempo né disabilitare la funzione di backup automatico.

Le modifiche ai parametri effettuate dalle interfacce dei bus di campo vengono ignorate, a meno che l'utente non forzi il salvataggio dei parametri.

#### **Ripristino**

Il pannello mostra i backup effettuati. I backup manuali e automatici sono indicati in modo diverso.

**Nota:** il ripristino di un backup si può eseguire solo con il convertitore di frequenza in modalità di controllo locale.

#### **Impostazioni e diagnostica**

• Parametri: *[96.07](#page-469-0) [Salva parametri manuale](#page-469-1)* (pag. *[470](#page-469-1)*).

#### **Set di parametri dell'utente**

Il convertitore di frequenza supporta quattro set di parametri utente che possono essere salvati nella memoria permanente e richiamati utilizzando i parametri del convertitore. È inoltre possibile utilizzare gli ingressi digitali per passare da un set di parametri utente a un altro. Per modificare un set di parametri utente, è necessario arrestare il convertitore. Un set di parametri utente contiene tutti i valori modificabili dei parametri dei gruppi 10…99, tranne

- Impostazioni dei moduli di estensione degli I/O (*[15 Modulo di estensione I/O](#page-182-0)*)
- Parametri di memorizzazione dati (*[47 Memoria dati](#page-405-0)*)
- Impostazioni delle comunicazioni del bus di campo (*[50 Adattatore fieldbus](#page-411-0)  [\(FBA\)](#page-411-0)*…*[53 Usc dati FBA A](#page-421-0)* e *[58 Bus campo integrato](#page-421-1)*).

Dato che le impostazioni del motore sono incluse nei set di parametri utente, verificare che le impostazioni corrispondano al motore utilizzato nell'applicazione prima di richiamare un set utente. Se un'applicazione richiede l'impiego di diversi motori con il convertitore di frequenza, si esegue l'ID run per ogni motore e si salvano i risultati in diversi set di parametri utente. Dopodiché, ogni volta che si cambierà motore, si richiamerà il set di parametri corrispondente.

#### **Impostazioni e diagnostica**

• Parametri: *[96.10](#page-470-0)*…*[96.13](#page-472-0)*.

#### **Parametri di memorizzazione dati**

Dodici parametri (otto di 32 bit, quattro di 16 bit) sono riservati alla memorizzazione dei dati. Di default questi parametri non sono collegati e possono essere utilizzati a scopo di collegamento, test e messa in servizio. Possono essere scritti e letti utilizzando le selezioni di sorgenti o destinazioni di altri parametri.

#### **Impostazioni e diagnostica**

• Parametri: gruppo *[47 Memoria dati](#page-405-0)* (pag. *[406](#page-405-0)*).

#### **Calcolo della checksum dei parametri**

Per monitorare le modifiche della configurazione del convertitore è possibile calcolare checksum parametriche A e B a partire da un set di parametri. I set di parametri sono diversi per A e B. Ognuna di queste checksum viene confrontata con la corrispondente checksum di riferimento. In caso di discrepanza, il convertitore genera un evento (evento puro, allarme o guasto). La checksum calcolata può essere impostata come nuova checksum di riferimento.

Il set di parametri per la checksum A non include i parametri delle impostazioni dei bus di campo.

I parametri inclusi nel calcolo della checksum A sono i parametri modificabili dall'utente nei gruppi 10, 15, 19, 20, 21, 22, 23, 24, 25, 28, 30, 31, 32, 34, 35, 36, 37, 40, 41, 43, 45, 46, 71, 76, 90, 91, 92, 95, 96, 97, 98 e 99.

Il set di parametri per la checksum B non include:

- impostazioni dei bus di campo
- impostazioni dei dati del motore e
- parametri delle impostazioni dei dati sull'energia.

I parametri inclusi nel calcolo della checksum B sono i parametri modificabili dall'utente nei gruppi 10, 15, 19, 20, 21, 22, 23, 24, 25, 28, 30, 31, 32, 34, 35, 36, 37, 40, 41, 43, 46, 71, 76, 90, 91, 92, 95, 96 e 97.

#### **Impostazioni e diagnostica**

- Parametri: *[96.54](#page-473-0)*…*[96.55](#page-474-0)*, *[96.68](#page-475-0)*…*[96.69](#page-475-1)* e *[96.71](#page-476-0)*…*[96.72](#page-476-1)*.
- Eventi: *[A686](#page-533-0) [Checksum incoerente](#page-533-1)* (pag. *[534](#page-533-1)*), *[B686](#page-544-0) [Checksum incoerente](#page-544-1)* (pag. *[545](#page-544-1)*) e *[6200](#page-553-0) [Checksum incoerente](#page-553-1)* (pag. *[554](#page-553-1)*).

#### **Motopotenziometro**

Il motopotenziometro è un contatore il cui valore può essere aumentato (su) o diminuito (giù) utilizzando due segnali digitali selezionati mediante parametri.

Quando è abilitato, il motopotenziometro assume un valore preimpostato. In base alla modalità selezionata, il valore del motopotenziometro viene conservato in memoria o resettato allo spegnimento.

La velocità di variazione è definita come il tempo che occorre al valore per passare dal minimo al massimo o viceversa. Se il segnali "su" e "giù" sono attivi contemporaneamente, il valore del motopotenziometro non cambia.

L'uscita della funzione viene indicata, e può essere impostata direttamente come sorgente del riferimento nei parametri selettori principali, o utilizzata come ingresso da altri parametri selettori delle sorgenti.

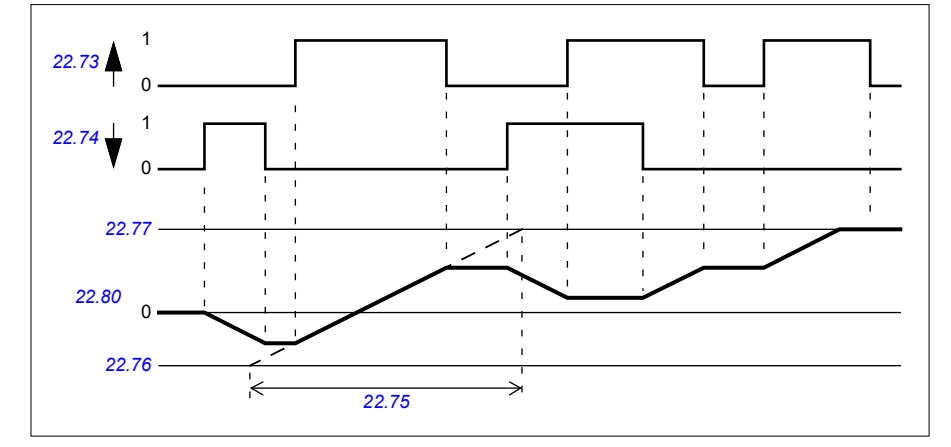

L'esempio seguente mostra il comportamento del valore del motopotenziometro.

Per degli esempi di applicazioni, vedere la sezione *[Motopotenziometro crane](#page-722-0)* a pag. *[723](#page-722-0)*.

#### **Impostazioni e diagnostica**

• Parametri: *[22.71](#page-234-1)*…*[22.80](#page-236-0)*.

#### **Blocco utente**

Per migliorare la cybersicurezza, è possibile impostare una "password master" per impedire, ad esempio, la modifica dei valori parametrici e/o la possibilità di caricare firmware e altri file.

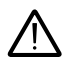

**AVVERTENZA!** ABB declina qualsiasi responsabilità per danni o perdite causati dalla mancata attivazione del blocco utente con una nuova password. Vedere *[Esclusione di responsabilità per la cybersicurezza](#page-15-0)* (pag. *[16](#page-15-0)*).

Per attivare il blocco utente la prima volta, inserire la password di default, 10000000, in *[96.02](#page-466-0) [Password](#page-466-1)*. In questo modo si rendono visibili i parametri *[96.100](#page-476-2)*…*[96.102](#page-477-0)*. Quindi inserire una nuova password in *[96.100](#page-476-2) [Cambia password utente](#page-476-3)* e confermarla in *[96.101](#page-476-4) [Conferma password utente](#page-476-5)*. Definire le azioni che si intendono bloccare al parametro *[96.102](#page-477-0) [Funzionalità blocco utente](#page-477-1)*.

Per chiudere il blocco utente, inserire una password non valida nel parametro *[96.02](#page-466-0) [Password](#page-466-1)*, attivare il parametro *[96.08](#page-469-2) [Avviam scheda controllo](#page-469-3)* o spegnere e riaccendere l'alimentazione. Quando il blocco è chiuso, i parametri *[96.100](#page-476-2)*…*[96.102](#page-477-0)* sono nascosti.

Per riaprire il blocco, inserire la password in *[96.02](#page-466-0) [Password](#page-466-1)*. I parametri *[96.100](#page-476-2)*…*[96.102](#page-477-0)* tornano a essere visibili.

#### **Impostazioni e diagnostica**

• Parametri: *[96.02](#page-466-0) [Password](#page-466-1)* (pag. *[467](#page-466-1)*) e *[96.100](#page-476-2)*…*[96.102](#page-477-0)*.

#### **Banda morta AI**

L'utente può definire un valore di banda morta (*[12.110](#page-176-0)*) per i segnali di ingresso analogici. Il valore è applicabile all'ingresso analogico AI1 e AI2, nonché ai segnali di tensione e a quelli in milliampere. Il valore della banda morta del 100% corrisponde a 10 V per un segnale di tensione e a 20 mA per un segnale di corrente.

- In caso di tensione: 10 V x (valore parametro *[12.110](#page-176-0)*) x 0,01
- In caso di corrente: 20 mA x (valore parametro *[12.110](#page-176-0)* ) x 0,01

Il programma di controllo calcola in automatico un valore di isteresi per la banda morta AI:

• Valore isteresi banda morta AI = valore banda morta AI x 0,1

#### **Esempio**

Il valore del parametro *[12.110](#page-176-0)* (banda morta AI) è impostato su 50%.

In caso di segnale di tensione:

- Selezione unità AI = V
- Valore della banda morta AI =  $10 \times 50 \times 0.01 = 5$  V
- Valore isteresi AI =  $5 \times 0.1 = 0.5$  V
- isteresi valore positivo della banda morta AI =  $5 + 0.5 = 5.5$  V
- isteresi valore negativo della banda morta AI =  $5 0.5 = 4.5$  V

Quando la tensione di ingresso AI aumenta fino a 5,5 V, l'AI effettivo mostra 0. Non appena la tensione di ingresso AI raggiunge i 5,5 V, l'AI effettivo mostra 5,5 V e continua a rilevare la tensione di ingresso AI fino al relativo valore massimo, compreso tra 0 V e 10 V. Quando la tensione di ingresso AI è in diminuzione, l'AI effettivo mostra l'AI effettivo applicato fino a 4,5 V. Non appena l'ingresso AI scende al di sotto di 4,5 V, l'AI effettivo mostra 0 finché la tensione di ingresso non raggiunge 0 V.

#### **Contatore ad alta velocità**

Il contatore ad alta velocità conta gli impulsi provenienti dalla sorgente di ingresso selezionata dall'utente (*[33.71](#page-320-0)*). L'utente può altresì definire le modalità di abilitazione o disabilitazione del contatore (*[33.80](#page-322-0)*).

Il valore del contatore può essere letto dal parametro *[33.02](#page-319-0)*, un numero intero a 32 bit privo di segno. Il tempo di aggiornamento del contatore è pari a 2 ms. Il contatore presenta una direzione configurabile, una sorgente e un valore preimpostati e limiti superiori e inferiori (parametri da *[33.73](#page-321-0)* a *[33.77](#page-322-1)*).

È possibile configurare il valore del contatore per l'azzeramento o la saturazione dei valori del limite (*[33.72](#page-321-1)*). È presente inoltre un divisore (*[33.79](#page-322-2)*) che consente di ridurre il conteggio degli impulsi veloci a una scala più completa (ad es., quando il conteggio dell'encoder diviso per il numero di impulsi dello stesso risulterebbe nel conteggio del numero di rotazioni dell'asse). Il resto della divisione viene conservato fino al termine della preimpostazione. Il contatore presenta una word di stato (*[33.04](#page-319-1)*) che indica lo stato attuale del conteggio.

Sono supportati i seguenti ingressi del contatore:

- Ingresso di frequenza (fino a16 kHz).  $1$ )
- Encoder, in cui vengono calcolati i fronti di salita e di discesa.
- Encoder, in cui vengono calcolati i fronti di salita e di discesa. $^{2)}$
- Ingressi digitali 1…5 (fino a 125 Hz).
- DIO come ingressi (fino a 250 Hz).
- Puntatore a qualsiasi bit dei parametri (la frequenza massima dipende dal ciclo di aggiornamento dei bit della sorgente).

 $1)$  Se un ingresso digitale (DI3/BMIO-01, DI4/BIO-01) viene configurato come contatore e utilizzato come sorgente del contatore (*[33.71](#page-320-0)* = Ingresso frequenza 1), gli ingressi di frequenza non sono disponibili. Vedere i parametri di configurazione per DI3, DI4 e DI5 (*[11.13](#page-164-0)*, *[11.17](#page-164-1)* e *[11.21](#page-165-0)*).

2) In caso di selezione di un encoder con direzione, il relativo parametro *[33.73](#page-321-0)* non produce alcun effetto.

È possibile configurare due ingressi digitali come ingressi di frequenza. Tuttavia, se occorre utilizzare il contatore, è possibile configurare solo un ingresso come ingresso di frequenza (si tratta di un limite hardware).

In caso di utilizzo di un ingresso digitale (DI1, DI2/DI3-DI5 o DIO configurato come ingresso digitale) come sorgente del contatore, la frequenza massima del segnale è limitata a 125 Hz. Frequenze più elevate possono causare aliasing e dare luogo a valori errati del contatore.

Il motivo della limitazione della frequenza massima del segnale risiede nel tempo di aggiornamento, che è pari a 2 ms. Se occorrono due campioni (nello stesso stato), viene calcolato solo il fronte di salita. Il tempo di ciclo minimo di 8 ms determina una frequenza massima del segnale pari a 125 Hz.

La funzione di supervisione del segnale (gruppo *[32 Supervisione](#page-511-0)*) consente di rilevare il raggiungimento di un determinato valore al di fuori del contenuto della word di stato del contatore.

#### **Impostazioni e diagnostica**

- Parametri contatore: *[33.02](#page-319-0)*…*[33.79](#page-322-2)*
- Parametri ingresso contatore: *[11.13](#page-164-0)*, *[11.17](#page-164-1)* e *[11.21](#page-165-0)*
- Parametri configurazione encoder: gruppi *[90 Selezione retroazione](#page-523-0)*, *[91 Impostazioni modulo encoder](#page-523-1)* e *[92 Configurazione encoder 1](#page-523-2)*.

# 6

# <span id="page-124-0"></span>**Parametri**

# **Contenuti**

- *[Termini e abbreviazioni](#page-125-0)*
- *[Indirizzi bus di campo](#page-126-0)*
- *[Elenco dei gruppi di parametri](#page-126-1)*
- *[Elenco dei parametri](#page-129-0)*
- *[Differenze tra i valori di default in base all'impostazione della frequenza di](#page-497-0)  [alimentazione \(50 Hz o 60 Hz\)](#page-497-0)*

# <span id="page-125-0"></span>**Termini e abbreviazioni**

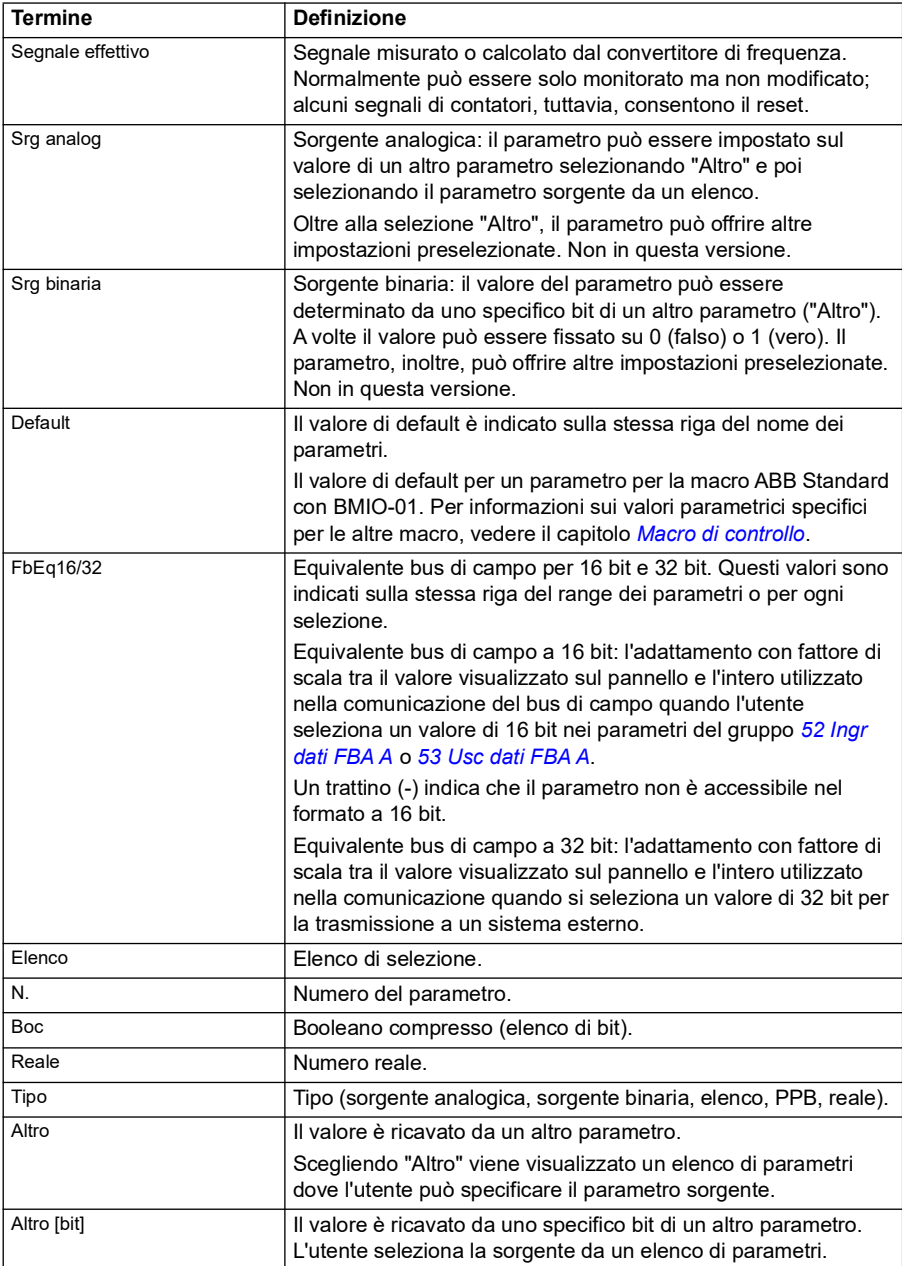

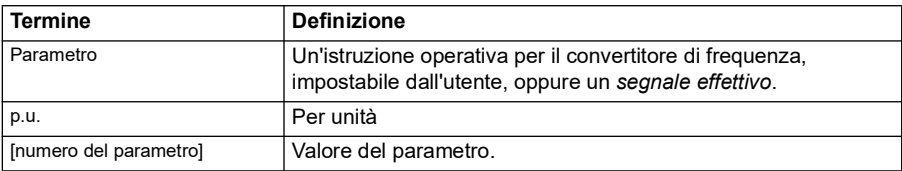

# <span id="page-126-0"></span>**Indirizzi bus di campo**

Consultare il manuale utente dell'adattatore bus di campo.

# <span id="page-126-1"></span>**Elenco dei gruppi di parametri**

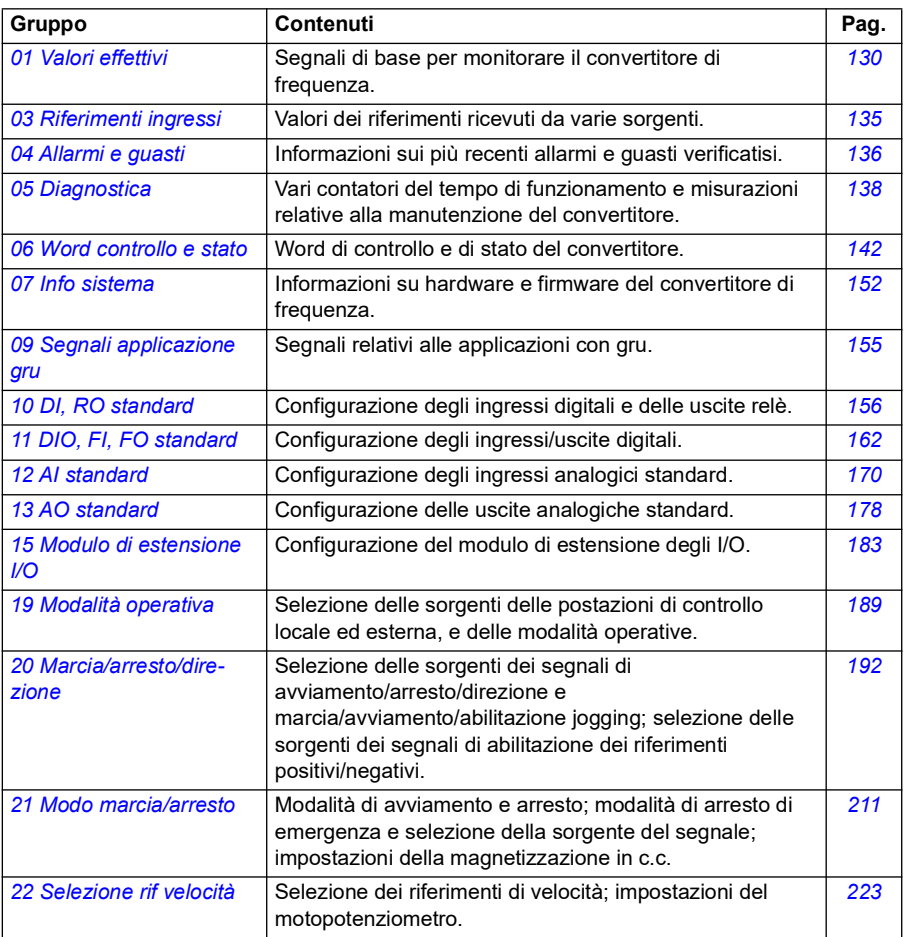

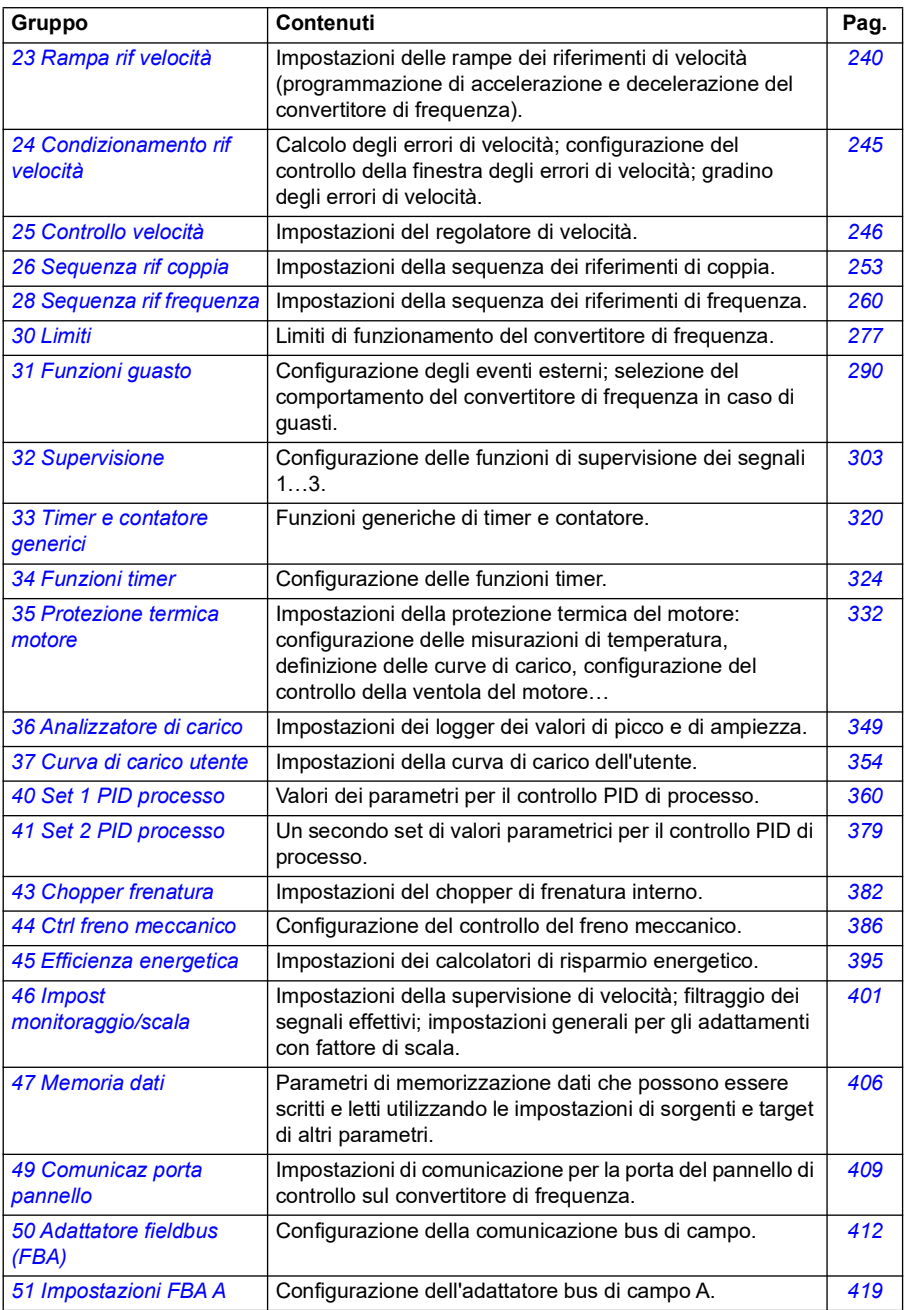

<span id="page-128-1"></span><span id="page-128-0"></span>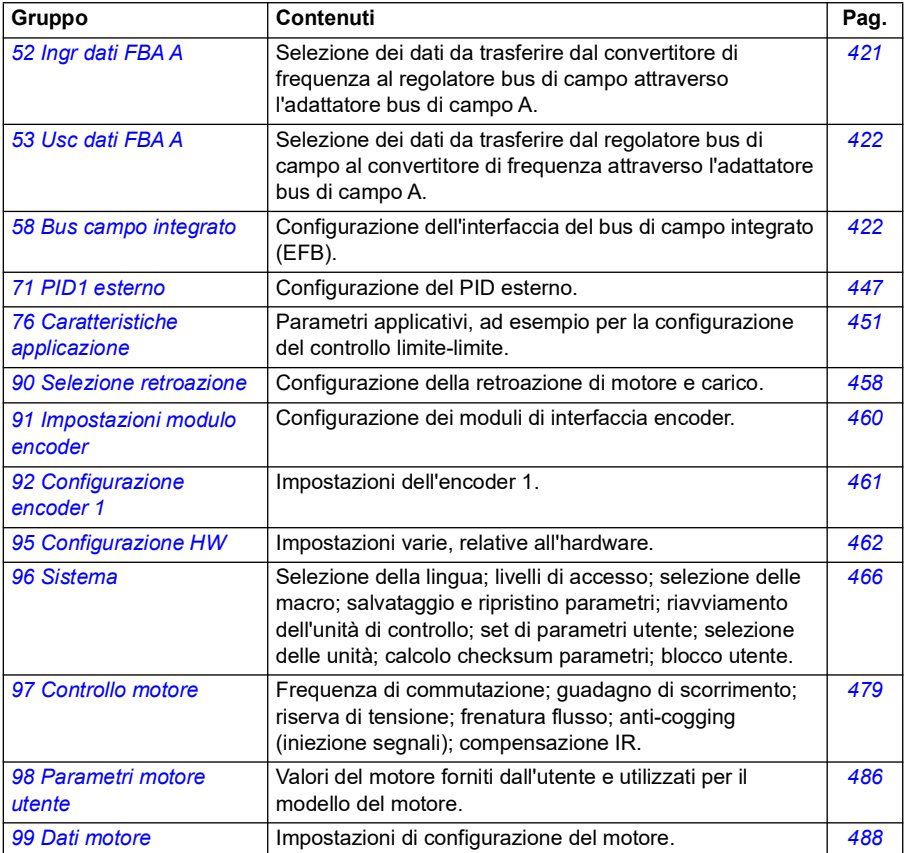

# <span id="page-129-0"></span>**Elenco dei parametri**

<span id="page-129-6"></span><span id="page-129-5"></span><span id="page-129-4"></span><span id="page-129-3"></span><span id="page-129-2"></span><span id="page-129-1"></span>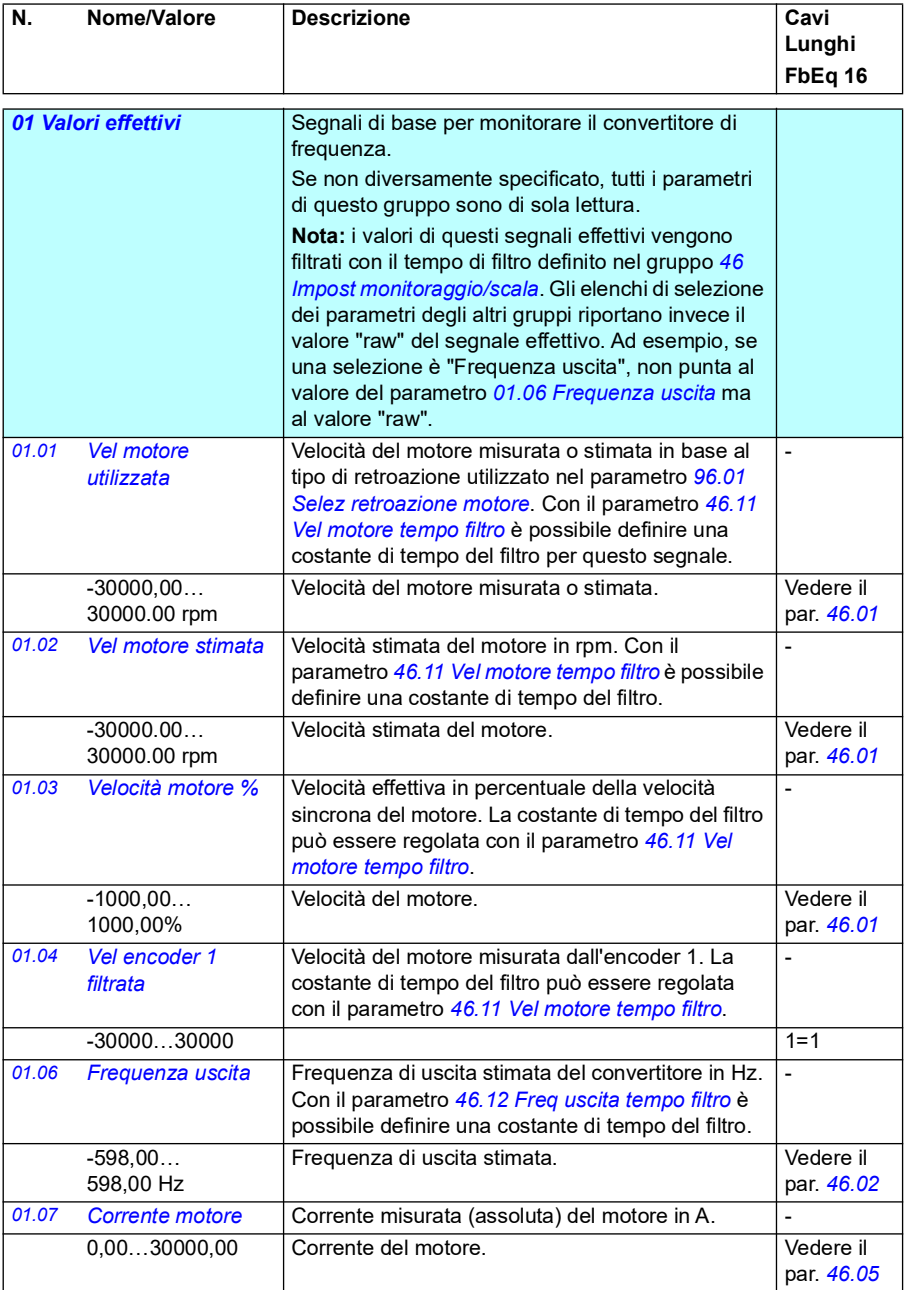

<span id="page-130-8"></span><span id="page-130-7"></span><span id="page-130-6"></span><span id="page-130-5"></span><span id="page-130-4"></span><span id="page-130-3"></span><span id="page-130-2"></span><span id="page-130-1"></span><span id="page-130-0"></span>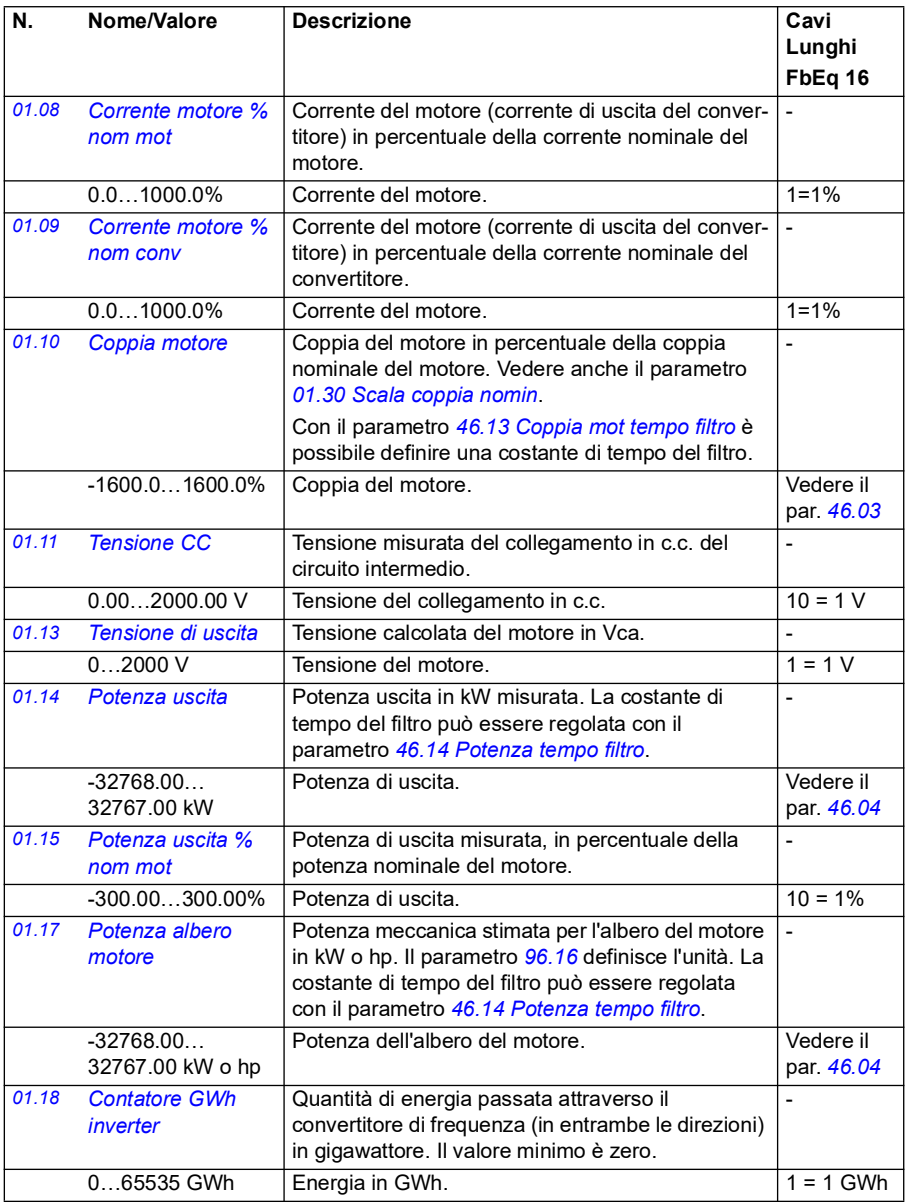

<span id="page-131-6"></span><span id="page-131-5"></span><span id="page-131-4"></span><span id="page-131-3"></span><span id="page-131-2"></span><span id="page-131-1"></span><span id="page-131-0"></span>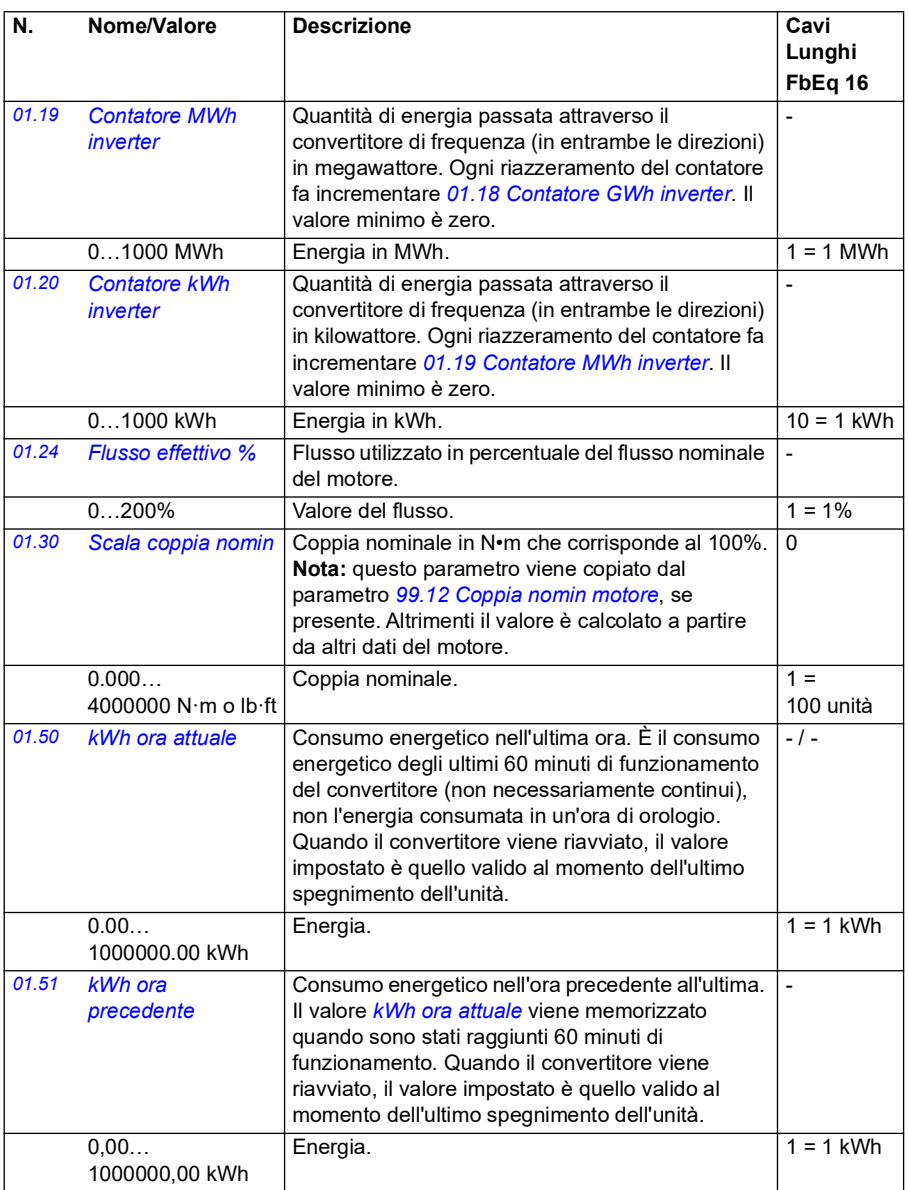

<span id="page-132-5"></span><span id="page-132-4"></span><span id="page-132-3"></span><span id="page-132-2"></span><span id="page-132-1"></span><span id="page-132-0"></span>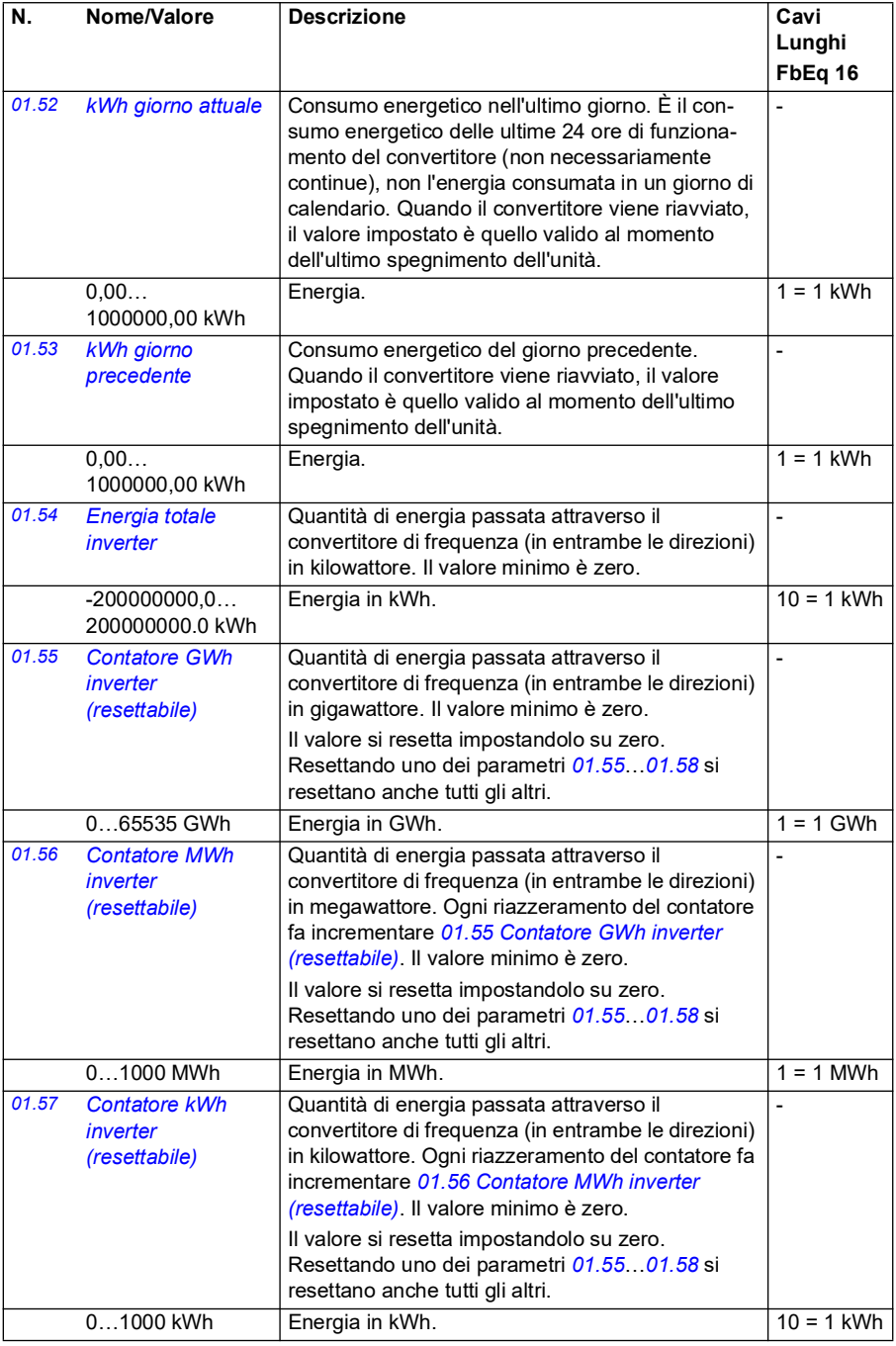

<span id="page-133-0"></span>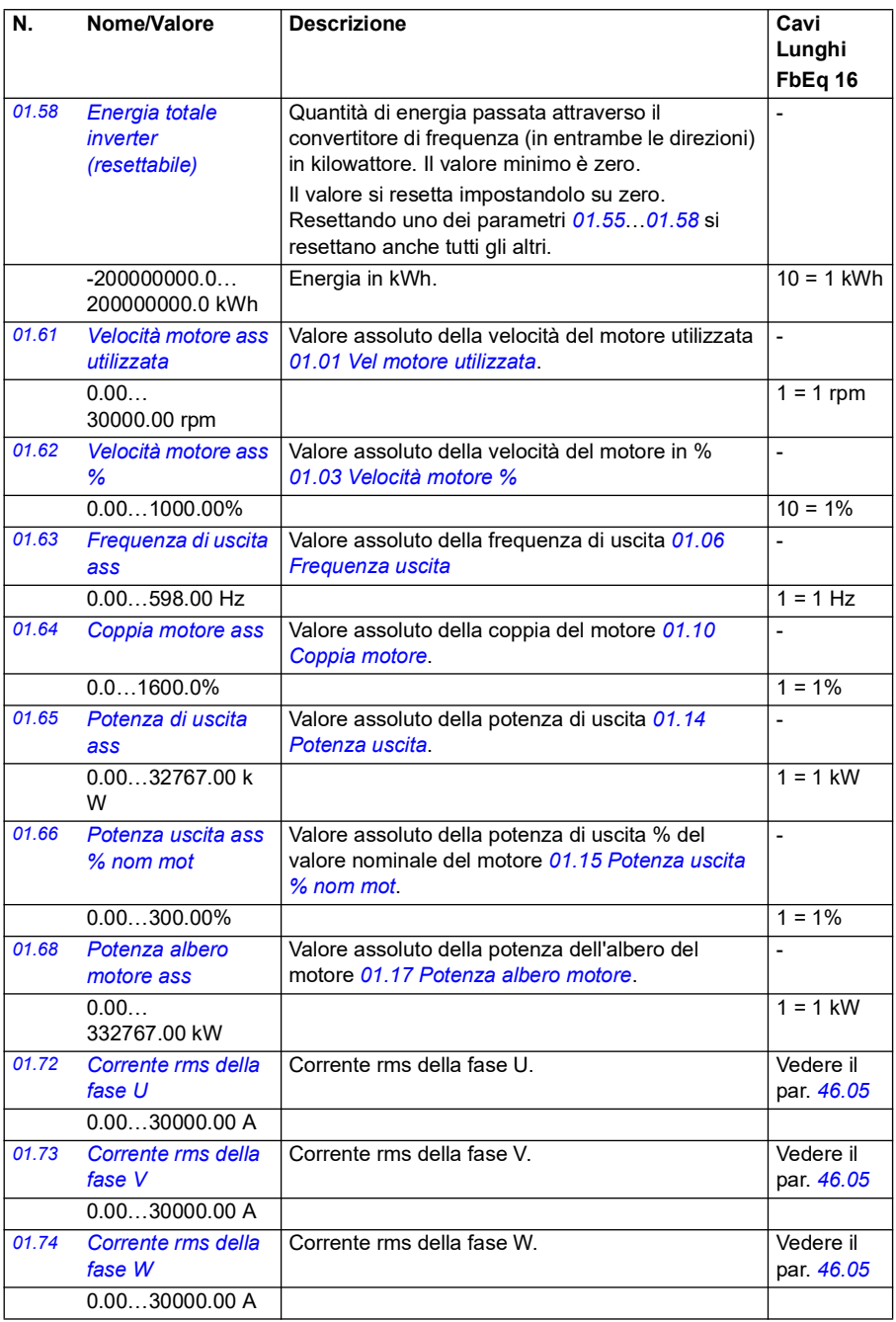

<span id="page-134-0"></span>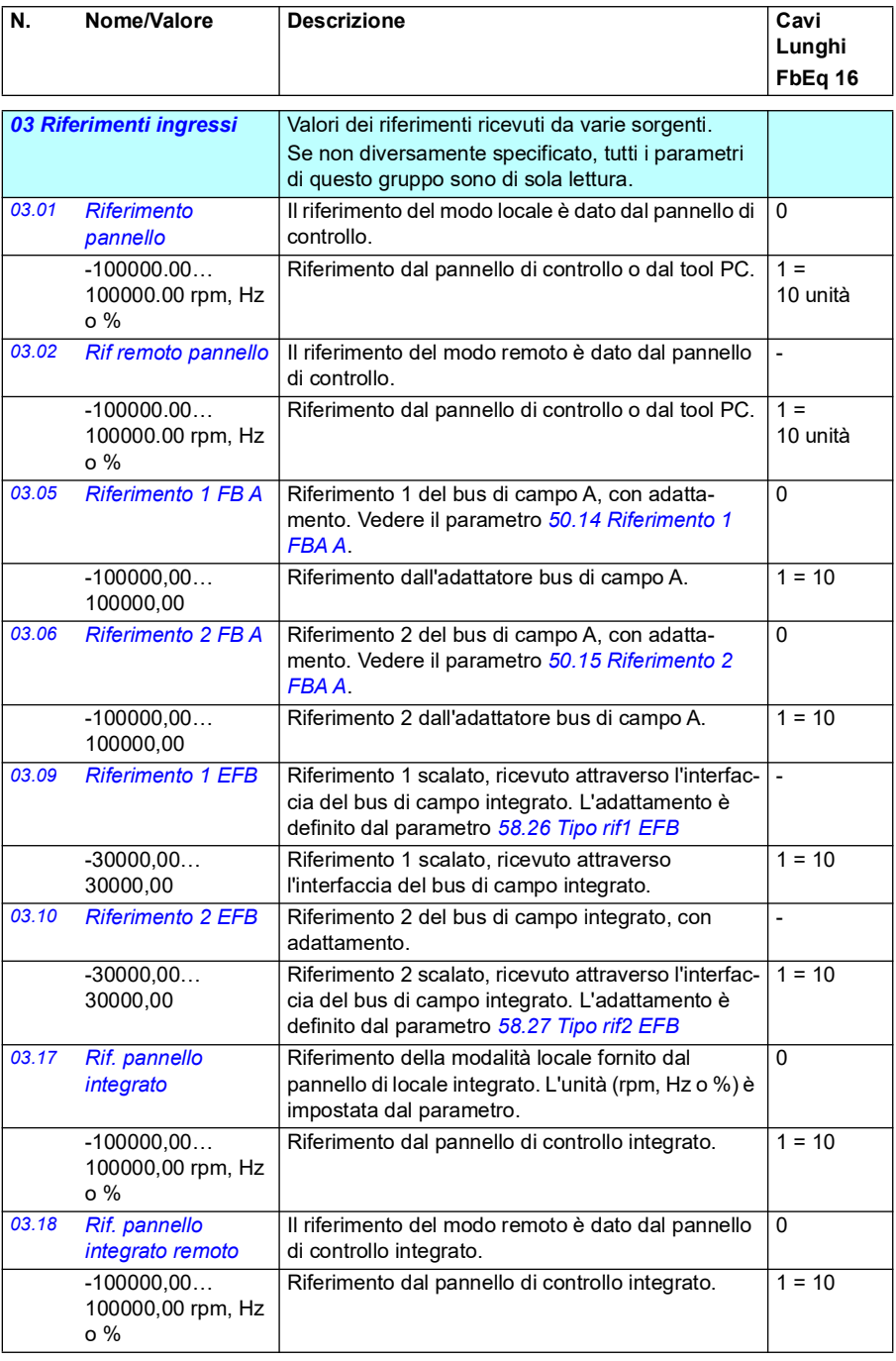

<span id="page-135-0"></span>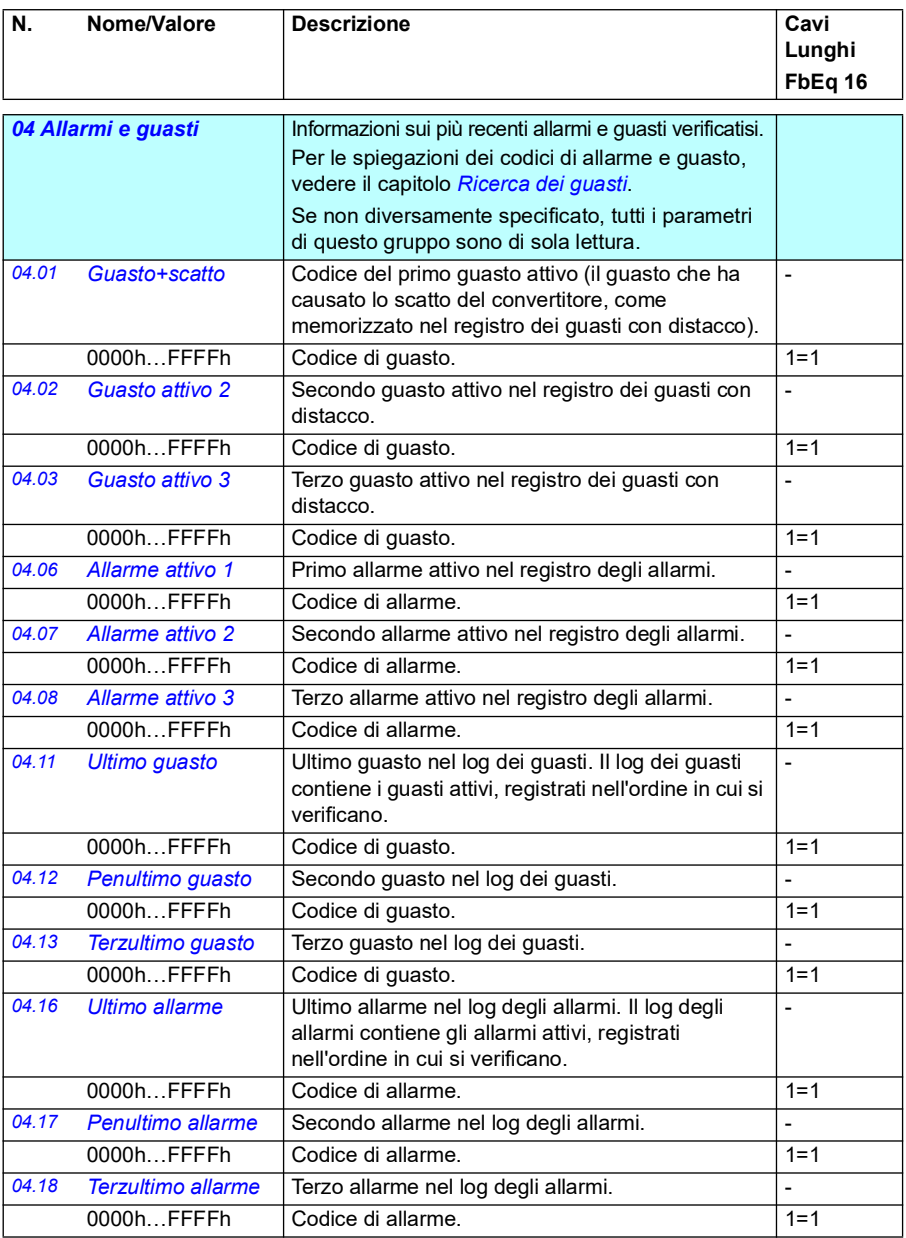

<span id="page-136-2"></span><span id="page-136-1"></span><span id="page-136-0"></span>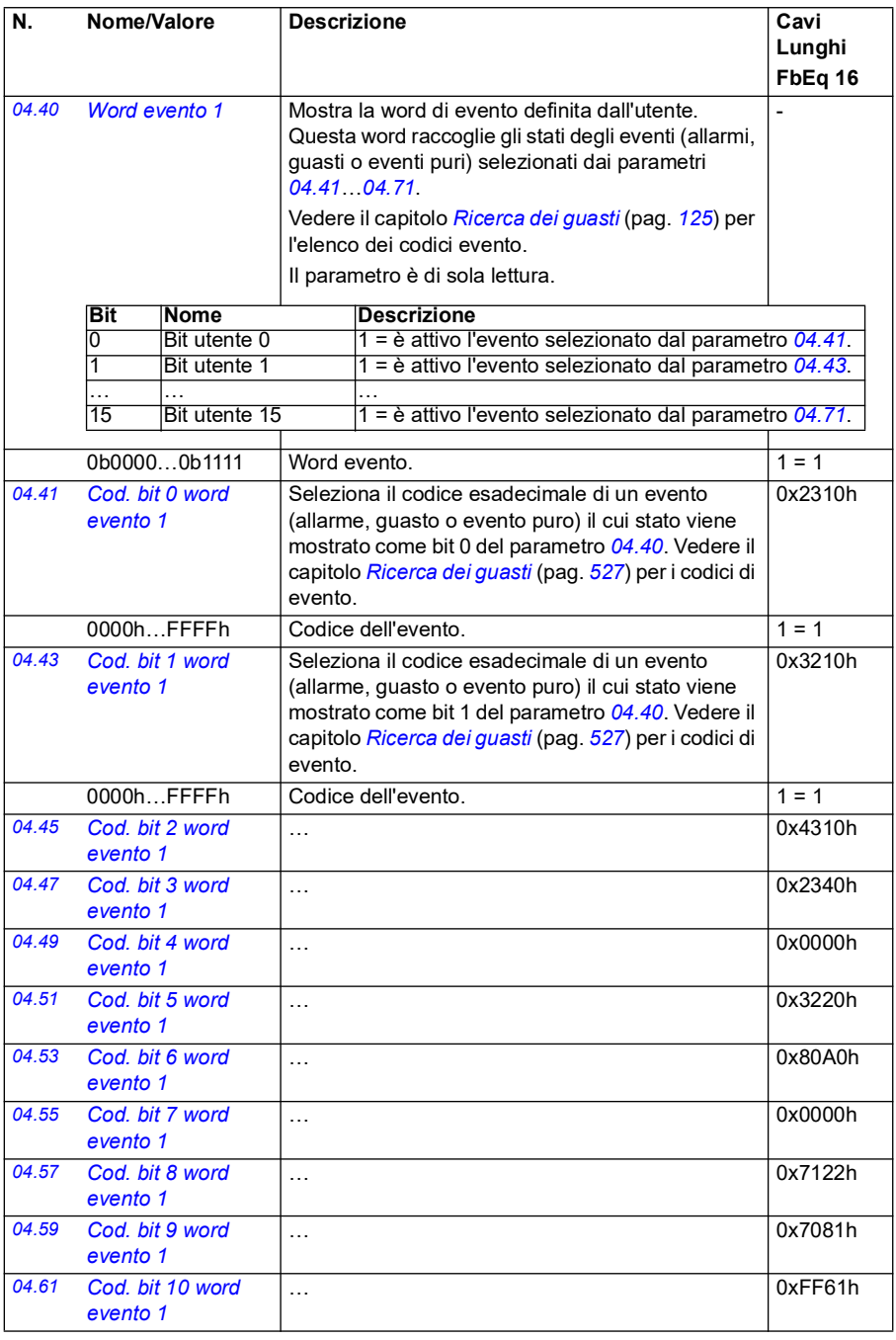

<span id="page-137-3"></span><span id="page-137-2"></span><span id="page-137-1"></span><span id="page-137-0"></span>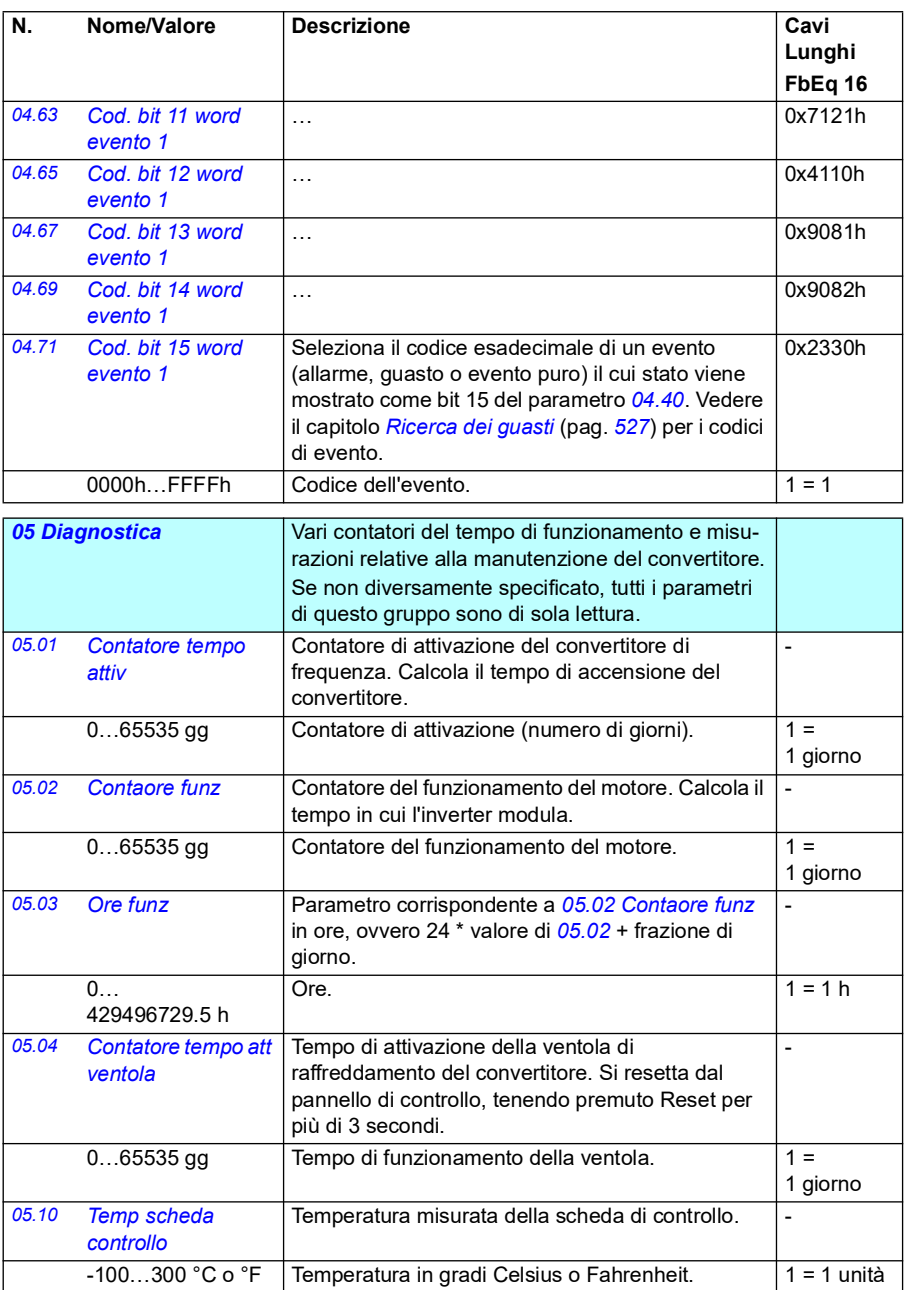

<span id="page-138-0"></span>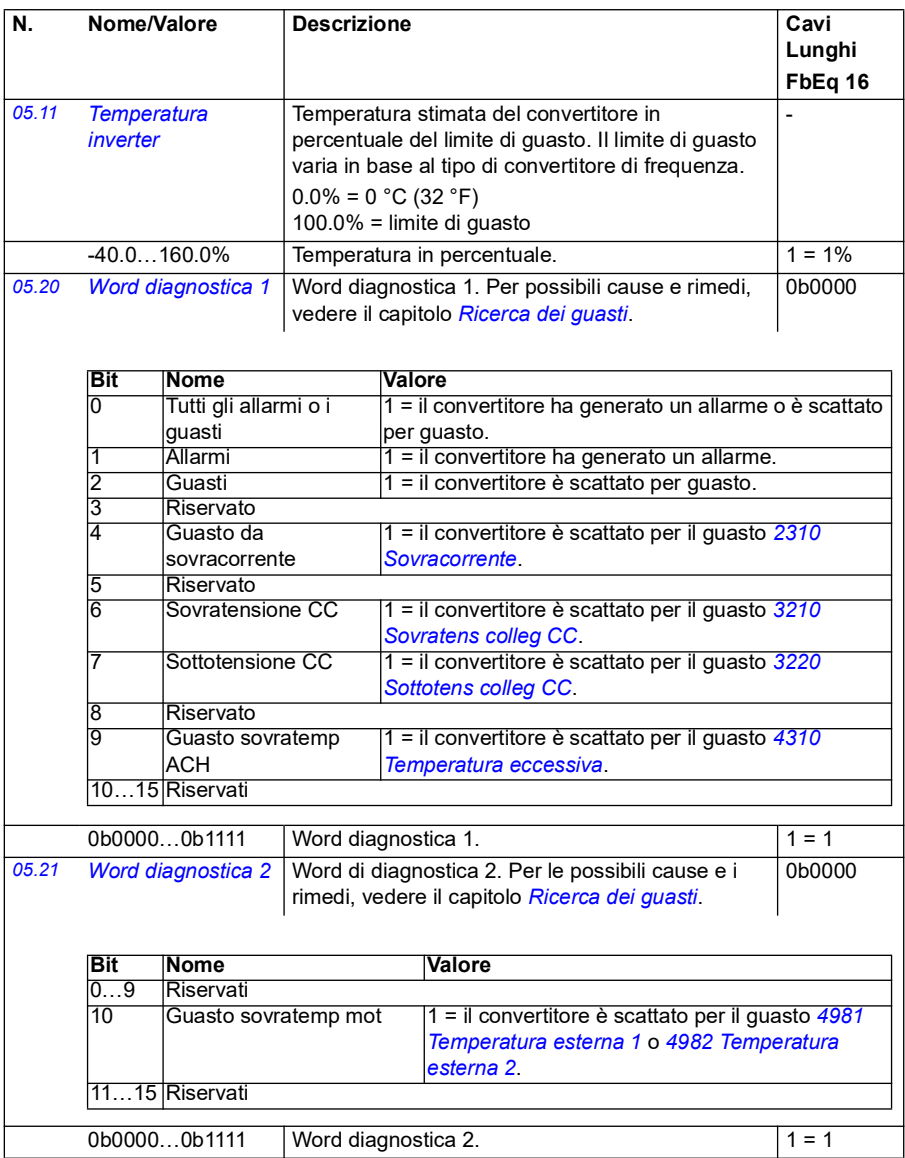

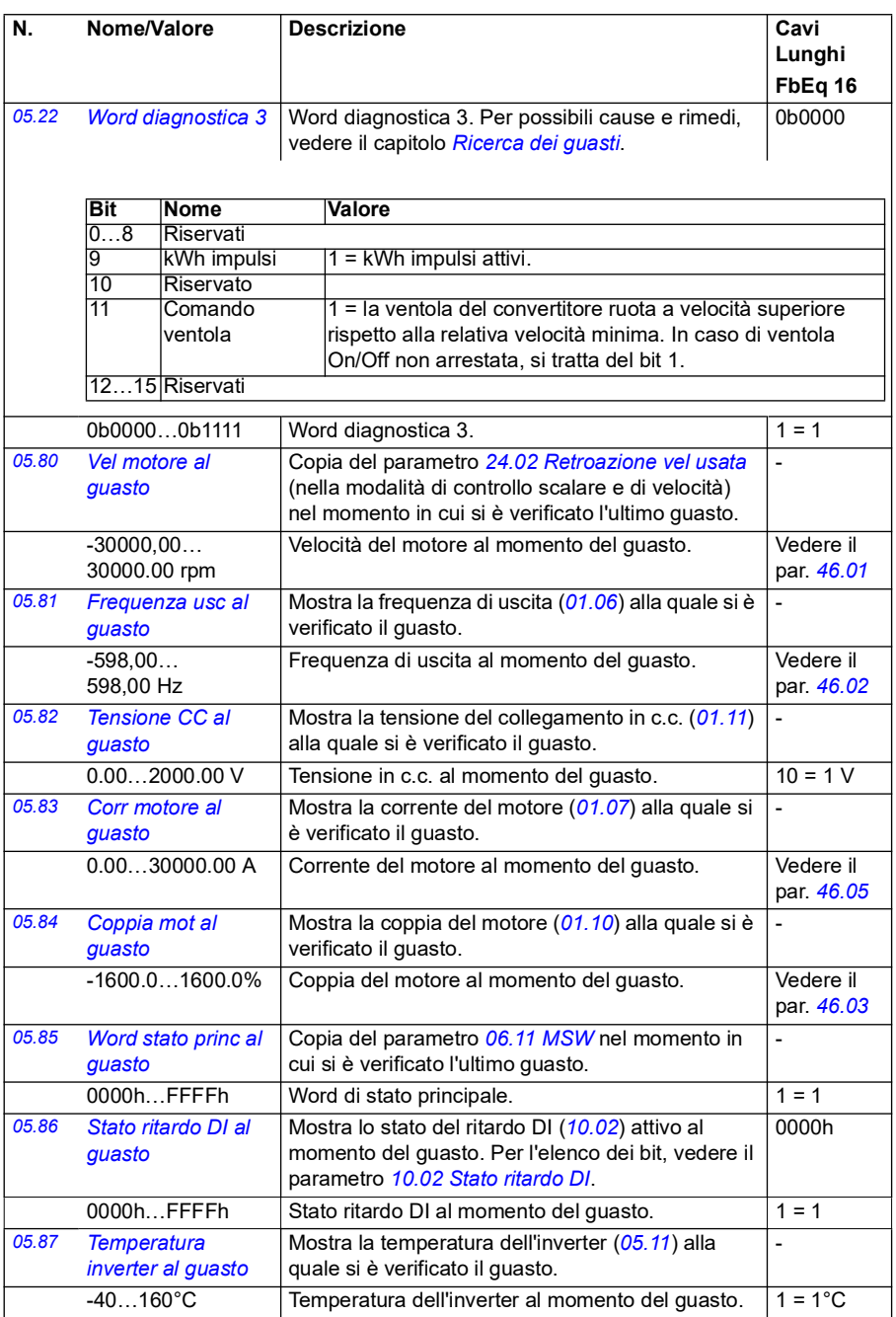

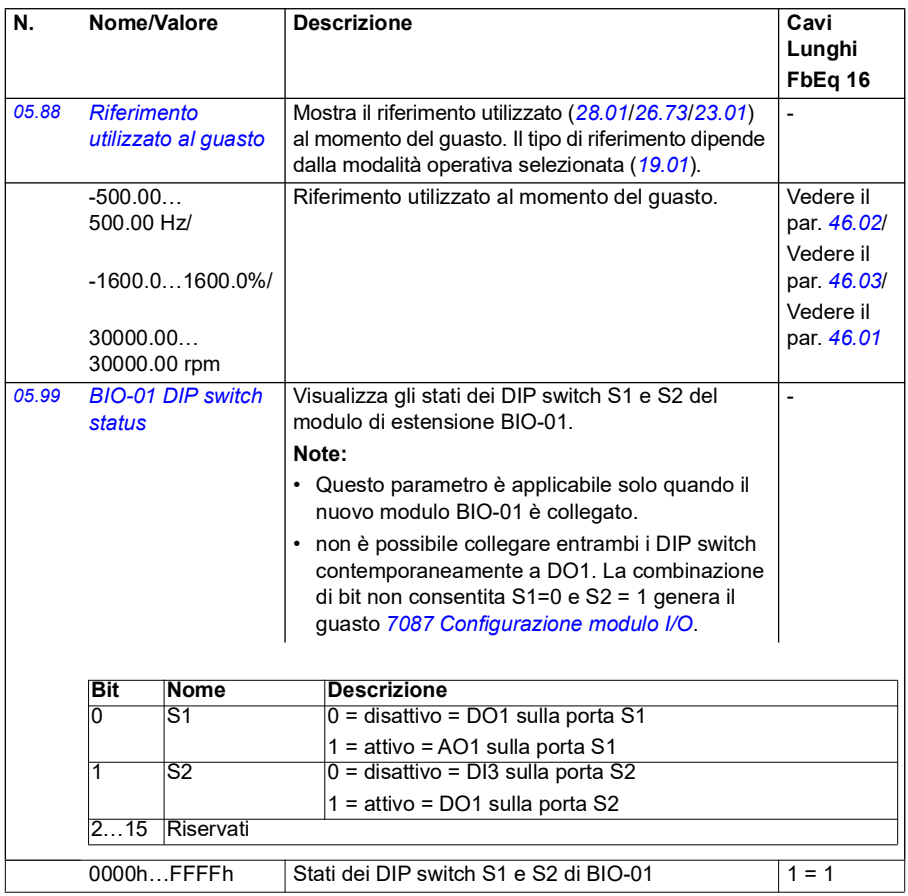

<span id="page-141-1"></span><span id="page-141-0"></span>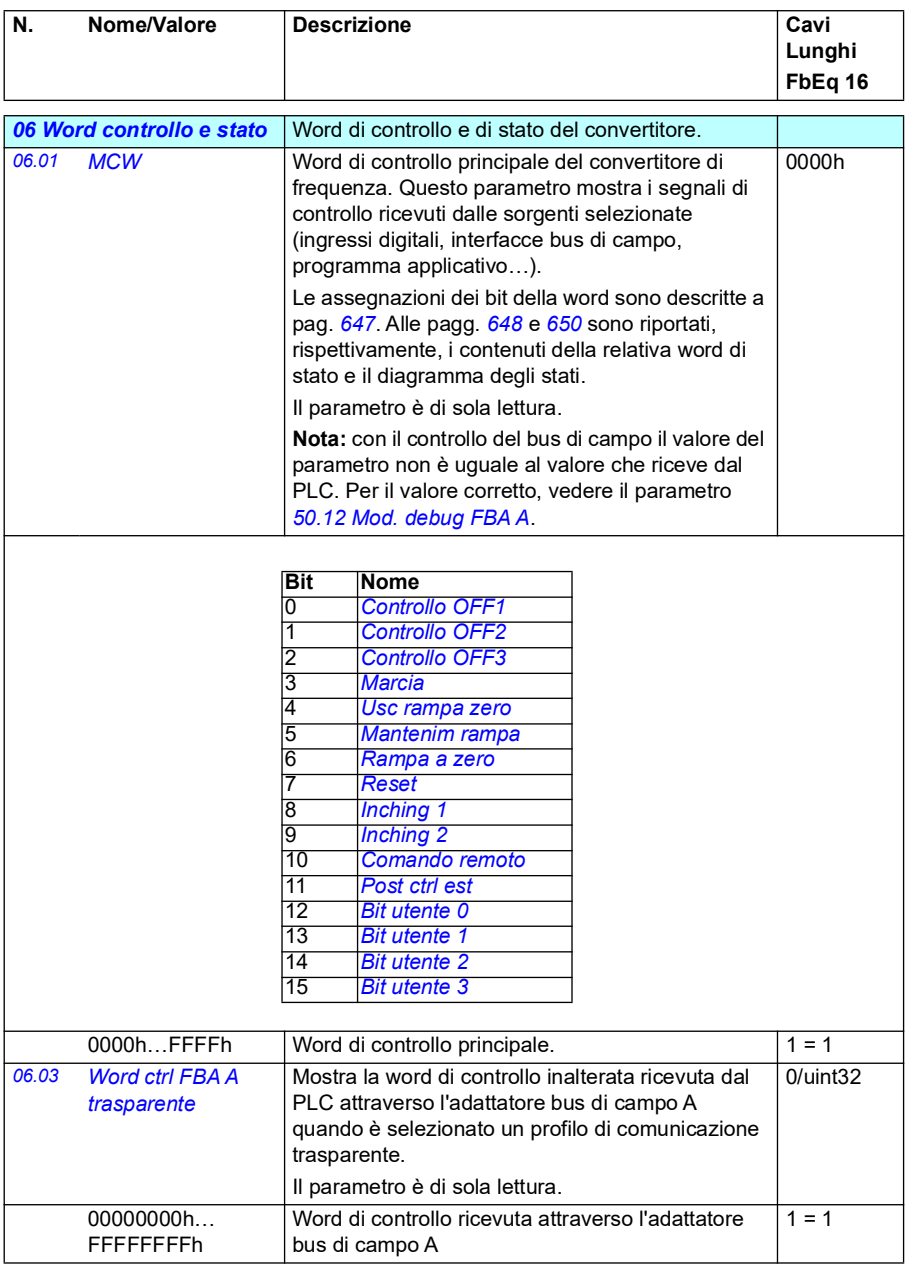

<span id="page-142-0"></span>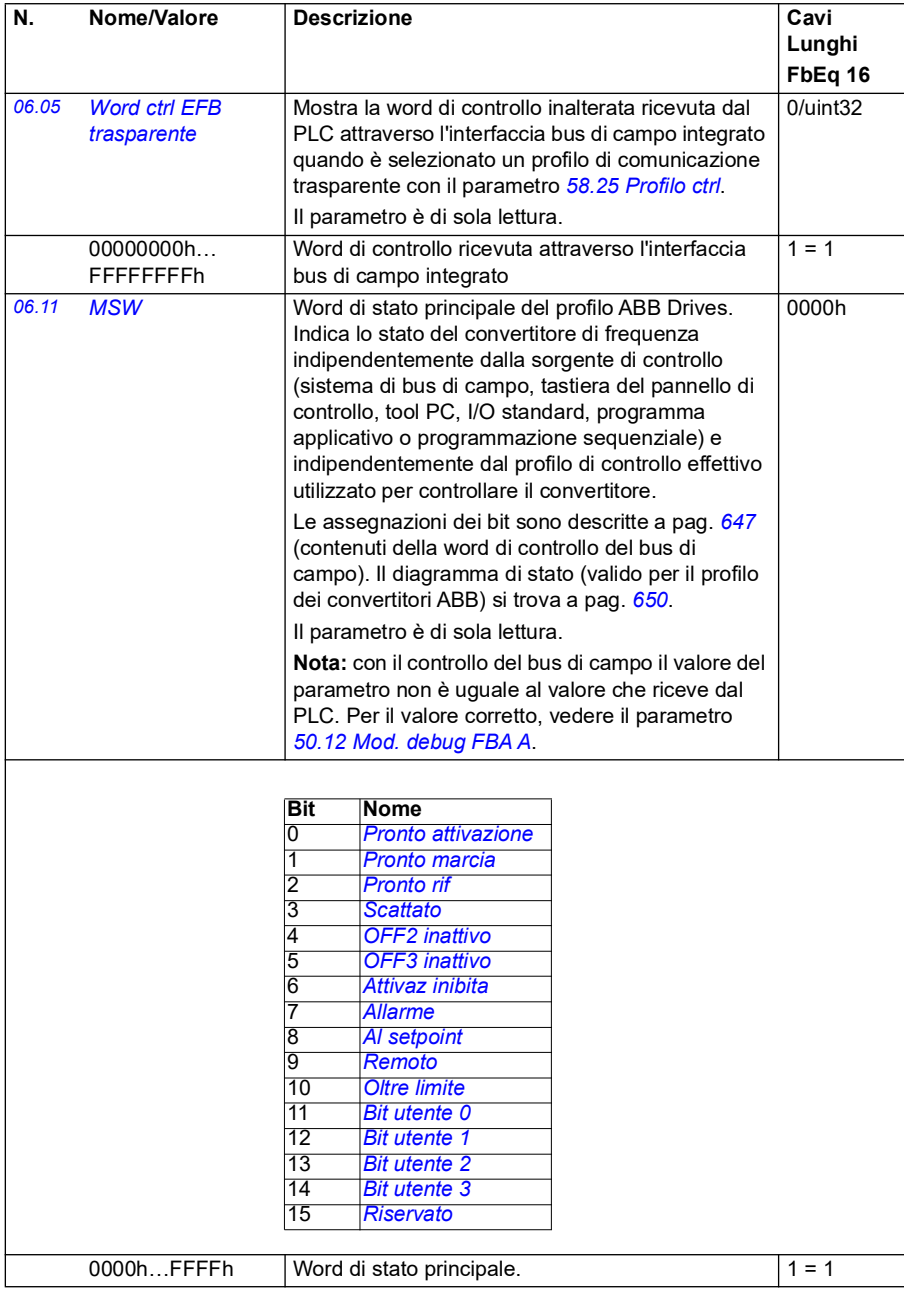

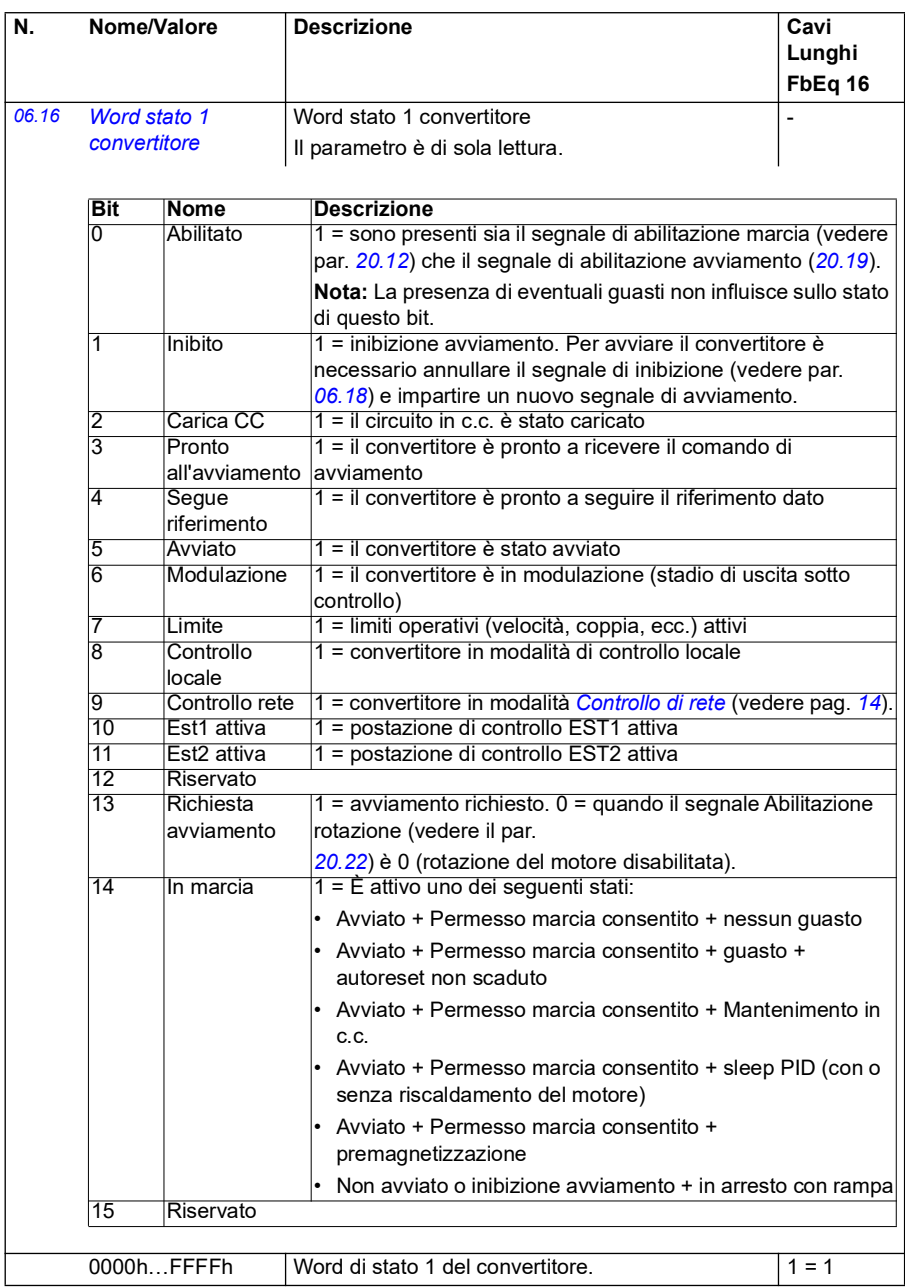
<span id="page-144-0"></span>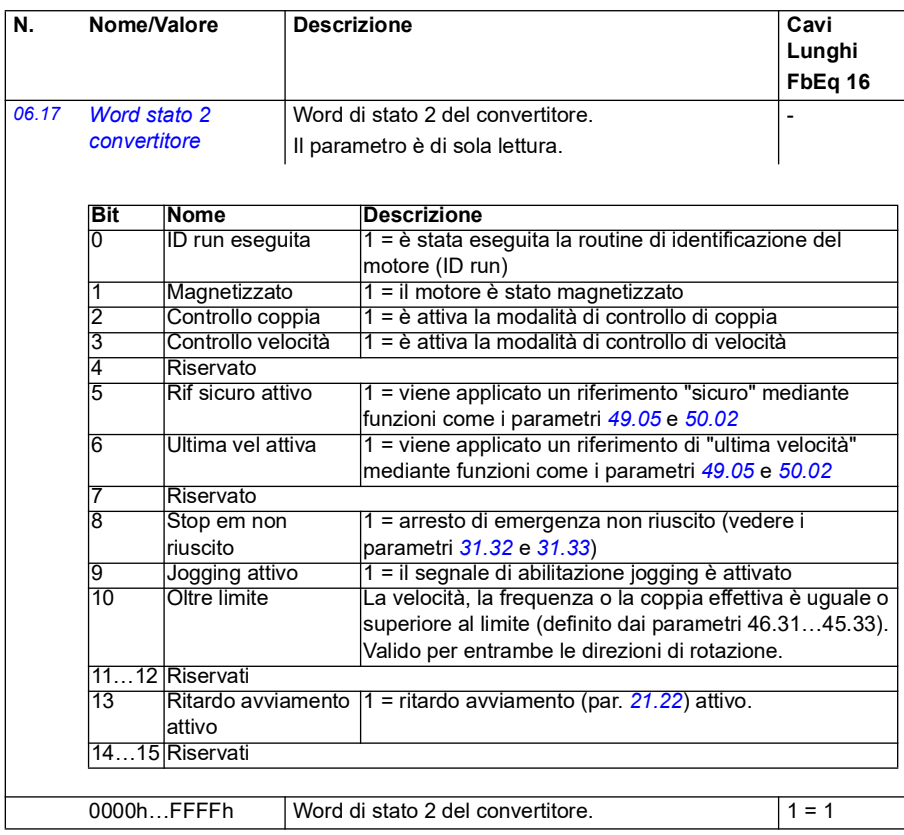

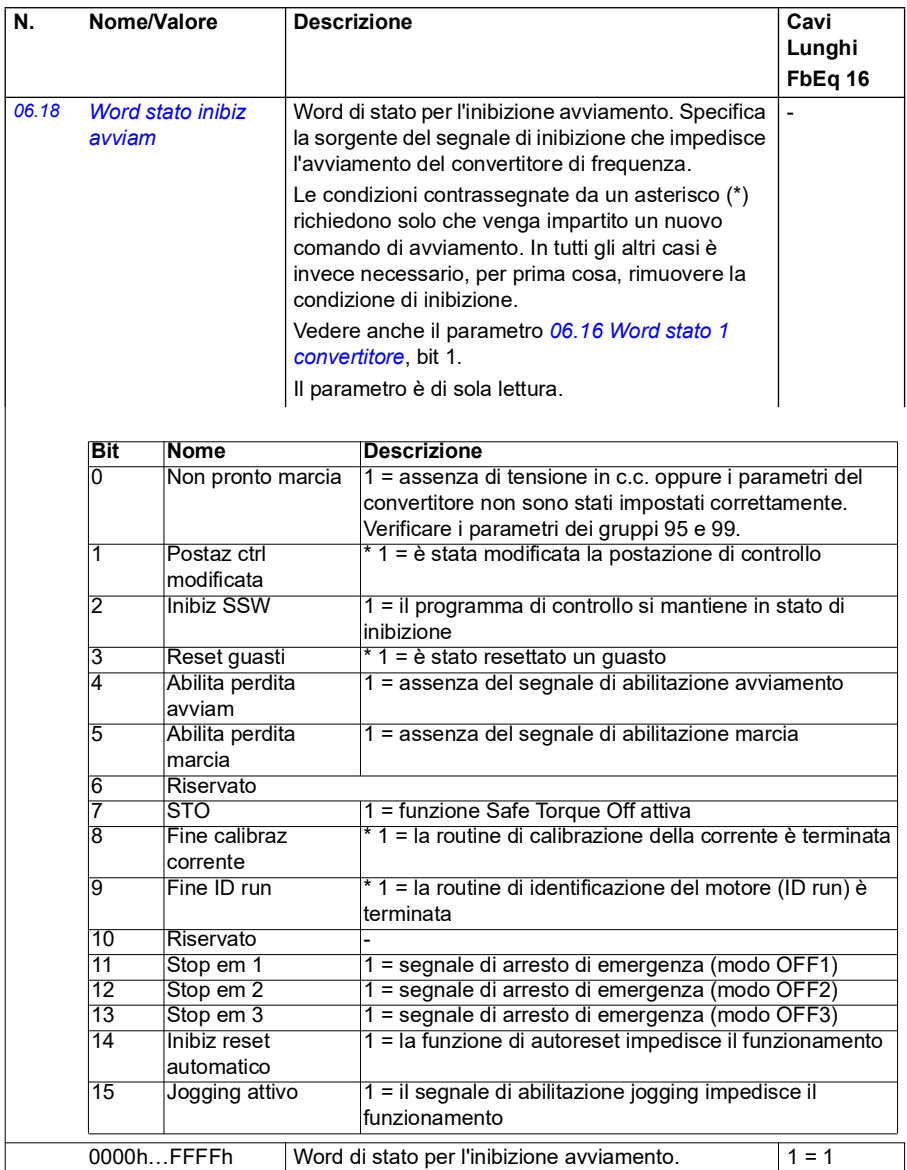

<span id="page-146-1"></span><span id="page-146-0"></span>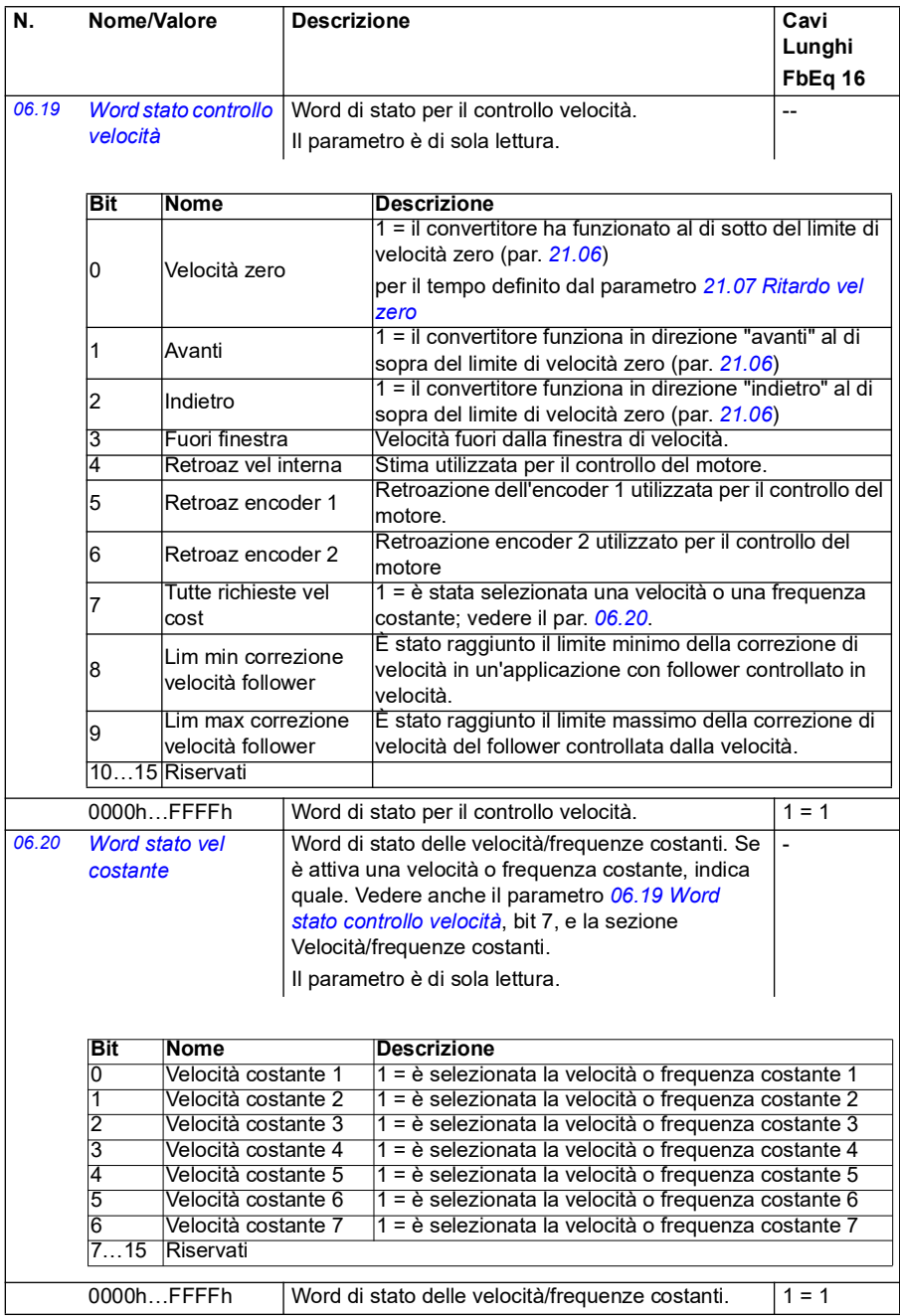

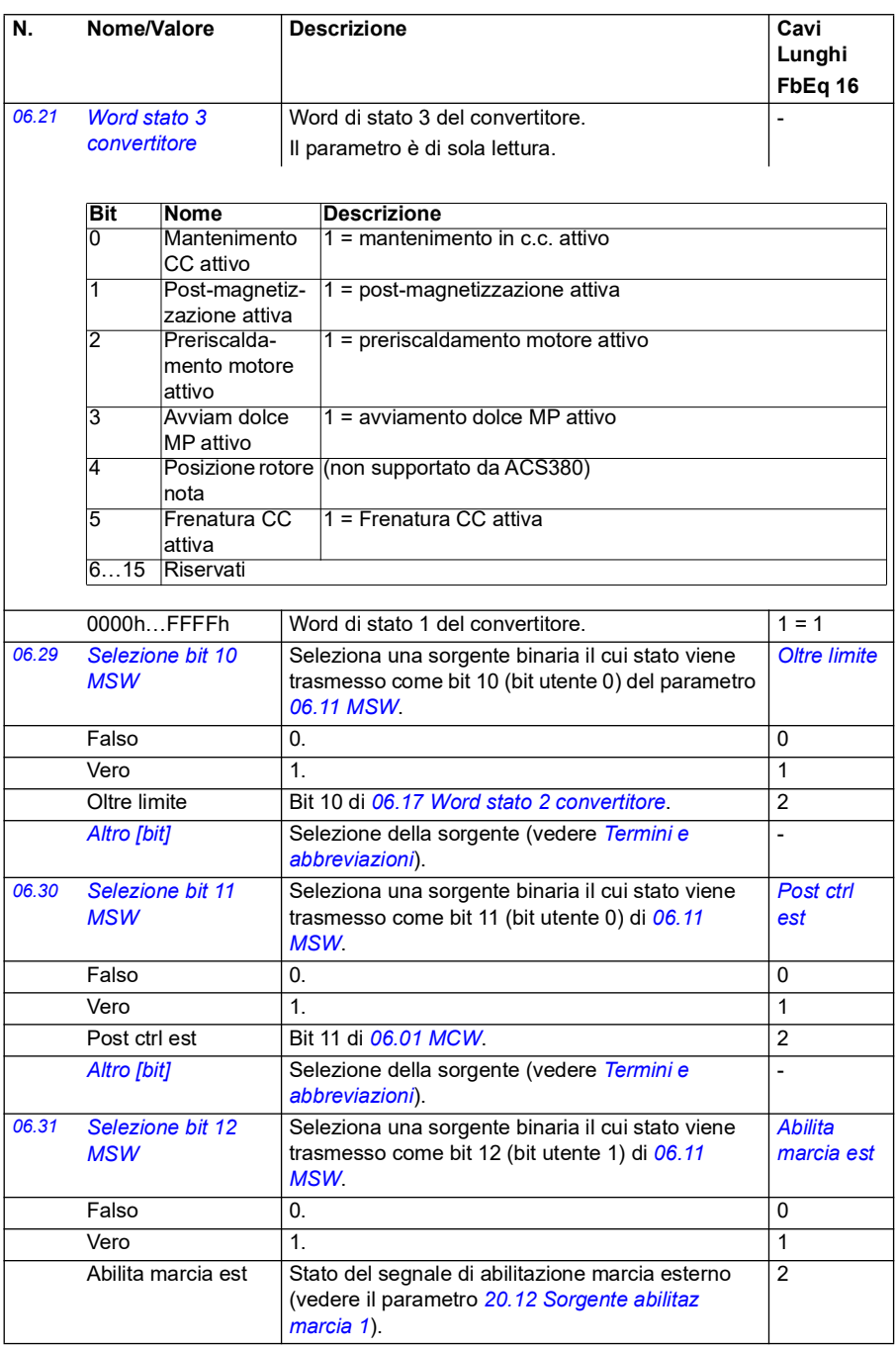

<span id="page-148-4"></span><span id="page-148-3"></span><span id="page-148-2"></span><span id="page-148-1"></span><span id="page-148-0"></span>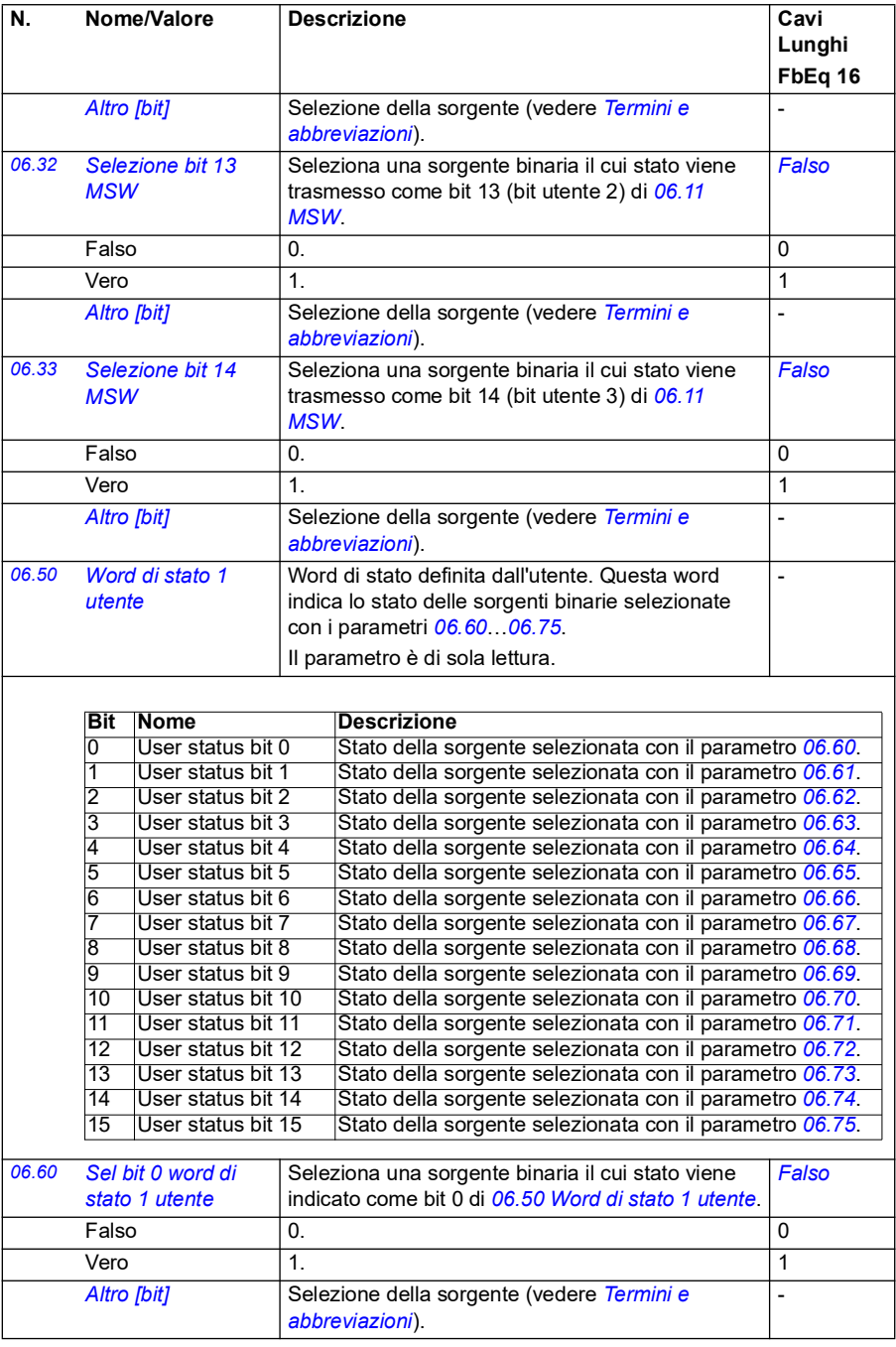

<span id="page-149-6"></span><span id="page-149-5"></span><span id="page-149-4"></span><span id="page-149-3"></span><span id="page-149-2"></span><span id="page-149-1"></span><span id="page-149-0"></span>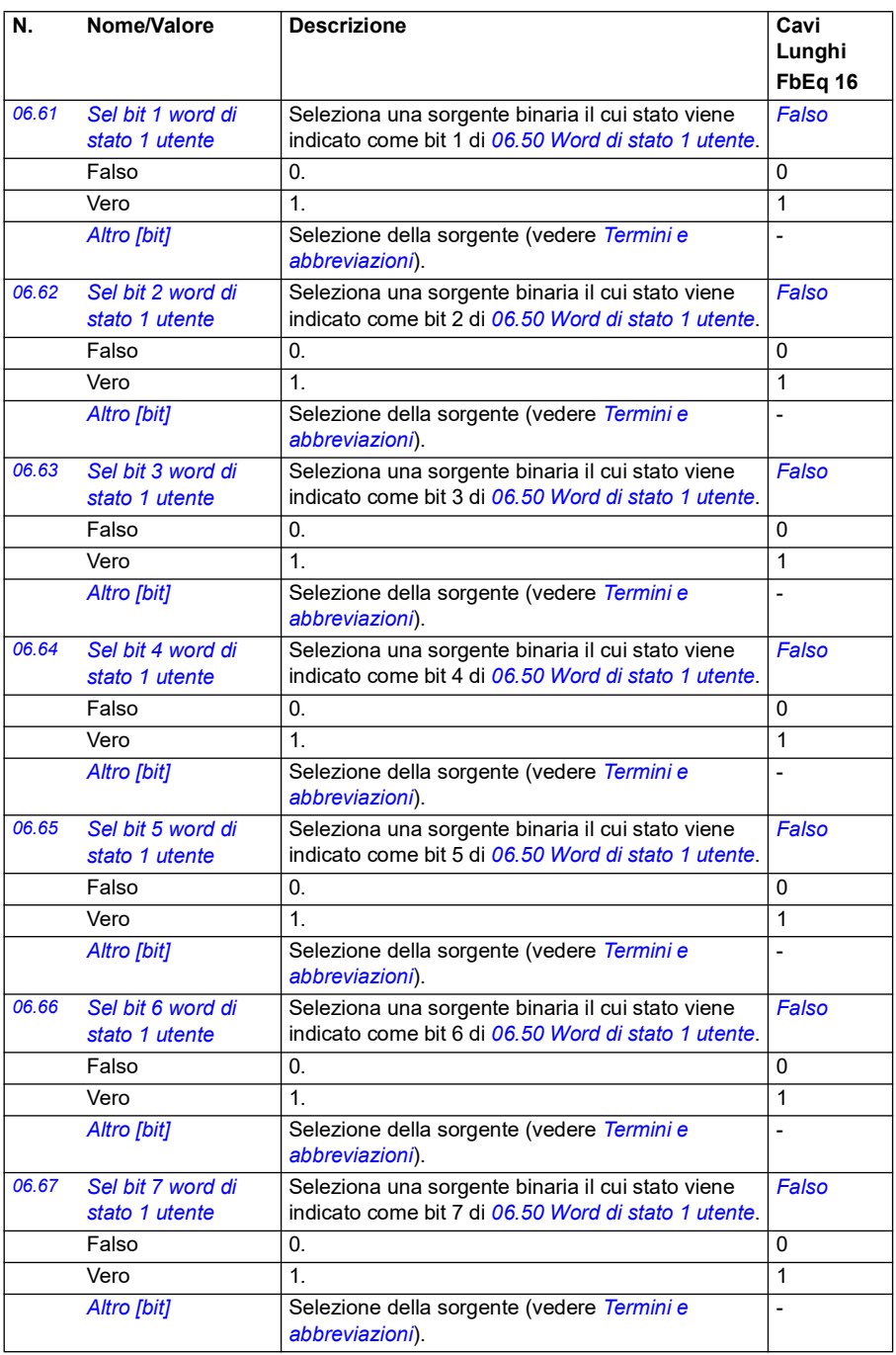

<span id="page-150-5"></span><span id="page-150-4"></span><span id="page-150-3"></span><span id="page-150-2"></span><span id="page-150-1"></span><span id="page-150-0"></span>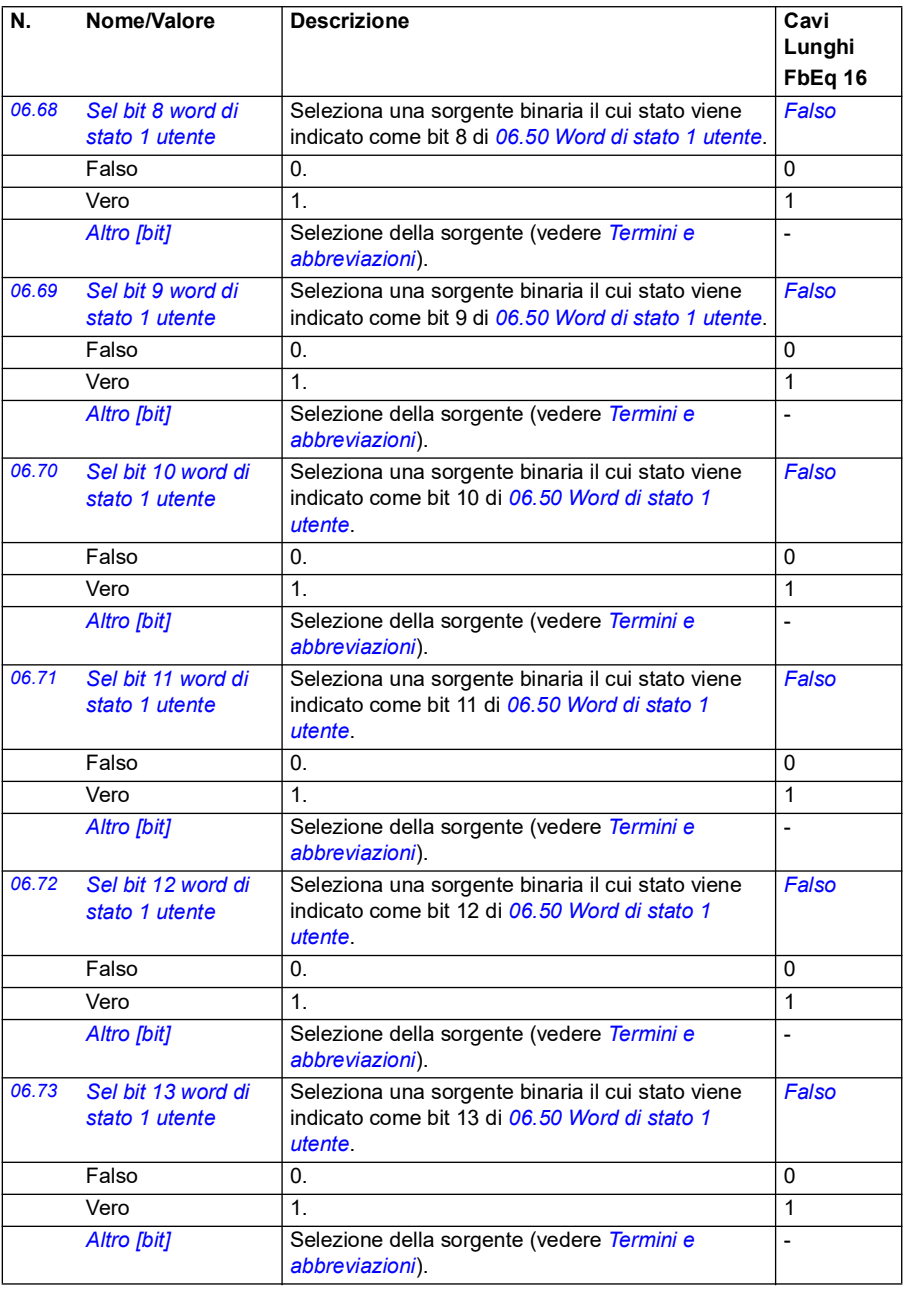

<span id="page-151-1"></span><span id="page-151-0"></span>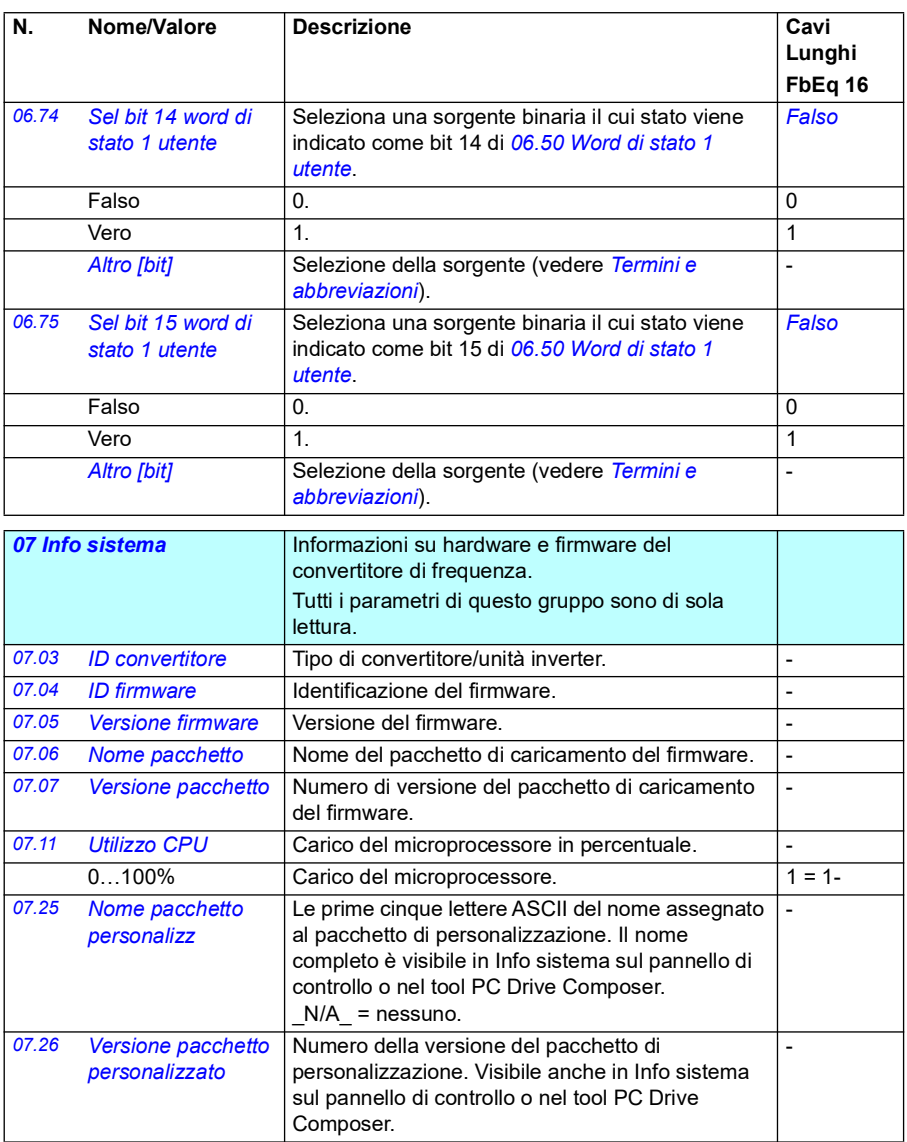

<span id="page-152-0"></span>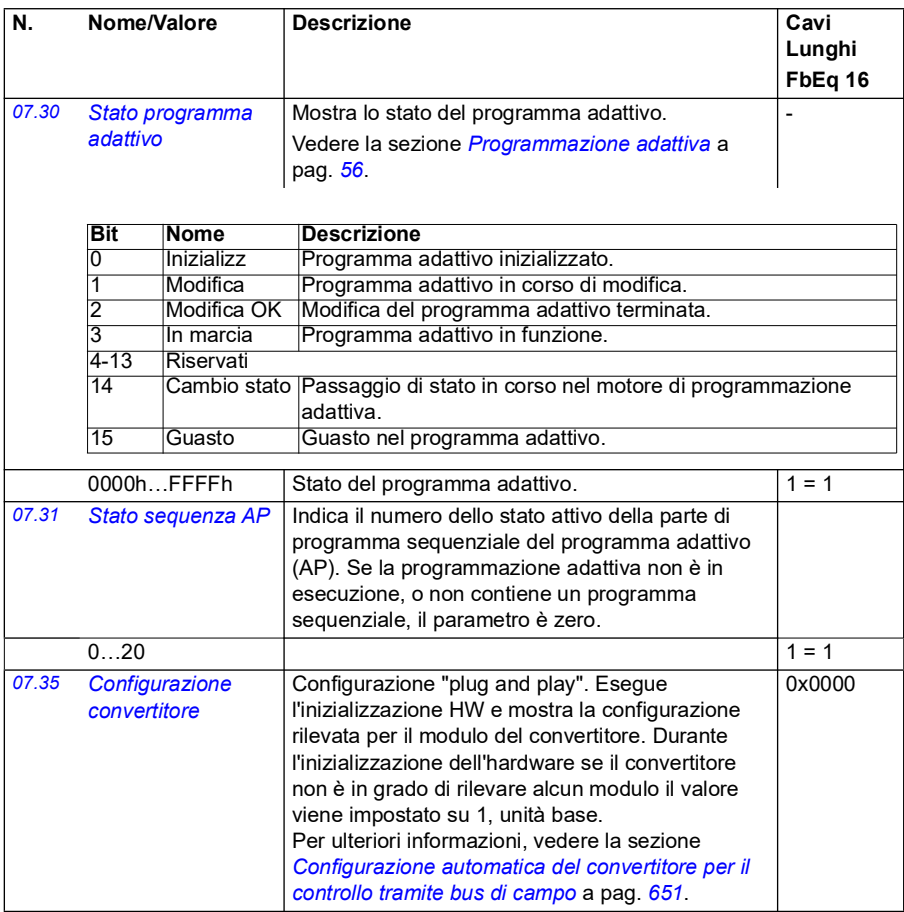

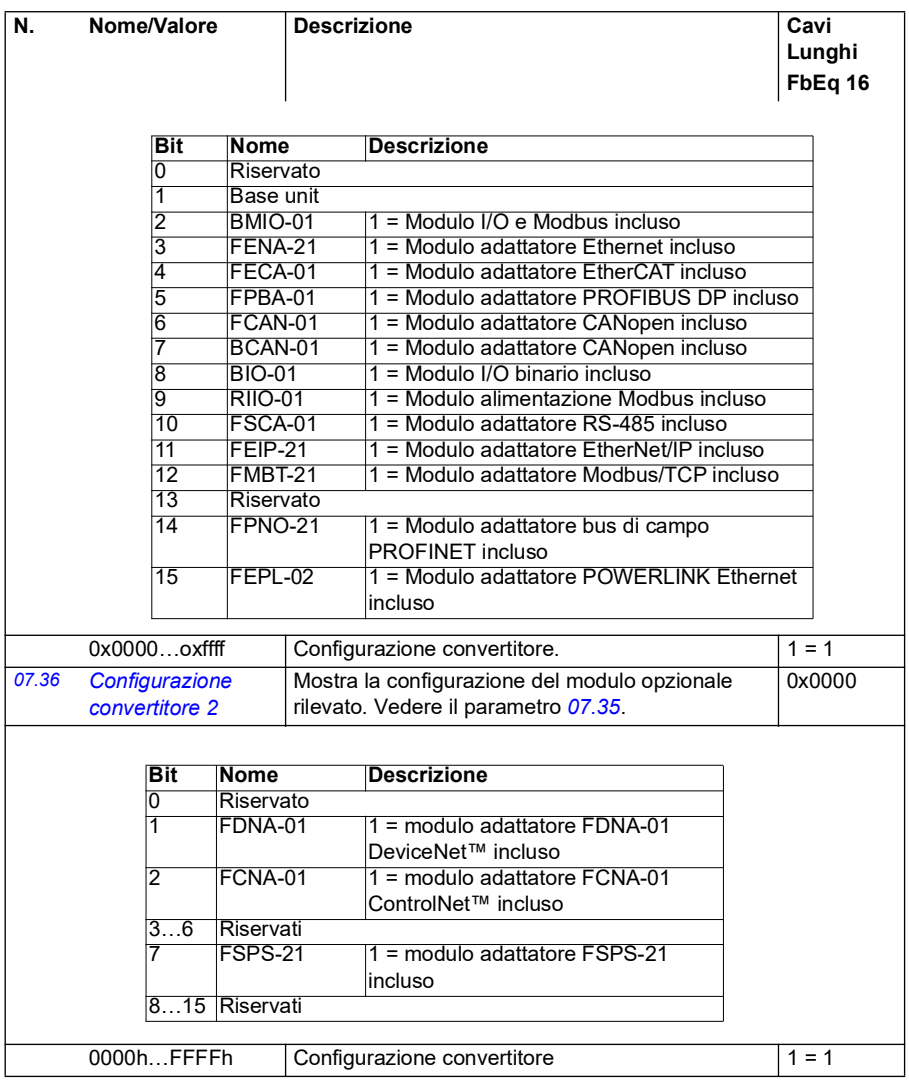

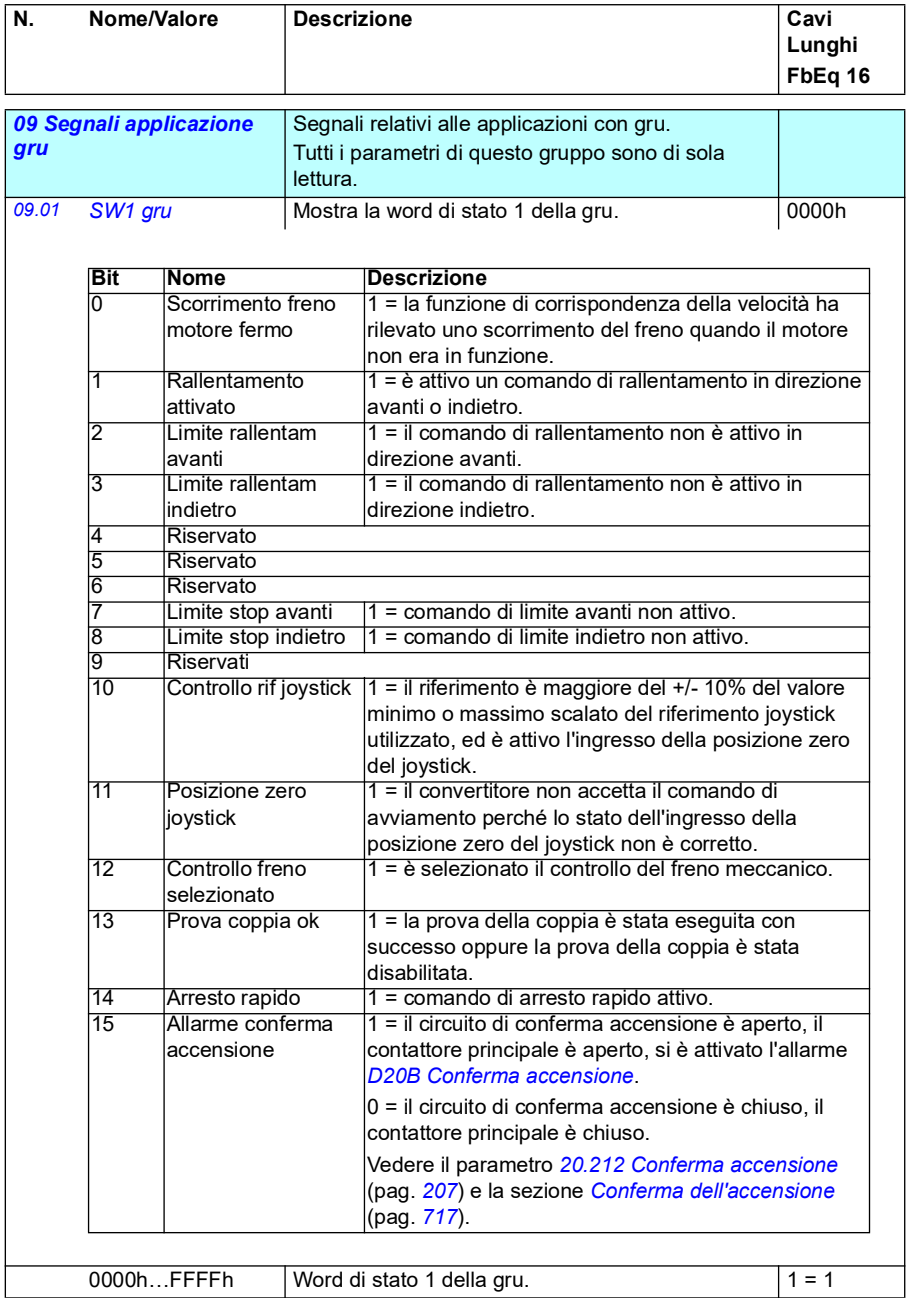

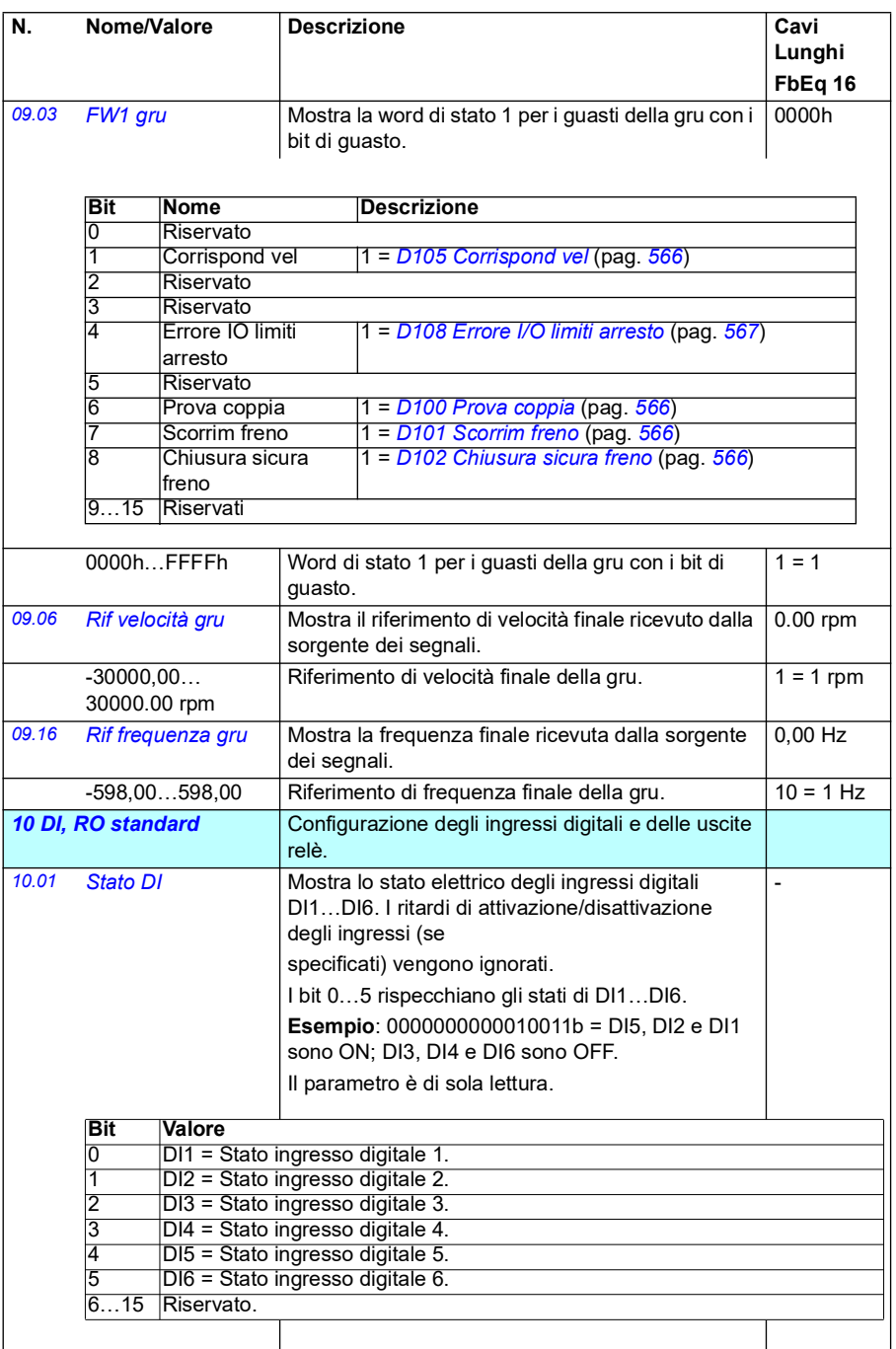

<span id="page-156-1"></span><span id="page-156-0"></span>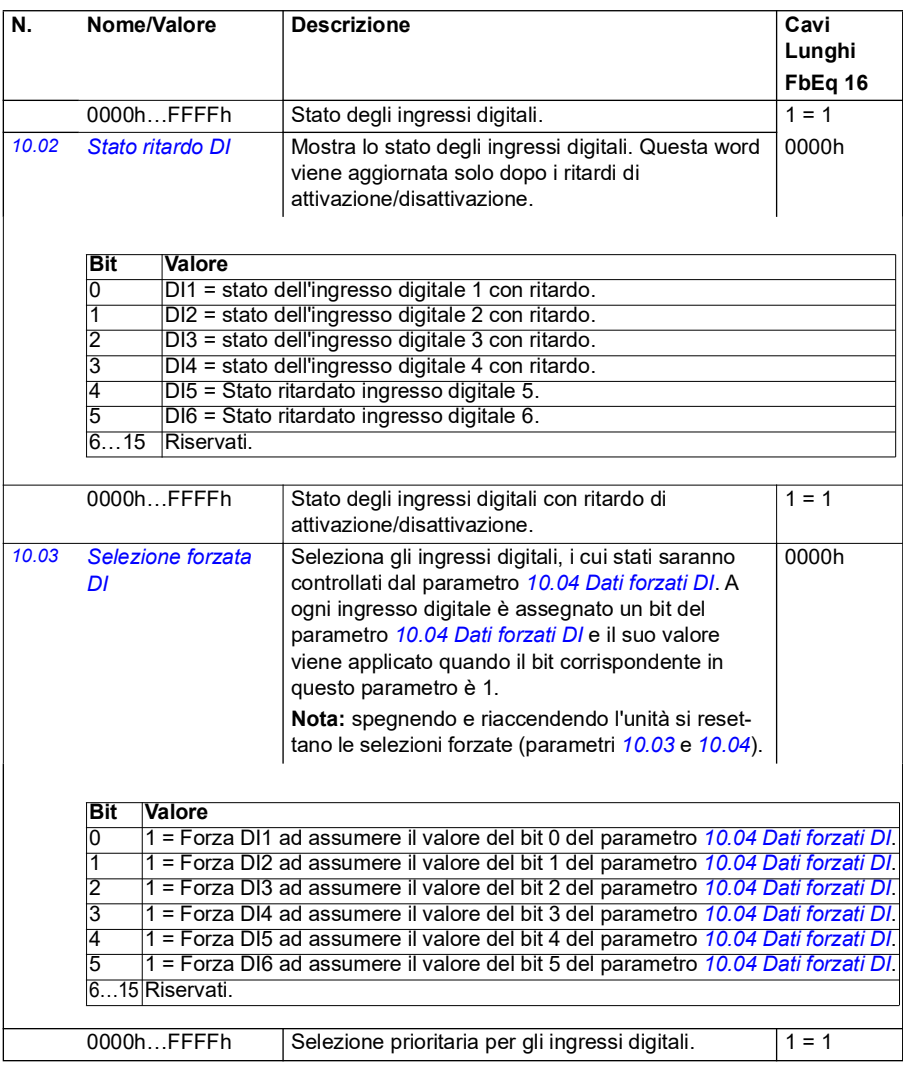

<span id="page-157-1"></span><span id="page-157-0"></span>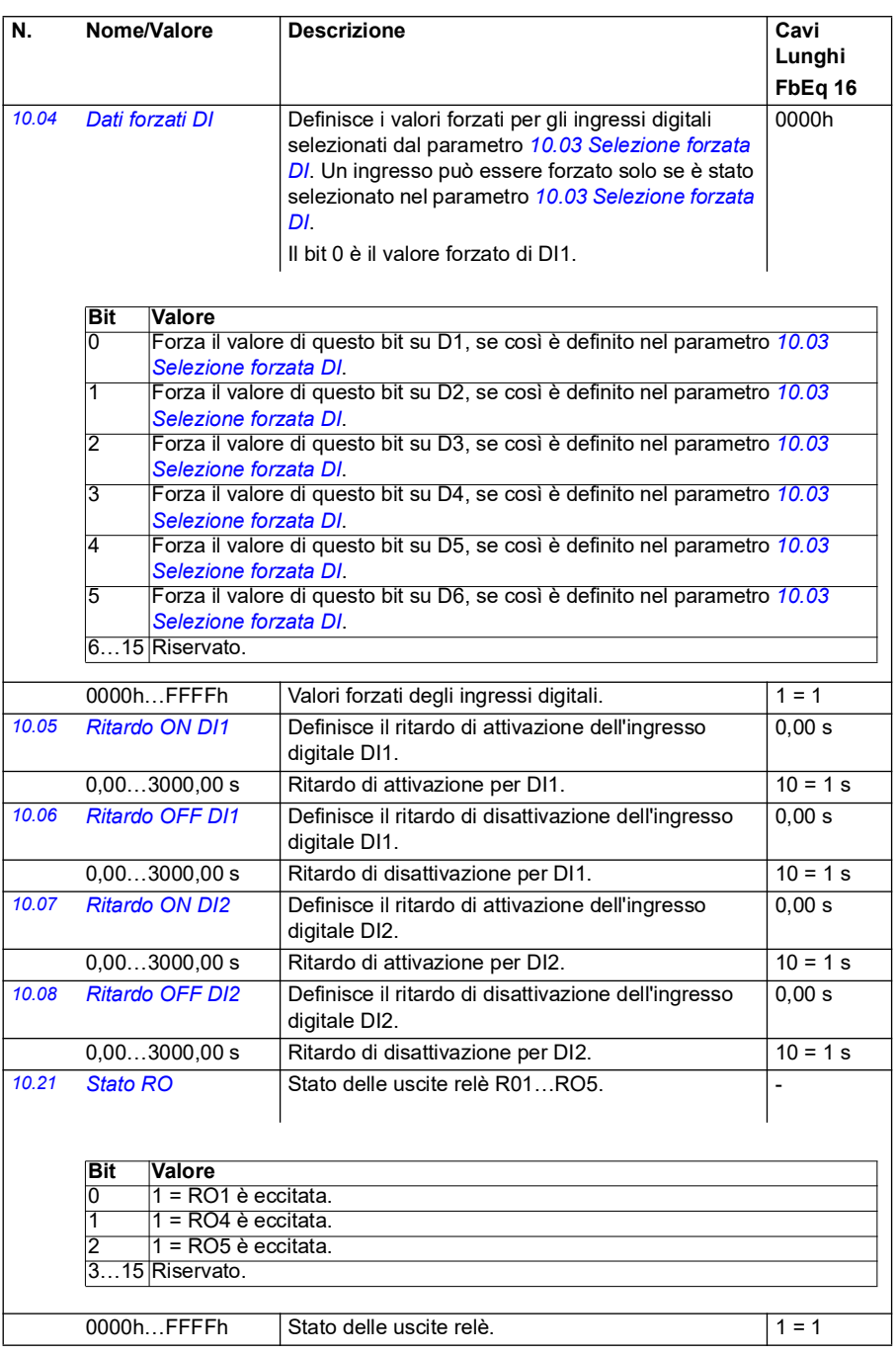

<span id="page-158-4"></span><span id="page-158-3"></span><span id="page-158-2"></span><span id="page-158-1"></span><span id="page-158-0"></span>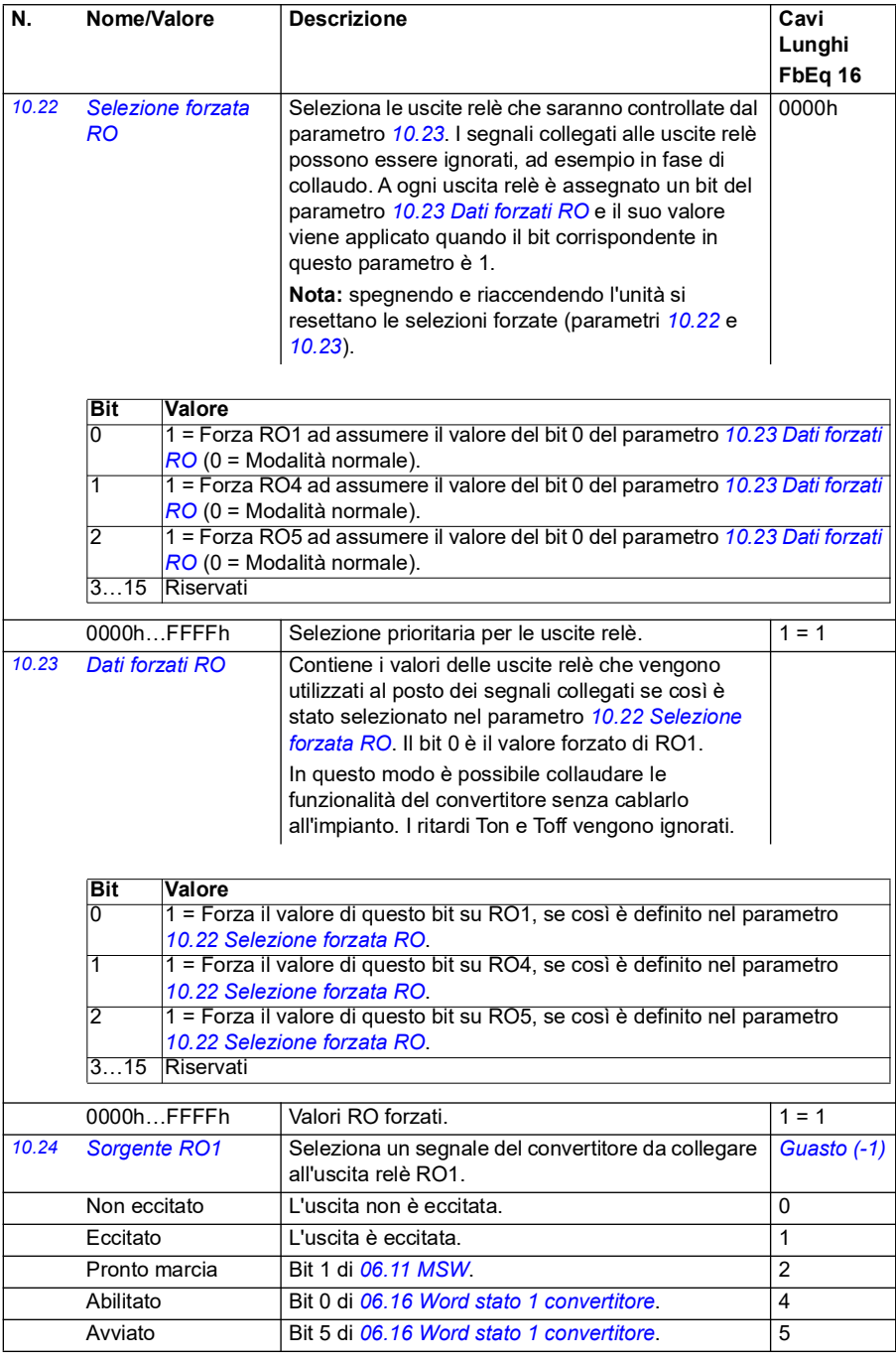

<span id="page-159-0"></span>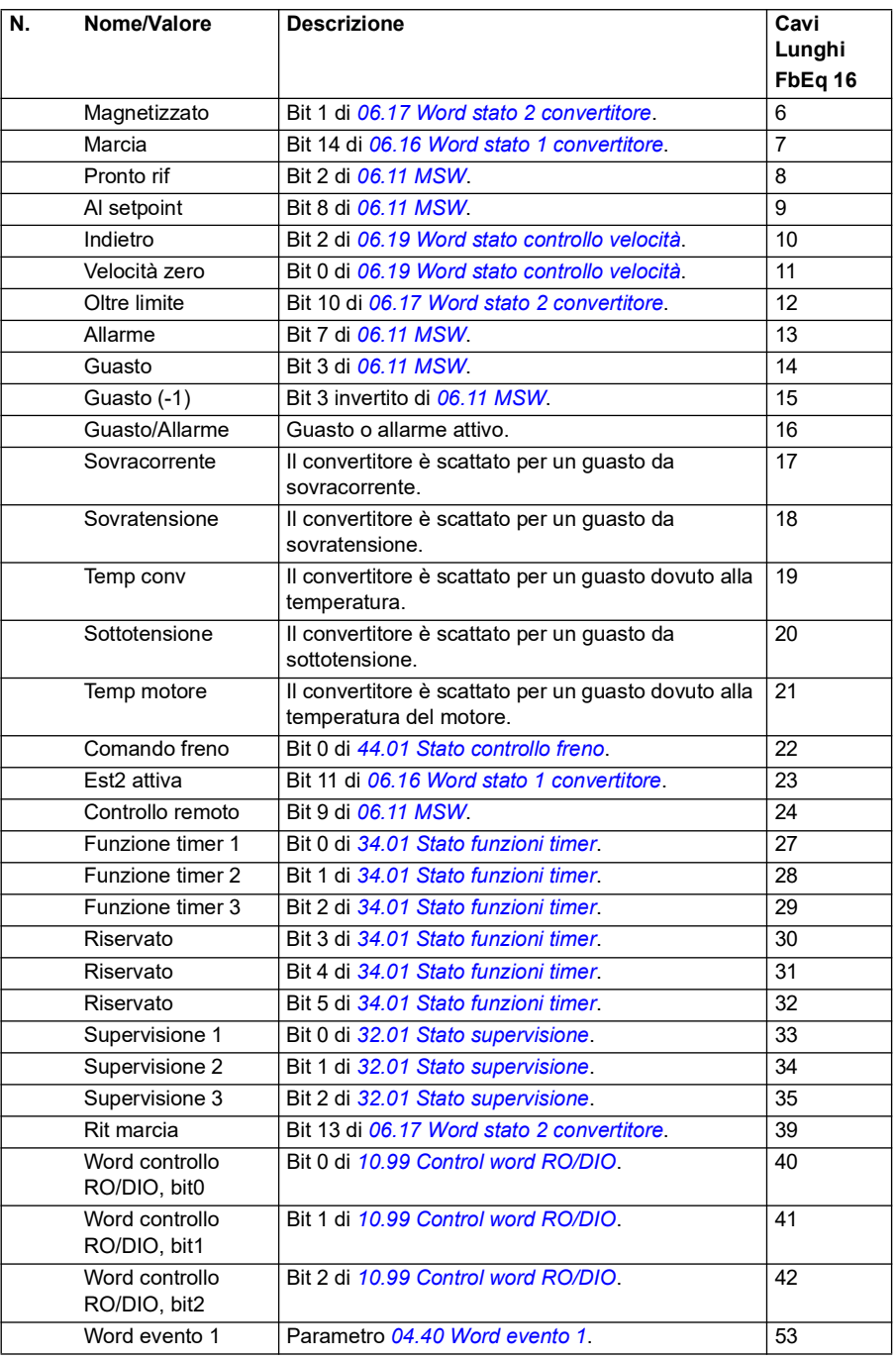

<span id="page-160-3"></span><span id="page-160-2"></span><span id="page-160-1"></span><span id="page-160-0"></span>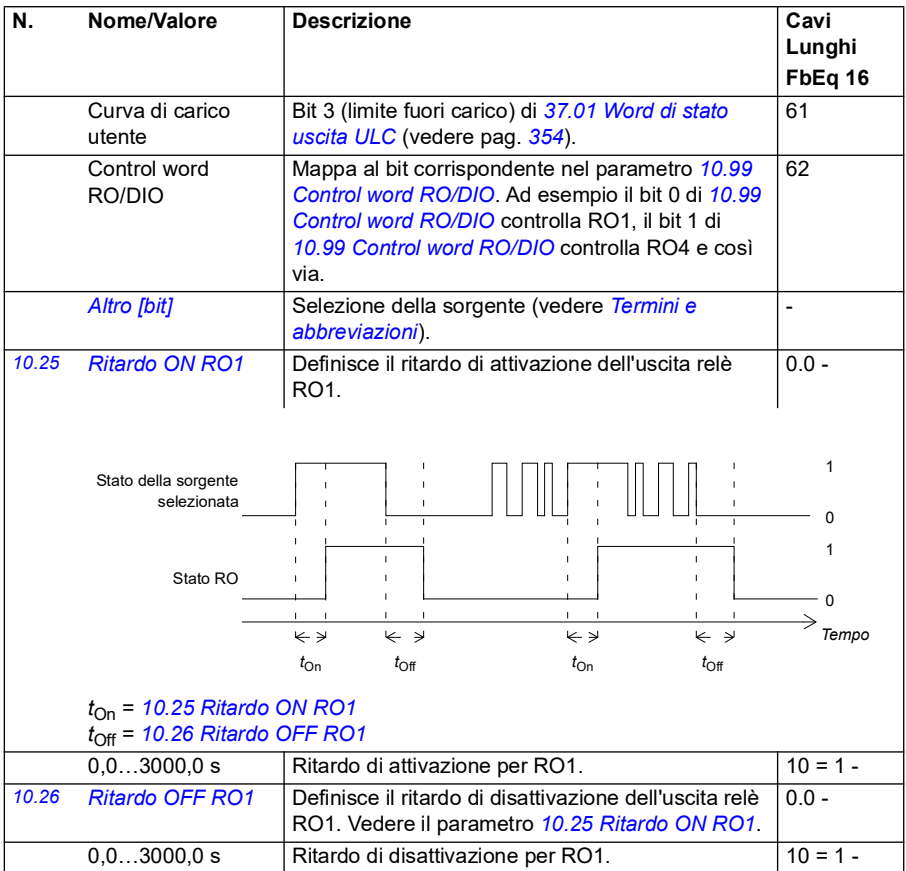

<span id="page-161-3"></span><span id="page-161-2"></span><span id="page-161-1"></span><span id="page-161-0"></span>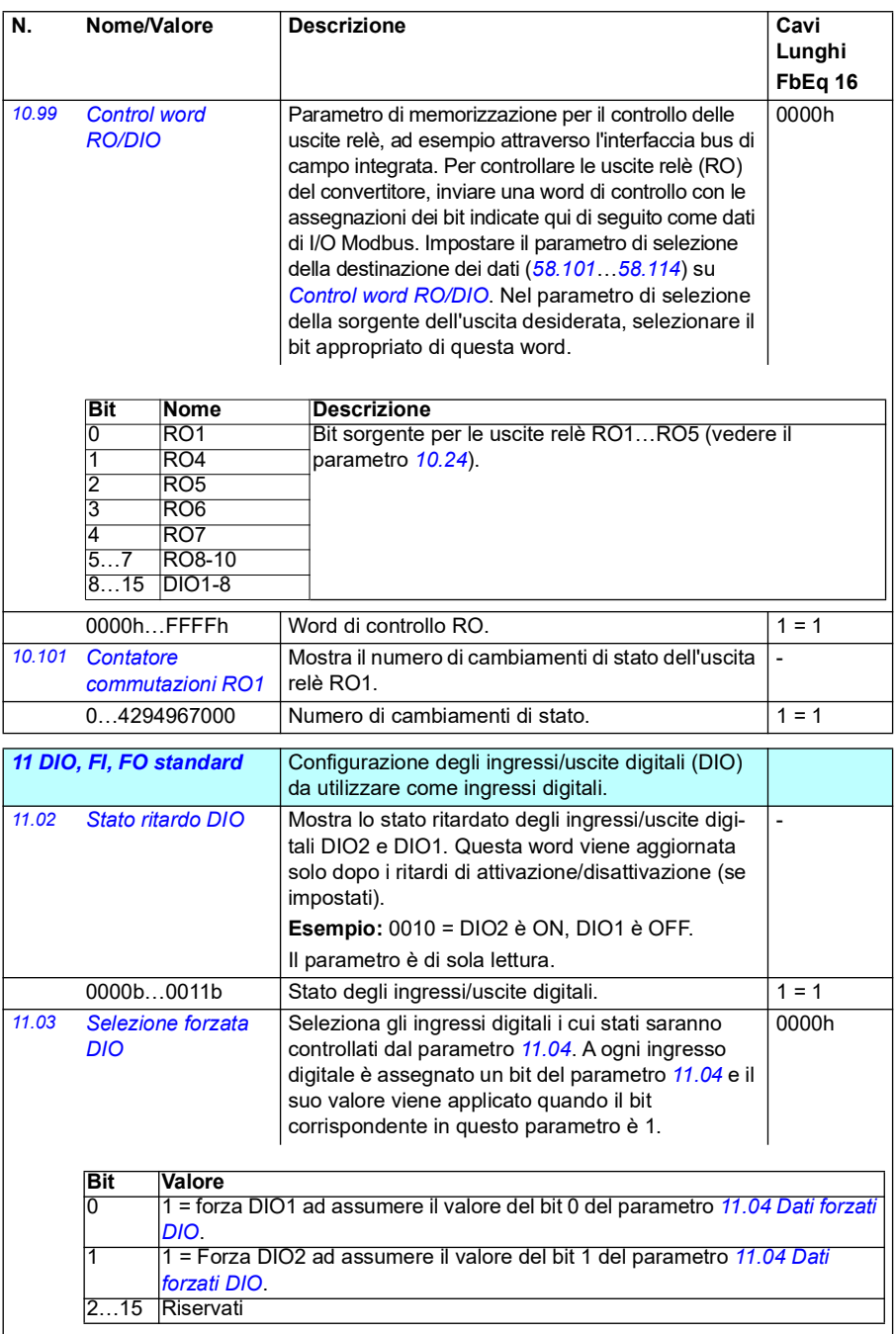

<span id="page-162-5"></span><span id="page-162-4"></span><span id="page-162-3"></span><span id="page-162-2"></span><span id="page-162-1"></span><span id="page-162-0"></span>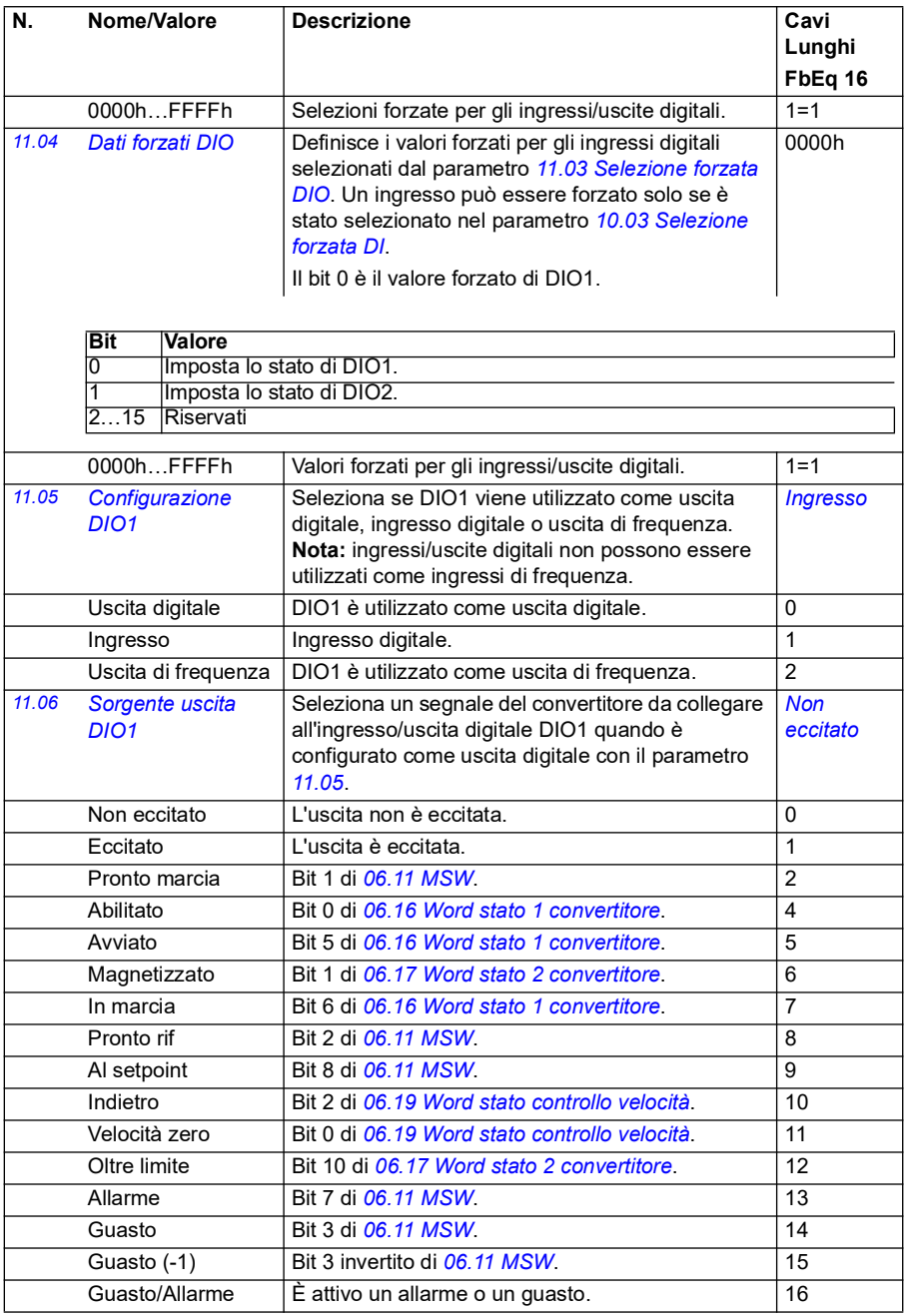

<span id="page-163-0"></span>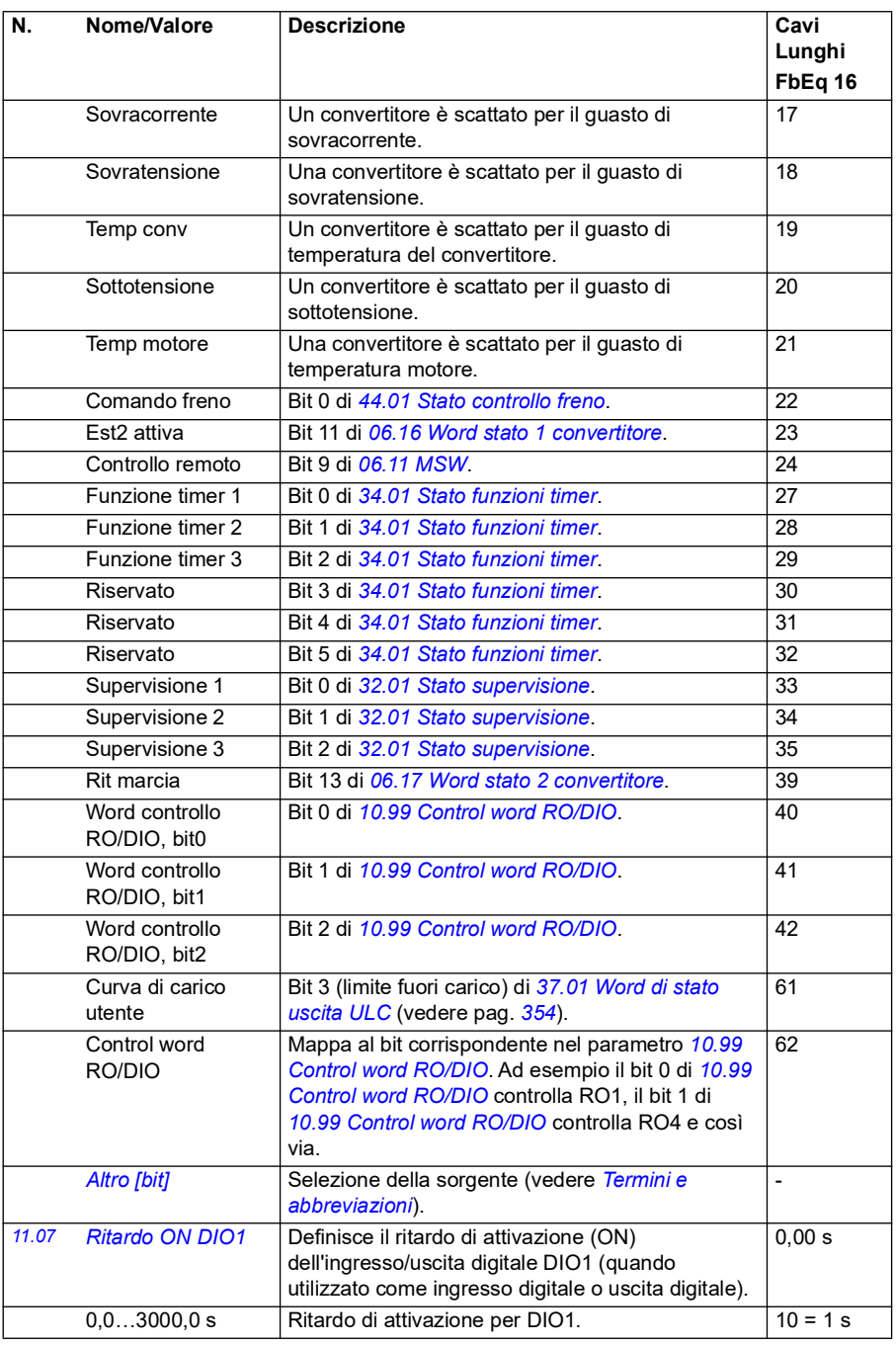

<span id="page-164-1"></span><span id="page-164-0"></span>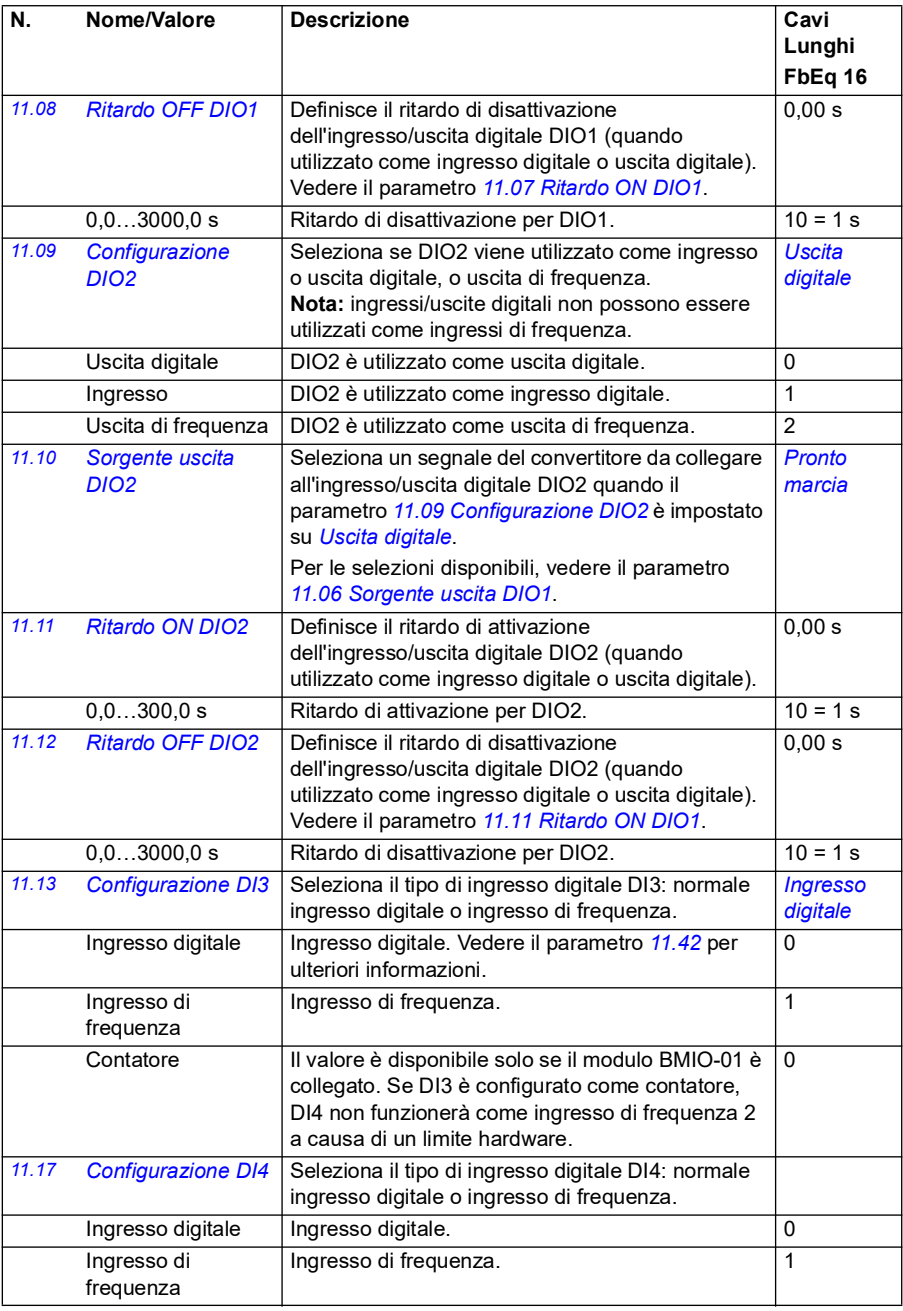

<span id="page-165-3"></span><span id="page-165-2"></span><span id="page-165-1"></span><span id="page-165-0"></span>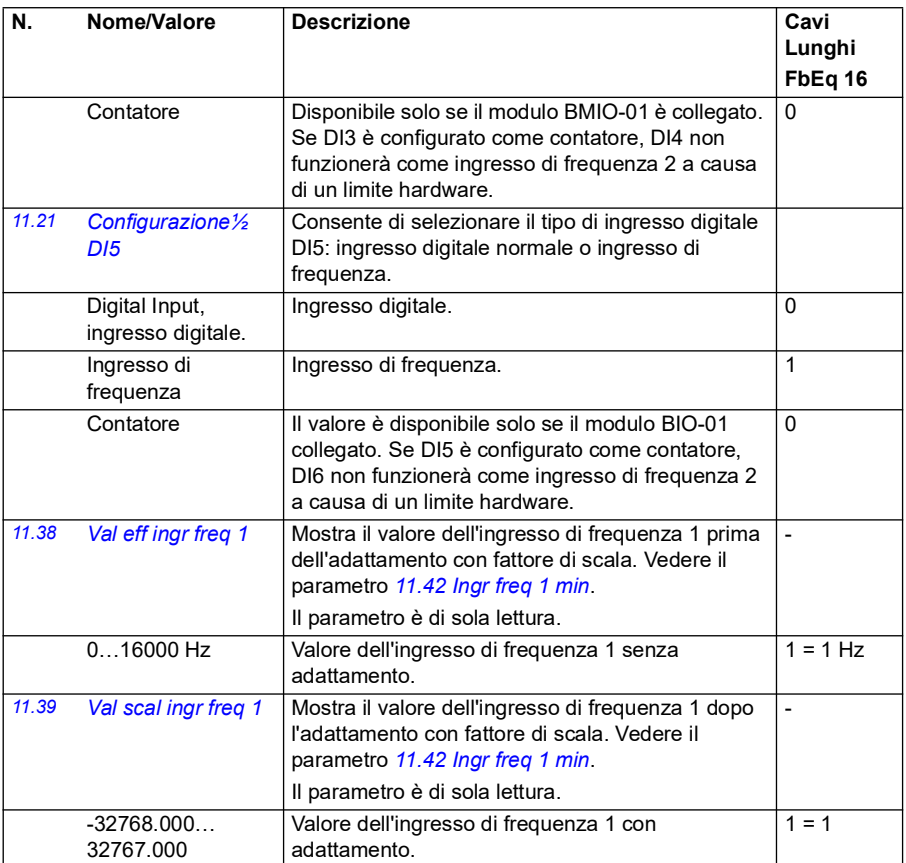

<span id="page-166-3"></span><span id="page-166-2"></span><span id="page-166-1"></span><span id="page-166-0"></span>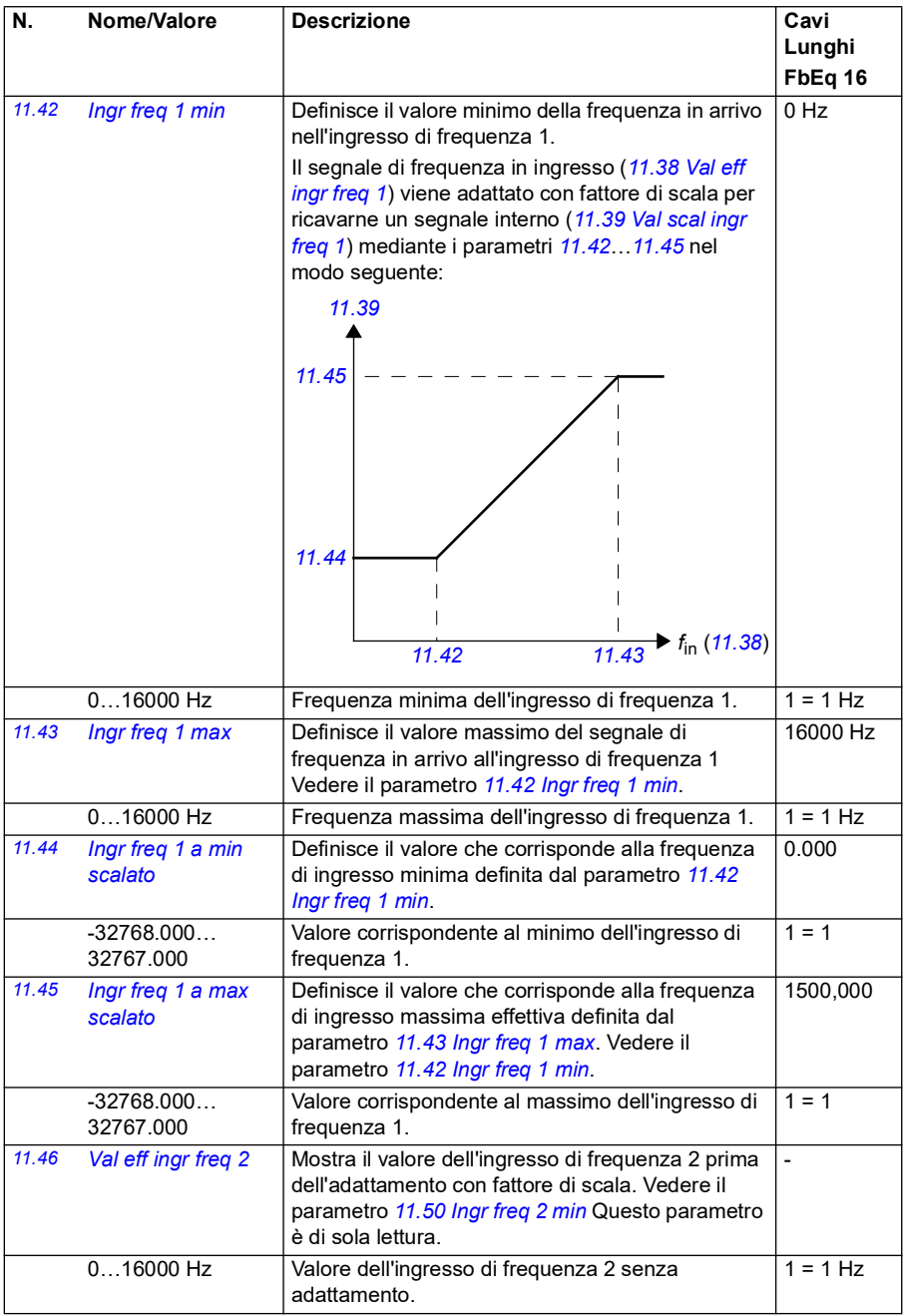

<span id="page-167-4"></span><span id="page-167-3"></span><span id="page-167-2"></span><span id="page-167-1"></span><span id="page-167-0"></span>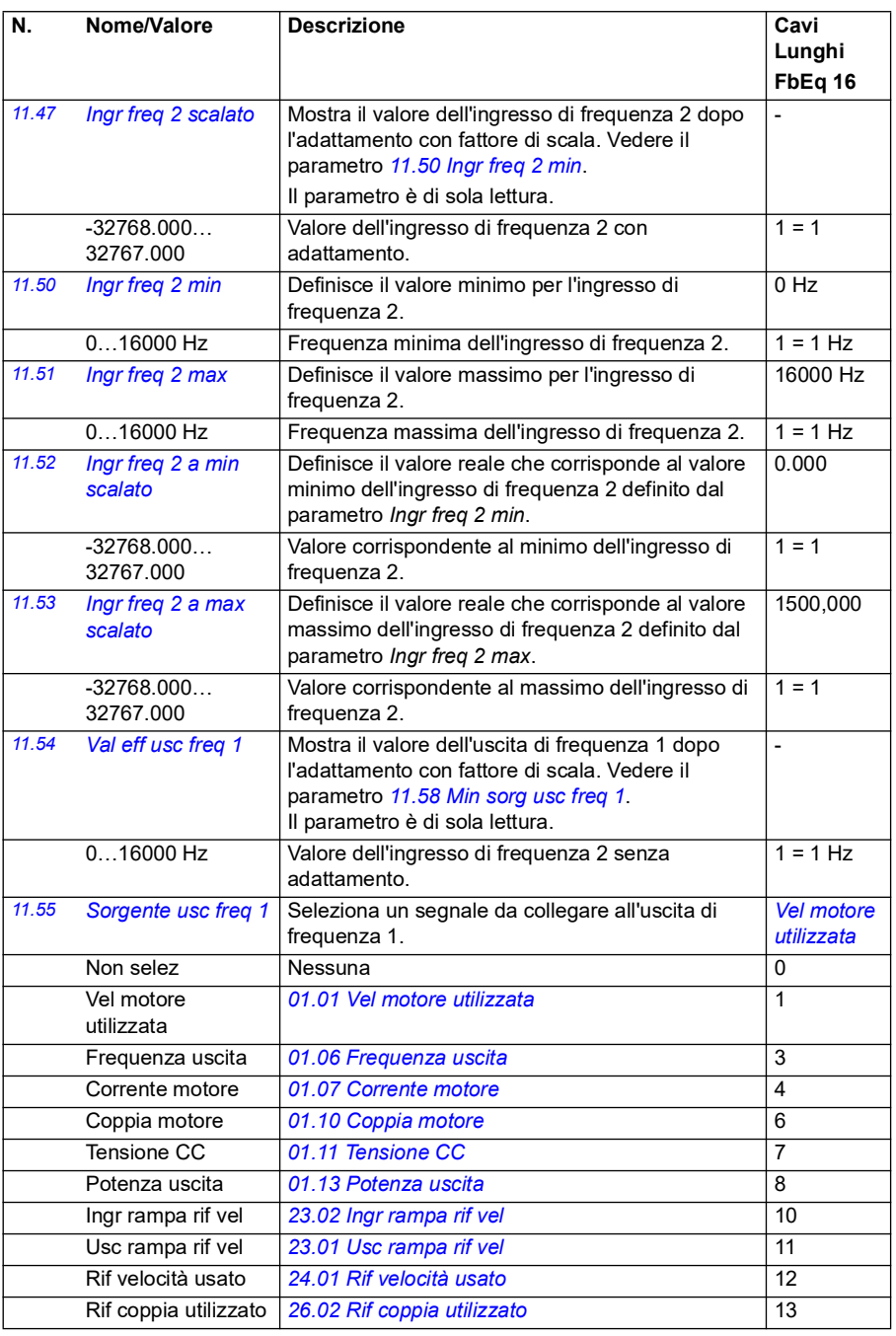

<span id="page-168-3"></span><span id="page-168-2"></span><span id="page-168-1"></span><span id="page-168-0"></span>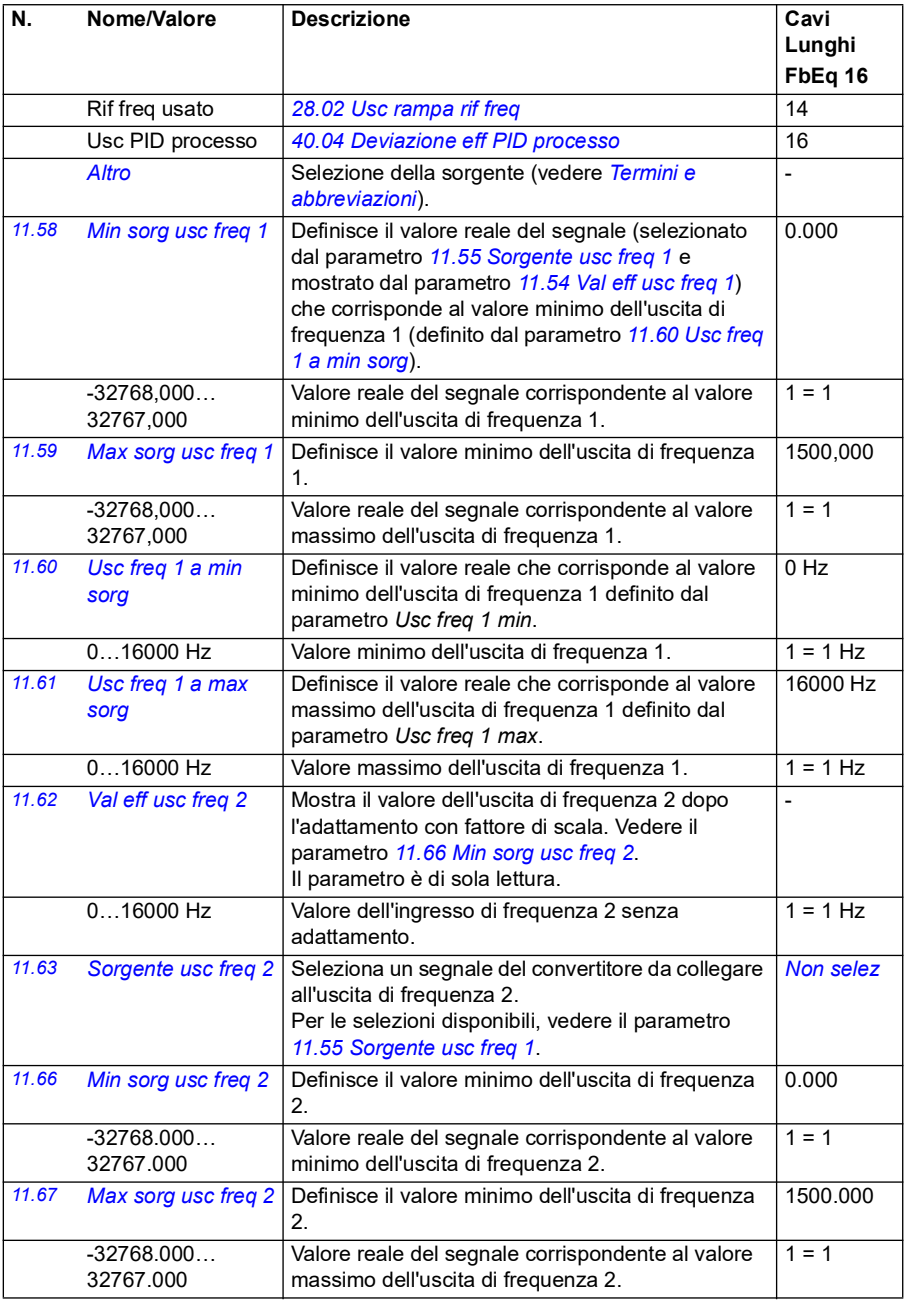

<span id="page-169-3"></span><span id="page-169-2"></span><span id="page-169-1"></span><span id="page-169-0"></span>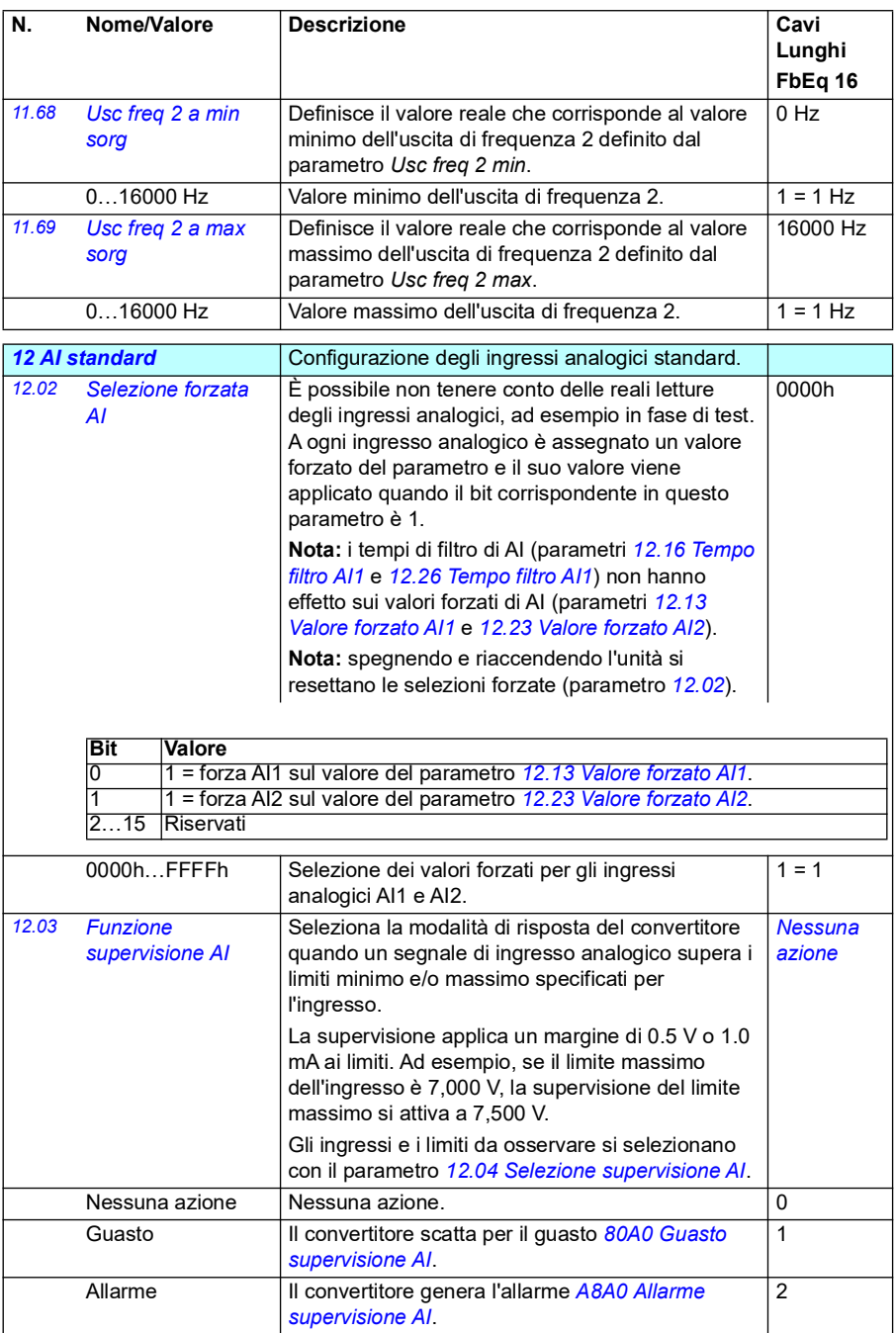

<span id="page-170-1"></span><span id="page-170-0"></span>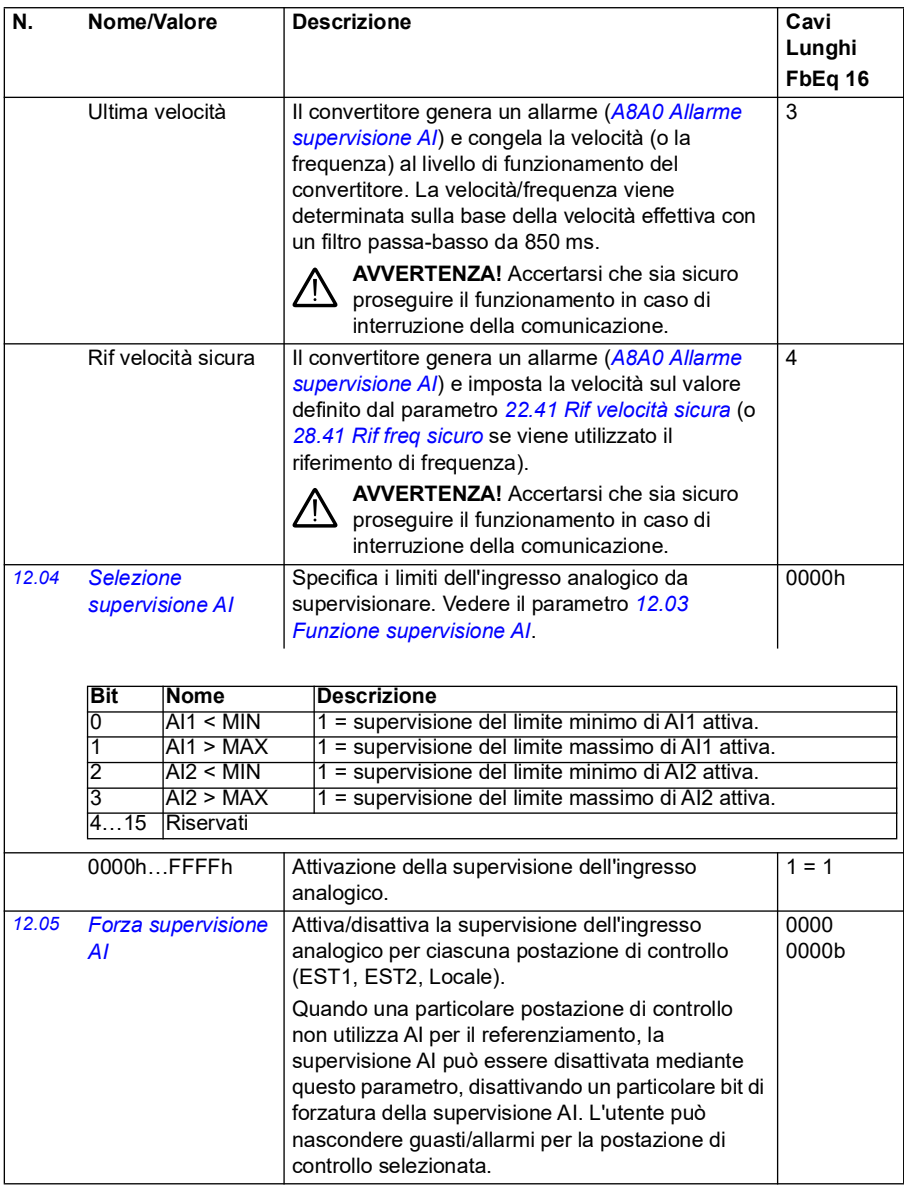

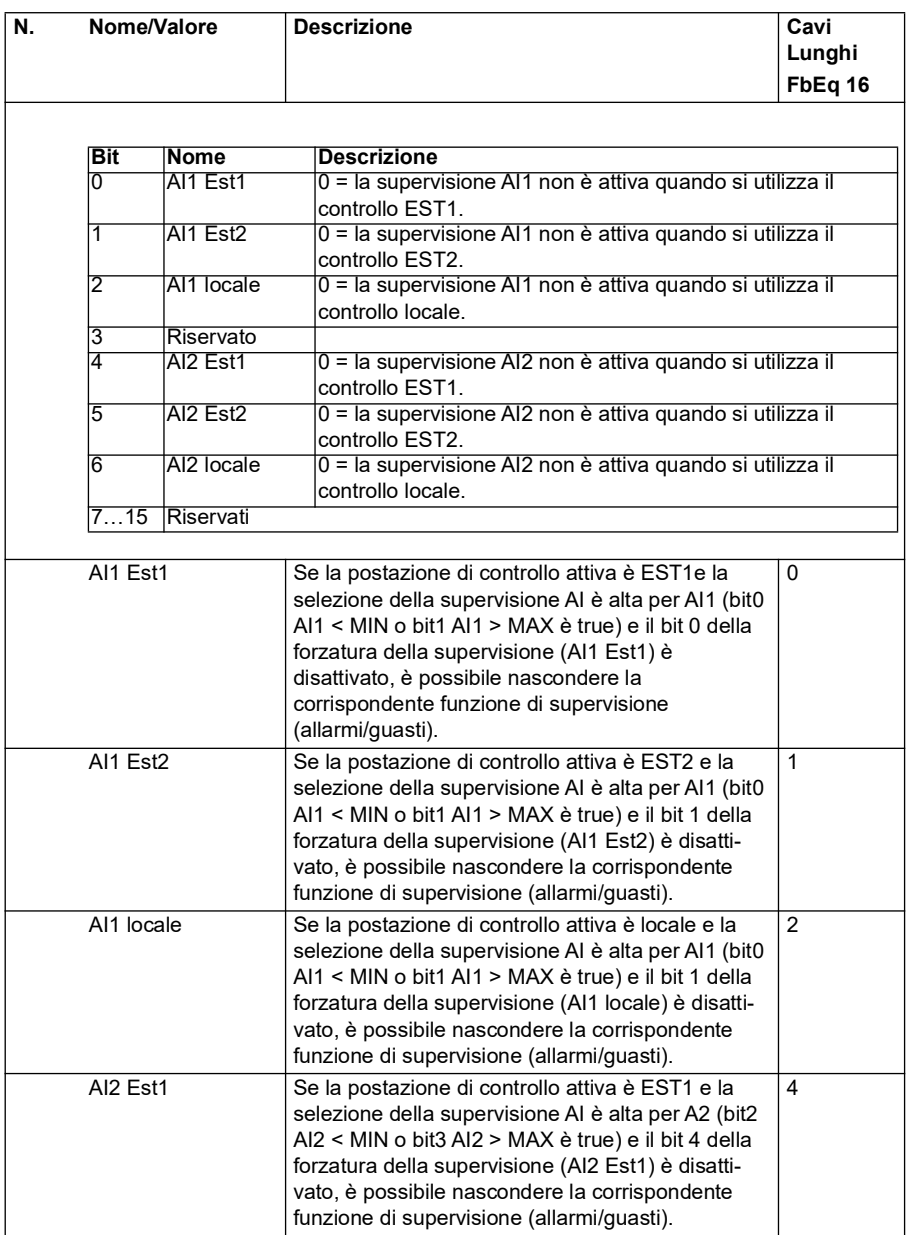

<span id="page-172-3"></span><span id="page-172-2"></span><span id="page-172-1"></span><span id="page-172-0"></span>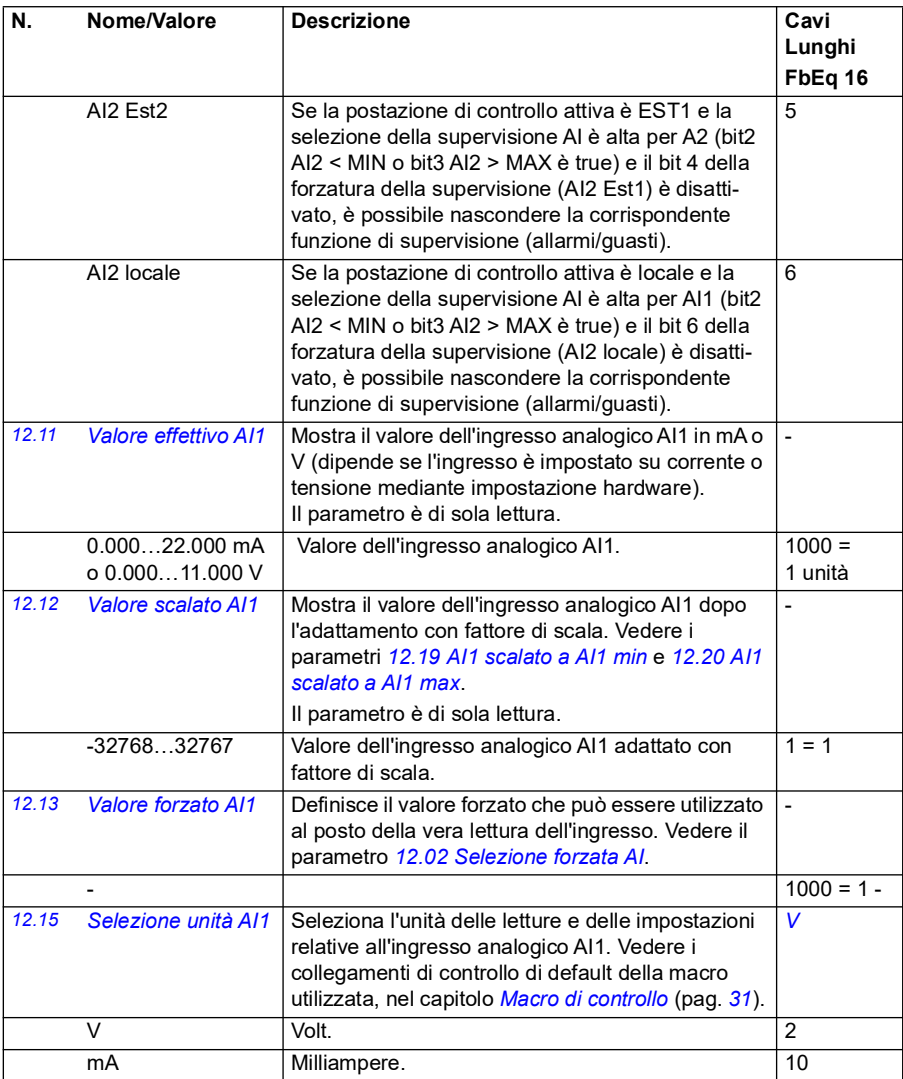

<span id="page-173-5"></span><span id="page-173-4"></span><span id="page-173-3"></span><span id="page-173-2"></span><span id="page-173-1"></span><span id="page-173-0"></span>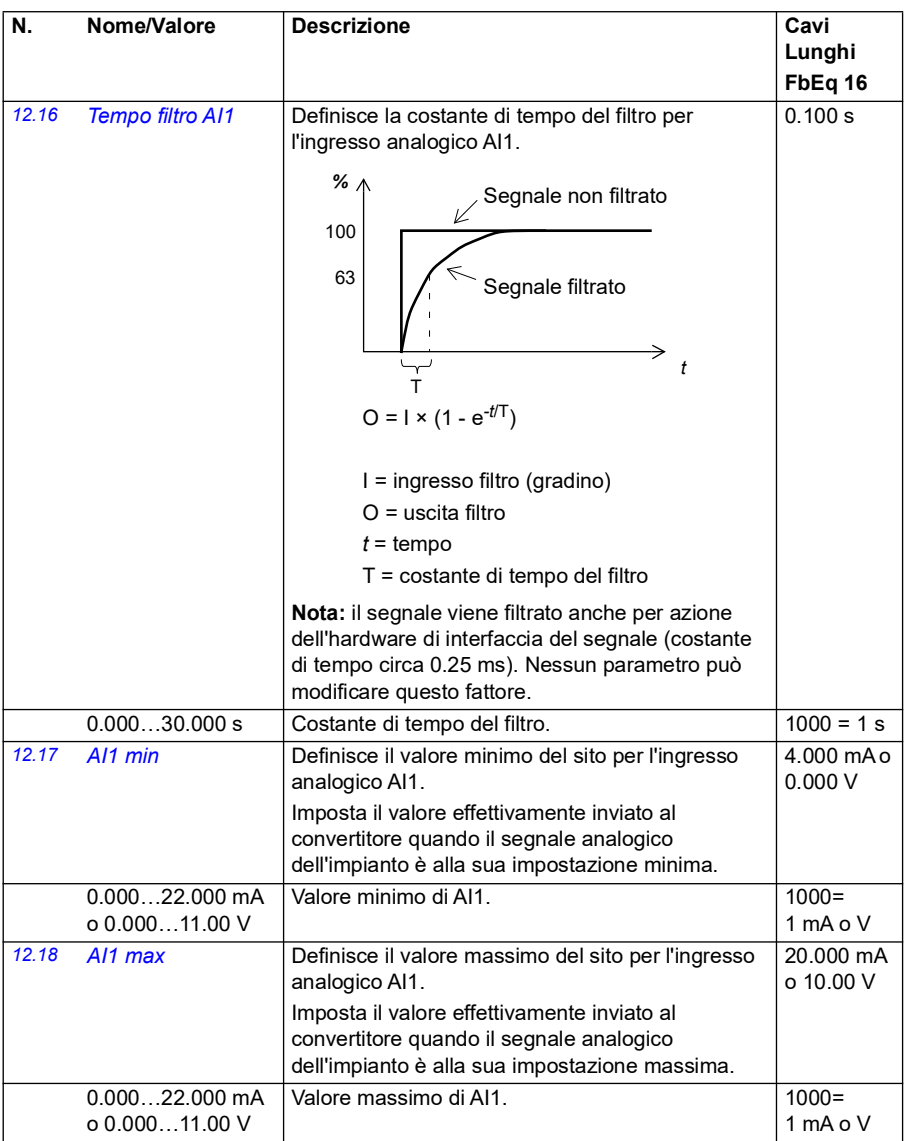

<span id="page-174-5"></span><span id="page-174-4"></span><span id="page-174-3"></span><span id="page-174-2"></span><span id="page-174-1"></span><span id="page-174-0"></span>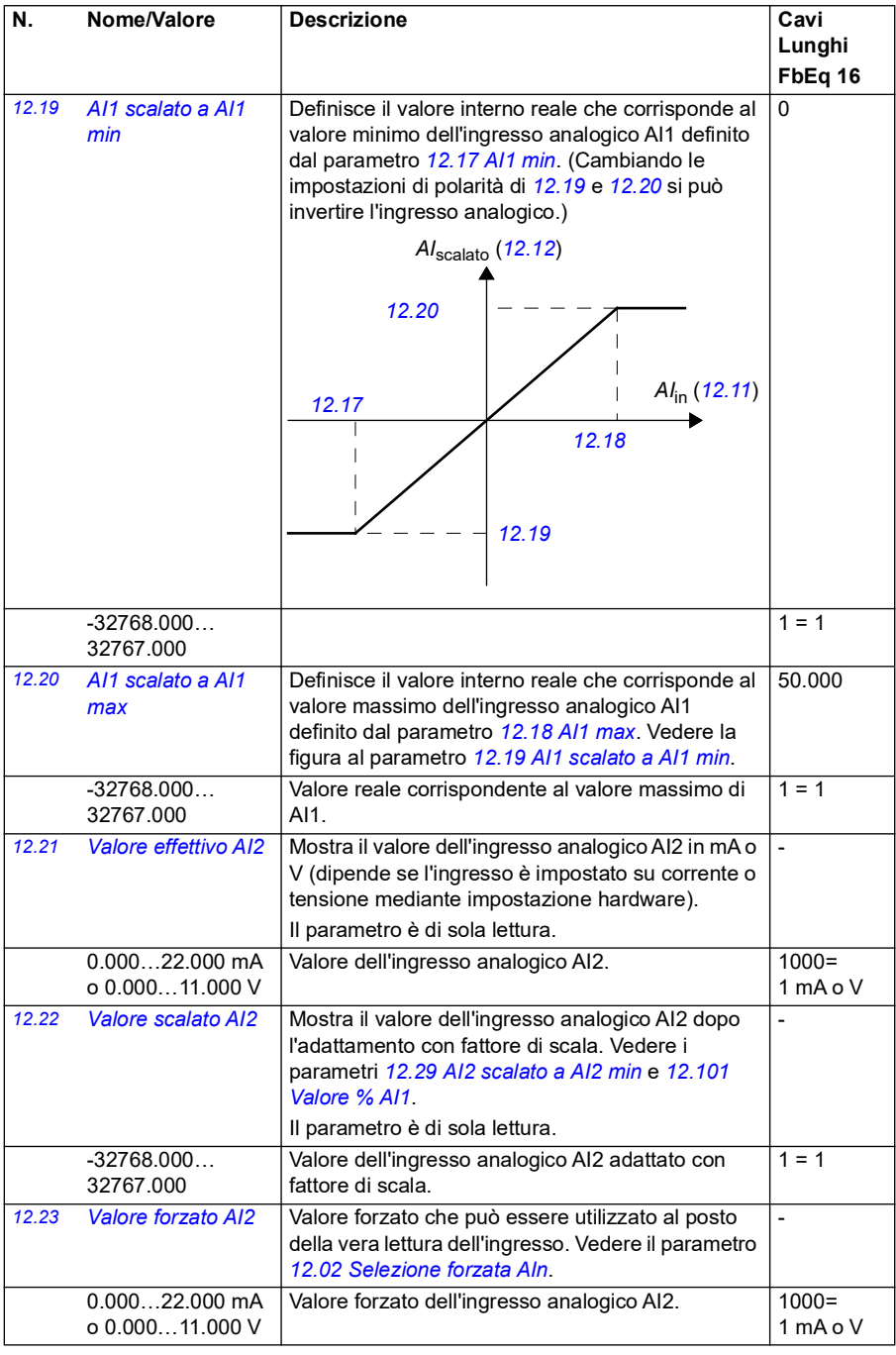

<span id="page-175-4"></span><span id="page-175-3"></span><span id="page-175-2"></span><span id="page-175-1"></span><span id="page-175-0"></span>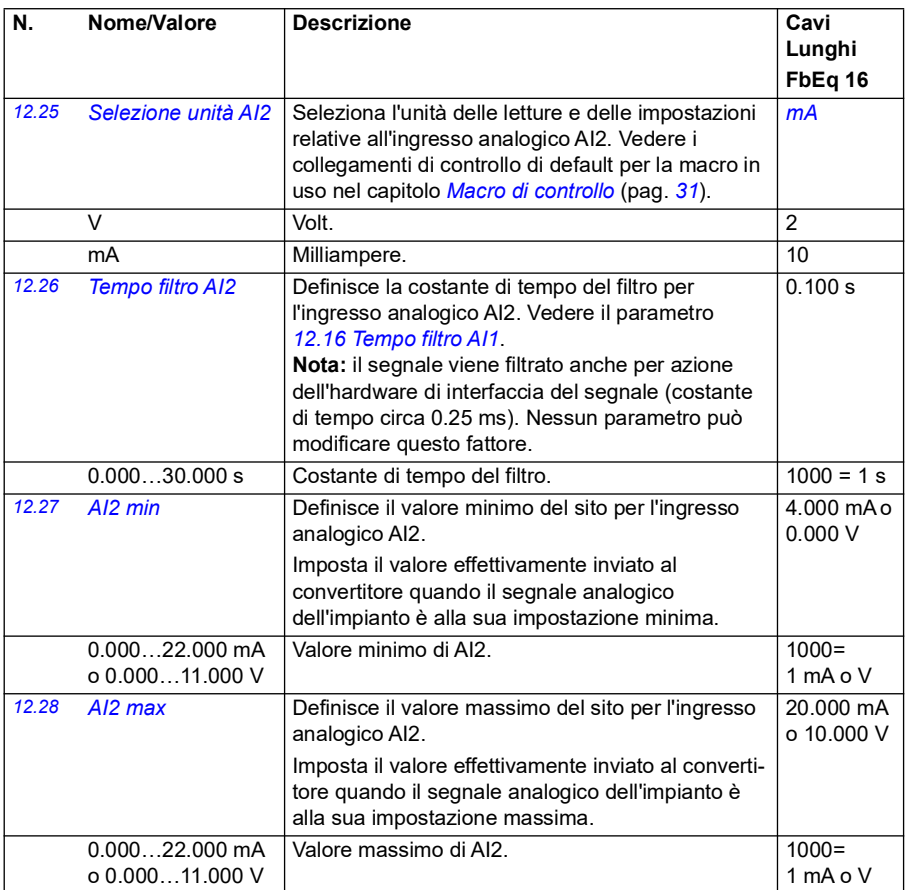

<span id="page-176-2"></span><span id="page-176-1"></span><span id="page-176-0"></span>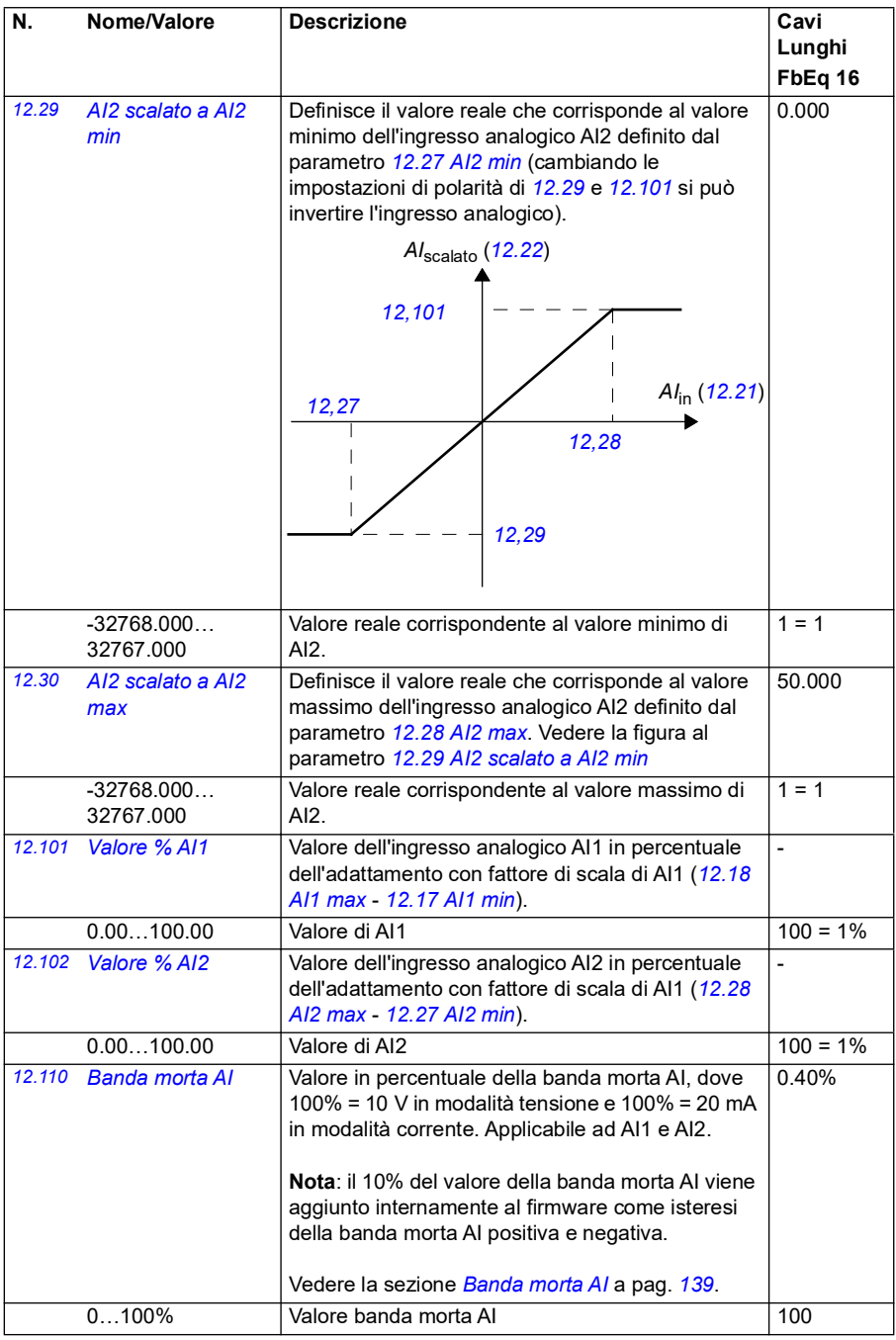

<span id="page-177-2"></span><span id="page-177-1"></span><span id="page-177-0"></span>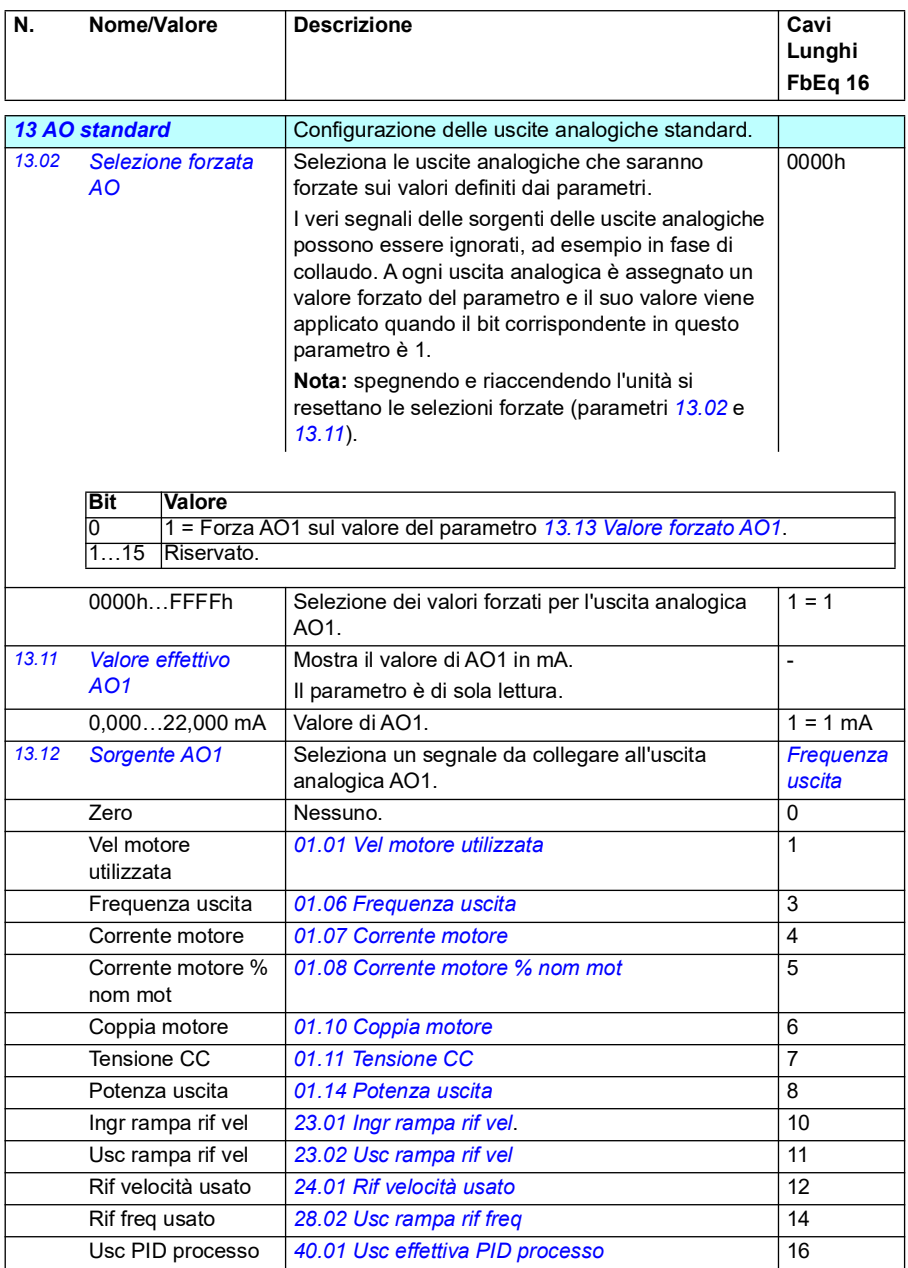

<span id="page-178-0"></span>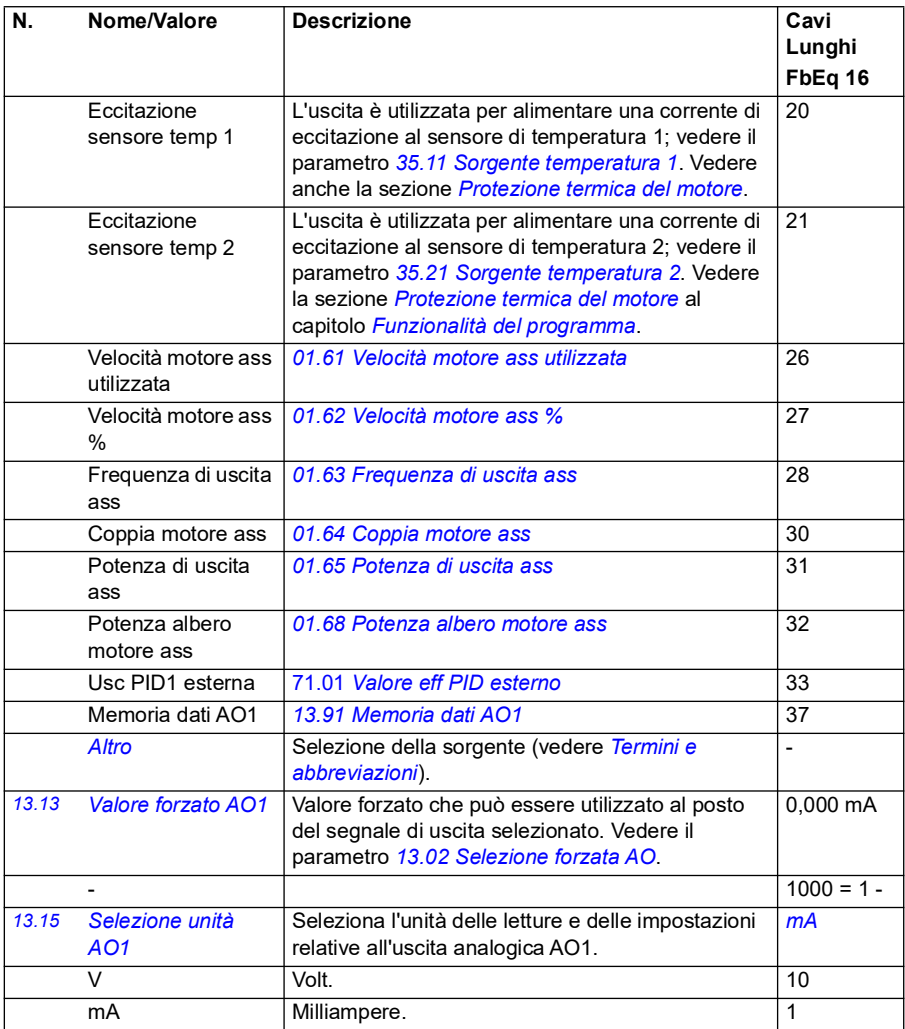

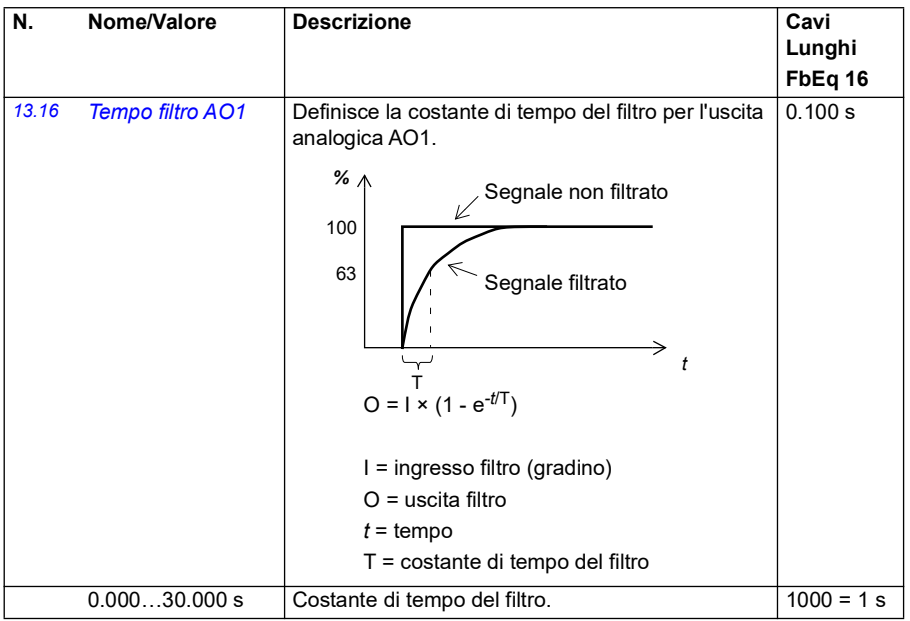
<span id="page-180-1"></span><span id="page-180-0"></span>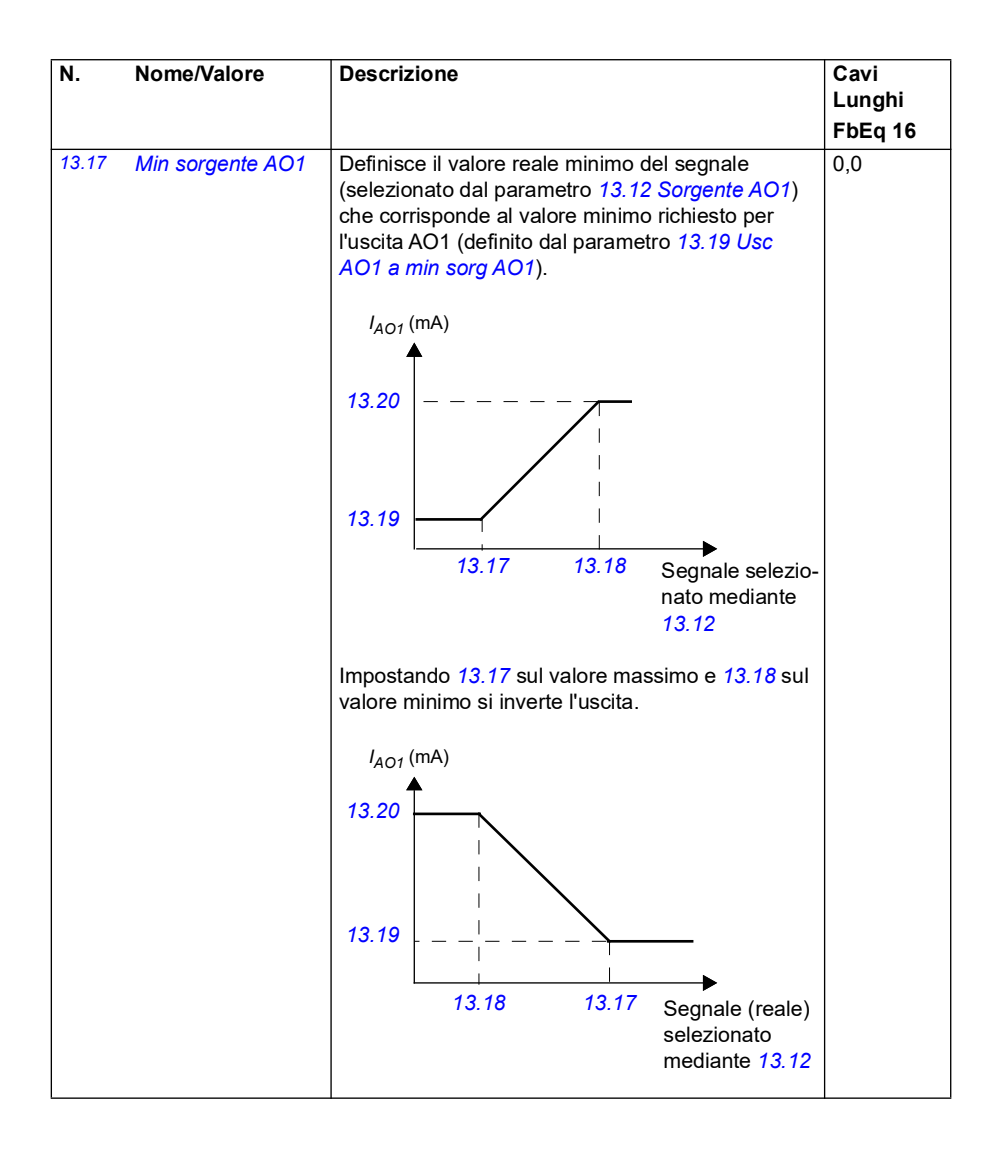

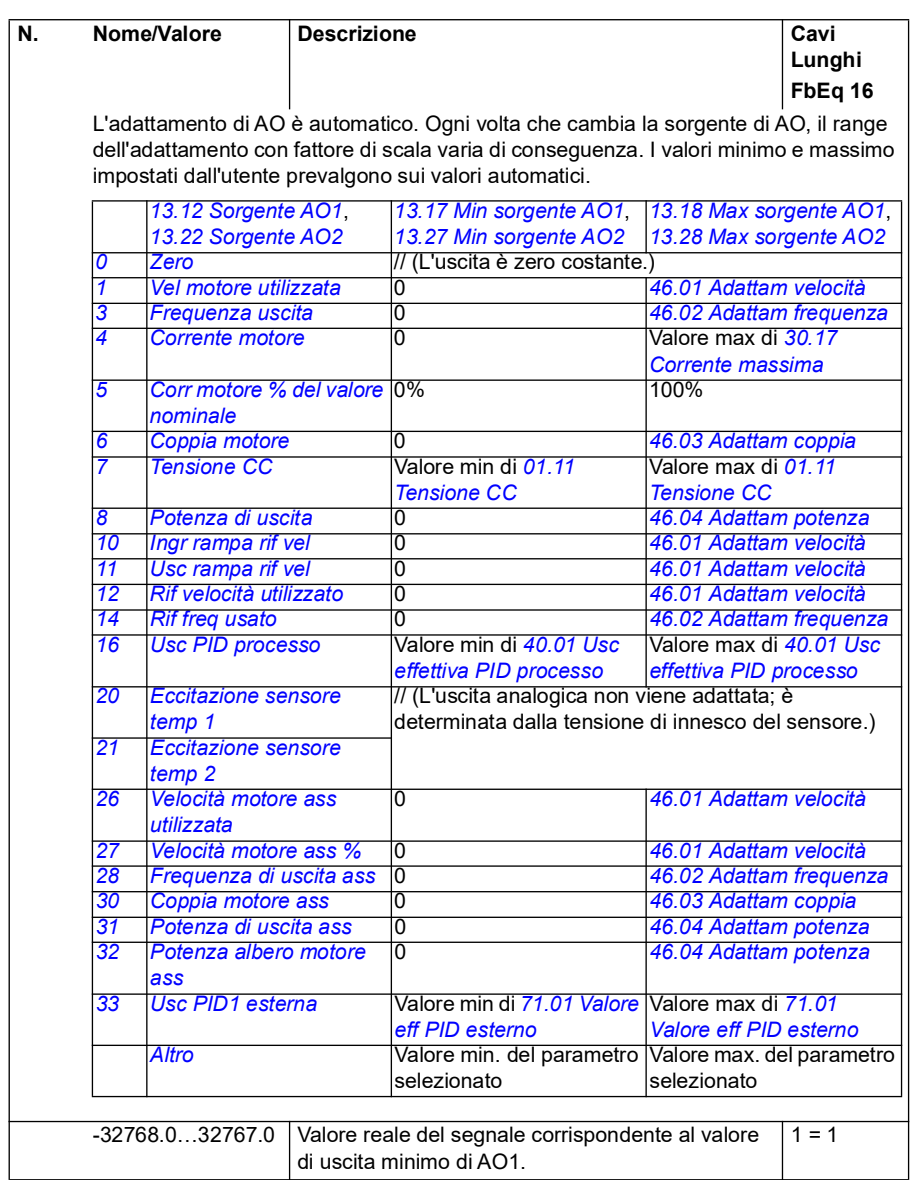

<span id="page-182-4"></span><span id="page-182-3"></span><span id="page-182-2"></span><span id="page-182-1"></span><span id="page-182-0"></span>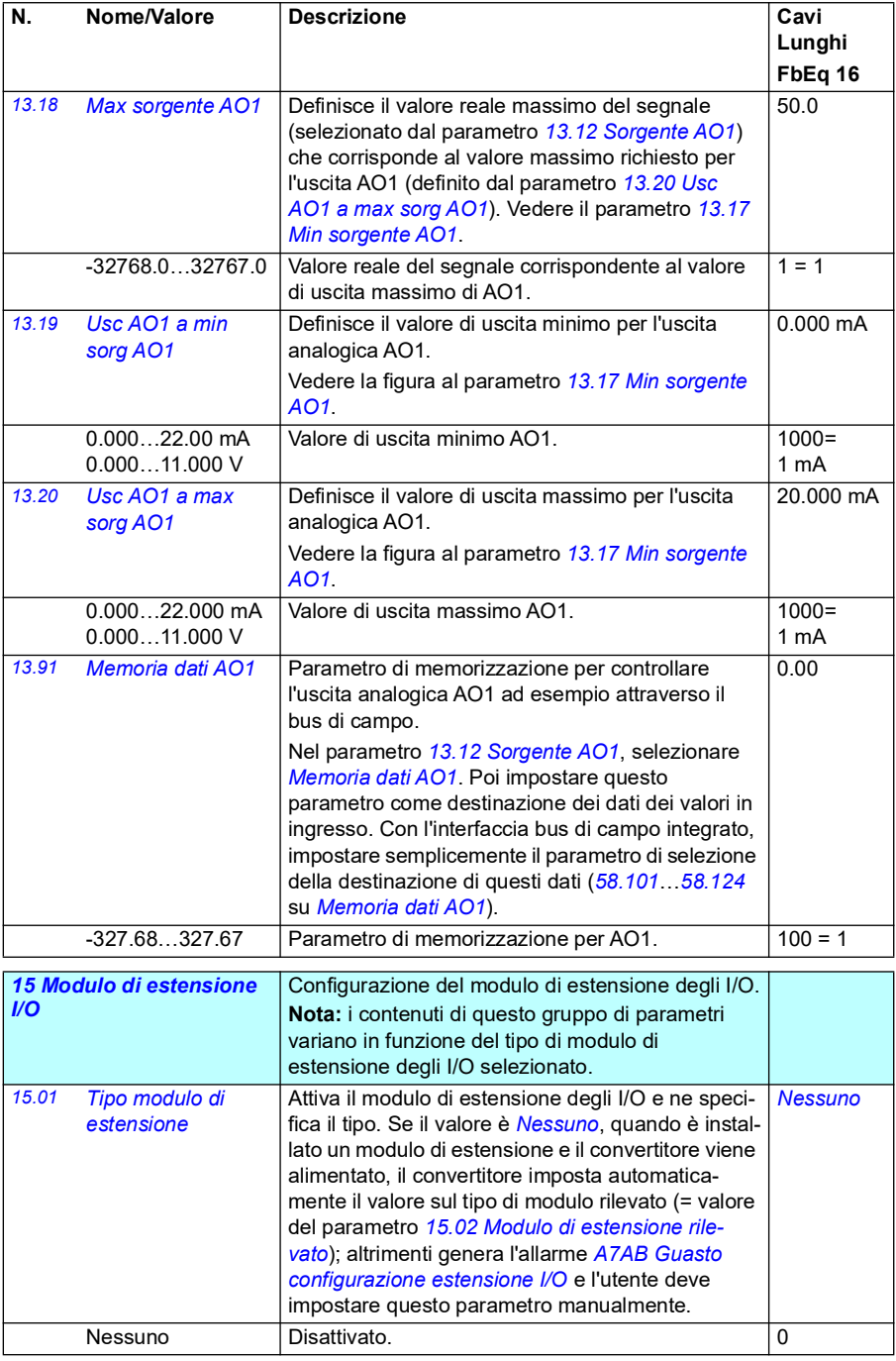

<span id="page-183-1"></span><span id="page-183-0"></span>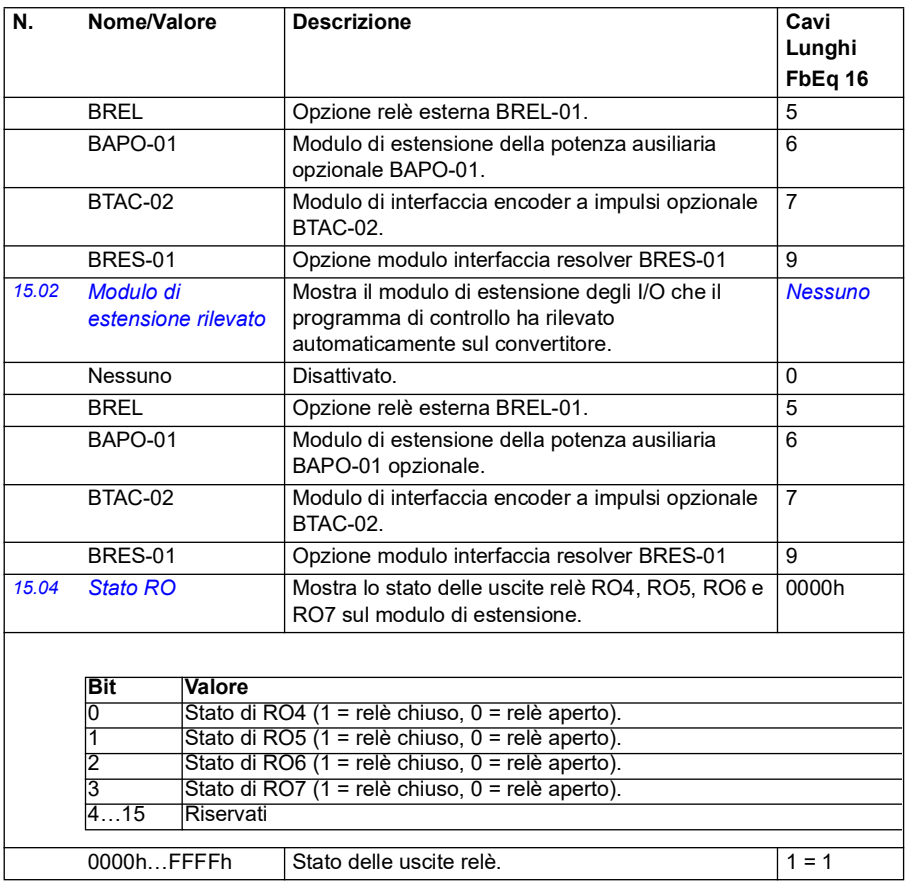

<span id="page-184-4"></span><span id="page-184-3"></span><span id="page-184-2"></span><span id="page-184-1"></span><span id="page-184-0"></span>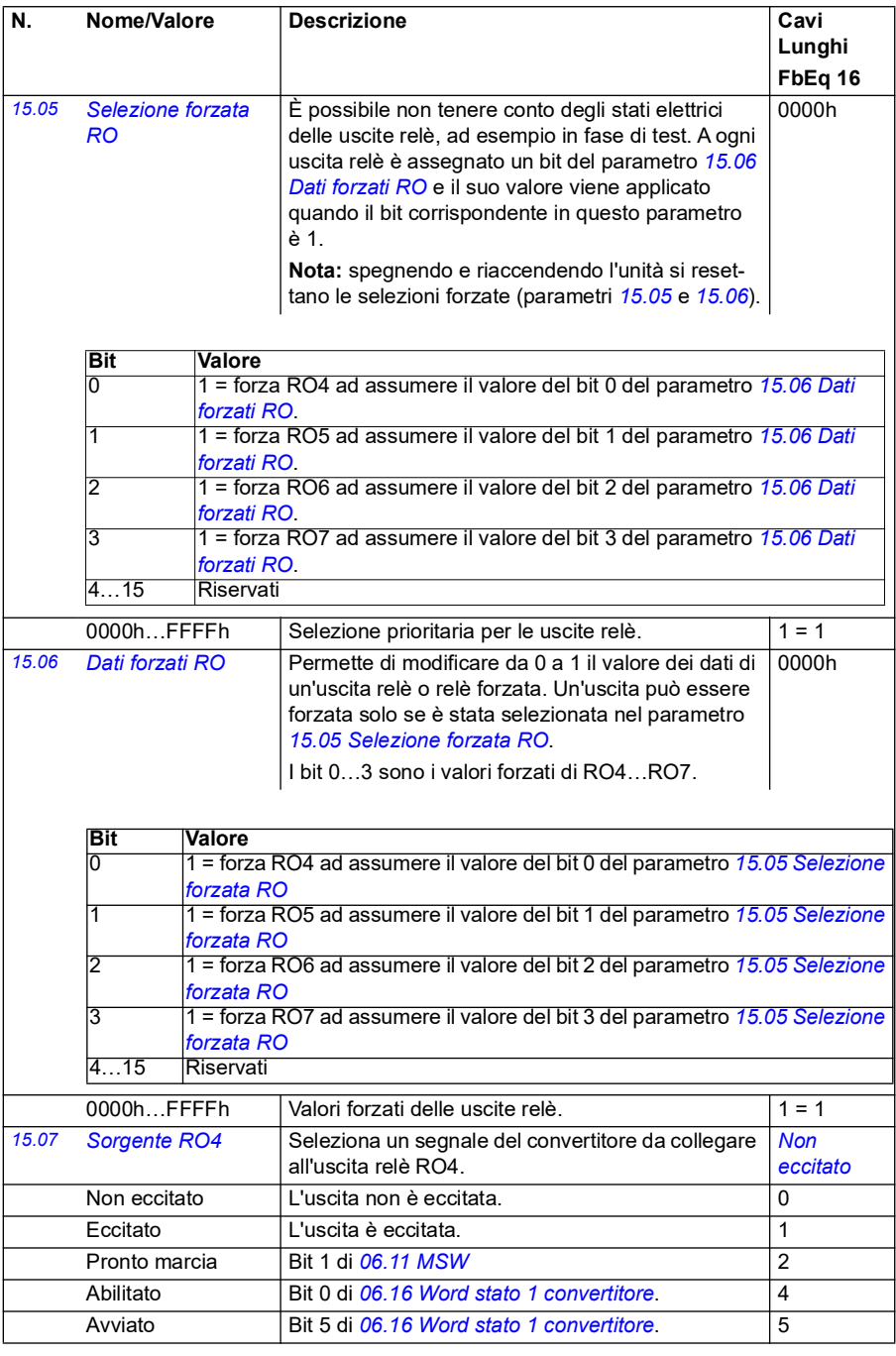

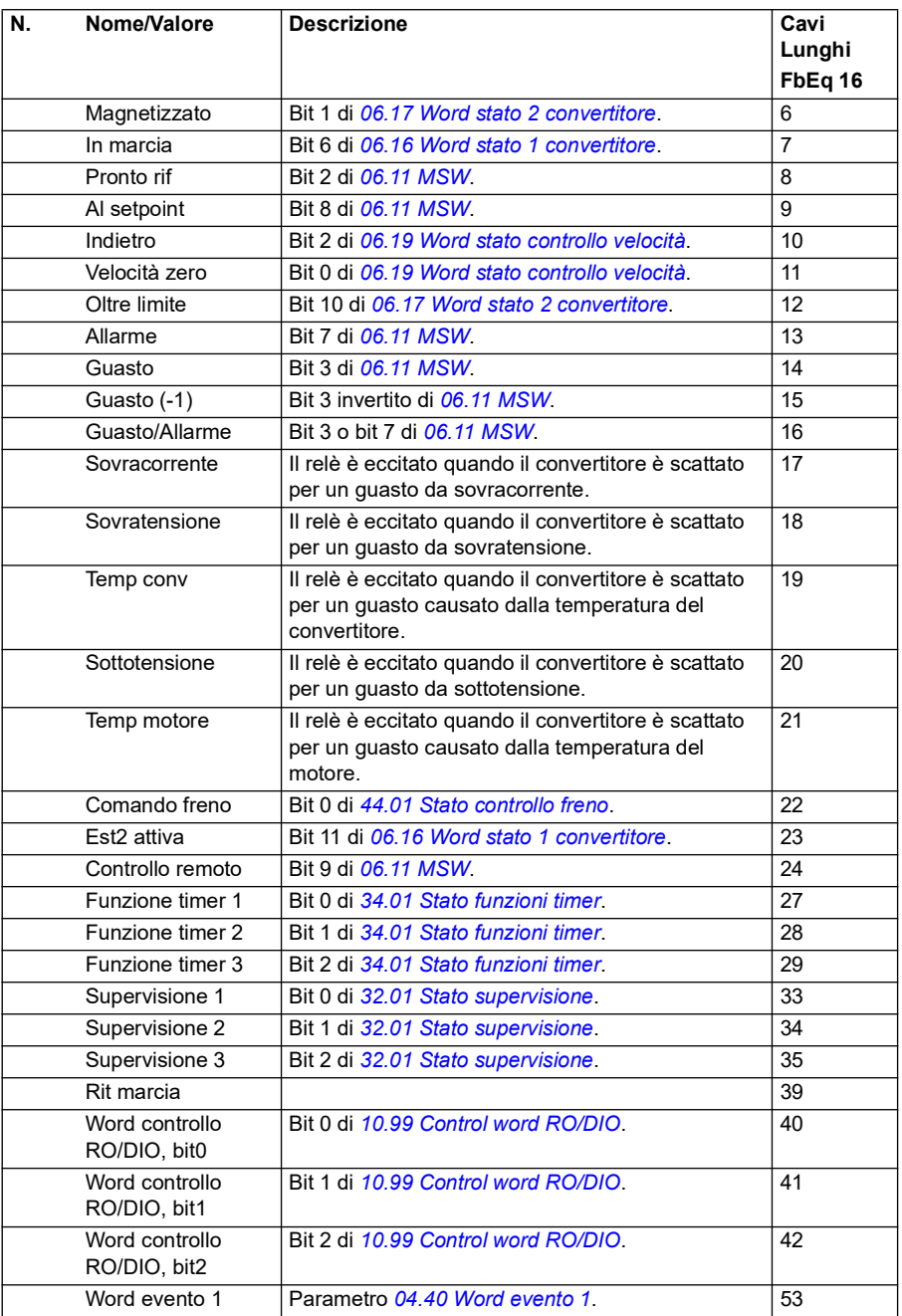

<span id="page-186-3"></span><span id="page-186-2"></span><span id="page-186-1"></span><span id="page-186-0"></span>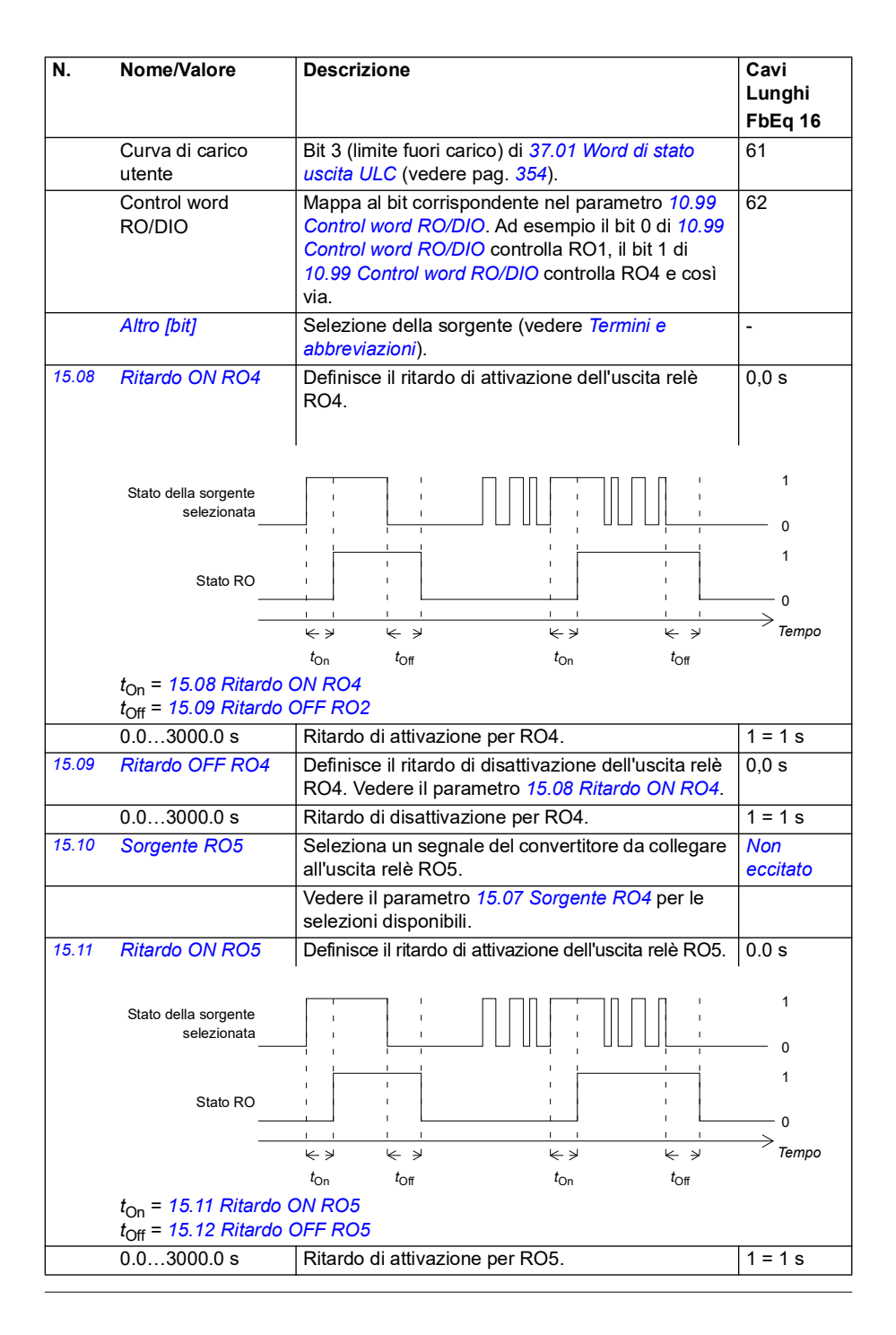

<span id="page-187-4"></span><span id="page-187-3"></span><span id="page-187-2"></span><span id="page-187-1"></span><span id="page-187-0"></span>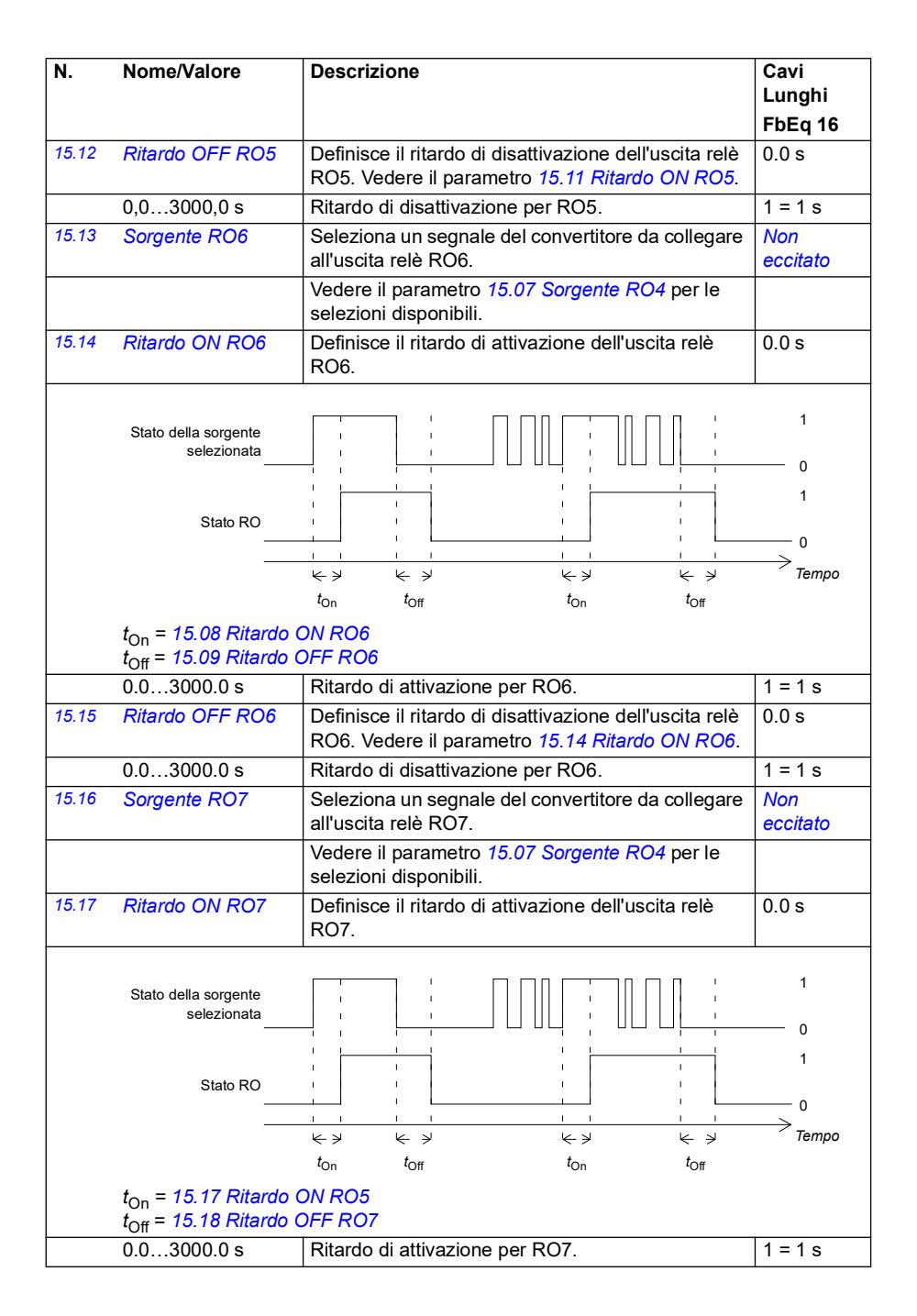

<span id="page-188-2"></span><span id="page-188-1"></span><span id="page-188-0"></span>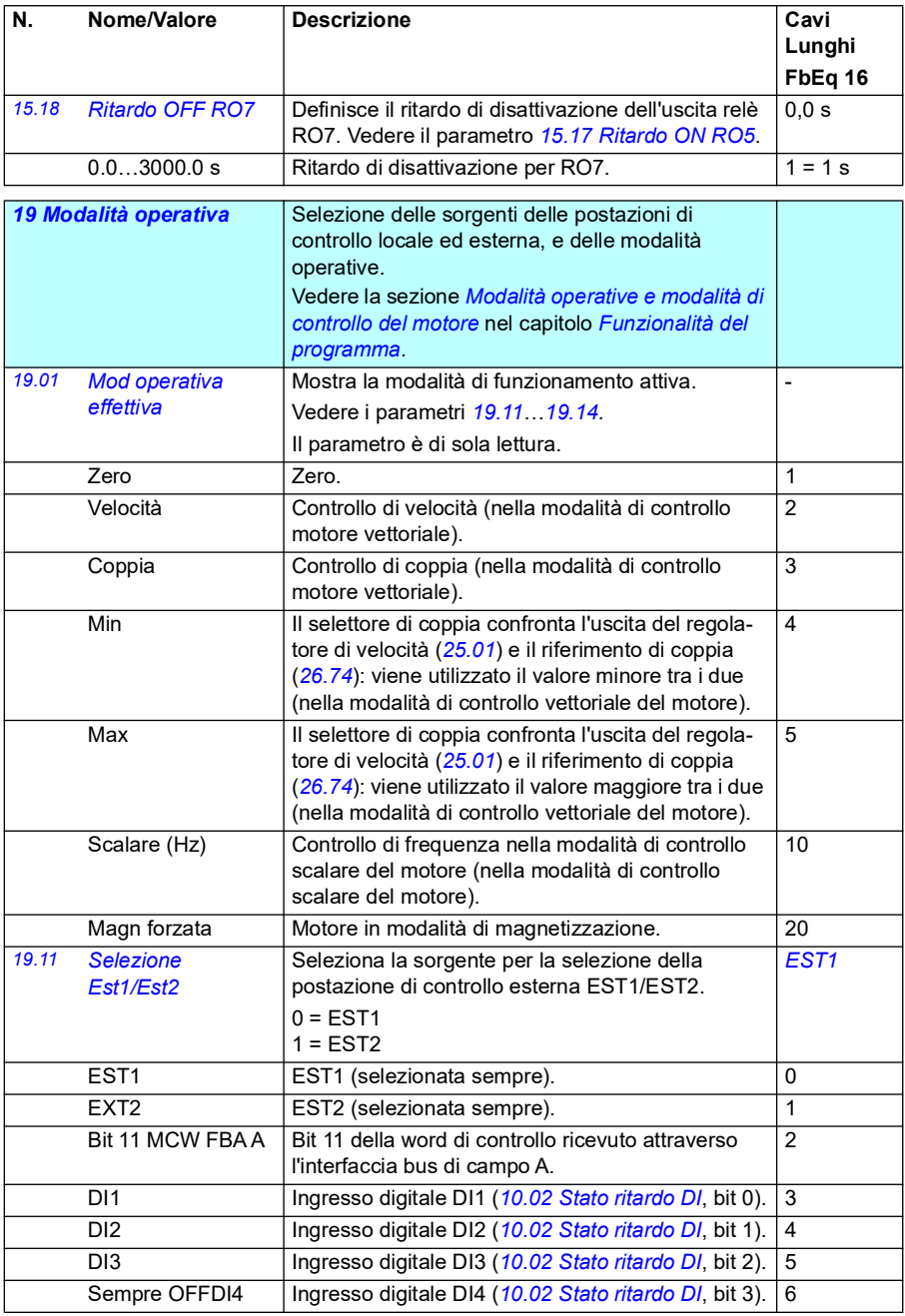

<span id="page-189-0"></span>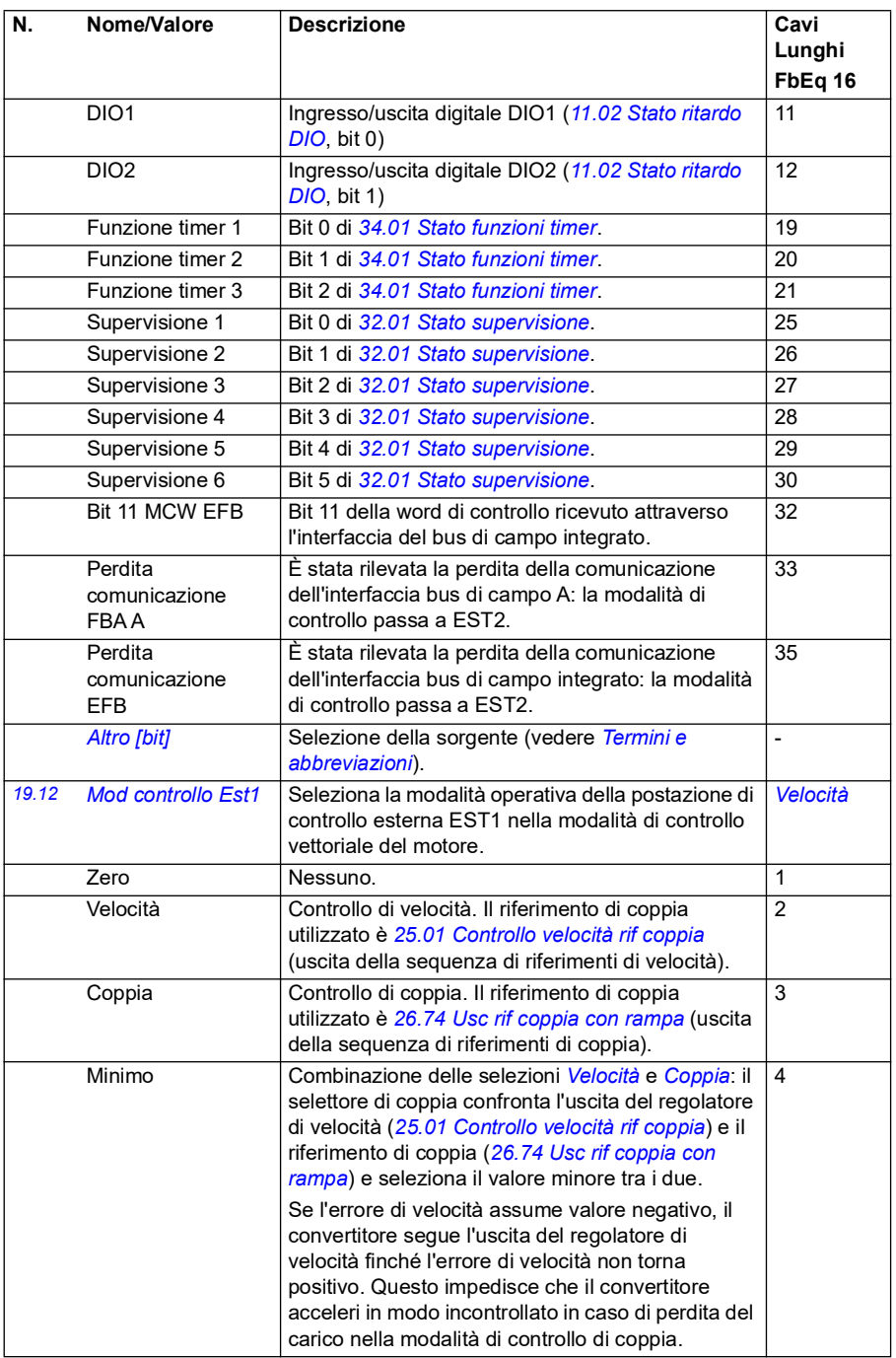

<span id="page-190-0"></span>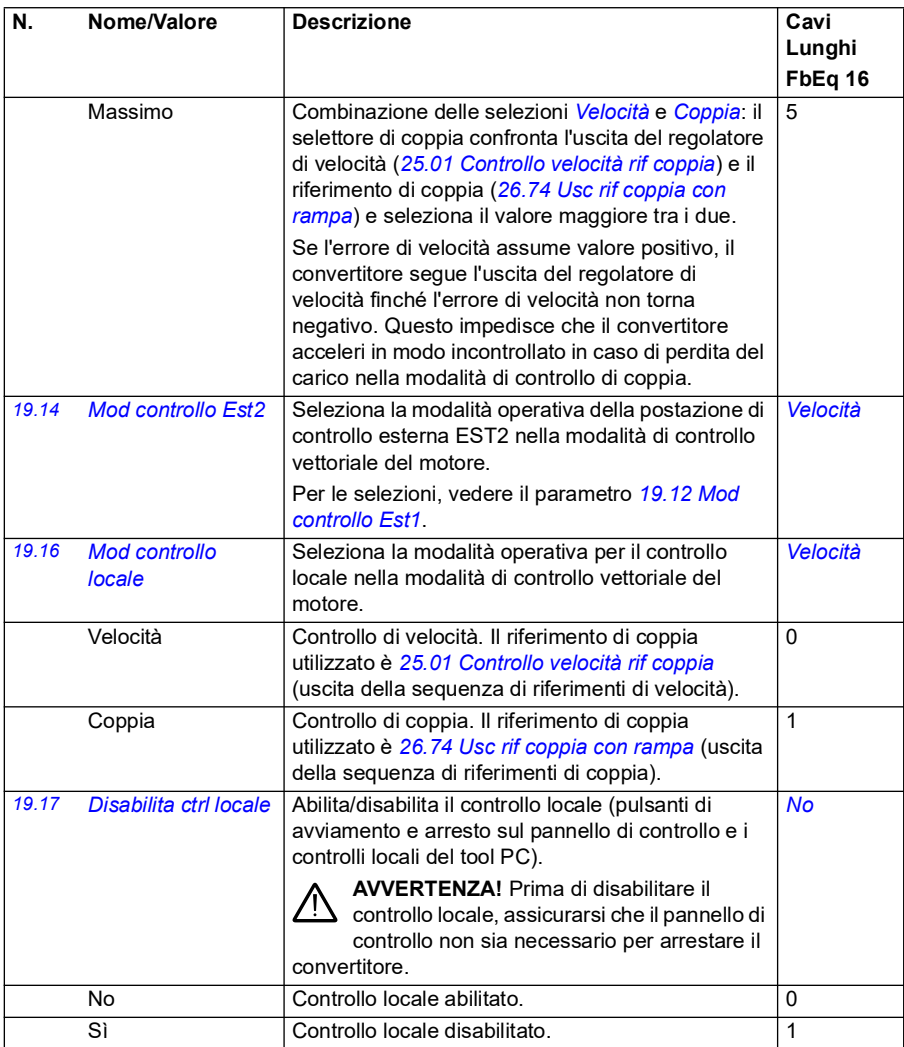

<span id="page-191-0"></span>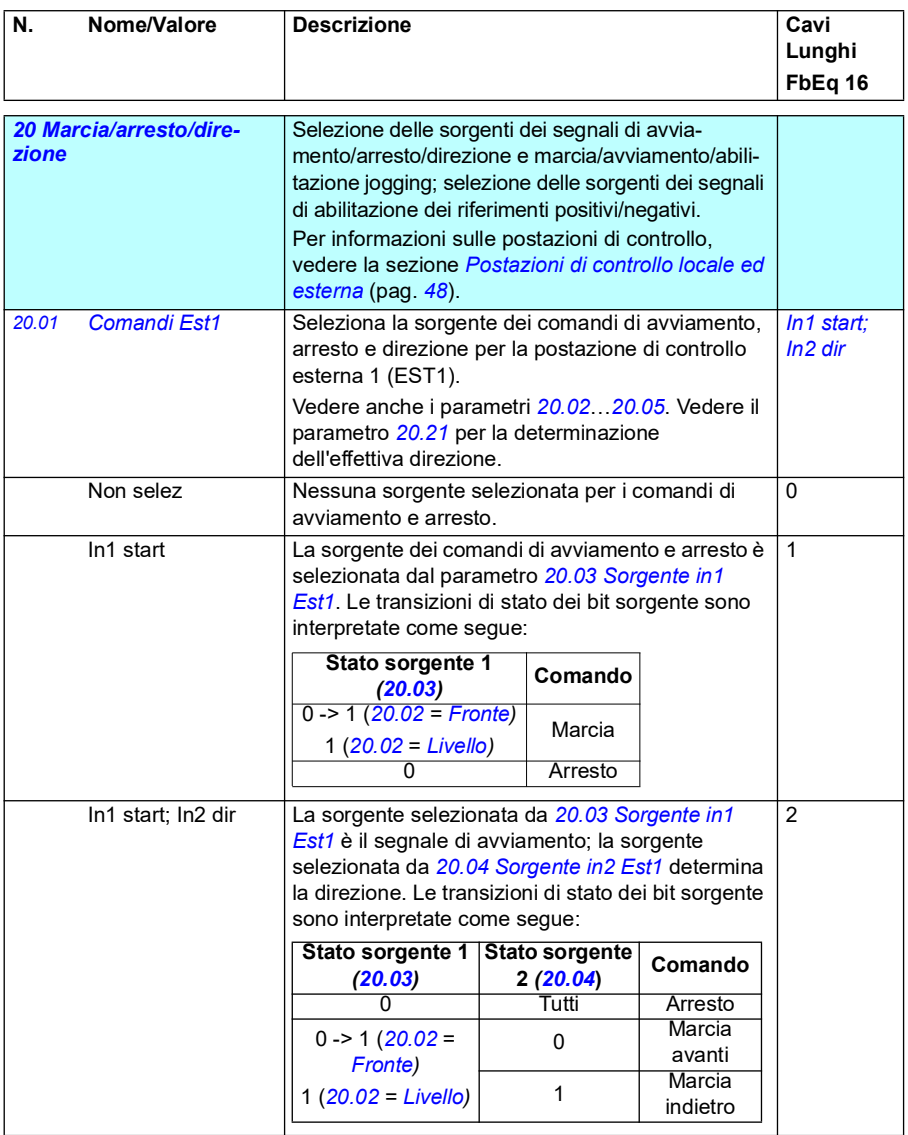

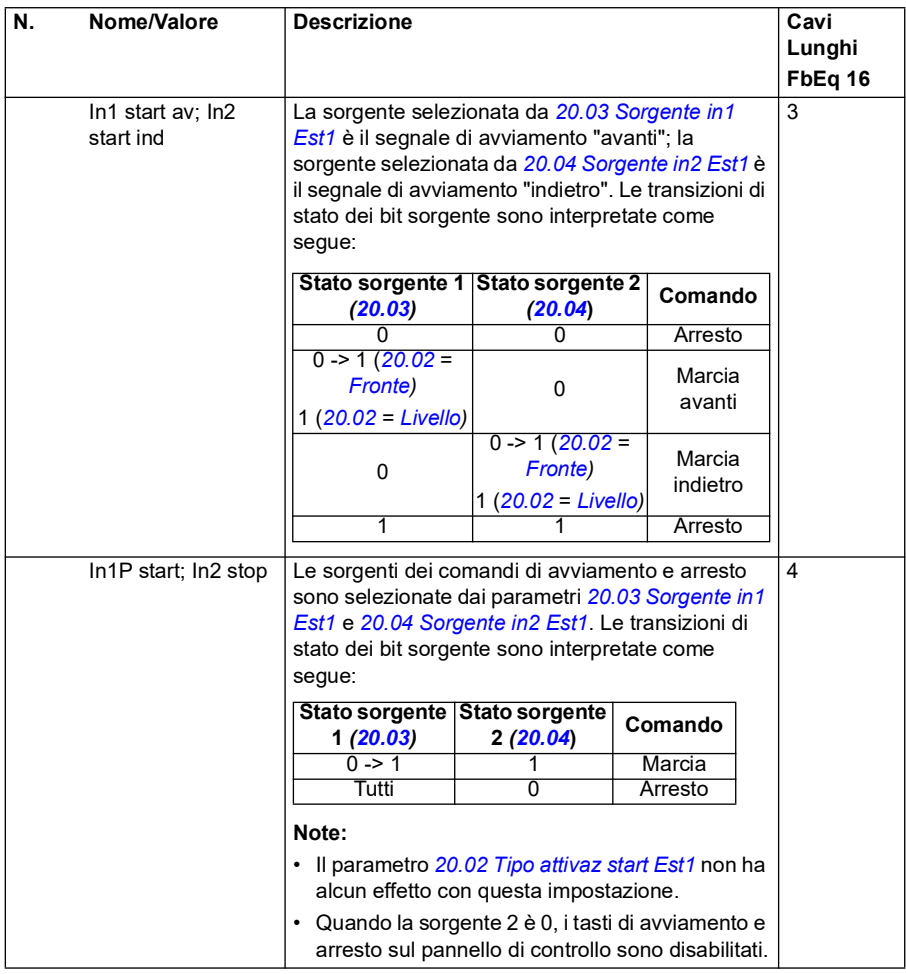

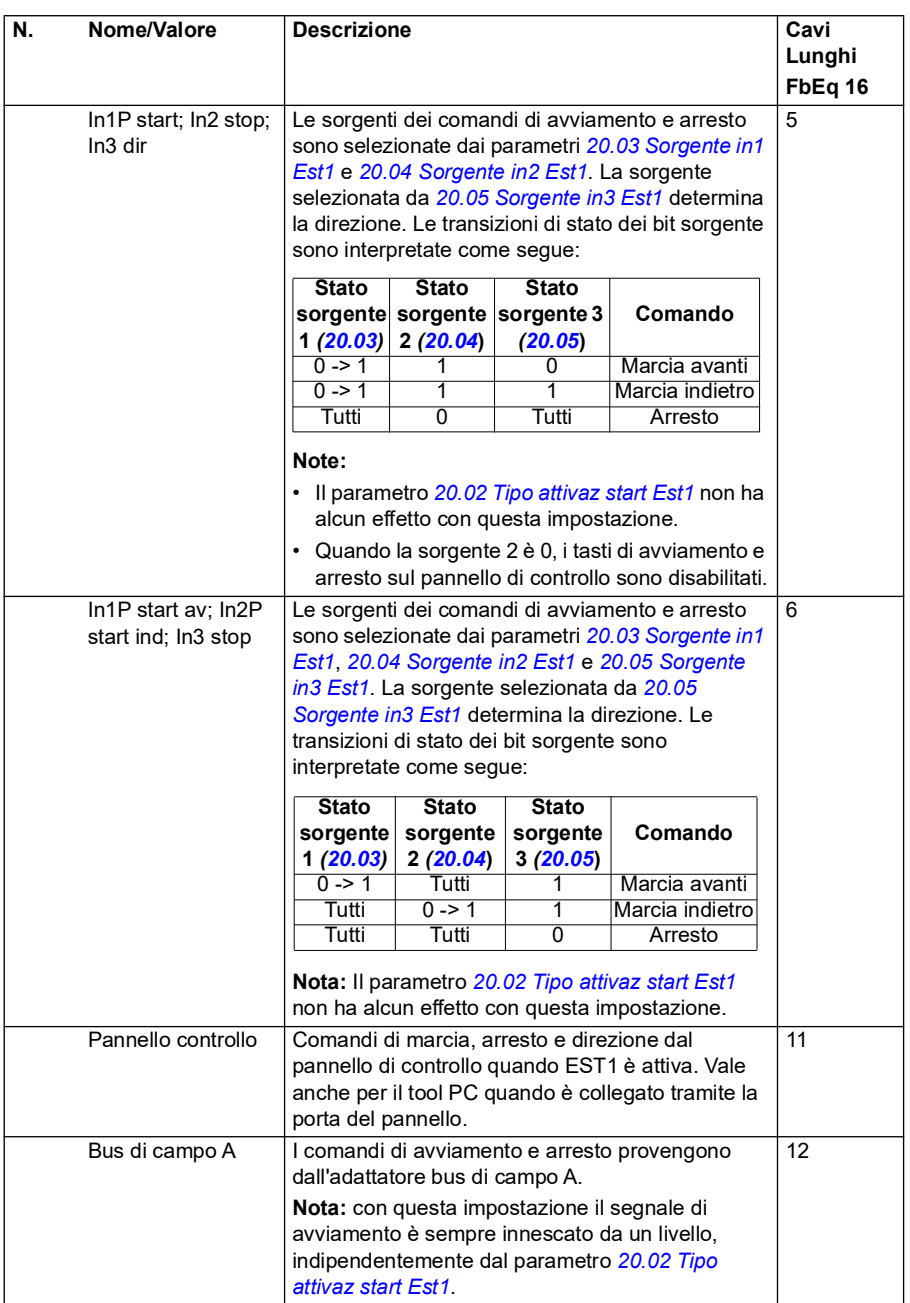

<span id="page-194-3"></span><span id="page-194-2"></span><span id="page-194-1"></span><span id="page-194-0"></span>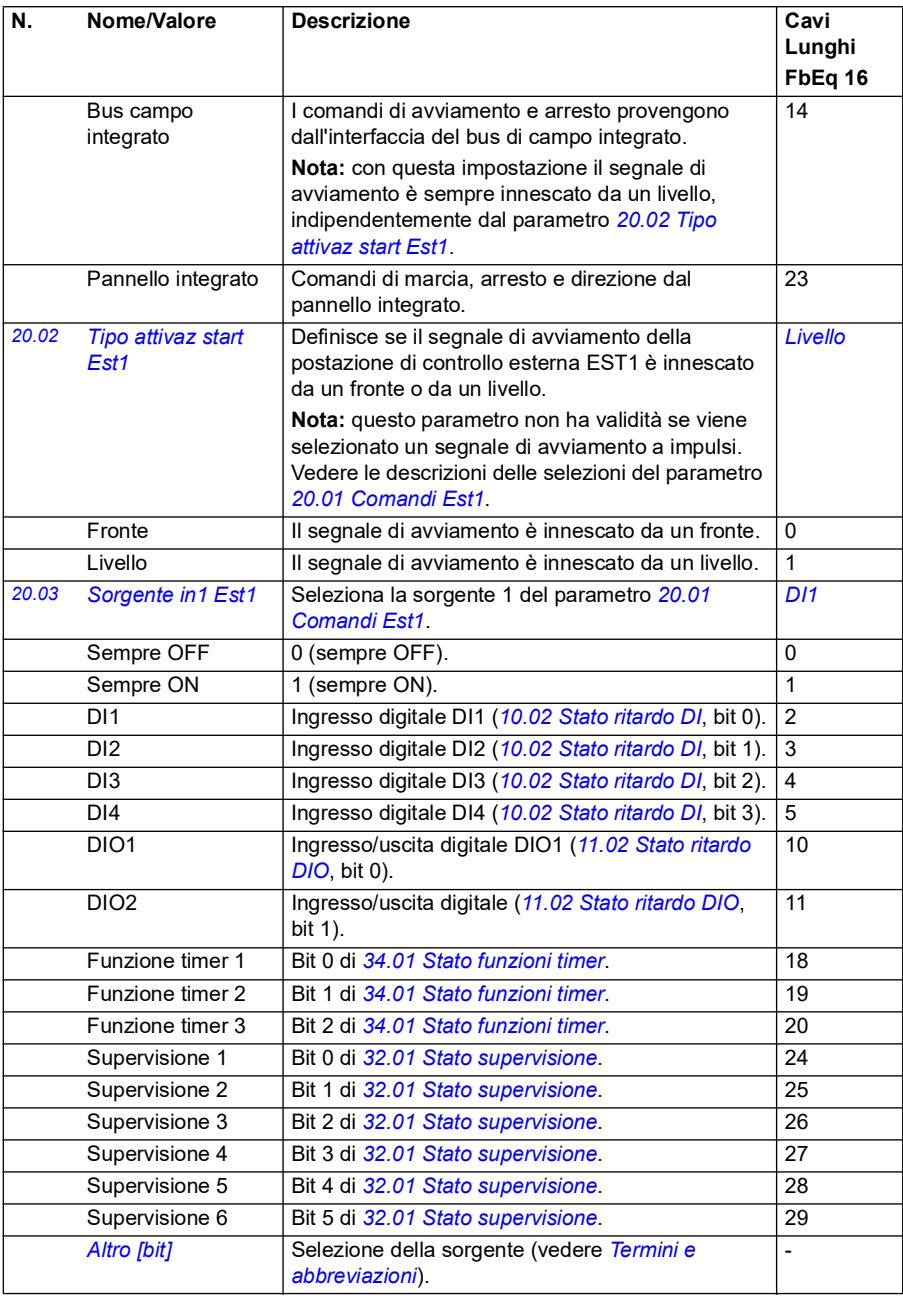

<span id="page-195-3"></span><span id="page-195-2"></span><span id="page-195-1"></span><span id="page-195-0"></span>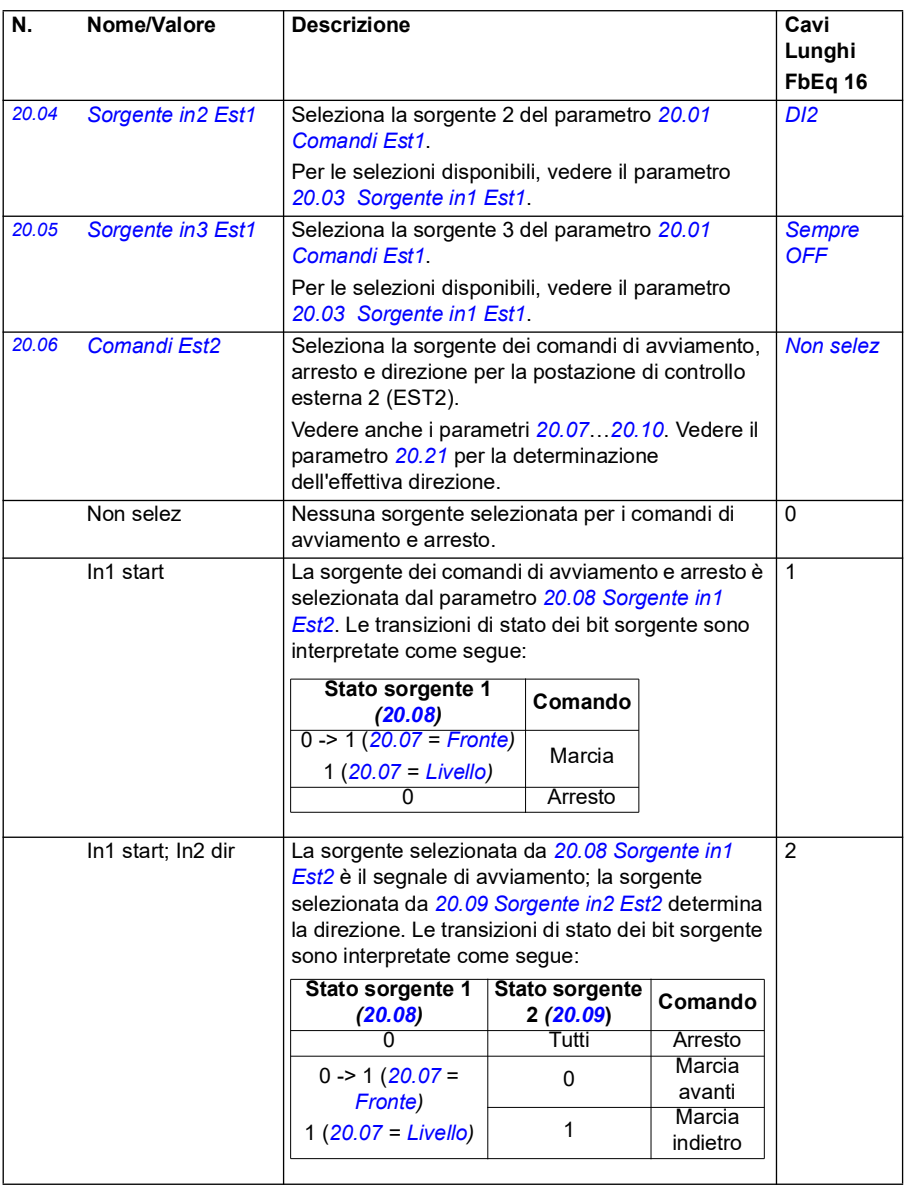

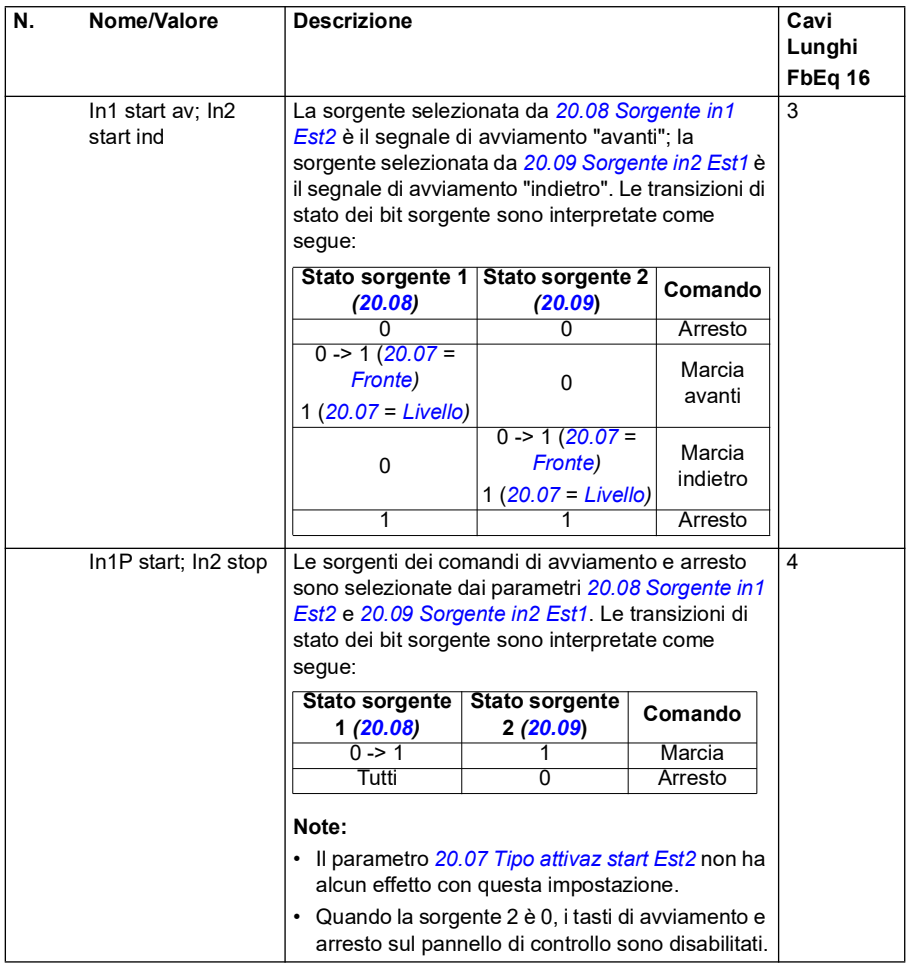

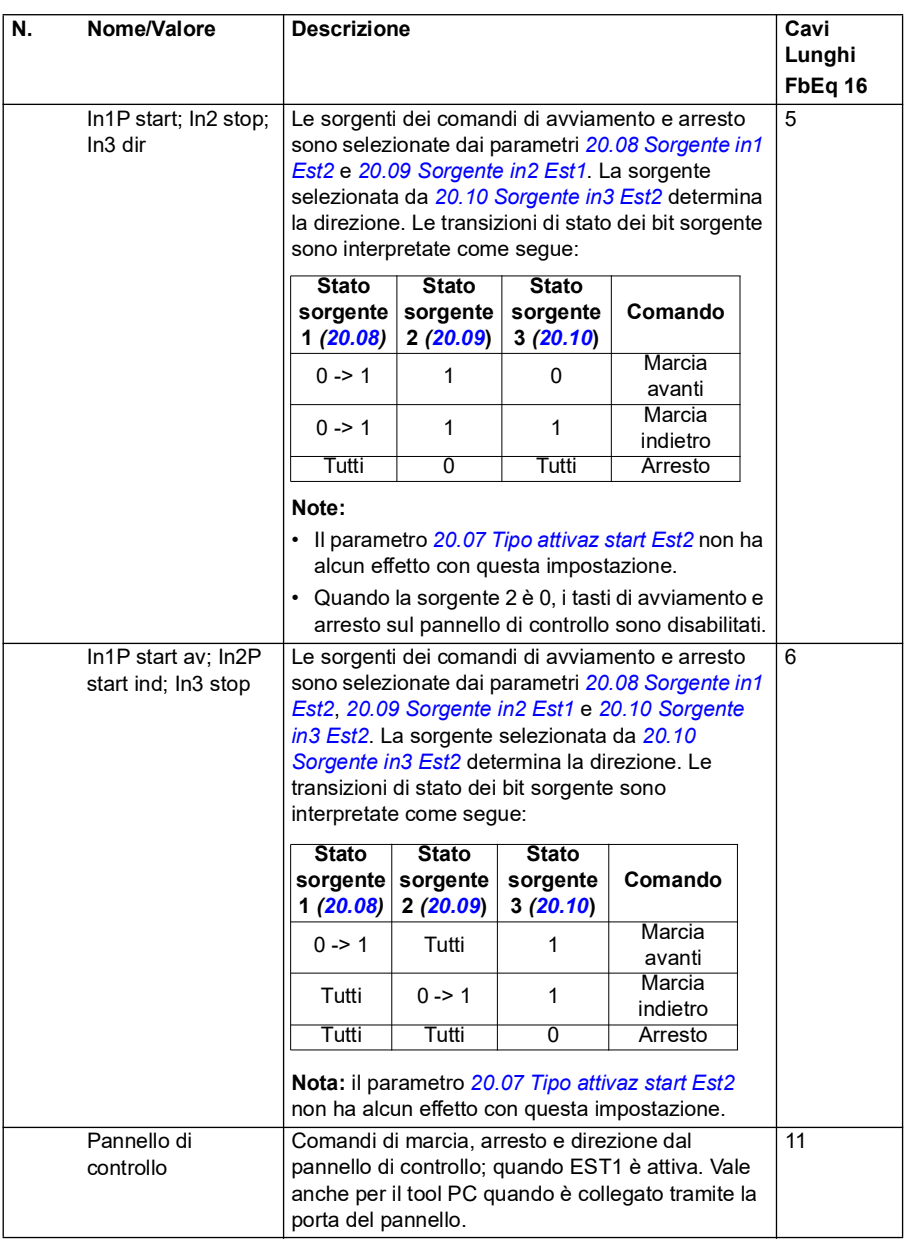

<span id="page-198-3"></span><span id="page-198-2"></span><span id="page-198-1"></span><span id="page-198-0"></span>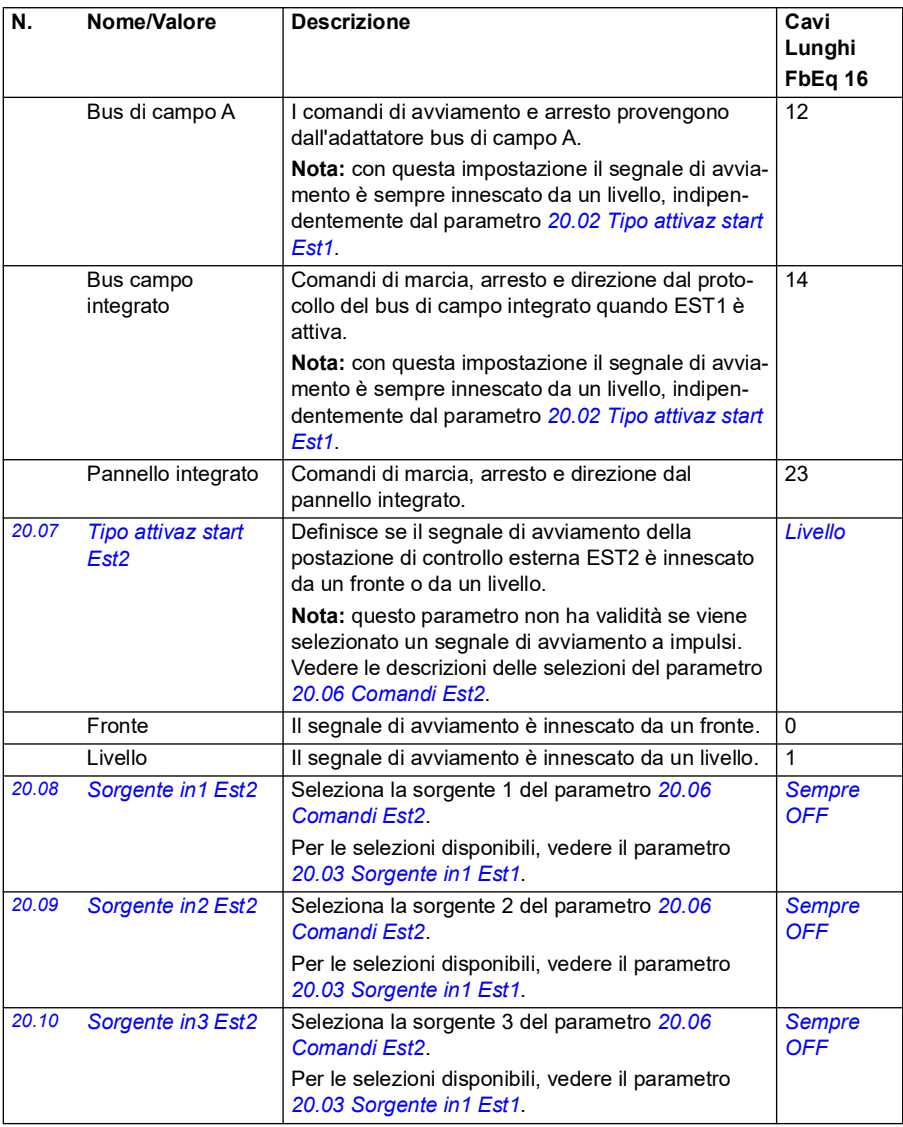

<span id="page-199-1"></span><span id="page-199-0"></span>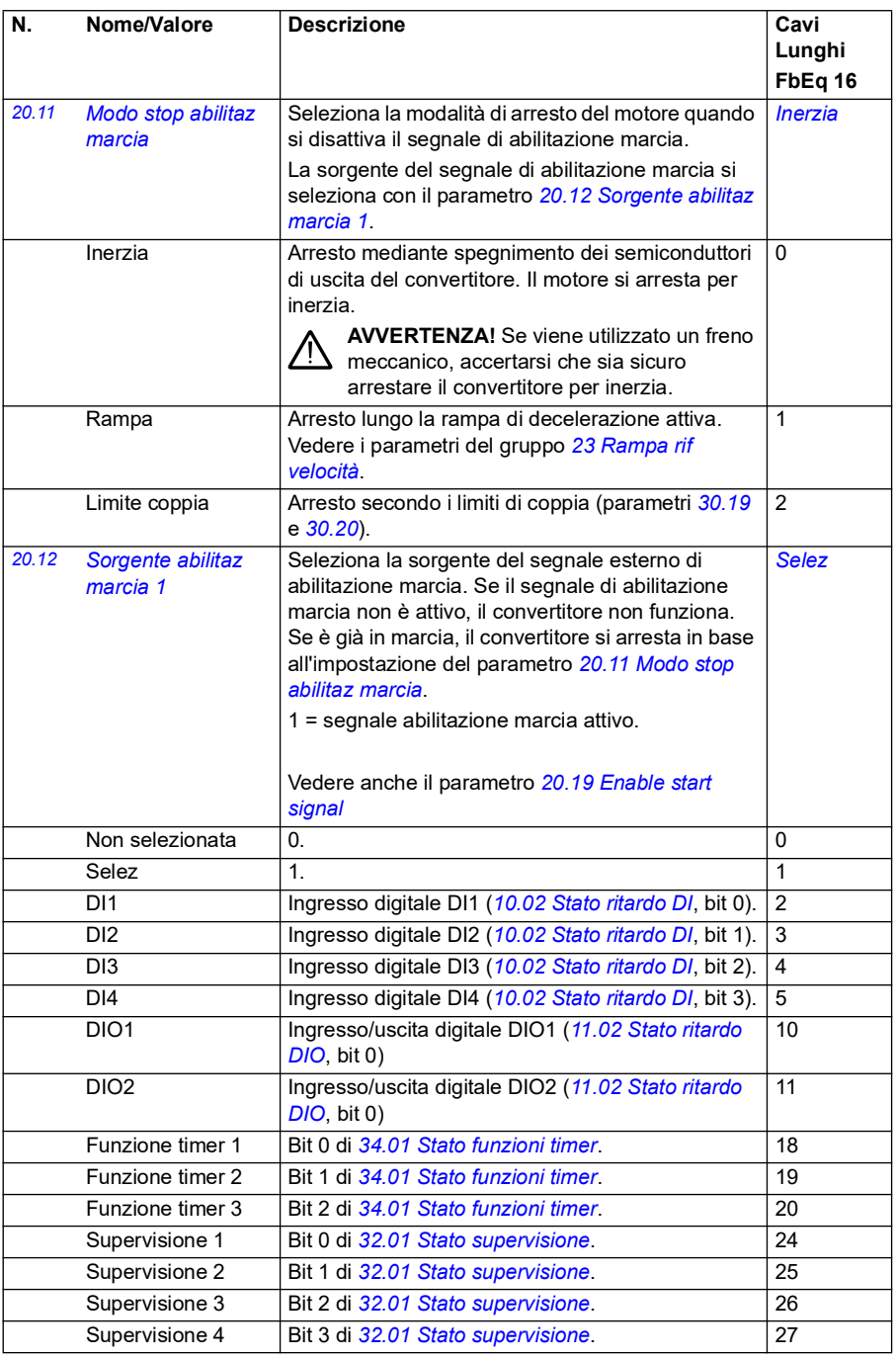

<span id="page-200-0"></span>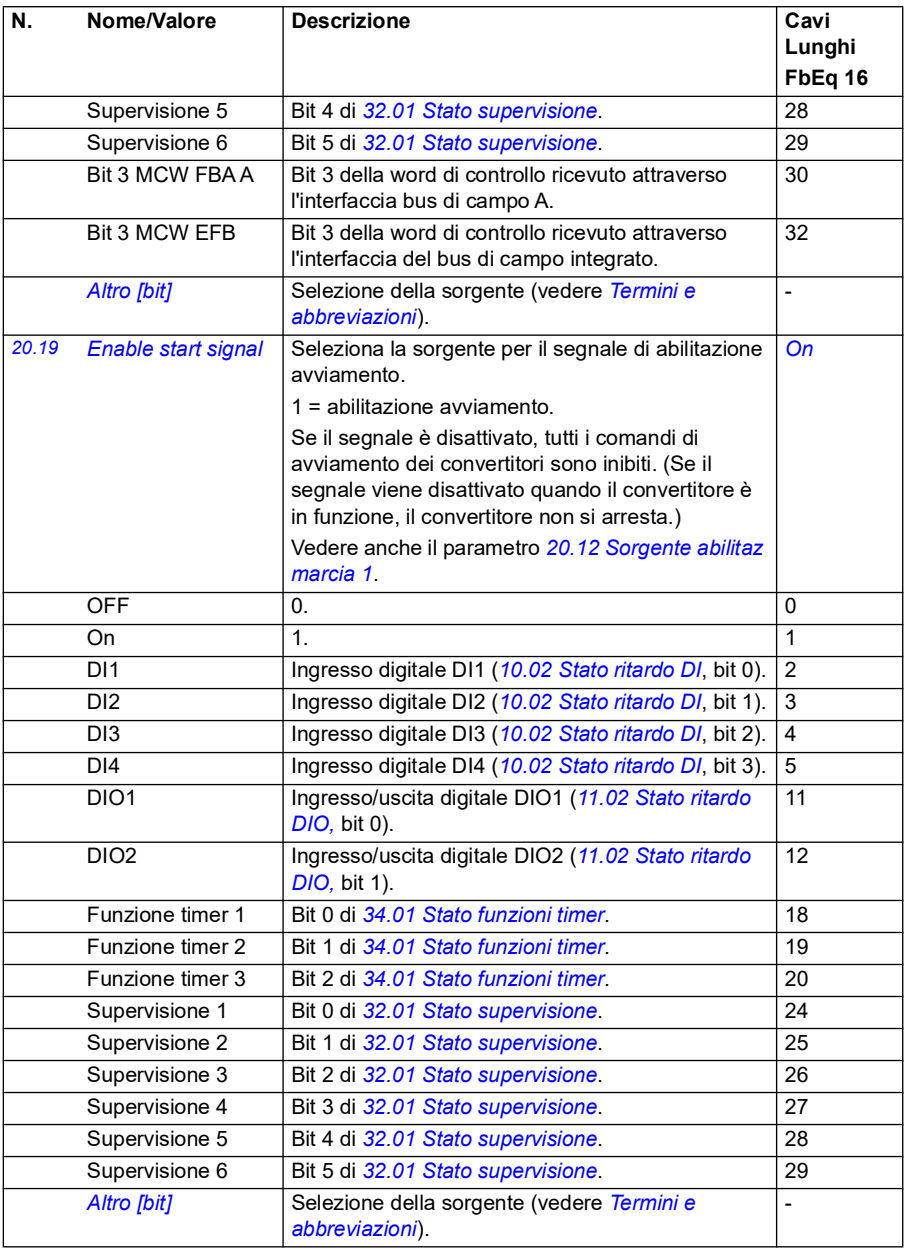

<span id="page-201-1"></span><span id="page-201-0"></span>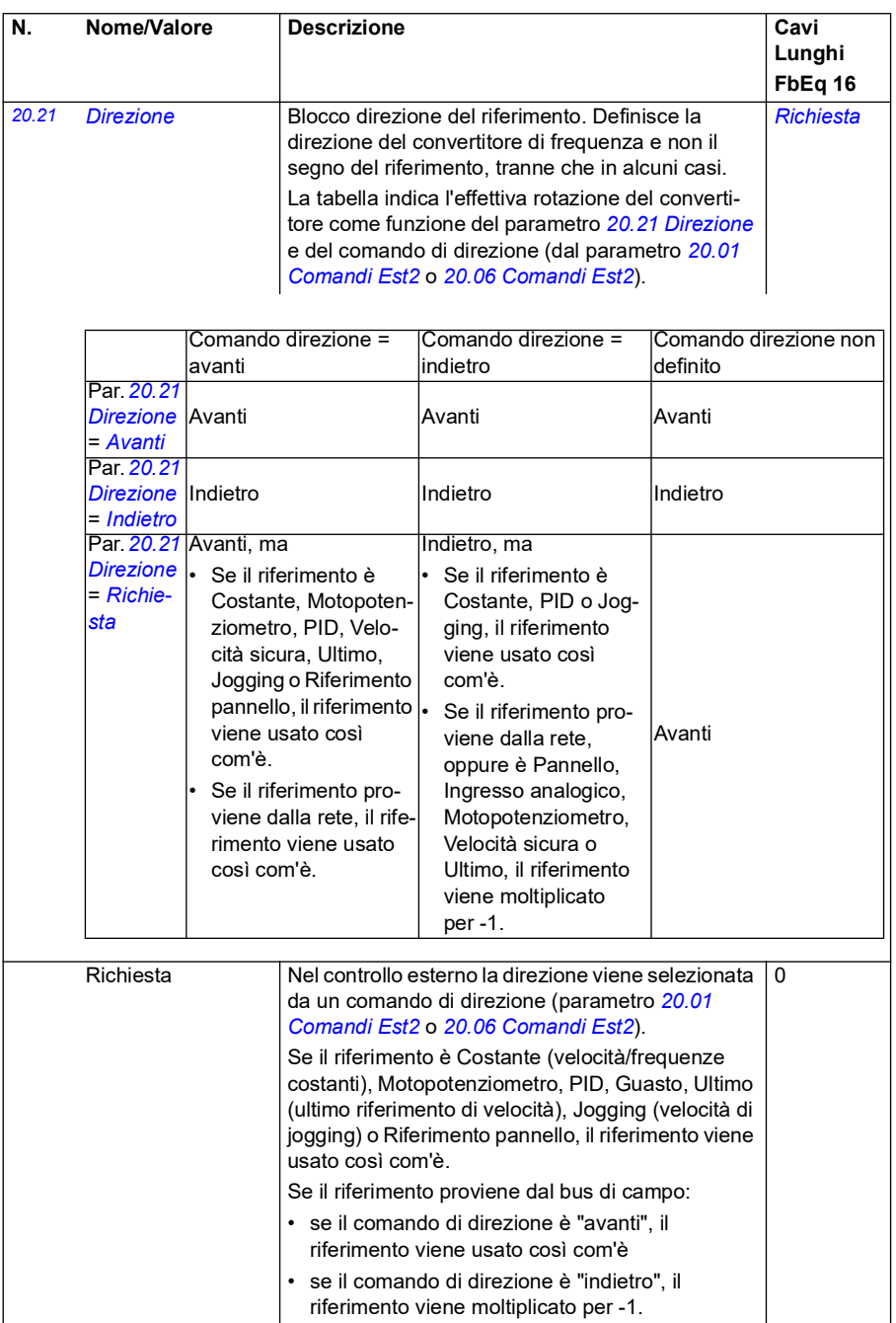

<span id="page-202-0"></span>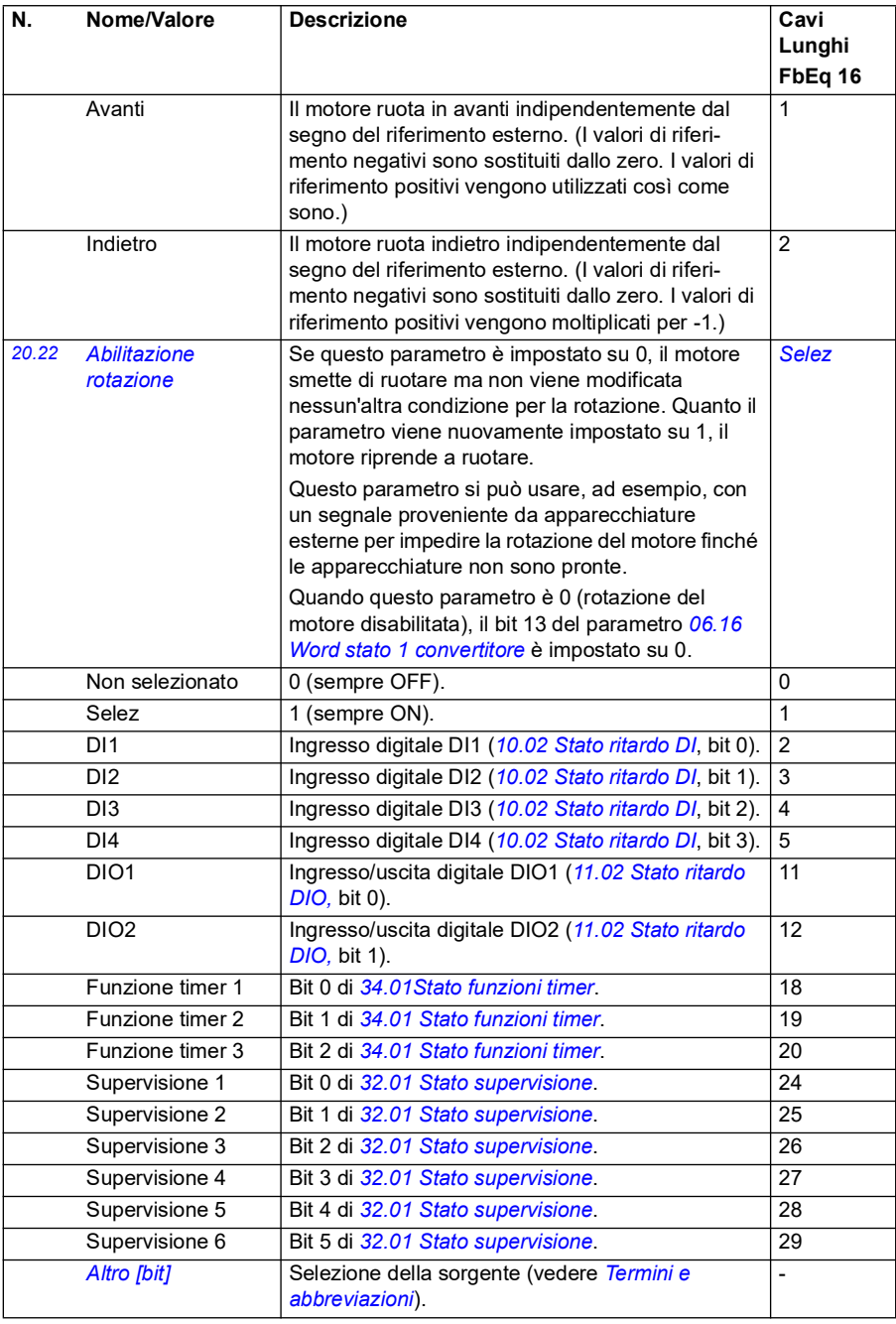

<span id="page-203-0"></span>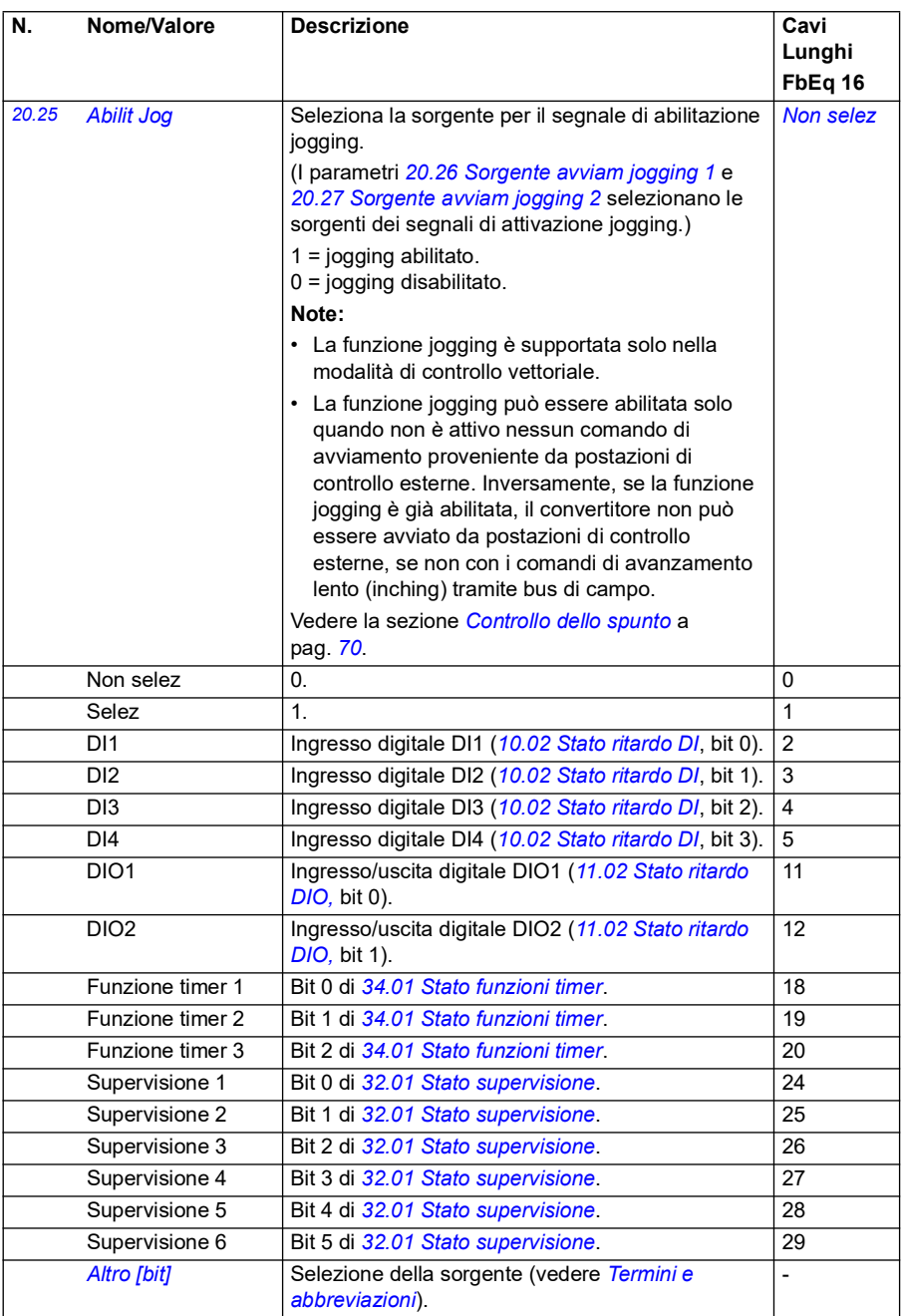

<span id="page-204-0"></span>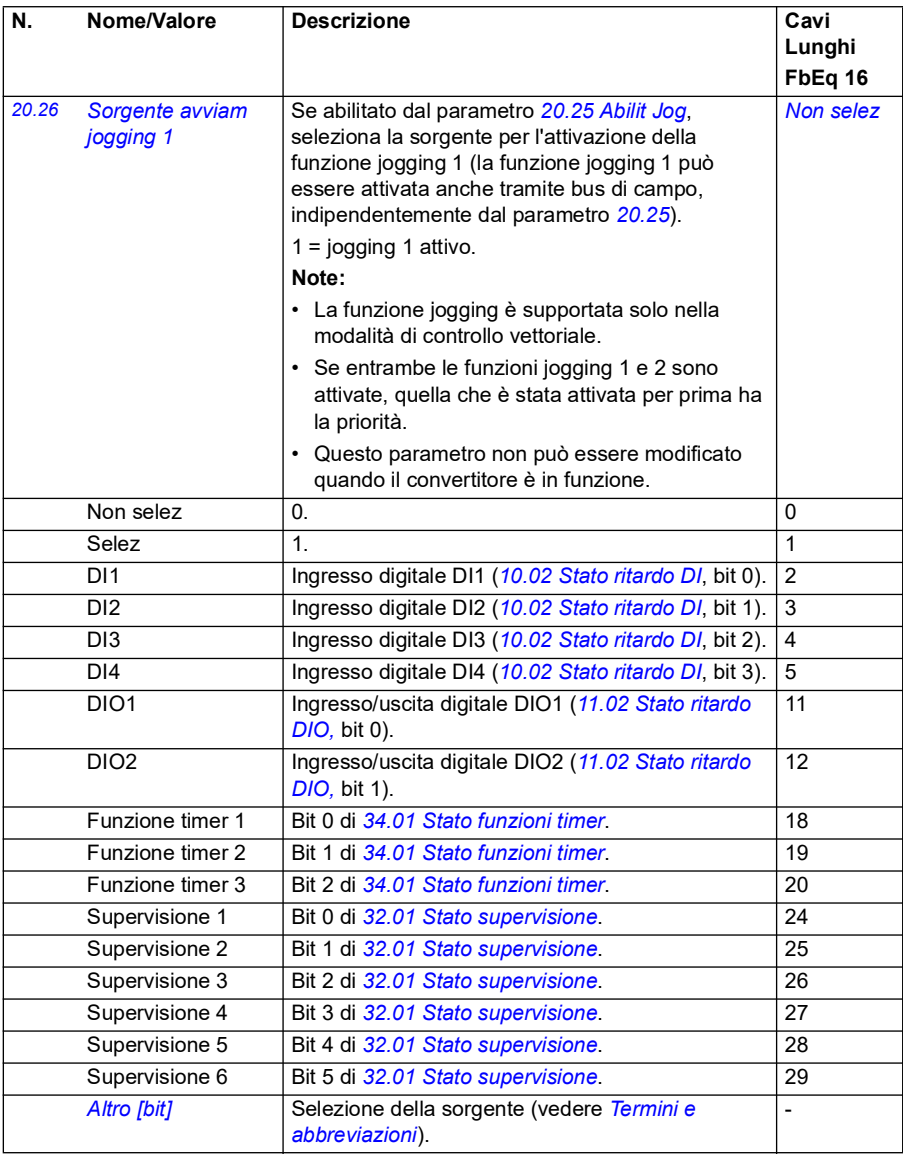

<span id="page-205-1"></span><span id="page-205-0"></span>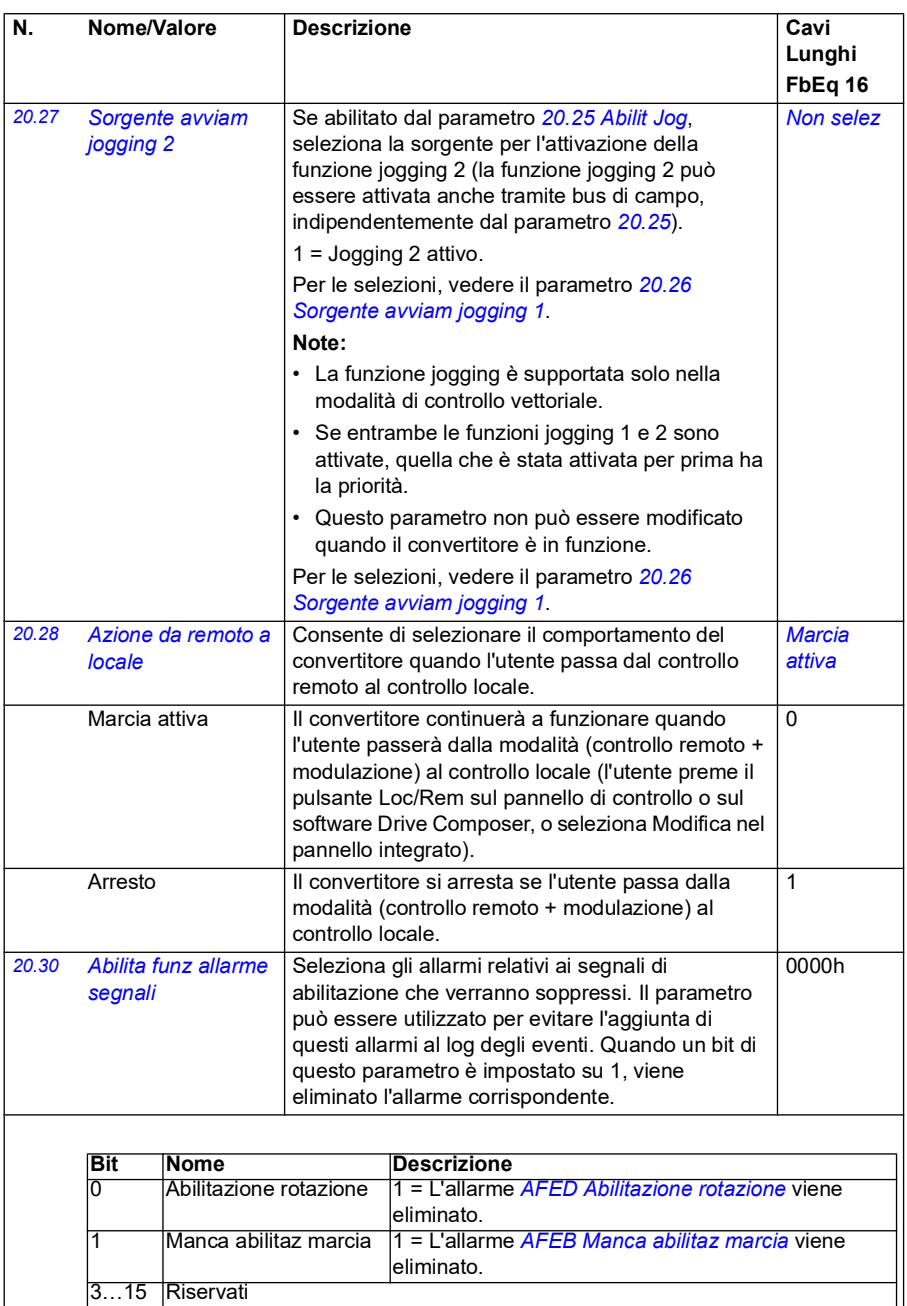

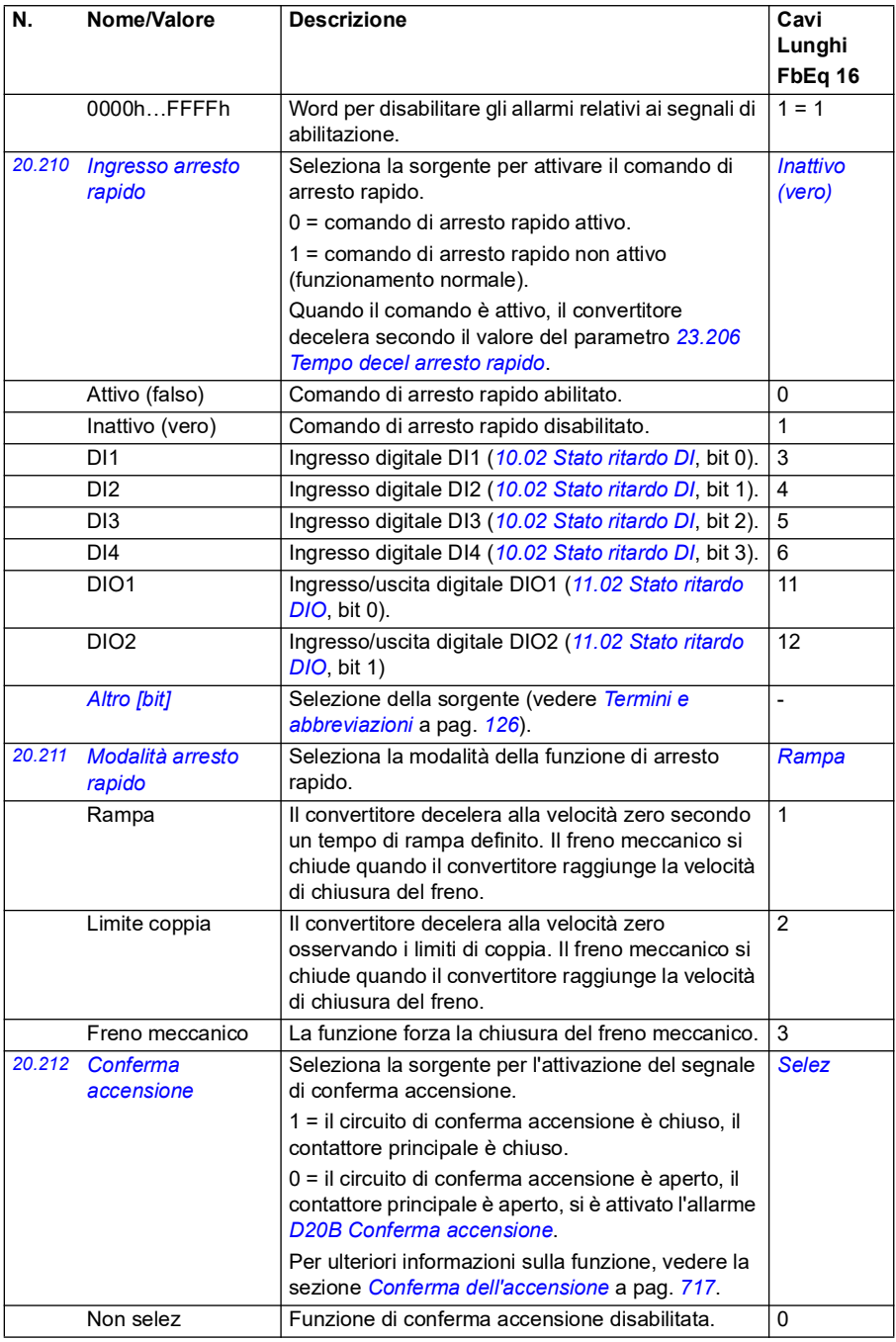

<span id="page-207-2"></span><span id="page-207-1"></span><span id="page-207-0"></span>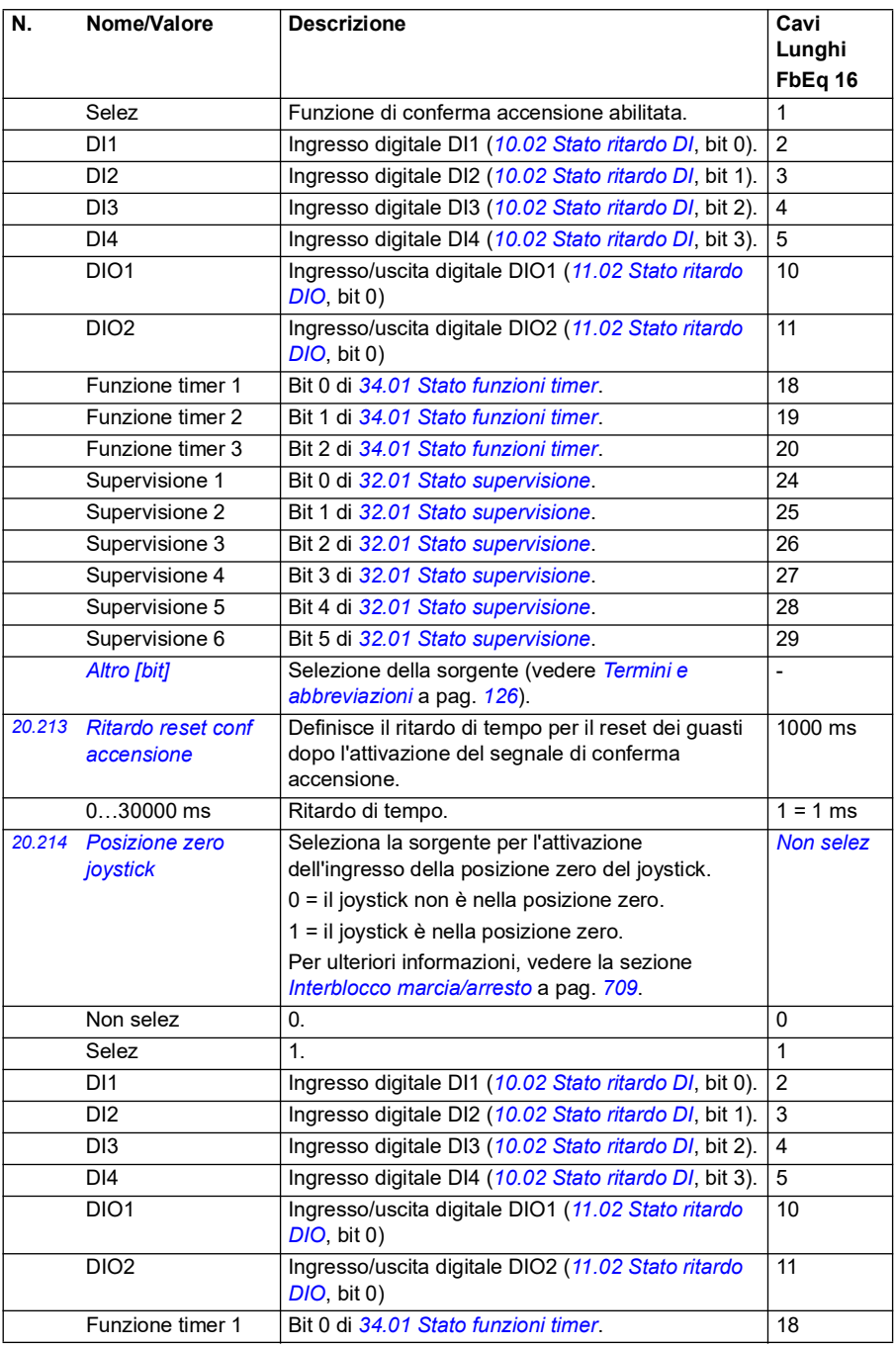

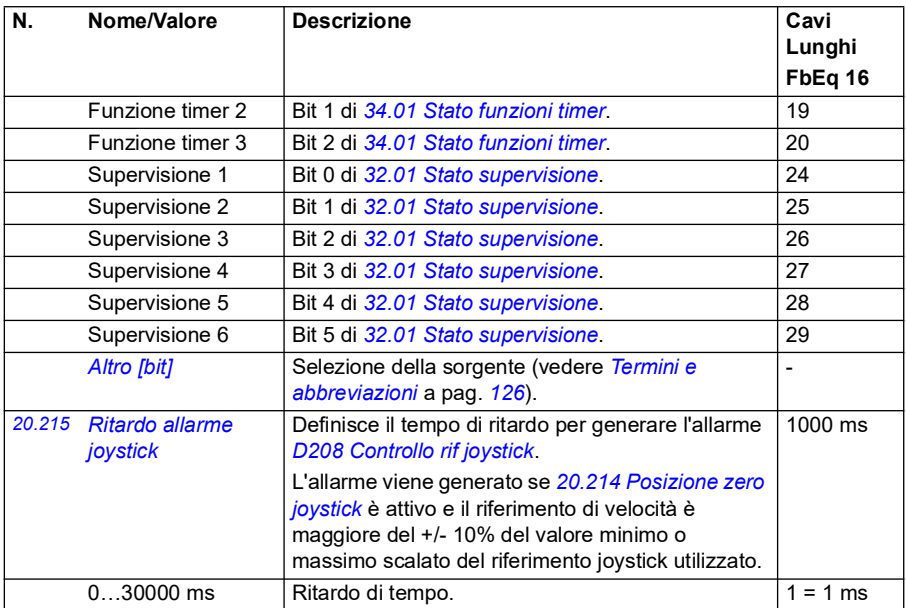

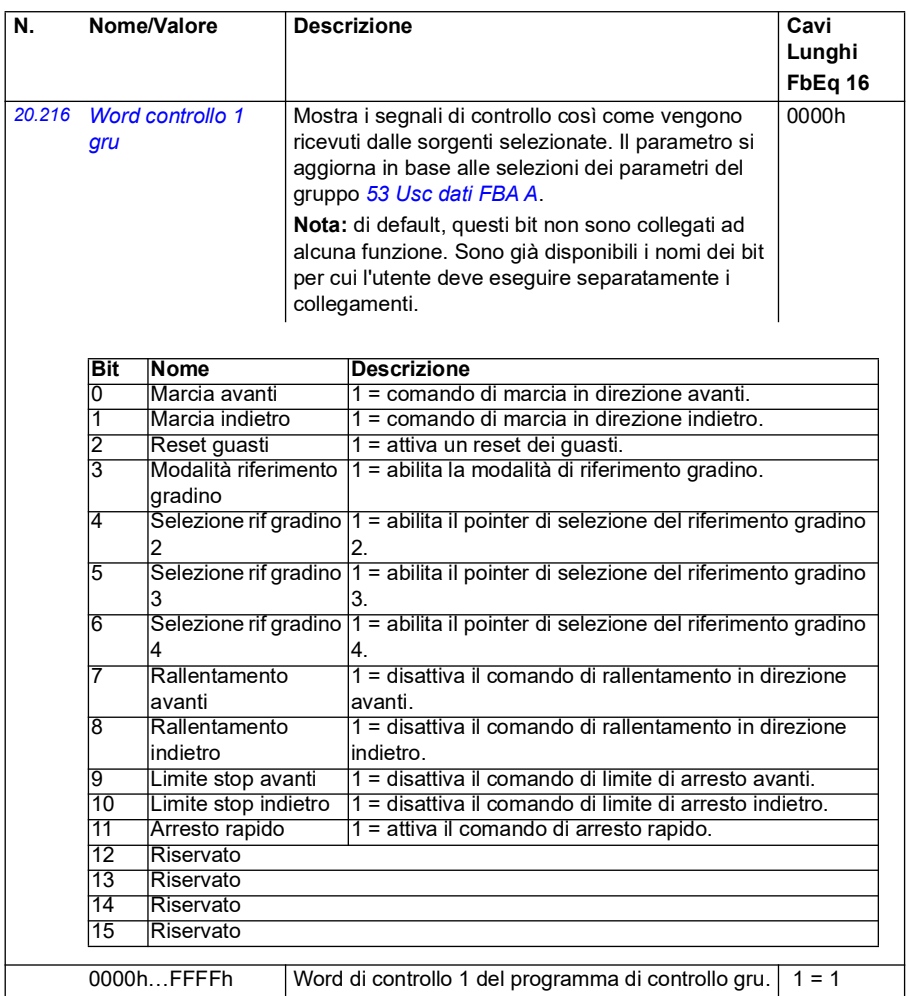

<span id="page-210-0"></span>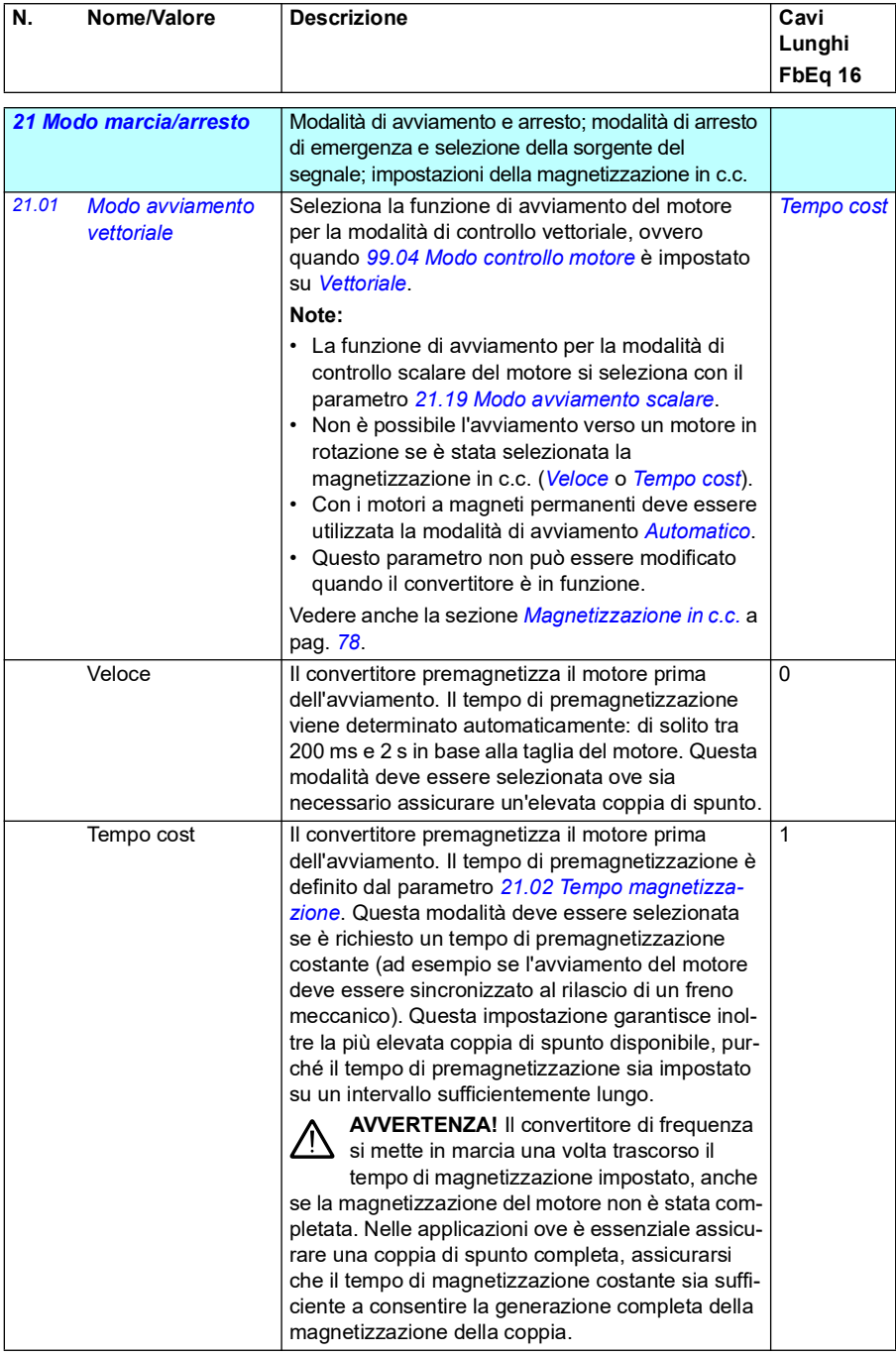

<span id="page-211-1"></span><span id="page-211-0"></span>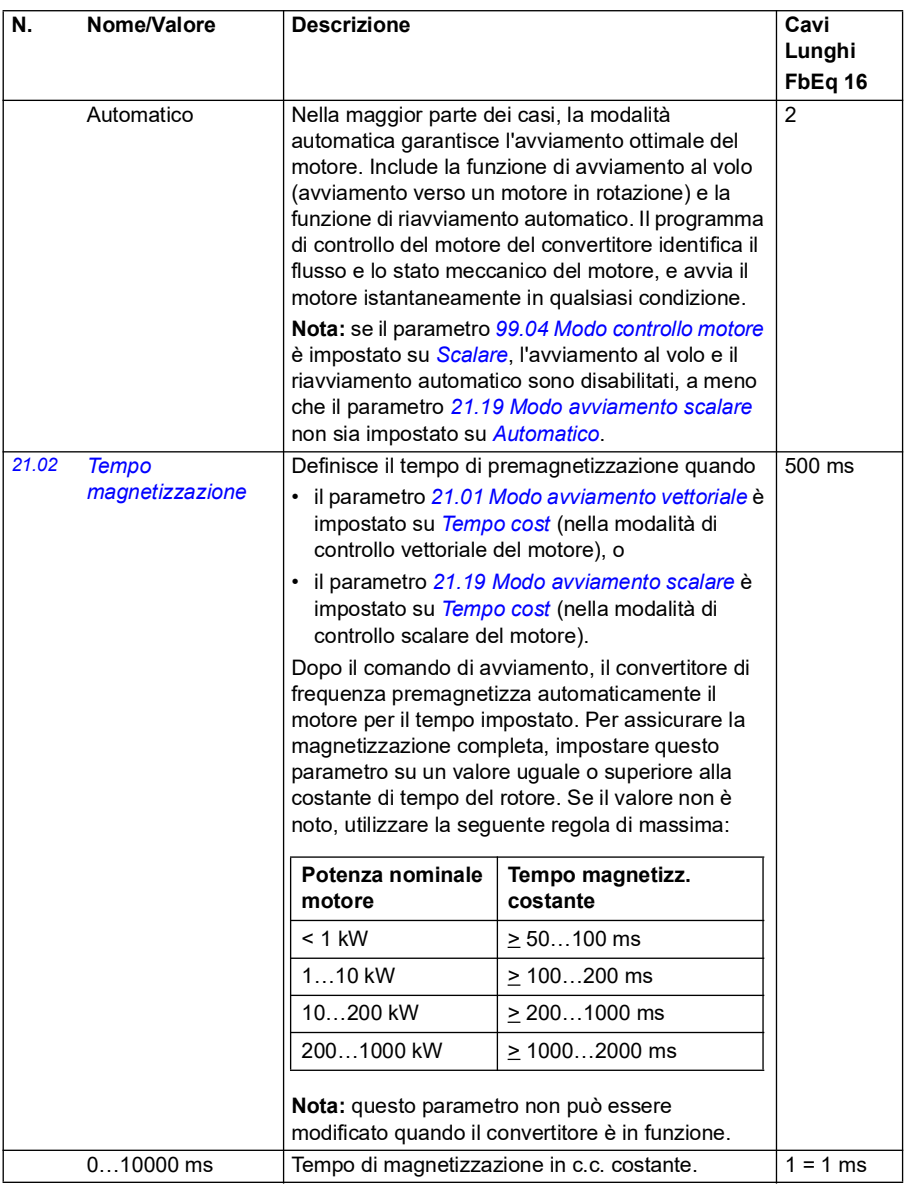

<span id="page-212-1"></span><span id="page-212-0"></span>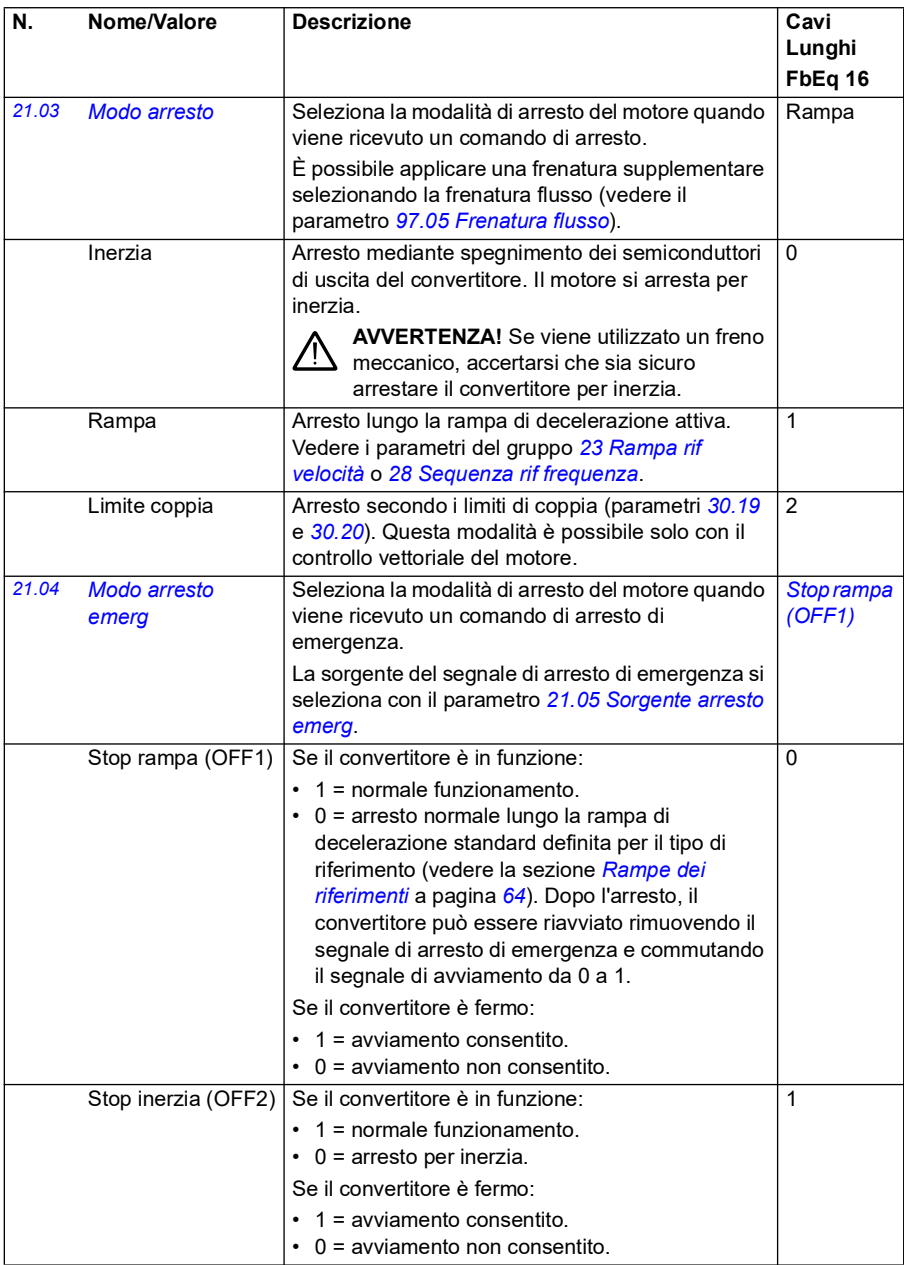

<span id="page-213-2"></span><span id="page-213-1"></span><span id="page-213-0"></span>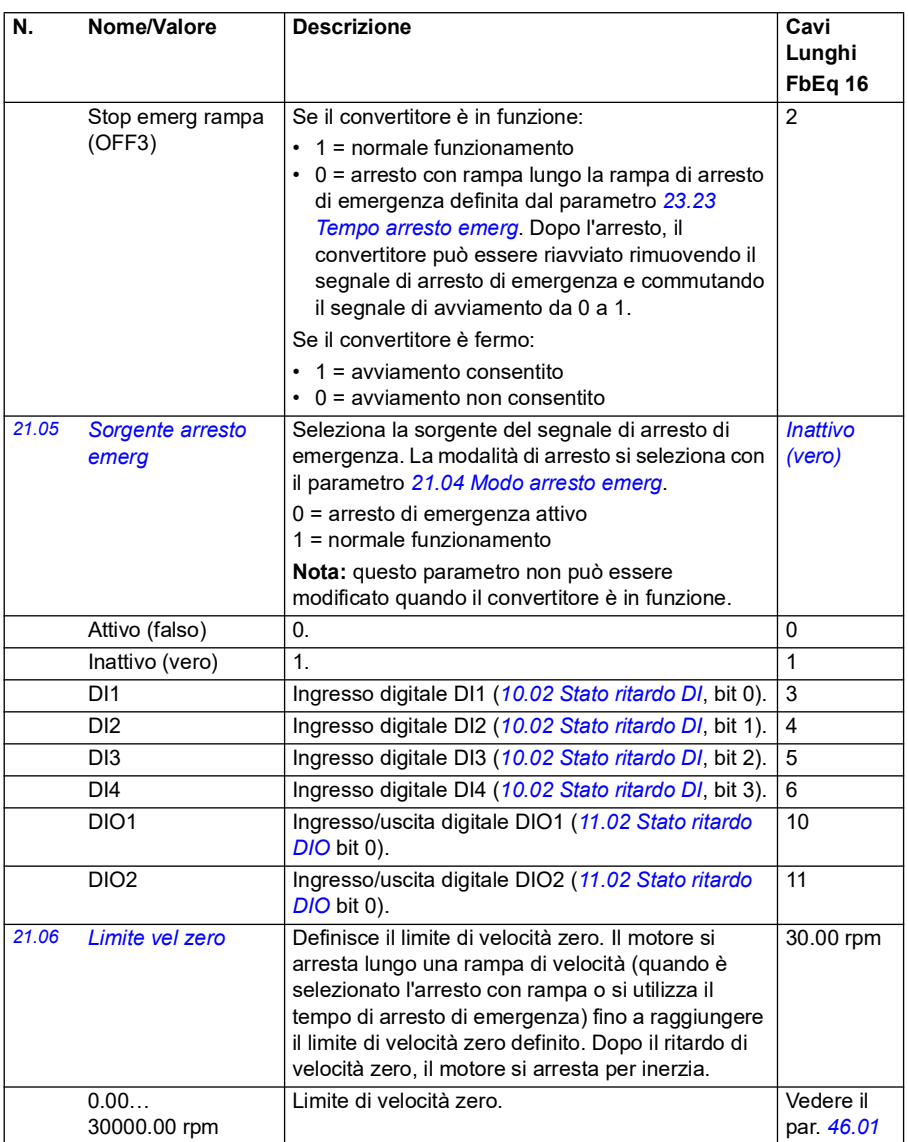

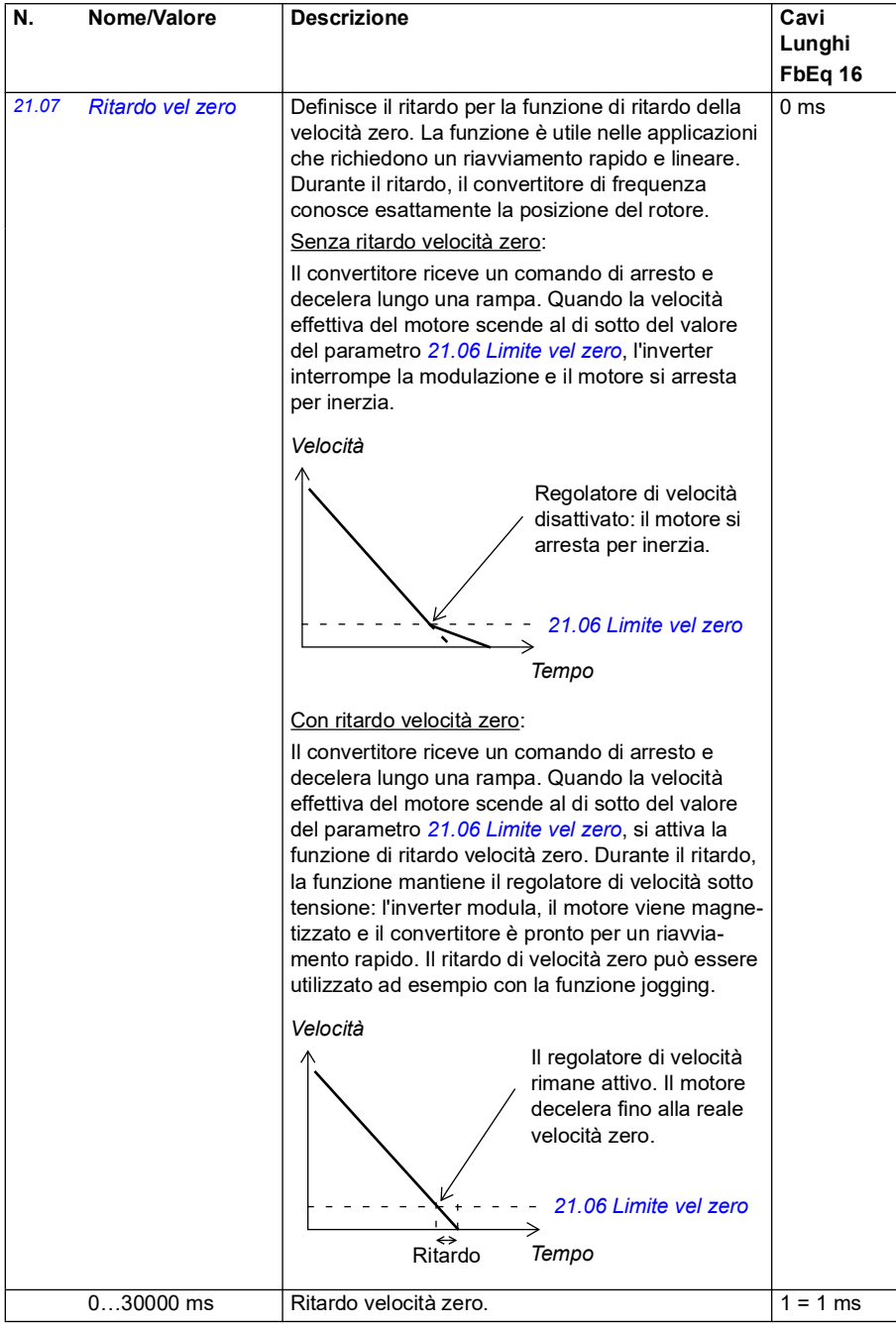

<span id="page-215-1"></span><span id="page-215-0"></span>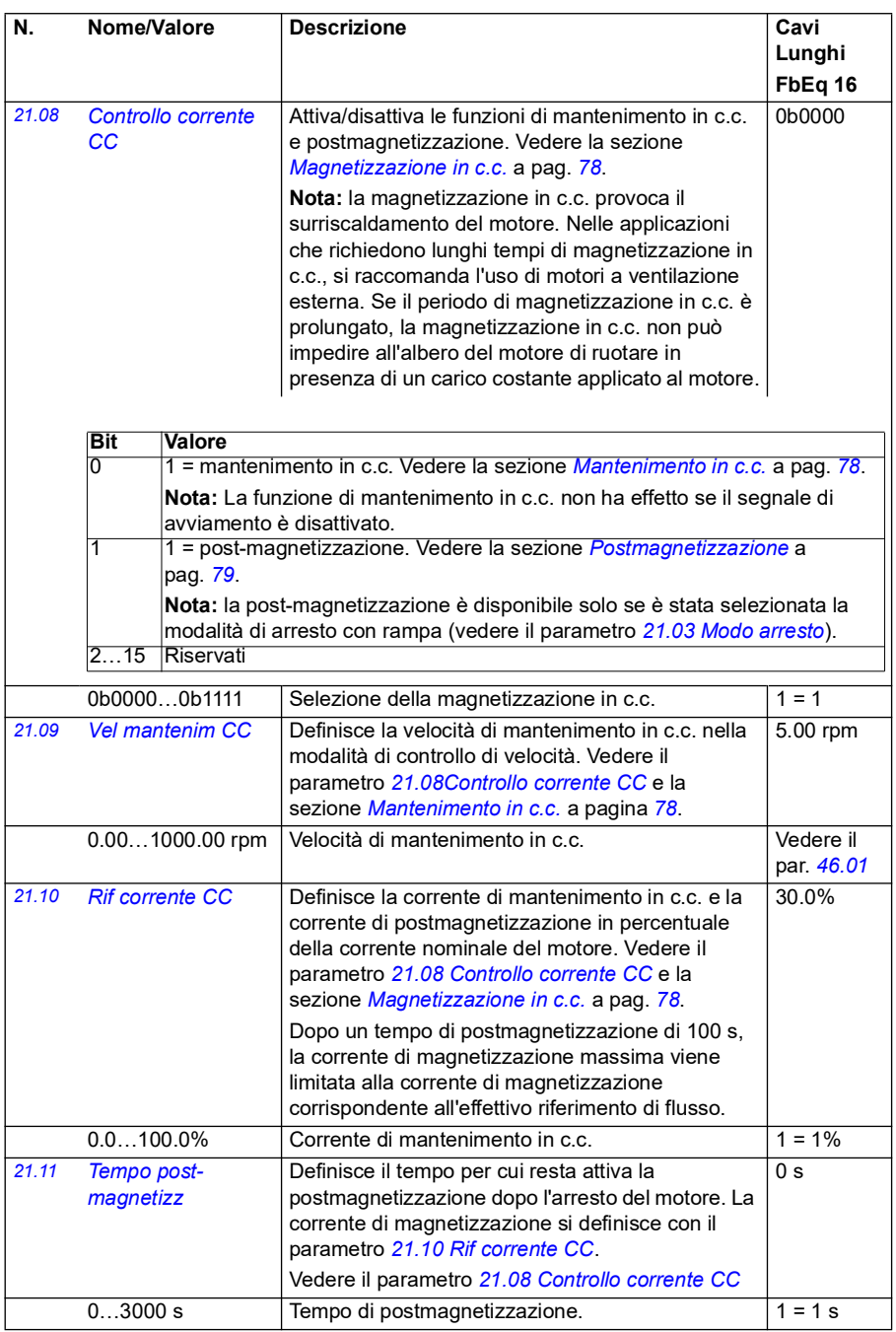
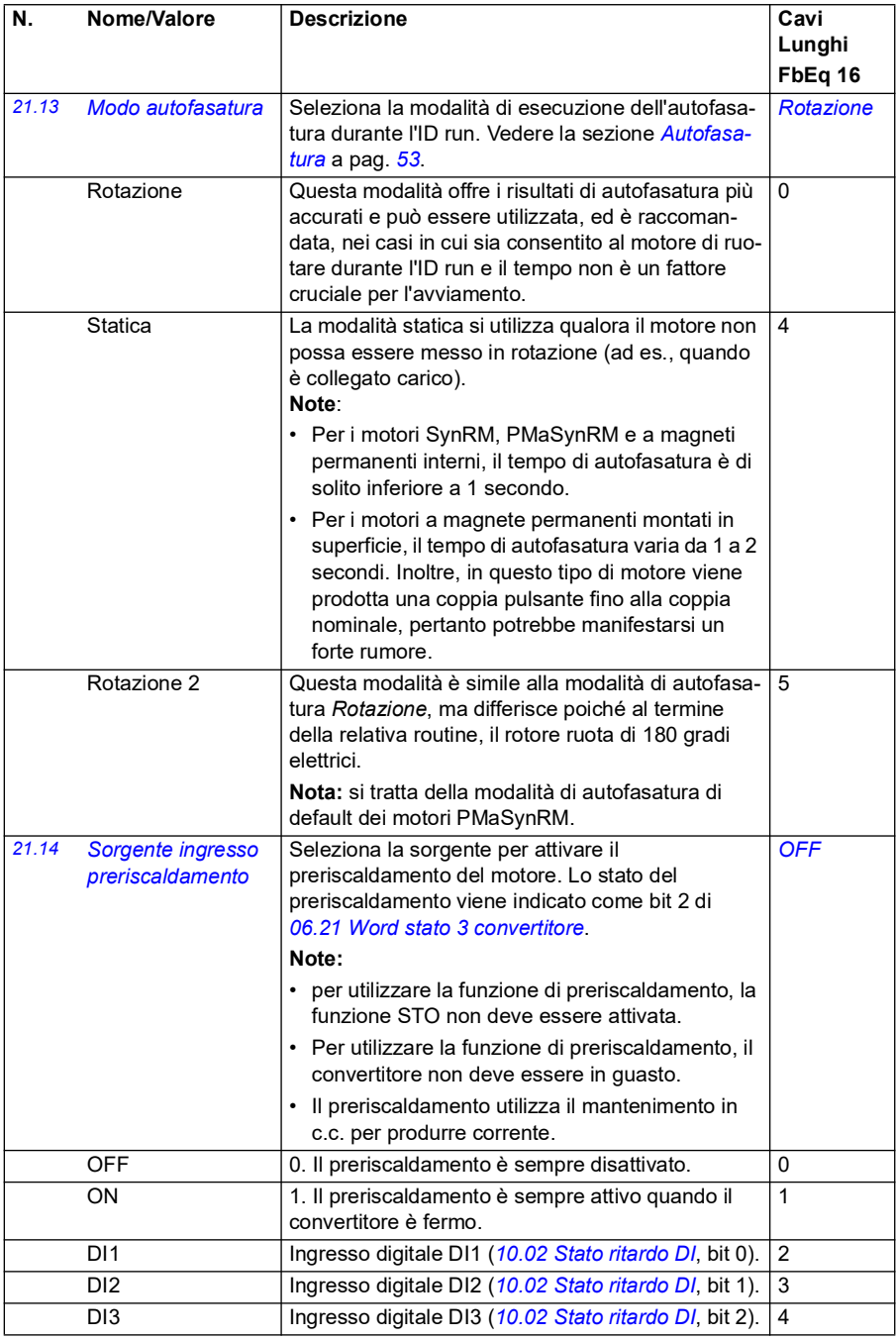

<span id="page-217-0"></span>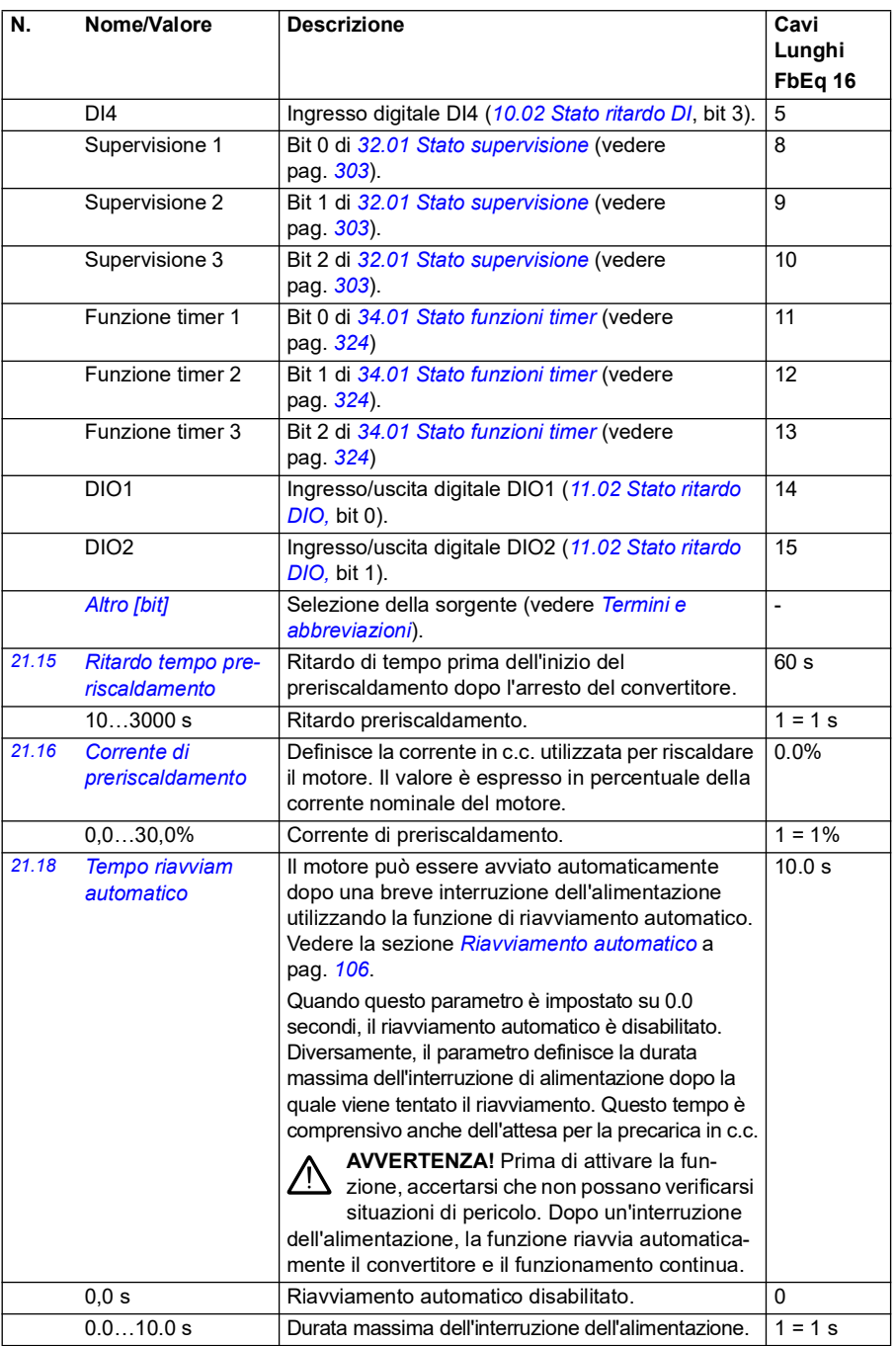

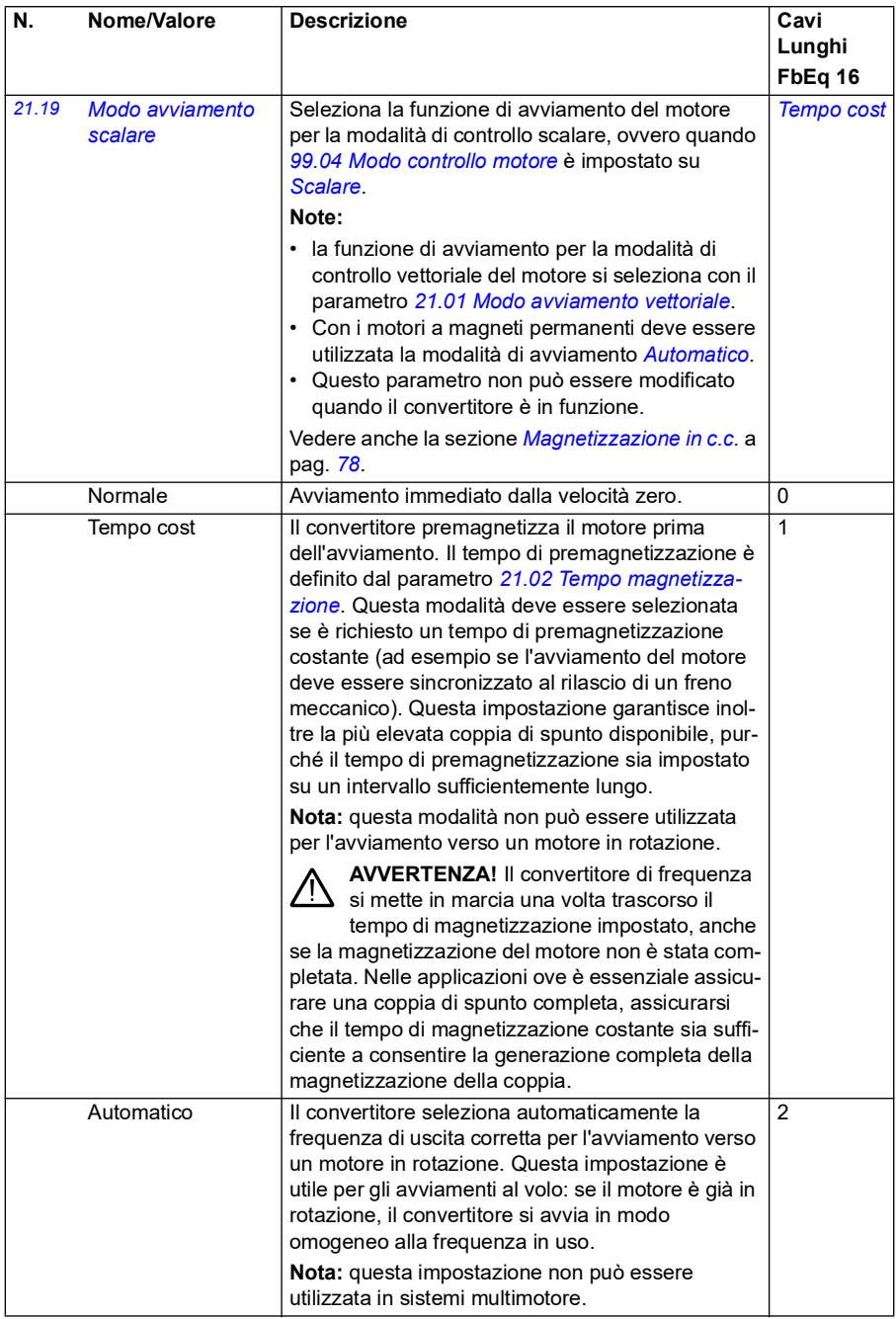

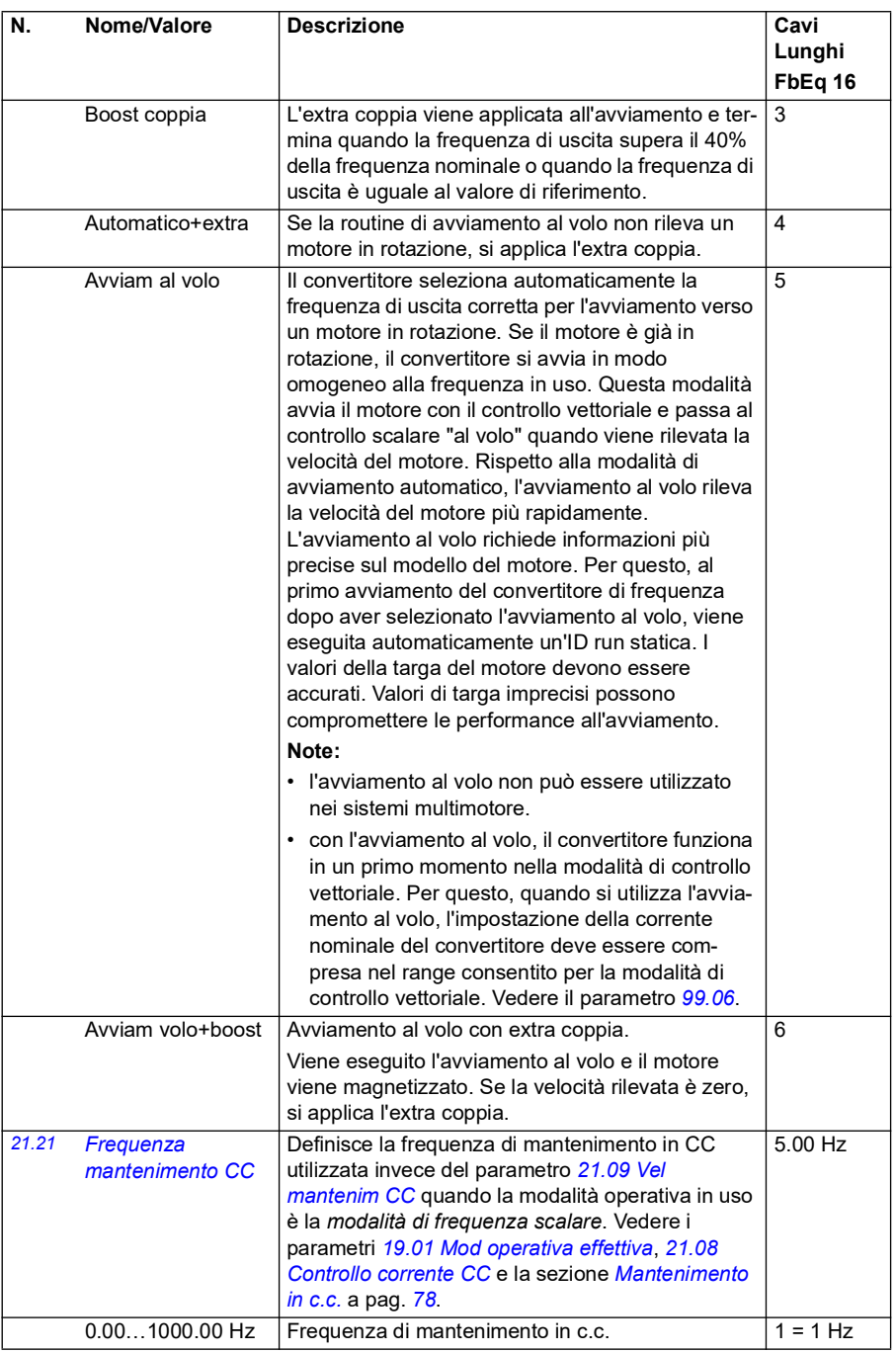

<span id="page-220-3"></span><span id="page-220-2"></span><span id="page-220-1"></span><span id="page-220-0"></span>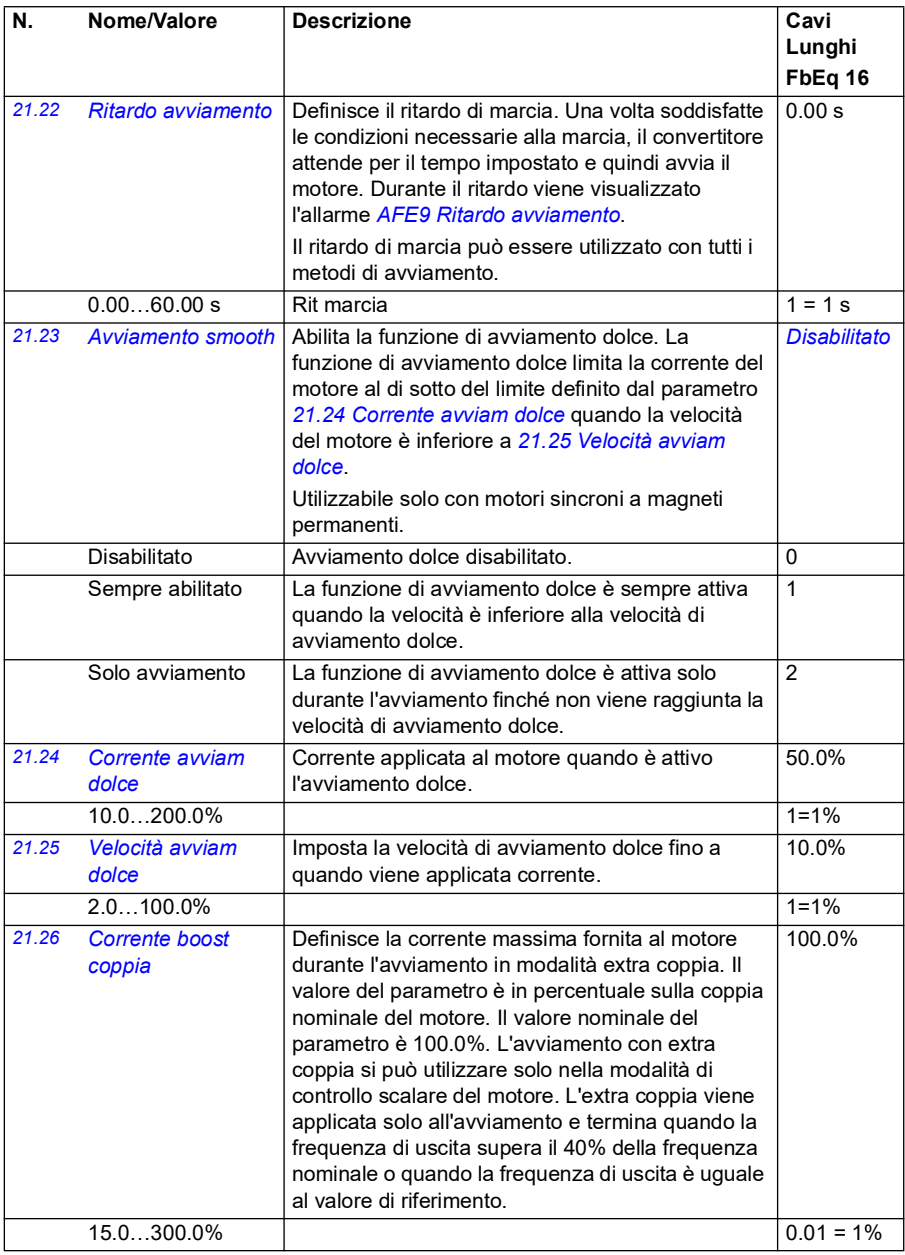

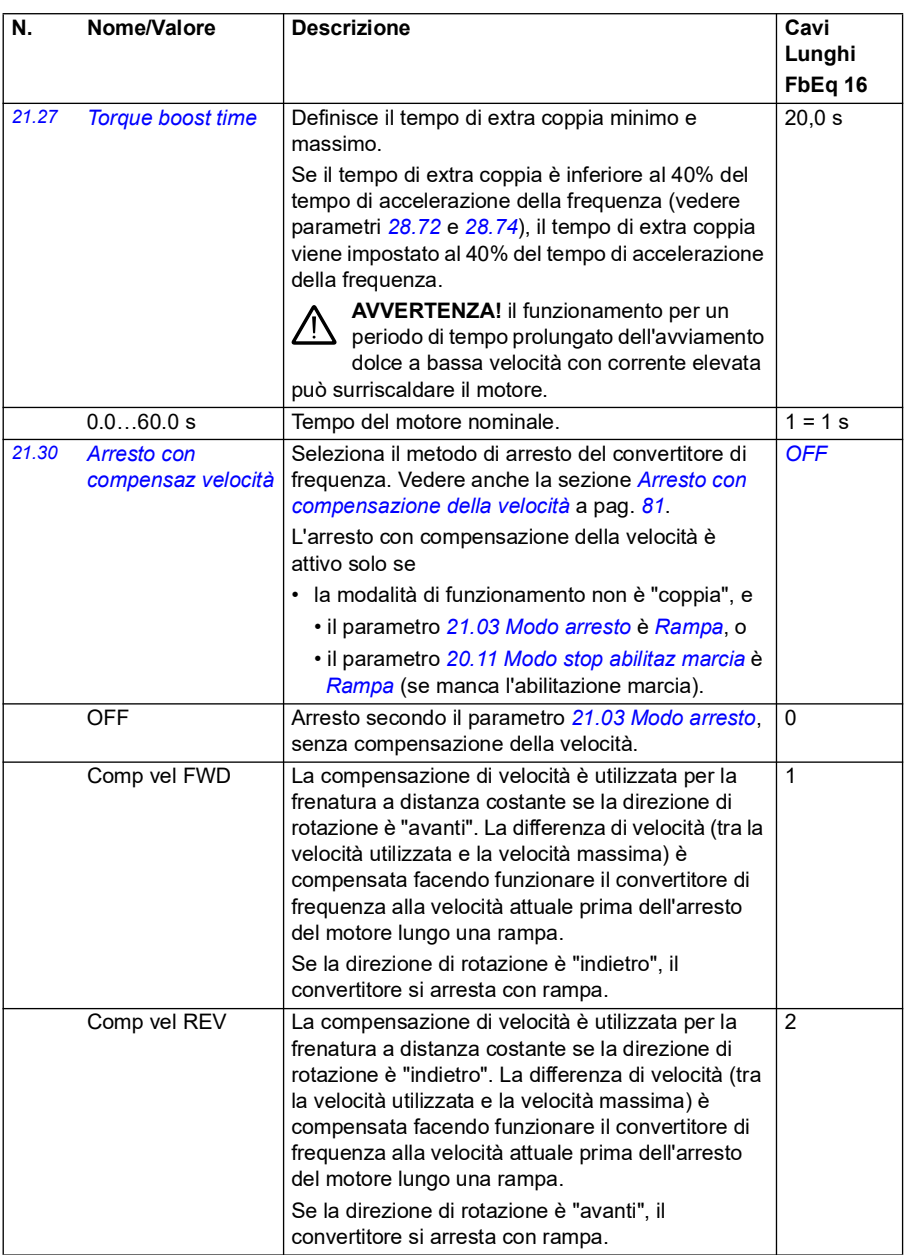

<span id="page-222-0"></span>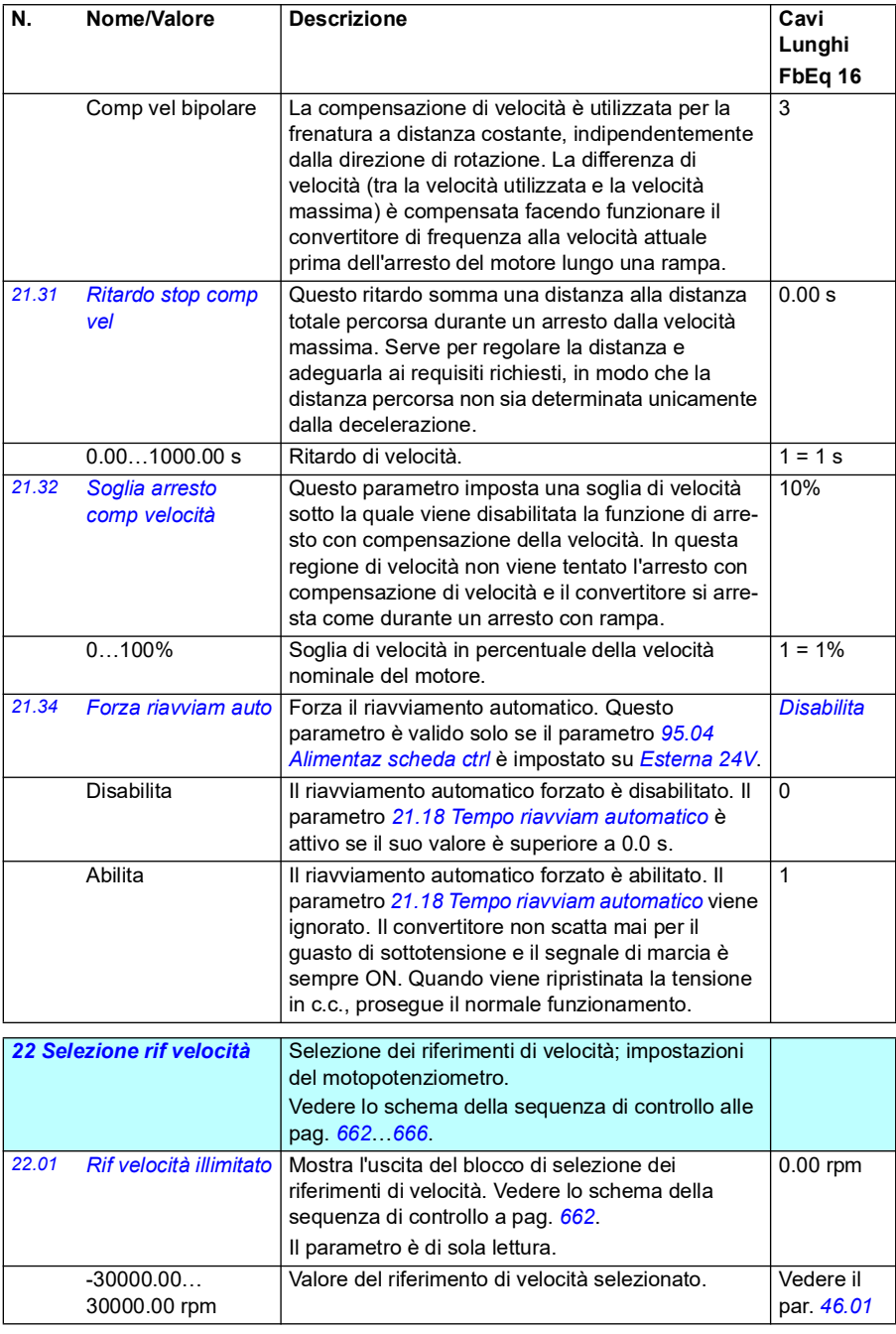

<span id="page-223-0"></span>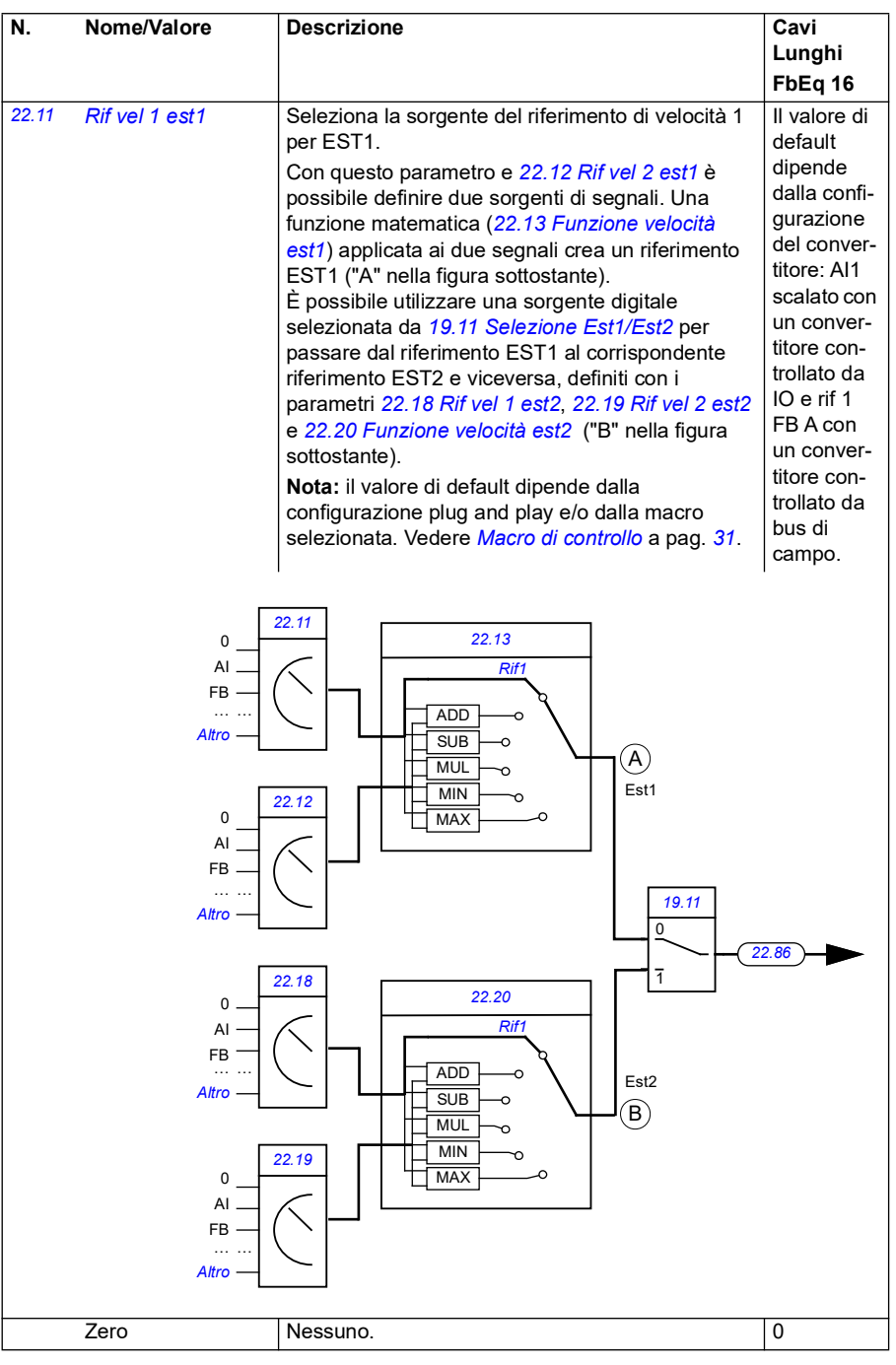

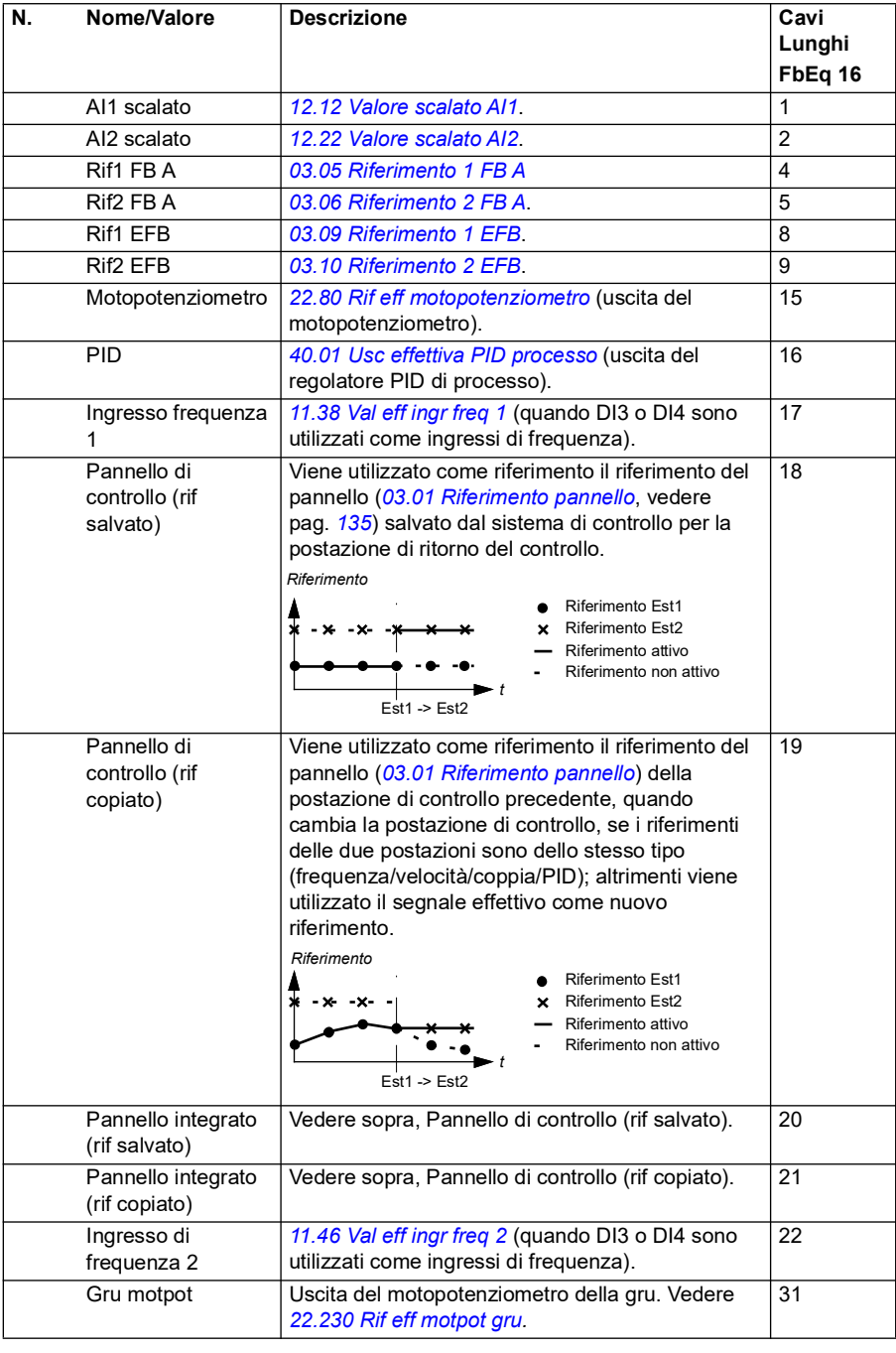

<span id="page-225-1"></span><span id="page-225-0"></span>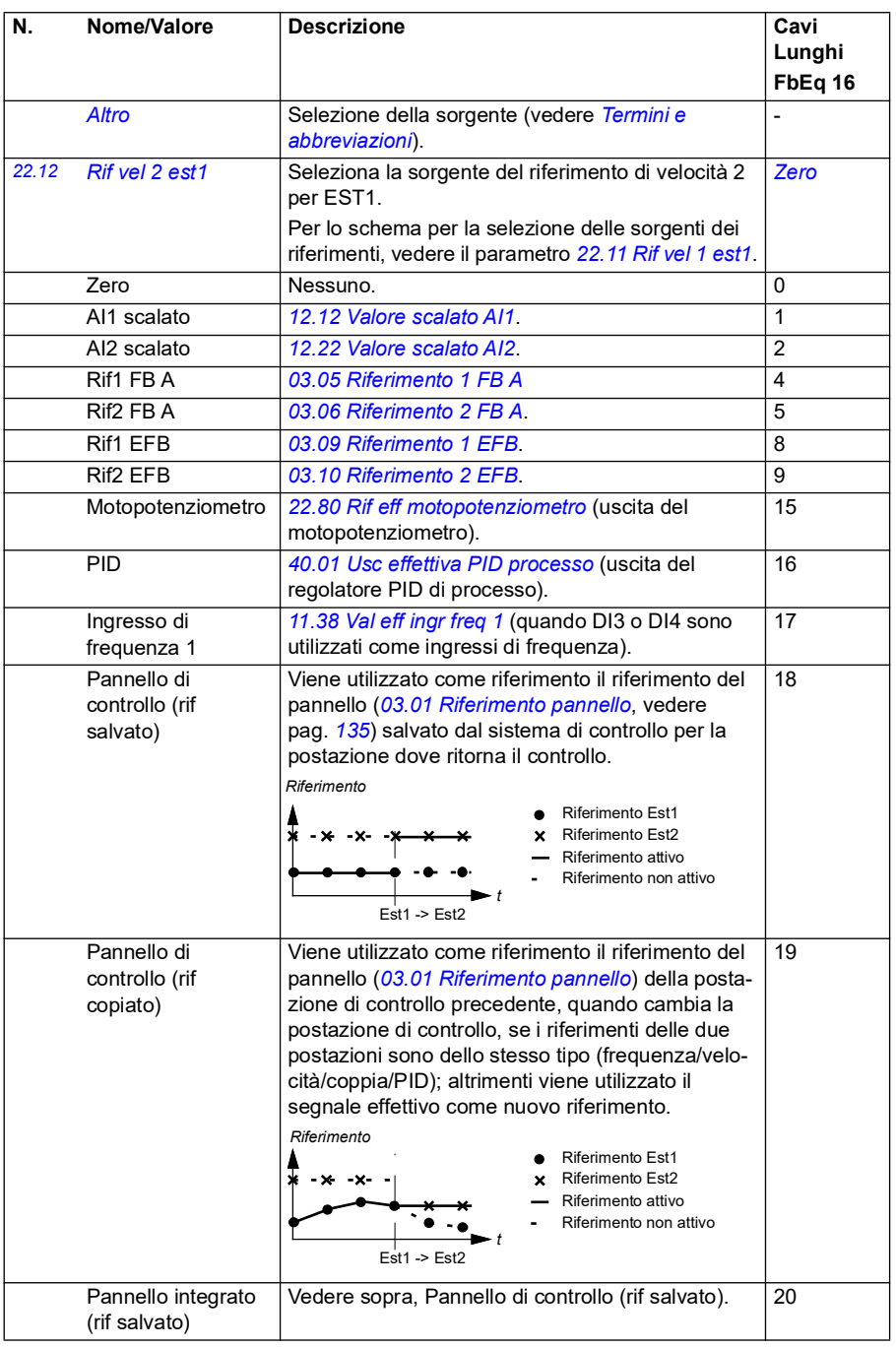

<span id="page-226-1"></span><span id="page-226-0"></span>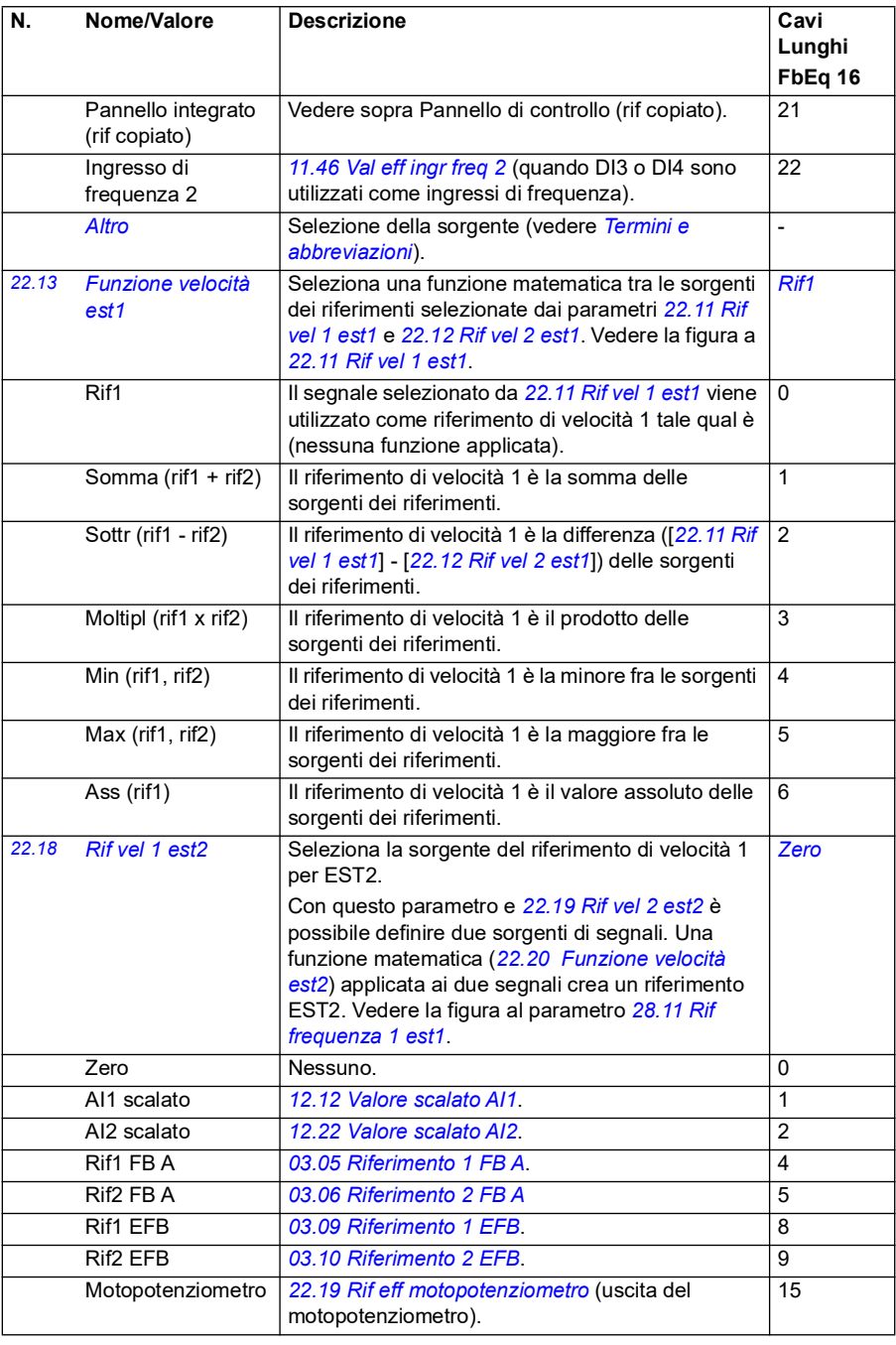

<span id="page-227-0"></span>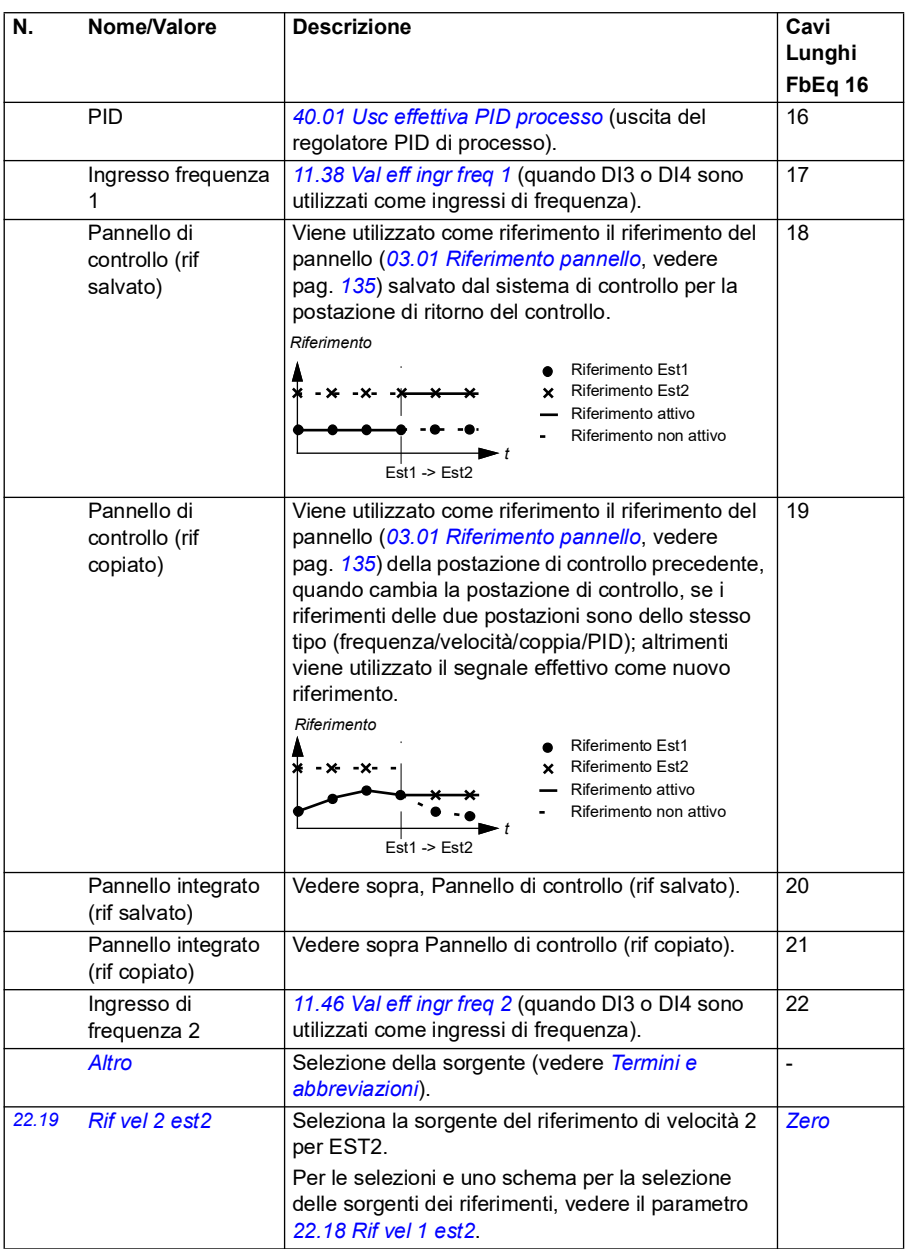

<span id="page-228-0"></span>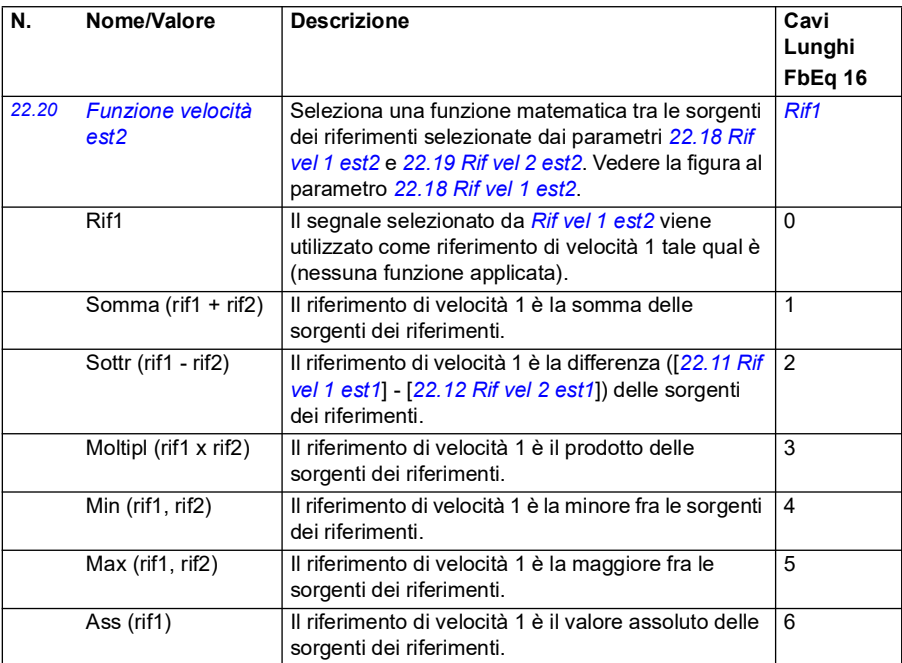

<span id="page-229-0"></span>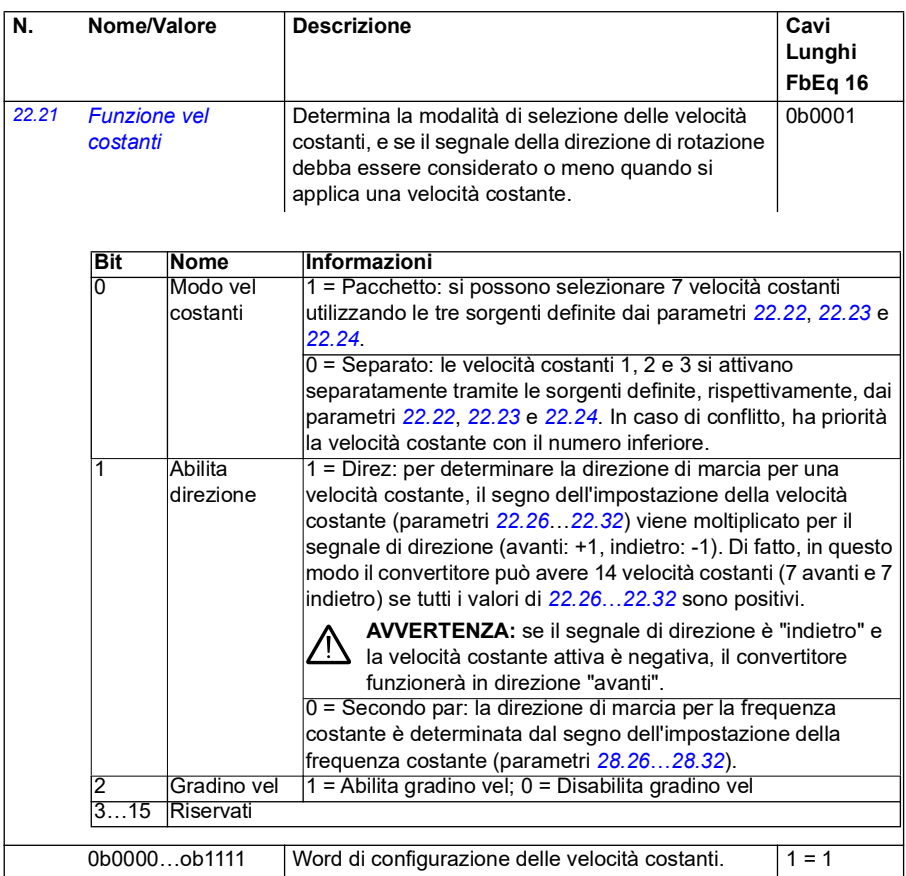

<span id="page-230-2"></span><span id="page-230-1"></span><span id="page-230-0"></span>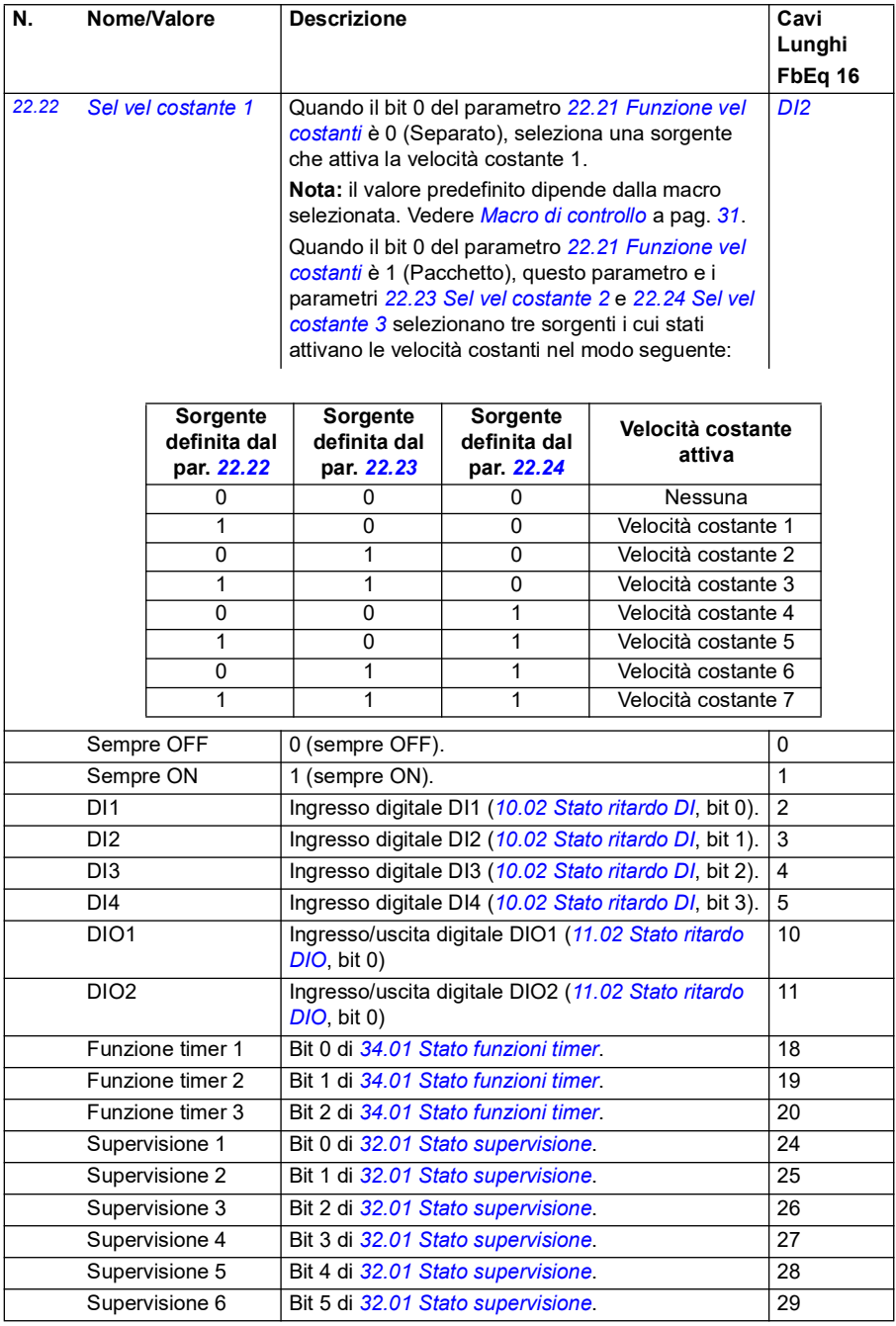

<span id="page-231-3"></span><span id="page-231-2"></span><span id="page-231-1"></span><span id="page-231-0"></span>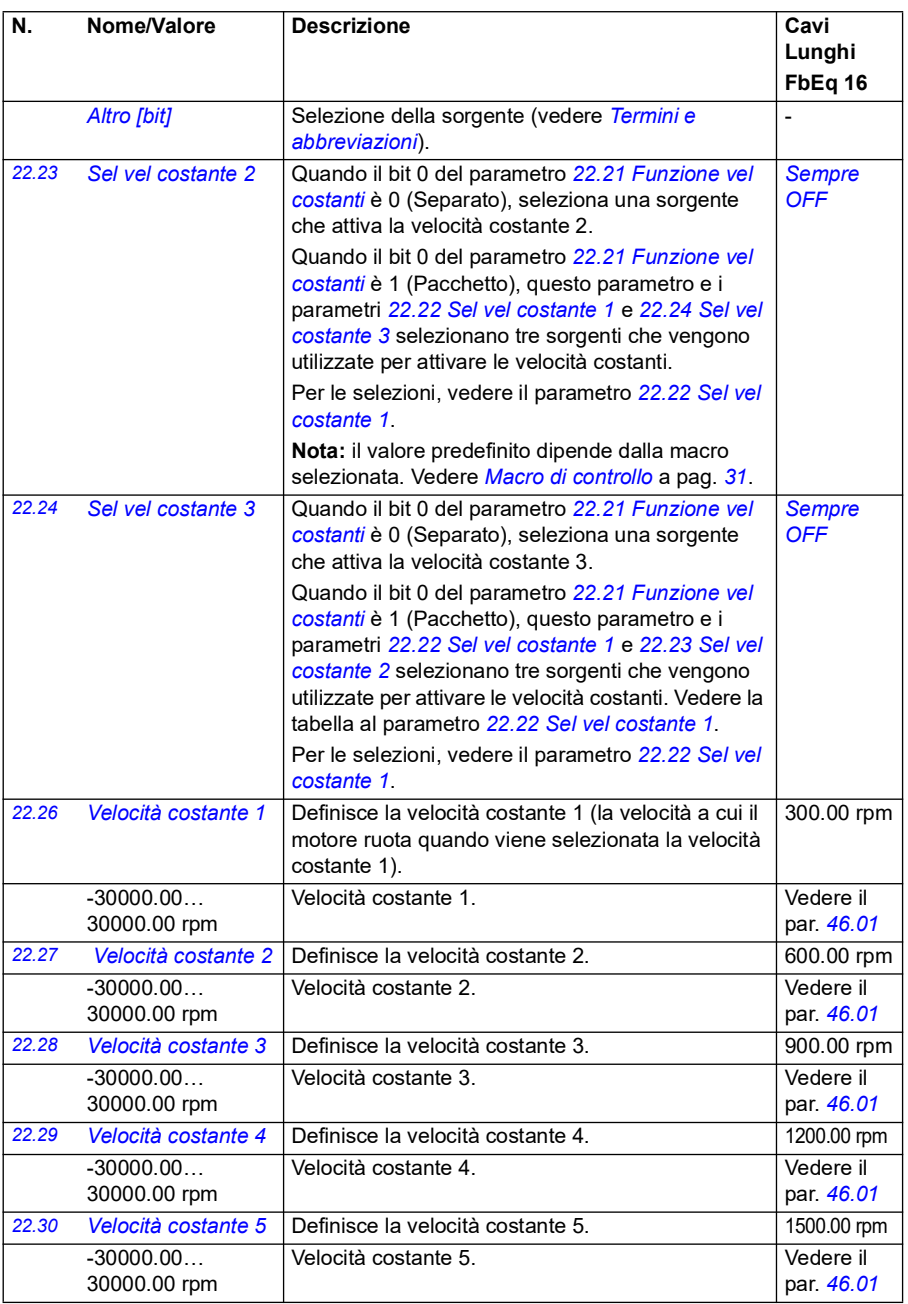

<span id="page-232-0"></span>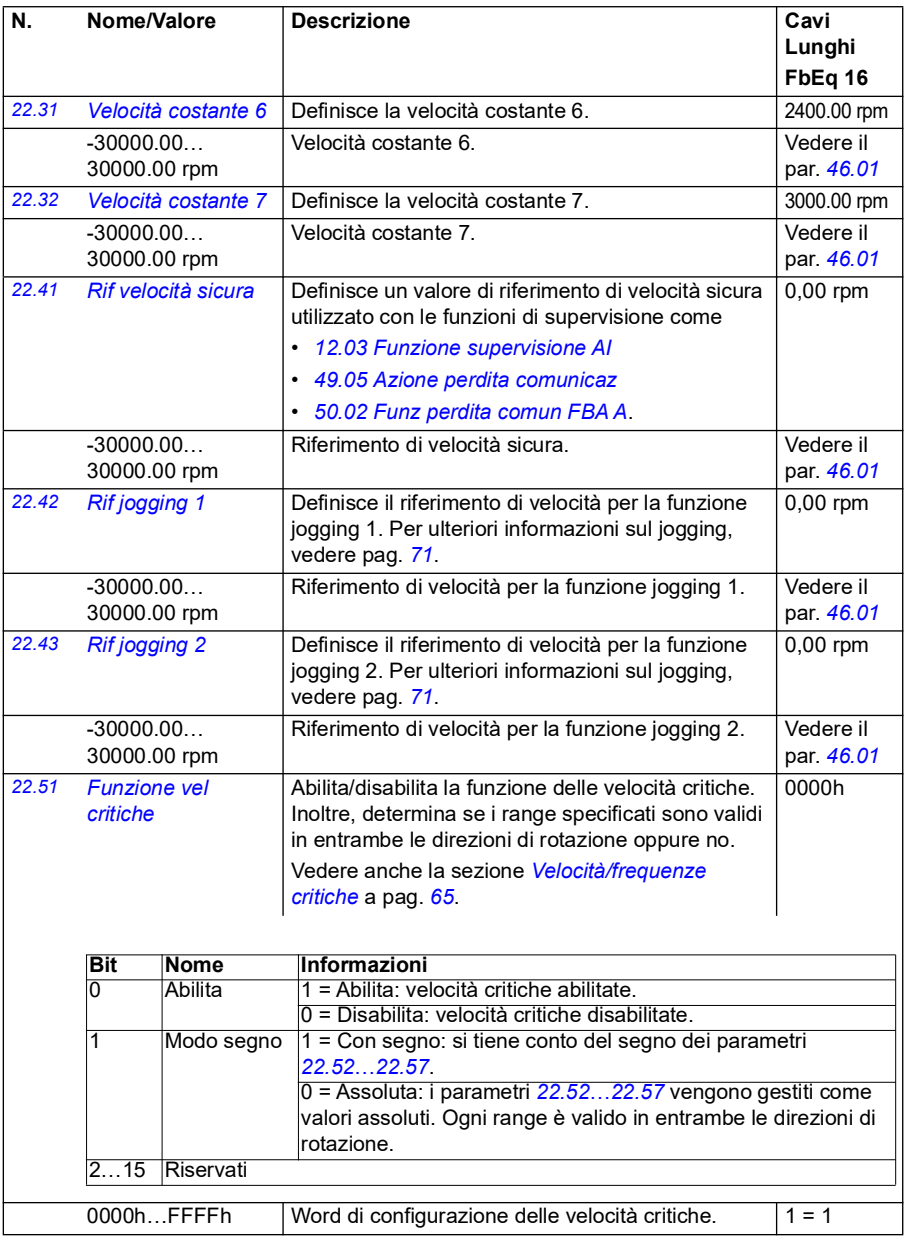

<span id="page-233-7"></span><span id="page-233-6"></span><span id="page-233-5"></span><span id="page-233-4"></span><span id="page-233-3"></span><span id="page-233-2"></span><span id="page-233-1"></span><span id="page-233-0"></span>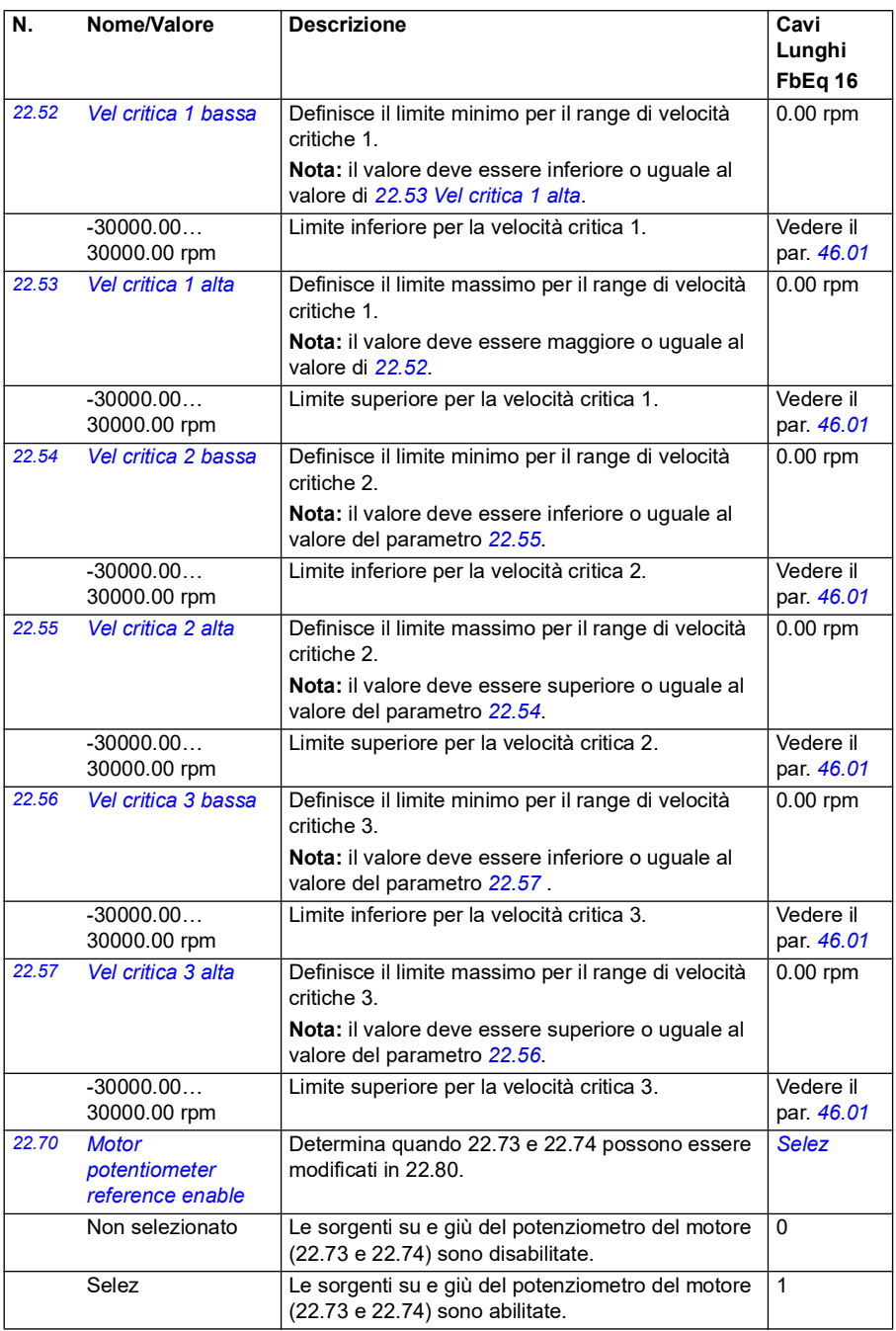

<span id="page-234-3"></span><span id="page-234-2"></span><span id="page-234-1"></span><span id="page-234-0"></span>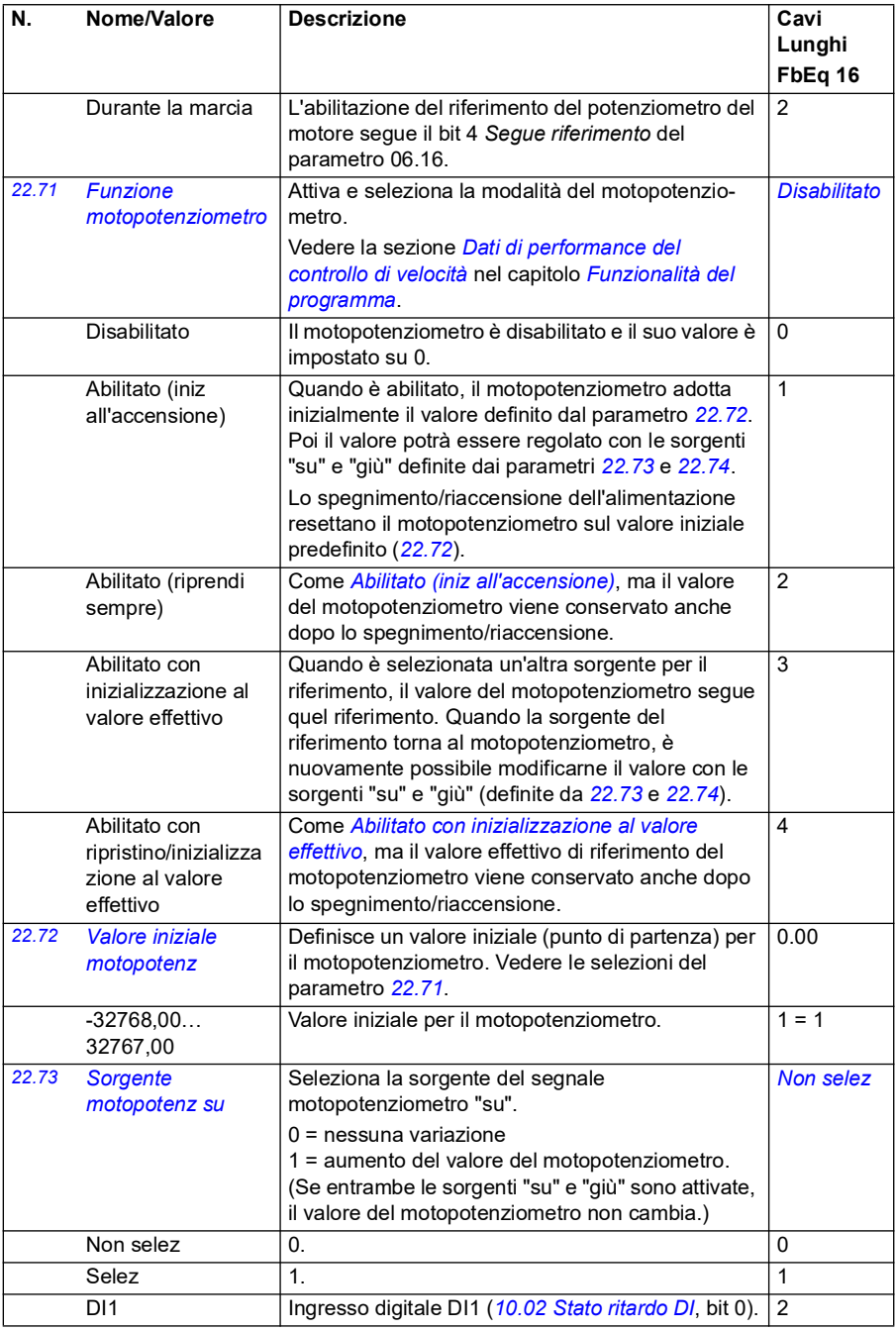

<span id="page-235-1"></span><span id="page-235-0"></span>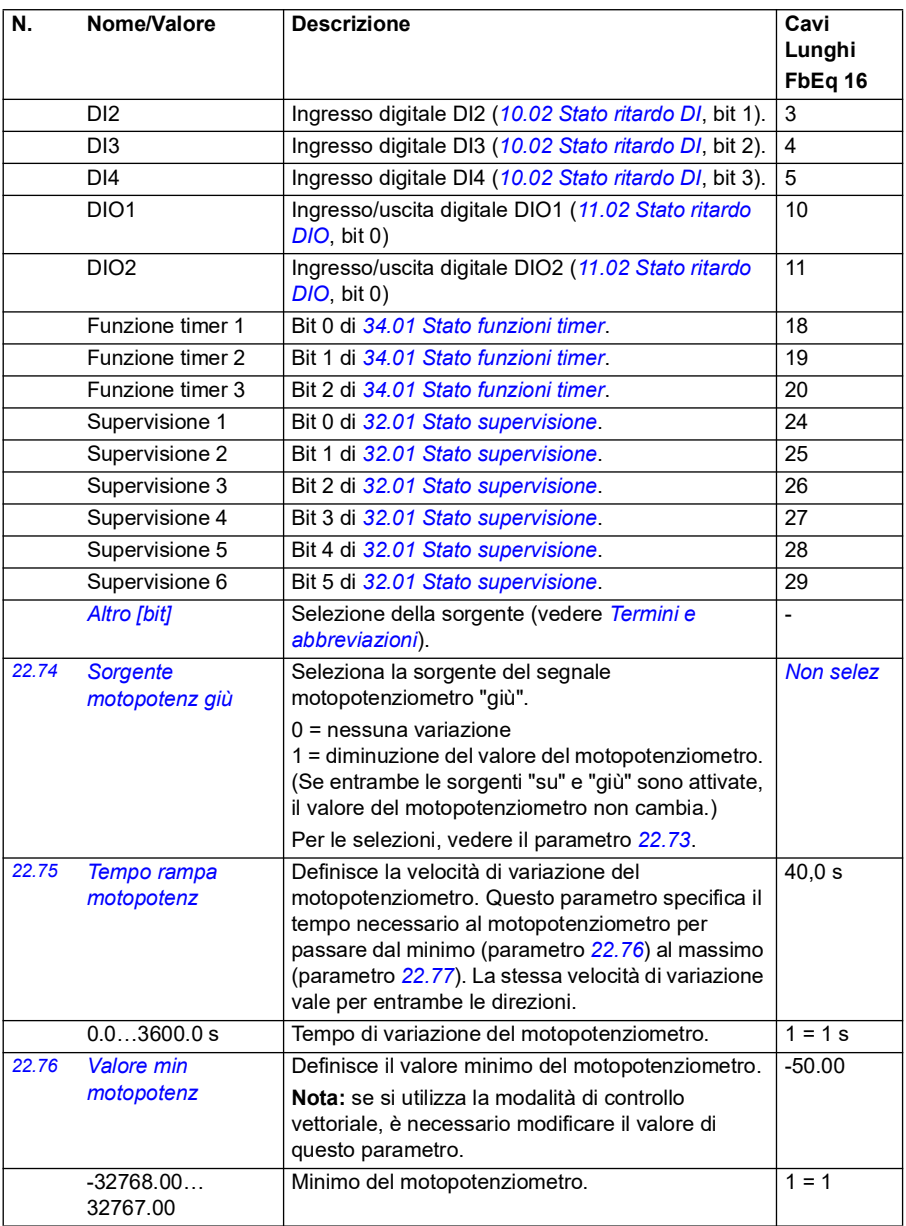

<span id="page-236-4"></span><span id="page-236-3"></span><span id="page-236-2"></span><span id="page-236-1"></span><span id="page-236-0"></span>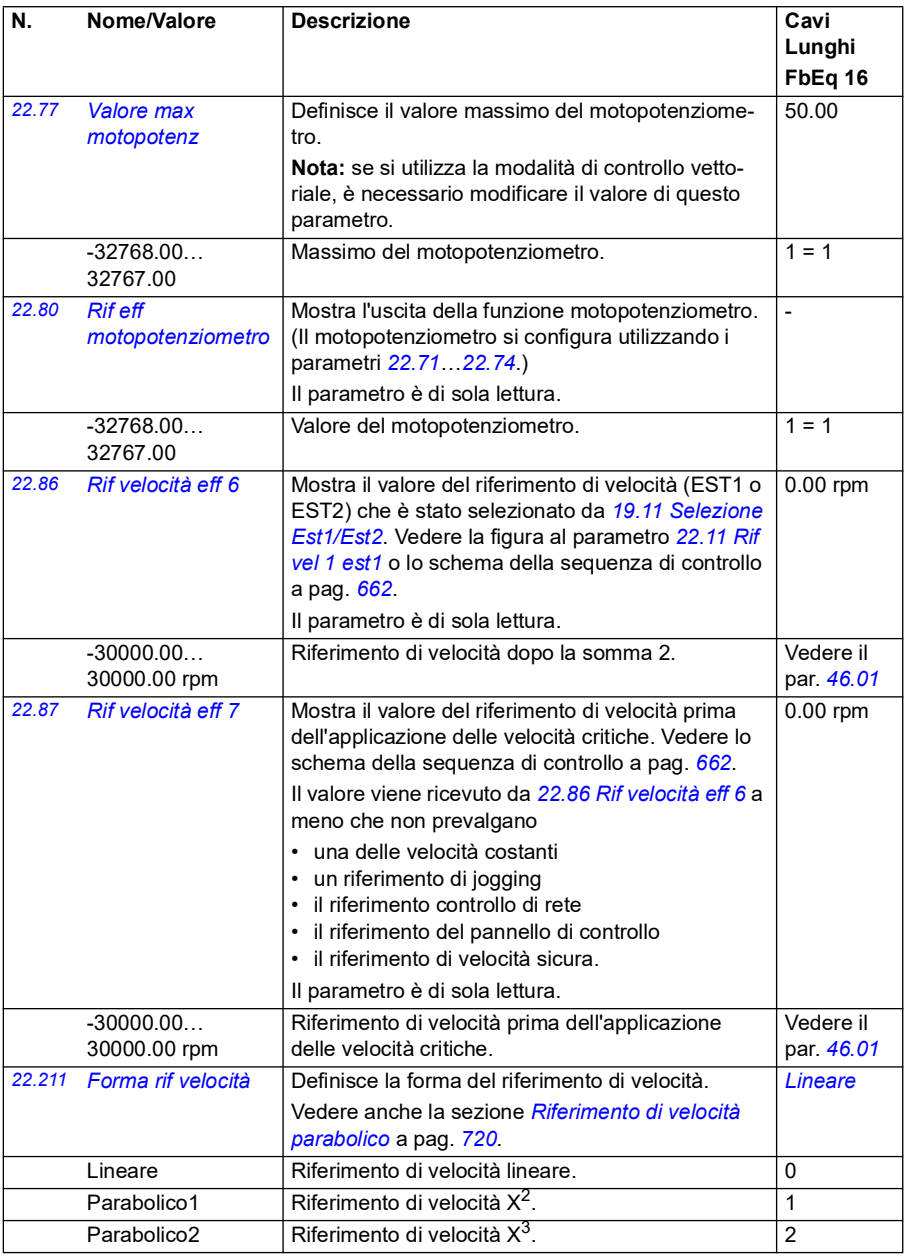

<span id="page-237-0"></span>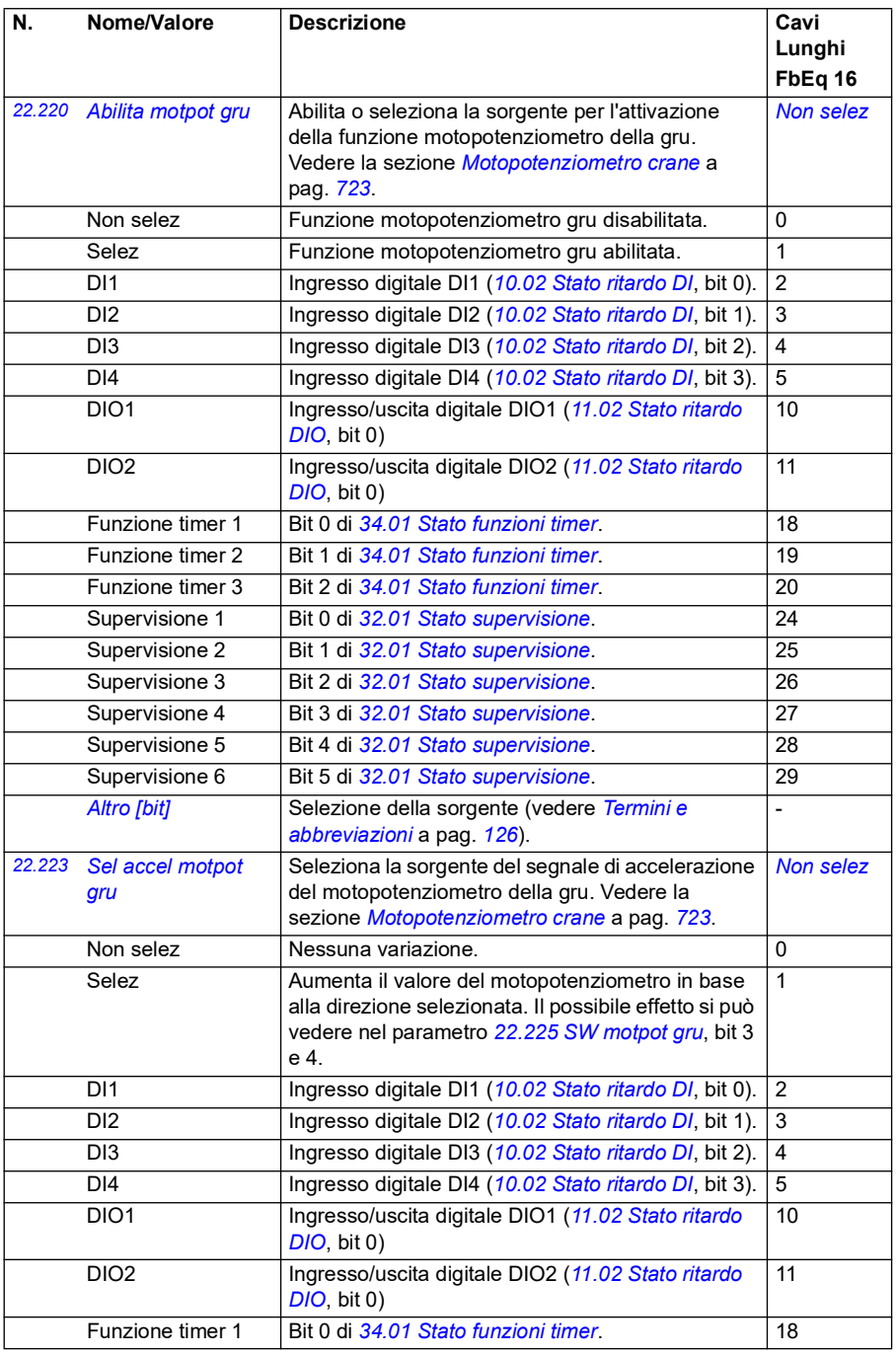

<span id="page-238-3"></span><span id="page-238-2"></span><span id="page-238-1"></span><span id="page-238-0"></span>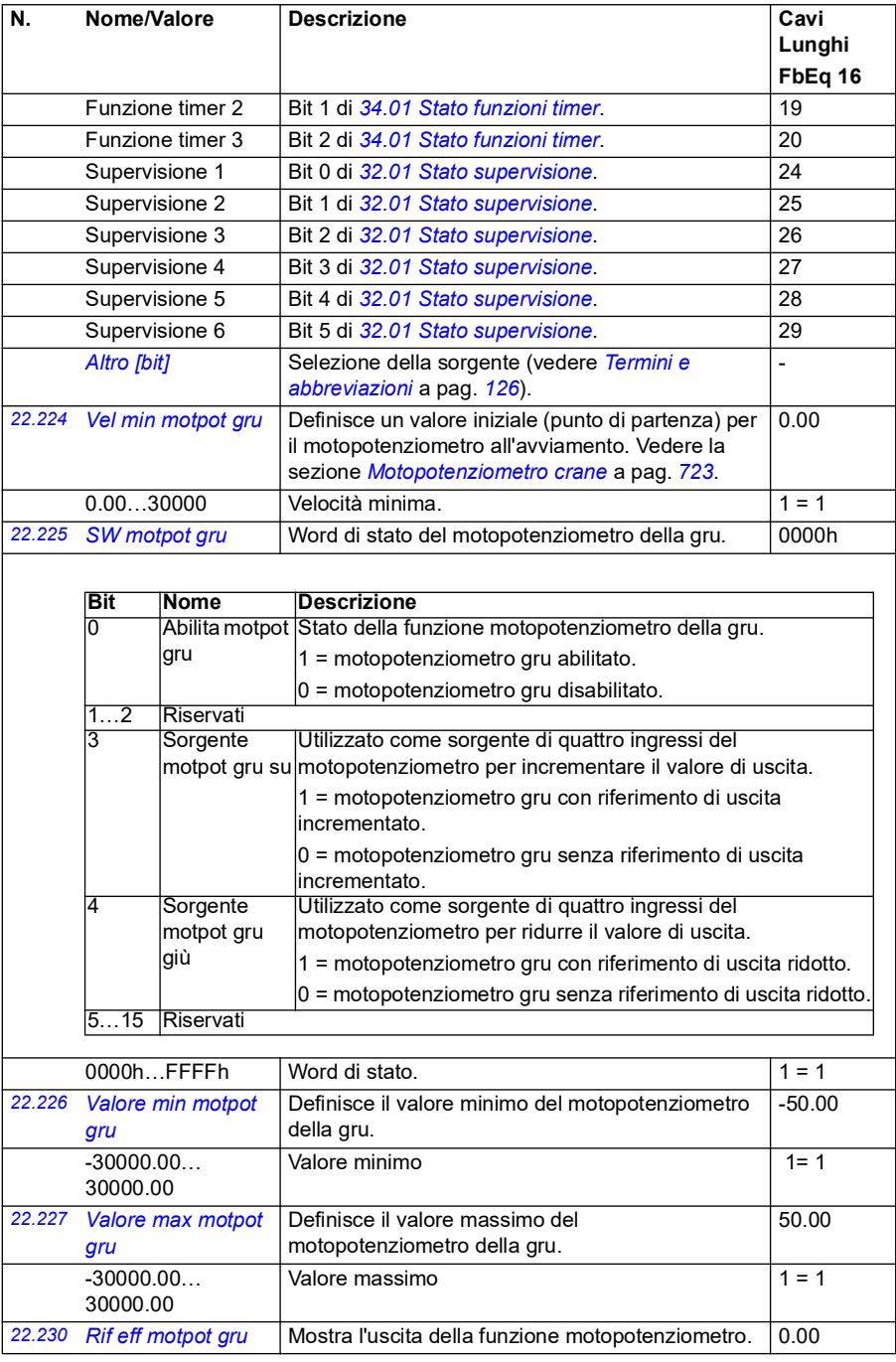

<span id="page-239-3"></span><span id="page-239-2"></span><span id="page-239-1"></span><span id="page-239-0"></span>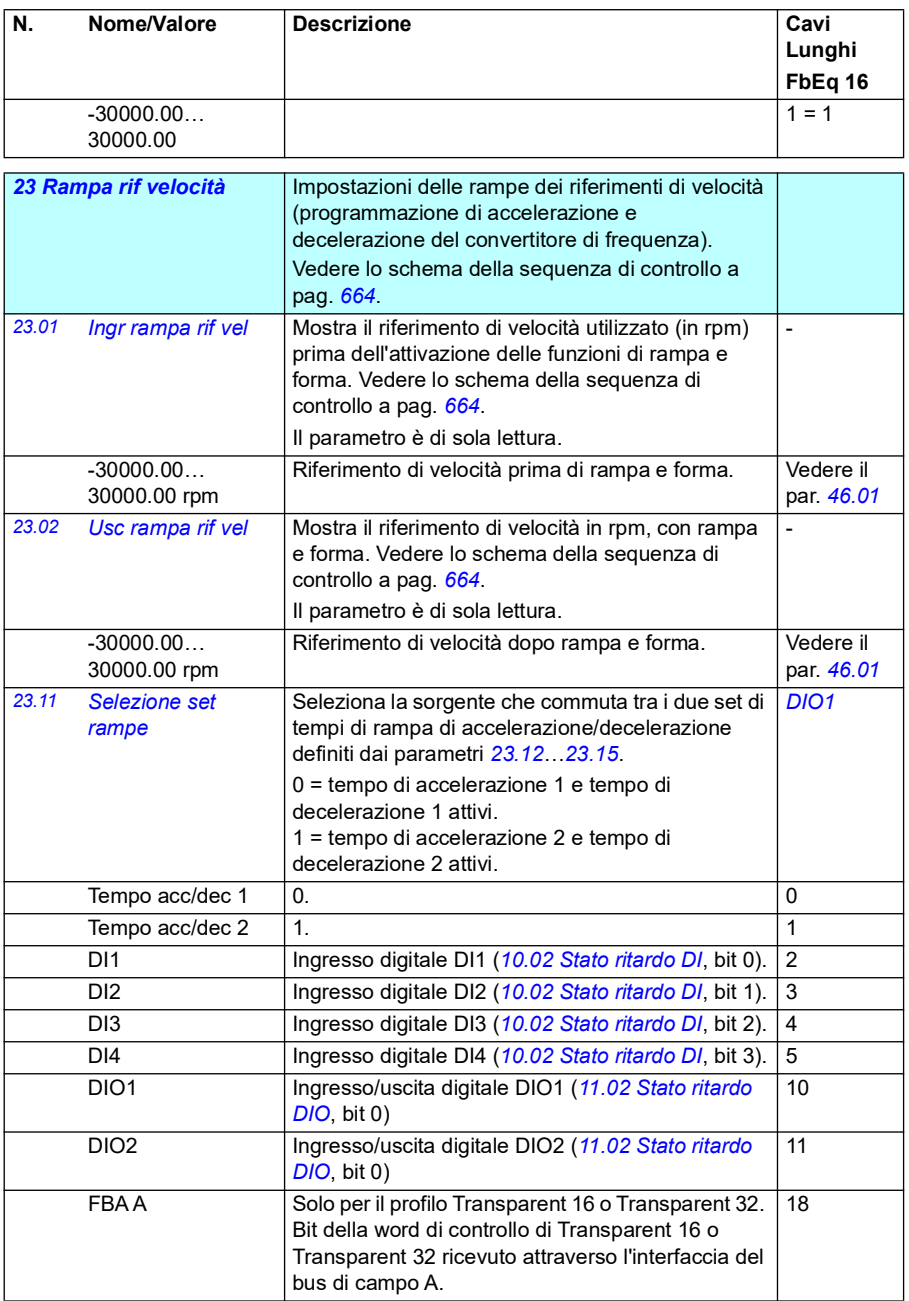

<span id="page-240-0"></span>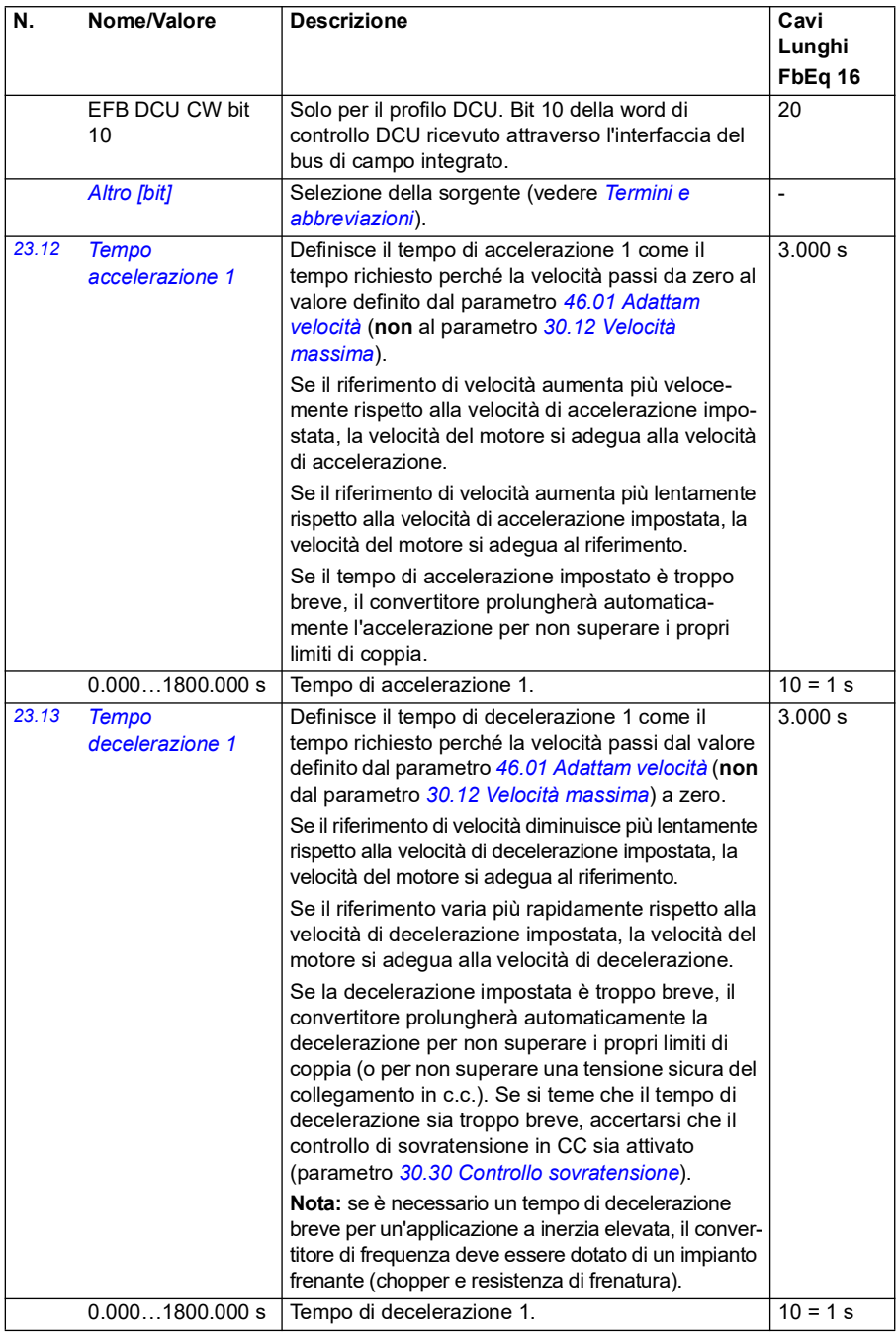

<span id="page-241-0"></span>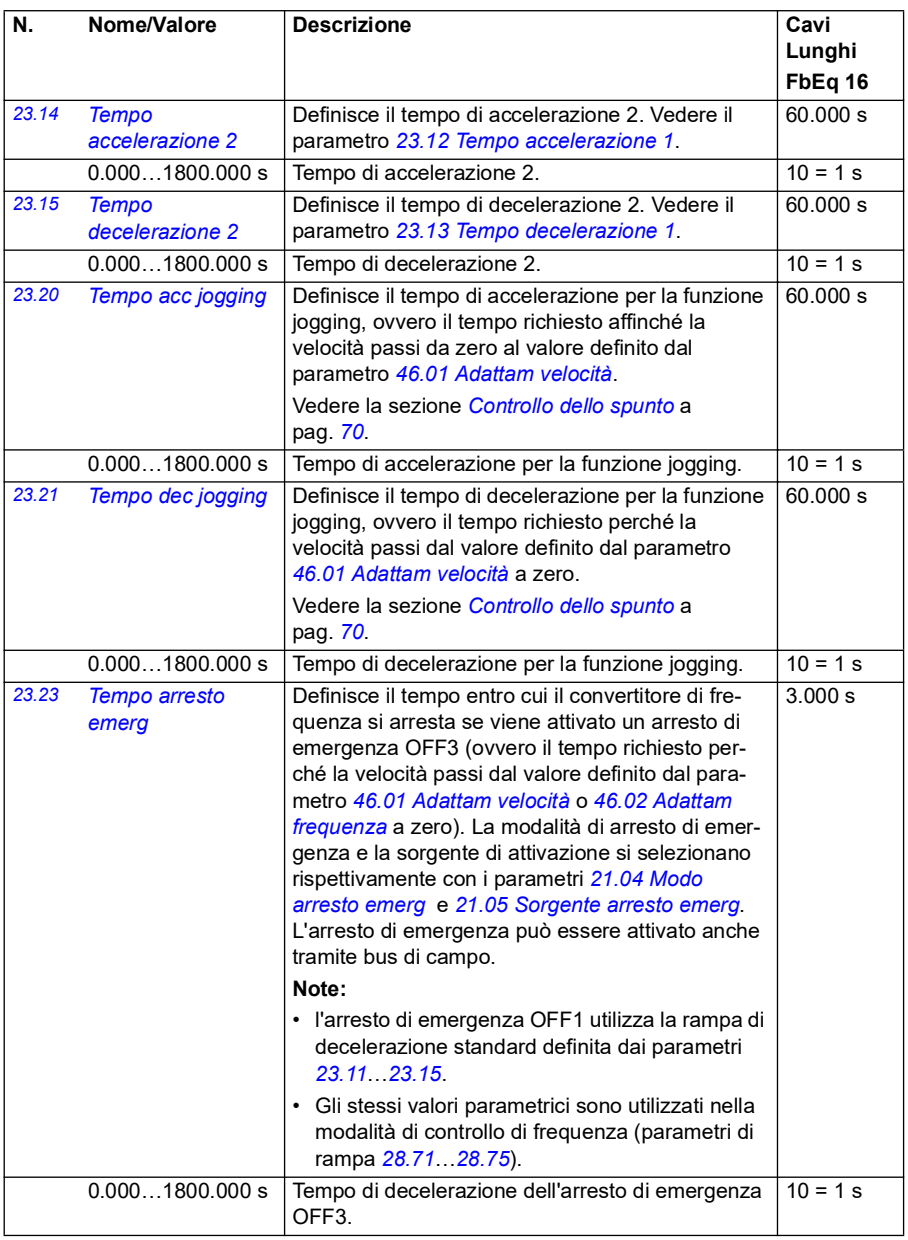

<span id="page-242-2"></span><span id="page-242-1"></span><span id="page-242-0"></span>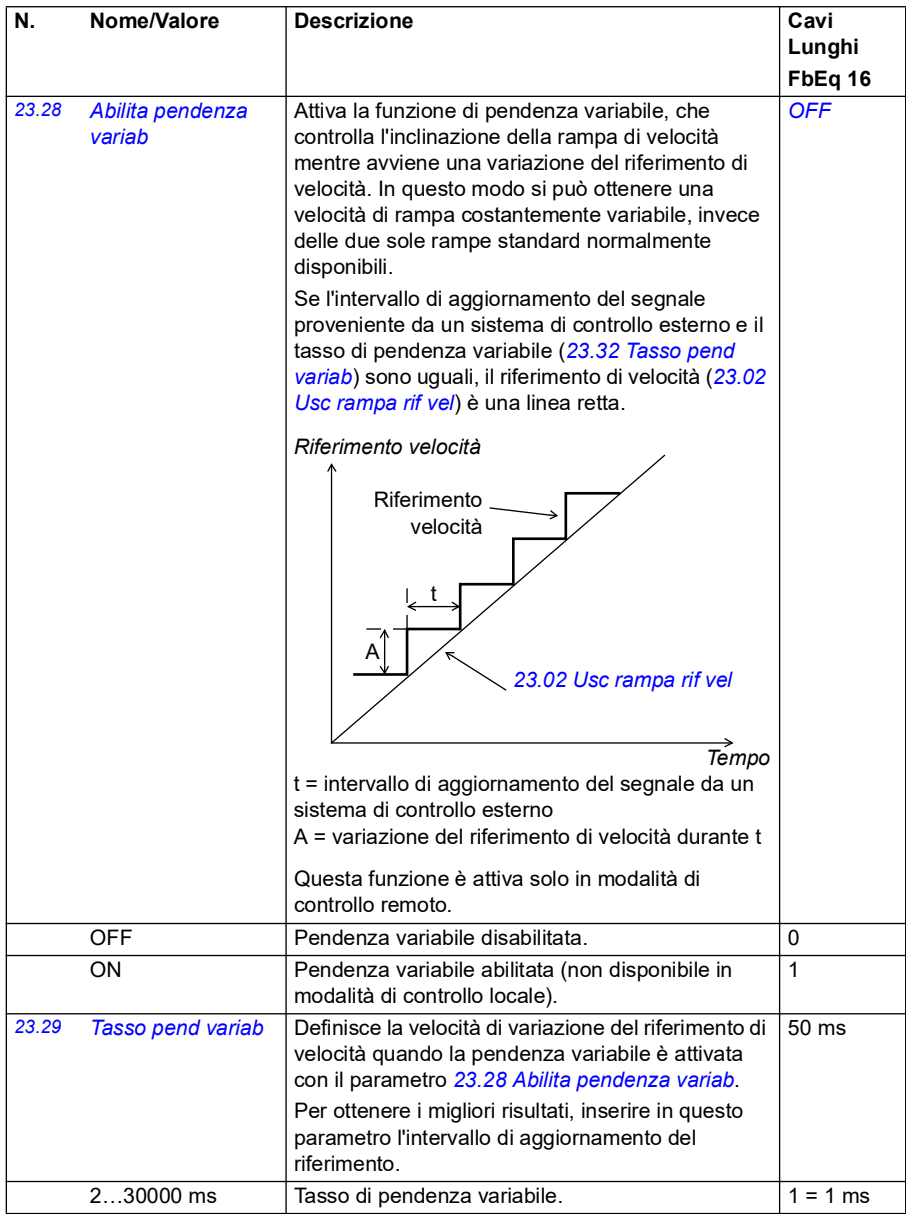

<span id="page-243-1"></span><span id="page-243-0"></span>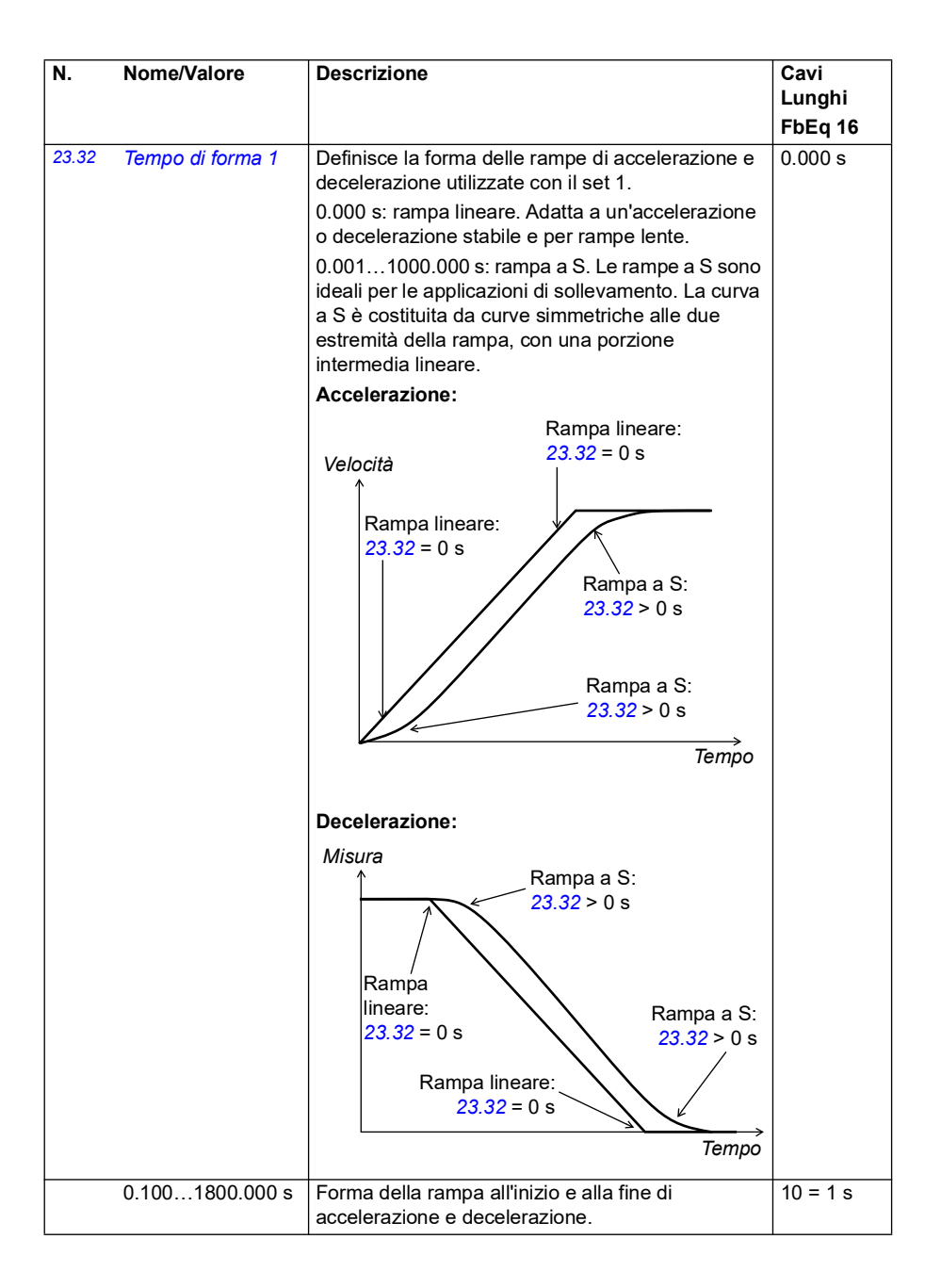

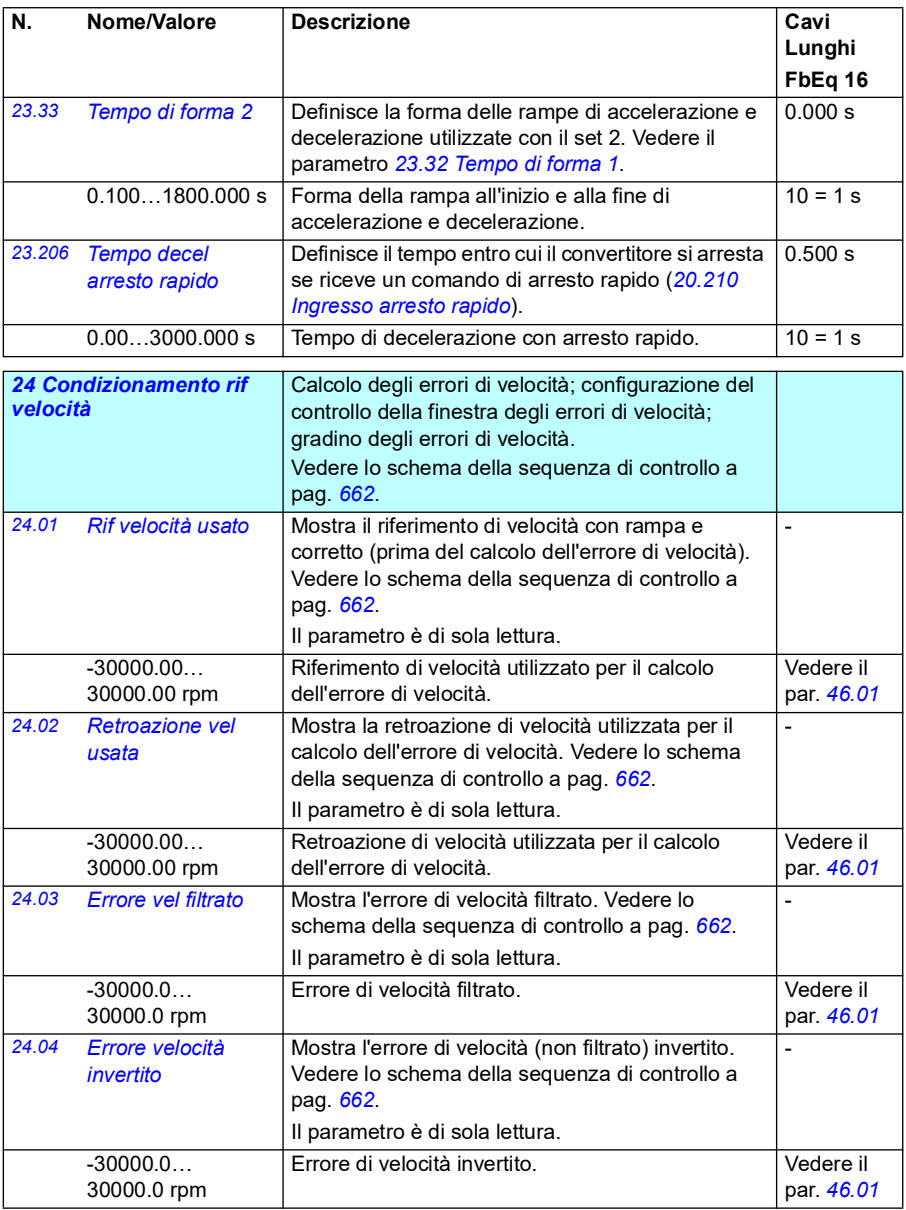

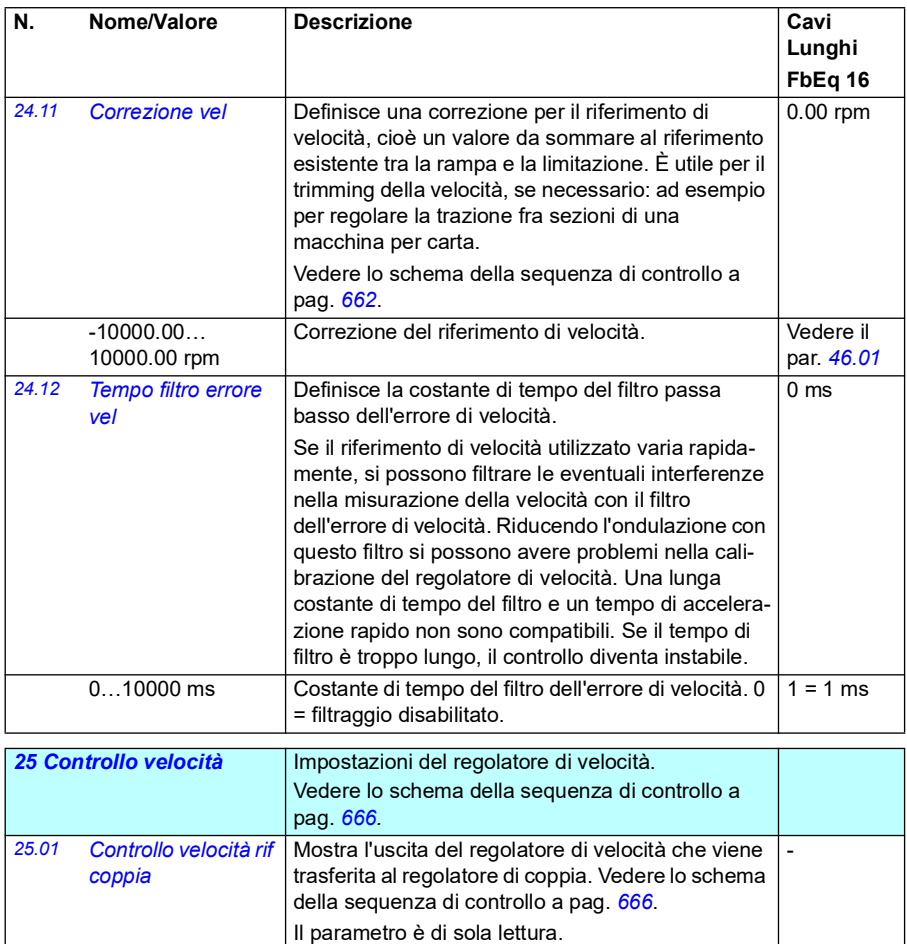

-1600.0…1600.0% Coppia di uscita del regolatore di velocità, limitata. Vedere il

par. *[46.03](#page-401-2)*

<span id="page-246-1"></span><span id="page-246-0"></span>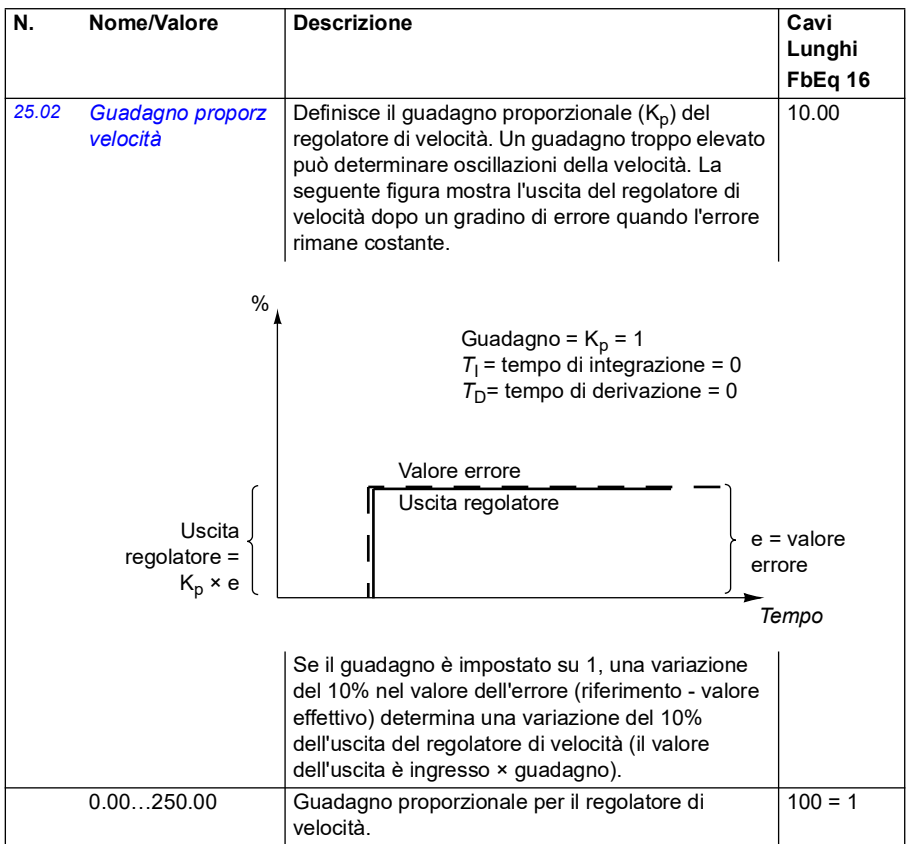

<span id="page-247-1"></span><span id="page-247-0"></span>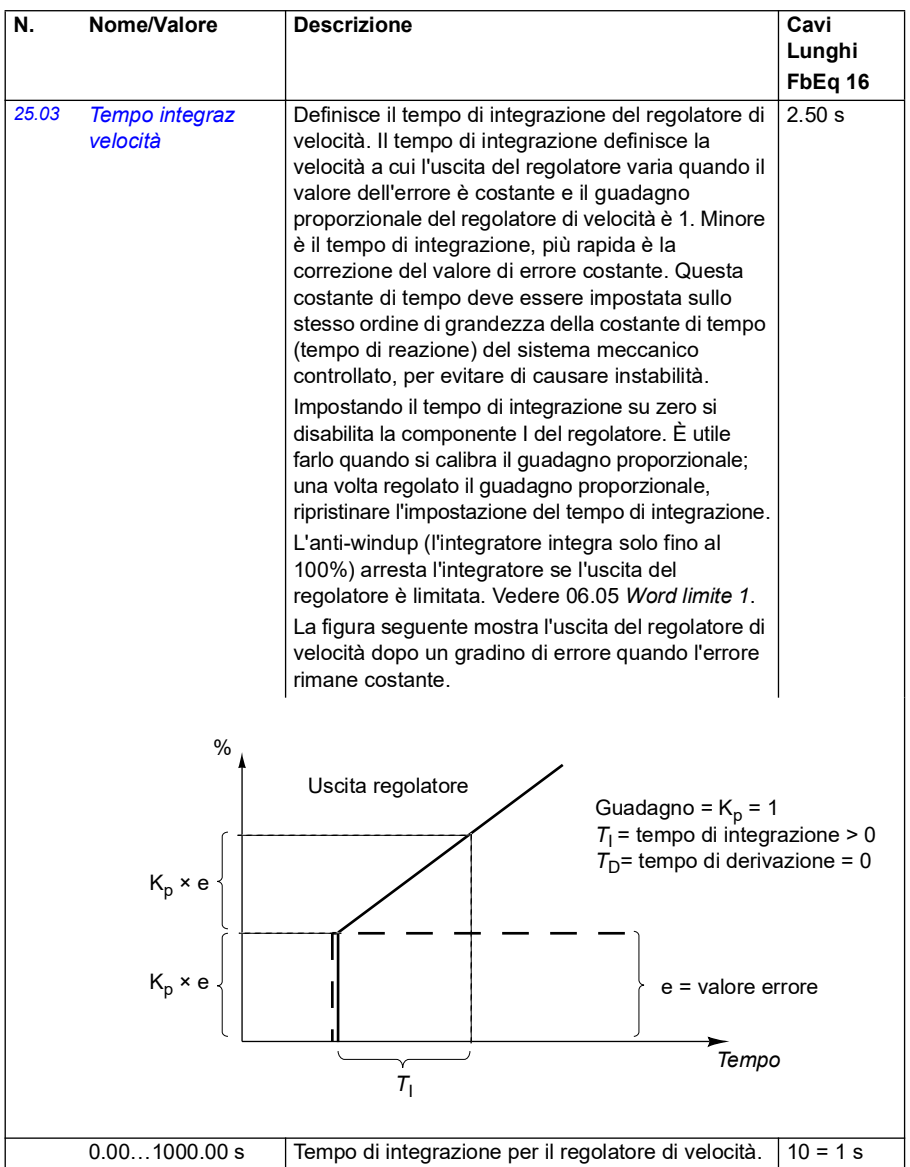

<span id="page-248-1"></span><span id="page-248-0"></span>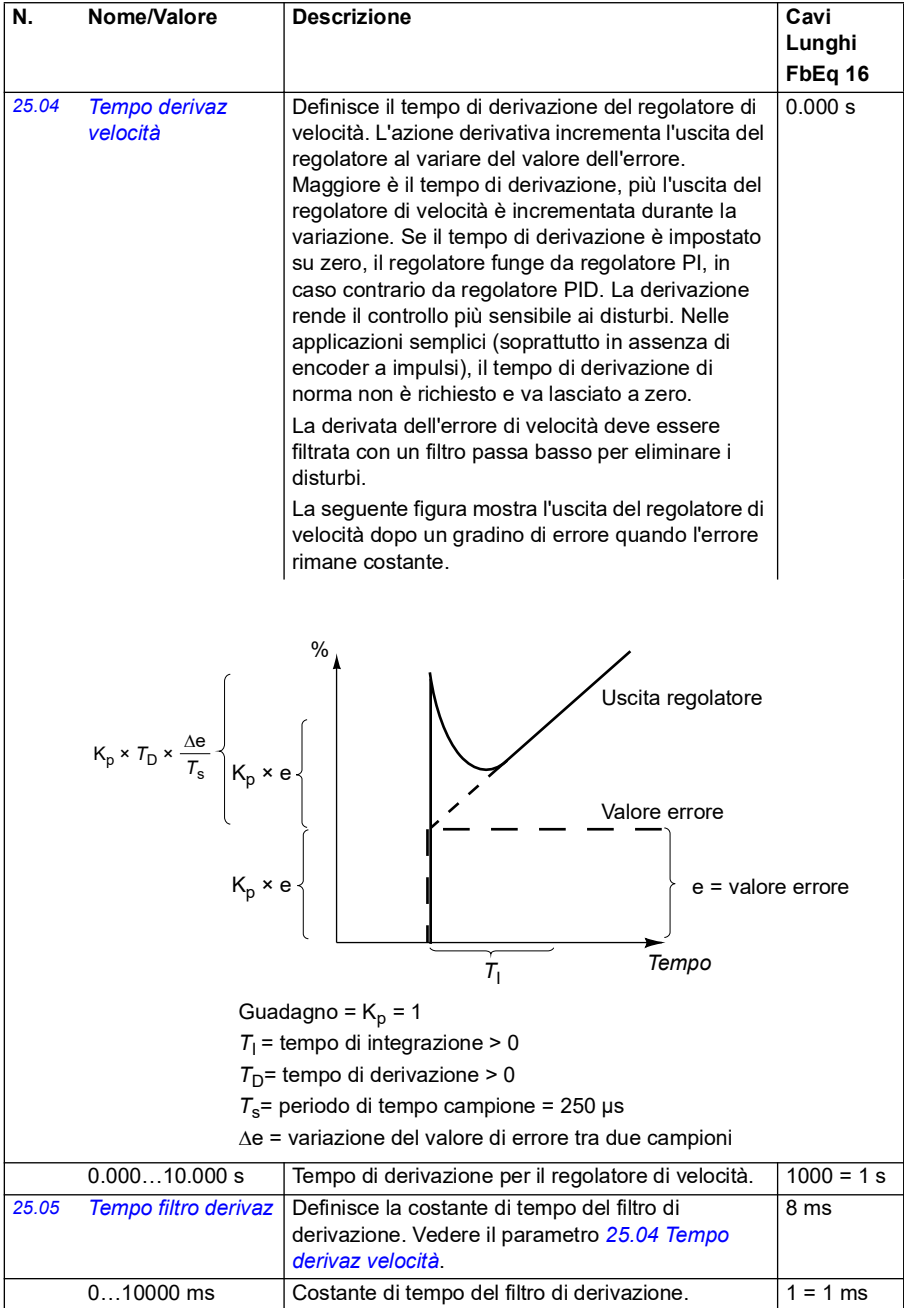

<span id="page-249-1"></span><span id="page-249-0"></span>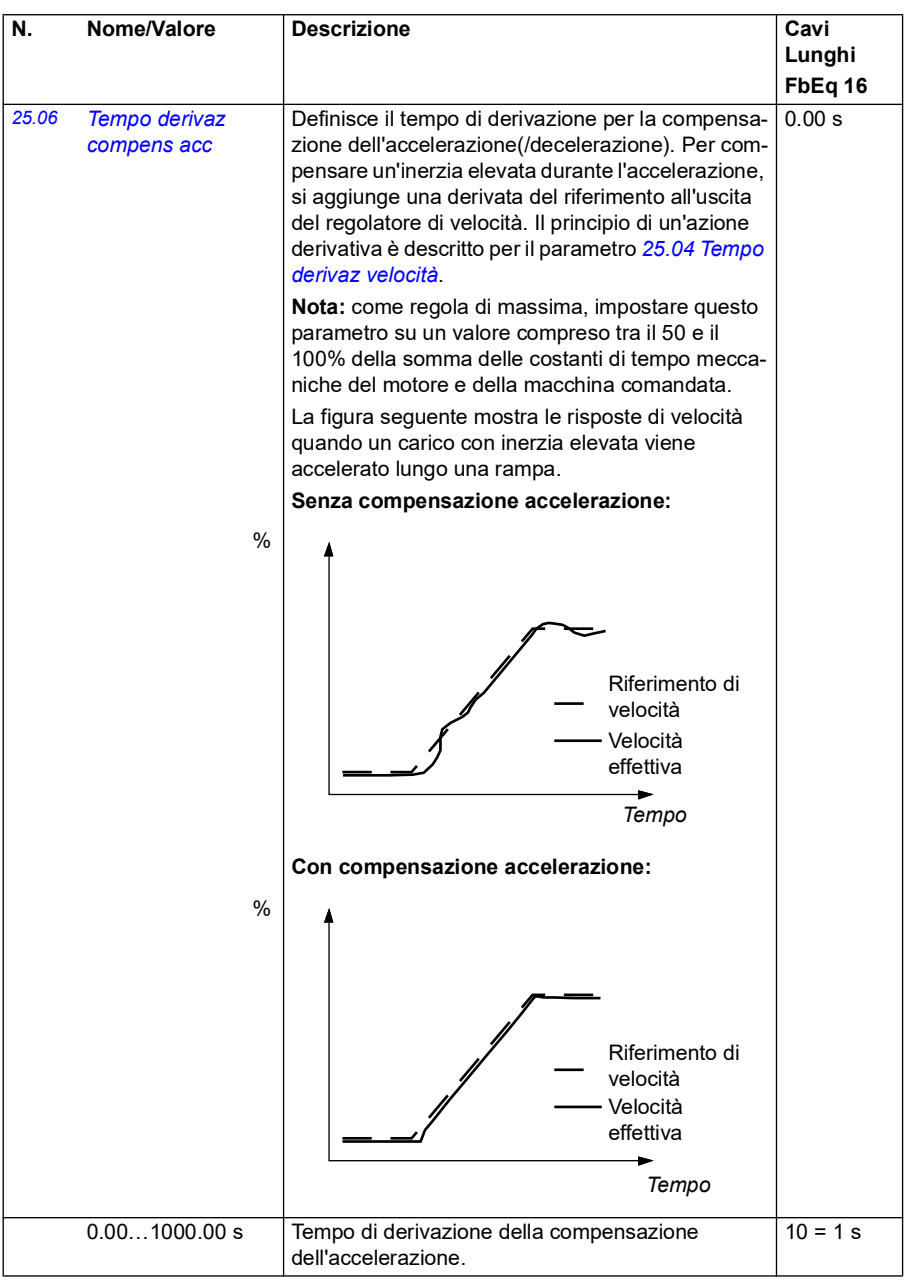

<span id="page-250-1"></span><span id="page-250-0"></span>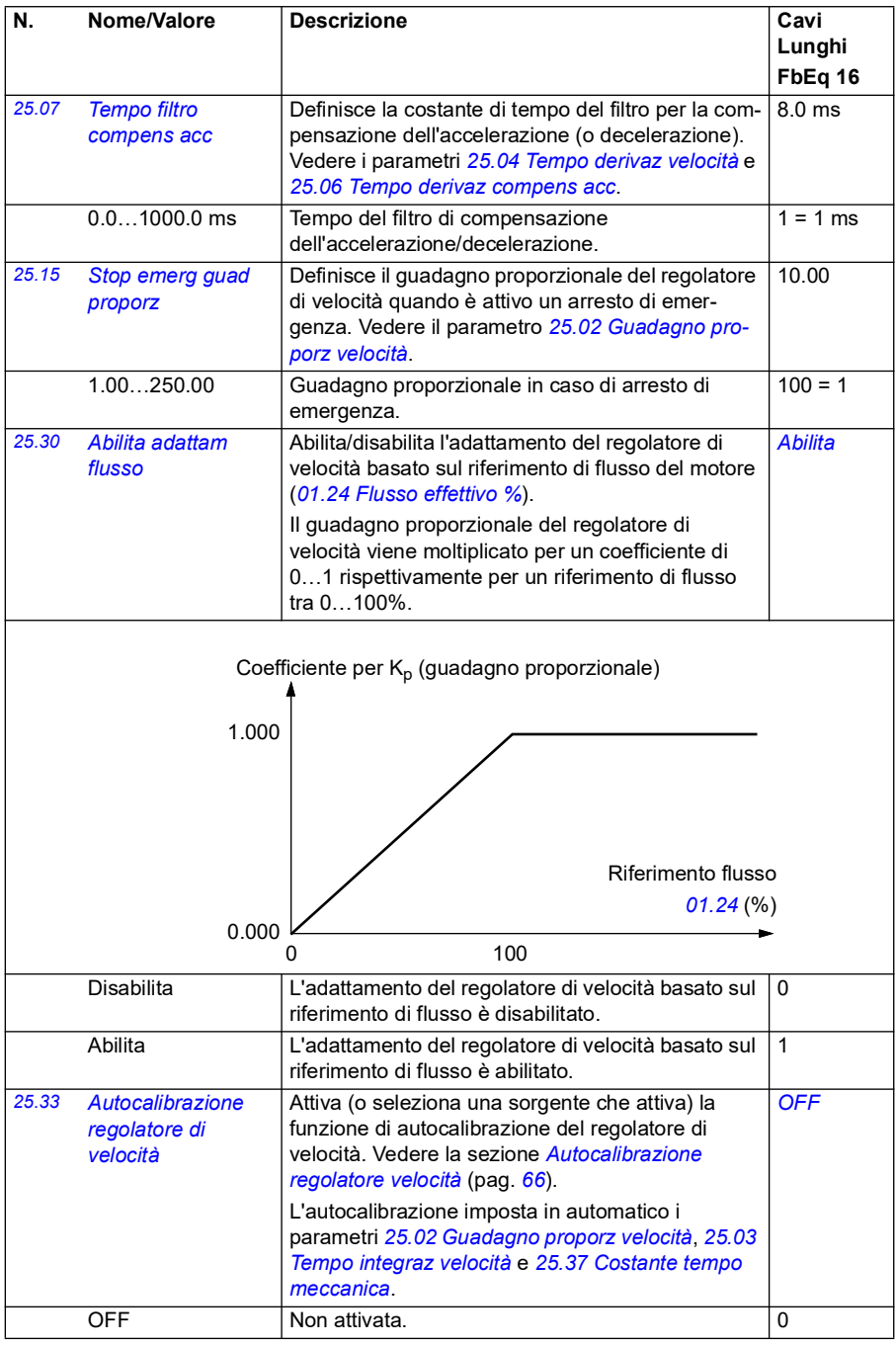

<span id="page-251-2"></span><span id="page-251-1"></span><span id="page-251-0"></span>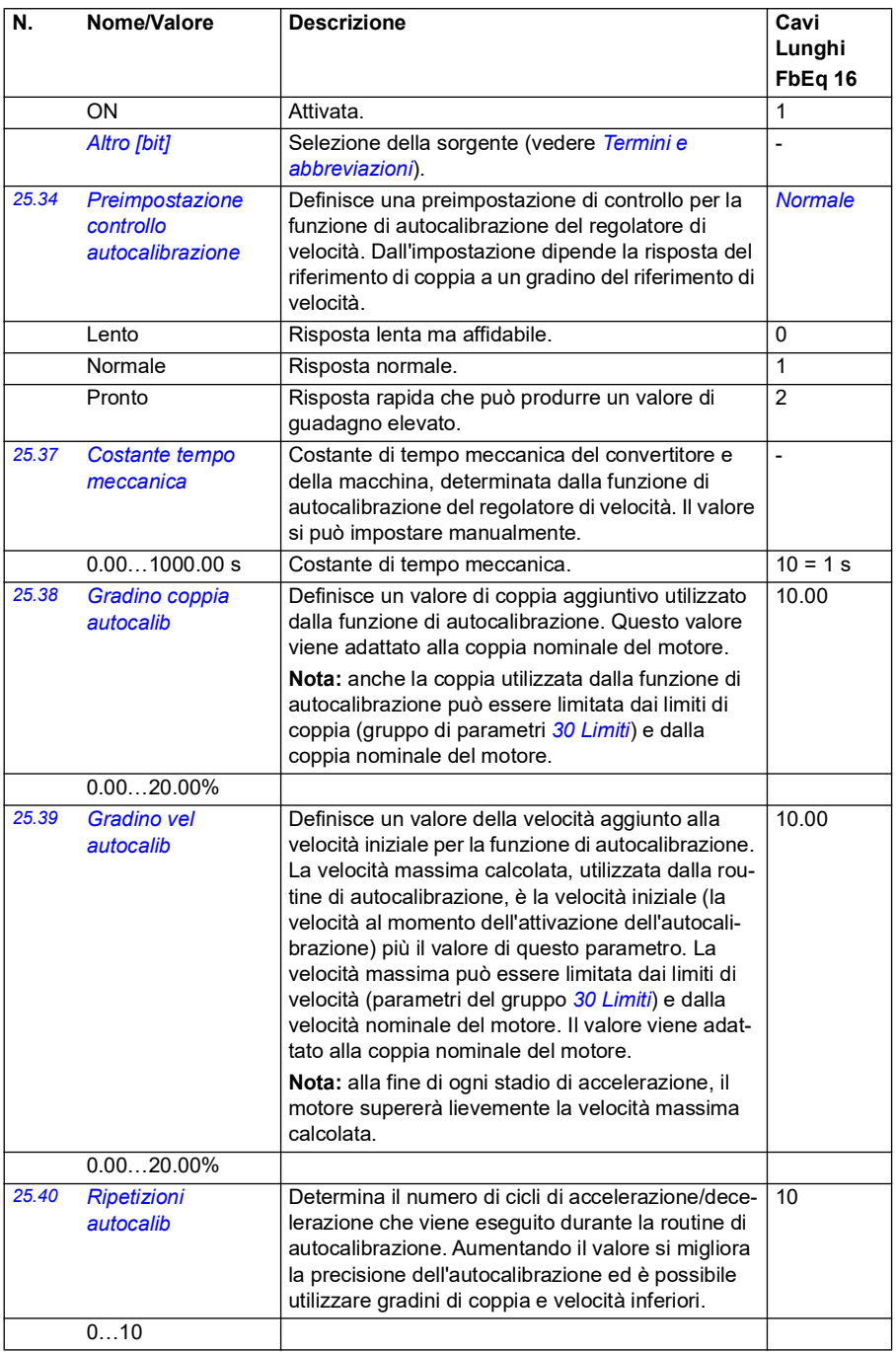
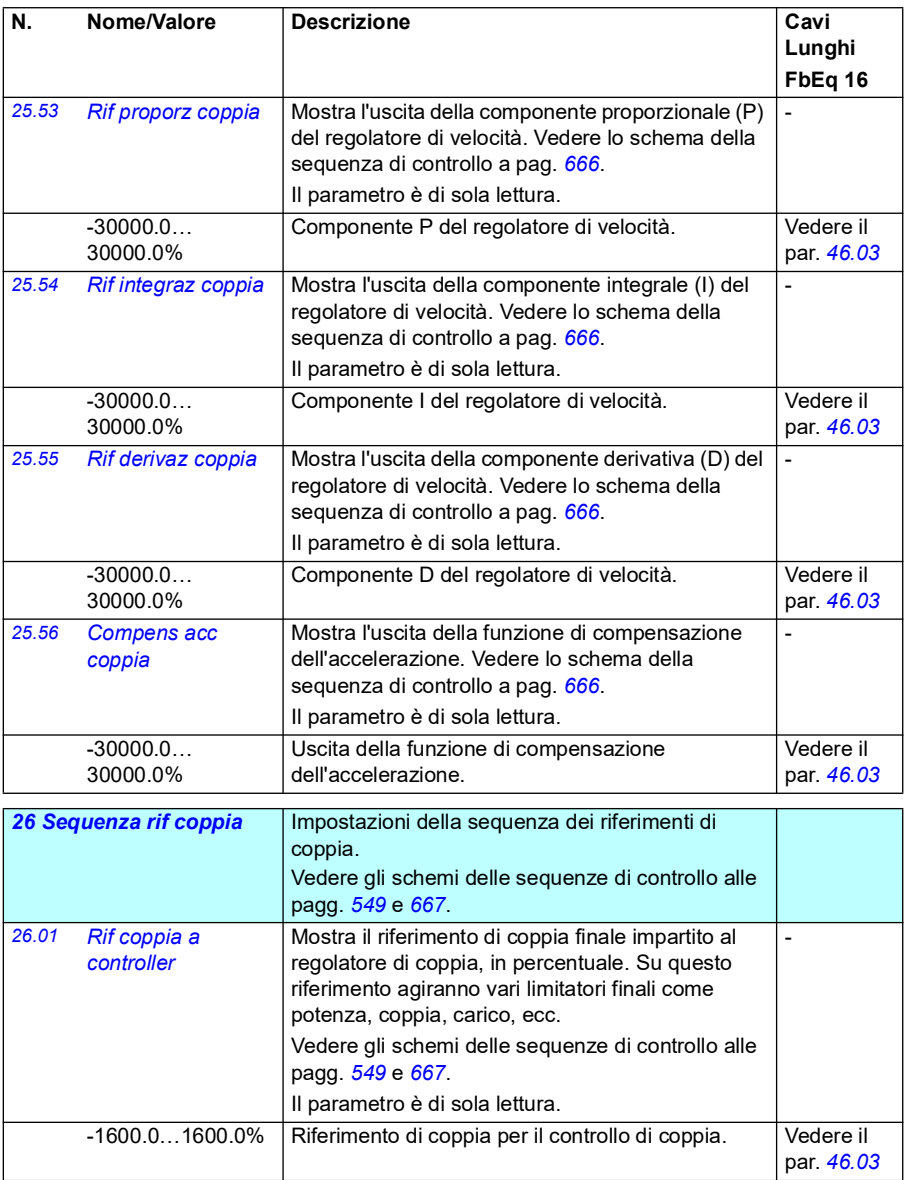

<span id="page-253-3"></span><span id="page-253-2"></span><span id="page-253-1"></span><span id="page-253-0"></span>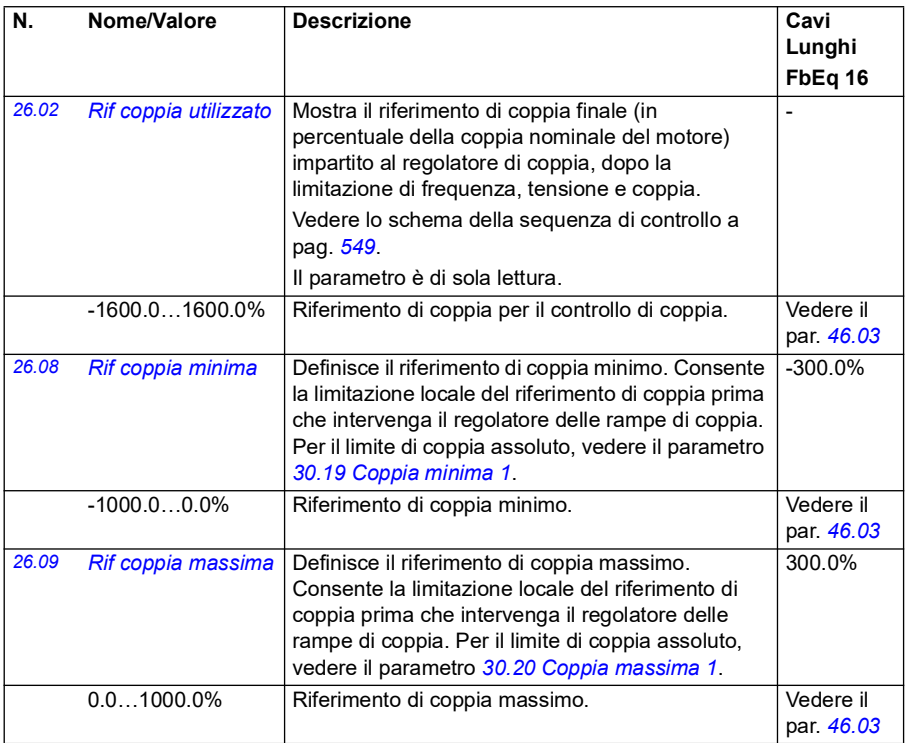

<span id="page-254-1"></span><span id="page-254-0"></span>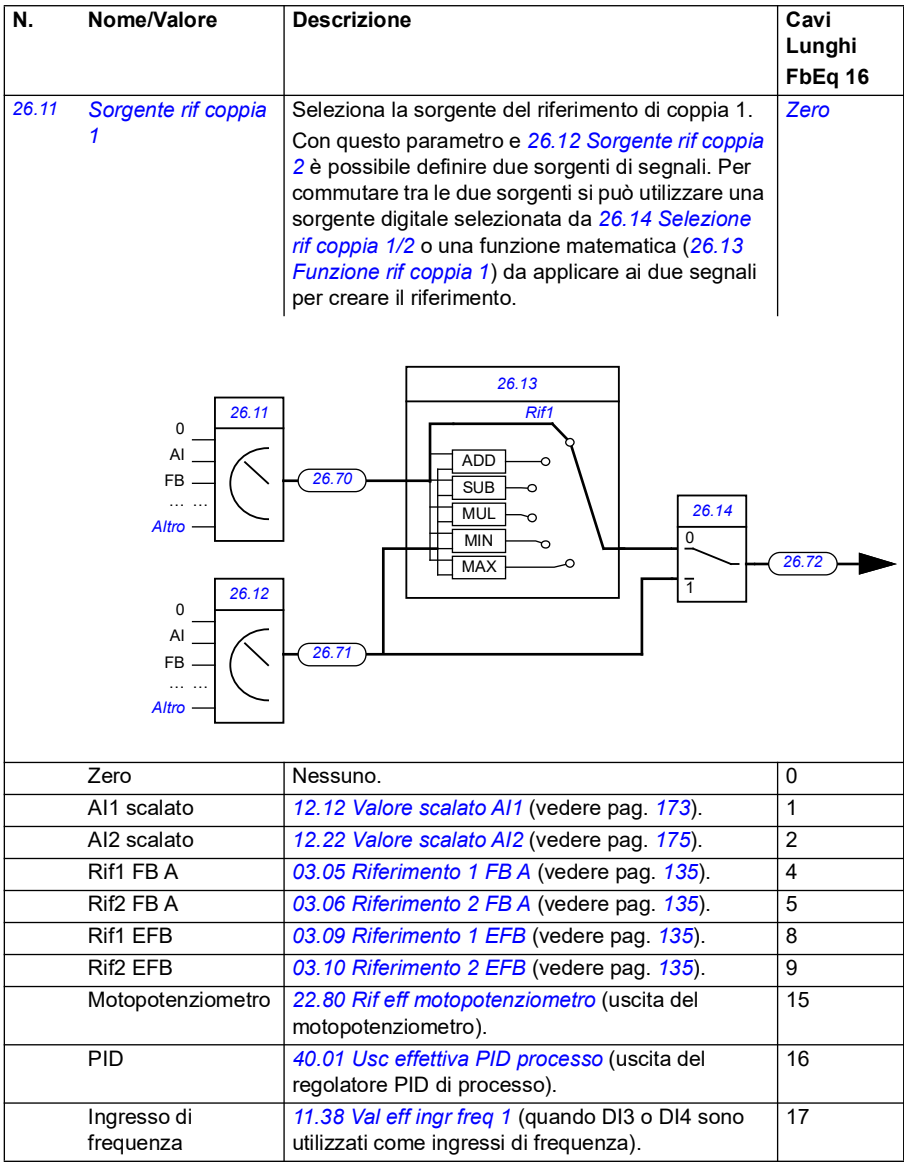

<span id="page-255-3"></span><span id="page-255-2"></span><span id="page-255-1"></span><span id="page-255-0"></span>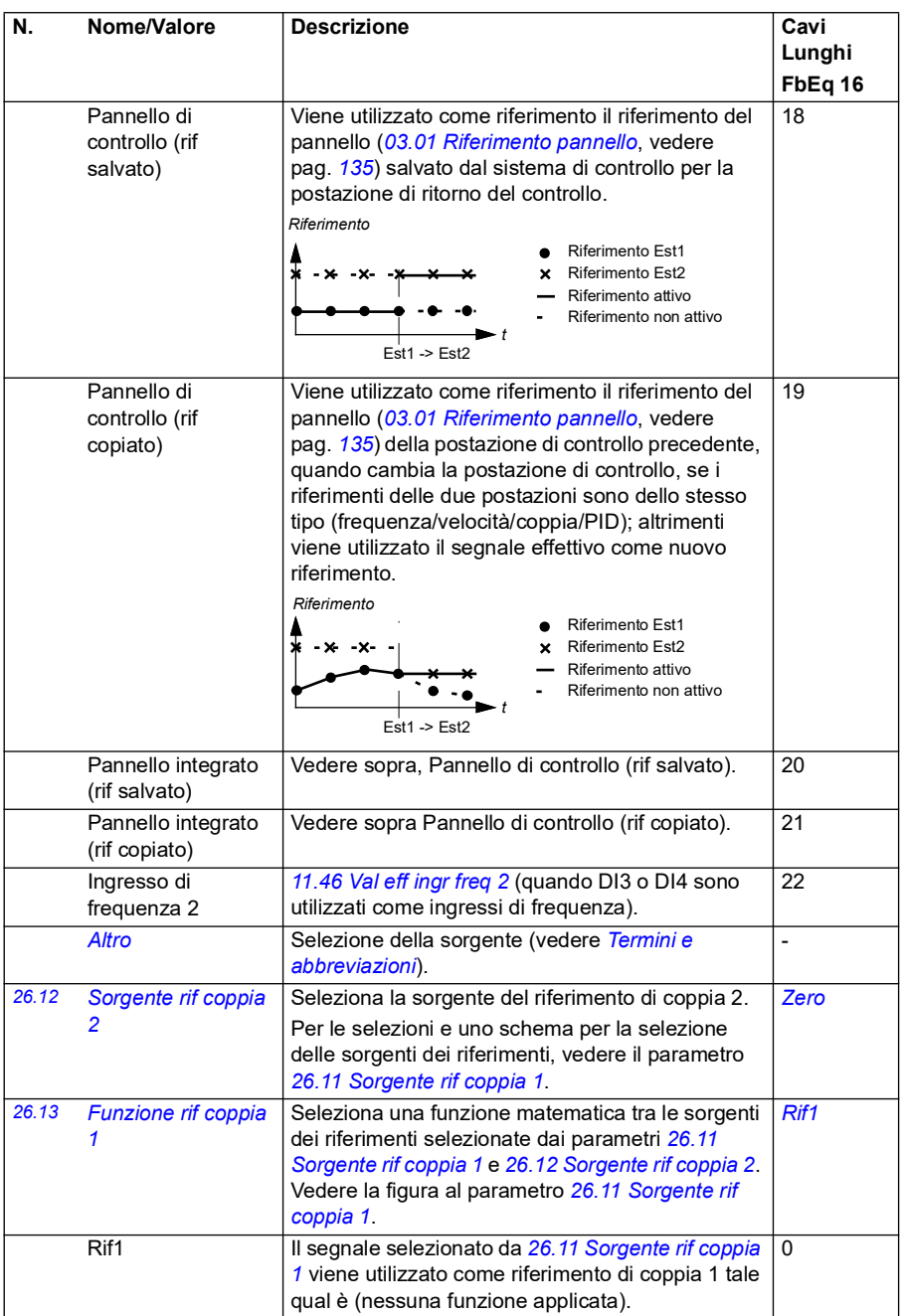

<span id="page-256-1"></span><span id="page-256-0"></span>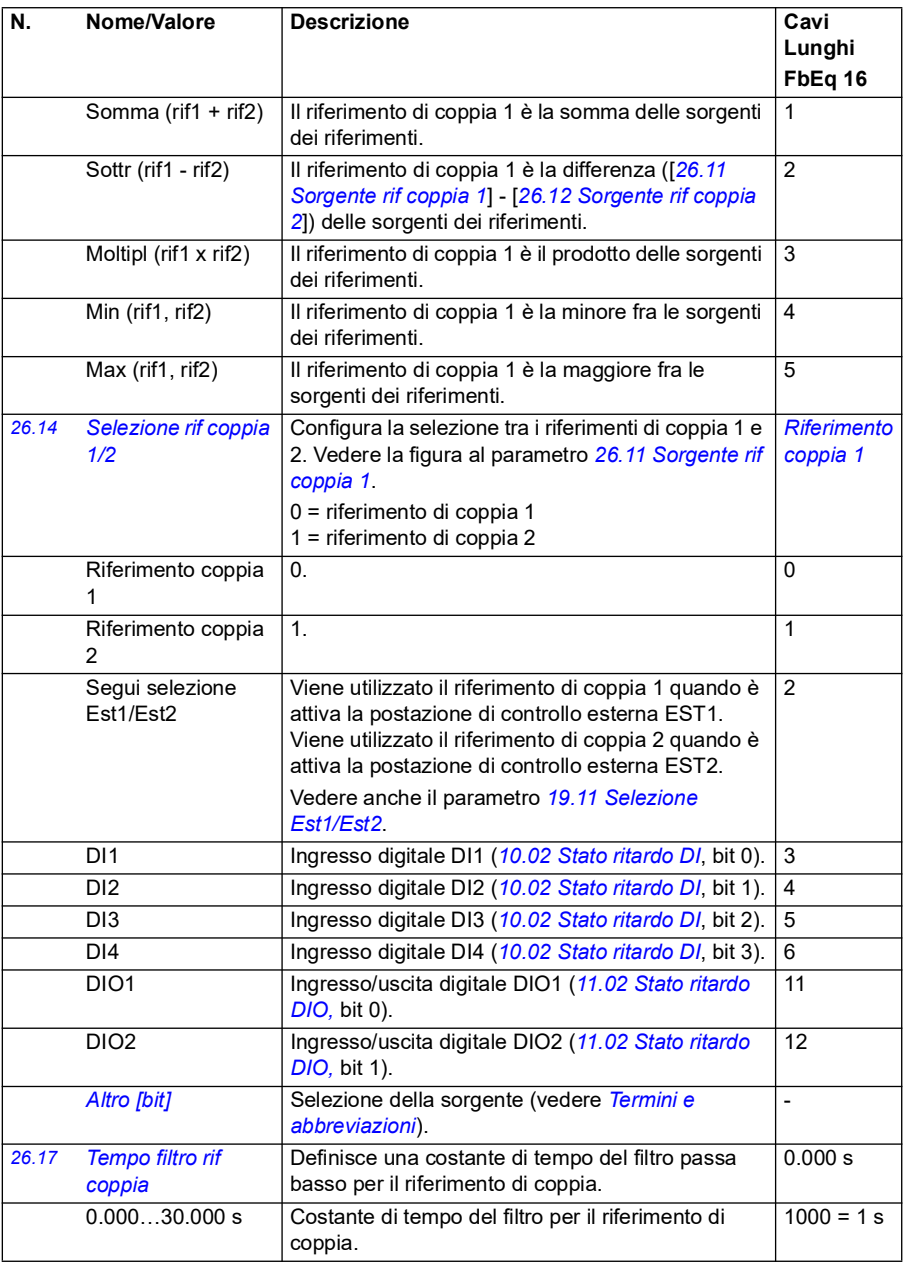

<span id="page-257-0"></span>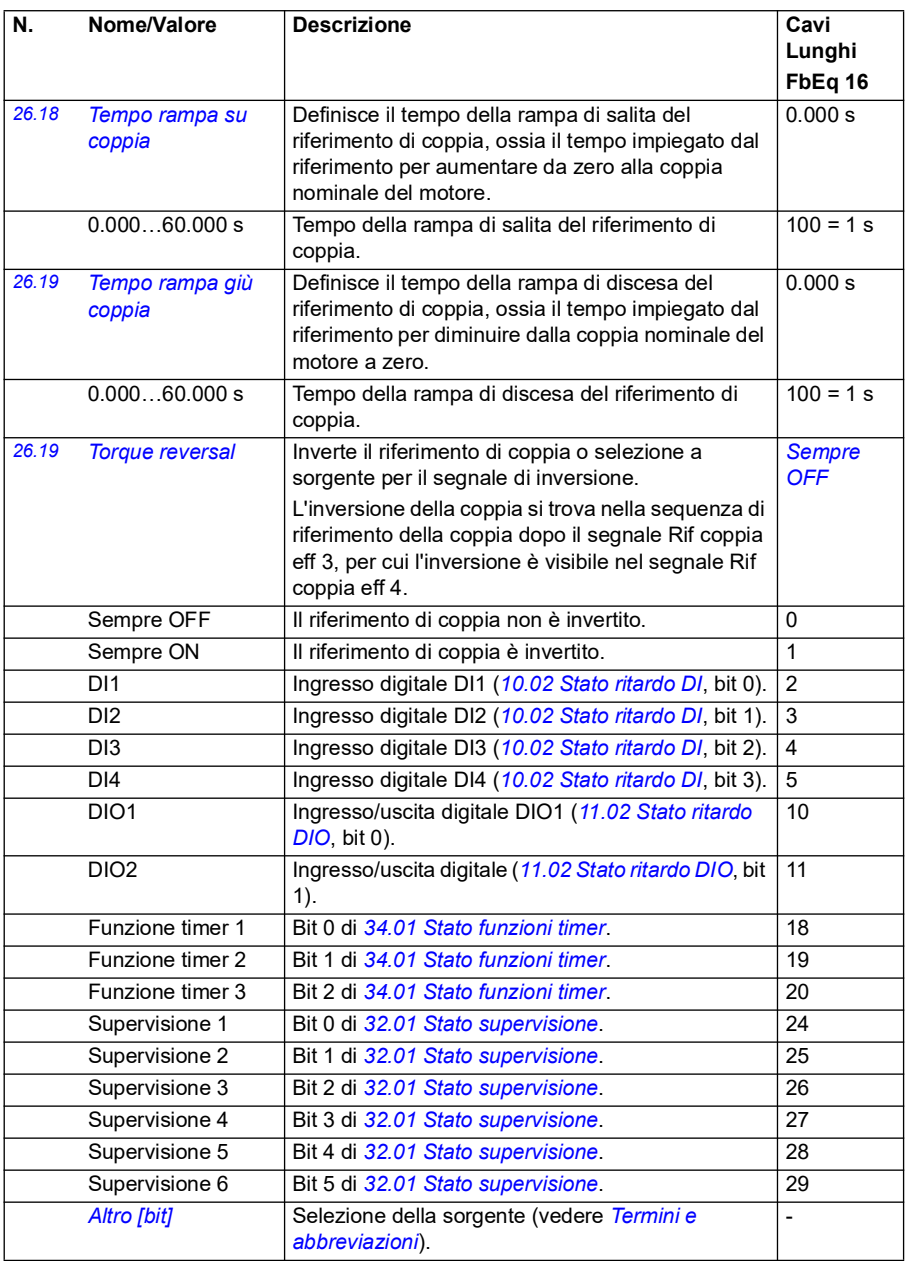

<span id="page-258-2"></span><span id="page-258-1"></span><span id="page-258-0"></span>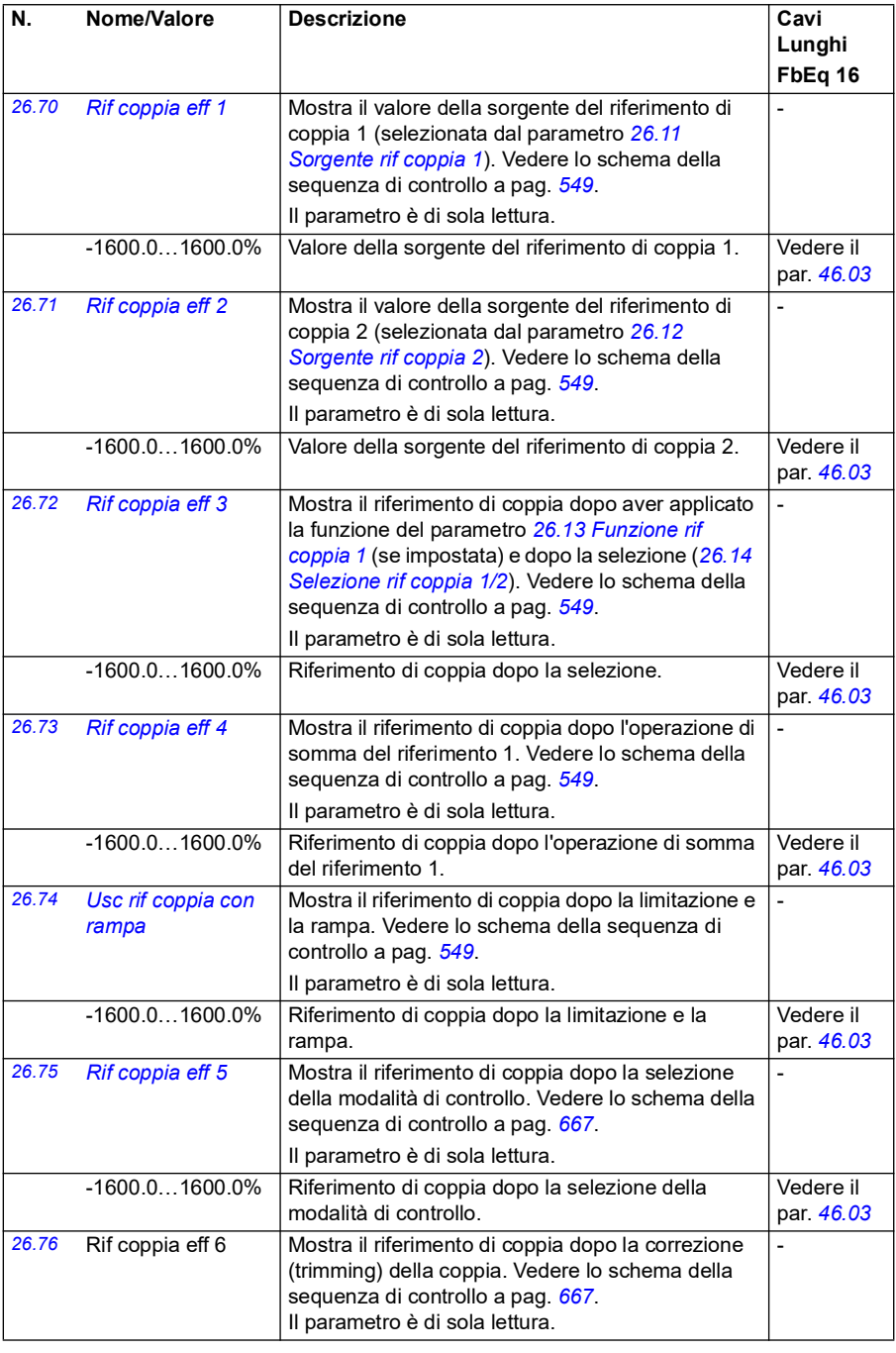

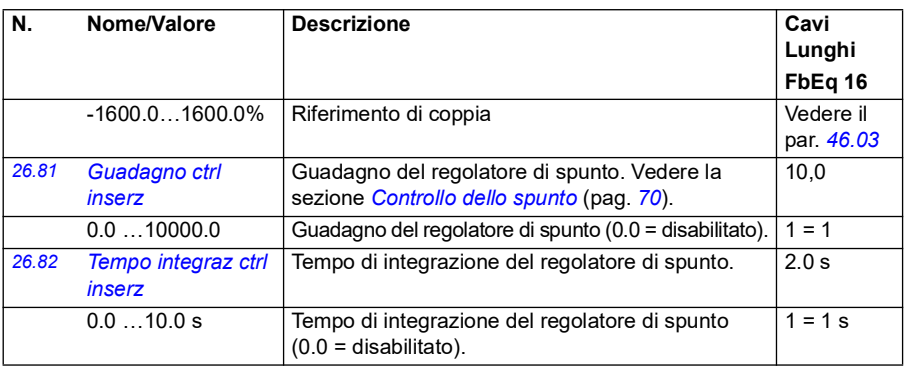

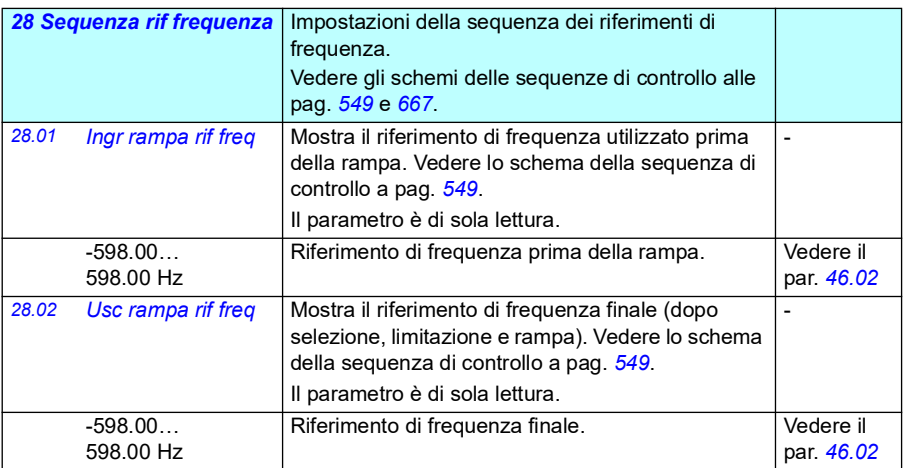

<span id="page-260-1"></span><span id="page-260-0"></span>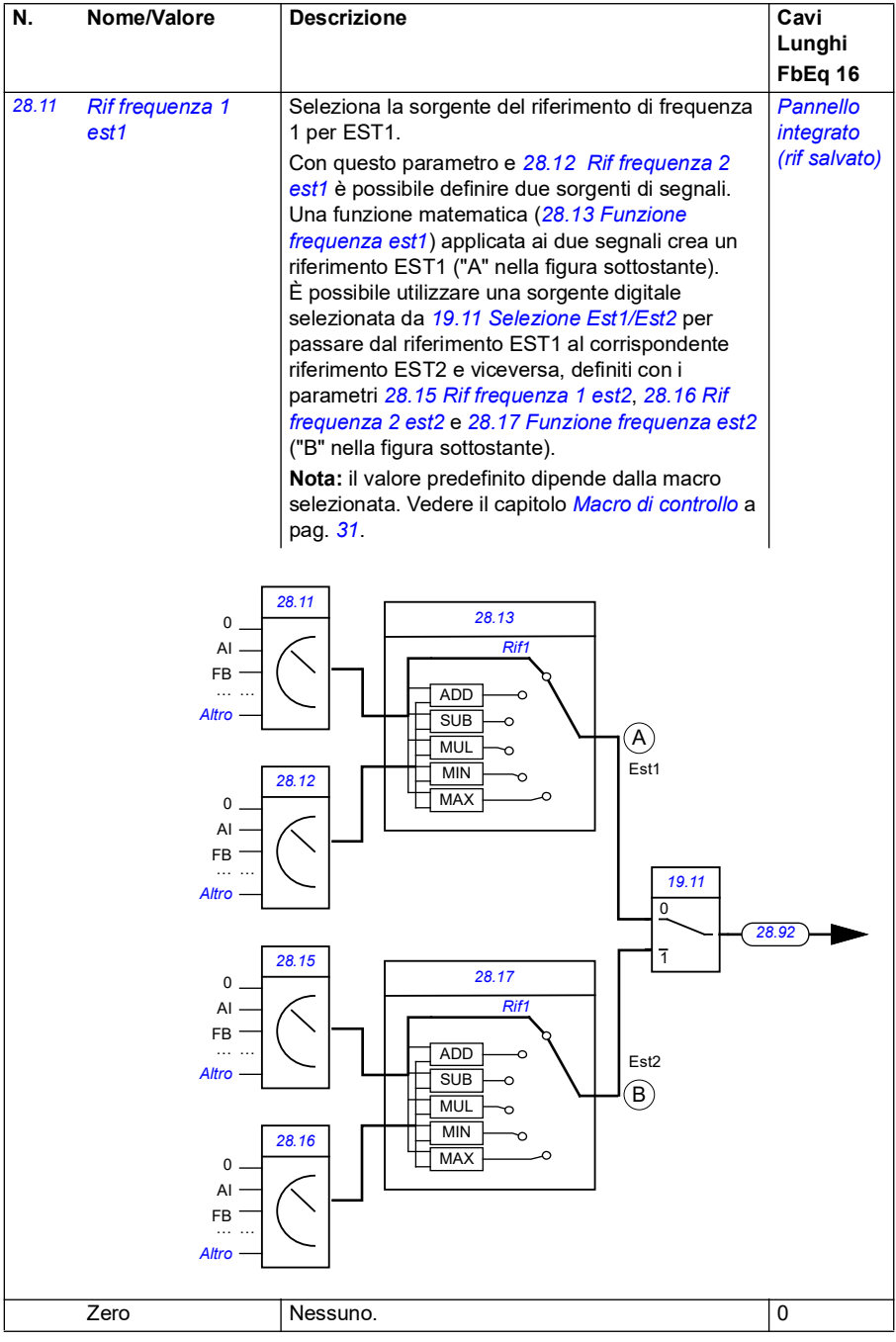

<span id="page-261-0"></span>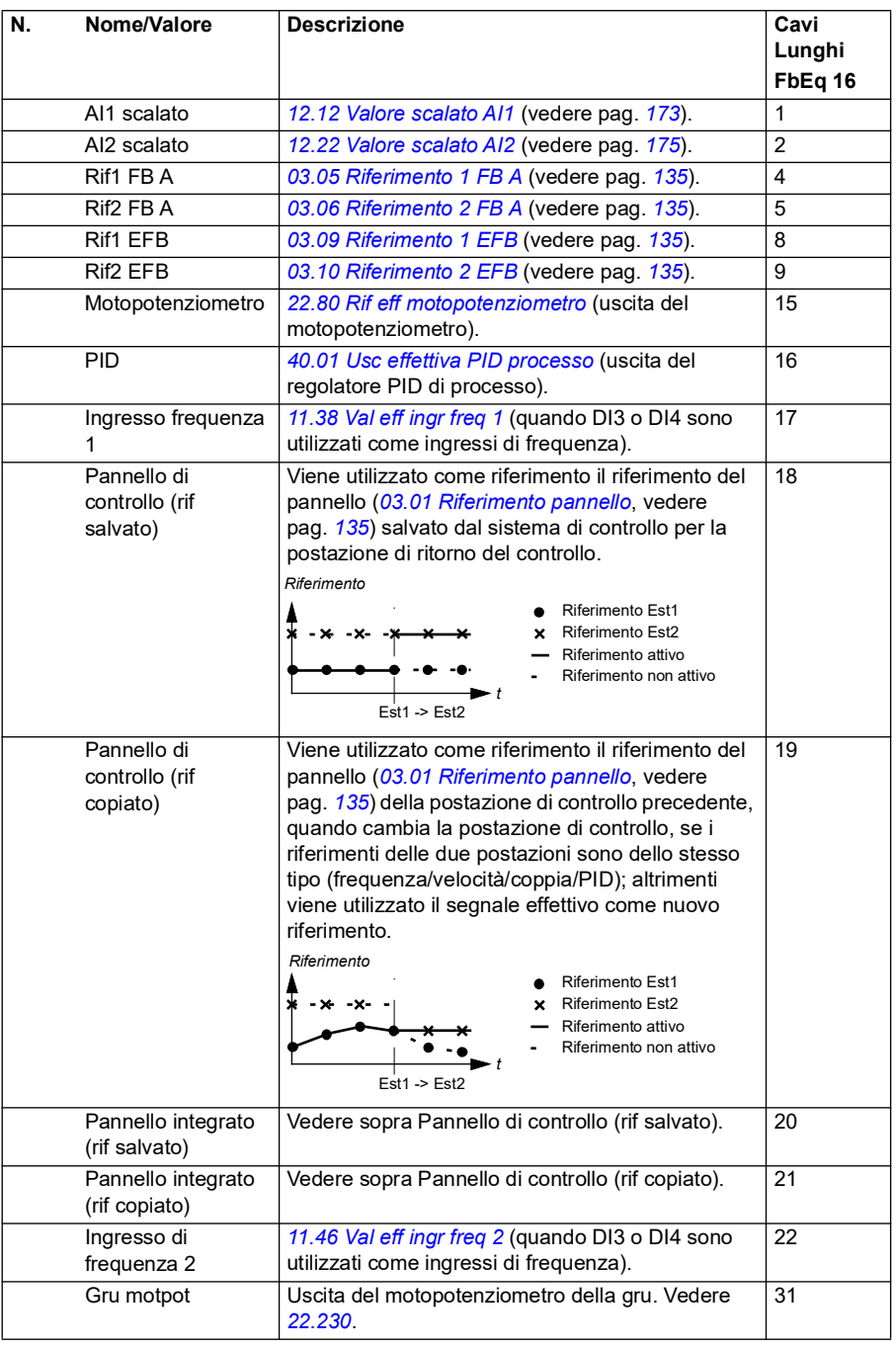

<span id="page-262-1"></span><span id="page-262-0"></span>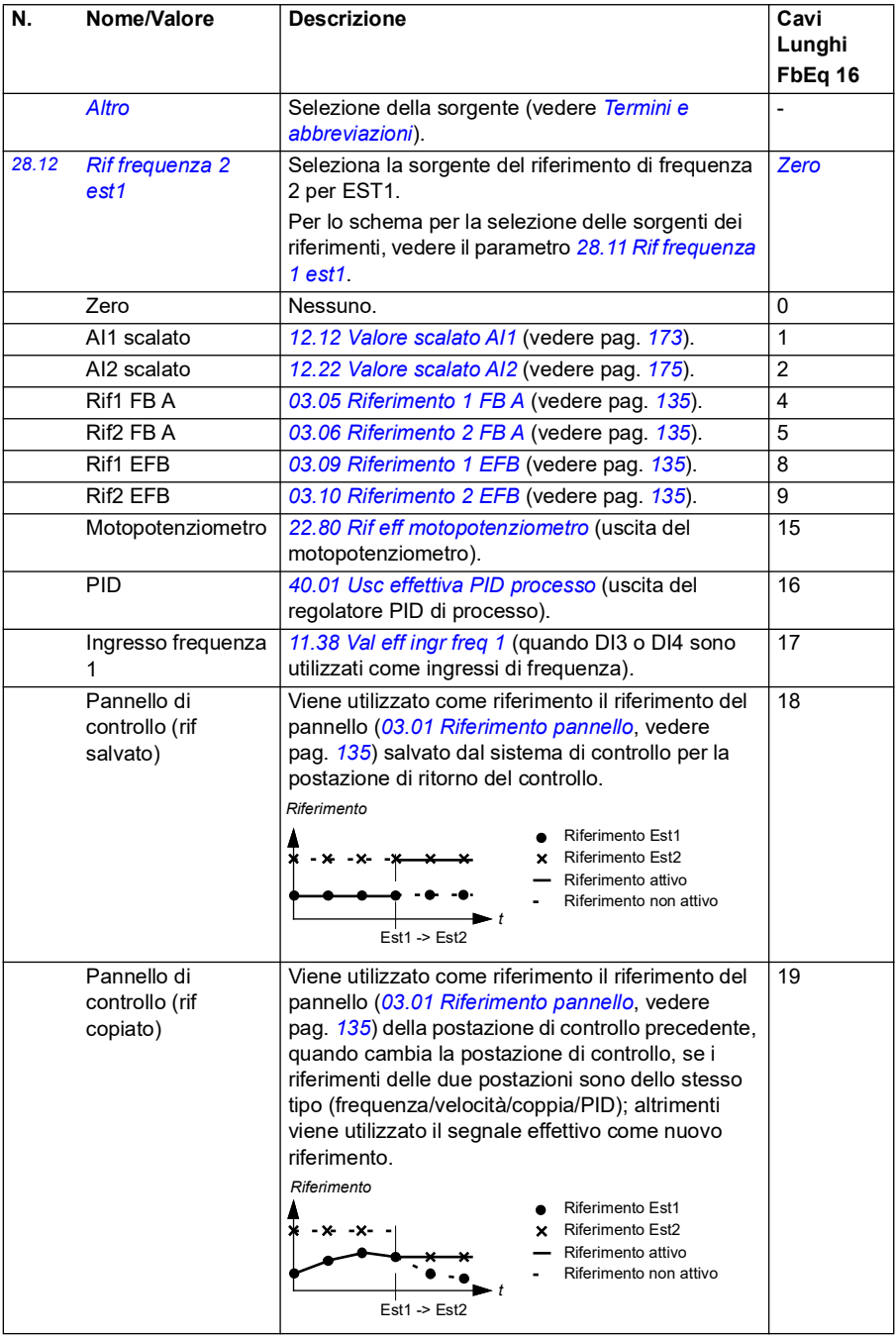

<span id="page-263-3"></span><span id="page-263-2"></span><span id="page-263-1"></span><span id="page-263-0"></span>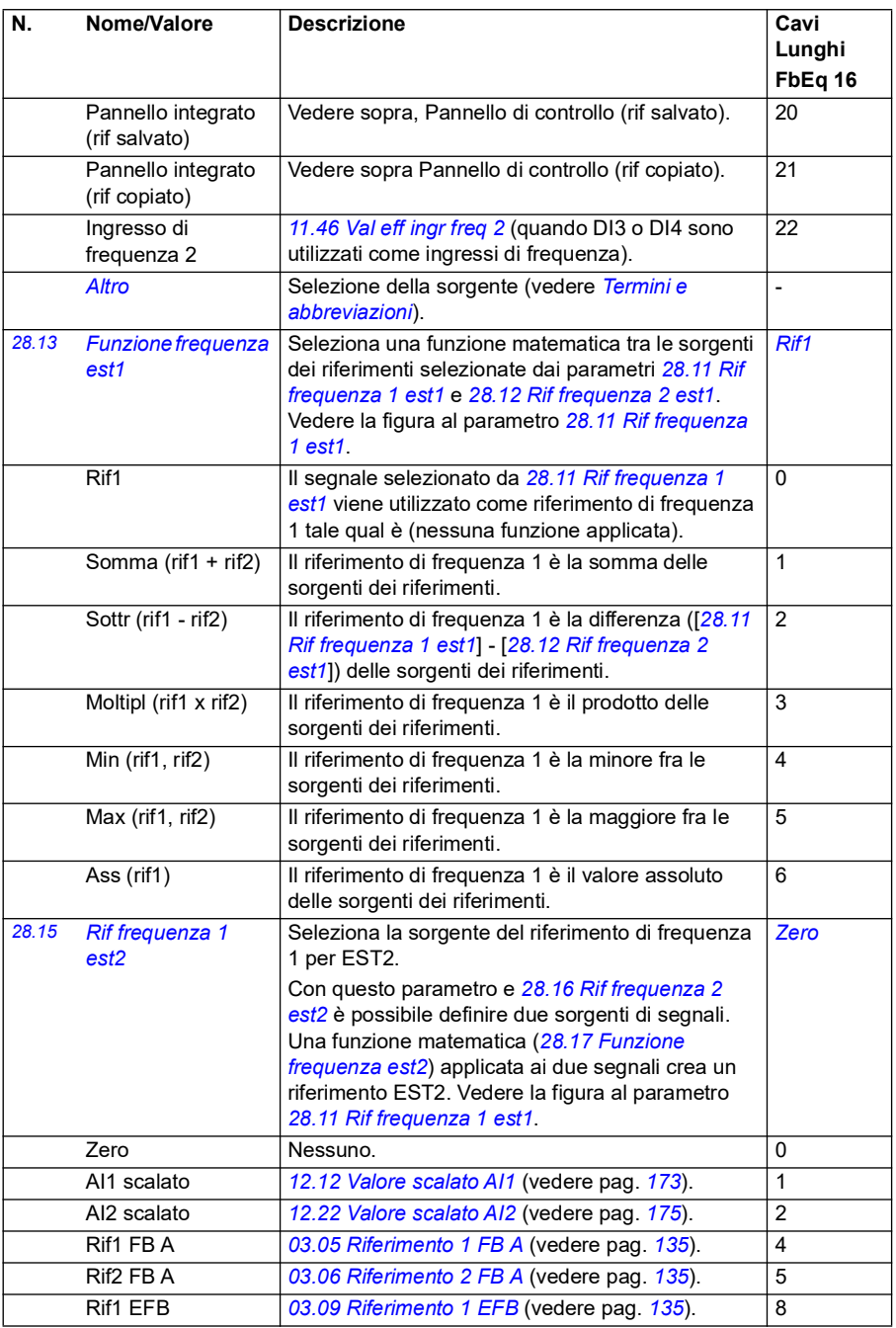

<span id="page-264-1"></span><span id="page-264-0"></span>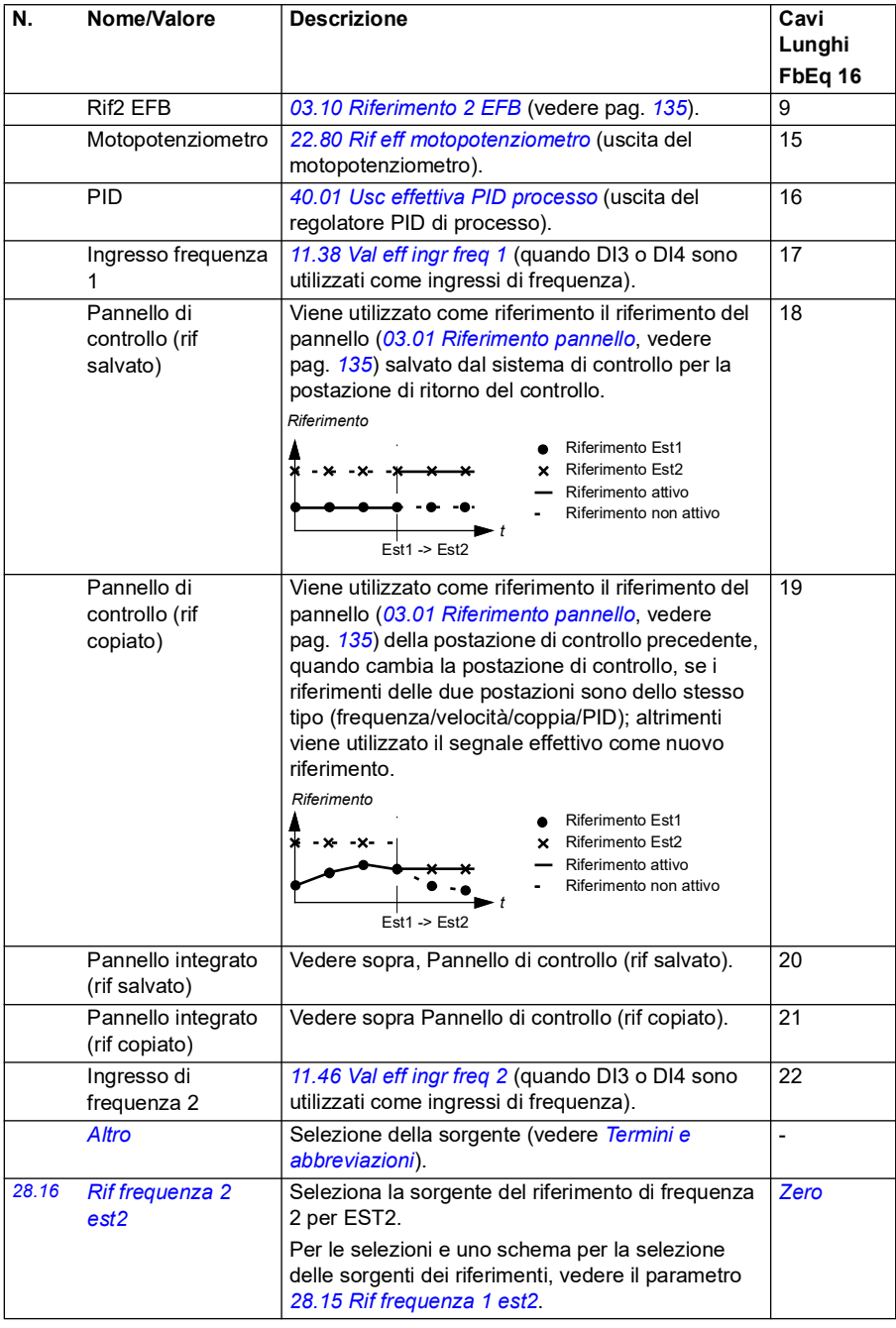

<span id="page-265-1"></span><span id="page-265-0"></span>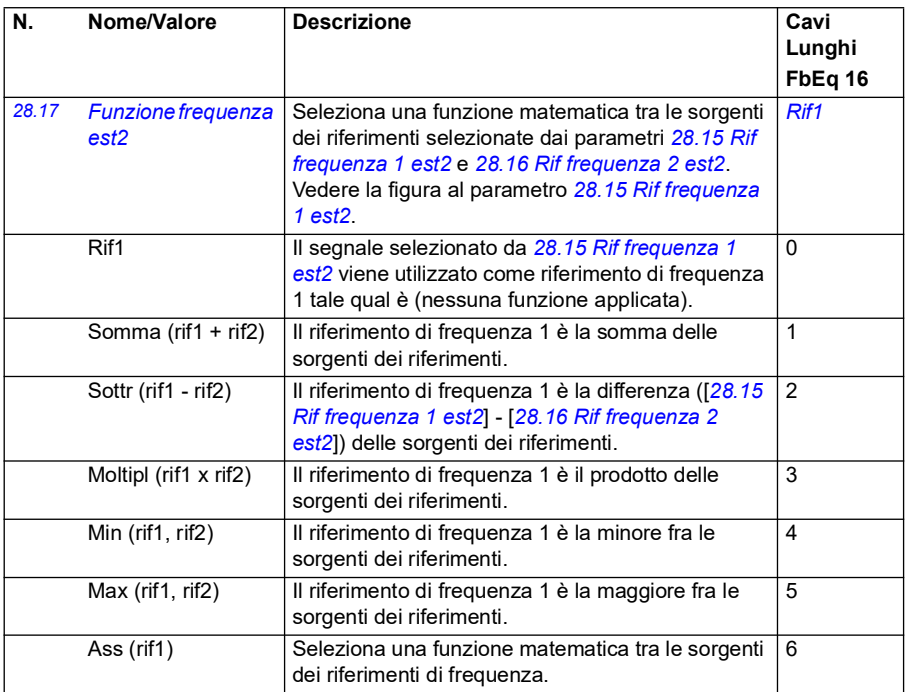

<span id="page-266-1"></span><span id="page-266-0"></span>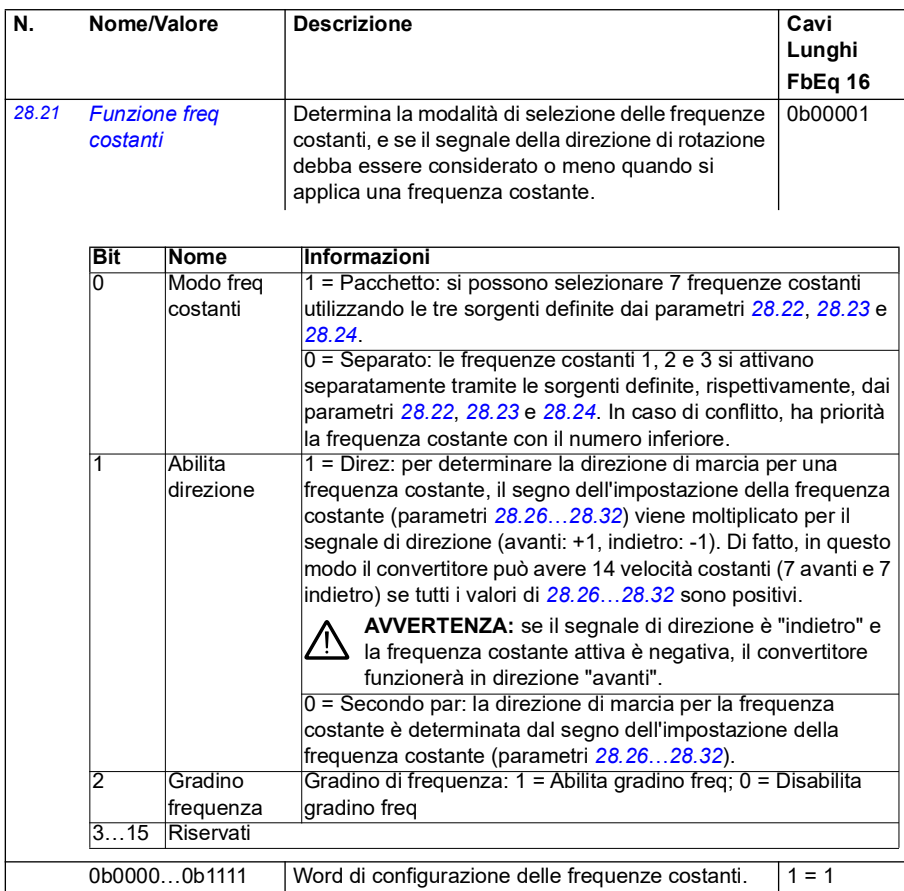

<span id="page-267-3"></span><span id="page-267-2"></span><span id="page-267-1"></span><span id="page-267-0"></span>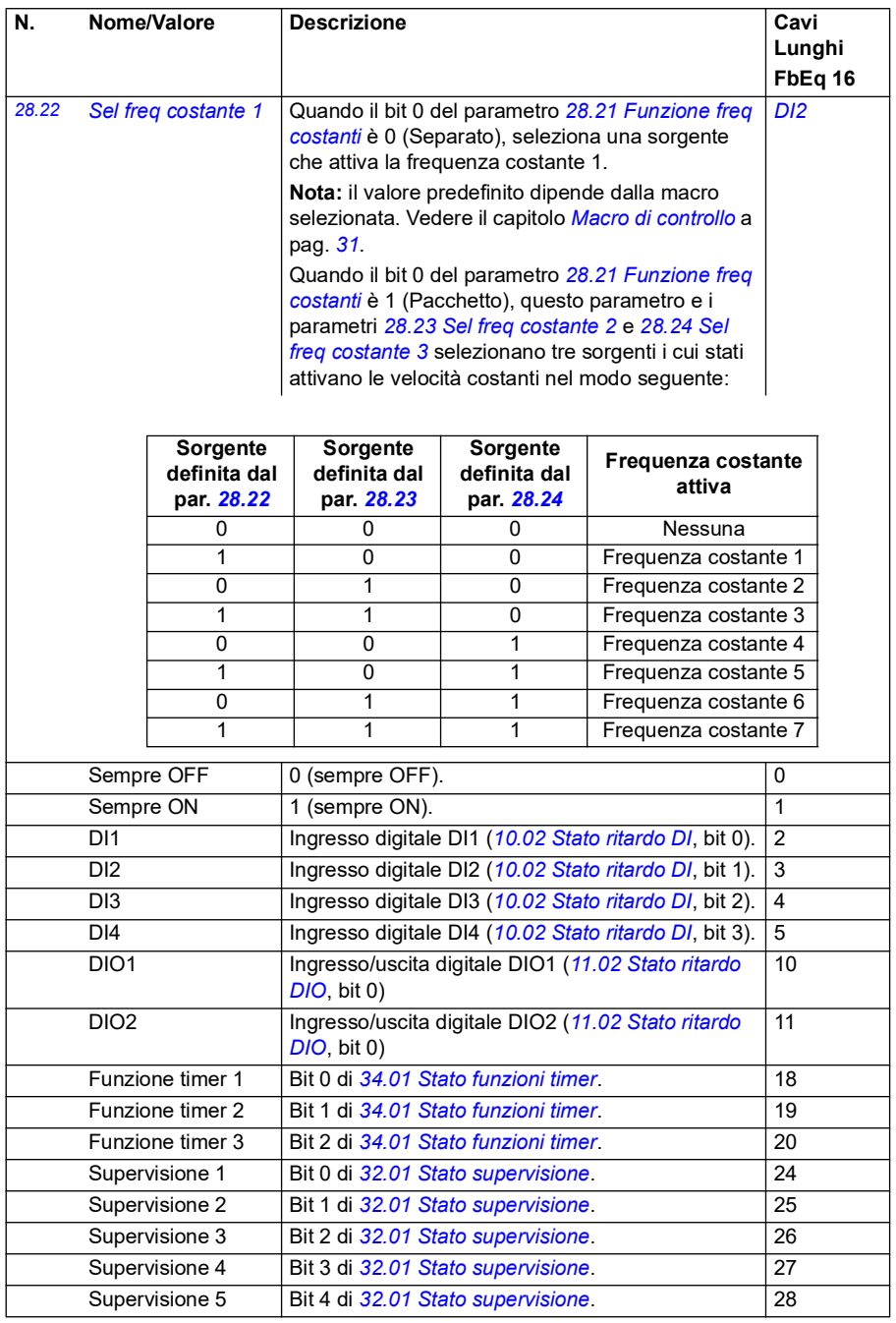

<span id="page-268-4"></span><span id="page-268-3"></span><span id="page-268-2"></span><span id="page-268-1"></span><span id="page-268-0"></span>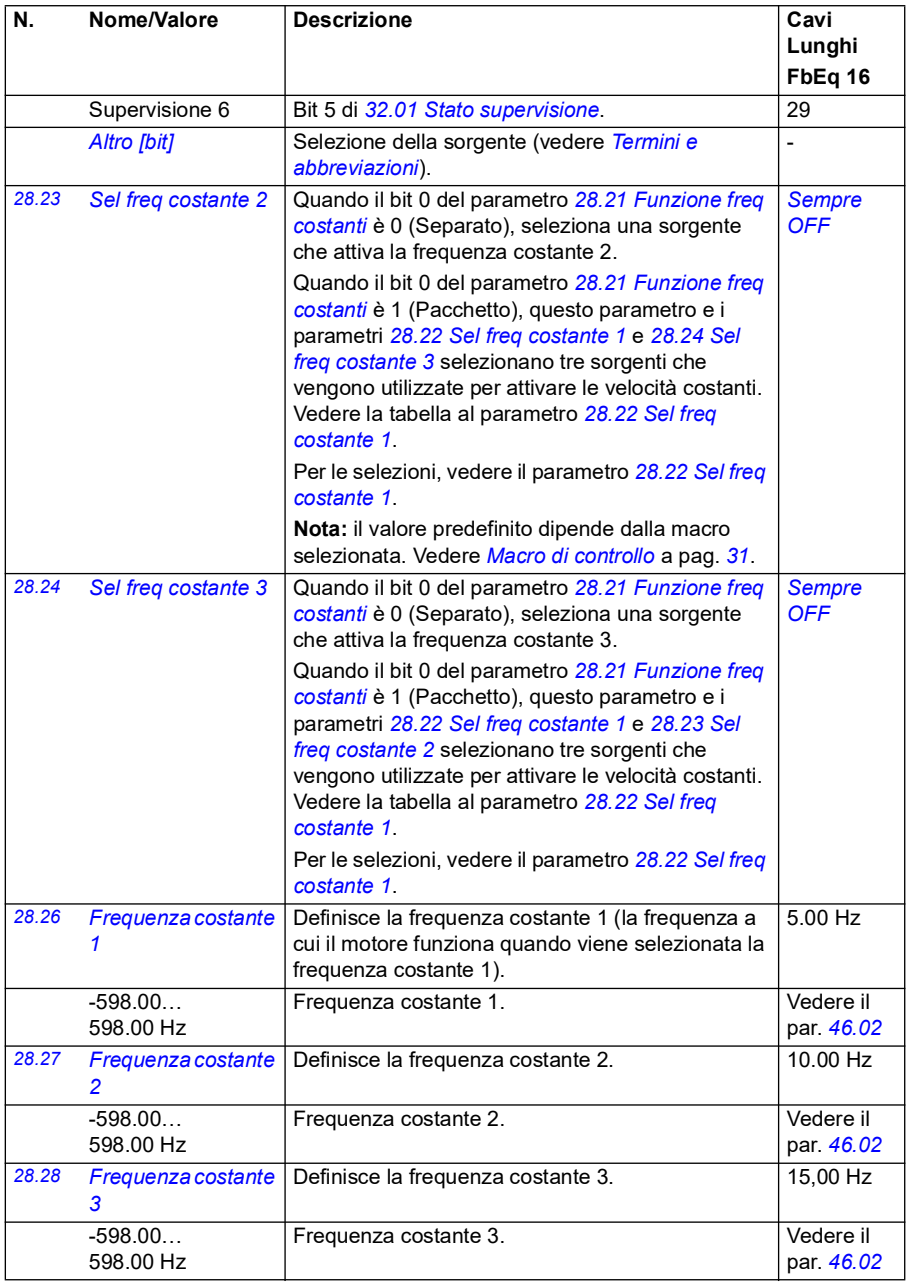

<span id="page-269-0"></span>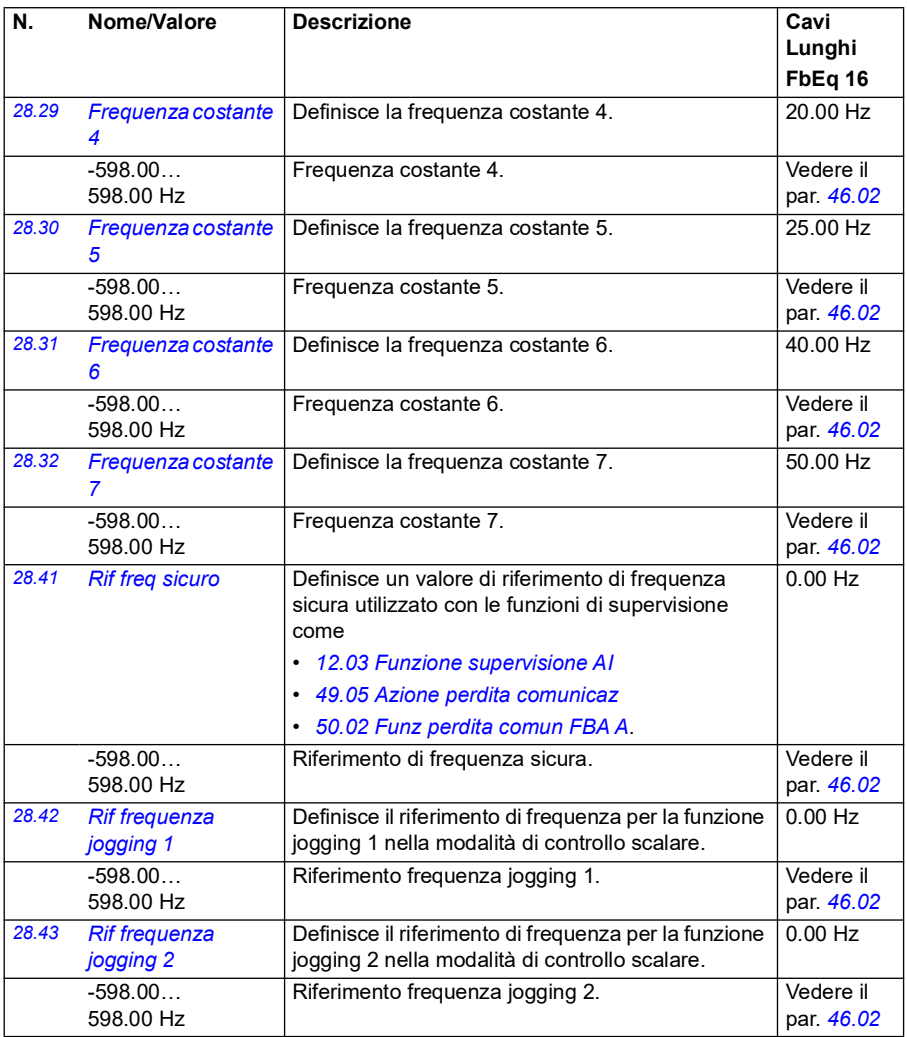

<span id="page-270-6"></span><span id="page-270-5"></span><span id="page-270-4"></span><span id="page-270-3"></span><span id="page-270-2"></span><span id="page-270-1"></span><span id="page-270-0"></span>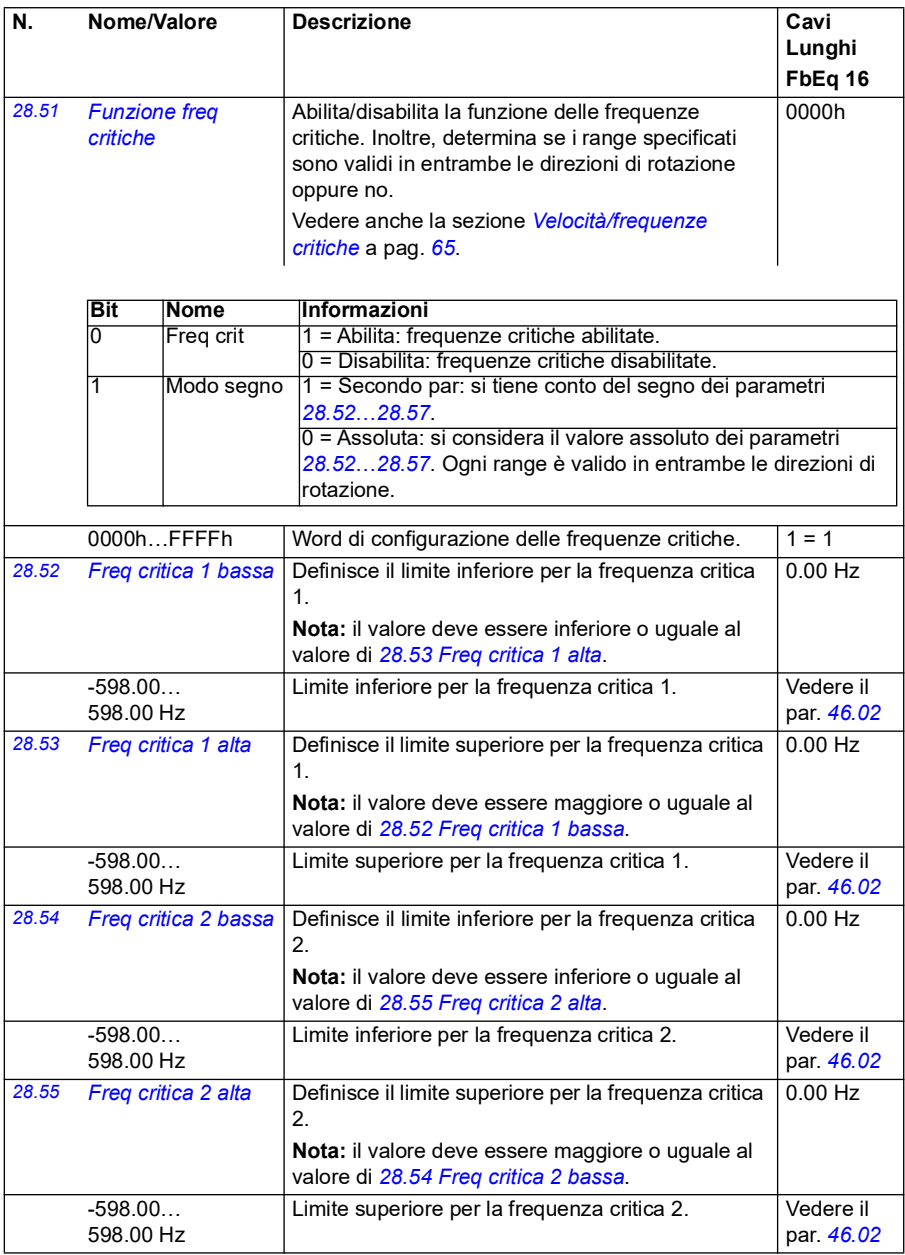

<span id="page-271-3"></span><span id="page-271-2"></span><span id="page-271-1"></span><span id="page-271-0"></span>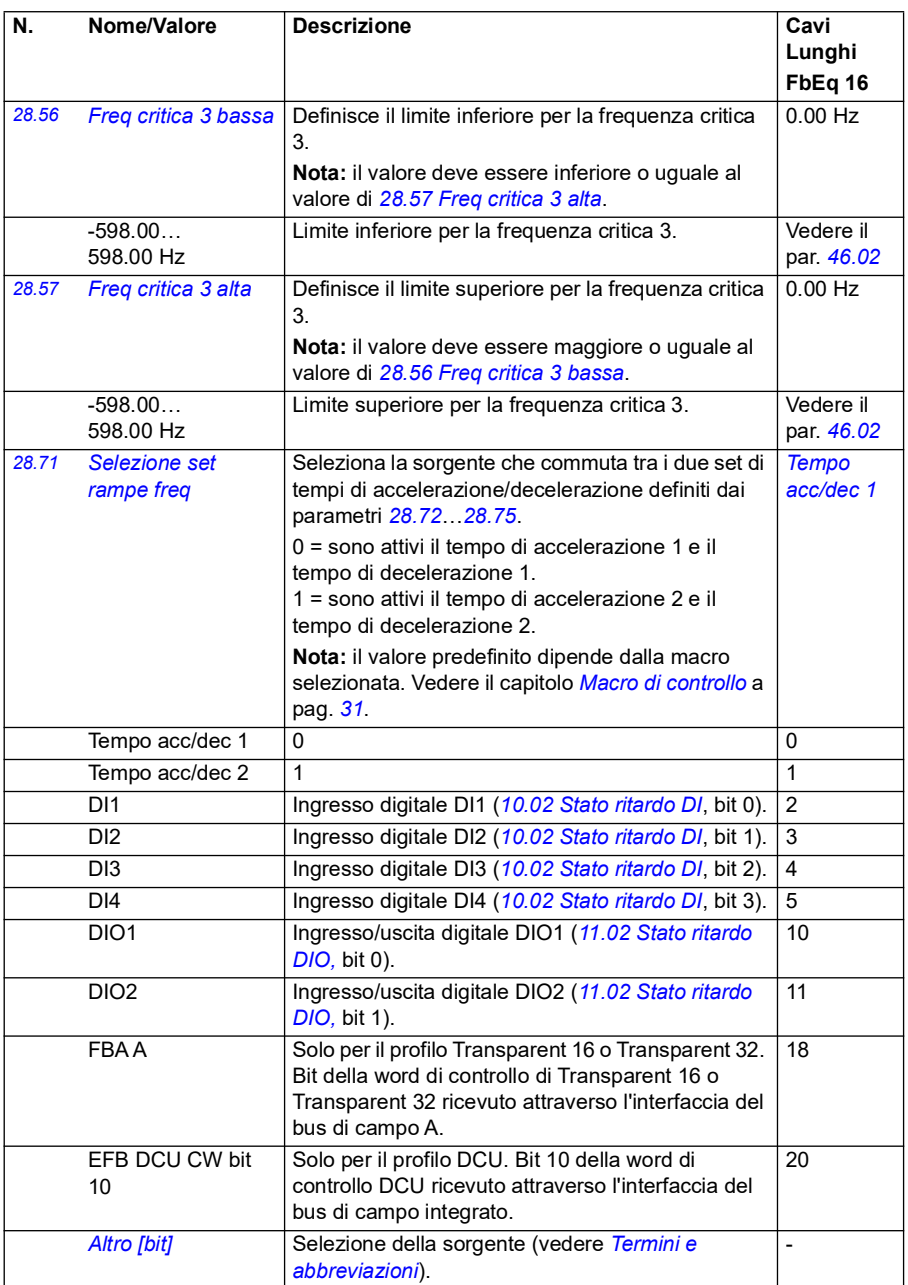

<span id="page-272-4"></span><span id="page-272-3"></span><span id="page-272-2"></span><span id="page-272-1"></span><span id="page-272-0"></span>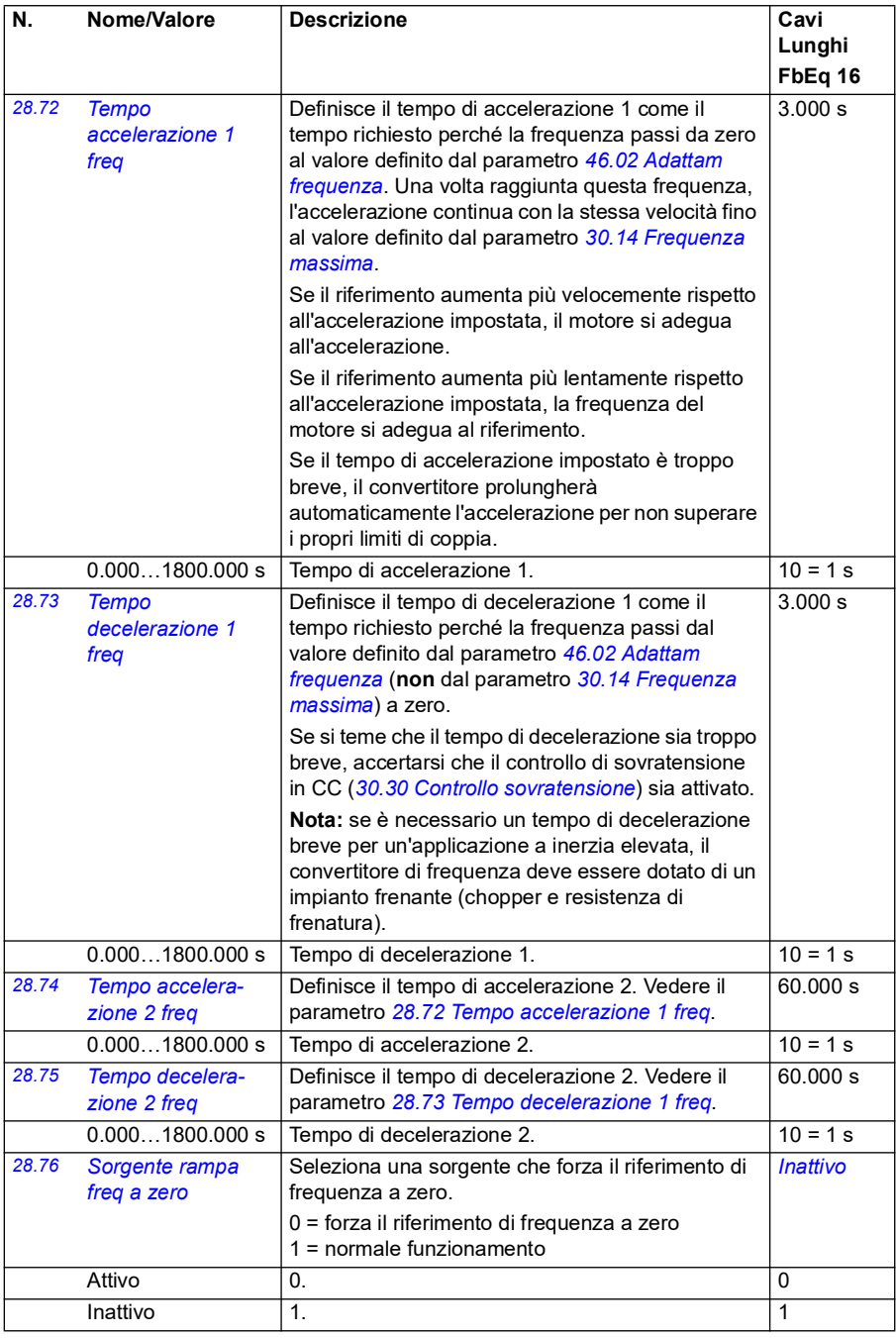

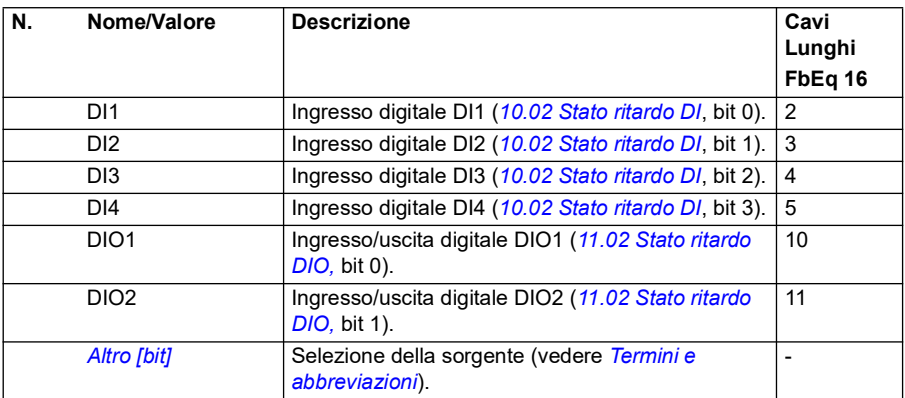

<span id="page-274-0"></span>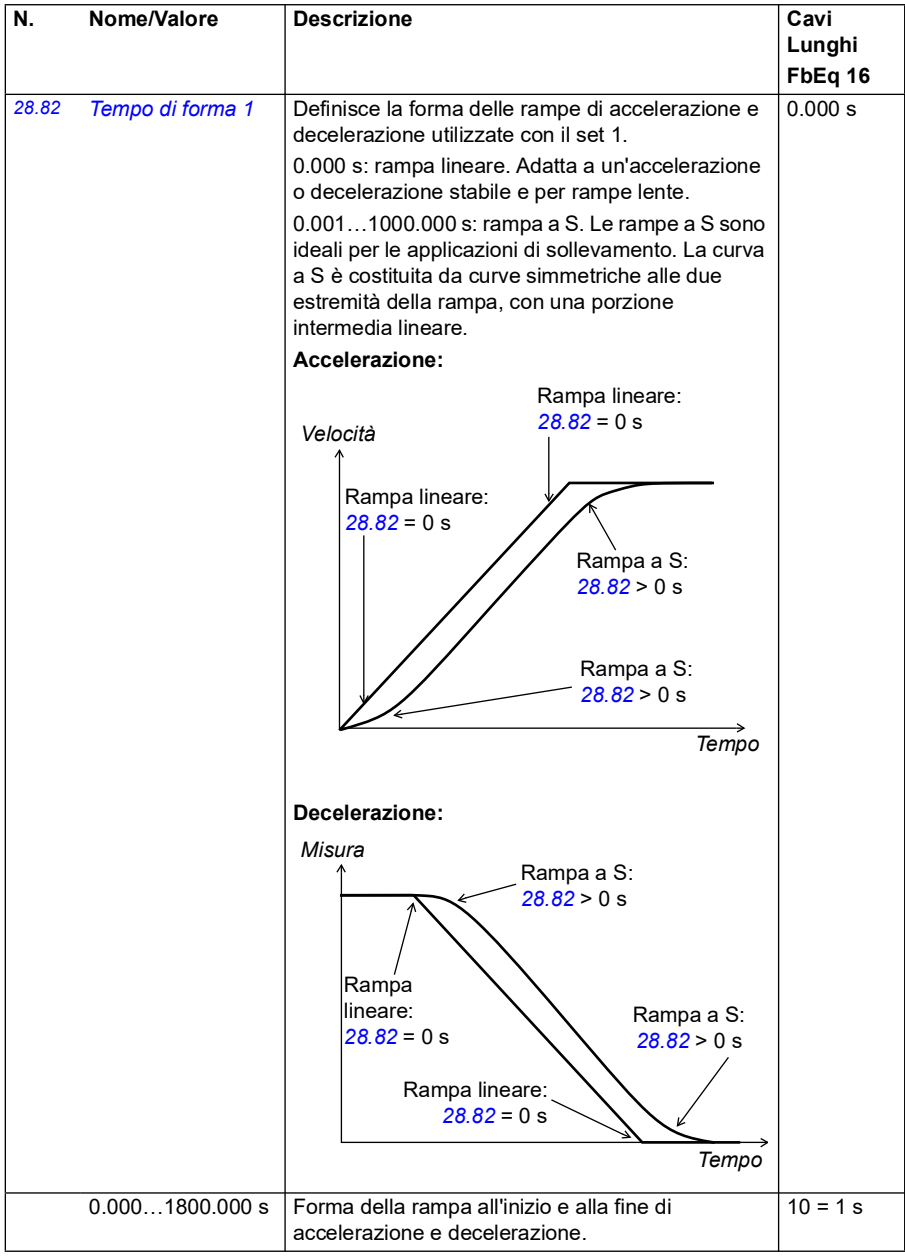

<span id="page-275-1"></span><span id="page-275-0"></span>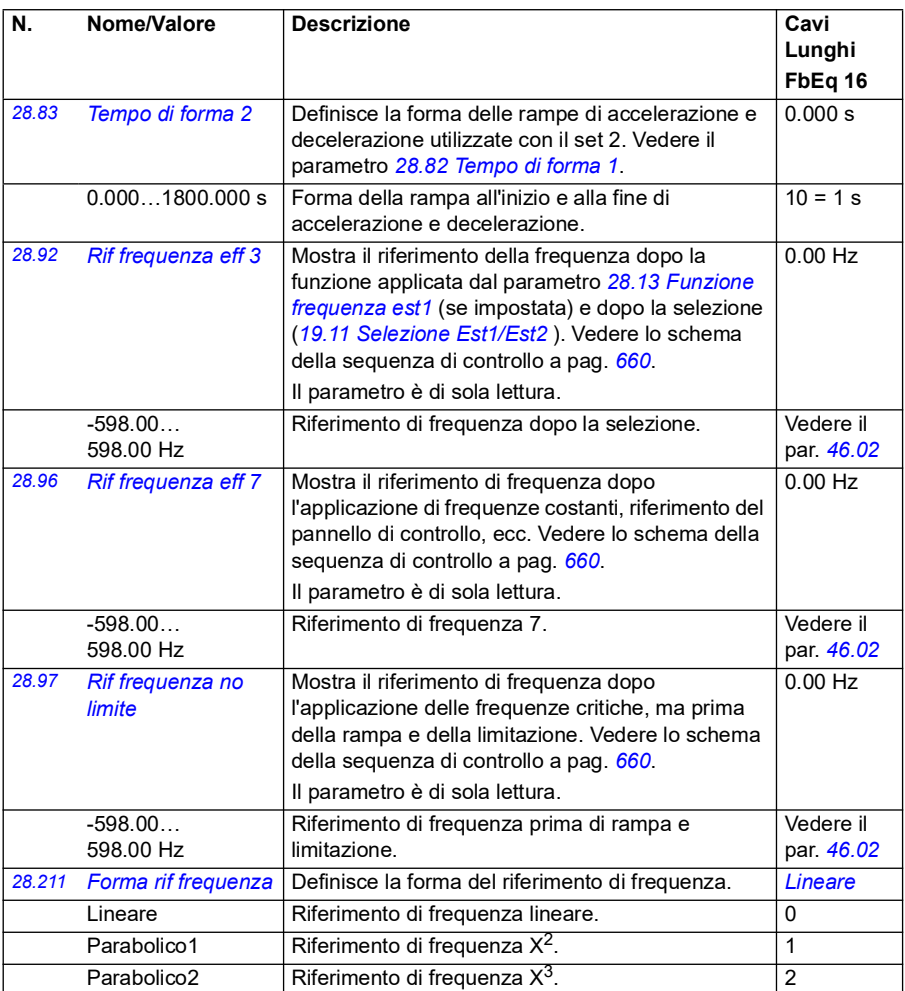

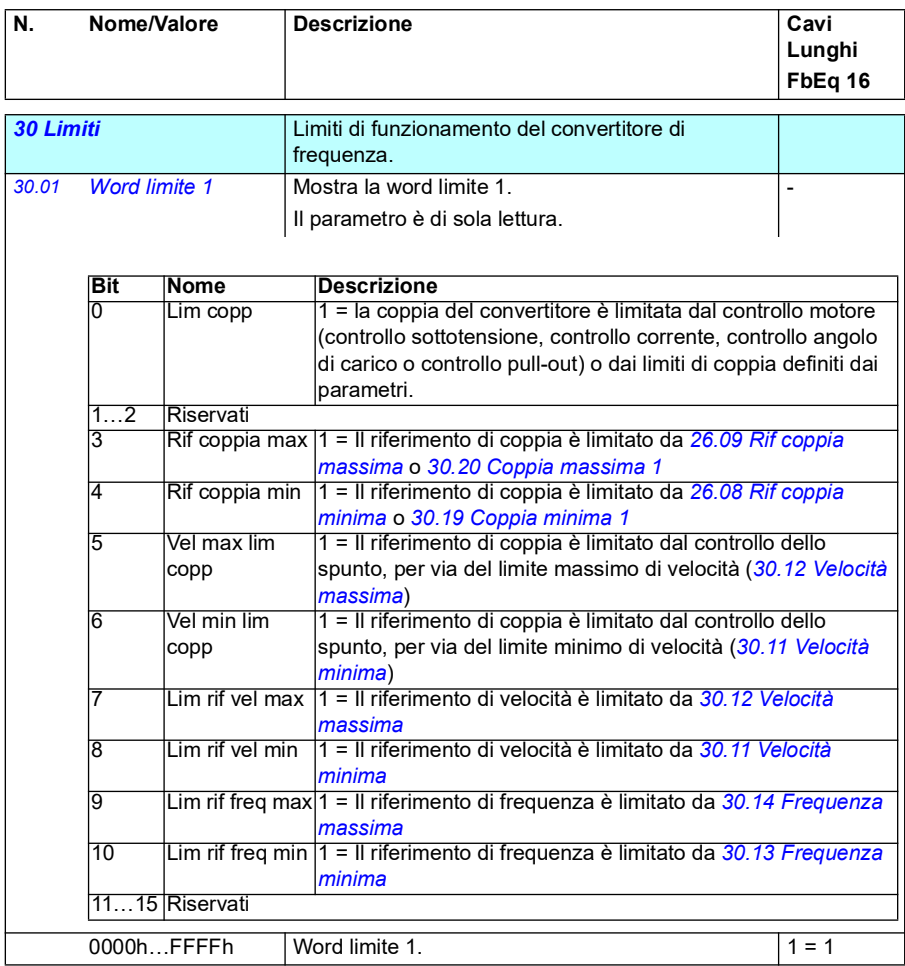

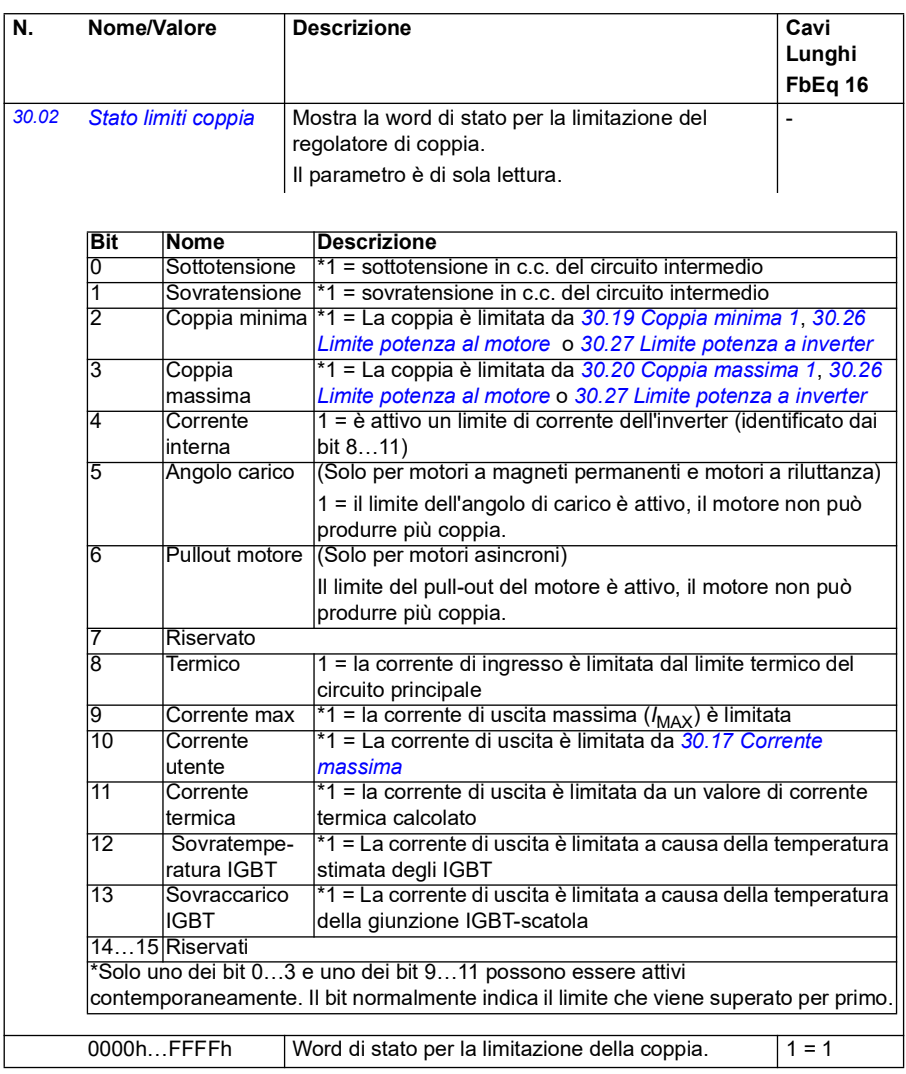

<span id="page-278-1"></span><span id="page-278-0"></span>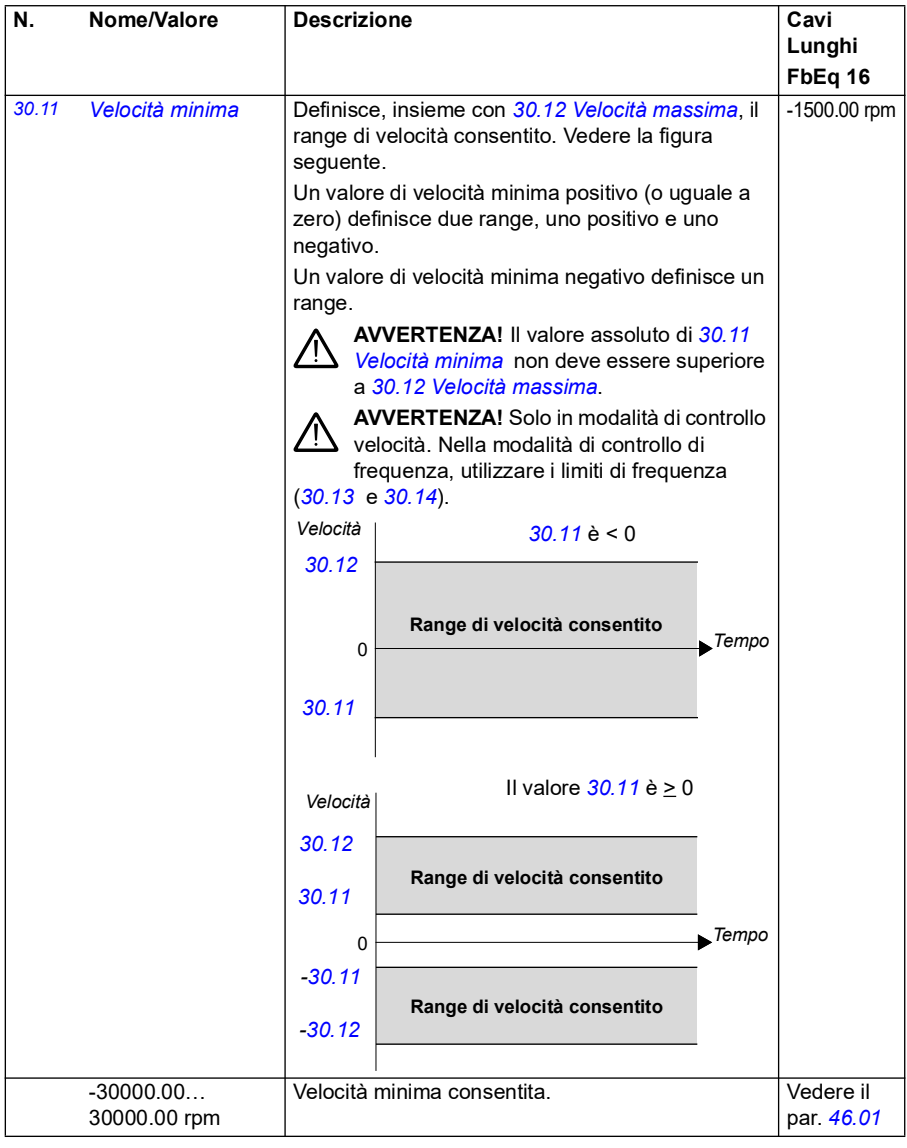

<span id="page-279-1"></span><span id="page-279-0"></span>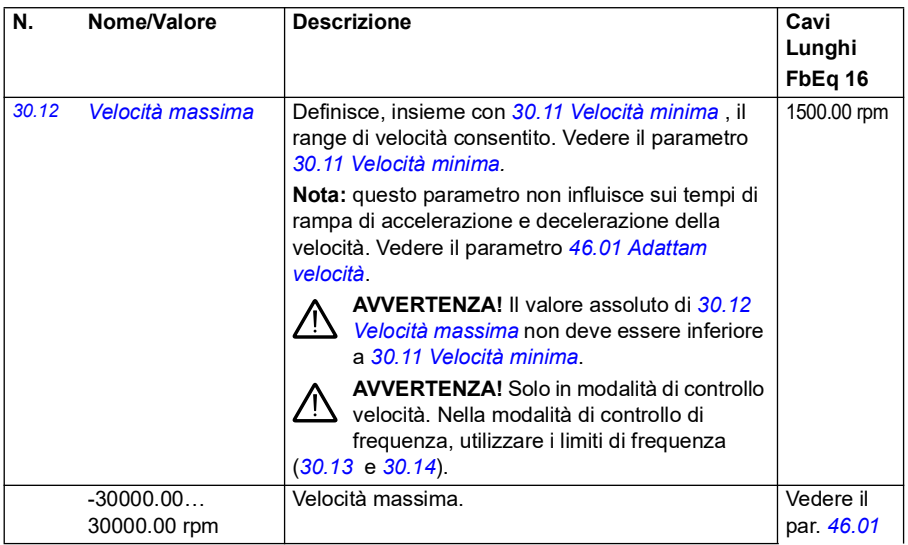

<span id="page-280-1"></span><span id="page-280-0"></span>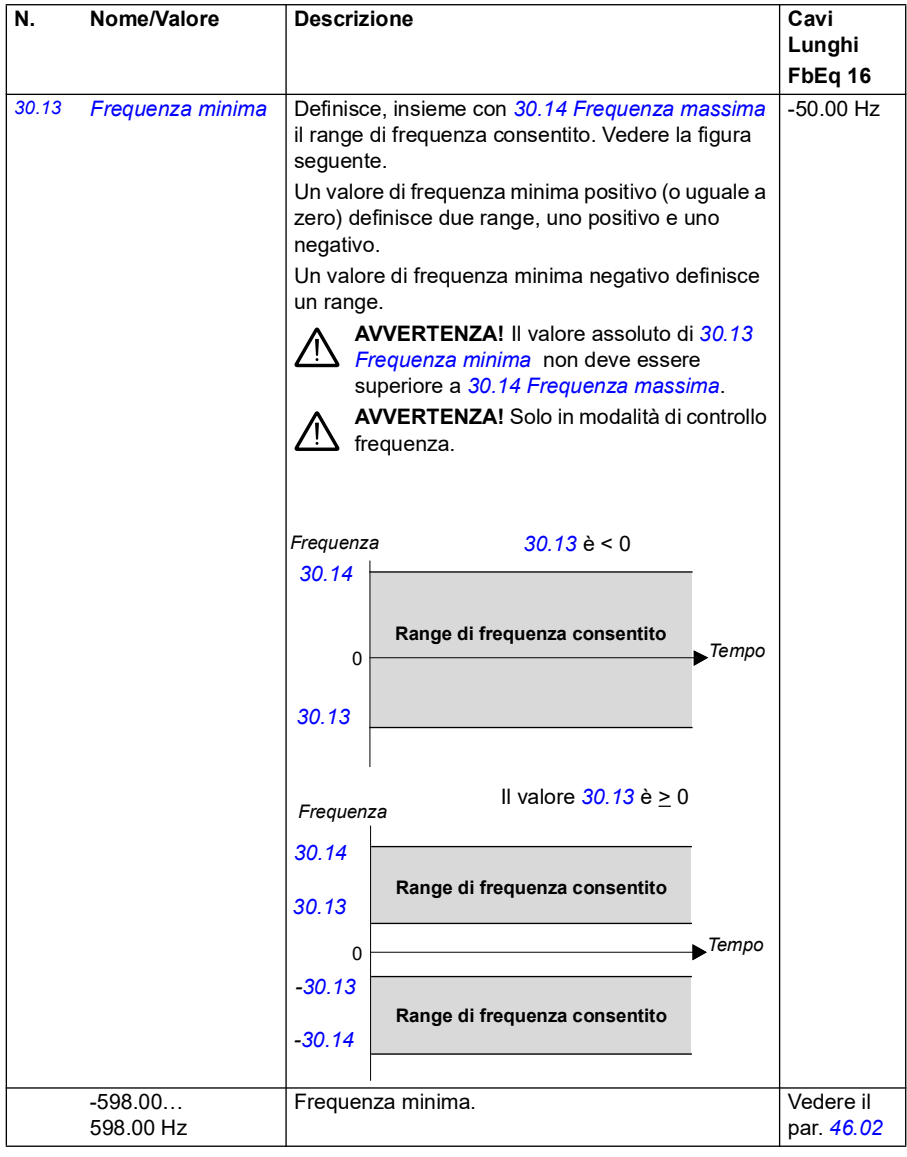

<span id="page-281-3"></span><span id="page-281-2"></span><span id="page-281-1"></span><span id="page-281-0"></span>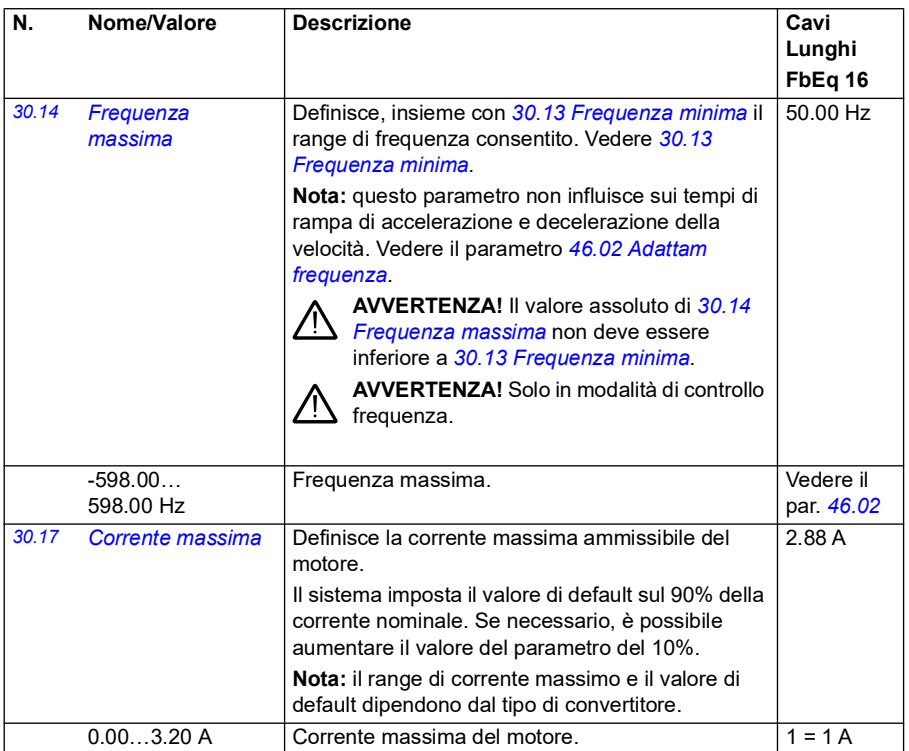

<span id="page-282-1"></span><span id="page-282-0"></span>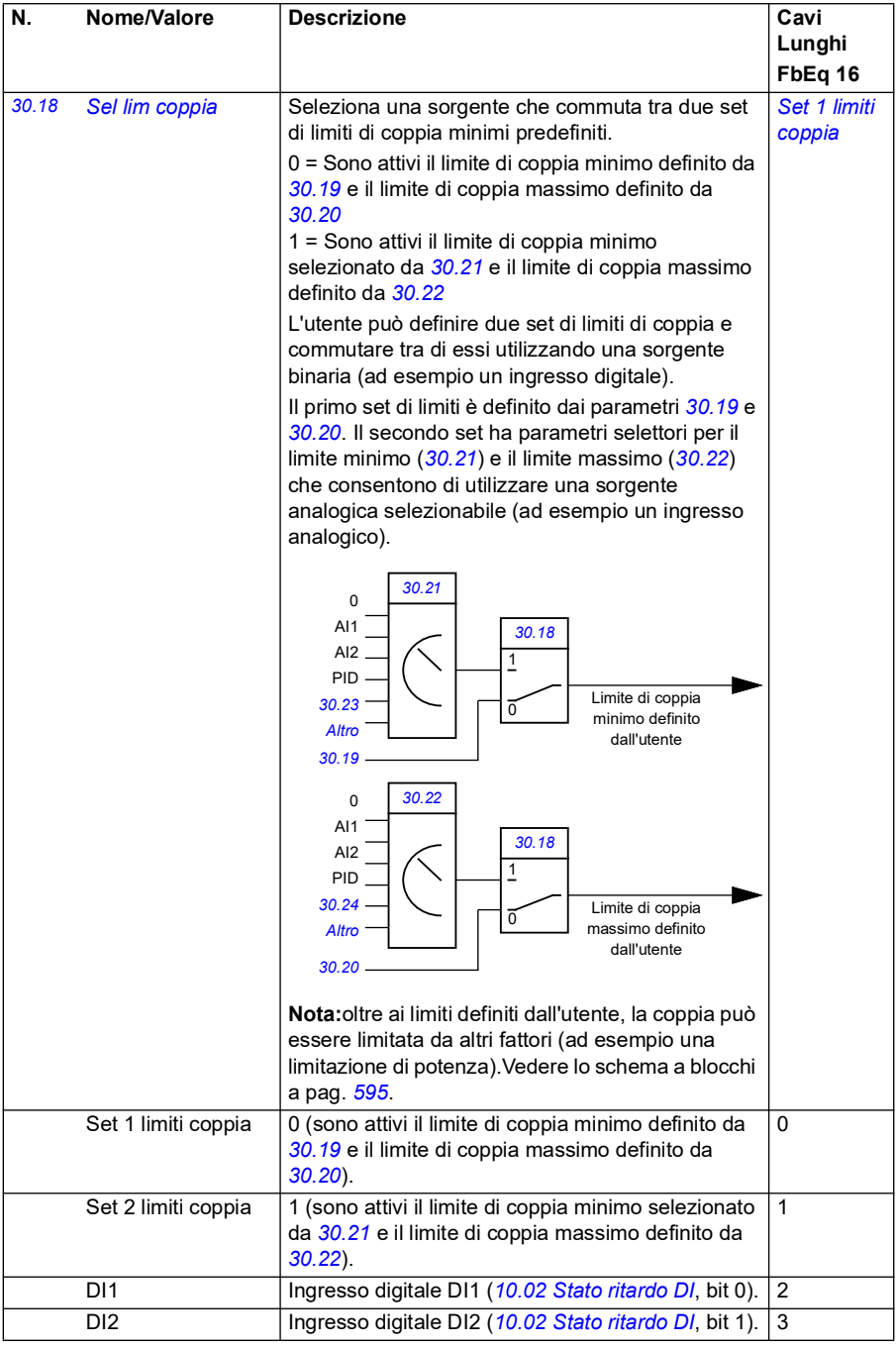

<span id="page-283-3"></span><span id="page-283-2"></span><span id="page-283-1"></span><span id="page-283-0"></span>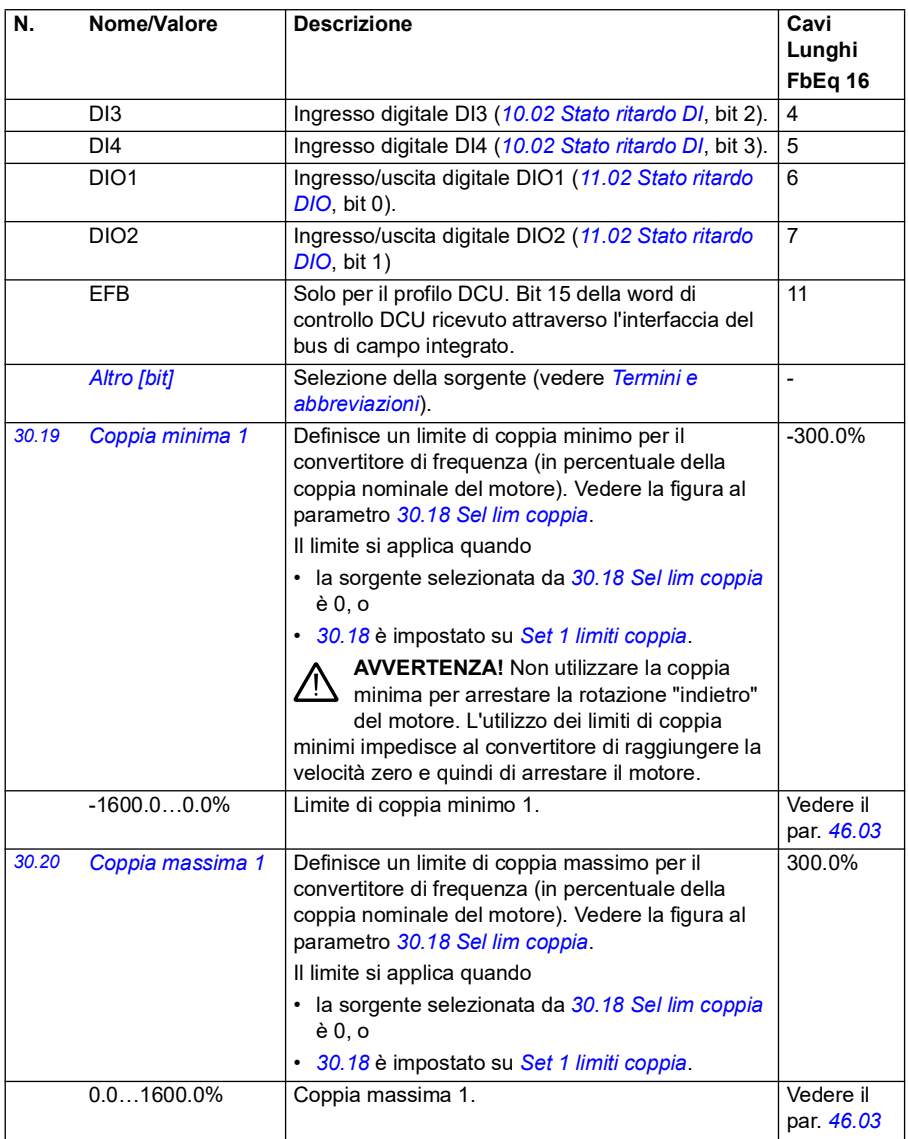

<span id="page-284-2"></span><span id="page-284-1"></span><span id="page-284-0"></span>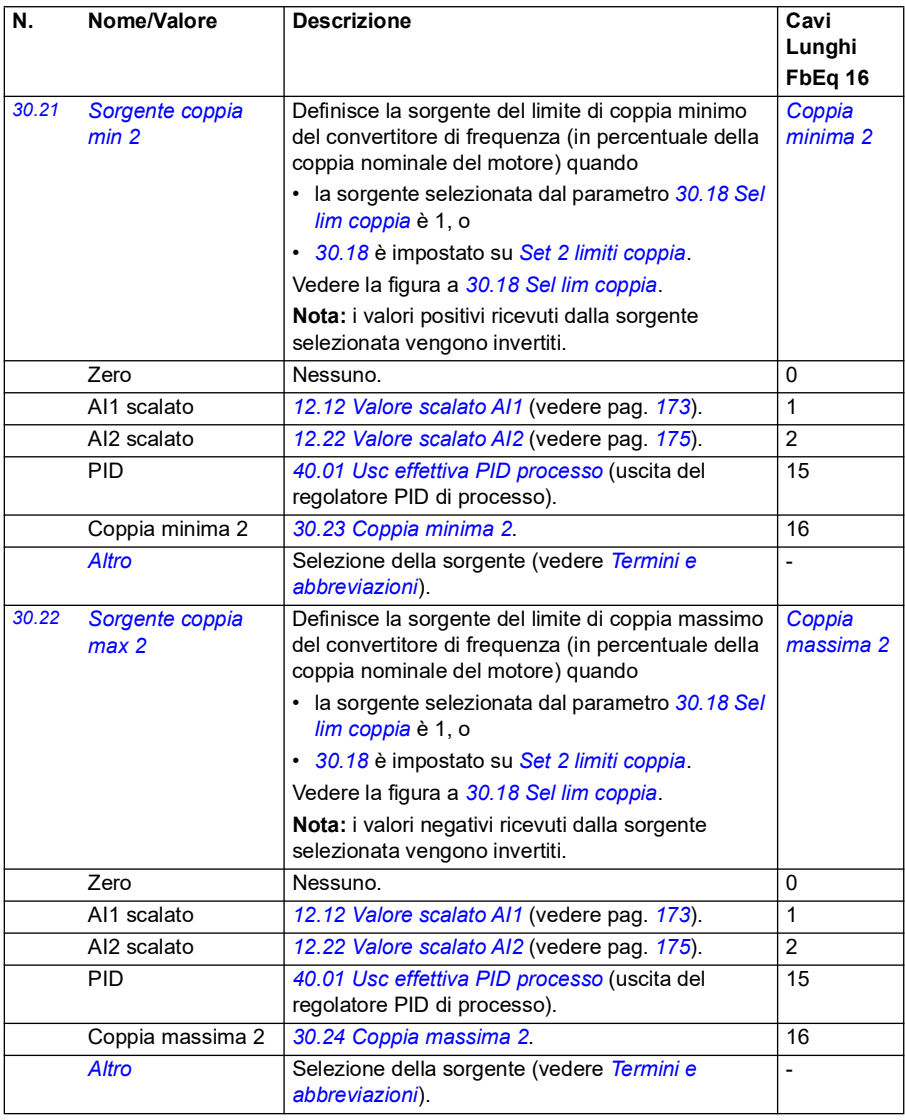

<span id="page-285-7"></span><span id="page-285-6"></span><span id="page-285-5"></span><span id="page-285-4"></span><span id="page-285-3"></span><span id="page-285-2"></span><span id="page-285-1"></span><span id="page-285-0"></span>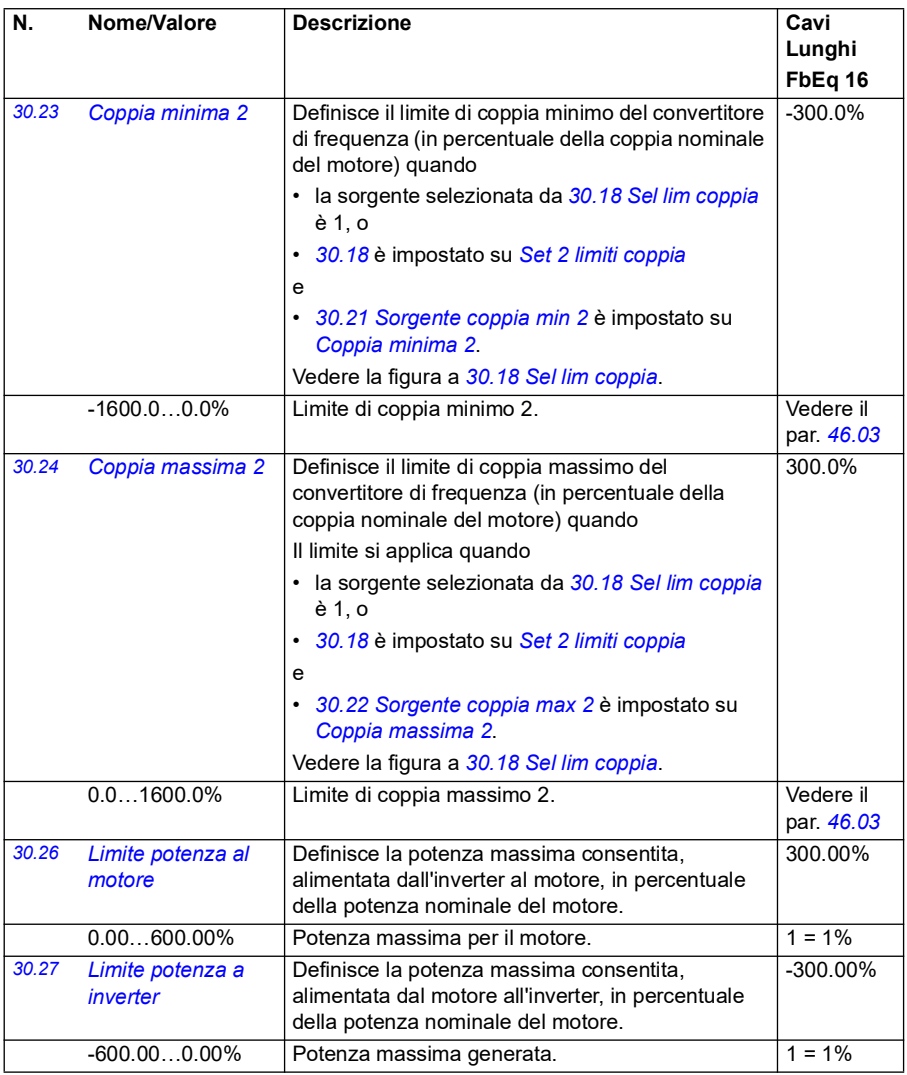

<span id="page-286-2"></span><span id="page-286-1"></span><span id="page-286-0"></span>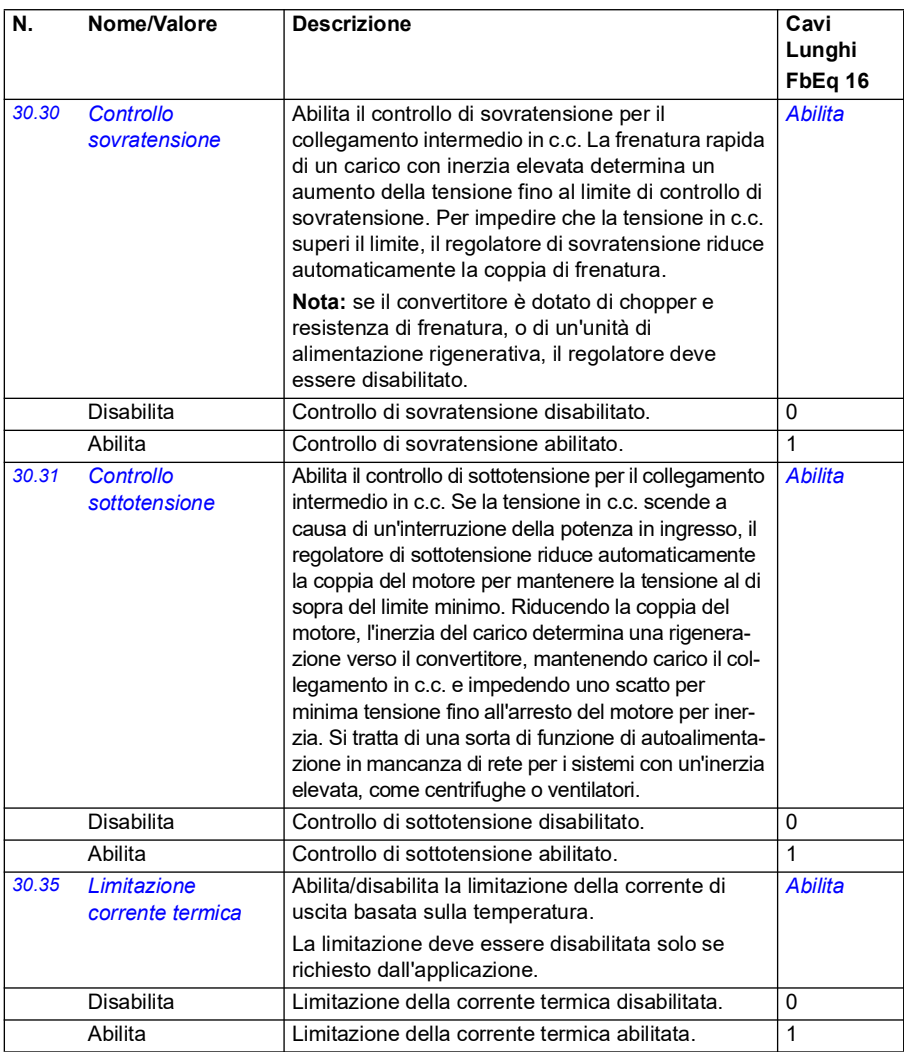

<span id="page-287-1"></span><span id="page-287-0"></span>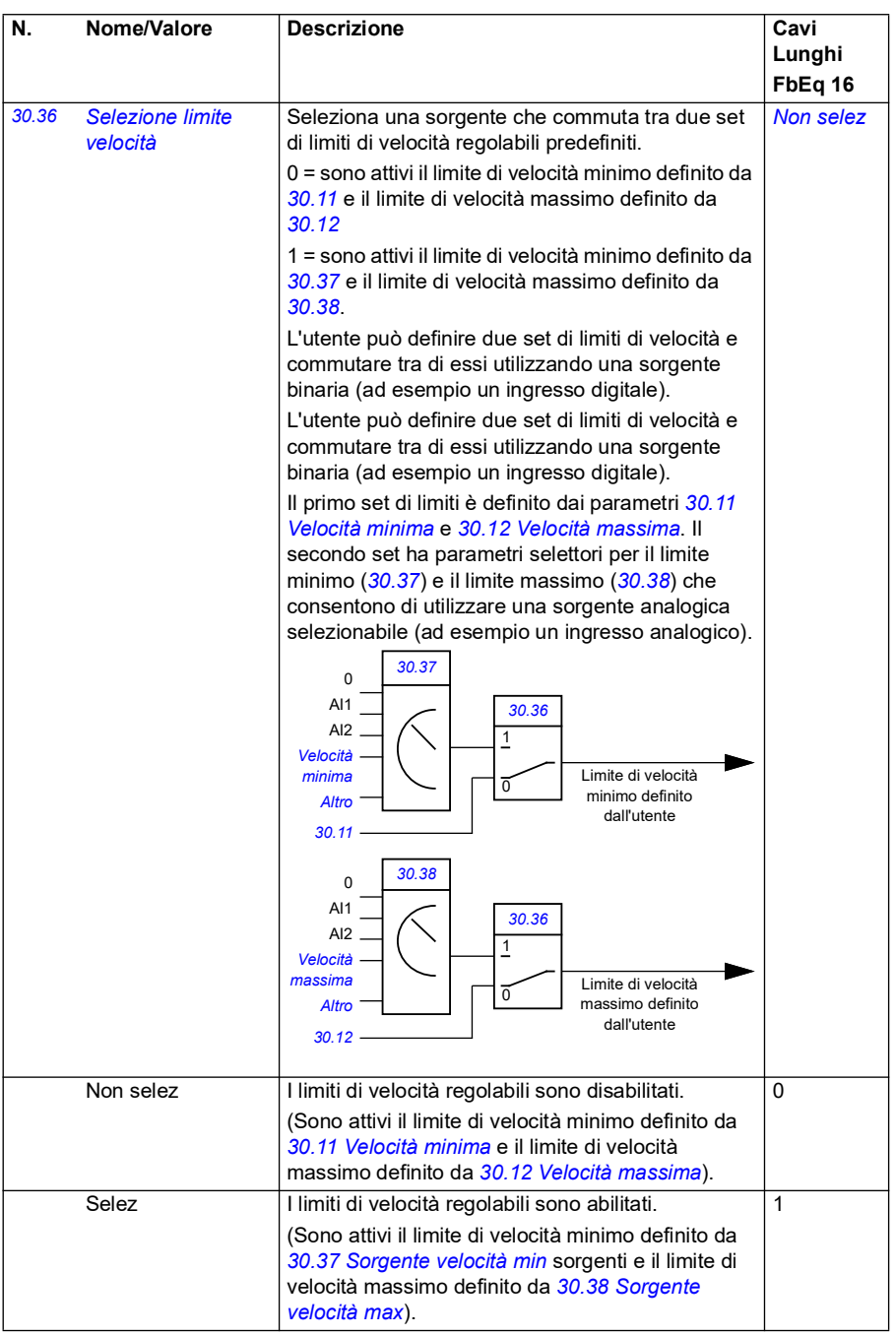
<span id="page-288-1"></span><span id="page-288-0"></span>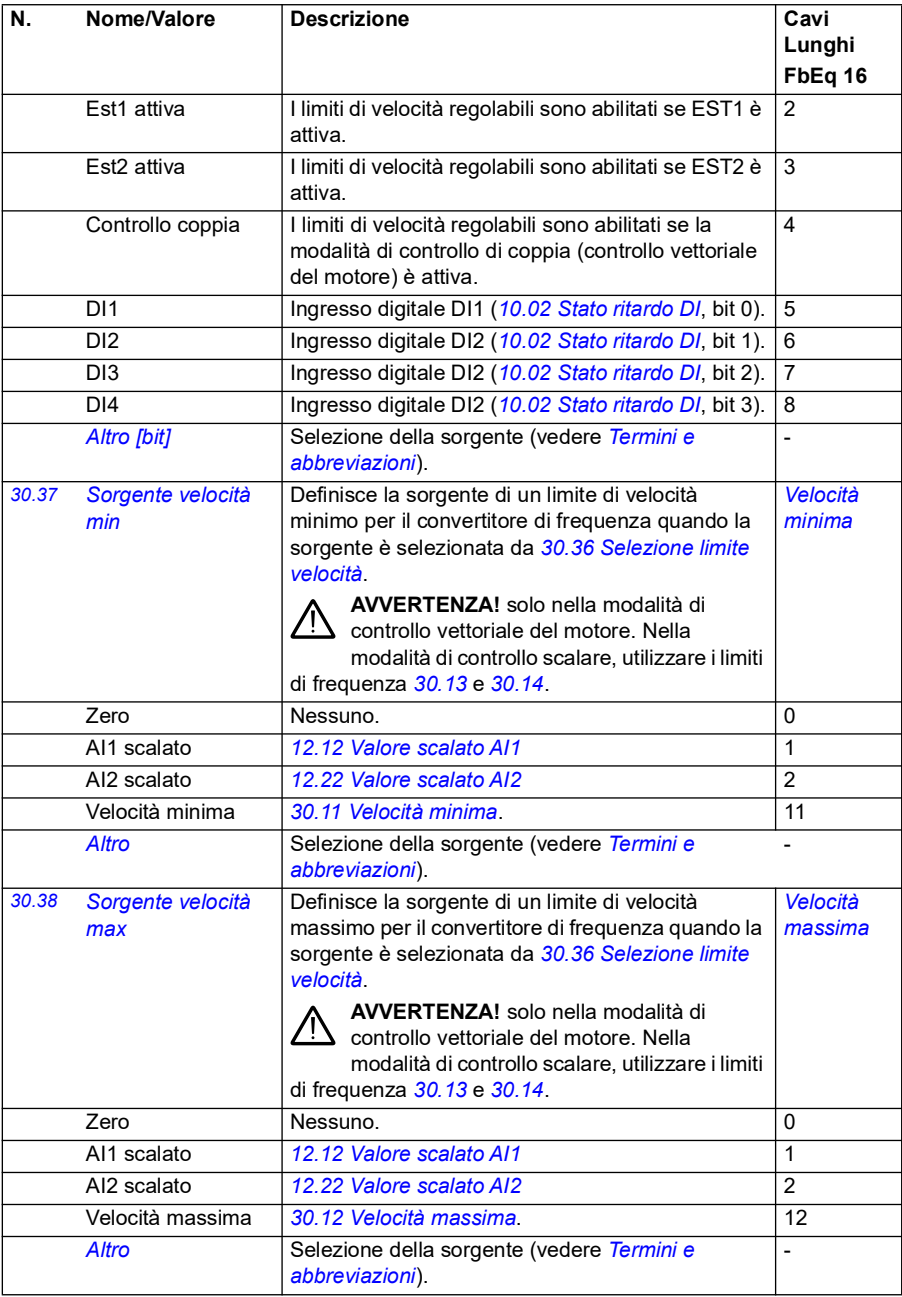

<span id="page-289-7"></span><span id="page-289-6"></span><span id="page-289-5"></span><span id="page-289-4"></span><span id="page-289-3"></span><span id="page-289-2"></span><span id="page-289-1"></span><span id="page-289-0"></span>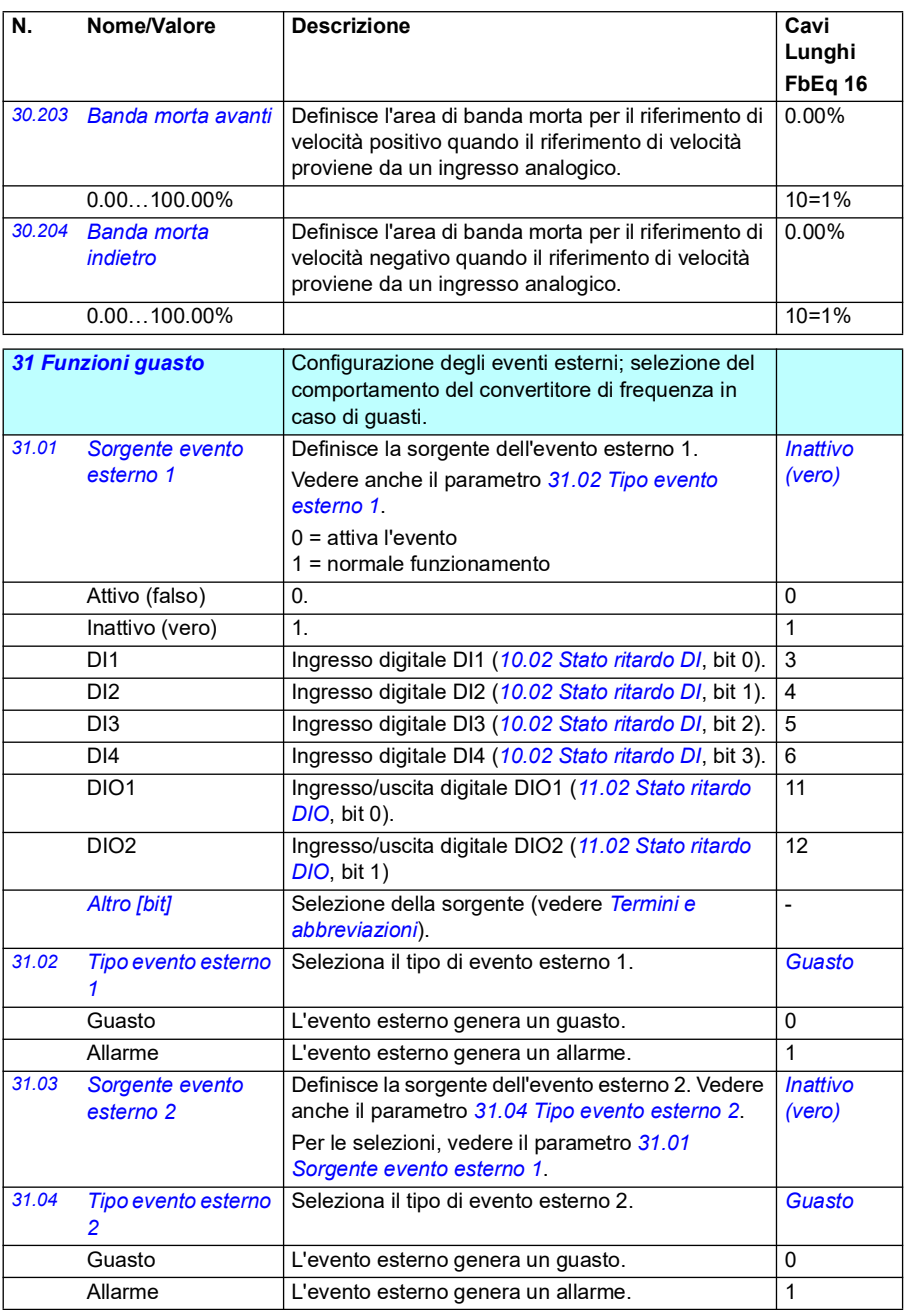

<span id="page-290-13"></span><span id="page-290-12"></span><span id="page-290-11"></span><span id="page-290-10"></span><span id="page-290-9"></span><span id="page-290-8"></span><span id="page-290-7"></span><span id="page-290-6"></span><span id="page-290-5"></span><span id="page-290-4"></span><span id="page-290-3"></span><span id="page-290-2"></span><span id="page-290-1"></span><span id="page-290-0"></span>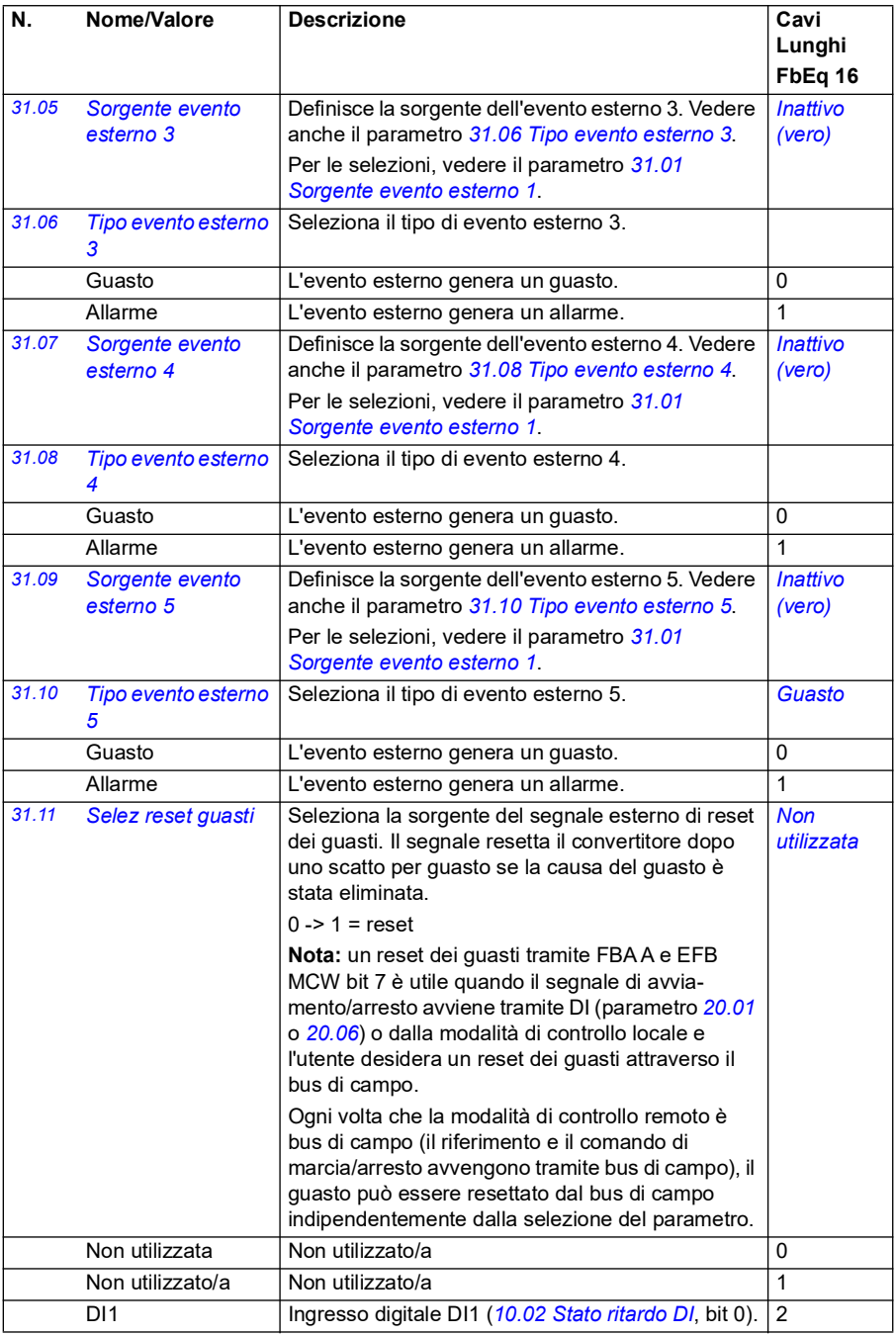

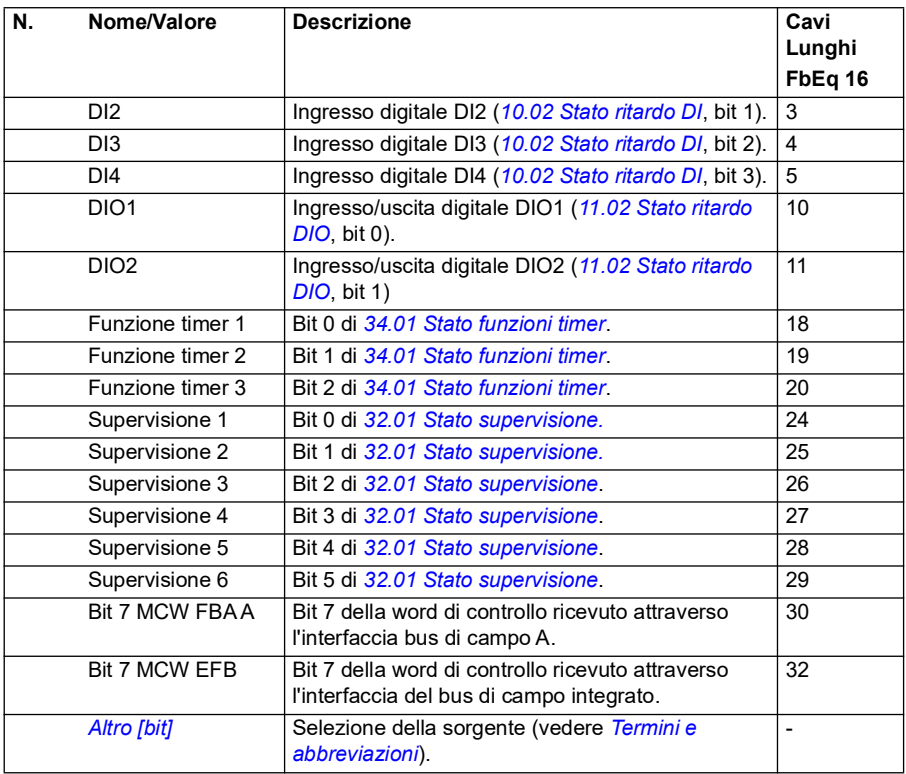

<span id="page-292-3"></span><span id="page-292-2"></span><span id="page-292-1"></span><span id="page-292-0"></span>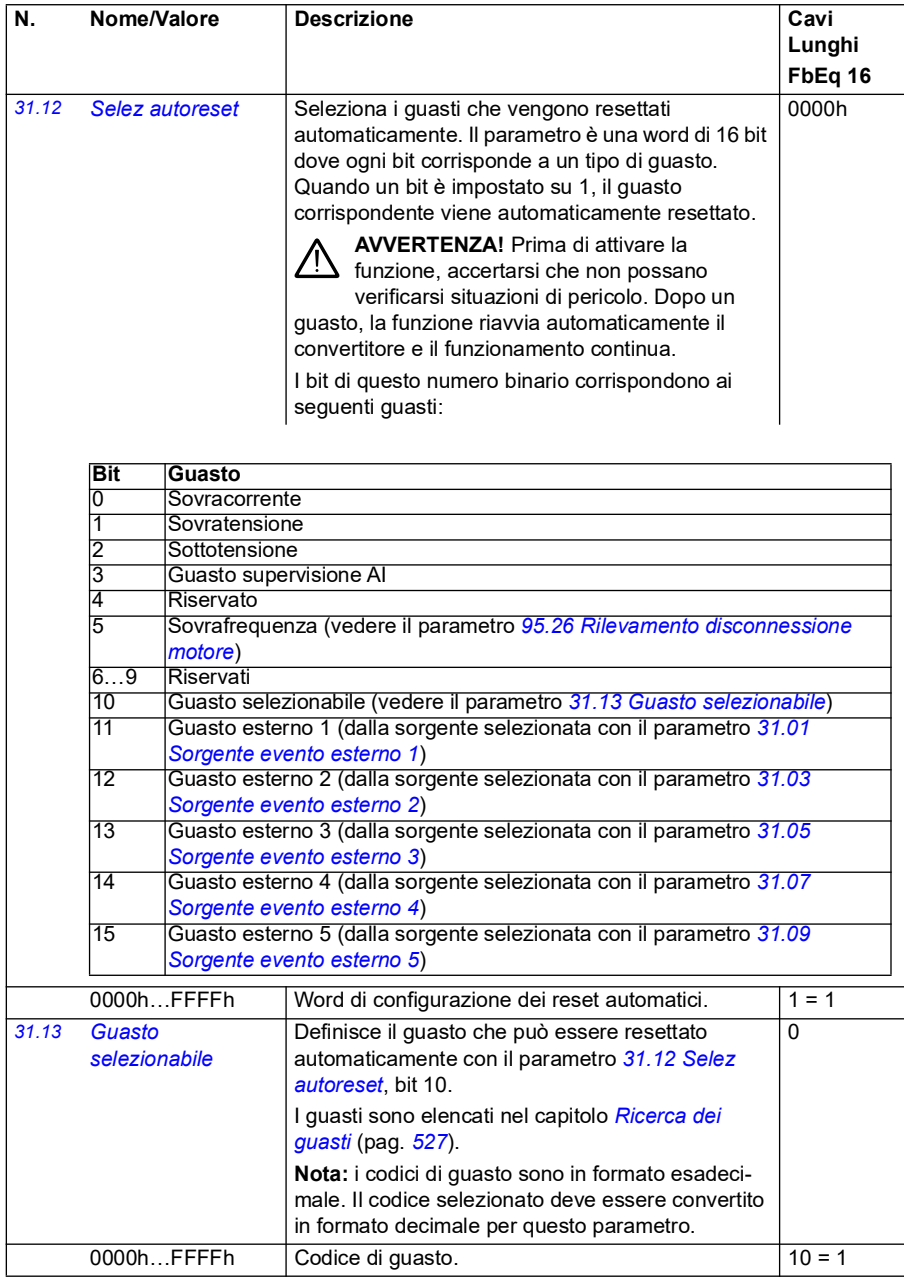

<span id="page-293-5"></span><span id="page-293-4"></span><span id="page-293-3"></span><span id="page-293-2"></span><span id="page-293-1"></span><span id="page-293-0"></span>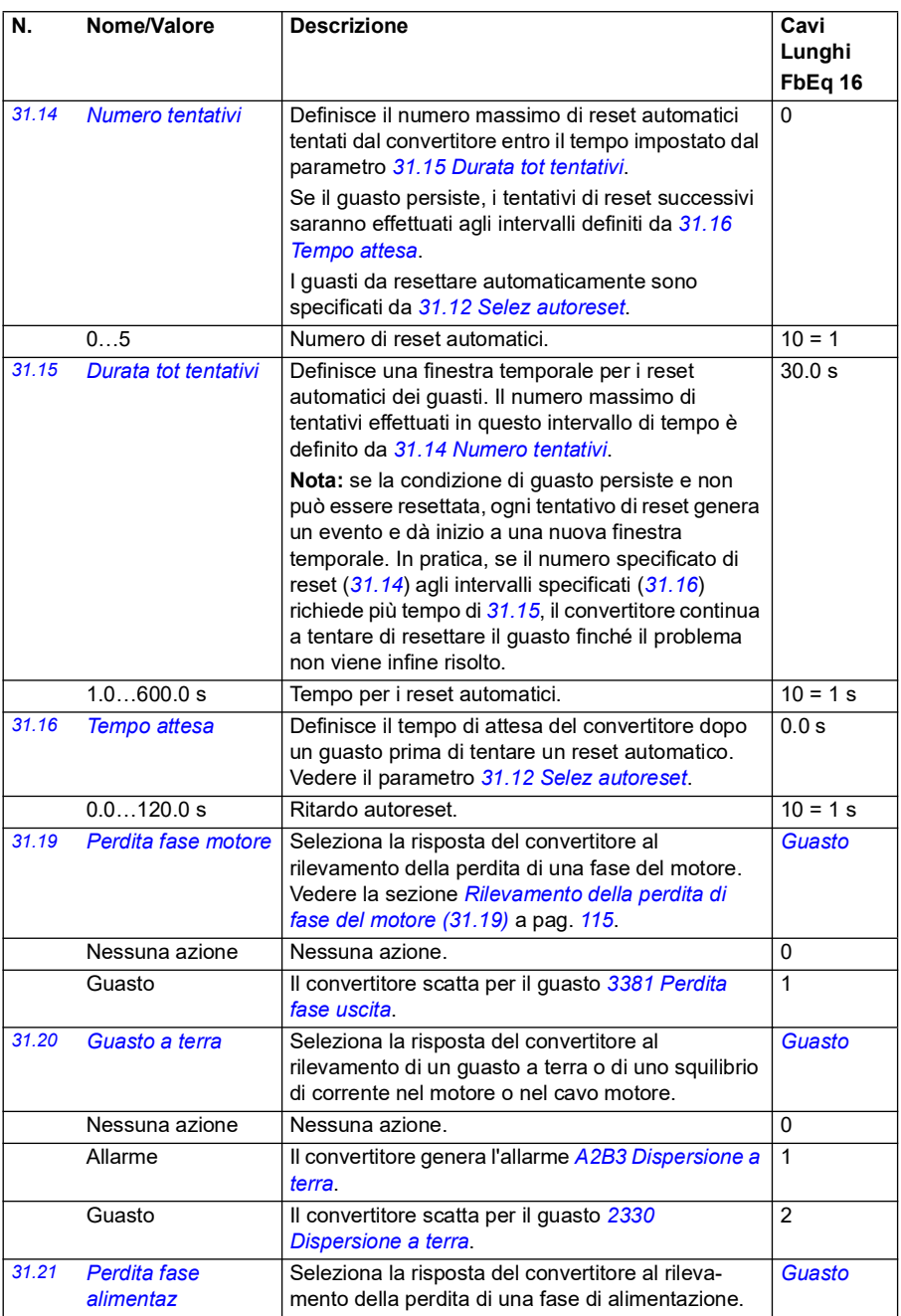

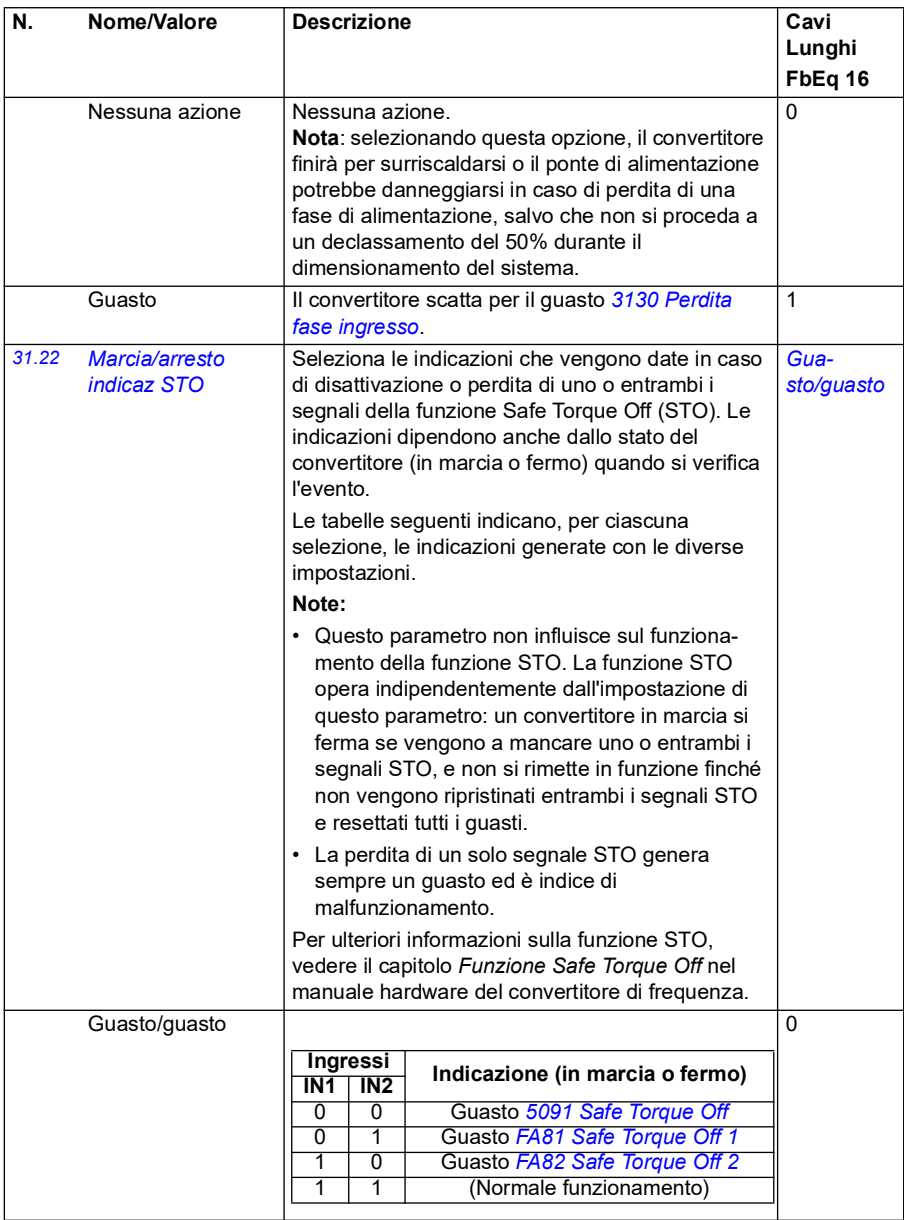

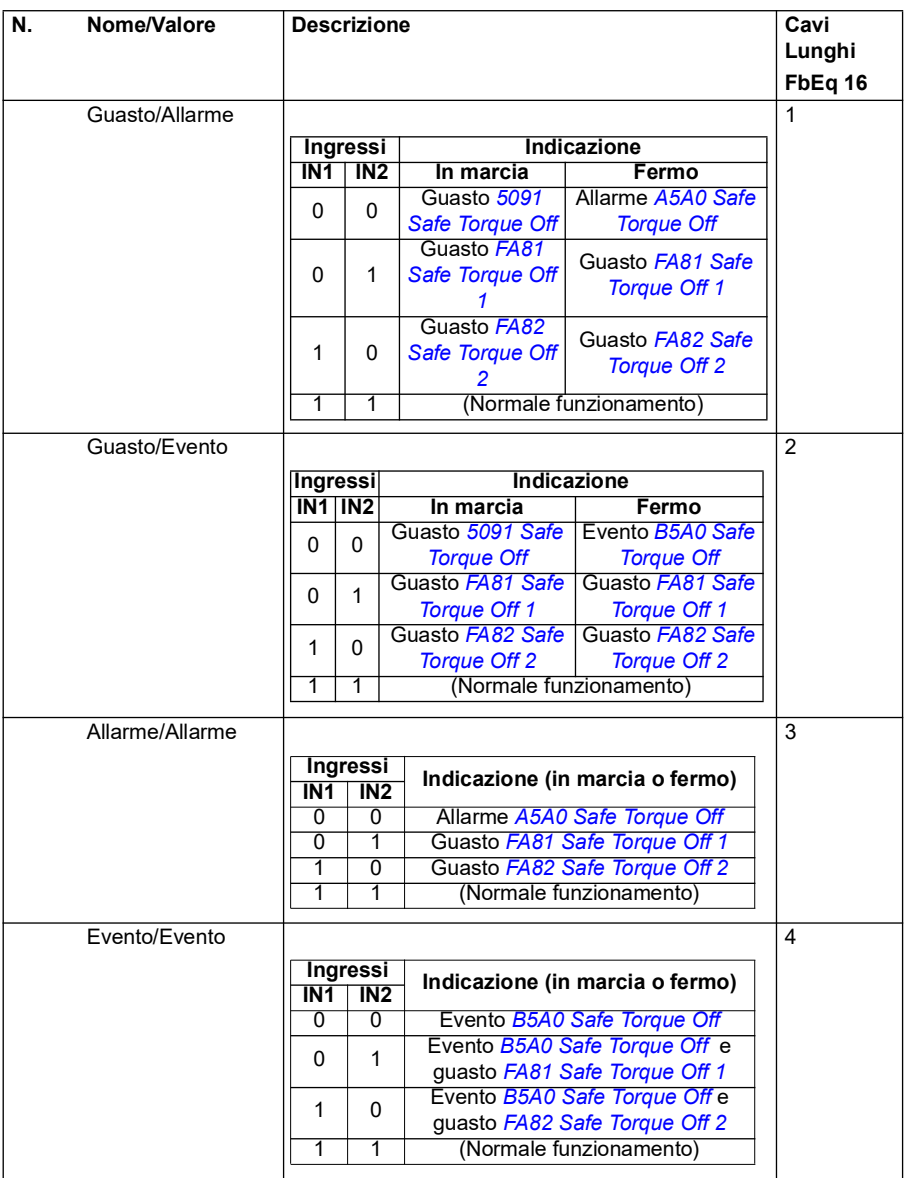

<span id="page-296-5"></span><span id="page-296-4"></span><span id="page-296-3"></span><span id="page-296-2"></span><span id="page-296-1"></span><span id="page-296-0"></span>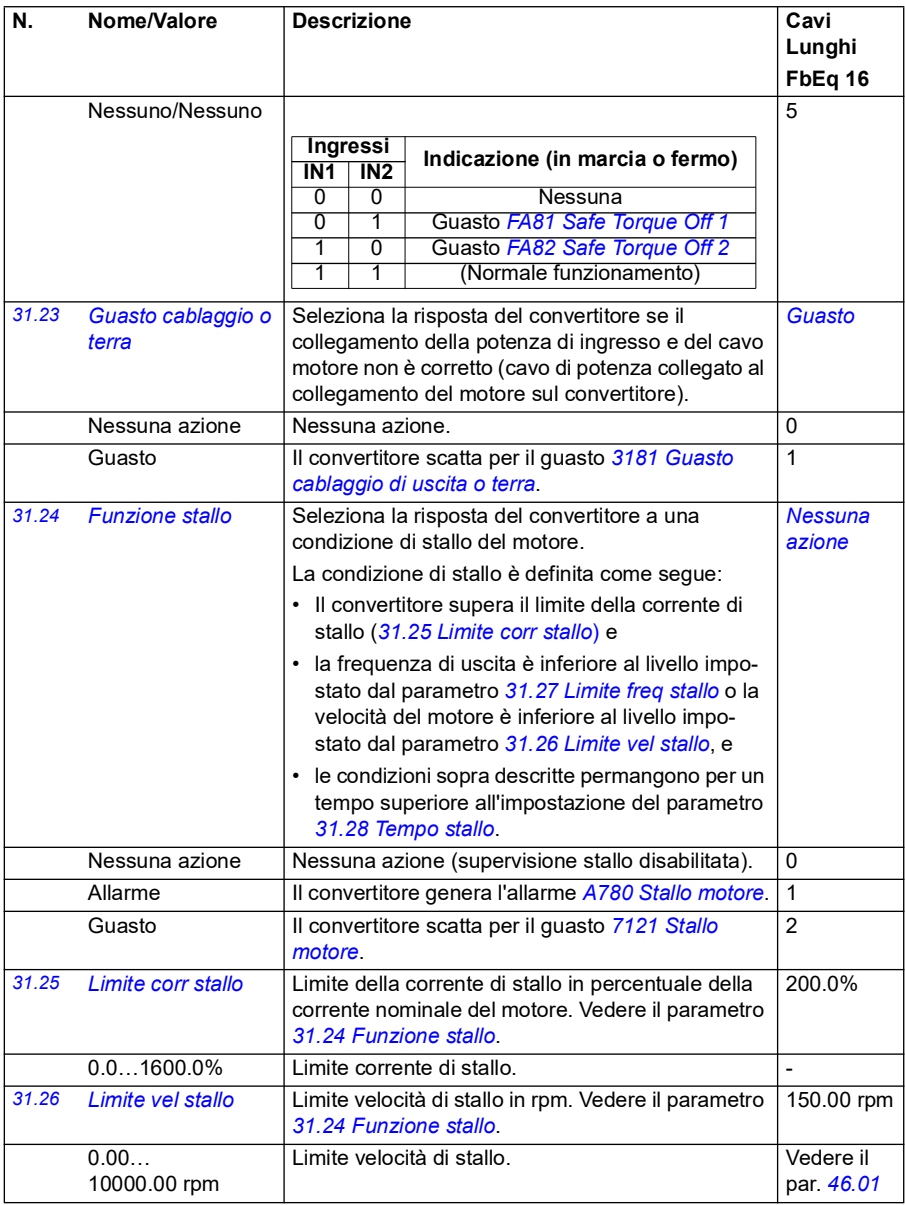

<span id="page-297-4"></span><span id="page-297-3"></span><span id="page-297-2"></span><span id="page-297-1"></span><span id="page-297-0"></span>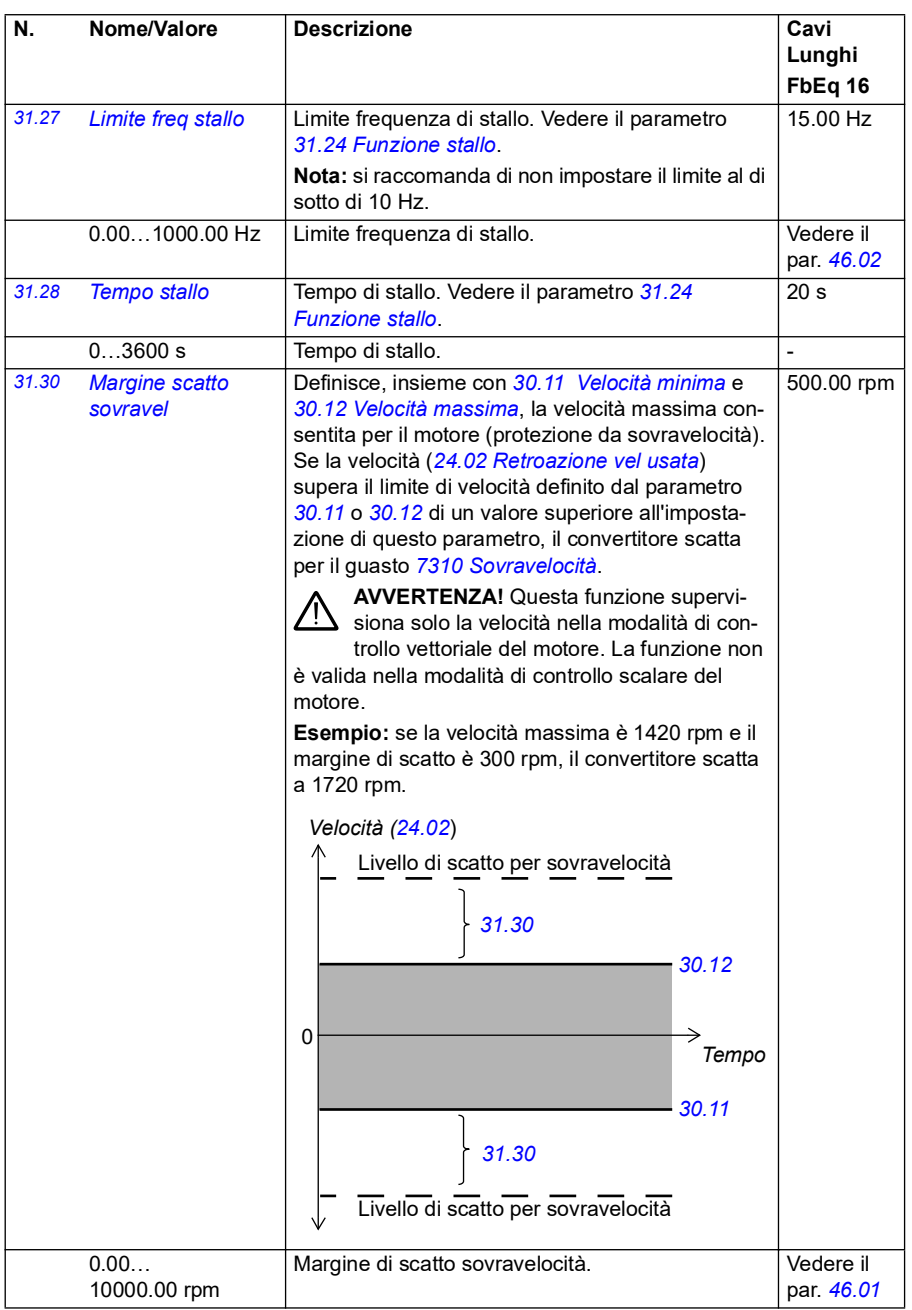

<span id="page-298-0"></span>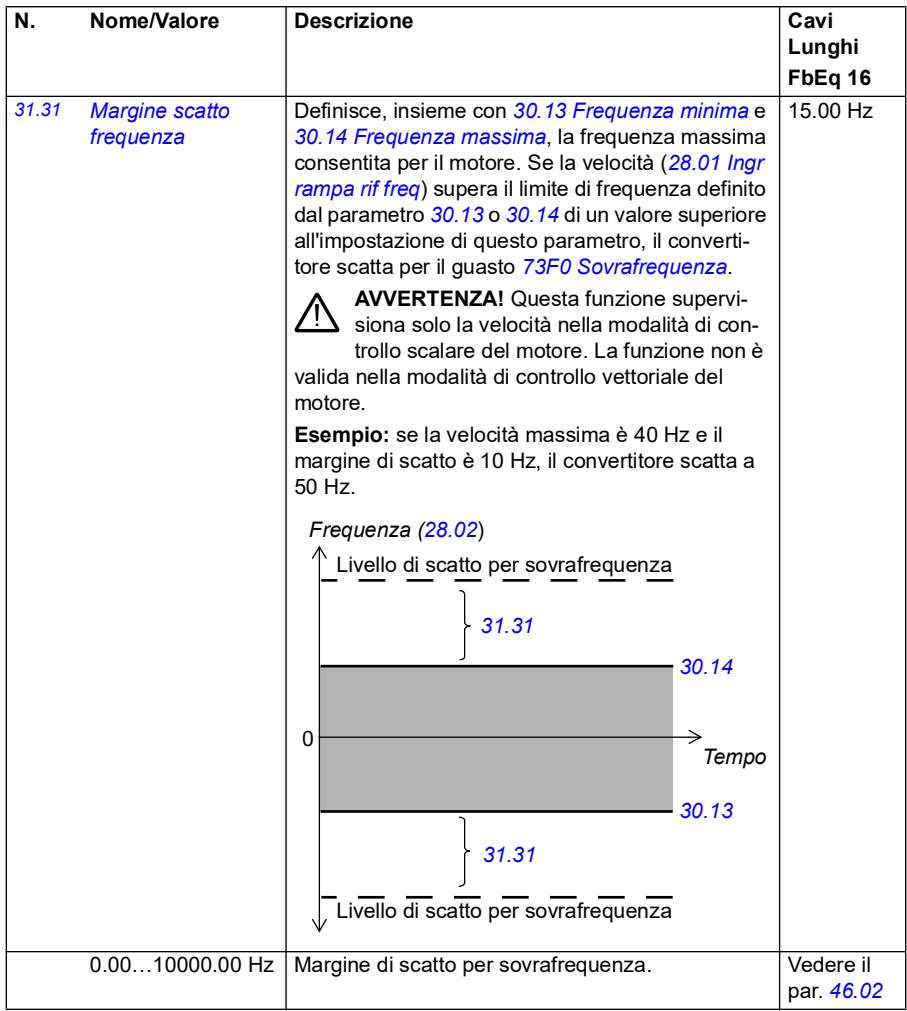

<span id="page-299-3"></span><span id="page-299-2"></span><span id="page-299-1"></span><span id="page-299-0"></span>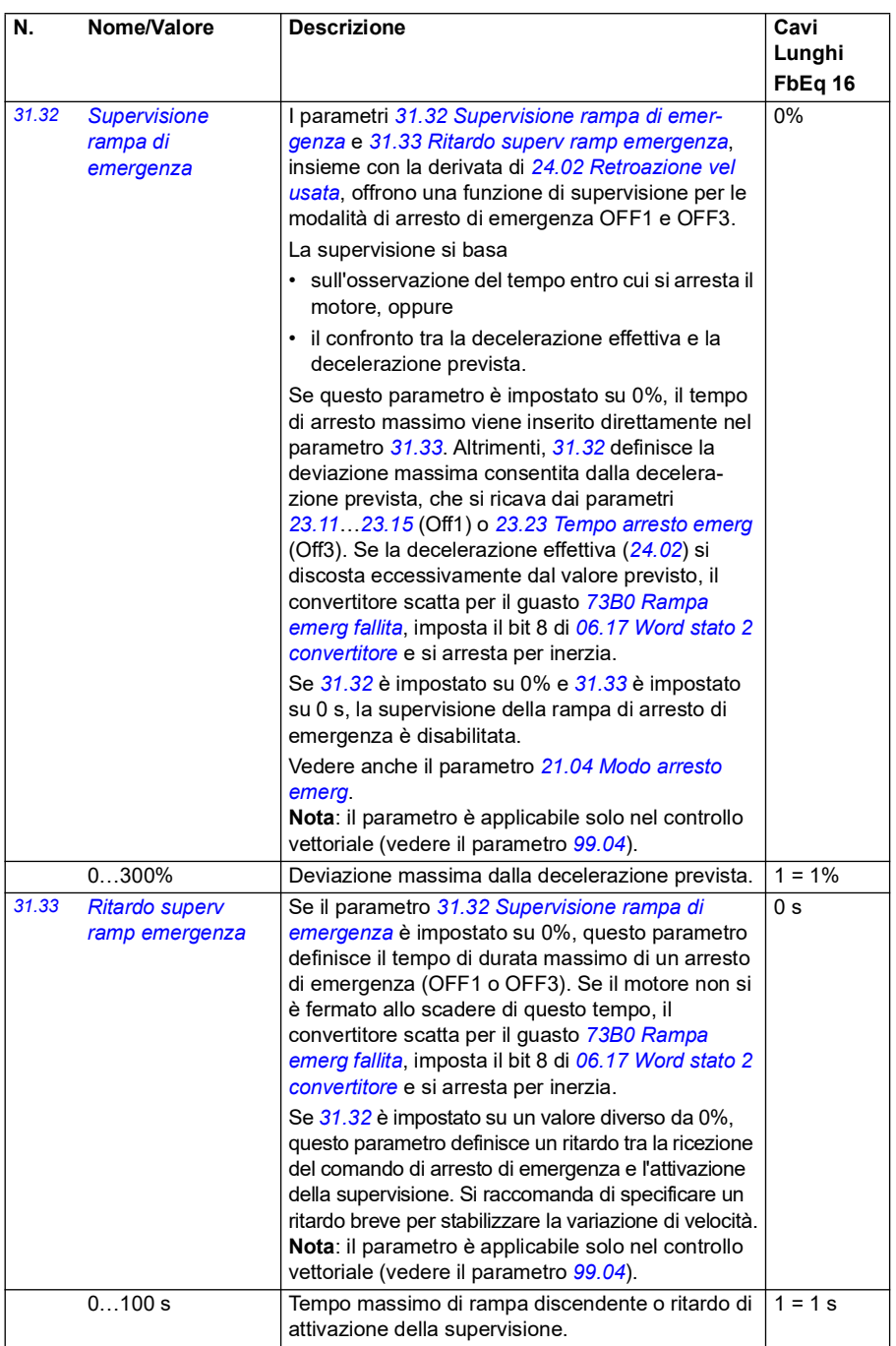

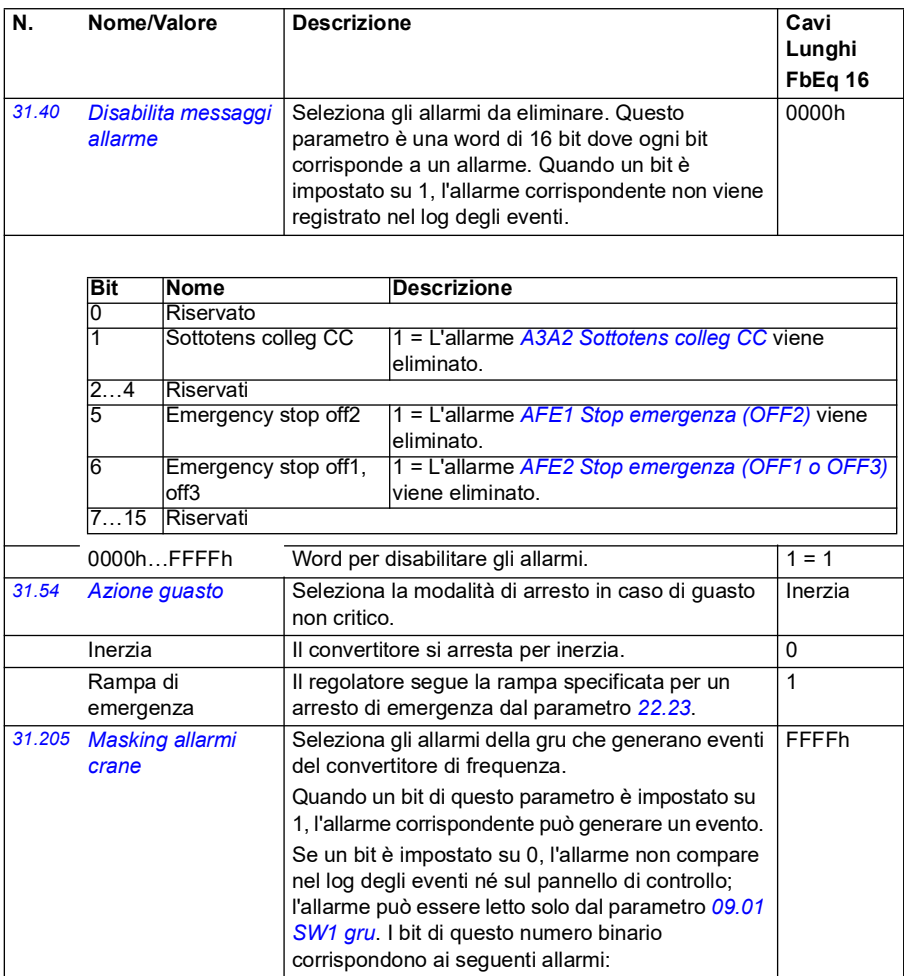

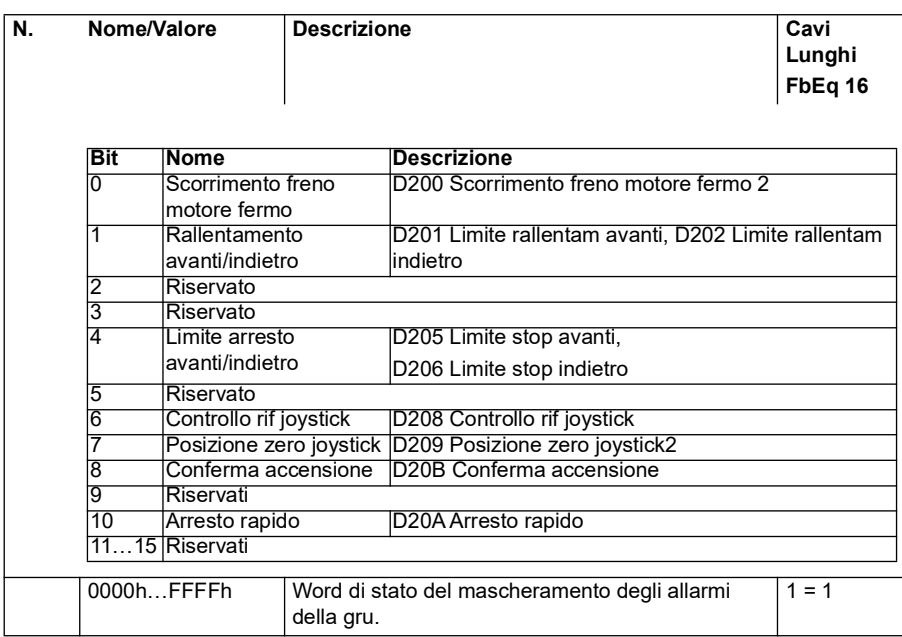

<span id="page-302-2"></span><span id="page-302-1"></span><span id="page-302-0"></span>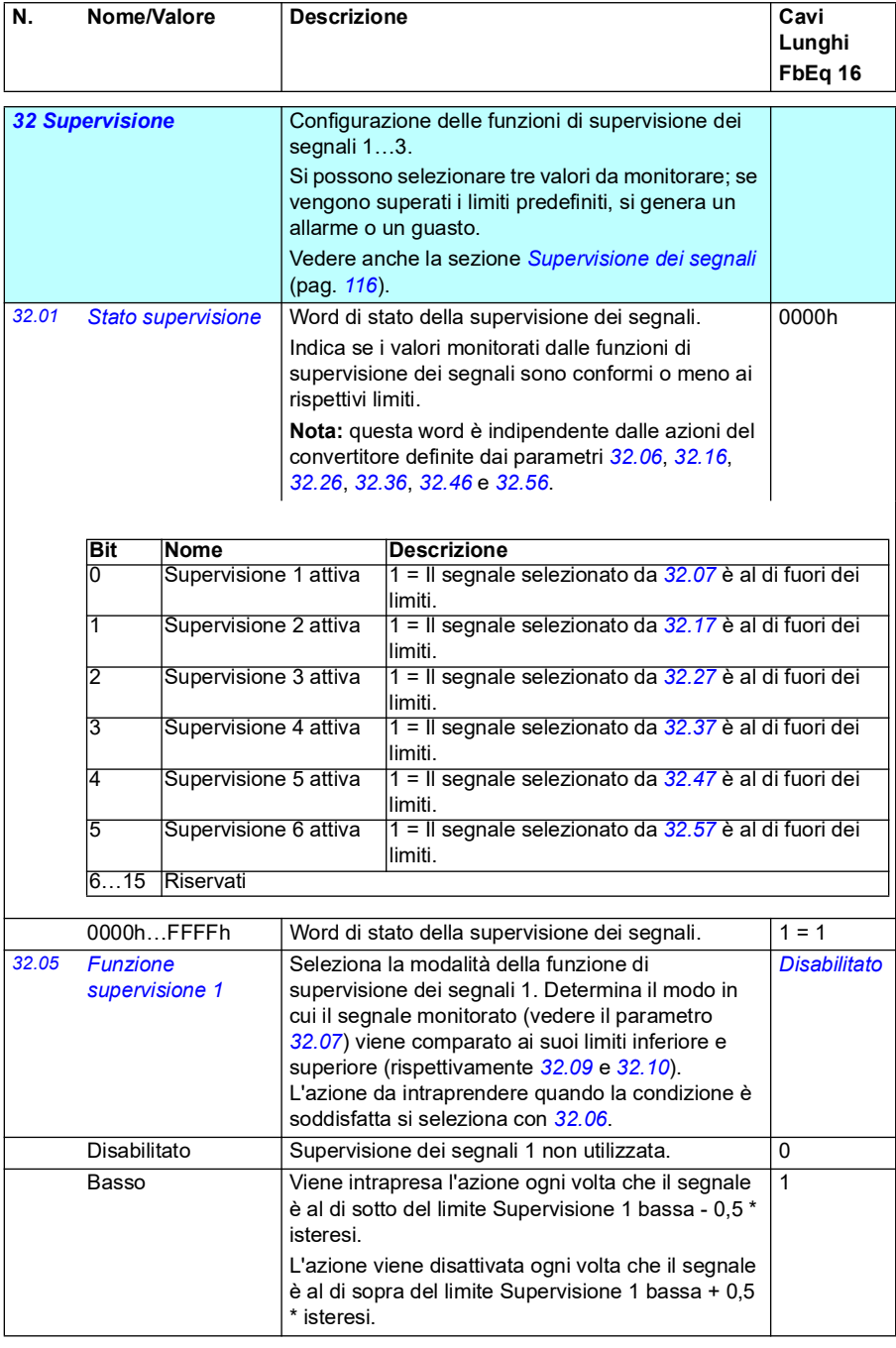

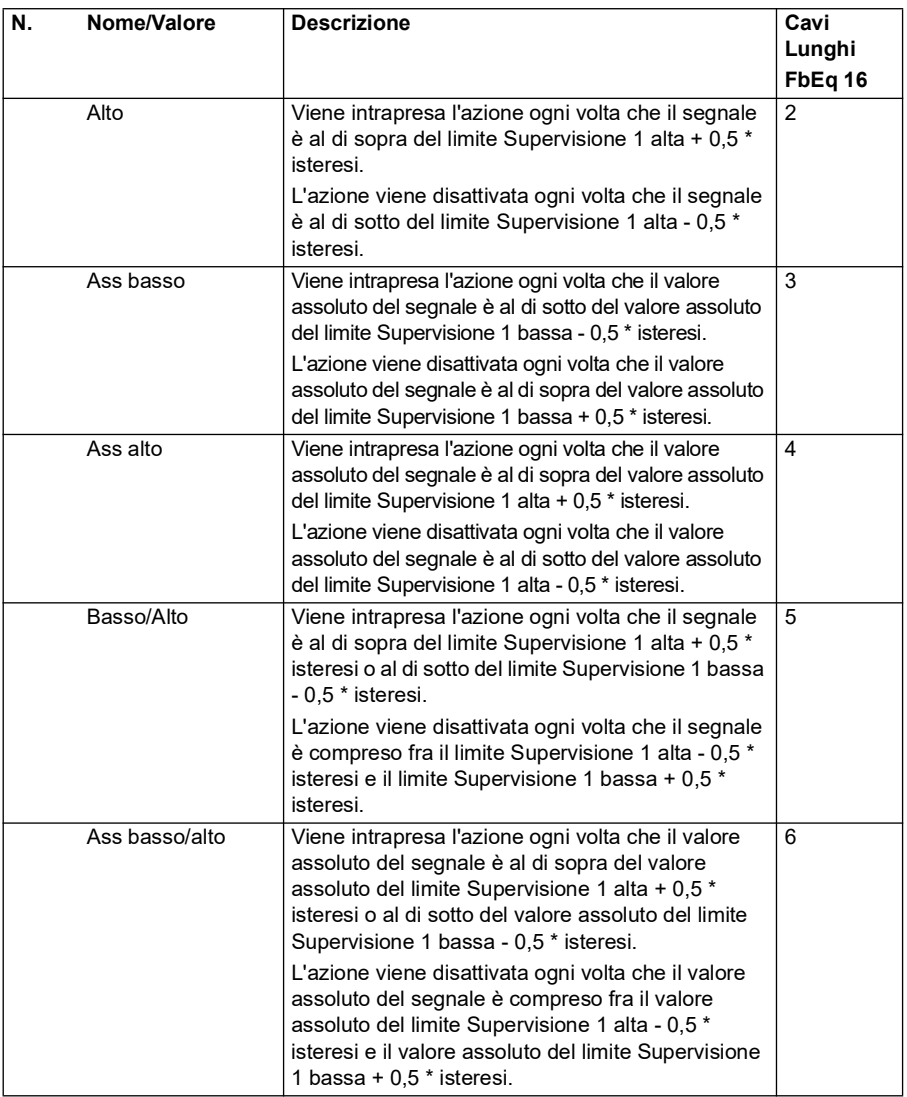

<span id="page-304-2"></span><span id="page-304-1"></span><span id="page-304-0"></span>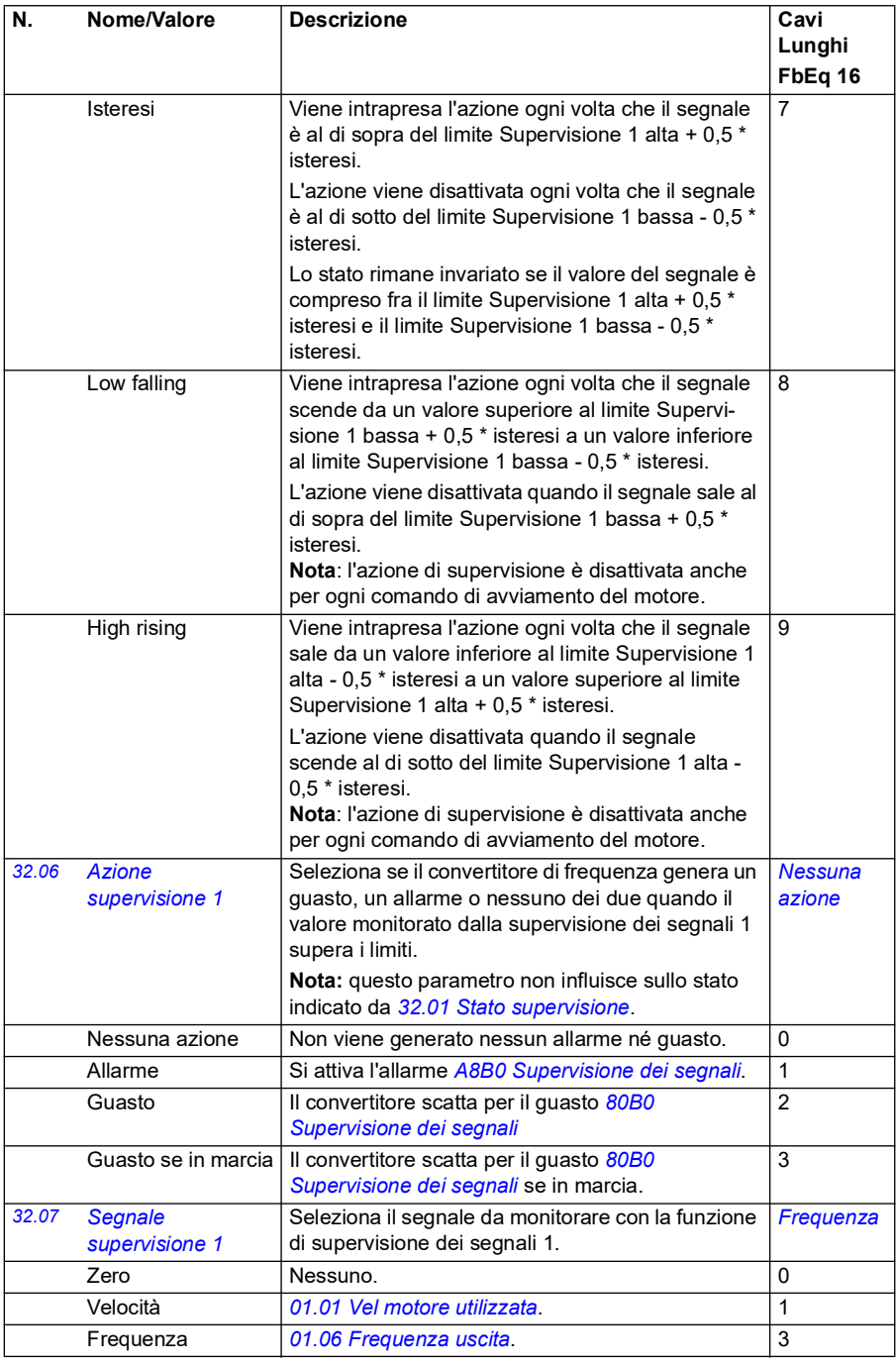

<span id="page-305-3"></span><span id="page-305-2"></span><span id="page-305-1"></span><span id="page-305-0"></span>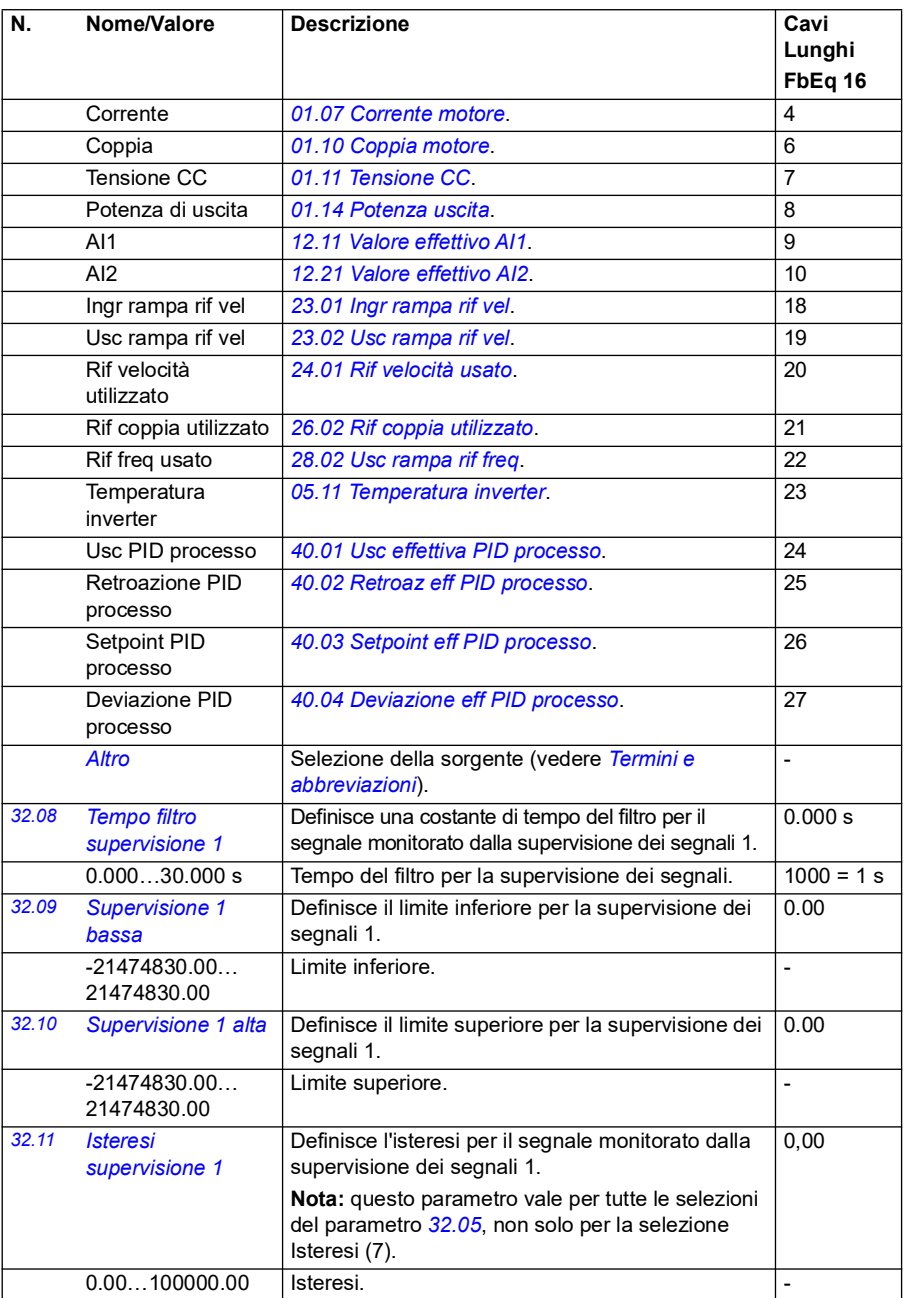

<span id="page-306-0"></span>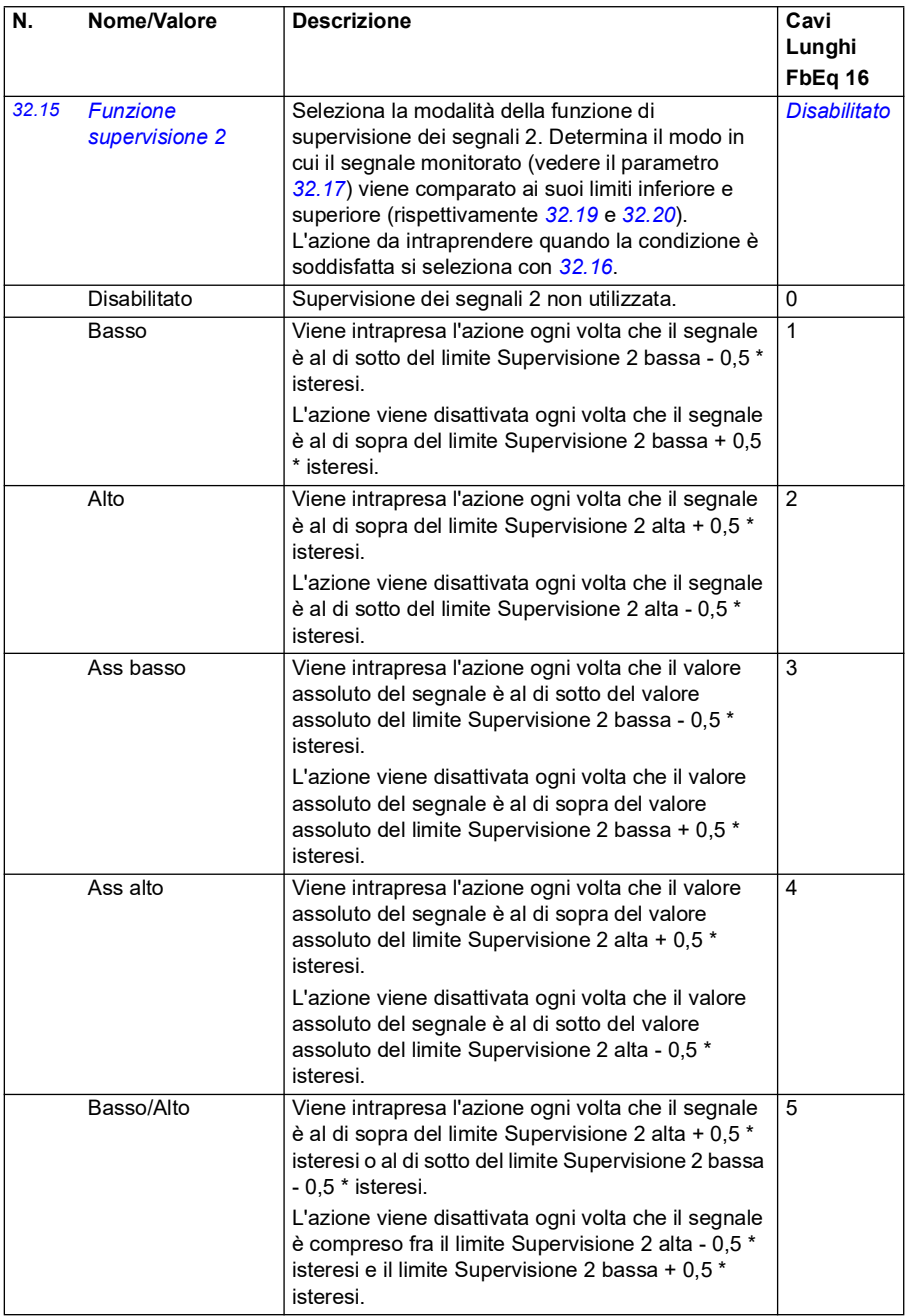

<span id="page-307-0"></span>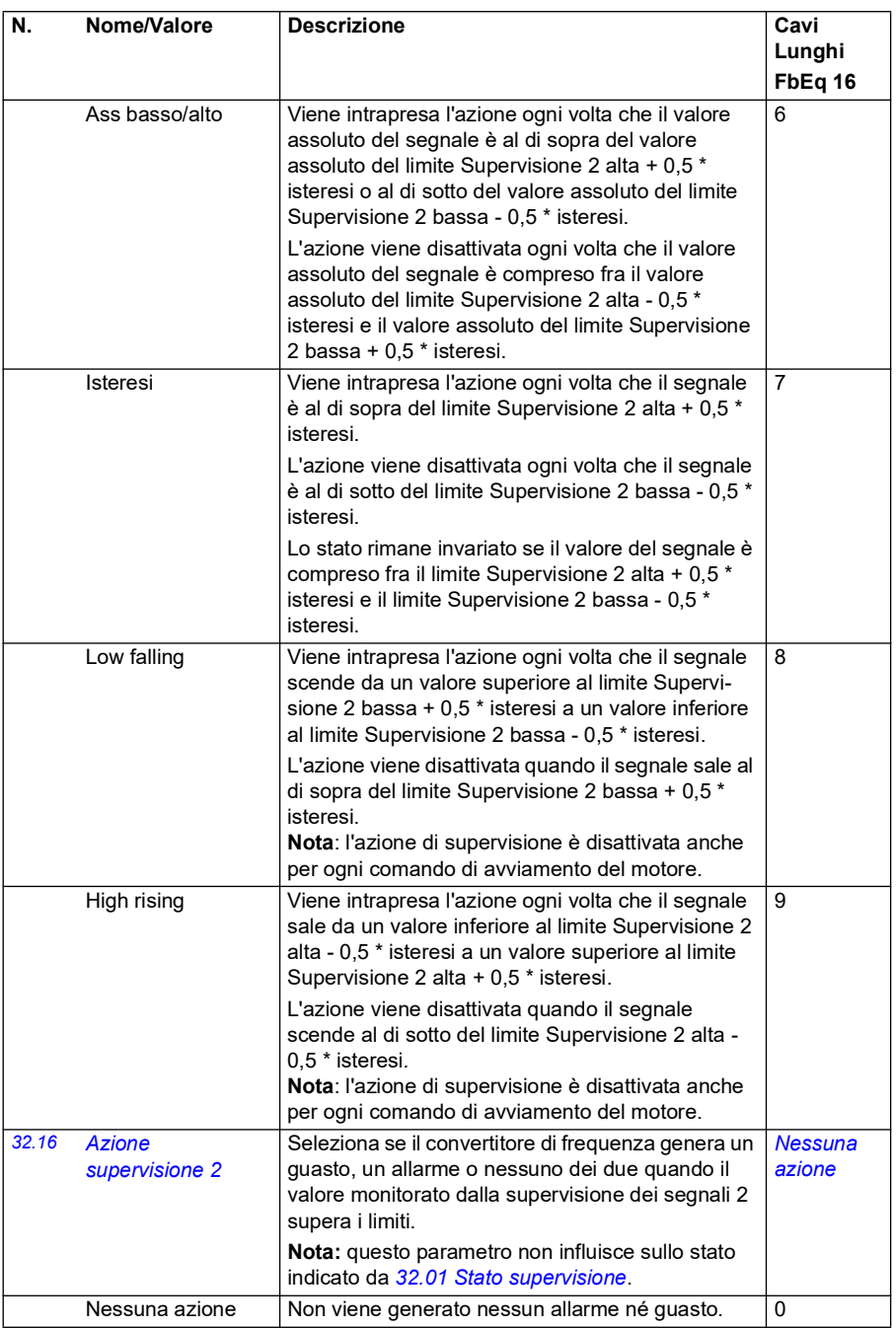

<span id="page-308-5"></span><span id="page-308-4"></span><span id="page-308-3"></span><span id="page-308-2"></span><span id="page-308-1"></span><span id="page-308-0"></span>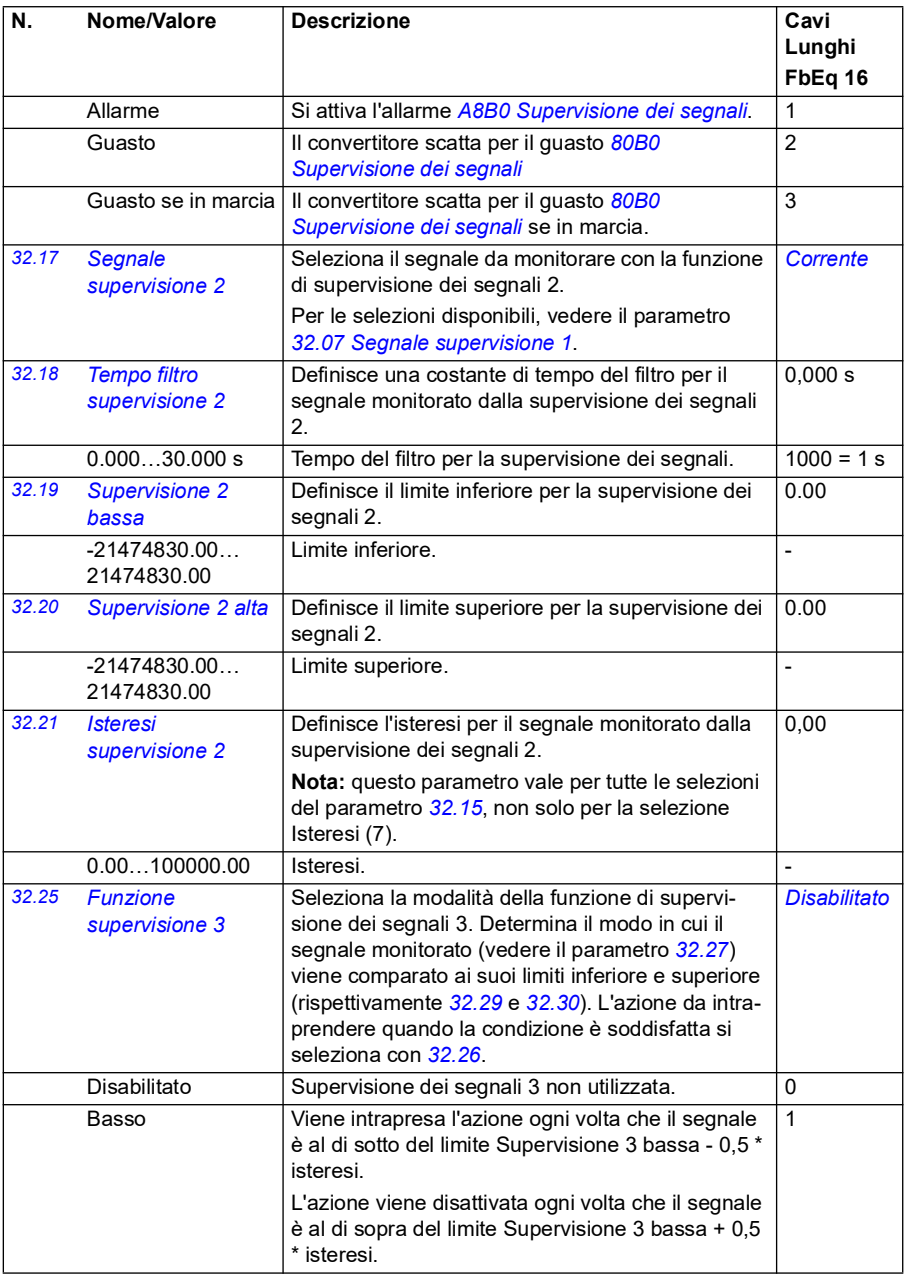

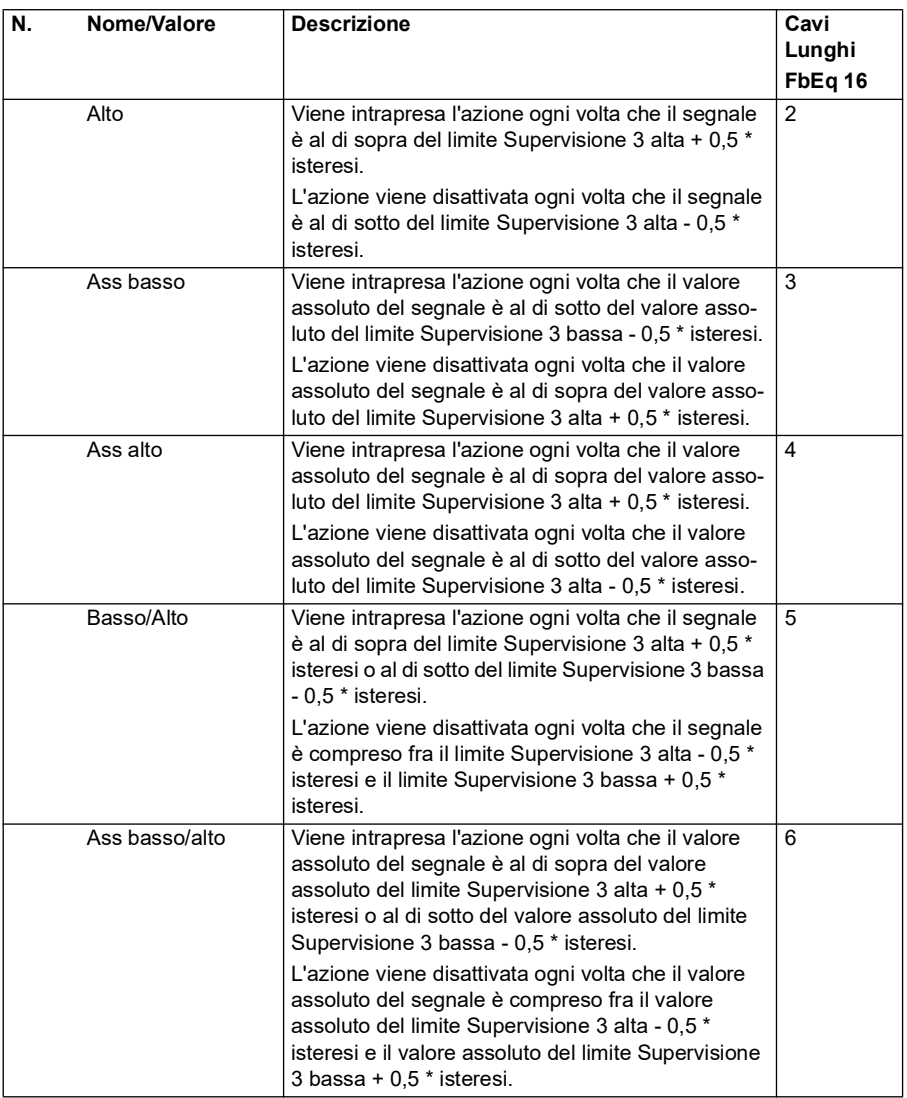

<span id="page-310-1"></span><span id="page-310-0"></span>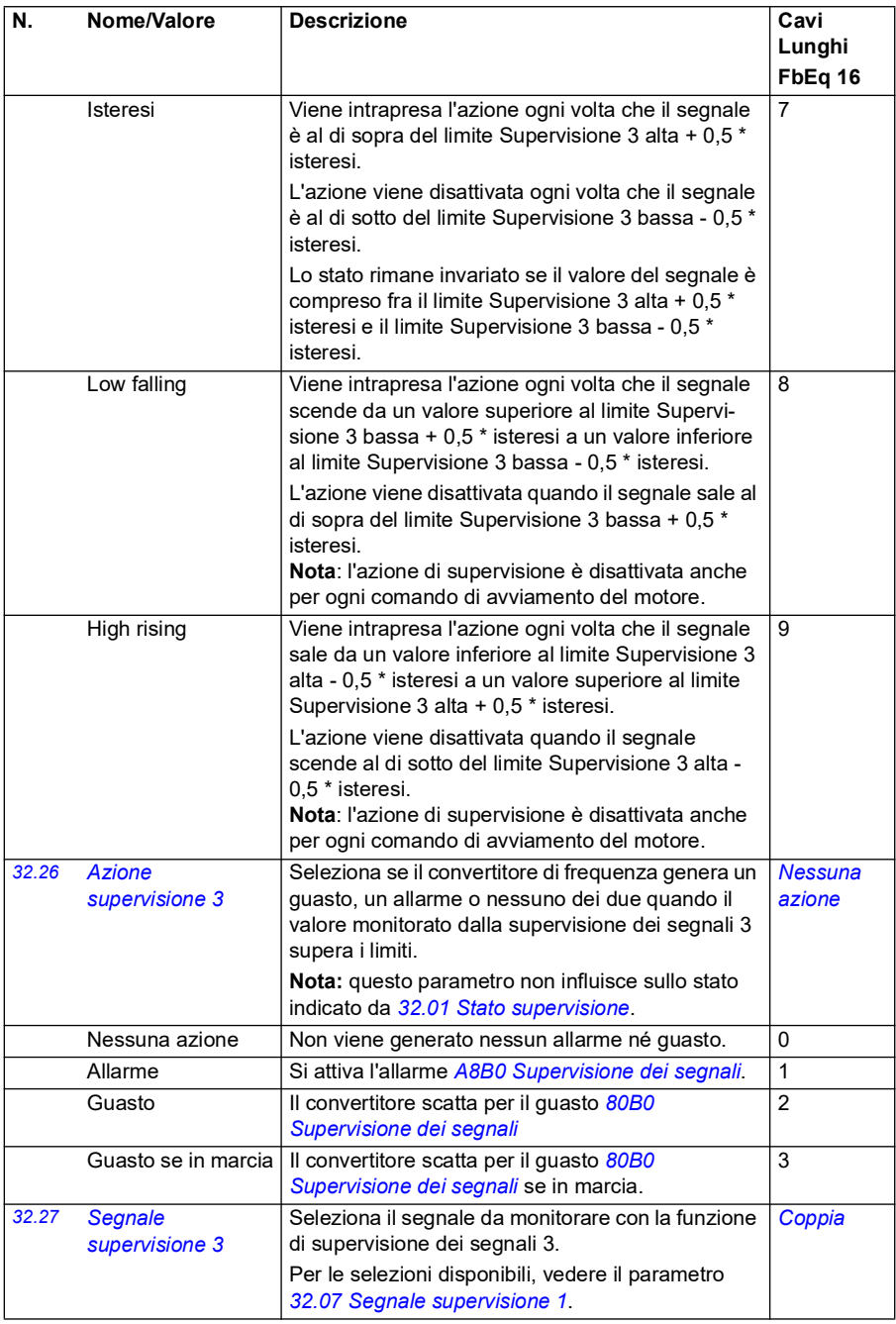

<span id="page-311-4"></span><span id="page-311-3"></span><span id="page-311-2"></span><span id="page-311-1"></span><span id="page-311-0"></span>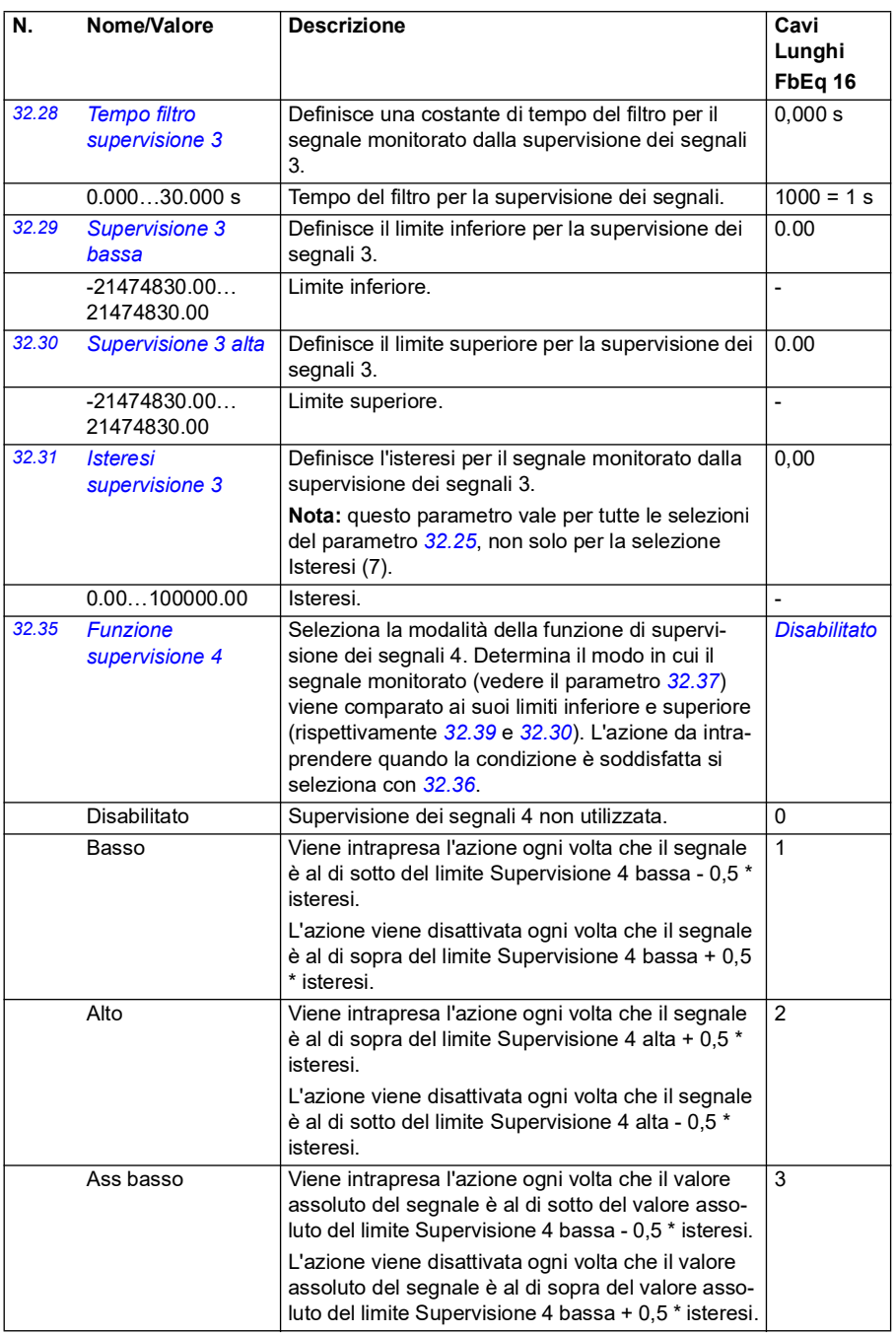

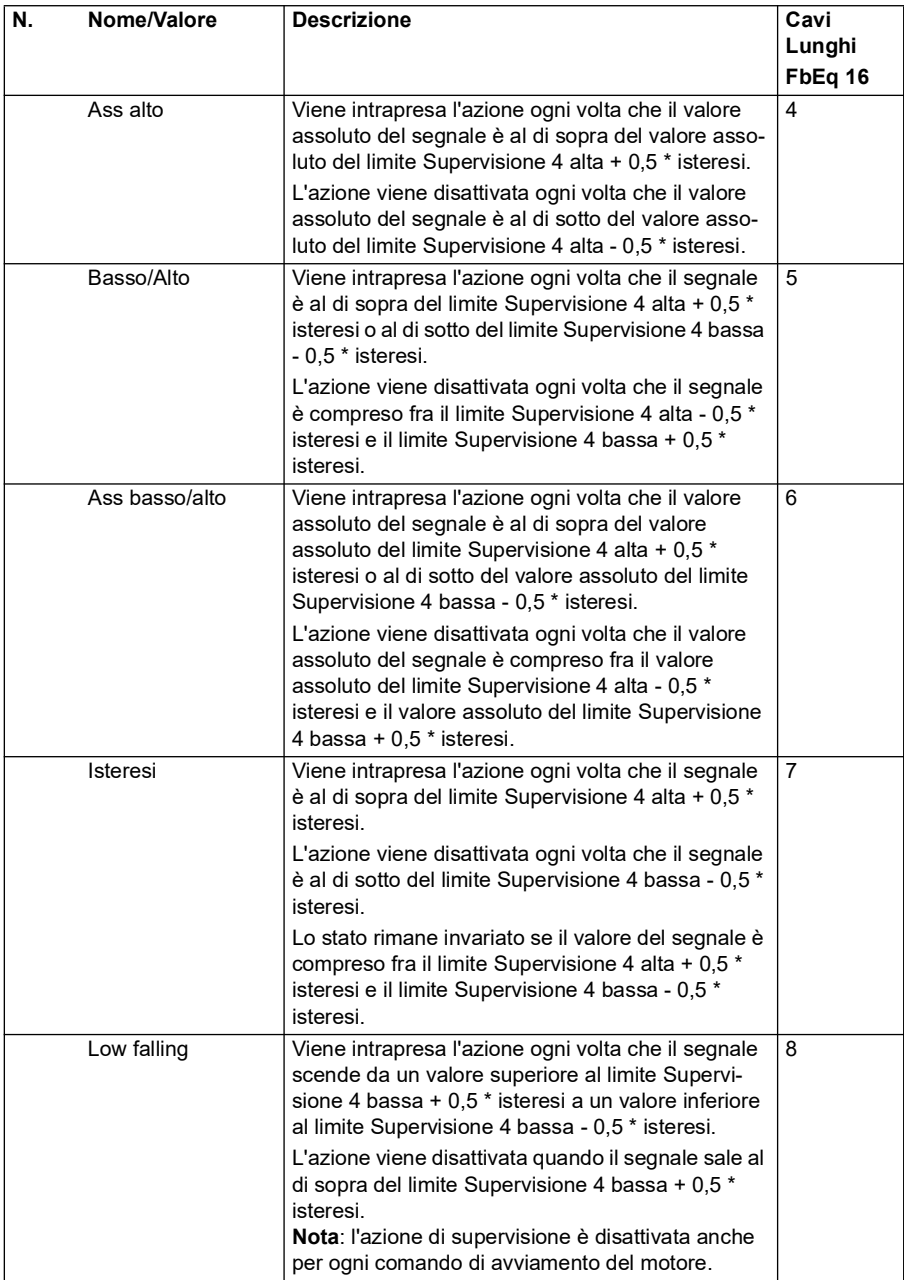

<span id="page-313-5"></span><span id="page-313-4"></span><span id="page-313-3"></span><span id="page-313-2"></span><span id="page-313-1"></span><span id="page-313-0"></span>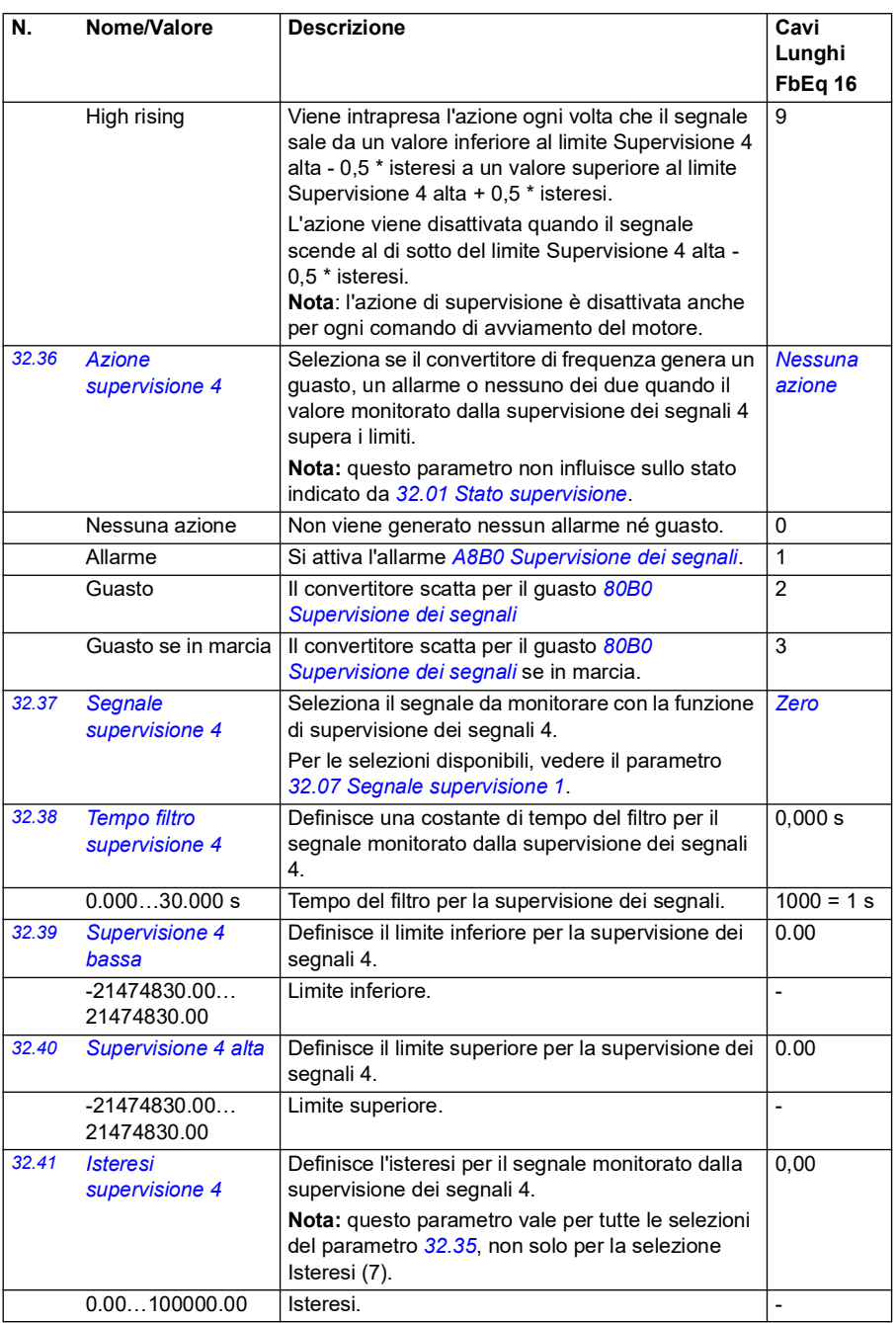

<span id="page-314-0"></span>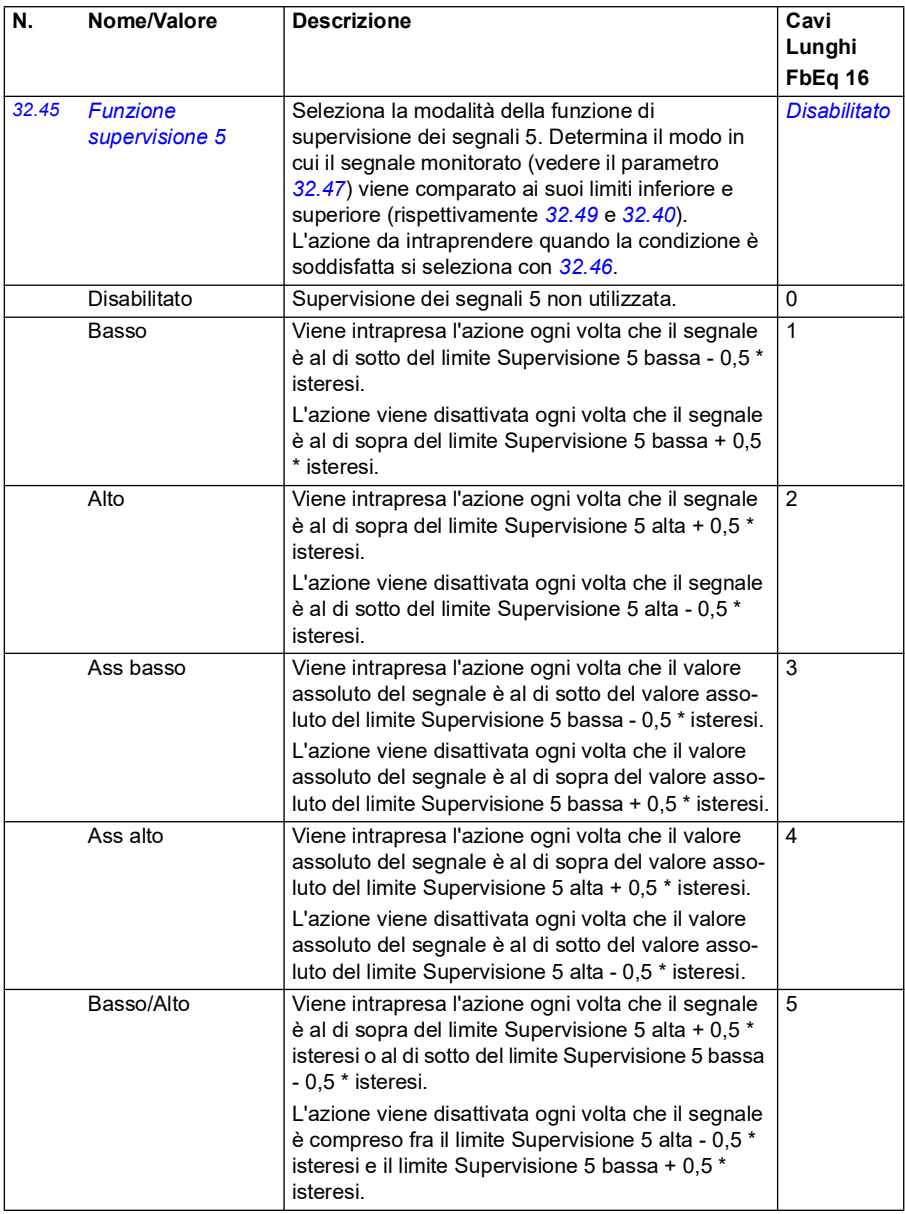

<span id="page-315-0"></span>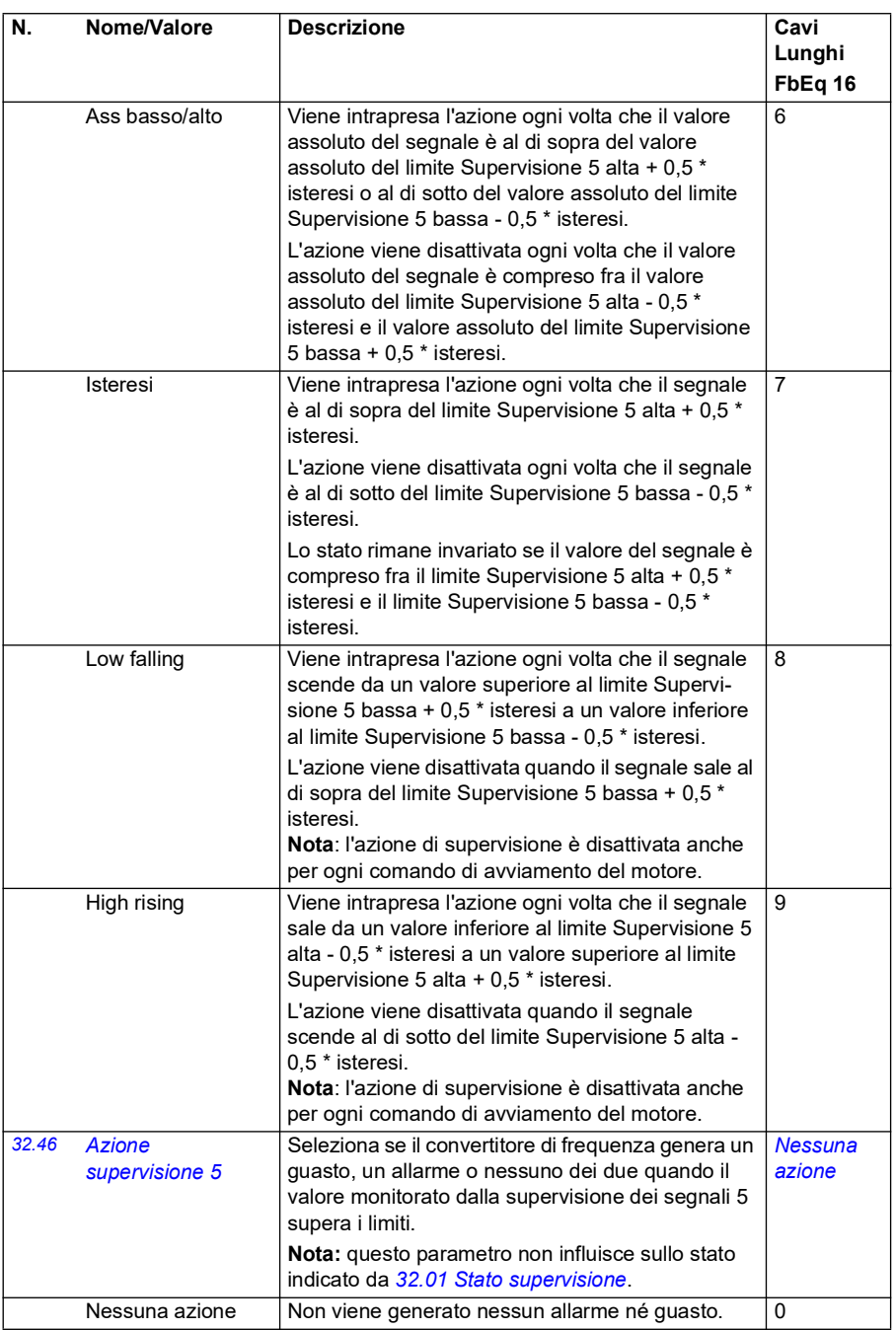

<span id="page-316-5"></span><span id="page-316-4"></span><span id="page-316-3"></span><span id="page-316-2"></span><span id="page-316-1"></span><span id="page-316-0"></span>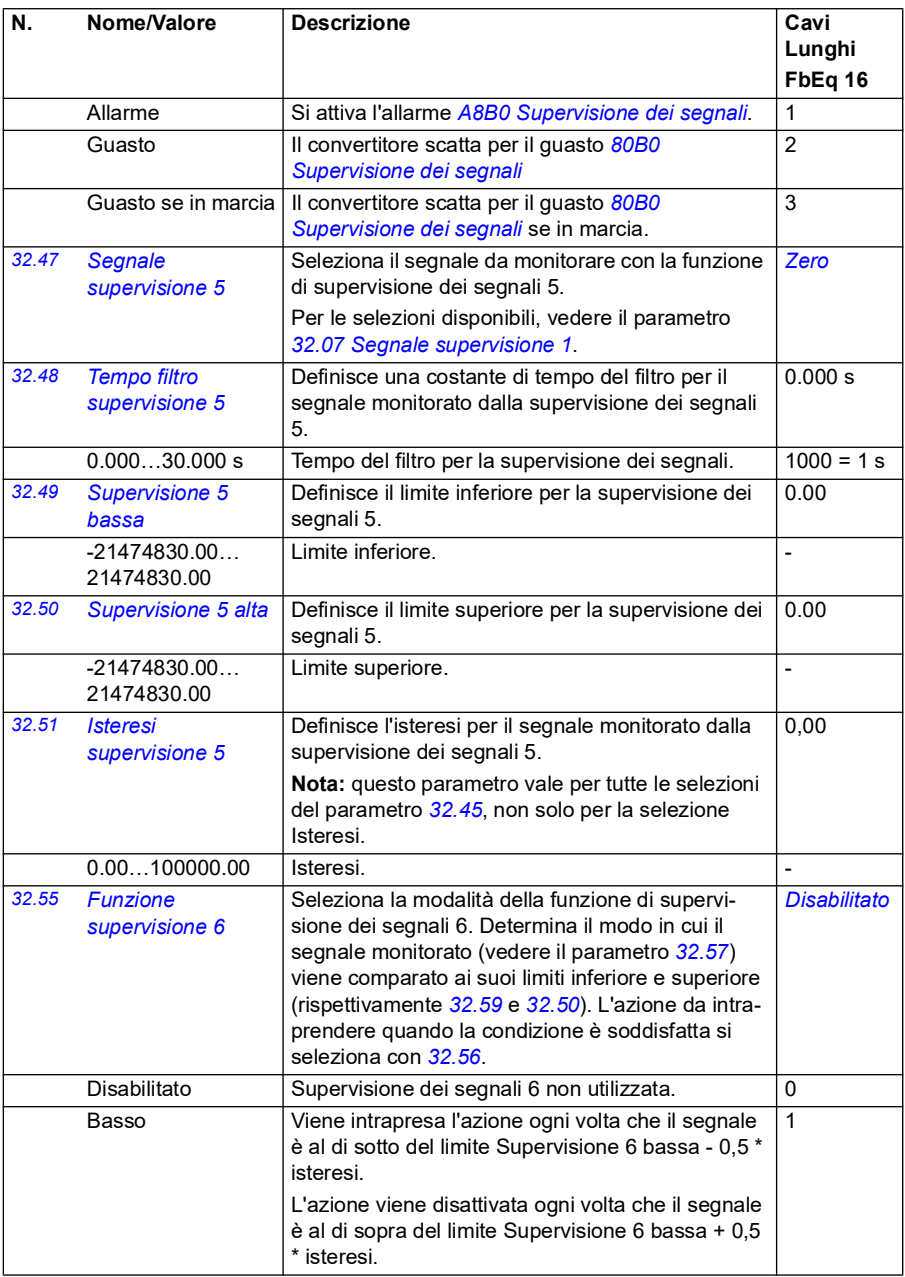

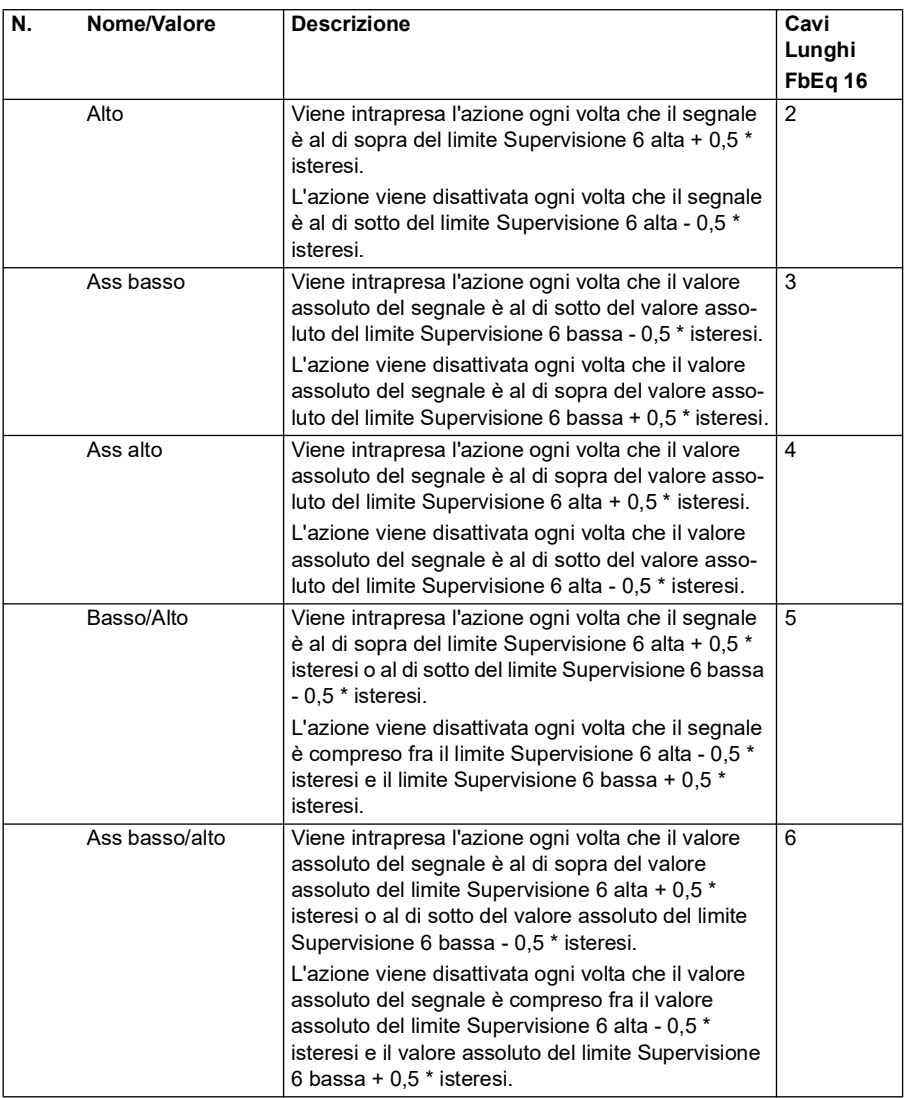

<span id="page-318-1"></span><span id="page-318-0"></span>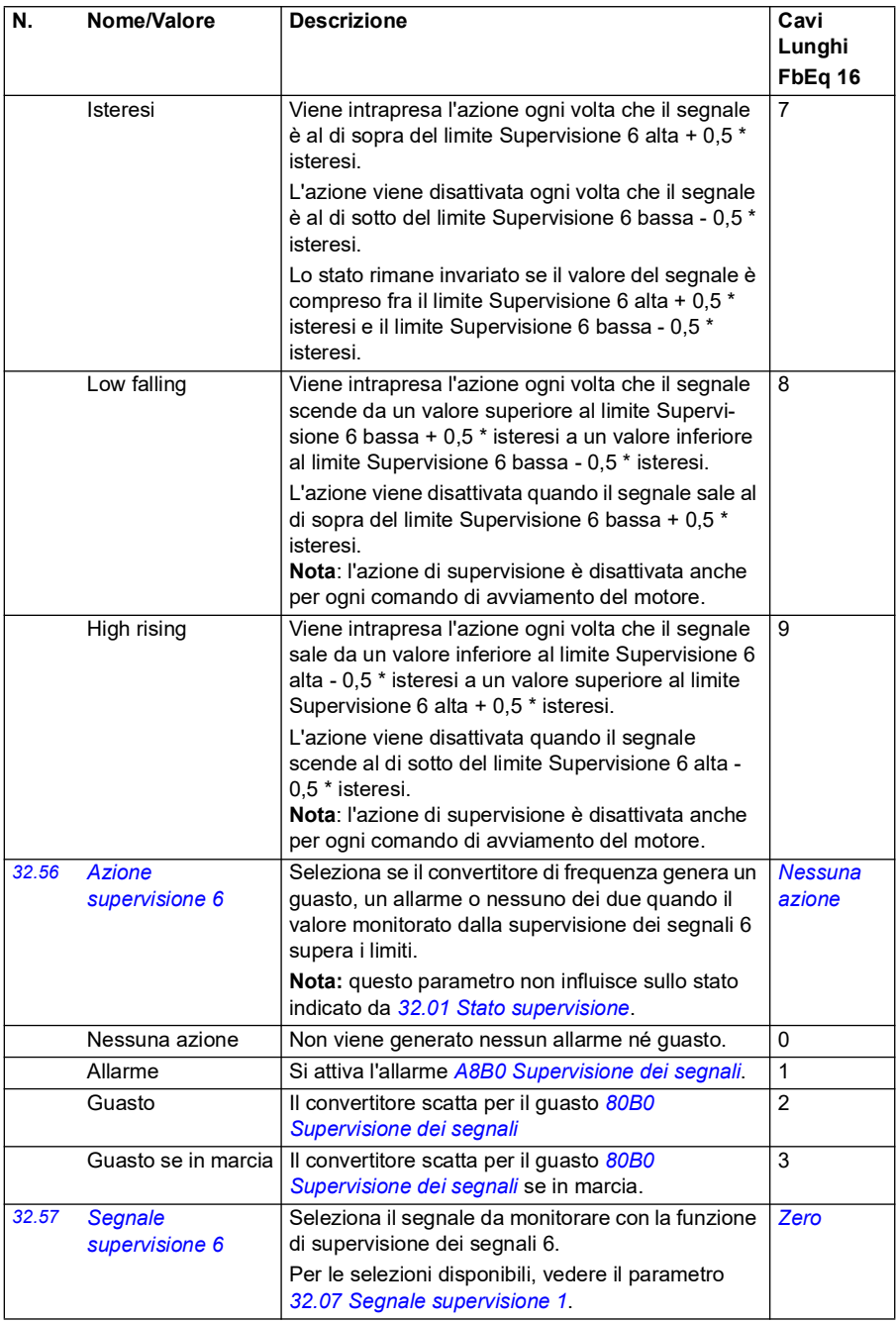

<span id="page-319-2"></span><span id="page-319-1"></span><span id="page-319-0"></span>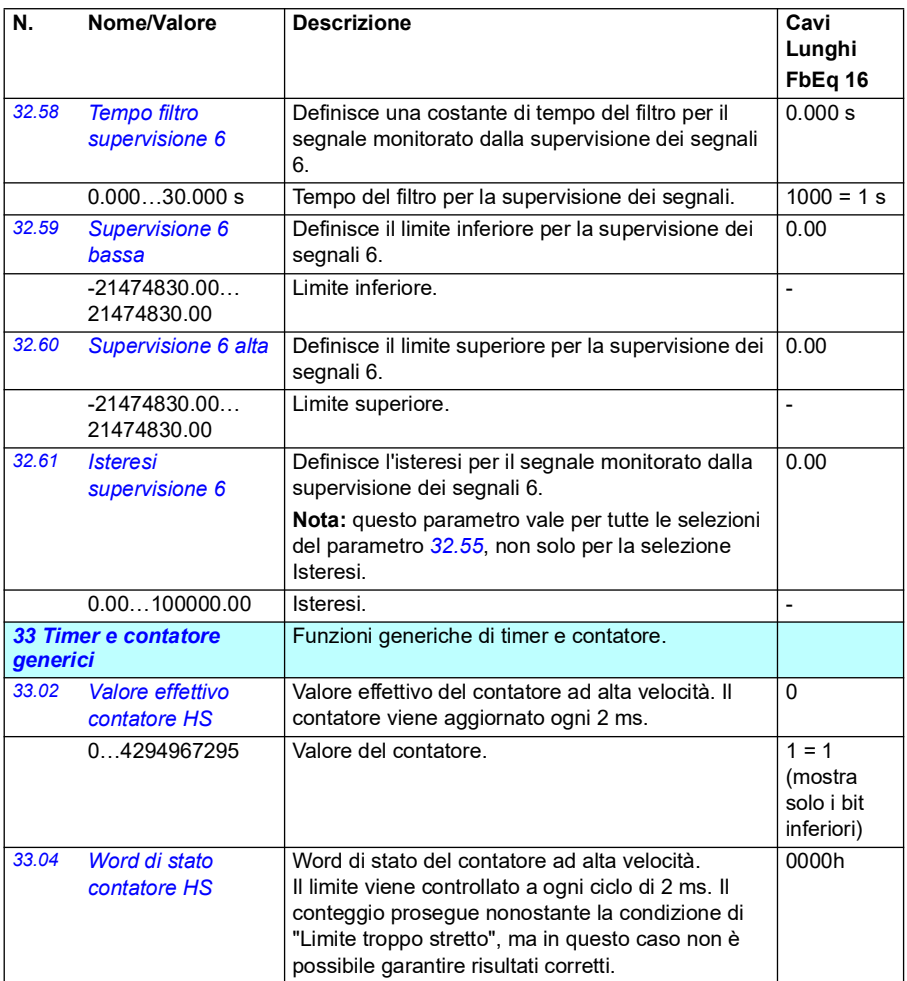

<span id="page-320-2"></span><span id="page-320-1"></span><span id="page-320-0"></span>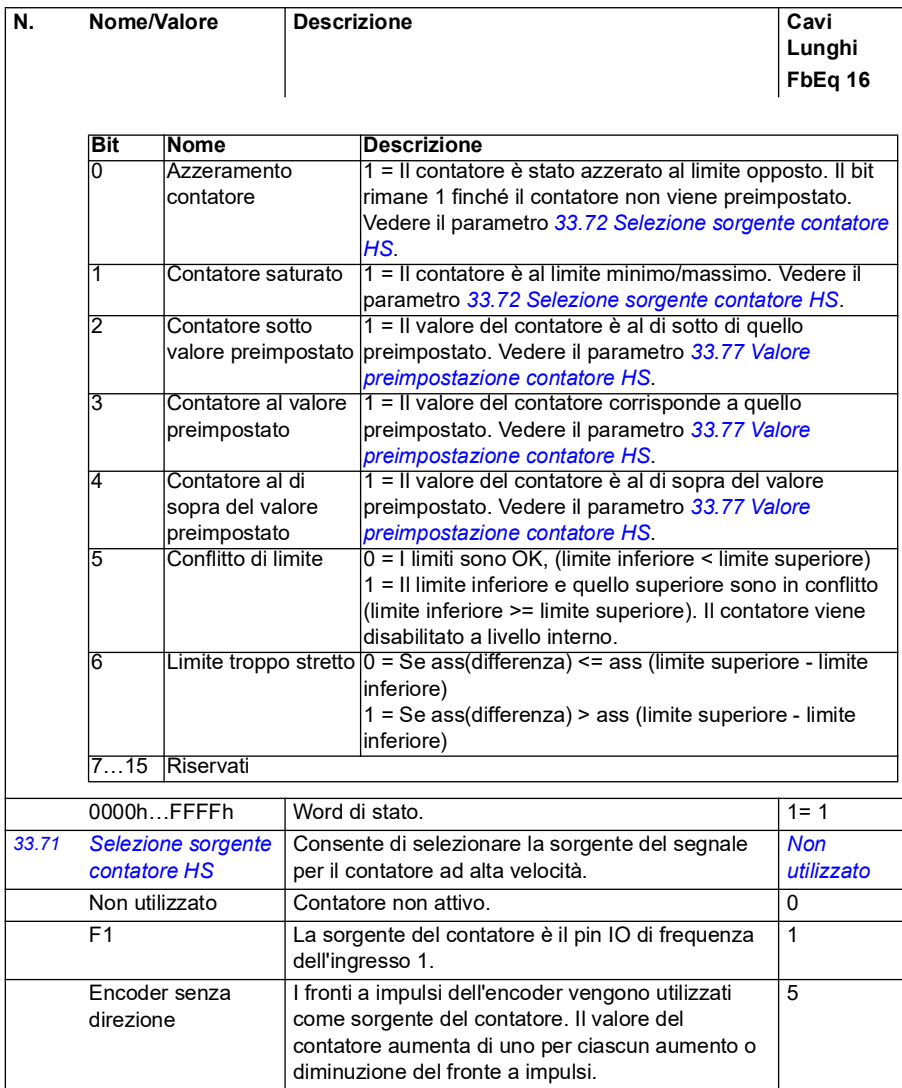

<span id="page-321-6"></span><span id="page-321-5"></span><span id="page-321-4"></span><span id="page-321-3"></span><span id="page-321-2"></span><span id="page-321-1"></span><span id="page-321-0"></span>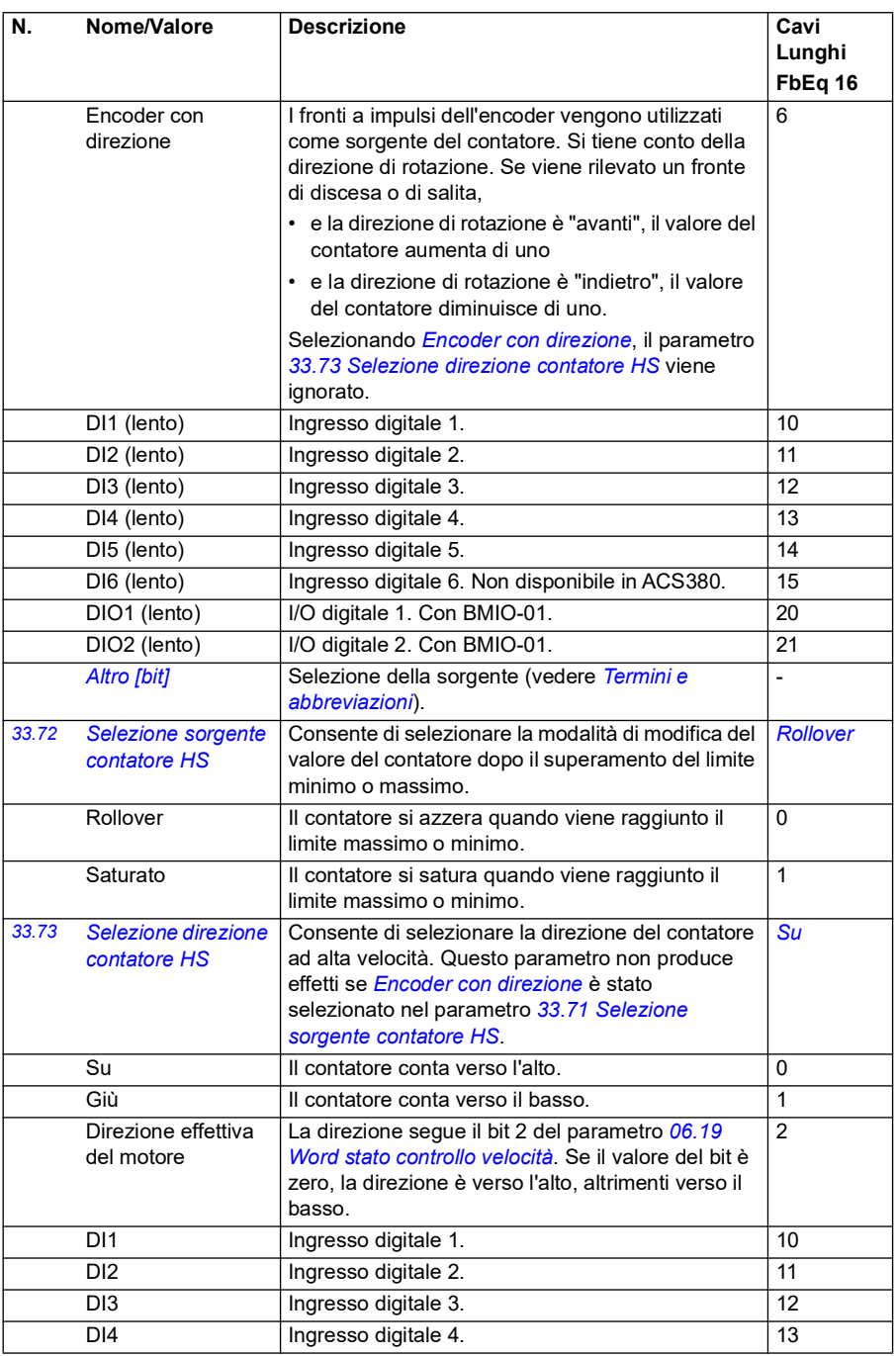

<span id="page-322-2"></span><span id="page-322-1"></span><span id="page-322-0"></span>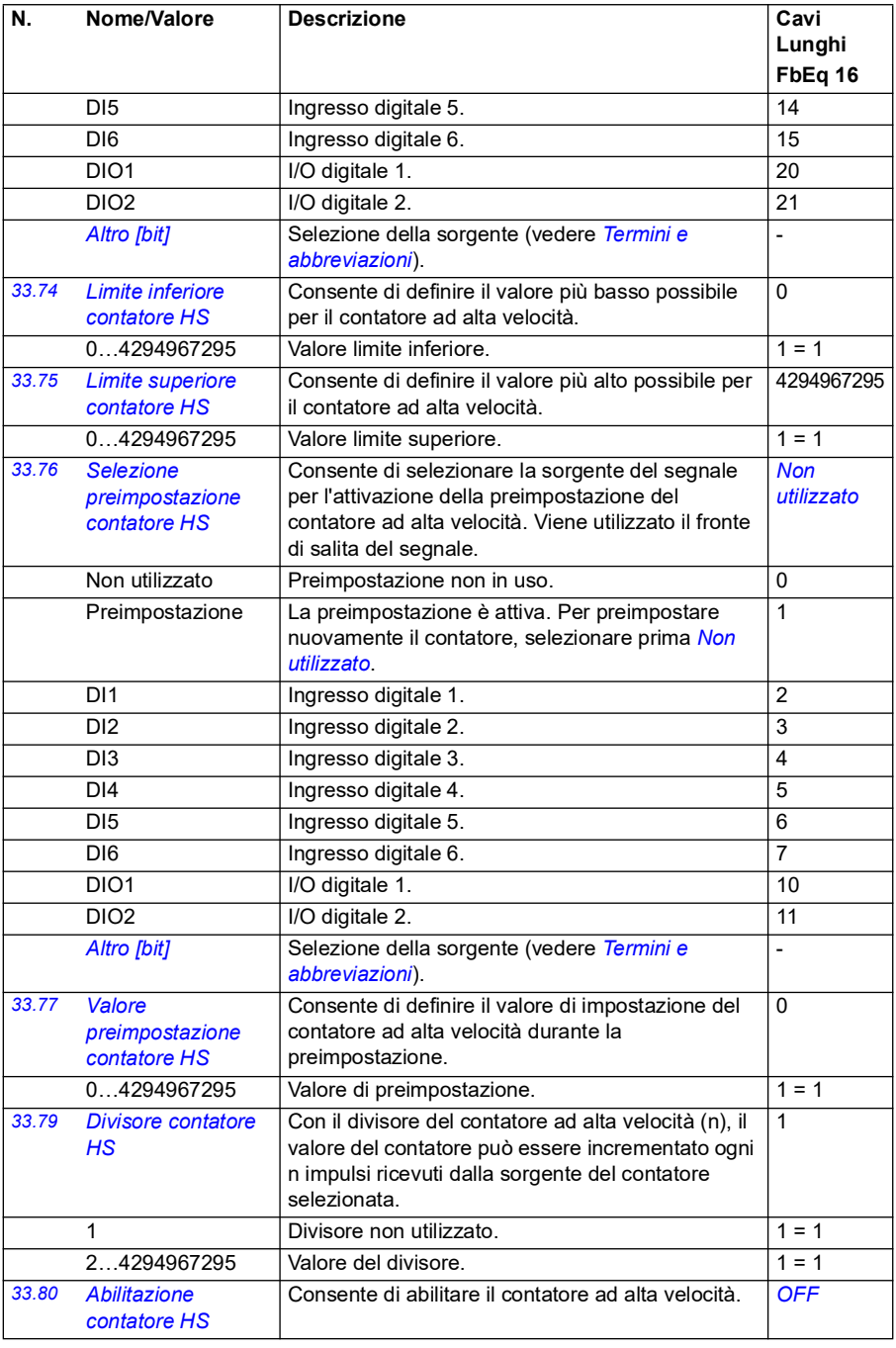

<span id="page-323-1"></span><span id="page-323-0"></span>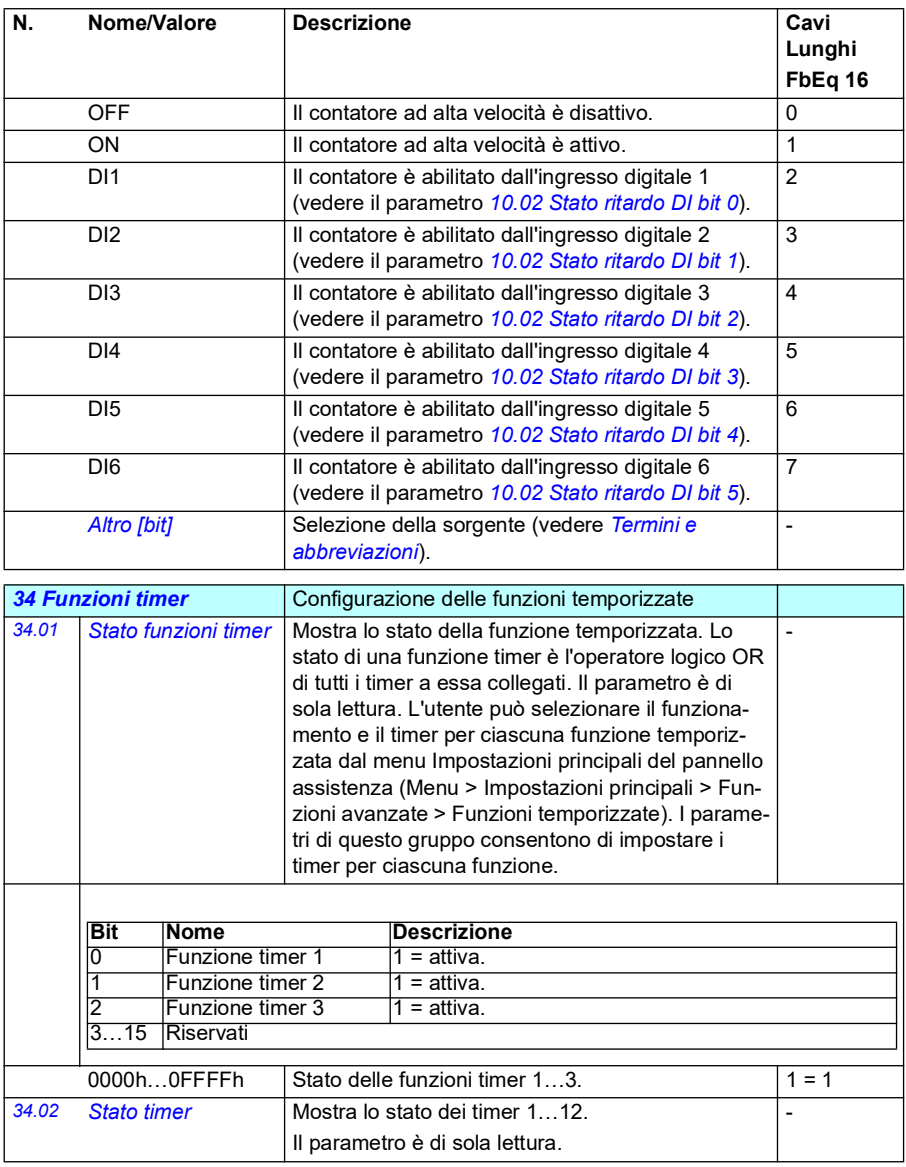
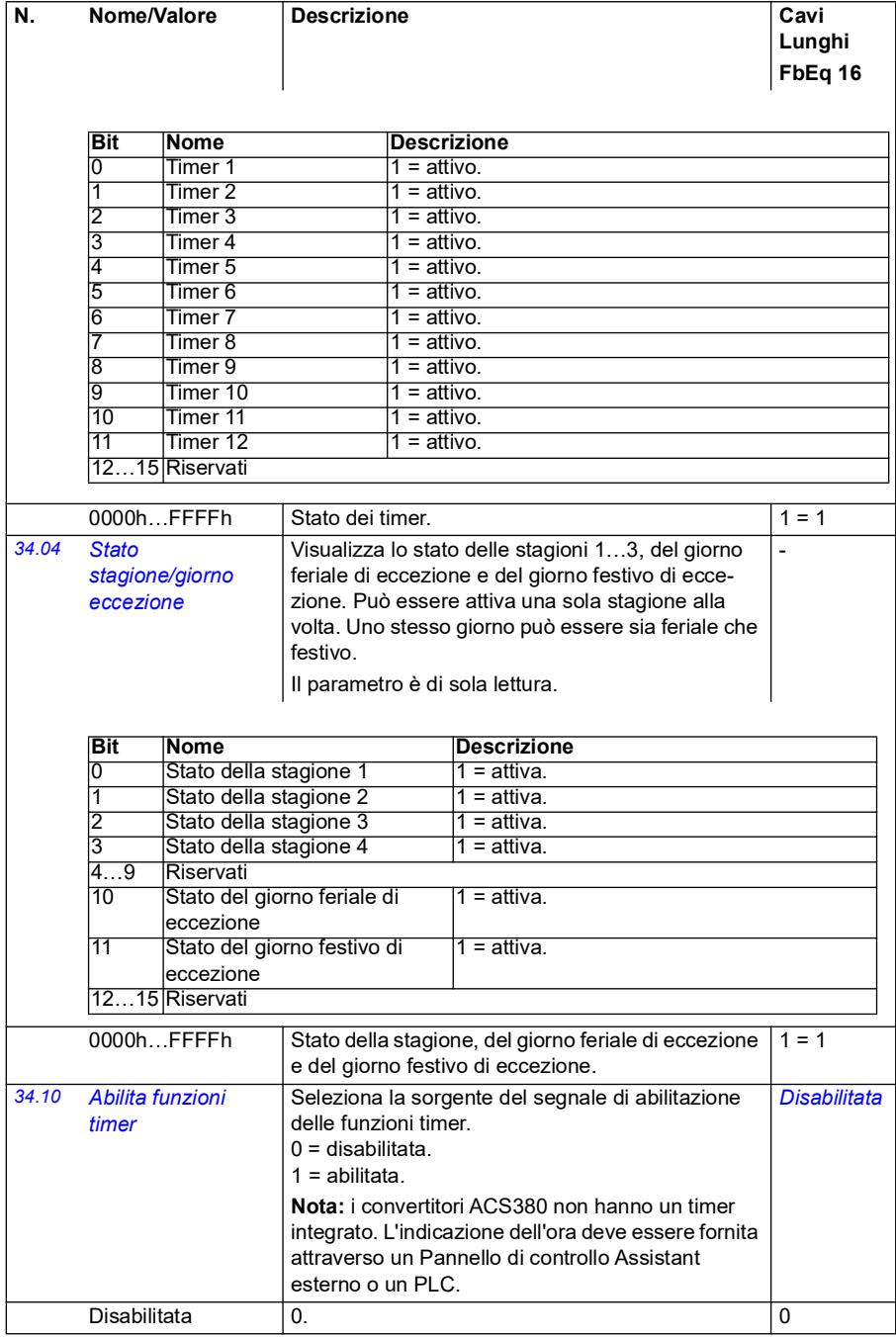

<span id="page-325-1"></span><span id="page-325-0"></span>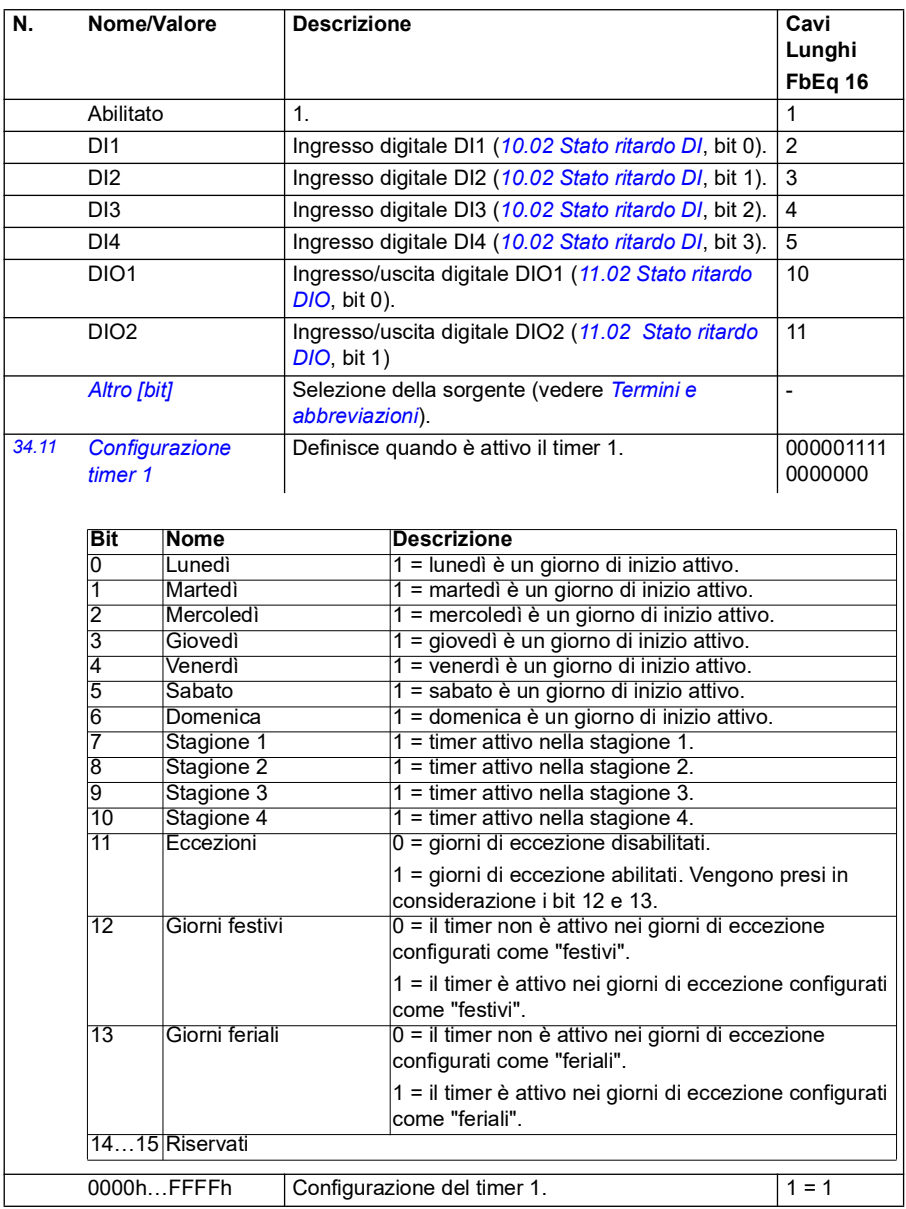

<span id="page-326-4"></span><span id="page-326-3"></span><span id="page-326-2"></span><span id="page-326-1"></span><span id="page-326-0"></span>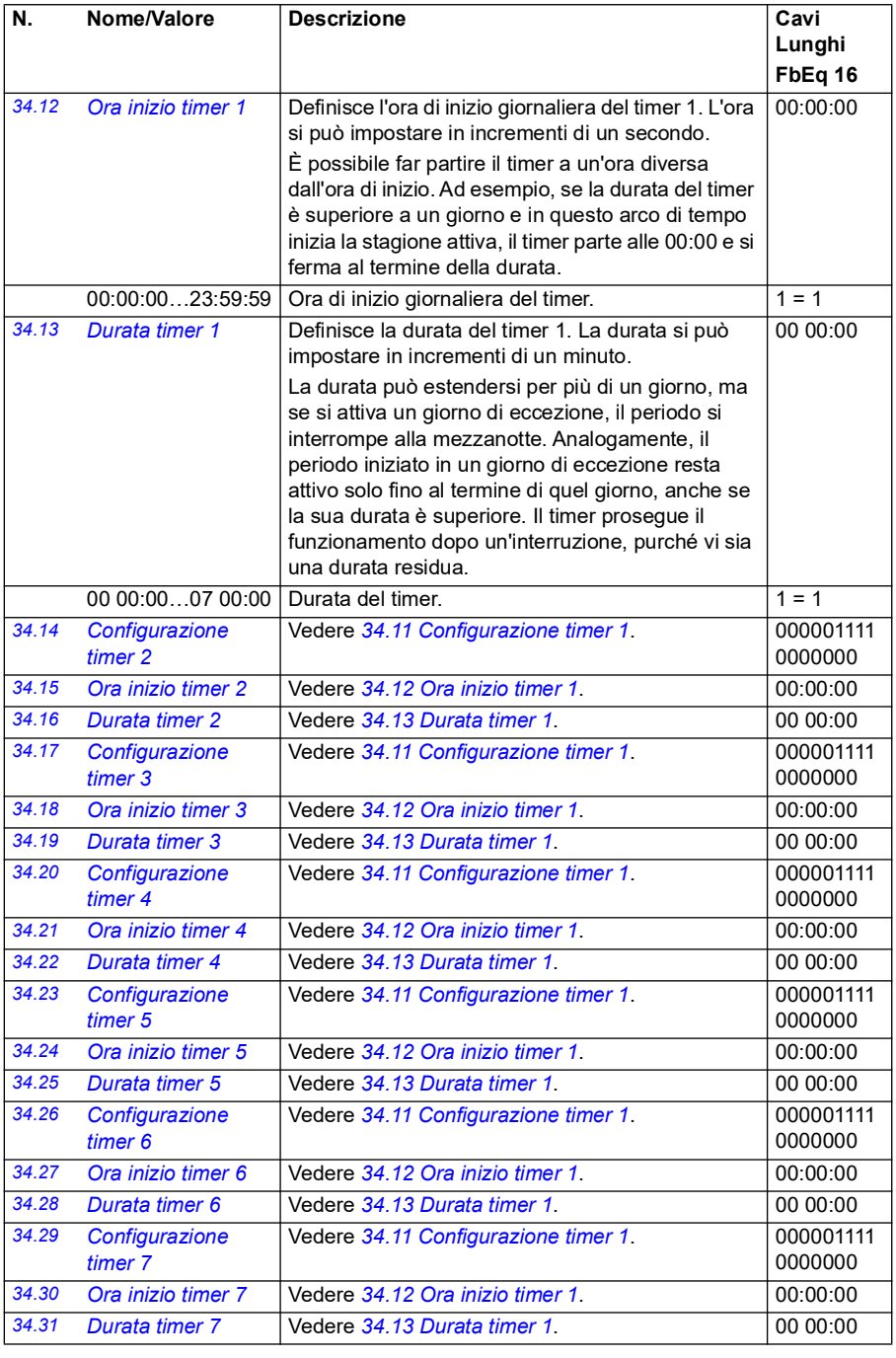

<span id="page-327-1"></span><span id="page-327-0"></span>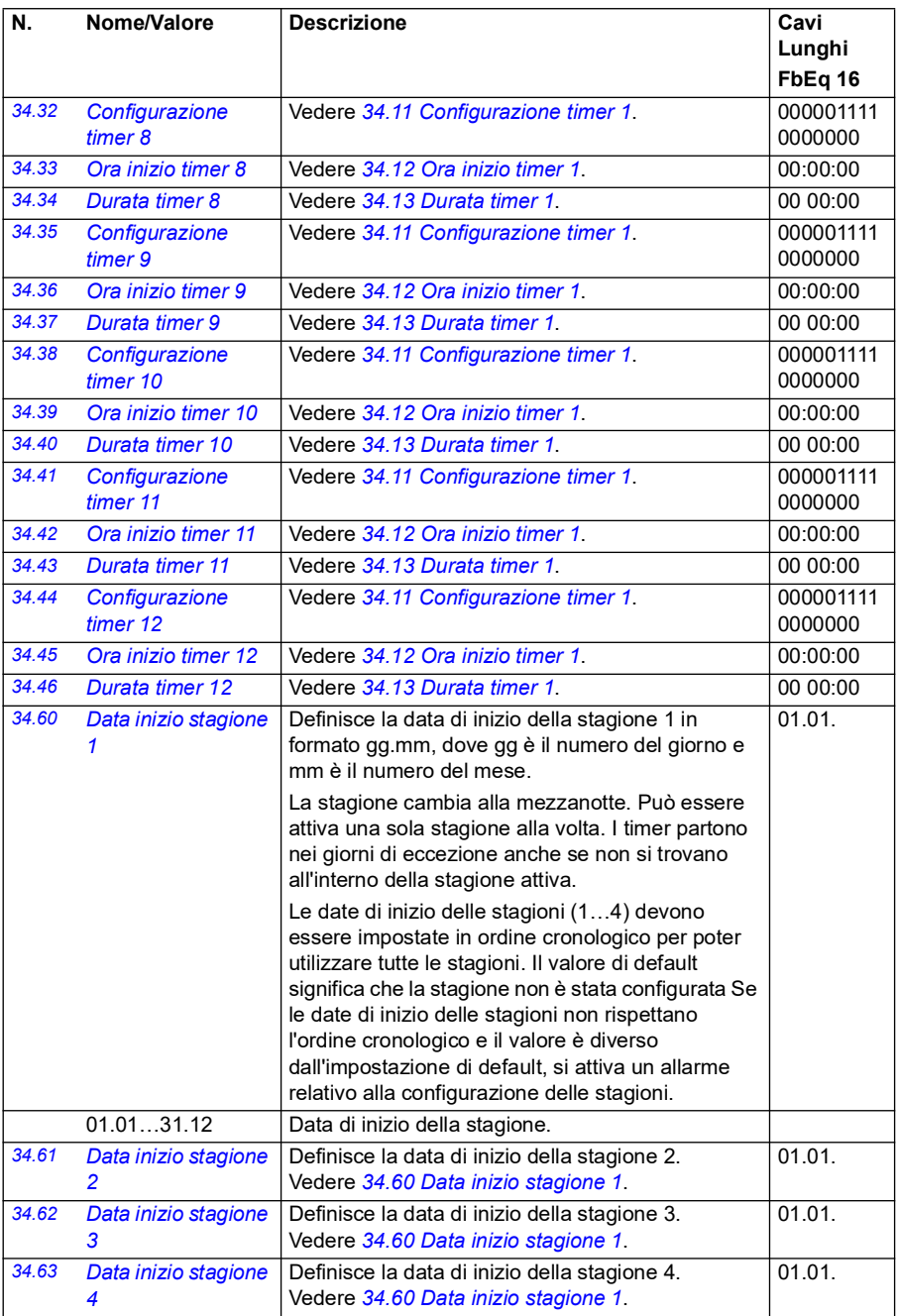

<span id="page-328-1"></span><span id="page-328-0"></span>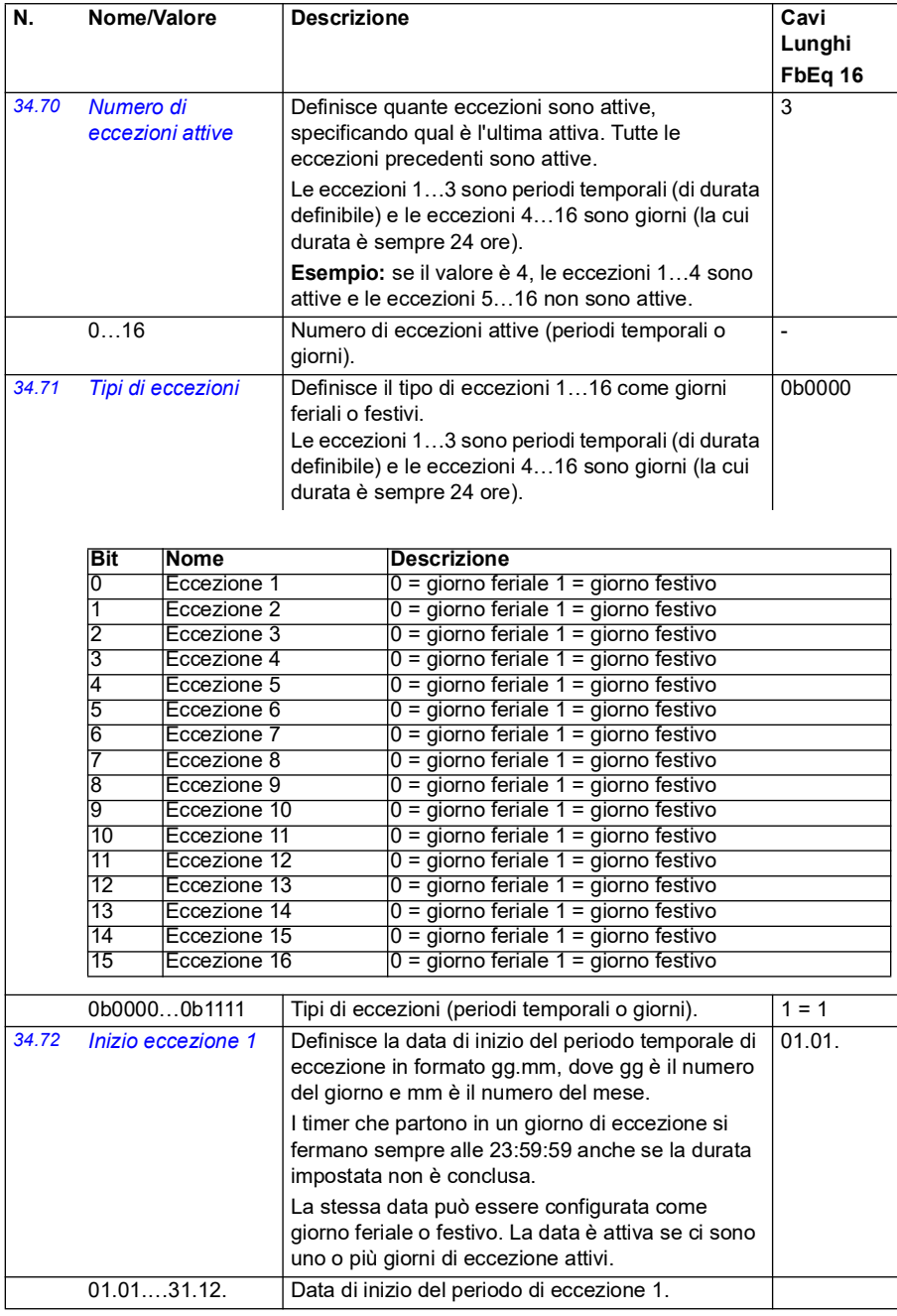

<span id="page-329-3"></span><span id="page-329-2"></span><span id="page-329-1"></span><span id="page-329-0"></span>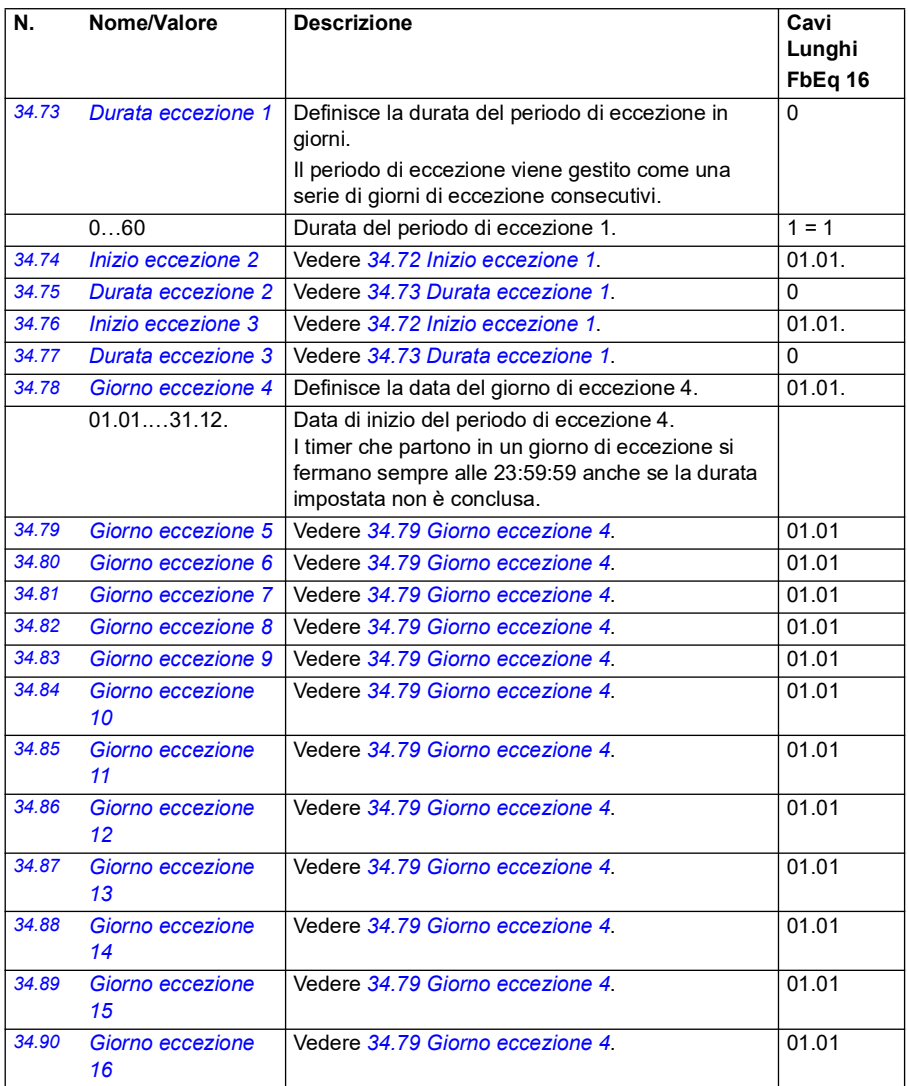

<span id="page-330-0"></span>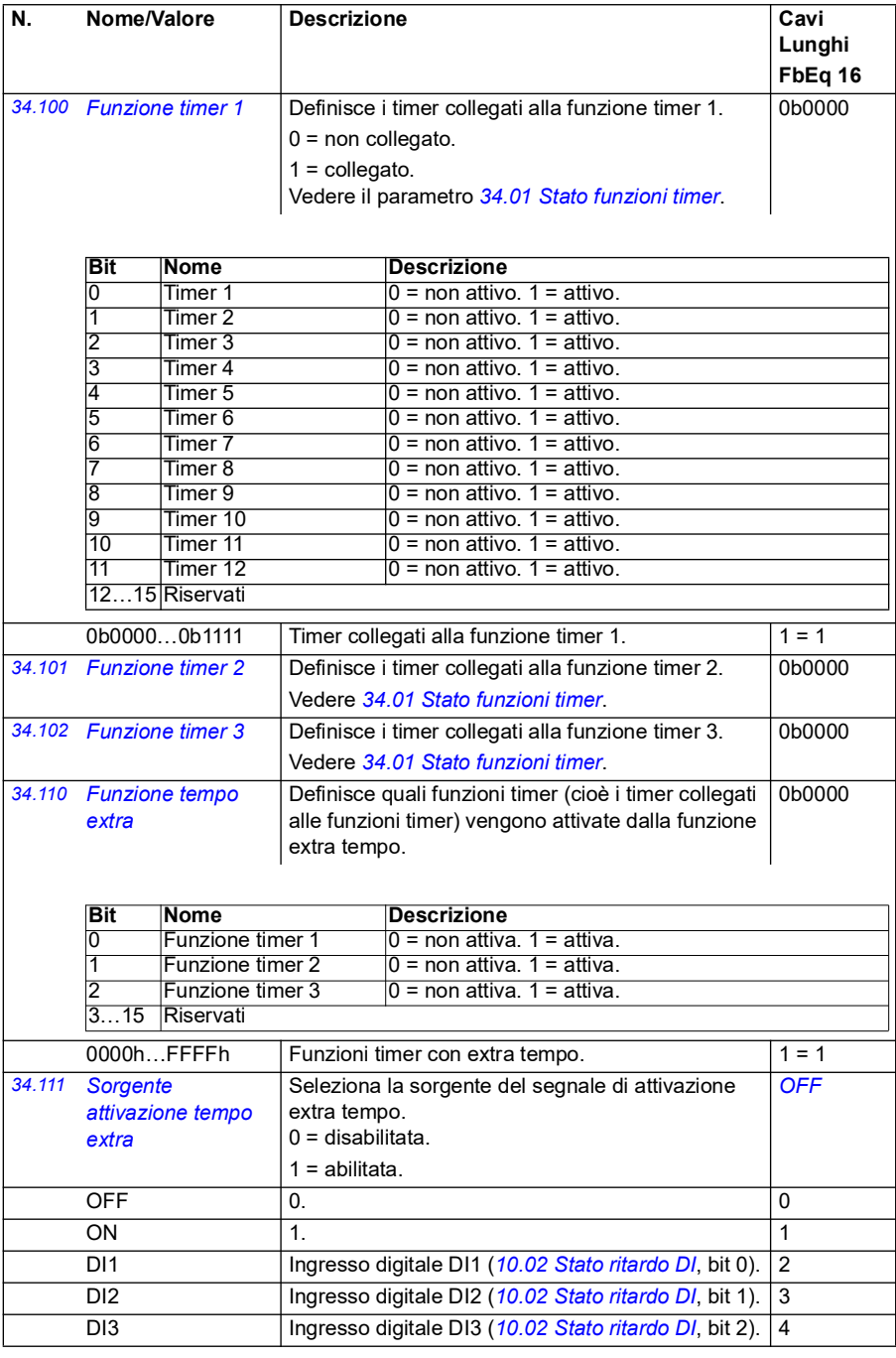

<span id="page-331-2"></span><span id="page-331-1"></span><span id="page-331-0"></span>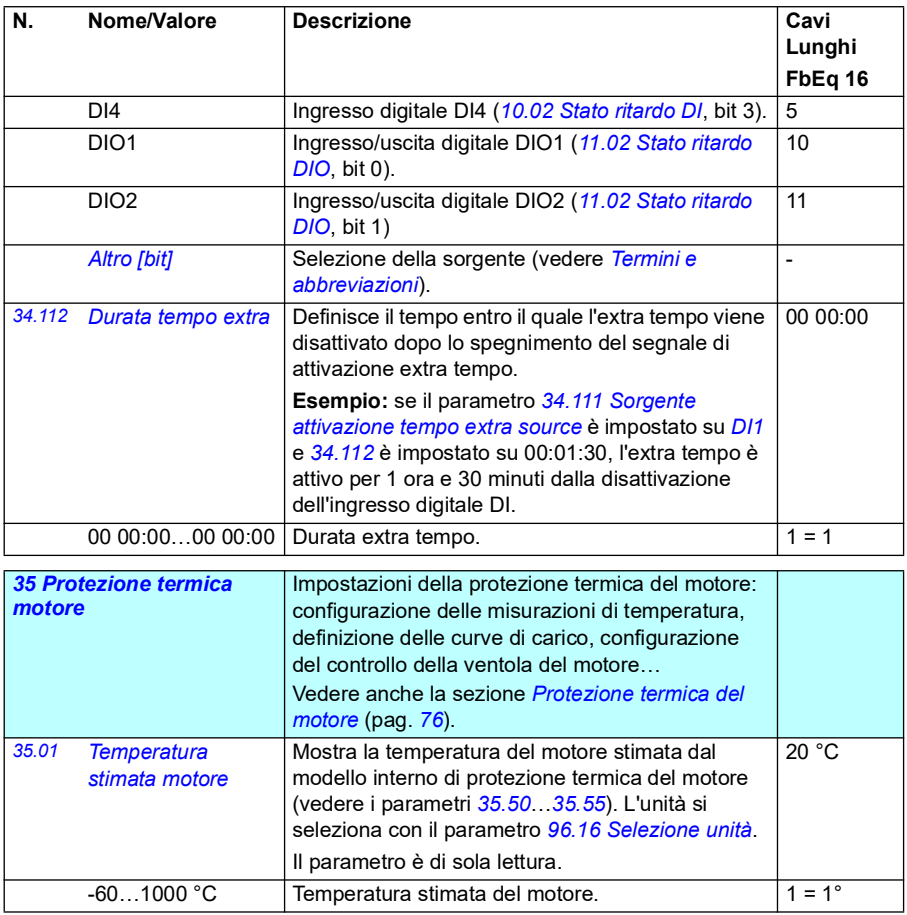

<span id="page-332-1"></span><span id="page-332-0"></span>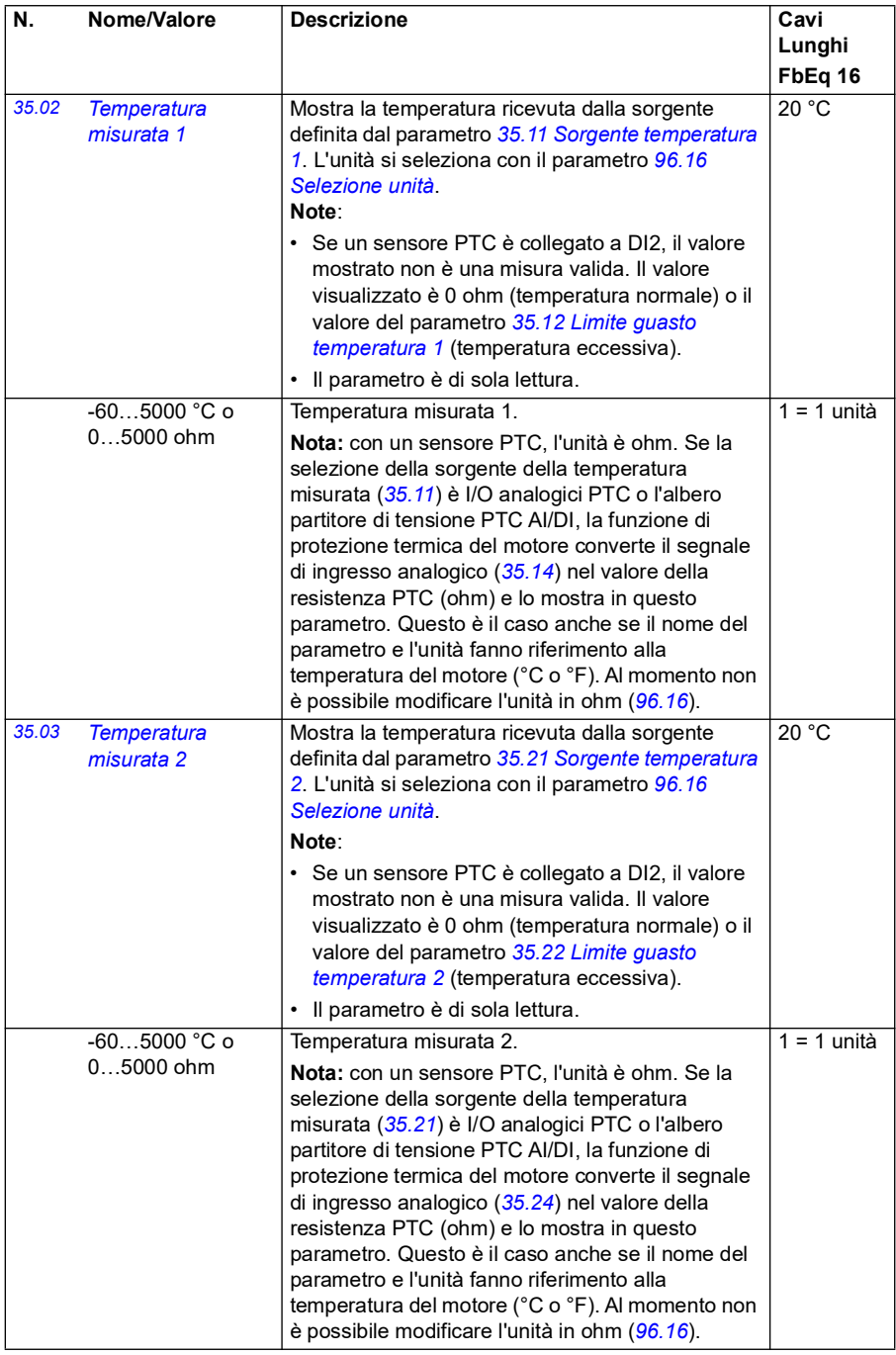

<span id="page-333-2"></span><span id="page-333-1"></span><span id="page-333-0"></span>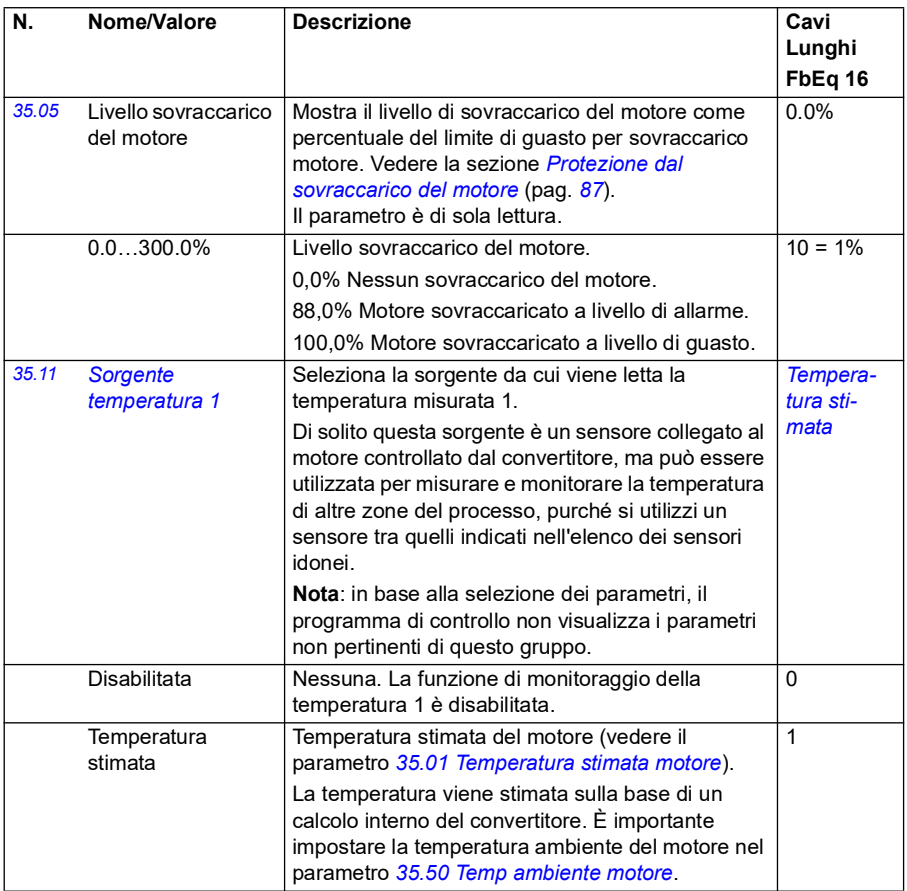

<span id="page-334-0"></span>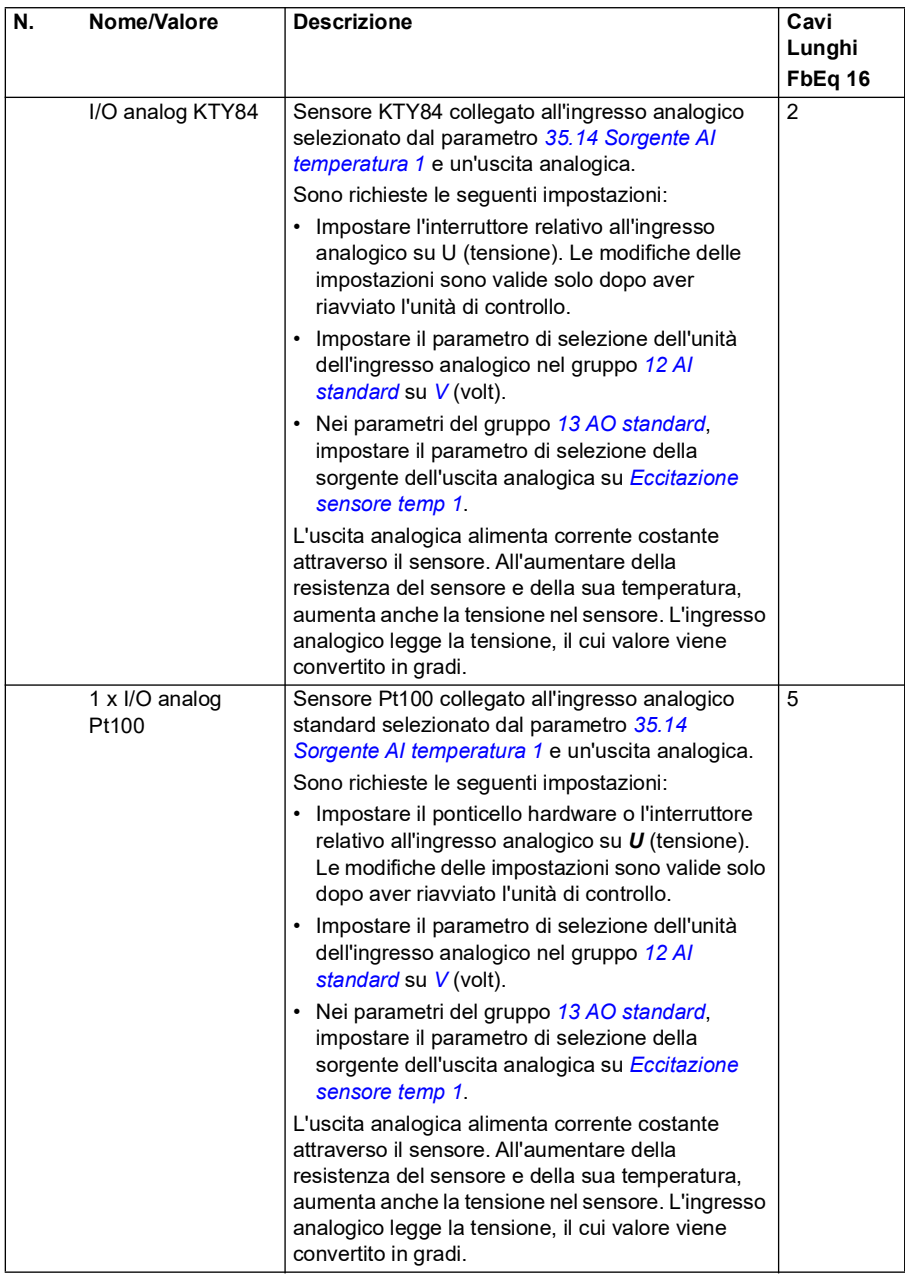

<span id="page-335-1"></span><span id="page-335-0"></span>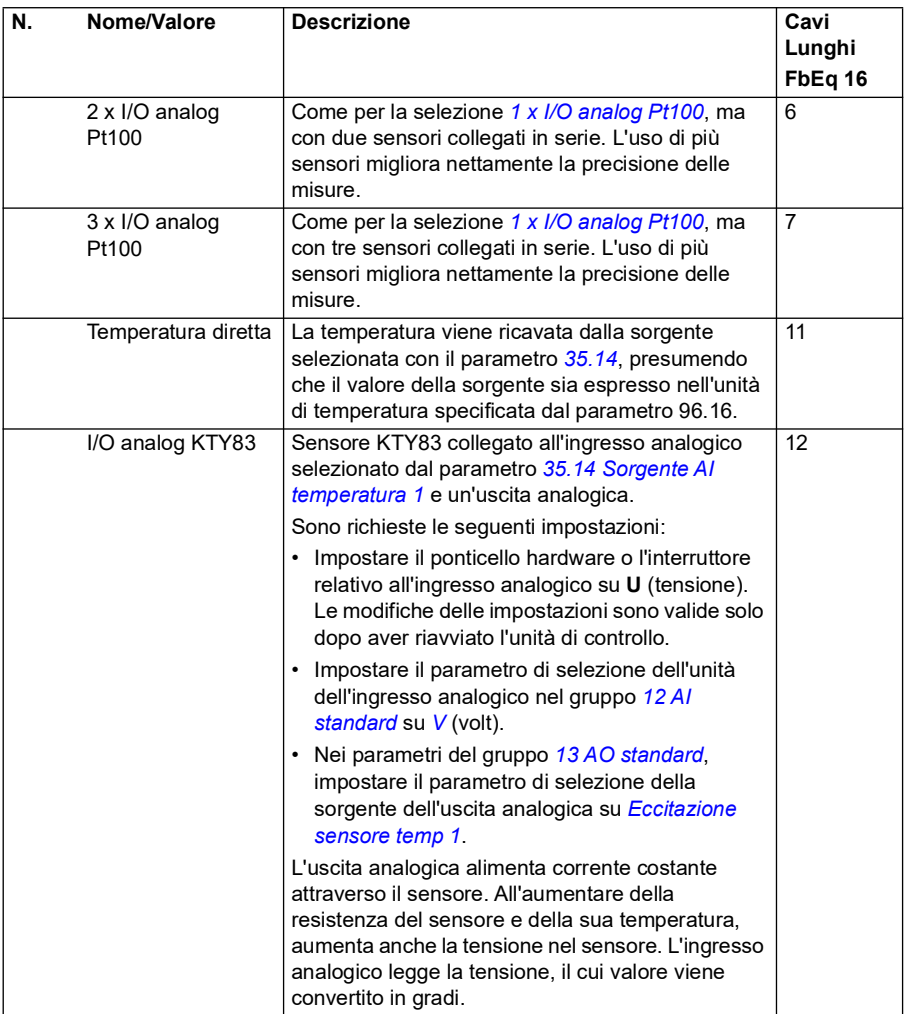

<span id="page-336-0"></span>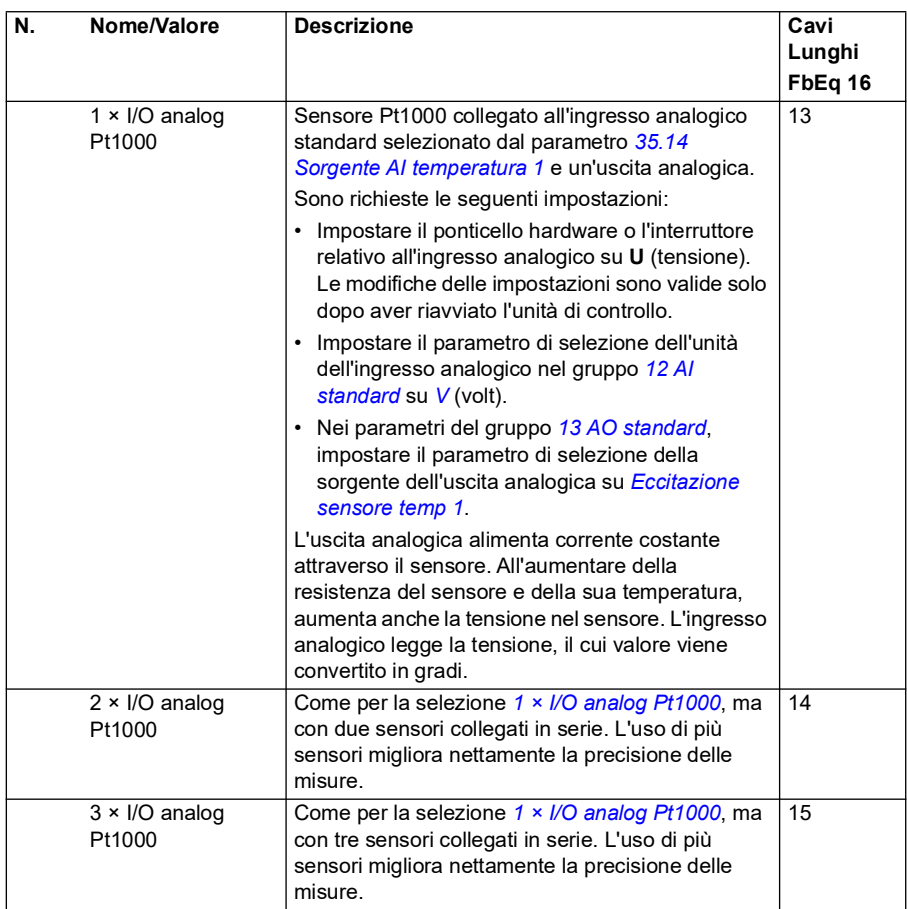

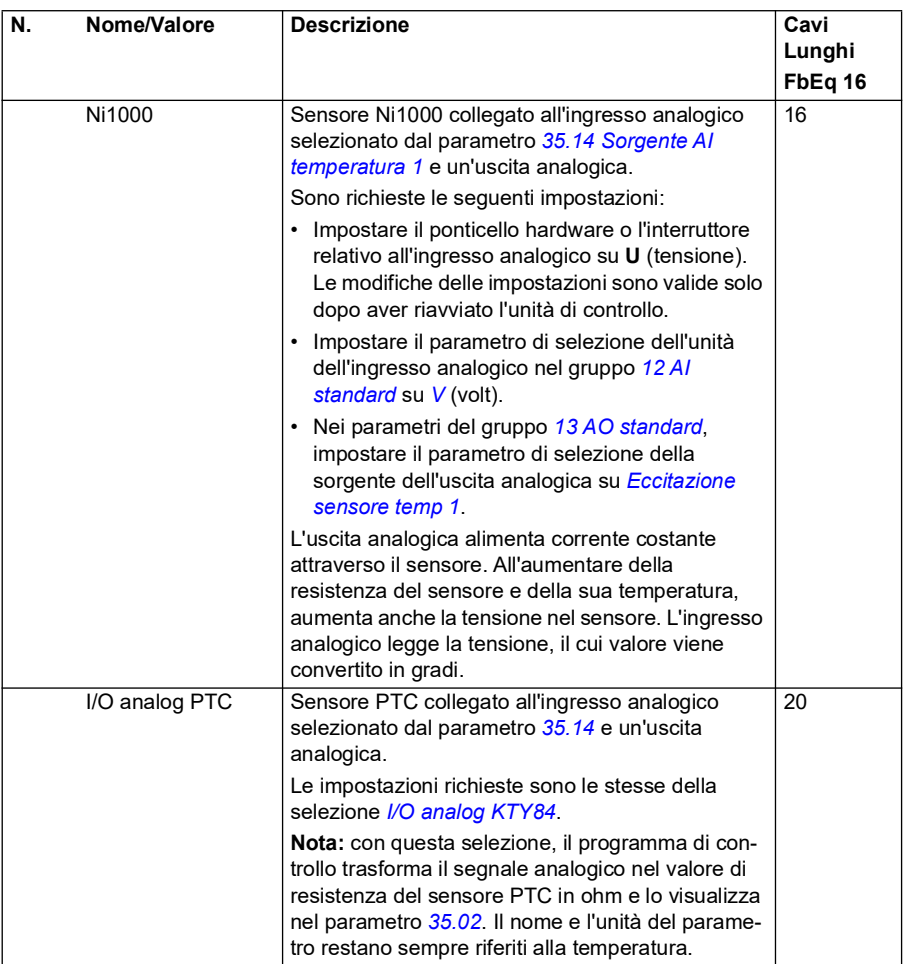

<span id="page-338-1"></span><span id="page-338-0"></span>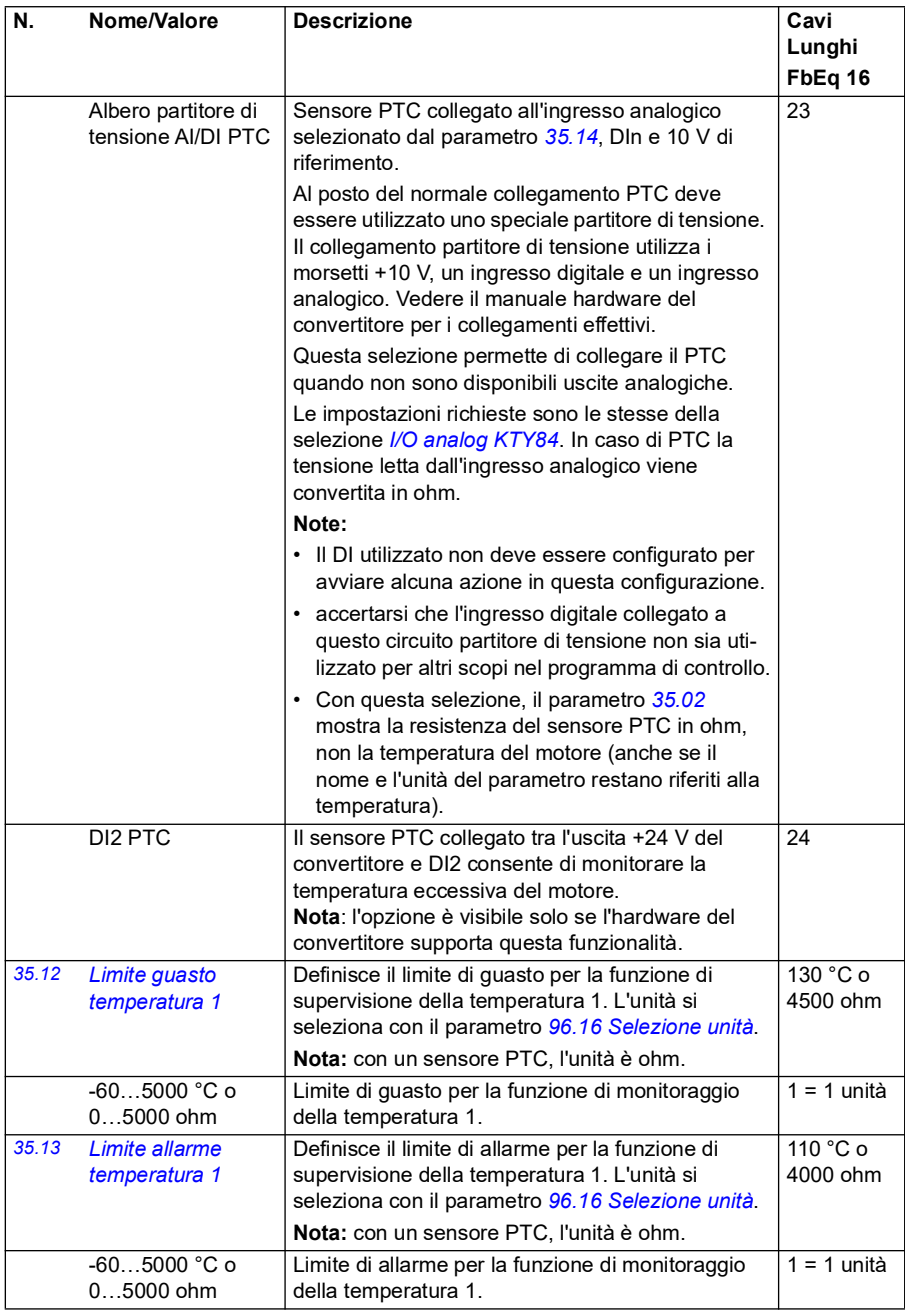

<span id="page-339-5"></span><span id="page-339-4"></span><span id="page-339-3"></span><span id="page-339-2"></span><span id="page-339-1"></span><span id="page-339-0"></span>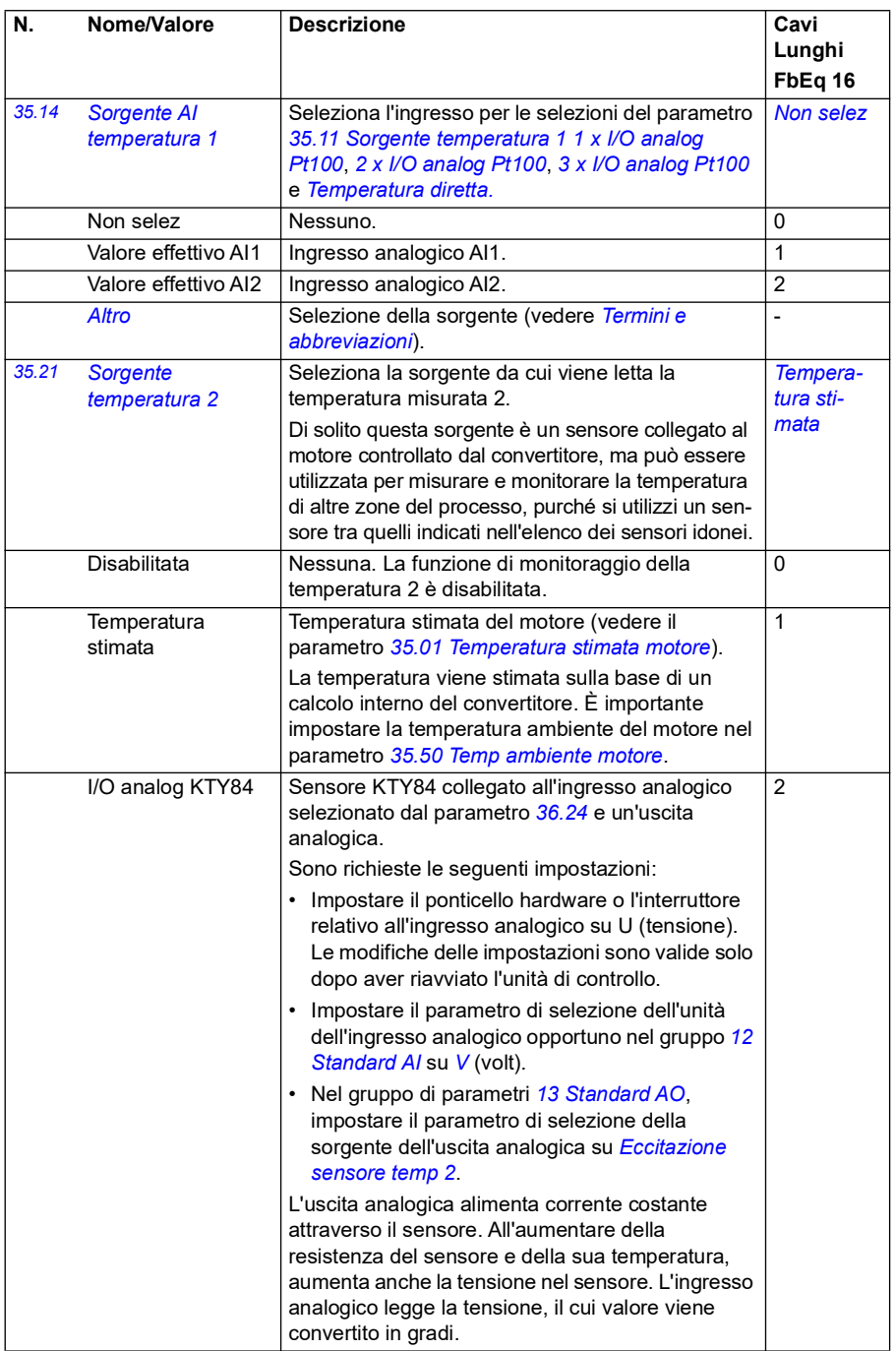

<span id="page-340-1"></span><span id="page-340-0"></span>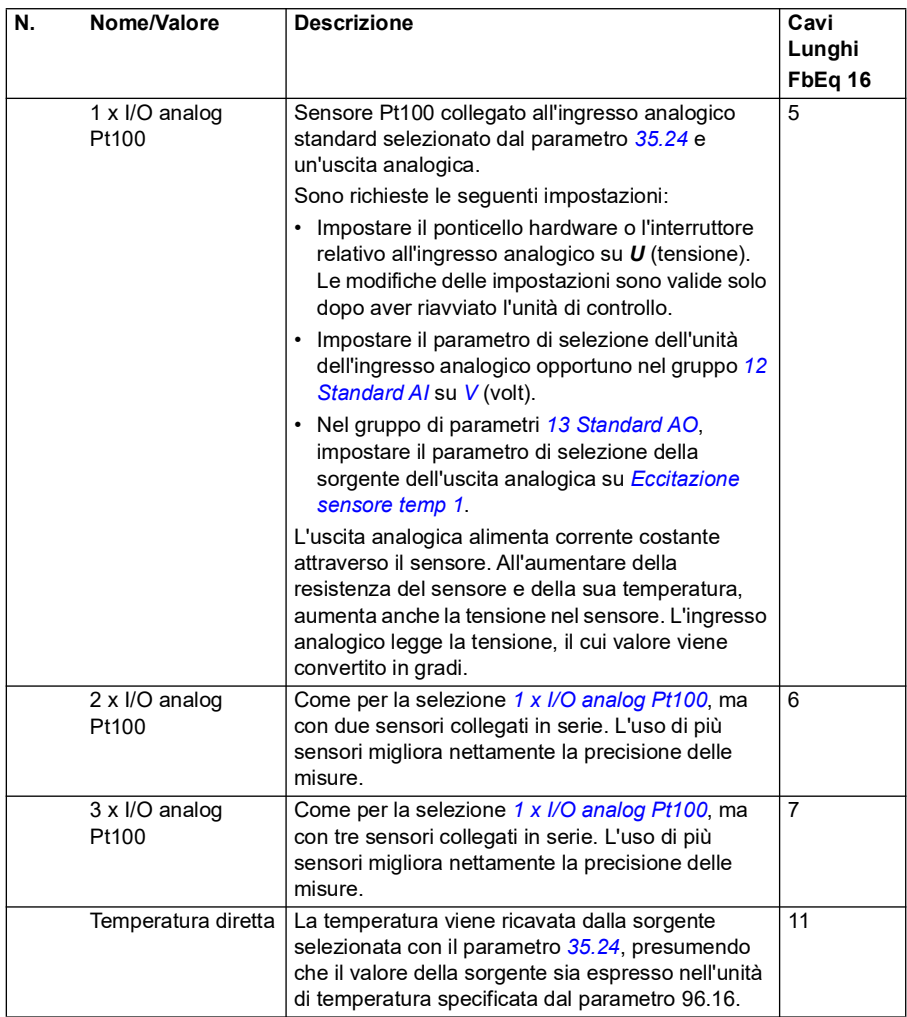

<span id="page-341-0"></span>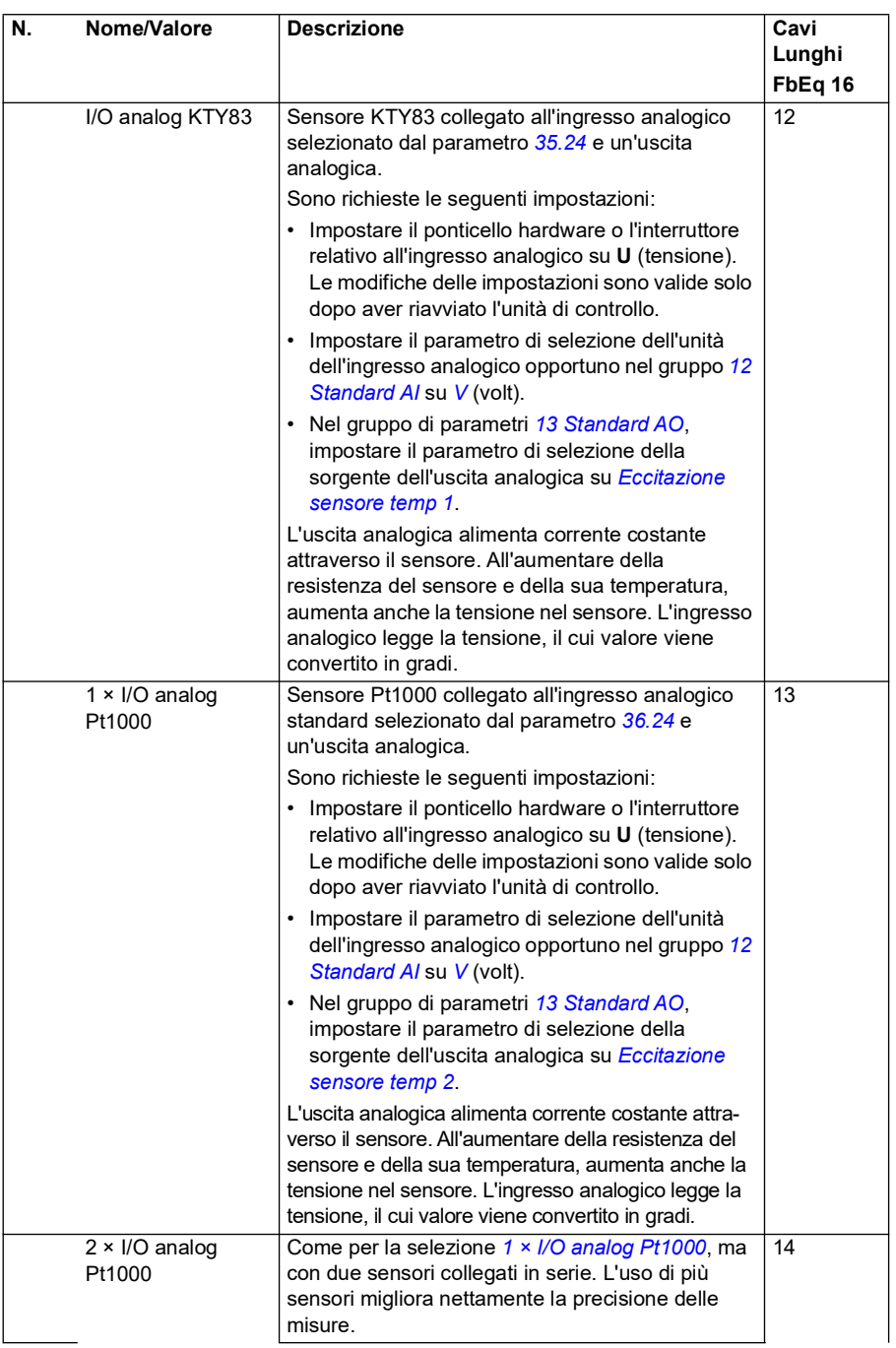

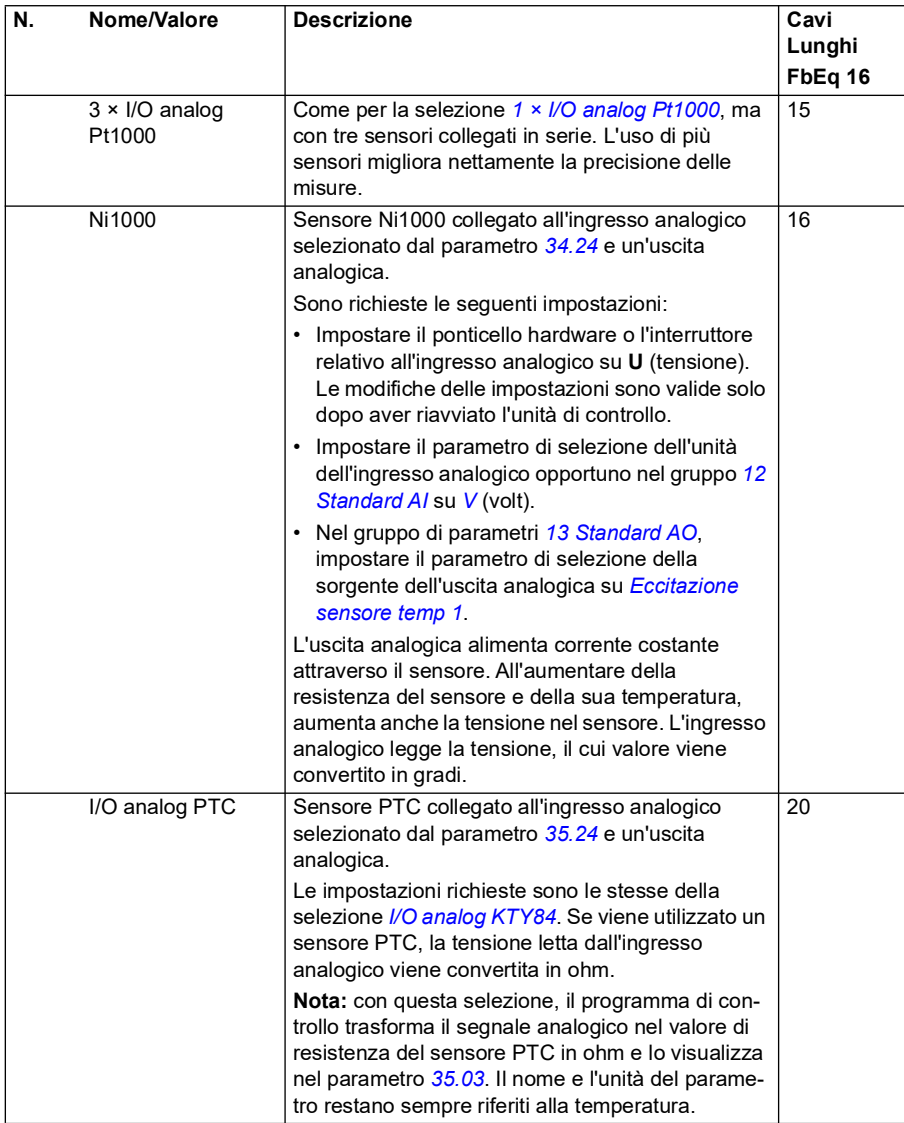

<span id="page-343-1"></span><span id="page-343-0"></span>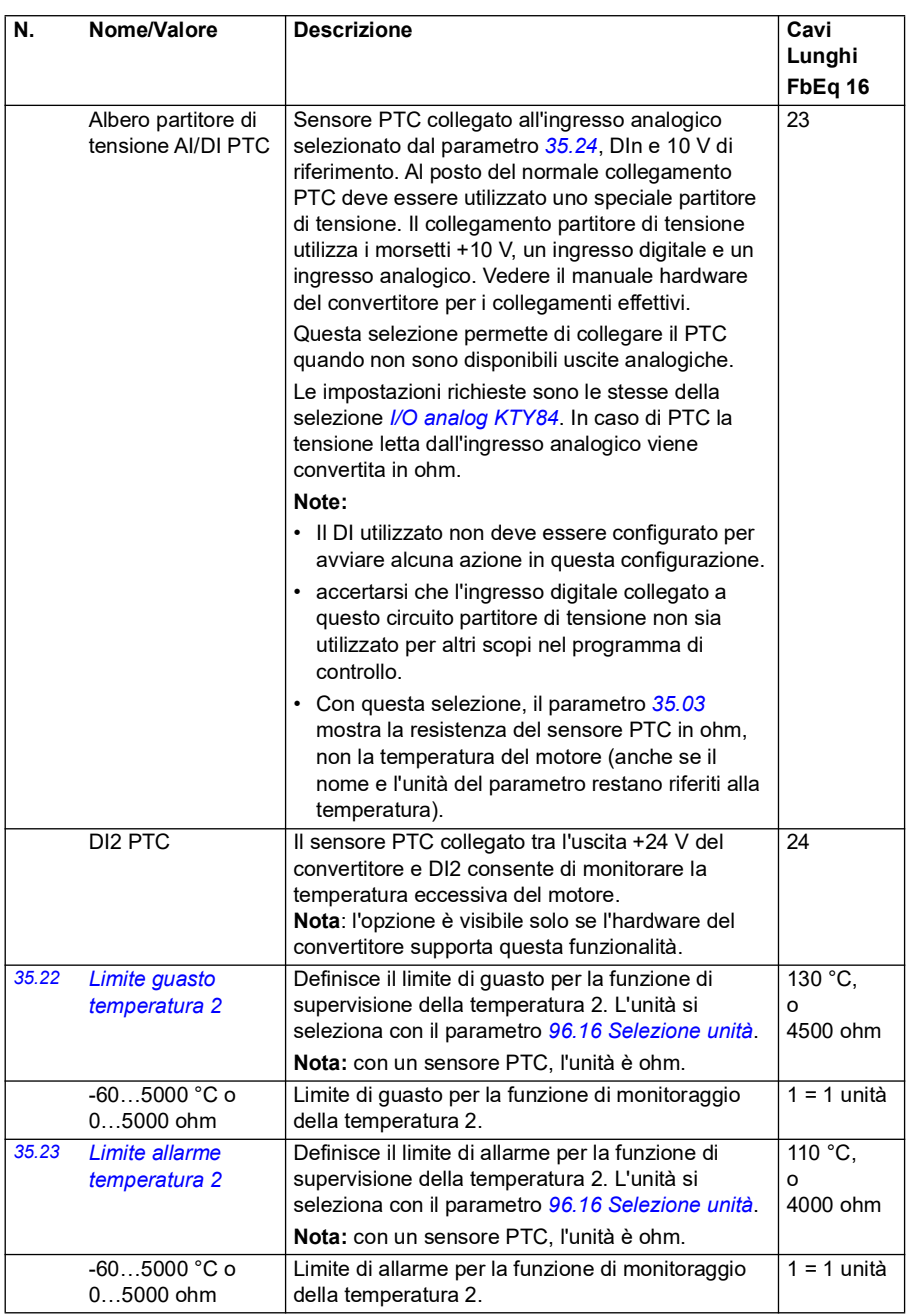

<span id="page-344-2"></span><span id="page-344-1"></span><span id="page-344-0"></span>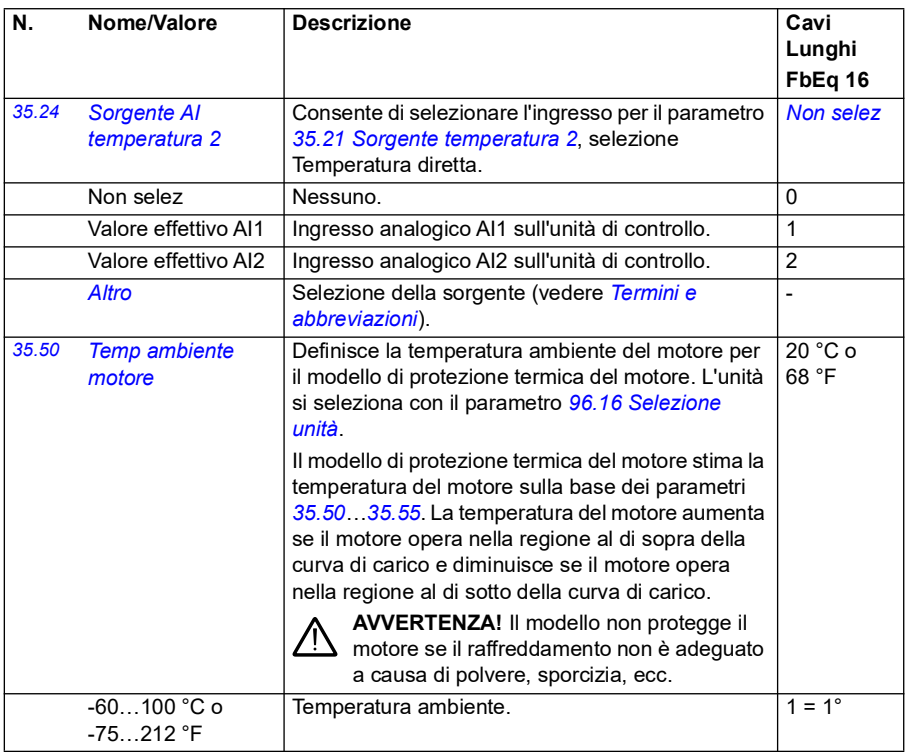

<span id="page-345-3"></span><span id="page-345-2"></span><span id="page-345-1"></span><span id="page-345-0"></span>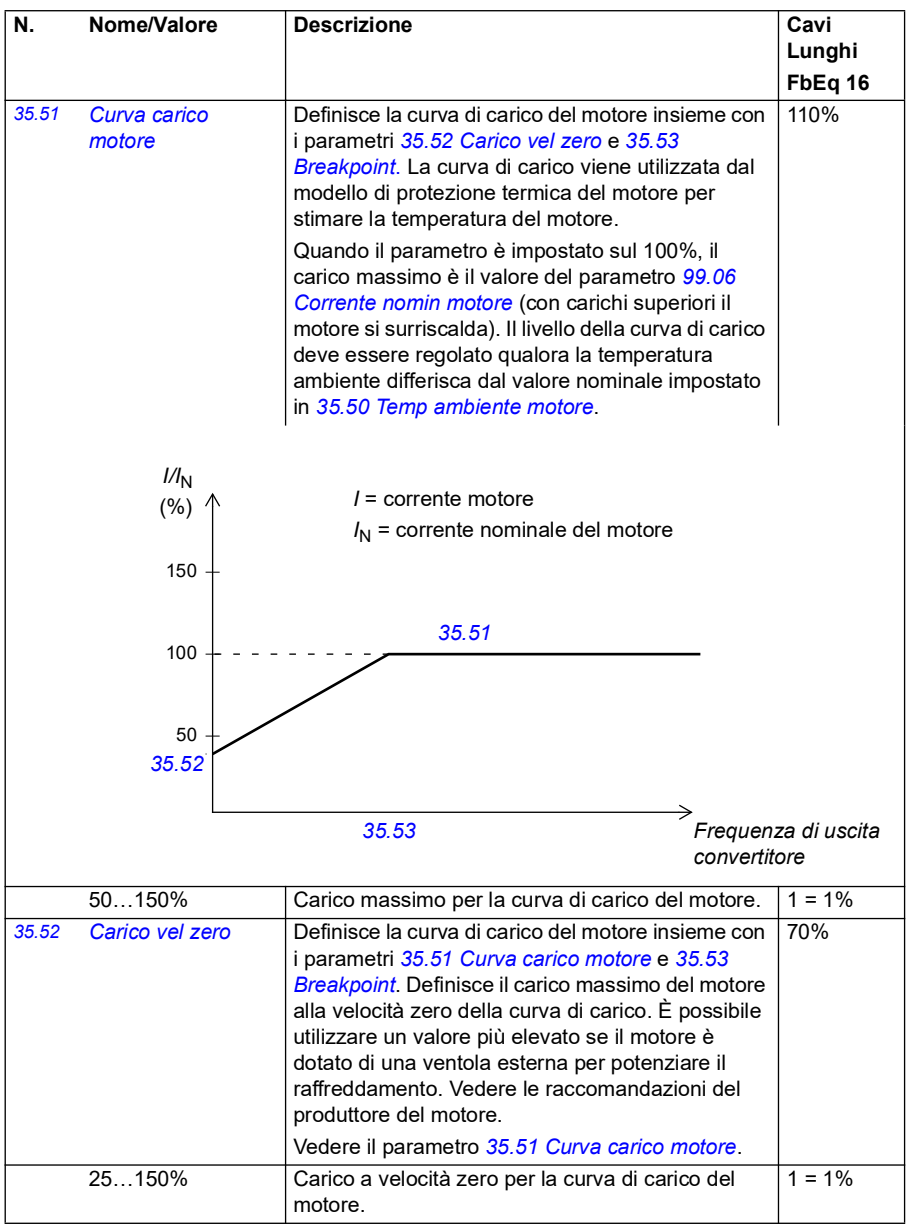

<span id="page-346-1"></span><span id="page-346-0"></span>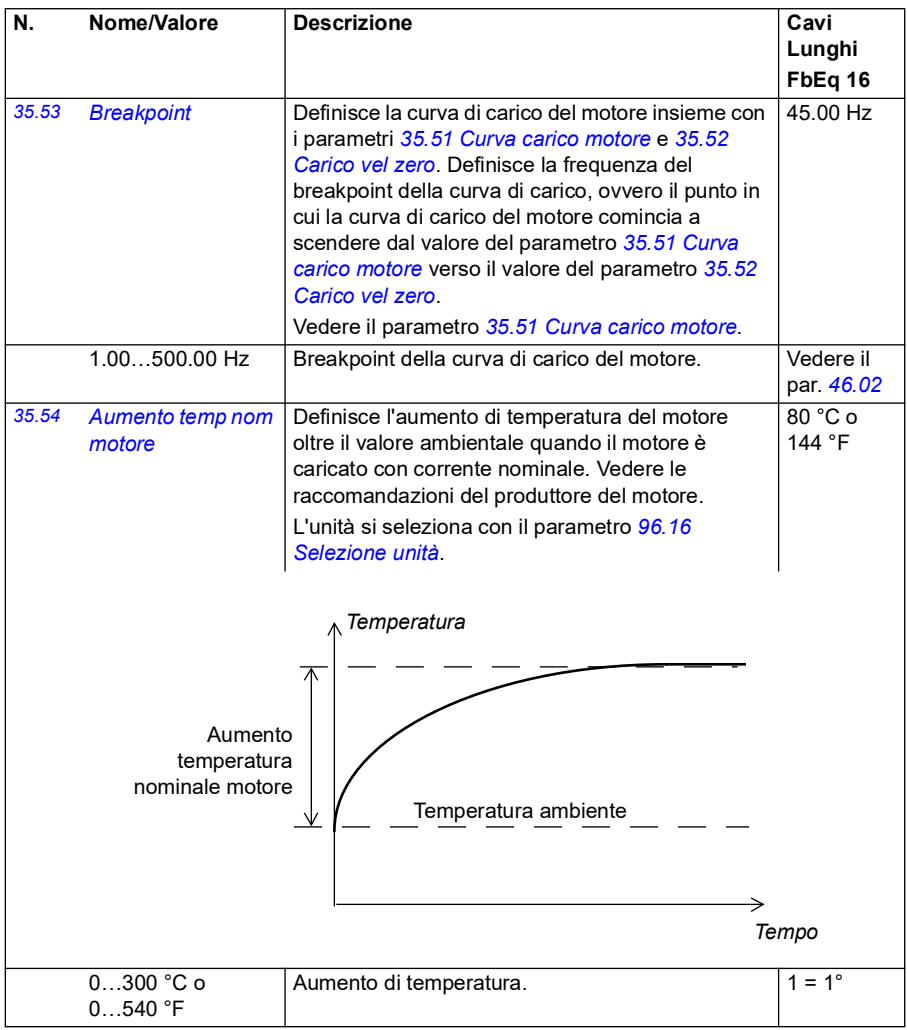

<span id="page-347-0"></span>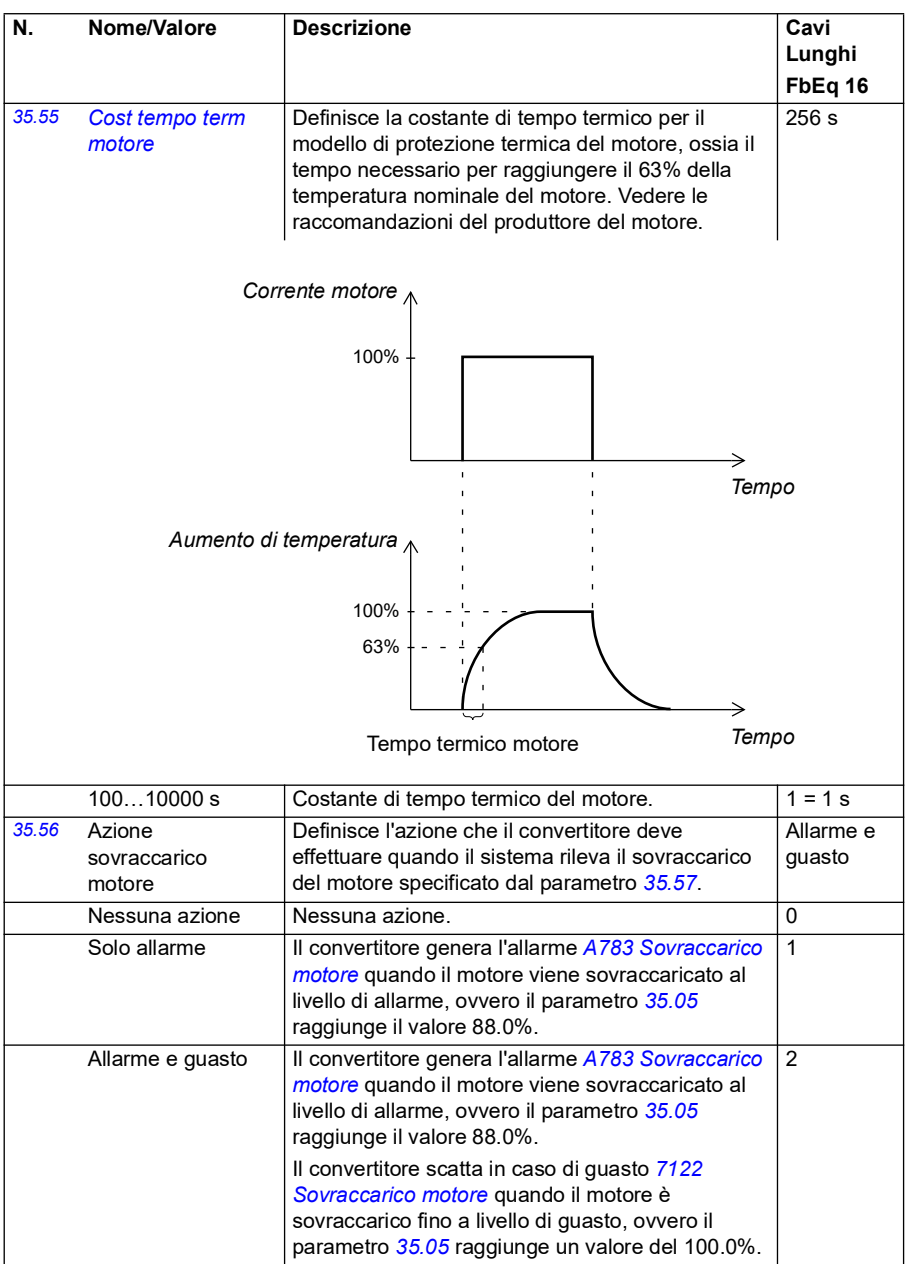

<span id="page-348-2"></span><span id="page-348-1"></span><span id="page-348-0"></span>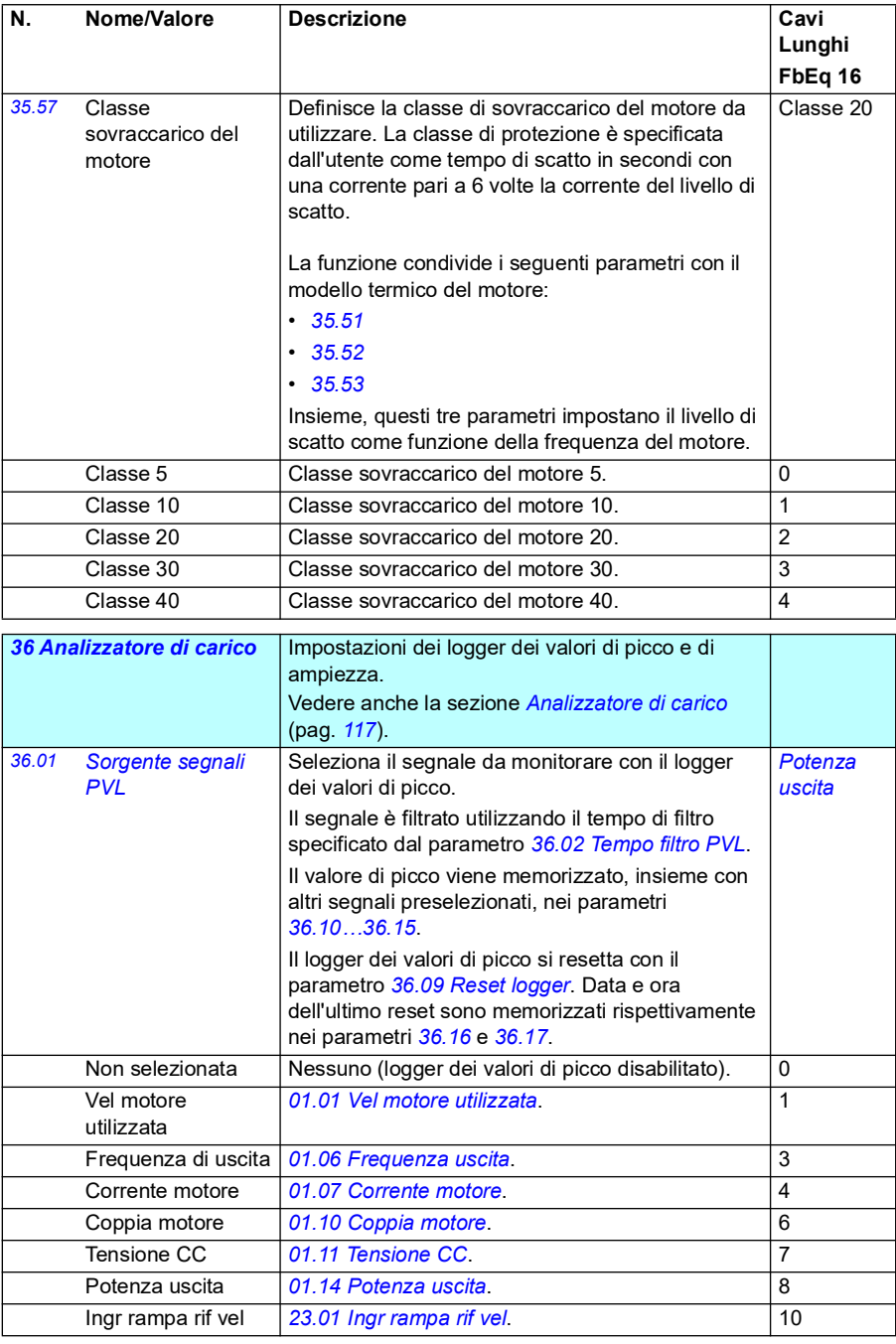

<span id="page-349-4"></span><span id="page-349-3"></span><span id="page-349-2"></span><span id="page-349-1"></span><span id="page-349-0"></span>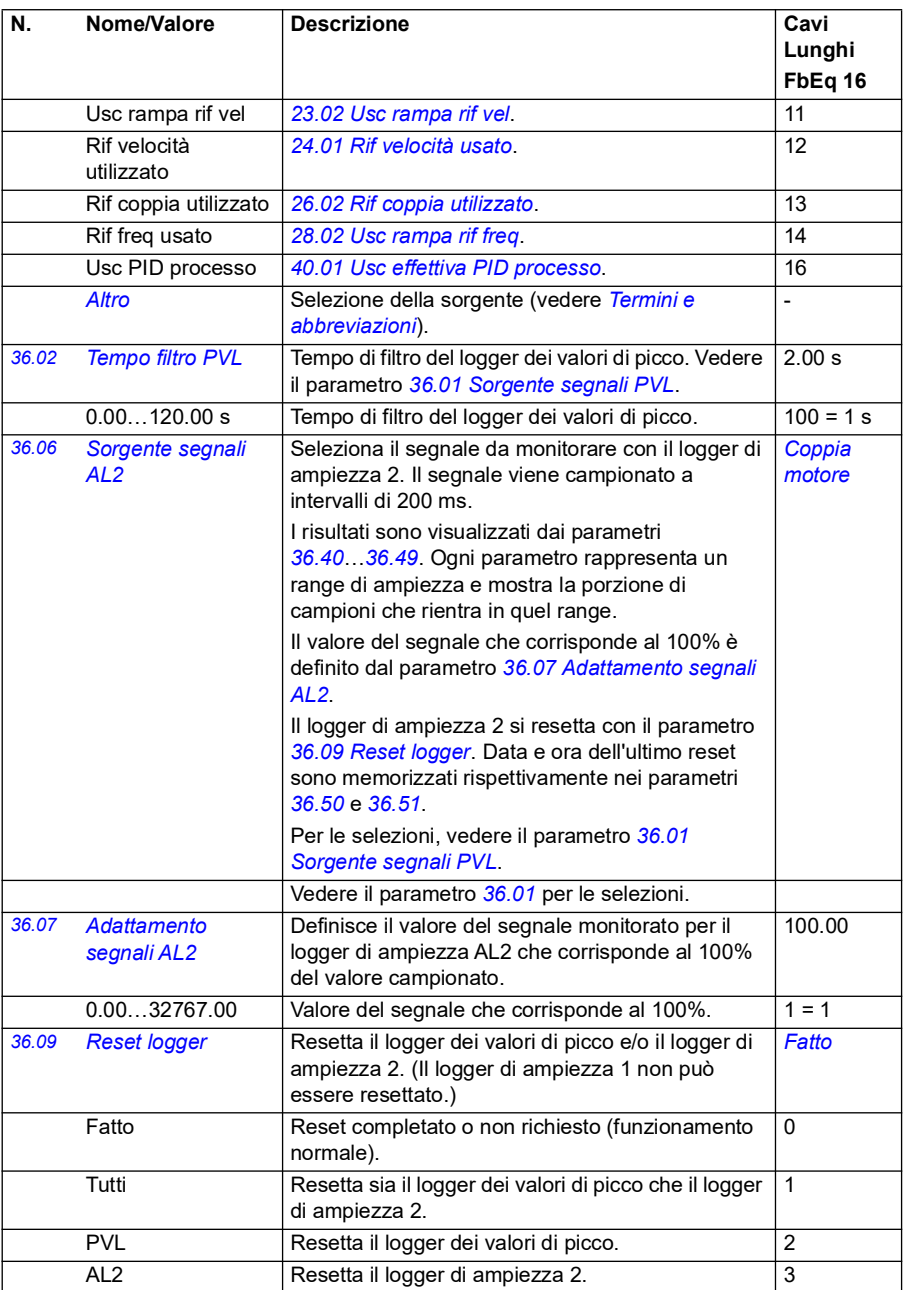

<span id="page-350-3"></span><span id="page-350-2"></span><span id="page-350-1"></span><span id="page-350-0"></span>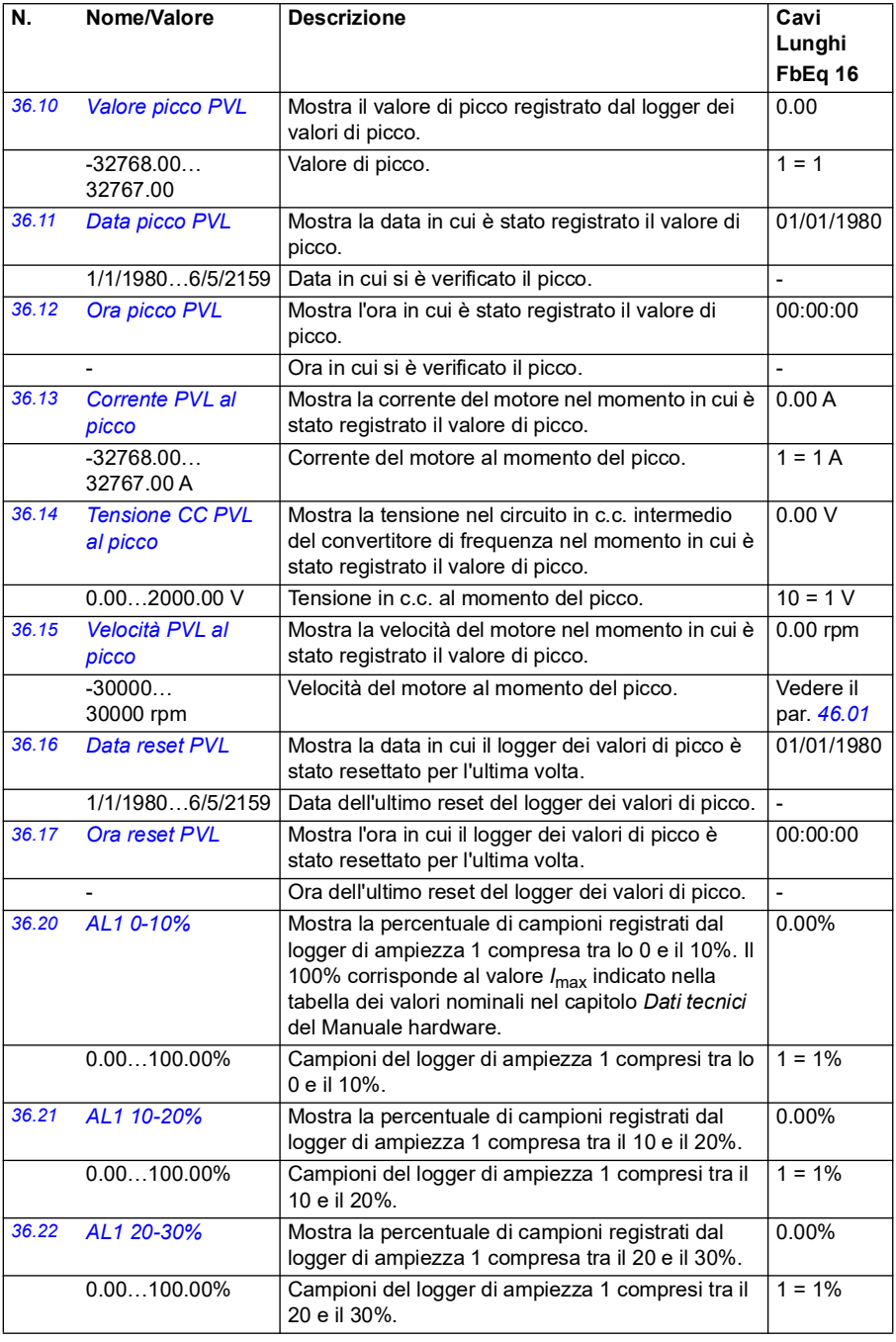

<span id="page-351-1"></span><span id="page-351-0"></span>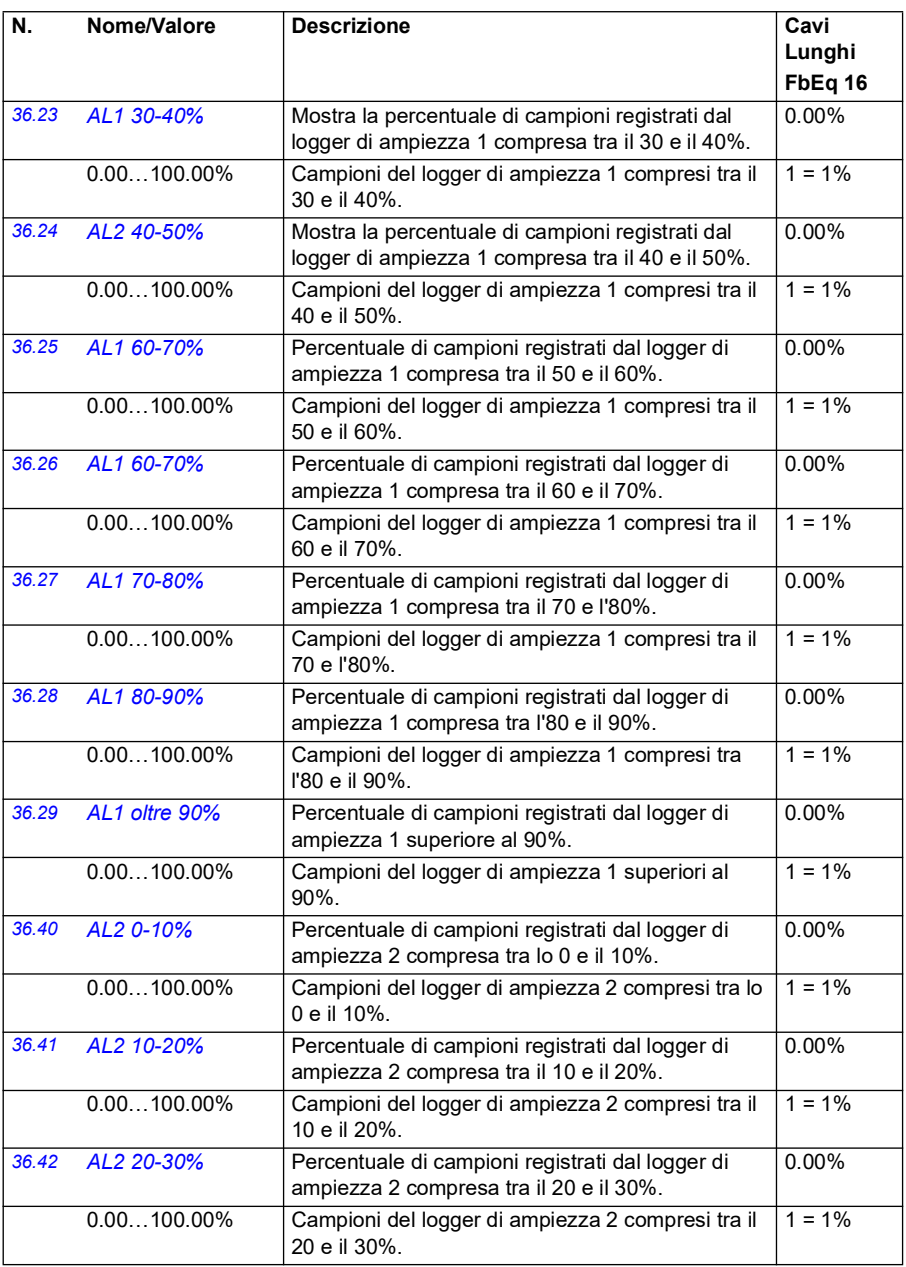

<span id="page-352-2"></span><span id="page-352-1"></span><span id="page-352-0"></span>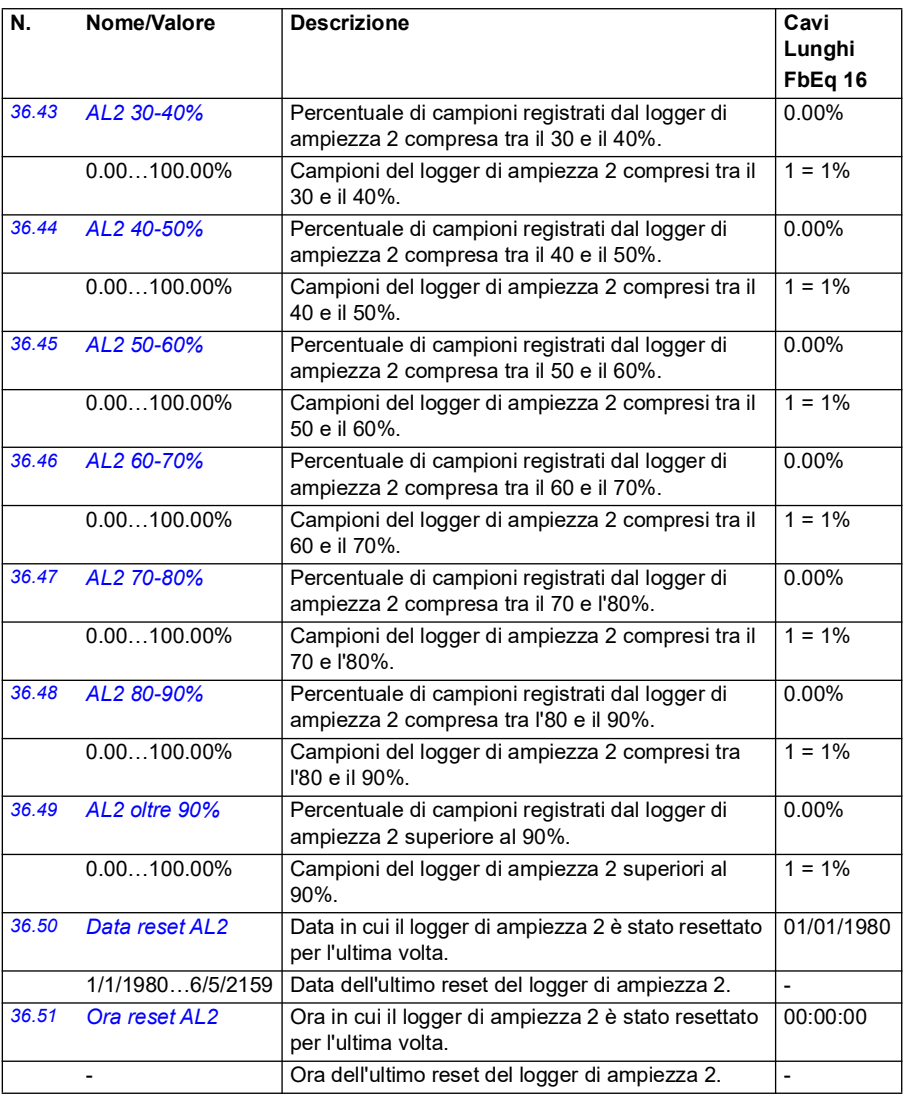

<span id="page-353-1"></span><span id="page-353-0"></span>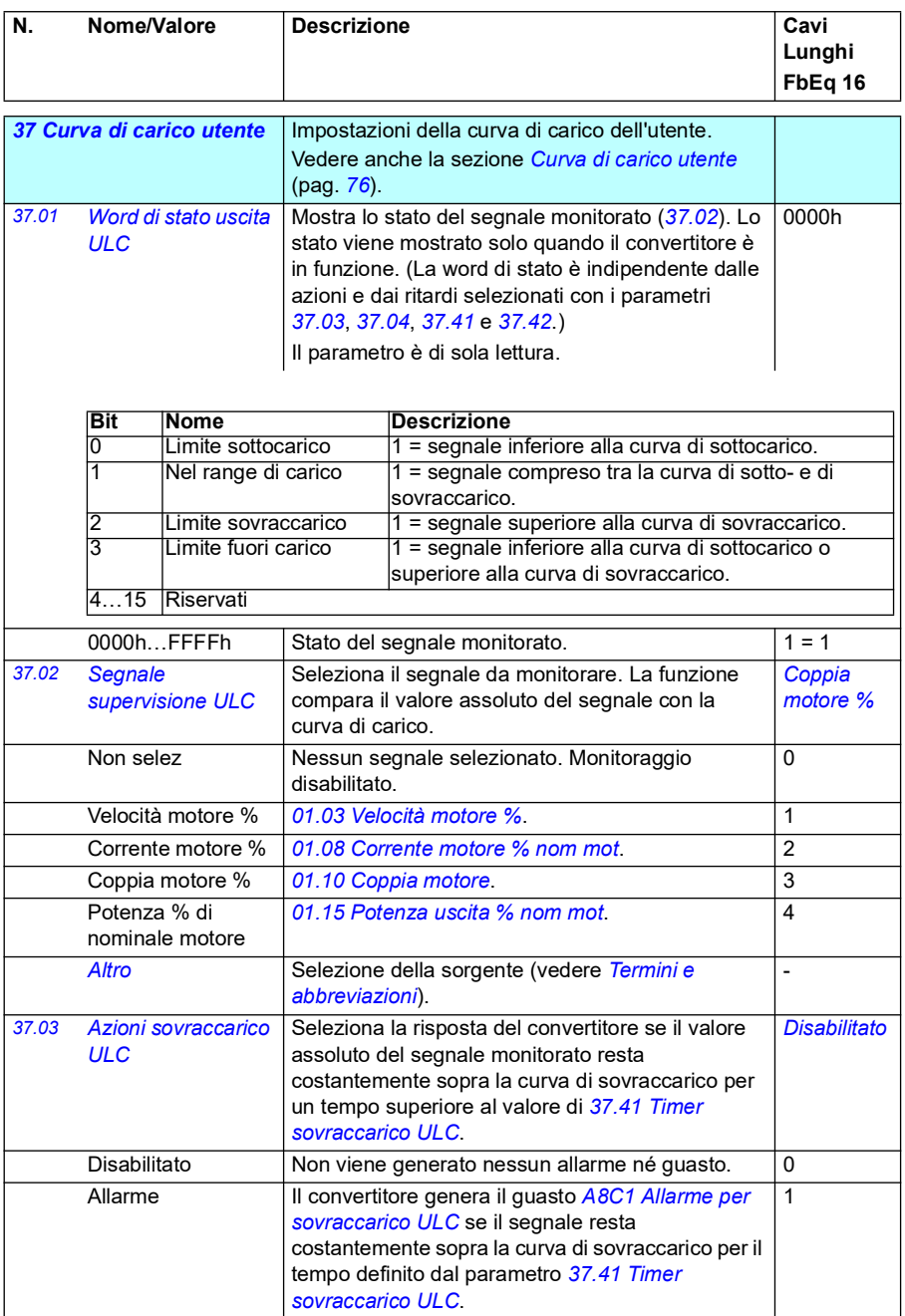

<span id="page-354-0"></span>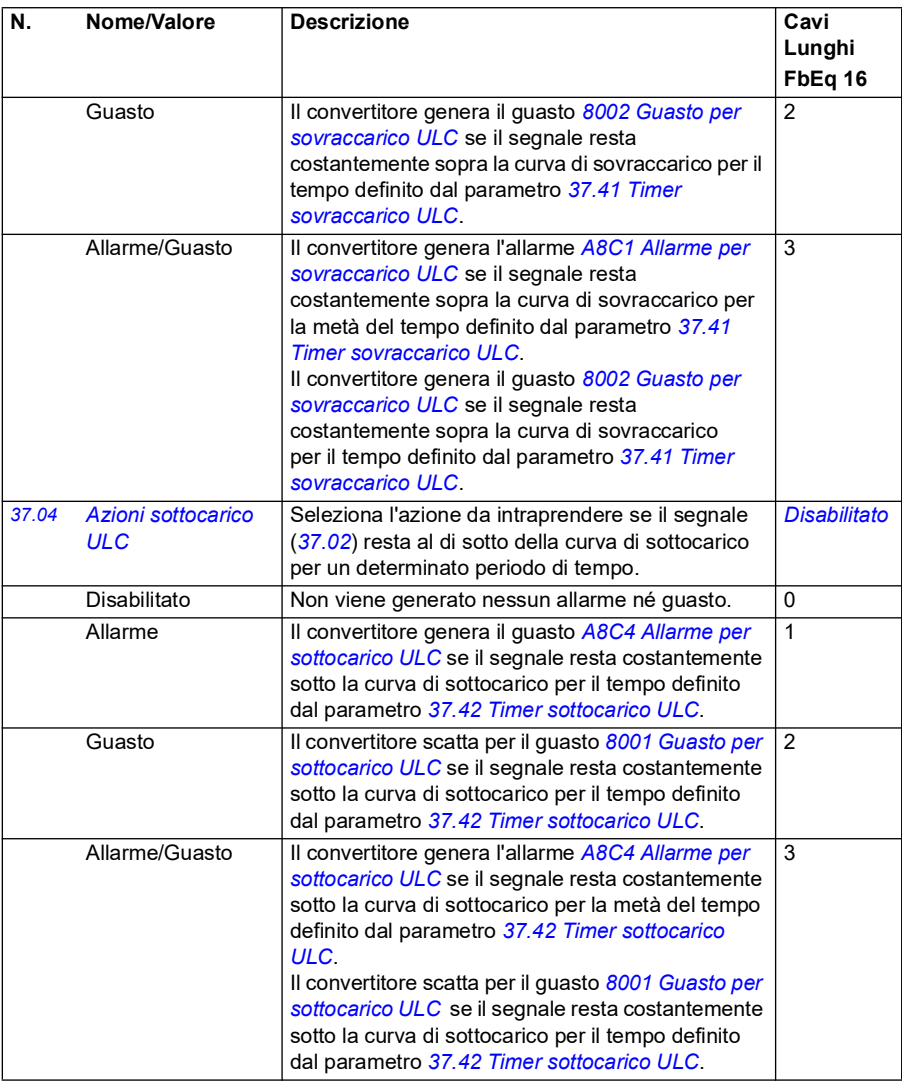

<span id="page-355-9"></span><span id="page-355-8"></span><span id="page-355-7"></span><span id="page-355-6"></span><span id="page-355-5"></span><span id="page-355-4"></span><span id="page-355-3"></span><span id="page-355-2"></span><span id="page-355-1"></span><span id="page-355-0"></span>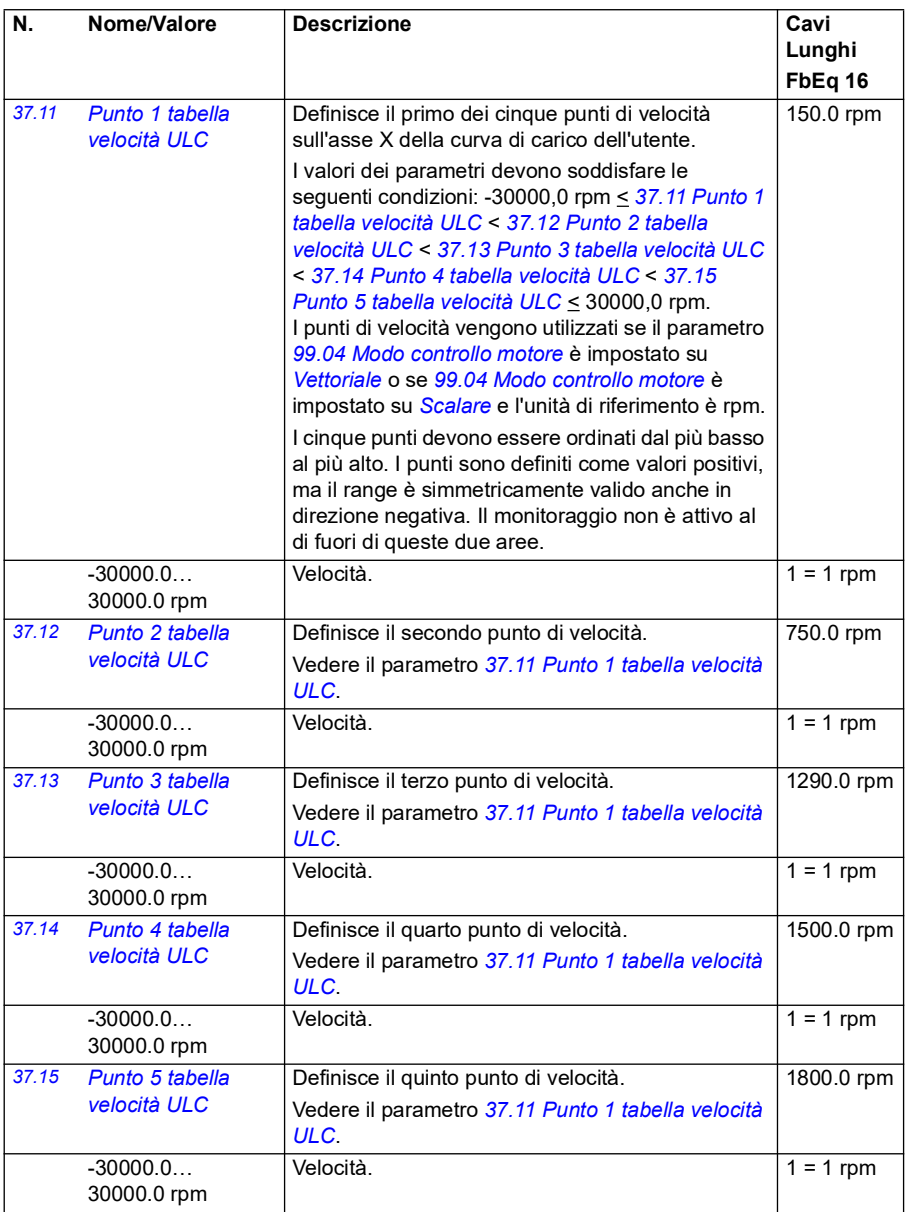

<span id="page-356-9"></span><span id="page-356-8"></span><span id="page-356-7"></span><span id="page-356-6"></span><span id="page-356-5"></span><span id="page-356-4"></span><span id="page-356-3"></span><span id="page-356-2"></span><span id="page-356-1"></span><span id="page-356-0"></span>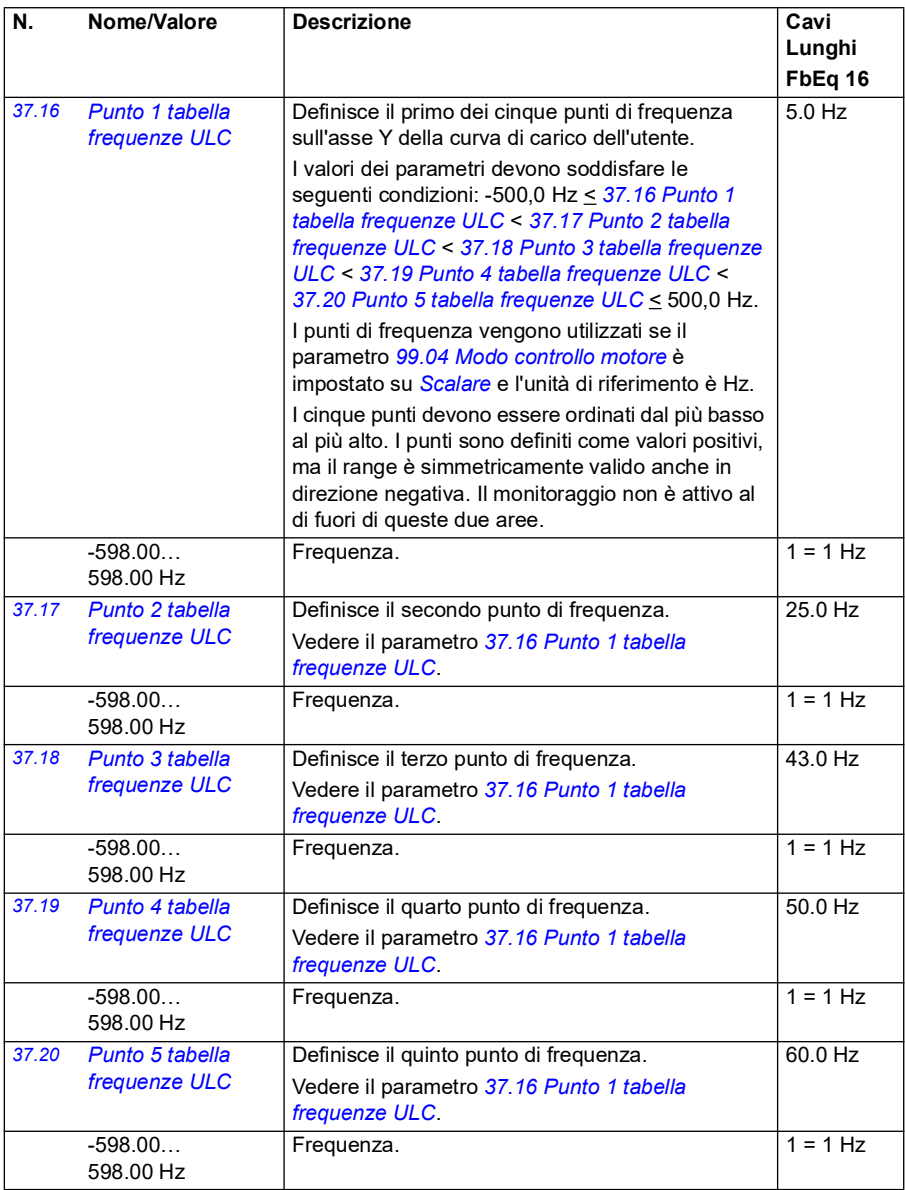

<span id="page-357-9"></span><span id="page-357-8"></span><span id="page-357-7"></span><span id="page-357-6"></span><span id="page-357-5"></span><span id="page-357-4"></span><span id="page-357-3"></span><span id="page-357-2"></span><span id="page-357-1"></span><span id="page-357-0"></span>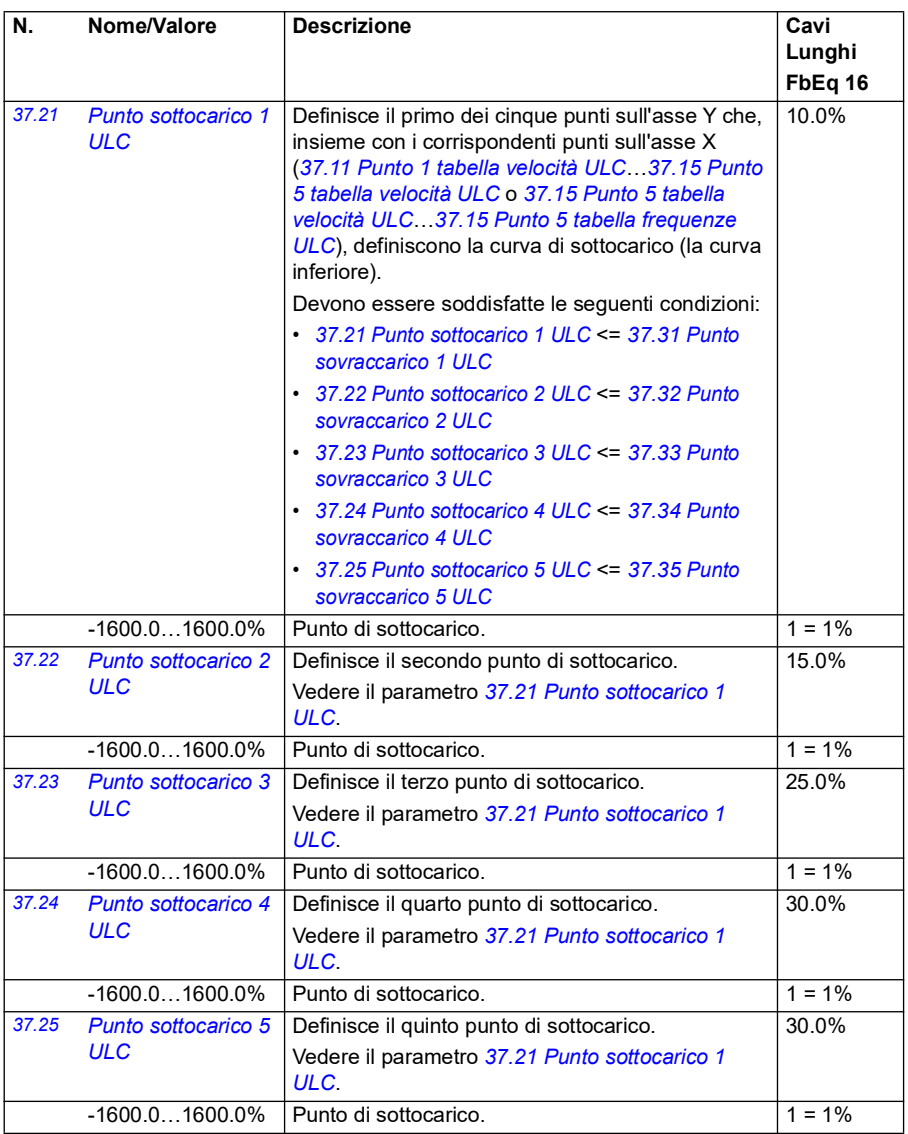

<span id="page-358-13"></span><span id="page-358-12"></span><span id="page-358-11"></span><span id="page-358-10"></span><span id="page-358-9"></span><span id="page-358-8"></span><span id="page-358-7"></span><span id="page-358-6"></span><span id="page-358-5"></span><span id="page-358-4"></span><span id="page-358-3"></span><span id="page-358-2"></span><span id="page-358-1"></span><span id="page-358-0"></span>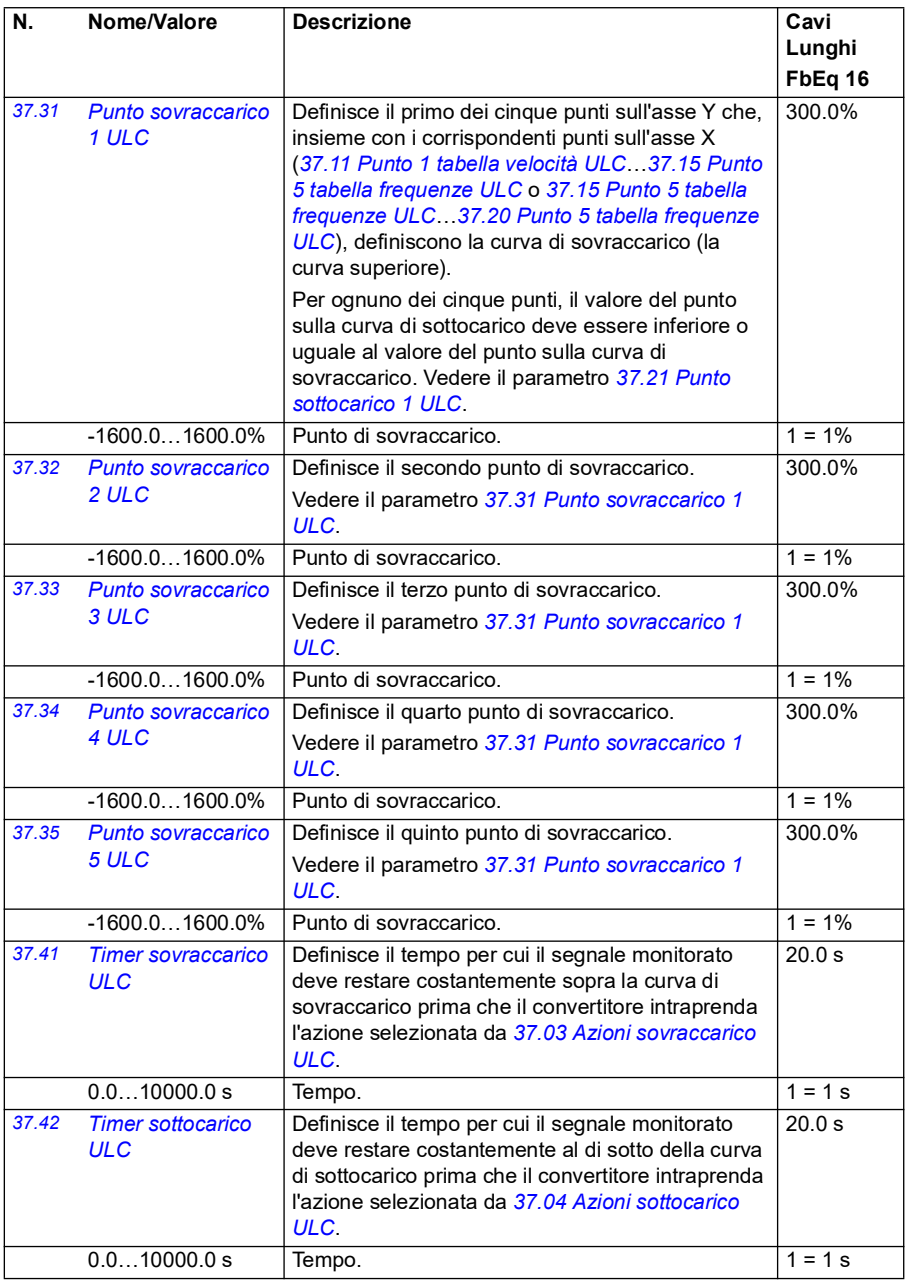

<span id="page-359-1"></span><span id="page-359-0"></span>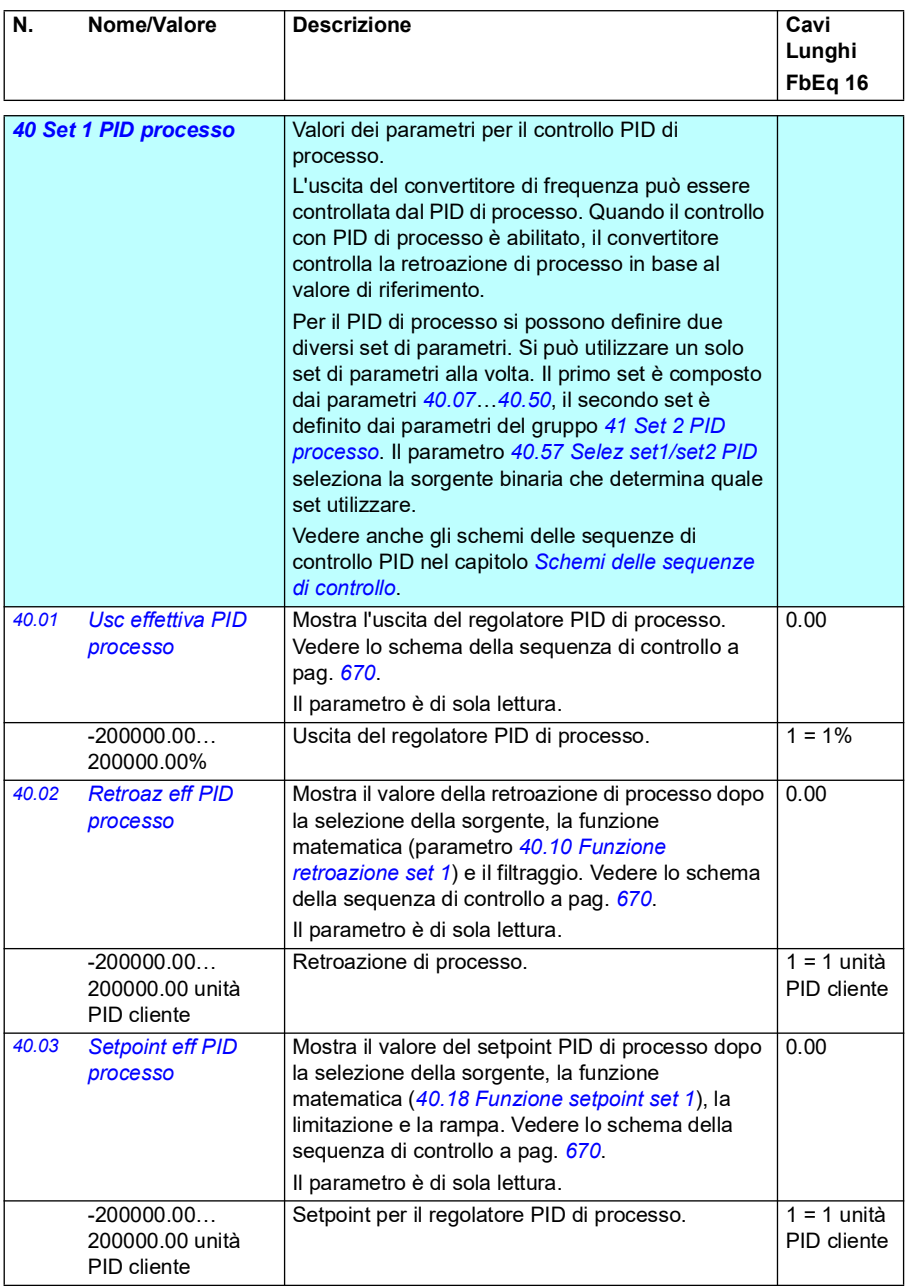
<span id="page-360-5"></span><span id="page-360-4"></span><span id="page-360-3"></span><span id="page-360-2"></span><span id="page-360-1"></span><span id="page-360-0"></span>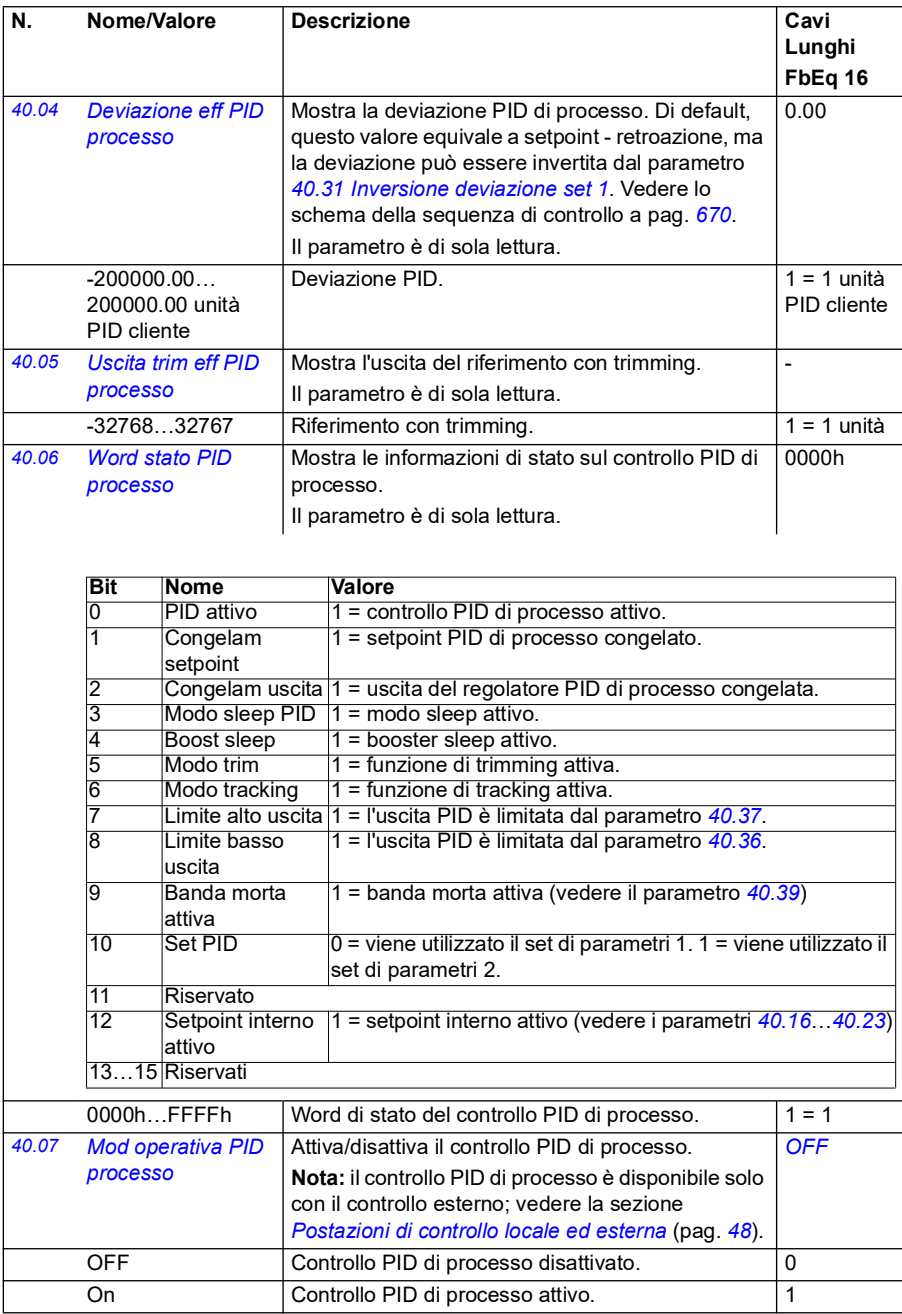

<span id="page-361-7"></span><span id="page-361-6"></span><span id="page-361-5"></span><span id="page-361-4"></span><span id="page-361-3"></span><span id="page-361-2"></span><span id="page-361-1"></span><span id="page-361-0"></span>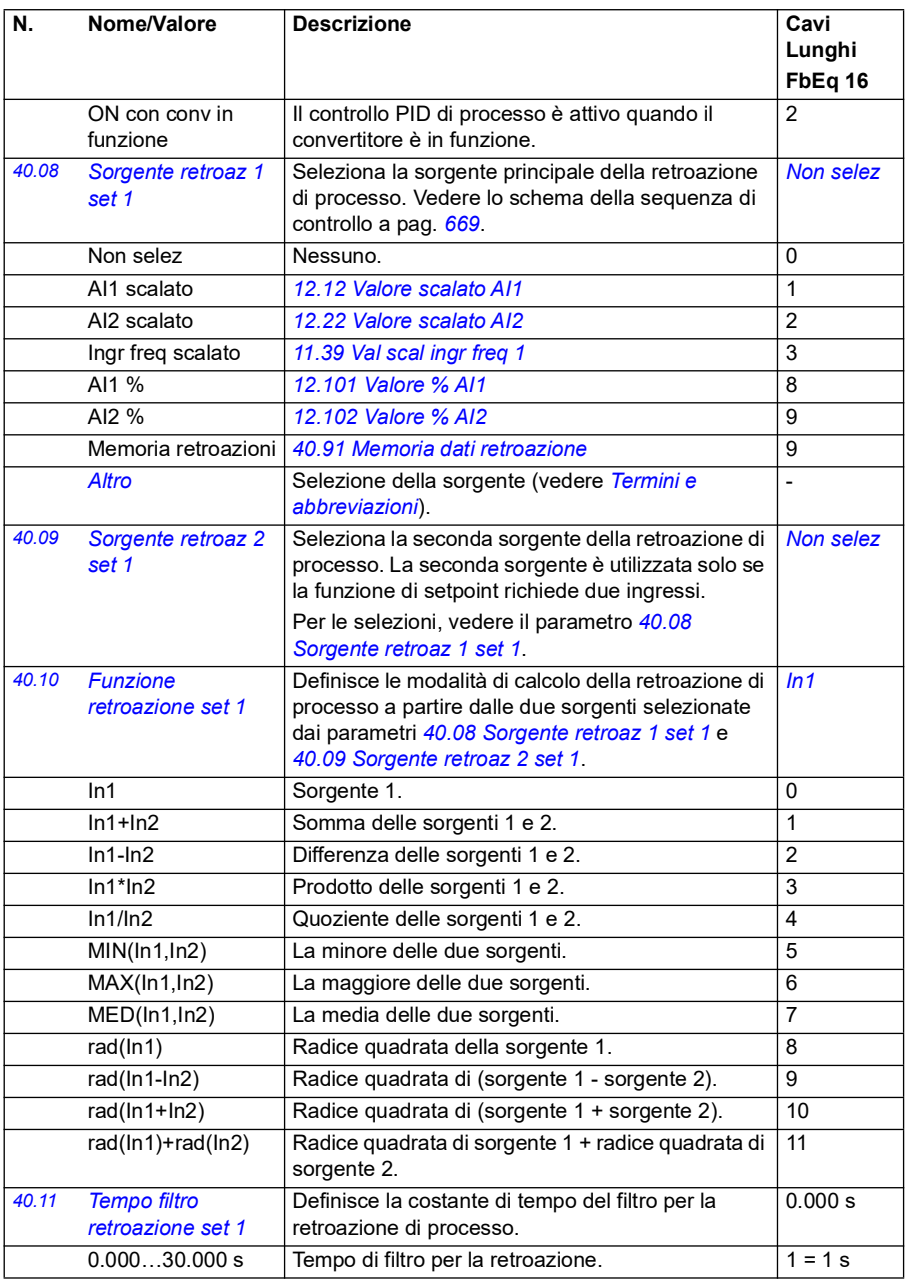

<span id="page-362-4"></span><span id="page-362-3"></span><span id="page-362-2"></span><span id="page-362-1"></span><span id="page-362-0"></span>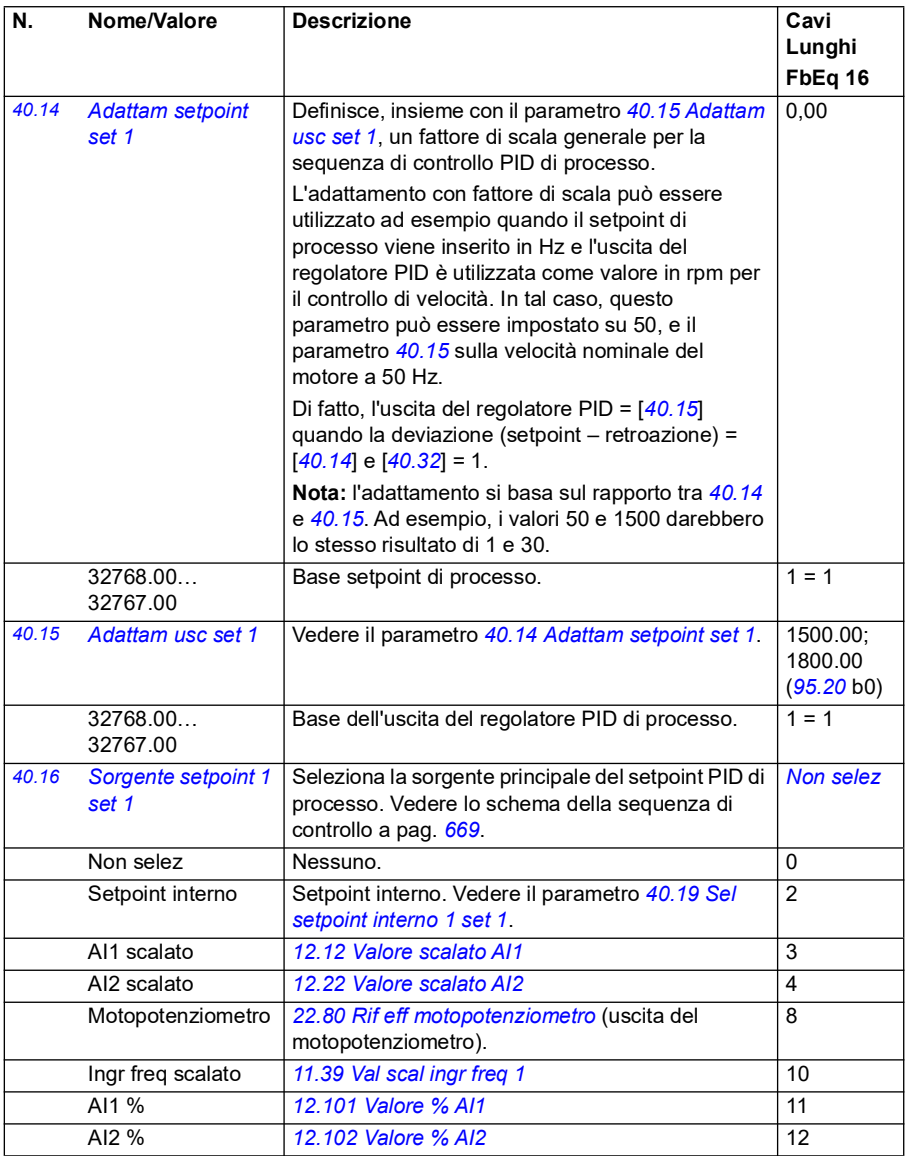

<span id="page-363-1"></span><span id="page-363-0"></span>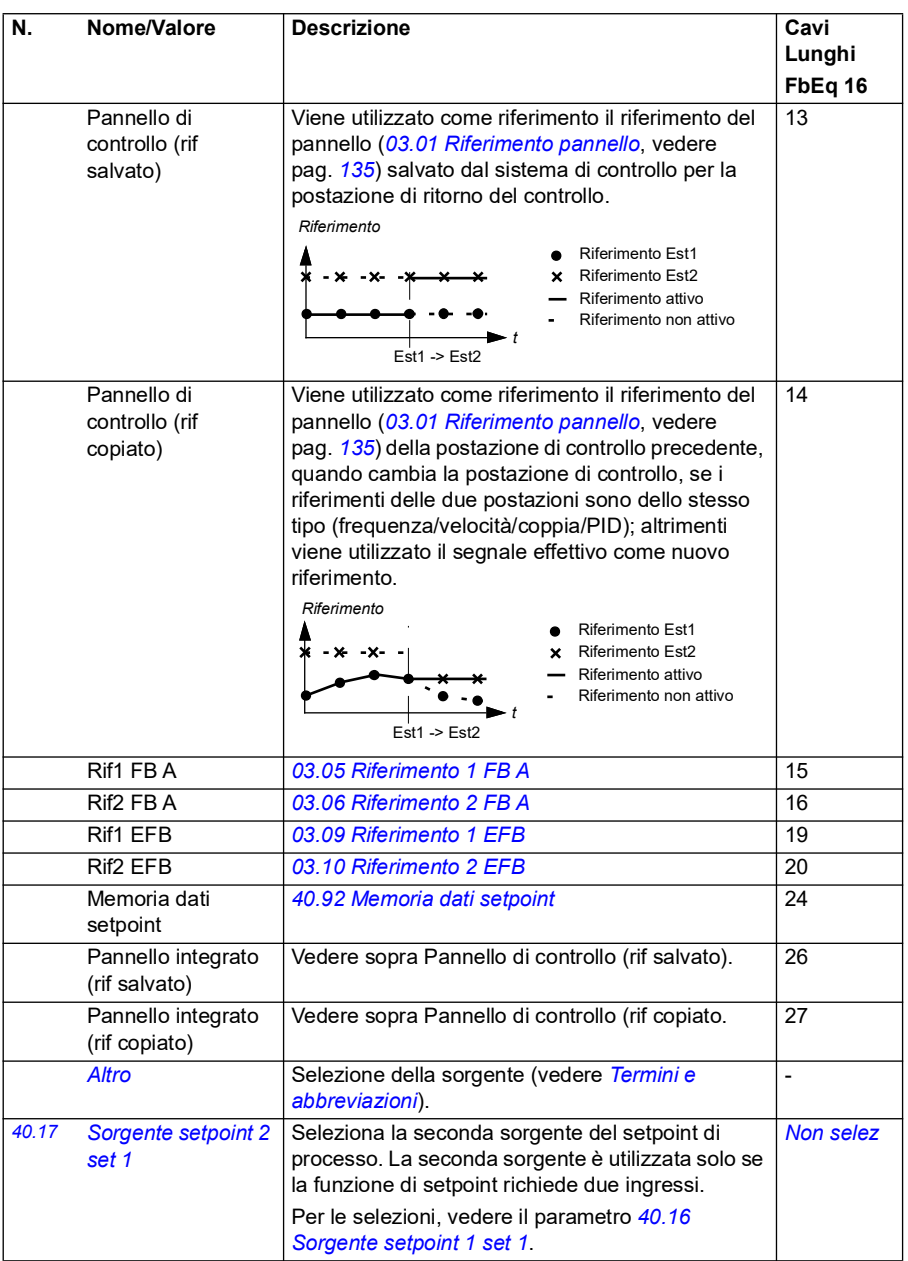

<span id="page-364-3"></span><span id="page-364-2"></span><span id="page-364-1"></span><span id="page-364-0"></span>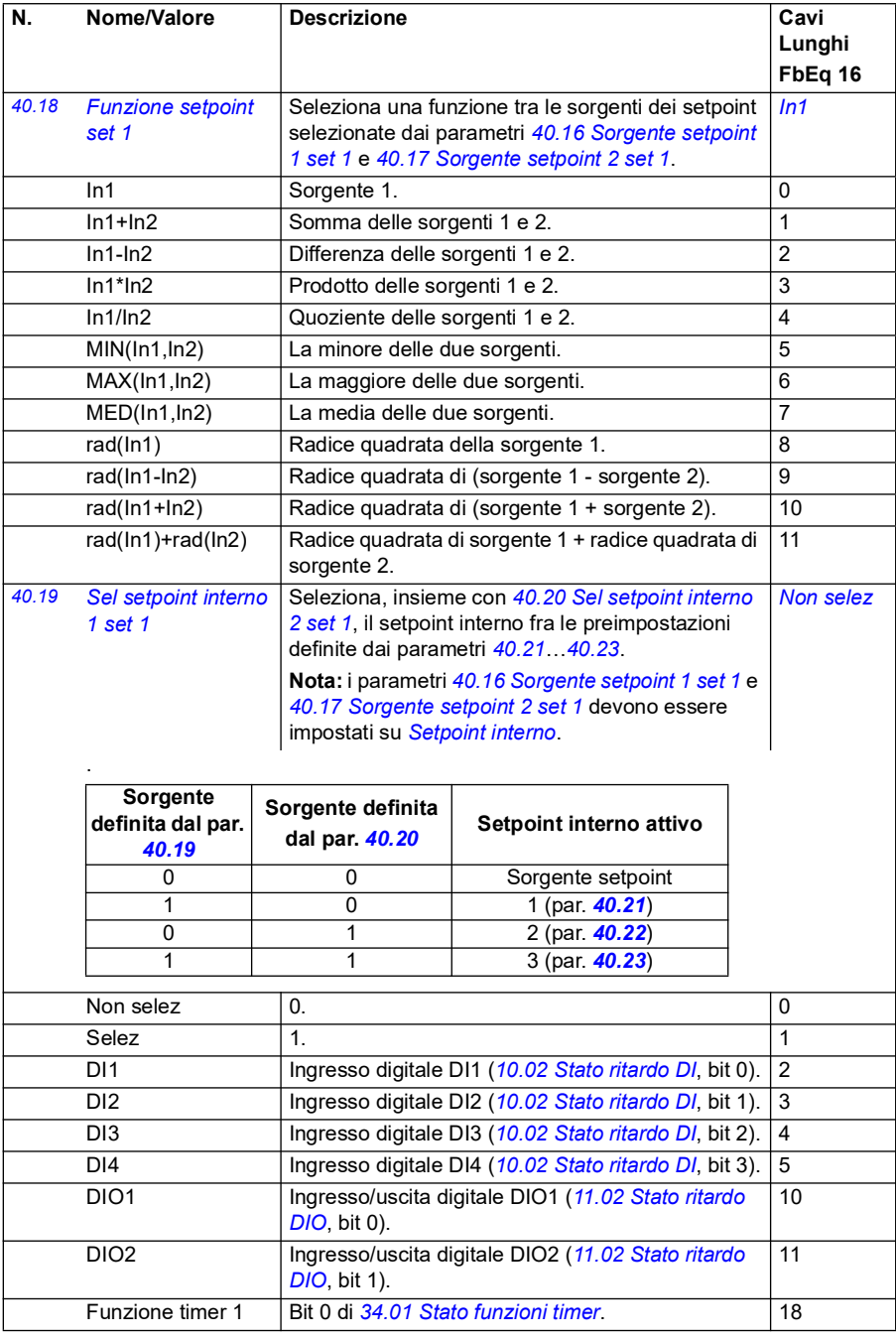

<span id="page-365-5"></span><span id="page-365-4"></span><span id="page-365-3"></span><span id="page-365-2"></span><span id="page-365-1"></span><span id="page-365-0"></span>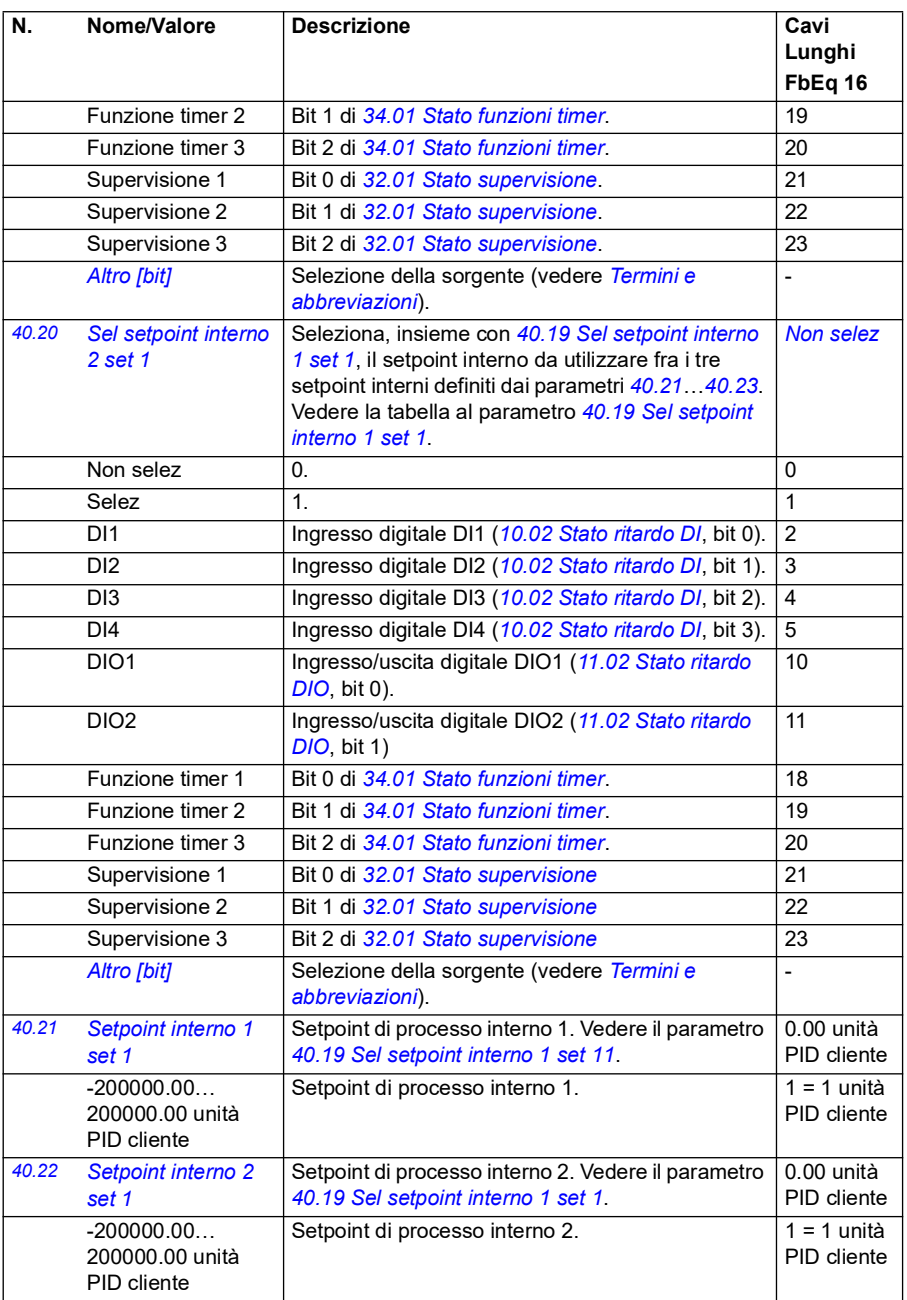

<span id="page-366-12"></span><span id="page-366-11"></span><span id="page-366-10"></span><span id="page-366-9"></span><span id="page-366-8"></span><span id="page-366-7"></span><span id="page-366-6"></span><span id="page-366-5"></span><span id="page-366-4"></span><span id="page-366-3"></span><span id="page-366-2"></span><span id="page-366-1"></span><span id="page-366-0"></span>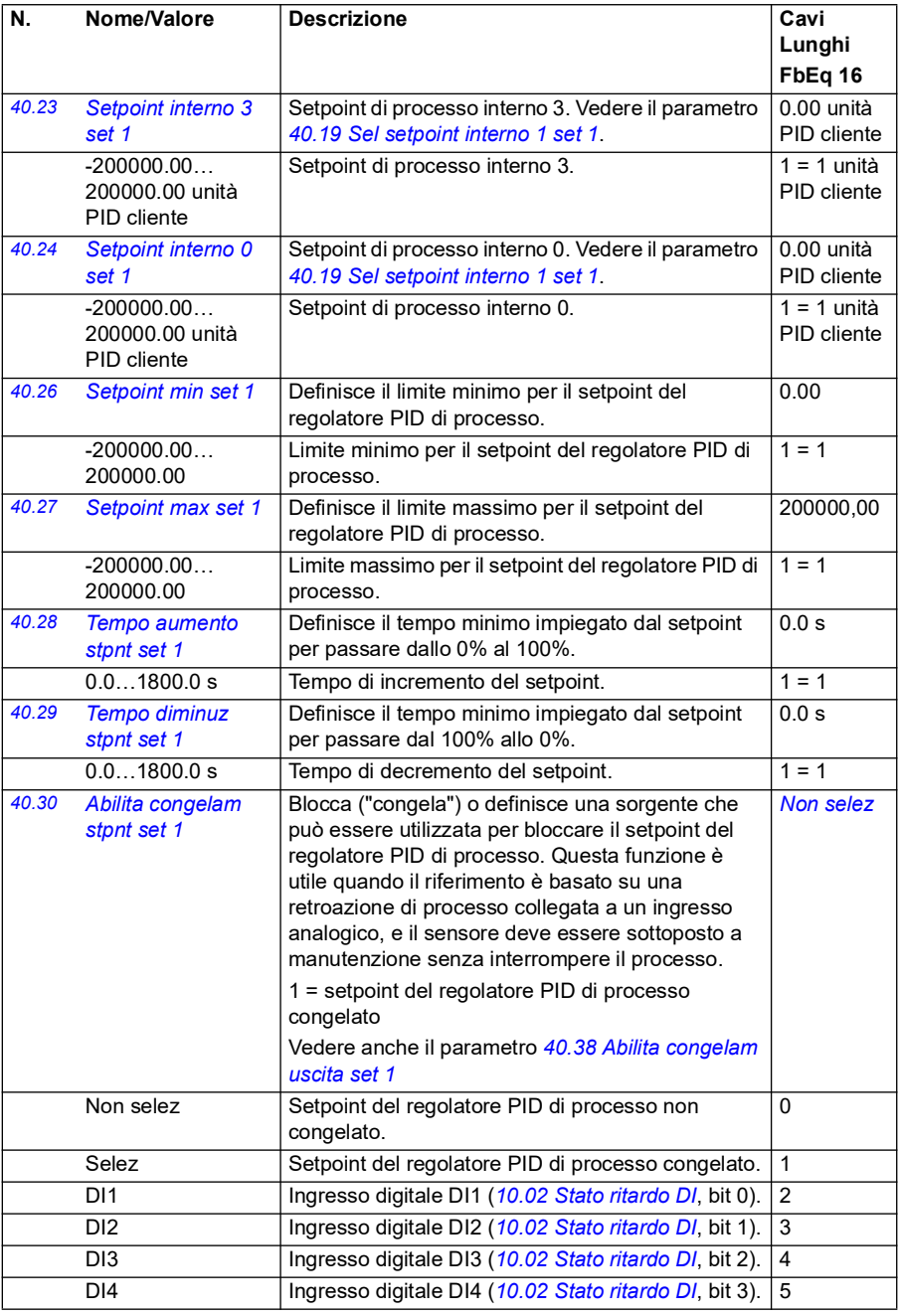

<span id="page-367-3"></span><span id="page-367-2"></span><span id="page-367-1"></span><span id="page-367-0"></span>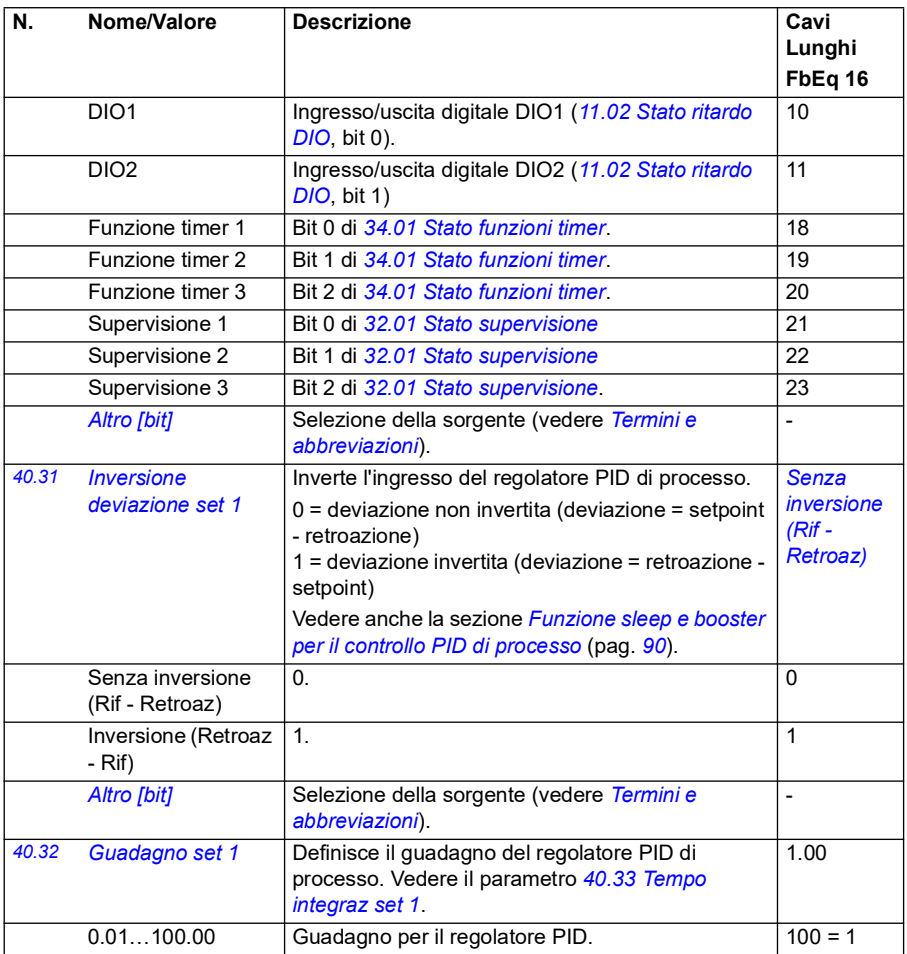

<span id="page-368-3"></span><span id="page-368-2"></span><span id="page-368-1"></span><span id="page-368-0"></span>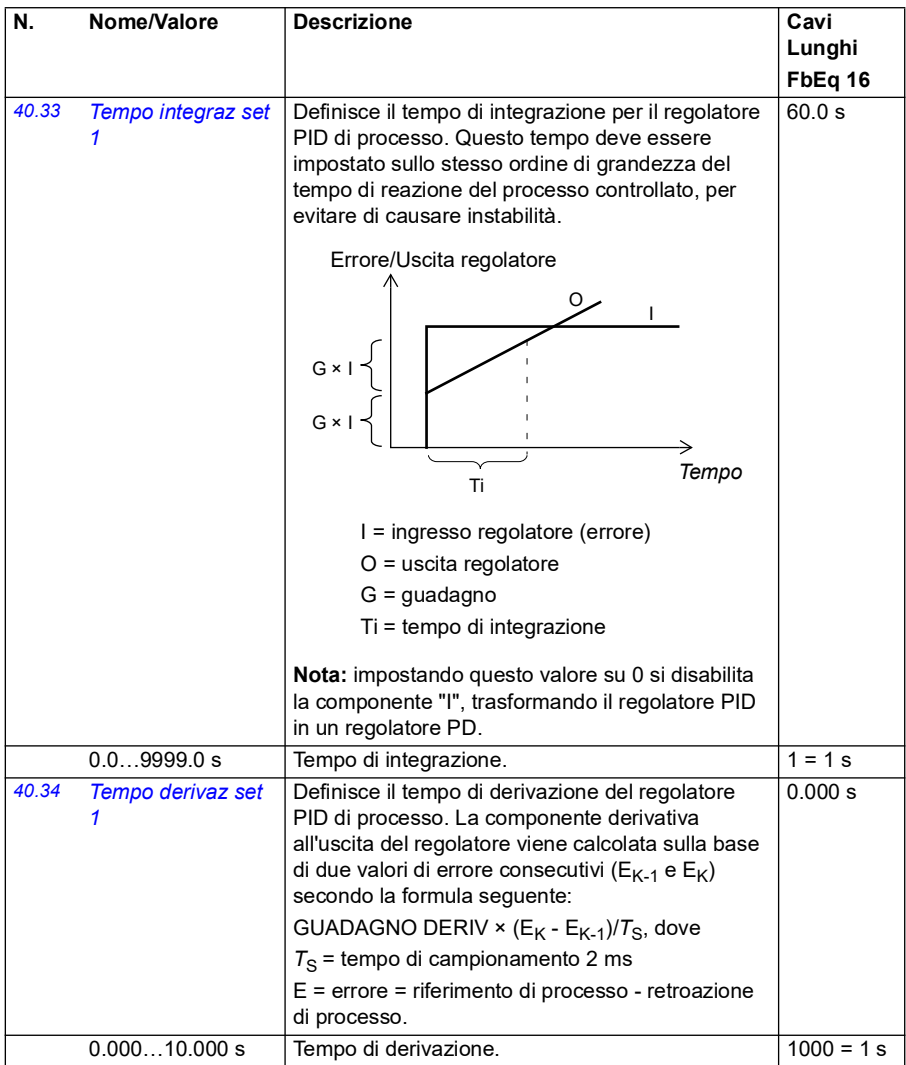

<span id="page-369-7"></span><span id="page-369-6"></span><span id="page-369-5"></span><span id="page-369-4"></span><span id="page-369-3"></span><span id="page-369-2"></span><span id="page-369-1"></span><span id="page-369-0"></span>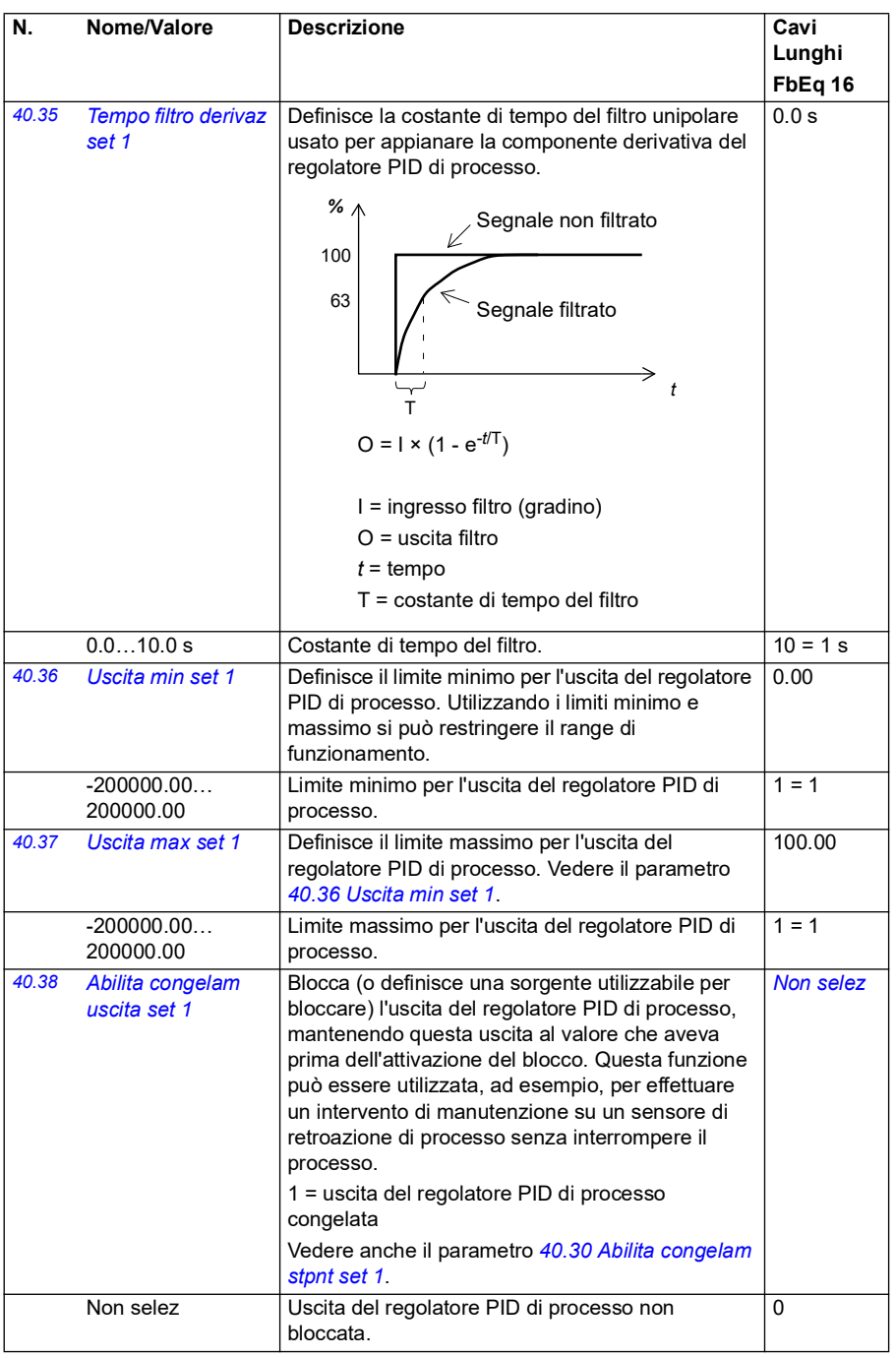

<span id="page-370-0"></span>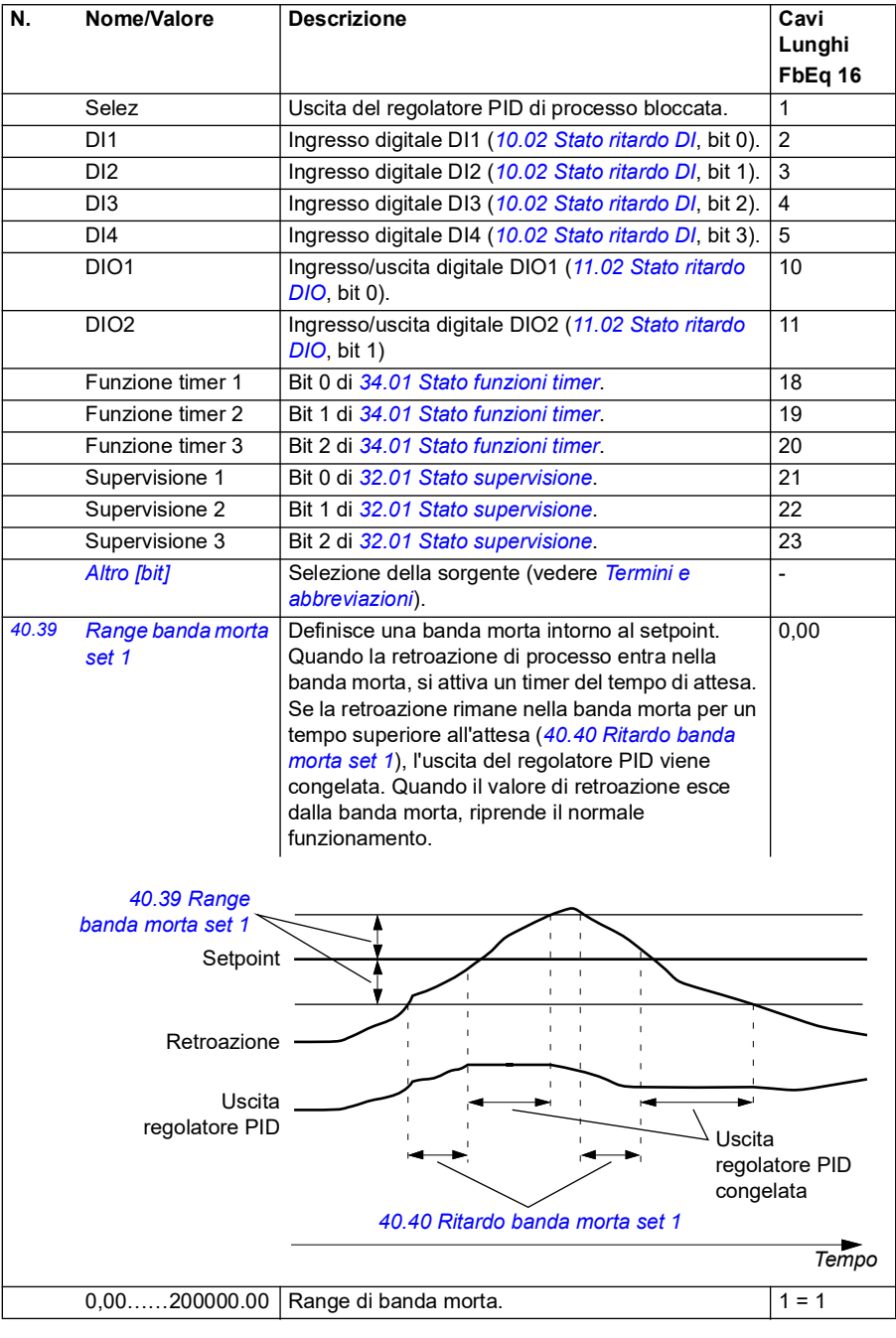

<span id="page-371-10"></span><span id="page-371-9"></span><span id="page-371-8"></span><span id="page-371-7"></span><span id="page-371-6"></span><span id="page-371-5"></span><span id="page-371-4"></span><span id="page-371-3"></span><span id="page-371-2"></span><span id="page-371-1"></span><span id="page-371-0"></span>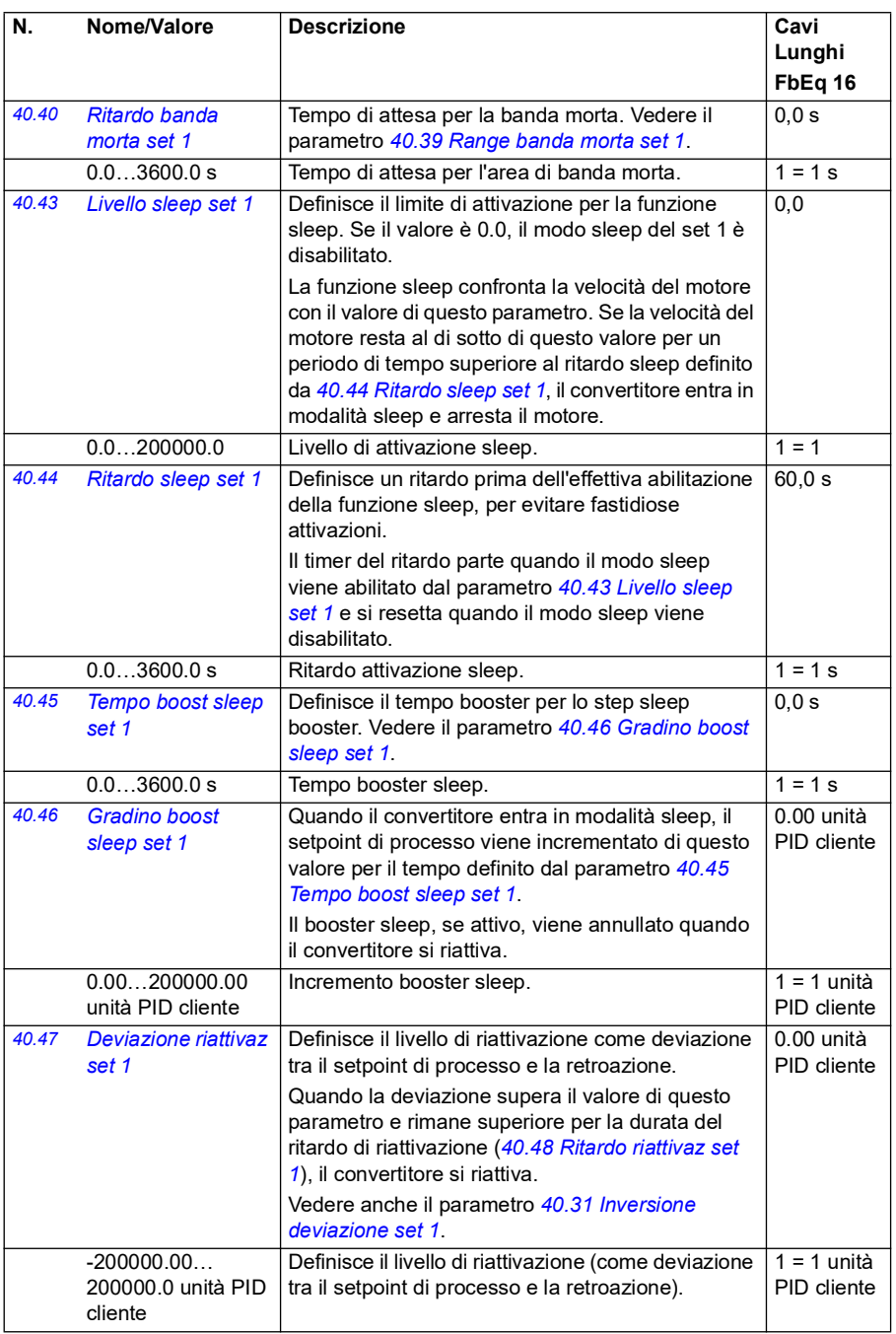

<span id="page-372-5"></span><span id="page-372-4"></span><span id="page-372-3"></span><span id="page-372-2"></span><span id="page-372-1"></span><span id="page-372-0"></span>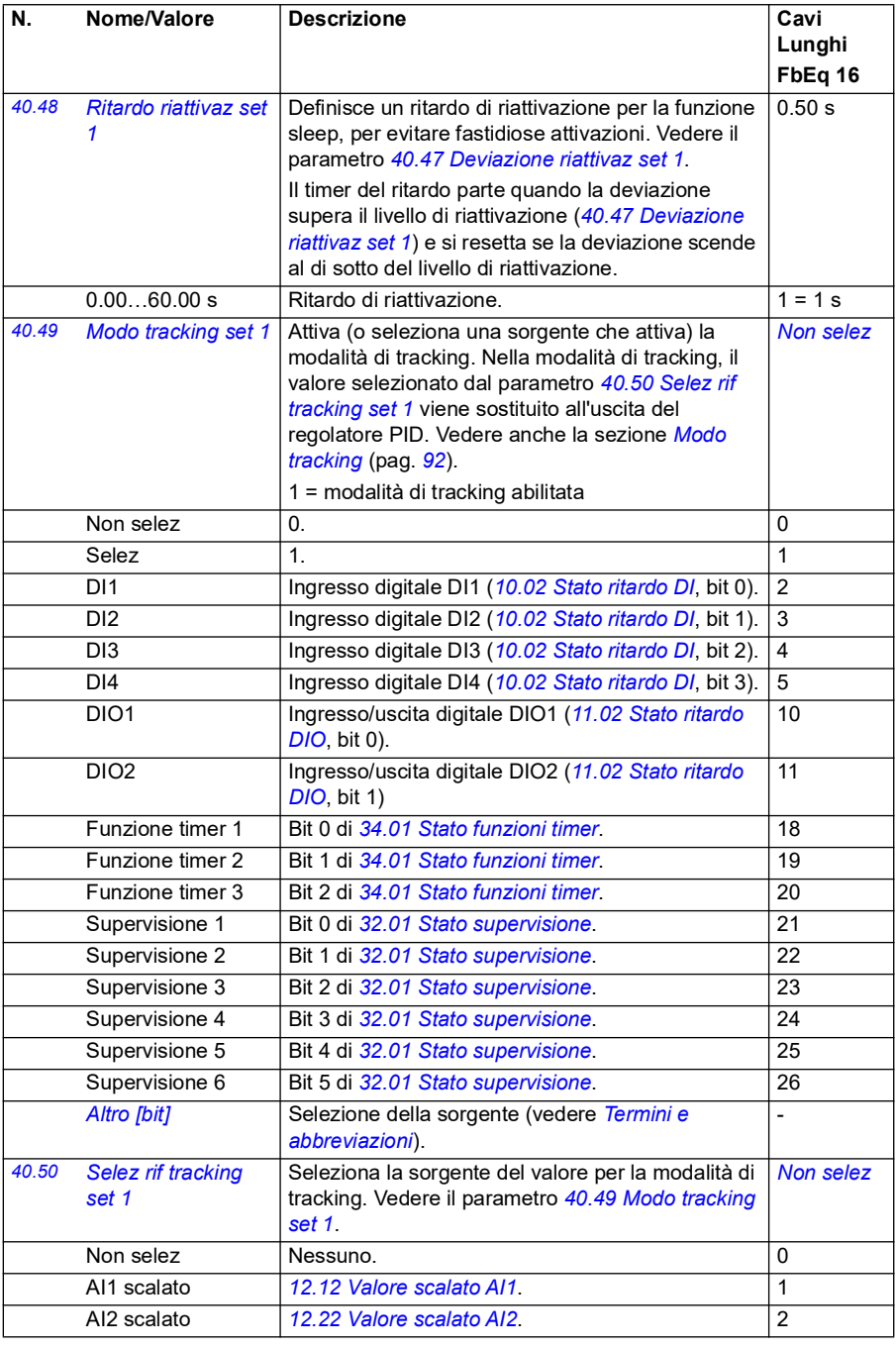

<span id="page-373-11"></span><span id="page-373-10"></span><span id="page-373-9"></span><span id="page-373-8"></span><span id="page-373-7"></span><span id="page-373-6"></span><span id="page-373-5"></span><span id="page-373-4"></span><span id="page-373-3"></span><span id="page-373-2"></span><span id="page-373-1"></span><span id="page-373-0"></span>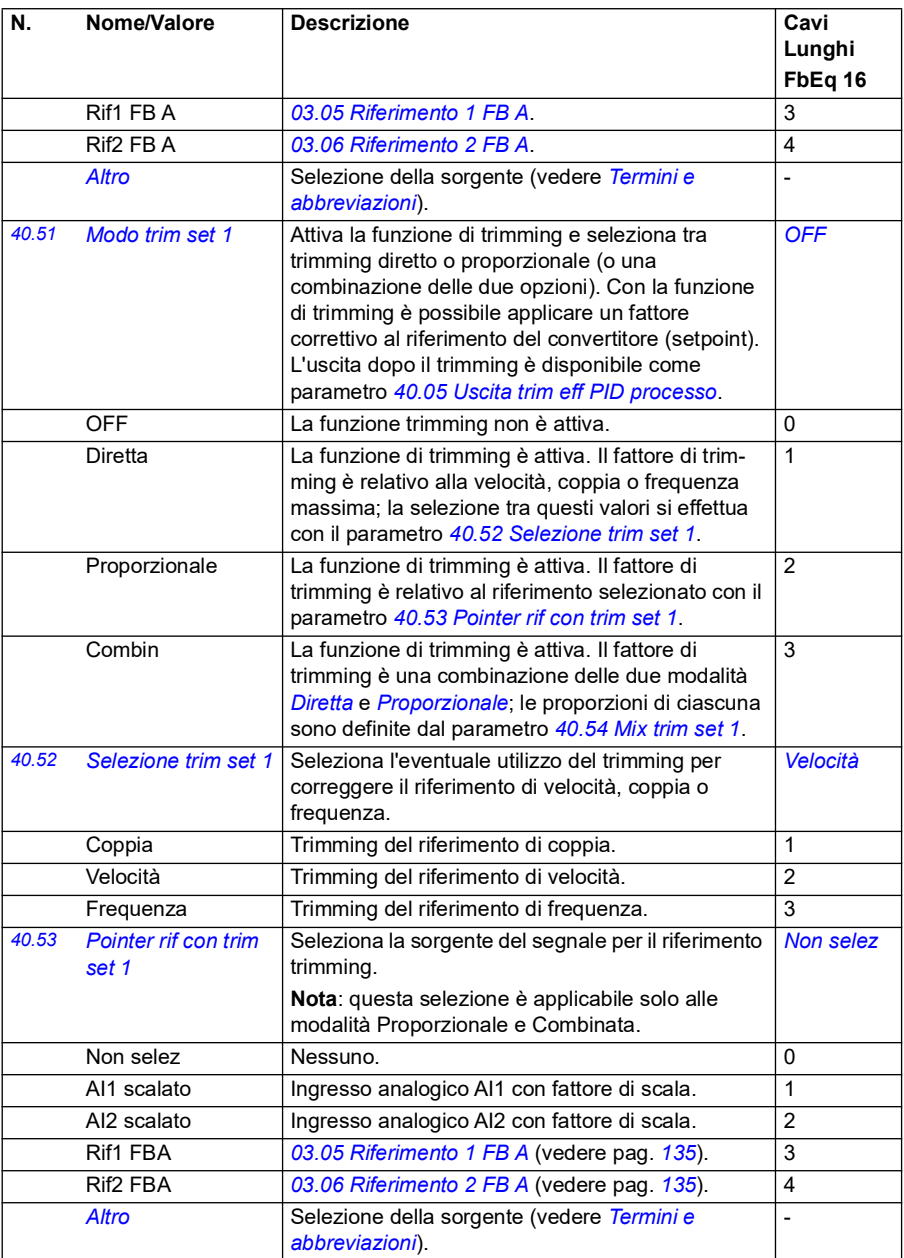

<span id="page-374-9"></span><span id="page-374-8"></span><span id="page-374-7"></span><span id="page-374-6"></span><span id="page-374-5"></span><span id="page-374-4"></span><span id="page-374-3"></span><span id="page-374-2"></span><span id="page-374-1"></span><span id="page-374-0"></span>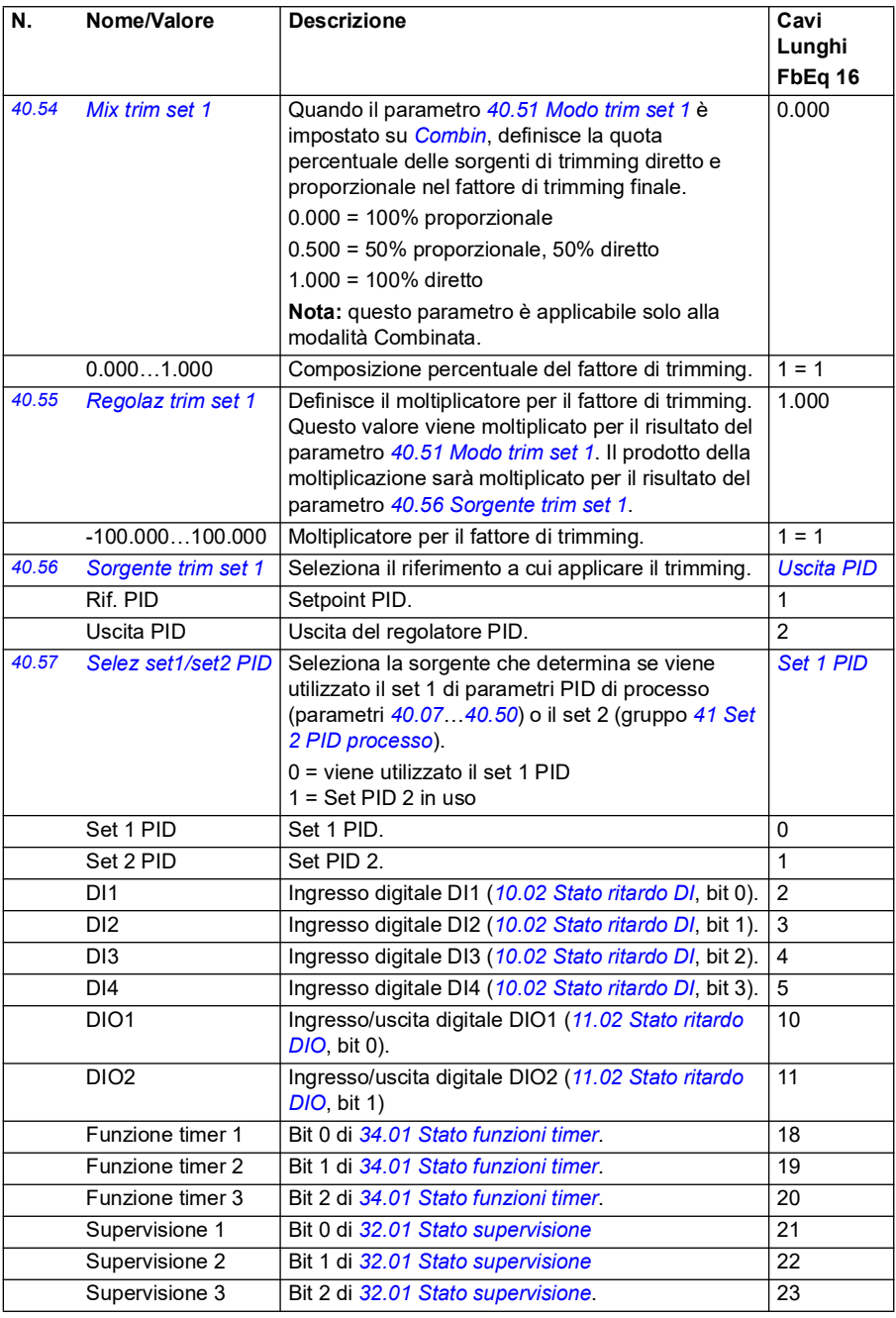

<span id="page-375-5"></span><span id="page-375-4"></span><span id="page-375-3"></span><span id="page-375-2"></span><span id="page-375-1"></span><span id="page-375-0"></span>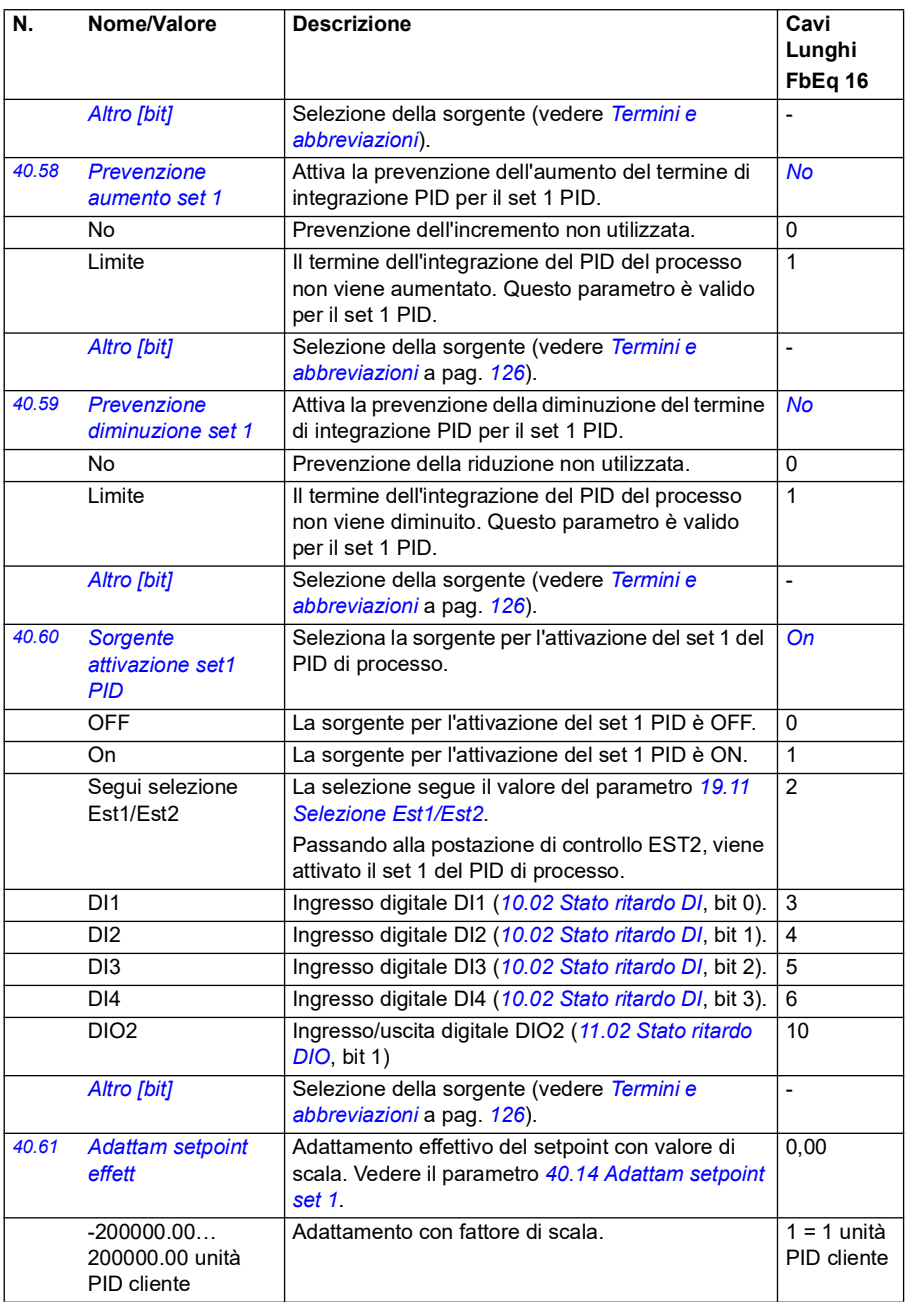

<span id="page-376-1"></span><span id="page-376-0"></span>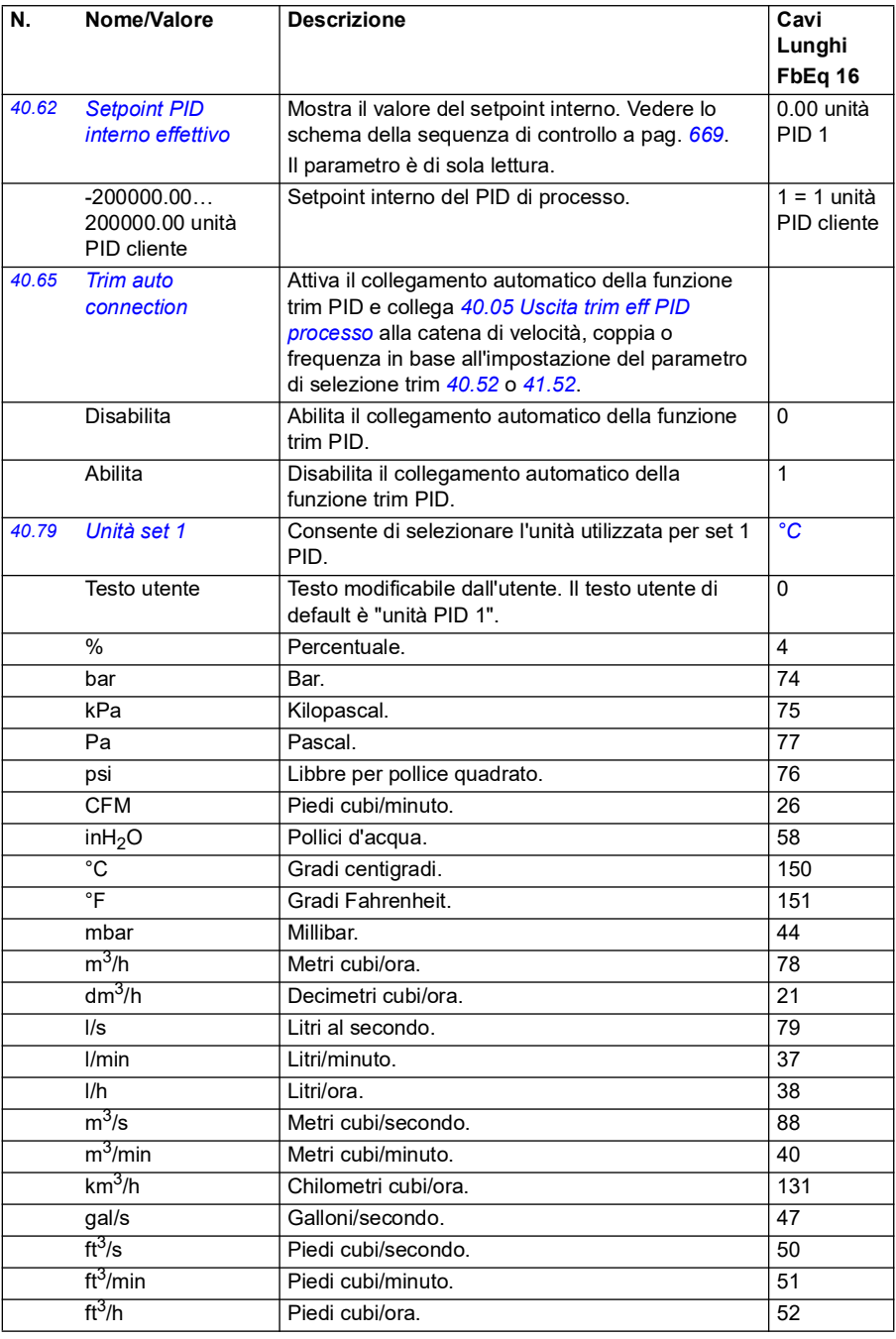

<span id="page-377-3"></span><span id="page-377-2"></span><span id="page-377-1"></span><span id="page-377-0"></span>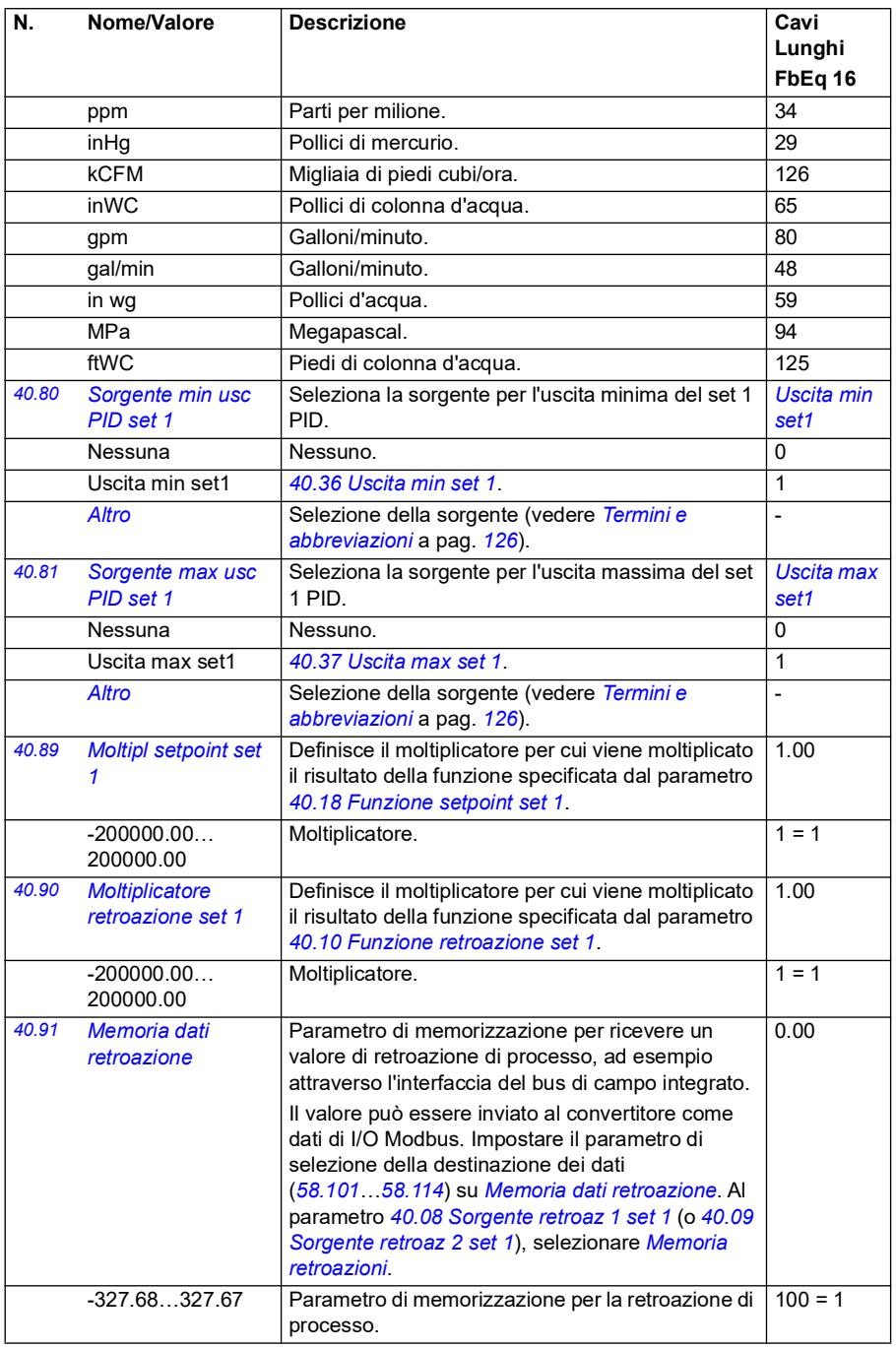

<span id="page-378-4"></span><span id="page-378-3"></span><span id="page-378-2"></span><span id="page-378-1"></span><span id="page-378-0"></span>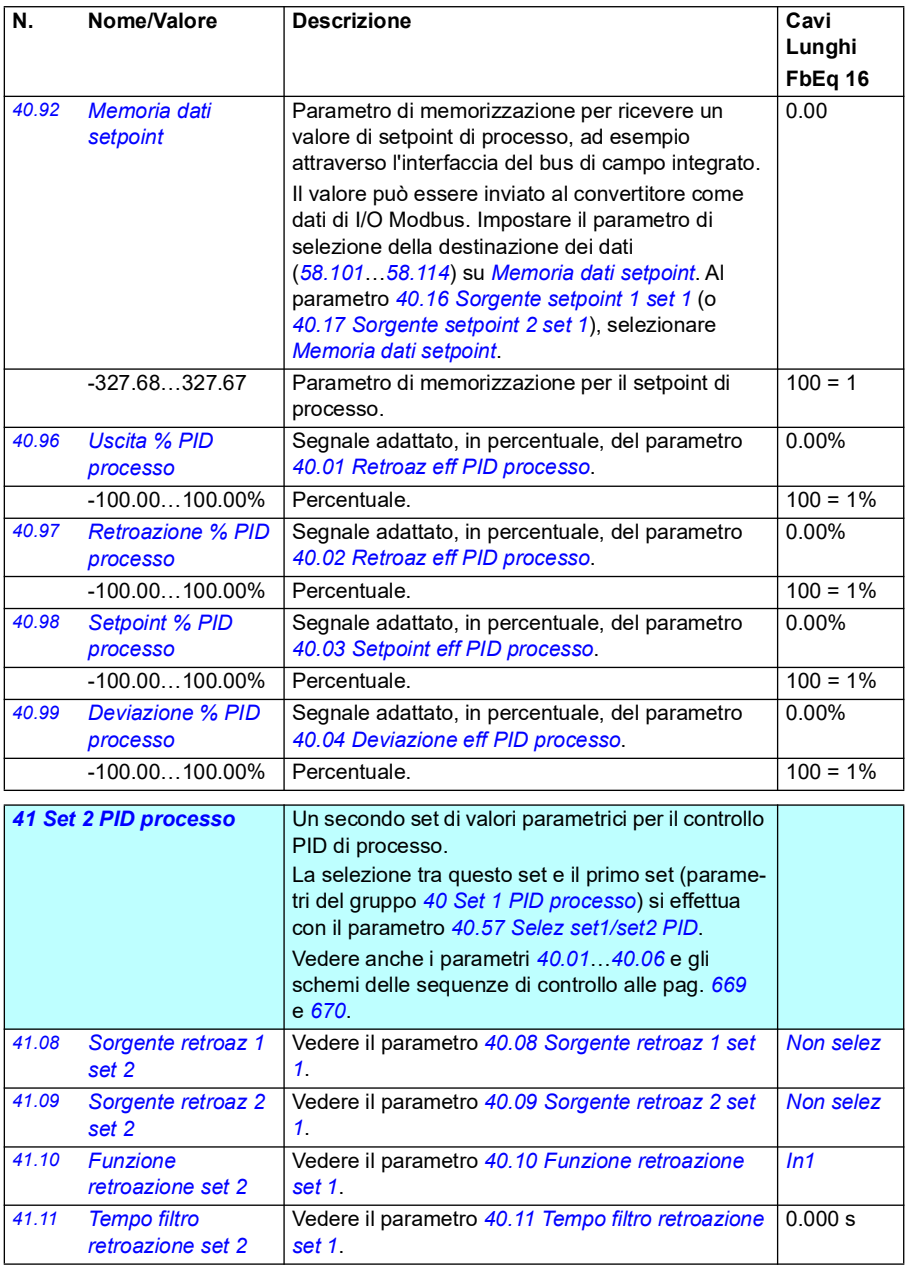

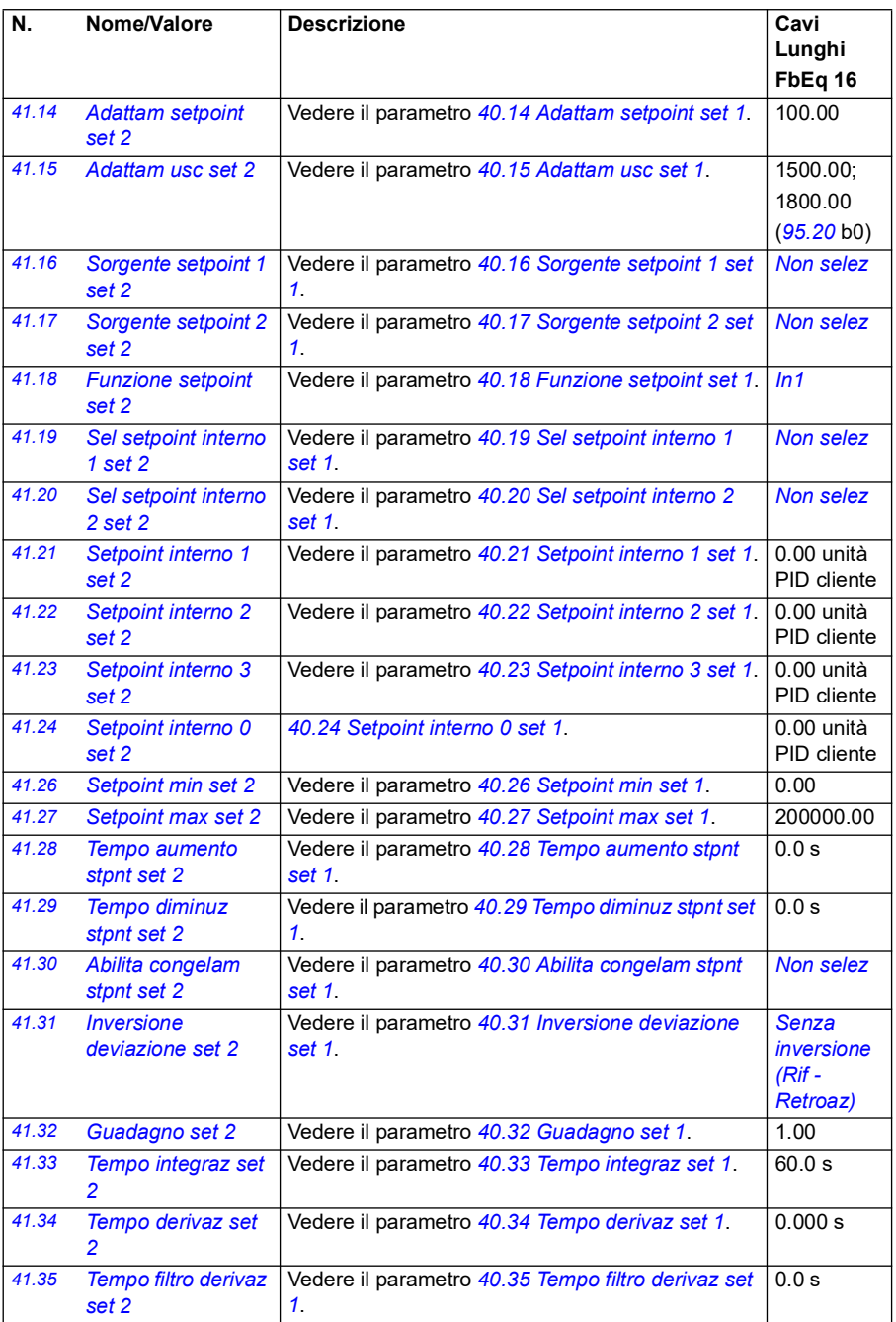

<span id="page-380-4"></span><span id="page-380-3"></span><span id="page-380-2"></span><span id="page-380-1"></span><span id="page-380-0"></span>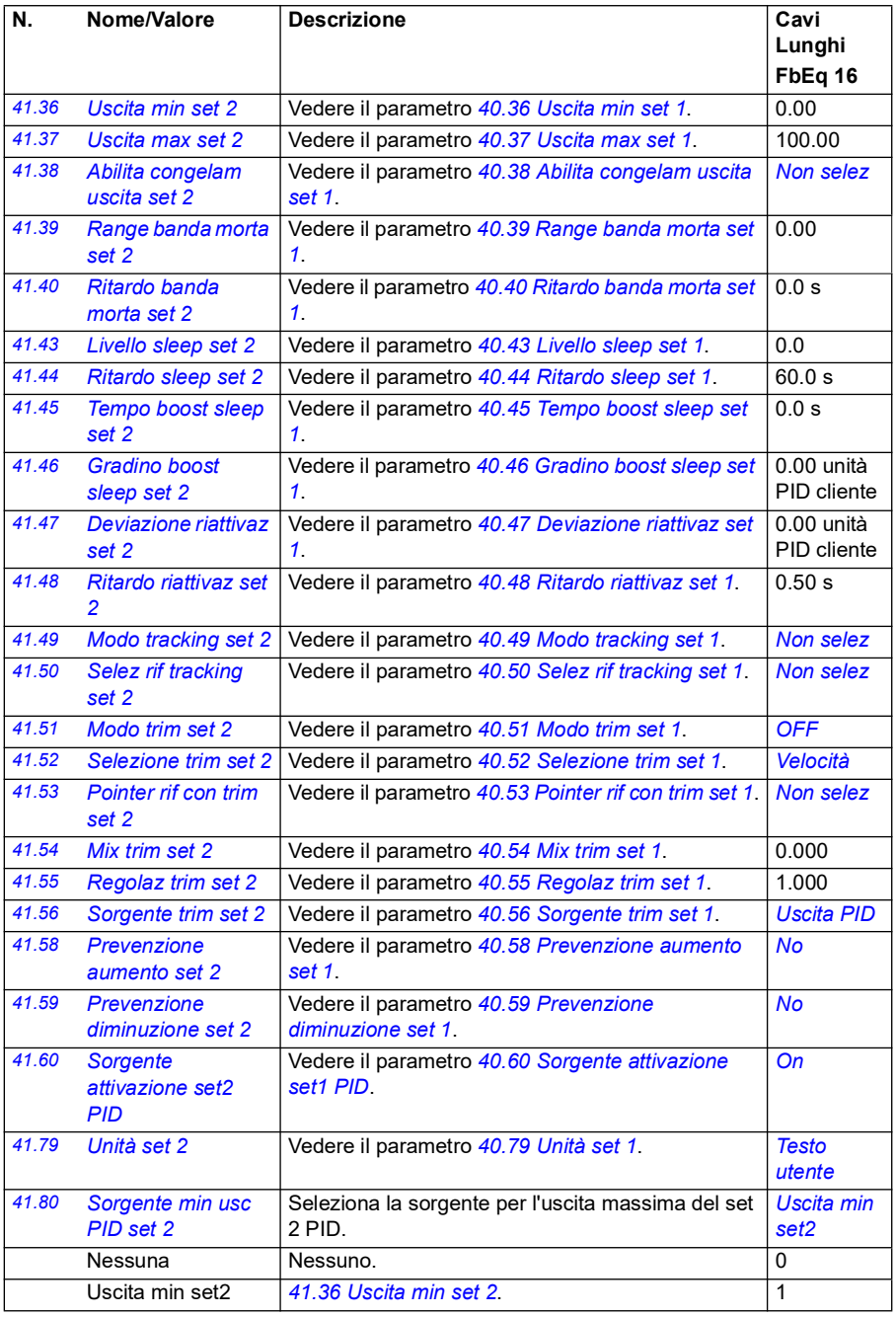

<span id="page-381-2"></span><span id="page-381-1"></span><span id="page-381-0"></span>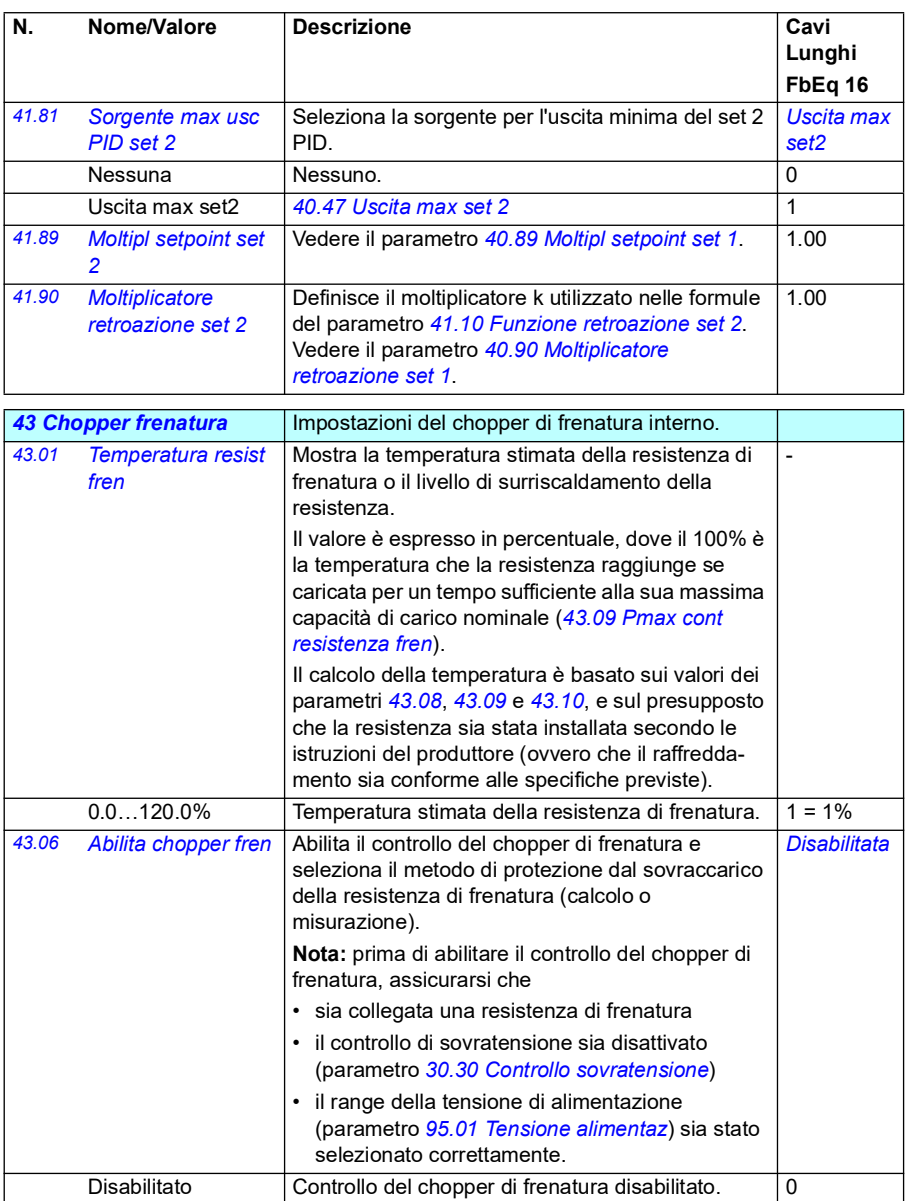

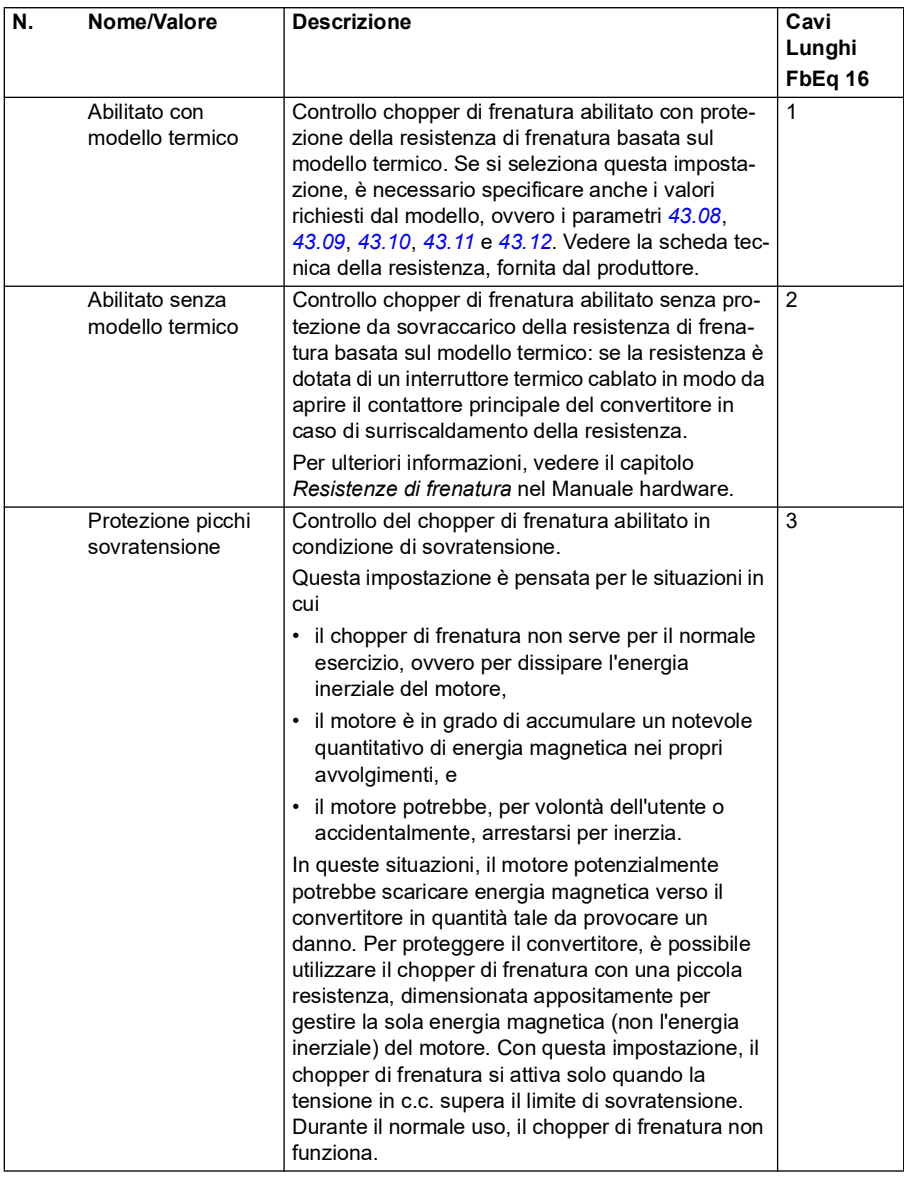

<span id="page-383-3"></span><span id="page-383-2"></span><span id="page-383-1"></span><span id="page-383-0"></span>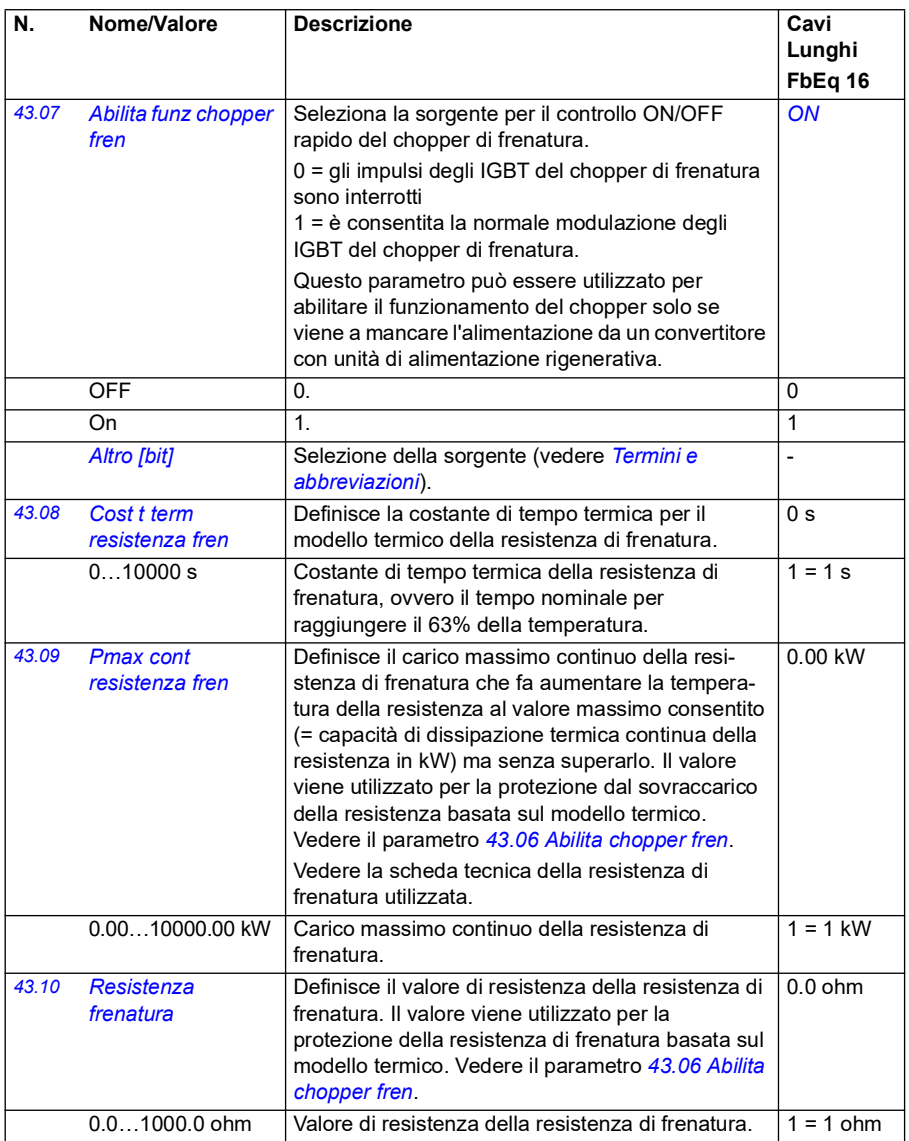

<span id="page-384-1"></span><span id="page-384-0"></span>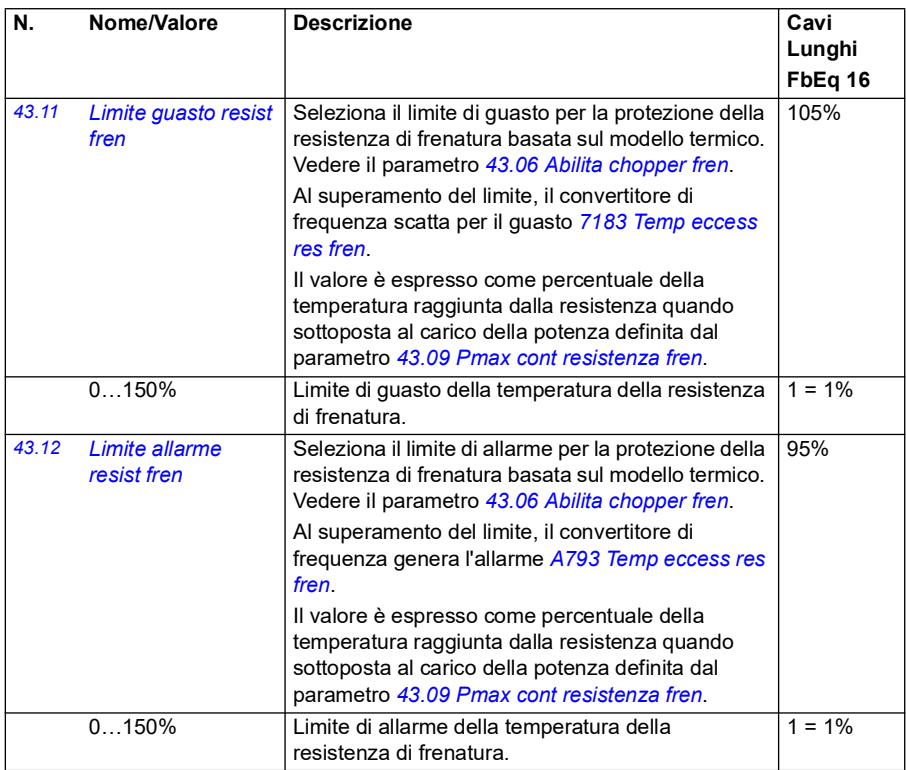

<span id="page-385-0"></span>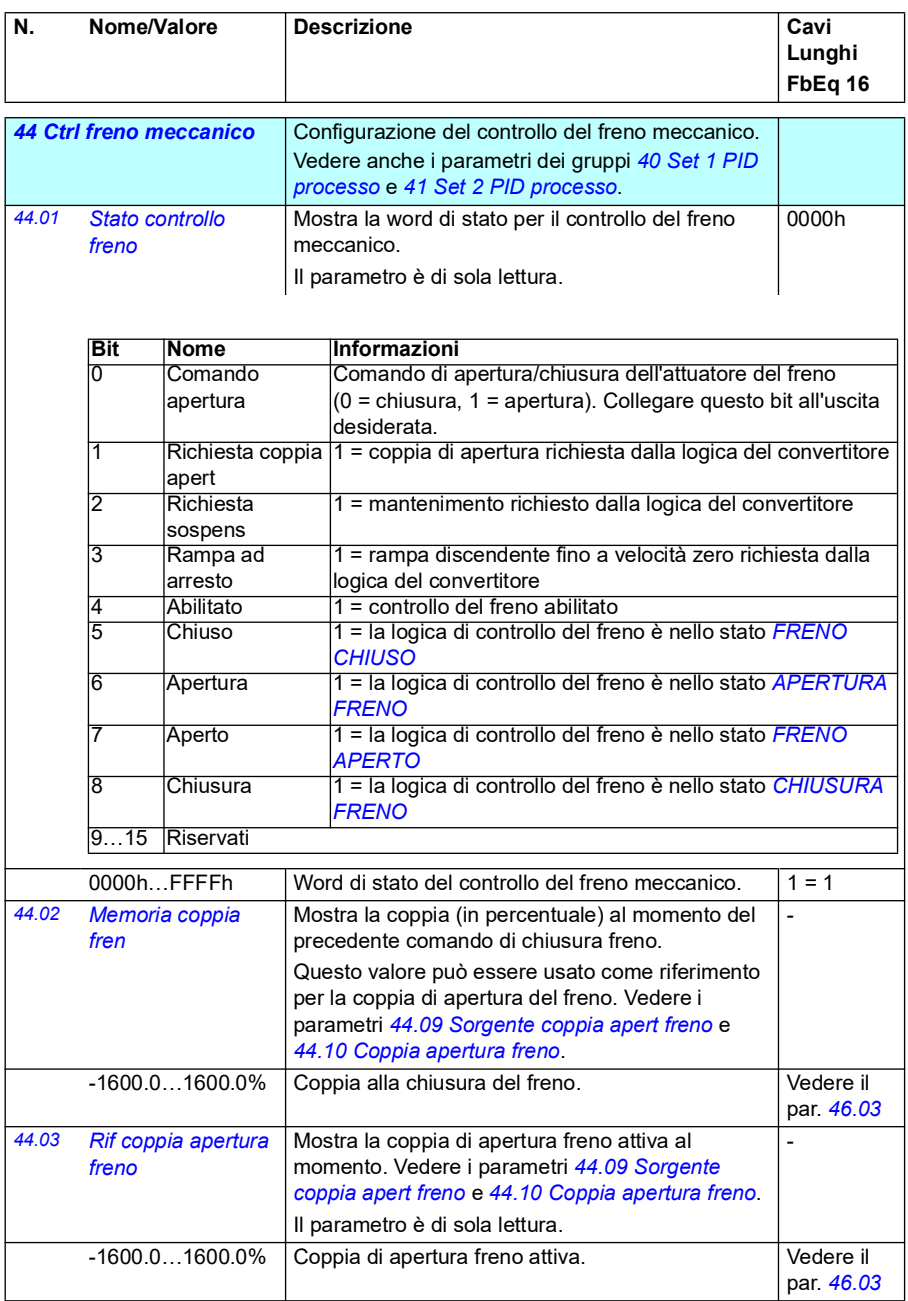

<span id="page-386-0"></span>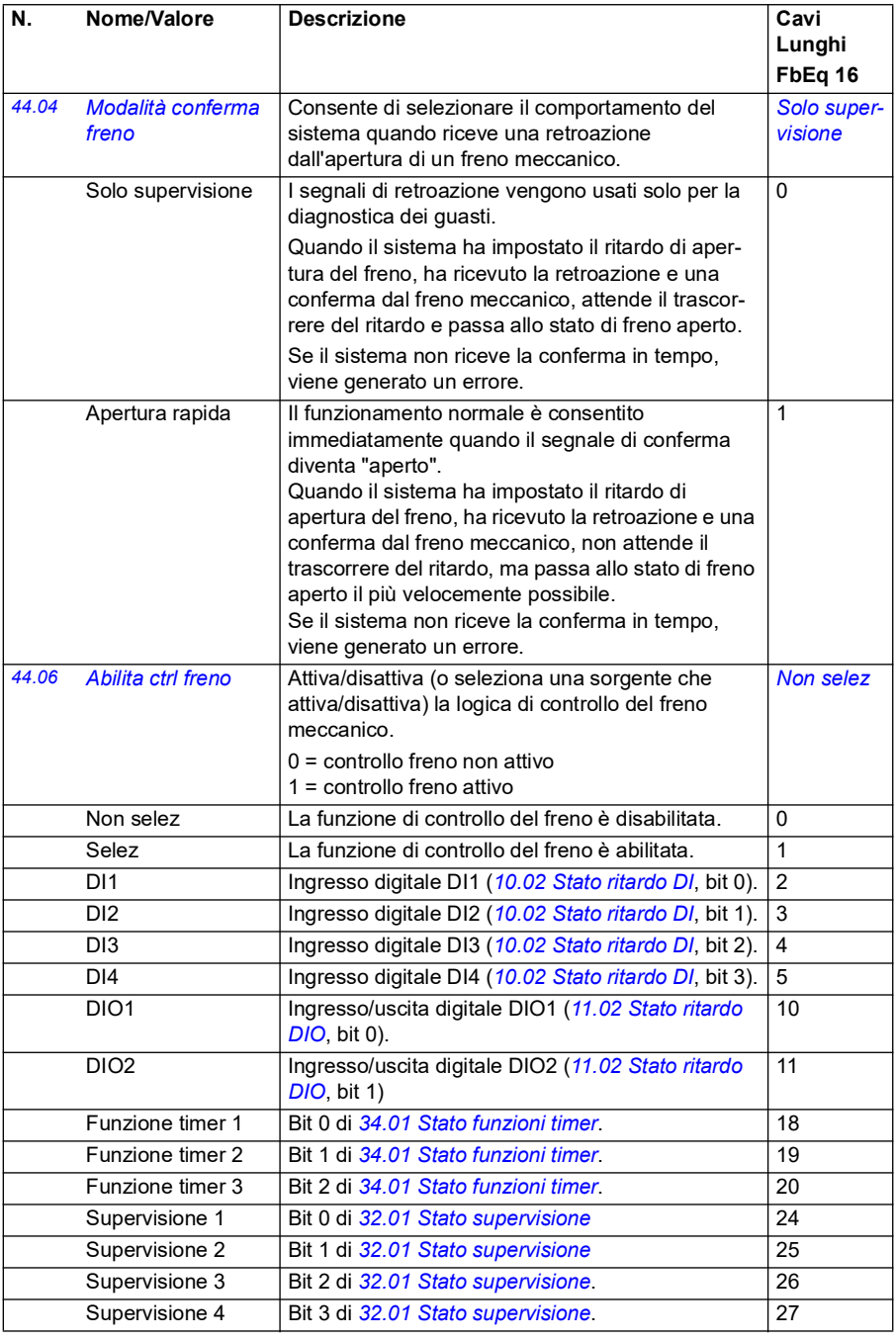

<span id="page-387-1"></span><span id="page-387-0"></span>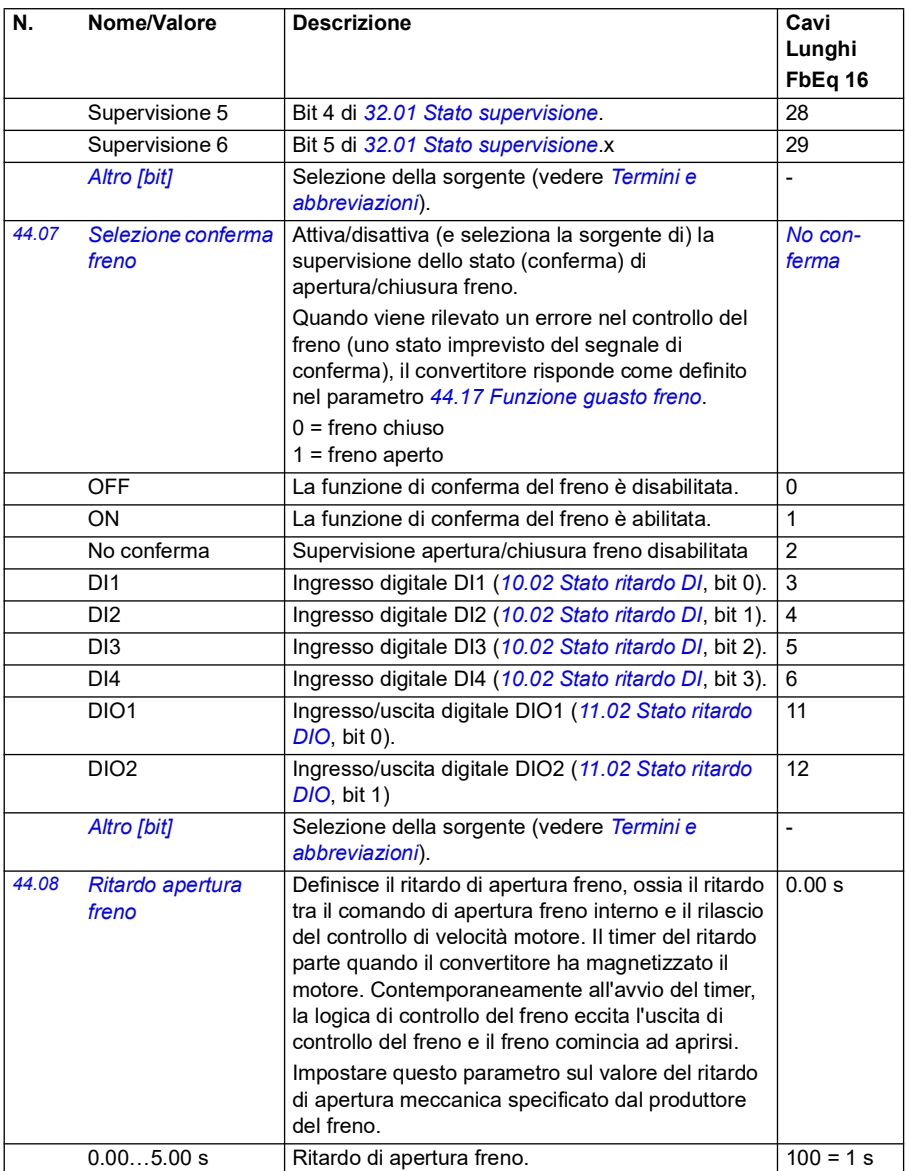

<span id="page-388-4"></span><span id="page-388-3"></span><span id="page-388-2"></span><span id="page-388-1"></span><span id="page-388-0"></span>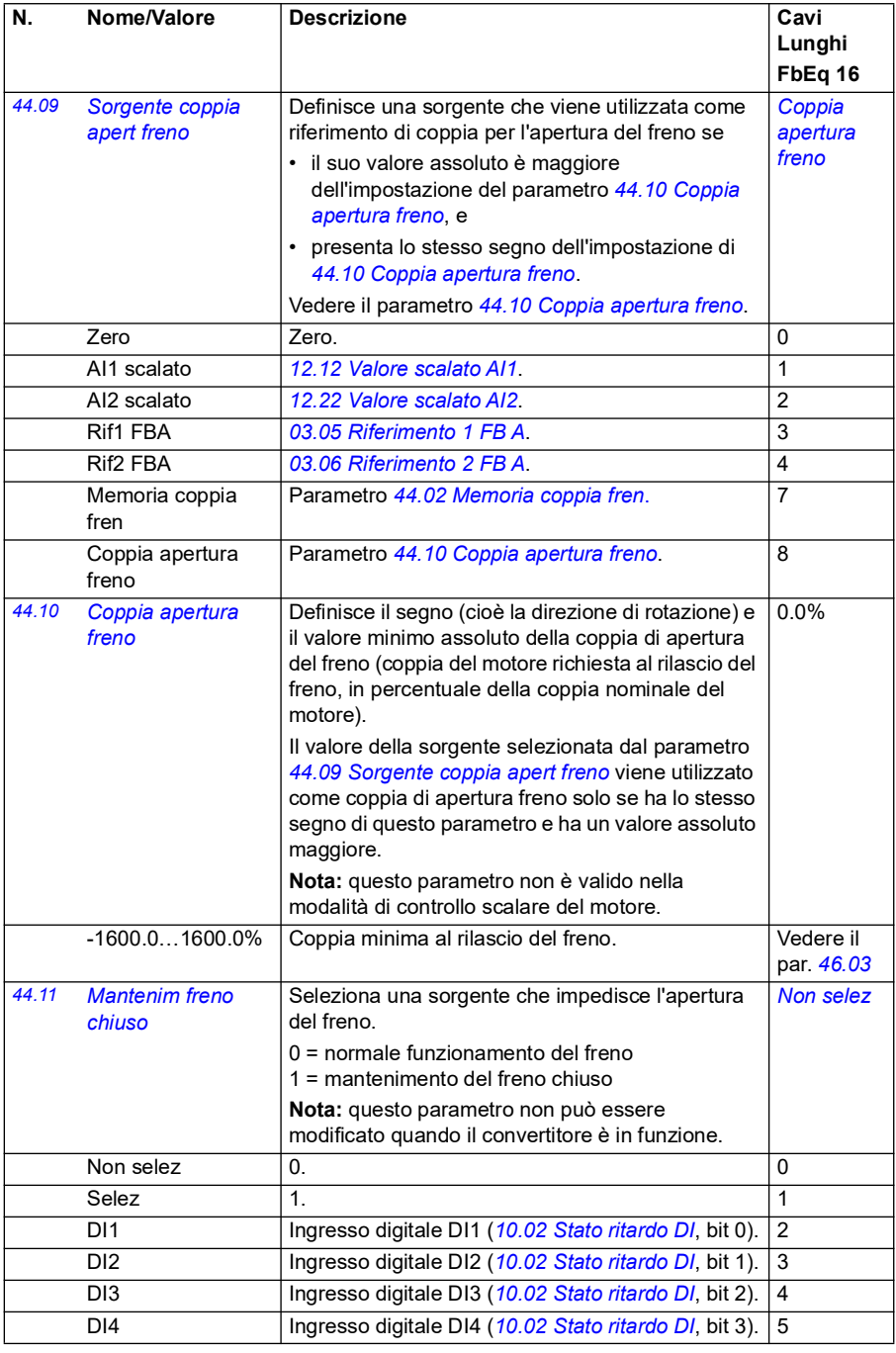

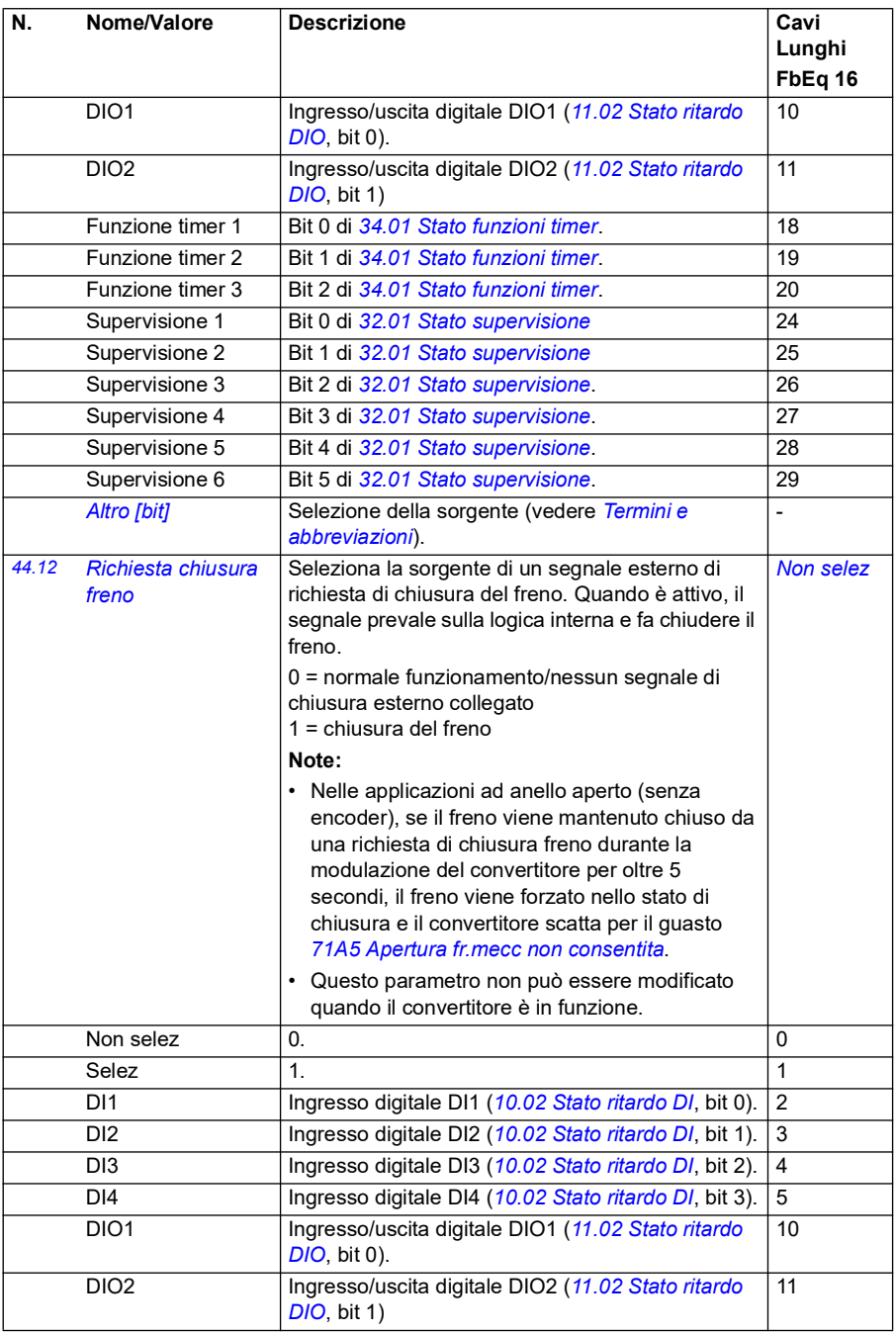

<span id="page-390-1"></span><span id="page-390-0"></span>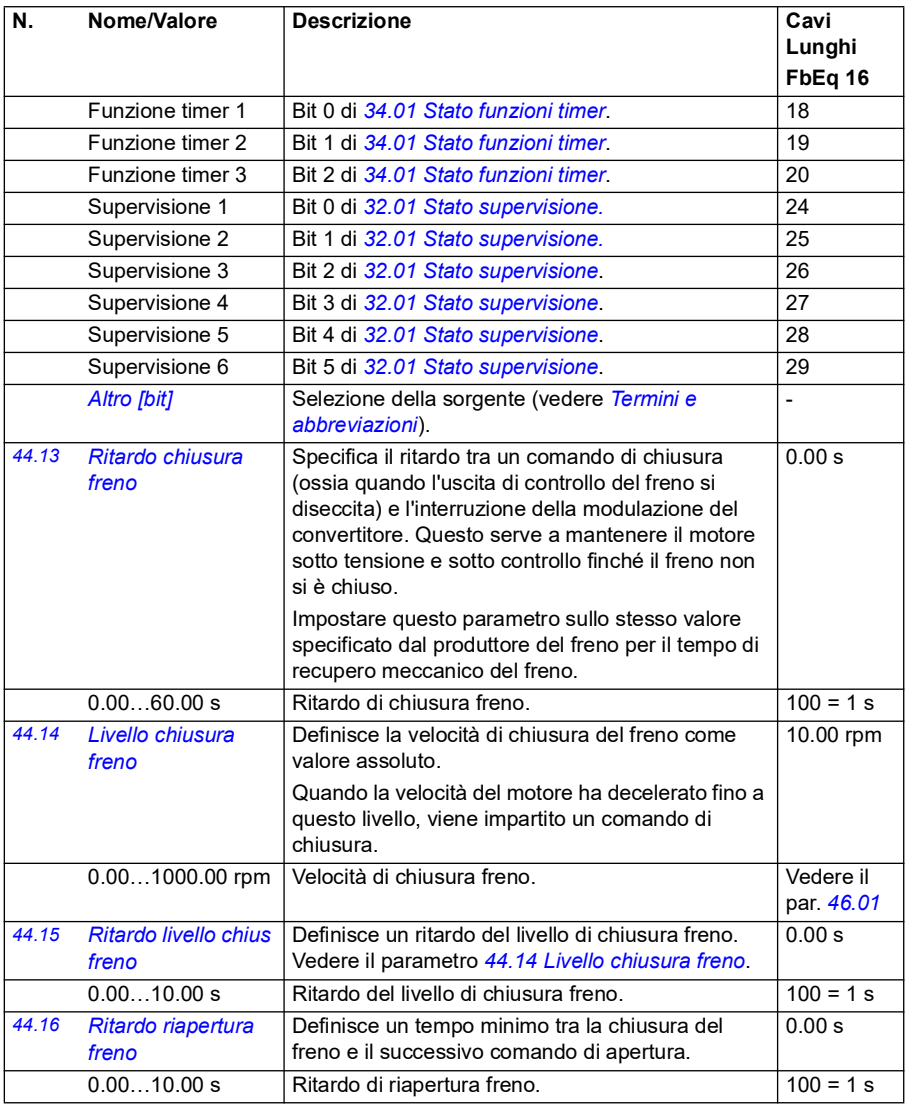

<span id="page-391-3"></span><span id="page-391-2"></span><span id="page-391-1"></span><span id="page-391-0"></span>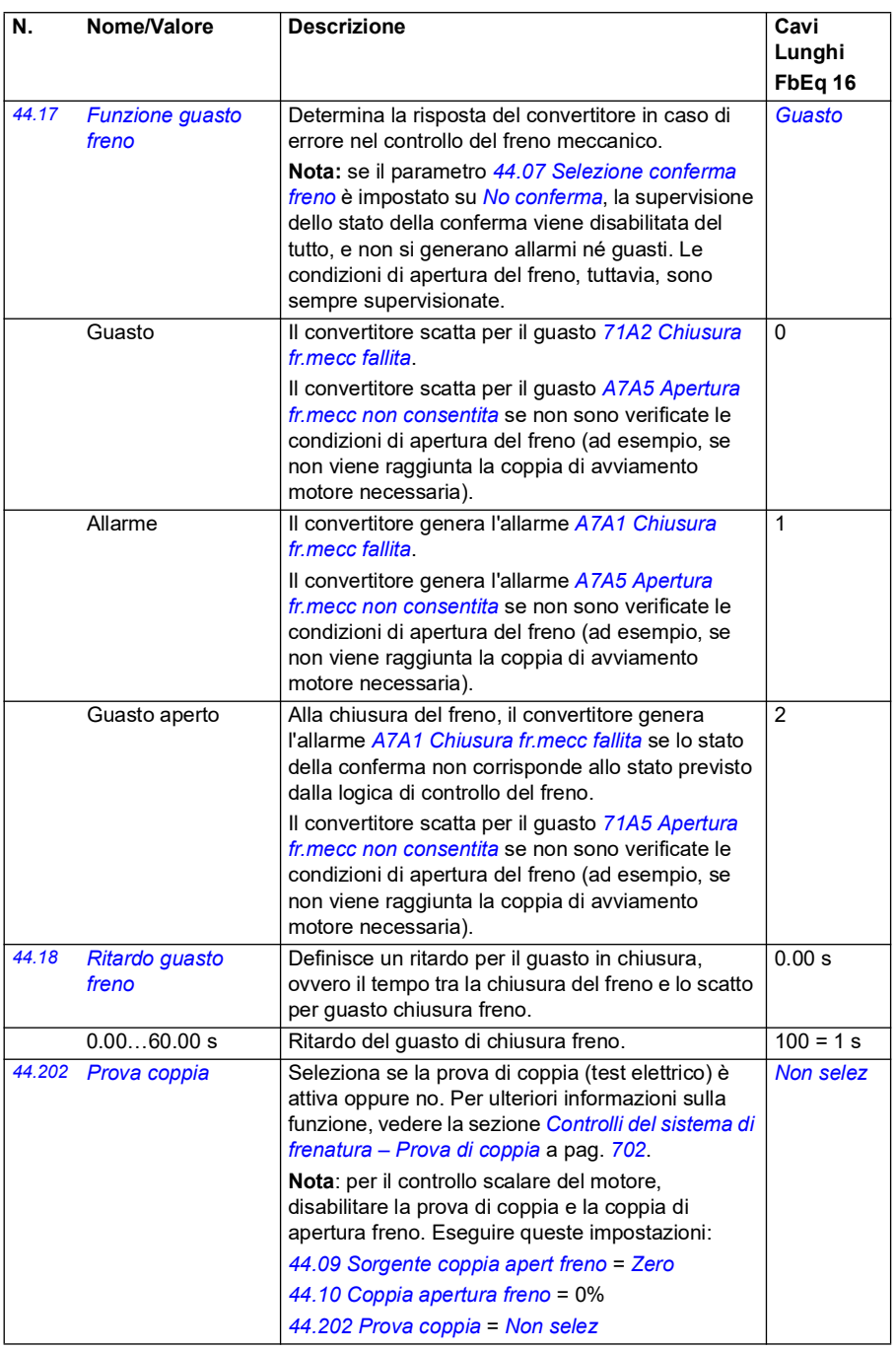

<span id="page-392-1"></span><span id="page-392-0"></span>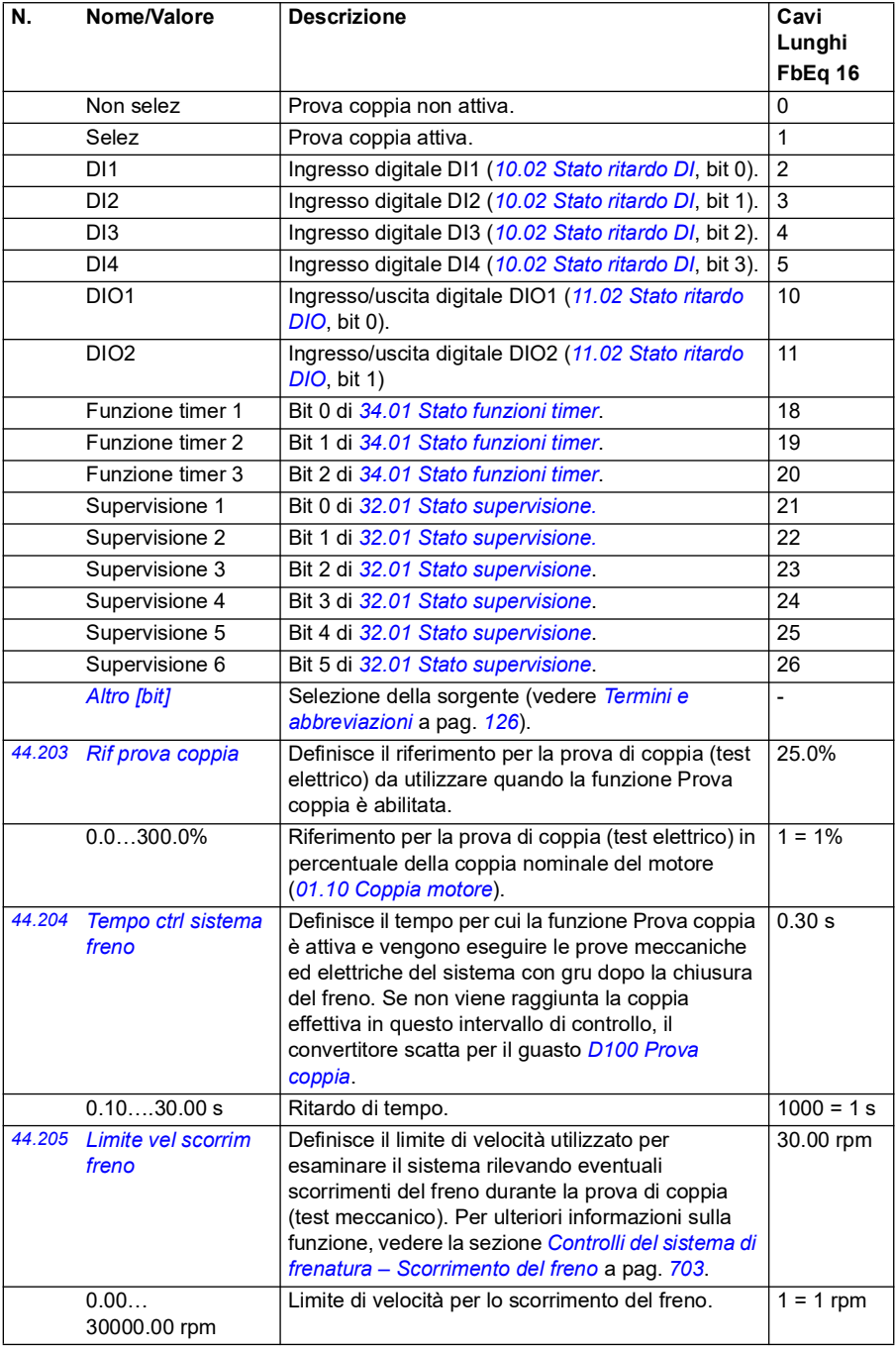

<span id="page-393-0"></span>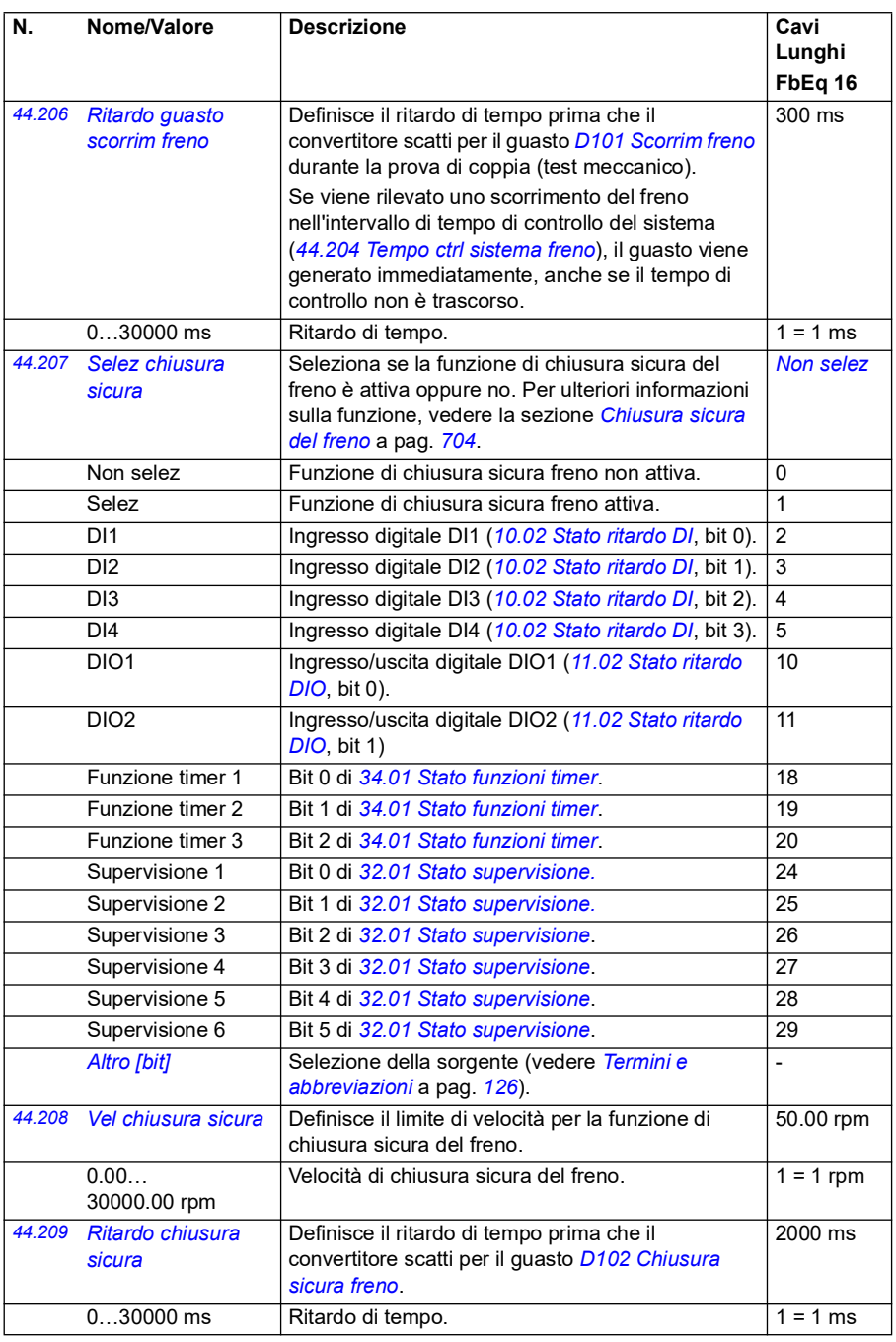

<span id="page-394-1"></span><span id="page-394-0"></span>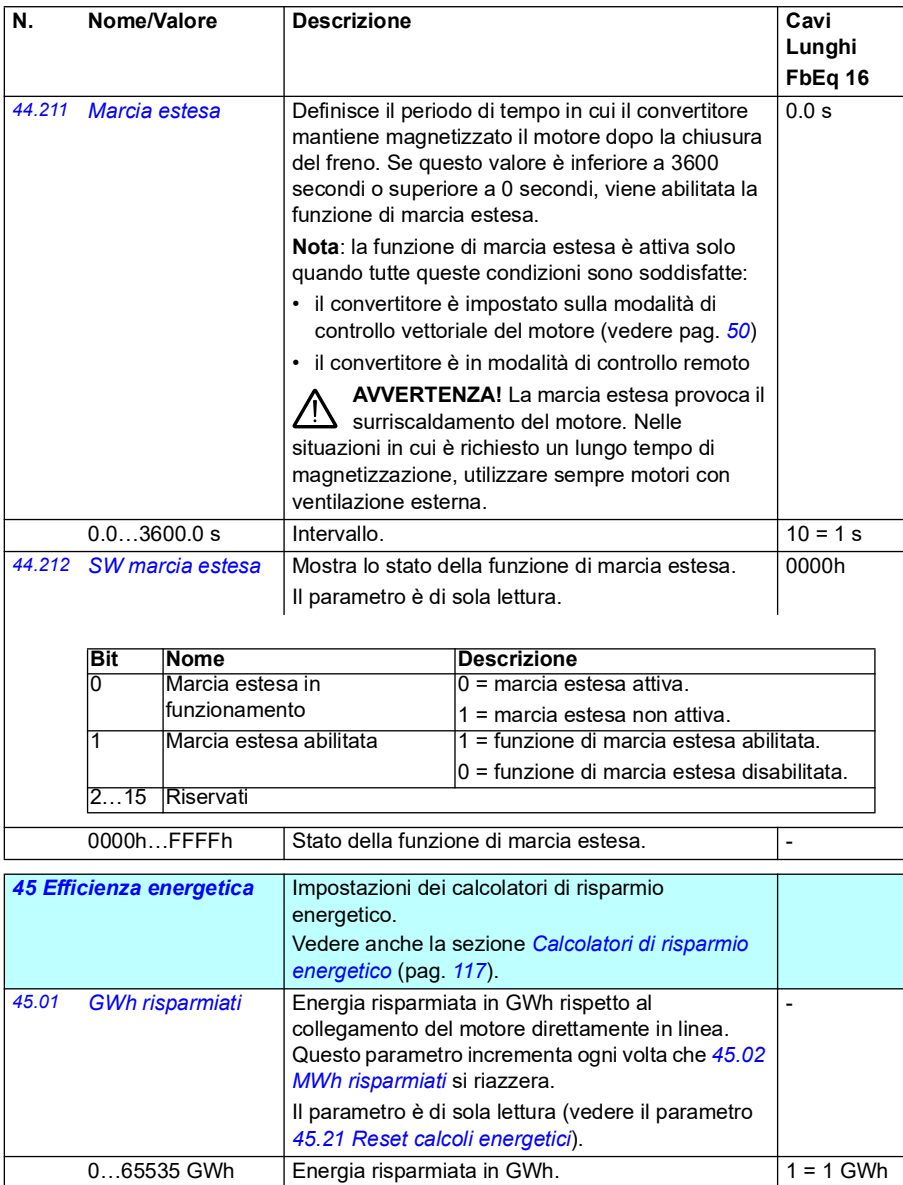

<span id="page-395-3"></span><span id="page-395-2"></span><span id="page-395-1"></span><span id="page-395-0"></span>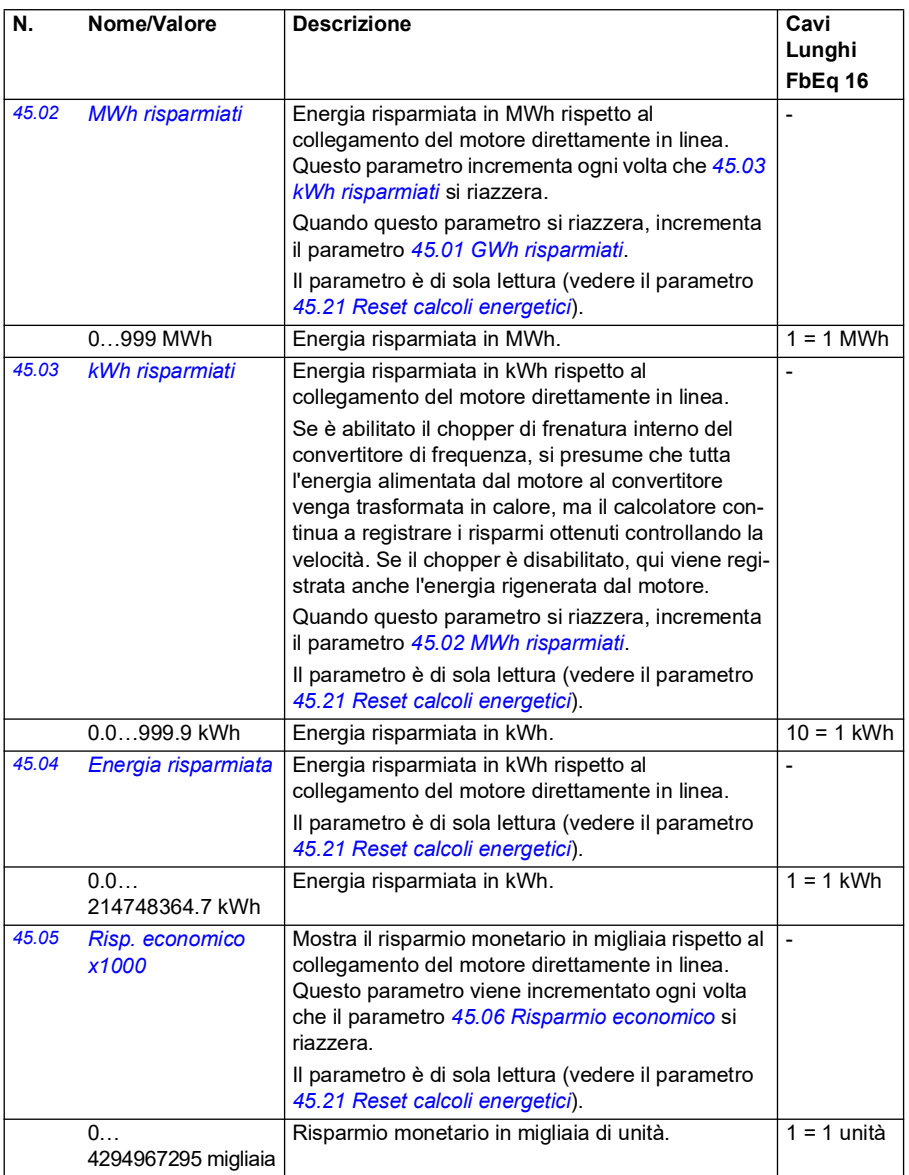
<span id="page-396-3"></span><span id="page-396-2"></span><span id="page-396-1"></span><span id="page-396-0"></span>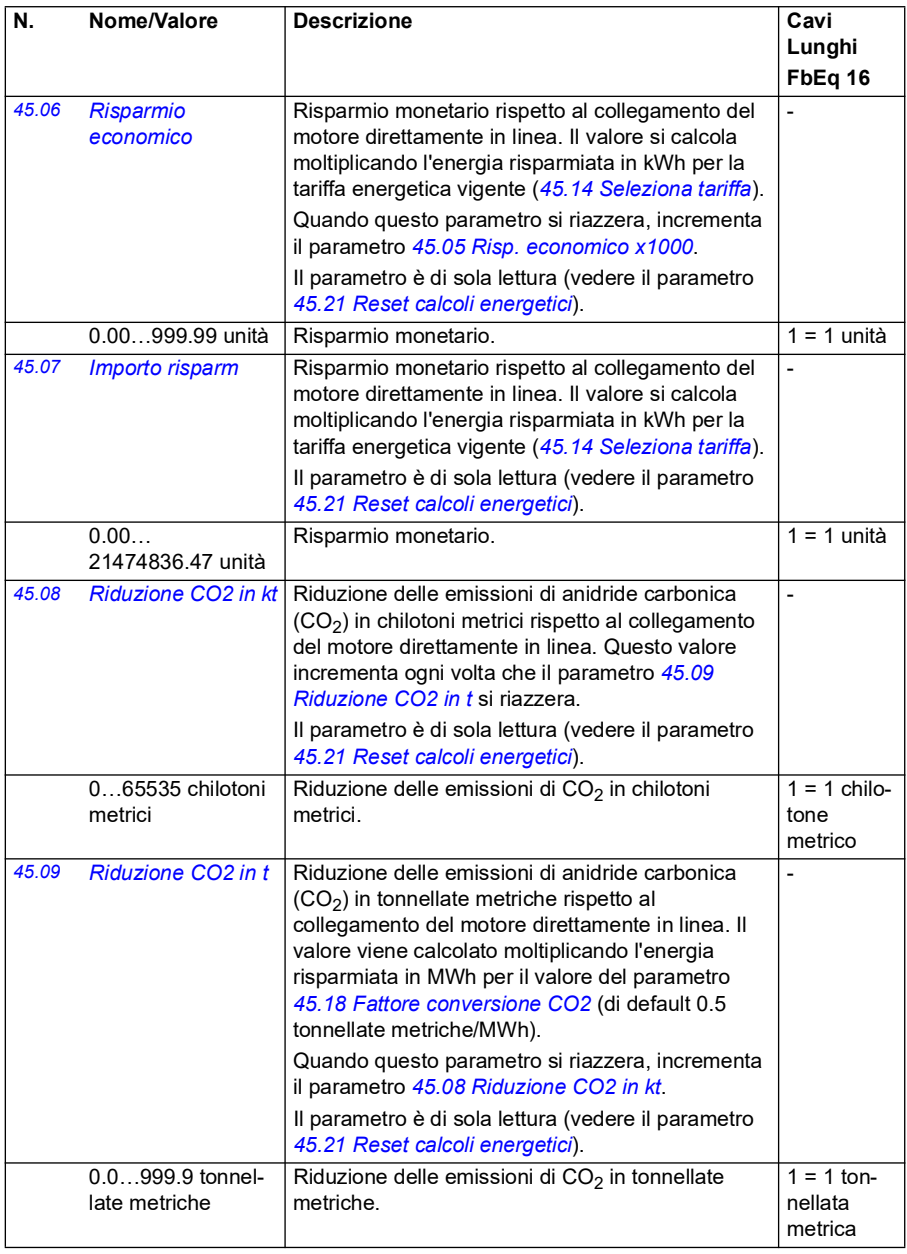

<span id="page-397-5"></span><span id="page-397-4"></span><span id="page-397-3"></span><span id="page-397-2"></span><span id="page-397-1"></span><span id="page-397-0"></span>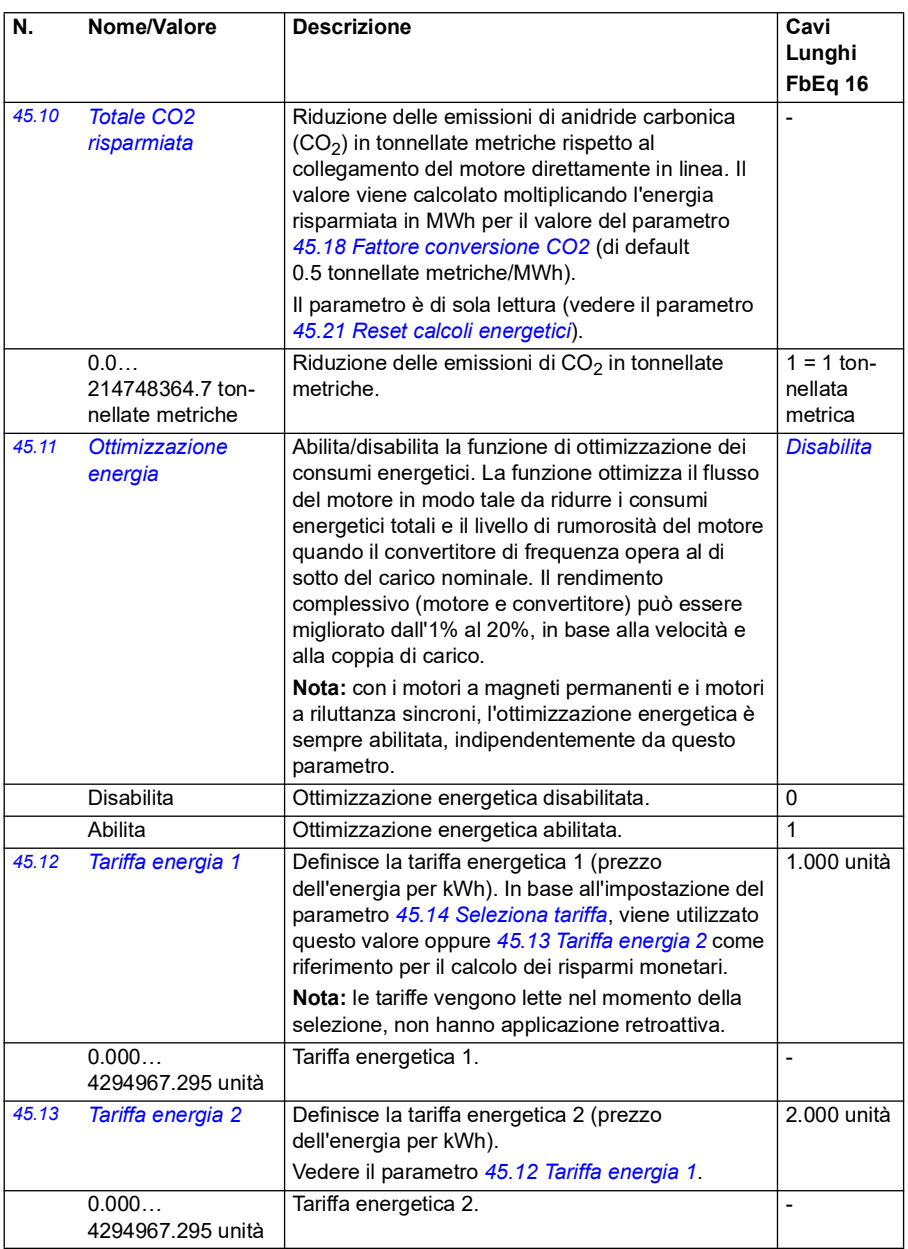

<span id="page-398-5"></span><span id="page-398-4"></span><span id="page-398-3"></span><span id="page-398-2"></span><span id="page-398-1"></span><span id="page-398-0"></span>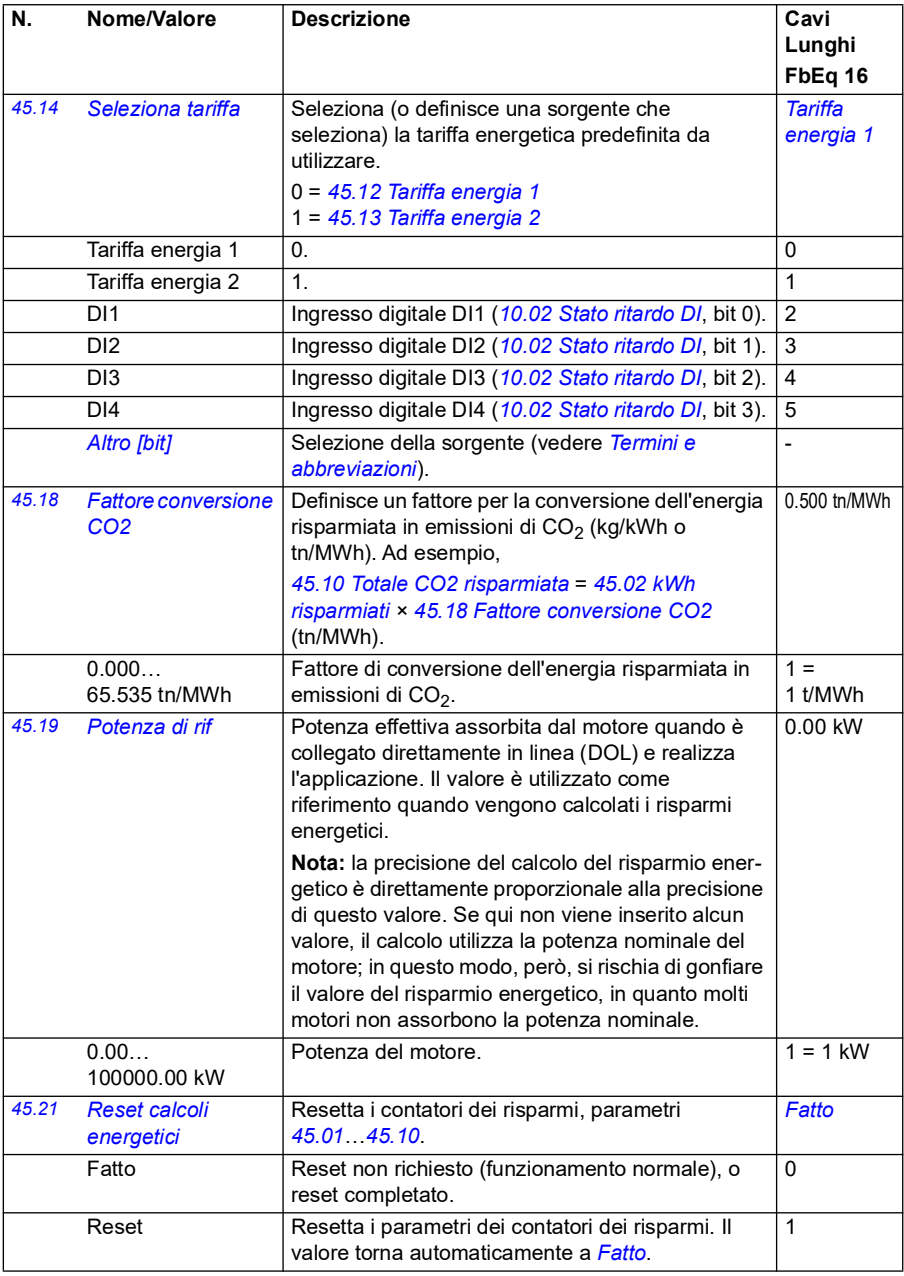

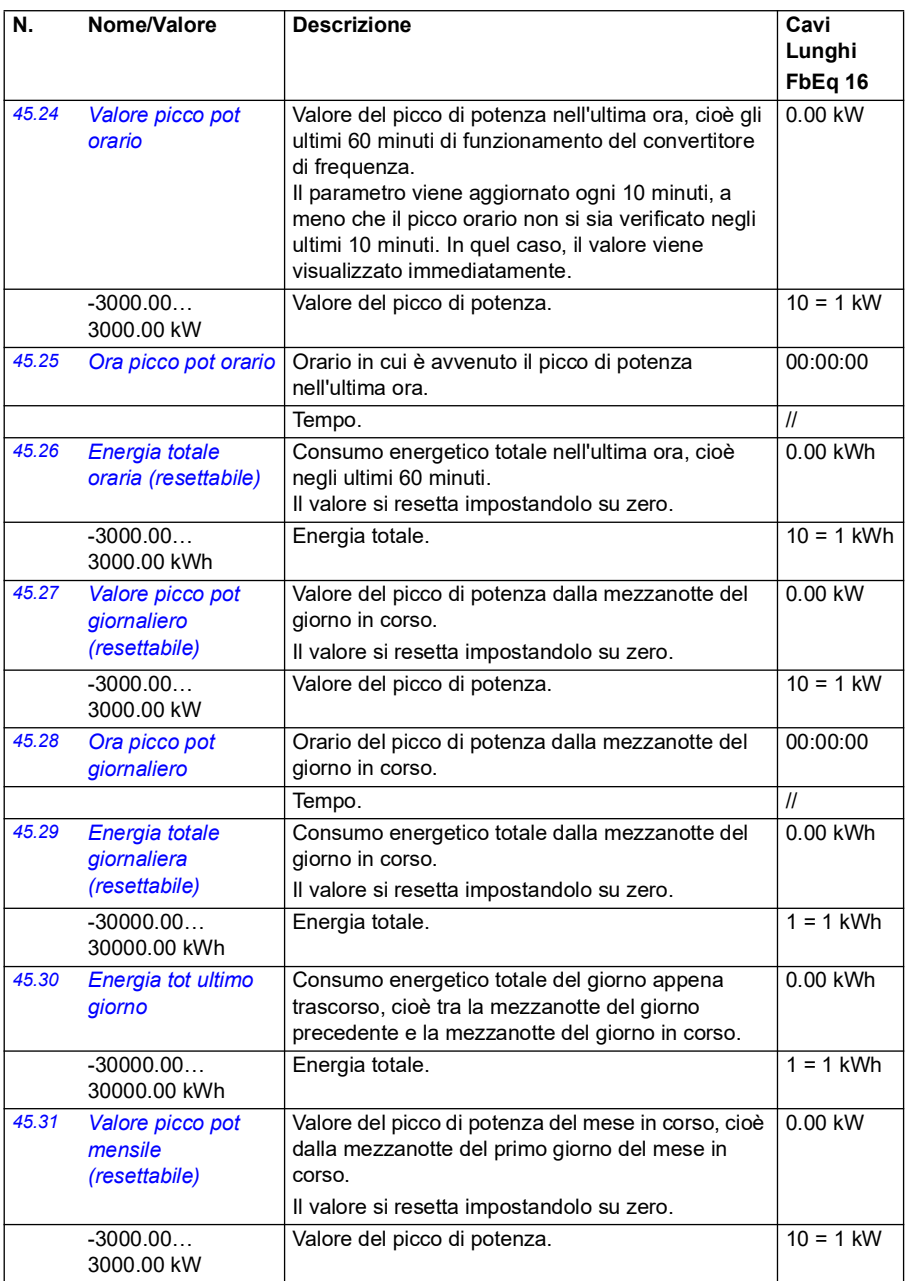

<span id="page-400-1"></span><span id="page-400-0"></span>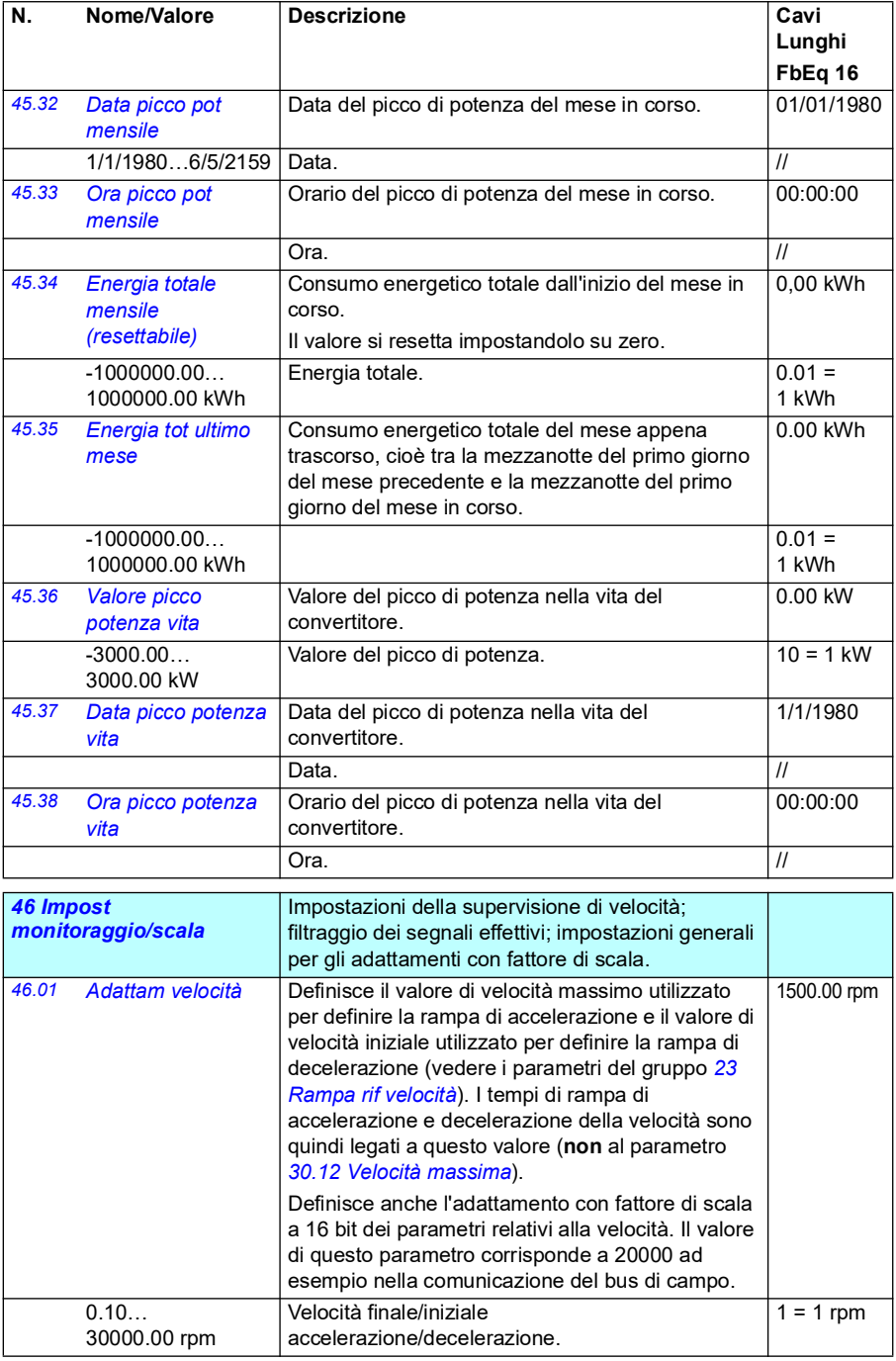

<span id="page-401-5"></span><span id="page-401-4"></span><span id="page-401-3"></span><span id="page-401-2"></span><span id="page-401-1"></span><span id="page-401-0"></span>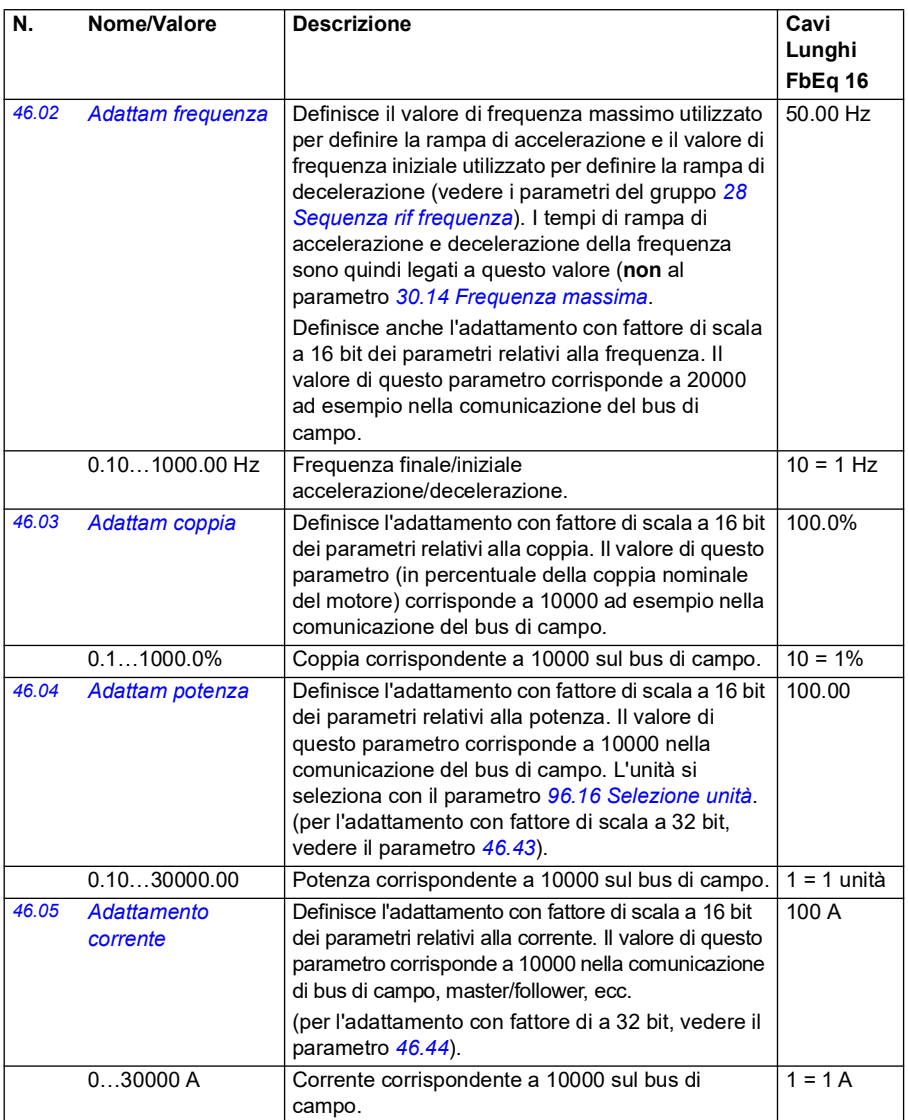

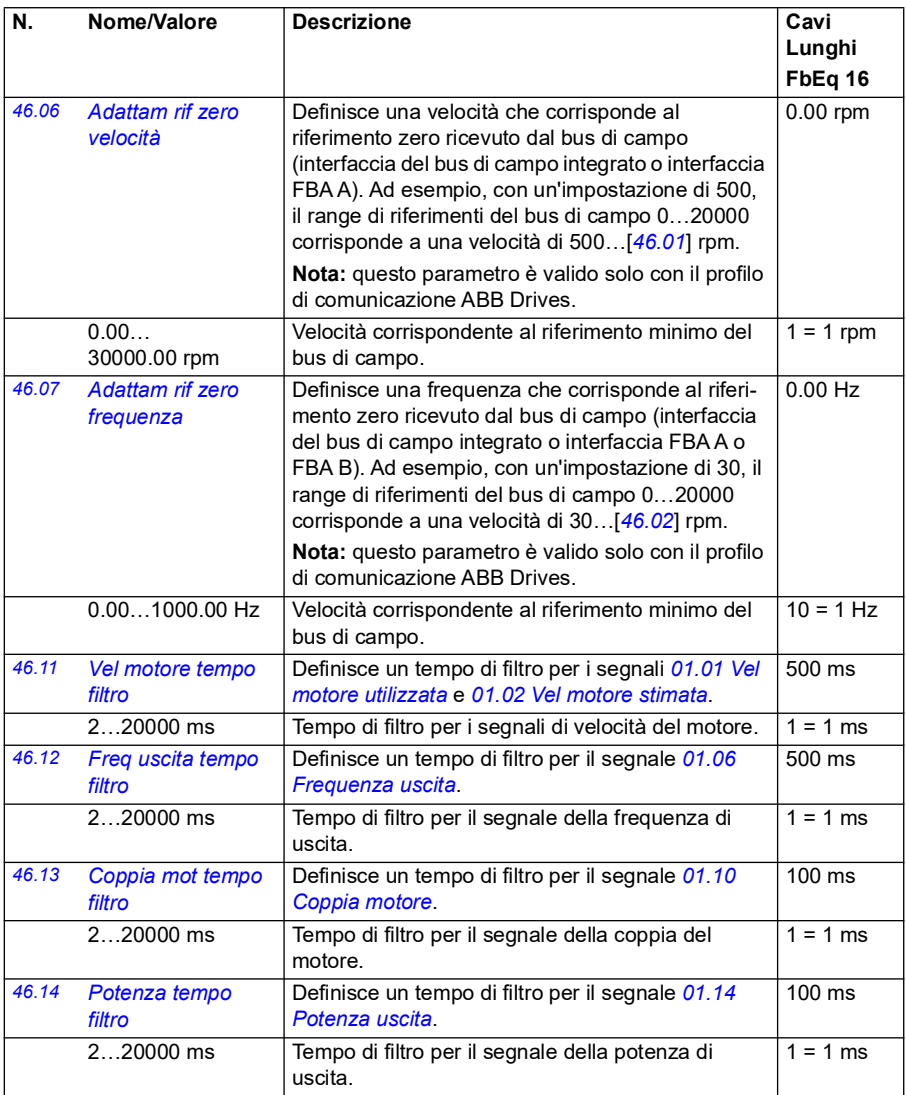

<span id="page-403-1"></span><span id="page-403-0"></span>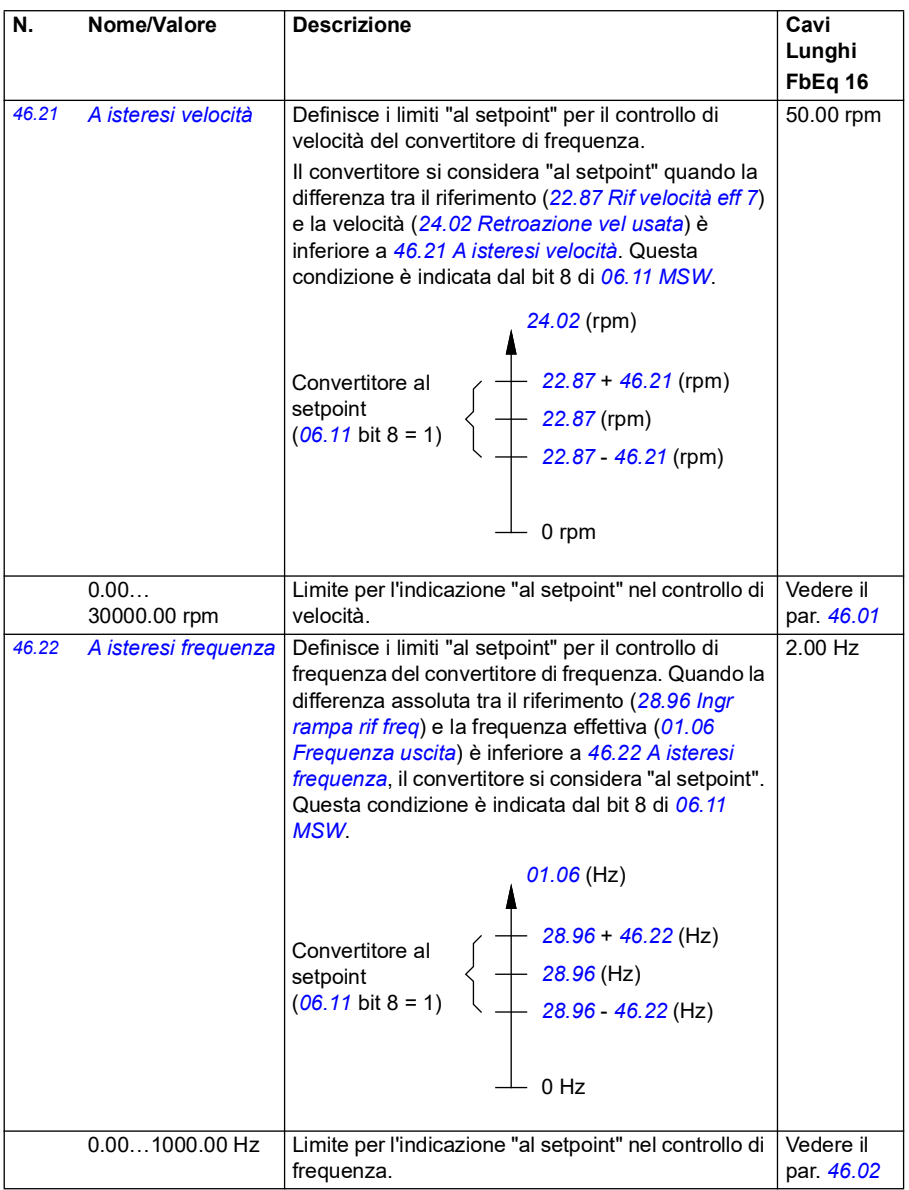

<span id="page-404-1"></span><span id="page-404-0"></span>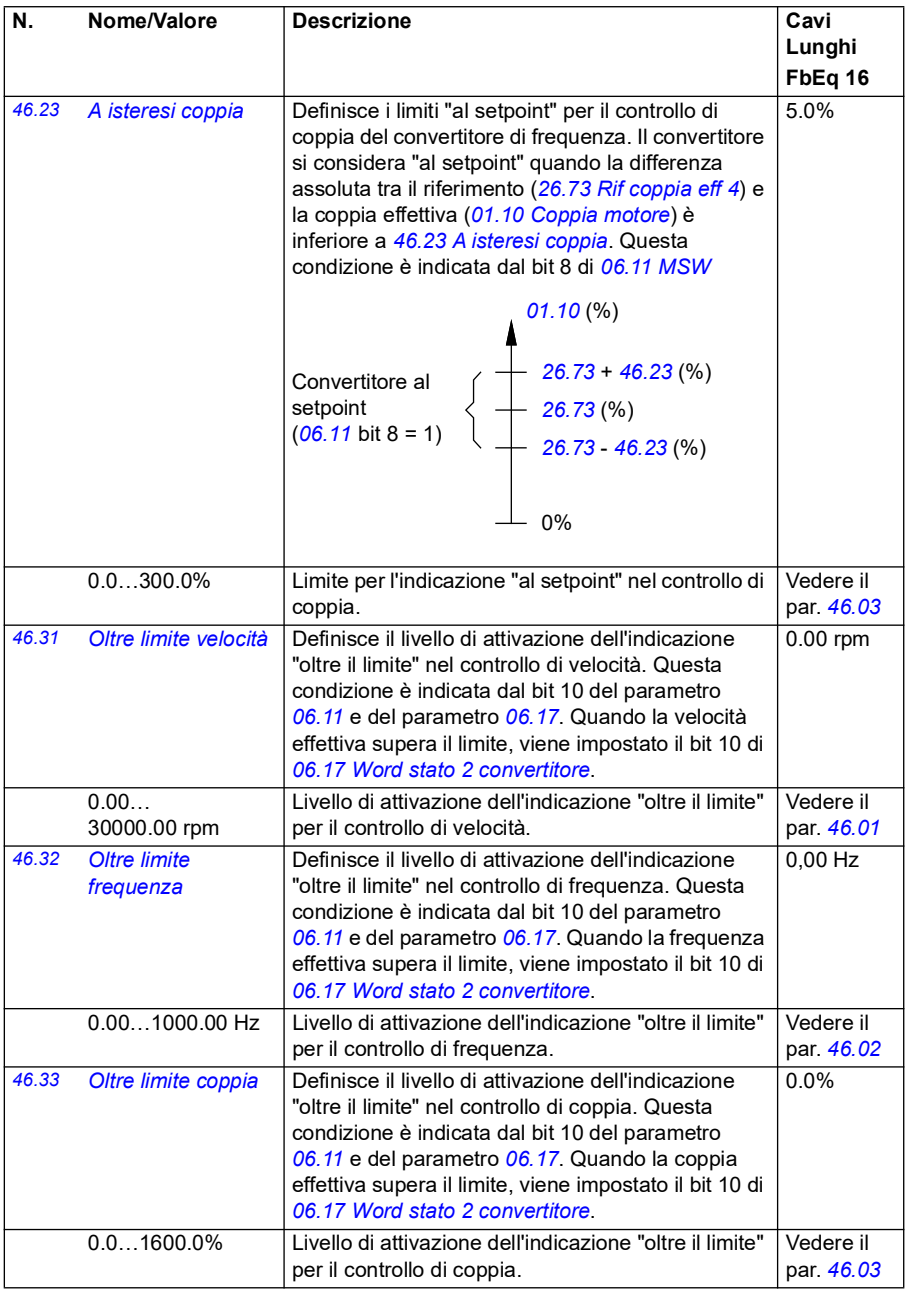

<span id="page-405-2"></span><span id="page-405-1"></span><span id="page-405-0"></span>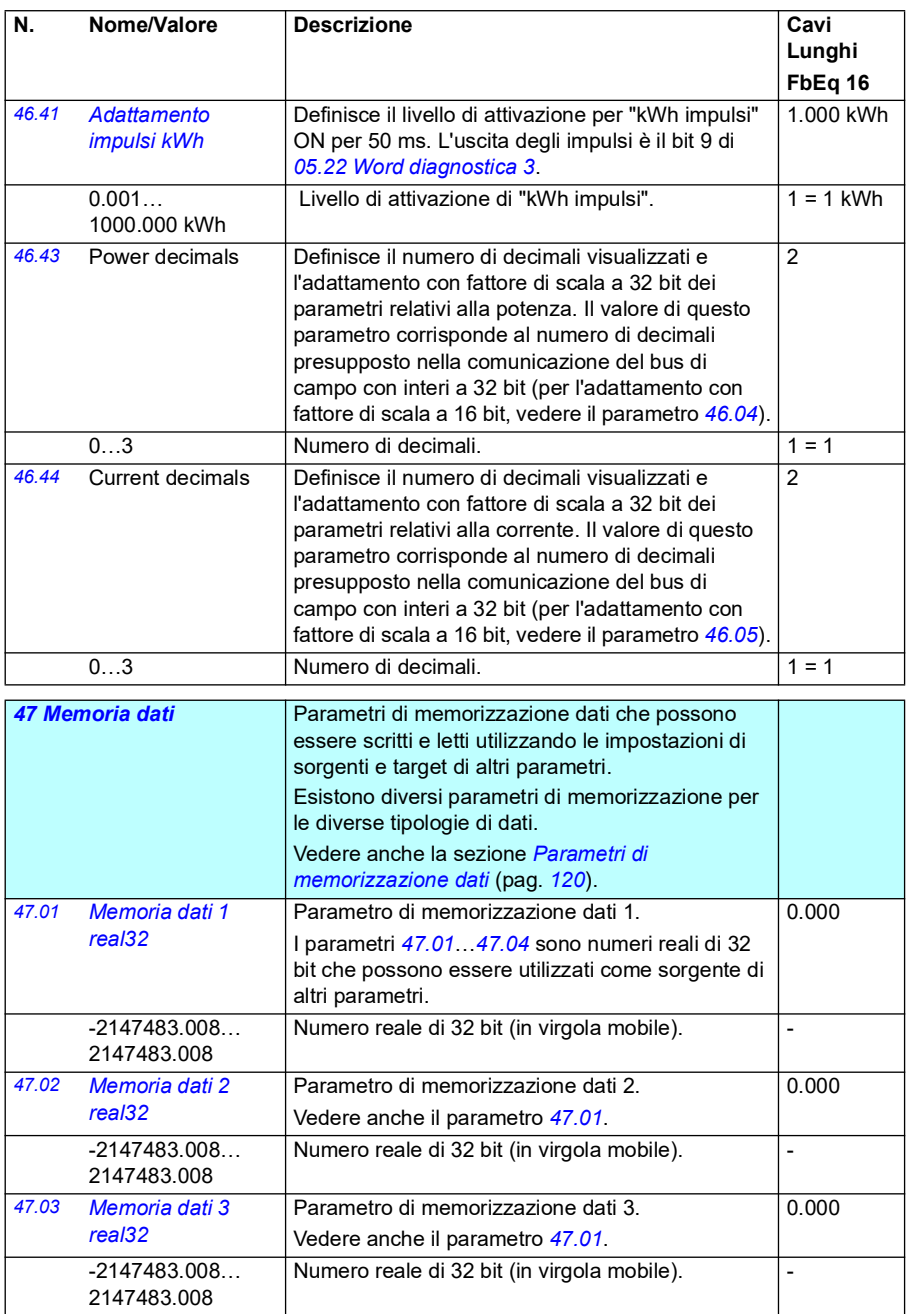

<span id="page-406-0"></span>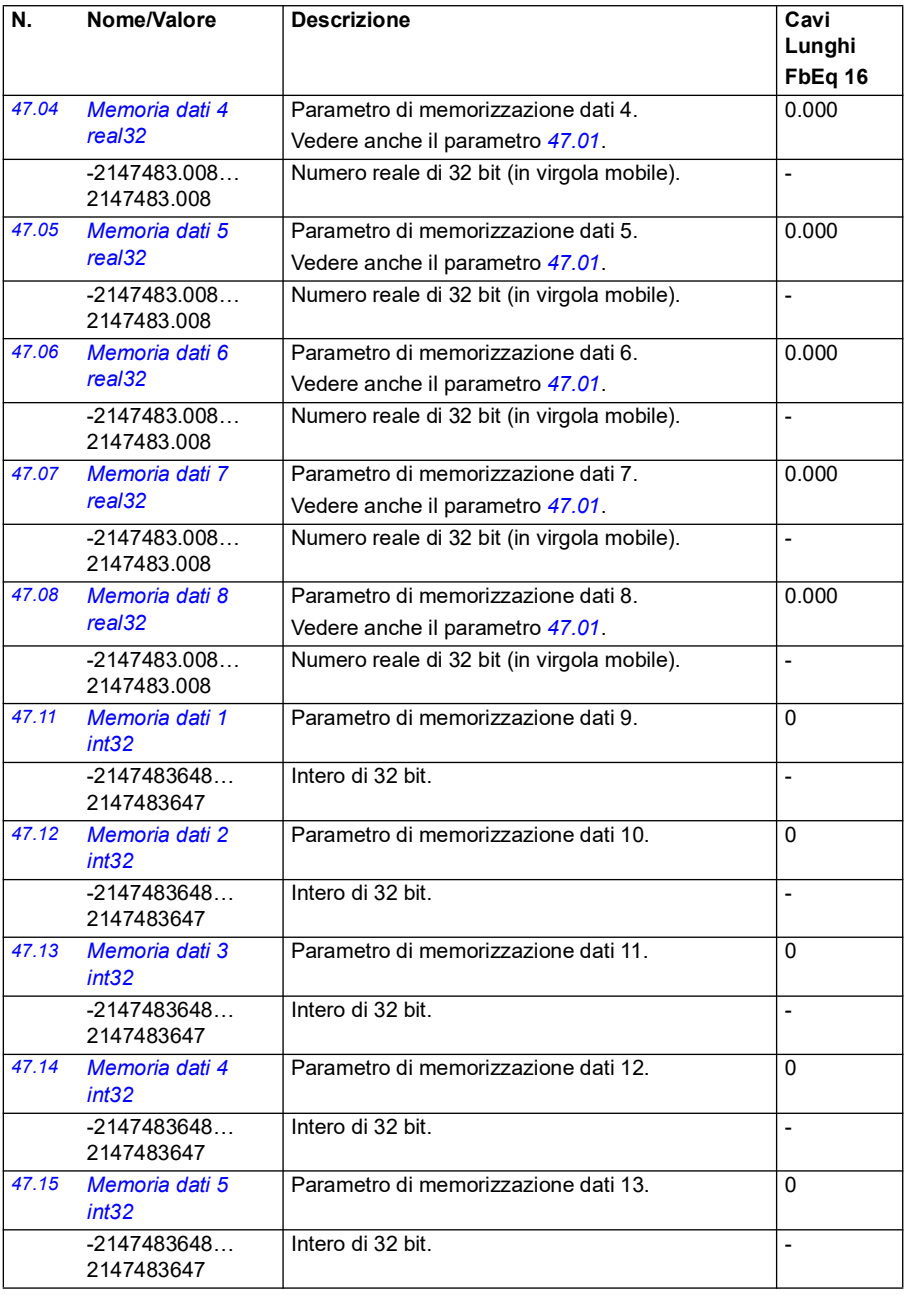

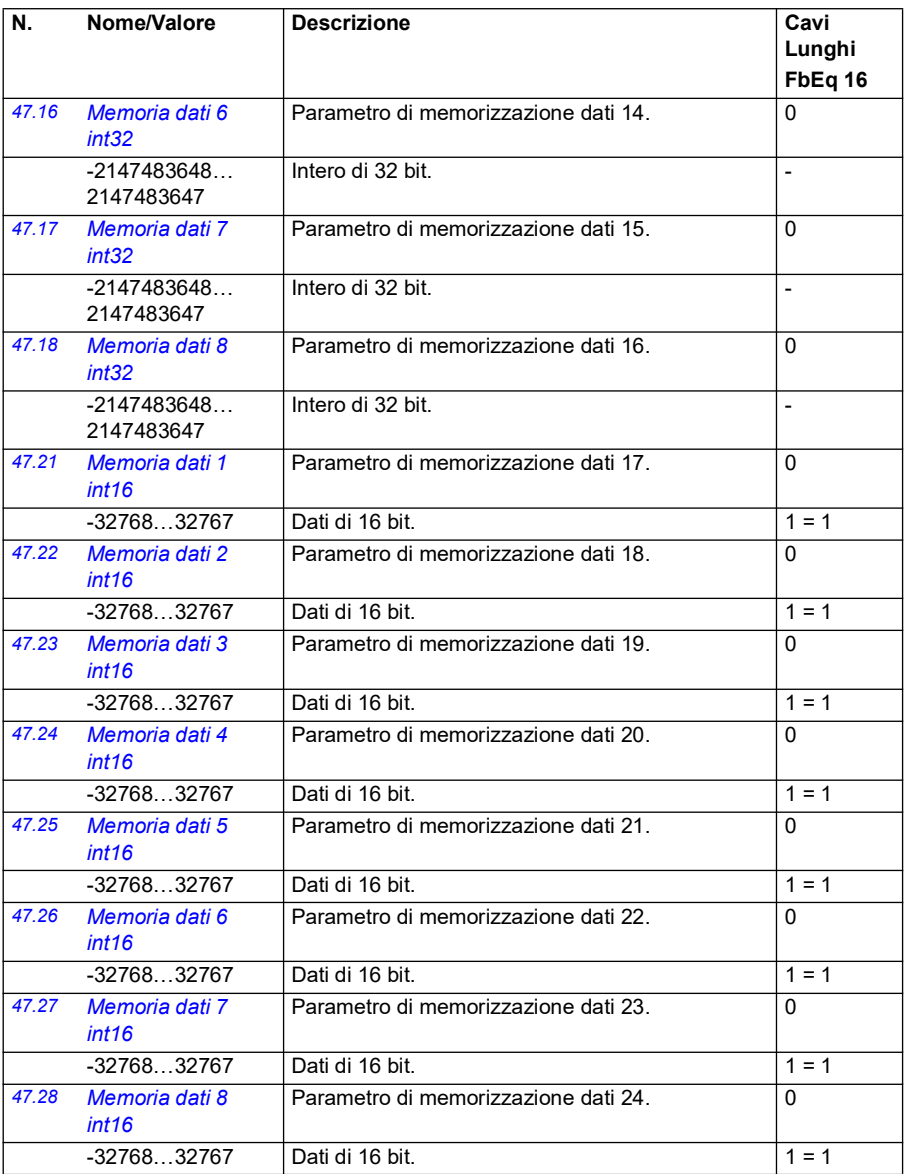

<span id="page-408-2"></span><span id="page-408-1"></span><span id="page-408-0"></span>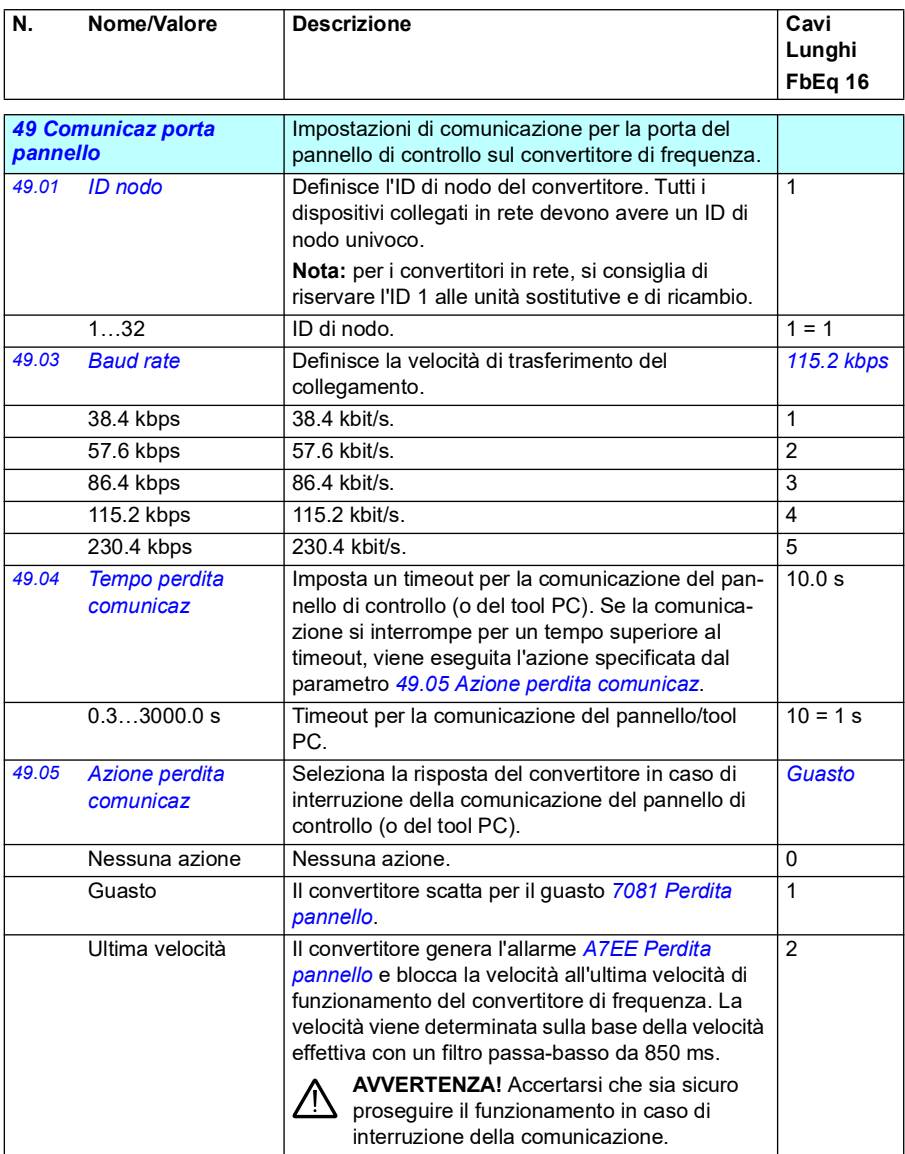

<span id="page-409-1"></span><span id="page-409-0"></span>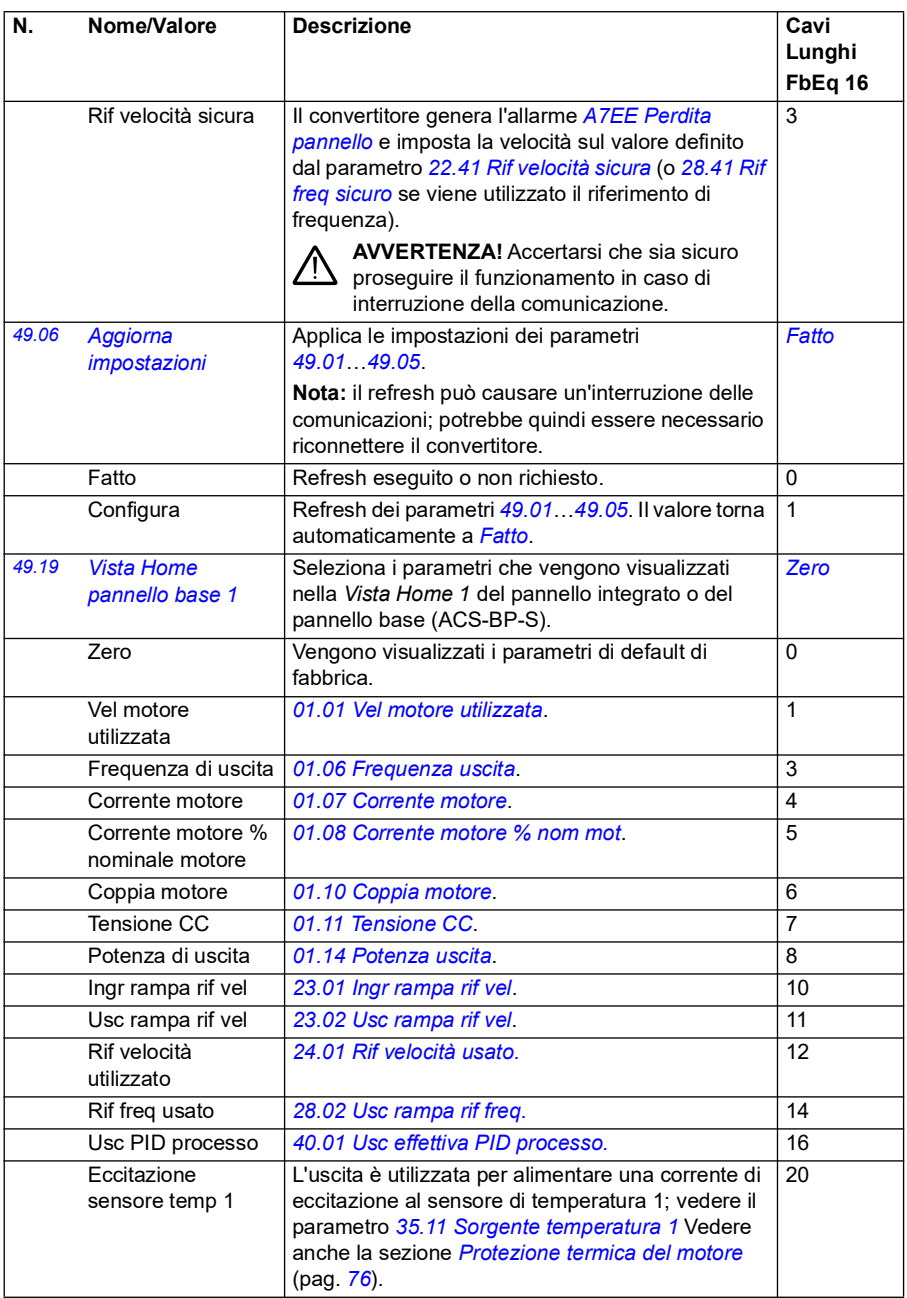

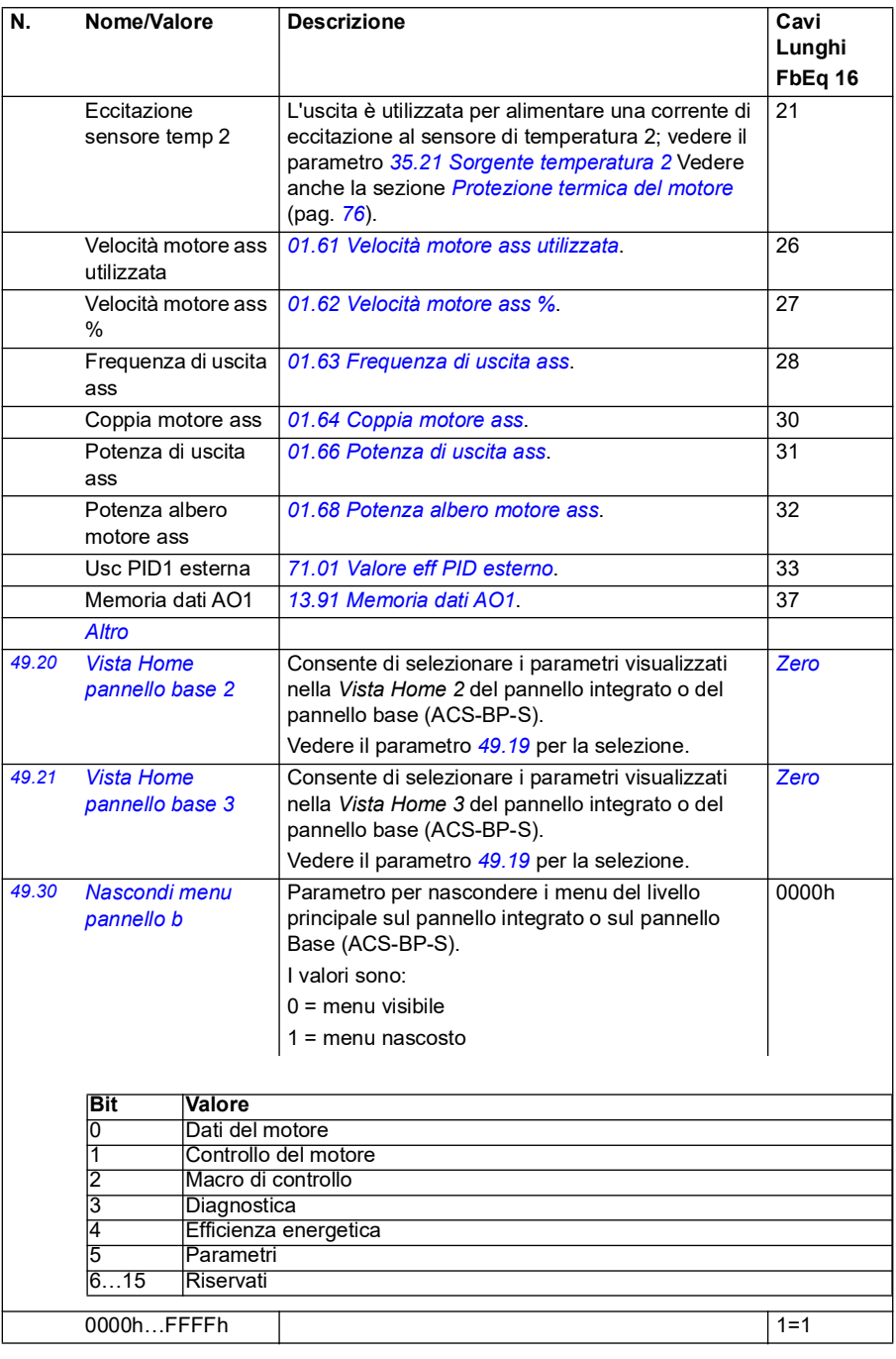

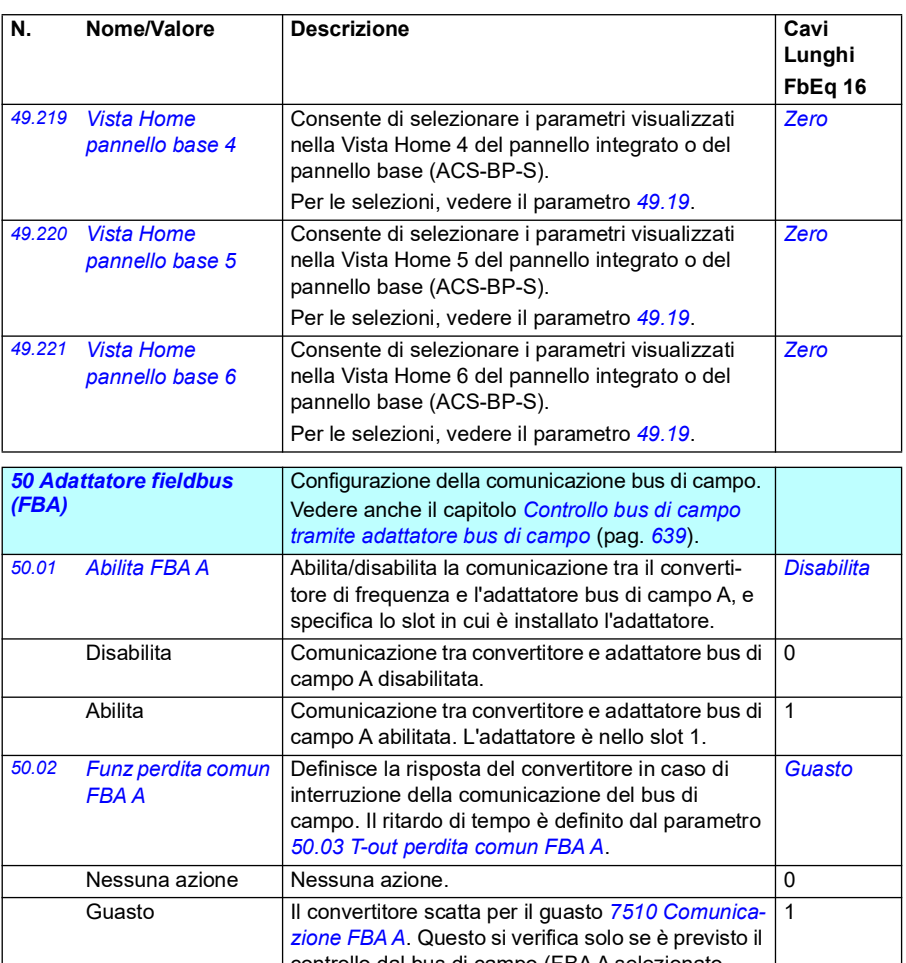

<span id="page-411-3"></span><span id="page-411-2"></span><span id="page-411-1"></span><span id="page-411-0"></span>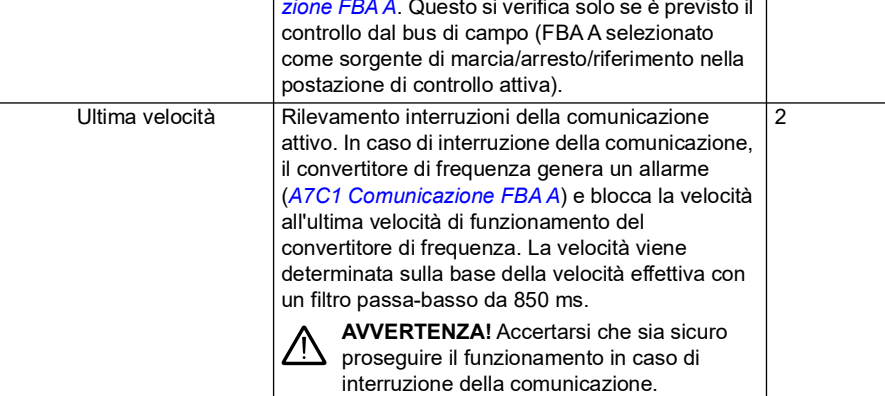

<span id="page-412-1"></span><span id="page-412-0"></span>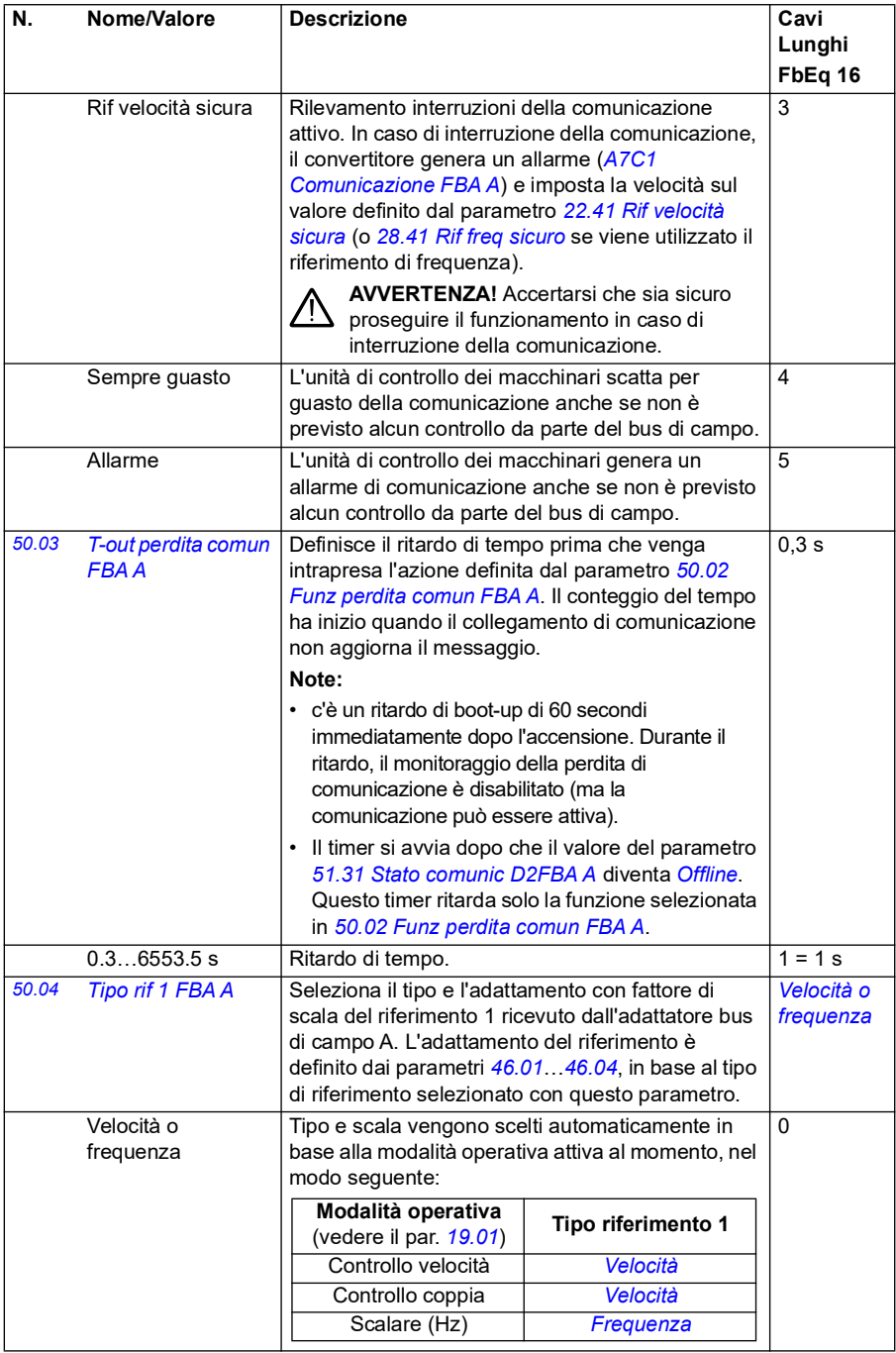

<span id="page-413-0"></span>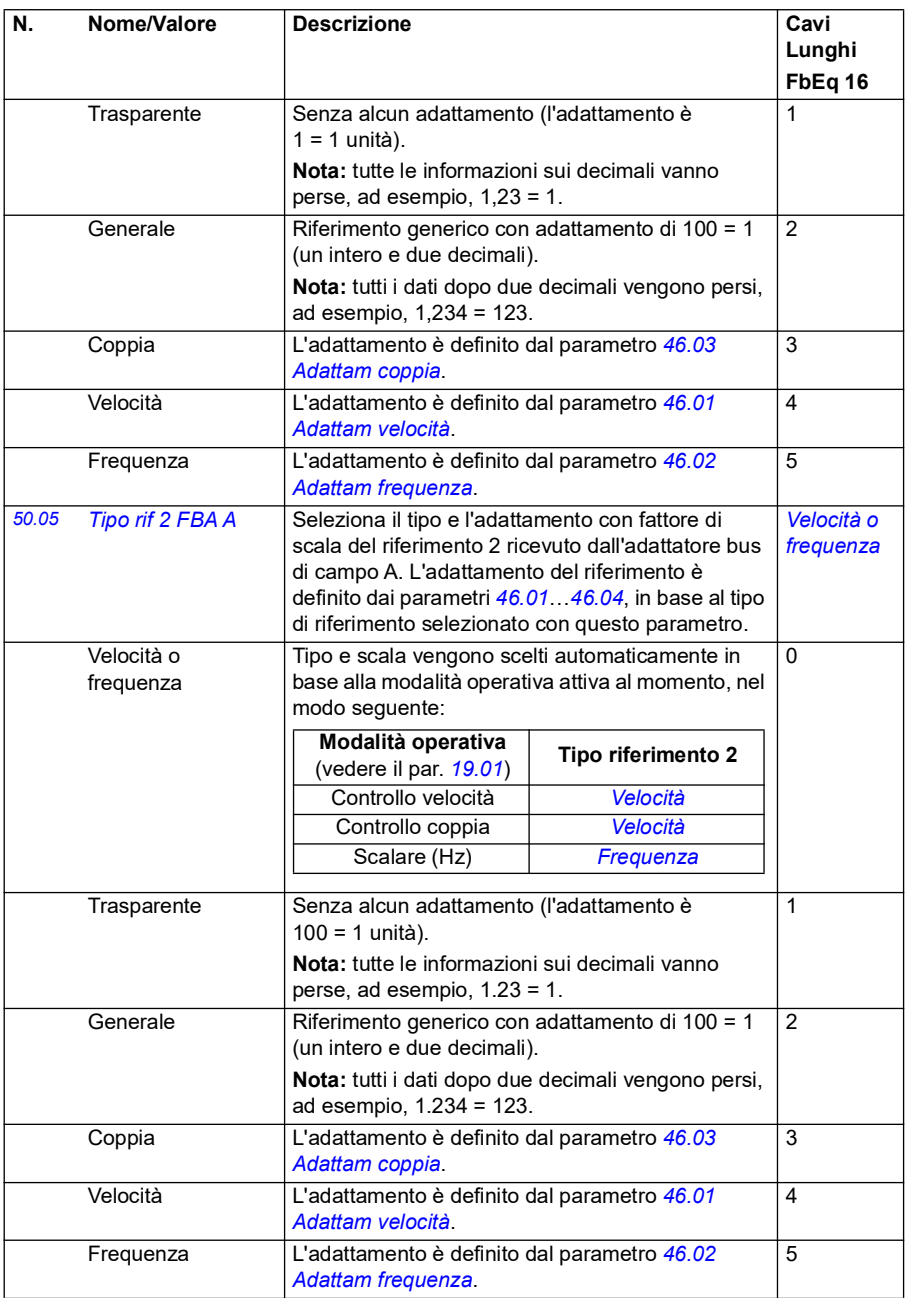

<span id="page-414-3"></span><span id="page-414-2"></span><span id="page-414-1"></span><span id="page-414-0"></span>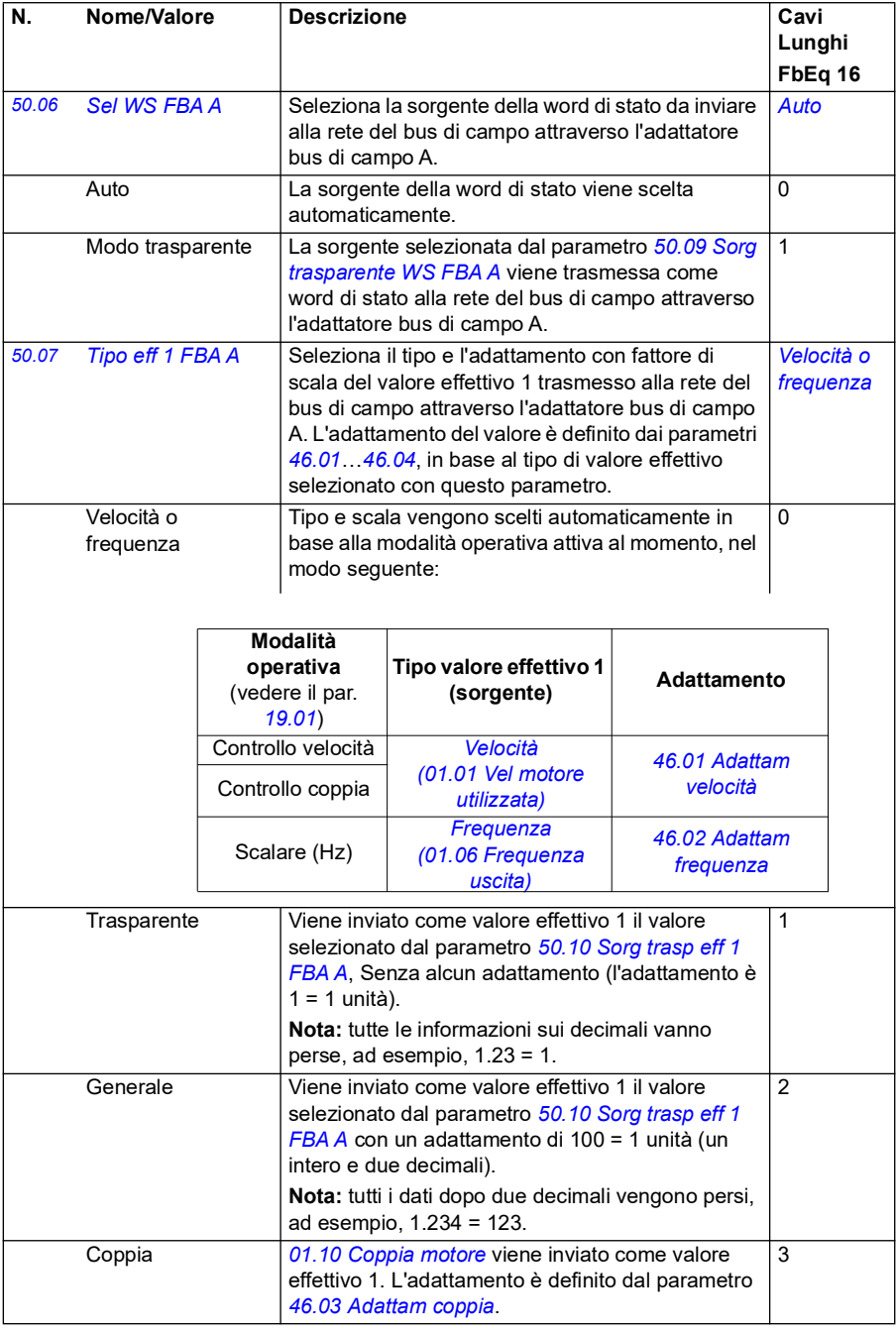

<span id="page-415-1"></span><span id="page-415-0"></span>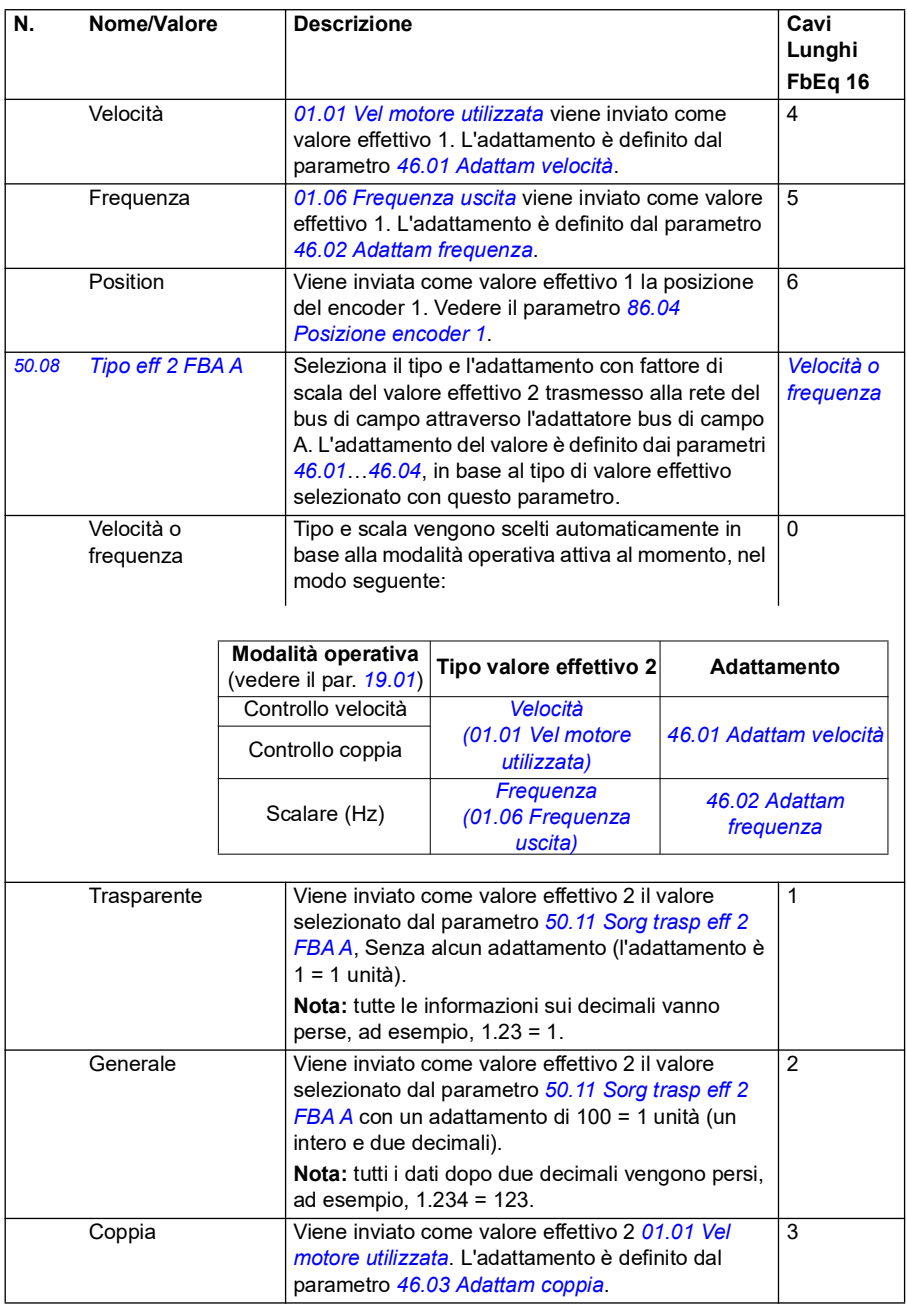

<span id="page-416-7"></span><span id="page-416-6"></span><span id="page-416-5"></span><span id="page-416-4"></span><span id="page-416-3"></span><span id="page-416-2"></span><span id="page-416-1"></span><span id="page-416-0"></span>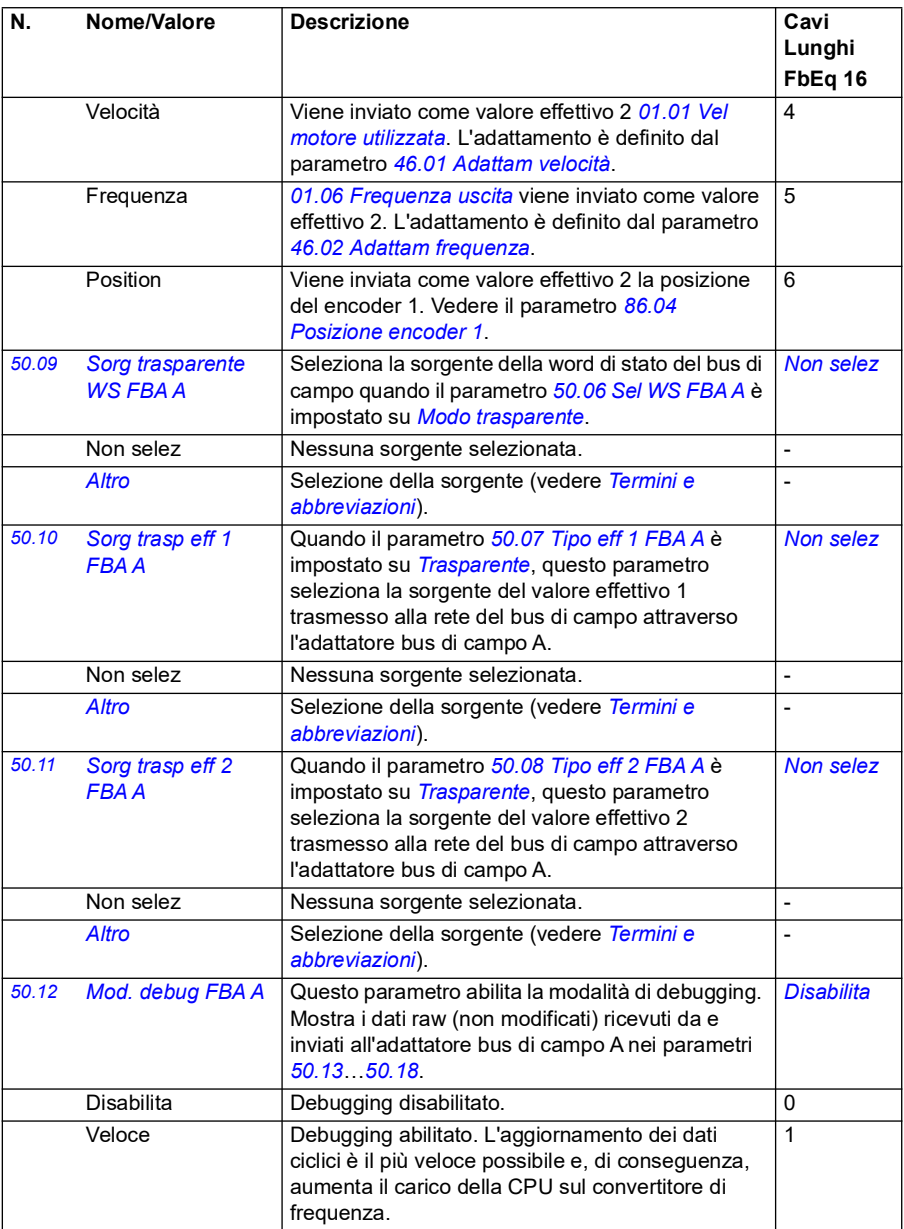

<span id="page-417-1"></span><span id="page-417-0"></span>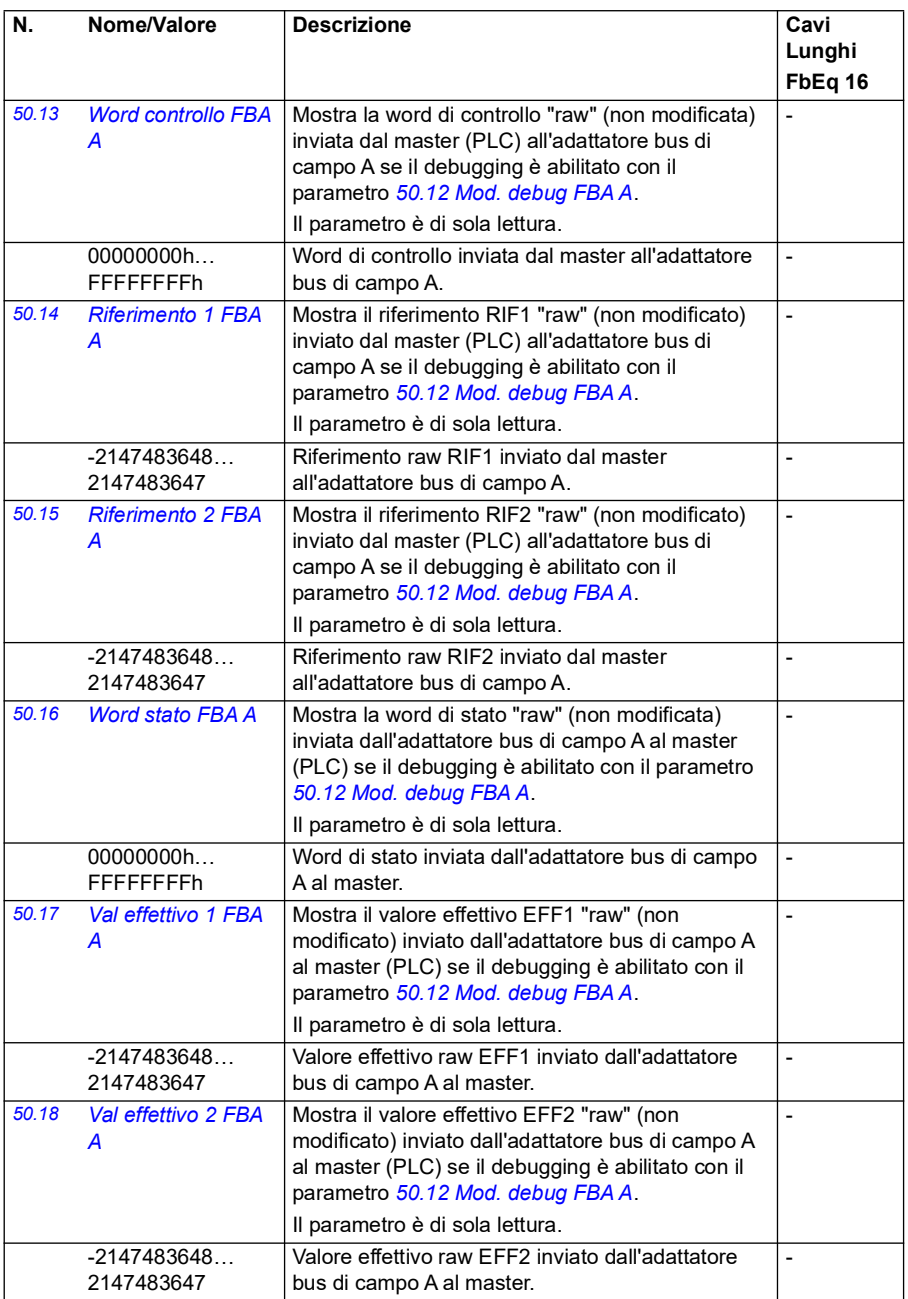

<span id="page-418-3"></span><span id="page-418-2"></span><span id="page-418-1"></span><span id="page-418-0"></span>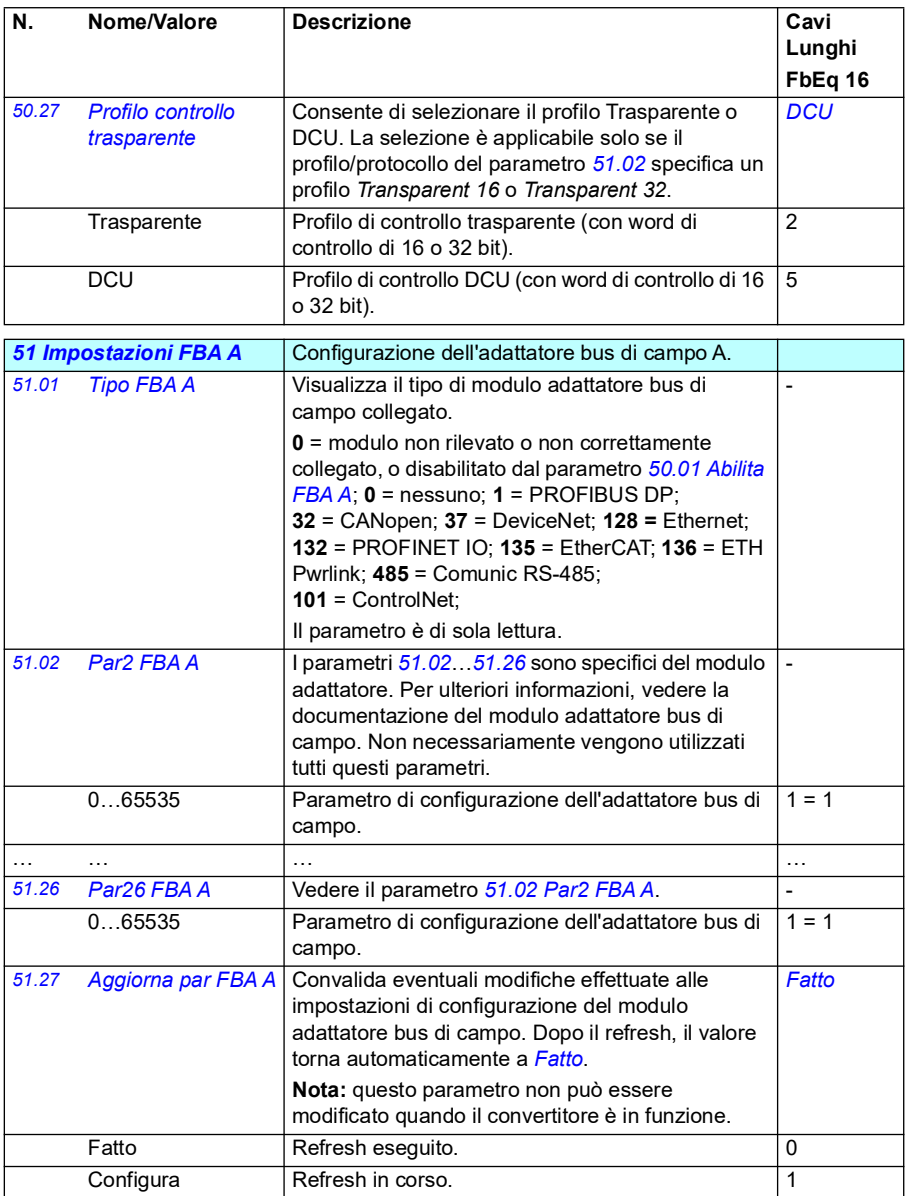

<span id="page-419-2"></span><span id="page-419-1"></span><span id="page-419-0"></span>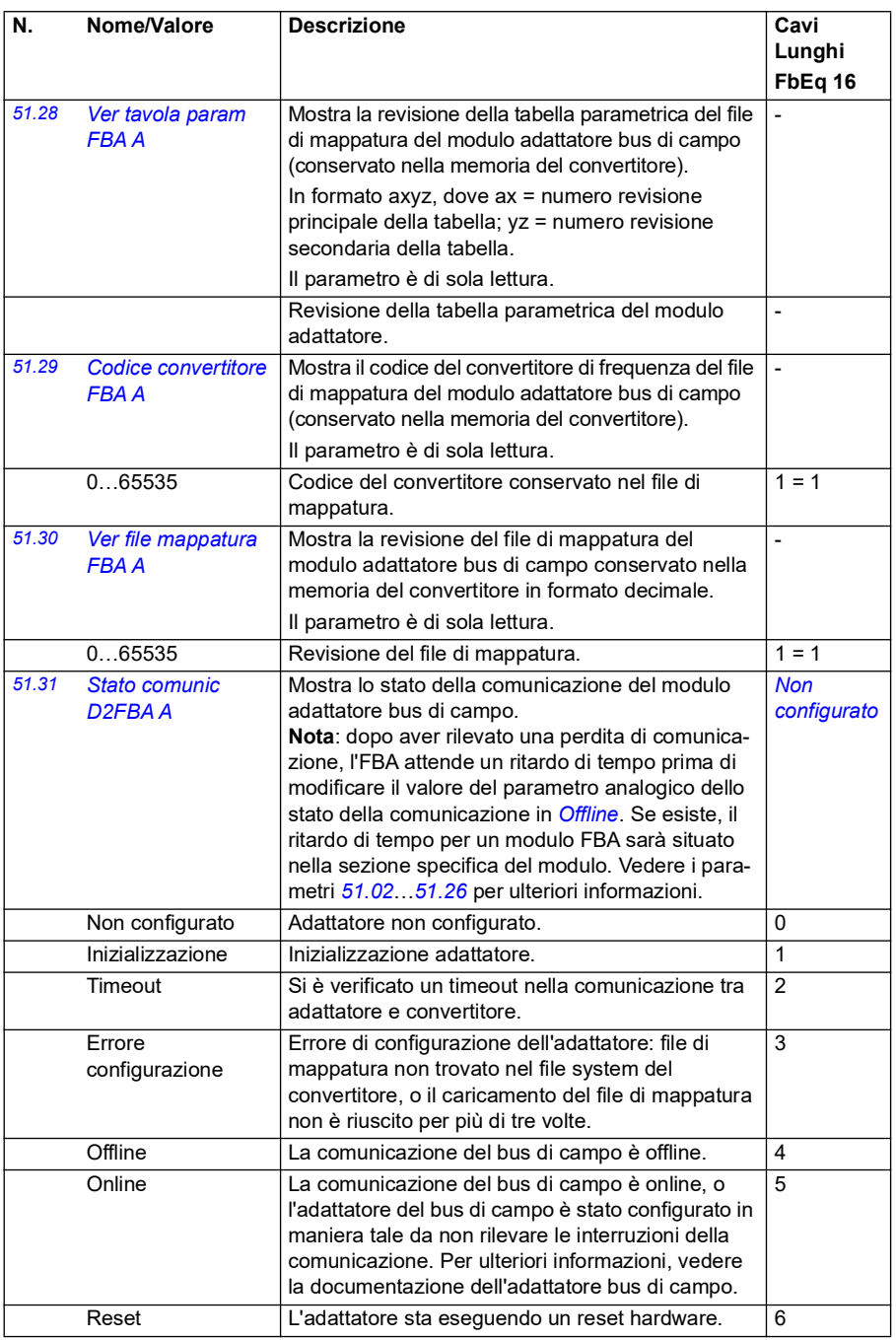

<span id="page-420-1"></span><span id="page-420-0"></span>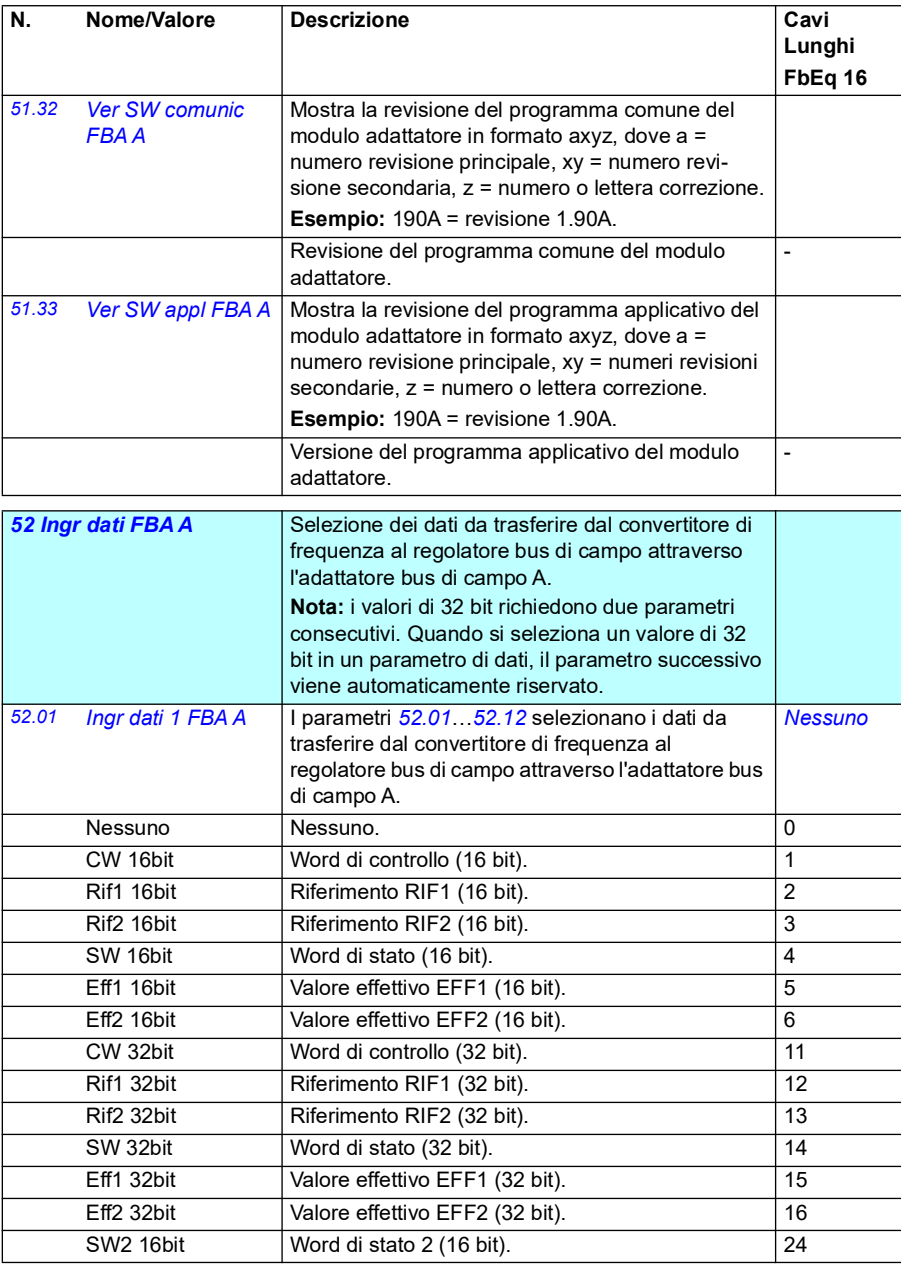

<span id="page-421-4"></span><span id="page-421-3"></span><span id="page-421-2"></span><span id="page-421-1"></span><span id="page-421-0"></span>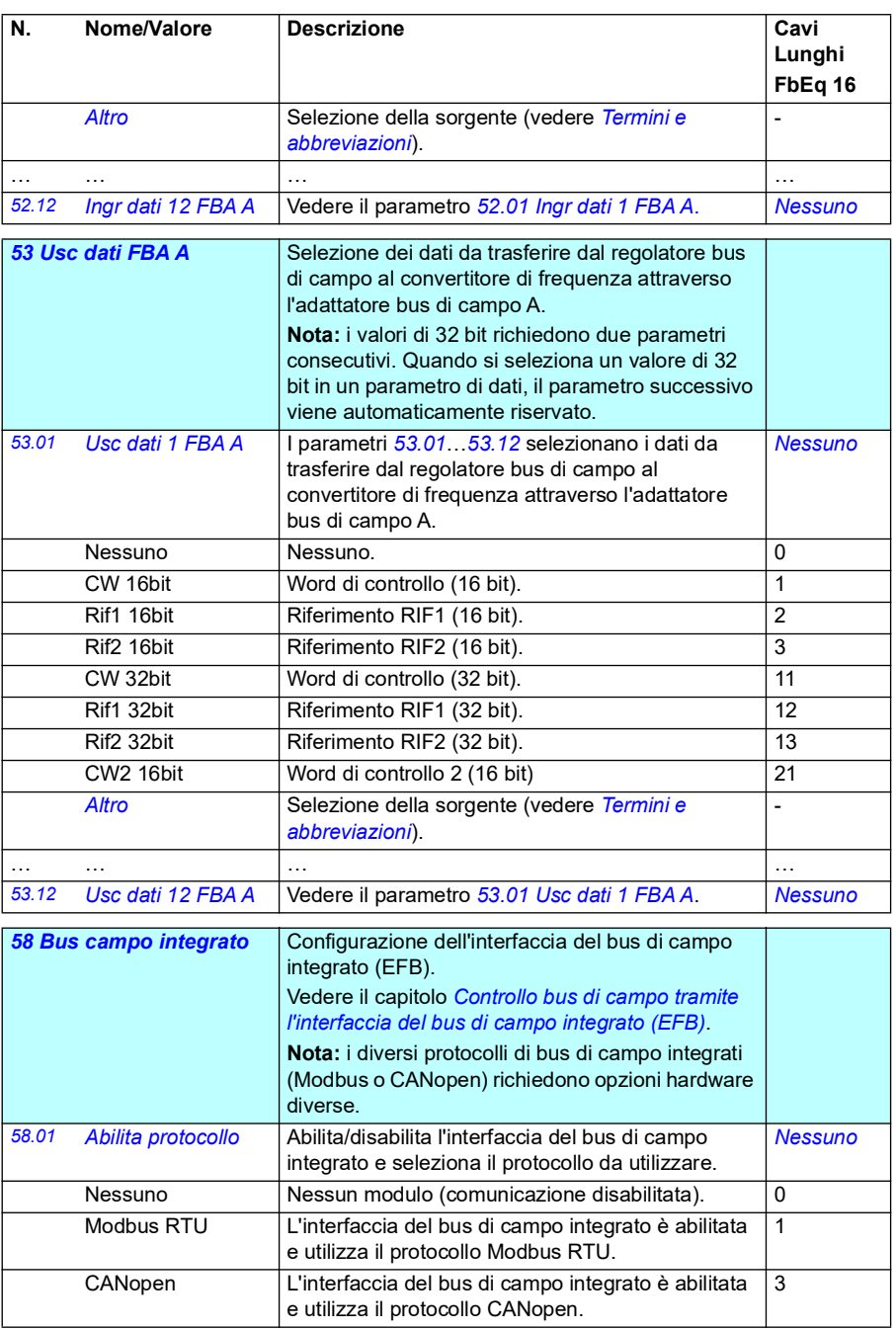

<span id="page-422-1"></span><span id="page-422-0"></span>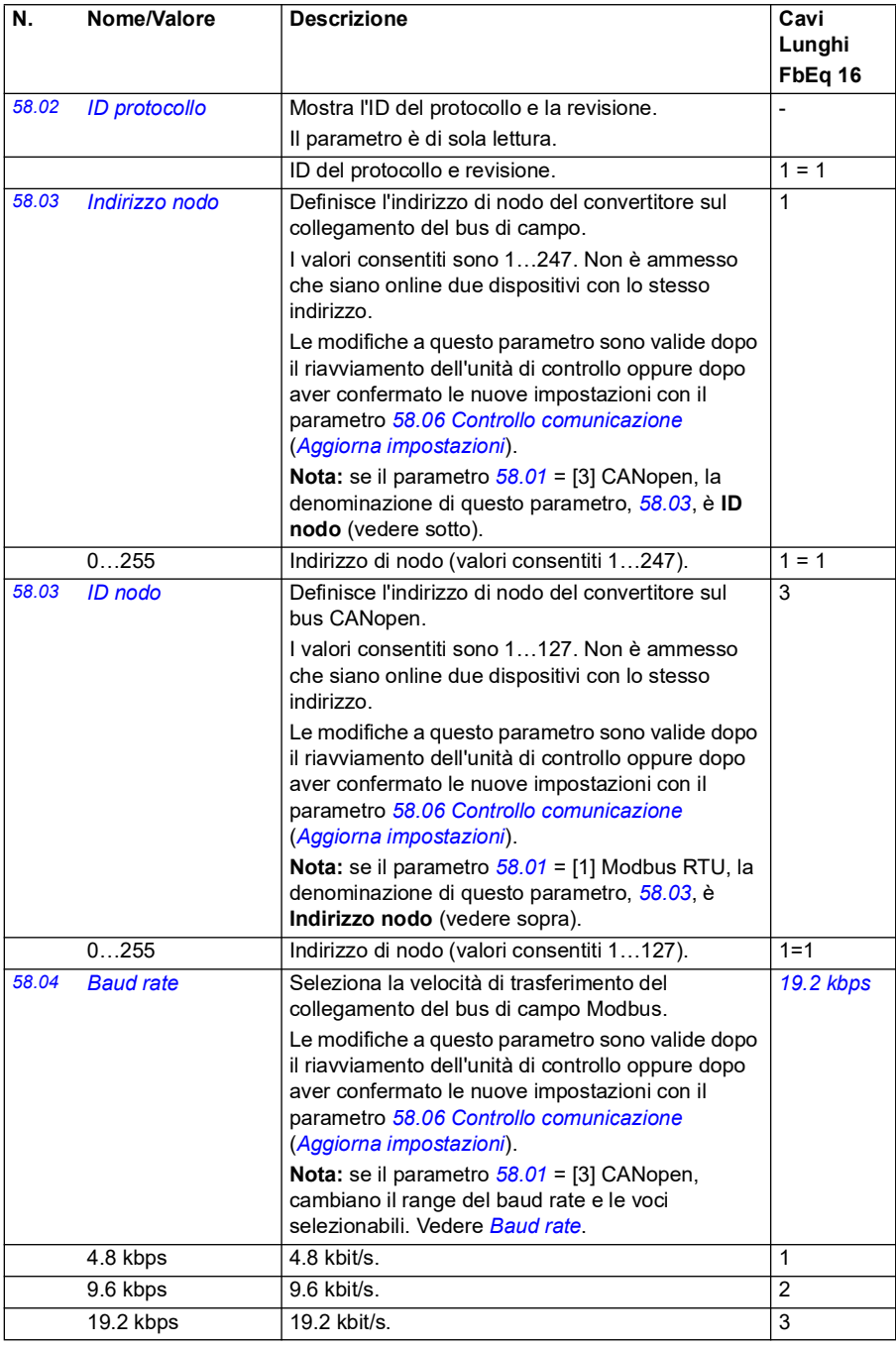

<span id="page-423-4"></span><span id="page-423-3"></span><span id="page-423-2"></span><span id="page-423-1"></span><span id="page-423-0"></span>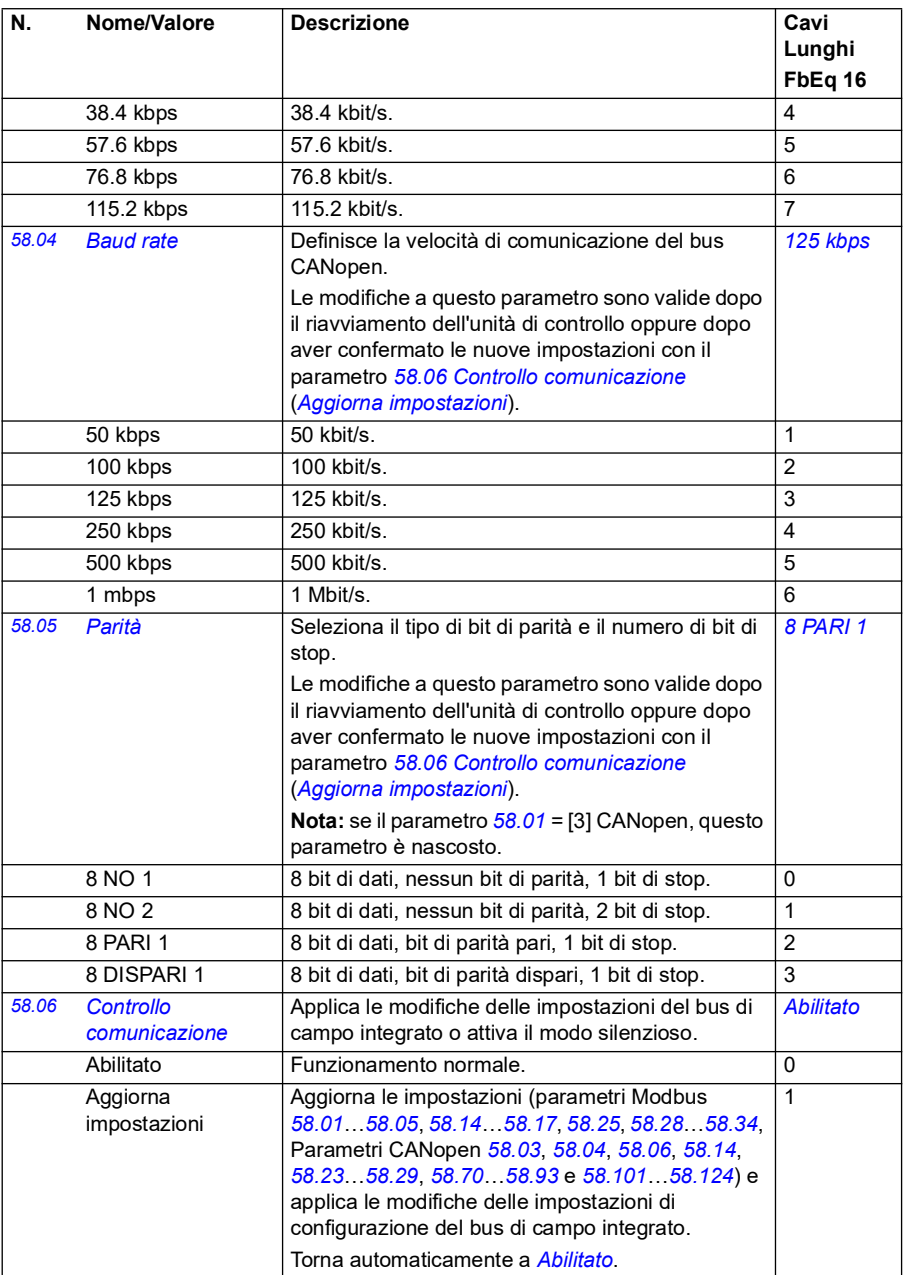

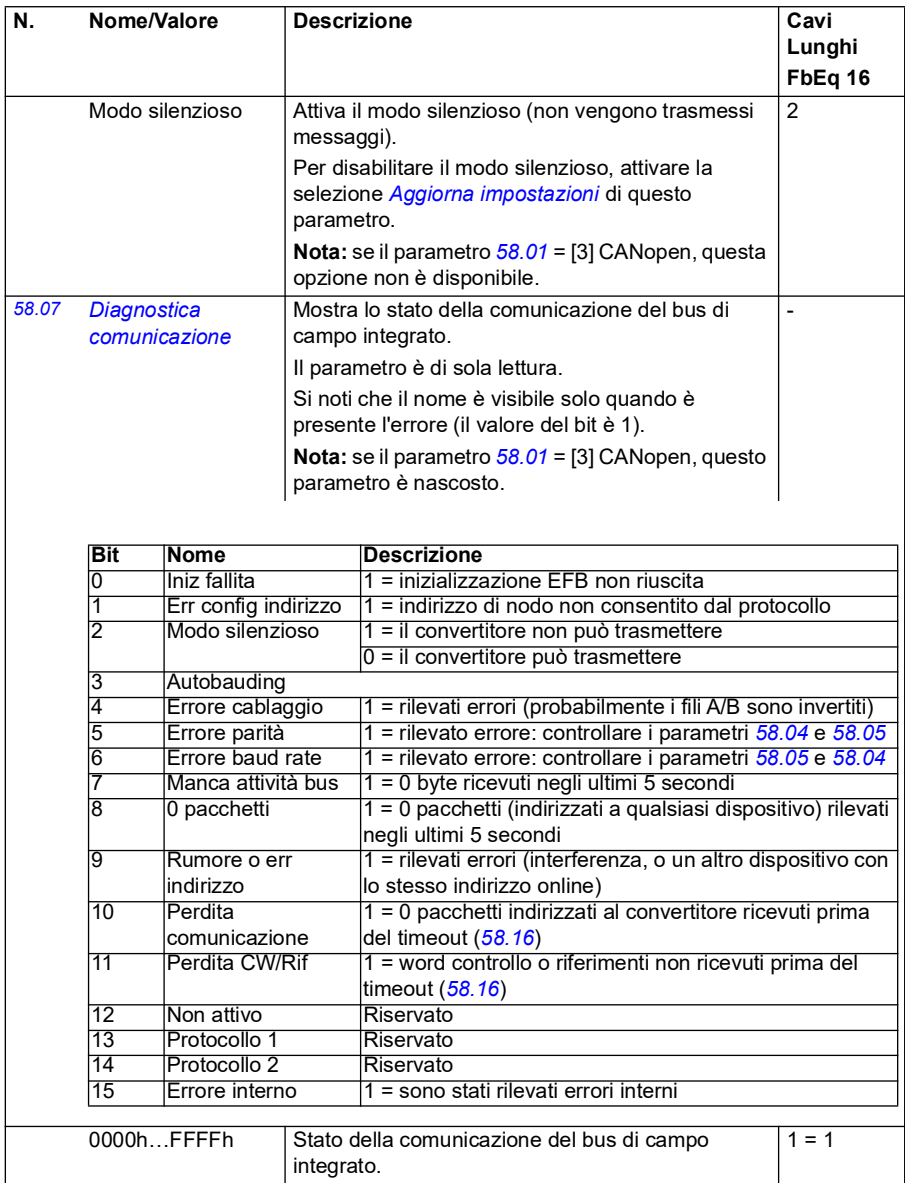

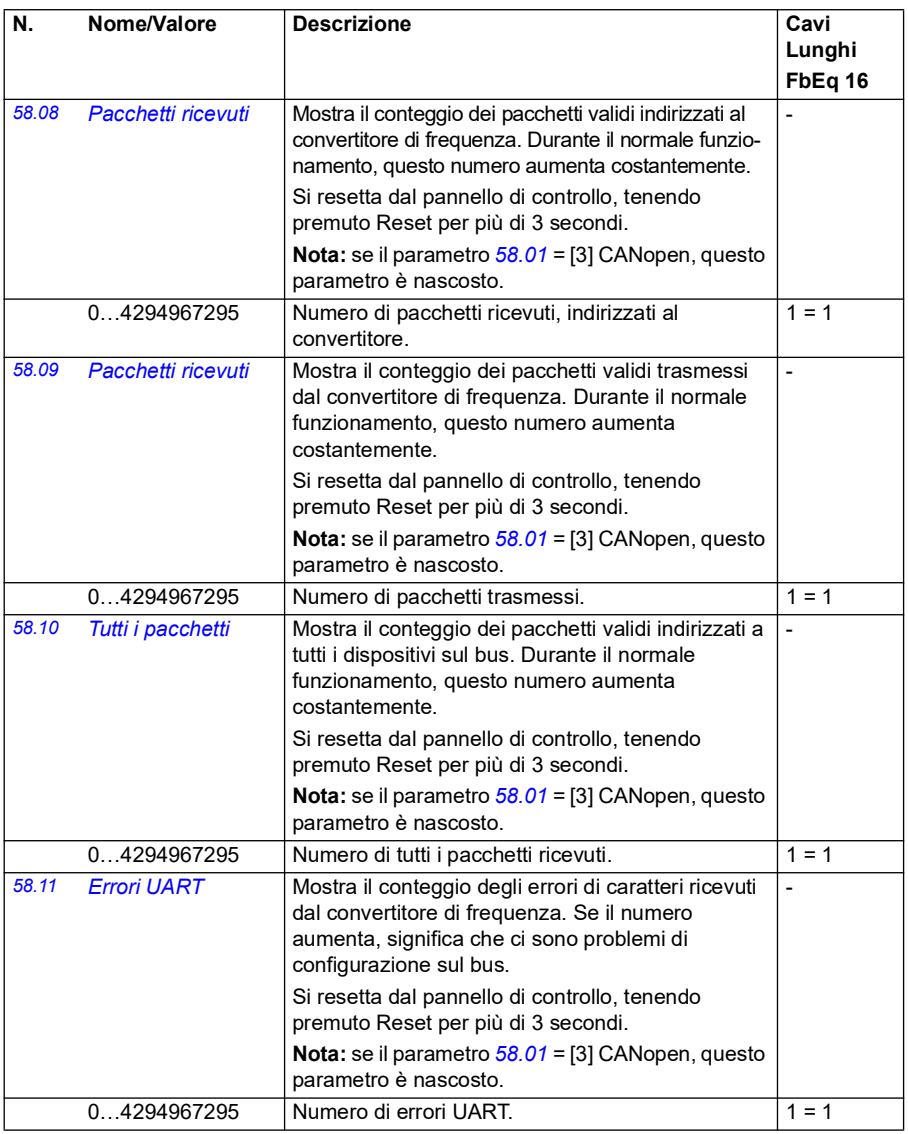

<span id="page-426-1"></span><span id="page-426-0"></span>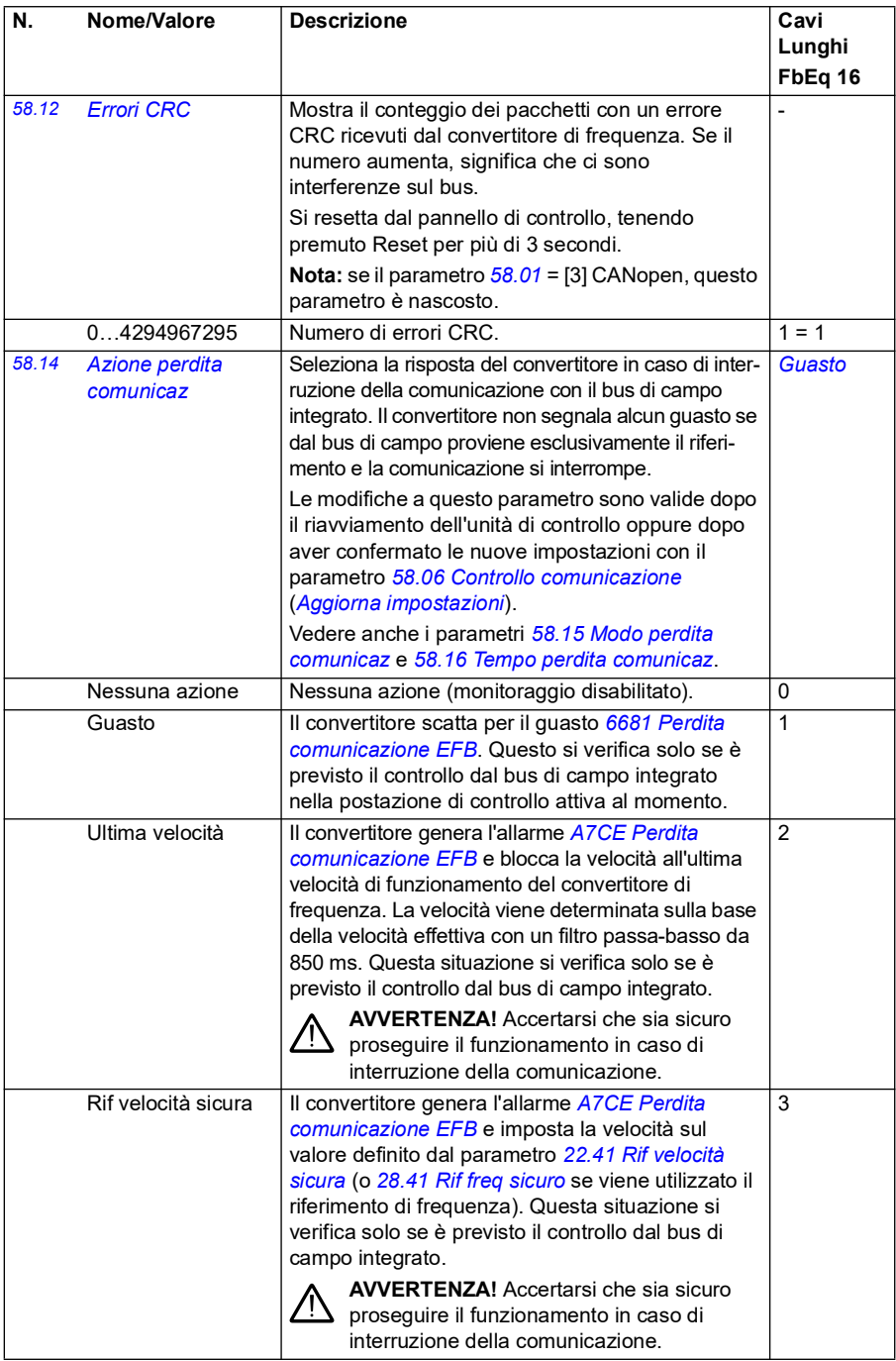

<span id="page-427-1"></span><span id="page-427-0"></span>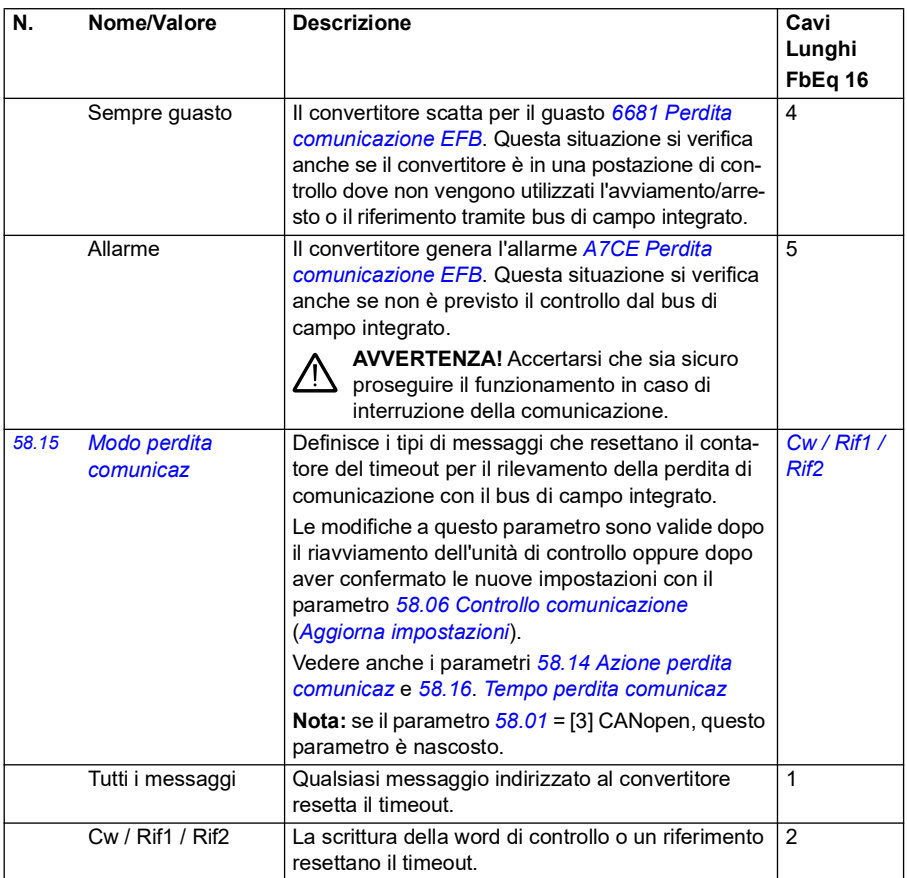

<span id="page-428-2"></span><span id="page-428-1"></span><span id="page-428-0"></span>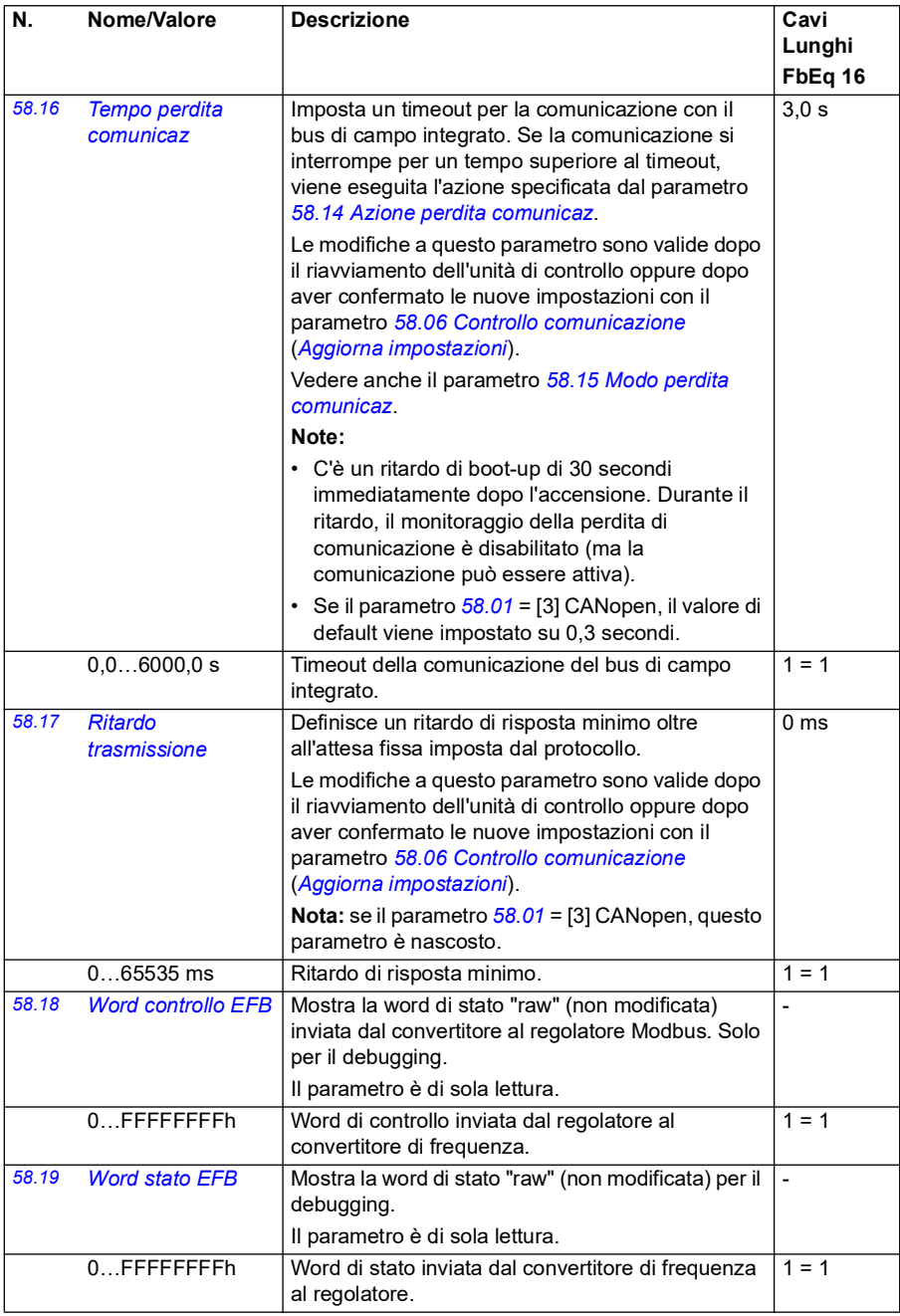

<span id="page-429-2"></span><span id="page-429-1"></span><span id="page-429-0"></span>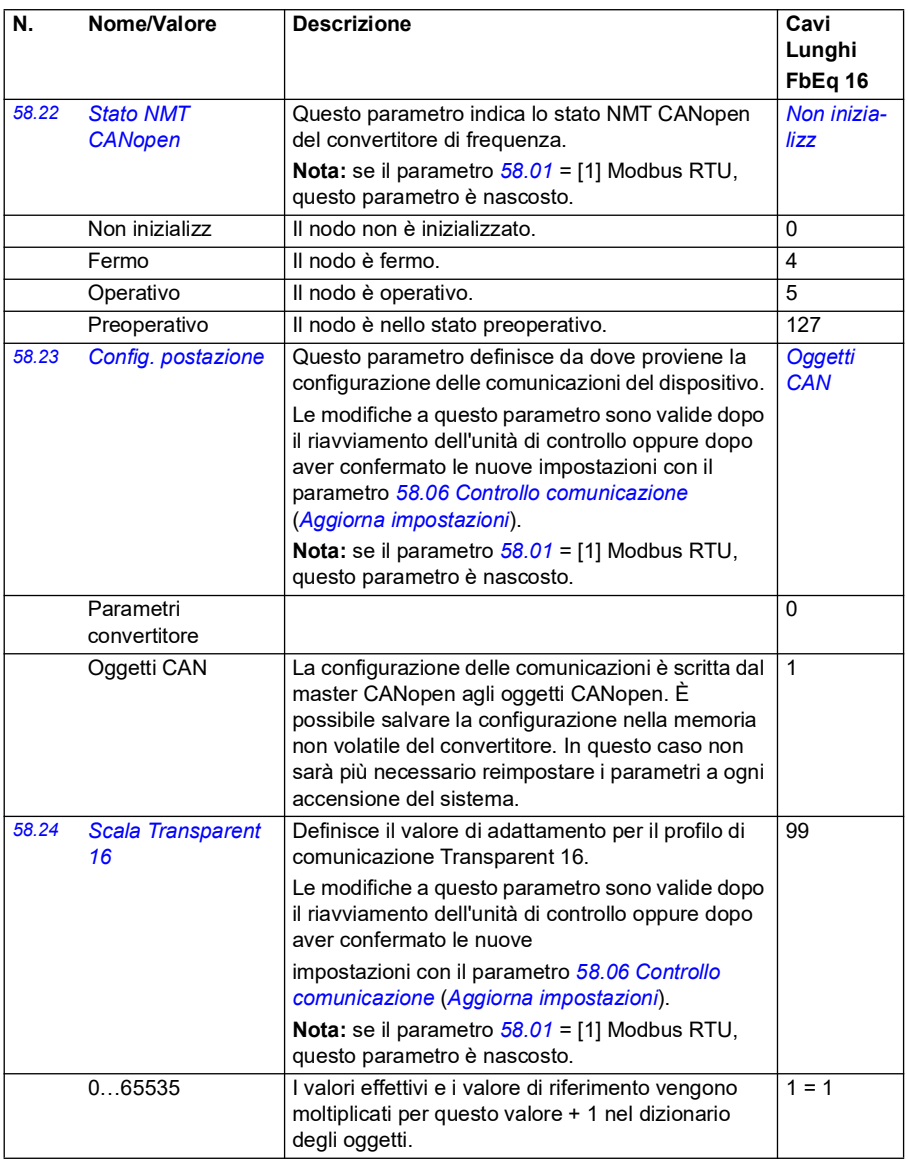

<span id="page-430-0"></span>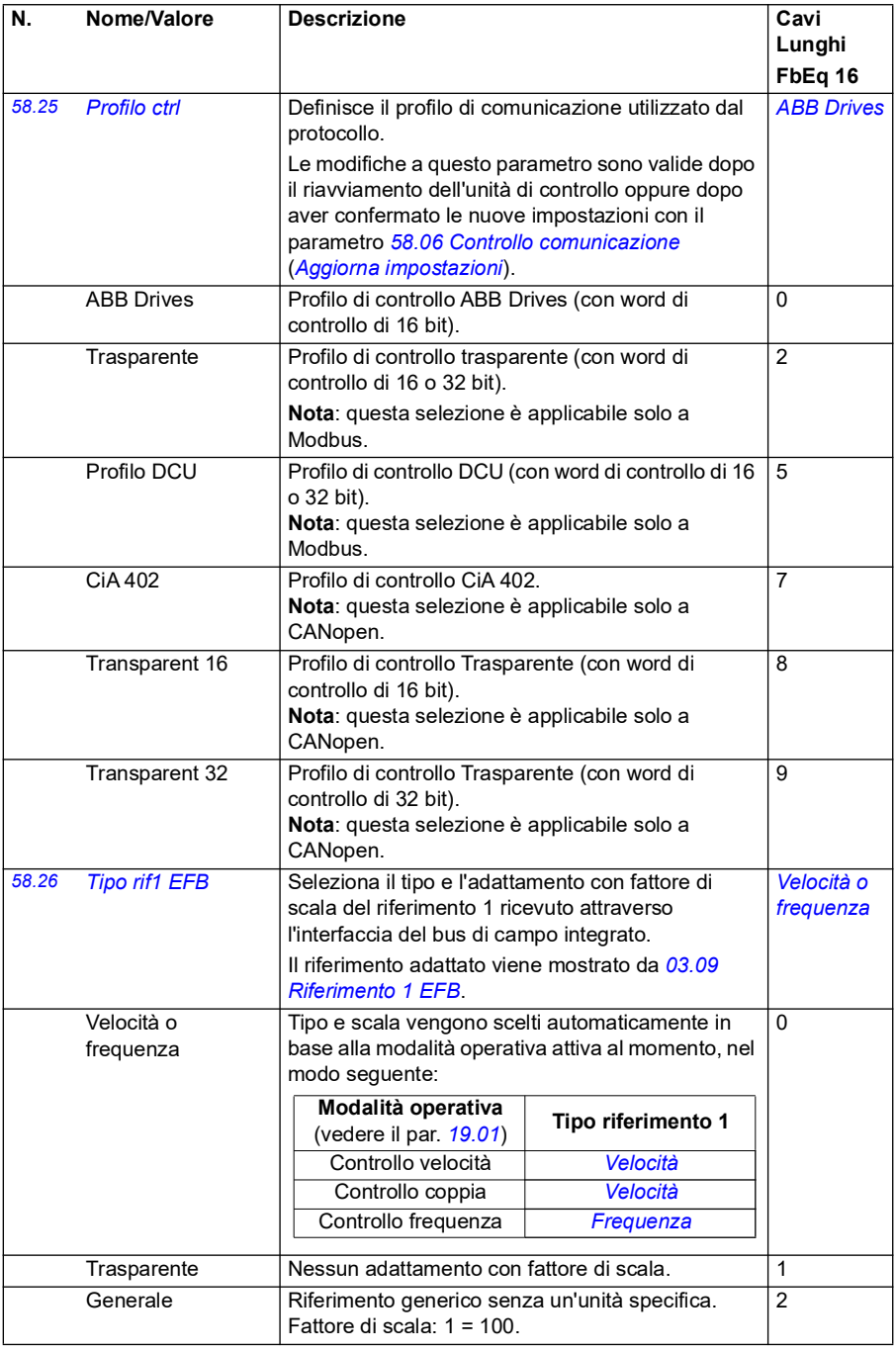

<span id="page-431-0"></span>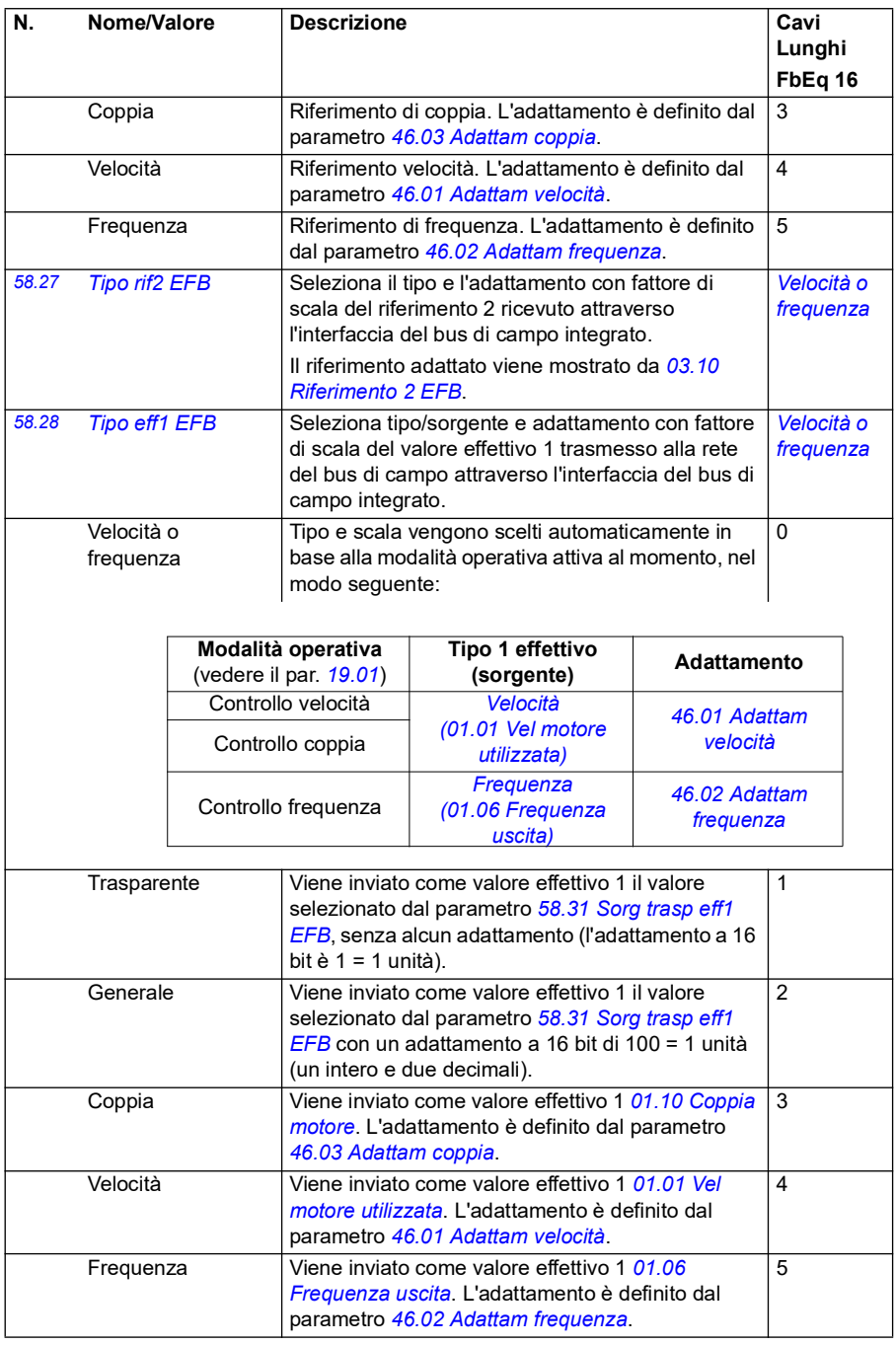
<span id="page-432-3"></span><span id="page-432-2"></span><span id="page-432-1"></span><span id="page-432-0"></span>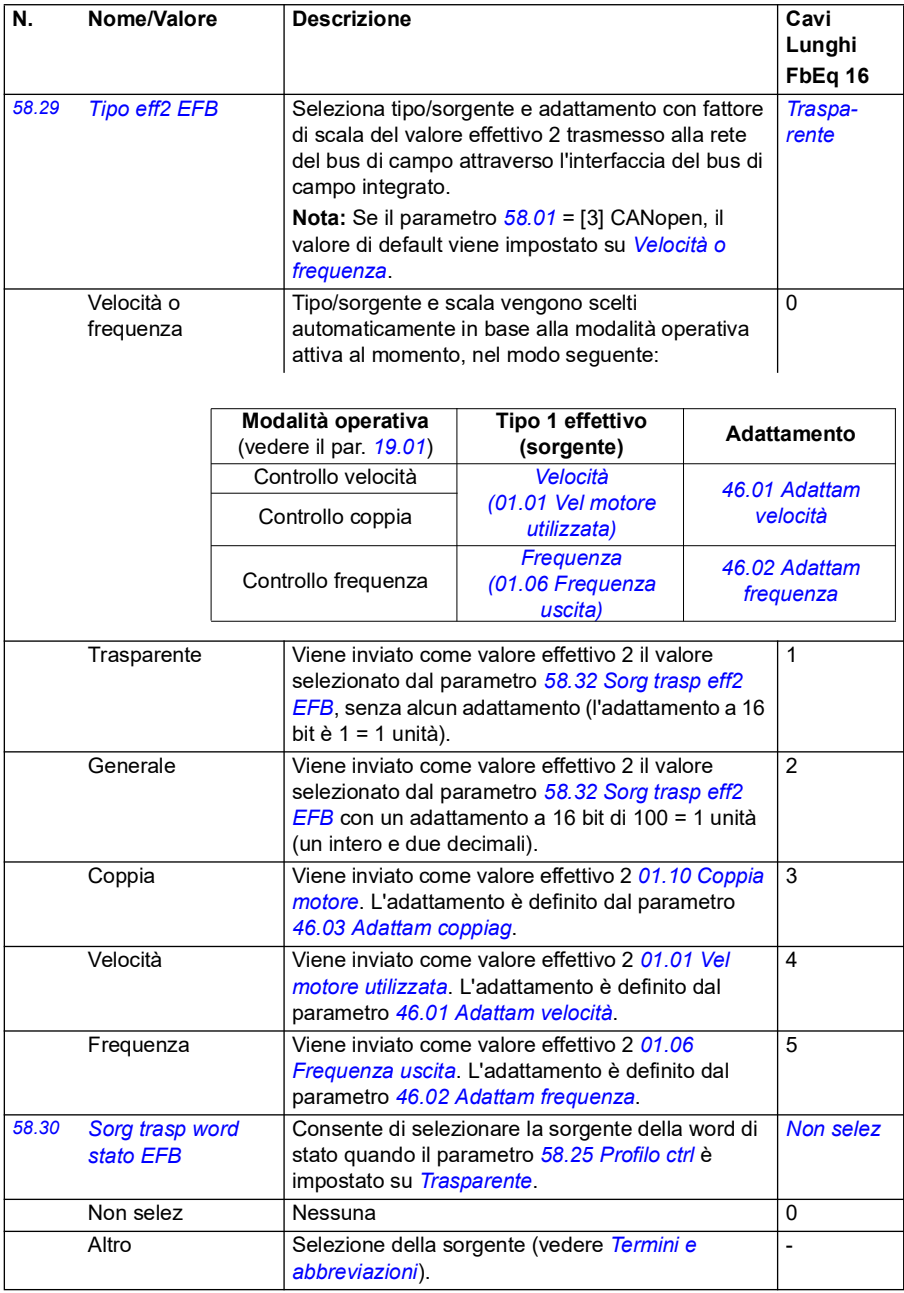

<span id="page-433-1"></span><span id="page-433-0"></span>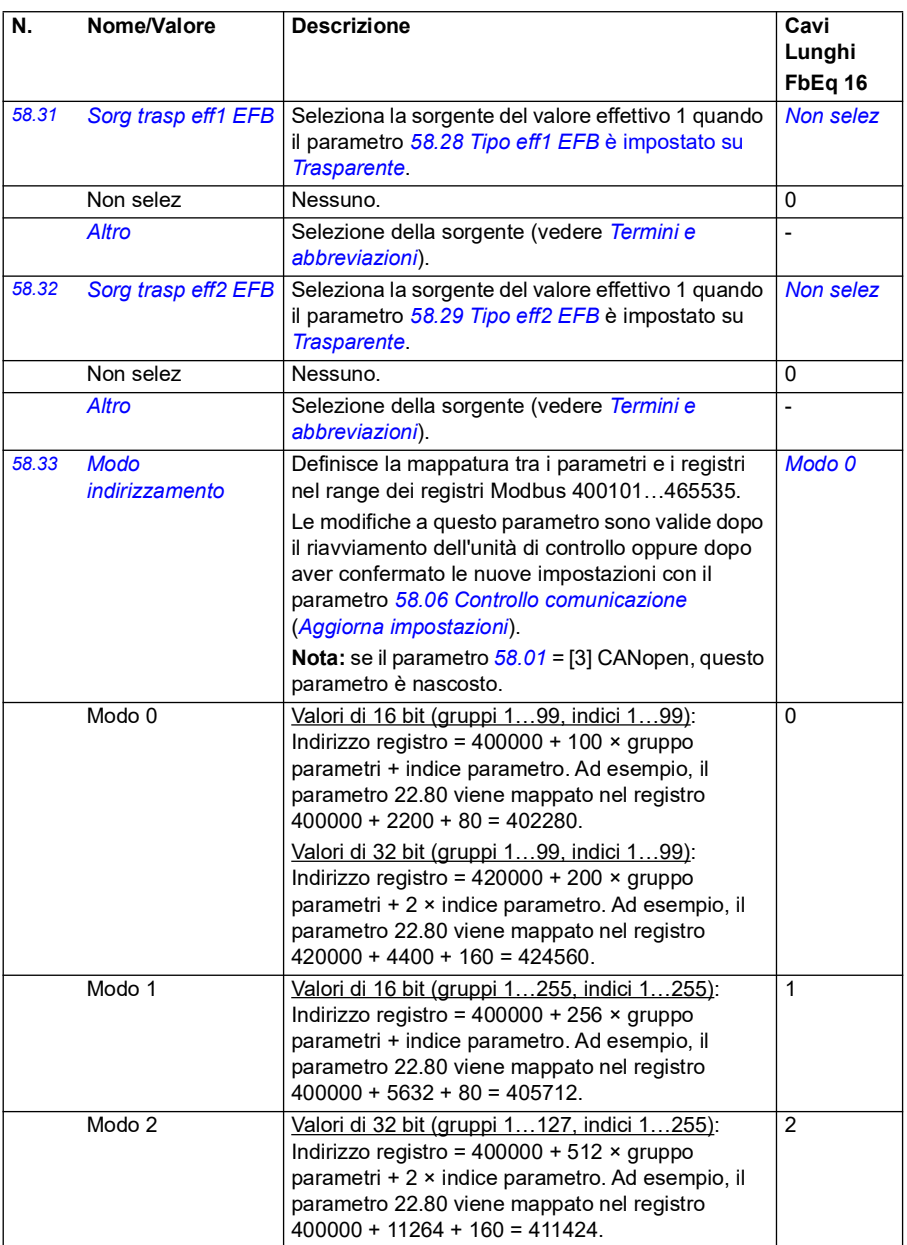

<span id="page-434-2"></span><span id="page-434-1"></span><span id="page-434-0"></span>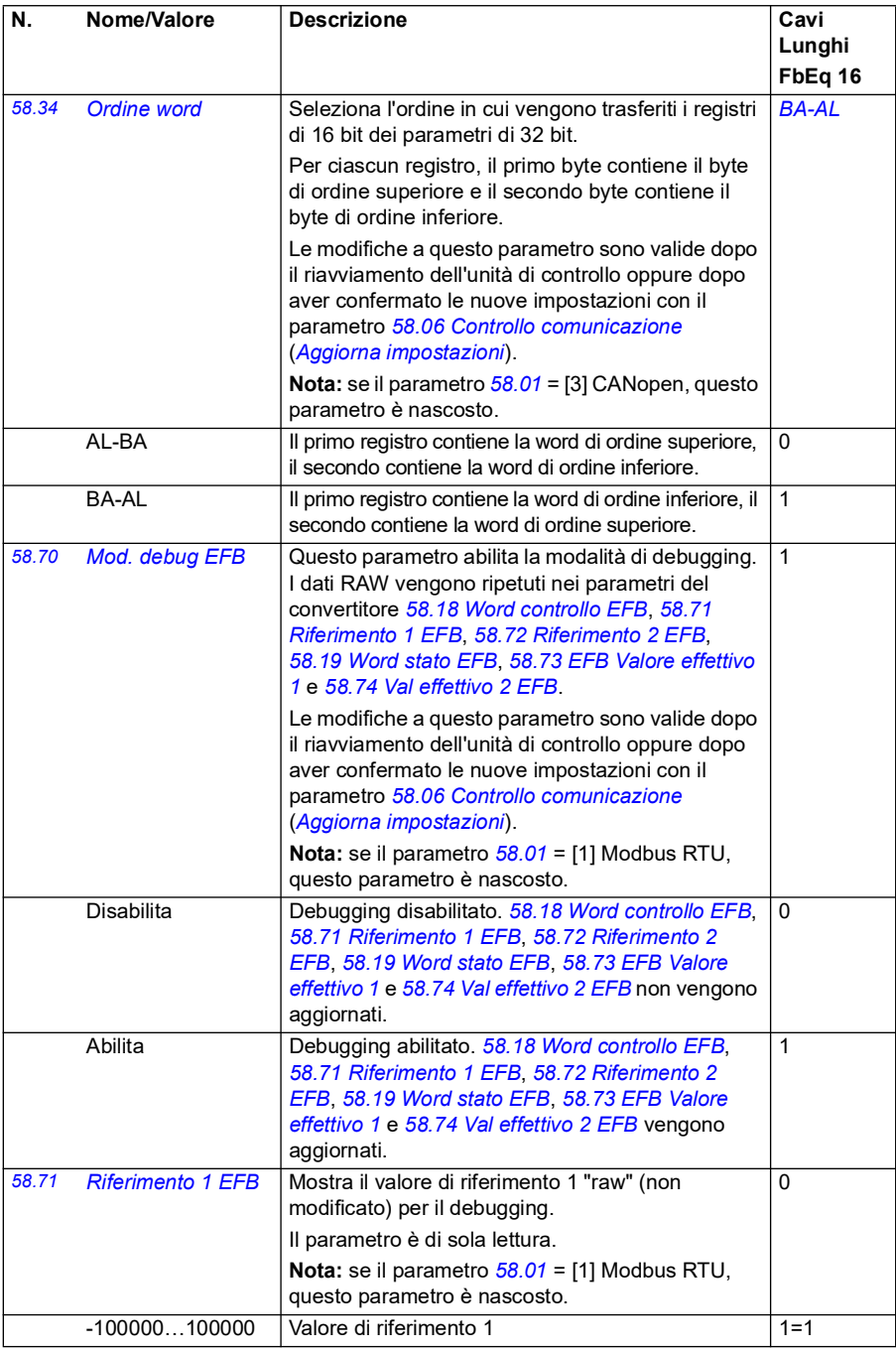

<span id="page-435-5"></span><span id="page-435-4"></span><span id="page-435-3"></span><span id="page-435-2"></span><span id="page-435-1"></span><span id="page-435-0"></span>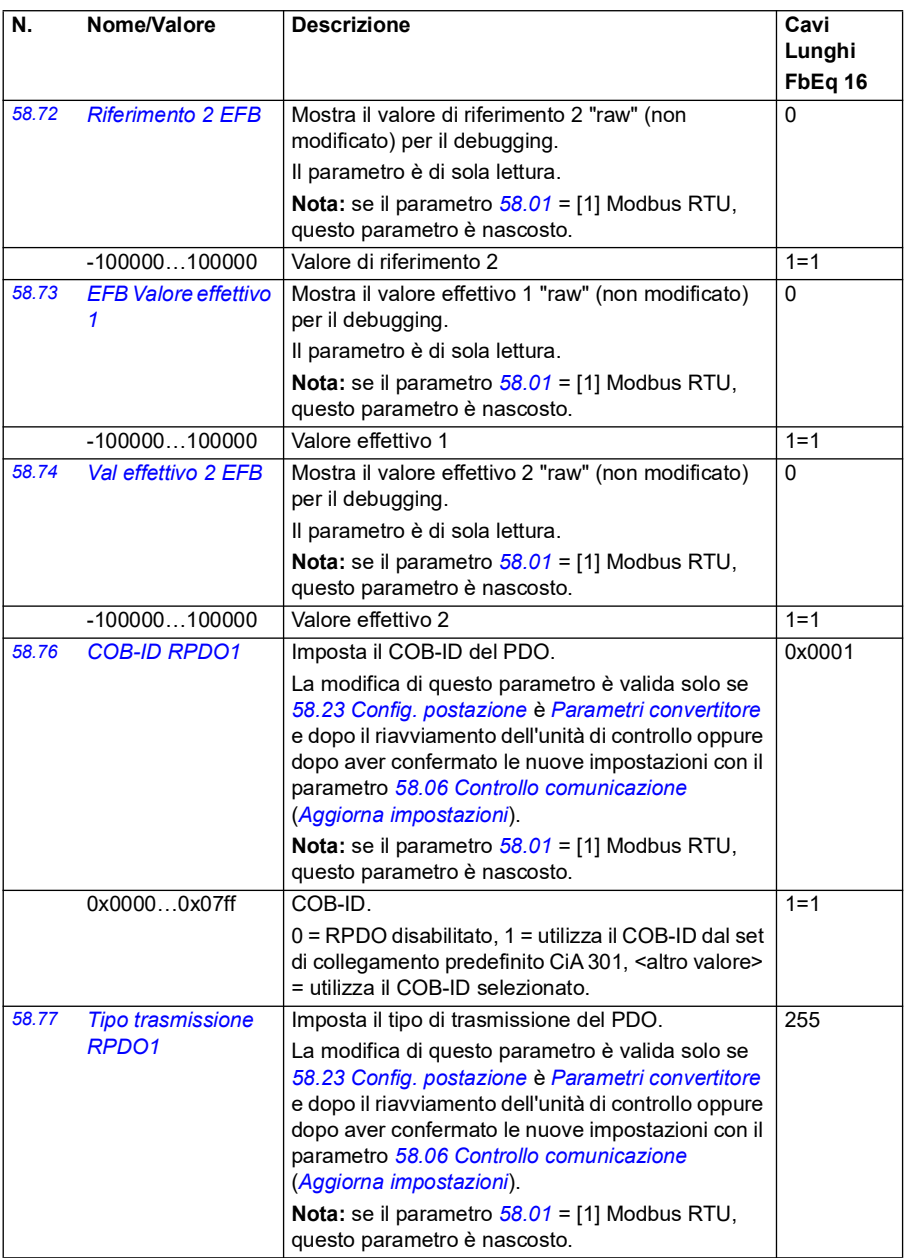

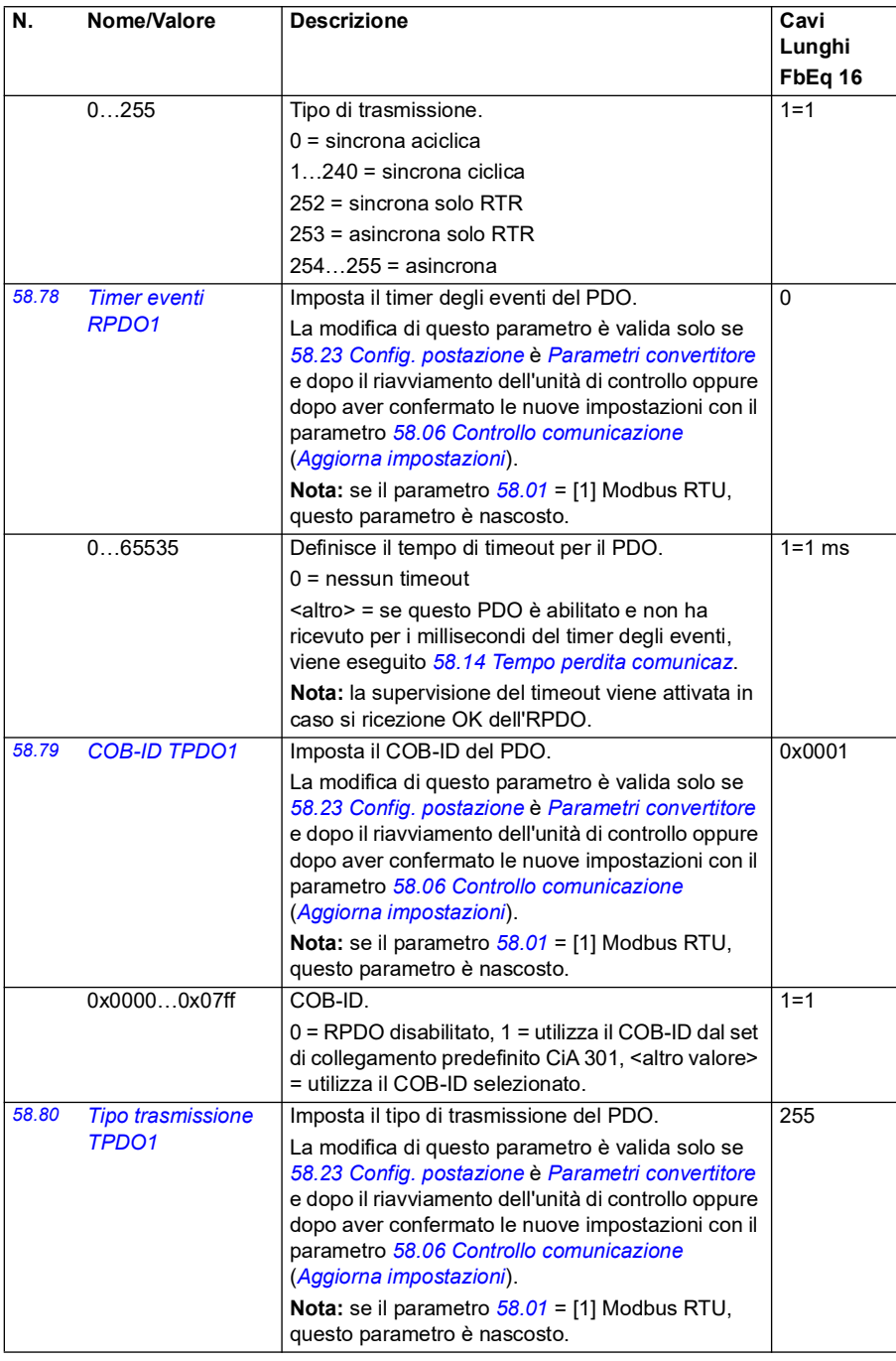

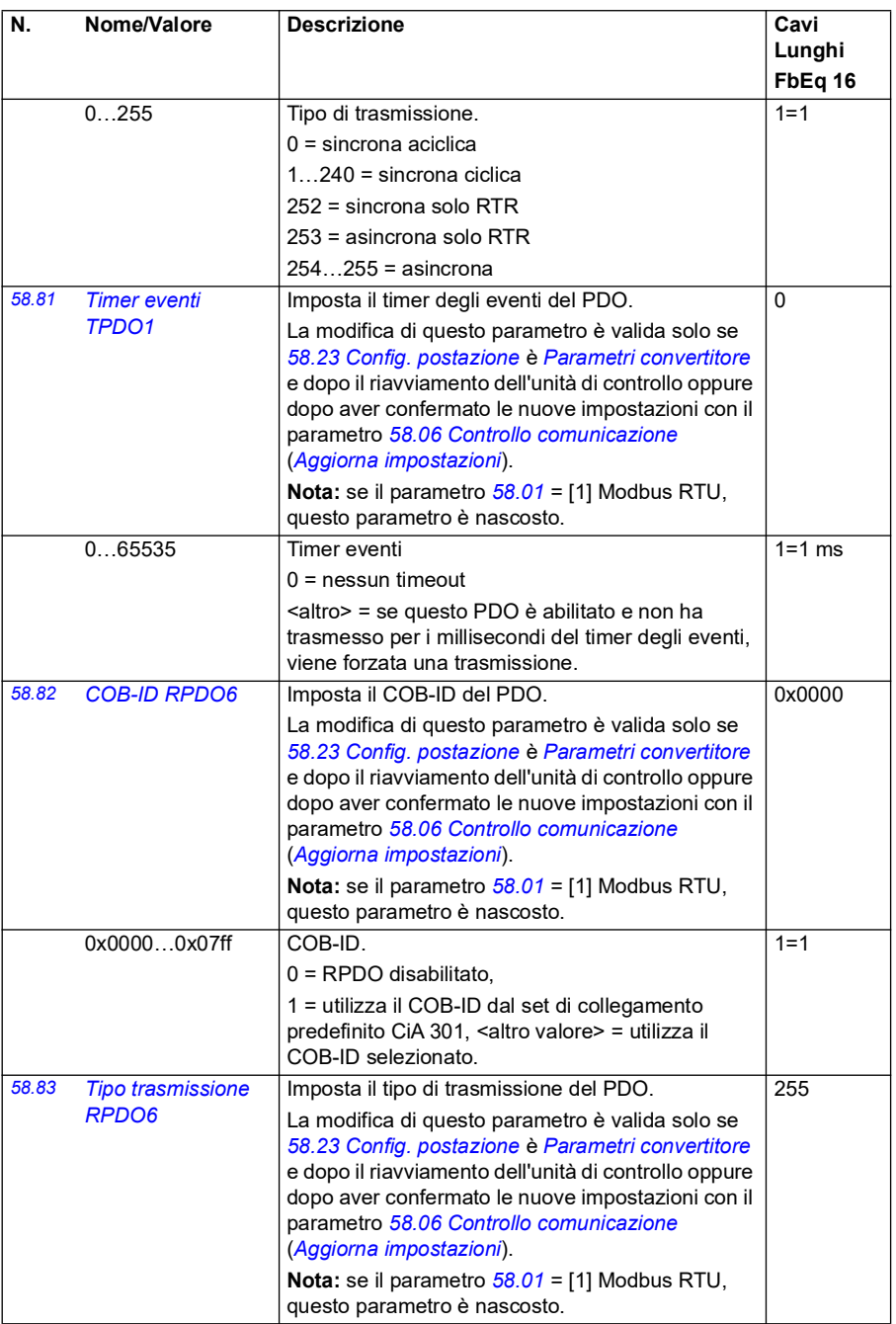

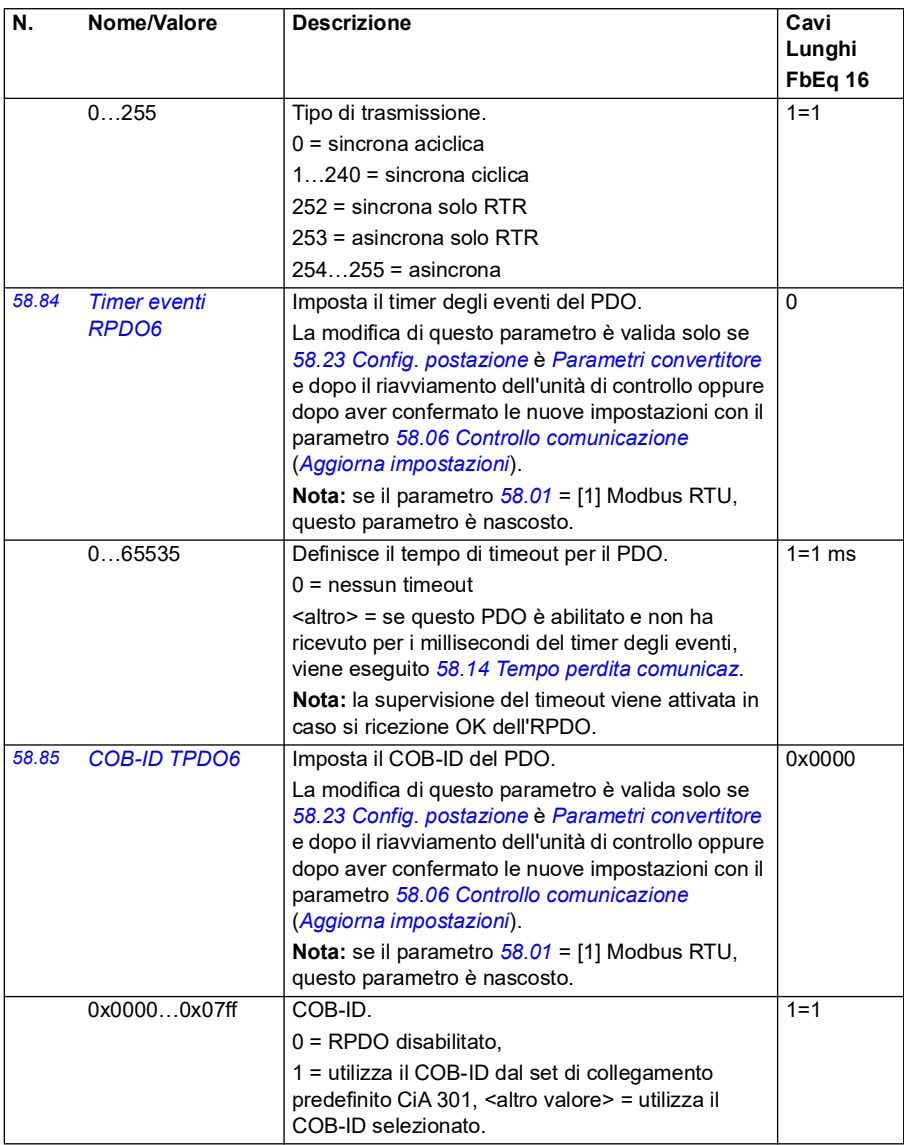

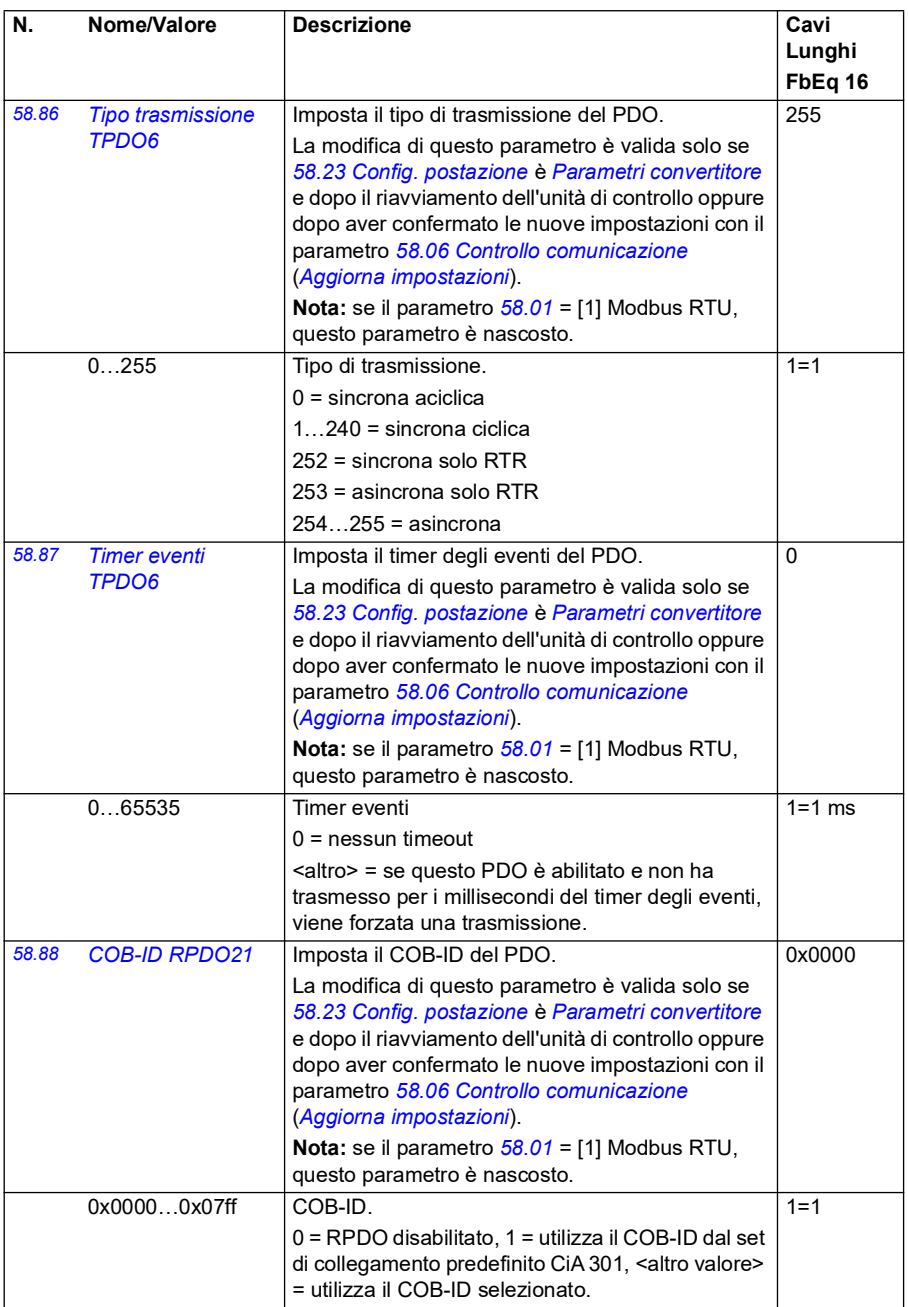

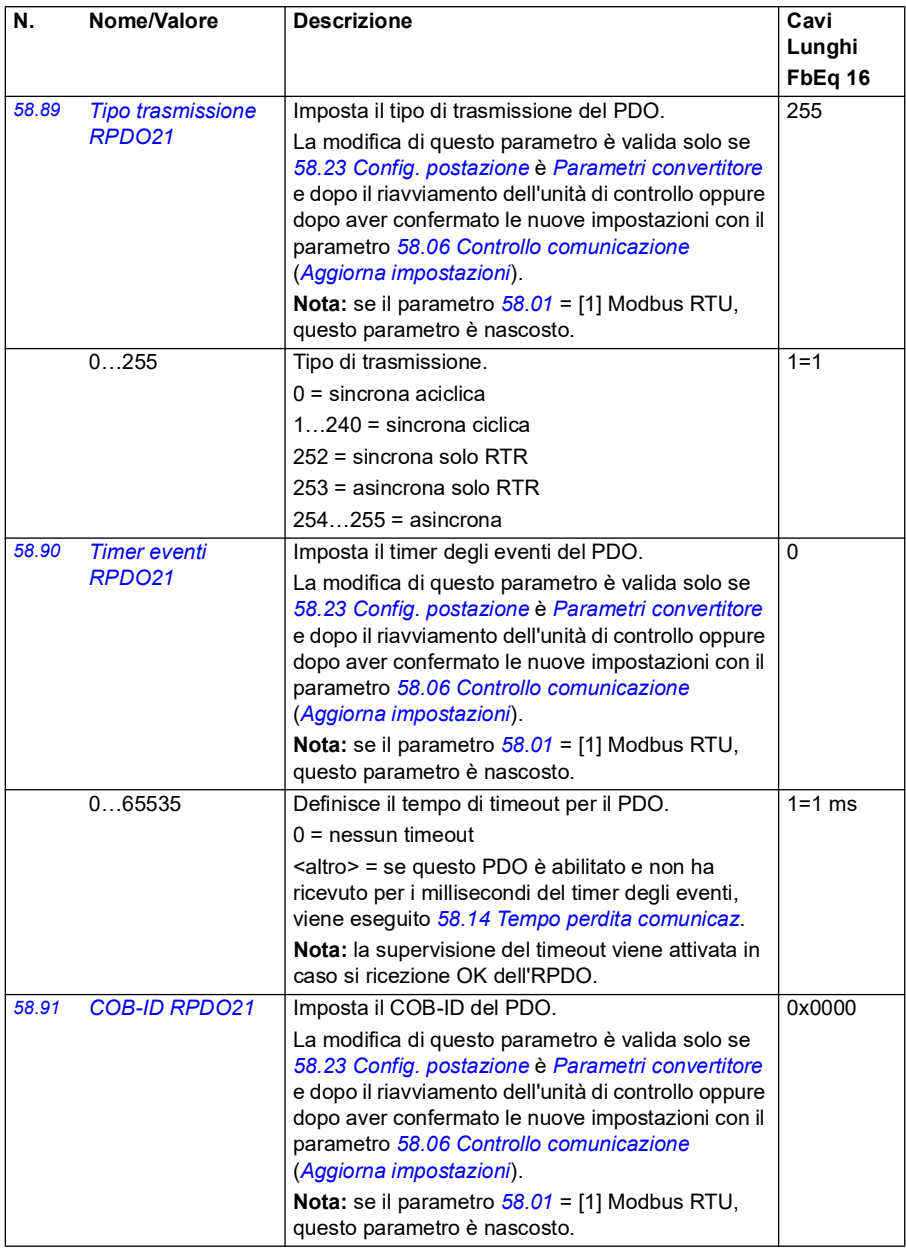

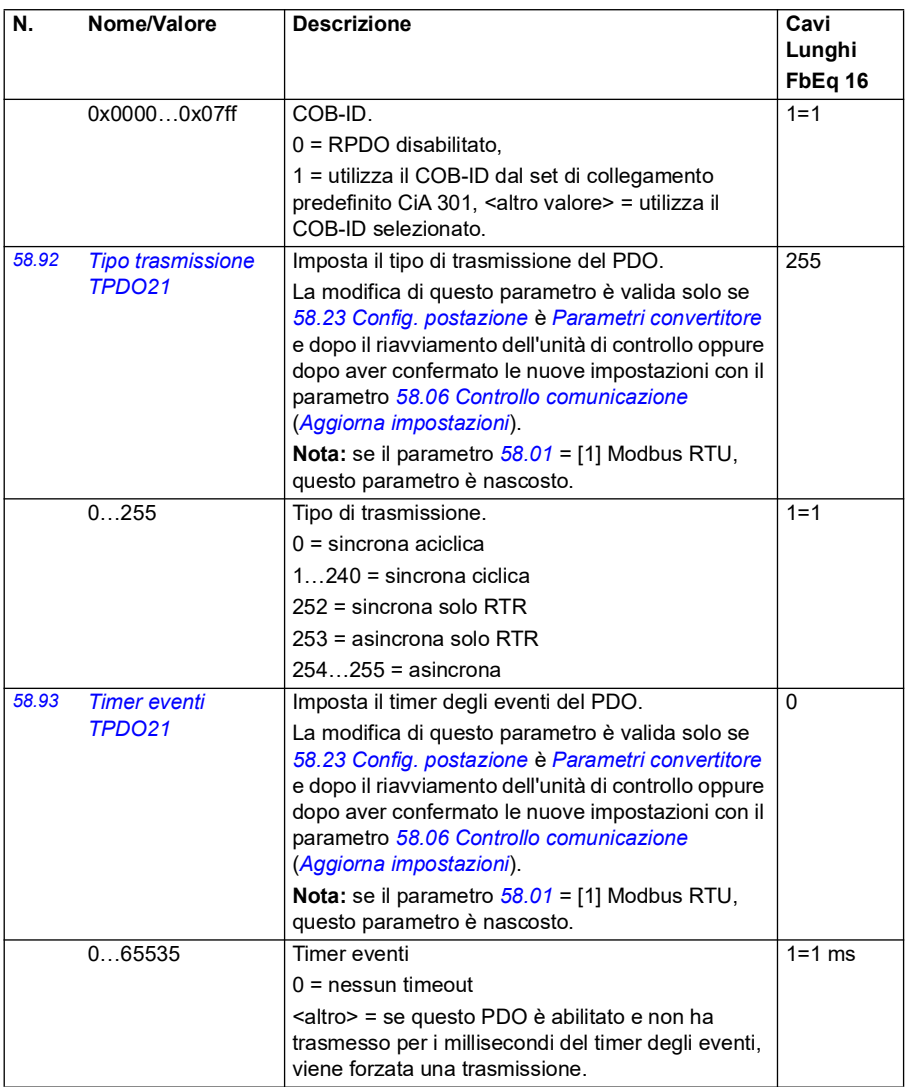

<span id="page-442-2"></span><span id="page-442-1"></span><span id="page-442-0"></span>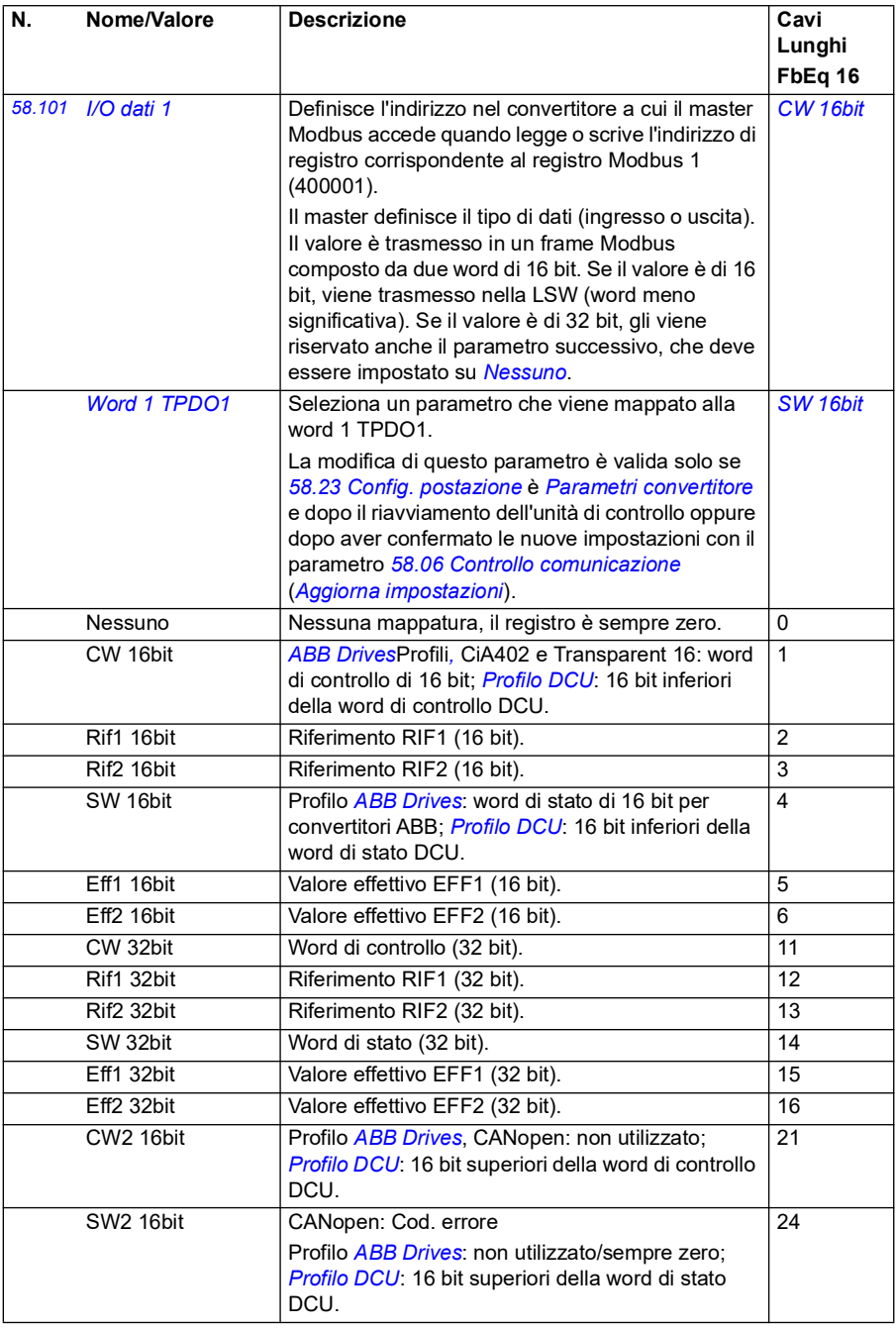

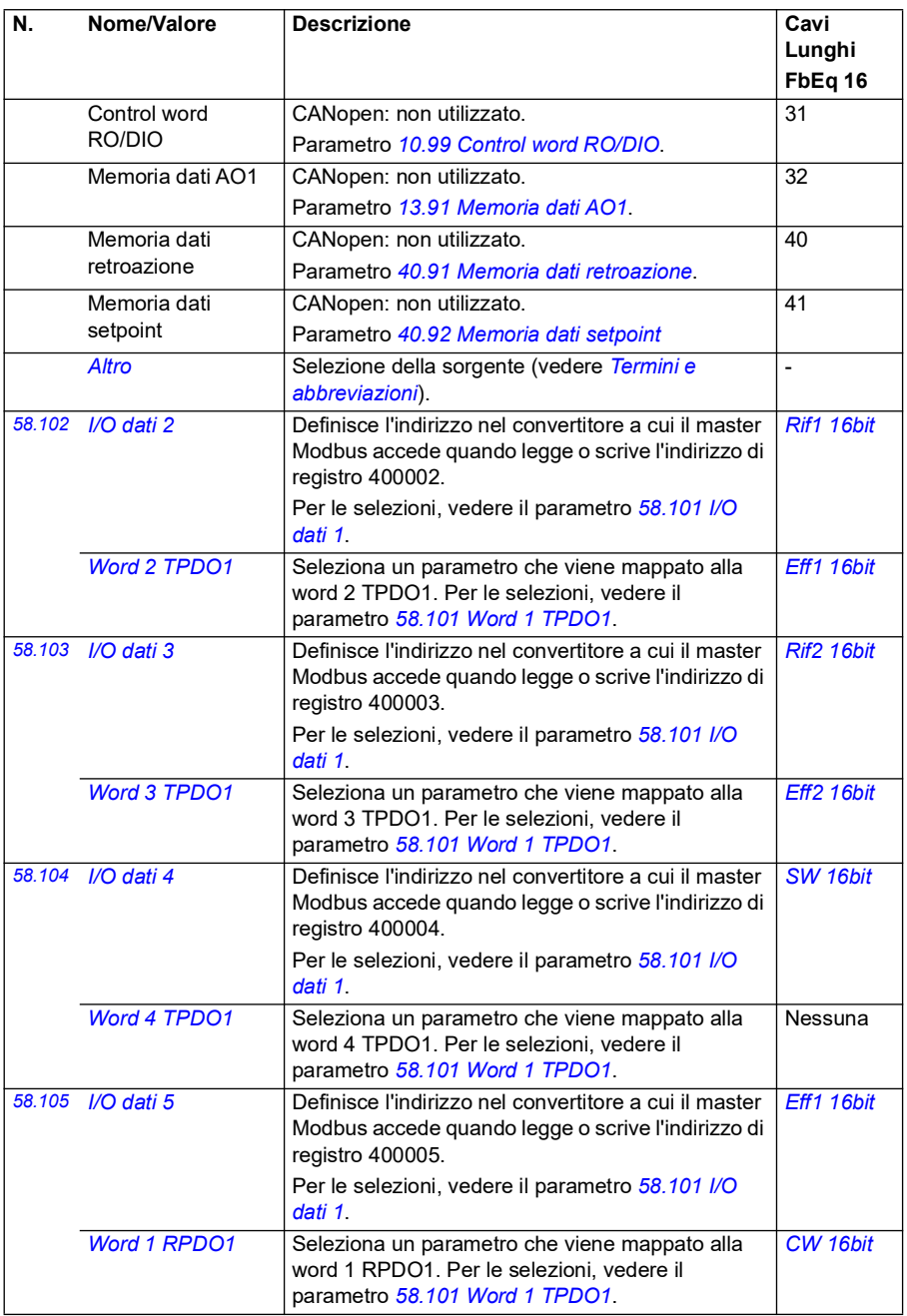

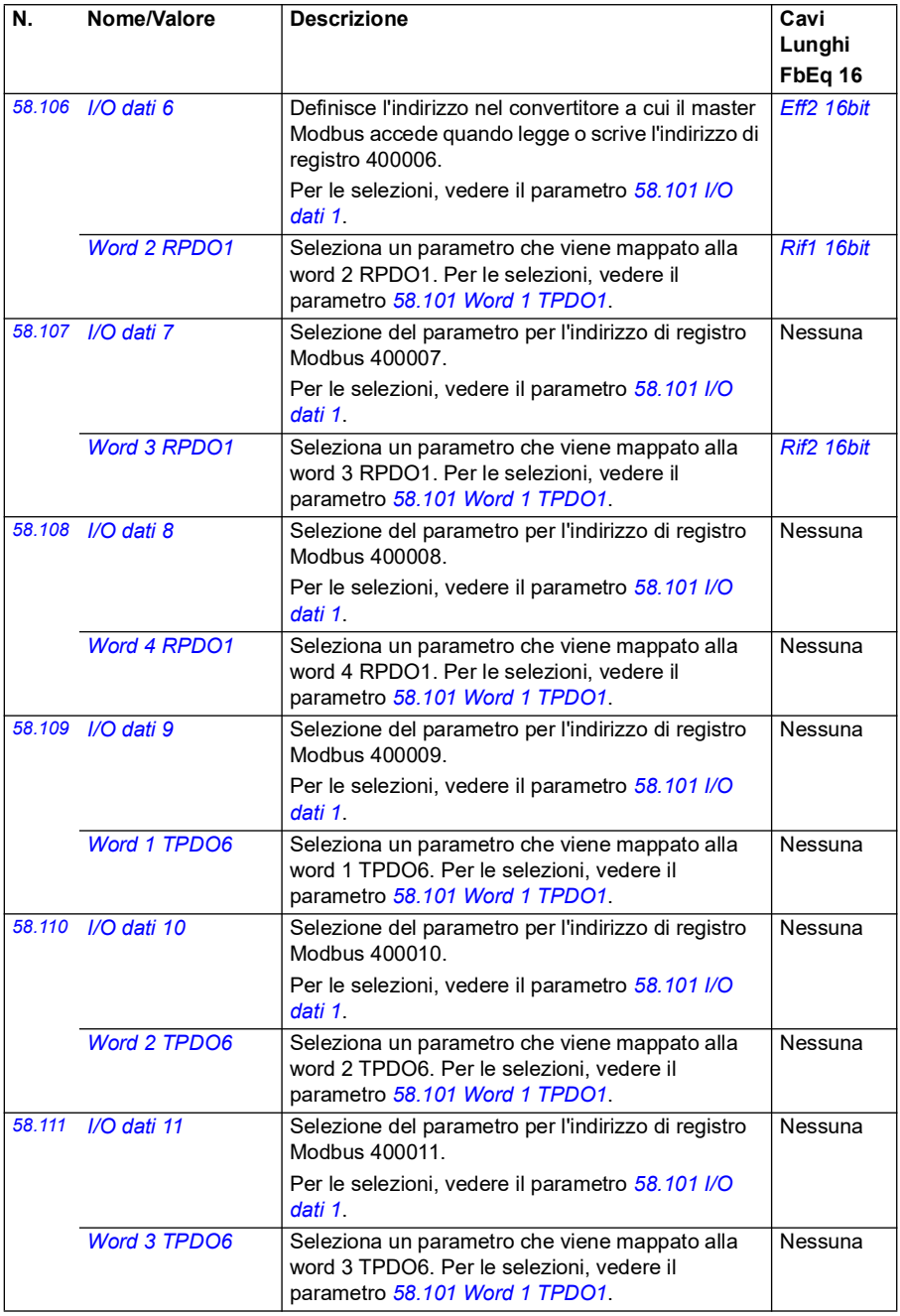

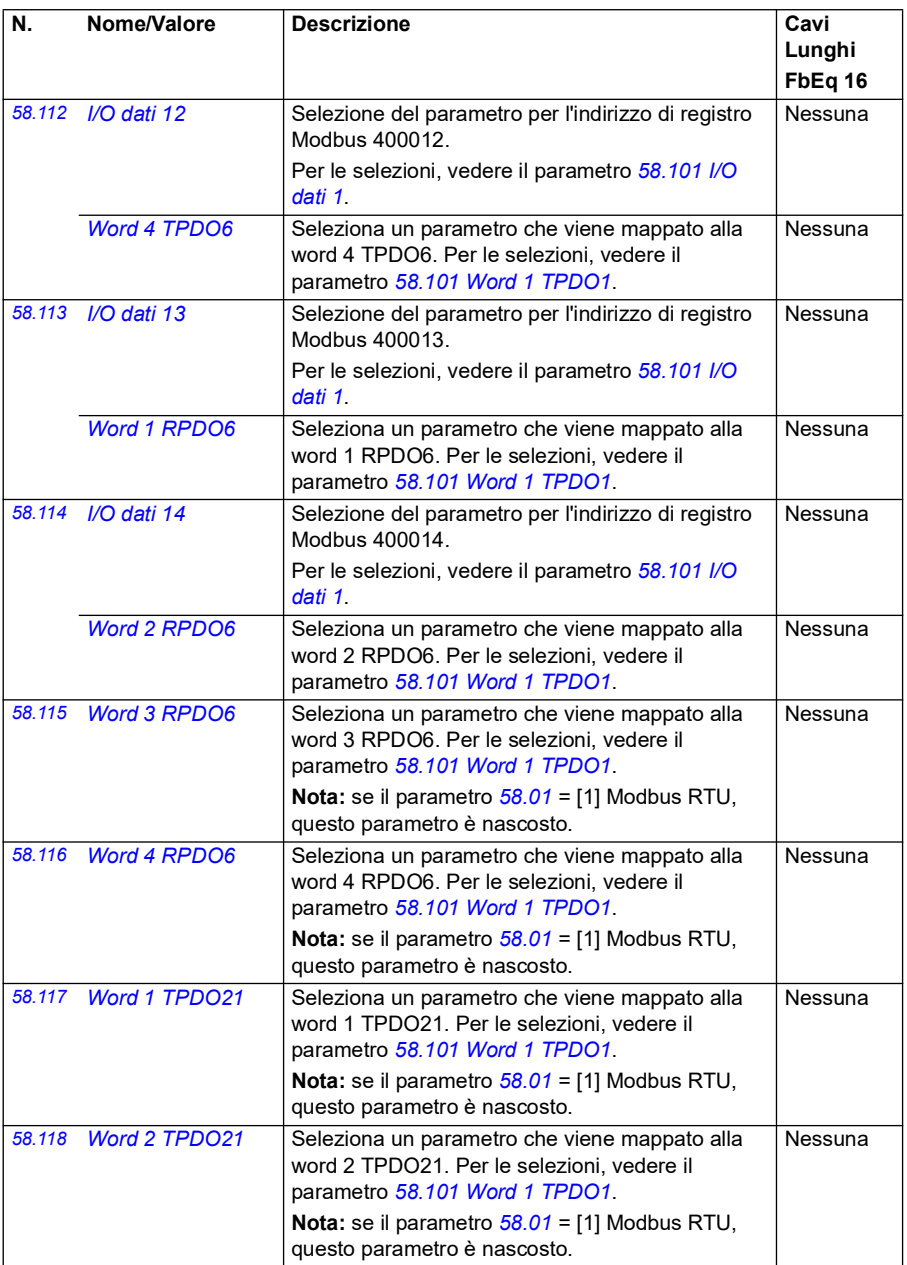

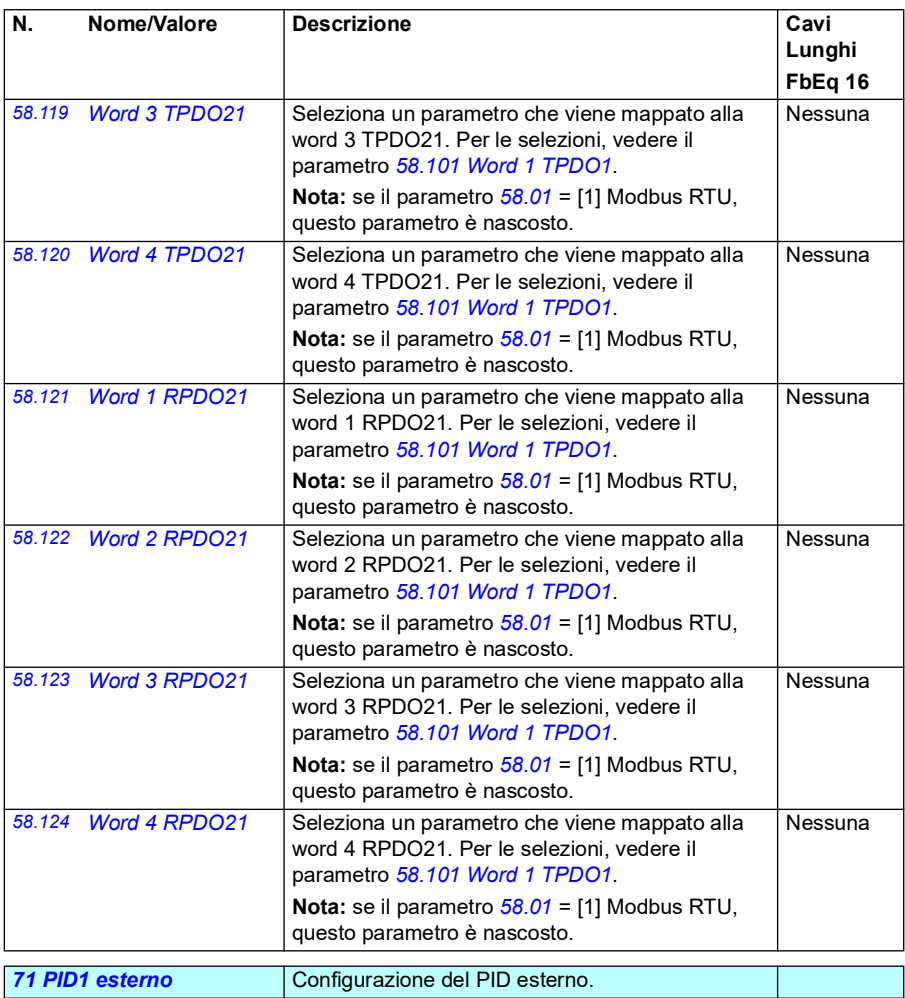

<span id="page-446-1"></span><span id="page-446-0"></span>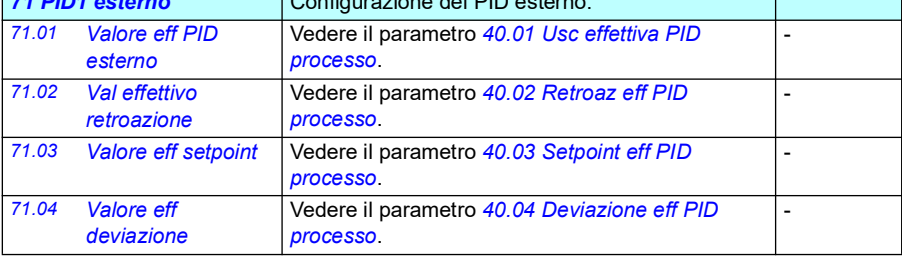

<span id="page-447-2"></span><span id="page-447-1"></span><span id="page-447-0"></span>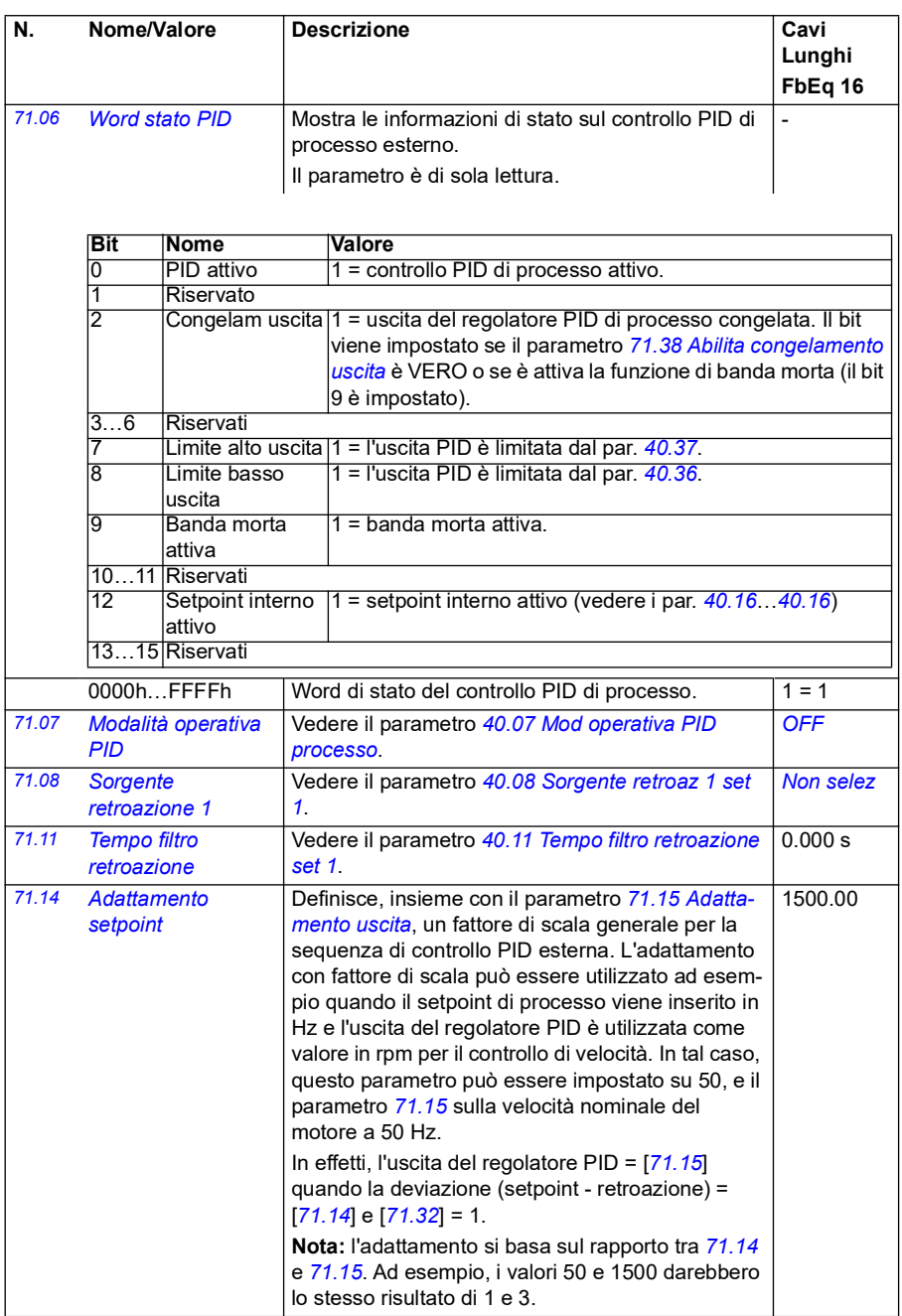

<span id="page-448-3"></span><span id="page-448-2"></span><span id="page-448-1"></span><span id="page-448-0"></span>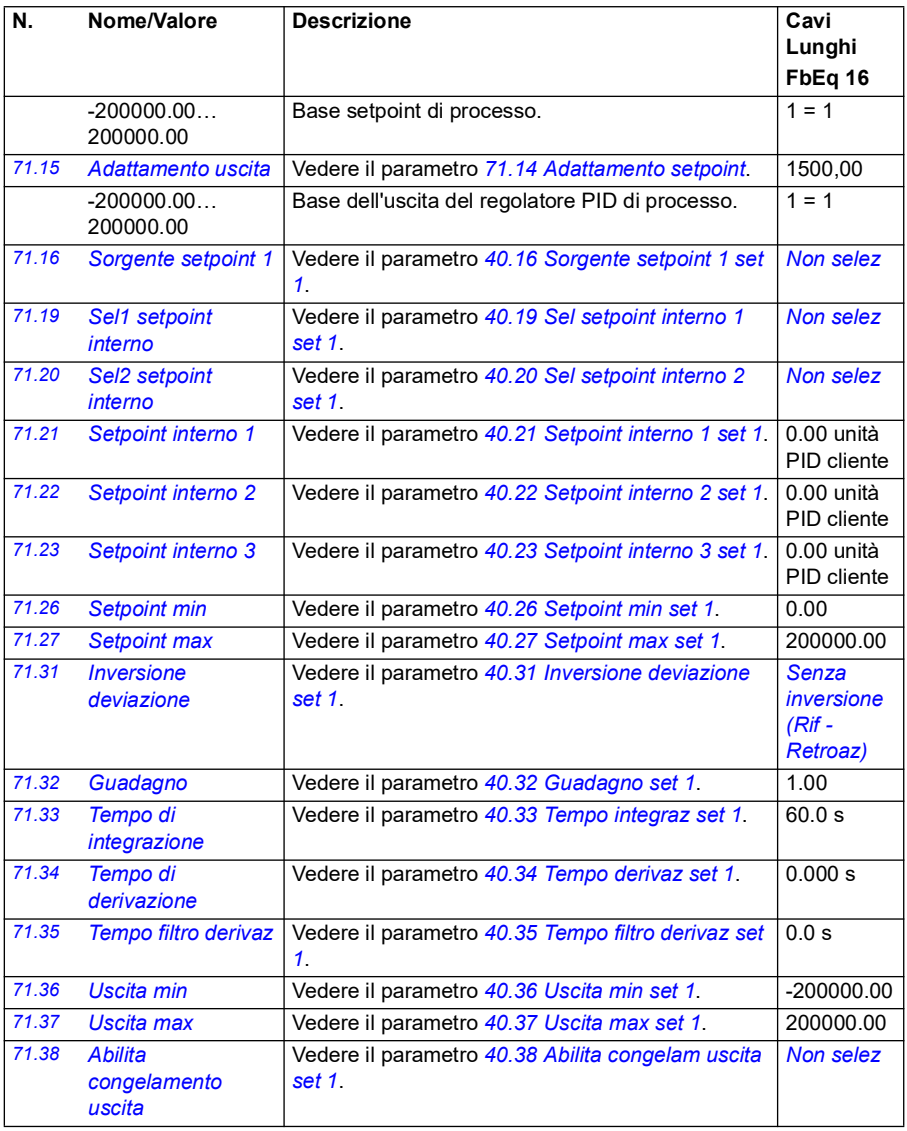

<span id="page-449-3"></span><span id="page-449-2"></span><span id="page-449-1"></span><span id="page-449-0"></span>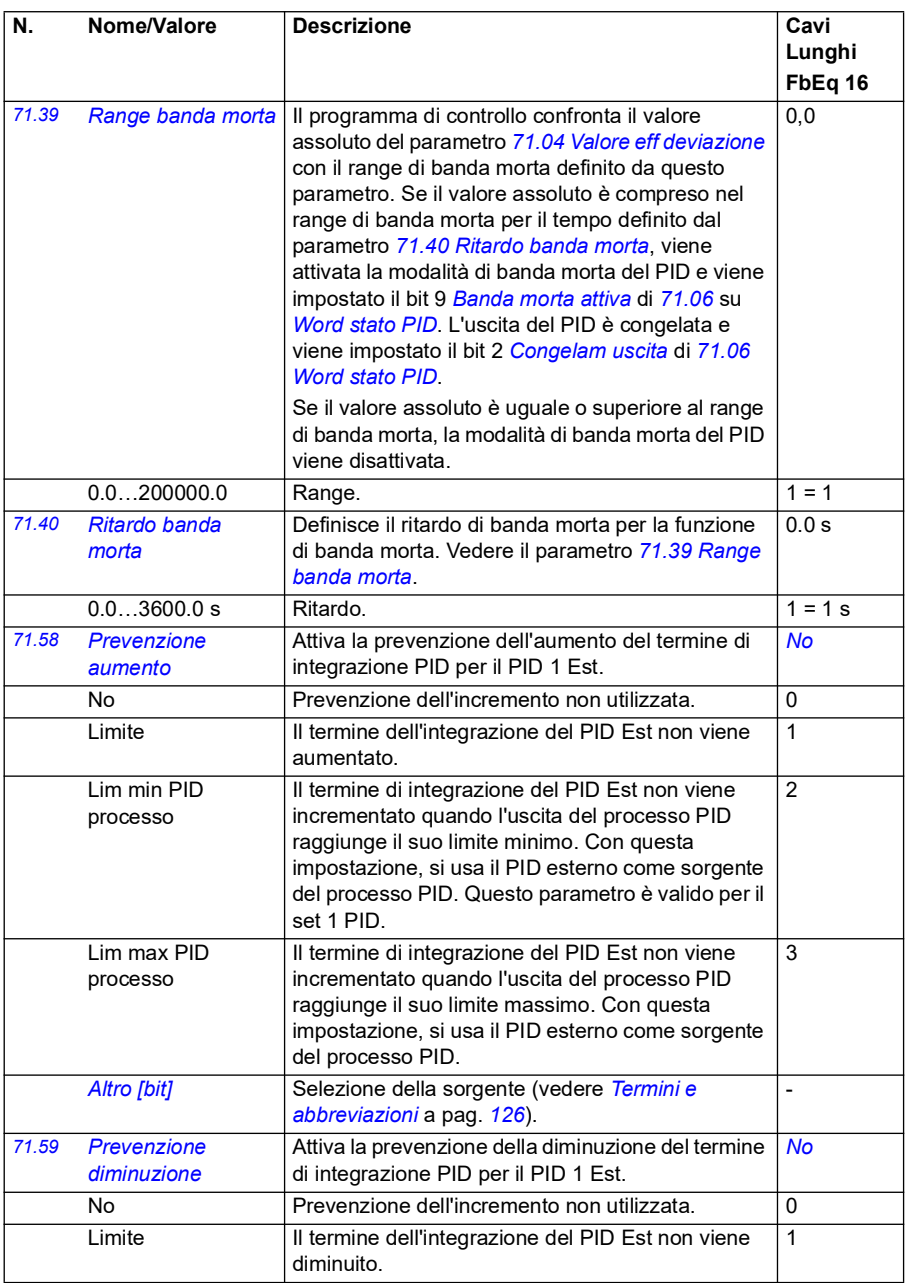

<span id="page-450-0"></span>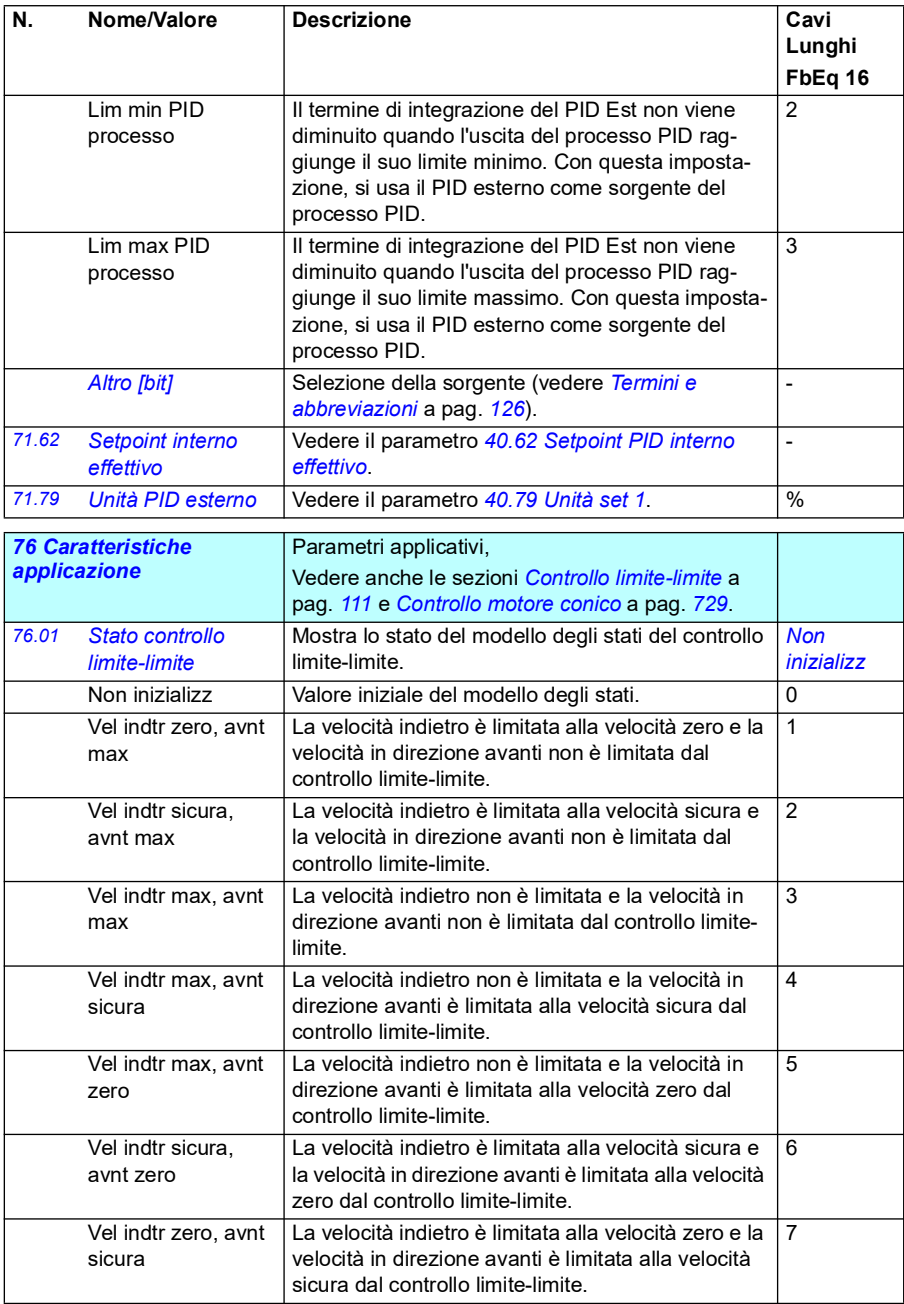

<span id="page-451-2"></span><span id="page-451-1"></span><span id="page-451-0"></span>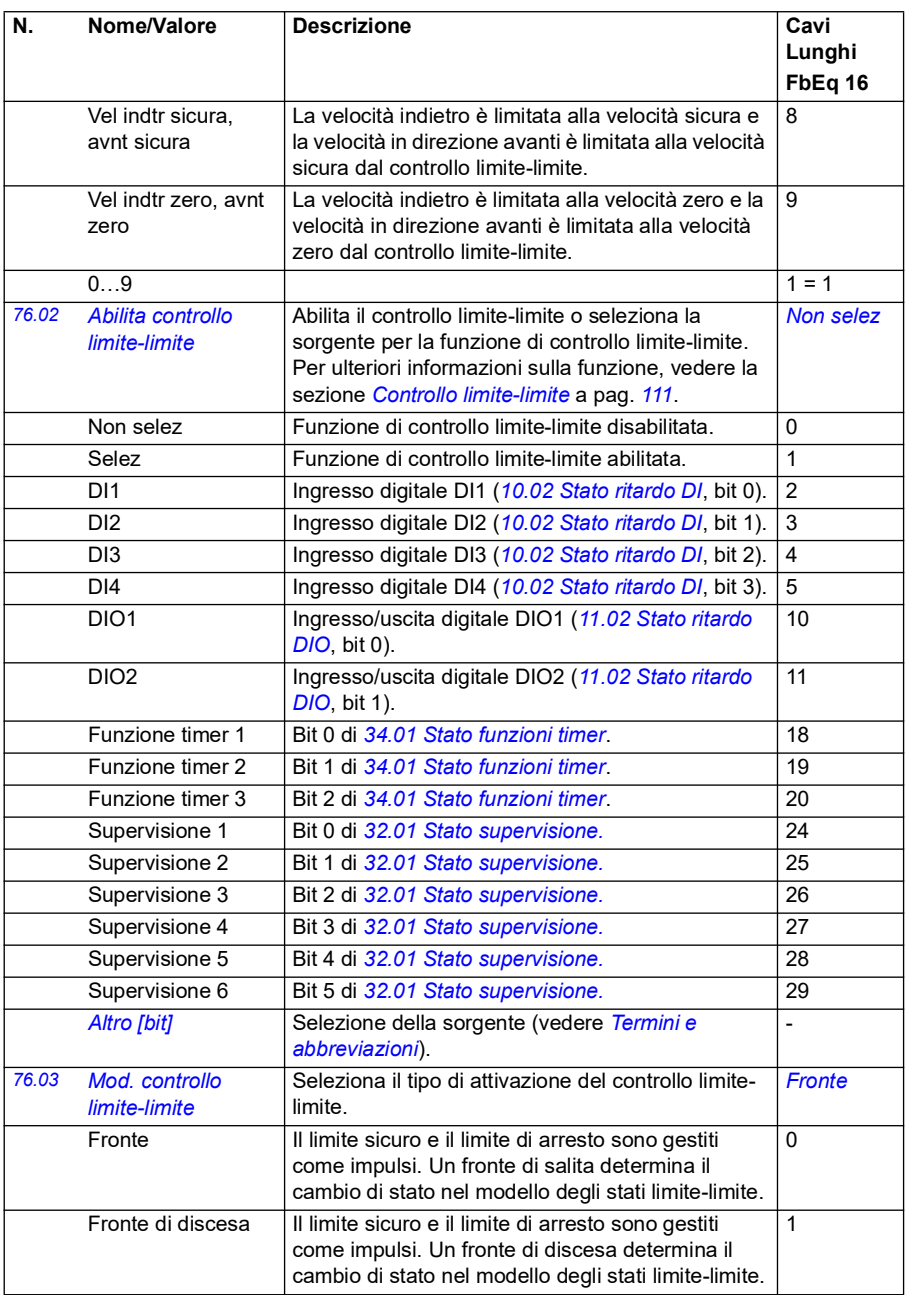

<span id="page-452-2"></span><span id="page-452-1"></span><span id="page-452-0"></span>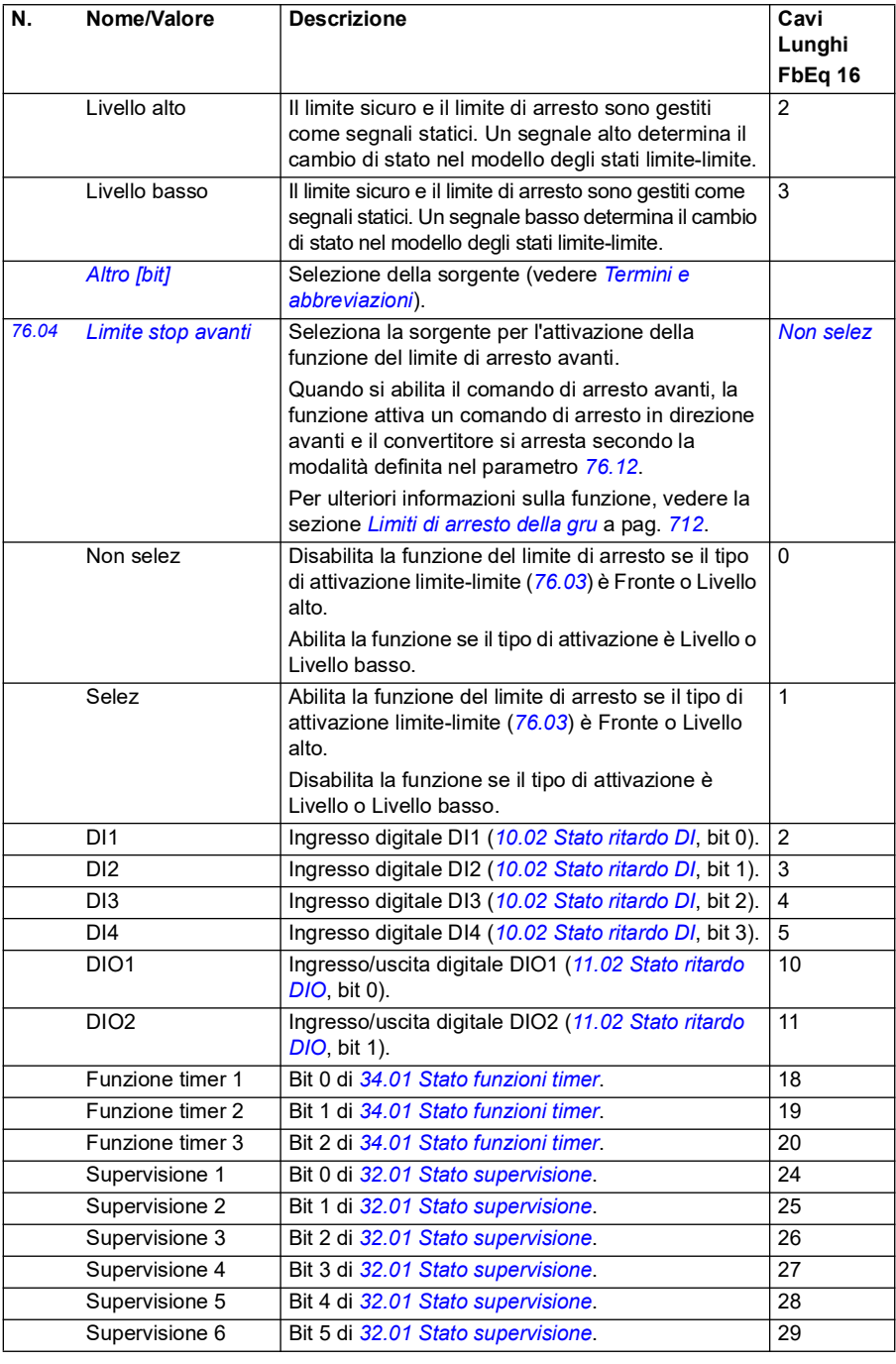

<span id="page-453-2"></span><span id="page-453-1"></span><span id="page-453-0"></span>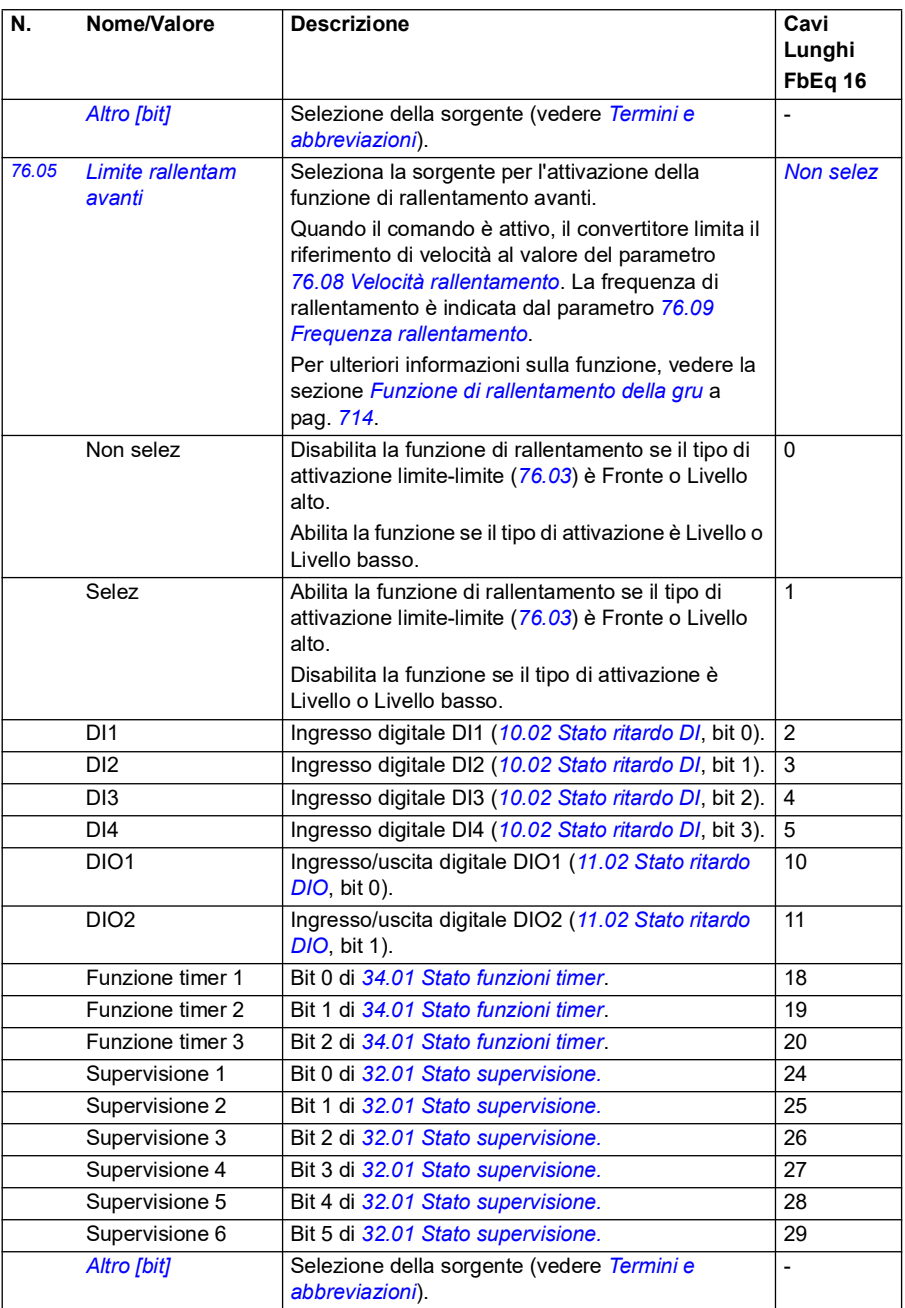

<span id="page-454-6"></span><span id="page-454-5"></span><span id="page-454-4"></span><span id="page-454-3"></span><span id="page-454-2"></span><span id="page-454-1"></span><span id="page-454-0"></span>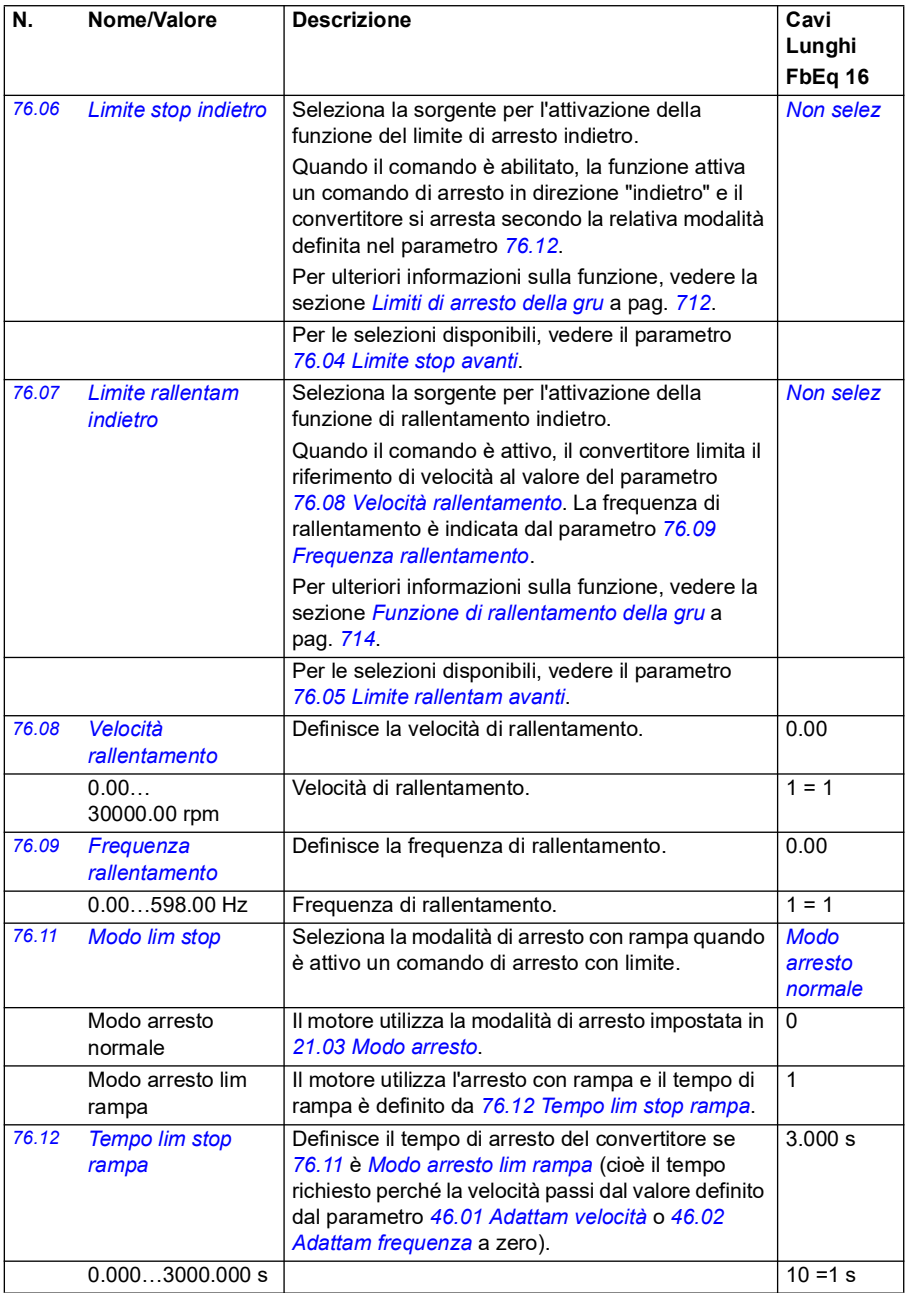

<span id="page-455-0"></span>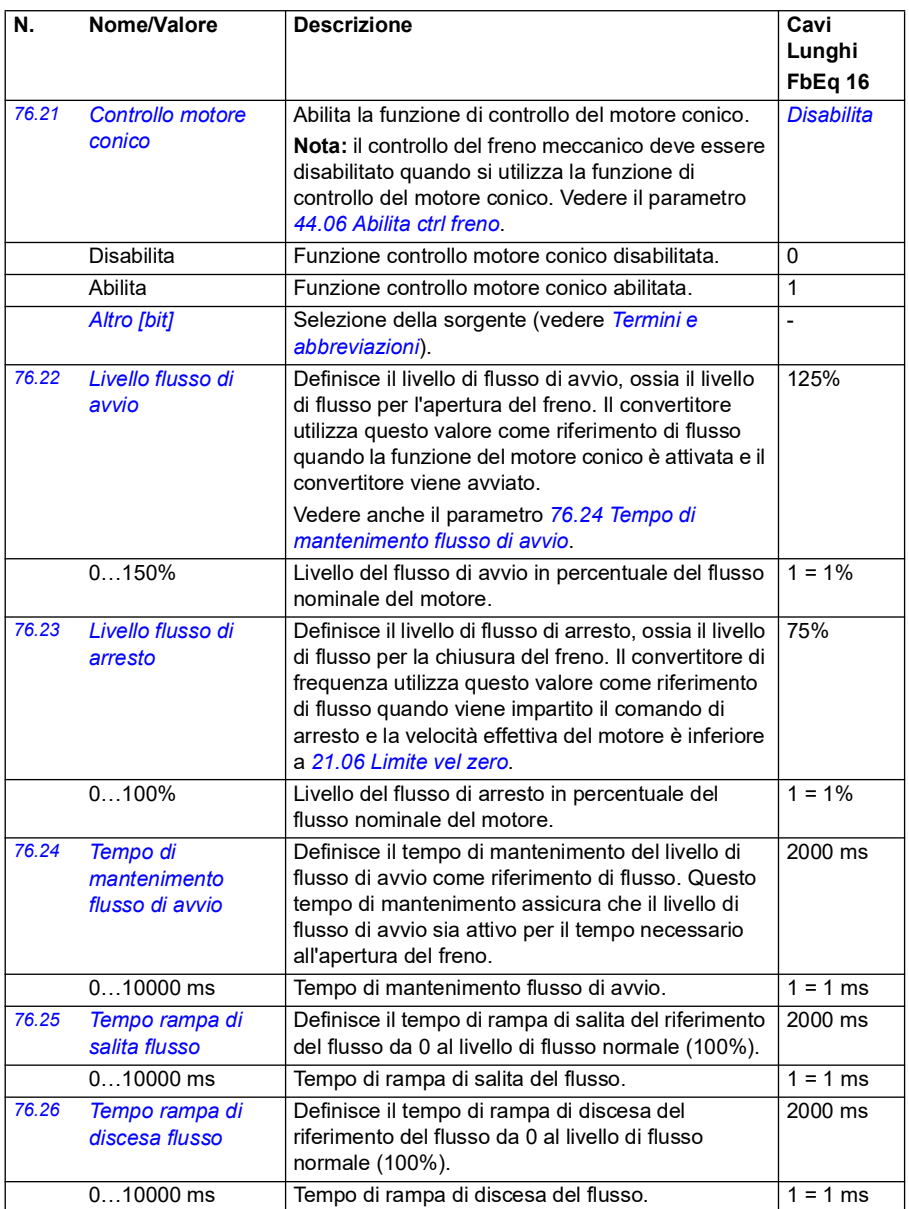

<span id="page-456-0"></span>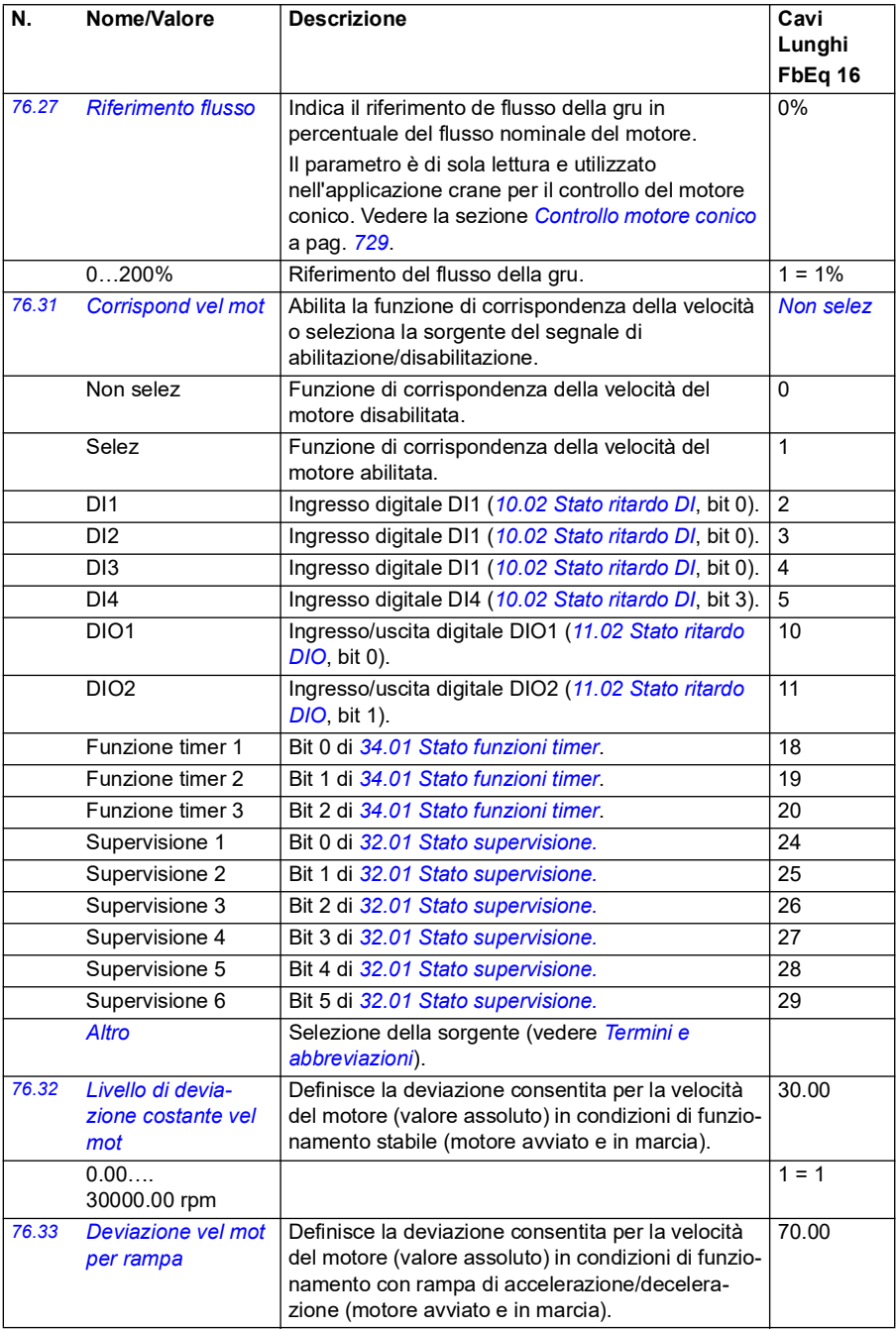

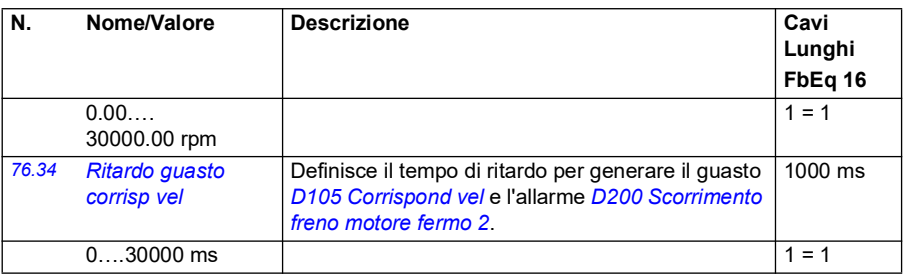

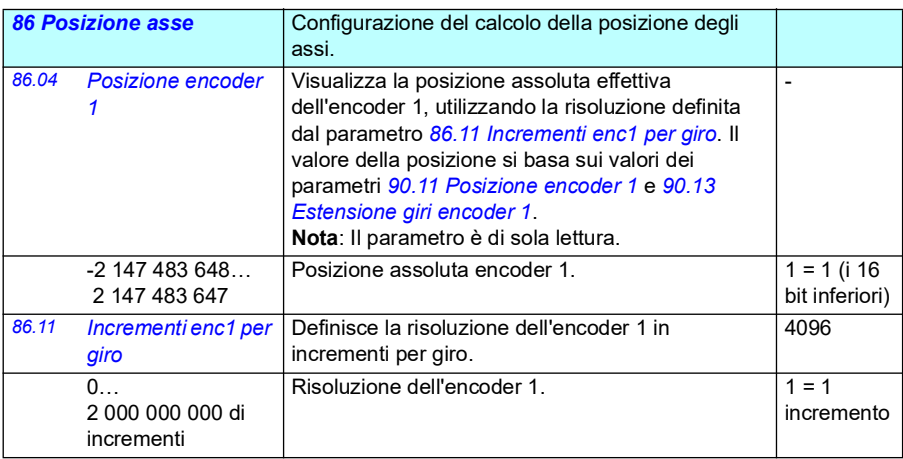

<span id="page-457-2"></span><span id="page-457-1"></span><span id="page-457-0"></span>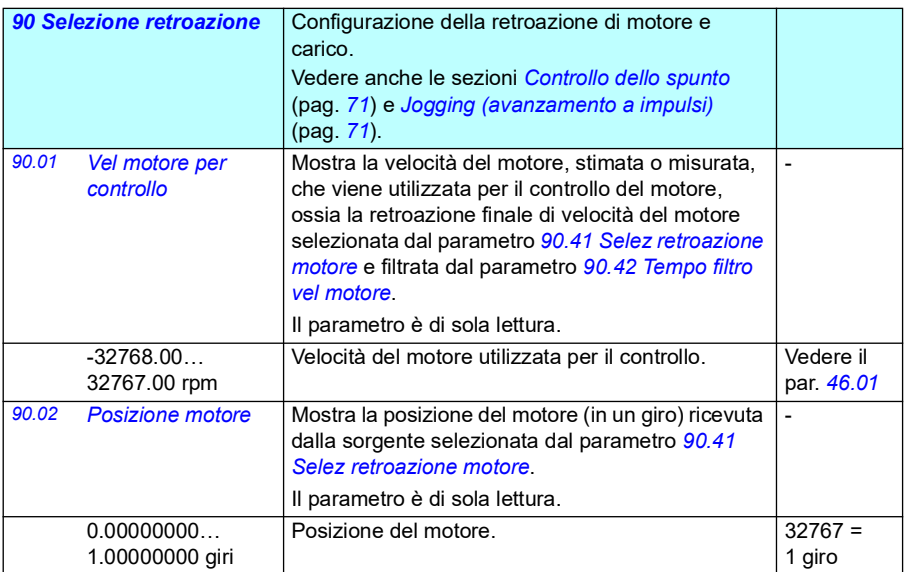

<span id="page-458-5"></span><span id="page-458-4"></span><span id="page-458-3"></span><span id="page-458-2"></span><span id="page-458-1"></span><span id="page-458-0"></span>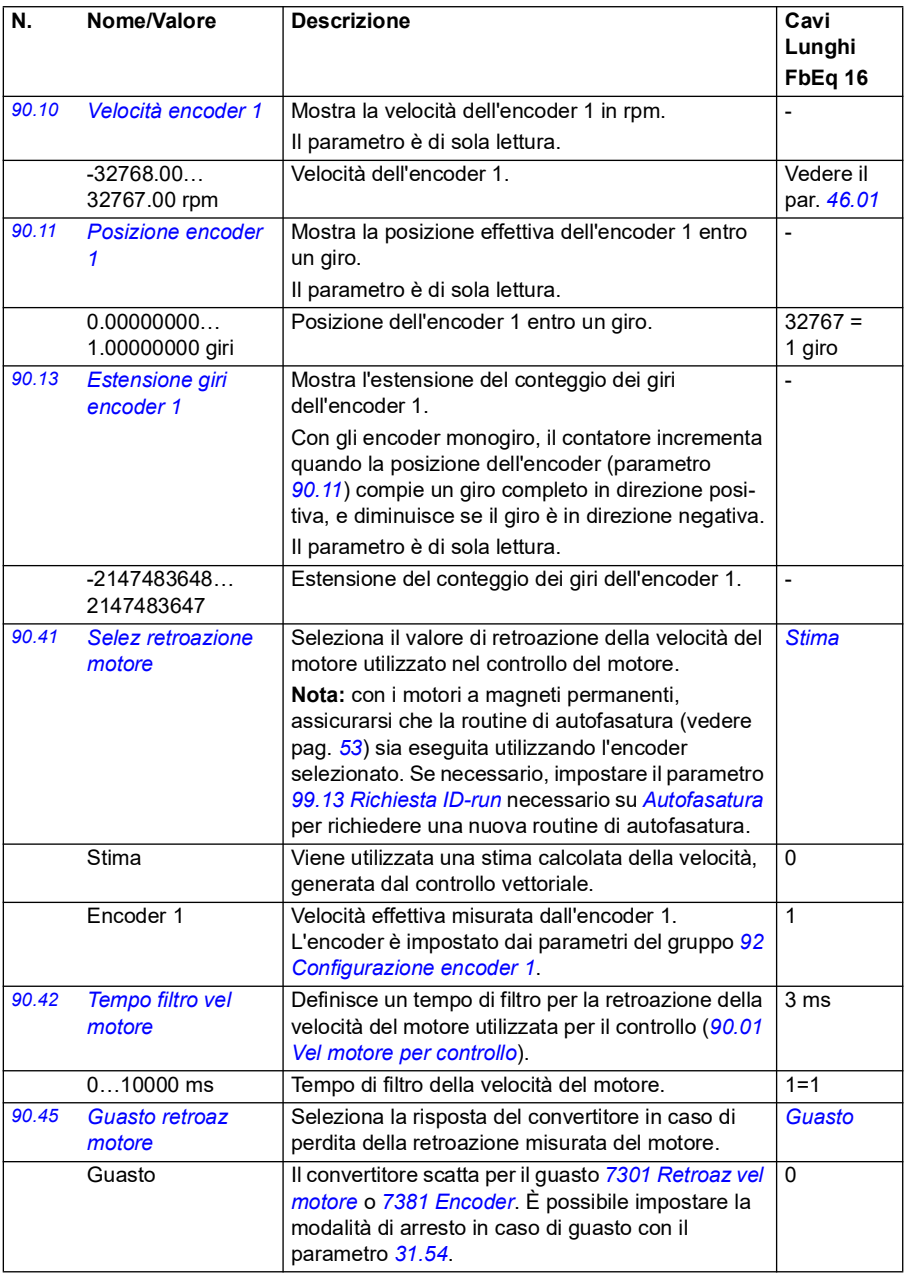

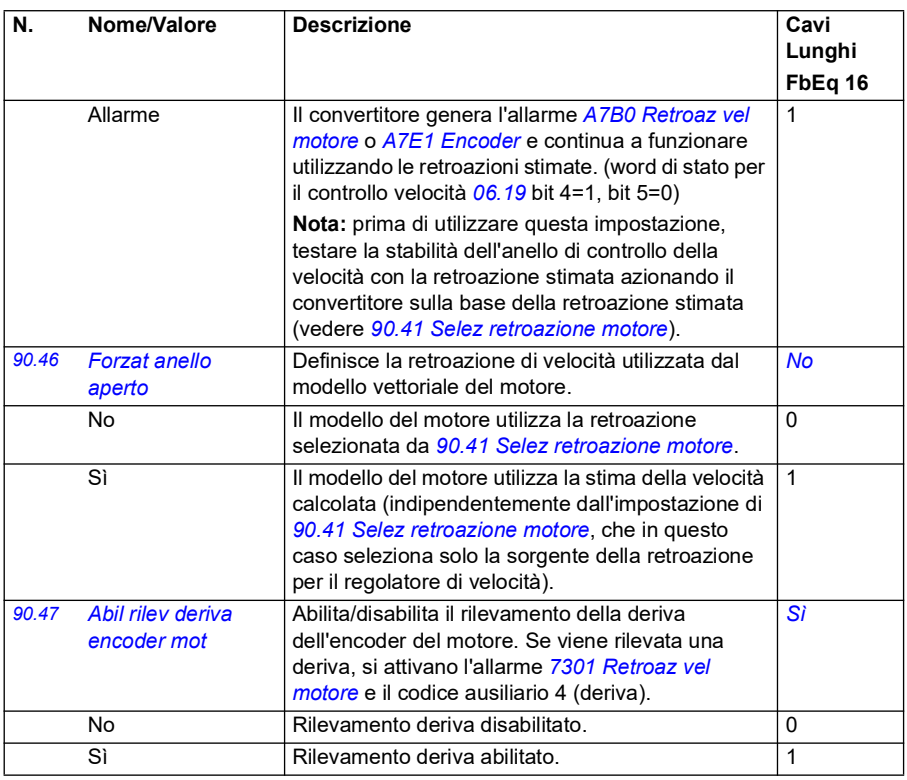

<span id="page-459-4"></span><span id="page-459-3"></span><span id="page-459-2"></span><span id="page-459-1"></span><span id="page-459-0"></span>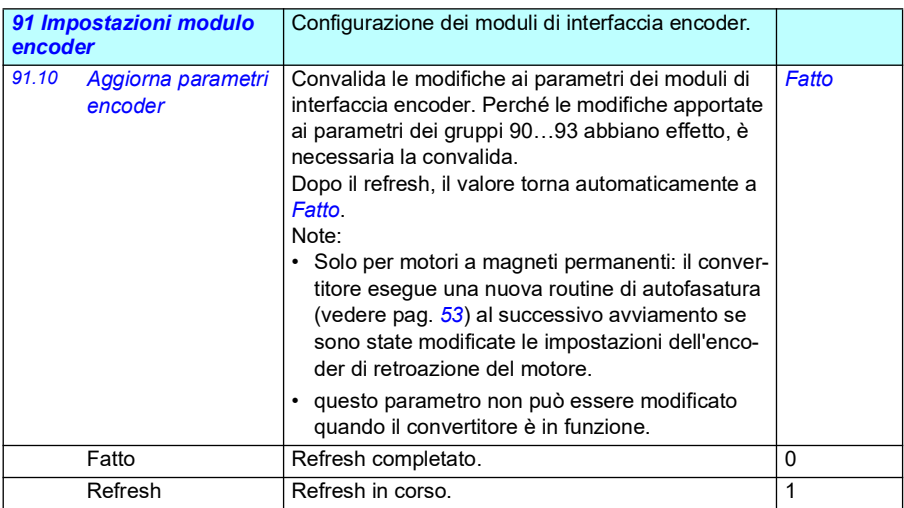

<span id="page-460-0"></span>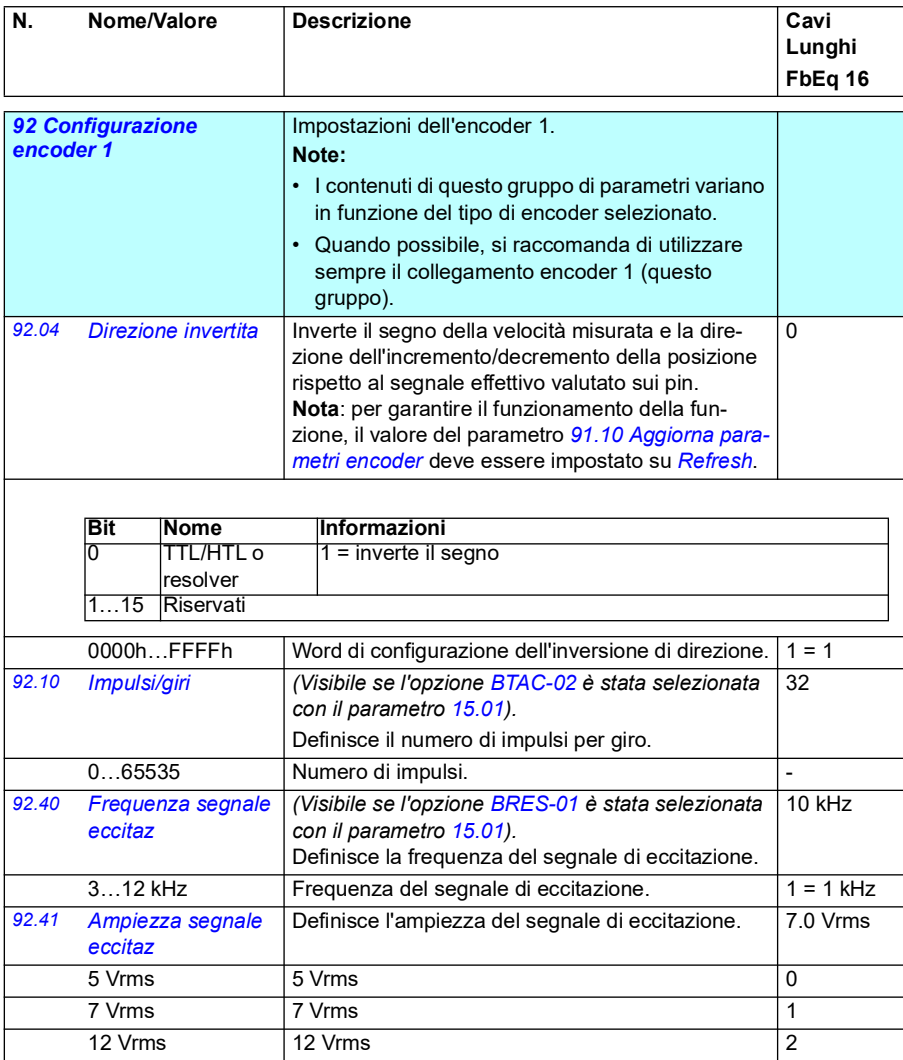

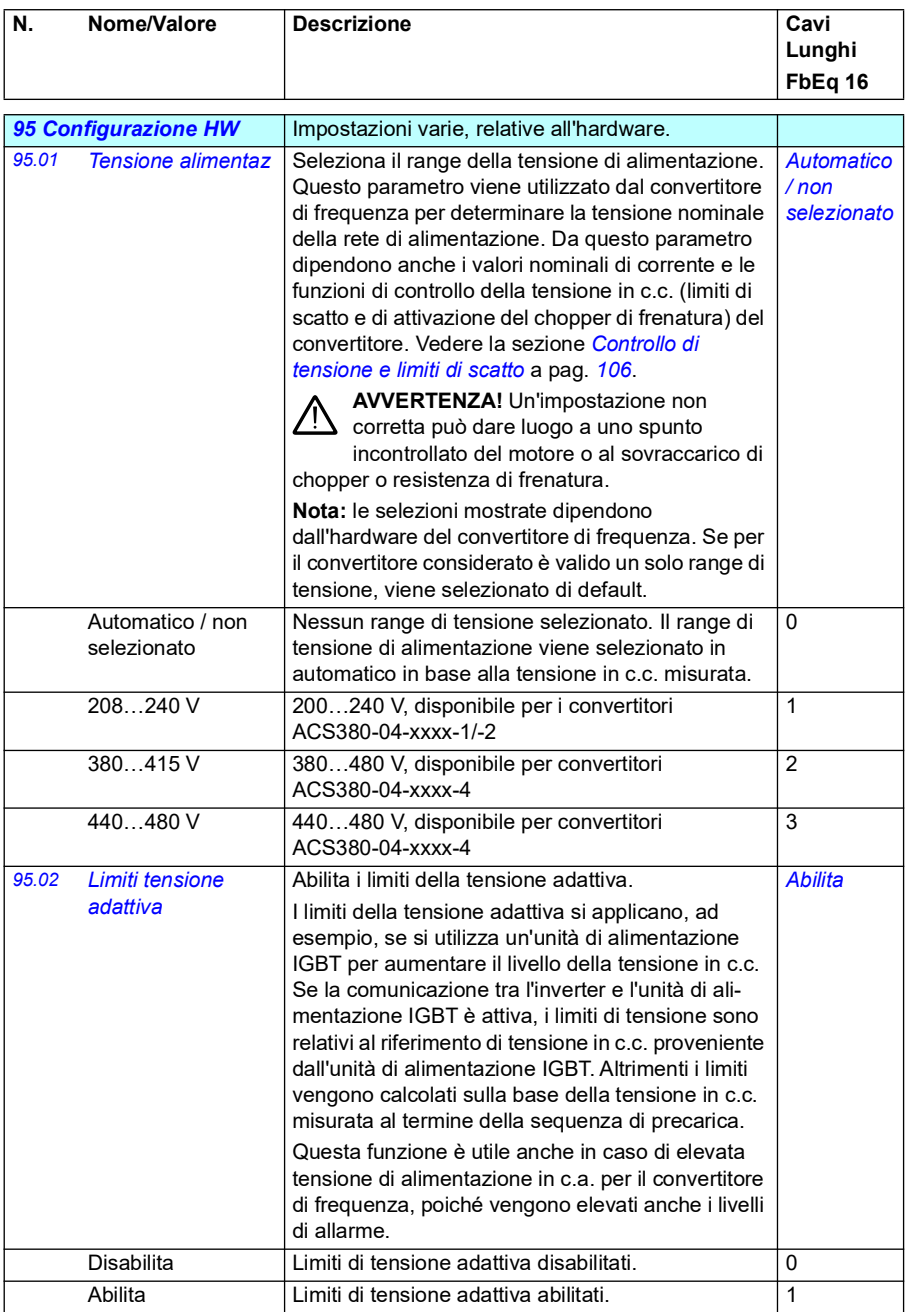

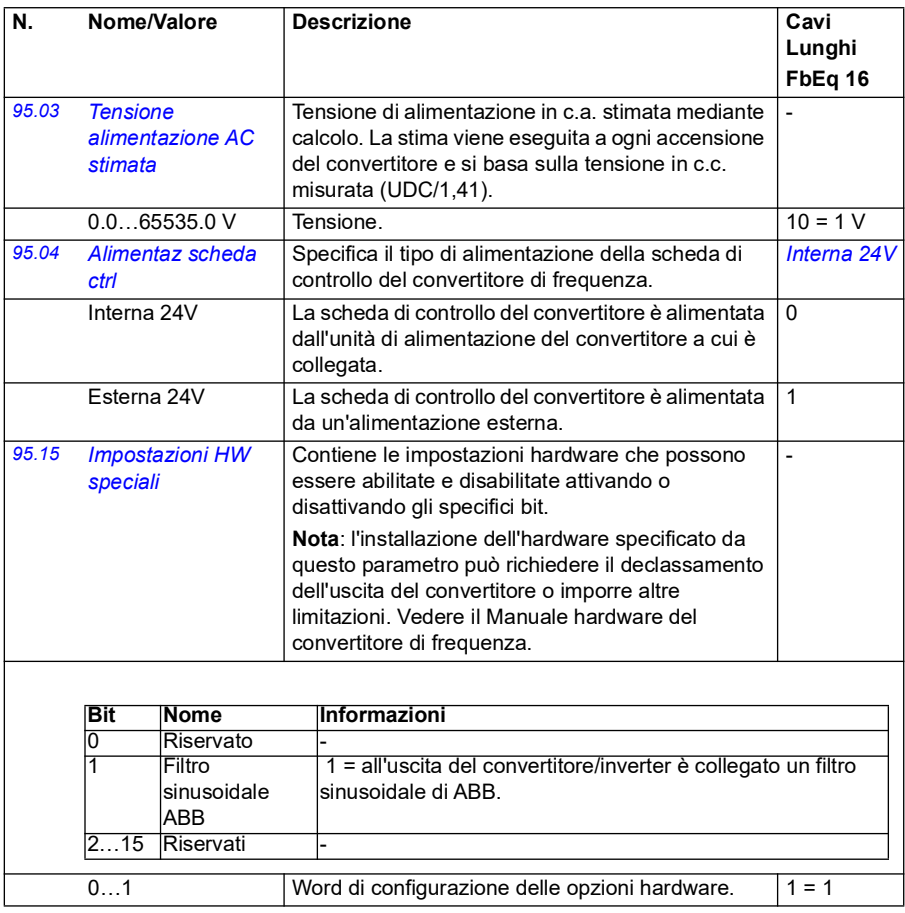

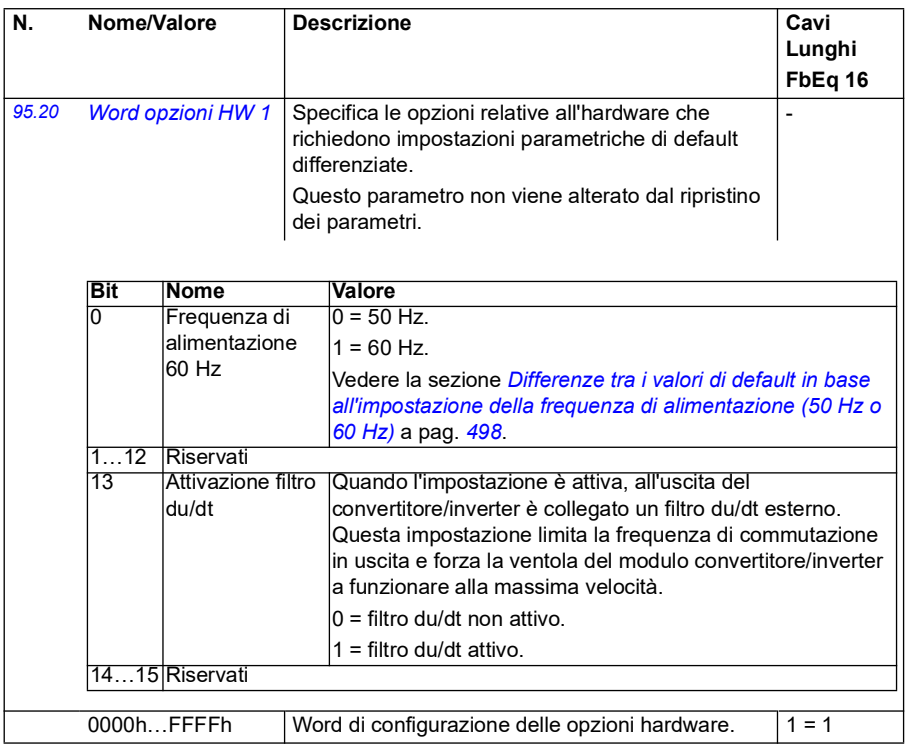

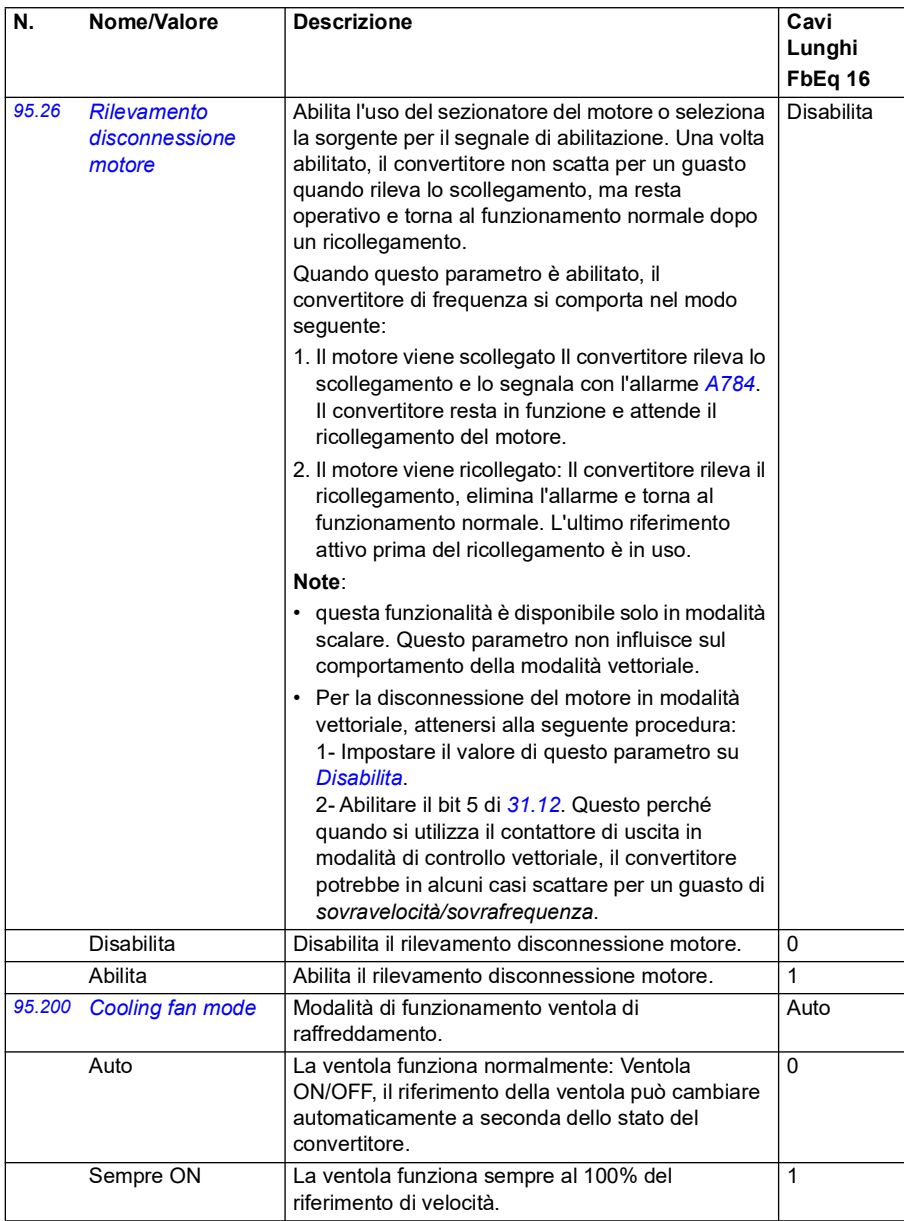

<span id="page-465-0"></span>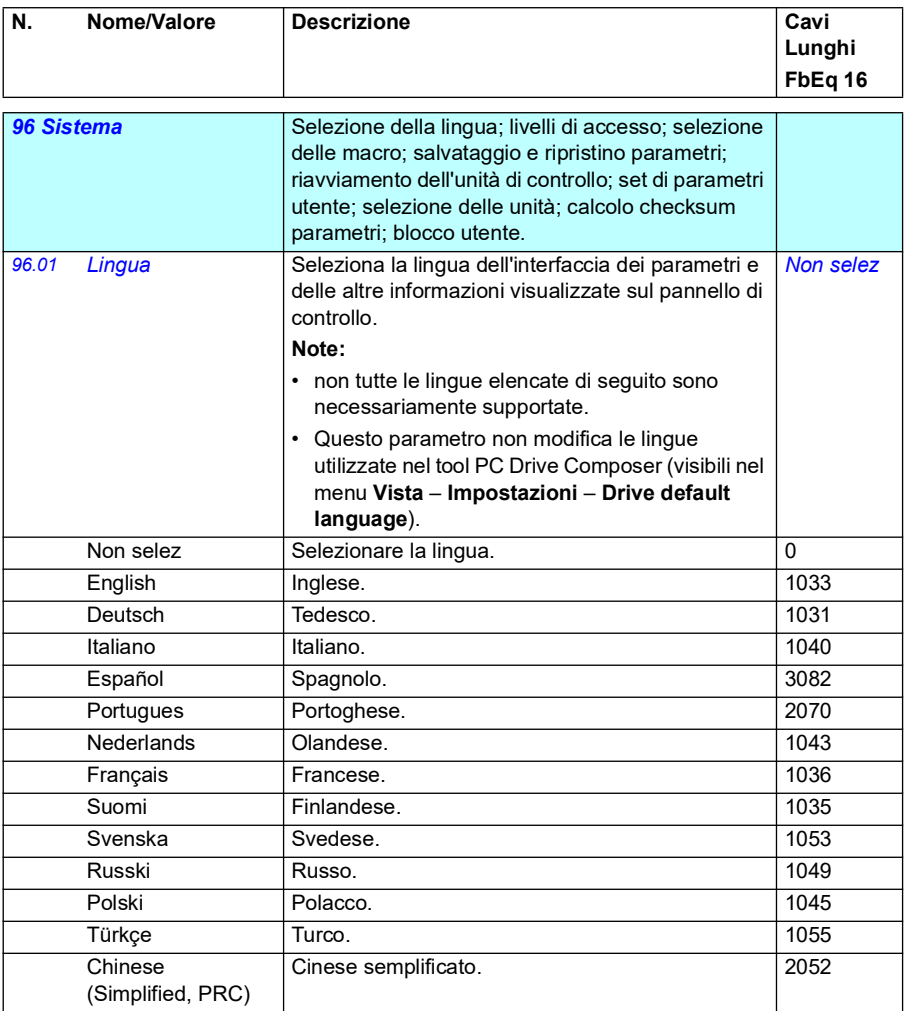

<span id="page-466-3"></span><span id="page-466-2"></span><span id="page-466-1"></span><span id="page-466-0"></span>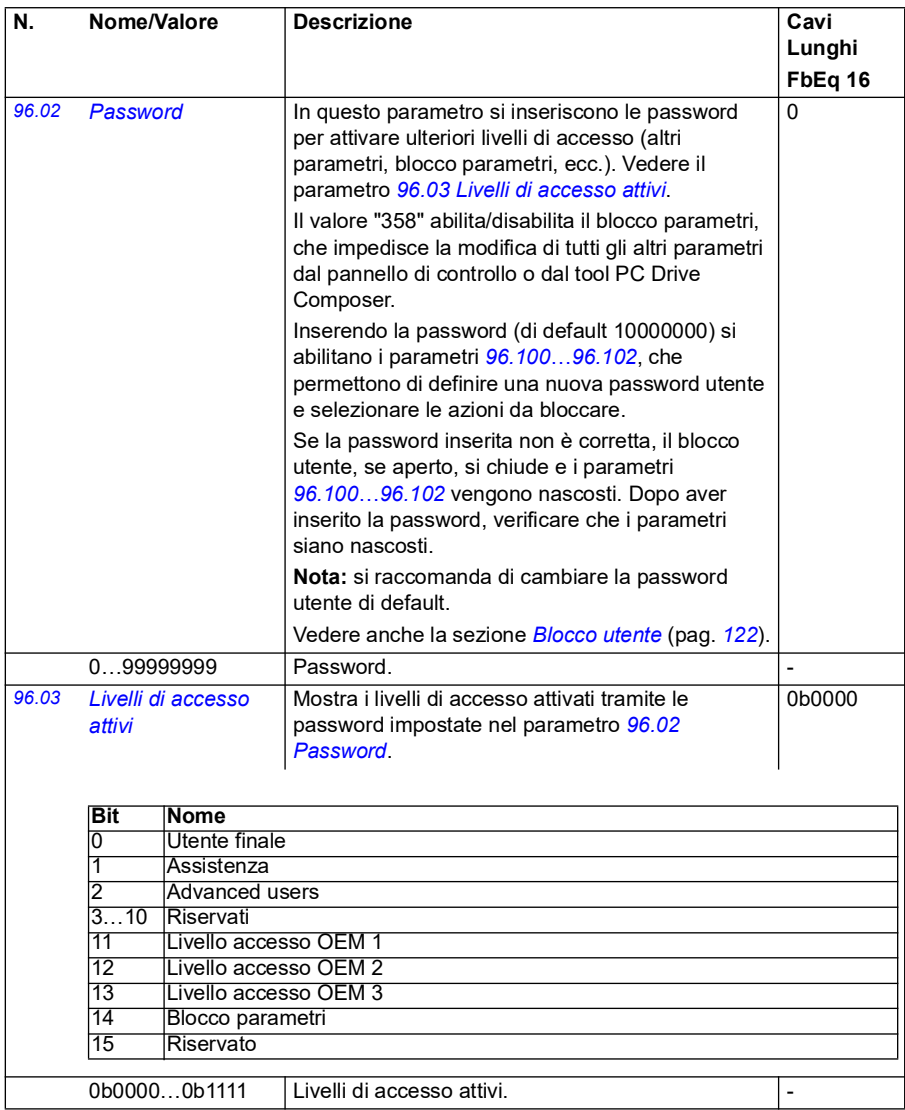

<span id="page-467-1"></span><span id="page-467-0"></span>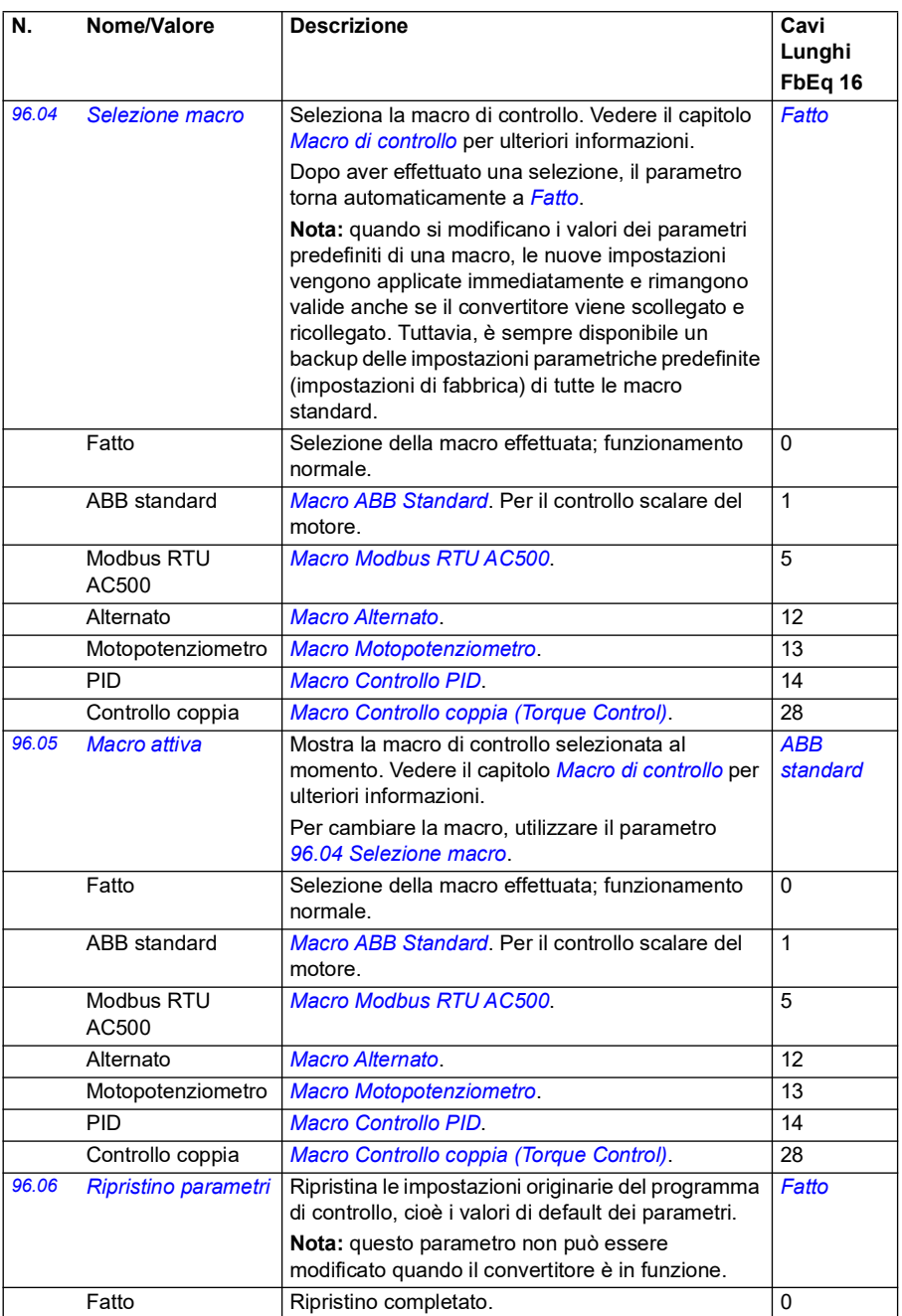
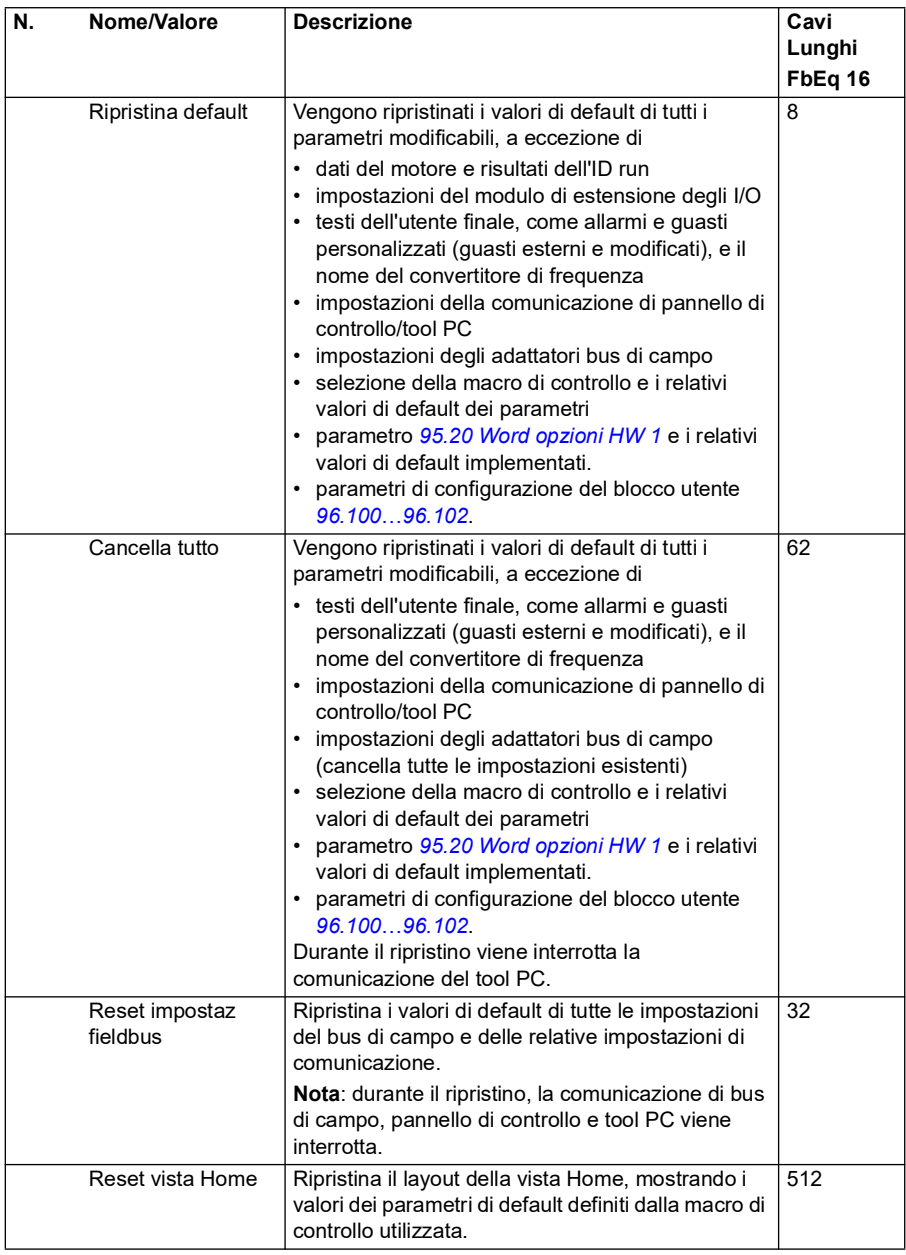

<span id="page-469-1"></span><span id="page-469-0"></span>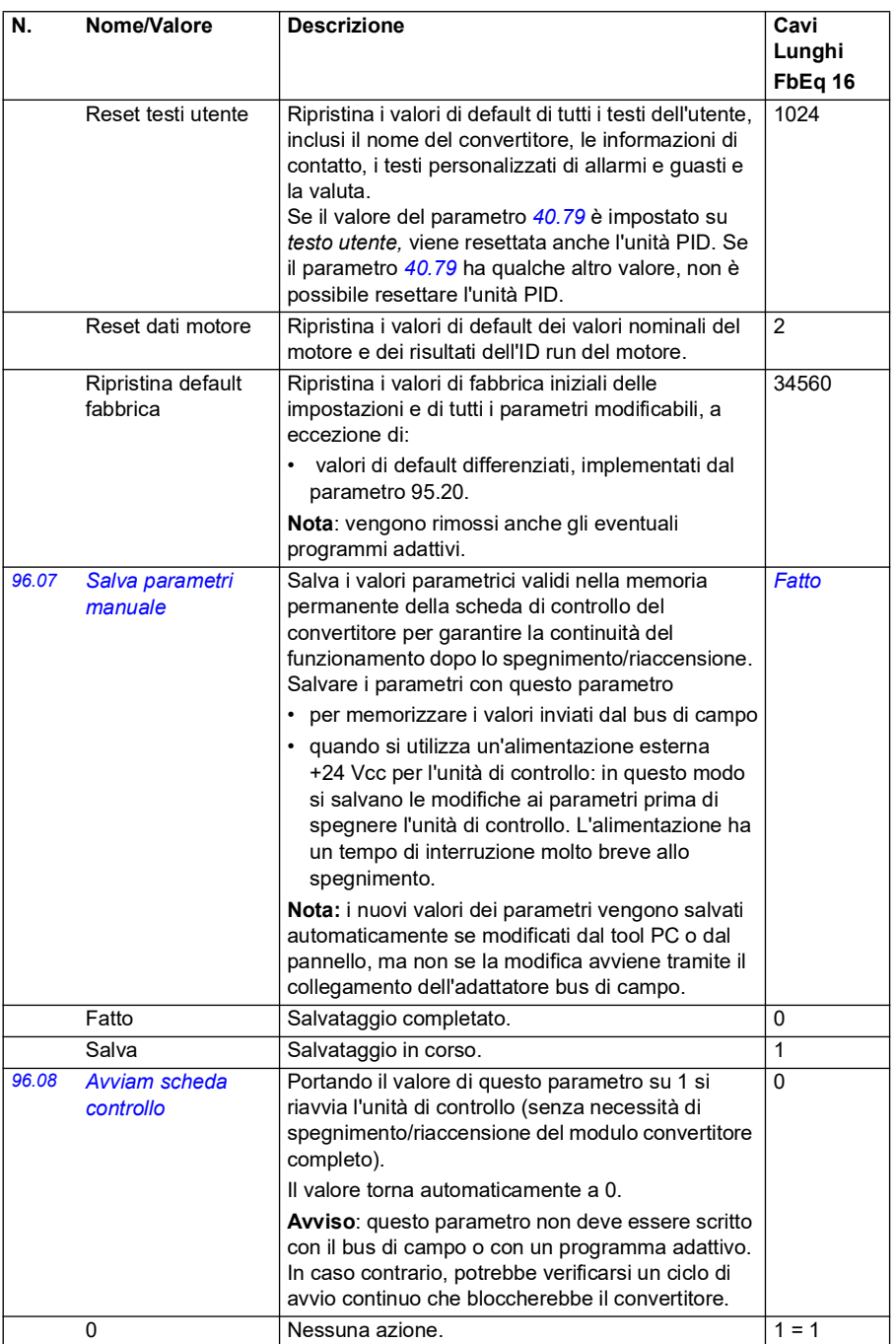

<span id="page-470-1"></span><span id="page-470-0"></span>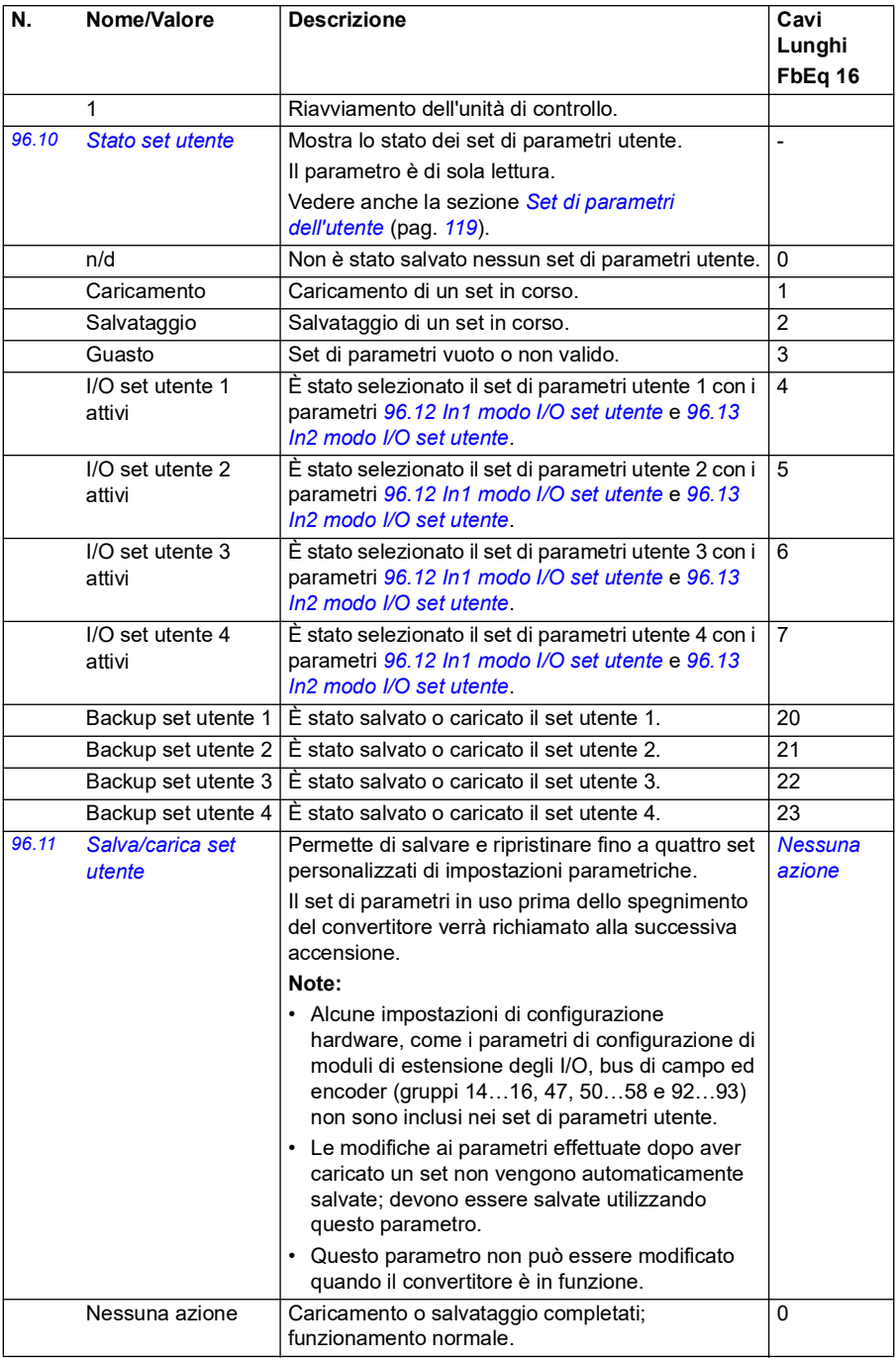

<span id="page-471-1"></span><span id="page-471-0"></span>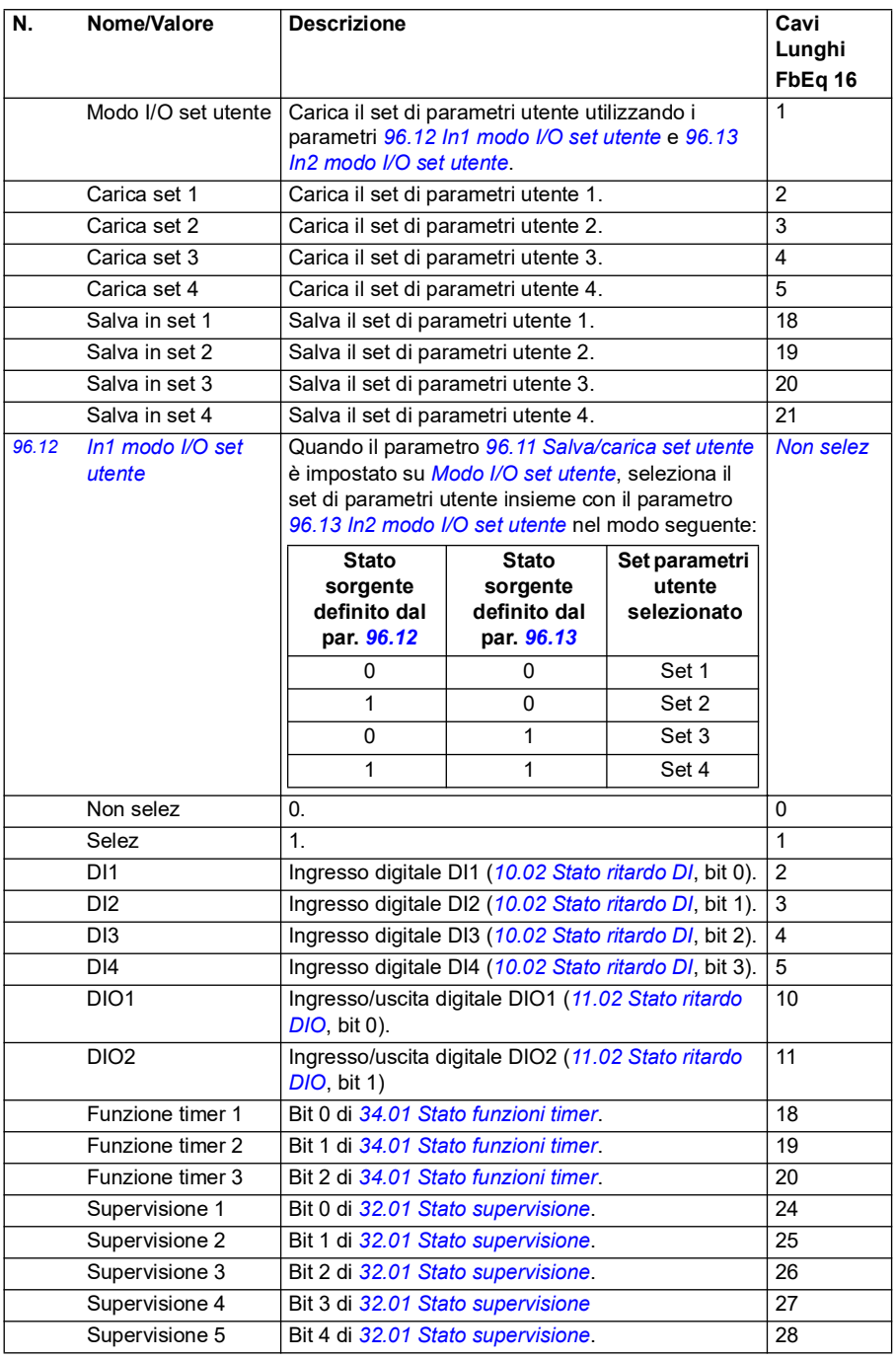

<span id="page-472-4"></span><span id="page-472-3"></span><span id="page-472-2"></span><span id="page-472-1"></span><span id="page-472-0"></span>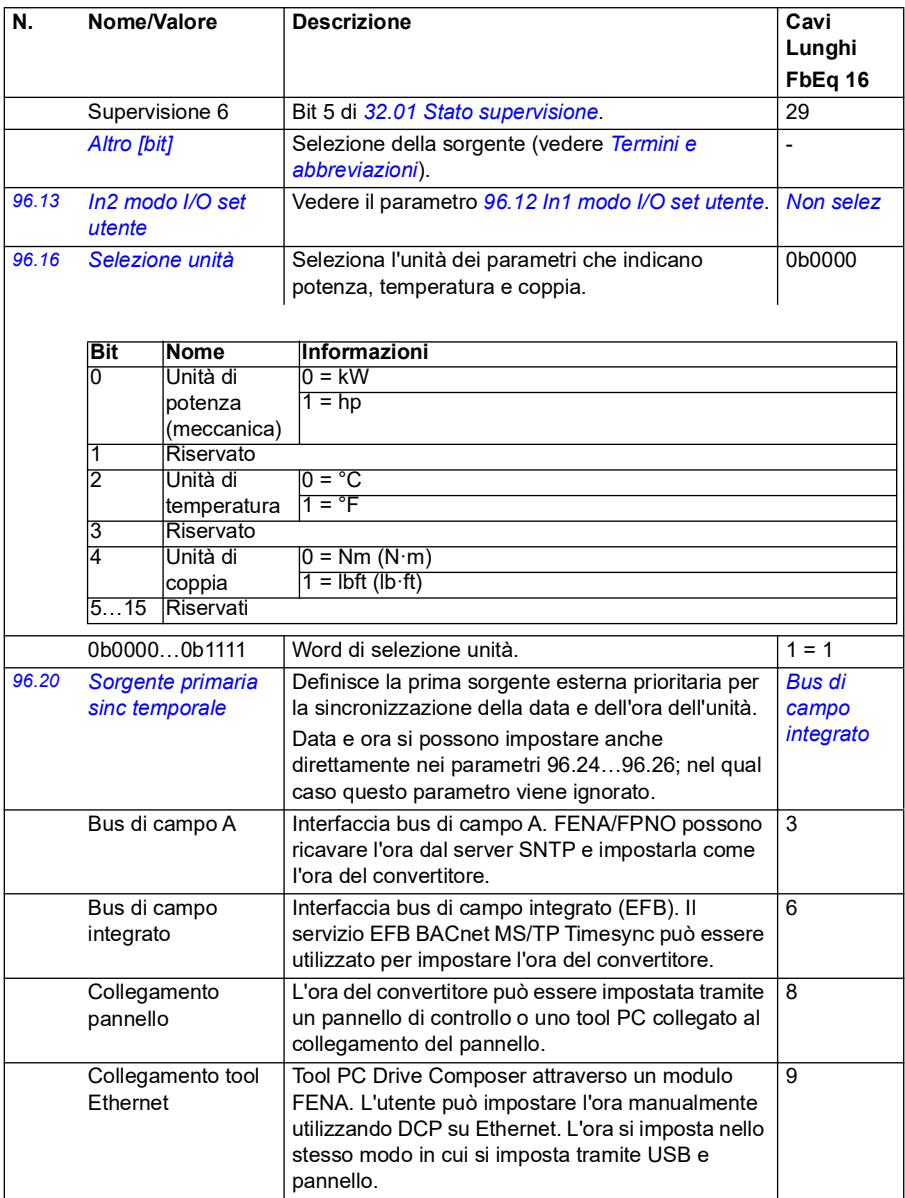

<span id="page-473-6"></span><span id="page-473-5"></span><span id="page-473-4"></span><span id="page-473-3"></span><span id="page-473-2"></span><span id="page-473-1"></span><span id="page-473-0"></span>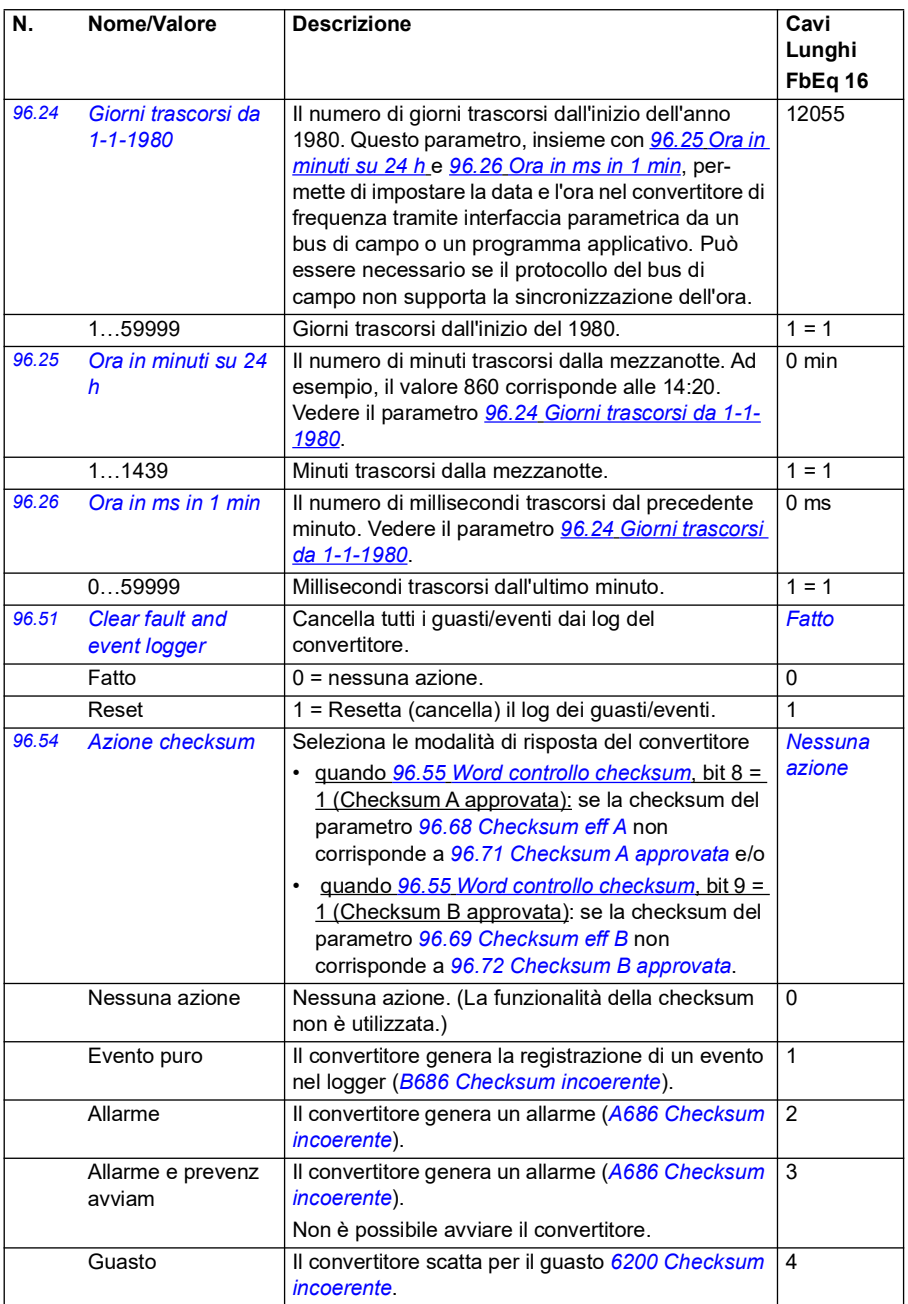

<span id="page-474-1"></span><span id="page-474-0"></span>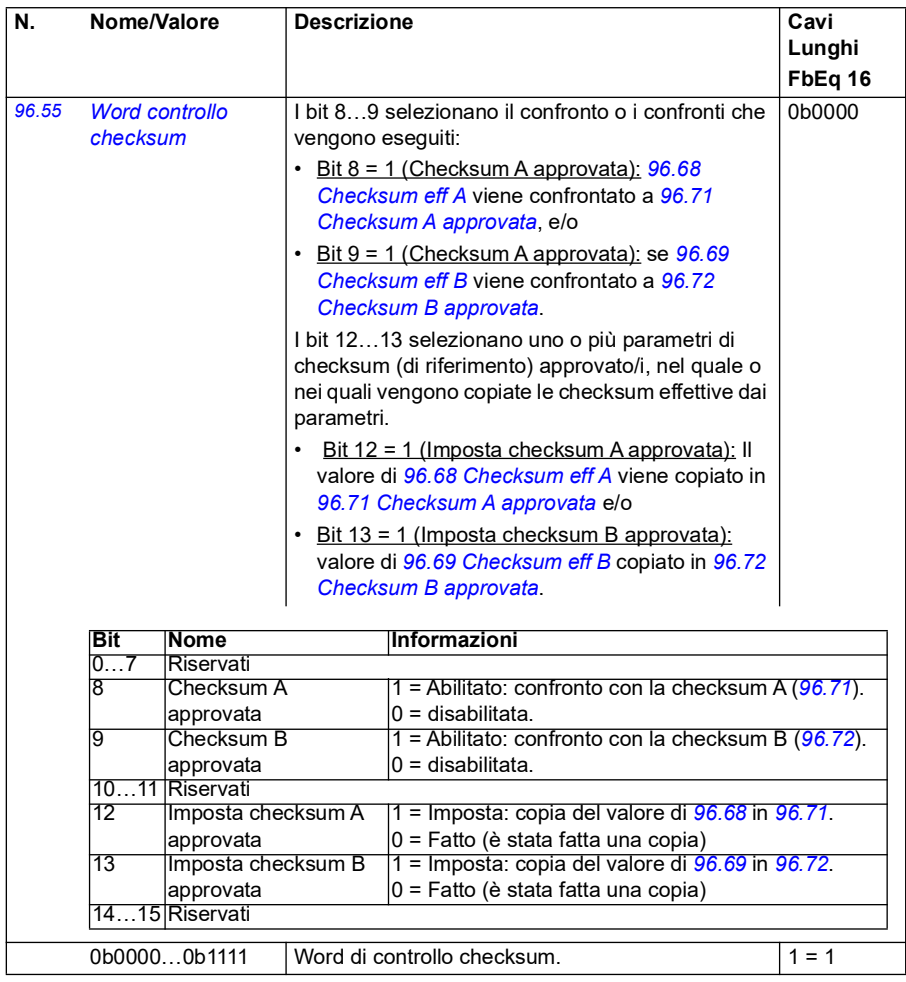

<span id="page-475-3"></span><span id="page-475-2"></span><span id="page-475-1"></span><span id="page-475-0"></span>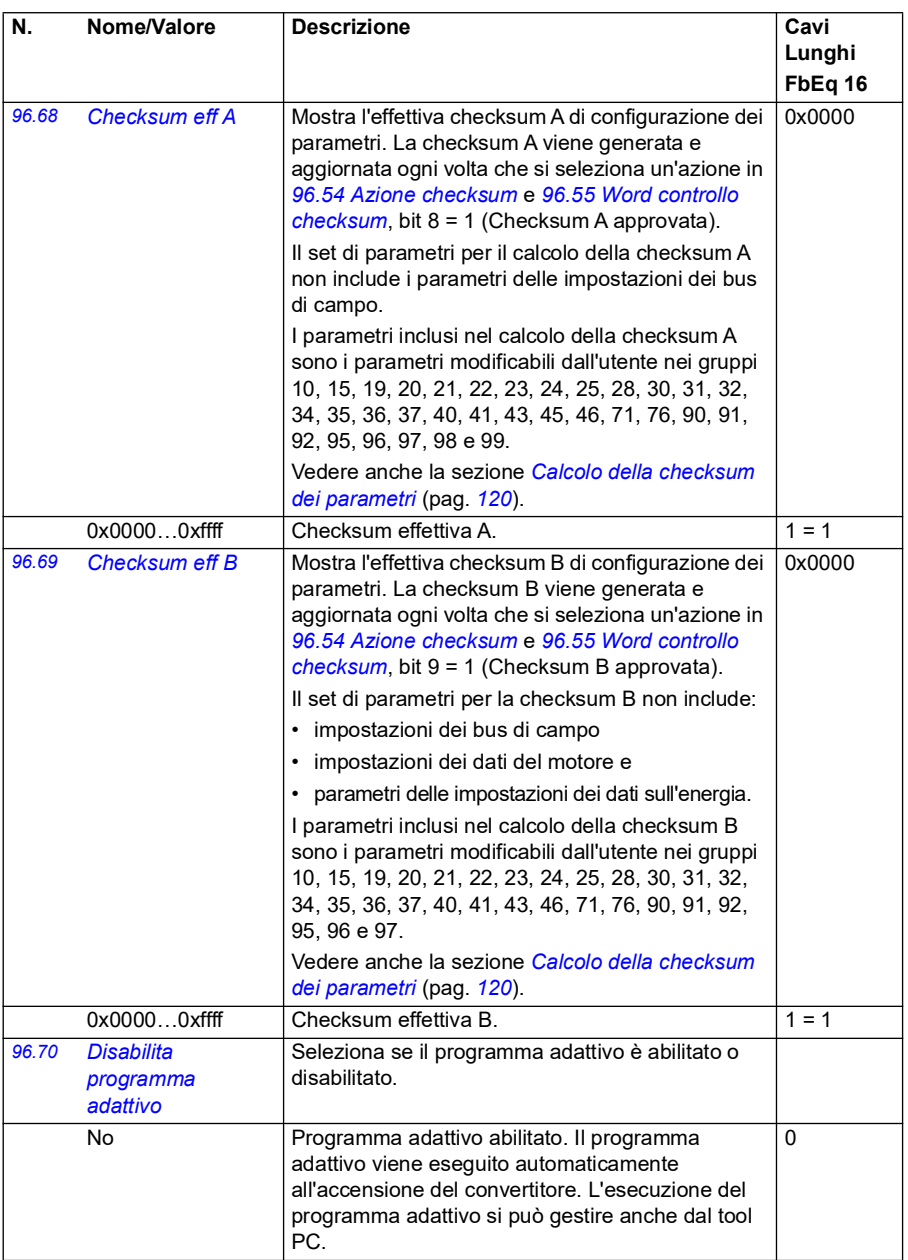

<span id="page-476-5"></span><span id="page-476-4"></span><span id="page-476-3"></span><span id="page-476-2"></span><span id="page-476-1"></span><span id="page-476-0"></span>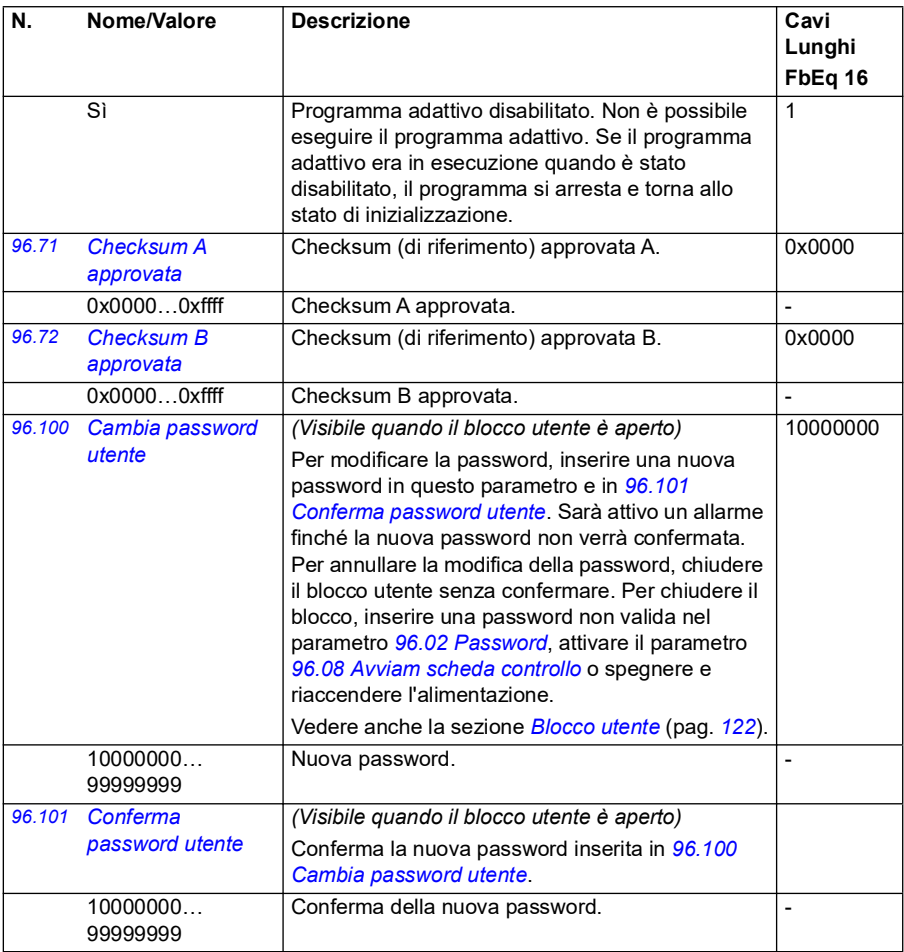

<span id="page-477-0"></span>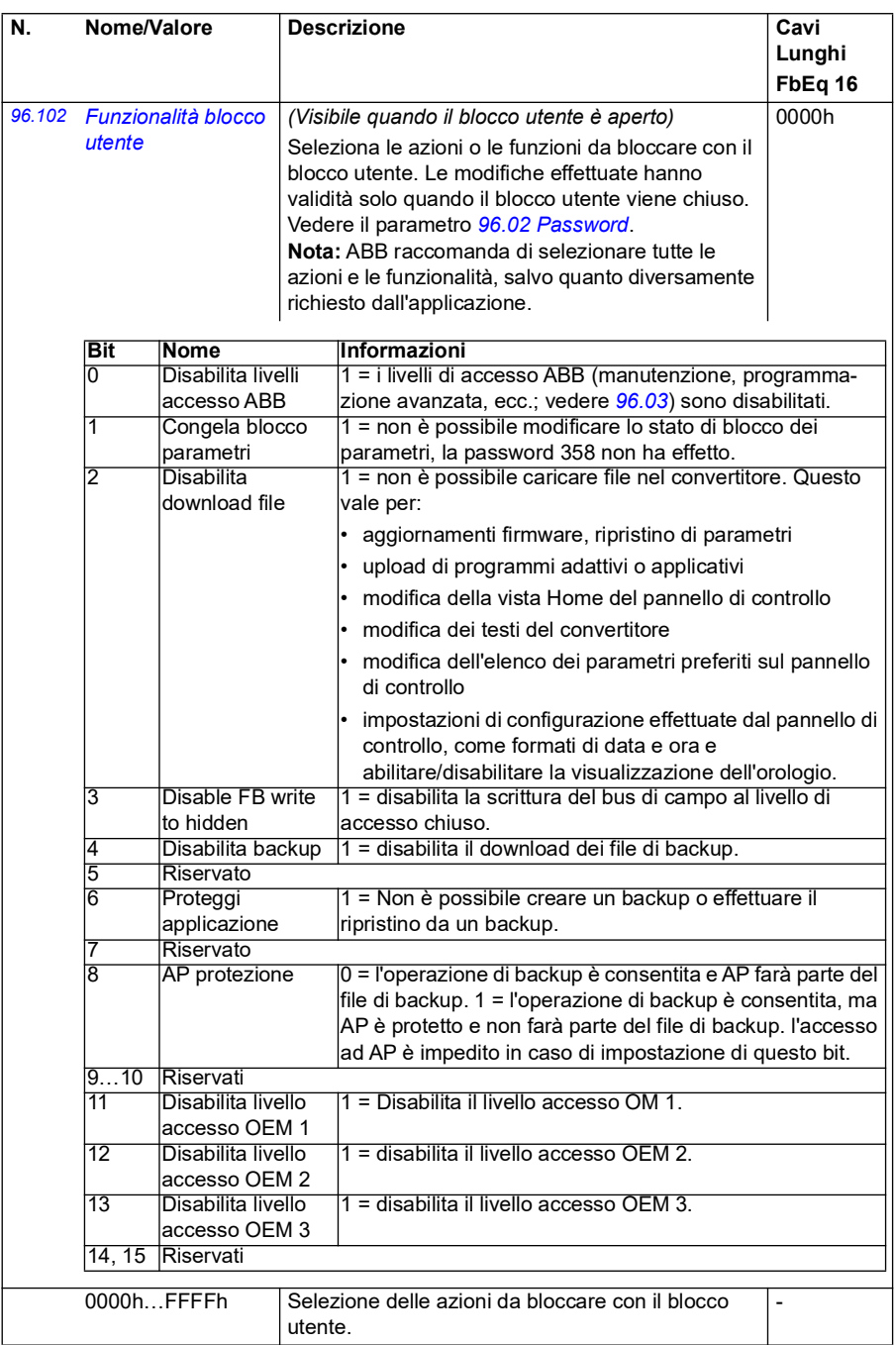

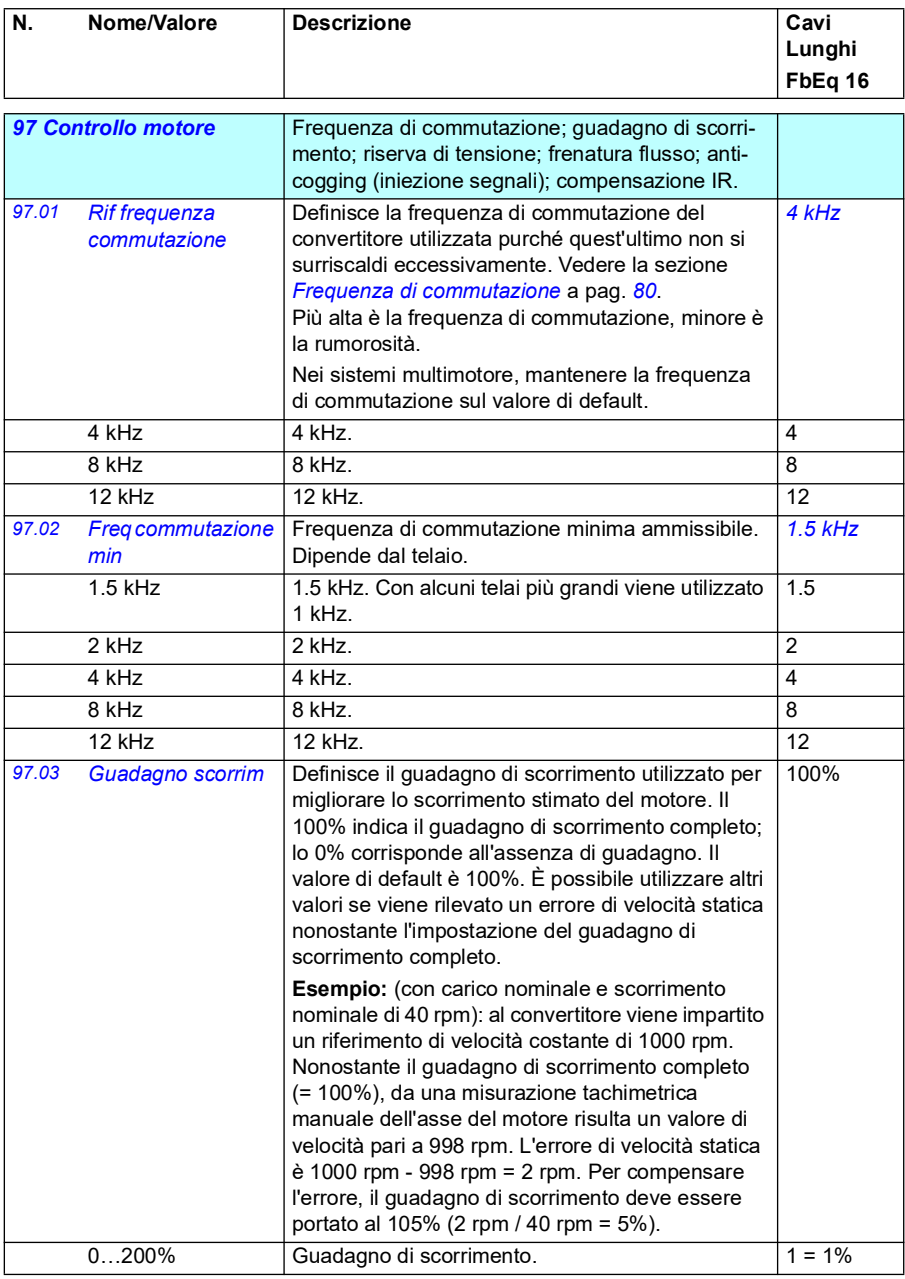

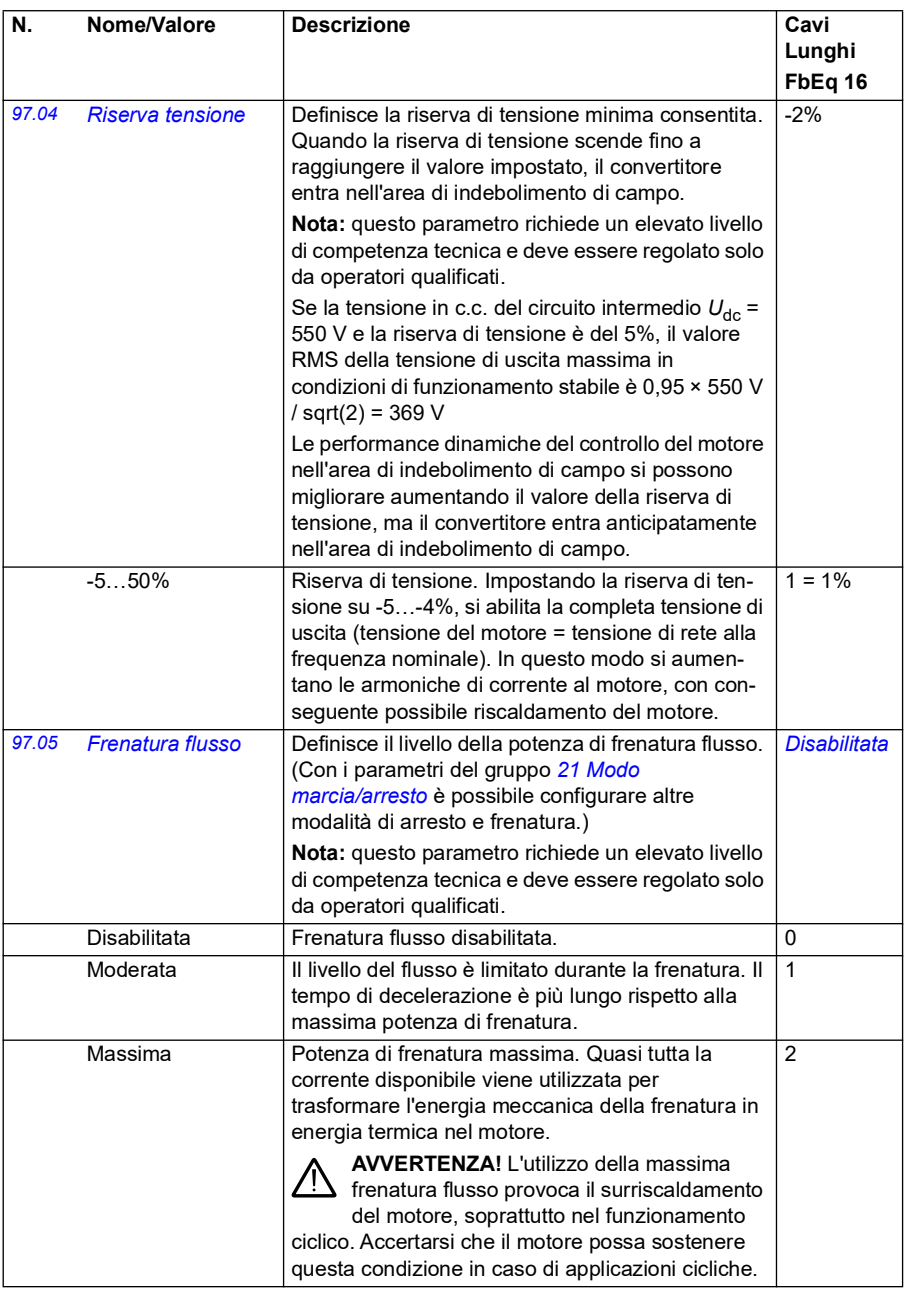

<span id="page-480-4"></span><span id="page-480-3"></span><span id="page-480-2"></span><span id="page-480-1"></span><span id="page-480-0"></span>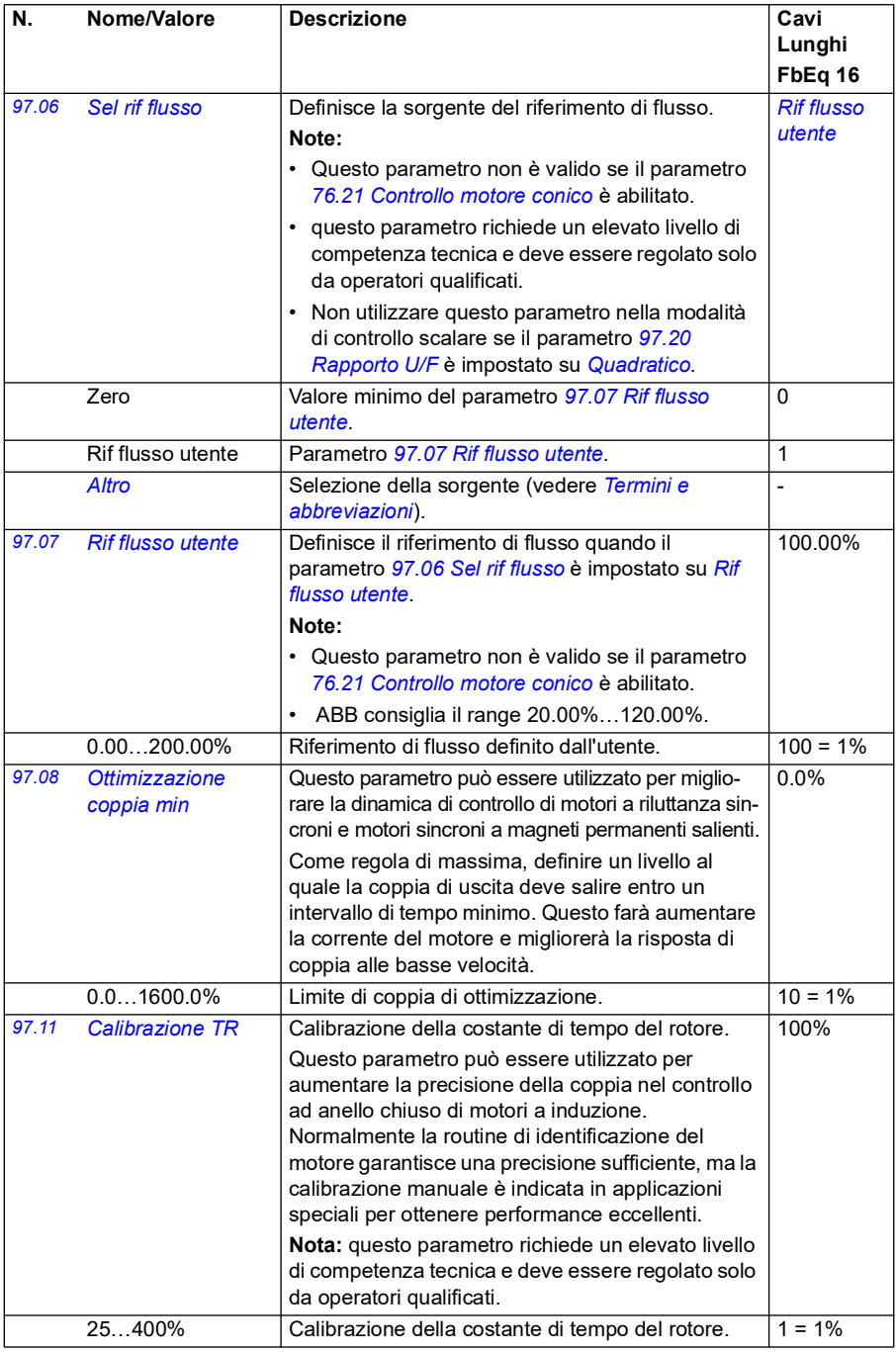

<span id="page-481-1"></span><span id="page-481-0"></span>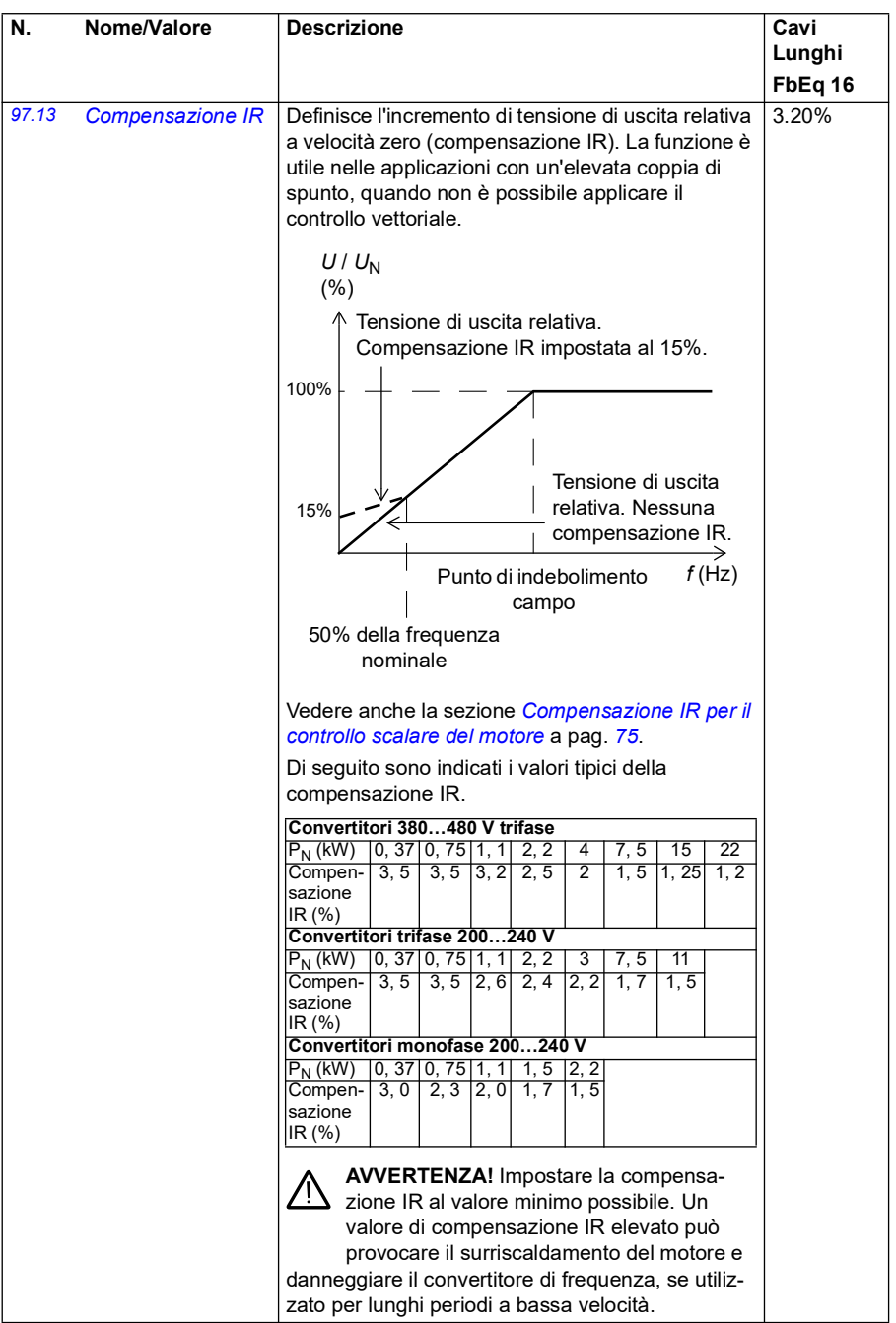

<span id="page-482-1"></span><span id="page-482-0"></span>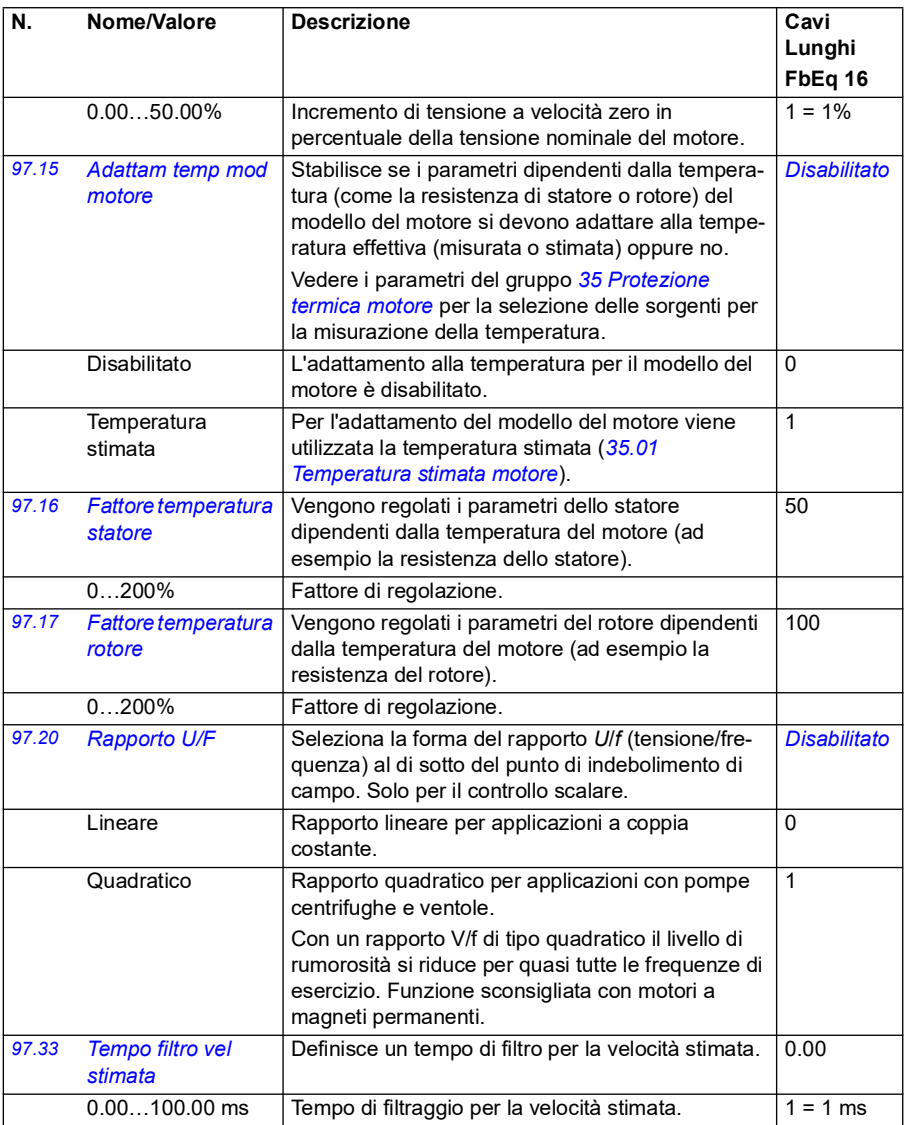

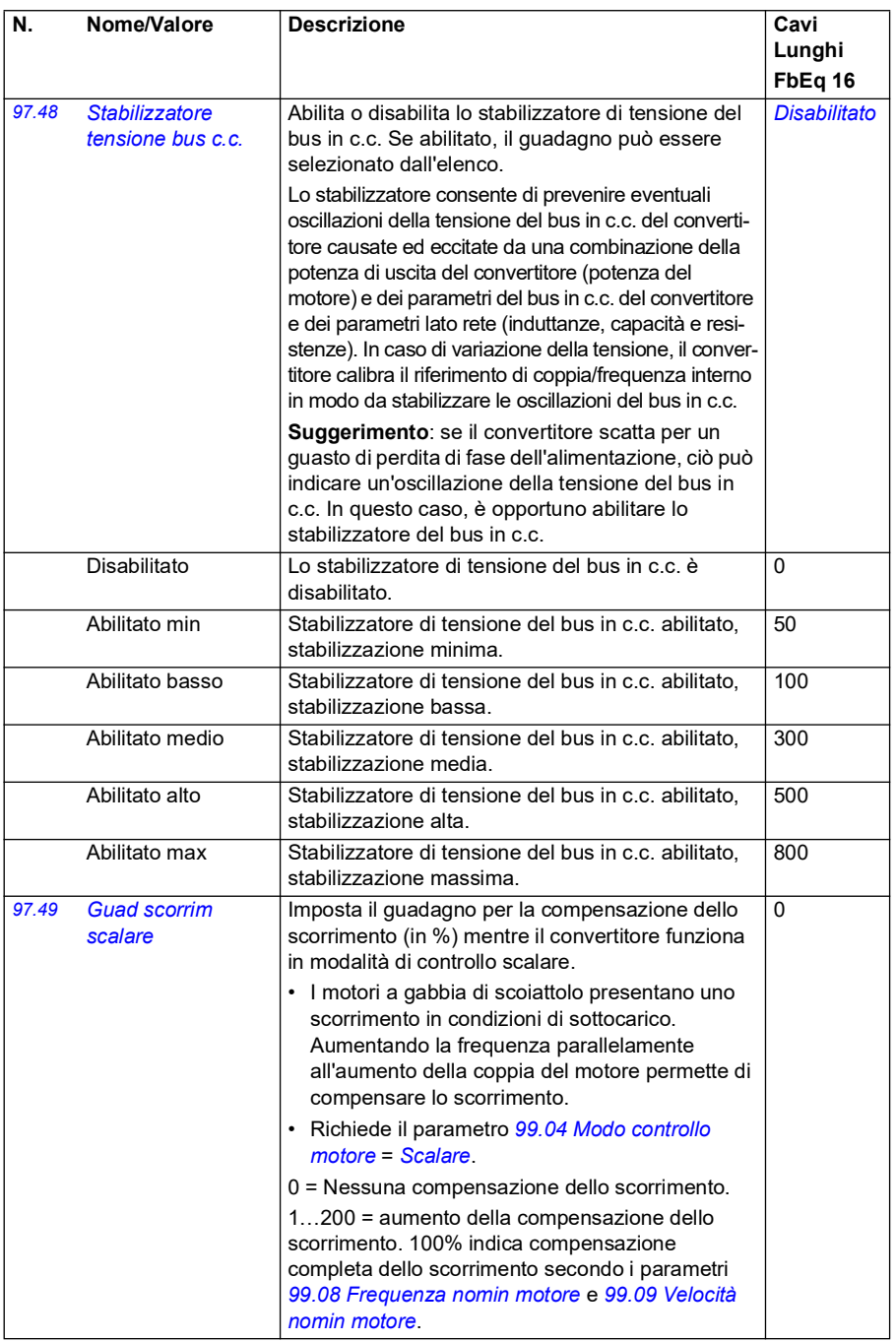

<span id="page-484-0"></span>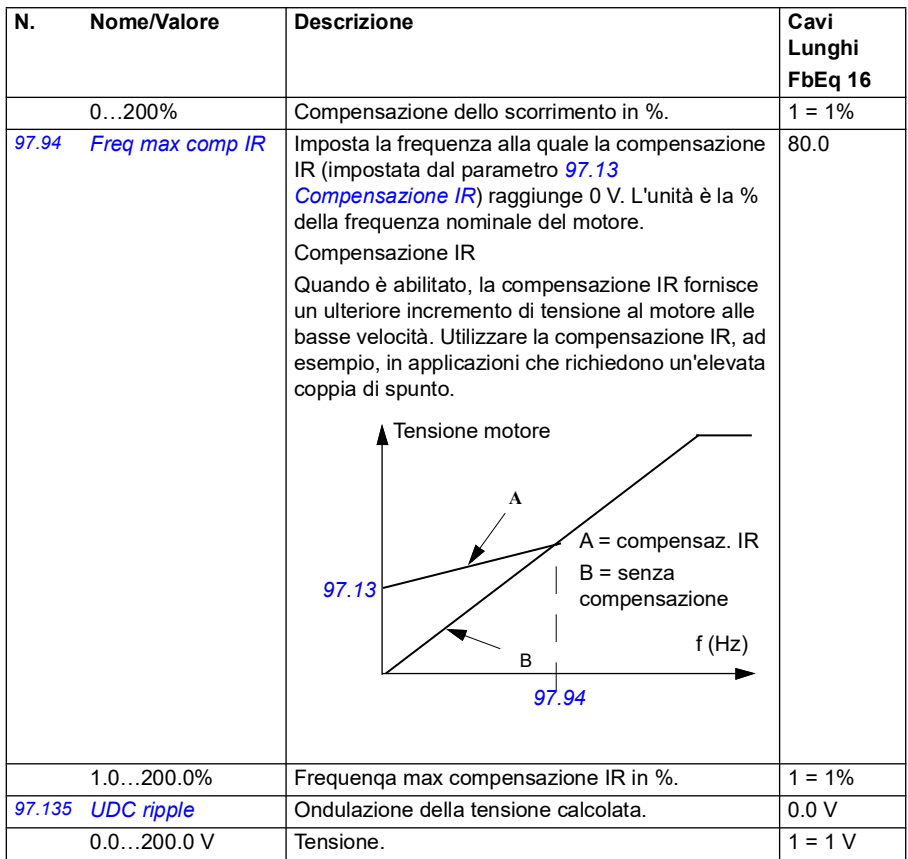

<span id="page-485-0"></span>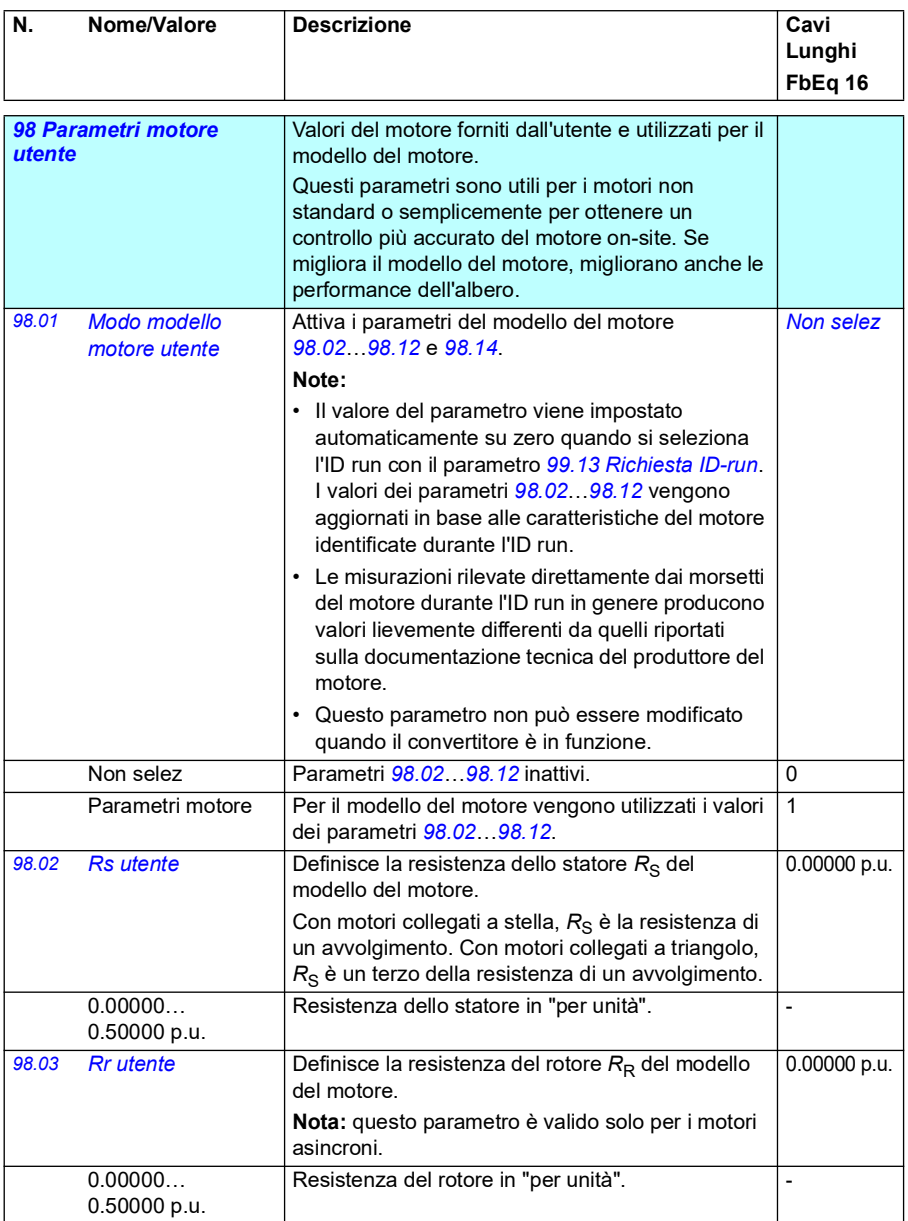

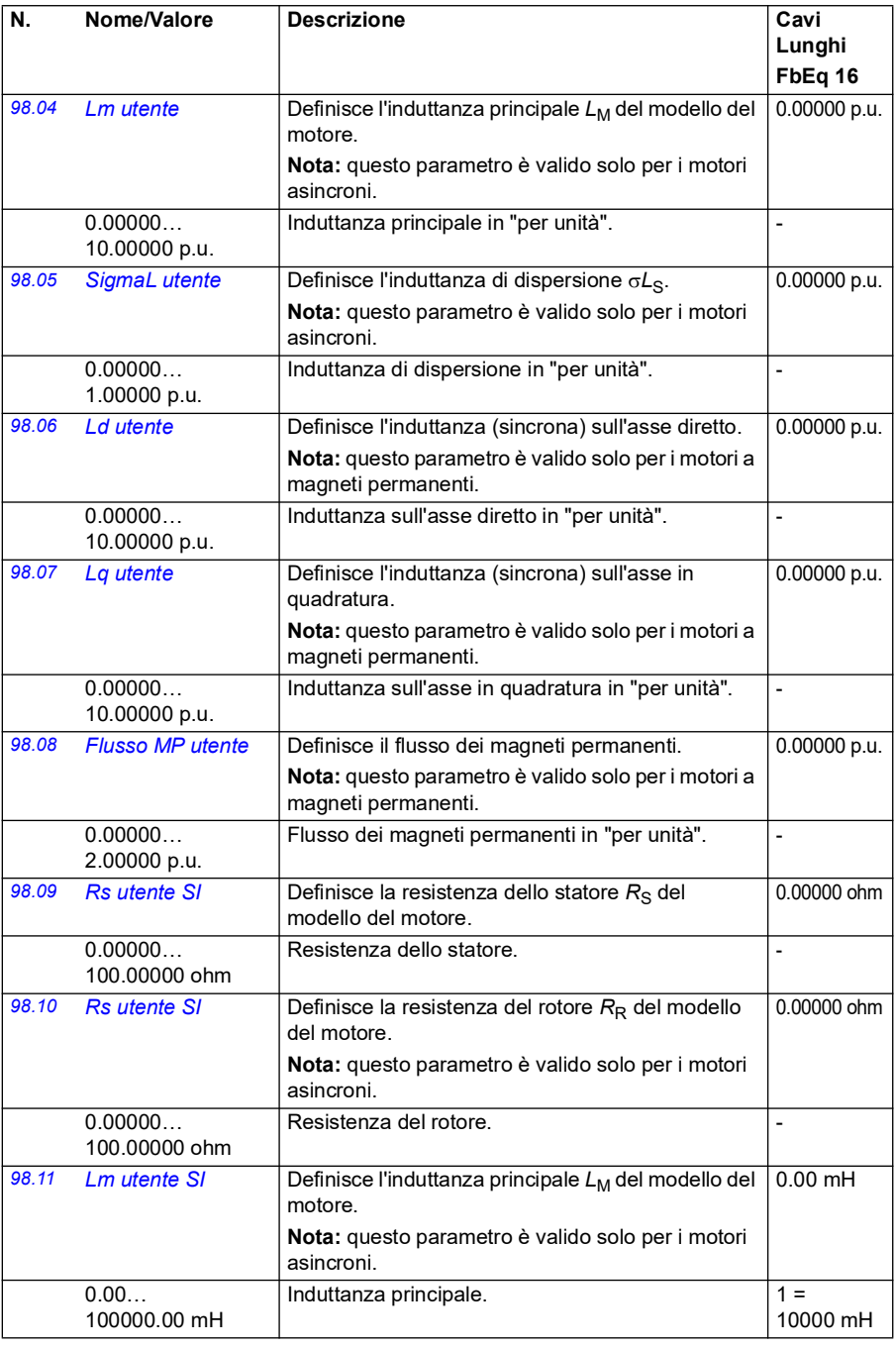

<span id="page-487-1"></span><span id="page-487-0"></span>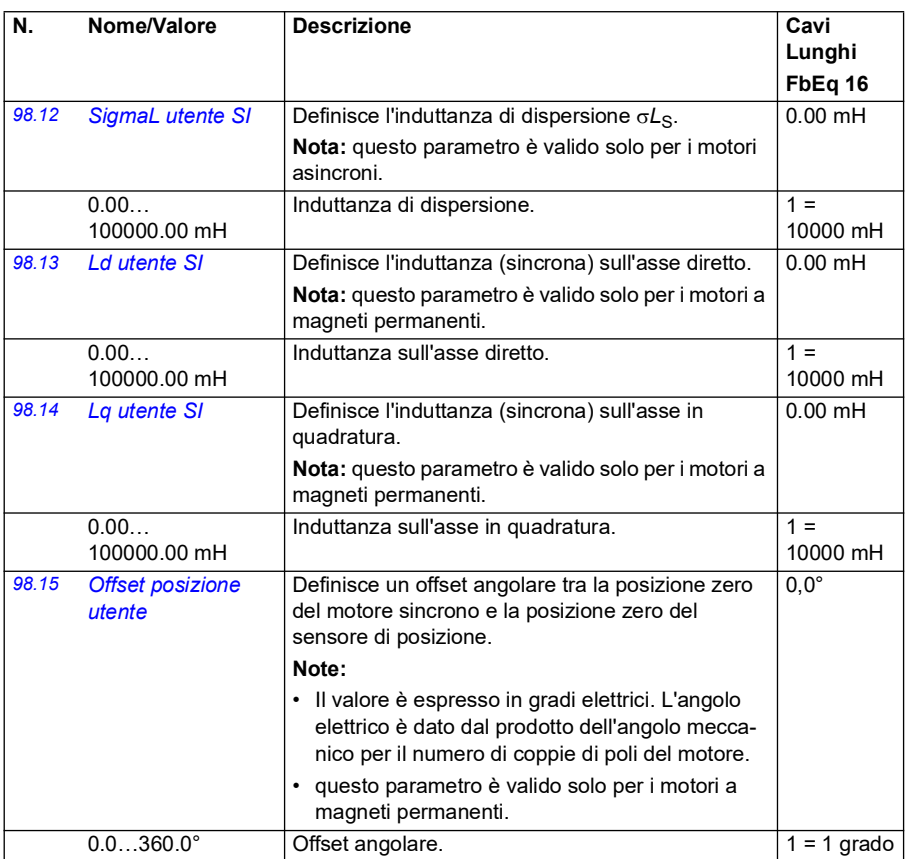

<span id="page-487-2"></span>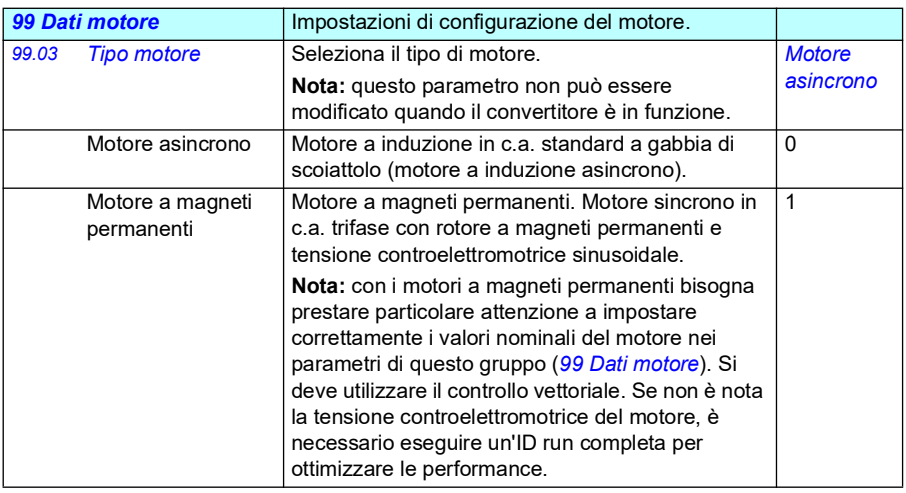

<span id="page-488-1"></span><span id="page-488-0"></span>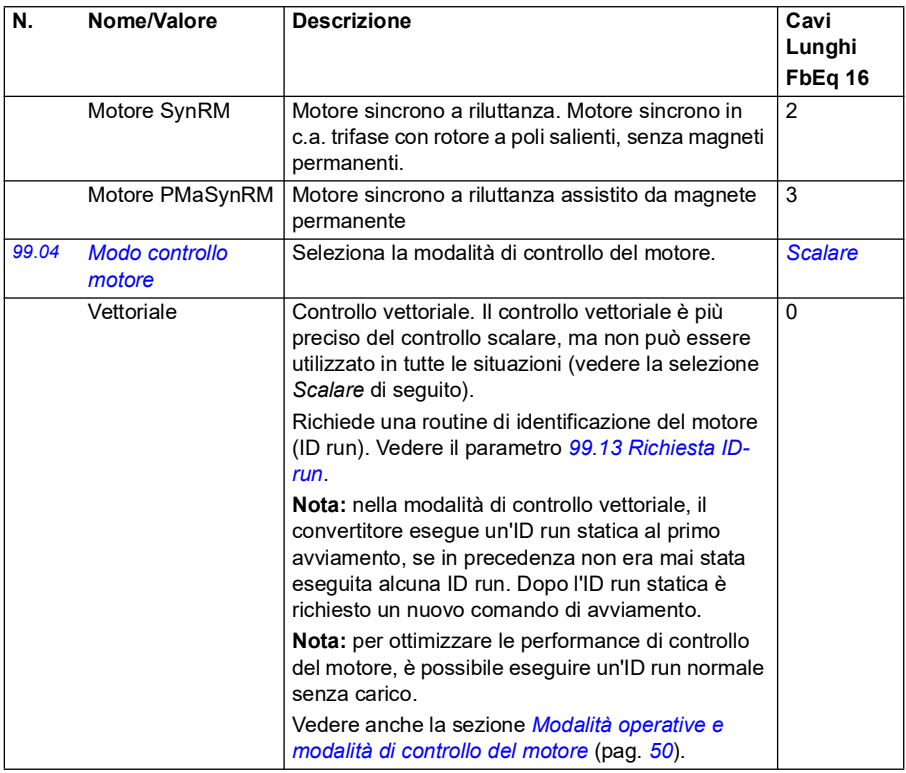

<span id="page-489-0"></span>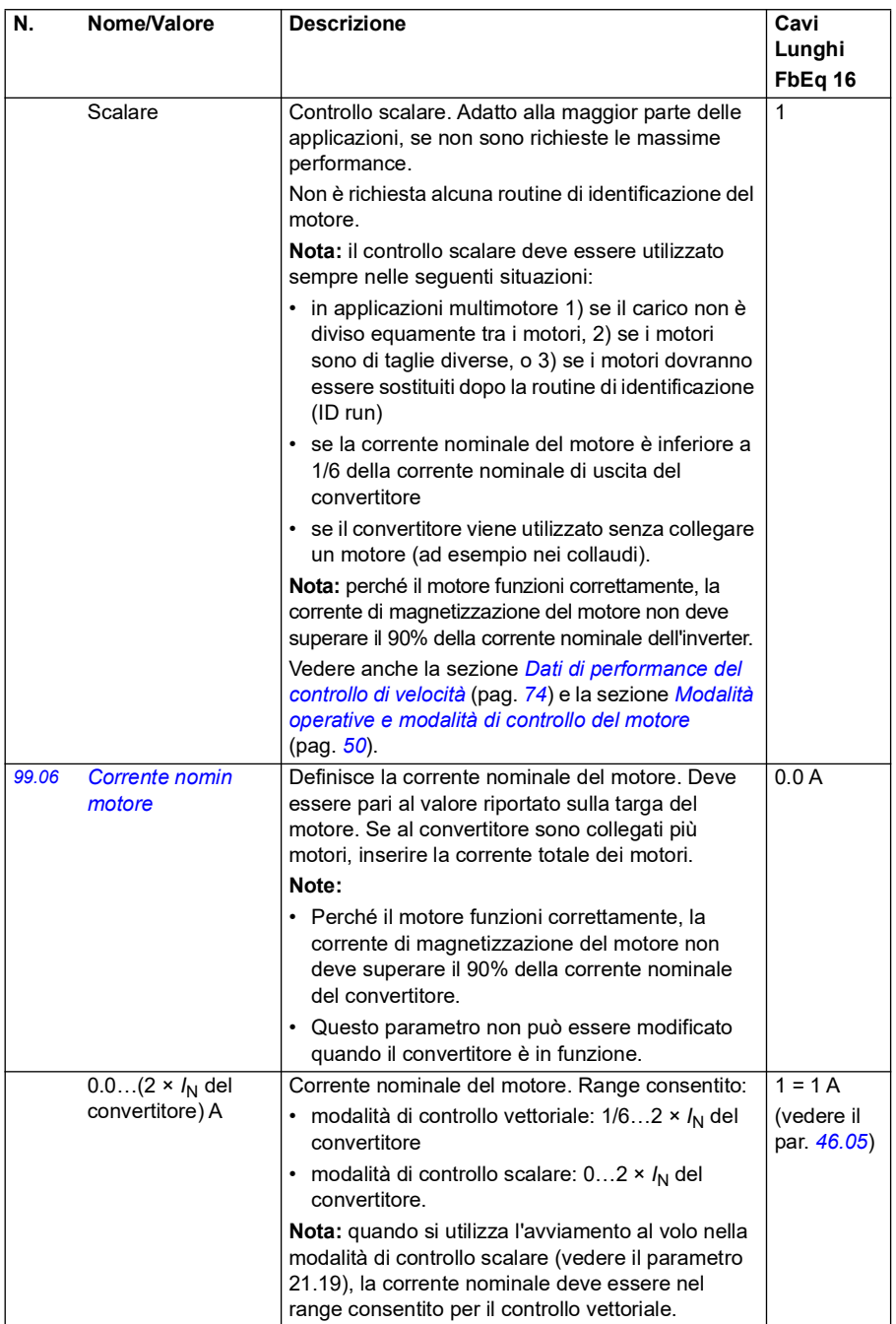

<span id="page-490-3"></span><span id="page-490-2"></span><span id="page-490-1"></span><span id="page-490-0"></span>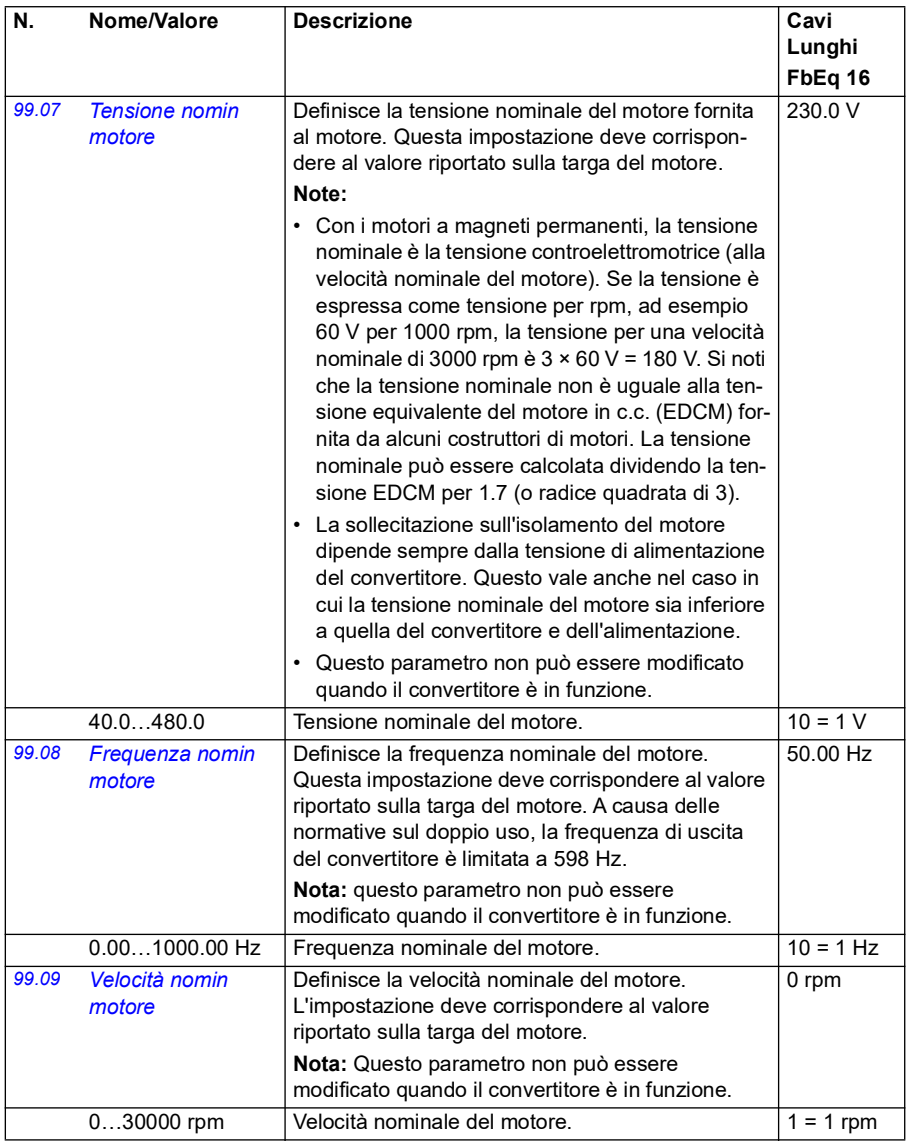

<span id="page-491-0"></span>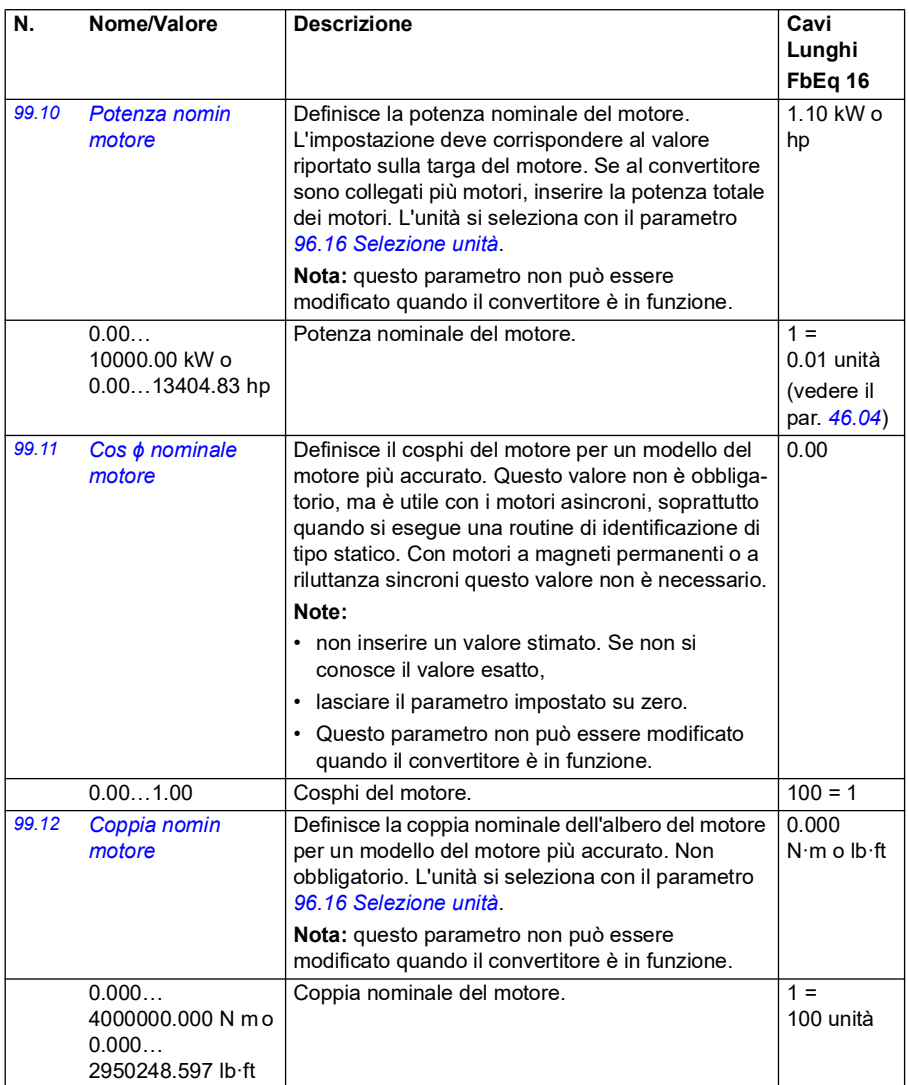

<span id="page-492-1"></span><span id="page-492-0"></span>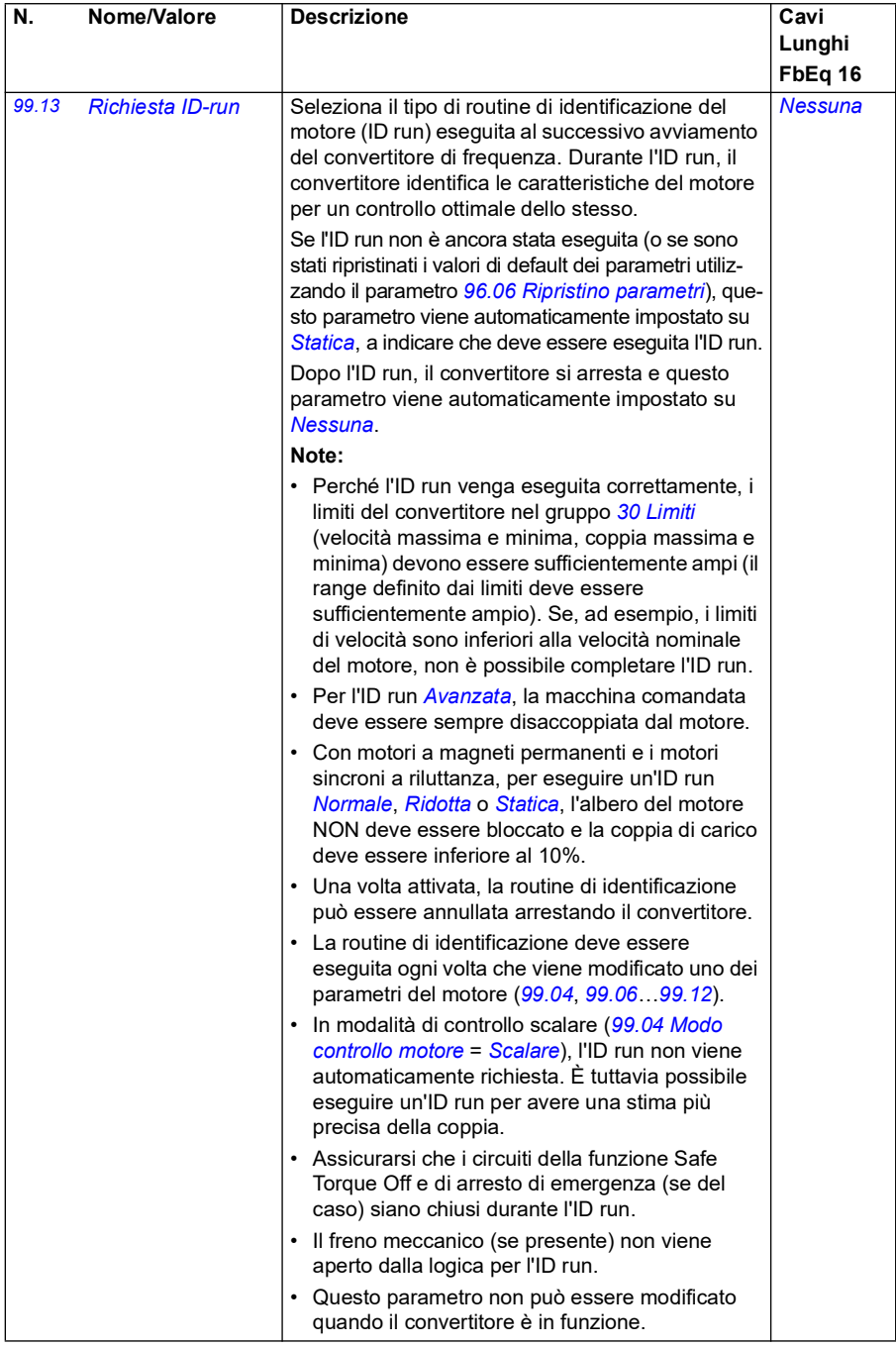

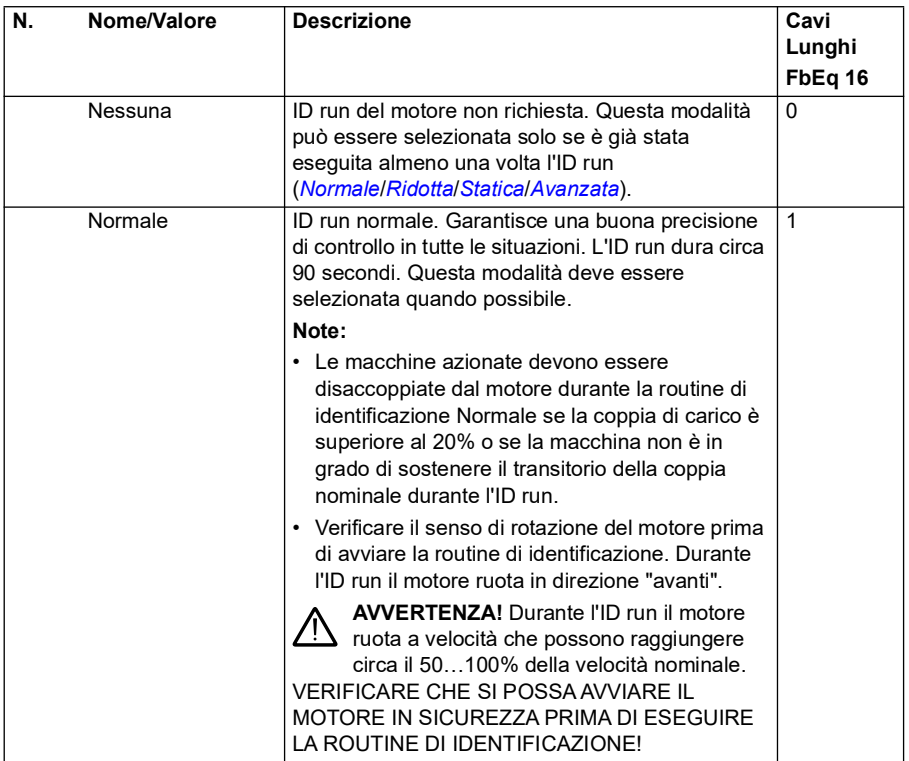

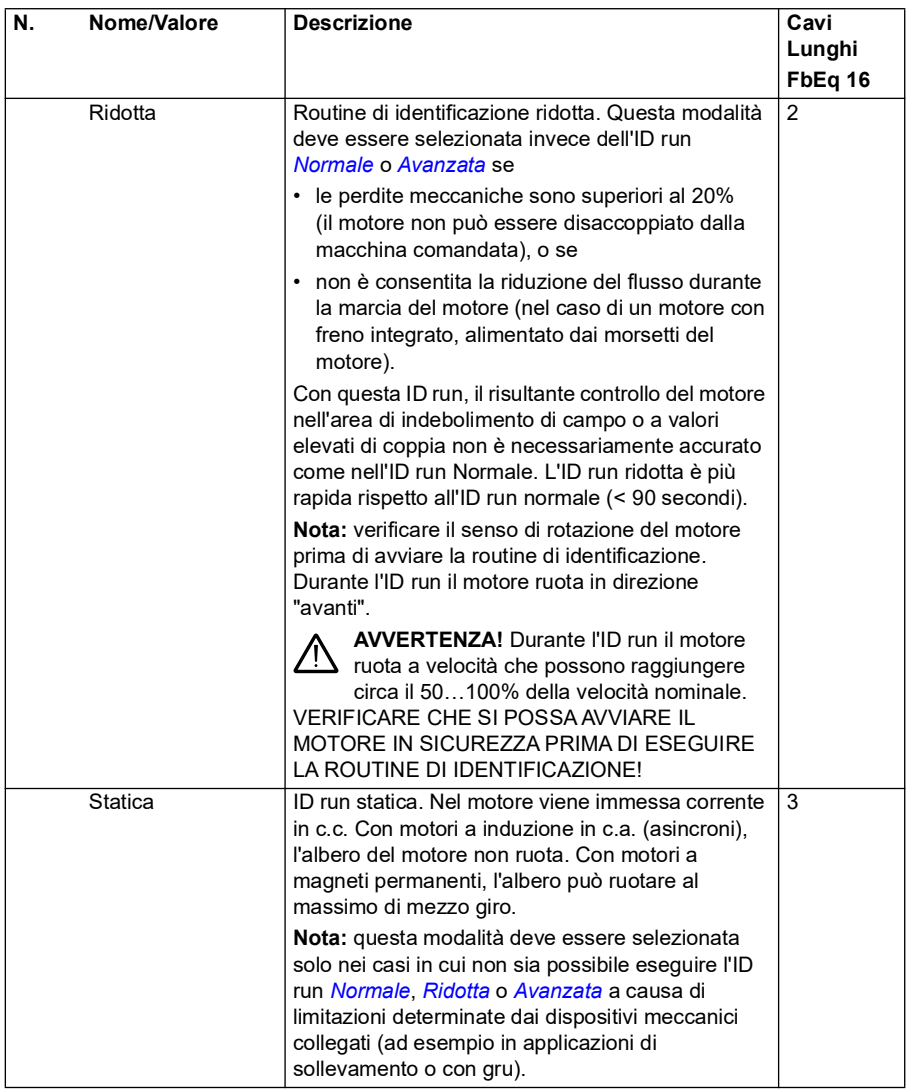

<span id="page-495-0"></span>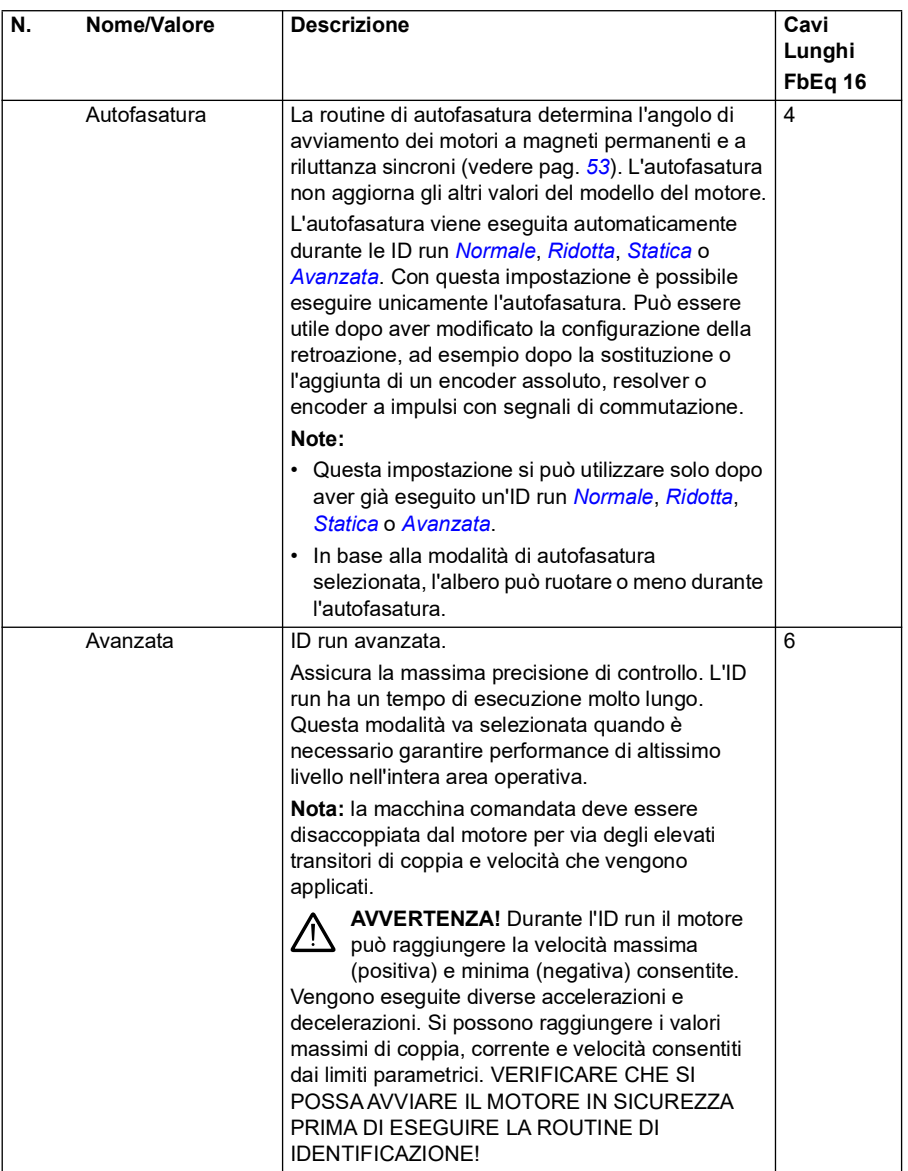

<span id="page-496-0"></span>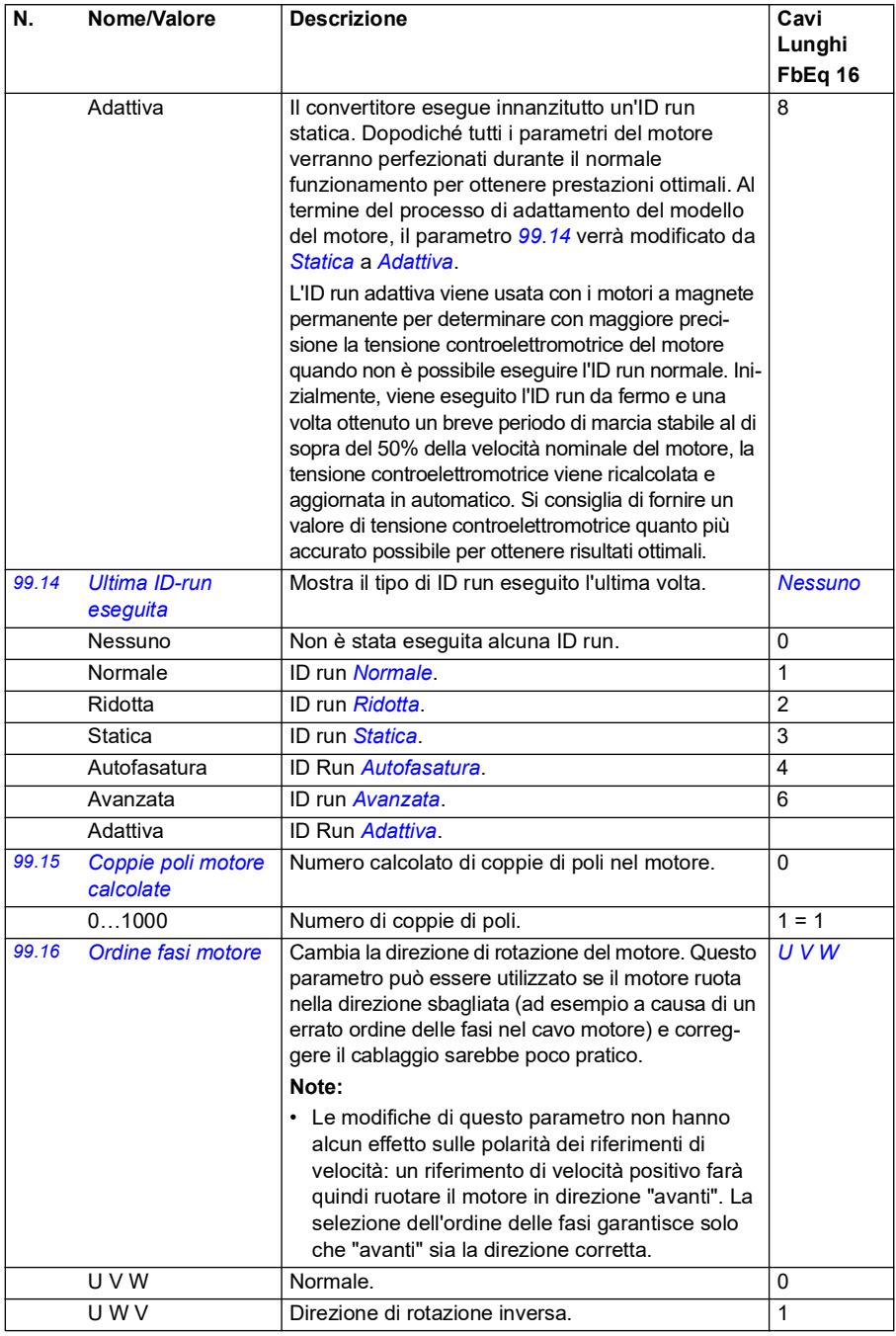

#### **Differenze tra i valori di default in base all'impostazione della frequenza di alimentazione (50 Hz o 60 Hz)**

Il bit 0 del parametro *[95.20](#page-463-0) [Word opzioni HW 1](#page-463-1)* modifica i valori di default del parametro in base all'impostazione della frequenza di alimentazione, 50 Hz o 60 Hz. Il bit viene impostato in fabbrica, a seconda del mercato.

Se è necessario passare da un'alimentazione a 50 Hz a un'alimentazione a 60 Hz o viceversa, cambiare il valore del bit e quindi eseguire un reset completo del convertitore di frequenza (*[96.06](#page-467-0) [Ripristino parametri](#page-467-1)*). Dopo il reset, è necessario riselezionare la macro da utilizzare.

La tabella seguente contiene i parametri i cui valori di default dipendono dall'impostazione della frequenza di alimentazione.

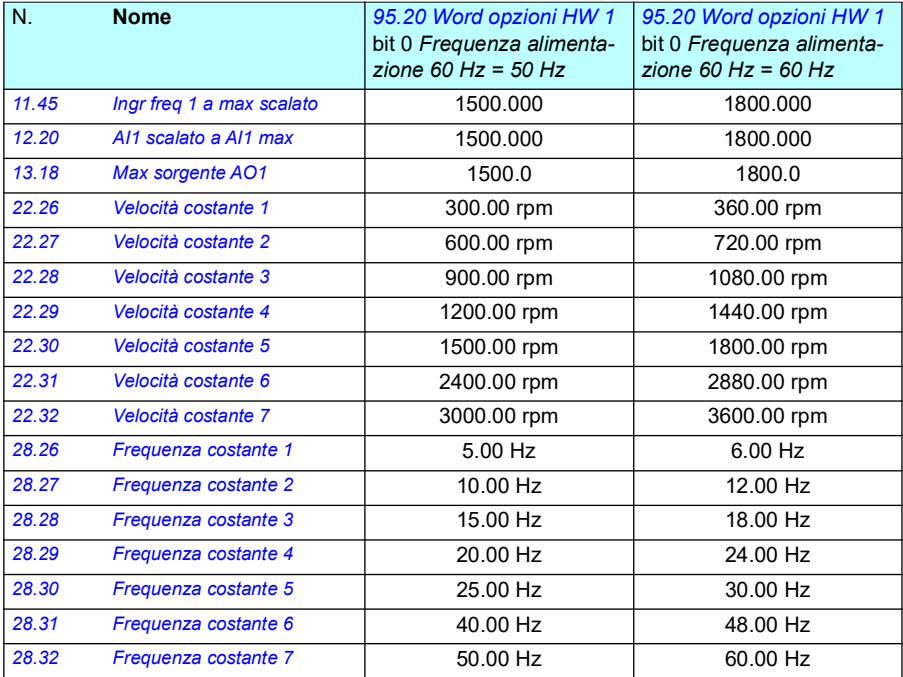

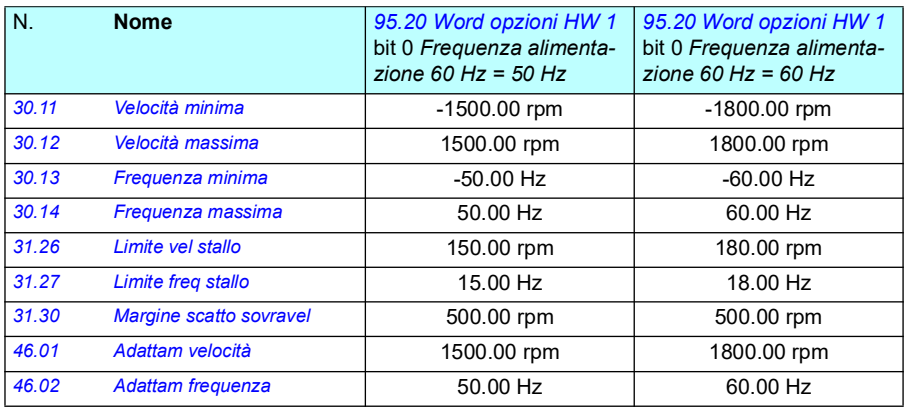

*500 Parametri*

# 7

## **Dati supplementari sui parametri**

#### **Contenuti**

- *[Termini e abbreviazioni](#page-500-0)*
- *[Indirizzi bus di campo](#page-501-0)*
- *[Gruppi di parametri 1…9](#page-502-0)*
- *[Gruppi di parametri 10…99](#page-505-0)*

#### <span id="page-500-0"></span>**Termini e abbreviazioni**

<span id="page-500-2"></span><span id="page-500-1"></span>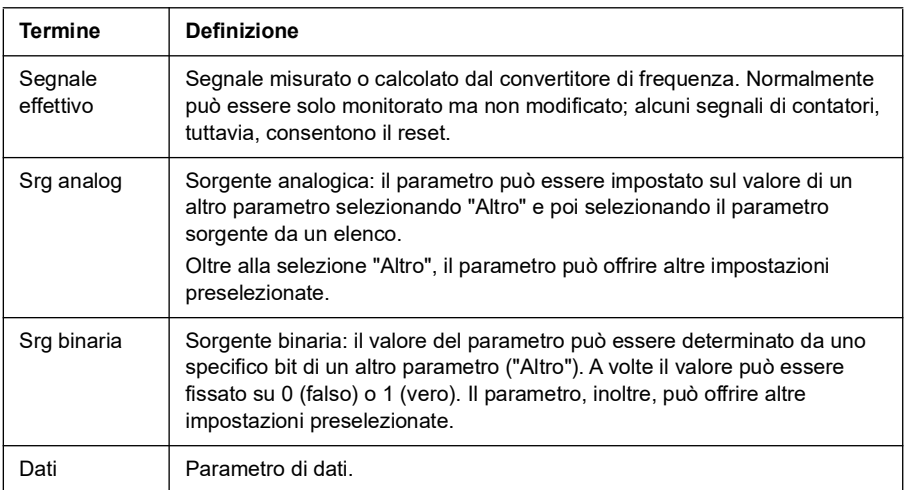

<span id="page-501-1"></span>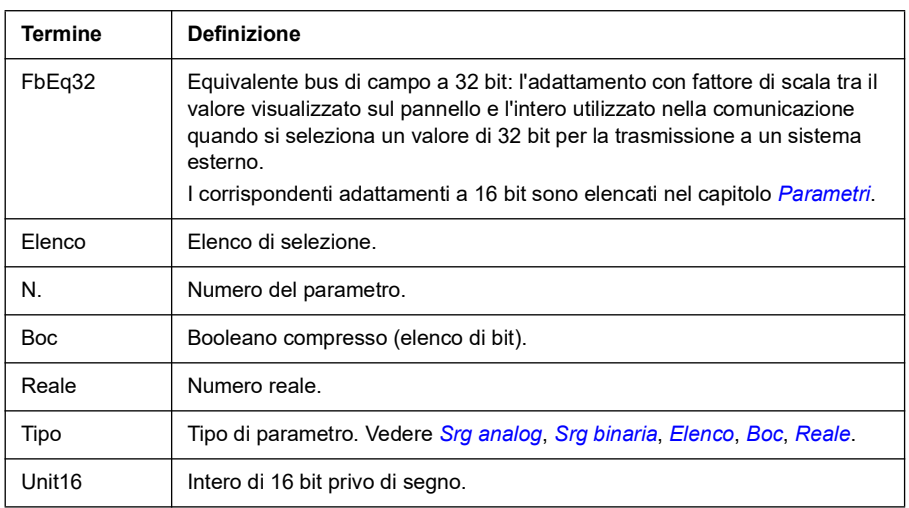

#### <span id="page-501-3"></span><span id="page-501-2"></span><span id="page-501-0"></span>**Indirizzi bus di campo**

Vedere il Manuale utente dell'adattatore bus di campo.

### <span id="page-502-0"></span>**Gruppi di parametri 1…9**

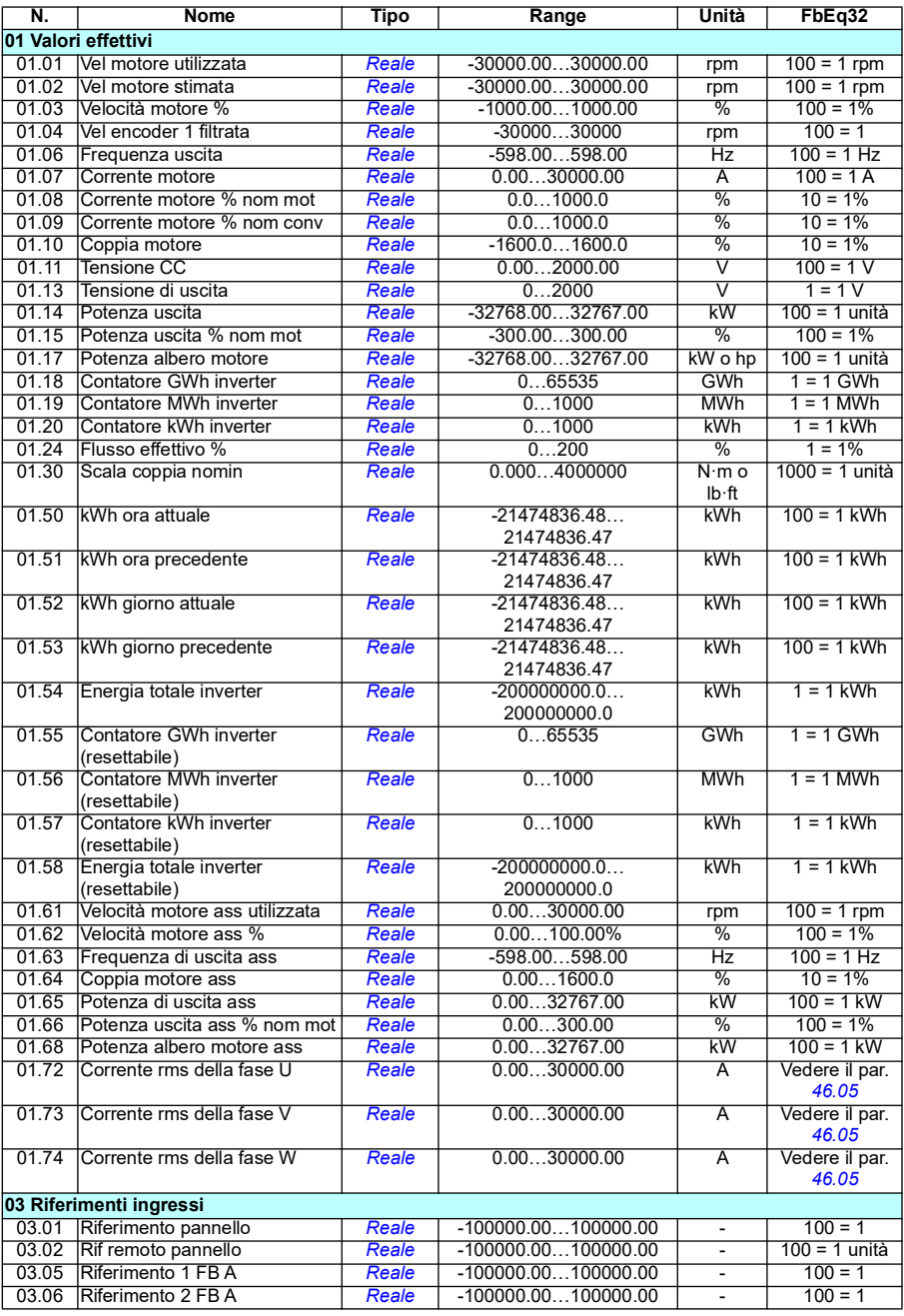

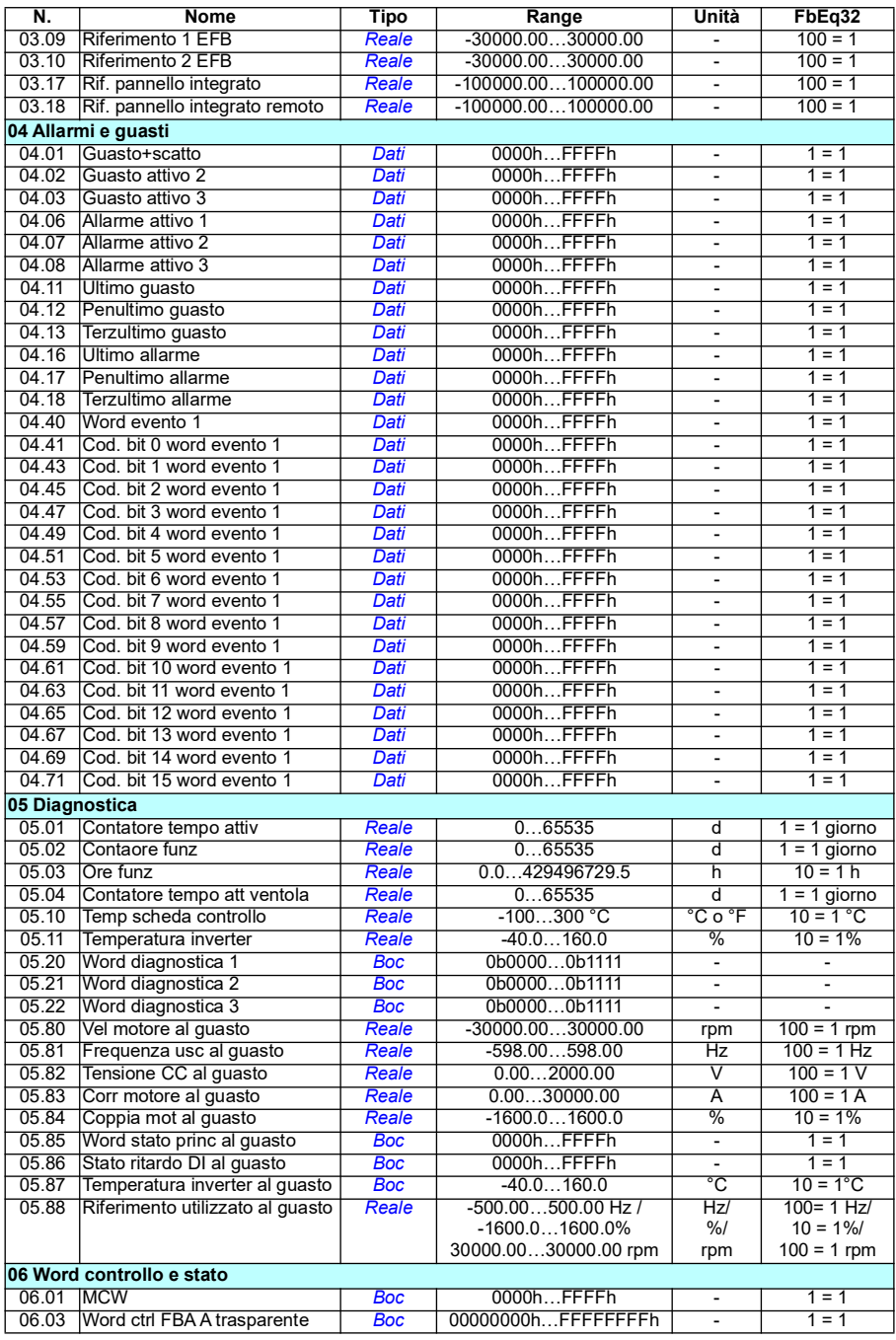
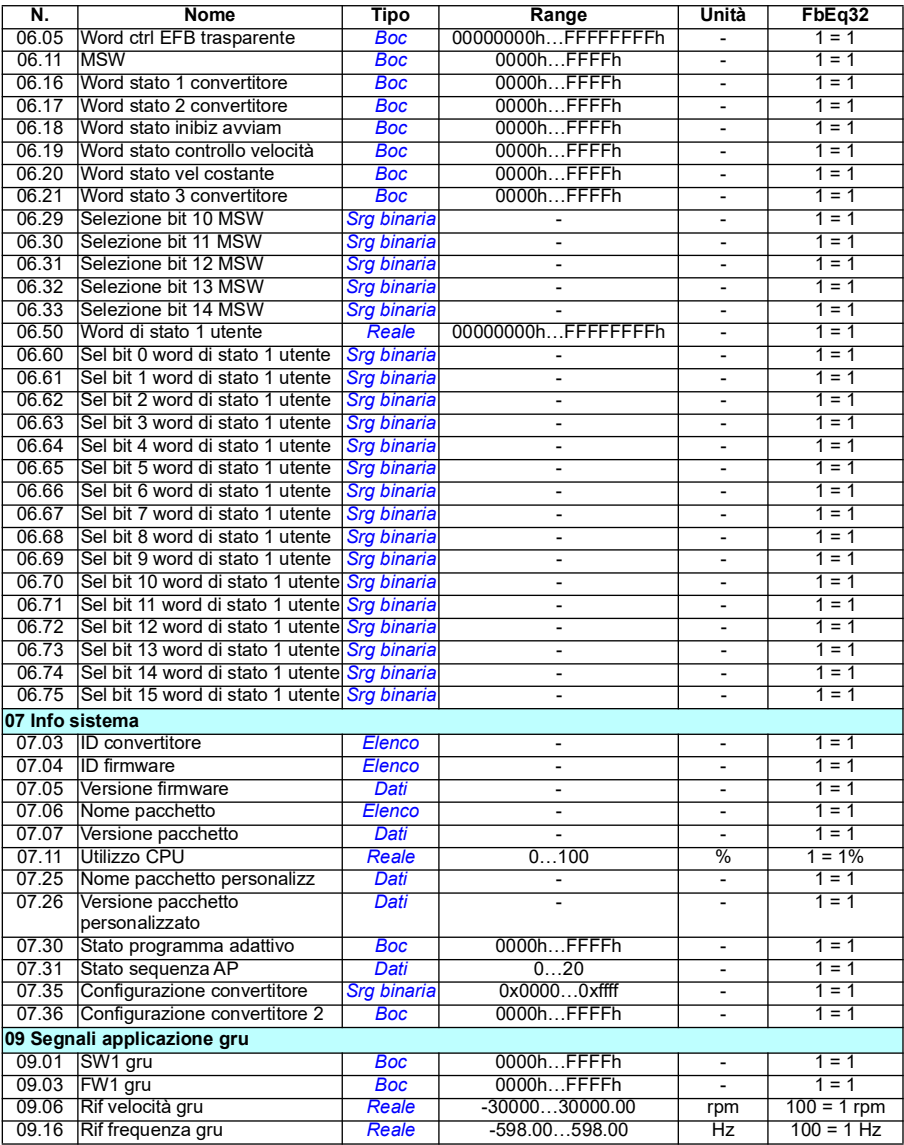

# **Gruppi di parametri 10…99**

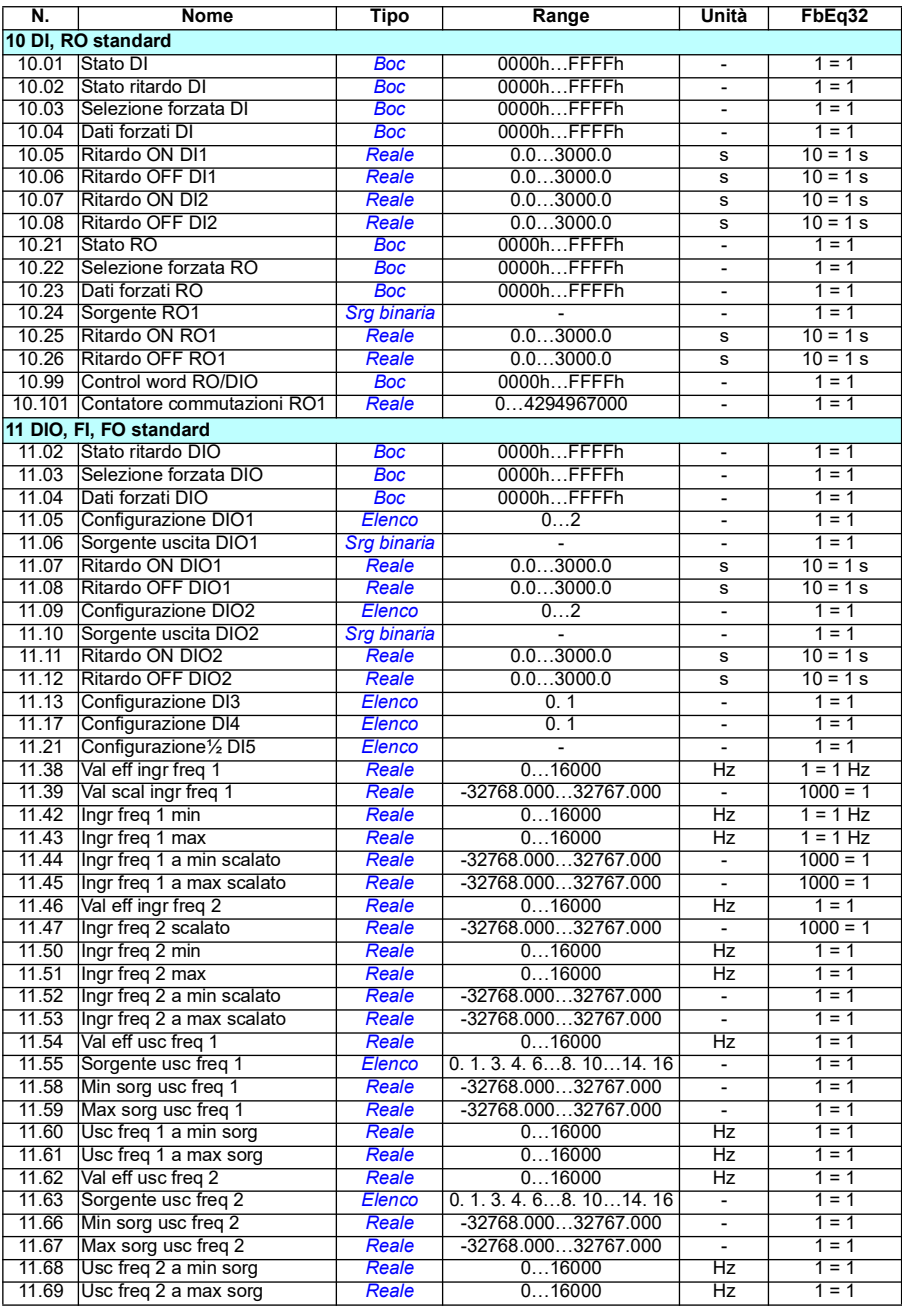

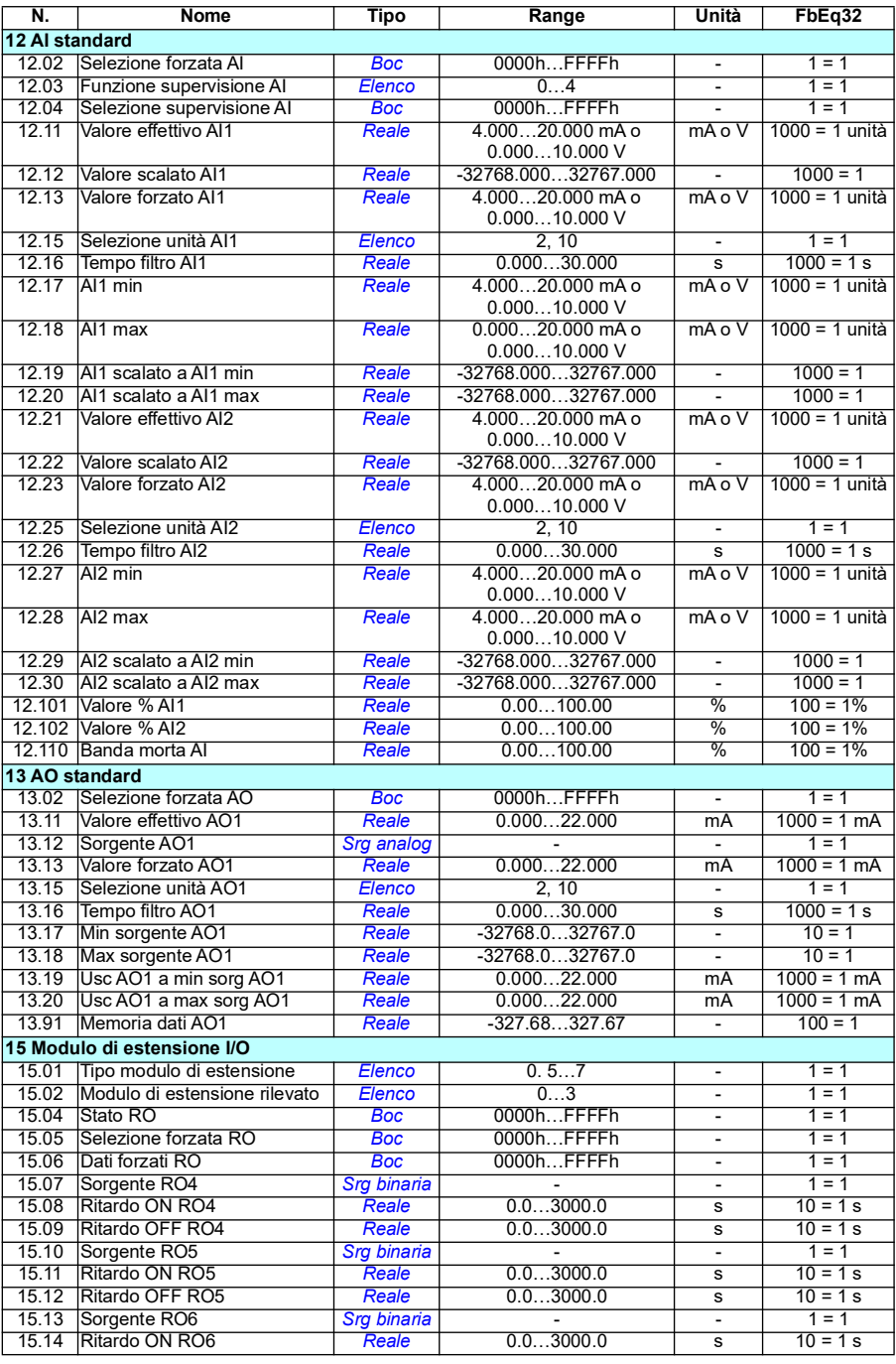

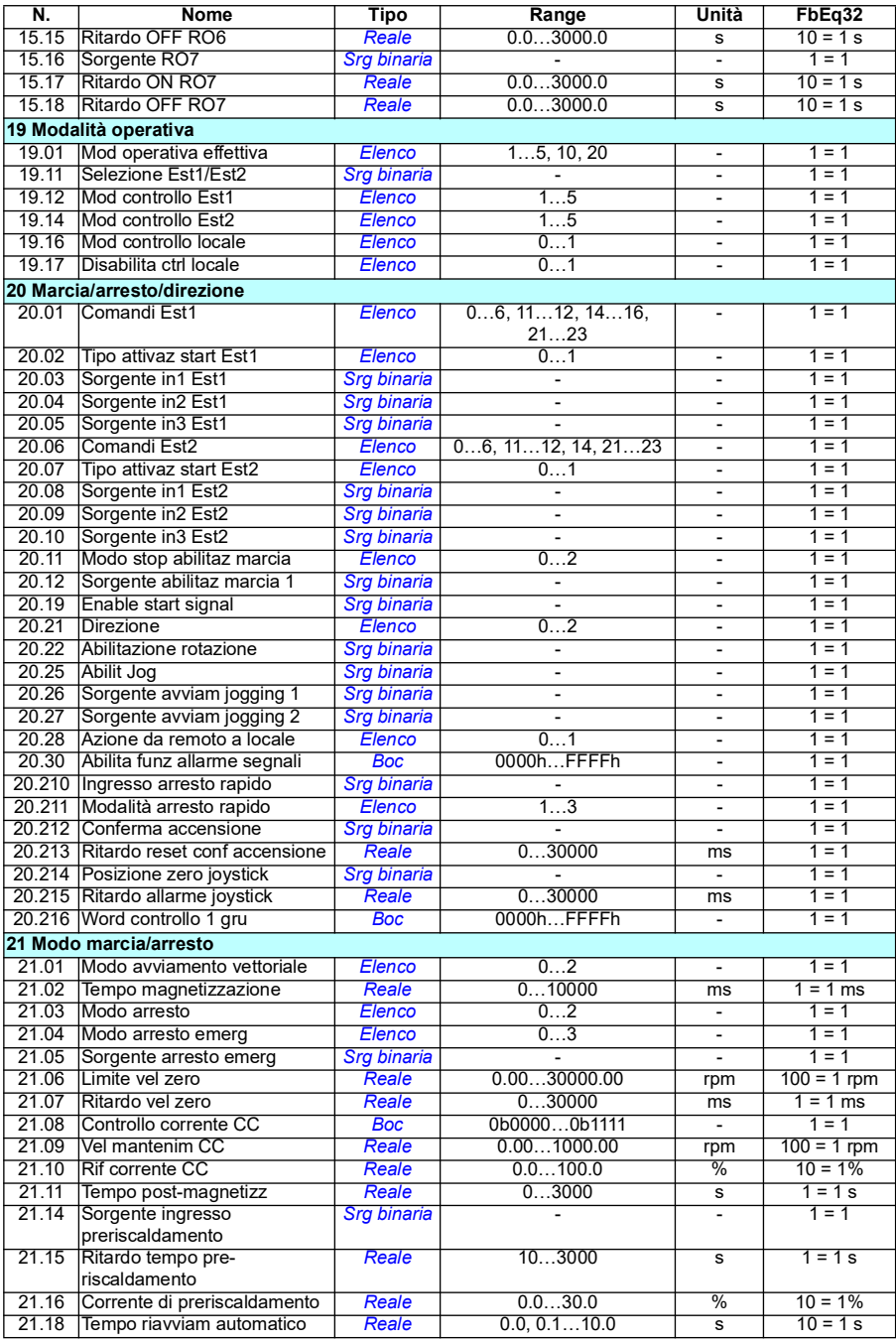

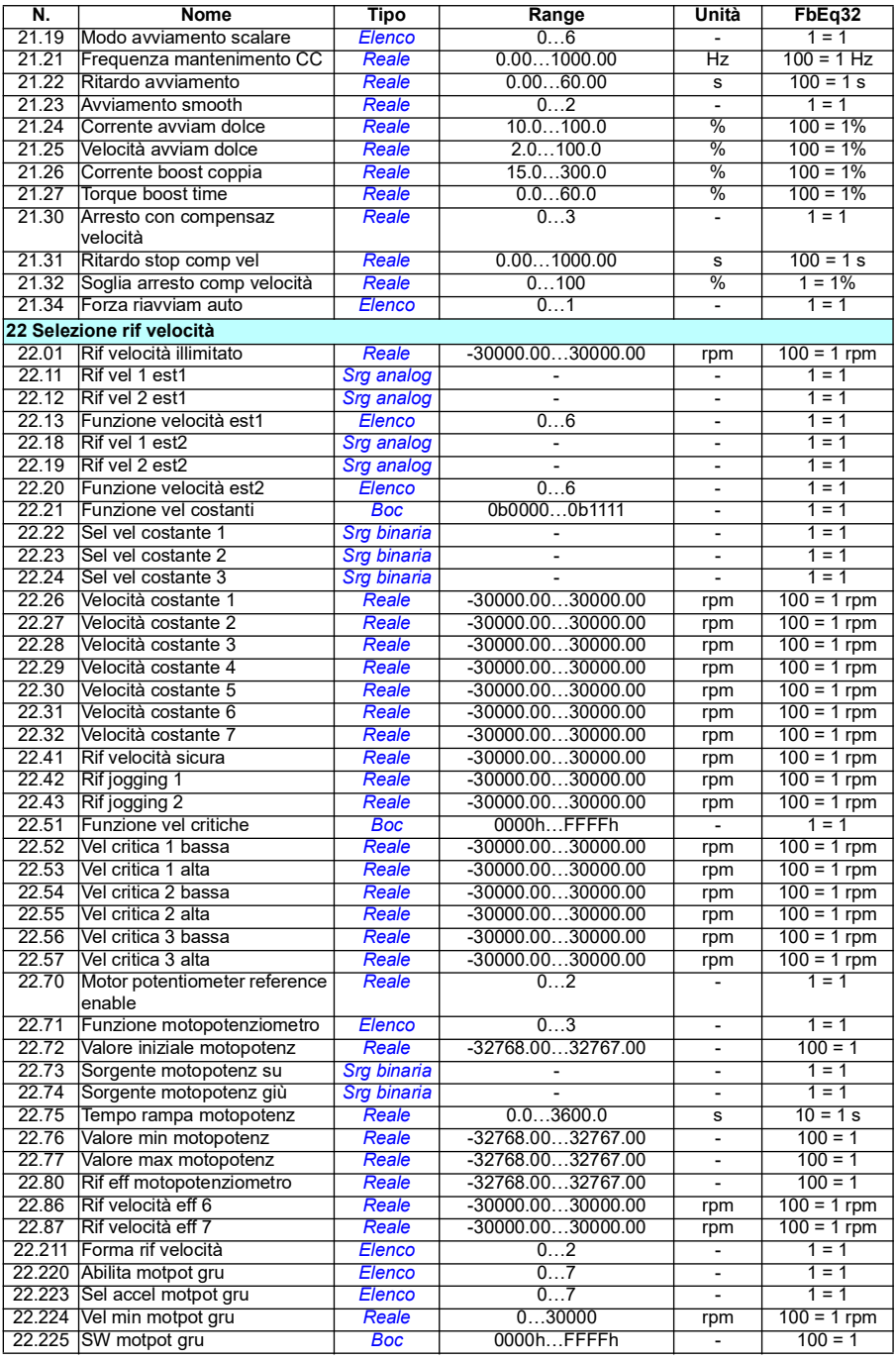

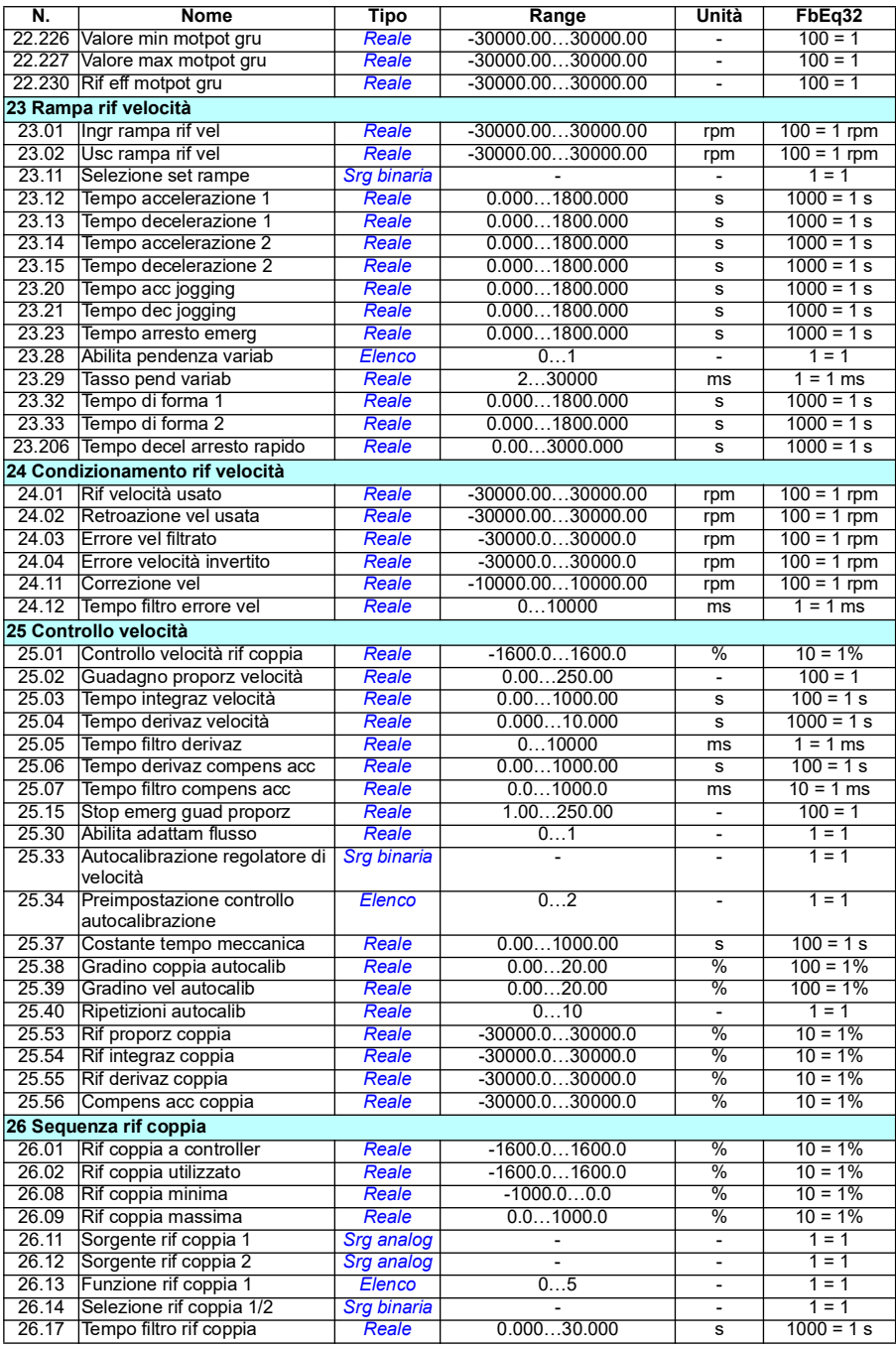

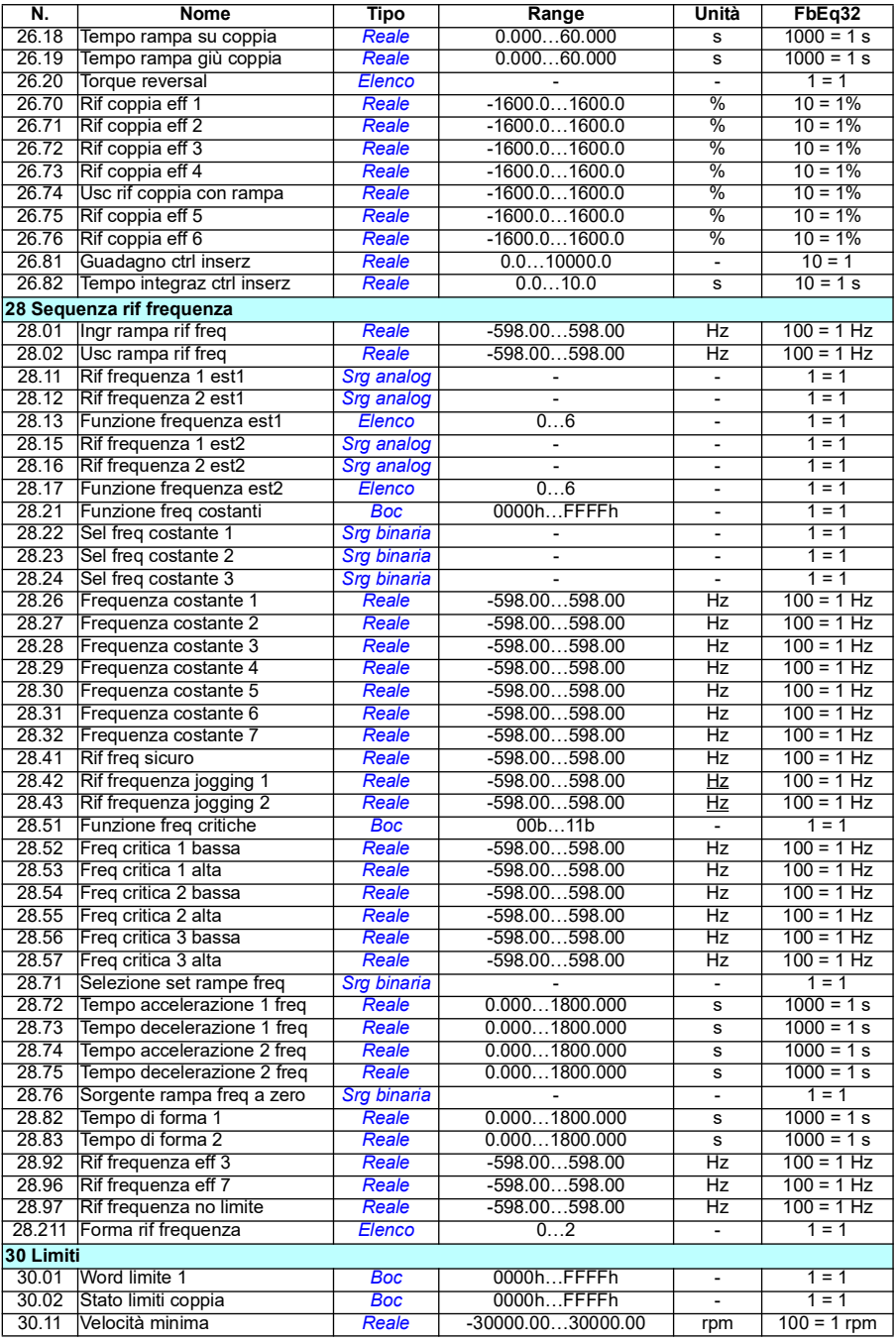

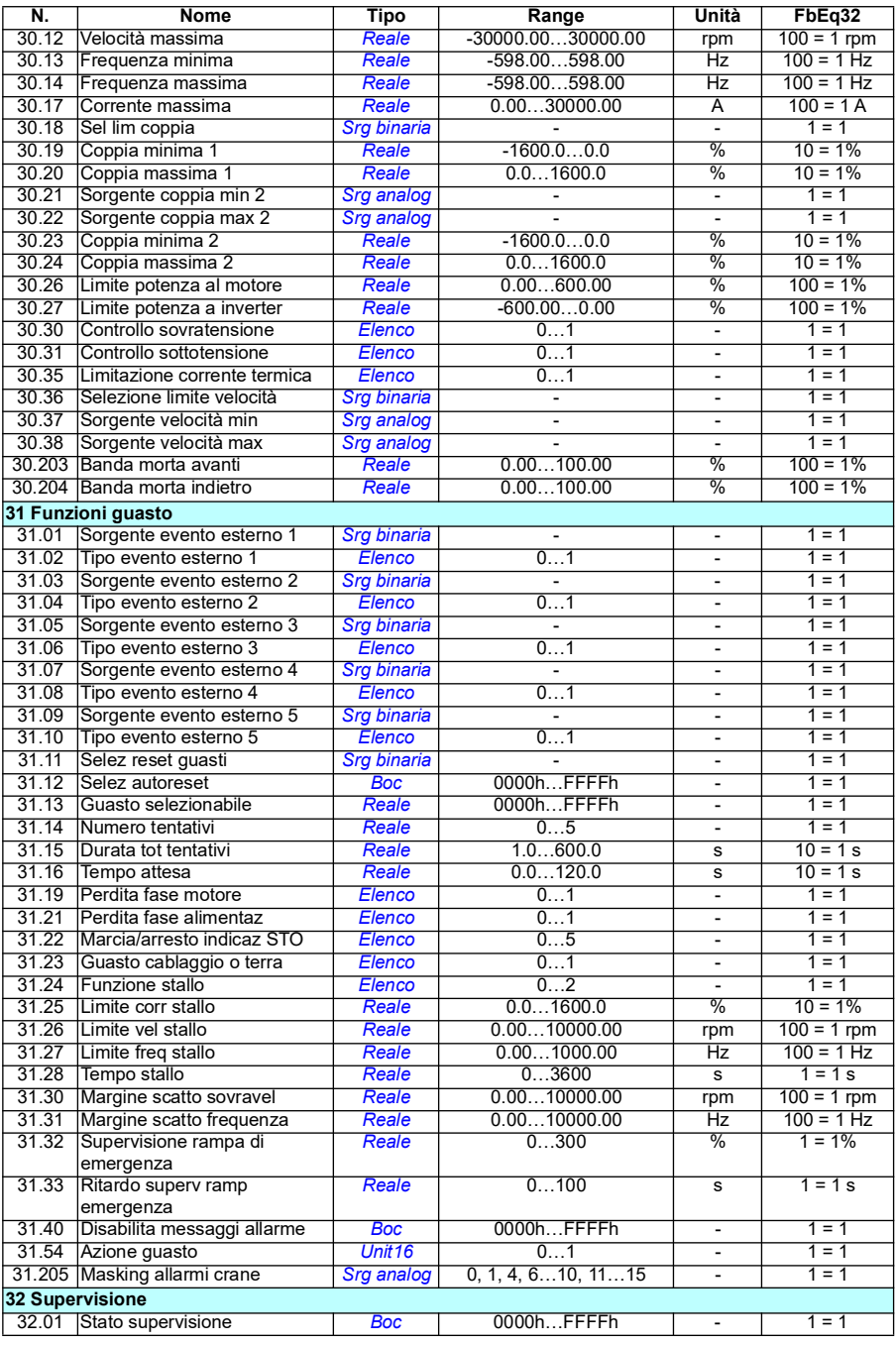

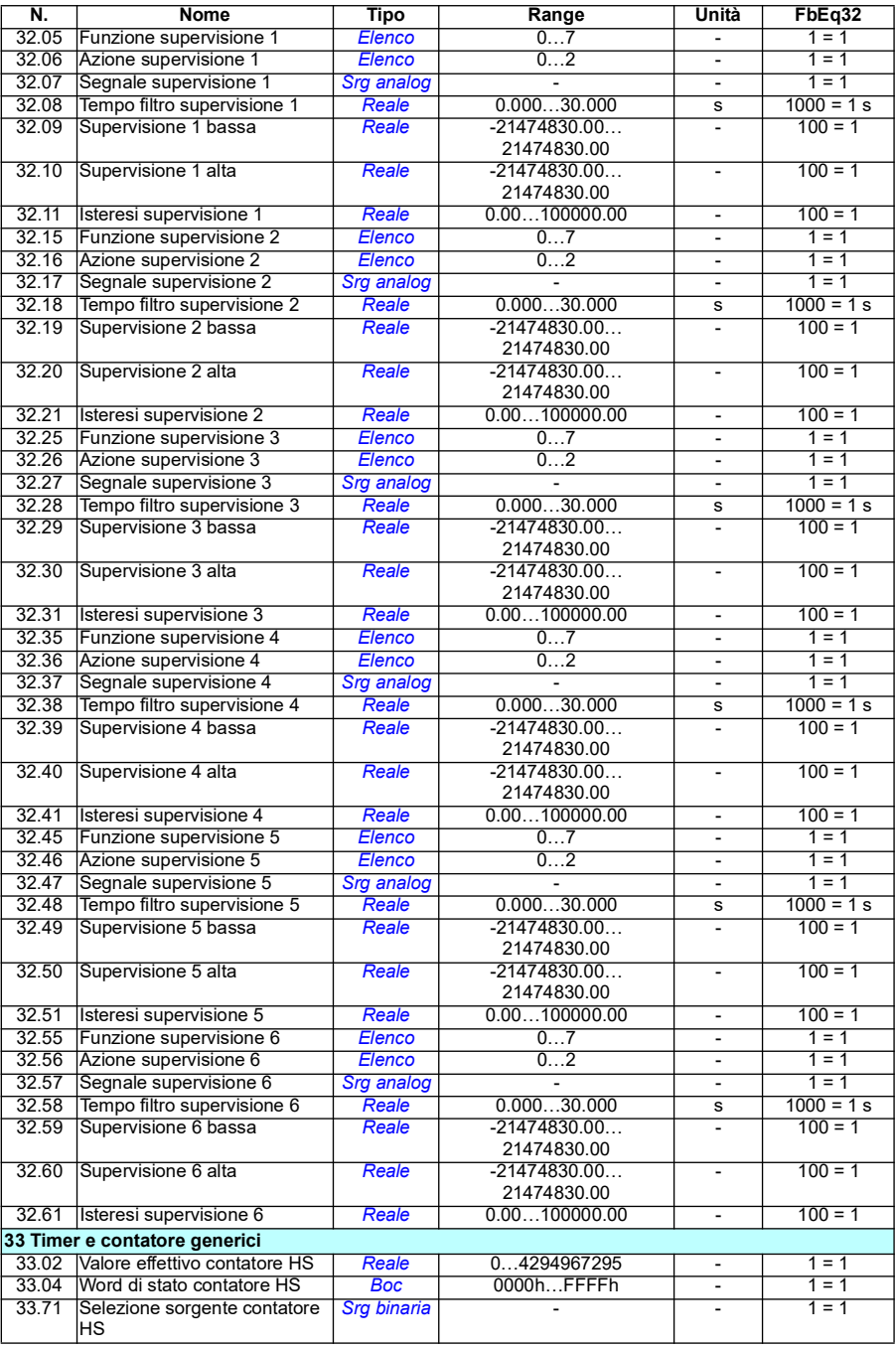

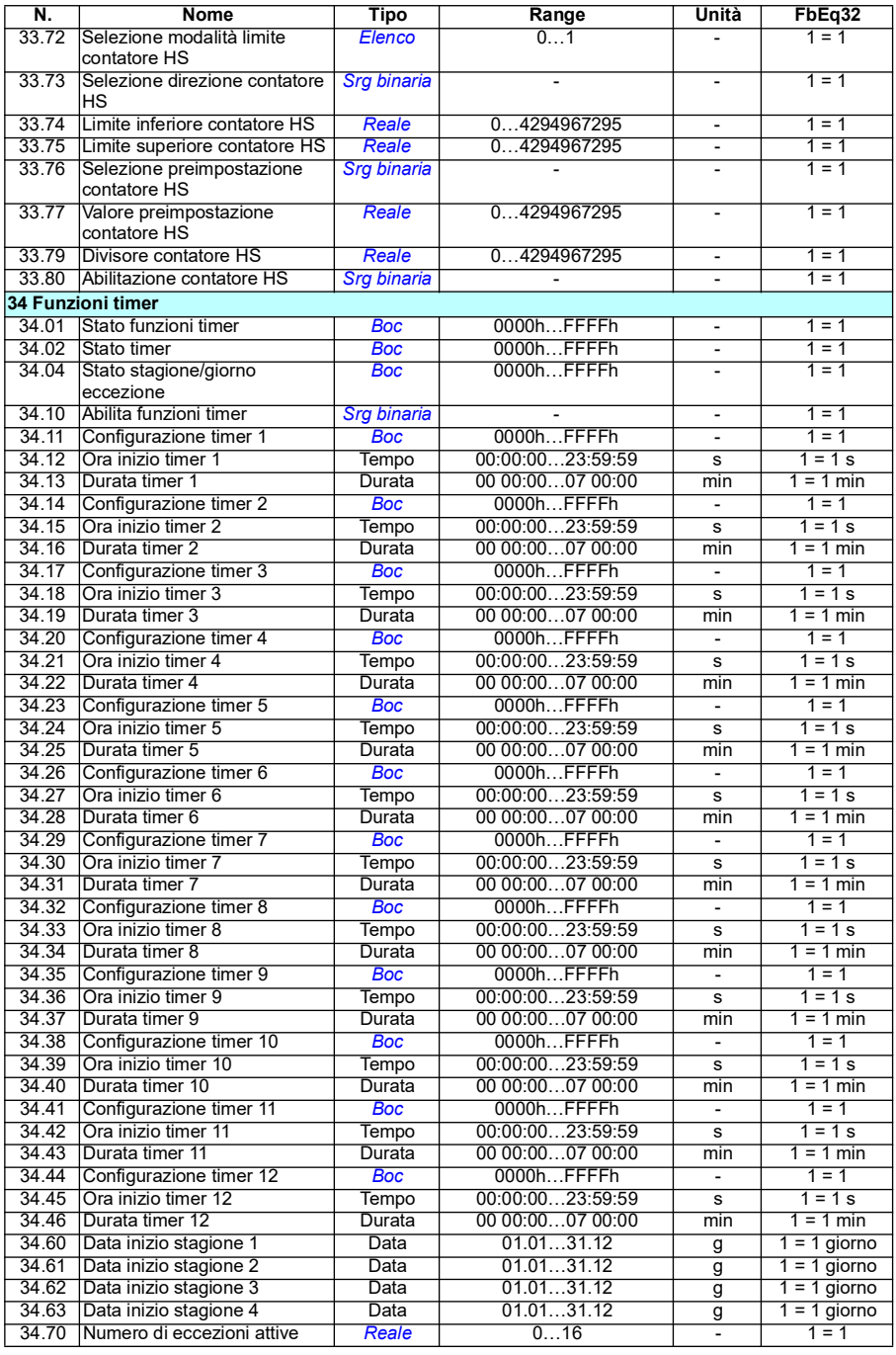

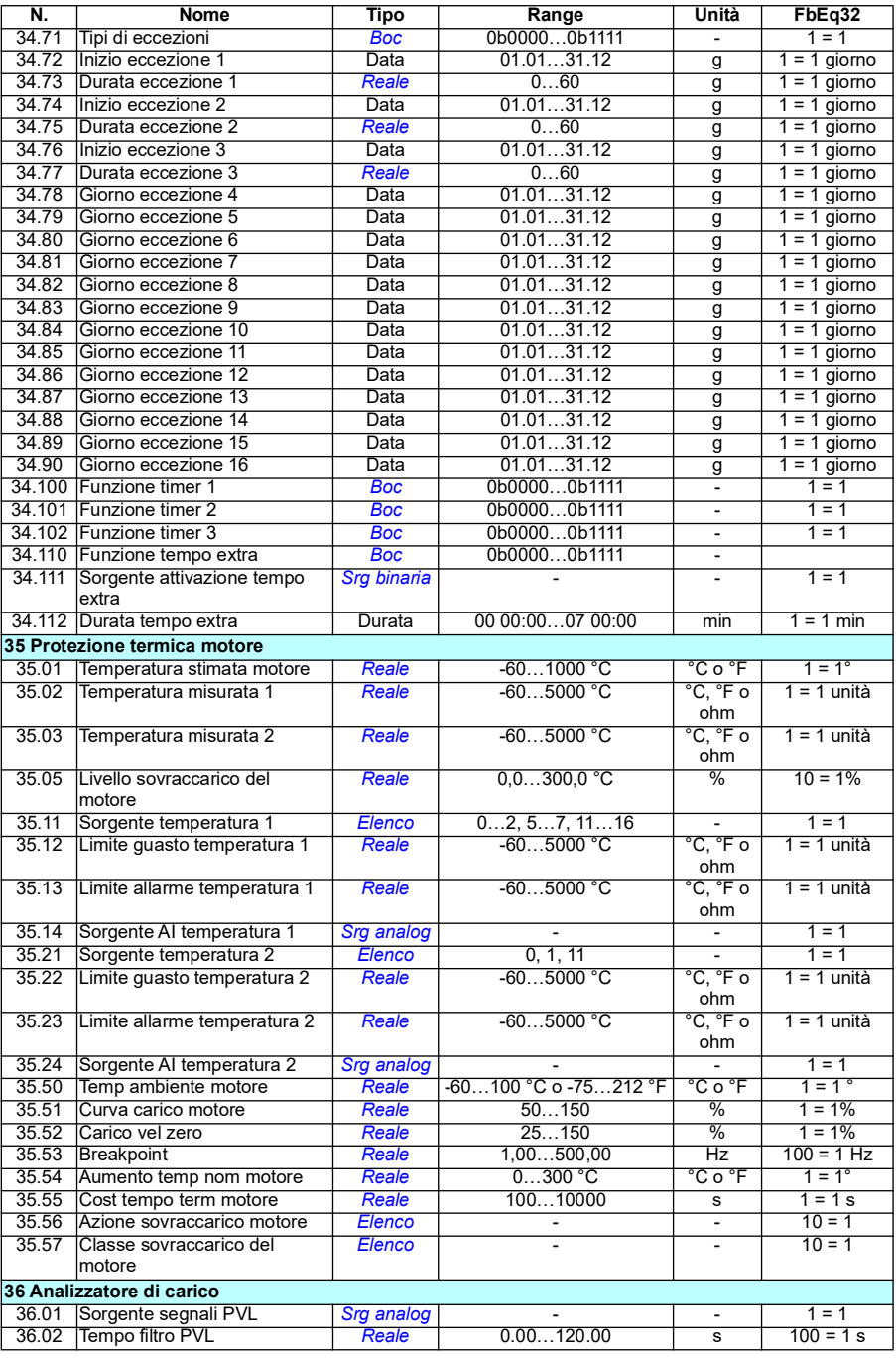

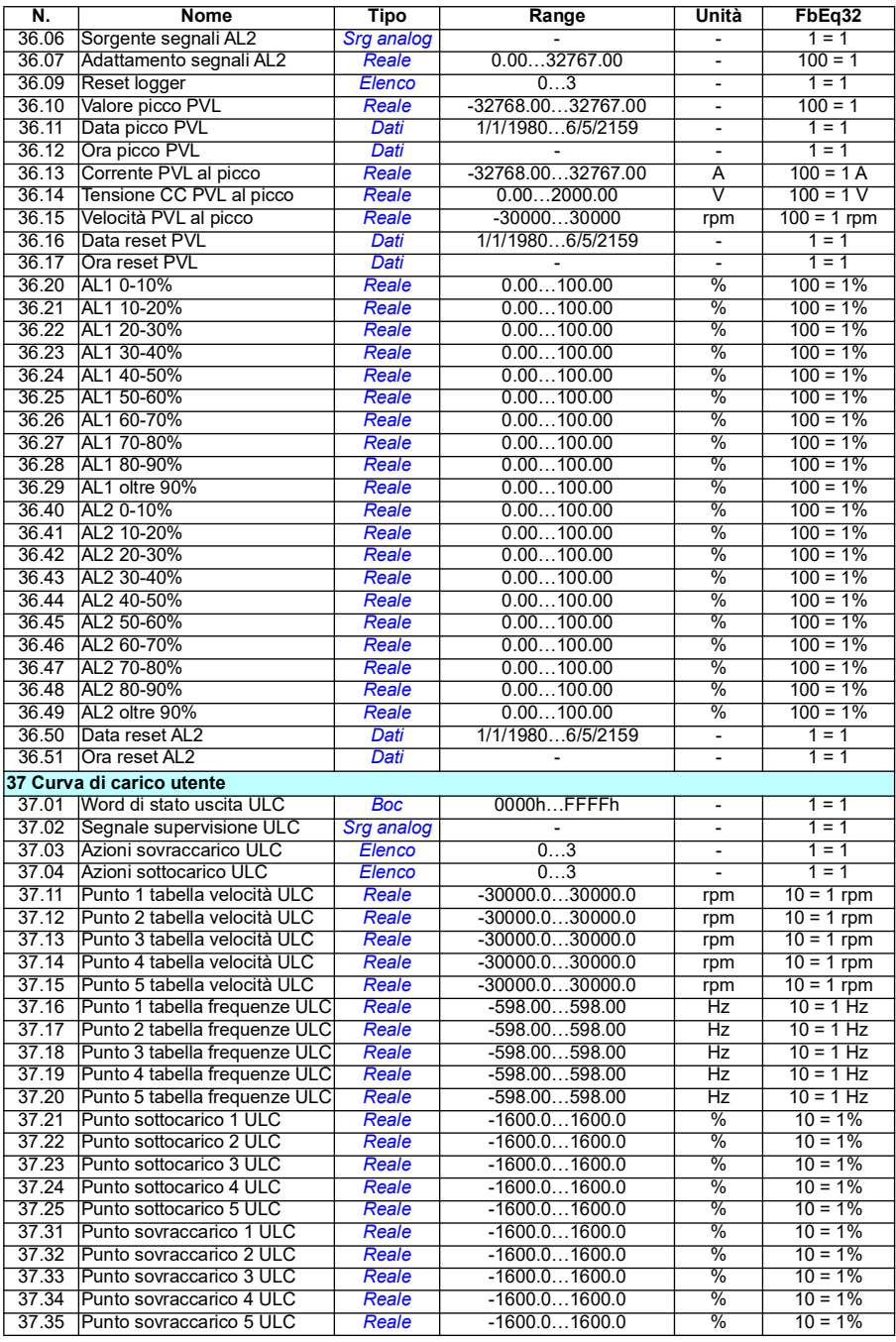

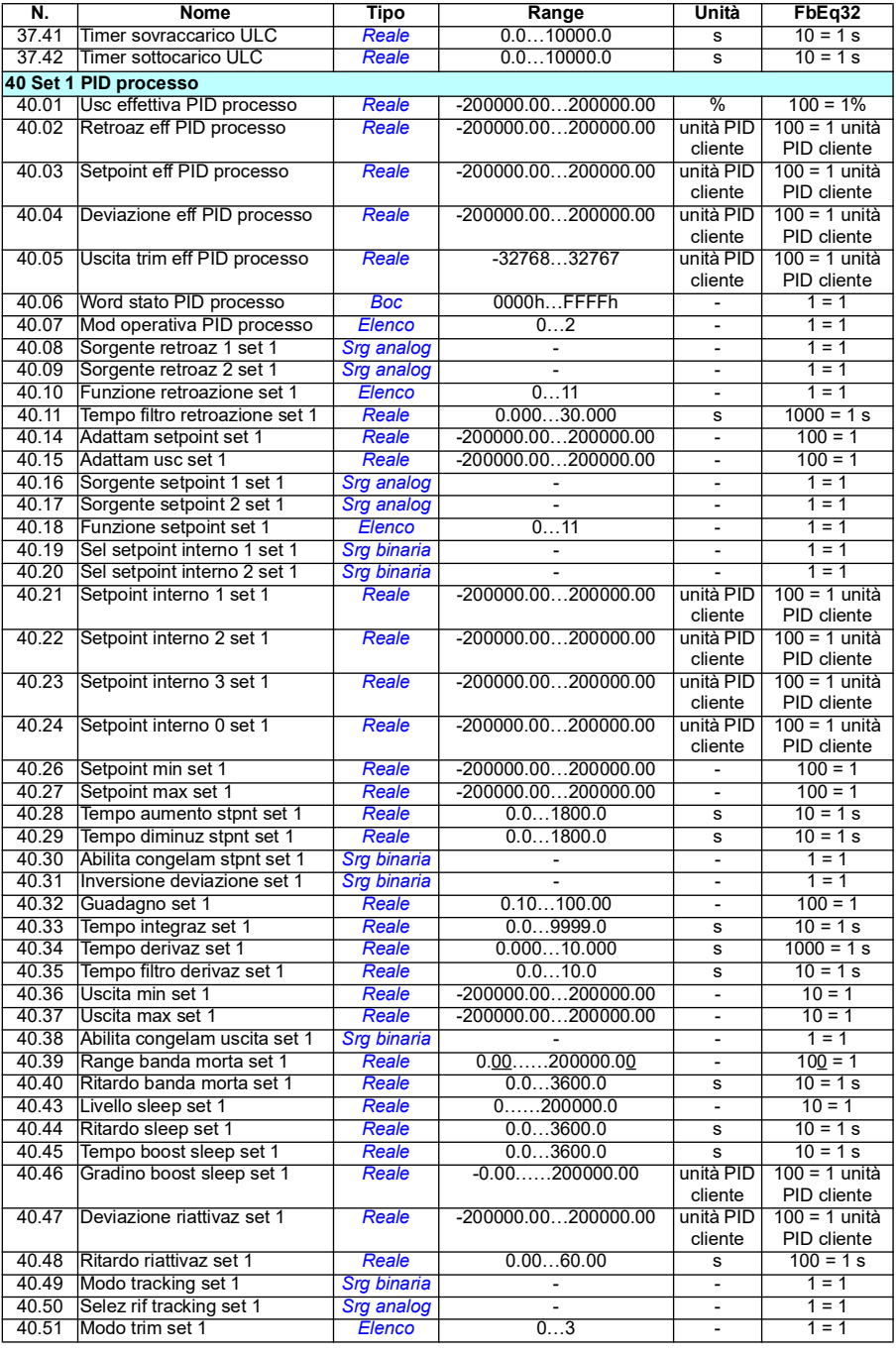

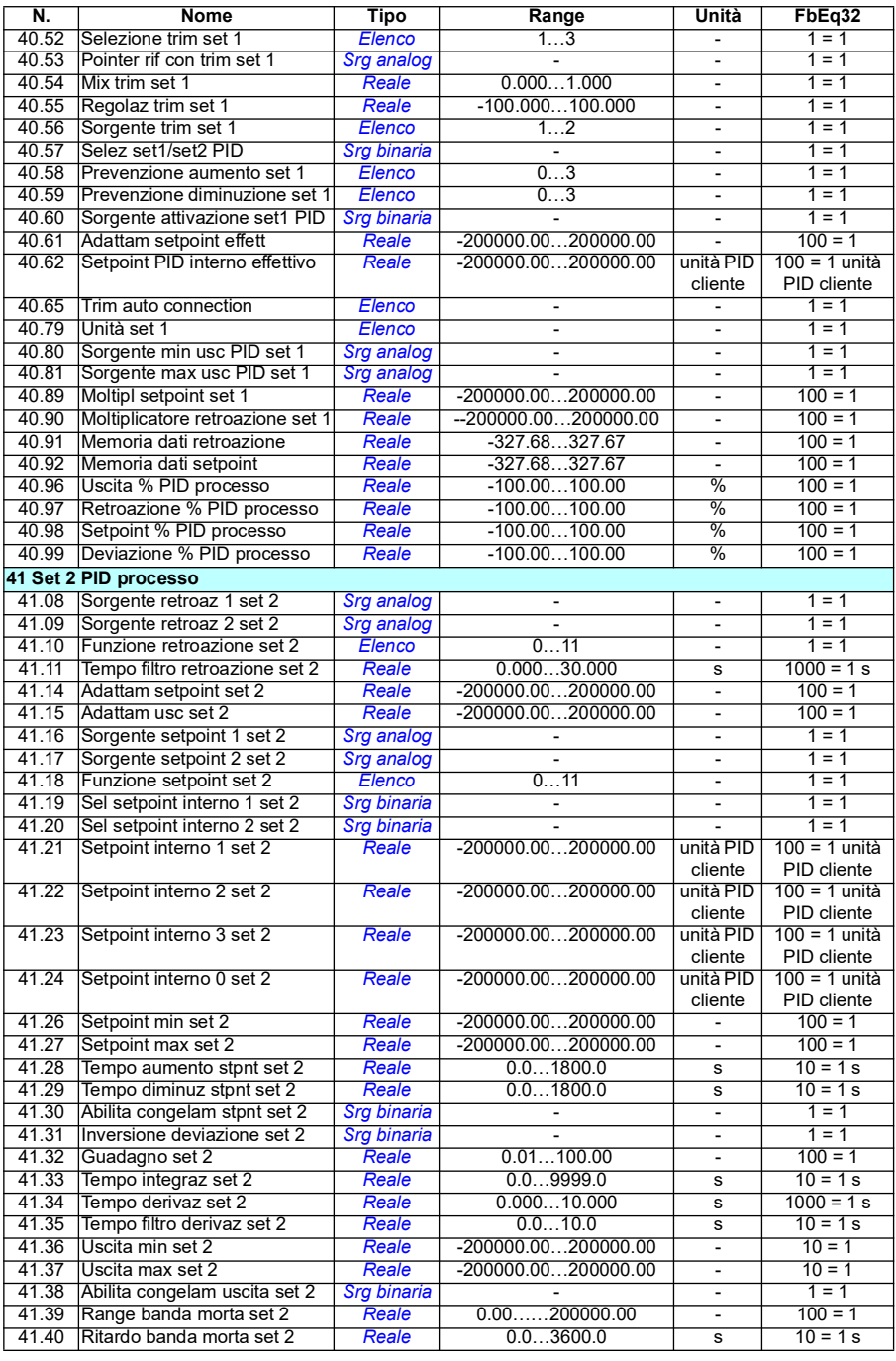

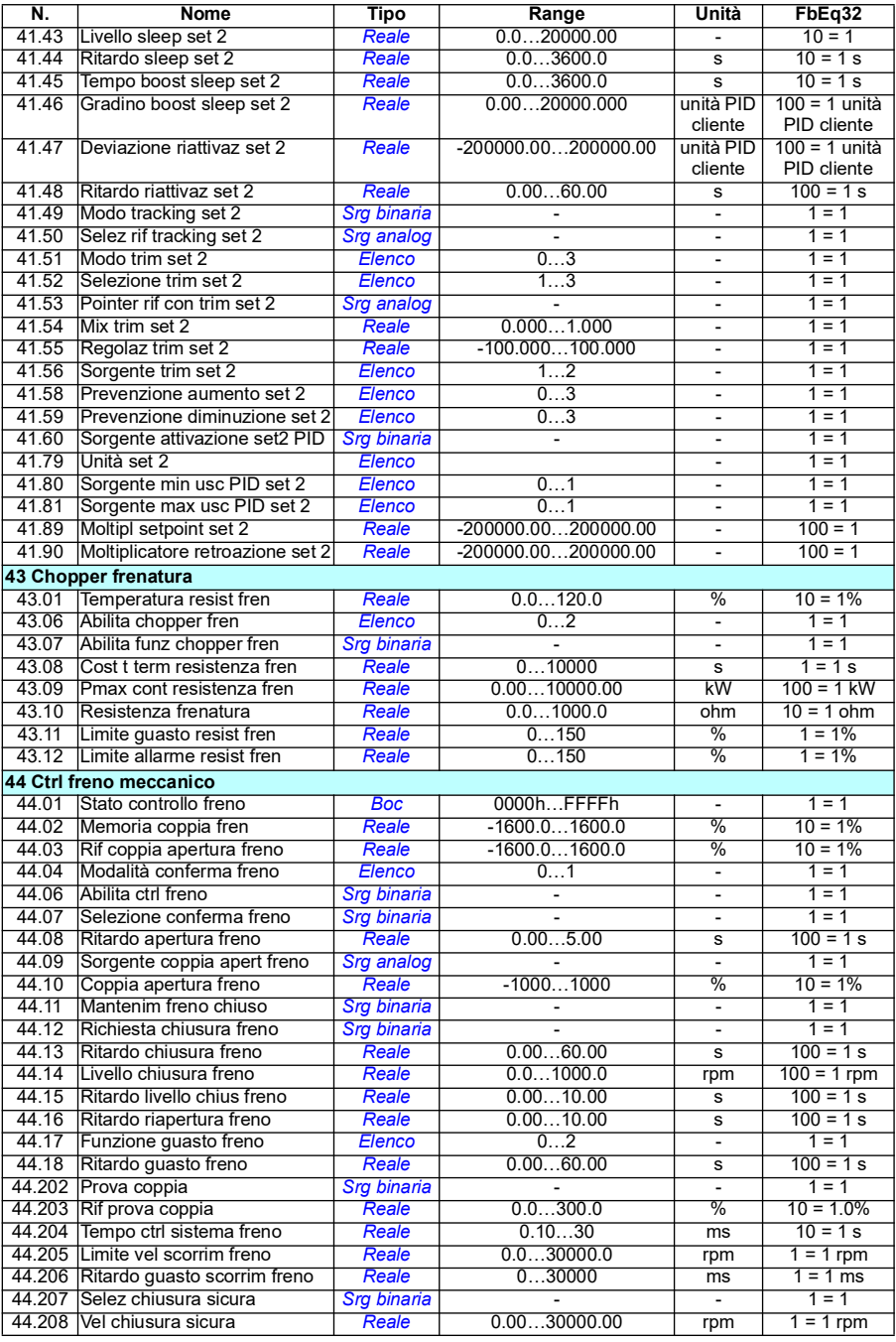

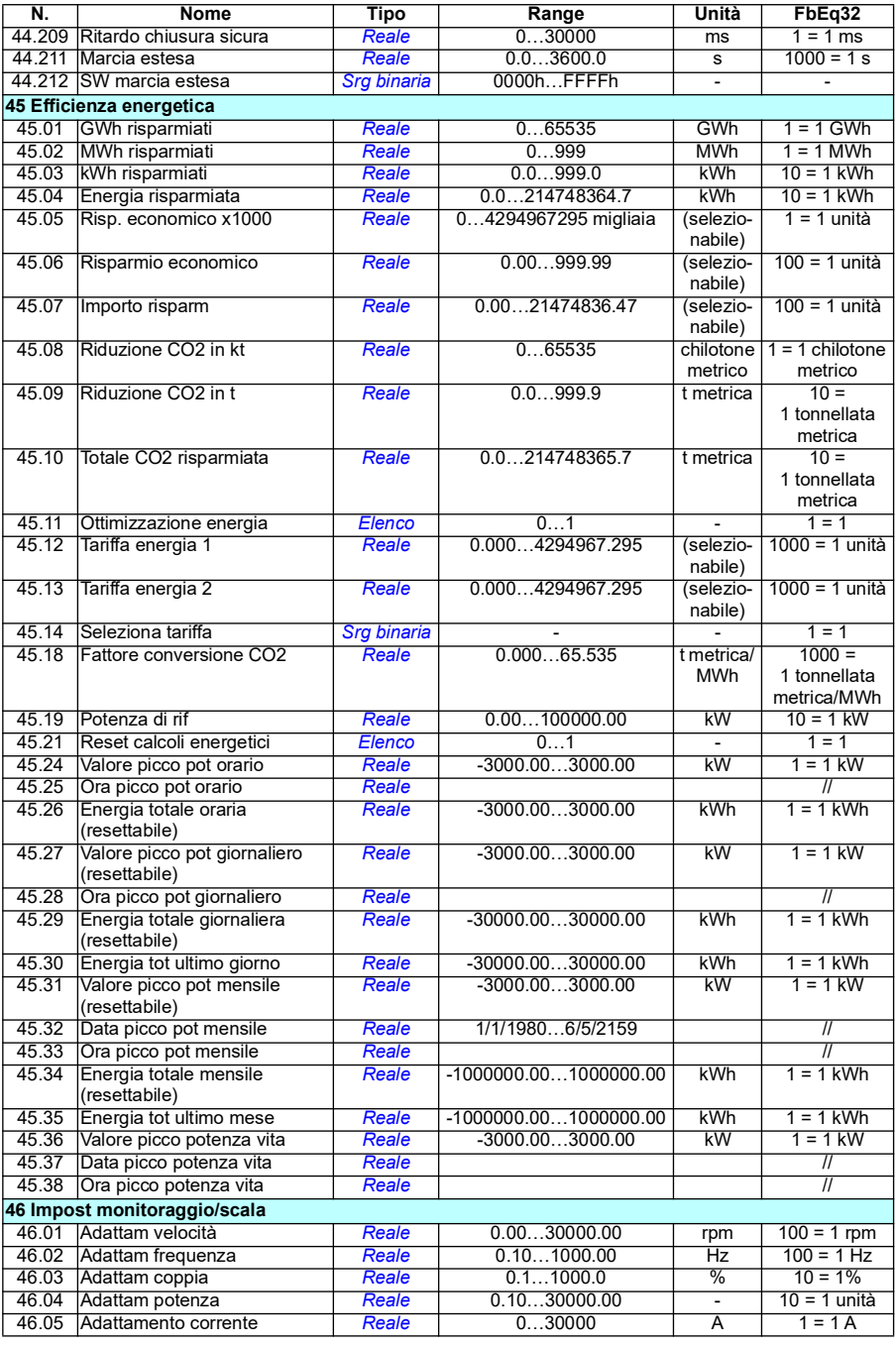

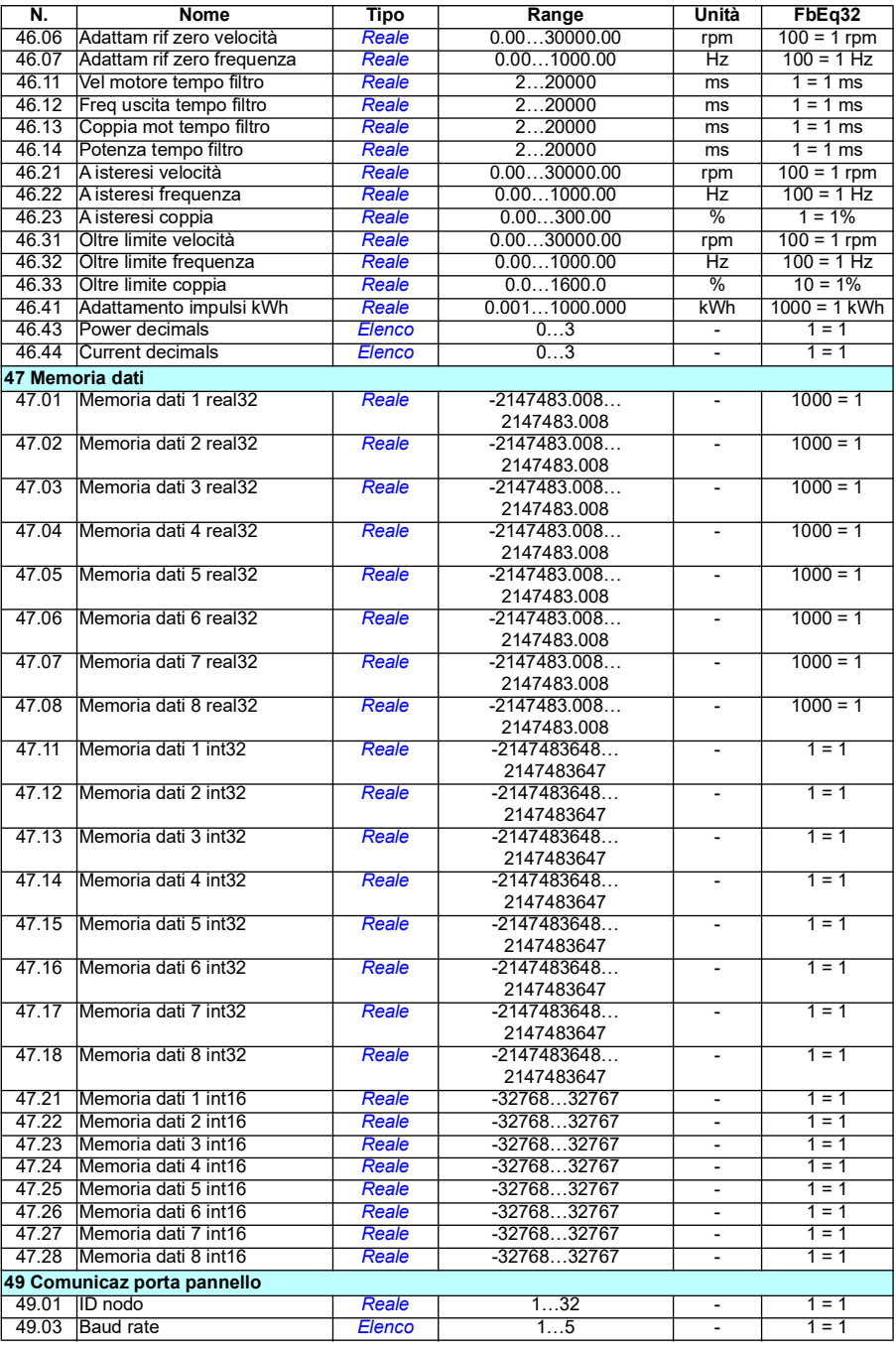

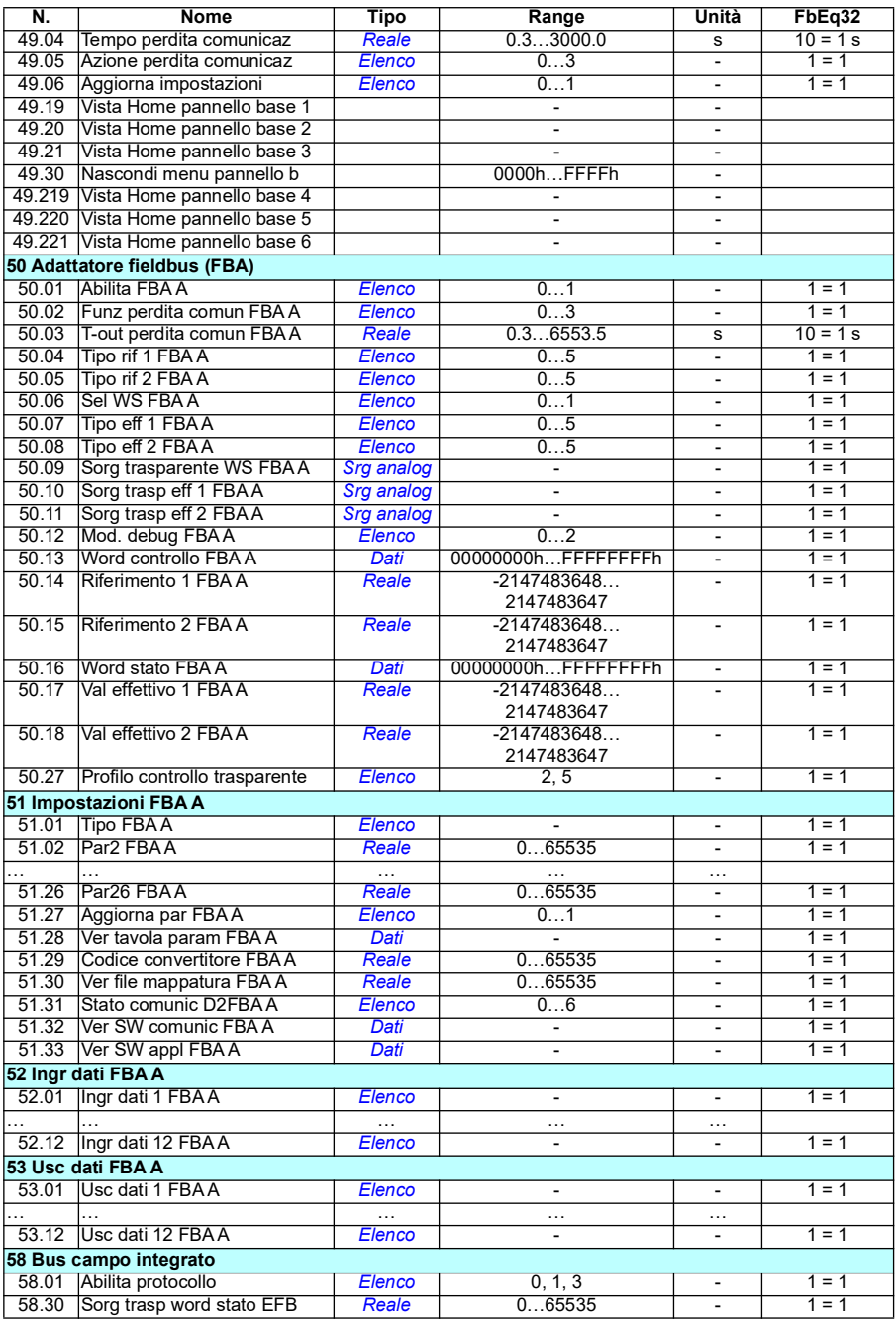

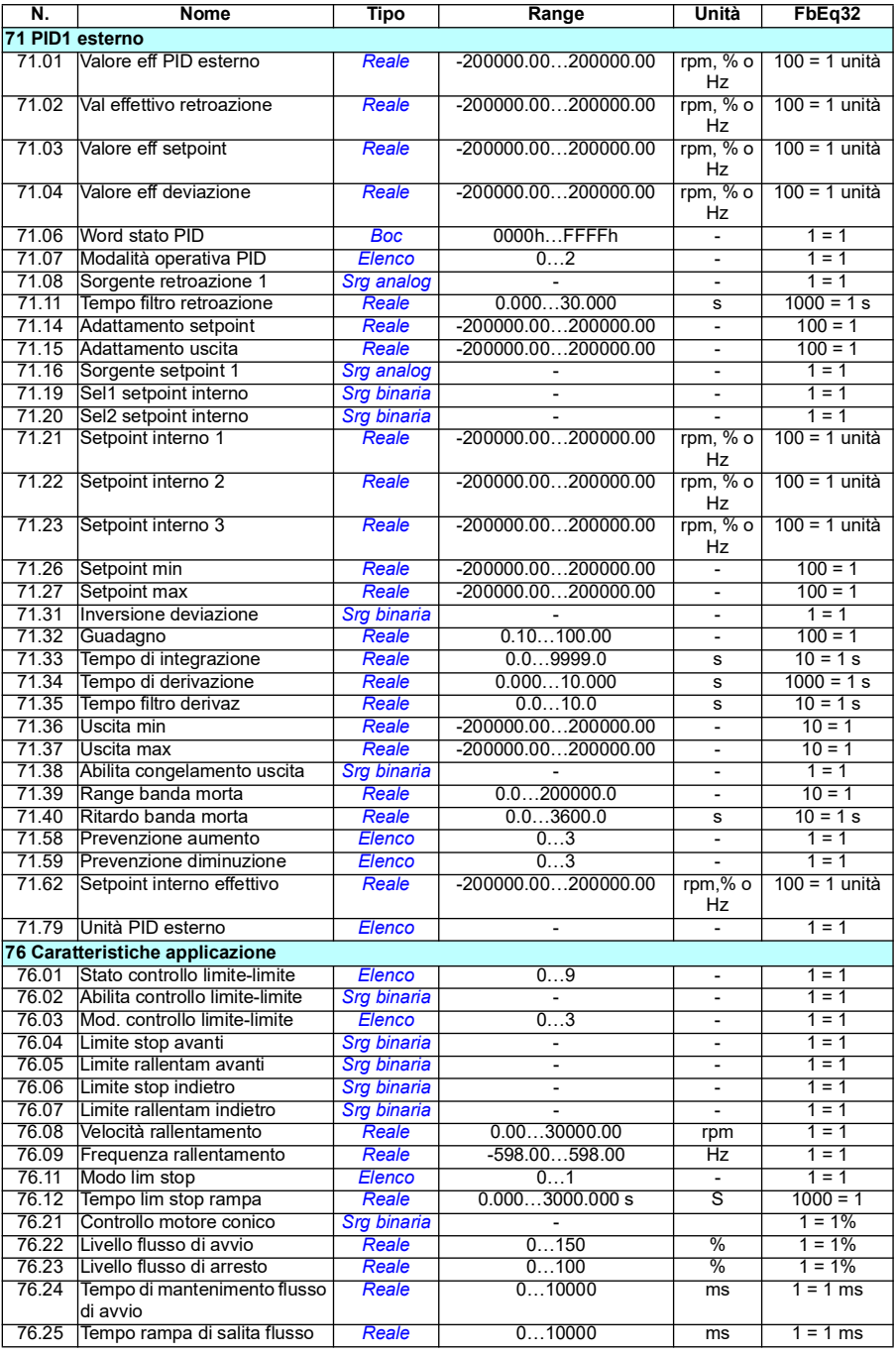

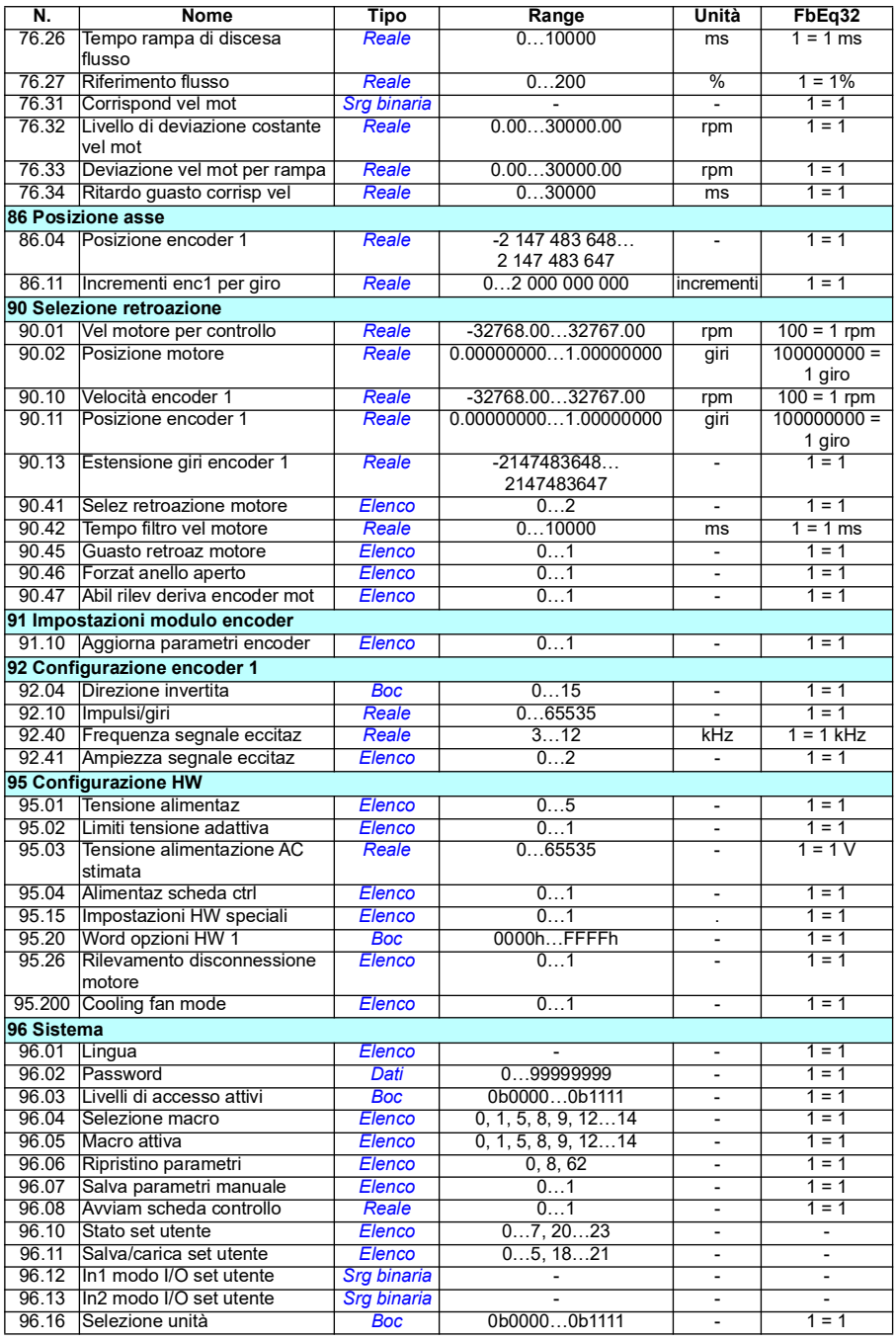

<span id="page-524-1"></span><span id="page-524-0"></span>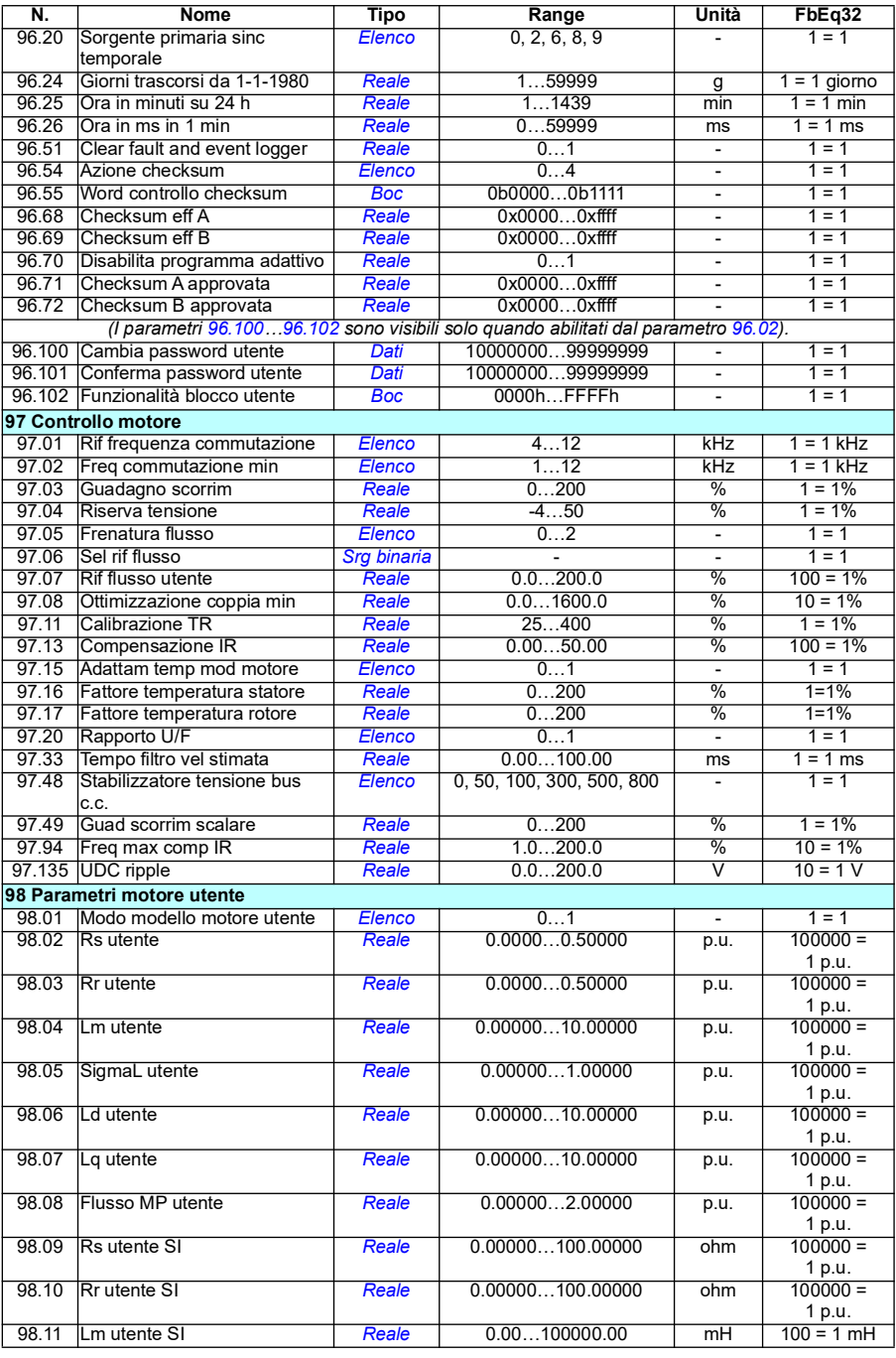

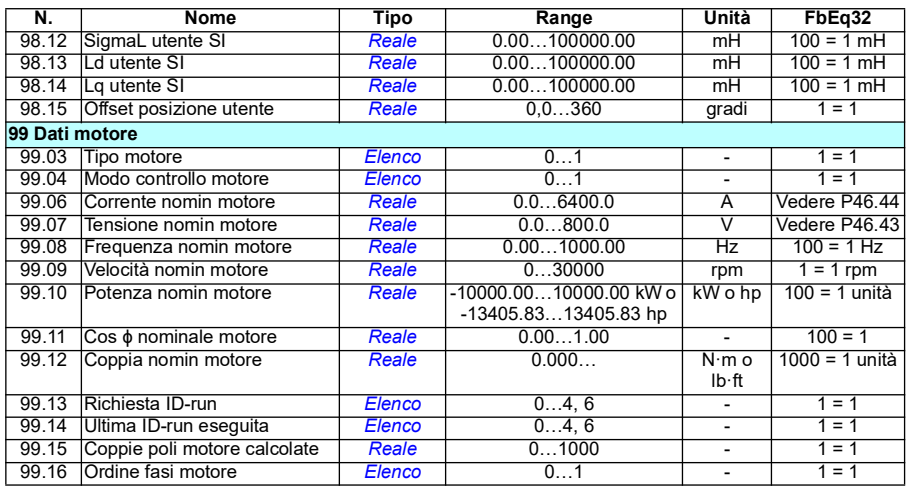

# 8

# **Ricerca dei guasti**

# **Contenuti**

- *[Sicurezza](#page-526-0)*
- *[Indicazioni](#page-527-0)*
- *[Cronologia di allarmi e guasti](#page-527-1)*
- *[Generazione di codici QR per l'applicazione di assistenza mobile](#page-528-0)*
- *[Messaggi di allarme](#page-529-0)*
- *[Messaggi di guasto](#page-546-0)*

Se non è possibile risalire alle cause degli allarmi e dei guasti utilizzando le informazioni contenute in questo capitolo, contattare l'assistenza ABB. Se si utilizza il tool PC Drive Composer, inviare all'assistenza ABB il pacchetto di supporto creato da Drive Composer.

Allarmi e guasti sono elencati in tabelle separate. Ciascuna tabella riporta i codici di allarmi e guasti.

## <span id="page-526-0"></span>**Sicurezza**

**AVVERTENZA!** Gli interventi di manutenzione sul convertitore di frequenza devono essere eseguiti solo da elettricisti qualificati. Leggere attentamente le norme contenute nel capitolo *Norme di sicurezza* all'inizio del Manuale hardware del convertitore di frequenza prima di intervenire sull'unità.

# <span id="page-527-0"></span>**Indicazioni**

#### **Allarmi e guasti**

Allarmi e guasti indicano anomalie dello stato del convertitore di frequenza. I codici e i nomi di allarmi/guasti attivi vengono visualizzati sul pannello di controllo del convertitore e nel tool PC Drive Composer. Attraverso il bus di campo sono disponibili solo i codici di allarmi e guasti.

Gli allarmi non devono essere resettati; l'indicazione scompare da sé una volta eliminata la causa dell'allarme. Gli allarmi non bloccano il convertitore, che continua ad azionare il motore.

I guasti bloccano il convertitore, che scatta e ferma il motore. Una volta eliminata la causa di un guasto, è possibile eseguirne il reset dal pannello di controllo, dal tool PC Drive Composer, dal bus di campo o da un'altra sorgente (come gli ingressi digitali selezionati con il parametro *[31.11](#page-290-0)*). Il reset di un guasto crea un evento *64FF Reset guasto*. Dopo il reset si può riavviare il convertitore.

Alcuni guasti richiedono il riavviamento dell'unità di controllo (spegnendo/riaccendendo l'alimentazione o con il parametro *[96.08](#page-469-0) [Avviam scheda controllo](#page-469-1)*) – questi casi sono indicati nell'elenco dei guasti.

#### **Eventi puri**

Oltre ad allarmi e guasti, esistono gli eventi "puri" che vengono esclusivamente registrati nel log degli eventi del convertitore. I codici di questi eventi sono riportati nella tabella dei *[Messaggi di allarme](#page-529-0)* a pag. *[530](#page-529-0)*.

## <span id="page-527-1"></span>**Cronologia di allarmi e guasti**

#### **Log degli eventi**

Tutte le indicazioni vengono registrate nel log degli eventi. Il log degli eventi registra le informazioni su

- gli ultimi 8 guasti che hanno fatto scattare il convertitore o che sono stati resettati
- gli ultimi 10 allarmi o eventi puri che si sono verificati.

Vedere la sezione *[Visualizzazione delle informazioni su allarmi e guasti](#page-528-1)* a pag. *[529](#page-528-1)*.

#### **Codici ausiliari**

Alcuni eventi generano un codice ausiliario che può aiutare a risalire alla causa del problema. Sul pannello di controllo, il codice ausiliario viene registrato insieme ai dati dell'evento; nel tool PC Drive Ceomposer, il codice ausiliario viene visualizzato nell'elenco degli eventi.

#### <span id="page-528-1"></span>**Visualizzazione delle informazioni su allarmi e guasti**

Il convertitore di frequenza può memorizzare un elenco di guasti attivi che hanno causato lo scatto del convertitore nel presente momento. Il convertitore registra anche un elenco di allarmi e guasti verificatisi in precedenza.

Per ogni guasto memorizzato, il pannello mostra il codice di guasto, l'ora e i valori di nove parametri (segnali effettivi e word di stato) memorizzati al momento del guasto. I parametri *[05.80](#page-139-0)*…*[05.88](#page-140-0)* contengono i valori dell'ultimo guasto.

Per gli allarmi e i guasti attivi, vedere

- **Menu principale Diagnostica Guasti attivi**
- **Menu principale Diagnostica Allarmi attivi**
- **Menu Opzioni Guasti attivi**
- **Menu Opzioni Allarmi attivi**
- parametri del gruppo *[04 Allarmi e guasti](#page-135-0)* (pag. *[136](#page-135-0)*).

Per gli allarmi e i guasti verificatisi in precedenza, vedere

- **Menu principale Diagnostica – Log guasti ed eventi Nota:** i guasti attivi vengono registrati anche nel log guasti ed eventi
- parametri del gruppo *[04 Allarmi e guasti](#page-135-0)* (pag. *[136](#page-135-0)*).

Il log degli eventi può essere consultato (e resettato) anche dal tool PC Drive Composer. Vedere *Drive Composer PC tool user's manual* (3AUA0000094606 [inglese]).

# <span id="page-528-0"></span>**Generazione di codici QR per l'applicazione di assistenza mobile**

Il convertitore di frequenza può generare un codice QR (o una serie di codici QR) e visualizzarlo sul Pannello di controllo Assistant. Il codice QR contiene i dati identificativi del convertitore, le informazioni sugli ultimi eventi e i valori dei parametri di stato e contatori. Il codice può essere letto da qualsiasi dispositivo mobile ove sia installata l'applicazione di assistenza di ABB, che poi invia i dati ad ABB per l'analisi. Per ulteriori informazioni sull'applicazione, contattare il rappresentante ABB locale.

# <span id="page-529-0"></span>**Messaggi di allarme**

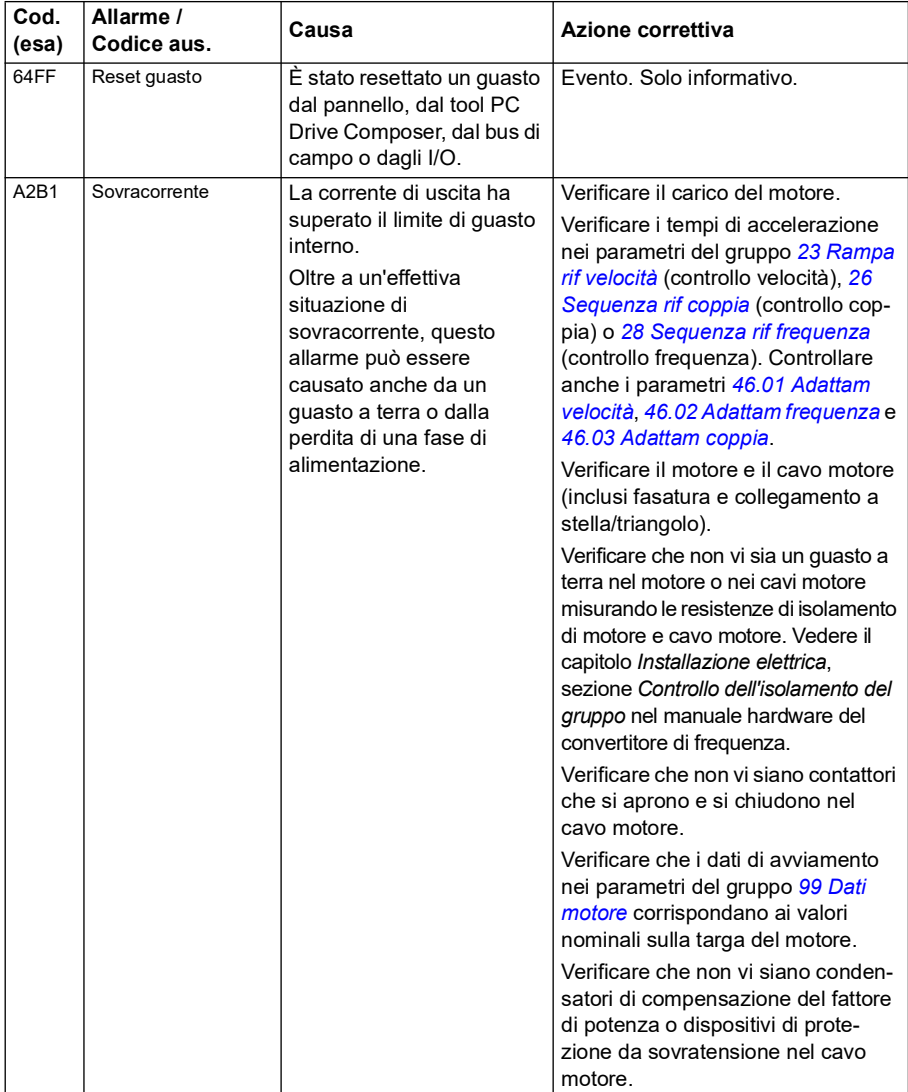

**Nota:** l'elenco contiene anche gli eventi che compaiono solo nel log degli eventi.

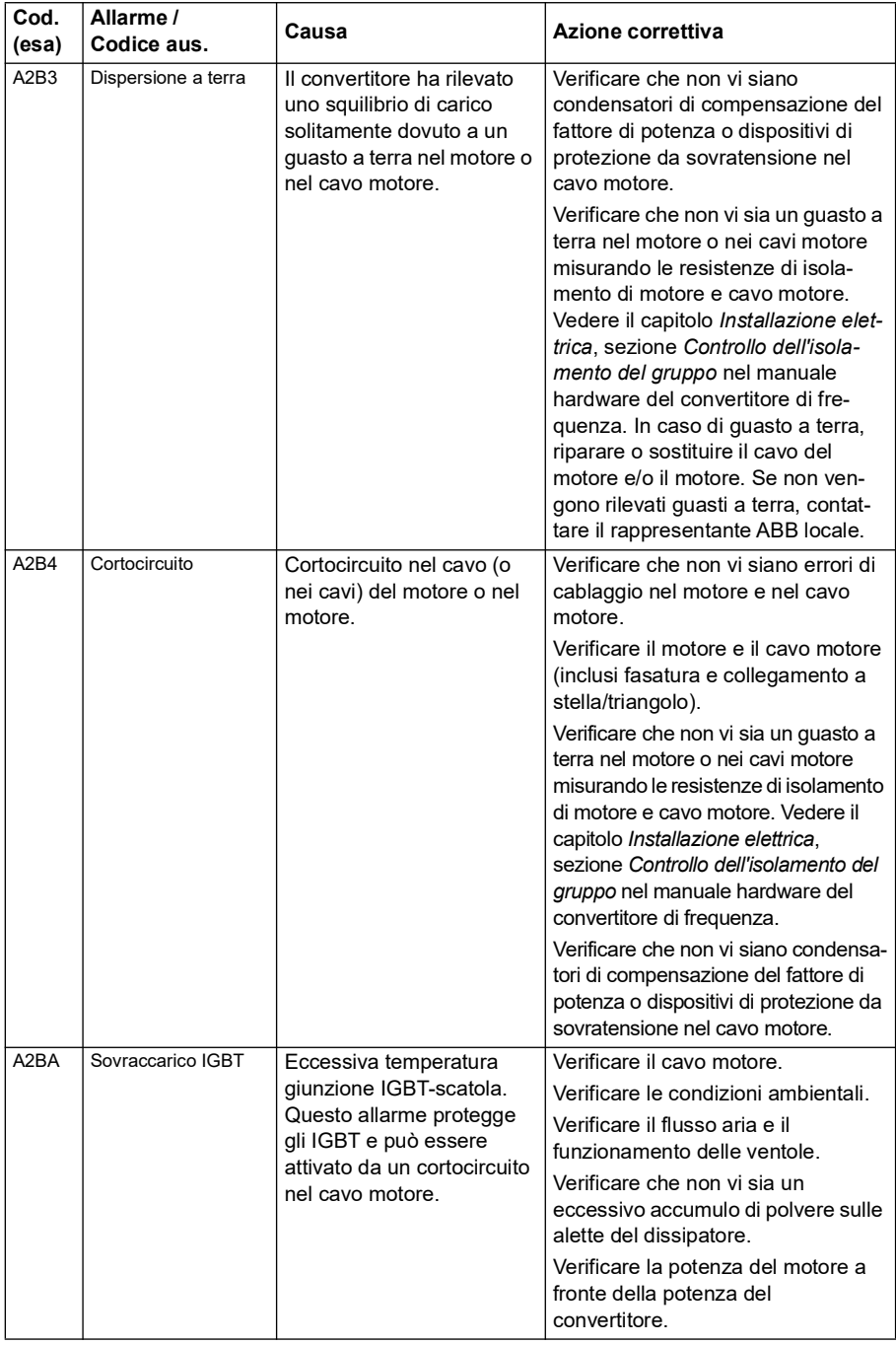

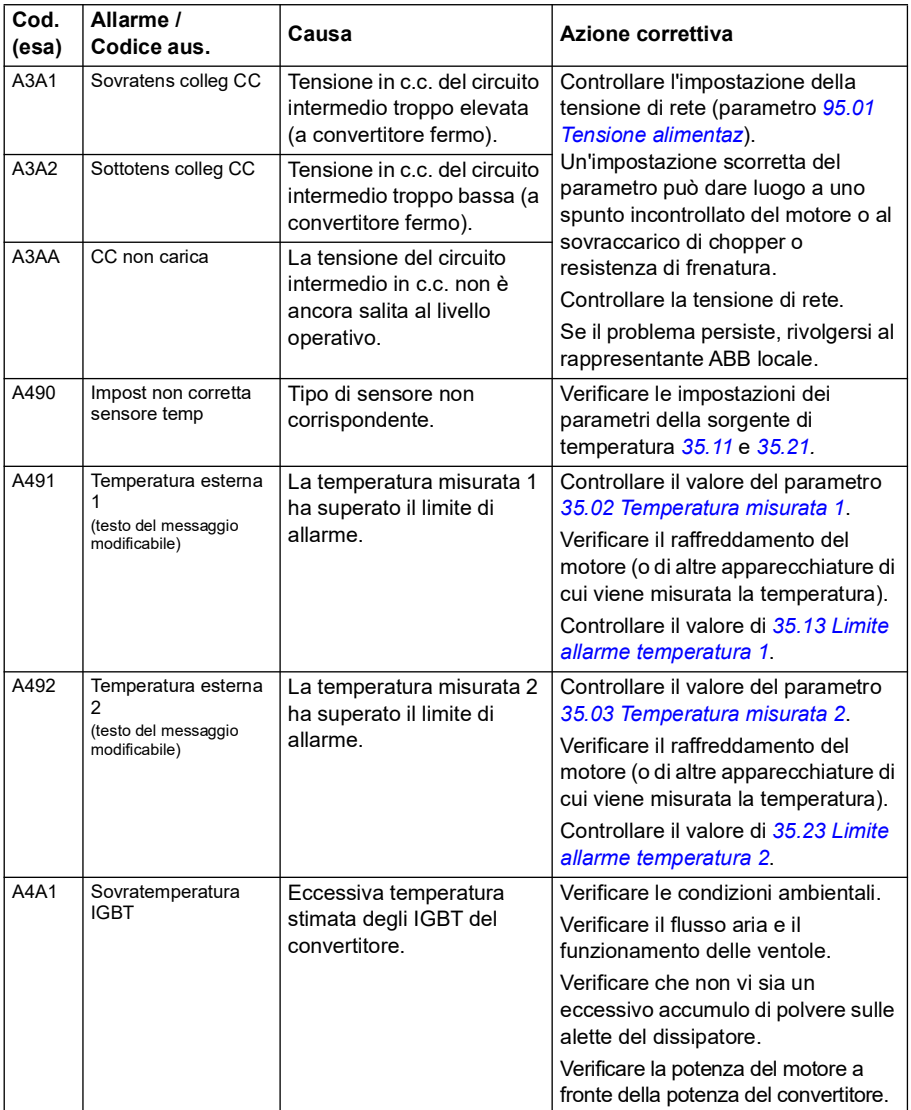

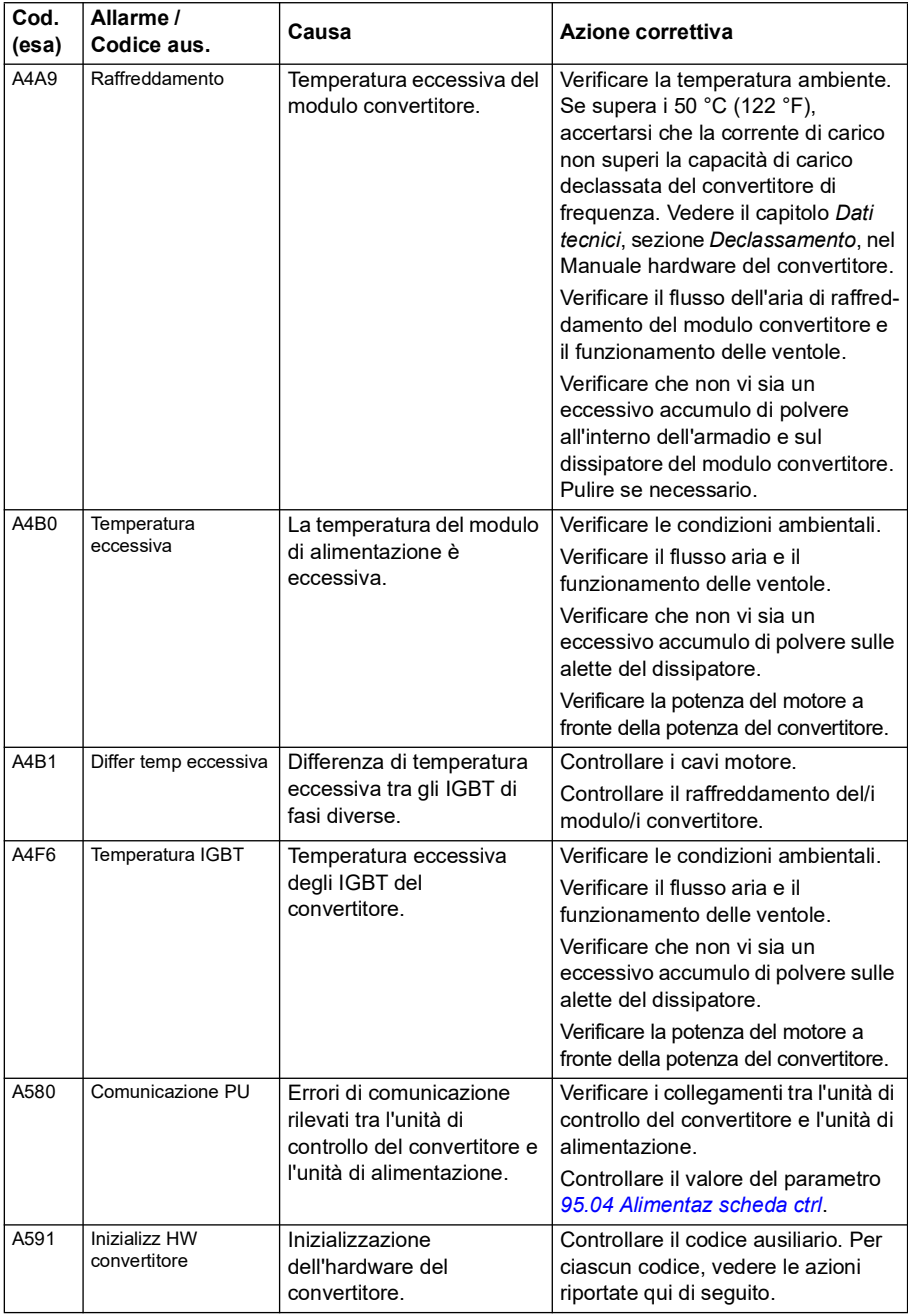

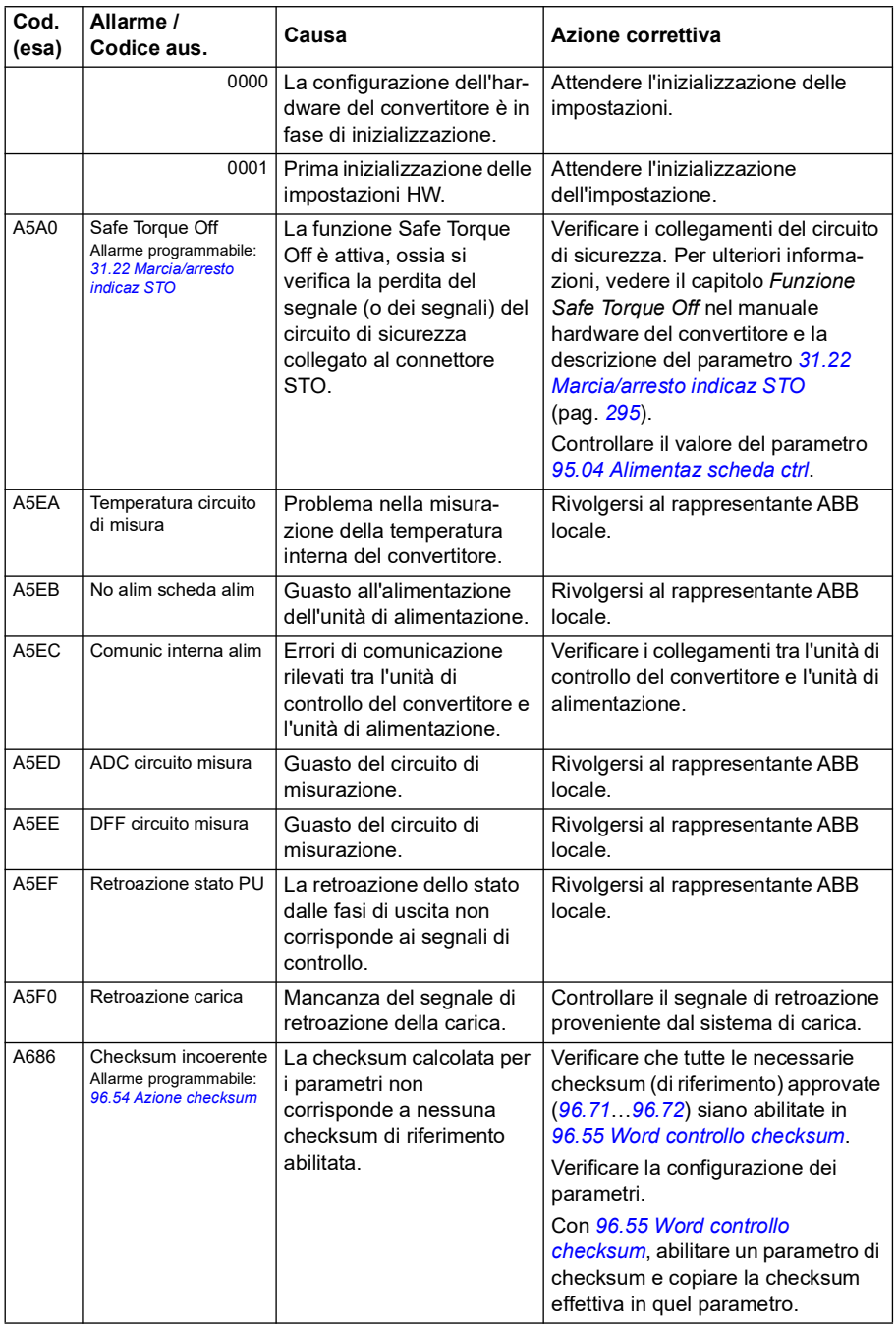

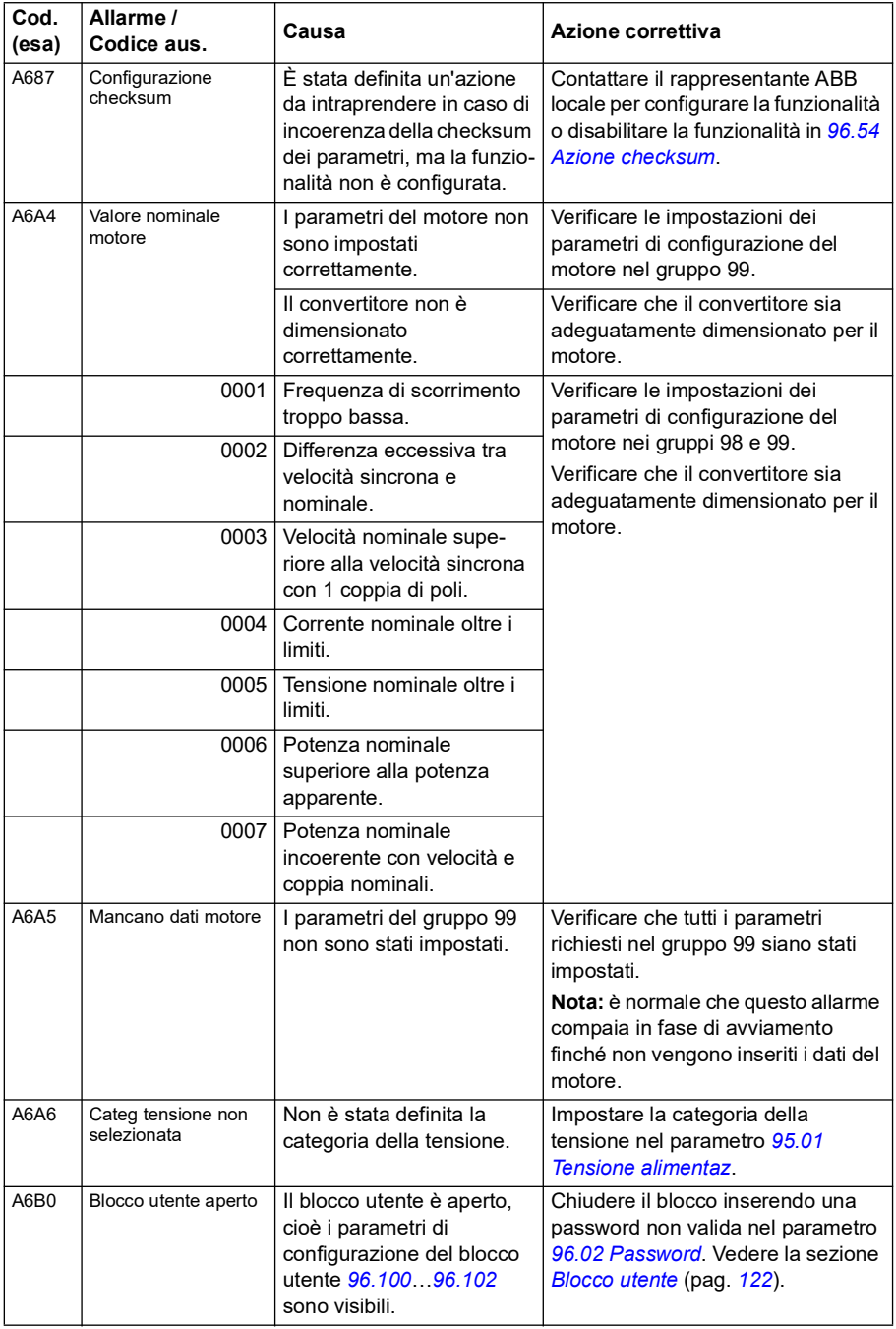

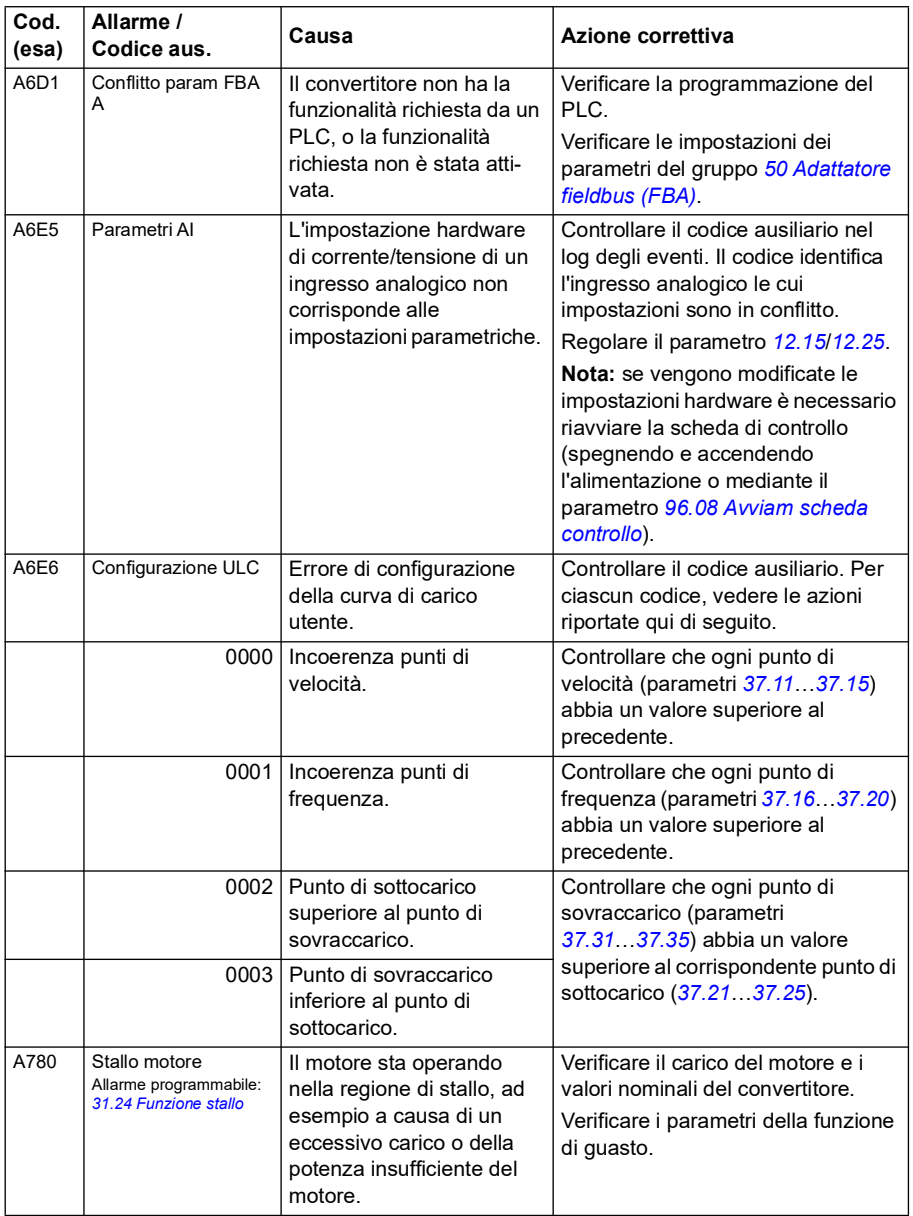

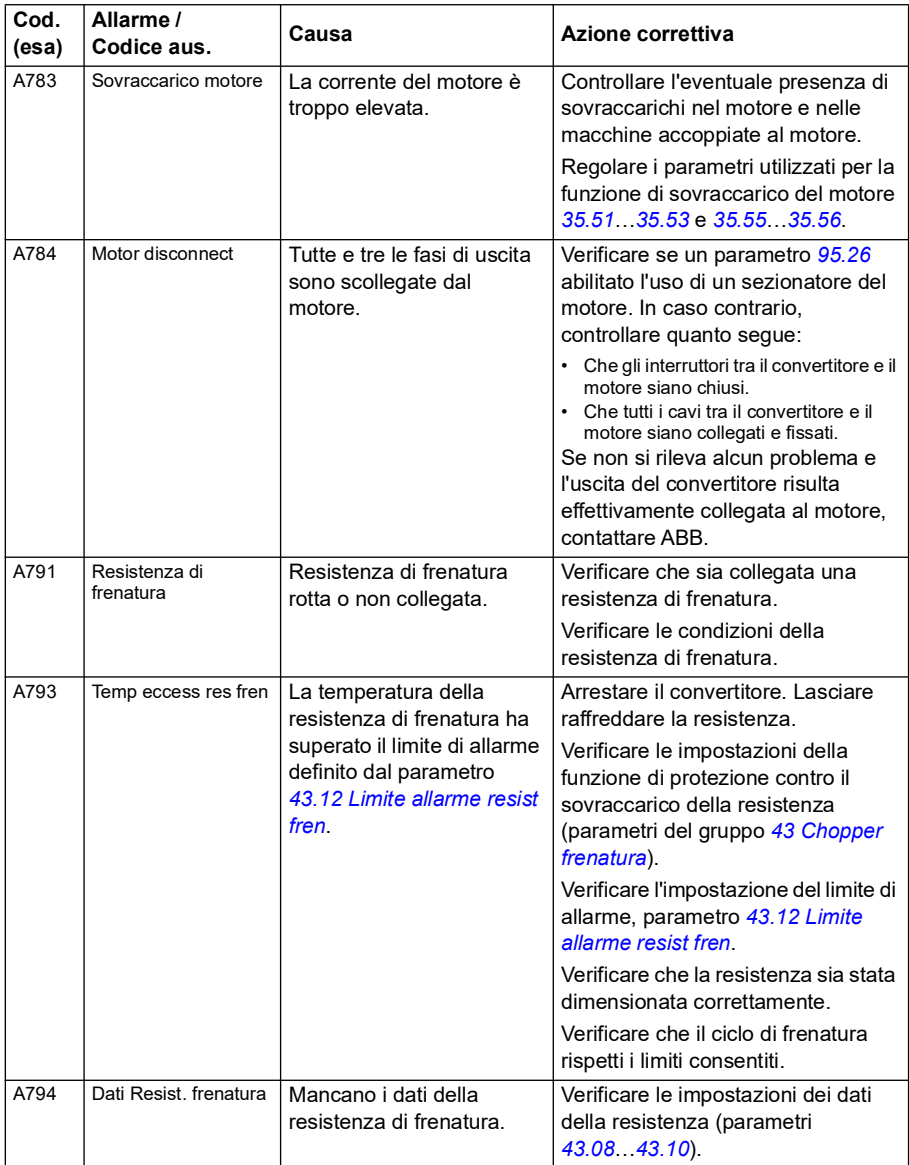

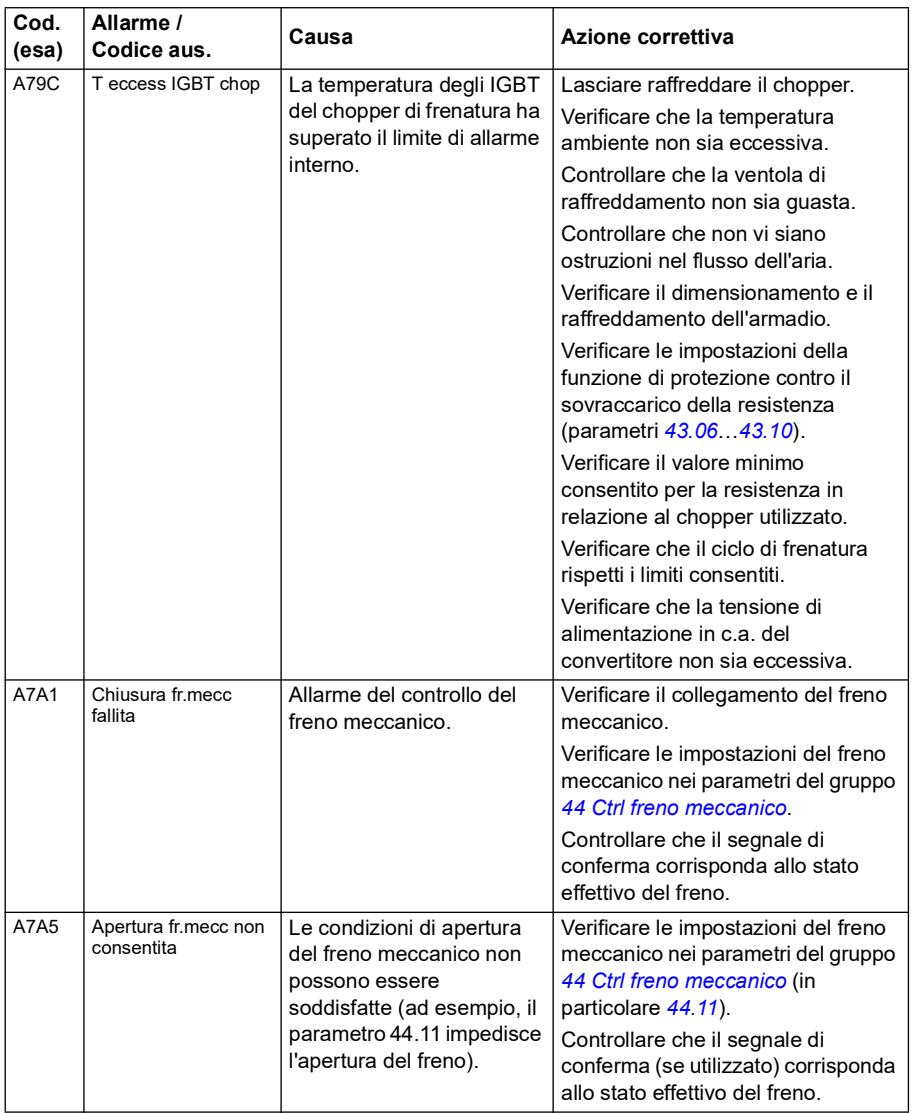

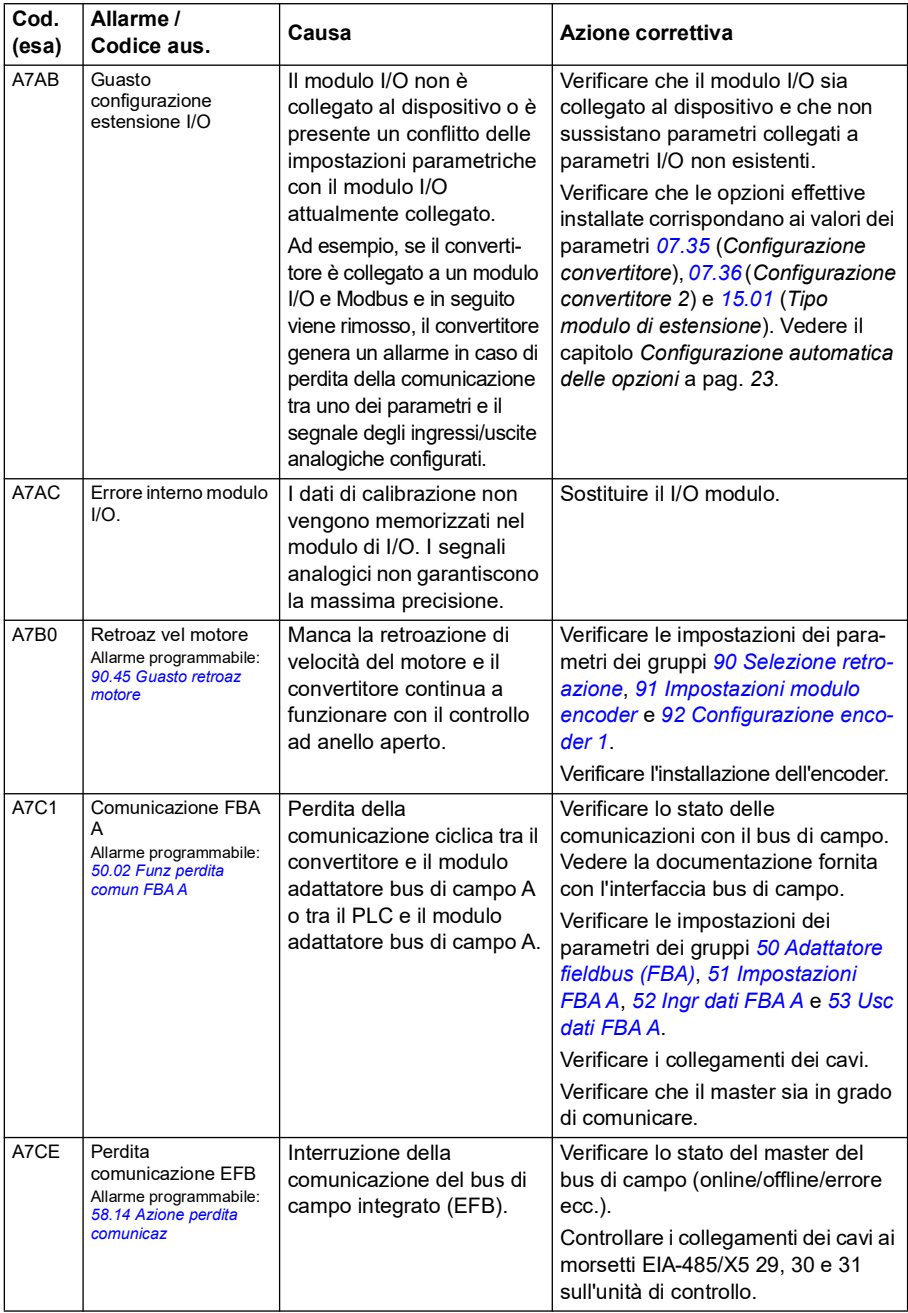

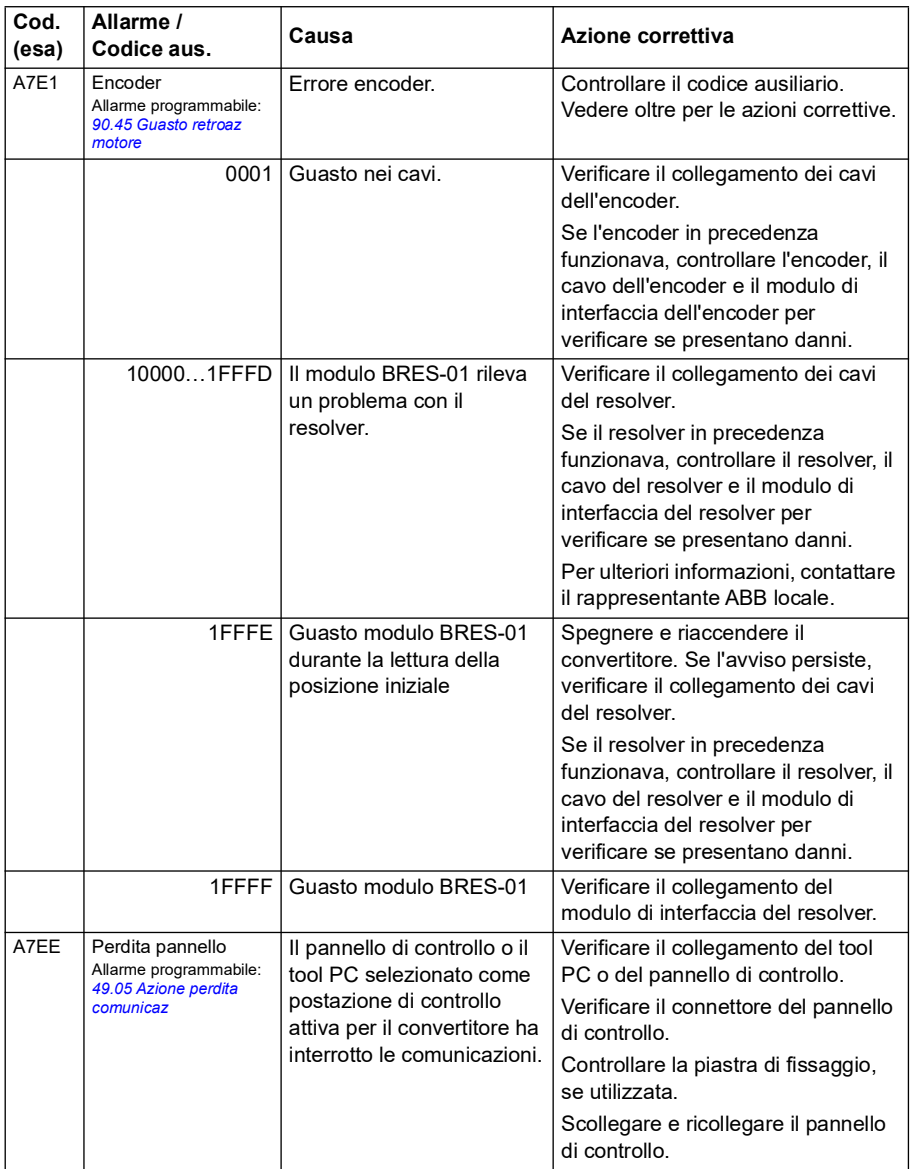
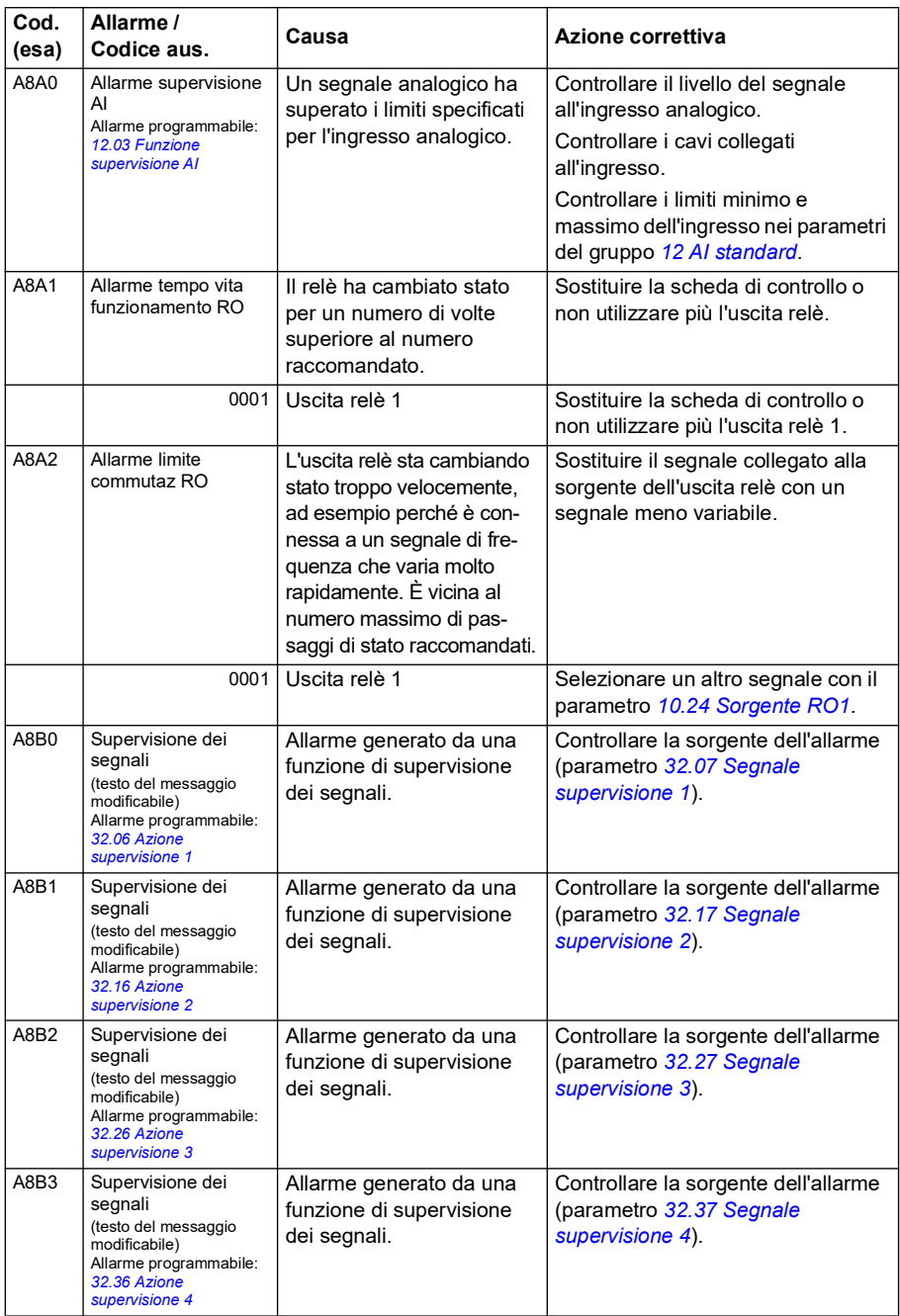

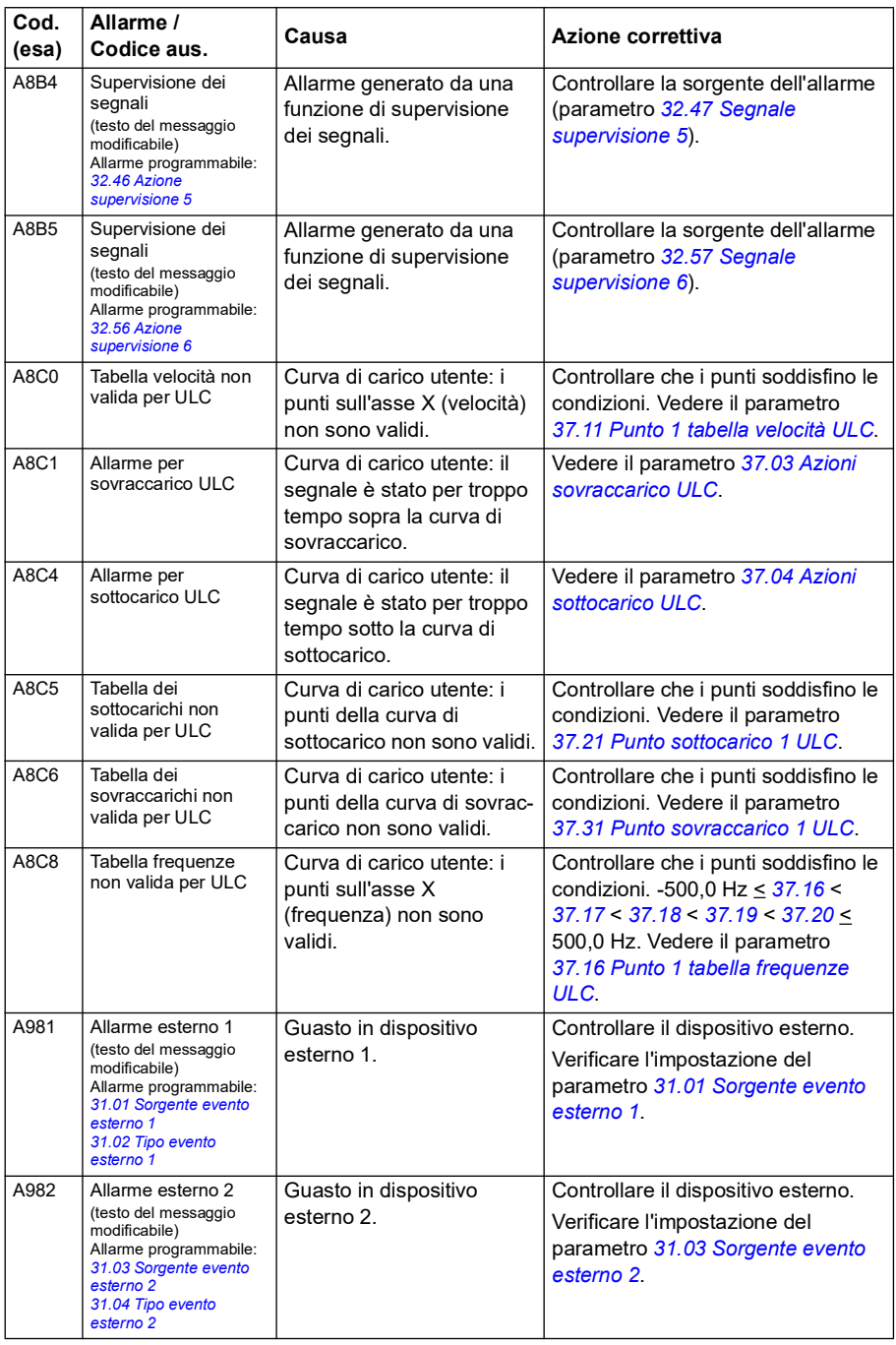

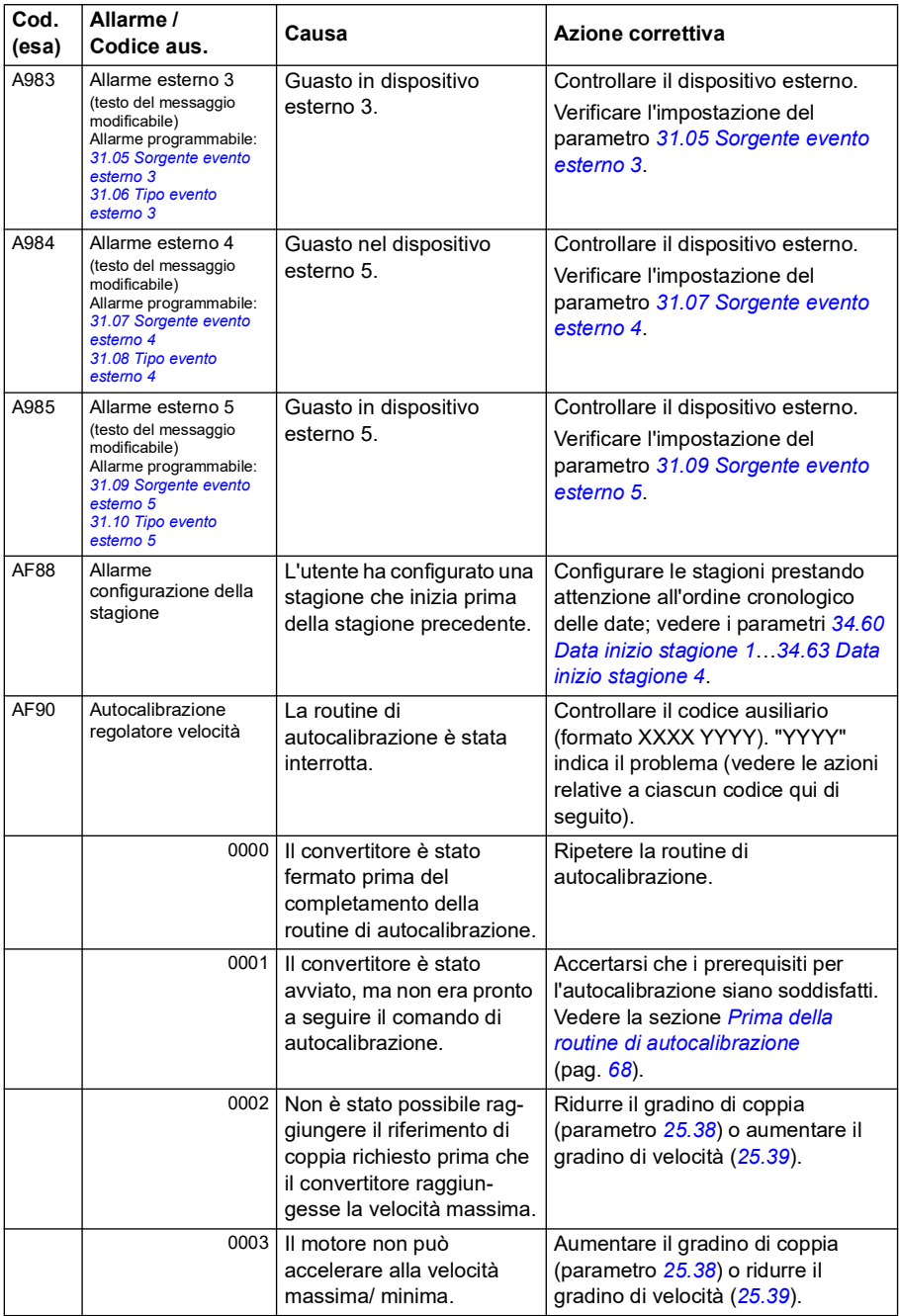

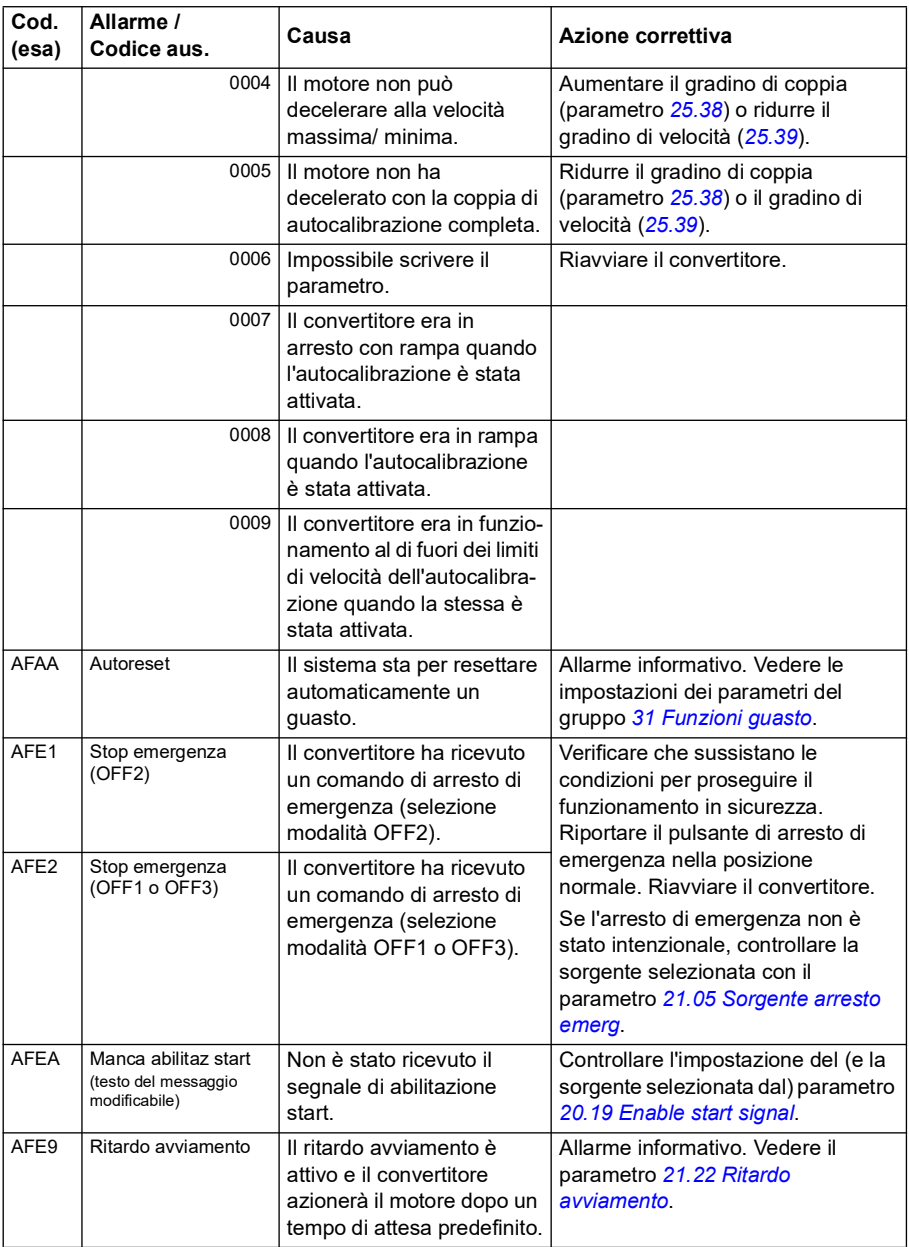

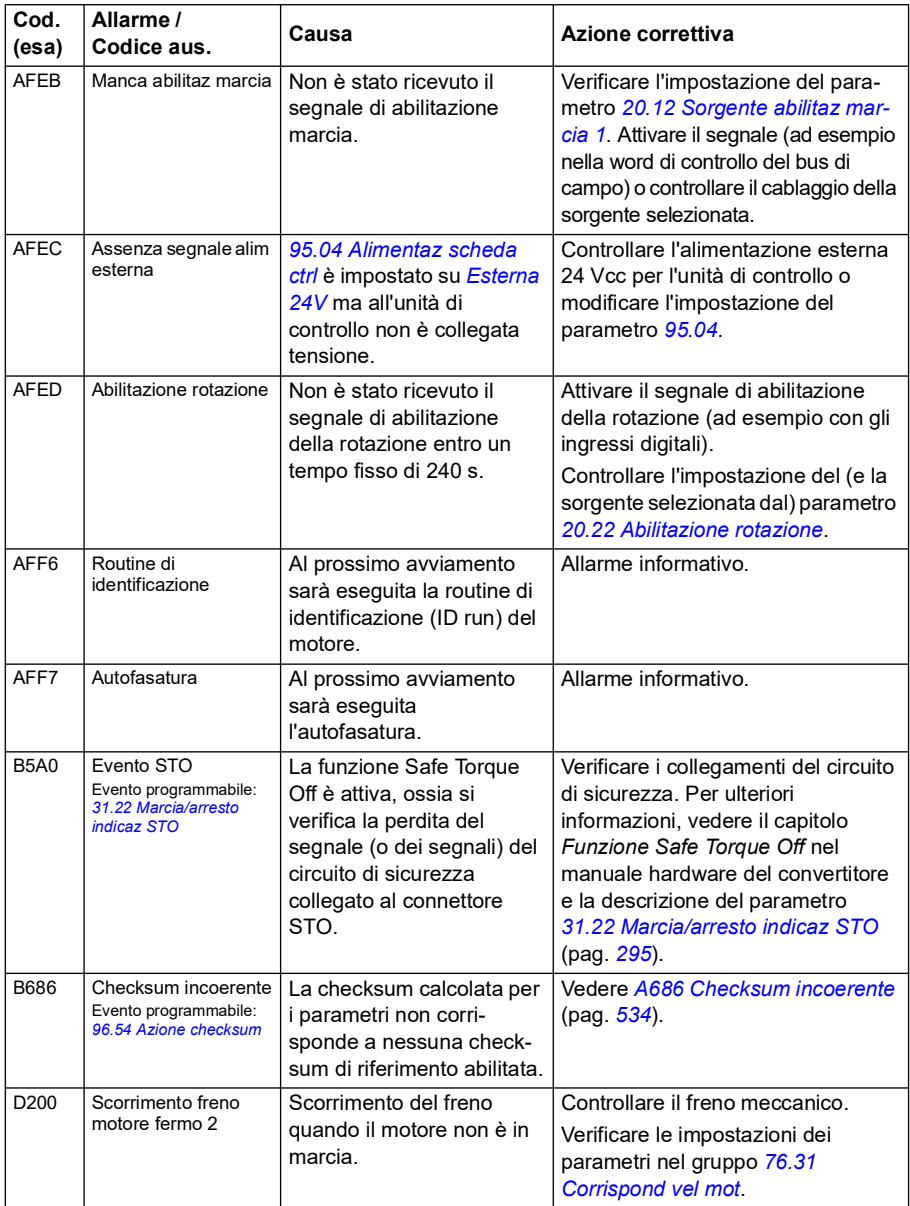

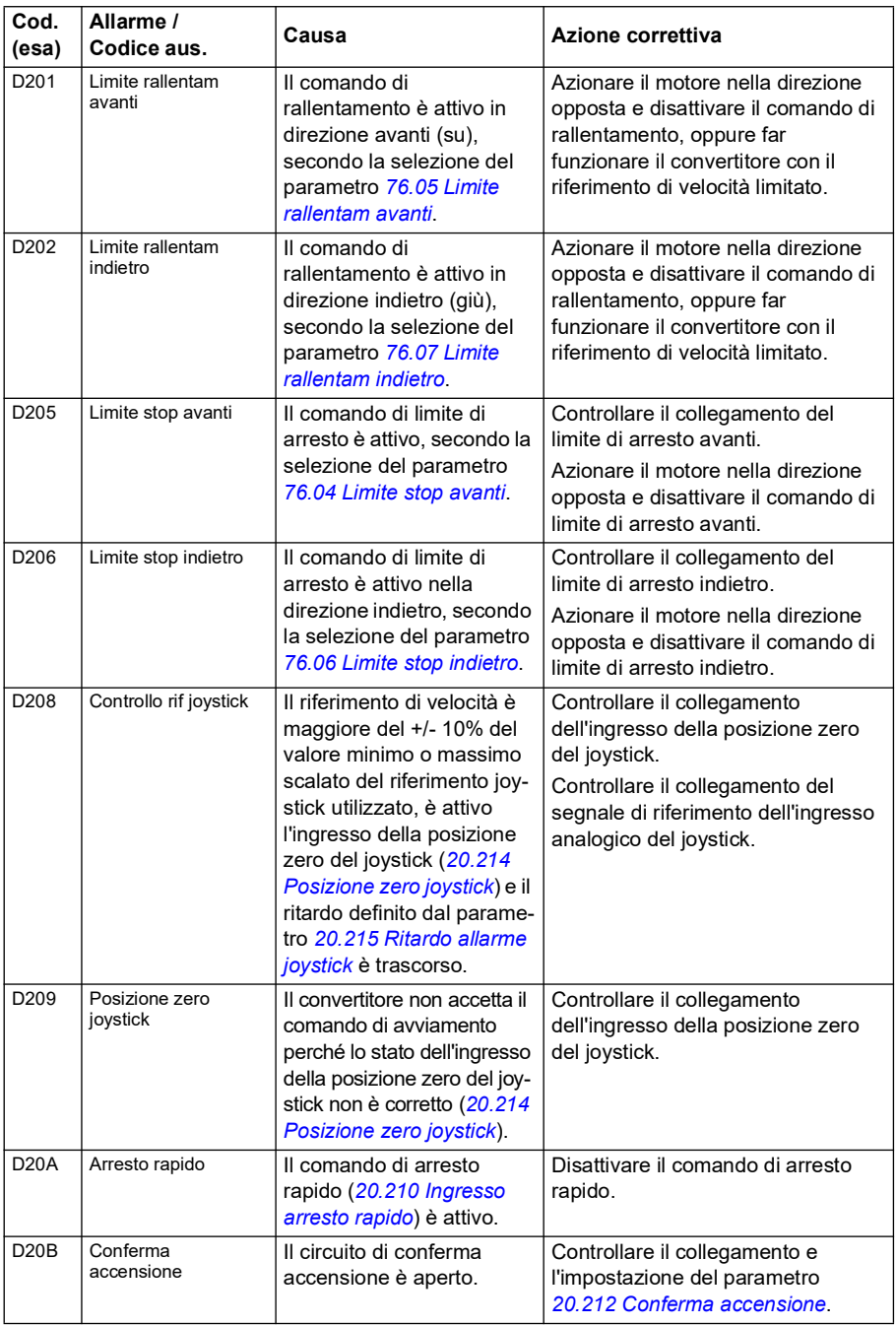

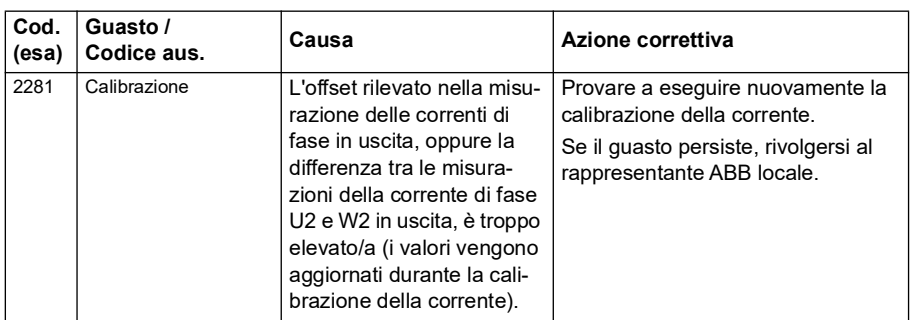

# **Messaggi di guasto**

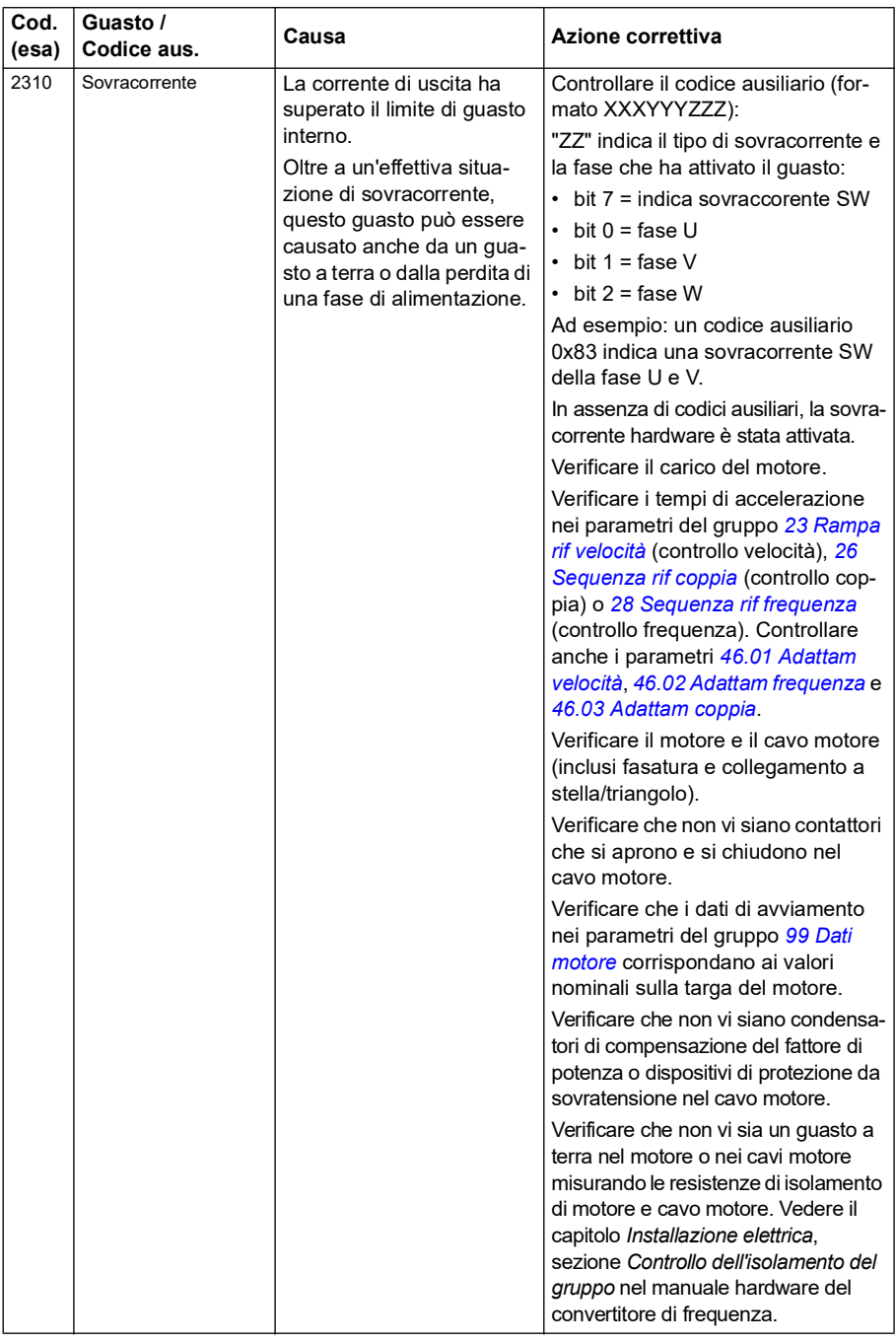

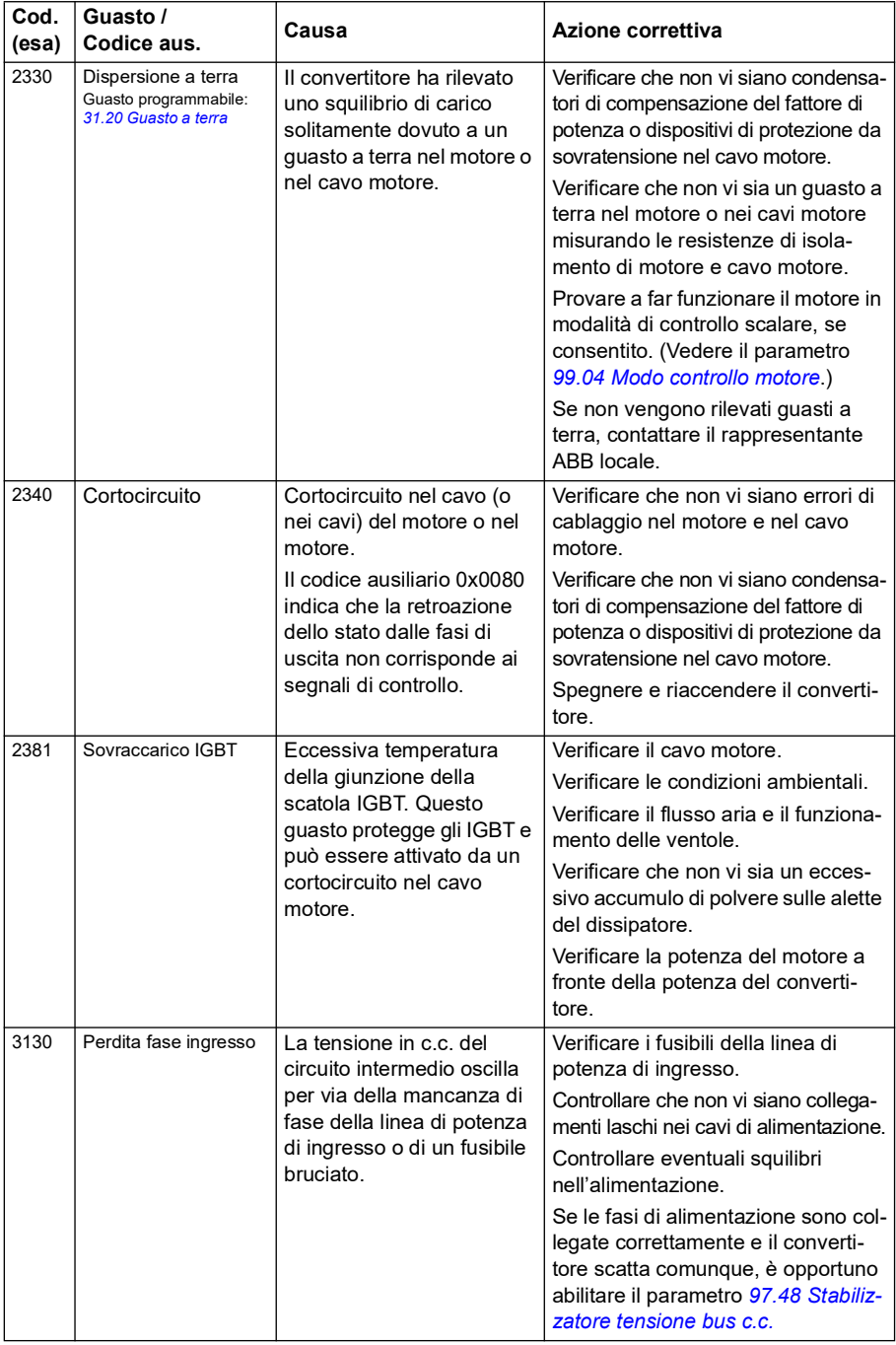

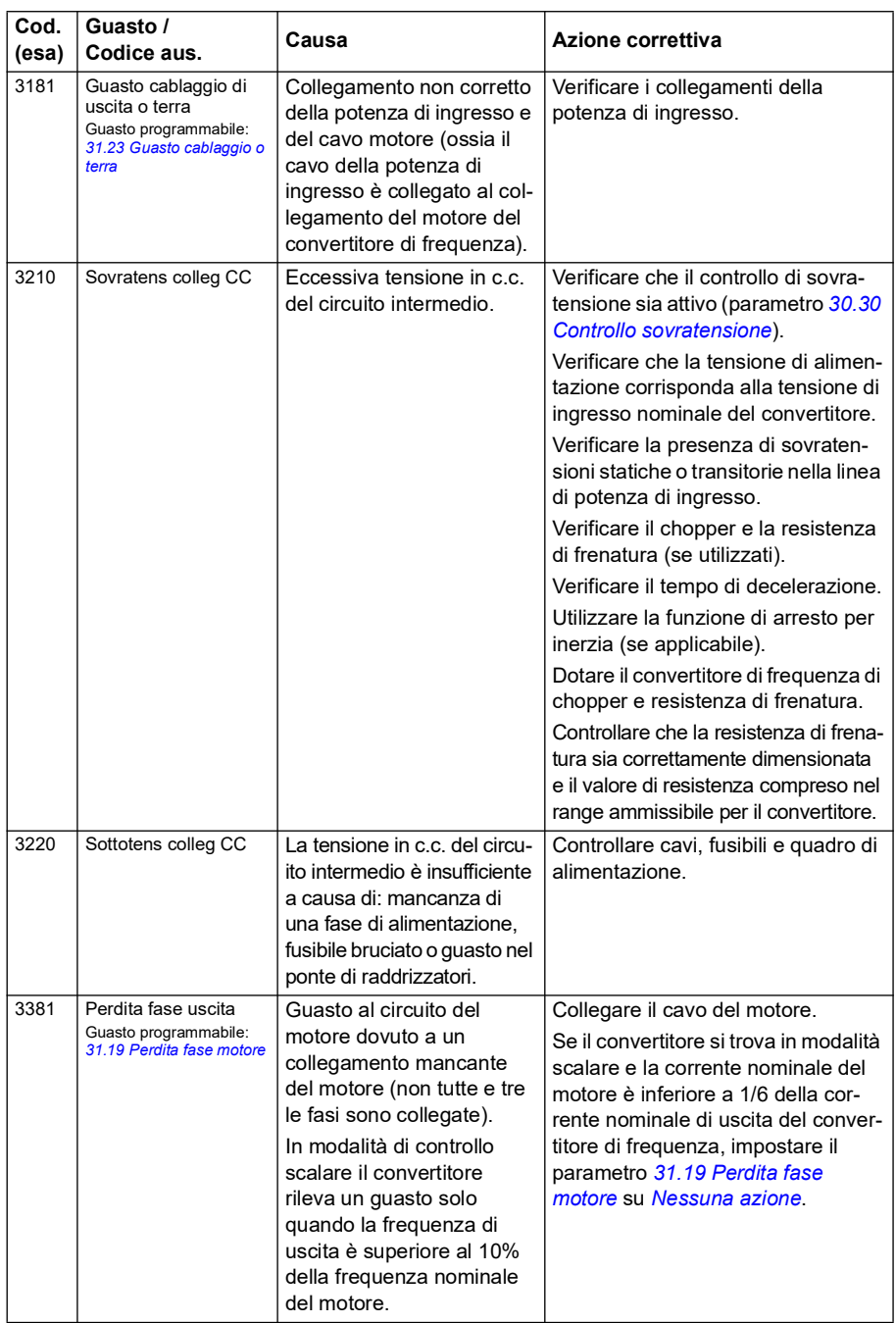

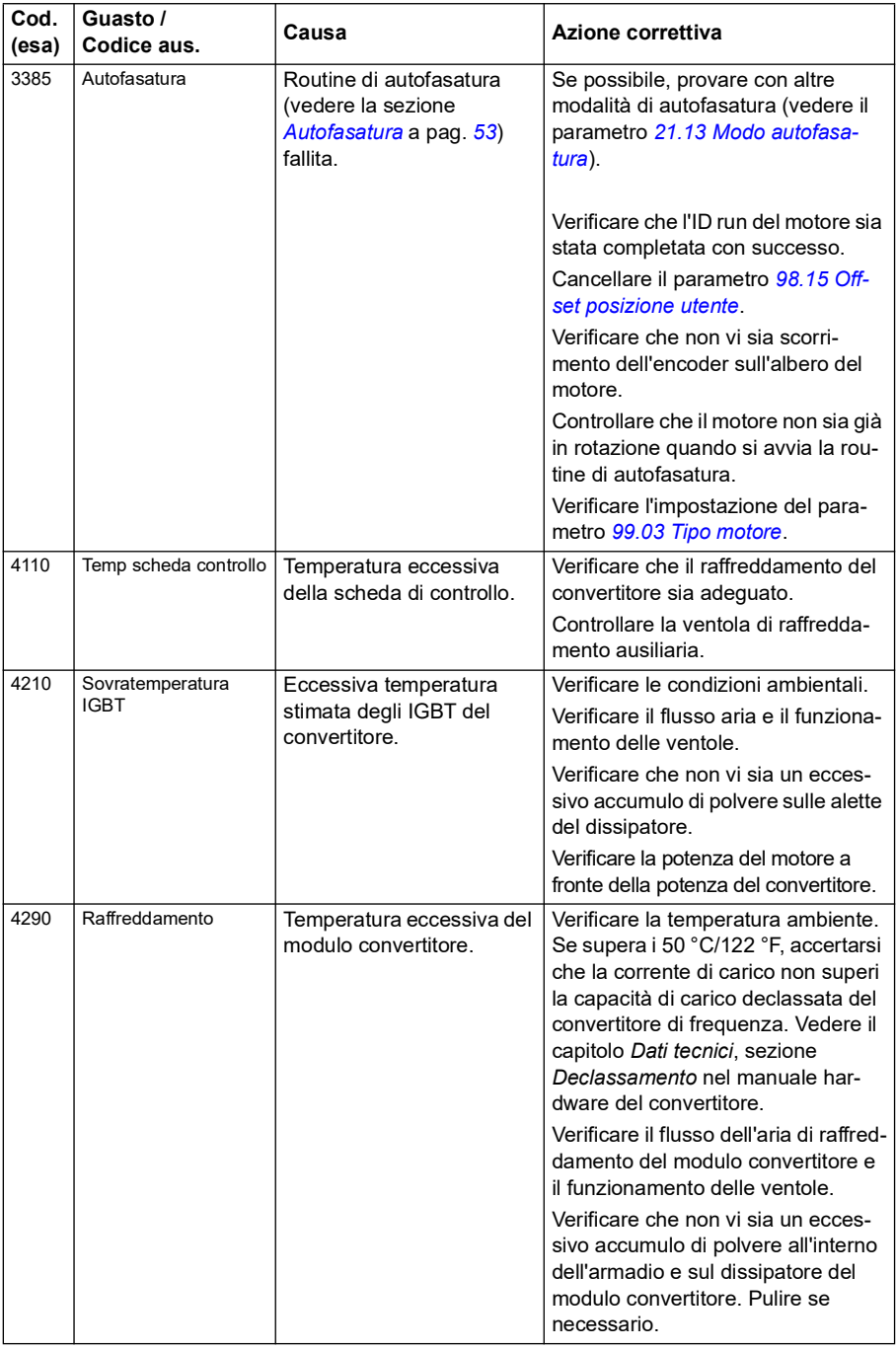

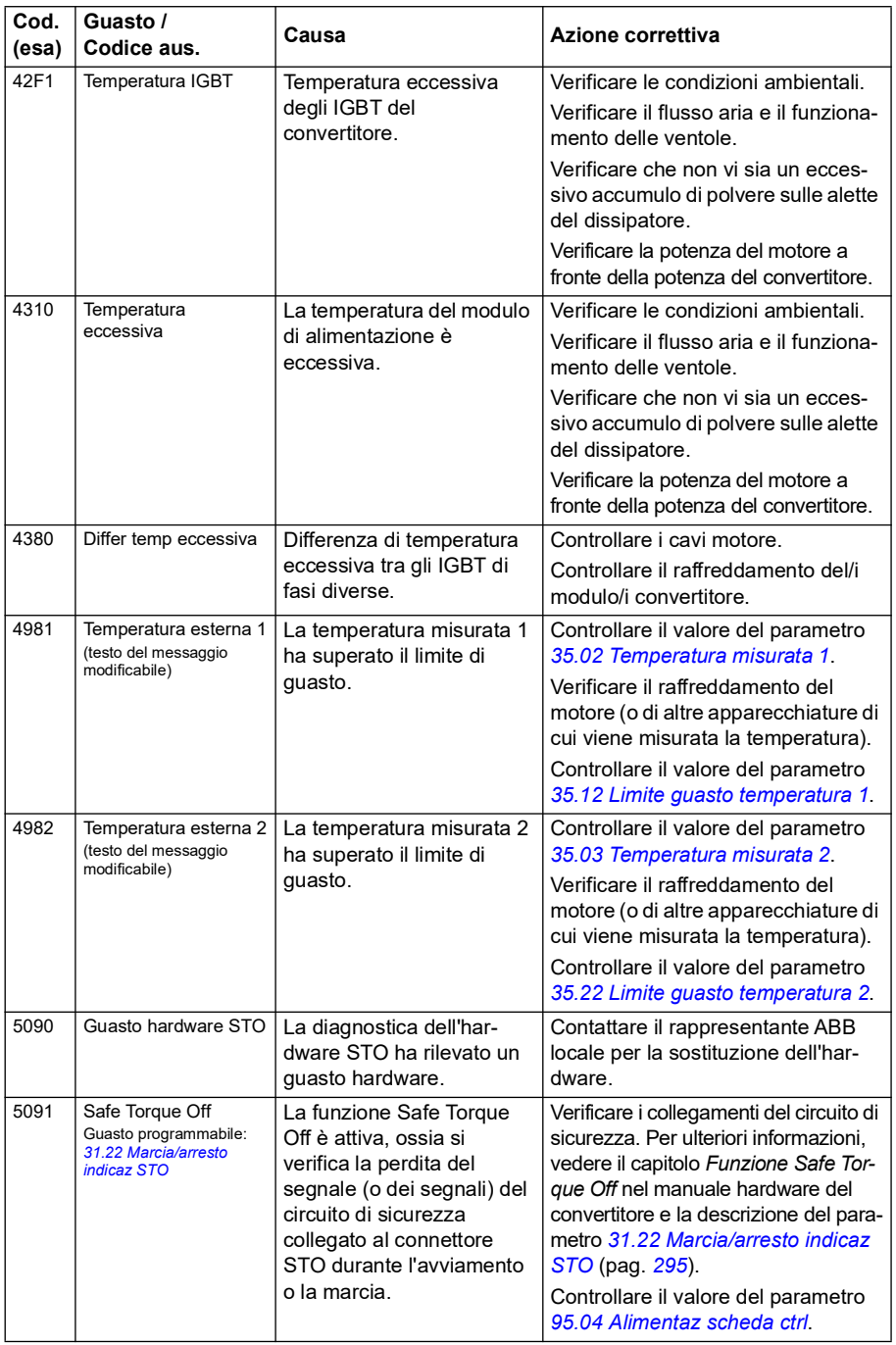

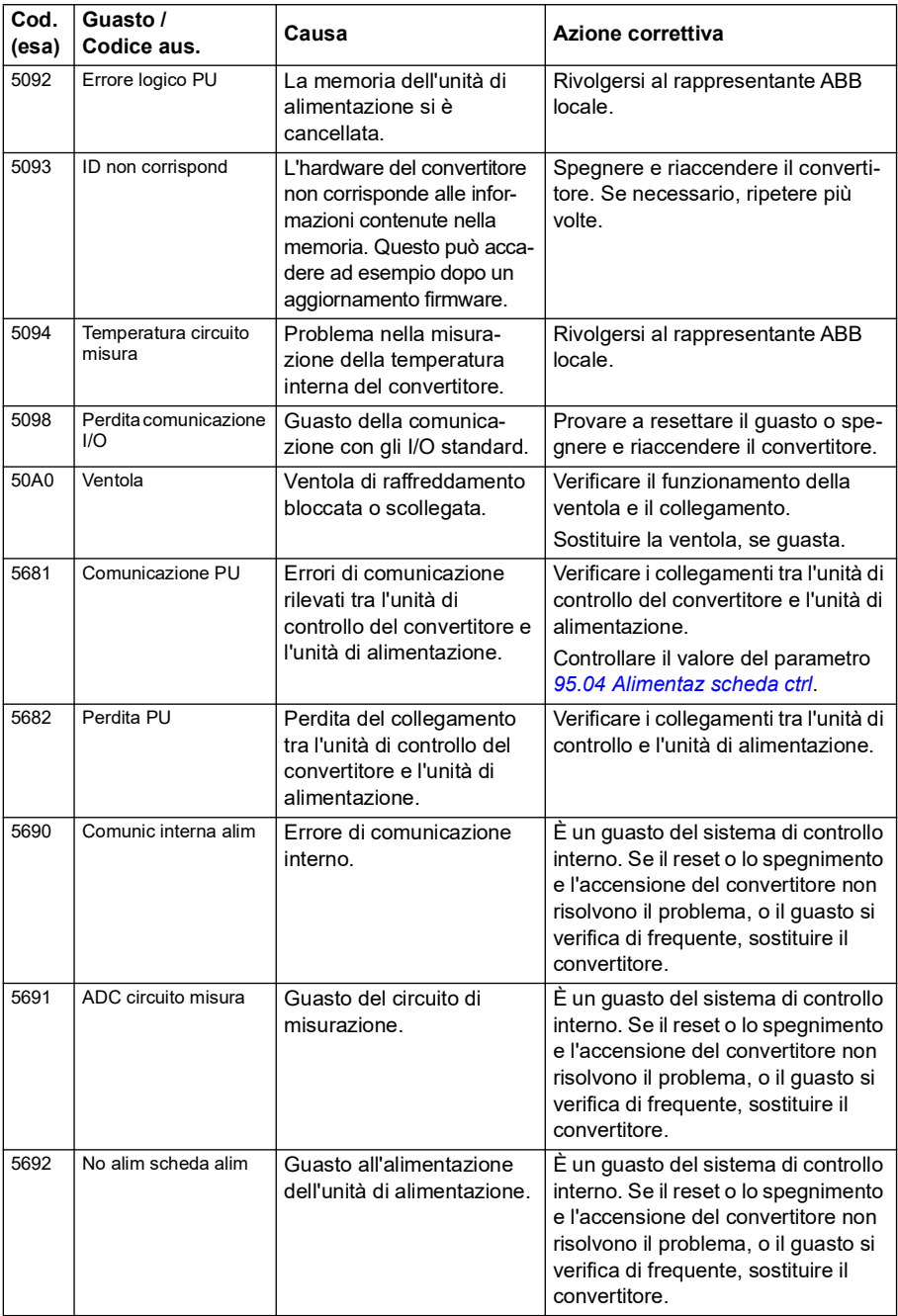

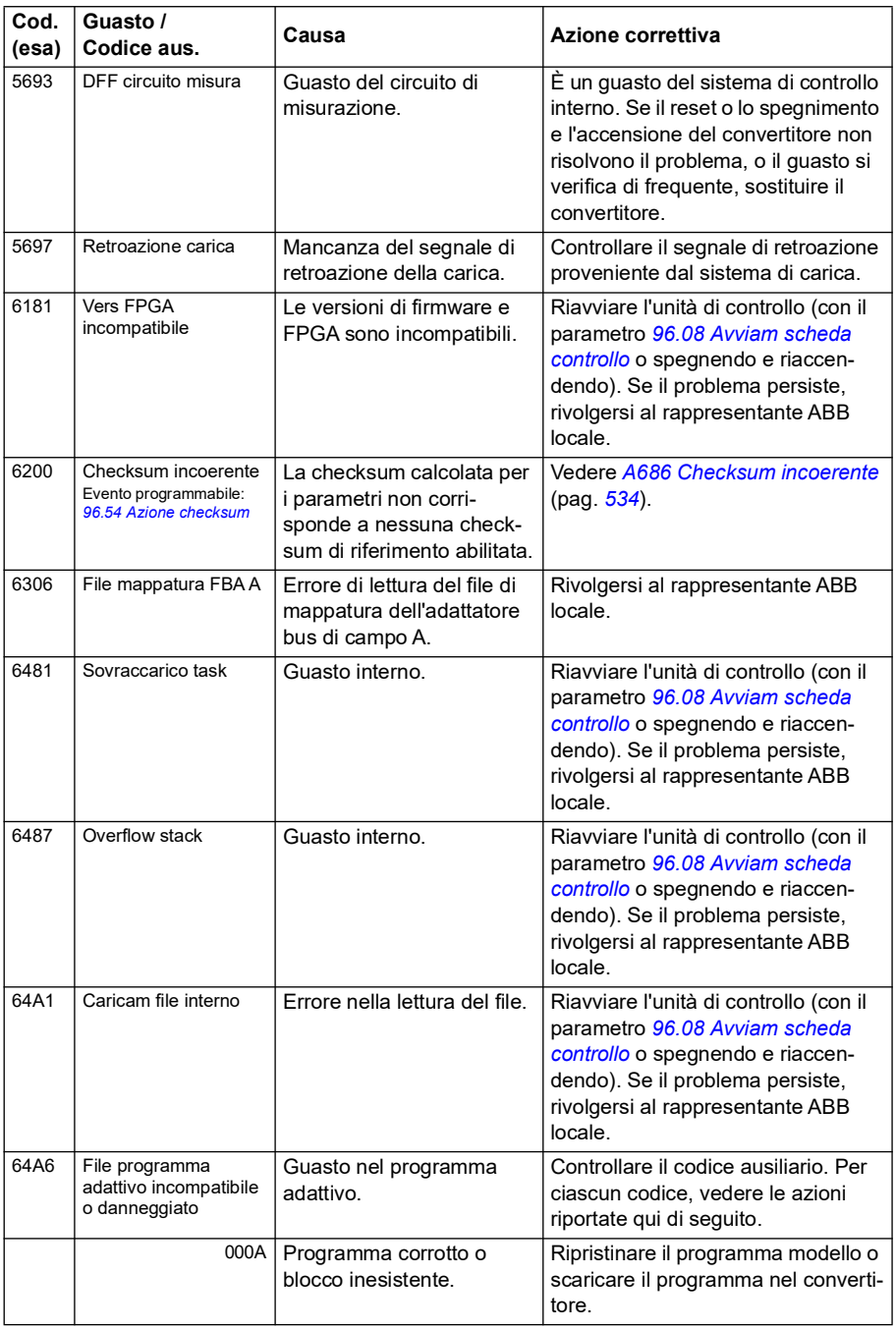

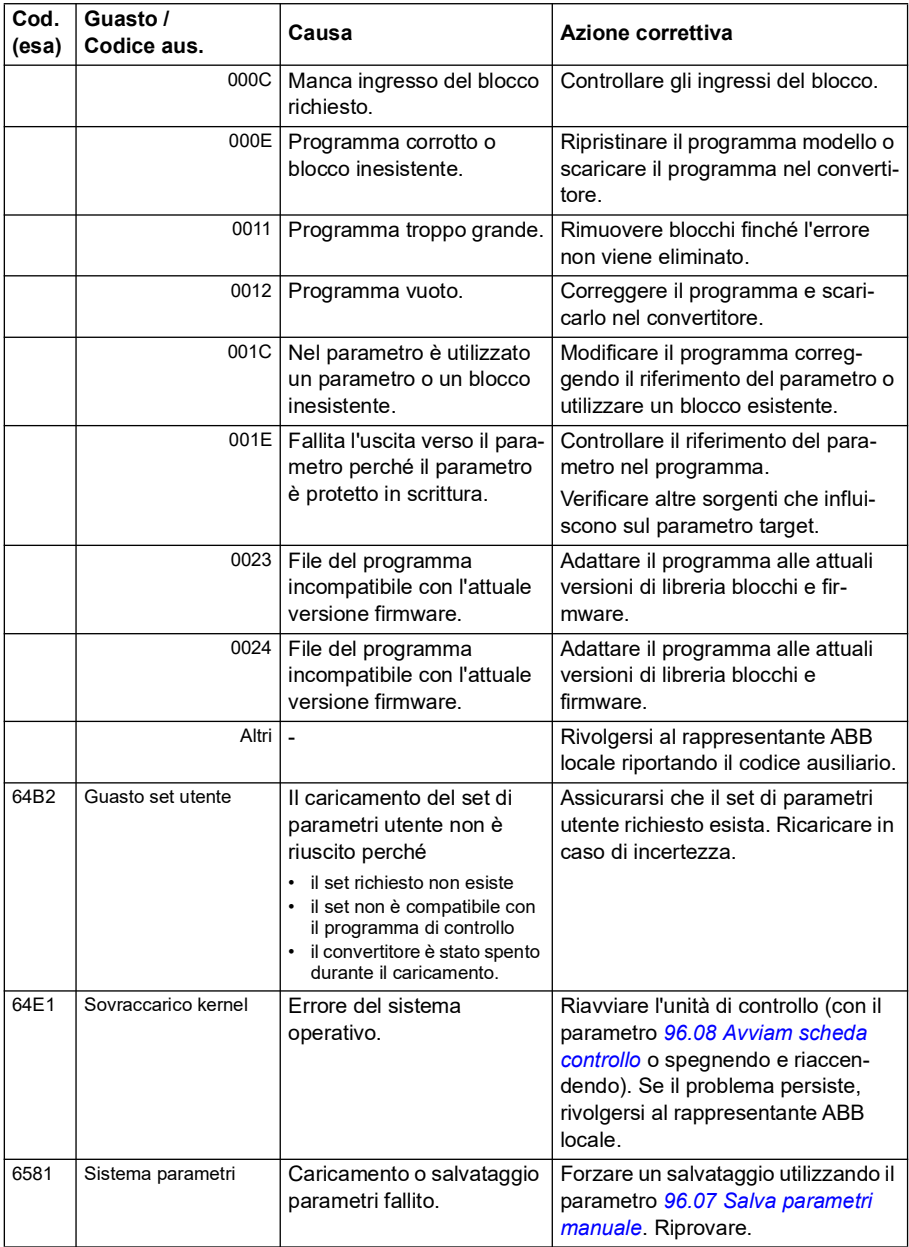

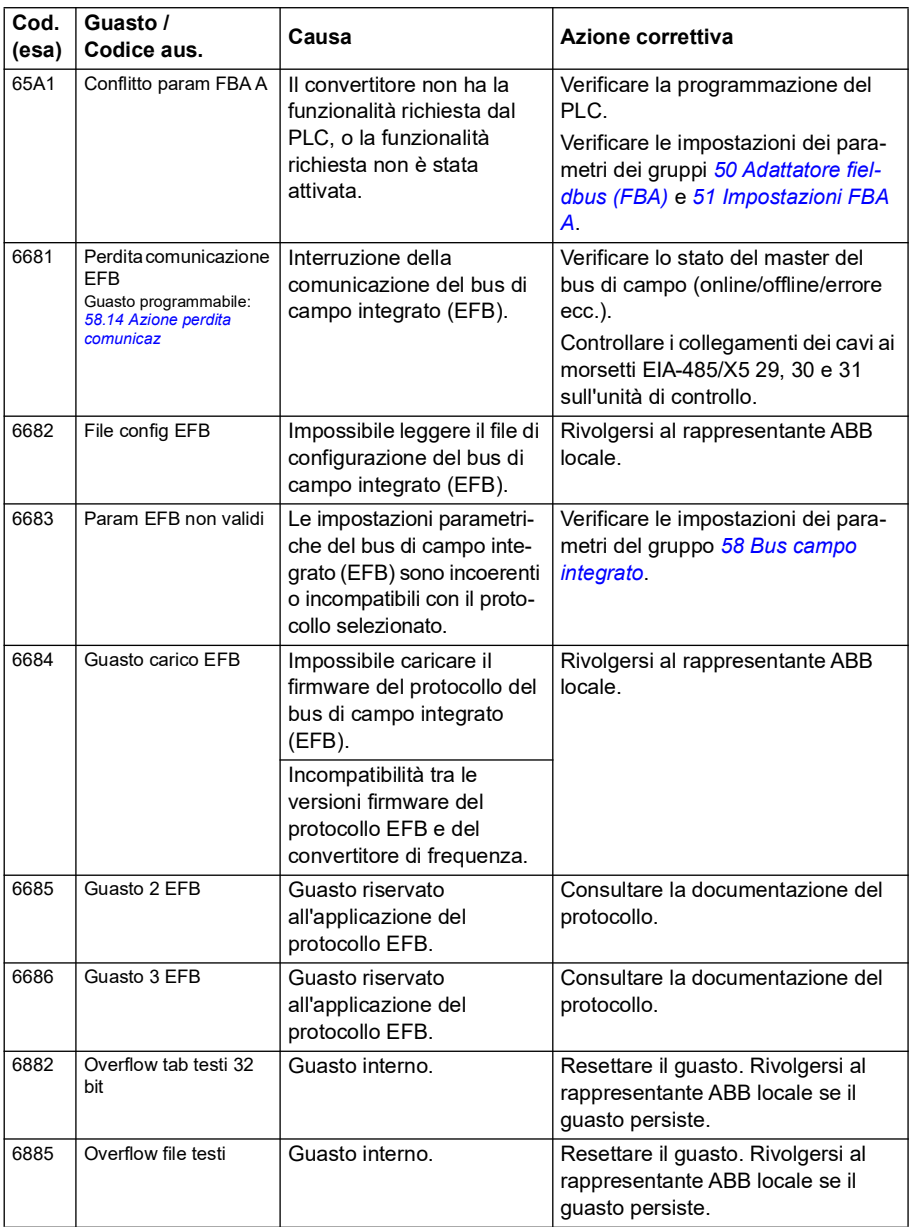

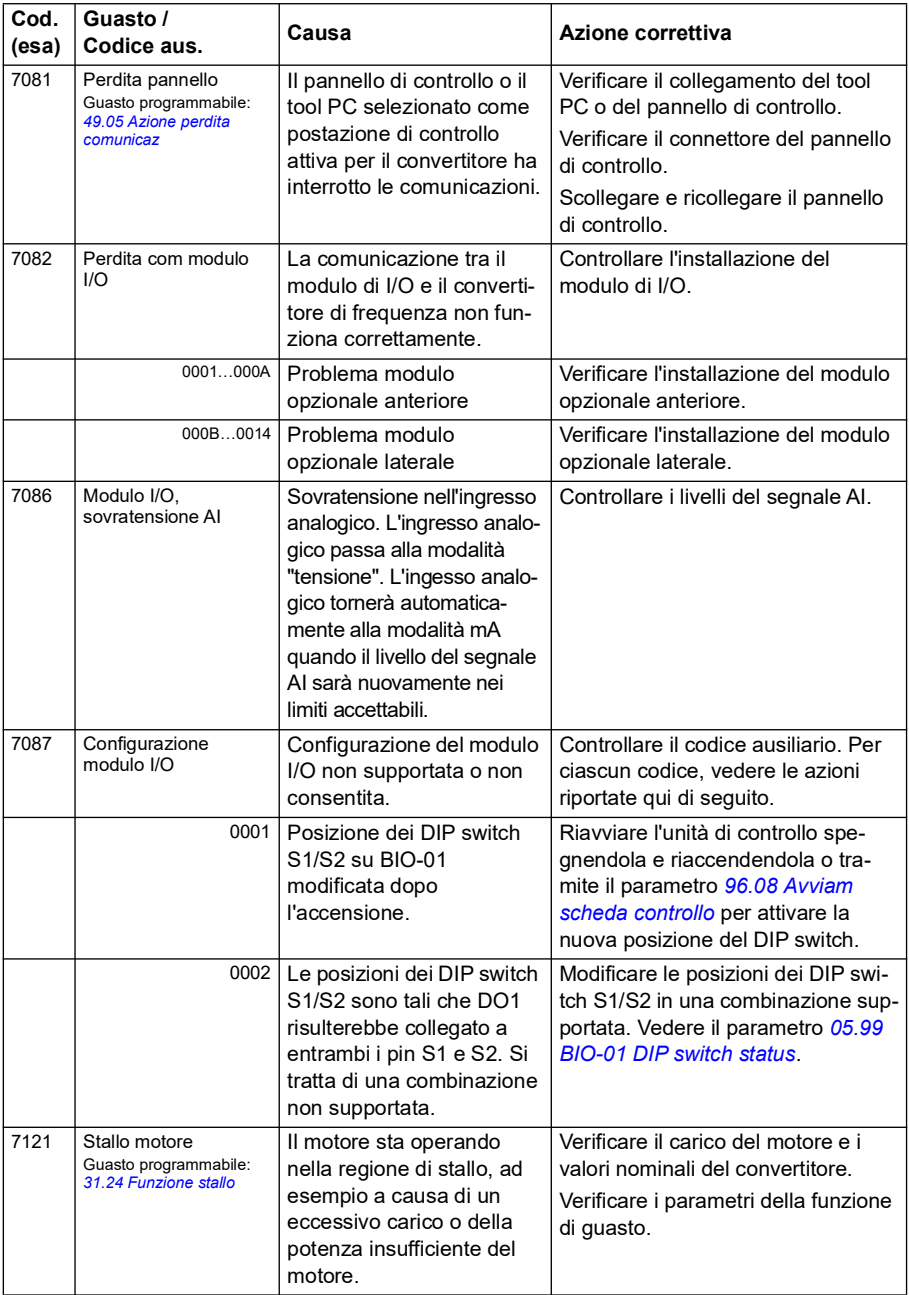

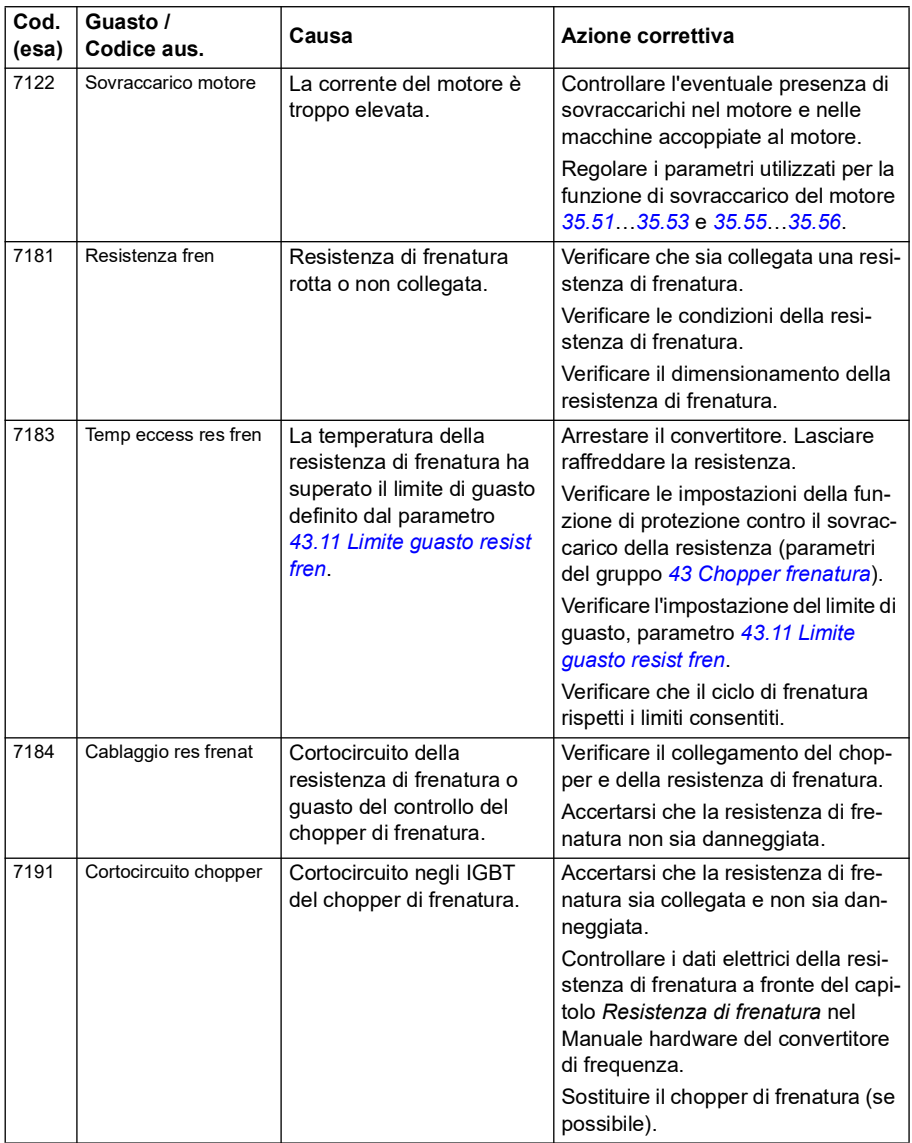

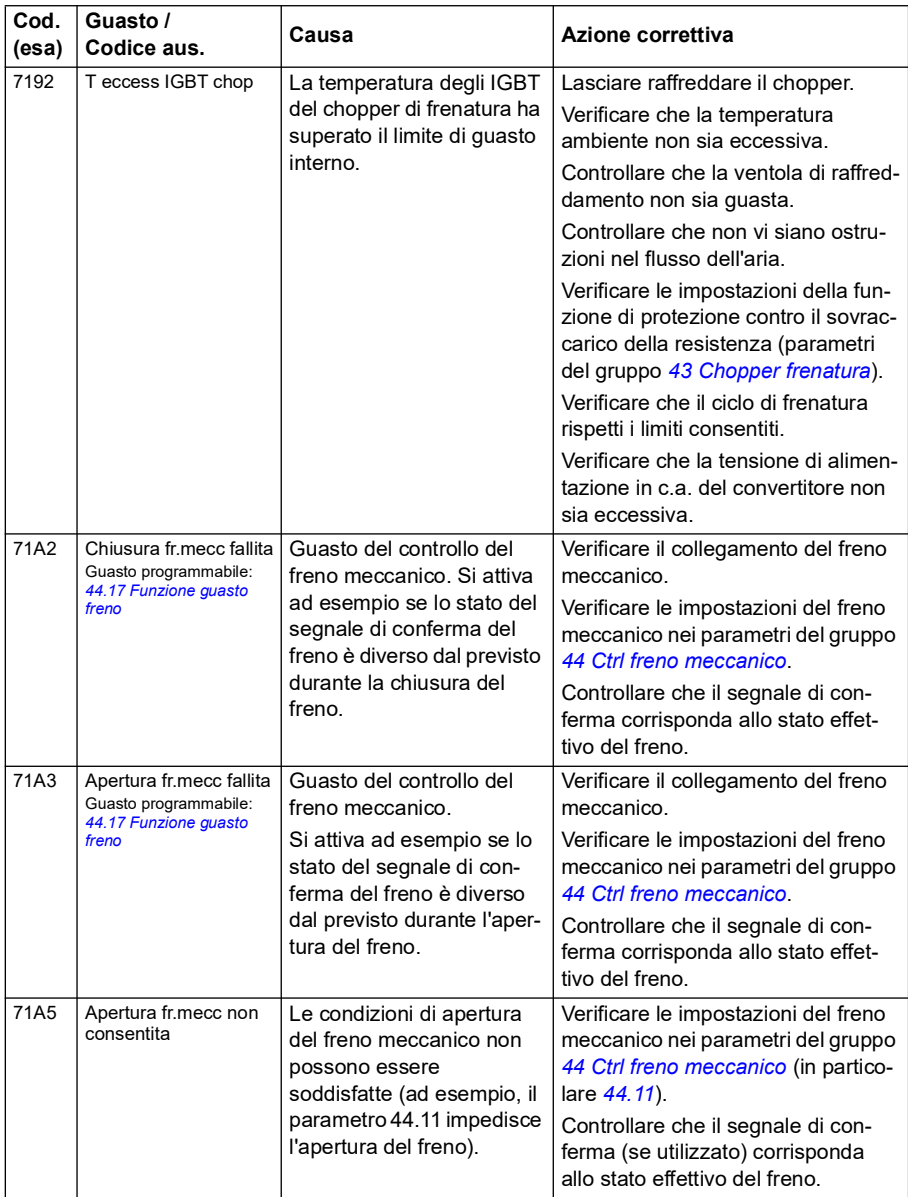

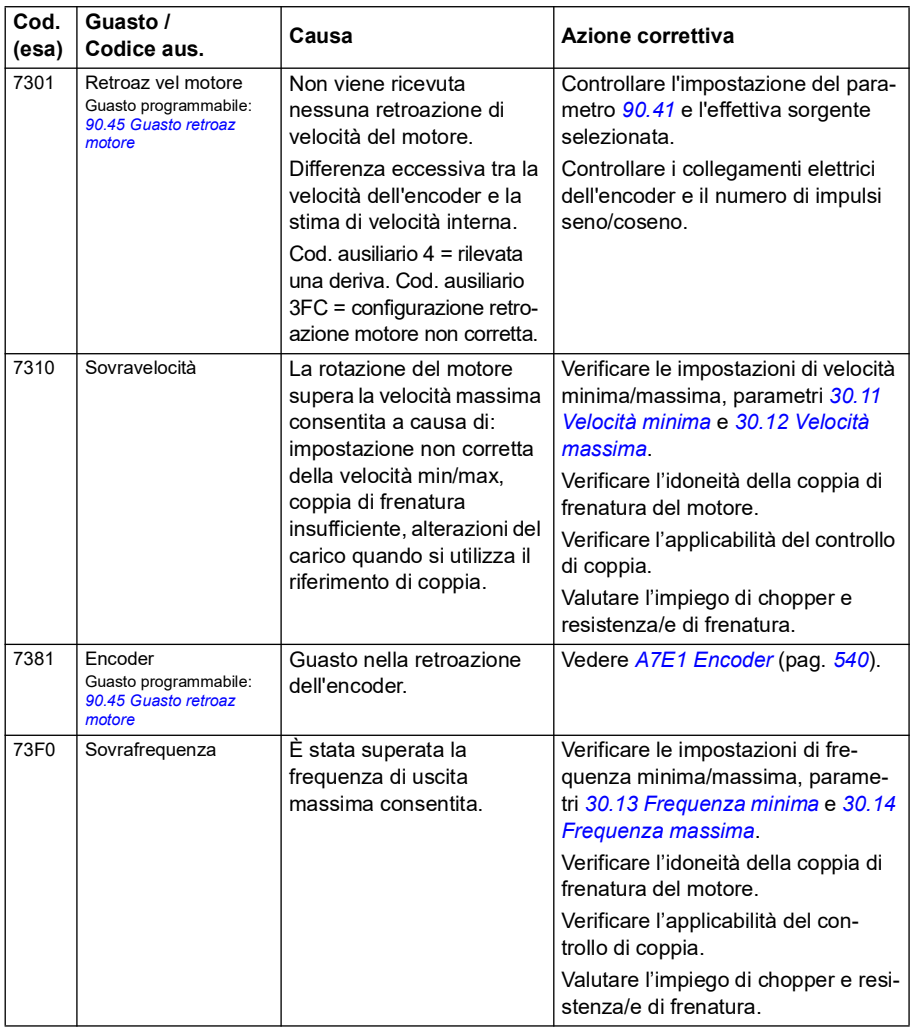

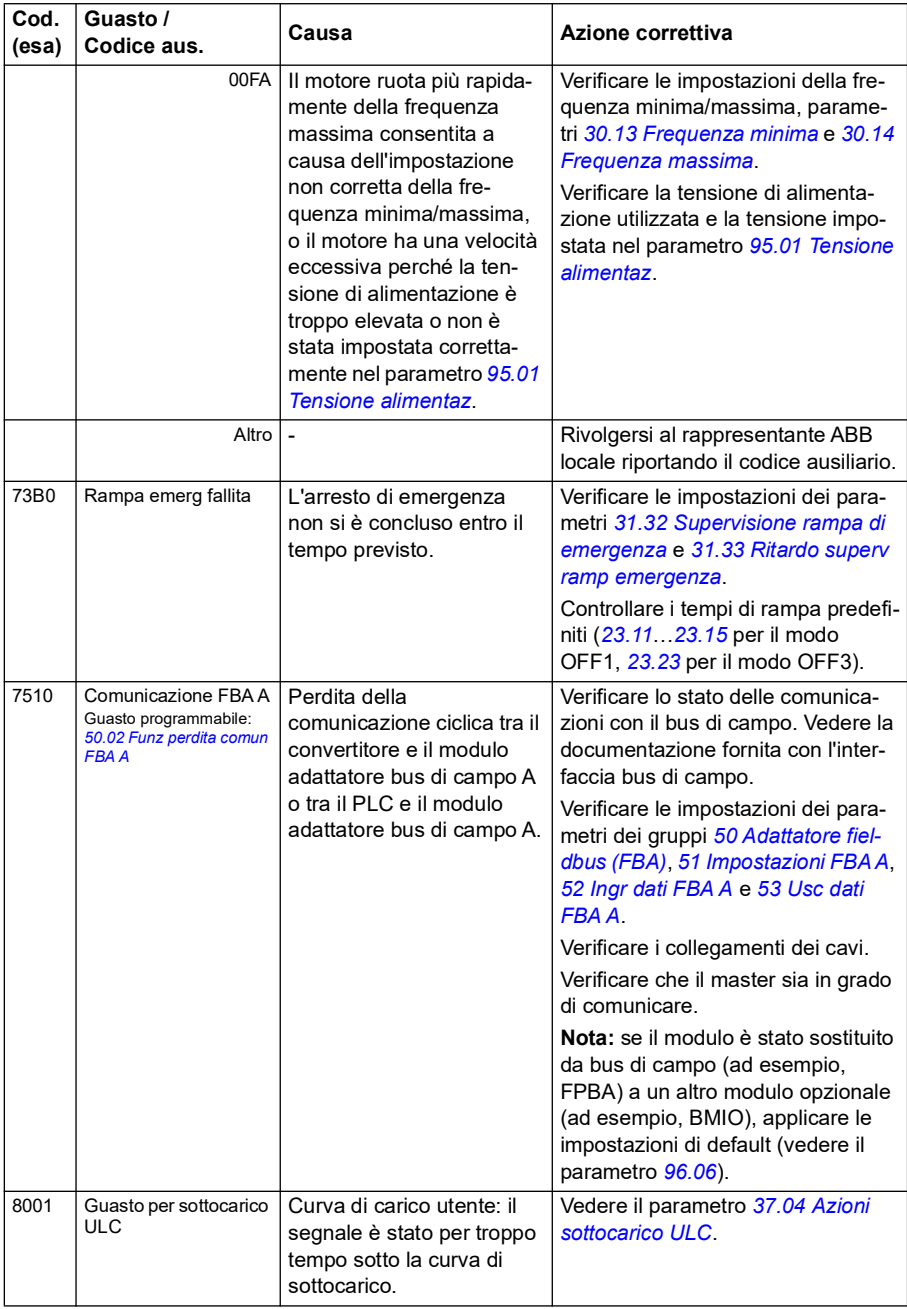

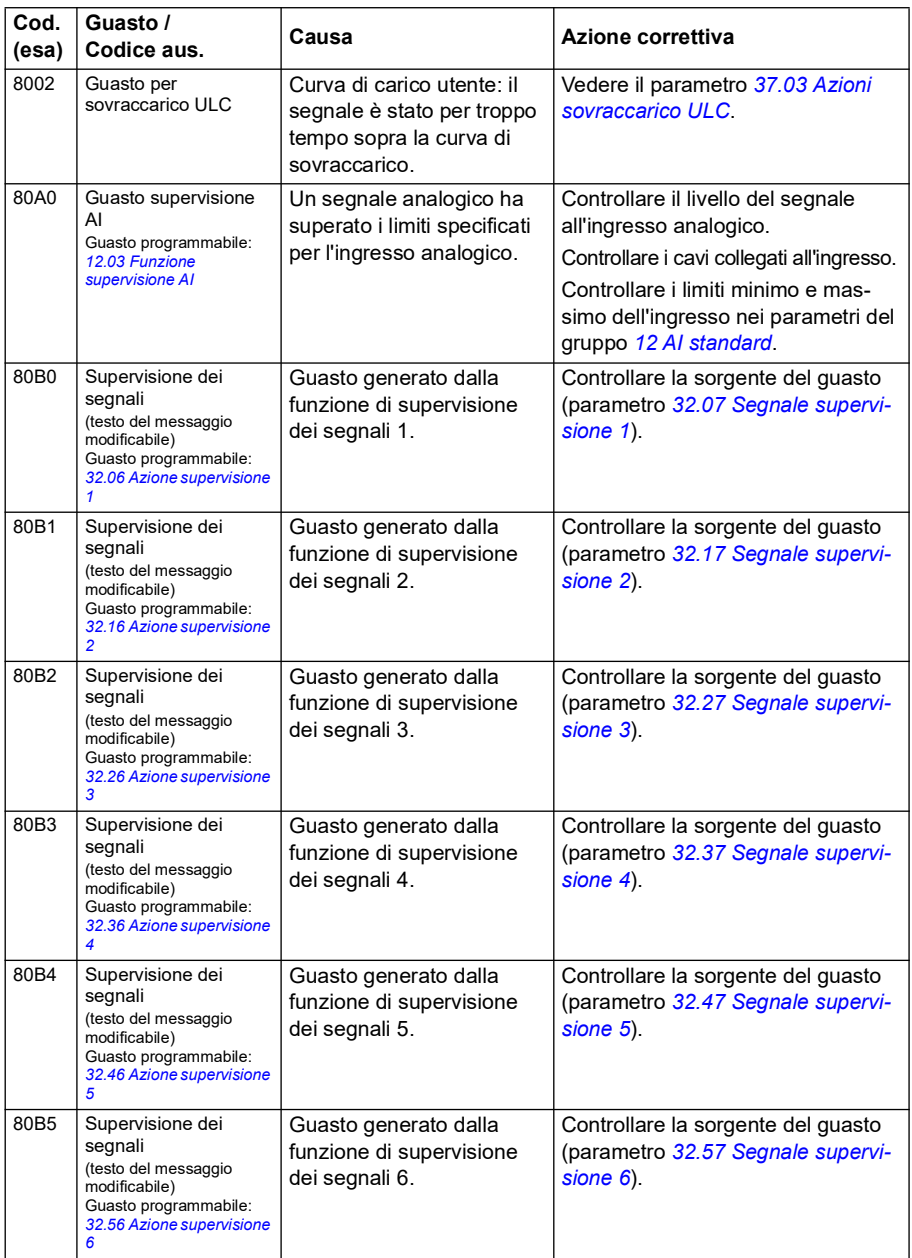

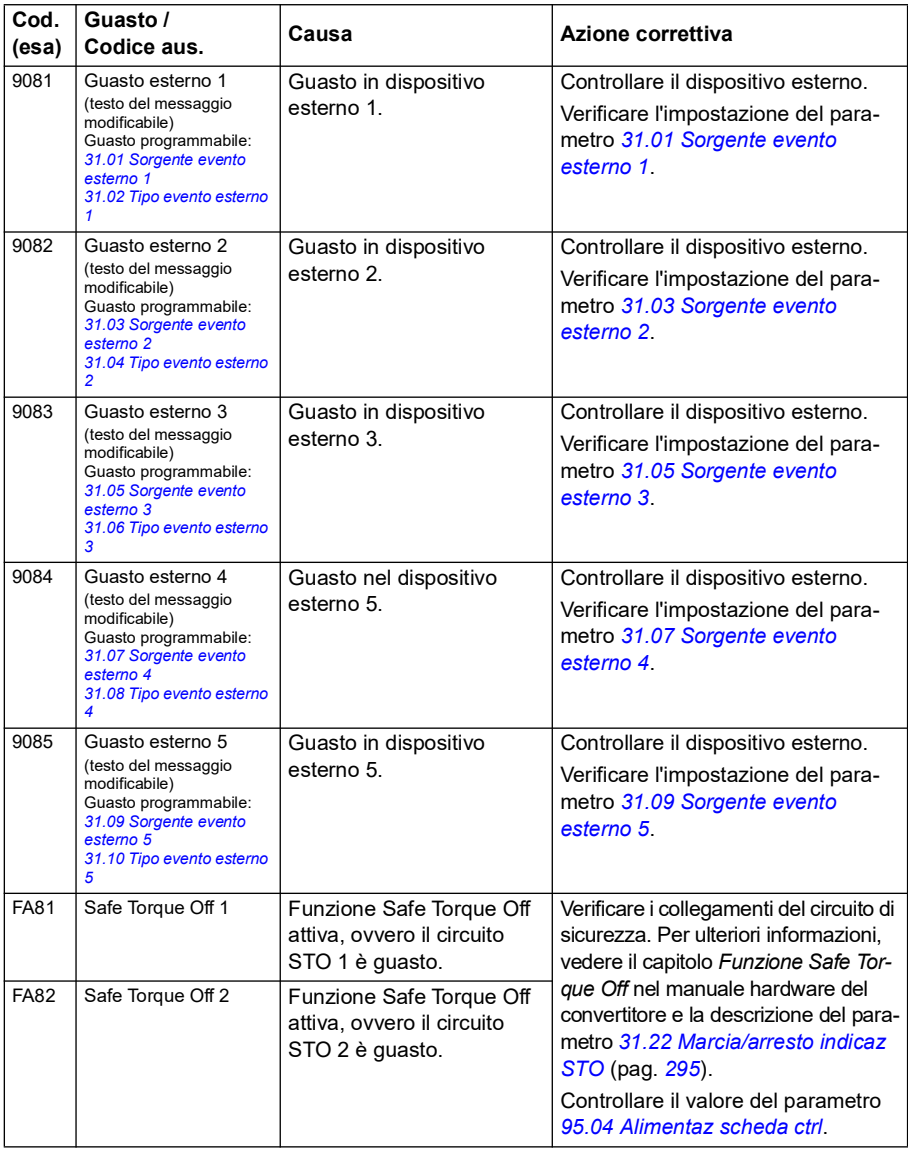

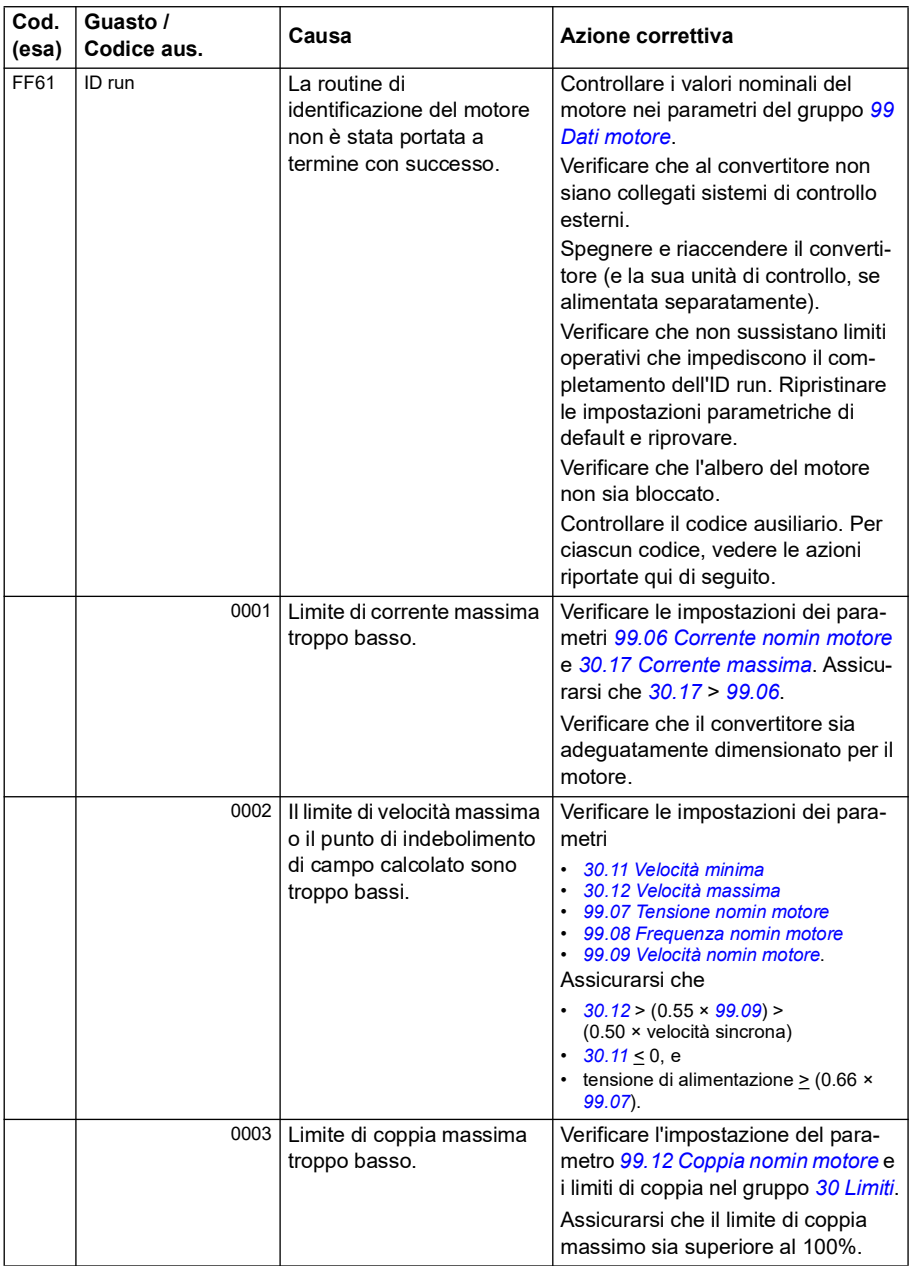

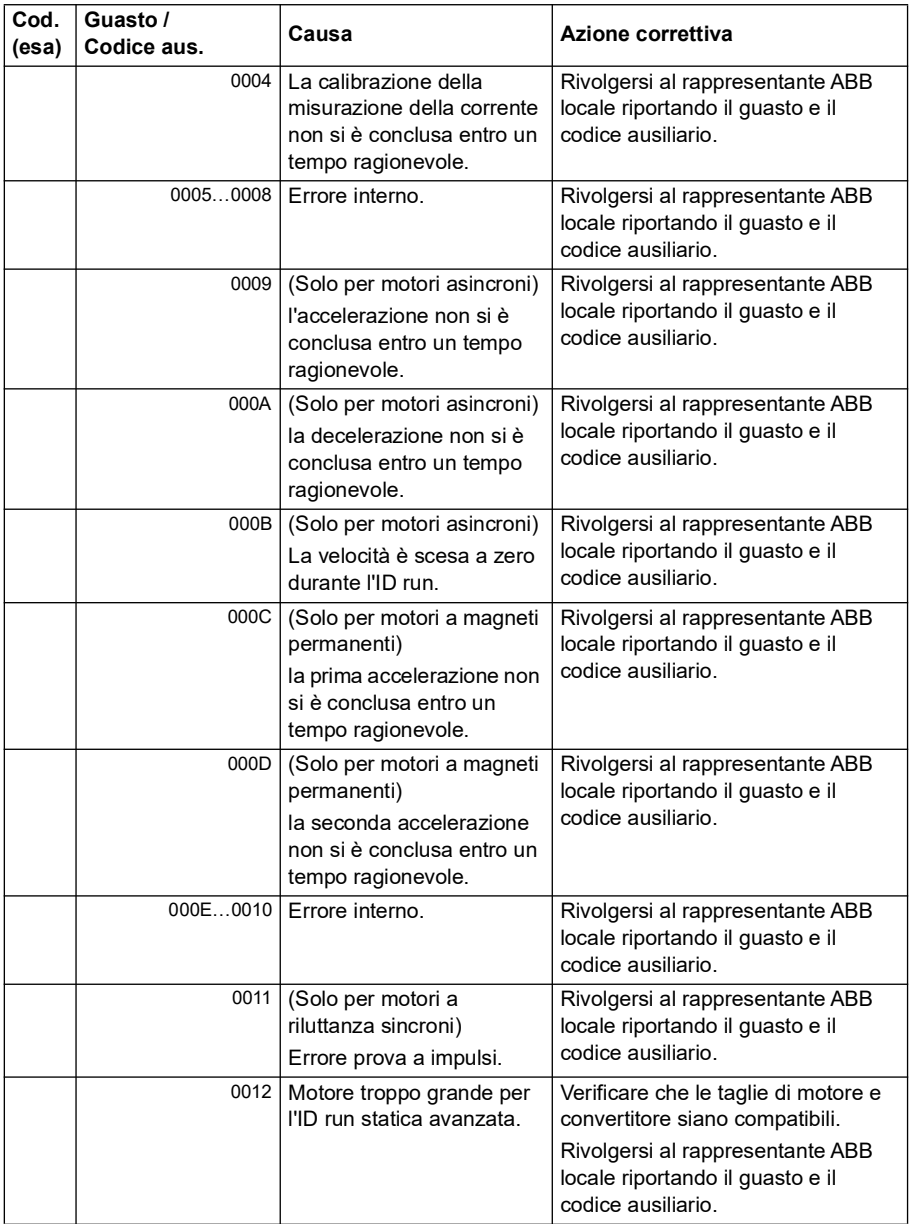

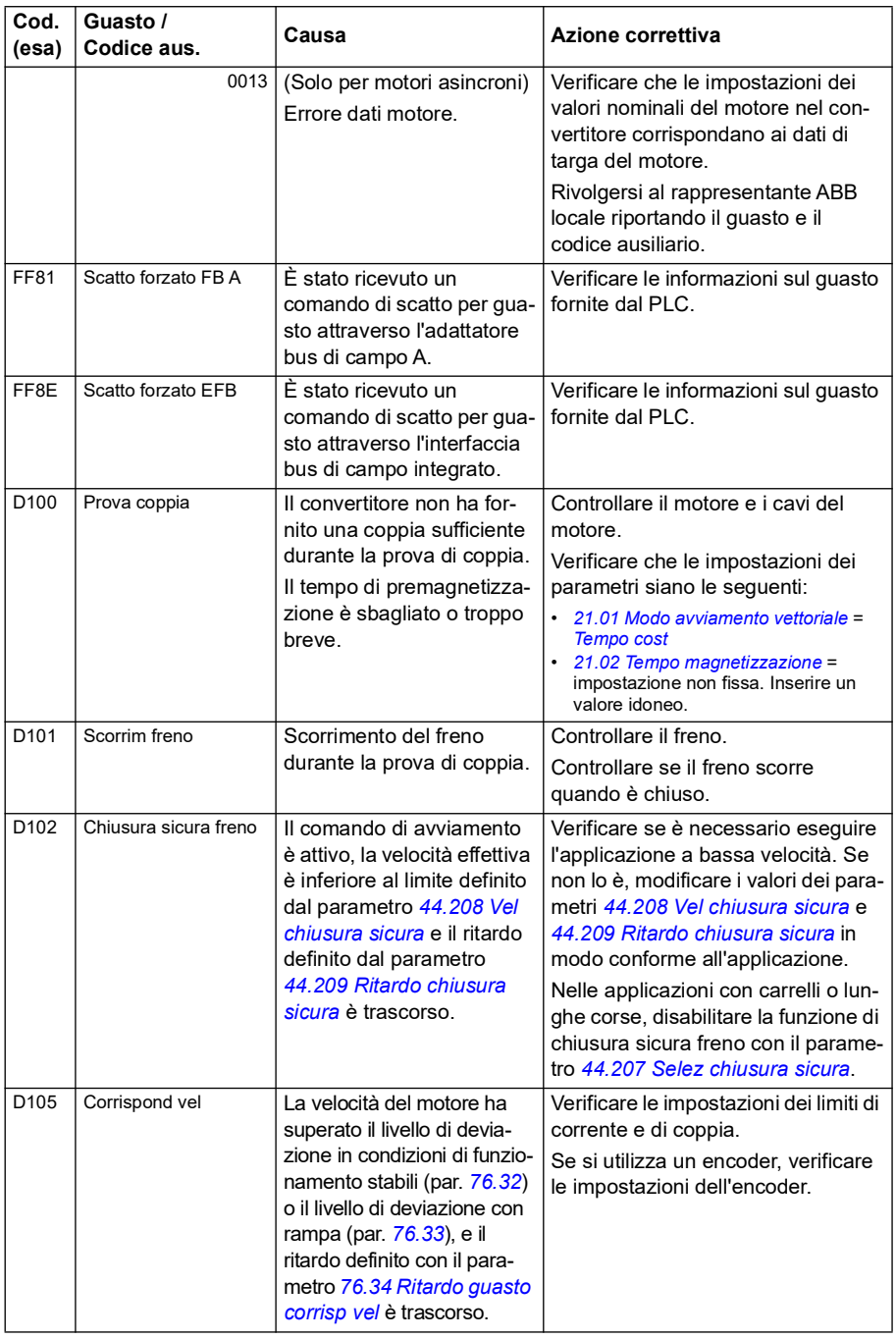

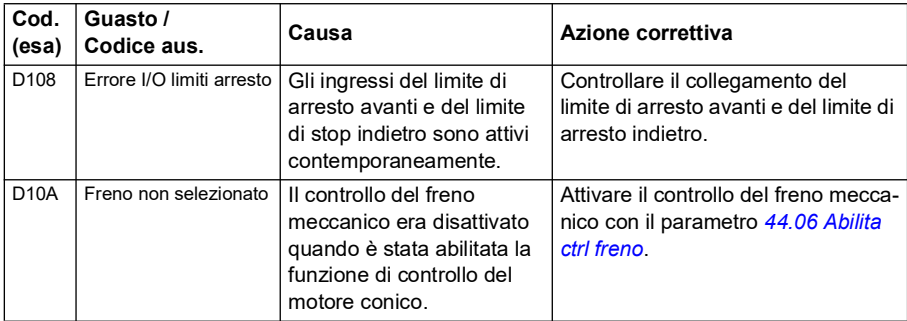

#### *568 Ricerca dei guasti*

# 9

# **Controllo bus di campo tramite l'interfaccia del bus di campo integrato (EFB)**

### **Contenuti**

- *[Panoramica del sistema](#page-568-0)*
- *[Modbus](#page-568-1)*
- *[CANopen](#page-596-0)*

## <span id="page-568-0"></span>**Panoramica del sistema**

Il convertitore di frequenza può essere collegato a un sistema di controllo esterno attraverso un collegamento di comunicazione, utilizzando un adattatore bus di campo o l'interfaccia del bus di campo integrato.

L'interfaccia del bus di campo integrato supporta due protocolli: Modbus e CANopen.

#### <span id="page-568-1"></span>**Modbus**

Il bus di campo integrato è destinato all'uso con le seguenti unità:

- Versione standard ACS380-04xS.
- Variante configurata ACS380-04xC, con modulo di estensione degli I/O e Modbus (opzione +L538).

L'interfaccia del bus di campo integrato supporta il protocollo RTU Modbus. Il programma di controllo del convertitore può gestire 10 registri Modbus a un livello temporale di 10 millisecondi. Se, ad esempio, il convertitore riceve una richiesta di lettura di 20 registri, dà la sua risposta entro 22 ms dal ricevimento della richiesta – 20 ms per l'elaborazione della richiesta più 2 ms per la gestione del bus. Il tempo di risposta effettivo dipende anche da altri fattori, come il baud rate (un'impostazione parametrica del convertitore).

Il convertitore di frequenza può essere impostato per ricevere tutte le informazioni di controllo tramite l'interfaccia bus di campo, oppure il controllo può essere distribuito tra l'interfaccia del bus di campo integrato e altre sorgenti disponibili, ad esempio gli ingressi digitali e analogici.

#### **Collegamento del bus di campo al convertitore**

Collegare il bus di campo al morsetto EIA-485 Modbus RTU sul modulo BMIO-01 collegato all'unità di controllo del convertitore di frequenza. Lo schema di collegamento è mostrato nella figura seguente.

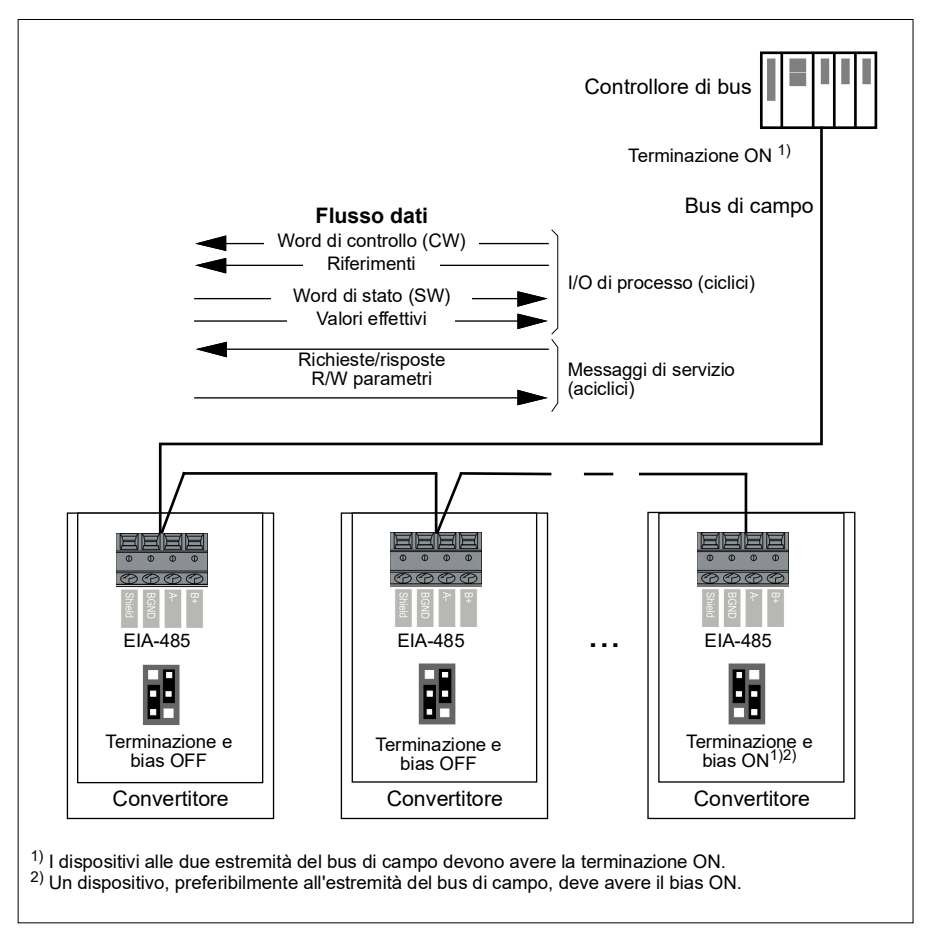

#### **Impostazione dell'interfaccia del bus di campo integrato (Modbus)**

Per utilizzare il Modbus:

1. Selezionare *Modbus RTU* nel menu delle macro di controllo (vedere la sezione *[Sottomenu](#page-19-0)* a pag. *[20](#page-19-0)*).

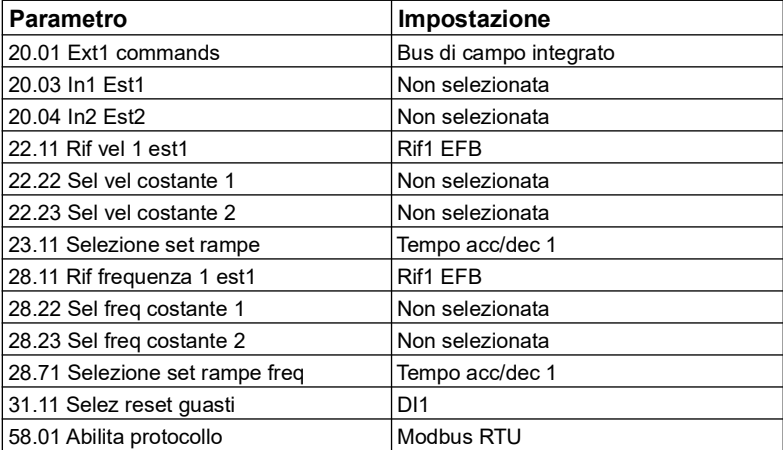

I seguenti parametri vengono modificati in automatico:

La comunicazione tramite bus di campo integrato si può impostare manualmente con i parametri del convertitore di frequenza elencati nella tabella seguente. La colonna **Impostazione per controllo bus di campo** contiene il valore da utilizzare o il valore di default. La colonna **Funzione/Informazioni** riporta una descrizione del parametro.

*Impostazioni dei parametri Modbus per l'interfaccia bus di campo integrato*

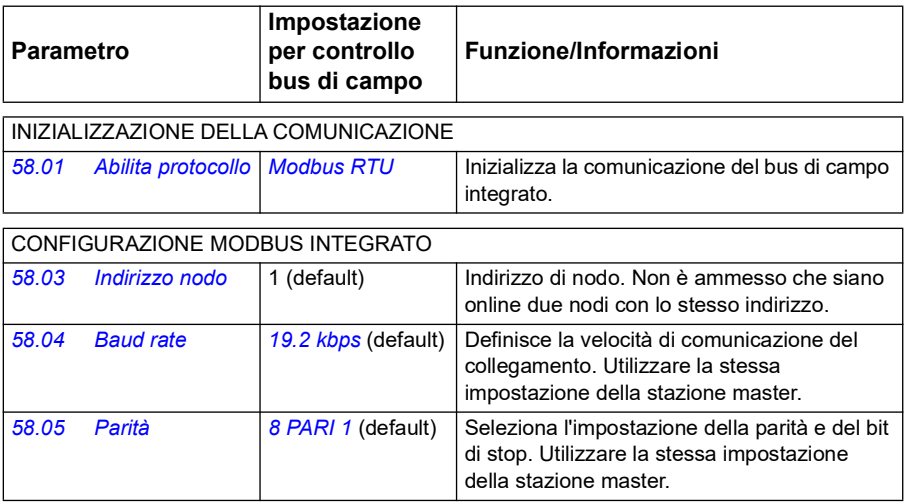

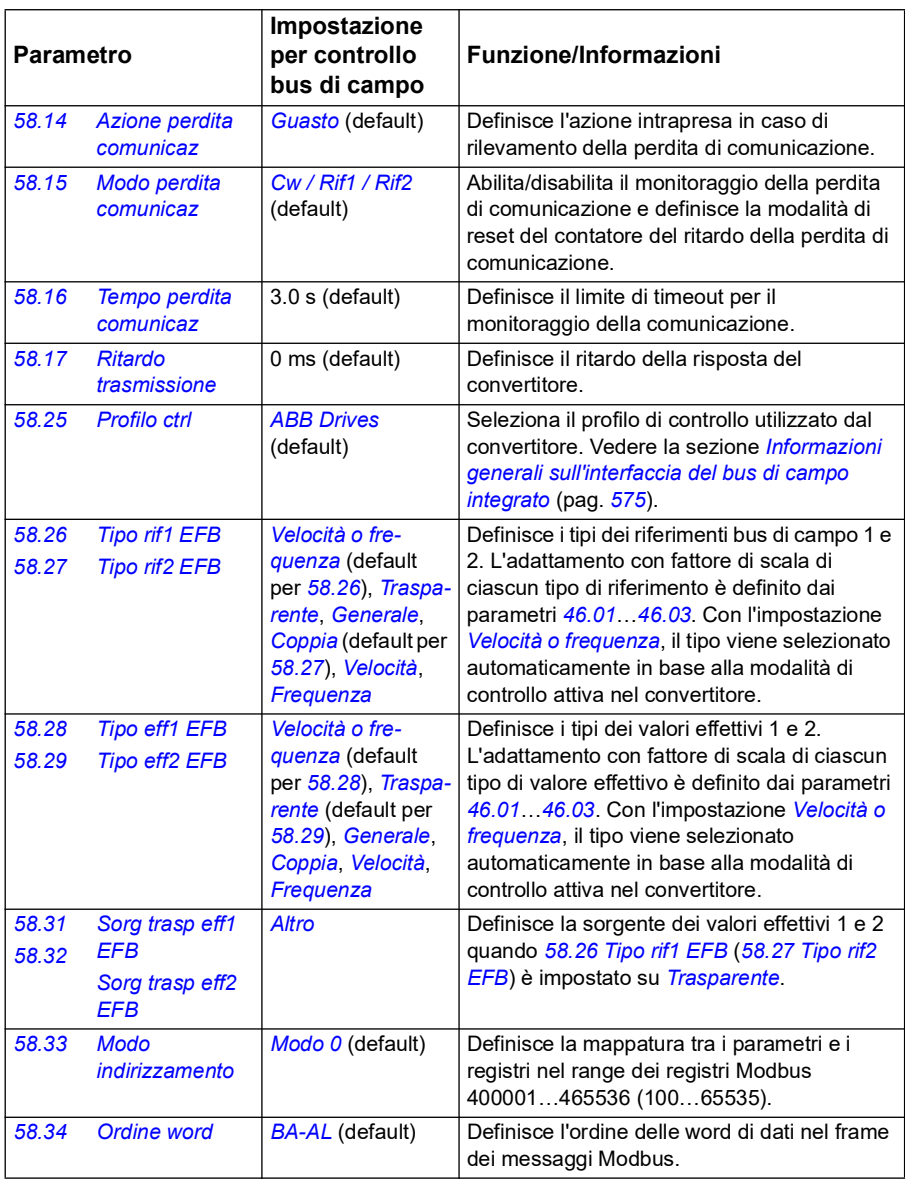

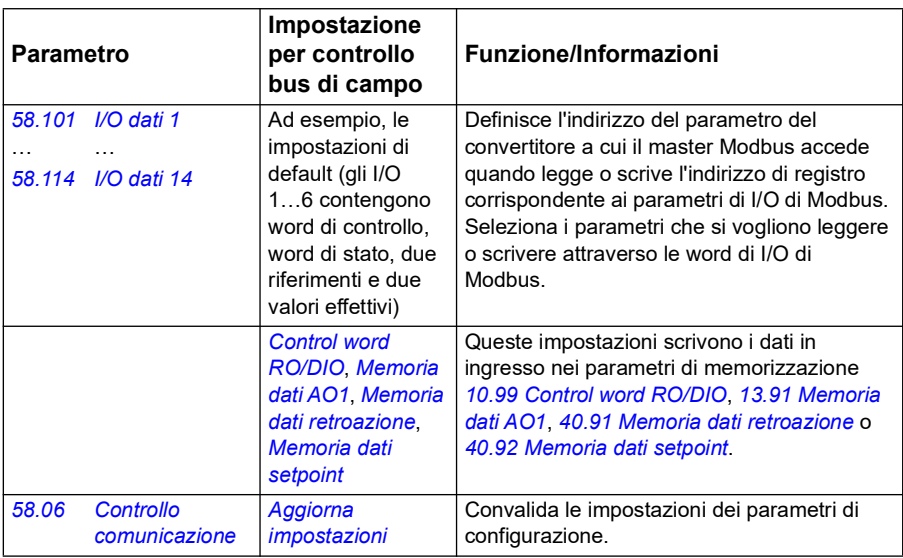

Le nuove impostazioni avranno validità alla successiva accensione del convertitore di frequenza, o all'attivazione del parametro *[58.06](#page-423-3) [Controllo comunicazione](#page-423-4)* (*[Aggiorna](#page-423-5)  [impostazioni](#page-423-5)*).

#### **Impostazione dei parametri di controllo del convertitore**

Dopo avere impostato l'interfaccia del bus di campo integrato, è necessario verificare e impostare i parametri di controllo del convertitore di frequenza elencati nella tabella seguente. La colonna **Impostazione per controllo bus di campo** contiene il valore o i valori da utilizzare quando il segnale del bus di campo integrato è la sorgente o la destinazione selezionata per quello specifico segnale di controllo del convertitore. La colonna **Funzione/Informazioni** riporta una descrizione del parametro.

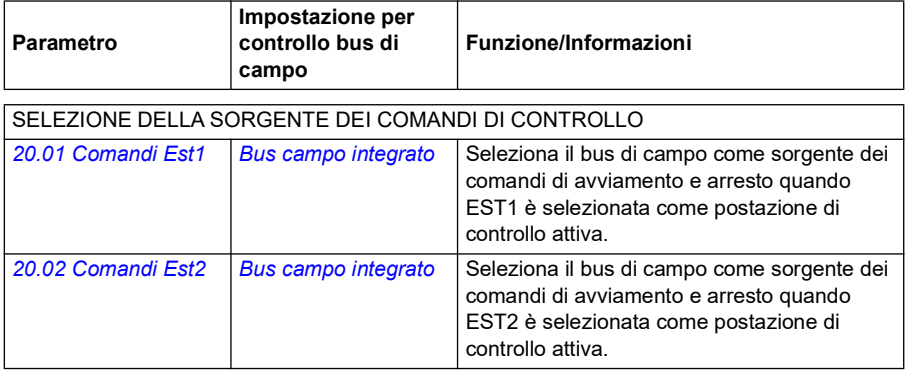

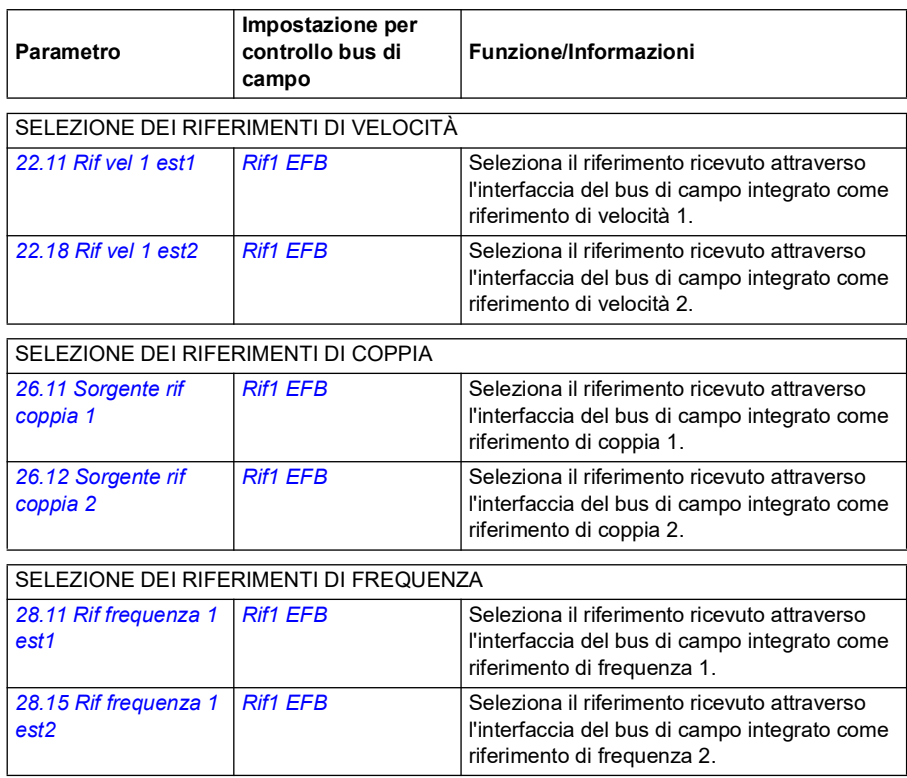

#### ALTRE SELEZIONI

I riferimenti EFB possono essere selezionati come sorgente di qualsiasi parametro selettore di segnali, selezionando *[Altro](#page-125-0)* e poi *[03.09](#page-134-0) [Riferimento 1 EFB](#page-134-1)* oppure *[03.10](#page-134-2) [Riferimento 2 EFB](#page-134-3)*.

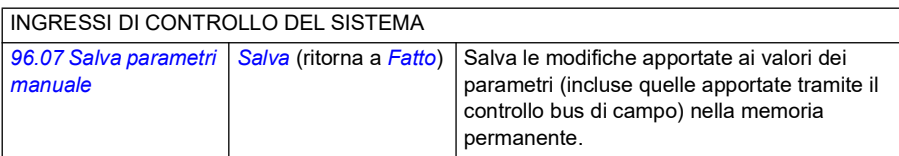

#### <span id="page-574-0"></span>**Informazioni generali sull'interfaccia del bus di campo integrato**

La comunicazione ciclica tra un sistema di bus di campo e il convertitore di frequenza consiste in word di dati di 16 bit o word di dati di 32 bit (con un profilo di controllo trasparente).

Lo schema seguente illustra il funzionamento dell'interfaccia del bus di campo integrato. Al diagramma seguono le descrizioni dei segnali trasferiti nella comunicazione ciclica.

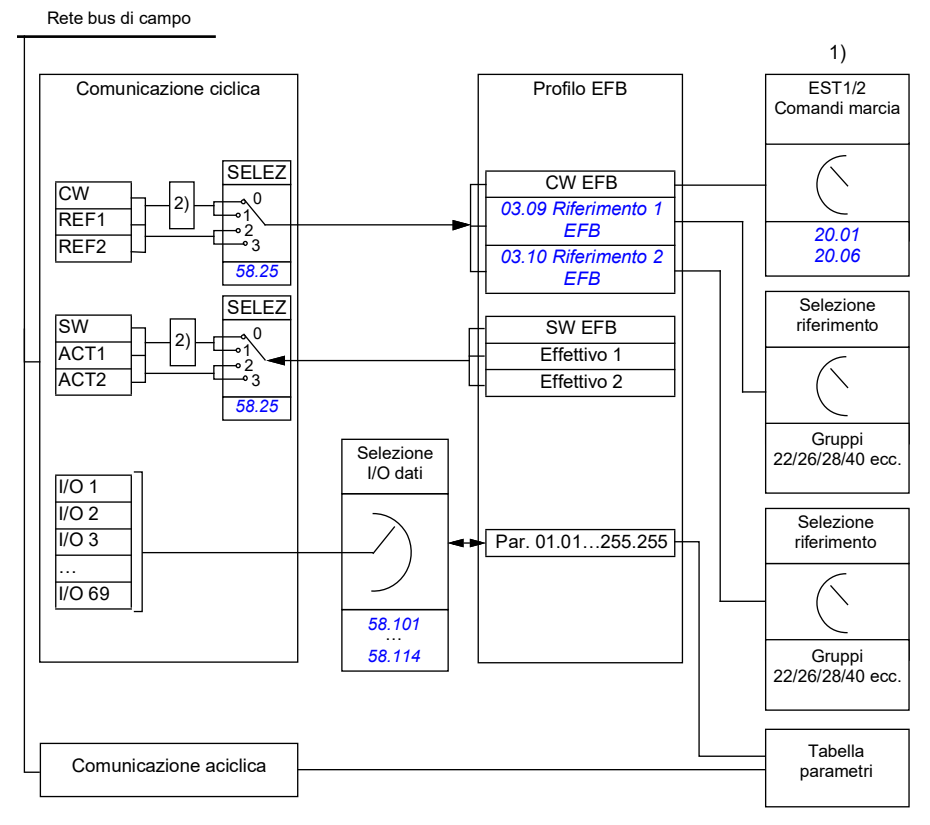

1. Vedere anche gli altri parametri controllabili tramite bus di campo.

2. Conversione dei dati se il parametro *[58.25](#page-430-0) [Profilo ctrl](#page-430-1)* è impostato su *[ABB Drives](#page-430-2)*. Vedere la sezione *[Profili di controllo](#page-576-0)* a pag. *[577](#page-576-0)*.

#### **Word di controllo e word di stato**

La word di controllo (CW) è una word di 16 o 32 bit di tipo booleano compresso. È lo strumento principale per controllare il convertitore di frequenza da un sistema di bus di campo. La word di controllo viene inviata dal regolatore del bus di campo al convertitore. Con i parametri del convertitore, l'utente seleziona la CW EFB come sorgente dei comandi di controllo del convertitore (come marcia/arresto, arresto di emergenza, selezione tra postazioni di controllo esterne 1/2 e reset dei guasti). Il convertitore passa da uno stato all'altro in base alle istruzioni codificate in bit nella word di controllo.

La word di controllo del bus di campo viene scritta nel convertitore così com'è, oppure viene effettuata una conversione dei dati. Vedere la sezione *[Profili di controllo](#page-576-0)* a pag. *[577](#page-576-0)*.

La word di stato (SW) del bus di campo è una word di 16 o 32 bit di tipo booleano compresso. Contiene le informazioni sullo stato, inviate dal convertitore di frequenza al regolatore bus di campo. La word di stato del convertitore viene scritta nella word di stato del bus di campo così com'è, oppure viene effettuata una conversione dei dati. Vedere la sezione *[Profili di controllo](#page-576-0)* a pag. *[577](#page-576-0)*.

#### **Riferimenti**

I riferimenti 1 e 2 del bus di campo integrato (EFB) sono interi di 16 o 32 bit dotati di segno. Il contenuto di ciascuna word di riferimento può essere utilizzato come sorgente di qualsiasi segnale (velocità, frequenza, coppia o riferimento di processo). Nella comunicazione del bus di campo integrato, i riferimenti 1 e 2 vengono visualizzati rispettivamente da *[03.09](#page-134-0) [Riferimento 1 EFB](#page-134-1)* e *[03.10](#page-134-2) [Riferimento 2 EFB](#page-134-3)*. L'eventuale adattamento dei riferimenti con fattore di scala dipende dalle impostazioni di *[58.26](#page-430-3) [Tipo](#page-430-4)  [rif1 EFB](#page-430-4)* e *[58.27](#page-431-0) [Tipo rif2 EFB](#page-431-1)*. Vedere la sezione *[Profili di controllo](#page-576-0)* a pag. *[577](#page-576-0)*.

#### **Valori effettivi**

I segnali effettivi del bus di campo (ACT1 e ACT2) sono interi di 16 o 32 bit dotati di segno. Trasmettono i valori di alcuni parametri del convertitore di frequenza dal convertitore di frequenza al master. L'eventuale adattamento dei valori effettivi con fattore di scala dipende dalle impostazioni di *[58.28](#page-431-5) [Tipo eff1 EFB](#page-431-6)* e *[58.29](#page-432-0) [Tipo eff2](#page-432-1)  [EFB](#page-432-1)*. Vedere la sezione *[Profili di controllo](#page-576-0)* a pag. *[577](#page-576-0)*.

#### **Ingressi/uscite dati**

Gli ingressi/uscite dei dati sono word di 16 o 32 bit che contengono i valori di alcuni parametri del convertitore di frequenza. I parametri *[58.101](#page-442-0) [I/O dati 1](#page-442-1)* … *[58.114](#page-445-0) [I/O dati 14](#page-445-1)* definiscono gli indirizzi da cui il master legge i dati (ingresso) o in cui scrive i dati (uscita).

#### **Indirizzi di registro**

Il campo degli indirizzi delle richieste Modbus per l'accesso ai registri è di 16 bit. Questo consente al protocollo Modbus di supportare l'indirizzamento di 65536 registri.

Storicamente, i dispositivi master Modbus utilizzavano indirizzi decimali a 5 cifre, da 40001 a 49999, per rappresentare gli indirizzi dei registri. L'indirizzamento decimale a 5 cifre limitava a 9999 il numero dei registri indirizzabili.
I moderni dispositivi master Modbus consentono di accedere all'intera gamma di 65536 registri Modbus. Uno dei possibili metodi consiste nell'utilizzare indirizzi decimali a 6 cifre, da 400001 a 465536. Questo manuale utilizza indirizzi decimali a 6 cifre per rappresentare gli indirizzi dei registri Modbus.

I dispositivi master Modbus con indirizzamento decimale limitato a 5 cifre possono comunque accedere ai registri da 400001 a 409999 utilizzando gli indirizzi decimali a 5 cifre da 40001 a 49999. I registri 410000-465536 sono inaccessibili a questi master. Per ulteriori informazioni, vedere il parametro *[58.33](#page-433-0) [Modo indirizzamento](#page-433-1)*.

**Nota:** gli indirizzi di registro dei parametri a 32 bit non sono accessibili utilizzando numeri di registri a 5 cifre.

## <span id="page-576-0"></span>**Profili di controllo**

Il profilo di controllo definisce le regole per la trasmissione dei dati tra il convertitore di frequenza e il master del bus di campo, ad esempio:

- se le word booleane compresse vengono convertite, e in che modo
- se i valori dei segnali vengono adattati con fattore di scala, ed in che modo
- in che modo gli indirizzi di registro del convertitore vengono mappati per il master del bus di campo.

L'utente può configurare il convertitore affinché riceva e invii messaggi in base a uno dei profili seguenti:

- *[ABB Drives](#page-430-1)*
- Profilo Trasparente
- *[Profilo DCU](#page-430-2)*.

Con questo profilo, l'interfaccia del bus di campo integrato del convertitore trasforma i dati del bus di campo nei dati nativi utilizzati nel convertitore, e viceversa. Con il profilo DCU non c'è alcuna conversione né adattamento dei dati. La figura seguente illustra la selezione del profilo.

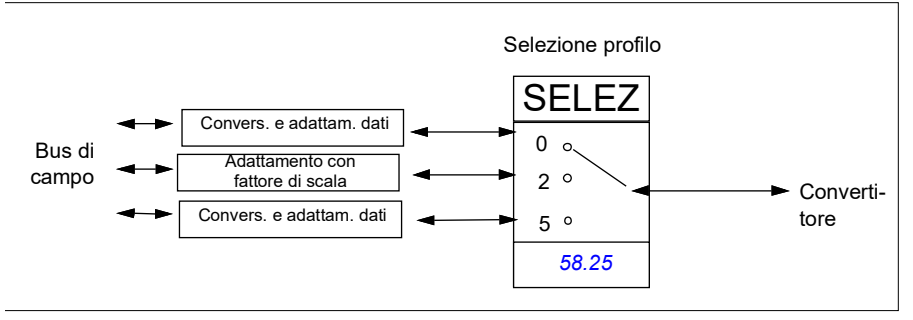

La selezione del profilo di controllo con il parametro *[58.25](#page-430-0) [Profilo ctrl](#page-430-3)* è:

- 0 = *[ABB Drives](#page-430-1)*
- 2 = *profilo Trasparente*
- 3 = *[Profilo DCU](#page-430-2)*.

## **Word di controllo**

### **Word di controllo per il profilo ABB Drives**

La tabella seguente mostra i contenuti della word di controllo del bus di campo per il profilo di controllo ABB Drives. L'interfaccia del bus di campo integrato converte questa word nella forma utilizzabile dal convertitore di frequenza. Il testo in grassetto maiuscolo fa riferimento agli stati illustrati in *Schema delle transizioni di stato per il profilo ABB Drives* a pag. *584*.

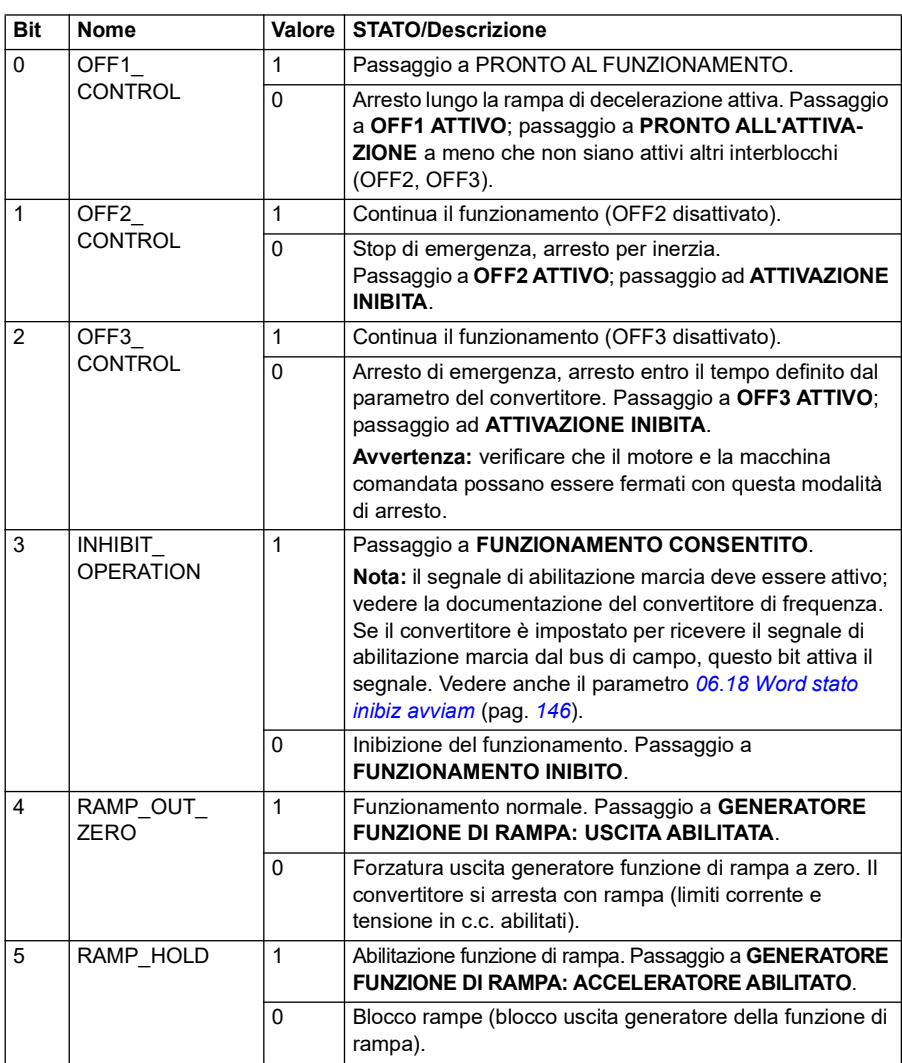

#### <span id="page-577-0"></span>**Word di controllo per il profilo DCU**

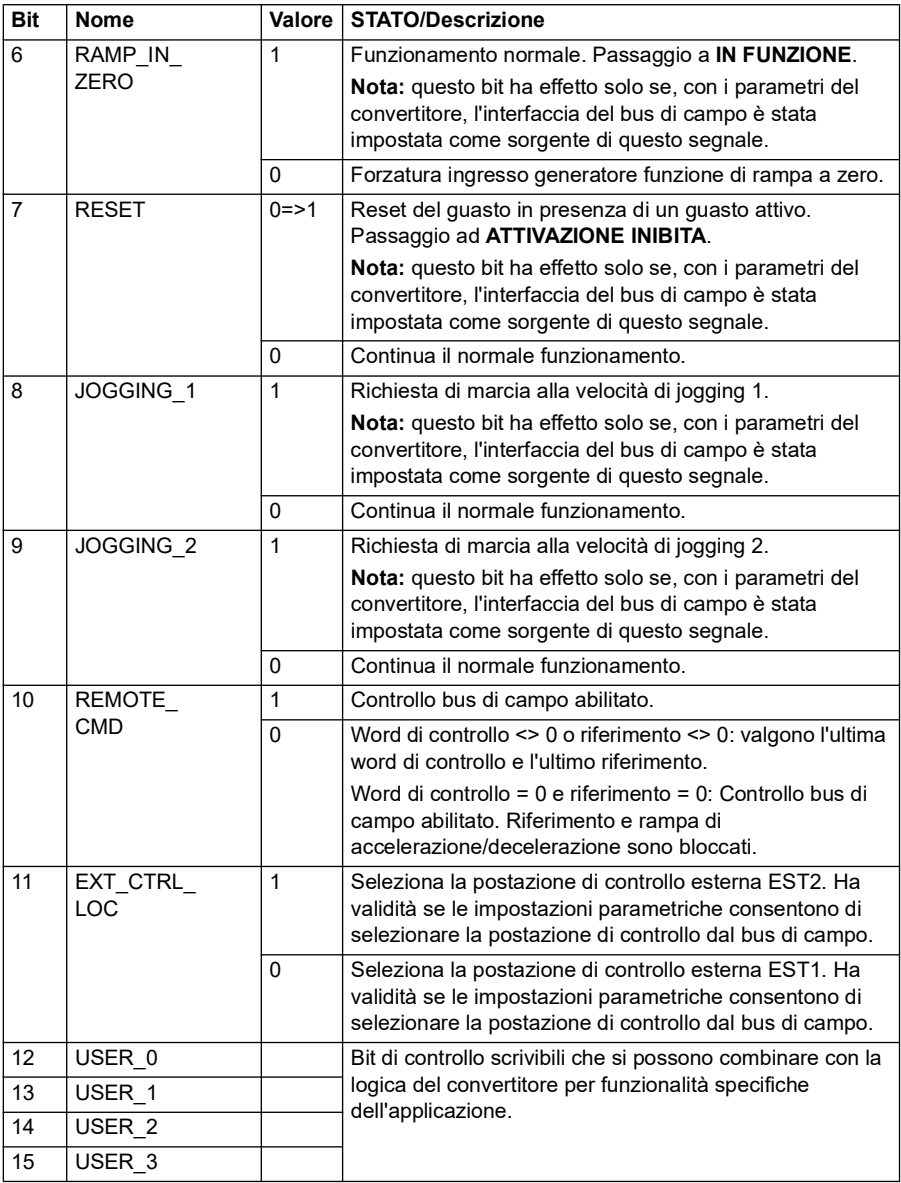

L'interfaccia del bus di campo integrato scrive la word di controllo del bus di campo così com'è nei bit da 0 a 15 della word di controllo del convertitore di frequenza. I bit da 16 a 32 della word di controllo del convertitore non sono utilizzati.

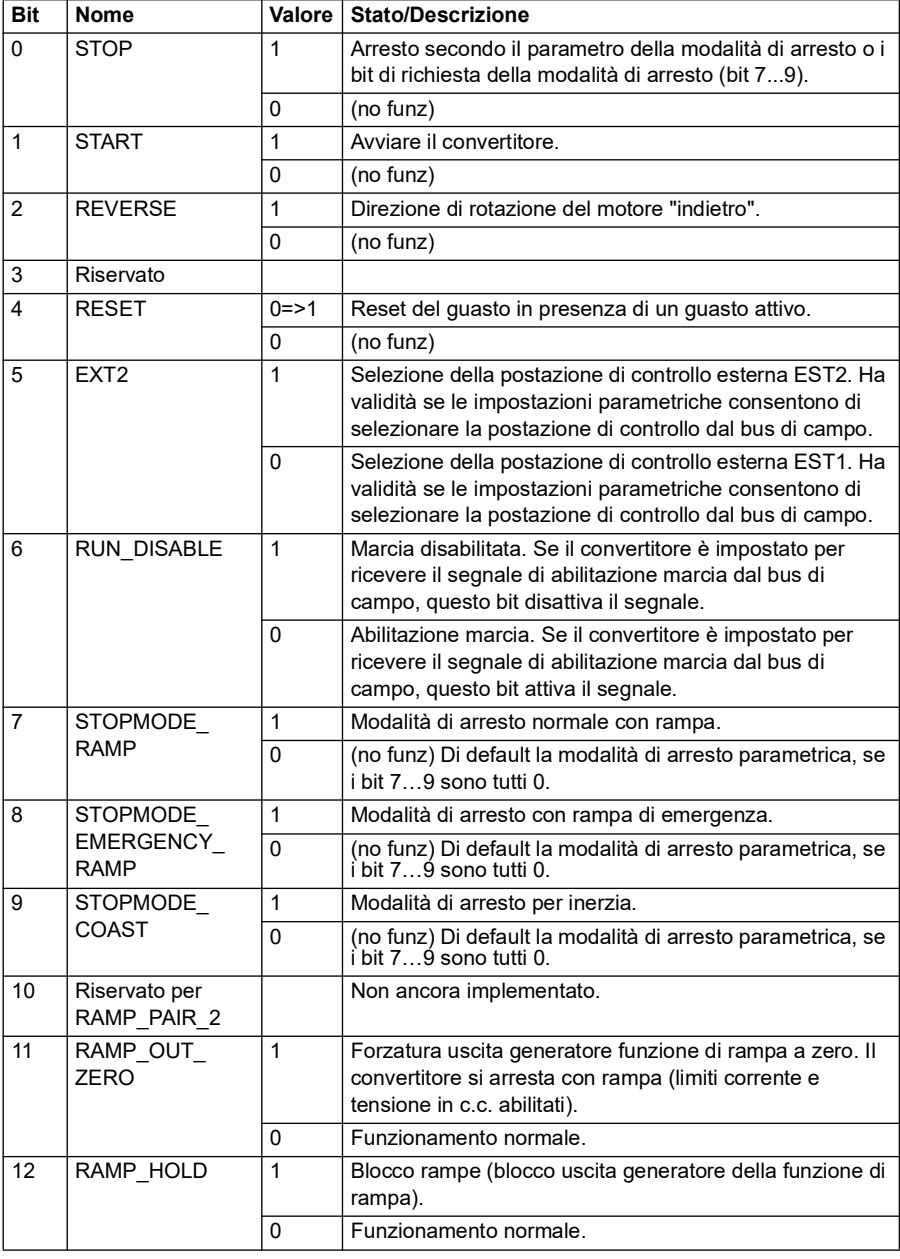

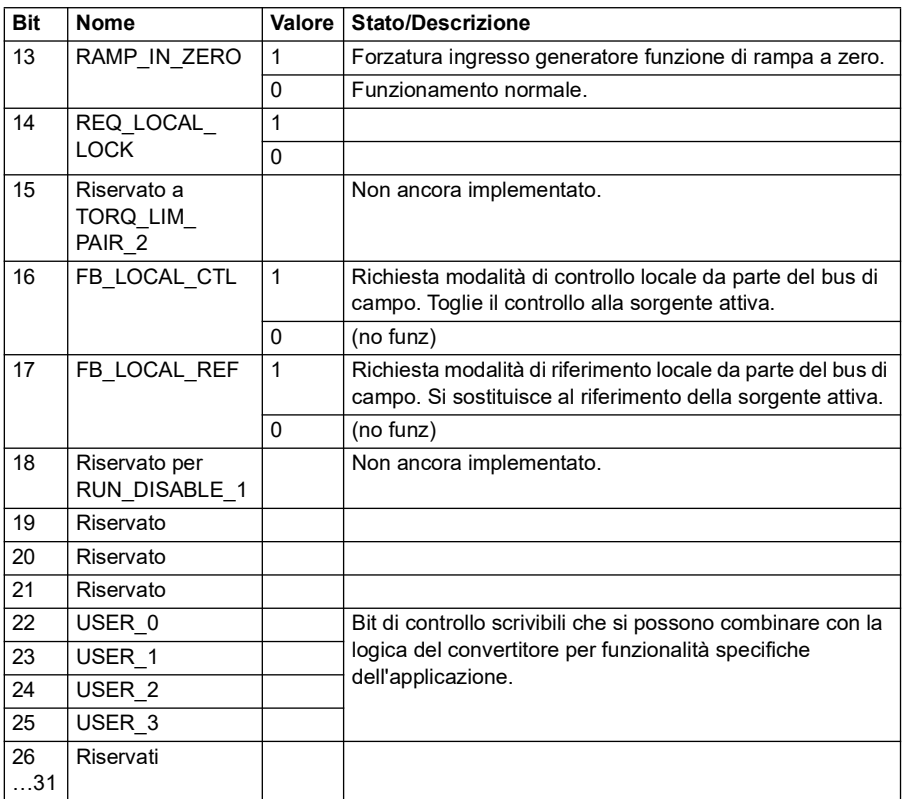

#### **Word di controllo per il profilo Trasparente**

La word di controllo proveniente dal sistema di livello 1 attraverso l'EFB e diretta al convertitore è visualizzata direttamente dal parametro *[06.05](#page-142-0) [Word ctrl EFB](#page-142-1)  [trasparente](#page-142-1)*. I bit di questo parametro consentono di attivare le funzioni del software del convertitore mediante i parametri del puntatore.

#### **Word di stato**

Word di stato per il profilo ABB Drives

La tabella seguente mostra i contenuti della word di stato del bus di campo per il profilo di controllo ABB Drives. L'interfaccia del bus di campo integrato converte la word di stato del convertitore di frequenza in questa forma per il bus di campo. Il testo in grassetto maiuscolo fa riferimento agli stati illustrati in *Schema delle transizioni di stato per il profilo ABB Drives* a pag. *584*.

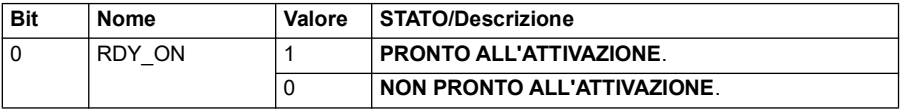

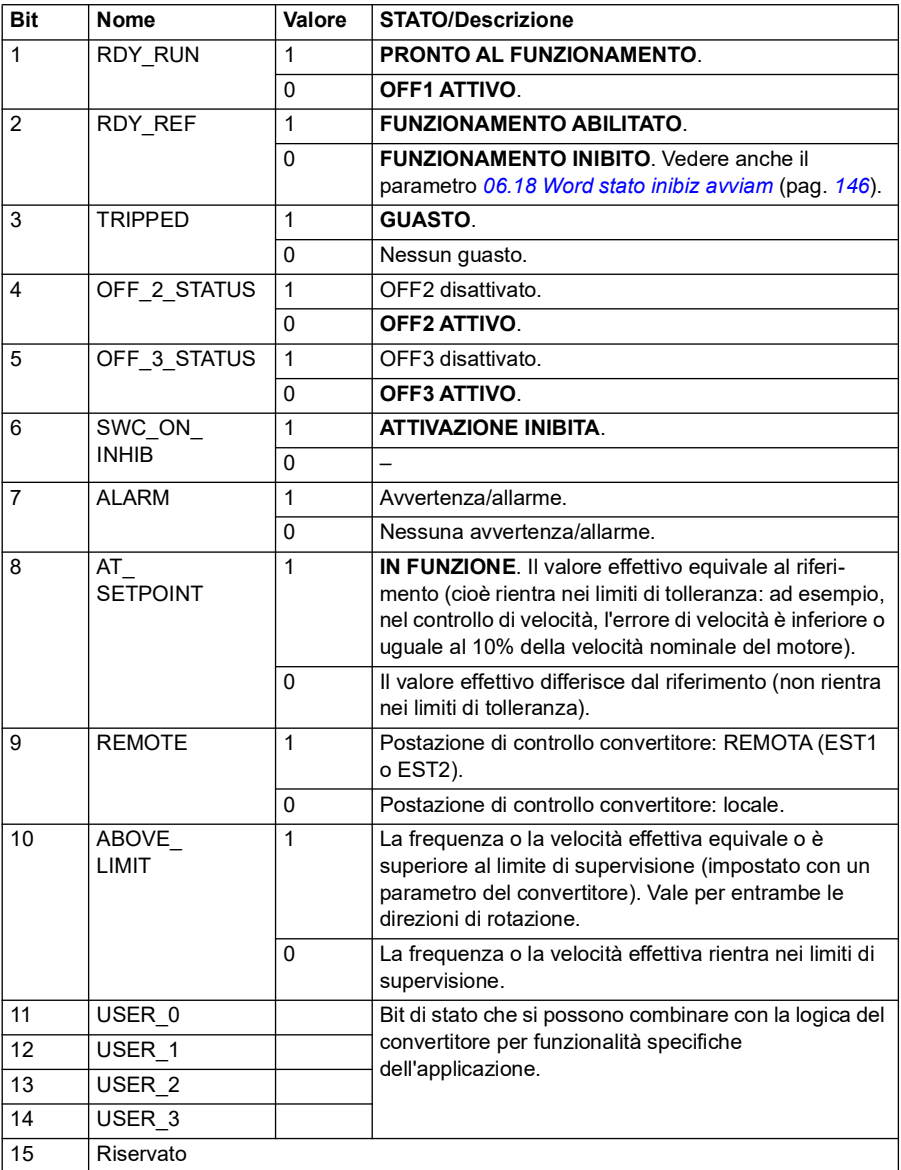

# <span id="page-582-0"></span>**Word di stato per il profilo DCU**

L'interfaccia del bus di campo integrato scrive i bit da 0 a 15 della word di stato del convertitore, così come sono, nella word di stato del bus di campo. I bit da 16 a 32 della word di stato del convertitore non sono utilizzati.

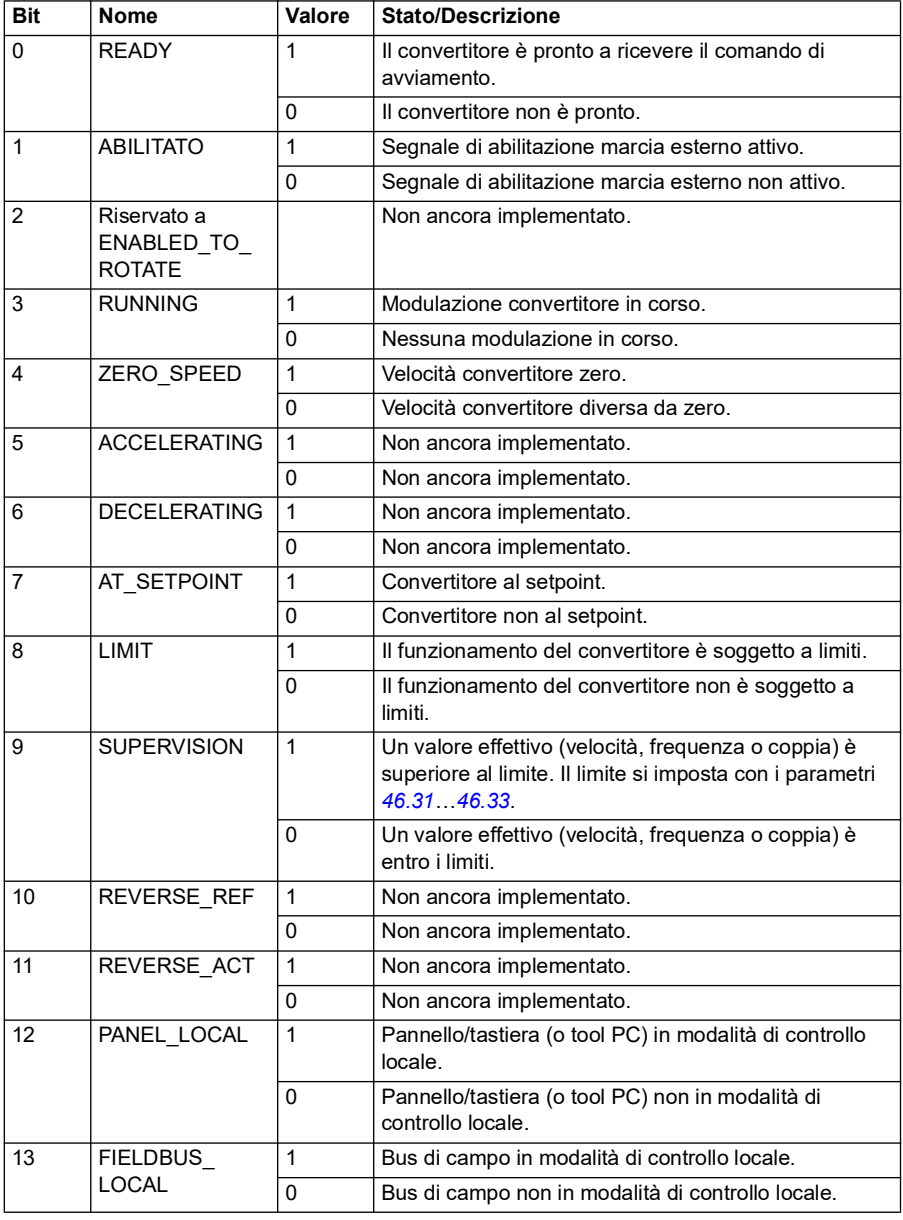

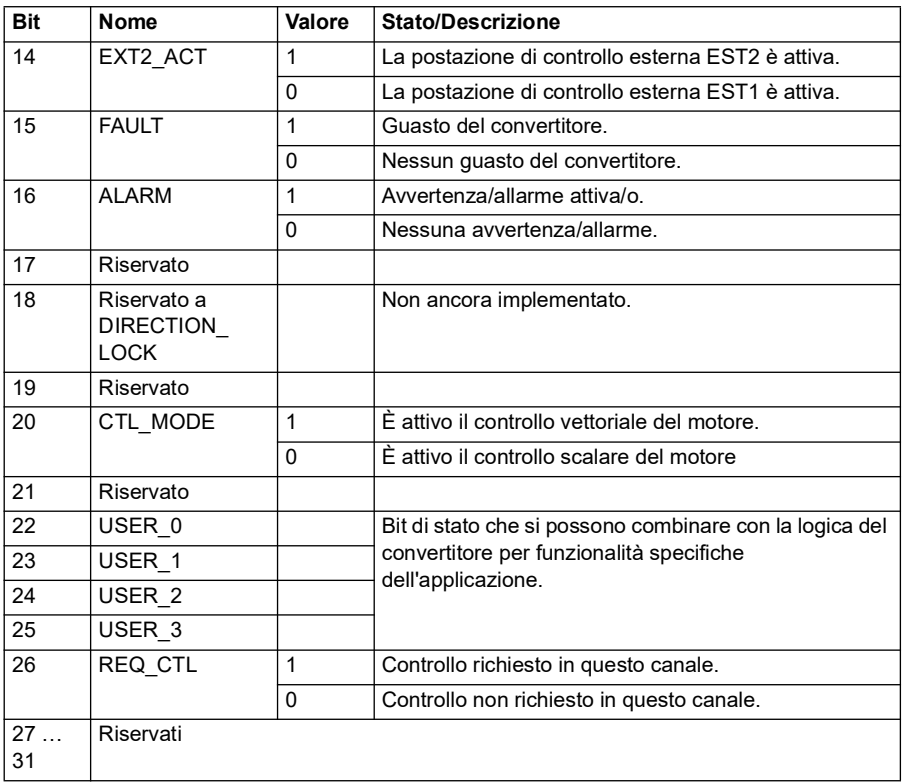

## **Word di stato per il profilo Trasparente**

La word di stato da inviare al livello 1 si seleziona con il parametro *[58.30](#page-432-0) [Sorg trasp](#page-432-1)  [word stato EFB](#page-432-1)* e può essere, ad esempio, la word di stato configurabile dall'utente in *[06.50](#page-148-0) [Word di stato 1 utente](#page-148-1)*.

#### **Schemi delle transizioni di stato**

#### **Schema delle transizioni di stato per il profilo ABB Drives**

Lo schema seguente illustra le transizioni di stato nel convertitore di frequenza quando quest'ultimo utilizza il profilo ABB Drives ed è configurato per seguire i comandi della word di controllo dall'interfaccia del bus di campo integrato. Il testo in maiuscolo fa riferimento agli stati citati nelle tabelle con i contenuti della word di controllo e della word di stato del bus di campo.

Vedere le sezioni *Word di controllo per il profilo ABB Drives* a pag. *578* e *Word di stato per il profilo ABB Drives* a pag. *581*. In basso viene fornito un esempio di sequenza di word di controllo:

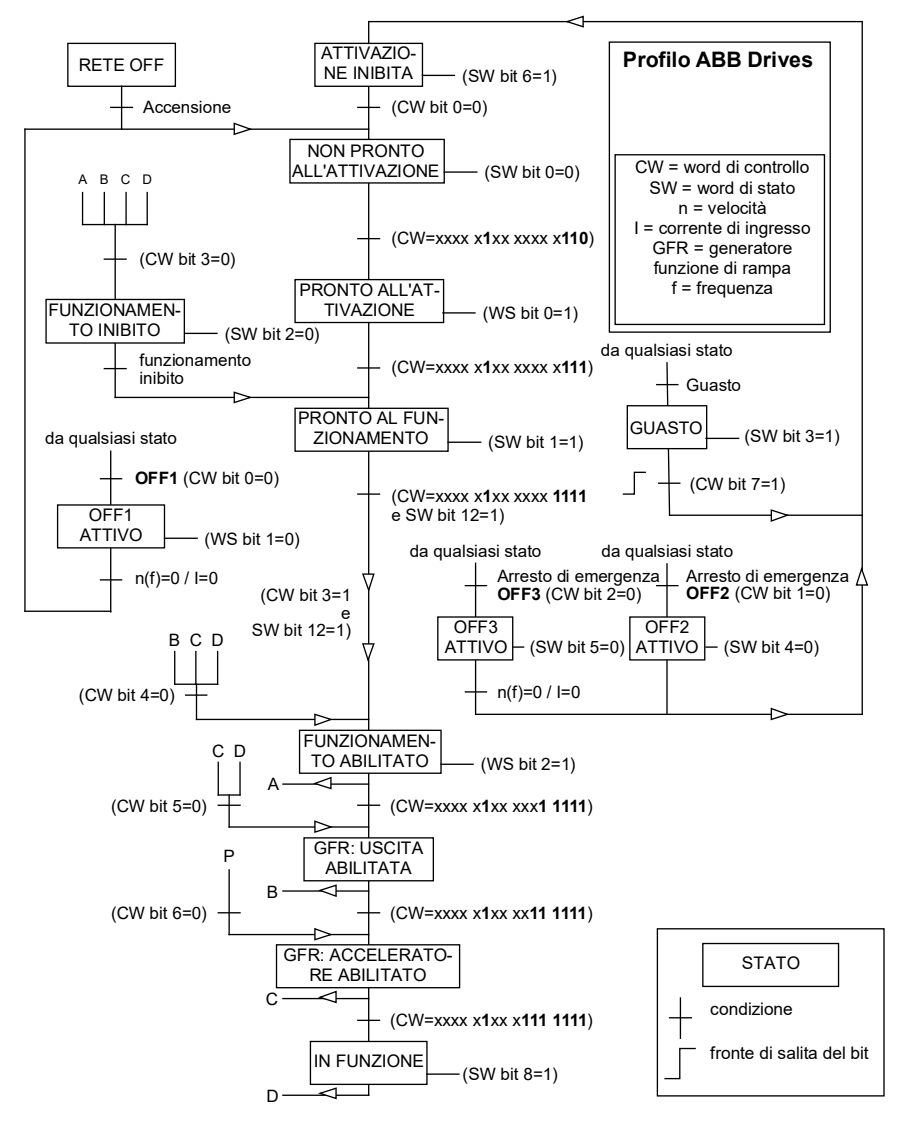

#### **Avviamento**:

• 476h --> NON PRONTO ALL'ATTIVAZIONE

Se MSW bit  $0 = 1$ , allora

- 477h --> PRONTO ALL'ATTIVAZIONE (fermo)
- 47Fh --> FUNZIONAMENTO (in funzione)

#### **Arresto**:

- 477h = arresto secondo *[21.03](#page-212-0) [Modo arresto](#page-212-1)*
- 47Eh = arresto con rampa OFF1 (**Nota:** l'arresto con rampa non è interpretabile)

### **Reset guasti**:

• Fronte di salita bit 7 MCW

### **Avviamento dopo STO**:

Se *[31.22](#page-294-0) [Marcia/arresto indicaz STO](#page-294-1)* non è guasto/guasto accertarsi che *[06.18](#page-145-0) [Word](#page-145-1)  [stato inibiz avviam](#page-145-1)*, bit 7 STO = 0 prima di impartire un comando di avviamento.

#### **Riferimenti**

### **Riferimenti per il profilo ABB Drives**

Il profilo ABB Drives supporta due riferimenti: il riferimento 1 EFB e il riferimento 2 EFB. I riferimenti sono word di 16 bit contenenti ciascuna un bit di segno e un intero di 15 bit. I riferimenti negativi si ricavano calcolando il complemento a due del corrispondente riferimento positivo.

I riferimenti vengono adattati secondo quanto definito nei parametri *[46.01](#page-400-0)*…*[46.04](#page-401-0)*; il fattore di scala utilizzato dipende dall'impostazione di *[58.26](#page-430-4) [Tipo rif1 EFB](#page-430-5)* e *[58.27](#page-431-0) [Tipo rif2 EFB](#page-431-1)* (vedere pag. *[431](#page-430-4)*).

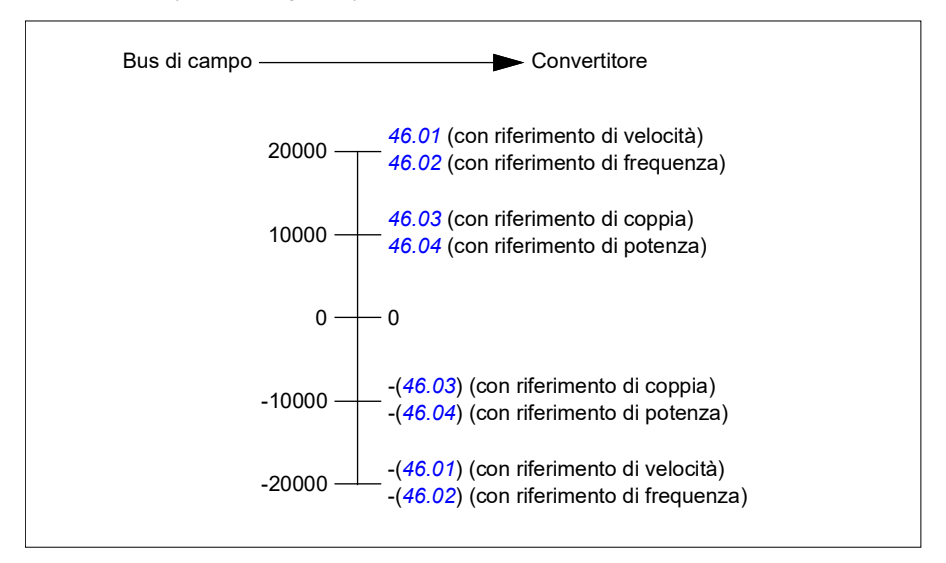

I riferimenti adattati sono indicati dai parametri *[03.09](#page-134-0) [Riferimento 1 EFB](#page-134-1)* e *[03.10](#page-134-2) [Riferimento 2 EFB](#page-134-3)*.

#### **Riferimenti per i profili Trasparente e DCU**

I profili Trasparente e DCU supportano l'uso di due riferimenti, *[Riferimento 1 EFB](#page-134-1)* e *[Riferimento 2 EFB](#page-134-3)*. I riferimenti possono presentare una lunghezza di 16 o 32 bit e il bit più significativo è il bit di segno. I riferimenti negativi si ricavano calcolando il complemento a due del corrispondente riferimento positivo.

I riferimenti vengono adattati secondo quanto definito nei parametri *[46.01](#page-400-0)*…*[46.04](#page-401-0)*; il fattore di scala utilizzato dipende dall'impostazione di *[58.26](#page-430-4) [Tipo rif1 EFB](#page-430-5)* e *[58.27](#page-431-0) [Tipo rif2 EFB](#page-431-1)*.

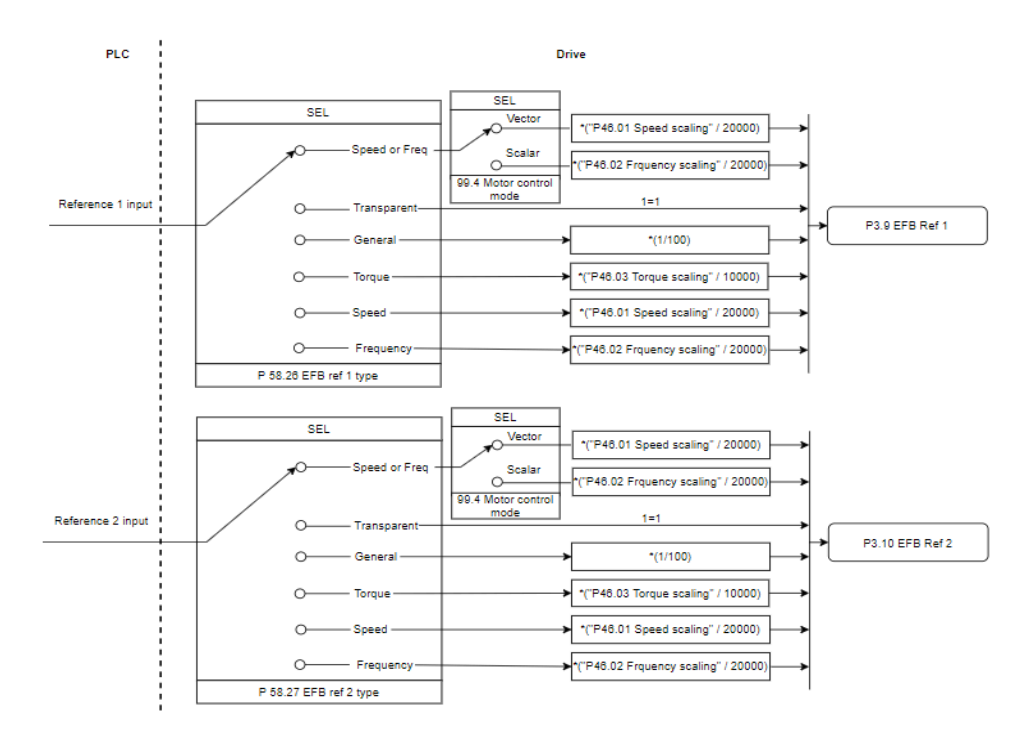

#### *Adattamento per ingressi di riferimento*

I riferimenti adattati sono indicati dai parametri *[03.09](#page-134-0) [Riferimento 1 EFB](#page-134-1)* e *[03.10](#page-134-2) [Riferimento 2 EFB](#page-134-3)*.

# **Valori effettivi**

### **Valori effettivi per il profilo ABB Drives**

Il profilo ABB Drives supporta due valori effettivi del bus di campo, ACT1 e ACT2. I valori effettivi sono word di 16 bit contenenti ciascuna un bit di segno e un intero di 15 bit. I valori negativi si ricavano calcolando il complemento a due del corrispondente valore positivo.

I valori effettivi vengono adattati secondo quanto definito nei parametri *[46.01](#page-400-0)*…*[46.04](#page-401-0)*; il fattore di scala utilizzato dipende dall'impostazione dei parametri *[58.28](#page-431-2) [Tipo eff1](#page-431-3)  [EFB](#page-431-3)* e *[58.29](#page-432-2) [Tipo eff2 EFB](#page-432-3)* (vedere pag. *[432](#page-431-2)*).

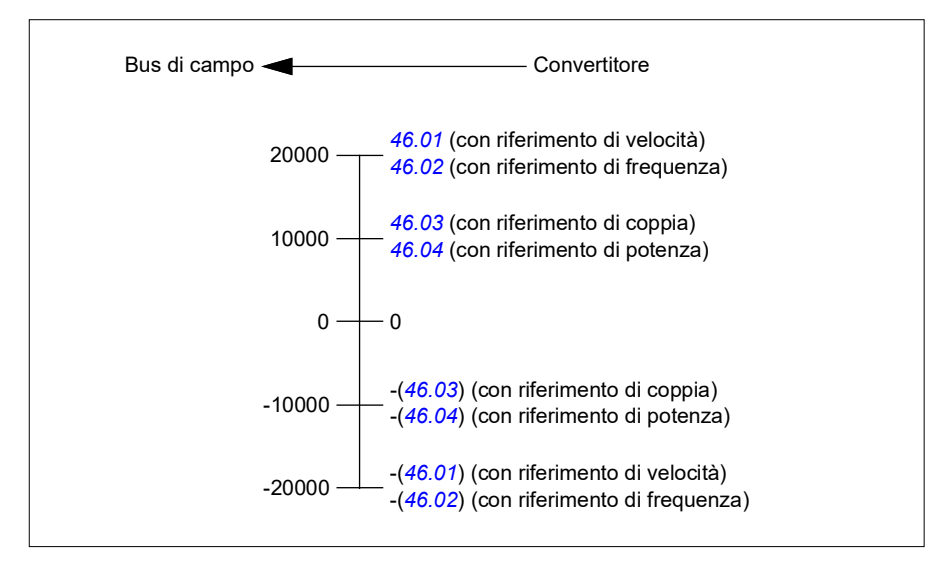

# **Valori effettivi per i profili Trasparente e DCU**

I profili Trasparente e DCU supportano l'uso di due valori effettivi del bus di campo, Act1 e Act2. I valori effettivi presentare una lunghezza di 16 o 32 bit e il bit più significativo è il bit di segno. I valori negativi si ricavano calcolando il complemento a due del corrispondente valore positivo.

I valori effettivi vengono adattati secondo quanto definito nei parametri 46.01…46.04; il fattore di scala utilizzato dipende dall'impostazione dei parametri 58.28 Tipo eff1 EFB e 58.29 Tipo eff2 EFB.

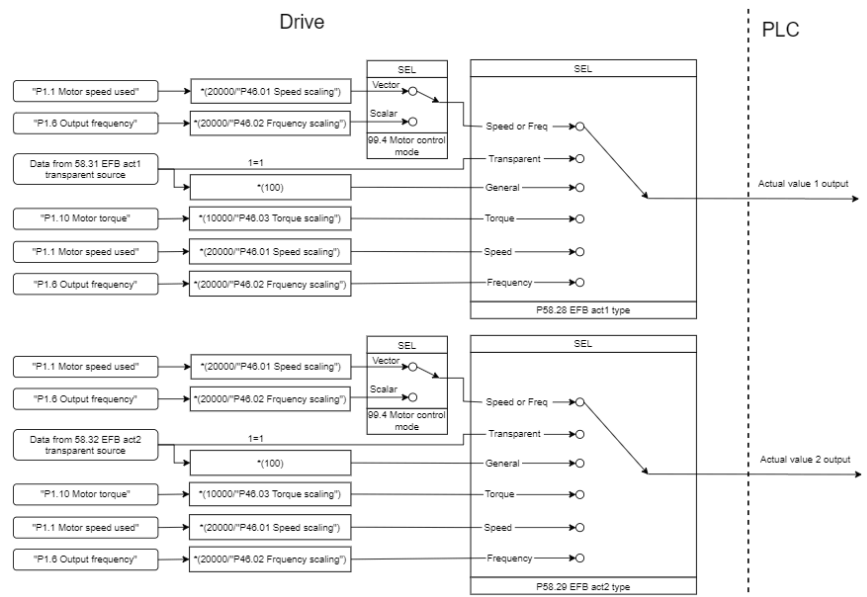

#### *Adattamento dei valori effettivi*

## **Indirizzi dei registri Modbus**

## **Indirizzi dei registri Modbus per i profili ABB Drives e DCU**

La tabella seguente mostra gli indirizzi di registro Modbus per i dati del convertitore di frequenza con il profilo ABB Drives. Questo profilo permette un accesso a 16 bit, con conversione, ai dati del convertitore.

**Nota:** è possibile accedere solo ai 16 bit meno significativi delle word di controllo e di stato di 32 bit del convertitore.

**Nota:** se con il profilo DCU vengono utilizzate word di controllo/stato di 16 bit, i bit da 16 a 32 delle word di controllo/stato DCU restano inutilizzati.

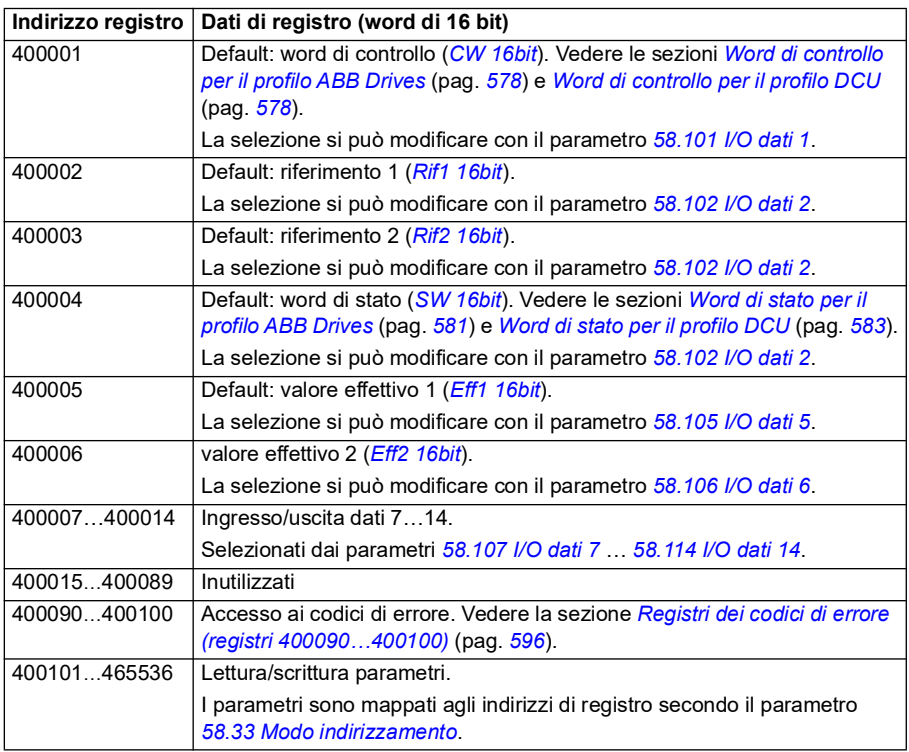

## **Profilo Trasparente**

Il profilo Trasparente non prevede alcuna conversione dei dati della word di controllo o di stato.

È possibile impostare il profilo Trasparente con il parametro *[58.25](#page-430-0) [Profilo ctrl](#page-430-3)*, utilizzando i valori *[Transparent 16](#page-430-6)* (per la word di controllo a 16 bit) e *[Transparent 32](#page-430-7)* (per la word di controllo a 32 bit).

L'eventuale adattamento dei riferimenti e dei valori effettivi con fattore di scala dipende dall'impostazione dei parametri *[58.26](#page-430-4)*…*[58.29](#page-432-2)*. I riferimenti ricevuti dal bus di campo sono visibili nei parametri *[03.09](#page-134-0) [Riferimento 1 EFB](#page-134-1)* e *[03.10](#page-134-2) [Riferimento 2 EFB](#page-134-3)*.

Gli indirizzi di registro Modbus per il profilo Trasparente sono gli stessi del *[Profilo](#page-609-0)  [ABB Drives](#page-609-0)* (vedere pag. *[610](#page-609-0)*).

## **Codici delle funzioni Modbus**

La tabella seguente mostra i codici delle funzioni Modbus supportati dall'interfaccia del bus di campo integrato.

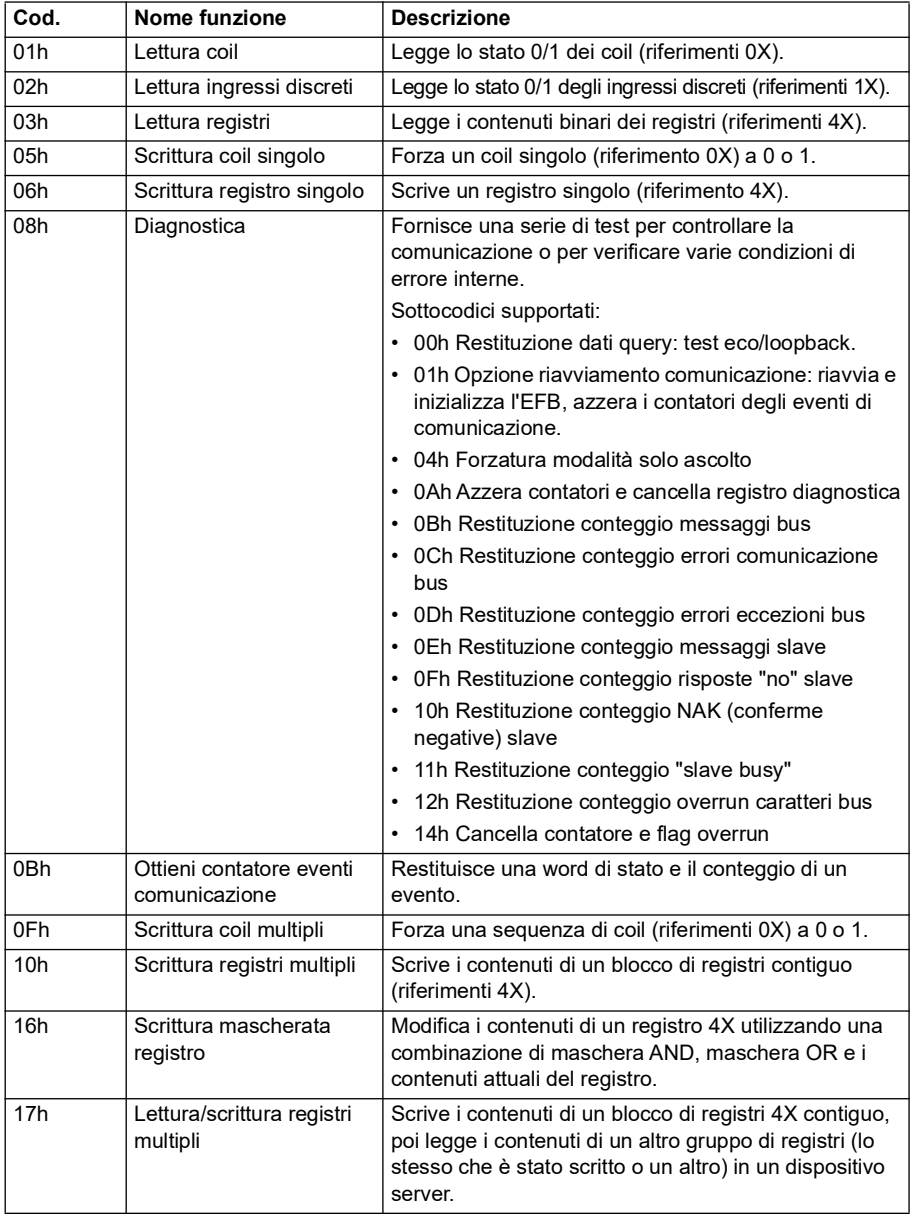

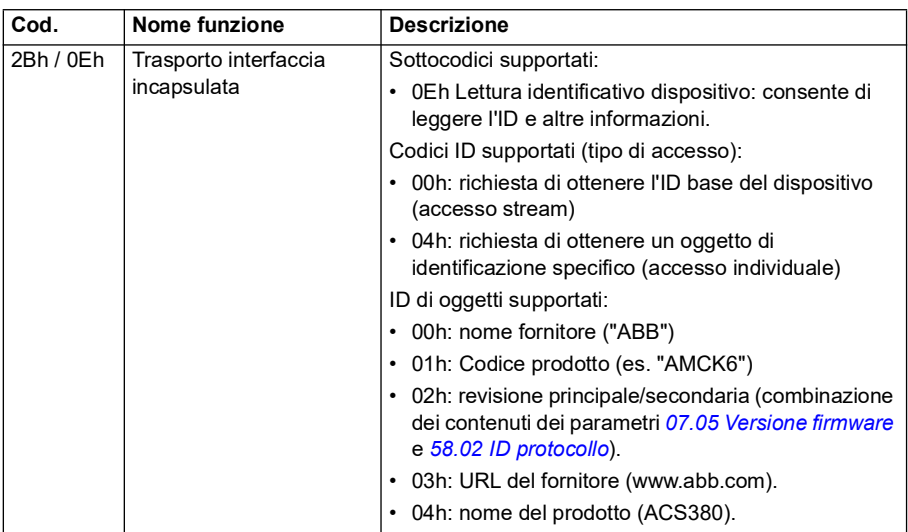

### **Codici di eccezione**

La tabella seguente mostra i codici di eccezione Modbus supportati dall'interfaccia del bus di campo integrato.

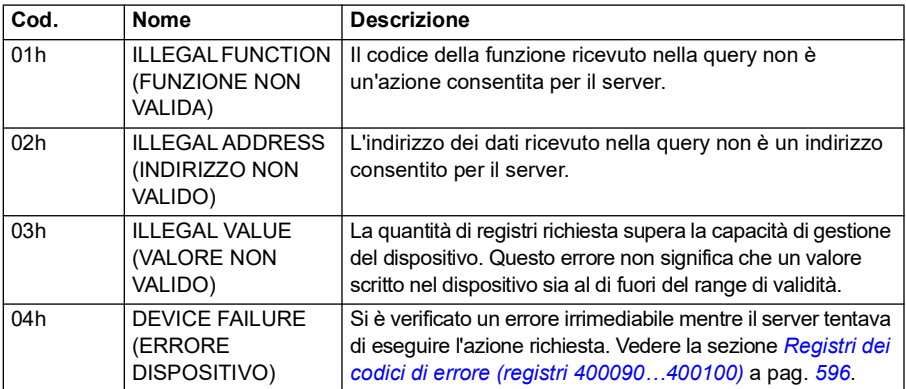

#### **Coil (set di riferimenti 0xxxx)**

I coil sono valori di 1 bit leggibili e scrivibili. I bit delle word di controllo sono esposti con questo tipo di dati. La tabella seguente riepiloga i coil Modbus (set di riferimenti 0xxxx). I riferimenti sono indici a base 1 che corrispondono all'indirizzo trasmesso nella comunicazione.

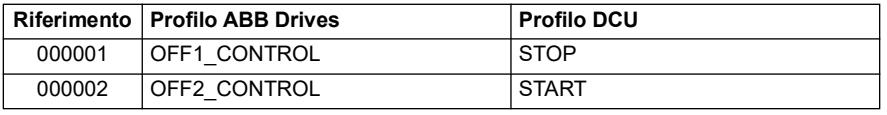

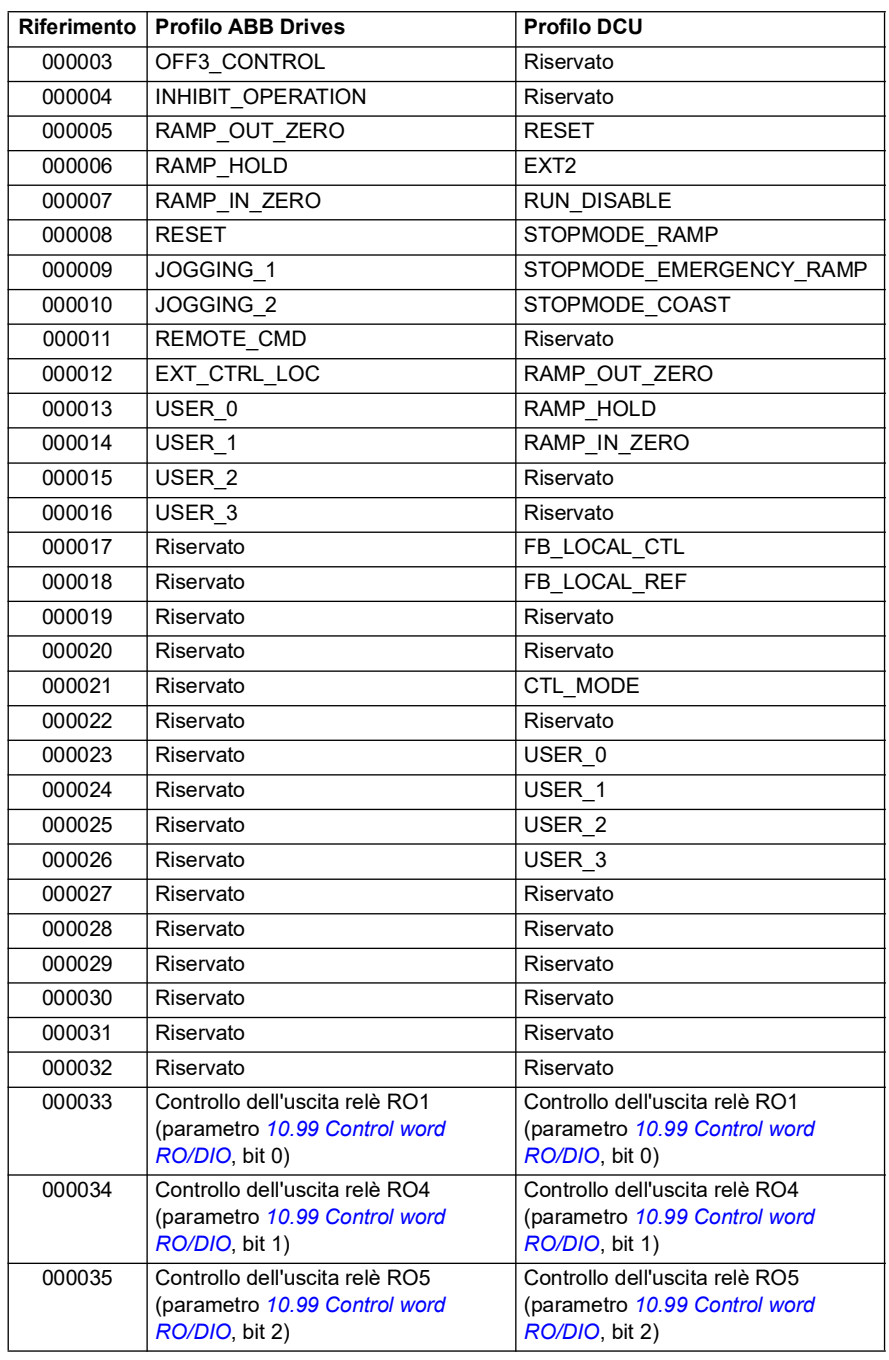

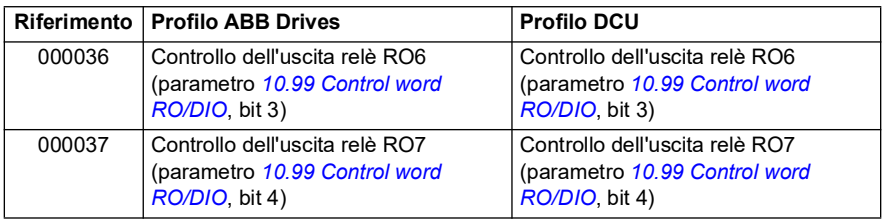

#### **Ingressi discreti (set di riferimenti 1xxxx)**

Gli ingressi discreti sono valori di 1 bit di sola lettura. I bit delle word di stato sono esposti con questo tipo di dati. La tabella seguente riepiloga gli ingressi discreti Modbus (set di riferimenti 1xxxx). I riferimenti sono indici a base 1 che corrispondono all'indirizzo trasmesso nella comunicazione.

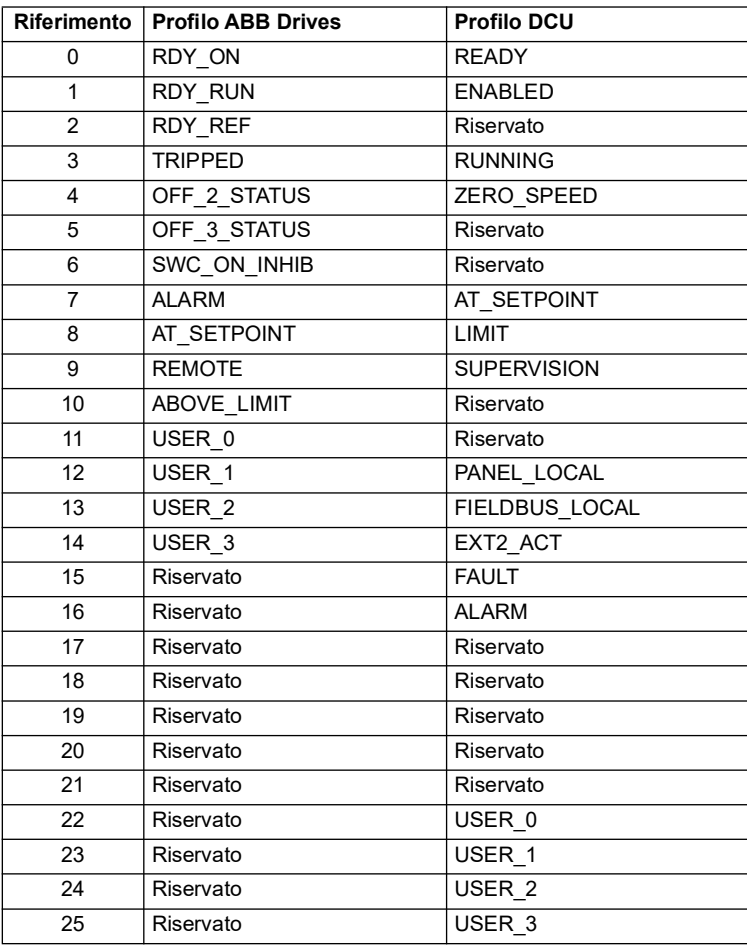

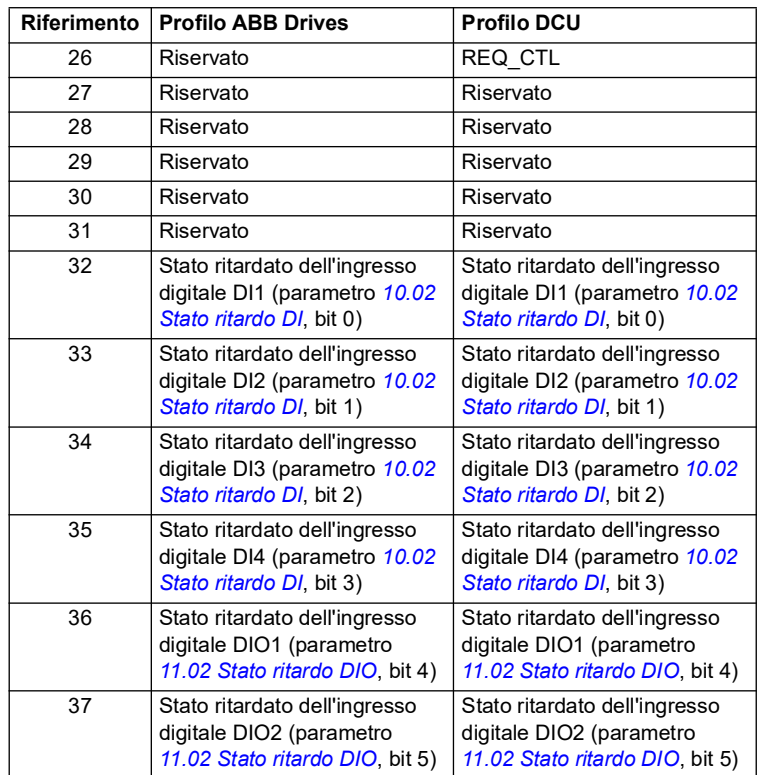

## <span id="page-595-0"></span>**Registri dei codici di errore (registri 400090…400100)**

Questi registri contengono informazioni sull'ultima query. Quando una query viene completata con successo, il registro degli errori viene cancellato.

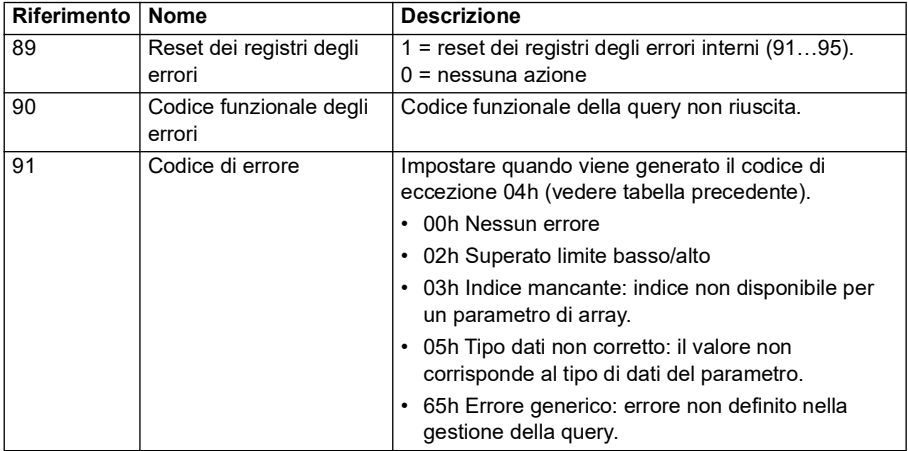

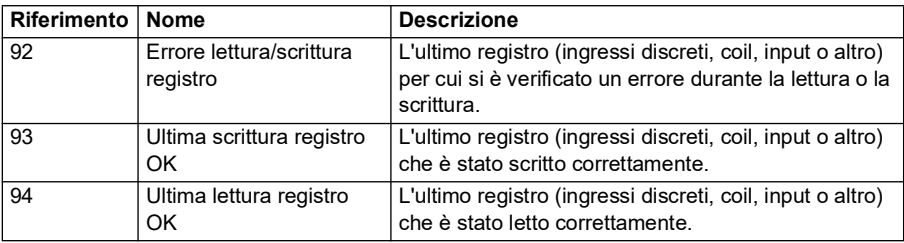

# **CANopen**

Il bus di campo integrato con protocollo CANopen è destinato all'uso con le seguenti unità:

• Variante configurata ACS380-04xC, con modulo di estensione CANopen BCAN-11 (opzione +K495).

Il protocollo CANopen integrato opera su più livelli temporali. I dati ciclici ad alta priorità (word di controllo, riferimenti, word di stato e valori effettivi) e la maggior parte dei messaggi CANopen vengono elaborati con un livello temporale di 2 ms. I messaggi SDO e gli accessi ai parametri del convertitore vengono elaborati con un livello temporale di 10 ms. Il salvataggio di oggetti nella memoria non volatile e il ripristino di oggetti dalla memoria non volatile sono operazioni eseguite in background.

Il convertitore di frequenza può essere impostato per ricevere tutte le informazioni di controllo tramite l'interfaccia bus di campo, oppure il controllo può essere distribuito tra l'interfaccia del bus di campo integrato e altre sorgenti disponibili, ad esempio gli ingressi digitali e analogici.

## **Collegamento del bus di campo al convertitore**

Collegare il bus di campo al morsetto X1 di BCAN-11, collegato all'unità di controllo del convertitore di frequenza.

I pin del connettore sono identificati sull'etichetta del modulo BCAN-11.

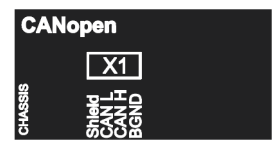

**Nota:** quando si utilizza il modulo CANopen, si raccomanda di non collegare il cavo durante il primo avviamento per evitare di causare disturbi al bus CAN quando il convertitore tenta di riconoscere il modulo collegato.

### **Esempio di rete CANopen**

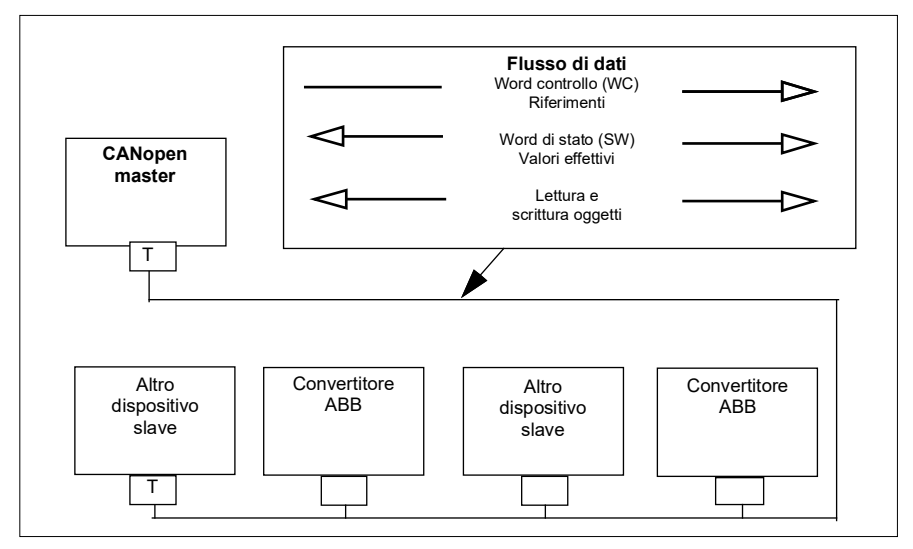

## **Impostazione dell'interfaccia del bus di campo integrato (CANopen)**

Impostazione automatica del convertitore di frequenza

1. Accendere il convertitore.

Il software il modulo di interfaccia CANopen collegato al convertitore. Il software verifica che l'adattatore CANopen sia collegato.

2. Premere OK. I parametri elencati nella tabella *[Parametri CANopen](#page-597-0)* vengono impostati automaticamente.

<span id="page-597-0"></span>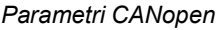

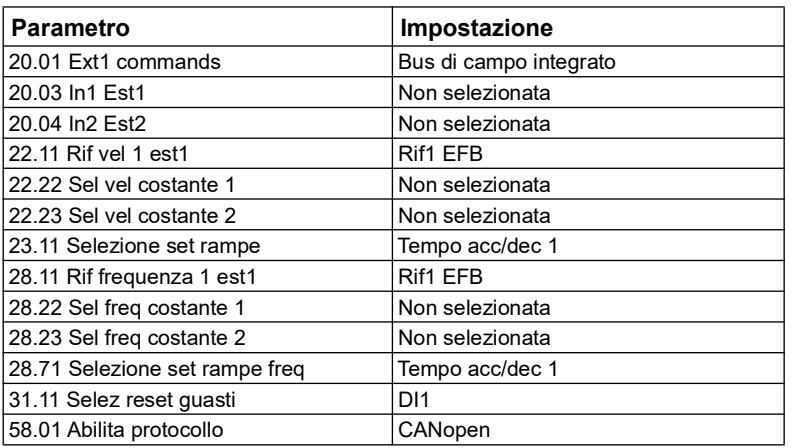

Impostazione manuale del convertitore di frequenza

1. Accendere il convertitore.

Il software il modulo di interfaccia CANopen collegato al convertitore. Il software verifica che l'adattatore CANopen sia collegato.

- 2. Non premere OK. Impostare i parametri elencati nella tabella *[Parametri](#page-597-0)  [CANopen](#page-597-0)*.
- 3. Impostare la comunicazione tramite bus di campo integrato per il convertitore di frequenza con i parametri indicati nella tabella seguente (*[Impostazioni dei](#page-598-0)  [parametri CANopen per l'interfaccia bus di campo integrato](#page-598-0)*).

La colonna *Impostazione per controllo bus di campo* contiene il valore da utilizzare o il valore di default. La colonna *Funzione/Informazioni* riporta una descrizione del parametro.

**Nota:** il modulo CANopen deve essere collegato al convertitore perché ii parametri CANopen siano visibili (*[58.01](#page-421-0)* = [3] CANopen).

<span id="page-598-0"></span>*Impostazioni dei parametri CANopen per l'interfaccia bus di campo integrato*

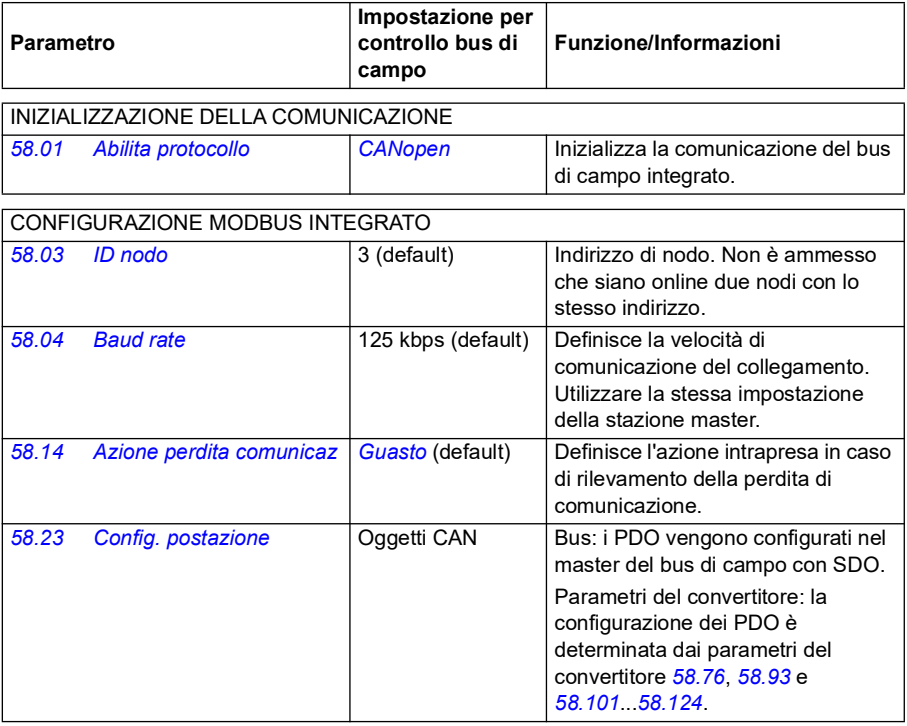

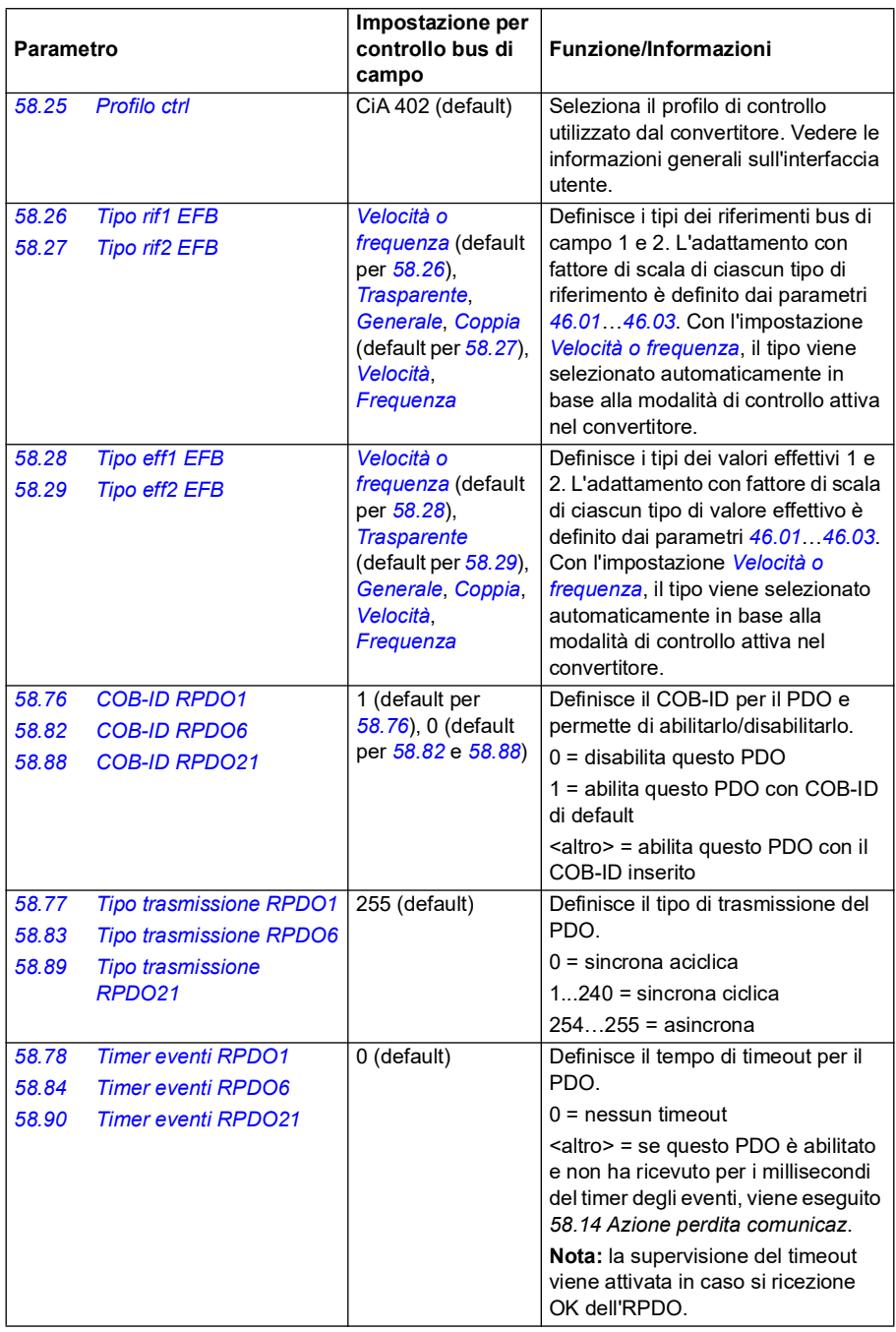

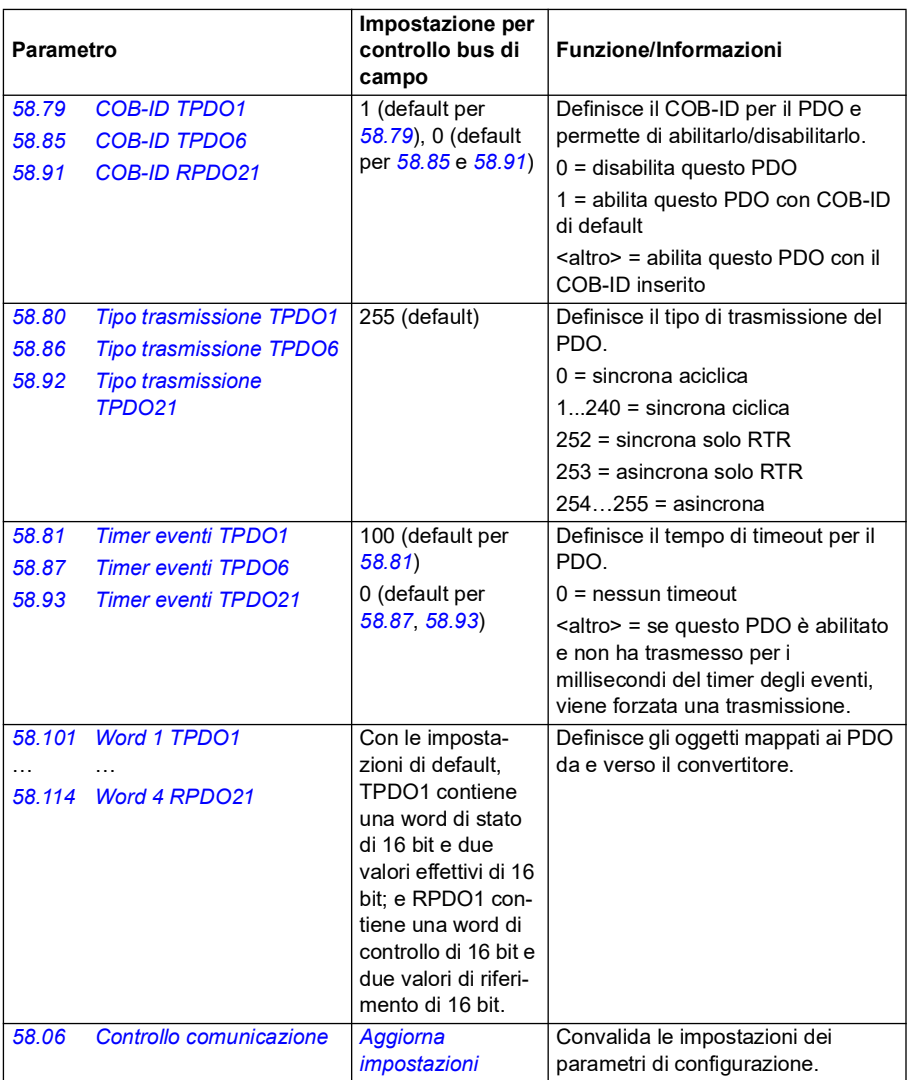

Le nuove impostazioni avranno validità alla successiva accensione del convertitore di frequenza, o all'attivazione del parametro *[58.06](#page-423-1) [Controllo comunicazione](#page-423-2)* (*[Aggiorna](#page-423-3)  [impostazioni](#page-423-3)*).

#### **Impostazione dei parametri di controllo del convertitore**

Dopo avere impostato l'interfaccia del bus di campo integrato, è necessario verificare e impostare i parametri di controllo del convertitore di frequenza elencati nella tabella seguente. La colonna **Impostazione per controllo bus di campo** contiene il valore

o i valori da utilizzare quando il segnale del bus di campo integrato è la sorgente o la destinazione selezionata per quello specifico segnale di controllo del convertitore. La colonna **Funzione/Informazioni** riporta una descrizione del parametro.

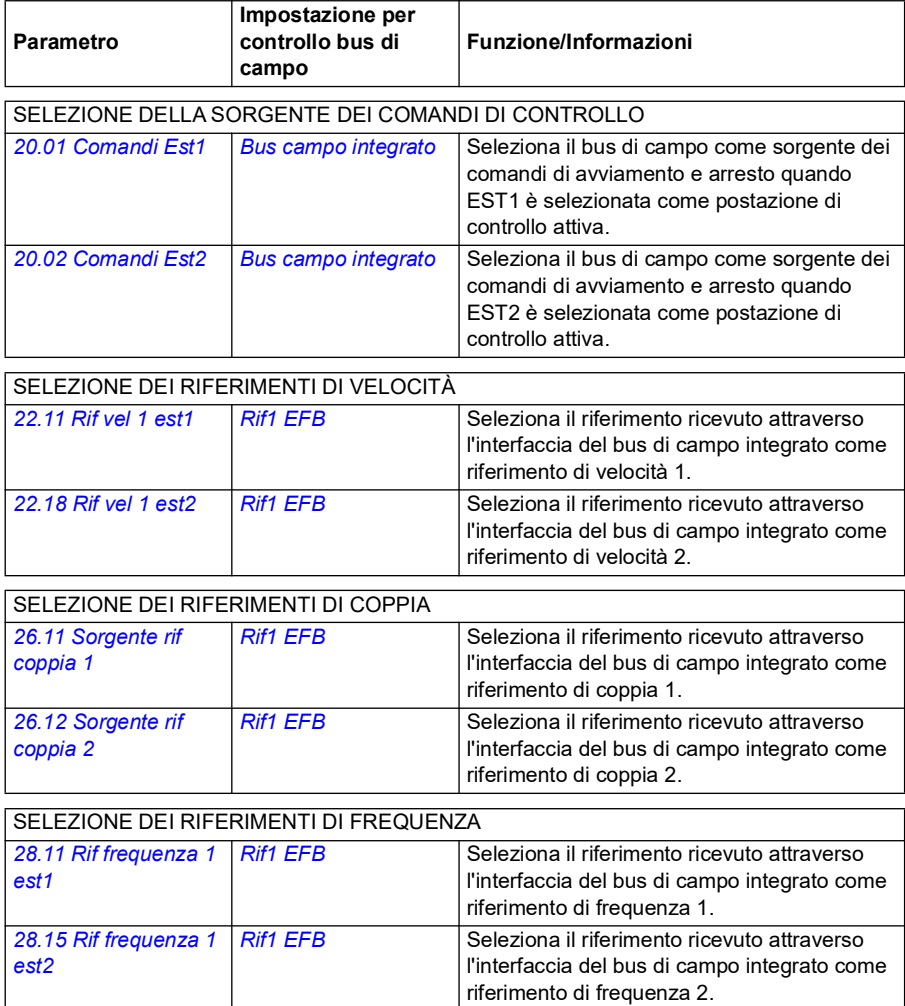

#### ALTRE SELEZIONI

I riferimenti EFB possono essere selezionati come sorgente di qualsiasi parametro selettore di segnali, selezionando *[Altro](#page-125-0)* e poi *[03.09](#page-134-0) [Riferimento 1 EFB](#page-134-1)* oppure *[03.10](#page-134-2) [Riferimento 2 EFB](#page-134-3)*.

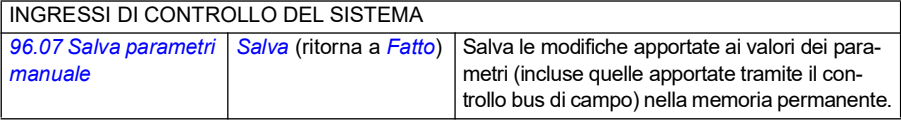

### **Informazioni generali sull'interfaccia del bus di campo integrato**

La comunicazione ciclica tra un sistema di bus di campo e il convertitore di frequenza consiste in word di dati di 16 bit o word di dati di 32 bit. Lo schema seguente illustra il funzionamento dell'interfaccia del bus di campo integrato CANopen. Al diagramma seguono le descrizioni dei segnali trasferiti nella comunicazione ciclica.

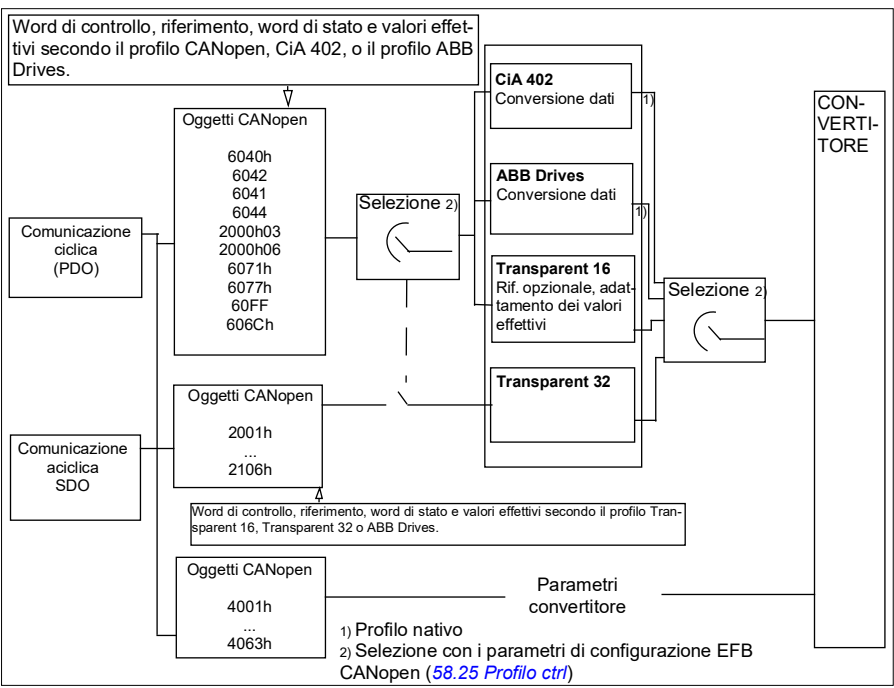

*Funzionamento dell'interfaccia bus di campo integrato CANopen*

#### **Word di controllo e word di stato**

La word di controllo (CW) è una word di 16 o 32 bit di tipo booleano compresso. È lo strumento principale per controllare il convertitore di frequenza da un sistema di bus di campo. La word di controllo viene inviata dal regolatore del bus di campo al convertitore. Con i parametri del convertitore, l'utente seleziona la CW EFB come sorgente dei comandi di controllo del convertitore (come marcia/arresto, arresto di emergenza, selezione tra postazioni di controllo esterne 1/2 e reset dei guasti). Il convertitore passa da uno stato all'altro in base alle istruzioni codificate in bit nella word di controllo. La word di controllo del bus di campo viene scritta nel convertitore così com'è, oppure viene effettuata una conversione dei dati. Vedere la sezione *[Profili di controllo](#page-576-0)* a pag. *[577](#page-576-0)*.

La word di stato (SW) del bus di campo è una word di 16 o 32 bit di tipo booleano compresso. Contiene le informazioni sullo stato, inviate dal convertitore di frequenza al regolatore bus di campo. La word di stato del convertitore viene scritta nella word di stato del bus di campo così com'è, oppure viene effettuata una conversione dei dati. Vedere la sezione *[Profili di controllo](#page-576-0)* a pag. *[577](#page-576-0)*.

# **Riferimenti**

I riferimenti 1 e 2 del bus di campo integrato (EFB) sono interi di 16 o 32 bit dotati di segno. Il contenuto di ciascuna word di riferimento può essere utilizzato come sorgente di qualsiasi segnale (velocità, frequenza, coppia o riferimento di processo). Nella comunicazione del bus di campo integrato, i riferimenti 1 e 2 vengono visualizzati rispettivamente da *[03.09](#page-134-0) [Riferimento 1 EFB](#page-134-1)* e *[03.10](#page-134-2) [Riferimento 2 EFB](#page-134-3)*. L'eventuale adattamento dei riferimenti con fattore di scala dipende dalle impostazioni di *[58.26](#page-430-4) [Tipo rif1 EFB](#page-430-5)* e *[58.27](#page-431-0) [Tipo rif2 EFB](#page-431-1)*. Vedere la sezione *[Profili di controllo](#page-576-0)* a pag. *[577](#page-576-0)*.

# **Valori effettivi**

I segnali effettivi del bus di campo (ACT1 e ACT2) sono interi di 16 o 32 bit dotati di segno. Trasmettono i valori di alcuni parametri del convertitore di frequenza dal convertitore di frequenza al master. L'eventuale adattamento dei valori effettivi con fattore di scala dipende dalle impostazioni di *[58.28](#page-431-2) [Tipo eff1 EFB](#page-431-3)* e *[58.29](#page-432-2) [Tipo eff2](#page-432-3)  [EFB](#page-432-3)*. Vedere la sezione *[Profili di controllo](#page-576-0)* a pag. *[577](#page-576-0)*.

# **Profili di controllo**

Il profilo di controllo definisce le regole per la trasmissione dei dati tra il convertitore di frequenza e il master del bus di campo, ad esempio:

- se word di controllo e word di stato vengono convertite e come
- se i valori dei segnali vengono adattati con fattore di scala, ed in che modo
- funzionalità e contenuti di alcuni oggetti nella sezione *[Dizionario degli oggetti](#page-621-0)* (pag. *[622](#page-621-0)*).

L'utente può configurare il convertitore di frequenza perché riceva e invii messaggi in base a uno dei quattro profili disponibili:

- CiA 402
- ABB Drives
- Transparent 16
- Transparent 32

Con i profili ABB Drives e CiA 402, l'interfaccia del bus di campo integrato del convertitore di frequenza trasforma i dati del bus di campo nei dati nativi utilizzati nel convertitore, e viceversa. I profili Transparent non effettuano alcuna conversione dei dati, ma il profilo Transparent 16 offre l'opzione di adattare il riferimento e i valori effettivi con un valore di scala configurato (*[58.24](#page-429-2) [Scala Transparent 16](#page-429-3)*).

## **Profilo CiA 402**

Word di controllo per il profilo CiA 402

La word di controllo del profilo CiA 402 può essere scritta nell'oggetto 6040h.

La tabella seguente mostra i contenuti della word di controllo del bus di campo per il profilo di controllo CiA 402. L'interfaccia del bus di campo integrato converte questa word nella forma utilizzabile dal convertitore di frequenza.

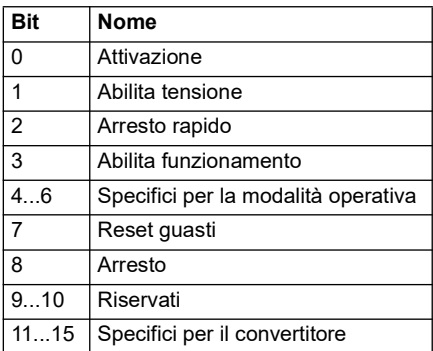

Bit specifici per la modalità operativa:

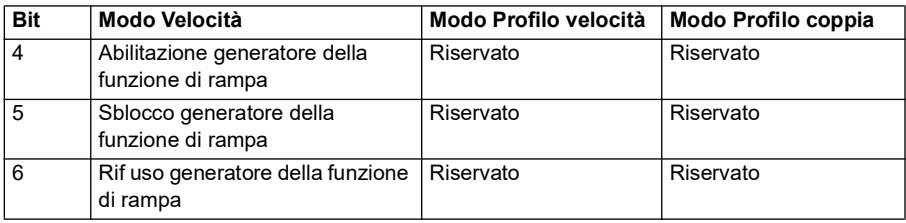

I comandi del dispositivo vengono attivati dai bit della word di controllo nel modo seguente:

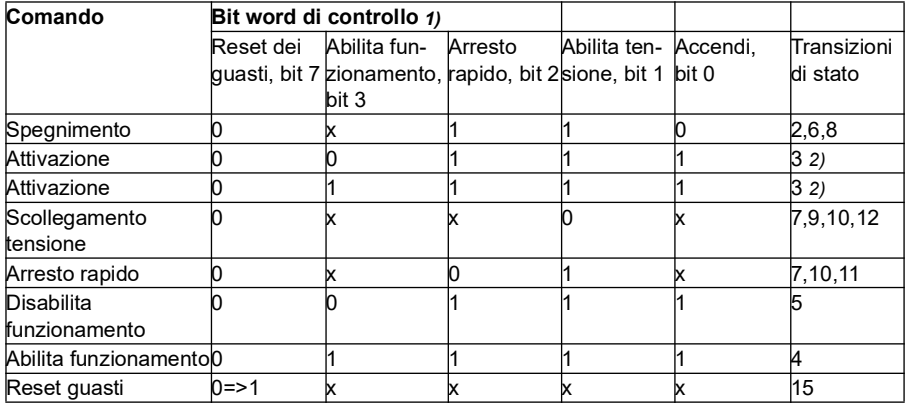

1) I bit contrassegnati con una "x" sono irrilevanti.

2) Quando il bit 3 della word di controllo (Enable operation) è 1, il convertitore non esegue alcuna operazione nello stato di *Attivazione*. Quando il bit 3 è 0, le operazioni dello stato di *Attivazione* vengono eseguite.

Gli stati e le transizioni di stato sono quelli riportati nello *[Schema delle transizioni di](#page-607-0)  [stato per il profilo CiA 402](#page-607-0)* pag. *[608](#page-607-0)*.

Ai comandi di controllo e ad altri eventi sono associate le seguenti modalità di arresto:

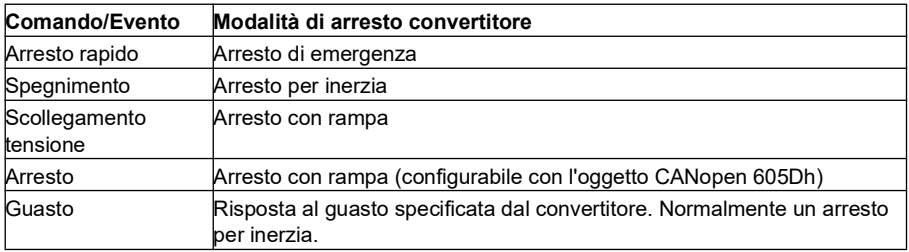

La modalità Halt è controllata con il bit 8 della word di controllo di CiA 402. Quando il bit Halt è impostato nello stato di FUNZIONAMENTO ABILITATO, il convertitore si arresta e il modello degli stati rimane nello stato FUNZIONAMENTO ABILITATO. Il convertitore riprende a funzionare quando il bit viene resettato. In tutte le modalità che supportano la funzione Halt, il bit 10 della word di stato di CiA 402 (Target Reached) viene impostato quando il convertitore è fermo.

**Nota**: il convertitore potrebbe non arrestarsi completamente, poiché si trova sempre in stato di marcia (FUNZIONAMENTO ABILITATO).

La tabella seguente riporta gli elementi del convertitore utilizzati per eseguire l'arresto con rampa durante la funzione Halt e i codici opzionali Halt supportati da ciascuna modalità operativa CiA 402. Il codice opzionale Halt è selezionato dall'oggetto CANopen 605Dh.

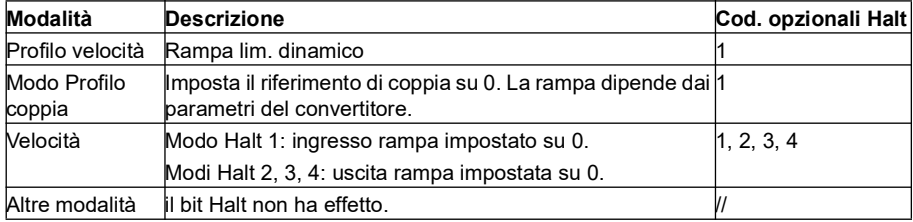

#### **Word di stato per il profilo CiA 402**

La word di stato del profilo CiA 402 si legge nell'oggetto 6041h. La tabella seguente mostra i contenuti della word di stato del bus di campo per il profilo di controllo CiA 402. L'interfaccia del bus di campo integrato converte la word di stato del convertitore di frequenza in questa forma per il bus di campo.

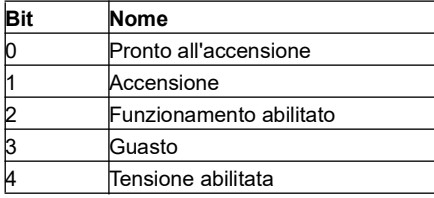

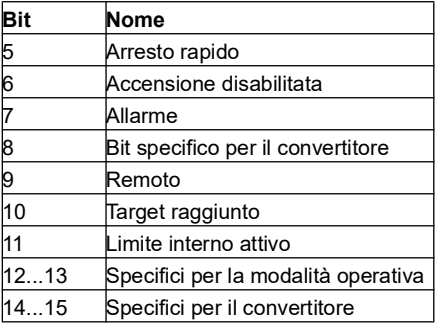

Bit specifici per la modalità operativa:

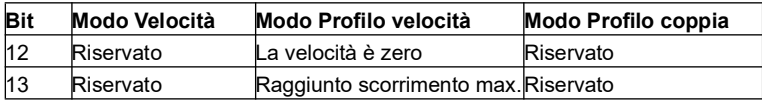

### **Modalità operative**

La modalità operativa definisce il comportamento del convertitore di frequenza. Sono supportate le seguenti modalità operativa per il profilo CiA 402:

- Modo Profilo velocità
- Modo Profilo coppia
- Modo Velocità
- Modo Velocità sincrona ciclica
- Modo Coppia sincrona ciclica

L'implementazione di CANopen dell'ACS380 supporta una minima implementazione delle modalità operative. Questo capitolo descrive gli adattamenti del riferimento e dei valori effettivi per ogni modalità operativa. Nella sezione *[Dizionario degli oggetti](#page-621-0)* a pag. *[622](#page-621-0)* sono definiti gli oggetti specifici delle modalità operative.

La modalità operativa viene selezionata automaticamente tra modo Velocità o modo Profilo di coppia secondo la modalità di controllo configurata con il parametro *[19.12](#page-189-0) [Mod controllo Est1](#page-189-1)* o *[19.14](#page-190-0) [Mod controllo Est2](#page-190-1)* (in base alla postazione di controllo in uso). Con i parametri *[58.26](#page-430-4) [Tipo rif1 EFB](#page-430-5)* e *[58.27](#page-431-0) [Tipo rif2 EFB](#page-431-1)* è necessario selezionare l'adattamento con fattore di scala del riferimento. Dal modo Velocità, il convertitore può passare al modo Profilo di velocità o Velocità sincrona ciclica con l'oggetto 6060h. Dal modo Profilo di coppia, il convertitore può passare al modo Coppia sincrona ciclica con l'oggetto 6060h.

#### **Modo Velocità**

Il modo Velocità è una modalità base per controllare la velocità del convertitore di frequenza con l'applicazione di limiti e delle funzioni di rampa. La velocità target si imposta con l'oggetto 6042h e il valore di velocità effettiva si legge dall'oggetto 6044h. I valori di velocità vengono scalati in base al fattore dimensionale contenuto nell'oggetto 604Ch. Di default, il fattore dimensionale è 1 e i valori di velocità sono espressi in rpm, ad esempio 1 = 1 rpm.

# **Modo Profilo velocità**

Il modo Profilo velocità viene utilizzato per controllare la velocità del convertitore di frequenza indipendentemente dalla posizione. La velocità target si imposta con l'oggetto 60FFh e il valore di velocità effettiva si legge dall'oggetto 606Ch. I valori di velocità sono espressi in incrementi al secondo. La risoluzione degli incrementi è definita nell'oggetto 608Fh. I valori di default nell'oggetto 608Fh sono 65536 incrementi per 1 giro. Questo significa che 1 rpm equivale a 1 [rpm] \* 65536 [inc/s] / 60 [s/min] = 1092 inc/s.

## **Modo Velocità sincrona ciclica**

Nel modo Velocità sincrona ciclica, il generatore di traiettorie è nel dispositivo di controllo e non nel convertitore di frequenza. A intervalli fissi e periodici, il dispositivo di controllo fornisce un nuovo valore di velocità target al convertitore. La velocità target si imposta con l'oggetto 60FFh e il valore di velocità effettiva si legge dall'oggetto 606Ch. I valori di velocità sono espressi in incrementi al secondo. La risoluzione degli incrementi è definita nell'oggetto 608Fh. I valori di default nell'oggetto 608Fh sono 65536 incrementi per 1 giro. Questo significa che 1 rpm equivale a 1 [rpm] \* 65536 [inc/s] / 60 [s/min] = 1092 inc/s.

### **Modo Profilo coppia**

Il modo Profilo coppia permette il controllo diretto della coppia del convertitore di frequenza. La coppia target si imposta con l'oggetto 6071h e il valore di coppia effettivo si legge dall'oggetto 6077h. I valori di coppia sono espressi in "per mille" della coppia nominale, ad esempio 10 = 1%.

#### **Modo Coppia sincrona ciclica**

Nel modo Coppia sincrona ciclica, il generatore di traiettorie è nel dispositivo di controllo e non nel convertitore di frequenza. A intervalli fissi e periodici, il dispositivo di controllo fornisce un nuovo valore di coppia target al convertitore. La coppia target si imposta con l'oggetto 6071h e il valore di coppia effettivo si legge dall'oggetto 6077h. I valori di coppia sono espressi in "per mille" della coppia nominale, ad esempio  $10 = 1\%$ .

## <span id="page-607-0"></span>**Schema delle transizioni di stato per il profilo CiA 402**

Lo schema seguente illustra le transizioni di stato nel convertitore di frequenza quando quest'ultimo utilizza il profilo CiA 402 ed è configurato per seguire i comandi della word di controllo dall'interfaccia del bus di campo integrato.

CW: Word di controllo SW: Word di stato Da qualsiasi stato START | RISPOSTA AL<br>| GUASTO ATTIVA SW: xxxxxxxxx0xx1111 NON PRONTO ALL'AT-TIVAZIONE SW: xxxxxxxxx0xx0000 **GUASTO** SW: xxxxxxxxx0xx1000 ATTIVAZIONE DISABILITATA SW: xxxxxxxxx1xx0000 PRONTO ALL'ATTIVAZIONE SW: xxxxxxxxx01x0001 ATTIVATO SW: xxxxxxxxx01x0011 FUNZIONAMENTO  $\overline{(\theta)}$  FUNZIUNAMENTU  $(11)$ SW: xxxxxxxxx01x0111 ARRESTO RAPIDO ATTIVO SW: xxxxxxxxx0xx0111 CW: xxxxxxxxxxxxxx0x CW: xxxxxxxxxxxxx01x (8) (12) (4)  $(5)$ CW: xxxxxxxxxxxx1111 CW: xxxxxxxxxxxx110 CW: xxxxxxxxxxxx0111 CW: xxxxxxxxxxxxx110  $CW:$  xxxxxxxxxxxxxx111  $\Box$  (3)  $(6)$   $\blacksquare$ CW: xxxxxxxxxxxxx0x Arresto rapido completato o CW: xxxxxxxxxxxxxx $01x \prod_{10}$  (10) o CW: xxxxxxxxxxxxxx0x (2)  $(7)$  $(1)$   $\Box$  Inizializzazione (15)<br>avvenuta corret-CW: xxxxxxxxxxxxx110  $\rightarrow$  (2)  $\rightarrow$  CW: xxxxxxxxxxxxx01x o CW: xxxxxxxxxxxxxx0x CW: xxxxxxxx1xxxxxxx Inizializzazione tamente Risposta al guasto completata Accensione,  $\mathbf{l}$ autoinizializzazione Transizione di stato  $(0)$ 

*Modello degli stati del profilo CiA 402*

# <span id="page-609-0"></span>**Profilo ABB Drives**

Word di controllo per il profilo ABB Drives

La word di controllo del profilo ABB Drives può essere scritta nell'oggetto 2101h o, in alternativa, nell'oggetto 6040h.

La tabella seguente mostra i contenuti della word di controllo del bus di campo per il profilo di controllo ABB Drives. L'interfaccia del bus di campo integrato converte questa word nella forma utilizzabile dal convertitore di frequenza. Il testo in grassetto maiuscolo fa riferimento agli stati illustrati nello *[Schema delle transizioni di stato per il](#page-613-0)  [profilo ABB Drives](#page-613-0)* a pag. *[614](#page-613-0)*.

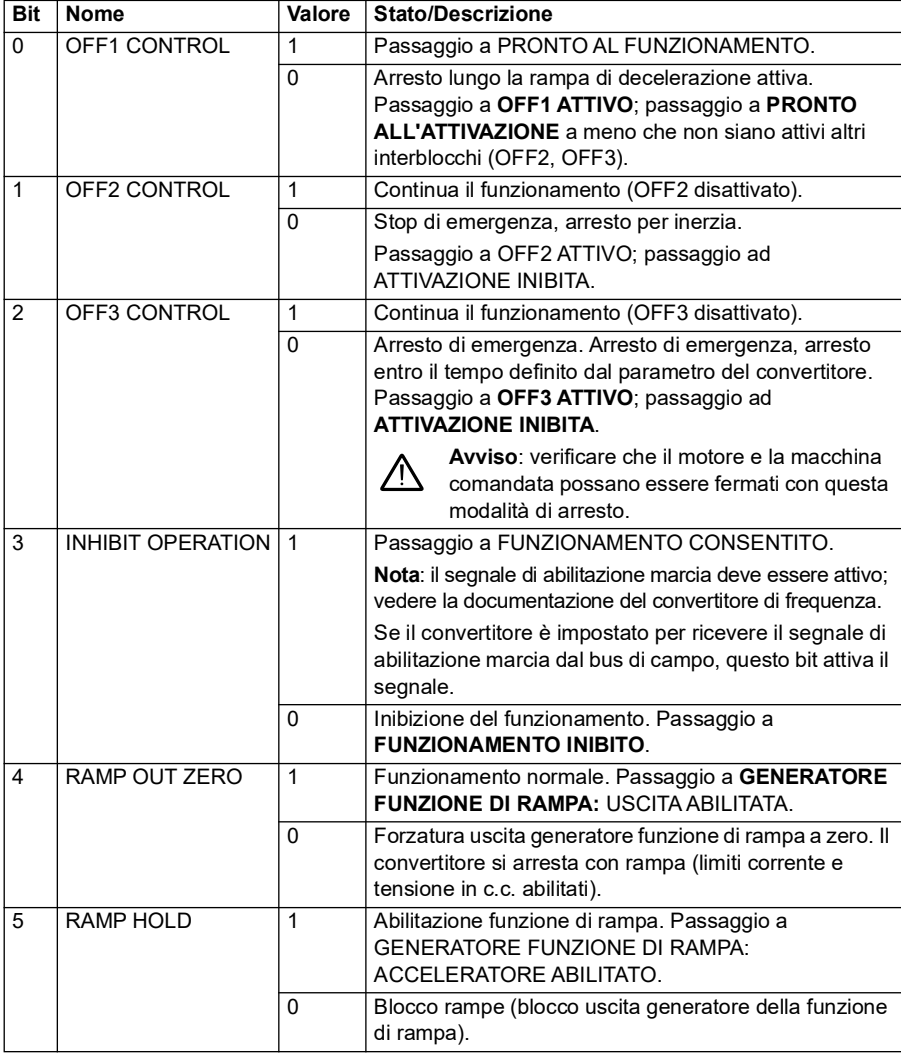

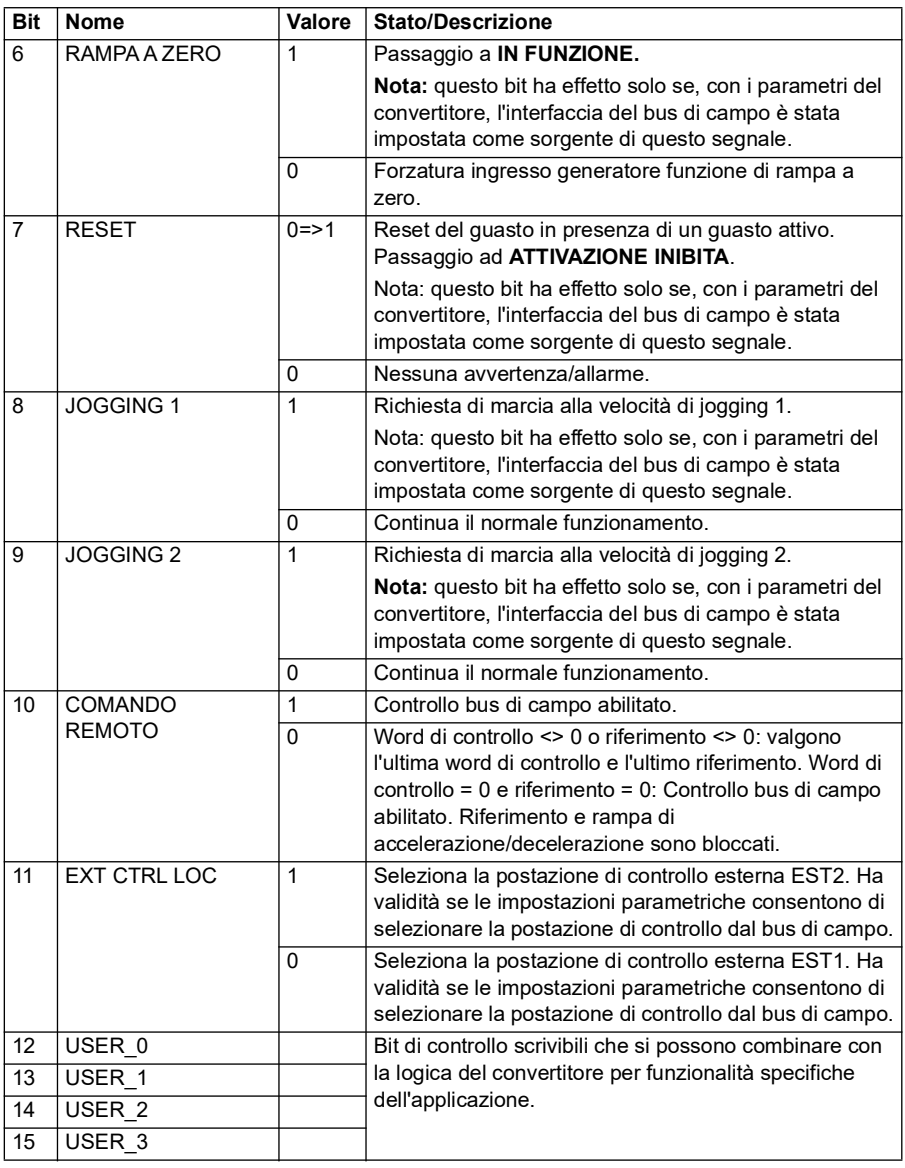

## **Word di stato per il profilo ABB Drives**

La word di stato del profilo ABB Drives può essere letta dall'oggetto 2104h o, in alternativa, dall'oggetto 6041h.

La tabella seguente mostra i contenuti della word di stato del bus di campo per il profilo di controllo ABB Drives. L'interfaccia del bus di campo integrato converte la word di stato del convertitore di frequenza in questa forma per il bus di campo. Il testo in grassetto maiuscolo fa riferimento agli stati illustrati nello *Schema delle transizioni di stato per il profilo ABB Drives* a pag. *584*.

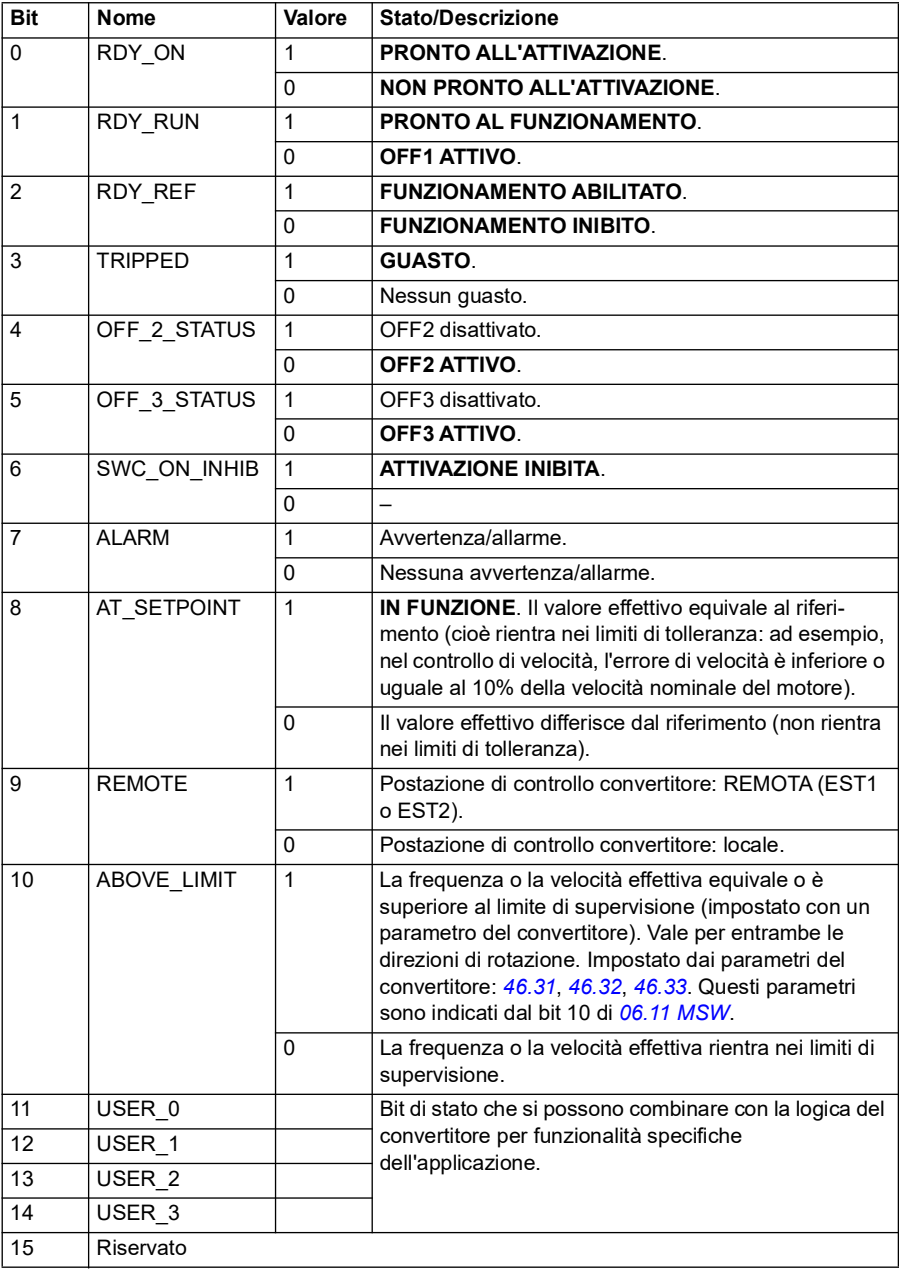
# **Riferimenti per il profilo ABB Drives**

Il profilo ABB Drives supporta due riferimenti: il riferimento 1 EFB e il riferimento 2 EFB. I riferimenti sono interi di 16 bit dotati di segno.

I valori di riferimento possono essere scritti negli oggetti 2102h e 2103h o, in alternativa, in oggetti corrispondenti nell'area degli oggetti del profilo CiA 402, vedere *[Dizionario degli oggetti](#page-621-0)* (pag. *[622](#page-621-0)*).

I riferimenti vengono adattati secondo quanto definito nei parametri *[46.01](#page-400-0)*…*[46.04](#page-401-0)*; il fattore di scala utilizzato dipende dall'impostazione di *[58.26](#page-430-0) [Tipo rif1 EFB](#page-430-1)* e *[58.27](#page-431-0) [Tipo rif2 EFB](#page-431-1)* (vedere la tabella *[Impostazioni dei parametri CANopen per l'interfaccia](#page-598-0)  [bus di campo integrato](#page-598-0)*).

# **Adattamenti del profilo ABB Drives dal bus di campo al convertitore**

I riferimenti adattati sono indicati dai parametri *[03.09](#page-134-0) [Riferimento 2 EFB](#page-134-1)* e *[03.10](#page-134-2) [Riferimento 2 EFB](#page-134-1)*.

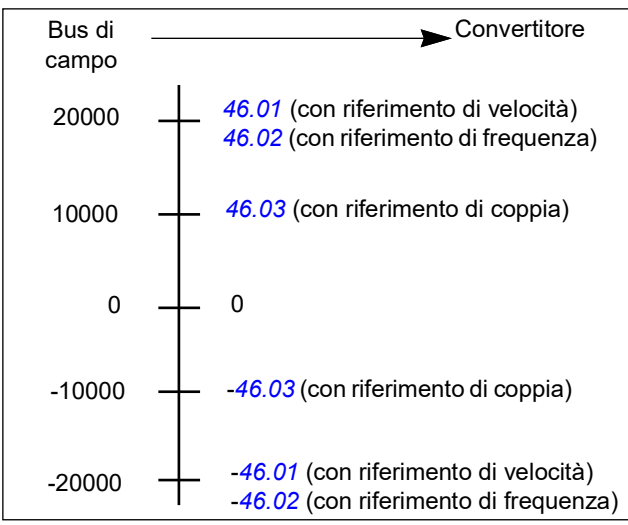

# **Valori effettivi per il profilo ABB Drives**

Il profilo ABB Drives supporta due valori effettivi del bus di campo, ACT1 e ACT2. I valori effettivi sono word di 16 bit contenenti ciascuna un bit di segno e un intero di 15 bit. I valori negativi si ricavano calcolando il complemento a due del corrispondente valore positivo.

I valori effettivi possono essere letti dagli oggetti 2105h e 2106h o, in alternativa, da oggetti corrispondenti nell'area degli oggetti del profilo CiA 402, vedere *[Dizionario](#page-621-0)  [degli oggetti](#page-621-0)* (pag. *[622](#page-621-0)*).

I valori effettivi vengono adattati secondo quanto definito nei parametri *[46.01](#page-400-0)*…*[46.04](#page-401-0)*; il fattore di scala utilizzato dipende dall'impostazione dei parametri *[58.28](#page-431-2) [Tipo eff1](#page-431-3)  [EFB](#page-431-3)* e *[58.29](#page-432-0) [Tipo eff2 EFB](#page-432-1)*.

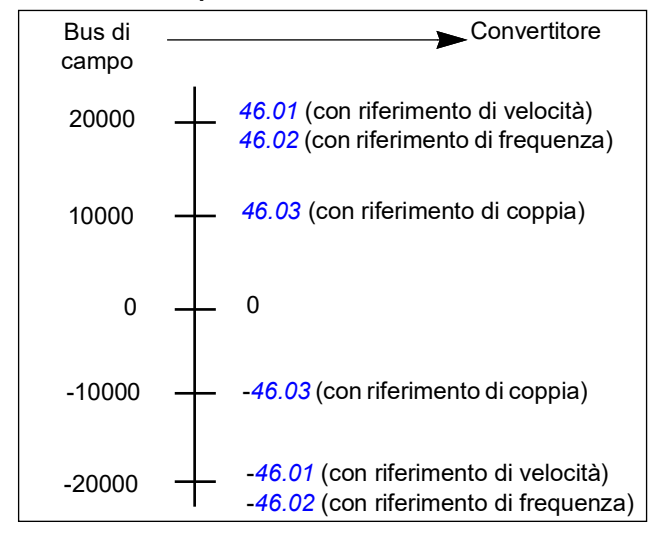

# **Adattamenti del profilo ABB Drives dal convertitore al bus di campo**

# **Schema delle transizioni di stato per il profilo ABB Drives**

Lo schema seguente illustra le transizioni di stato nel convertitore di frequenza quando quest'ultimo utilizza il profilo ABB Drives ed è configurato per seguire i comandi della word di controllo dall'interfaccia del bus di campo integrato. Il testo in maiuscolo fa riferimento agli stati citati nelle tabelle con i contenuti della word di controllo e della word di stato del bus di campo. Vedere le sezioni *Word di controllo per il profilo ABB Drives* a pag. *578* e *Word di stato per il profilo ABB Drives* a pag. *581*.

## **Modello degli stati del profilo ABB Drives**

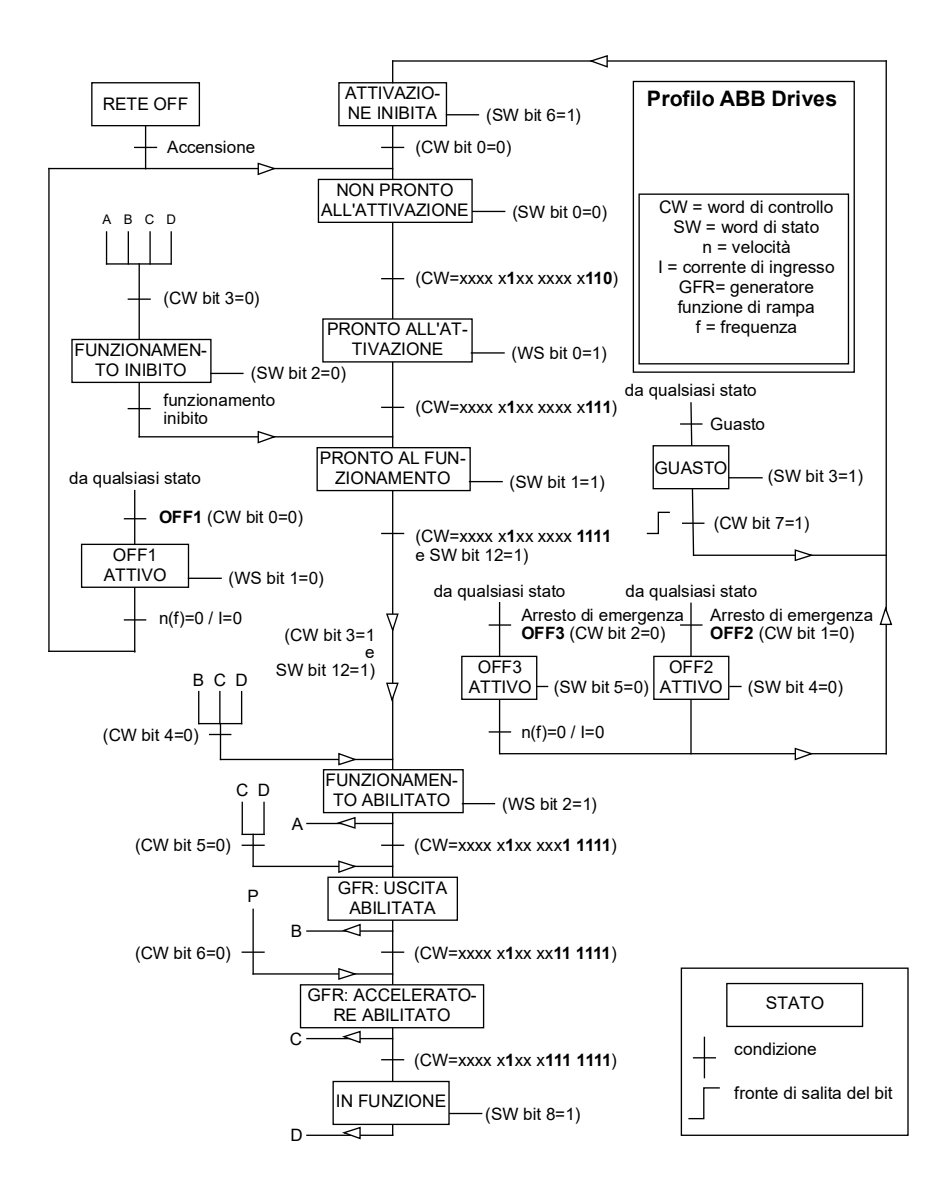

# **Profilo Transparent 16**

# **Word di controllo per il profilo Transparent 16**

La word di controllo del profilo Transparent 16 può essere scritta nell'oggetto 2051h. L'interfaccia del bus di campo integrato scrive la word di controllo del bus di campo così com'è nel convertitore di frequenza.

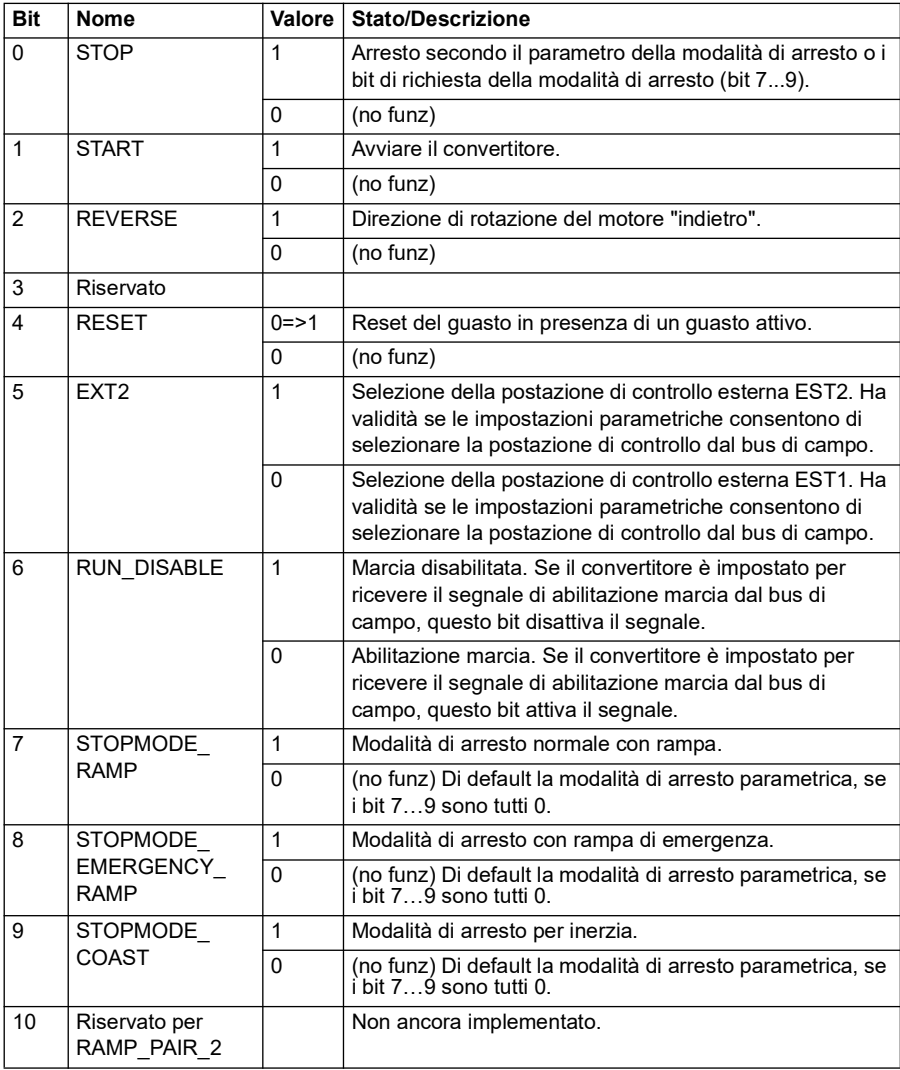

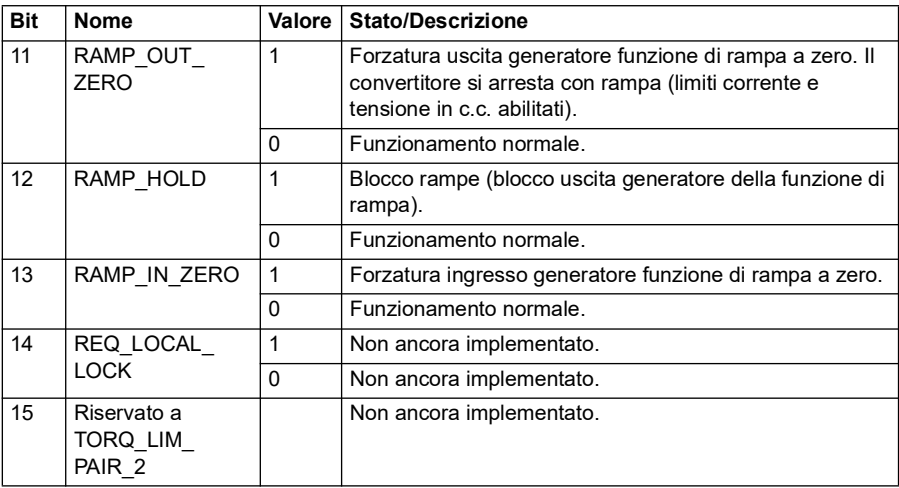

# **Word di stato per il profilo Transparent 16**

La word di stato del profilo Transparent 16 può essere letta dall'oggetto 2054h.

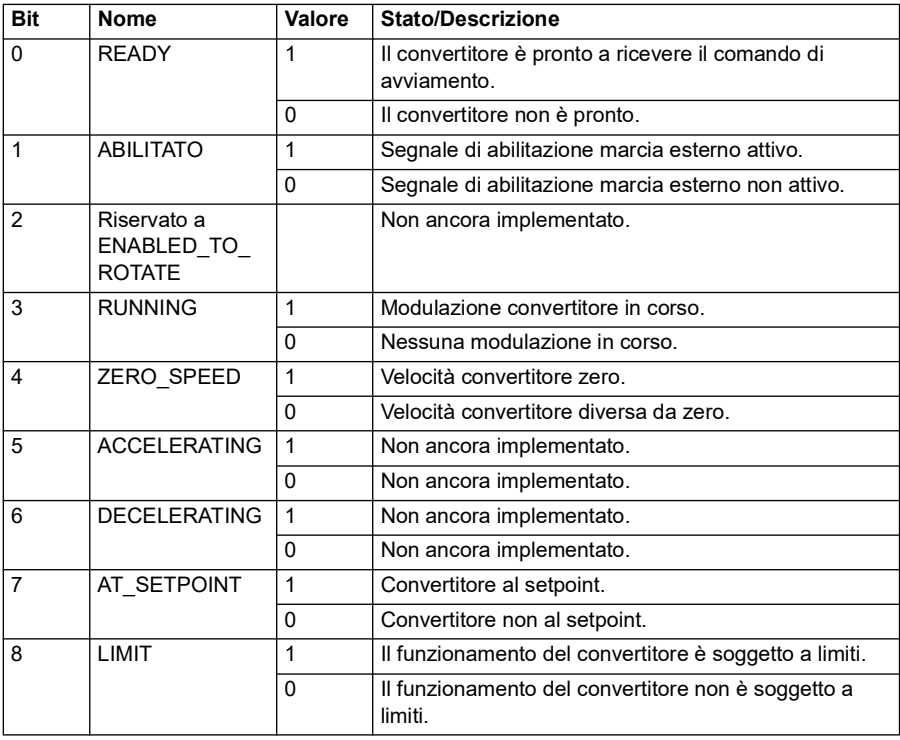

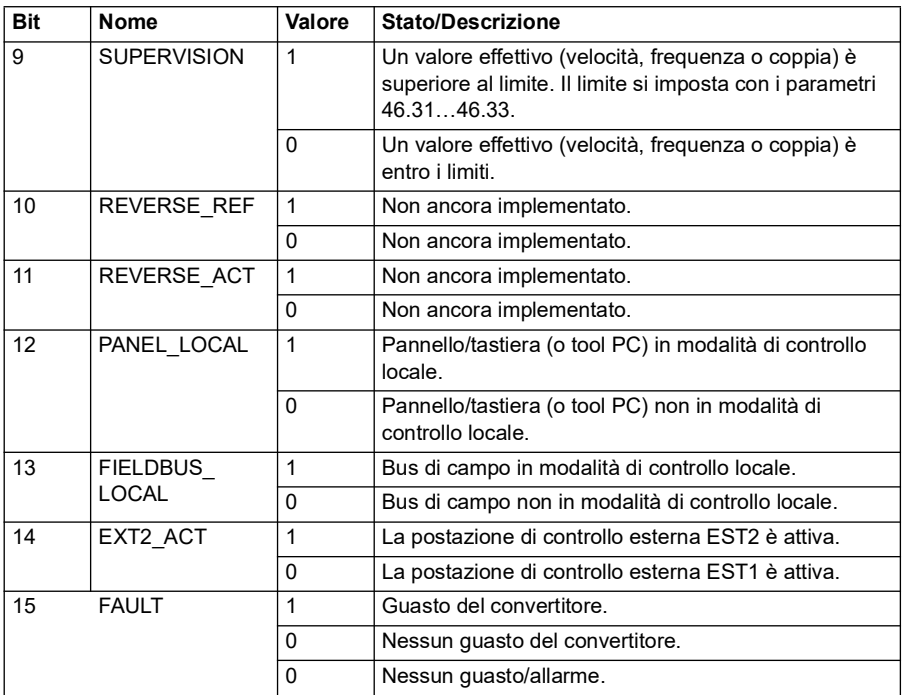

# **Riferimenti per il profilo Transparent 16**

I valori di riferimento possono essere scritti negli oggetti 2052h e 2053h. I riferimenti vengono adattati con il fattore di scala definito in *[58.24](#page-429-0) [Scala Transparent 16](#page-429-1)*.

# **Valori effettivi per il profilo Transparent 16**

I valori effettivi possono essere letti dagli oggetti 2055h e 2056h. I valori effettivi vengono adattati con il fattore di scala definito in *[58.24](#page-429-0) [Scala Transparent 16](#page-429-1)*.

# **Profilo Transparent 32**

# **Word di controllo per il profilo Transparent 32**

La word di controllo del profilo Transparent 32 può essere scritta nell'oggetto 2001h. L'interfaccia del bus di campo integrato scrive la word di controllo del bus di campo così com'è nel convertitore di frequenza.

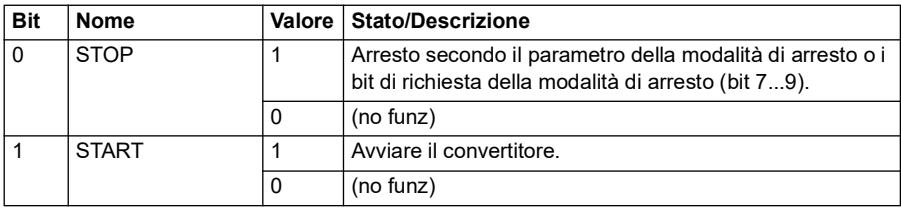

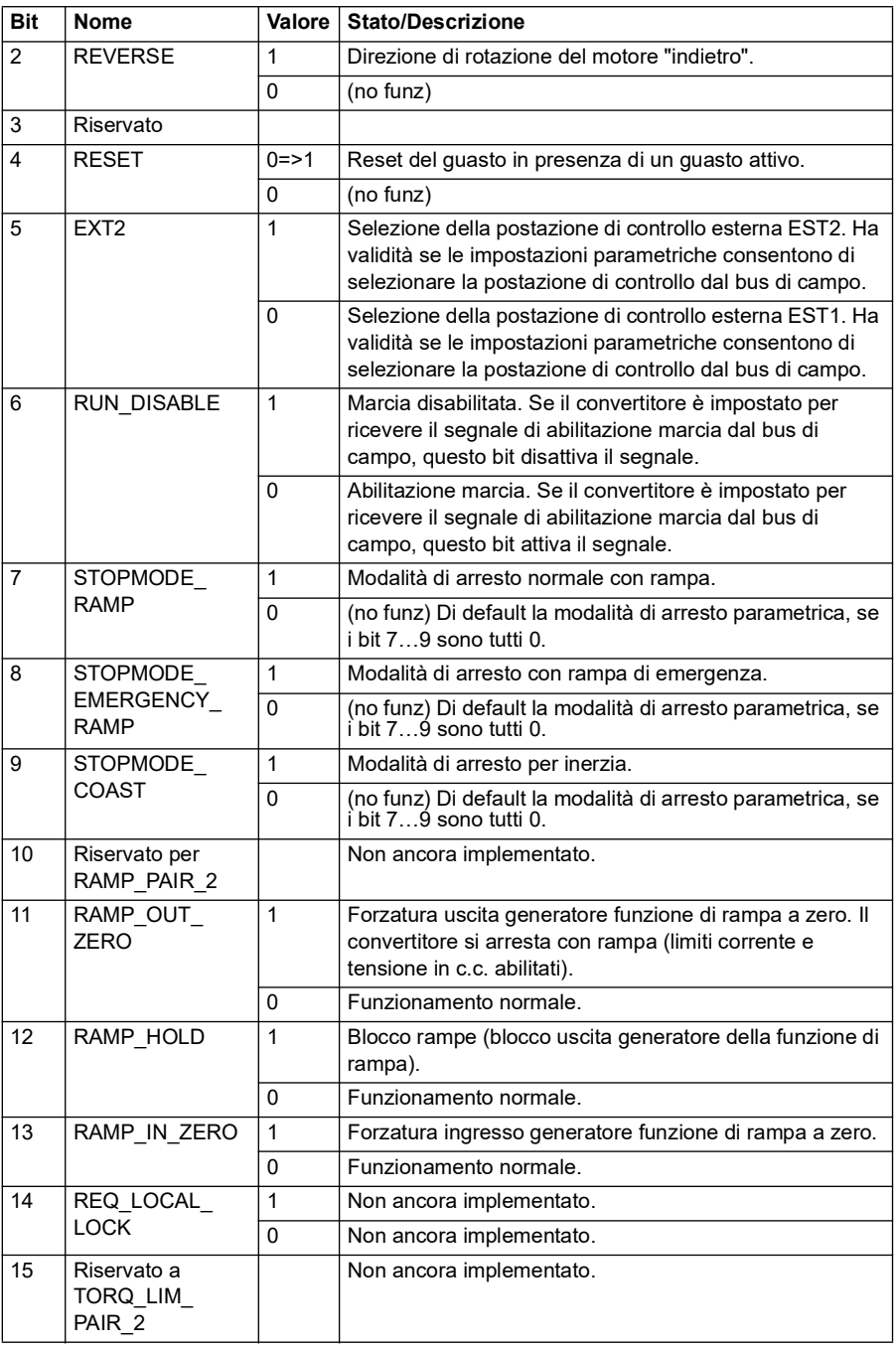

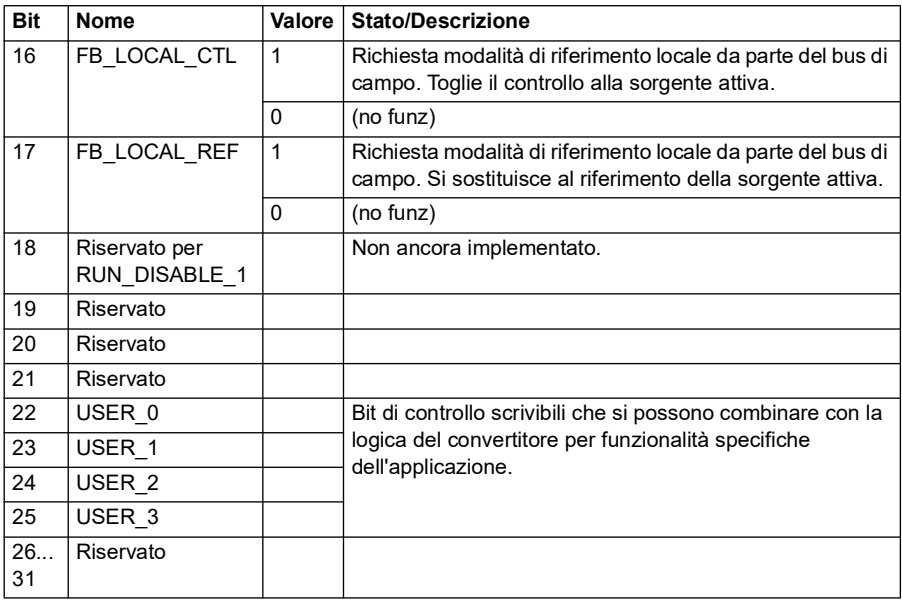

# **Word di stato per il profilo Transparent 32**

La word di stato del profilo Transparent 32 può essere letta dall'oggetto 2004h.

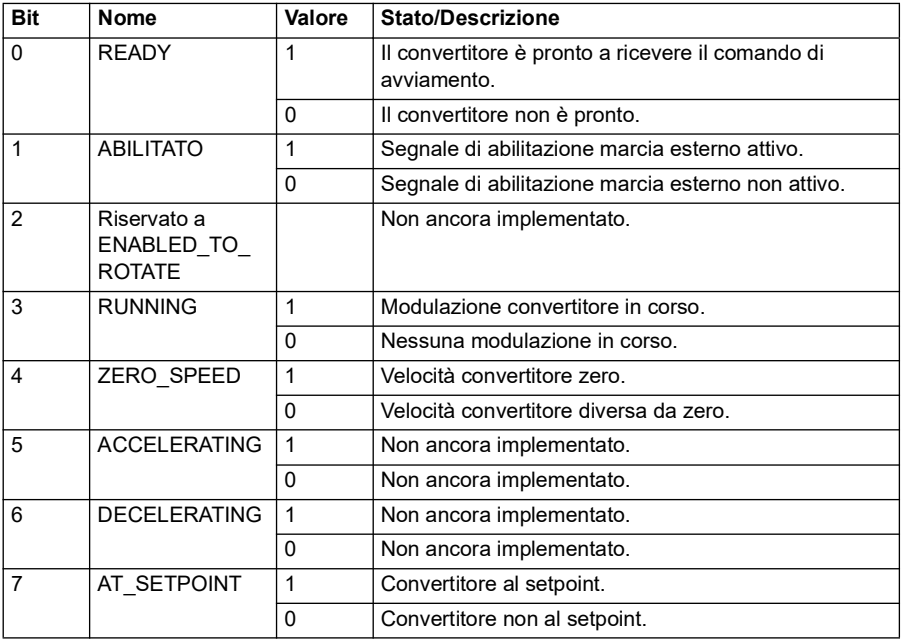

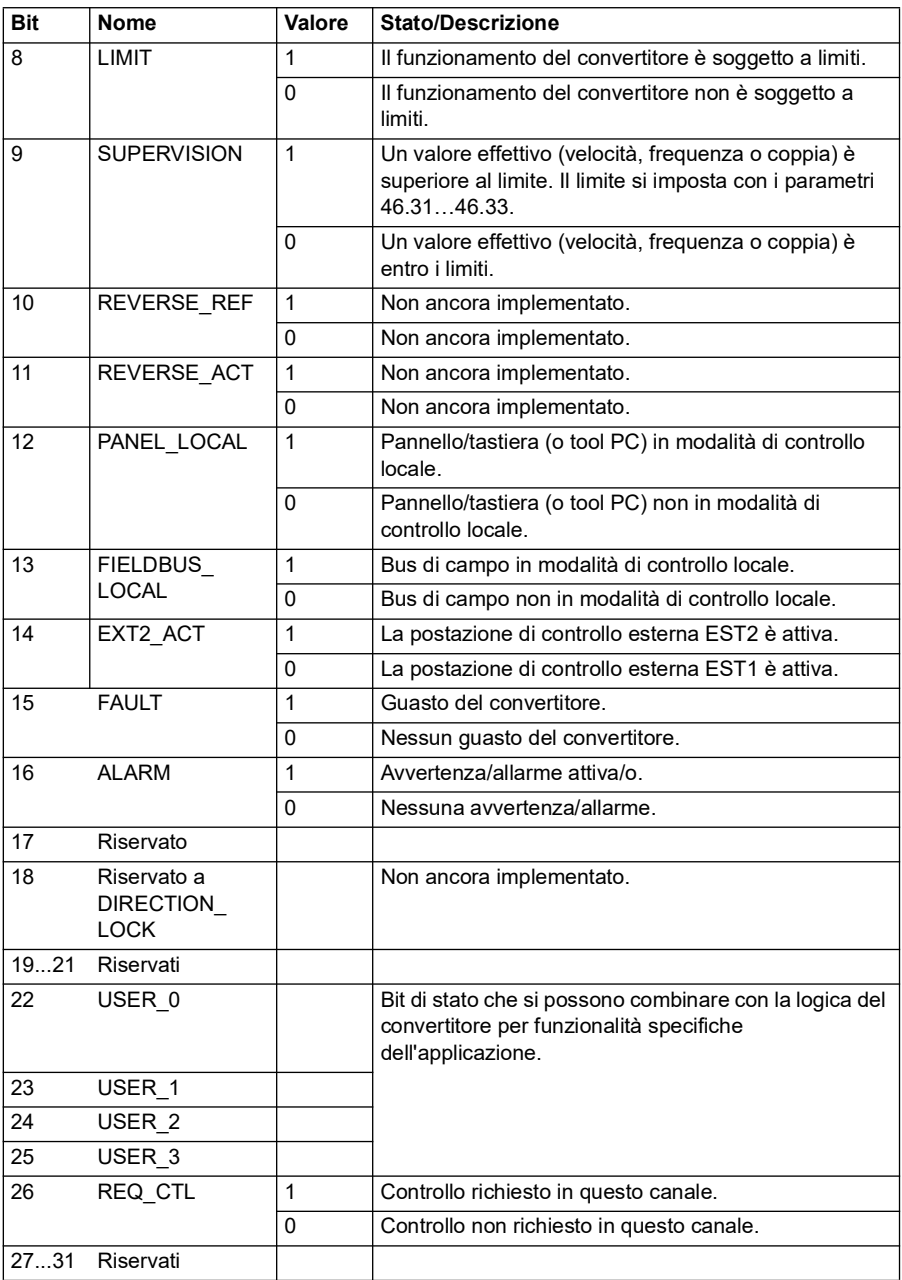

# **Riferimenti per il profilo Transparent 32**

I valori di riferimento possono essere scritti negli oggetti 2002h e 2003h.

# **Valori effettivi per il profilo Transparent 32**

I valori effettivi possono essere letti dagli oggetti 2005h e 2006h.

# <span id="page-621-0"></span>**Dizionario degli oggetti**

Il dizionario degli oggetti è composto da oggetti. Ogni oggetto nel dizionario viene indirizzato utilizzando un indice di 16 bit (valori esadecimali 0000h-FFFFh). In questo manuale, gli indirizzi degli oggetti sono suddivisi in tre categorie:

- 1. *[Area del profilo di comunicazione \(1000...1FFF\)](#page-622-0)* Oggetti relativi alle comunicazioni.
- 2. *[Area del profilo specifica per il produttore \(2000...5FFF\)](#page-629-0)* Oggetti specifici del produttore.
- 3. *[Area del profilo standardizzata \(6000...9FFF\)](#page-630-0)* Oggetti del profilo CiA standard.

# <span id="page-622-0"></span>**Area del profilo di comunicazione (1000...1FFF)**

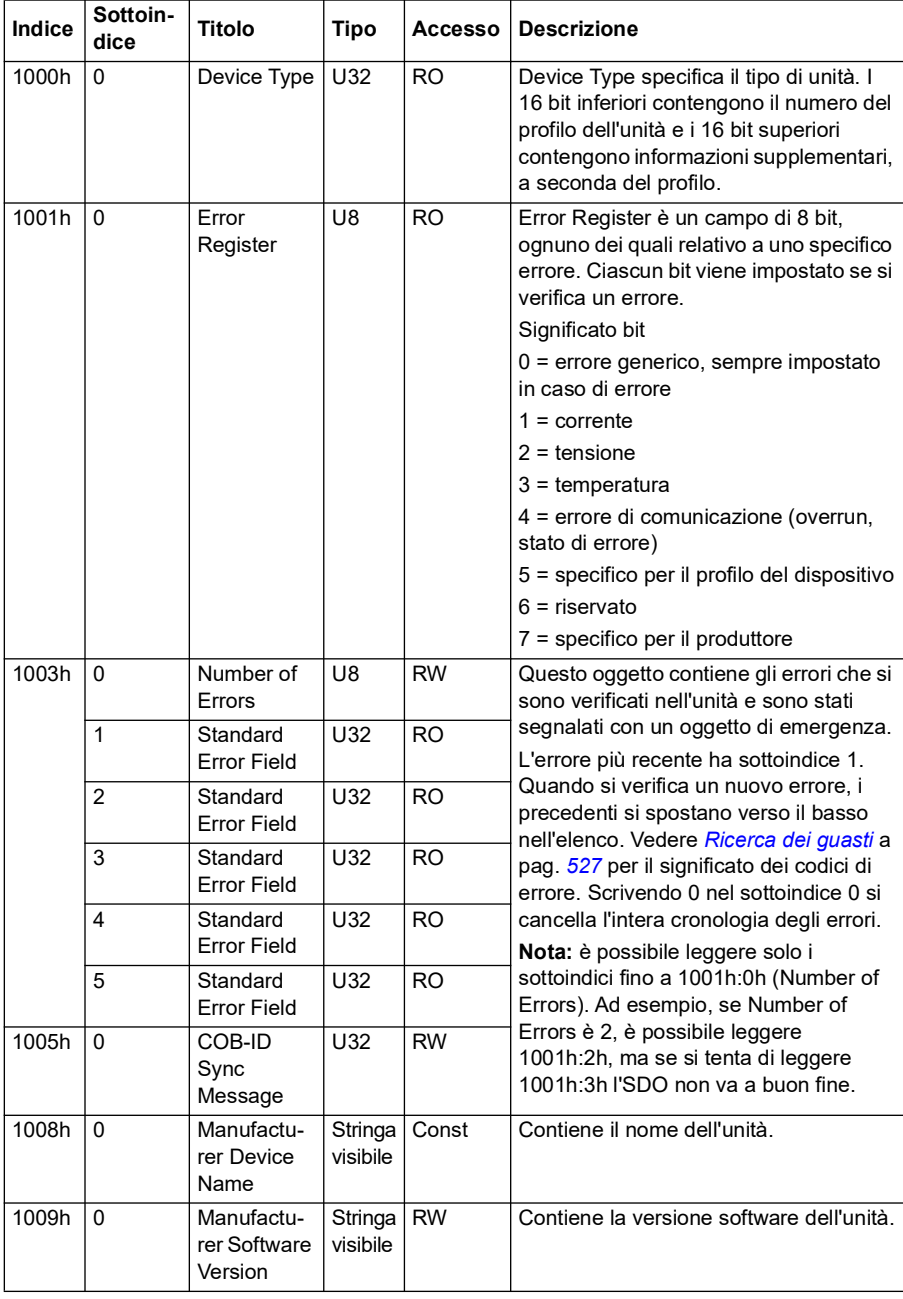

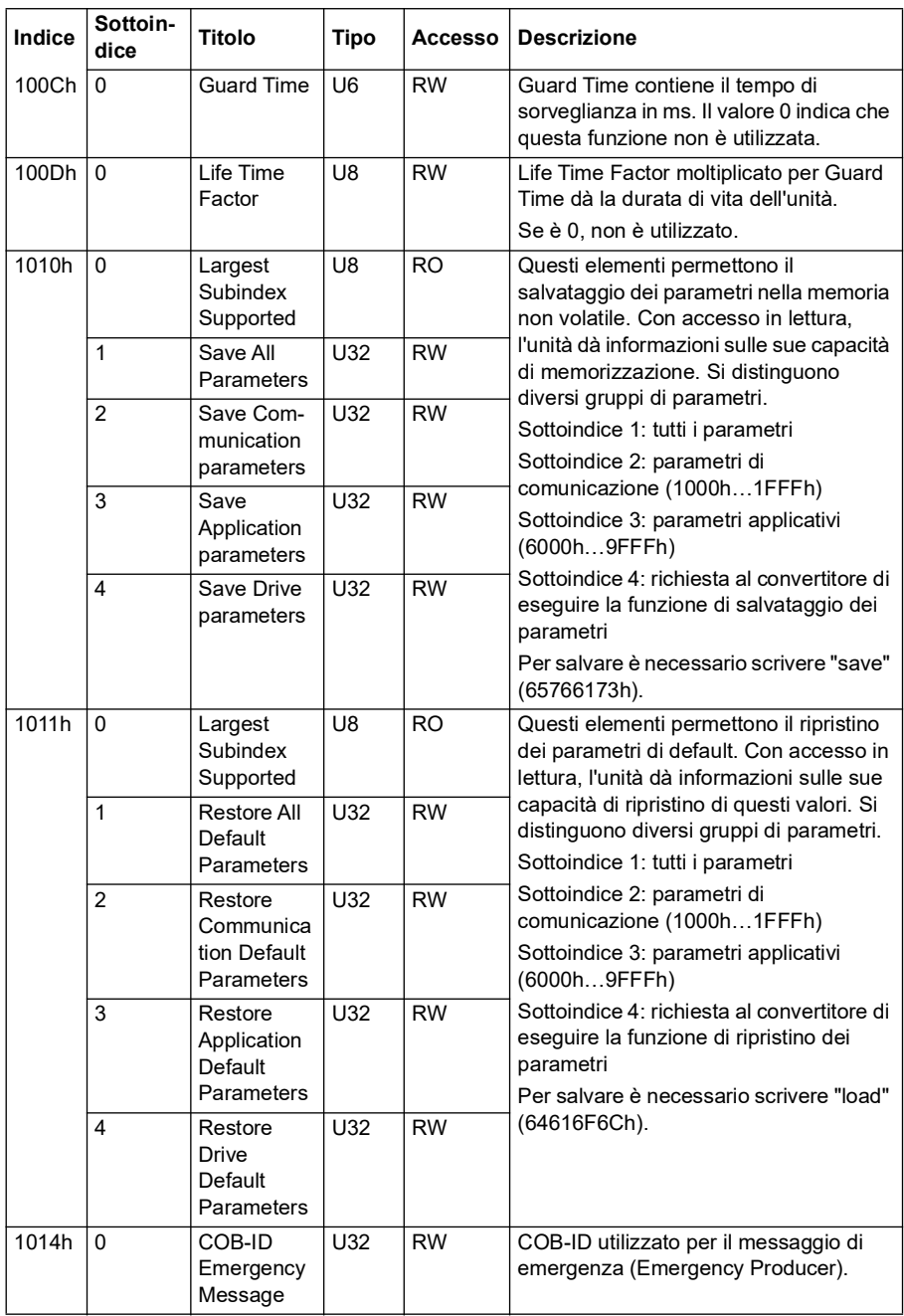

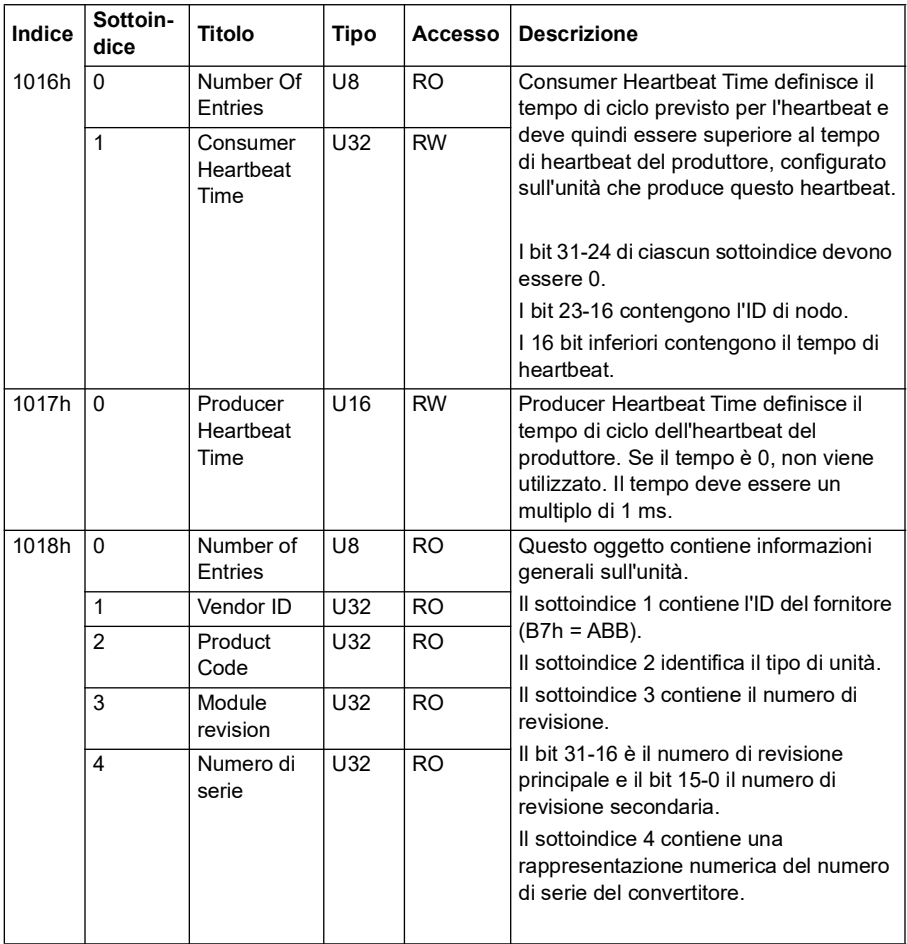

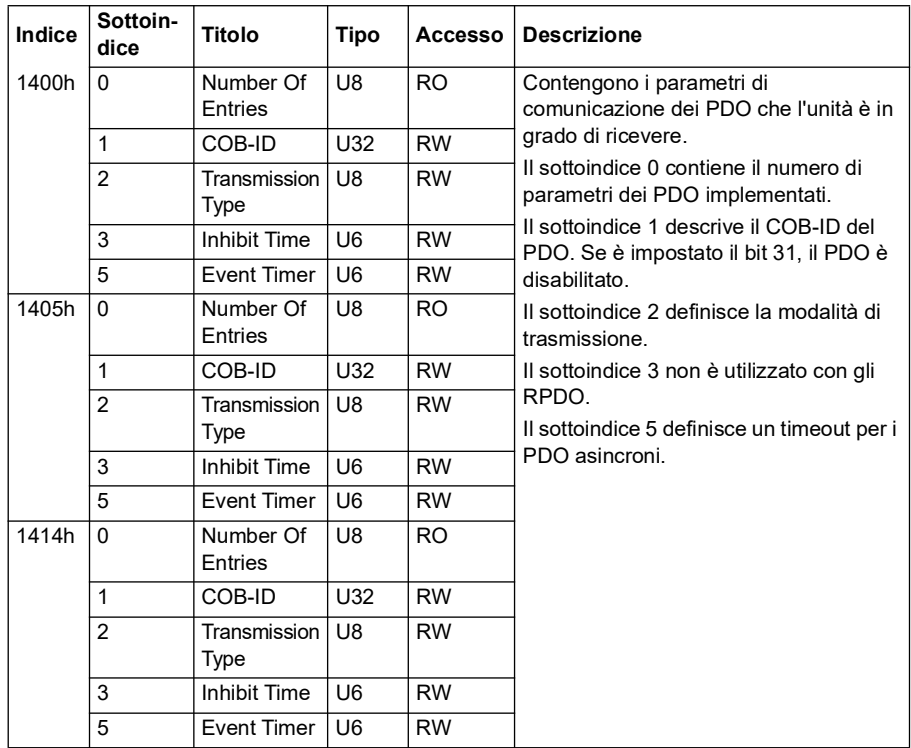

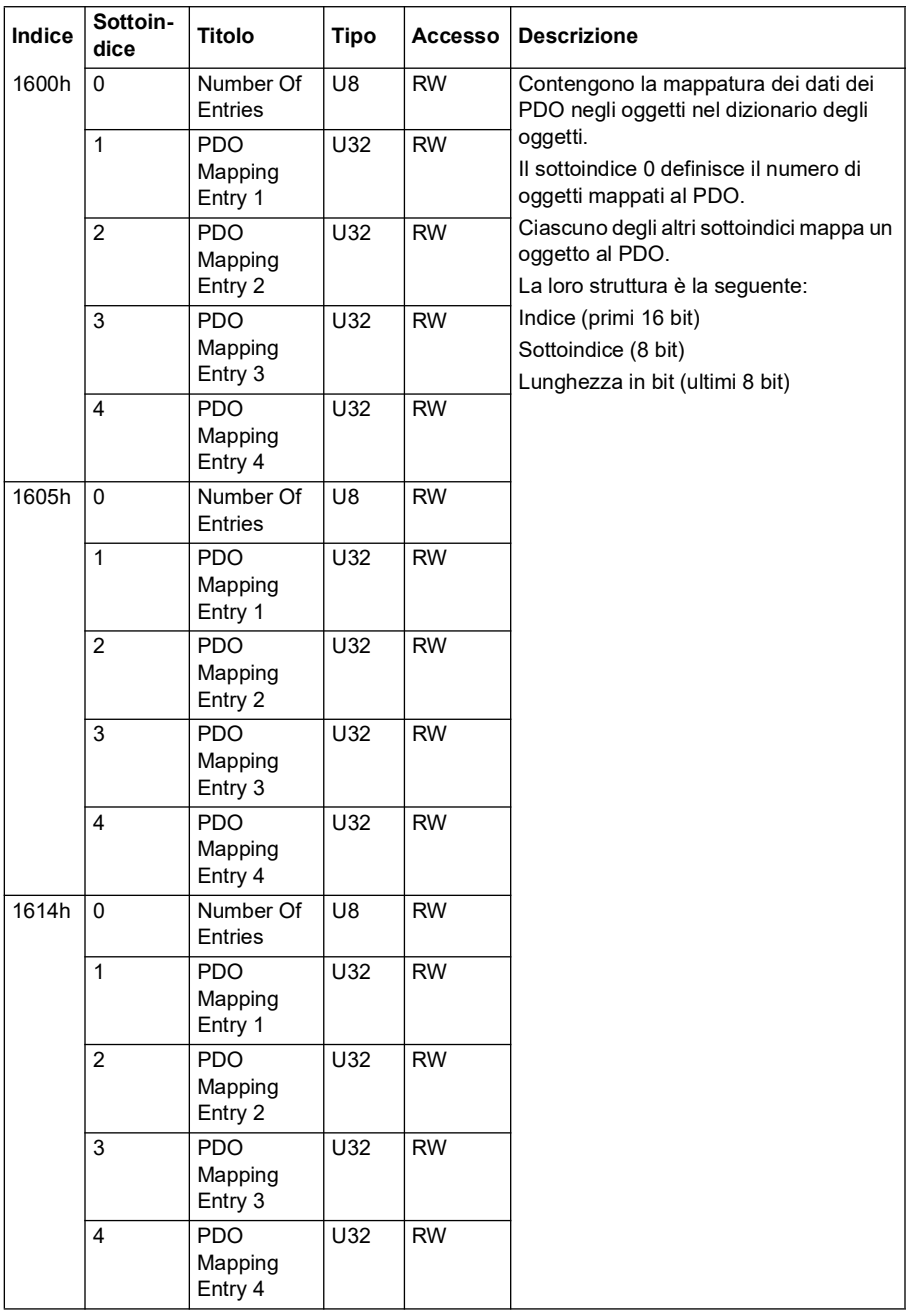

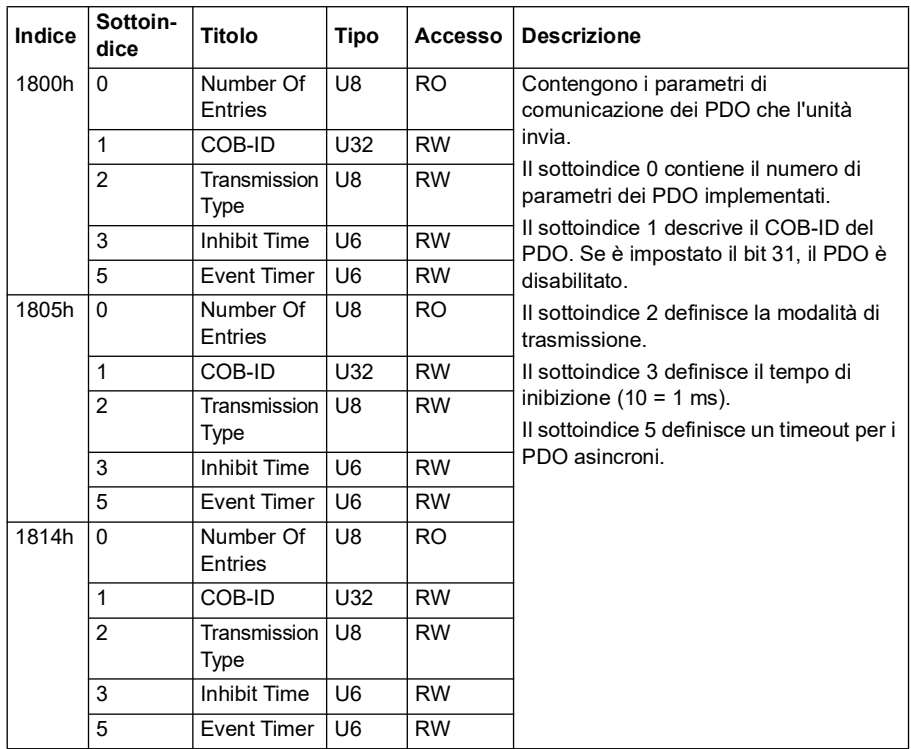

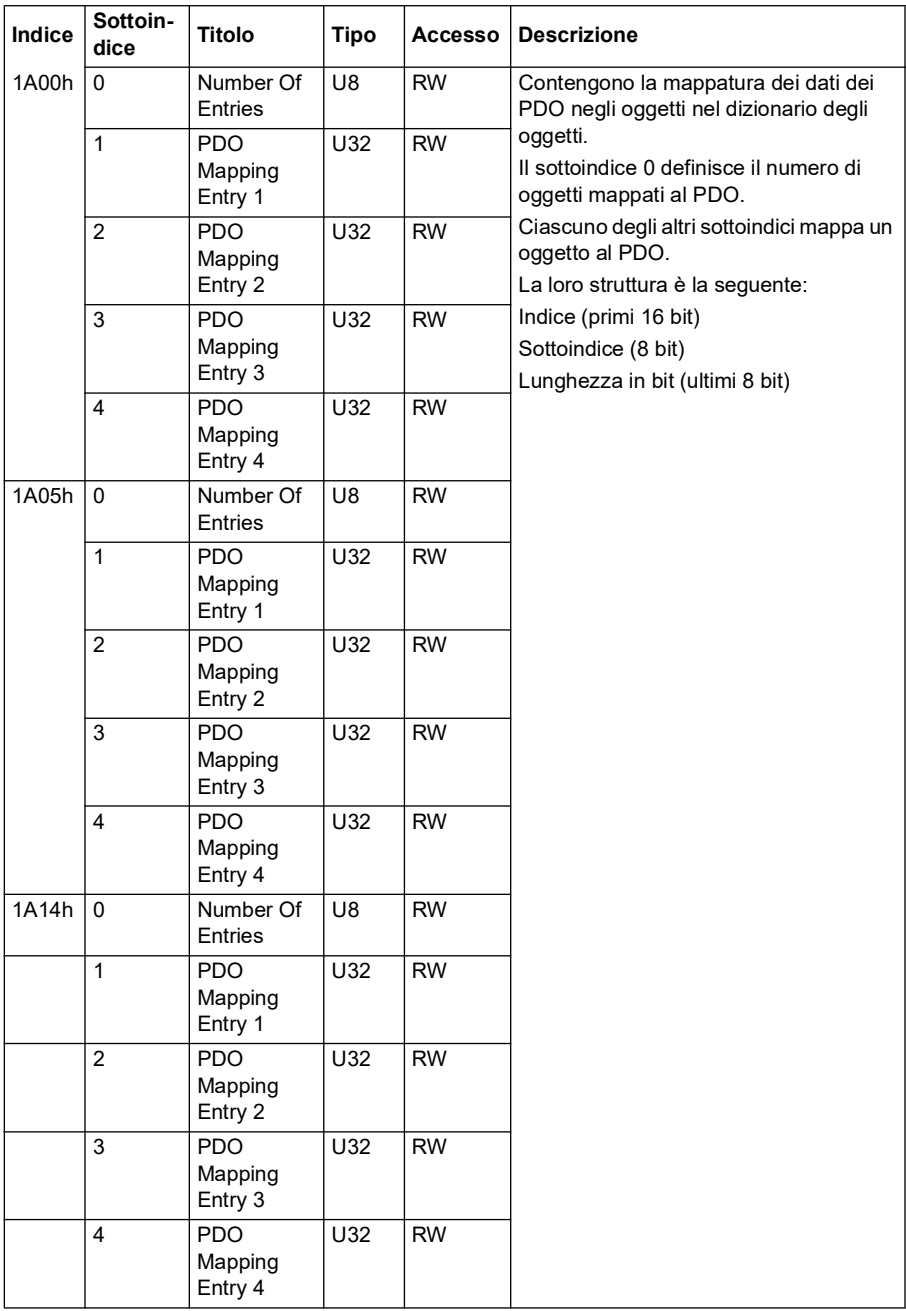

# *630 Controllo bus di campo tramite l'interfaccia del bus di campo integrato (EFB)*

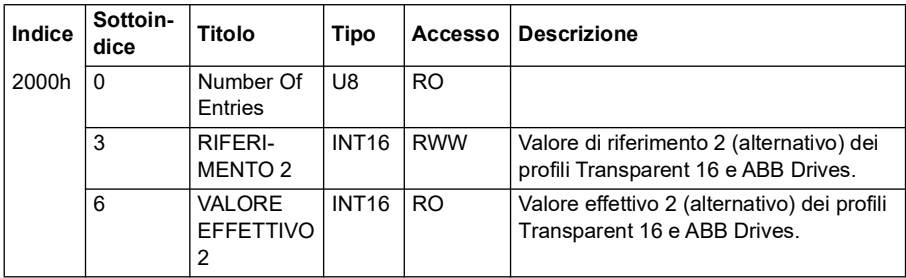

# <span id="page-629-0"></span>**Area del profilo specifica per il produttore (2000...5FFF)**

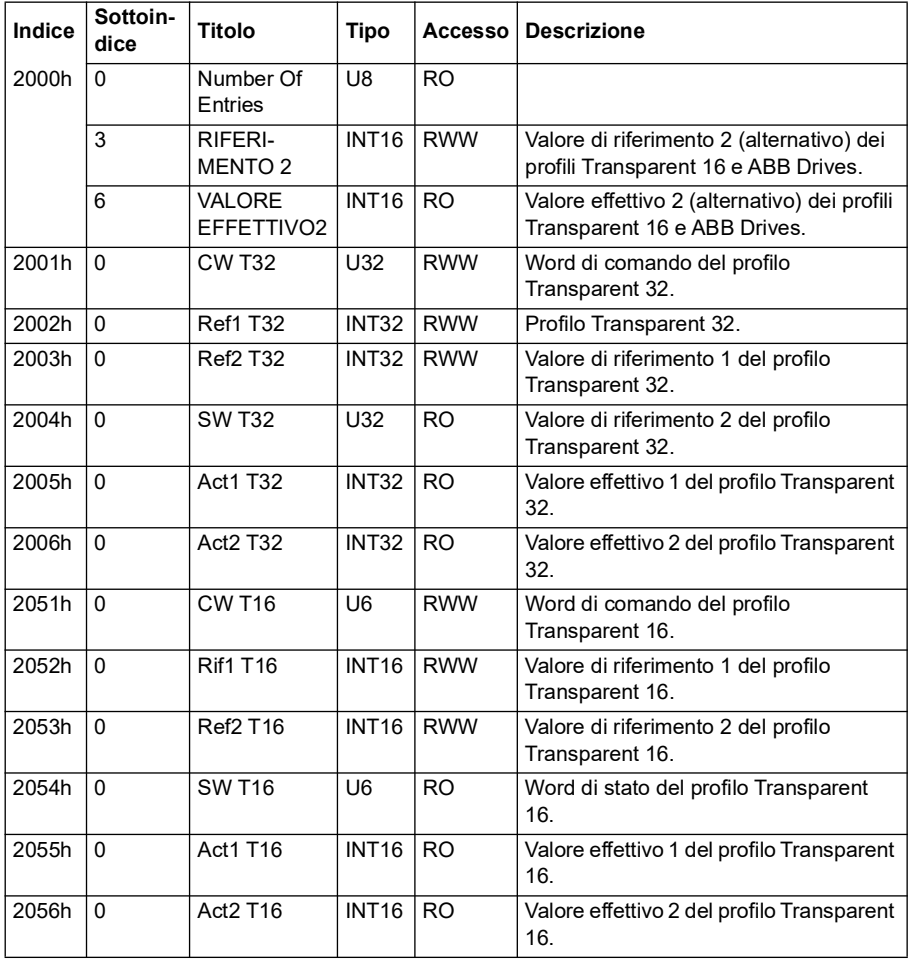

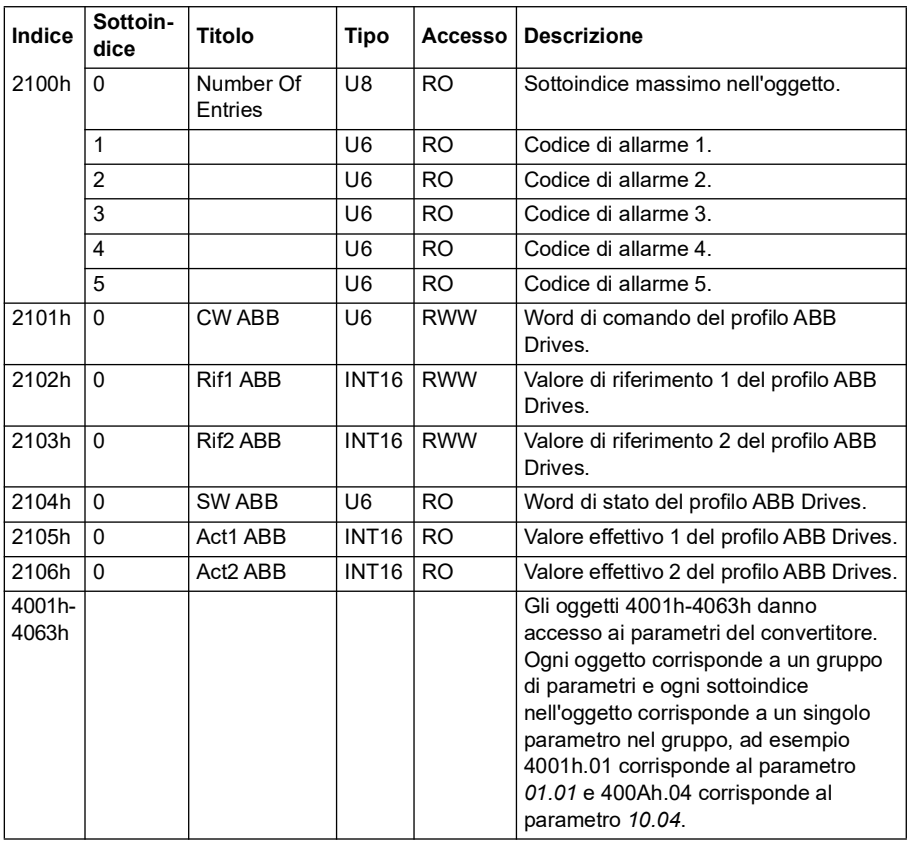

# <span id="page-630-0"></span>**Area del profilo standardizzata (6000...9FFF)**

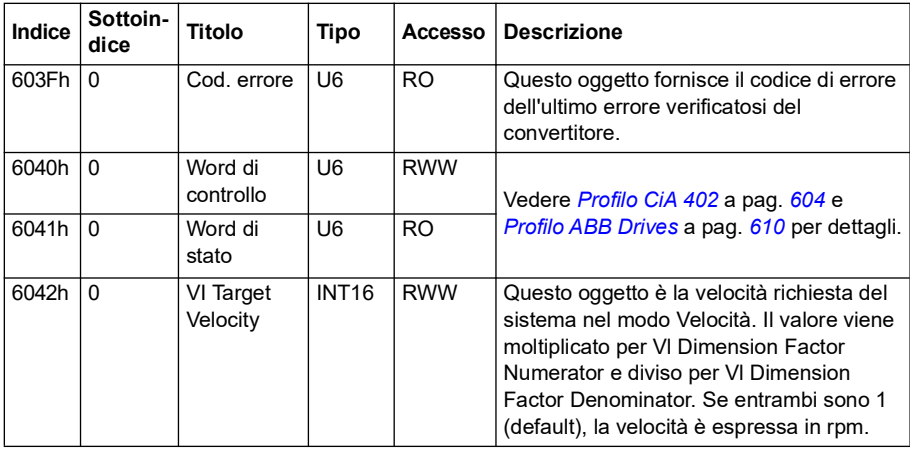

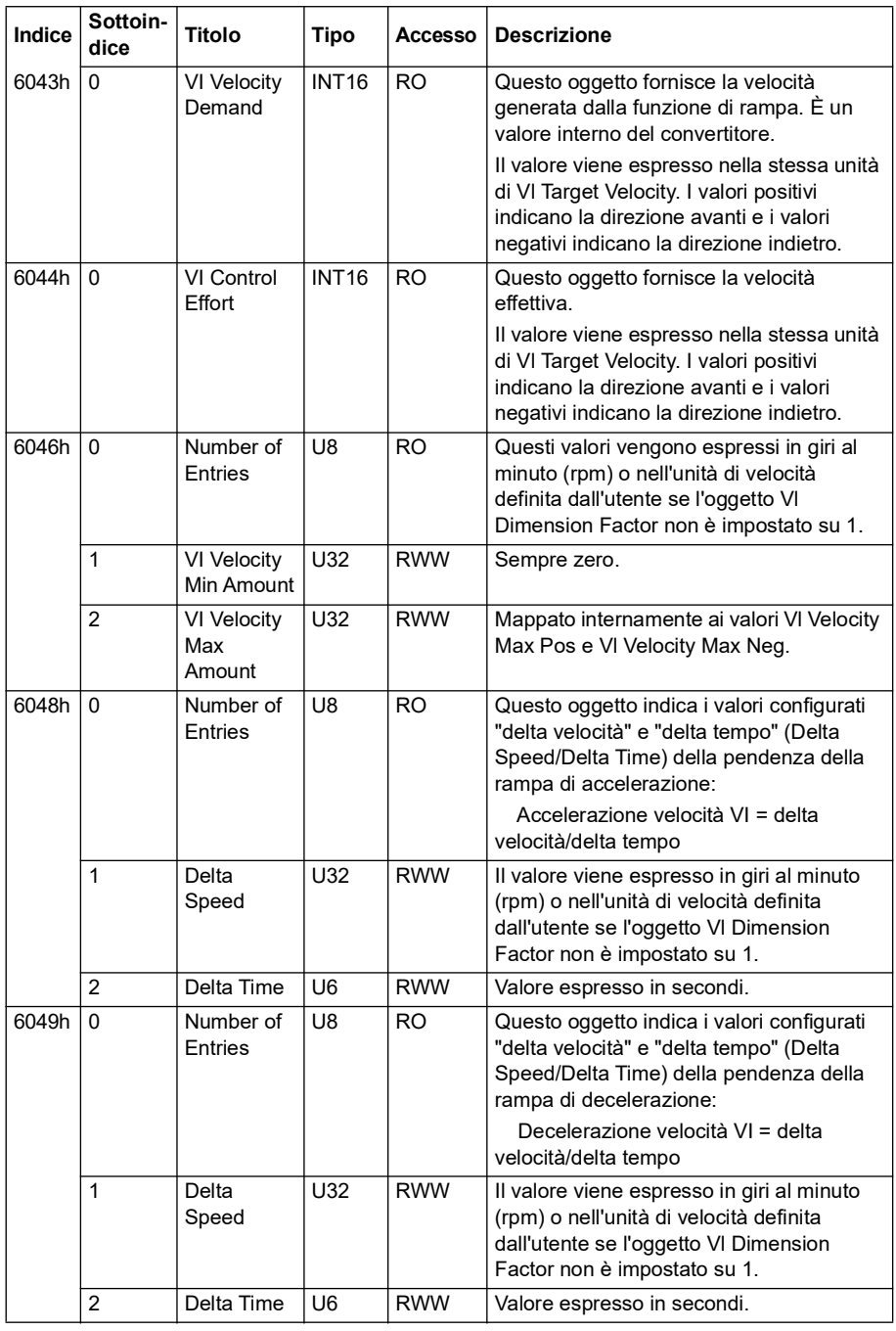

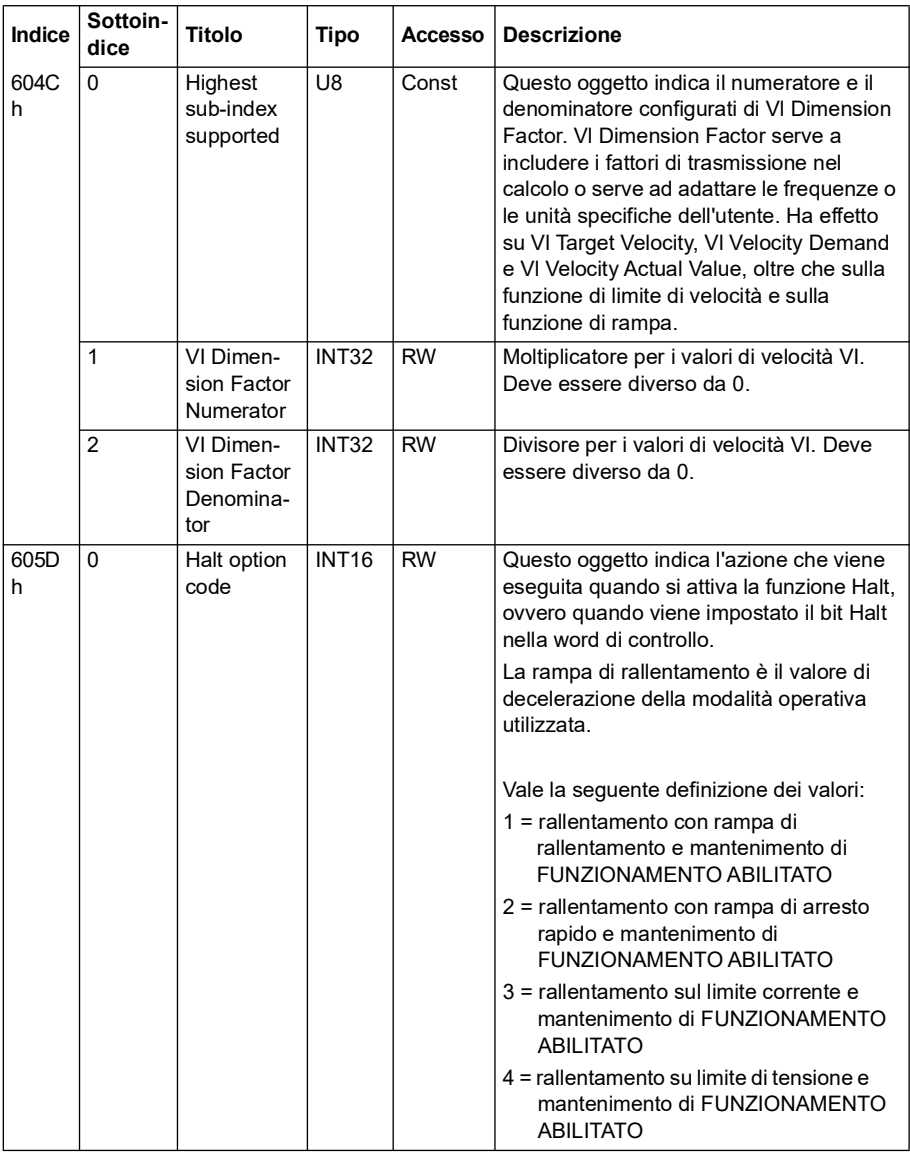

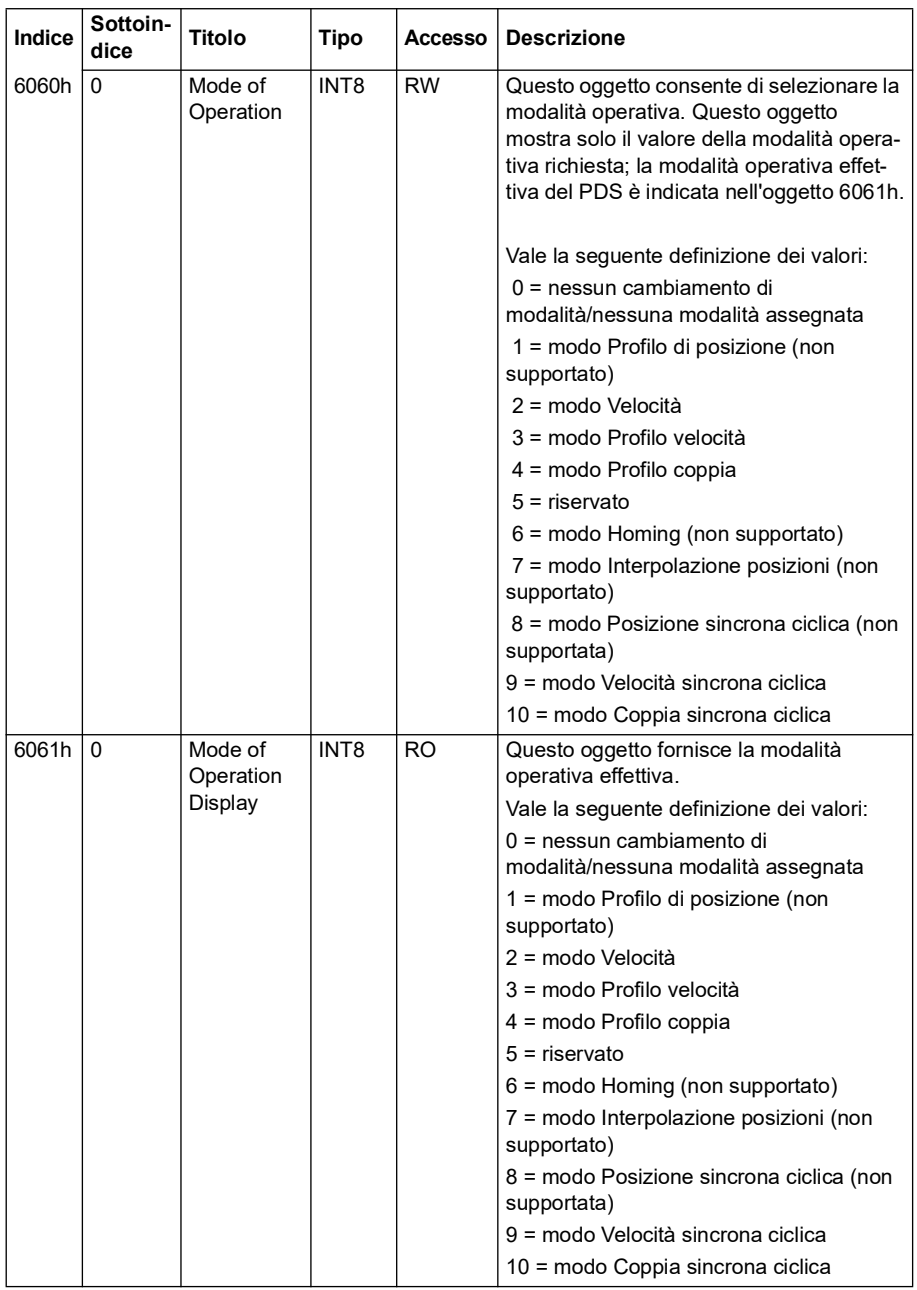

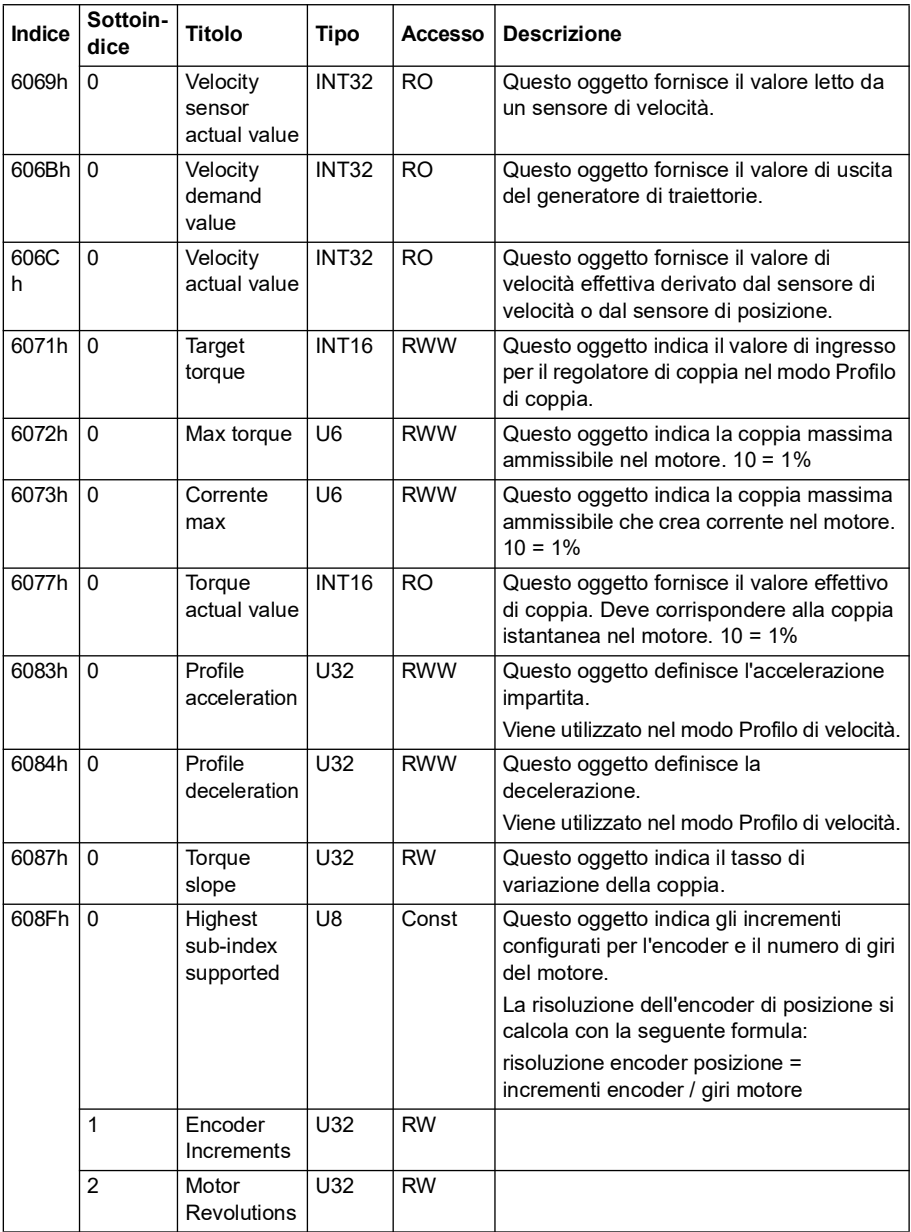

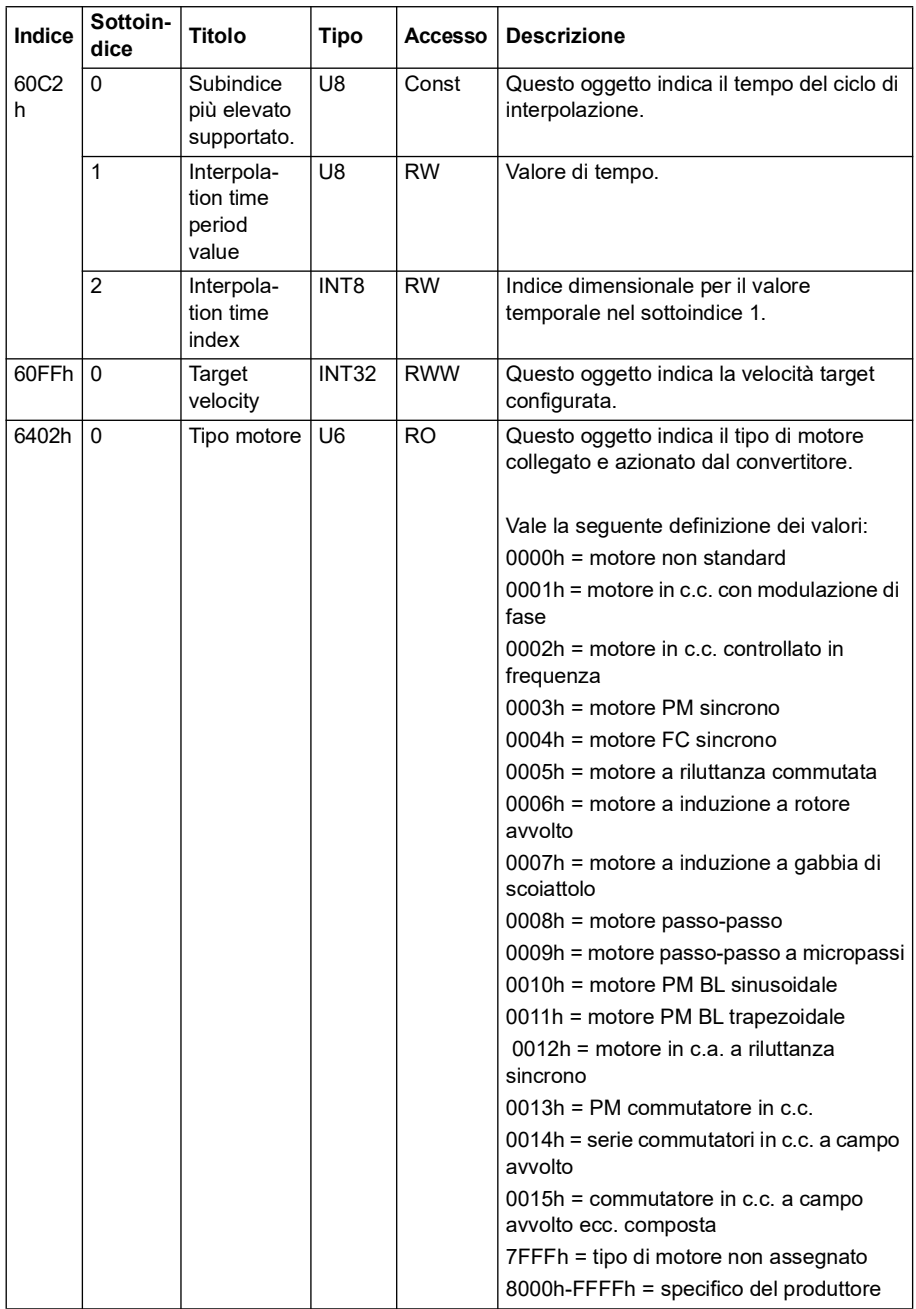

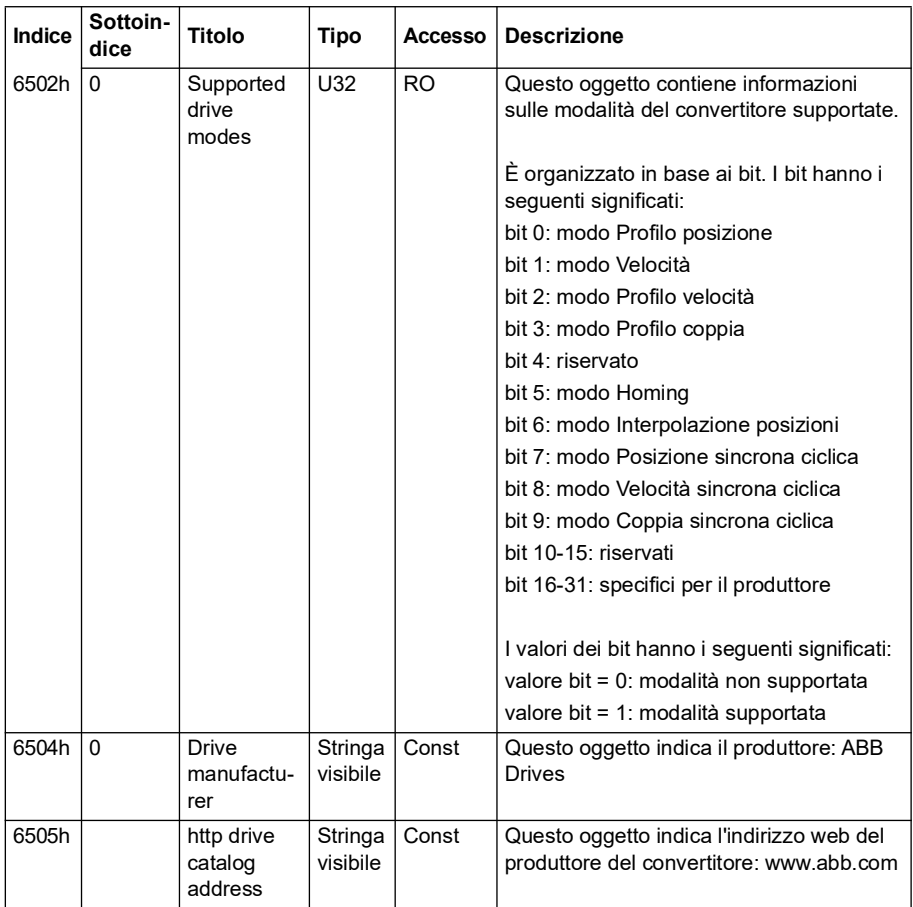

# **Indicatori di stato CANopen**

Grazie a LED virtuali visualizzati sul pannello integrato è possibile determinare lo stato della comunicazione CANopen. I due LED virtuali di CANopen, RUN ed ERROR, si trovano nella schermata Connection Status del pannello integrato.

Entrambi i LED possono essere accesi o spenti. La tabella seguente mostra le icone corrispondenti agli stati ON e OFF dei LED.

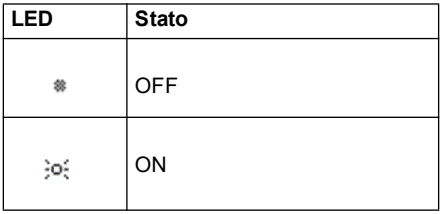

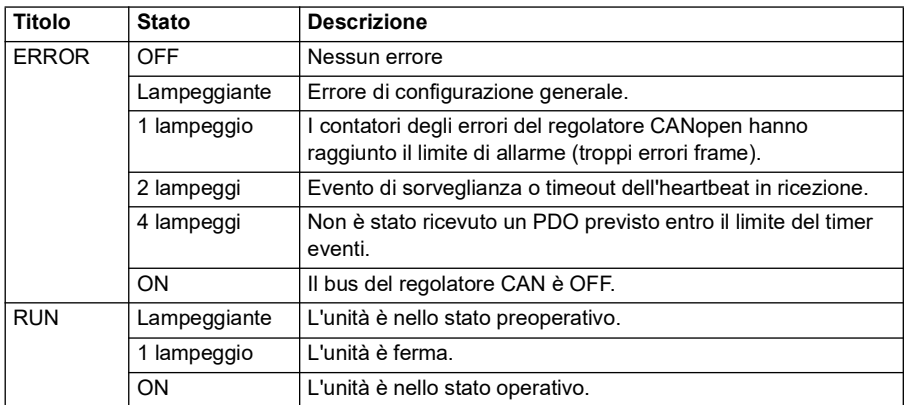

Significato dei LED lampeggianti.

# 10

# **Controllo bus di campo tramite adattatore bus di campo**

# **Contenuti**

- *[Panoramica del sistema](#page-638-0)*
- *[Informazioni generali sull'interfaccia di controllo del bus di campo](#page-640-0)*
- *[Configurazione automatica del convertitore per il controllo tramite bus di campo](#page-650-0)*
- *[Impostazione manuale del convertitore per il controllo tramite bus di campo](#page-656-0)*

# <span id="page-638-0"></span>**Panoramica del sistema**

Per le seguenti unità:

• ACS380-04xC con adattatore bus di campo collegato (esclusa interfaccia CANopen BCAN-11 +K405)

Il convertitore di frequenza può essere controllato tramite dispositivi esterni attraverso una rete di comunicazione (bus di campo) utilizzando un modulo adattatore bus di campo opzionale (FBA, Fieldbus Adapter).

Il convertitore di frequenza può essere collegato a un sistema di controllo esterno mediante un adattatore bus di campo opzionale (FBA A, Fieldbus Adapter A) montato sull'unità di controllo del convertitore. Il convertitore di frequenza può essere impostato per ricevere tutte le informazioni di controllo tramite l'interfaccia bus di campo o da altre sorgenti disponibili, ad esempio ingressi digitali e analogici, in base a come sono configurate le postazioni di controllo EST1 ed EST2.

Gli adattatori bus di campo sono disponibili come accessori per le varianti base dell'ACS380 (ACS380-04xN-xxAx-x) o come opzioni integrate per le varianti

configurate dell'ACS380 (tipi ACS380-04xC-xxAx-x). Ad esempio, sono supportati i seguenti protocolli:

- PROFIBUS DP
- CANopen
- EtherNet/IPTM
- EtherCATTM

In caso di utilizzo di accessori, verificare la compatibilità dell'adattatore.

**Nota:** il testo e gli esempi in questo capitolo descrivono la configurazione di un adattatore bus di campo (FBA A) con i parametri *[50.01](#page-411-0)*…*[50.18](#page-417-0)* e i parametri dei gruppi *[51 Impostazioni FBA A](#page-418-0)*…*[53 Usc dati FBA A](#page-421-0)*.

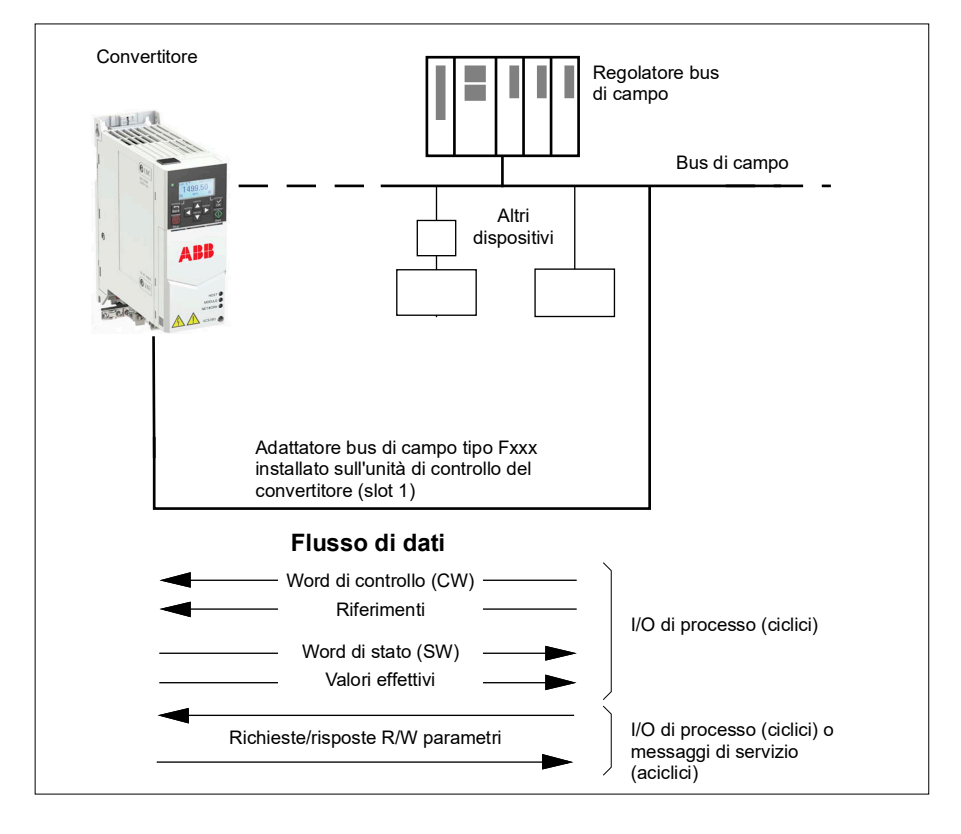

# <span id="page-640-0"></span>**Informazioni generali sull'interfaccia di controllo del bus di campo**

La comunicazione ciclica tra un sistema di bus di campo e il convertitore di frequenza è costituita da word di dati di 16 o 32 bit in ingresso e in uscita. Il convertitore supporta un massimo di 12 word di dati (16 bit) in ciascuna direzione.

I dati trasmessi dal convertitore al regolatore bus di campo sono definiti dai parametri *[52.01](#page-420-0) [Ingr dati 1 FBA A](#page-420-1)* … *[52.12](#page-421-1) [Ingr dati 12 FBA A](#page-421-2)*. I dati trasmessi dal regolatore bus di campo al convertitore sono definiti dai parametri *[53.01](#page-421-3) [Usc dati 1 FBA A](#page-421-4)* … *[53.12](#page-421-5) [Usc dati 12 FBA A](#page-421-6)*.

Rete bus di campo

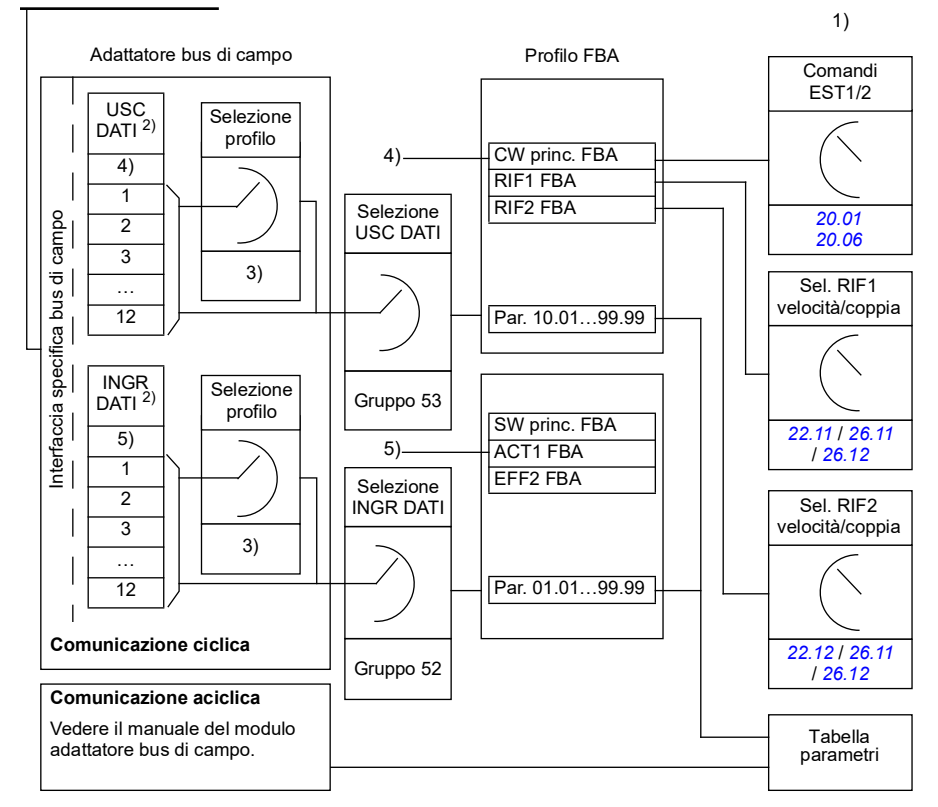

1) Vedere anche gli altri parametri controllabili tramite bus di campo.

2) Il numero massimo di word di dati utilizzate dipende dal protocollo.

3) Parametri di selezione profilo/istanza. Parametri specifici del modulo bus di campo. Per ulteriori informazioni, vedere il manuale utente dell'opportuno modulo adattatore bus di campo.

4) Con DeviceNet, la porzione di controllo viene trasmessa direttamente.

5) Con DeviceNet, la porzione di valori effettivi viene trasmessa direttamente.

# **Word di controllo e word di stato**

La word controllo è il mezzo principale per controllare il convertitore da un sistema di bus di campo. Viene inviata dalla stazione master del bus di campo al convertitore di frequenza attraverso il modulo adattatore. Il convertitore passa da uno stato all'altro in base alle istruzioni codificate in bit nella word di controllo e reinvia al master le informazioni sullo stato nella word di stato.

# **Profilo ABB**

Per il profilo di comunicazione ABB Drives, i contenuti delle word di controllo e di stato sono descritti alle pagg. *[647](#page-646-0)* e *[648](#page-647-0)*. Gli stati del convertitore sono illustrati nel diagramma degli stati (pag. *[650](#page-649-0)*). Per altri profili di comunicazione specifici del bus di campo, vedere il manuale dell'adattatore bus di campo.

# **Profilo DCU**

In caso di selezione del profilo *transparent16* o *transparent32* dal parametro del profilo *[51 Impostazioni FBA A](#page-418-0)* del gruppo bus di campo e quando il valore del parametro *[50.27](#page-418-1) [Profilo controllo trasparente](#page-418-2)* è *[DCU](#page-418-3)*, il convertitore implementerà il profilo DCU nelle word di comando e di stato e negli adattamenti dei valori di riferimento ed effettivi. Vedere le sezioni *[Word di controllo per il profilo DCU](#page-577-0)* (pag. *[578](#page-577-0)*) e *[Word di stato per il profilo DCU](#page-582-0)* (pag. *[583](#page-582-0)*).

# **Profilo Trasparente**

In caso di selezione del profilo *transparent16* o *transparent32* dal parametro del profilo *[51 Impostazioni FBA A](#page-418-0)* del gruppo bus di campo e quando il valore del parametro *[50.27](#page-418-1) [Profilo controllo trasparente](#page-418-2)* è *[Trasparente](#page-418-4)*, il convertitore implementerà il profilo Trasparente nelle word di comando e di stato e negli adattamenti dei valori di riferimento ed effettivi. La word di controllo proveniente dal sistema di livello 1 attraverso l'FBA A e diretta al convertitore è visualizzata direttamente dal parametro *[06.03](#page-141-0) [Word ctrl FBA A trasparente](#page-141-1)*. I bit di questo parametro consentono di attivare le funzioni del software del convertitore mediante i parametri del puntatore.

La word di stato da inviare attraverso l'FBA A si seleziona con il parametro *[50.09](#page-416-0) [Sorg trasparente WS FBA A](#page-416-1)* e può essere, ad esempio, la word di stato configurabile dall'utente in *[06.50](#page-148-0) [Word di stato 1 utente](#page-148-1)*.

# **Debugging delle word di rete**

Se il parametro *[50.12](#page-416-2) [Mod. debug FBA A](#page-416-3)* è impostato su *[Veloce](#page-416-4)*, la word di controllo ricevuta dal bus di campo viene mostrata dal parametro *[50.13](#page-417-1) [Word controllo FBA A](#page-417-2)*, e la word di stato trasmessa alla rete del bus di campo da *[50.16](#page-417-3) [Word stato FBA A](#page-417-4)*. Questi dati "raw" sono molto utili per determinare se il master del bus di campo sta trasmettendo i dati corretti prima di passare il controllo alla rete del bus di campo.

# **Riferimenti**

I riferimenti sono word di 16 bit contenenti un bit di segno e un intero di 15 bit. I riferimenti negativi (corrispondenti alla direzione di rotazione indietro) si ricavano calcolando il complemento a due del corrispondente riferimento positivo.

I convertitori di frequenza ABB possono ricevere informazioni di controllo da molteplici sorgenti, come ingressi digitali e analogici, il pannello di controllo del convertitore e moduli adattatori bus di campo. Perché il convertitore sia controllato tramite bus di campo, occorre definire il modulo come sorgente delle informazioni di controllo (ad esempio i riferimenti), utilizzando i parametri di selezione delle sorgenti nei gruppi *[22 Selezione rif velocità](#page-222-0)*, *[26 Sequenza rif coppia](#page-252-0)* e *[28 Sequenza rif](#page-259-0)  [frequenza](#page-259-0)*.

# **Debugging delle word di rete**

Se il parametro *[50.12](#page-416-2) [Mod. debug FBA A](#page-416-3)* è impostato su *[Veloce](#page-416-4)*, i riferimenti ricevuti dal bus di campo vengono mostrati da *[50.14](#page-417-5) [Riferimento 1 FBA A](#page-417-6)* e *[50.15](#page-417-7) [Riferimento 2 FBA A](#page-417-8)*.

# **Adattamento dei riferimenti del profilo ABB**

**Nota:** gli adattamenti descritti sotto si riferiscono al profilo di comunicazione ABB Drives. I profili di comunicazione specifici di alcuni bus di campo potrebbero utilizzare adattamenti diversi. Per ulteriori informazioni, vedere il manuale dell'adattatore bus di campo.

I riferimenti vengono adattati secondo quanto definito nei parametri *[46.01](#page-400-0)*…*[46.04](#page-401-0)*; il fattore di scala utilizzato dipende dall'impostazione di *[50.04](#page-412-0) [Tipo rif 1 FBA A](#page-412-1)* e *[50.05](#page-413-0) [Tipo rif 2 FBA A](#page-413-1)*.

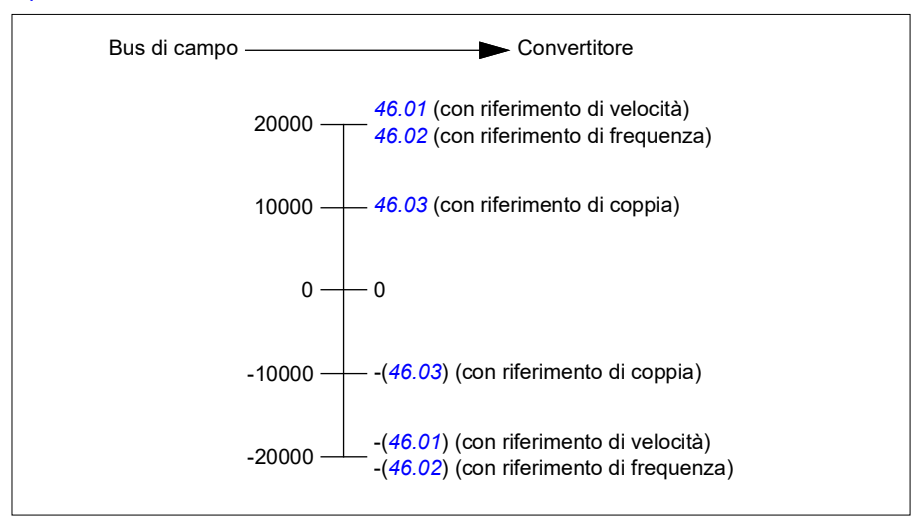

I riferimenti adattati sono indicati dai parametri *[03.05](#page-134-3) [Riferimento 1 FB A](#page-134-4)* e *[03.06](#page-134-5) [Riferimento 2 FB A](#page-134-6)*.

# **Adattamento dei riferimenti per i profili DCU e Trasparente per 16 e 32 bit**

Il riferimento ricevuto dall'adattatore bus di campo è visibile in *[03.05](#page-134-3) [Riferimento 1 FB](#page-134-4)  [A](#page-134-4)* e *[03.06](#page-134-5) [Riferimento 2 FB A](#page-134-6)*. L'adattamento del valore di riferimento dipende dal tipo di riferimento, dalle impostazioni di adattamento e dalla modalità di controllo del motore. Quanto affermato è dimostrato nello schema seguente.

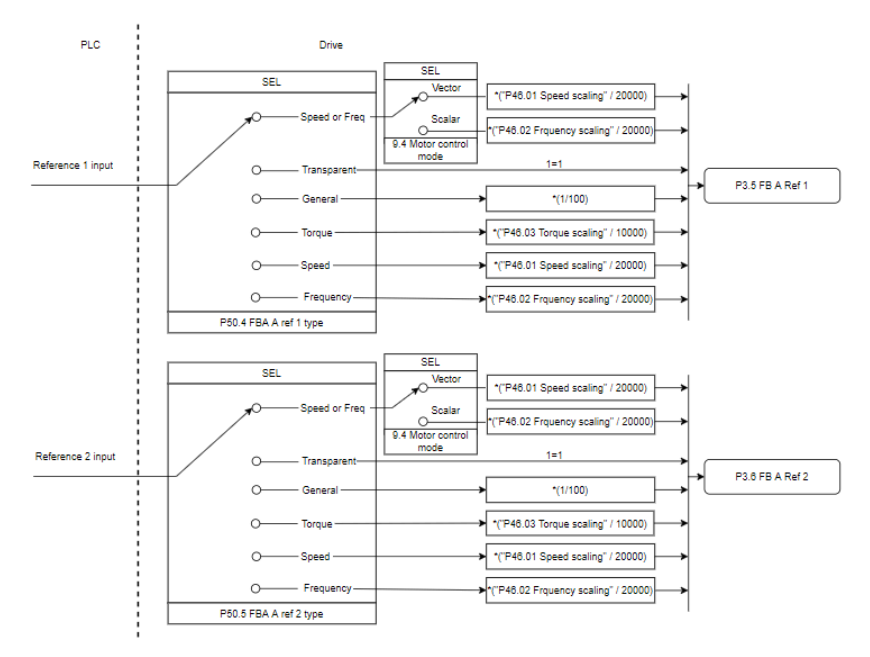

### *Adattamento per ingressi di riferimento*

**Nota**: l'adattamento nell'immagine di cui sopra è valido quando il parametro nel gruppo 51, adattamento T16 è impostato su *0*.

# **Valori effettivi**

I valori effettivi sono word di 16 bit contenenti informazioni sul funzionamento del convertitore. I parametri *[50.07](#page-414-0) [Tipo eff 1 FBA A](#page-414-1)* e *[50.08](#page-415-0) [Tipo eff 2 FBA A](#page-415-1)* selezionano i segnali monitorati.

# **Debugging delle word di rete**

Se il parametro *[50.12](#page-416-2) [Mod. debug FBA A](#page-416-3)* è impostato su *[Veloce](#page-416-4)*, i valori effettivi inviati al bus di campo vengono mostrati da *[50.17](#page-417-9) [Val effettivo 1 FBA A](#page-417-10)* e *[50.18](#page-417-0) [Val](#page-417-11)  [effettivo 2 FBA A](#page-417-11)*.

# **Adattamento dei valori effettivi del profilo ABB**

**Nota:** gli adattamenti descritti sotto si riferiscono al profilo di comunicazione ABB Drives. I profili di comunicazione specifici di alcuni bus di campo potrebbero utilizzare adattamenti diversi. Per ulteriori informazioni, vedere il manuale dell'adattatore bus di campo.

I valori effettivi vengono adattati secondo quanto definito nei parametri *[46.01](#page-400-0)*…*[46.04](#page-401-0)*; il fattore di scala utilizzato dipende dall'impostazione dei parametri *[50.07](#page-414-0) [Tipo eff 1](#page-414-1)  [FBA A](#page-414-1)* e *[50.08](#page-415-0) [Tipo eff 2 FBA A](#page-415-1)*.

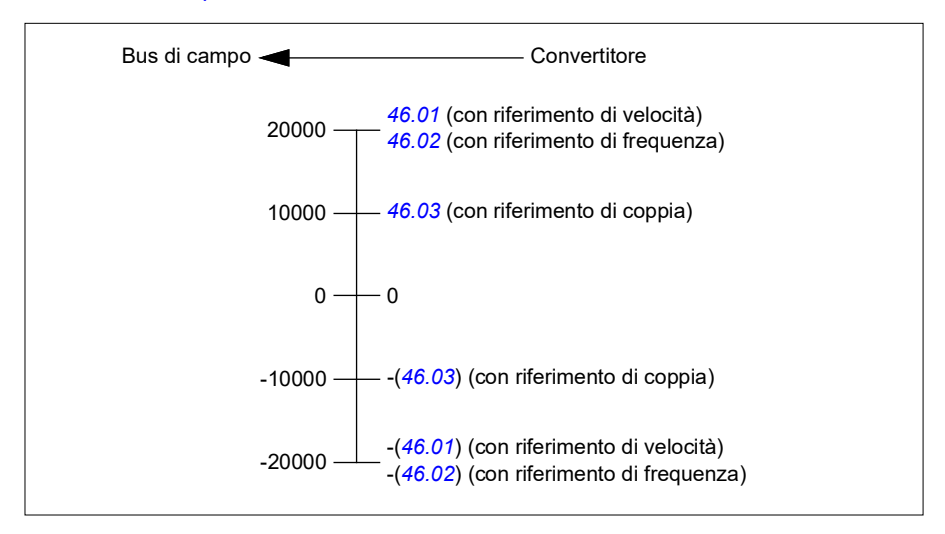

# **Adattamento dei valori effettivi per i profili DCU e Trasparente per 16 e 32 bit**

Nei profili *DCU* e *Trasparente*, l'adattamento dei valori effettivi varia in base a tipo effettivo, impostazioni di adattamento e modalità di controllo del motore. Quanto affermato è dimostrato nello schema seguente.

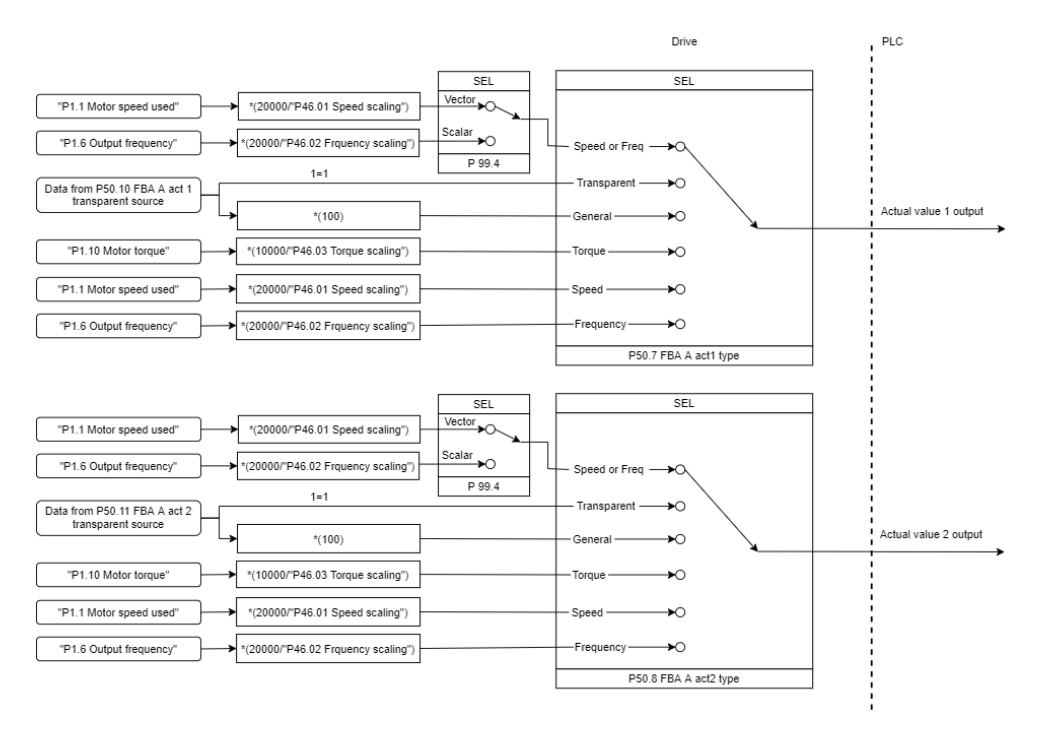

### *Adattamento dei valori effettivi*

**Nota**: l'adattamento nell'immagine di cui sopra è valido quando il parametro nel gruppo 51, adattamento T16 è impostato su *0*.

# <span id="page-646-0"></span> **Contenuti della word di controllo del bus di campo (profilo ABB Drives)**

Il testo in grassetto maiuscolo fa riferimento agli stati mostrati nello schema a pag. *[650](#page-649-0)*.

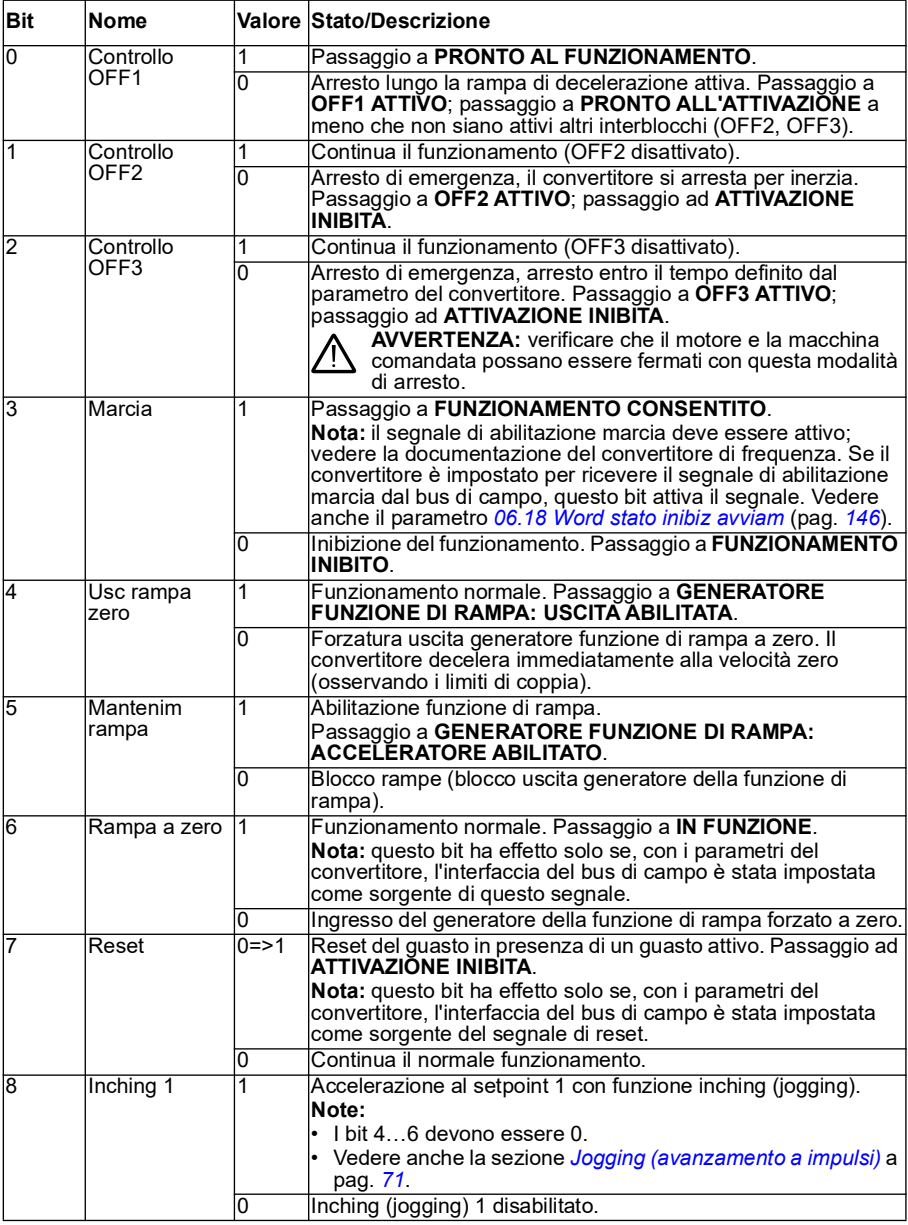

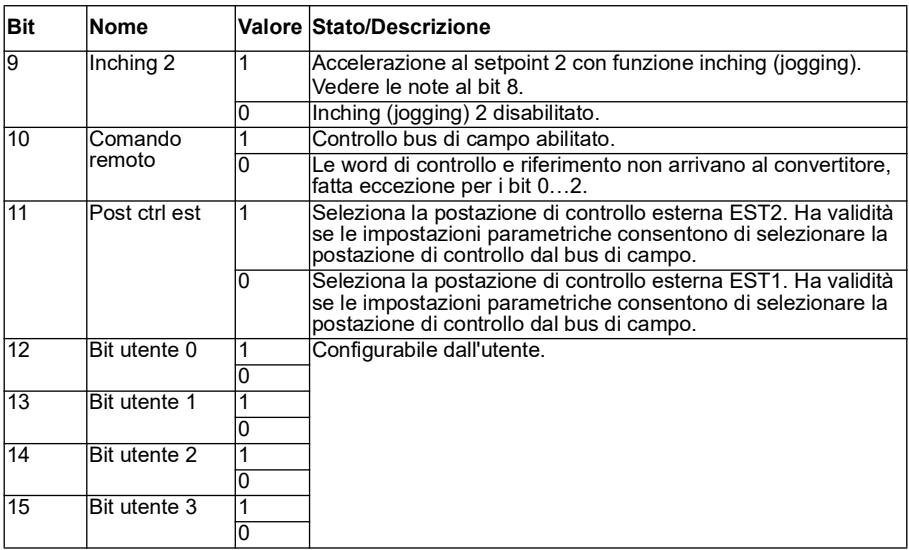

# <span id="page-647-0"></span>**Contenuti della word di stato del bus di campo (profilo ABB Drives)**

Il testo in grassetto maiuscolo fa riferimento agli stati mostrati nello schema a pag. *[650](#page-649-0)*.

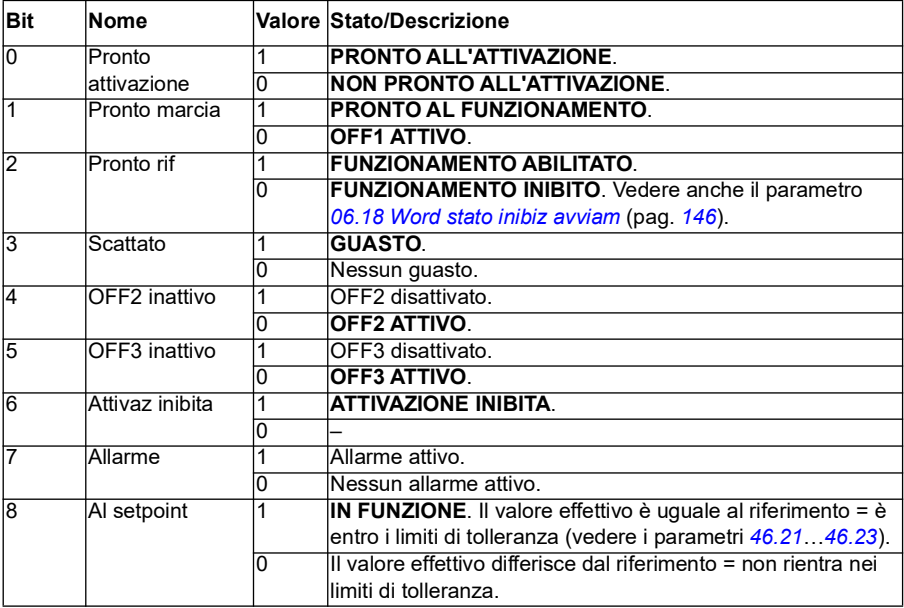
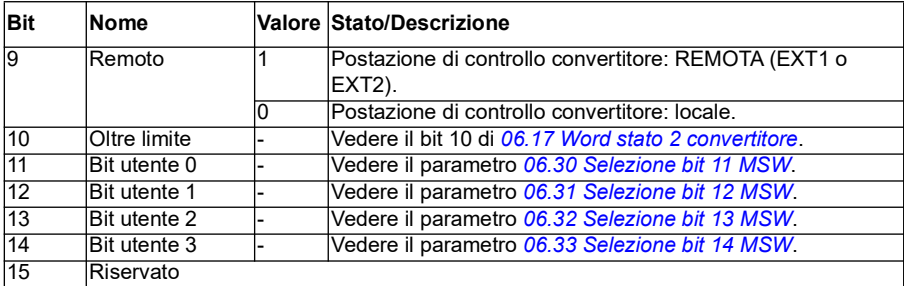

**Schema degli stati (valido solo per il profilo ABB Drives)**

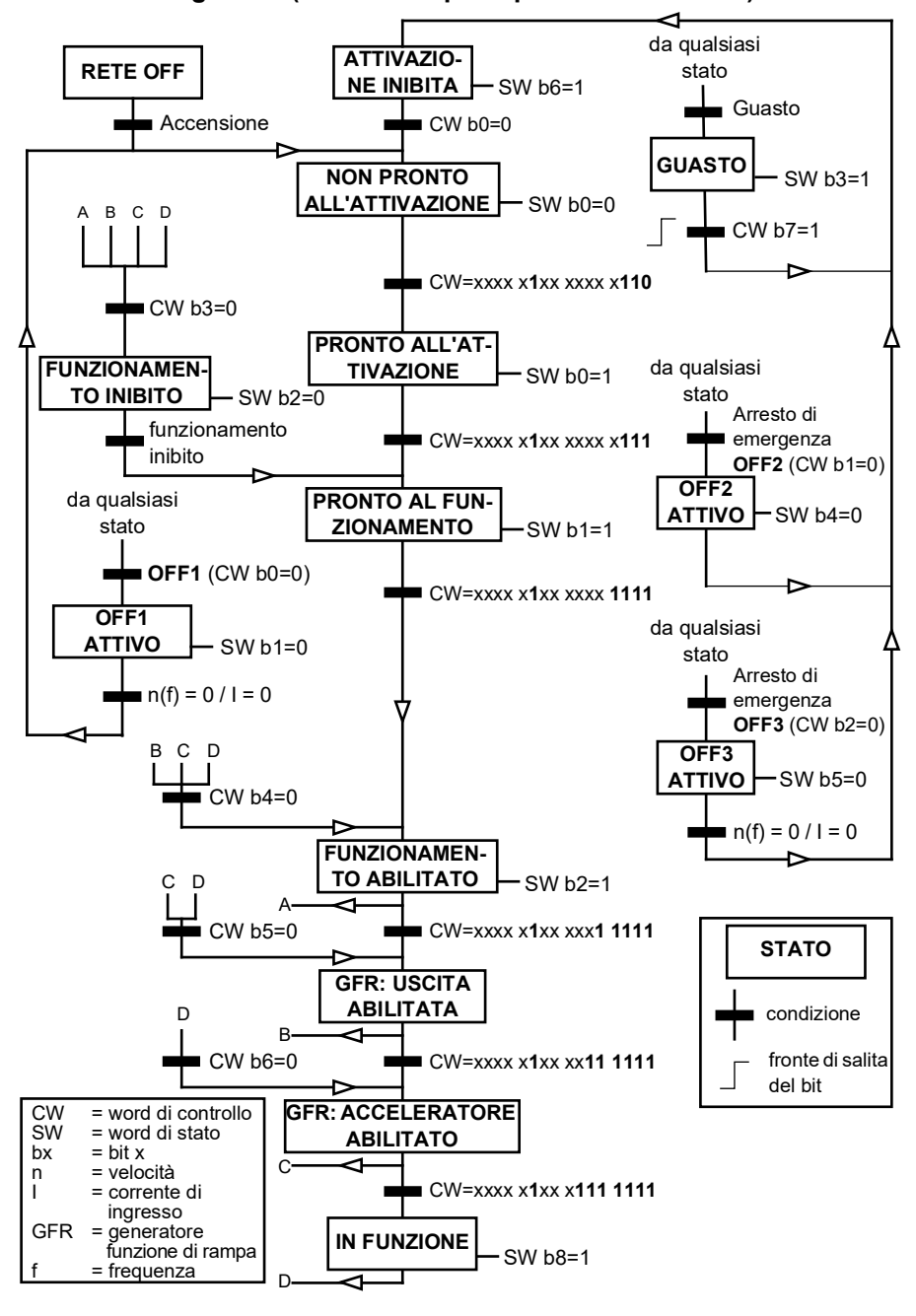

In basso viene fornito un esempio di sequenza di word di controllo:

Avviamento:

• 476h --> NON PRONTO ALL'ATTIVAZIONE

Se MSW bit  $0 = 1$ , allora

- 477h --> PRONTO ALL'ATTIVAZIONE (fermo)
- 47Fh --> FUNZIONAMENTO (in funzione)

Arresto:

- 477h = arresto secondo *[21.03](#page-212-0) [Modo arresto](#page-212-1)*
- 47Eh = arresto con rampa OFF1 (**Nota:** l'arresto con rampa non è interpretabile)

Reset guasti:

• Fronte di salita bit 7 MCW

Avviamento dopo STO:

Se *[31.22](#page-294-0) [Marcia/arresto indicaz STO](#page-294-1)* non è guasto/guasto accertarsi che *[06.18](#page-145-0) [Word](#page-145-1)  [stato inibiz avviam](#page-145-1)*, bit 7 STO = 0 prima di impartire un comando di avviamento.

Il valore del bit Word di stato corrisponde a quello dell'interfaccia del bus di campo integrato. Vedere il profilo DCU alla sezione *[Word di stato](#page-580-0)* (pag. *[581](#page-580-0)*).

#### **Configurazione automatica del convertitore per il controllo tramite bus di campo**

Quando il modulo adattatore bus di campo è collegato al convertitore, il software imposta automaticamente i parametri rilevanti. Le impostazioni preconfigurate sono valide per i protocolli CANopen, EtherCAT, PROFIBUS e PROFINET (default per il modulo FENA-21-M).

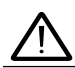

**Avvertenza**! Prima dell'installazione elettrica, scollegare l'alimentazione del convertitore di frequenza e attendere cinque (5) minuti.

Per configurare le comunicazioni bus di campo:

- 1. Accendere il convertitore.
- 2. Il software del convertitore di frequenza riconosce l'adattatore bus di campo collegato e crea in automatico la configurazione di base, se si tratta della prima accensione con un adattatore presente.
- 3. Se è necessario modificare altri parametri, queste impostazioni si possono eseguire manualmente.

Se i parametri pertinenti non vengono impostati in automatico, seguire le istruzioni nella sezione *[Impostazione manuale del convertitore per il controllo tramite bus di](#page-656-0)  [campo](#page-656-0)* a pag. *[657](#page-656-0)*.

La configurazione automatica è una configurazione minima; l'utente successivamente può modificare i parametri. Alcuni parametri devono essere modificati, ad esempio l'ID della stazione.

La funzione di auto-impostazione del bus di campo viene attivata automaticamente dopo l'accensione se il parametro *[07.35](#page-152-0)* è impostato su 0. Si riattiva anche se si cambia adattatore e il parametro *[07.35](#page-152-0)* è 0.

**Esempio:** se si passa a un altro adattatore, è necessario riconfigurare il parametro *[07.35](#page-152-0) [Configurazione convertitore](#page-152-1)*. Selezionare *0 Non inizializz*, andare al parametro *[96.07](#page-469-0)* e salvare il parametro. Riavviare il convertitore e questo ricomincerà a funzionare con la nuova configurazione.

La funzione di auto-impostazione del bus di campo non viene attivata automaticamente dopo aver modificato i parametri del bus di campo o dopo la sostituzione del modulo bus di campo.

Quando l'adattatore bus di campo viene collegato al convertitore, il programma di controllo del convertitore imposta i parametri applicabili. Le impostazioni preconfigurate sono valide per i protocolli CANopen, EtherCAT, PROFIBUS e PROFINET (i default per il modulo FENA-21). Per l'adattatore BCAN-11, vedere le eccezioni in tabella.

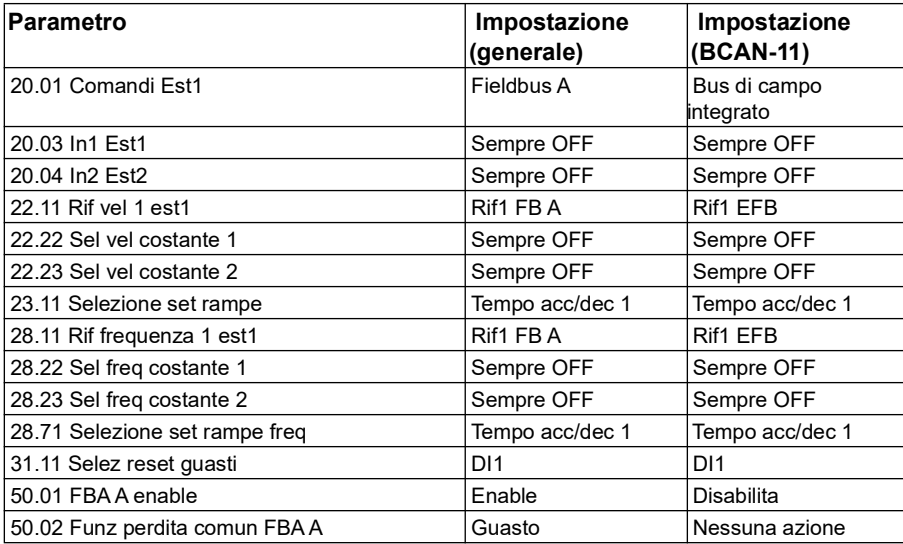

#### **Parametri modificati automaticamente (tutti gli adattatori)**

#### **Parametri specifici dell'adattatore bus di campo**

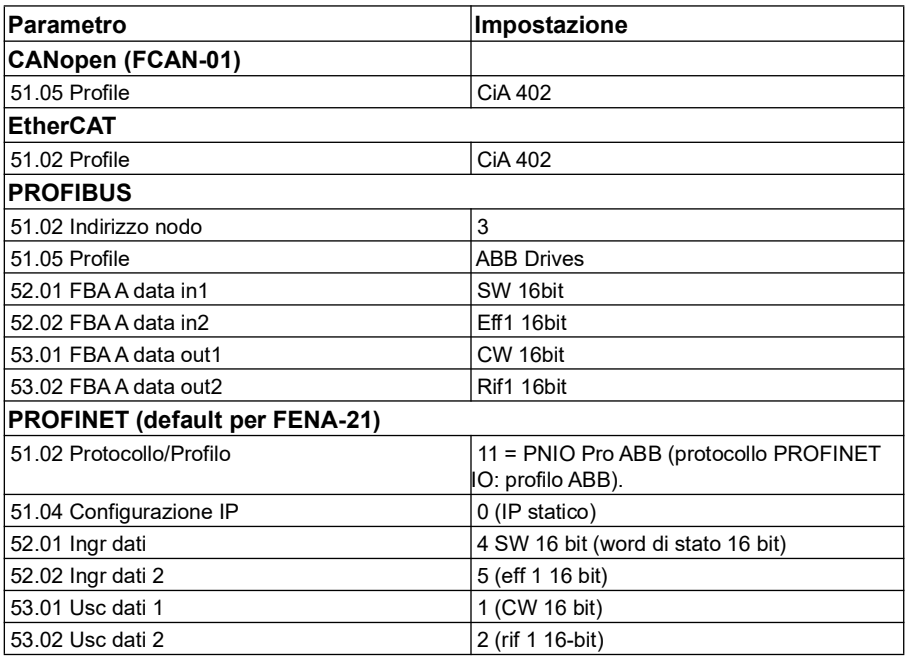

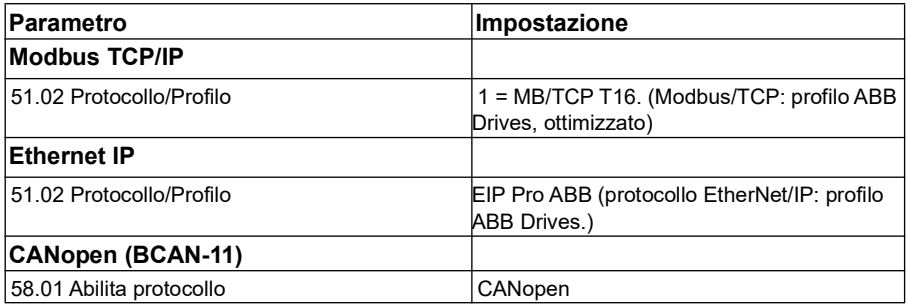

#### **Parametri impostati dal rilevamento del modulo**

Nella tabella seguente vengono mostrati i parametri impostati sul rilevamento del modulo. Questi valori sono validi con la macro ABB Standard (*[96.04](#page-467-0)*). Alcuni valori variano in base alla selezione della macro. Vedere anche i parametri *[07.35](#page-152-0)* e *[07.36](#page-153-0)*.

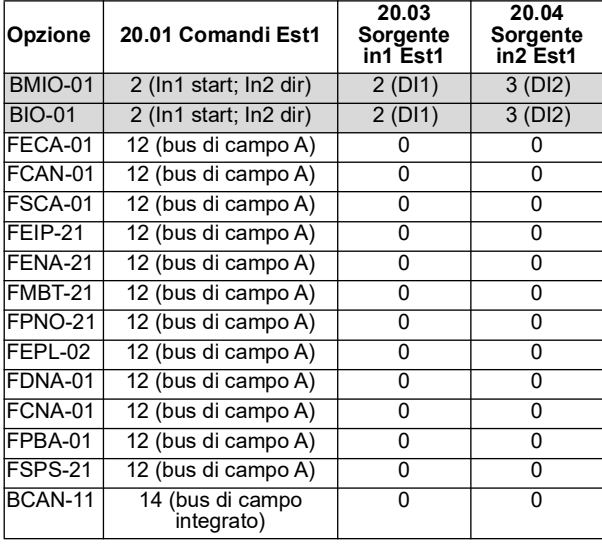

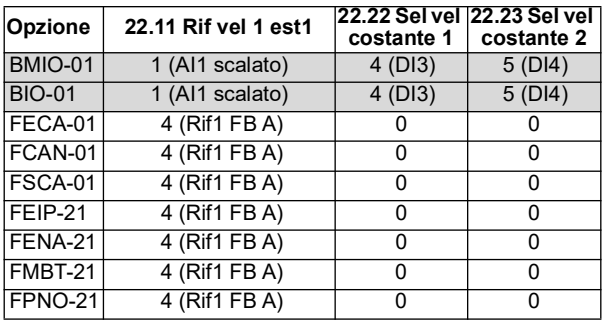

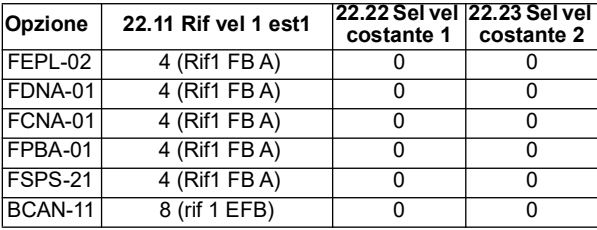

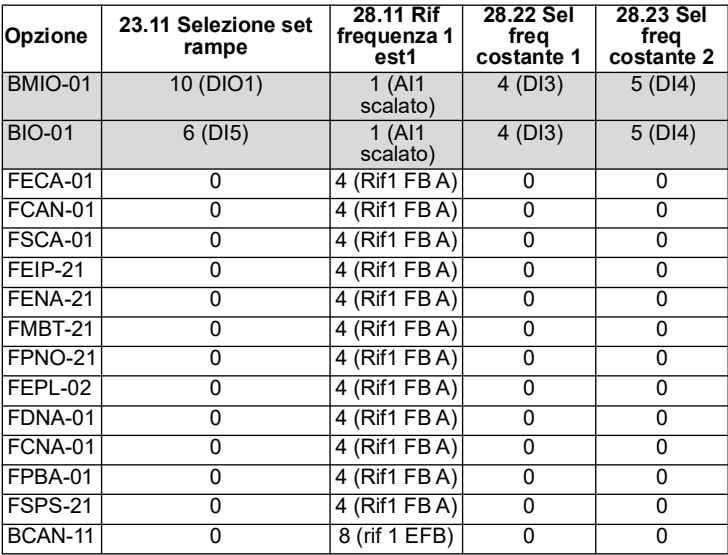

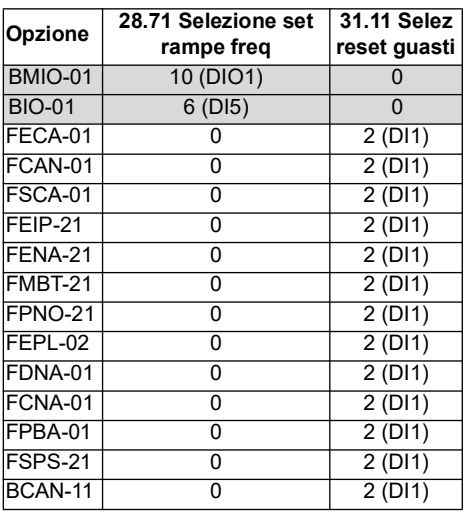

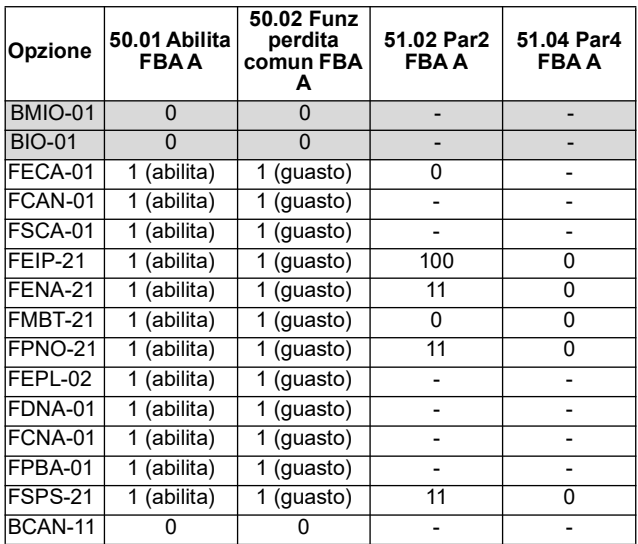

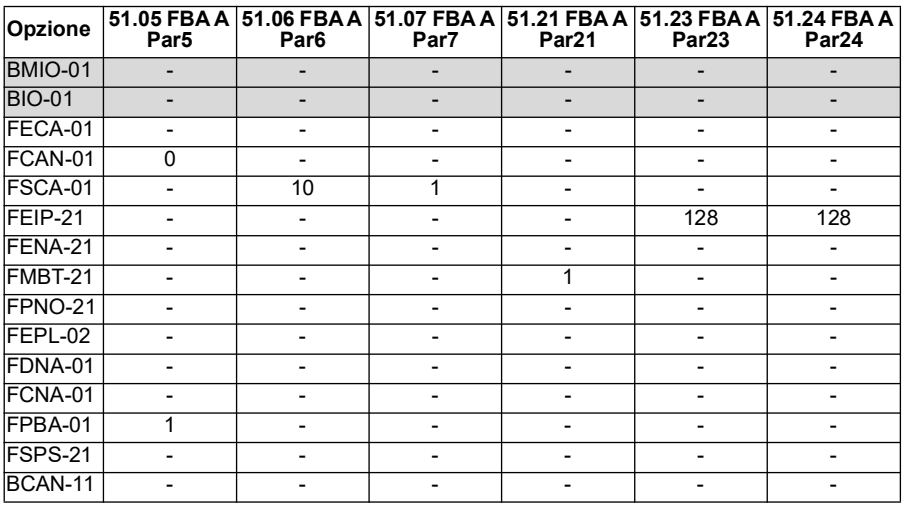

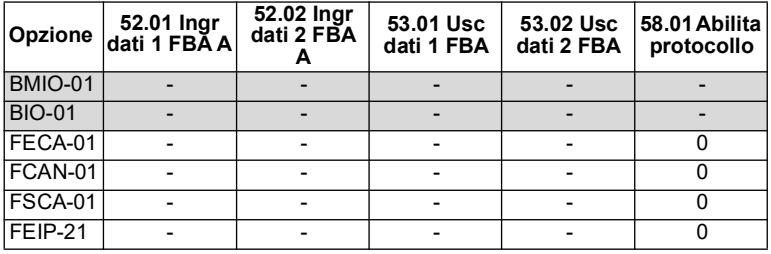

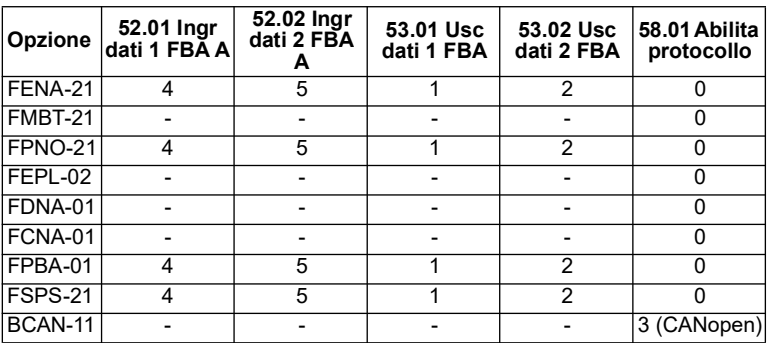

#### <span id="page-656-0"></span>**Impostazione manuale del convertitore per il controllo tramite bus di campo**

Normalmente il modulo adattatore bus di campo è preinstallato. Il convertitore riconosce automaticamente il modulo.

Se l'adattatore non è preinstallato, l'utente può eseguire l'installazione meccanica ed elettrica del modulo.

- 1. Eseguire l'installazione meccanica ed elettrica del modulo adattatore bus di campo in base alle istruzioni fornite nel Manuale utente del modulo.
- 2. Accendere il convertitore.
- 3. Abilitare la comunicazione tra il convertitore e il modulo adattatore bus di campo con il parametro *[50.01](#page-411-0) [Abilita FBA A](#page-411-1)*.
- 4. Con *[50.02](#page-411-2) [Funz perdita comun FBA A](#page-411-3)*, selezionare quale dev'essere la risposta del convertitore in caso di interruzione della comunicazione del bus di campo. **Nota:** questa funzione esegue il monitoraggio della comunicazione tra master del bus di campo e modulo adattatore, e tra modulo adattatore e convertitore di frequenza.
- 5. Con *[50.03](#page-412-0) [T-out perdita comun FBA A](#page-412-1)*, definire il tempo di attesa tra il rilevamento dell'interruzione di comunicazione e l'esecuzione dell'azione selezionata.
- 6. Selezionare i valori specifici per l'applicazione con il resto dei parametri del gruppo *[50 Adattatore fieldbus \(FBA\)](#page-411-4)*, a partire da *[50.04](#page-412-2)*. Esempi di valori corretti sono riportati nelle tabelle precedenti.
- 7. Impostare i parametri di configurazione del modulo adattatore bus di campo nel gruppo *[51 Impostazioni FBA A](#page-418-0)*. Impostare sempre, come minimo, l'indirizzo di nodo richiesto e il profilo di comunicazione.
- 8. Definire i dati di processo trasferiti dal/al convertitore di frequenza con i parametri dei gruppi *[52 Ingr dati FBA A](#page-420-0)* e *[53 Usc dati FBA A](#page-421-0)*. **Nota:** in base al protocollo e al profilo di comunicazione utilizzati, è possibile che

la word di controllo e la word di stato siano già configurate per l'invio e la ricezione da parte del sistema di comunicazione.

- 9. Salvare i valori dei parametri nella memoria permanente impostando il parametro *[96.07](#page-469-0) [Salva parametri manuale](#page-469-1)* su *[Salva](#page-469-2)*.
- 10. Confermare le impostazioni effettuate per i parametri dei gruppi 51, 52 e 53 impostando il parametro *[51.27](#page-418-1) [Aggiorna par FBA A](#page-418-2)* su *[Configura](#page-418-3)*.
- 11. Configurare le postazioni di controllo EST1 ed EST2 per consentire l'arrivo dei segnali di controllo e riferimento dal bus di campo.

# 11

# **Schemi delle sequenze di controllo**

# **Contenuto del capitolo**

Questo capitolo presenta le sequenze dei riferimenti del convertitore di frequenza. Gli schemi delle sequenze di controllo si possono utilizzare per individuare le interazioni dei parametri e capire dove i parametri abbiano effetto nell'ambito del sistema di parametri del convertitore.

Per uno schema più generale, vedere la sezione *[Modalità operative e modalità di](#page-49-0)  [controllo del motore](#page-49-0)* a pag. *[50](#page-49-0)*.

**Nota**: i riferimenti dei pannelli negli schemi si riferiscono ai pannelli di controllo Assistant ACX-AP-x e al tool PC Drive Composer.

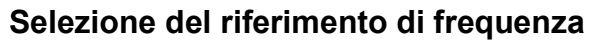

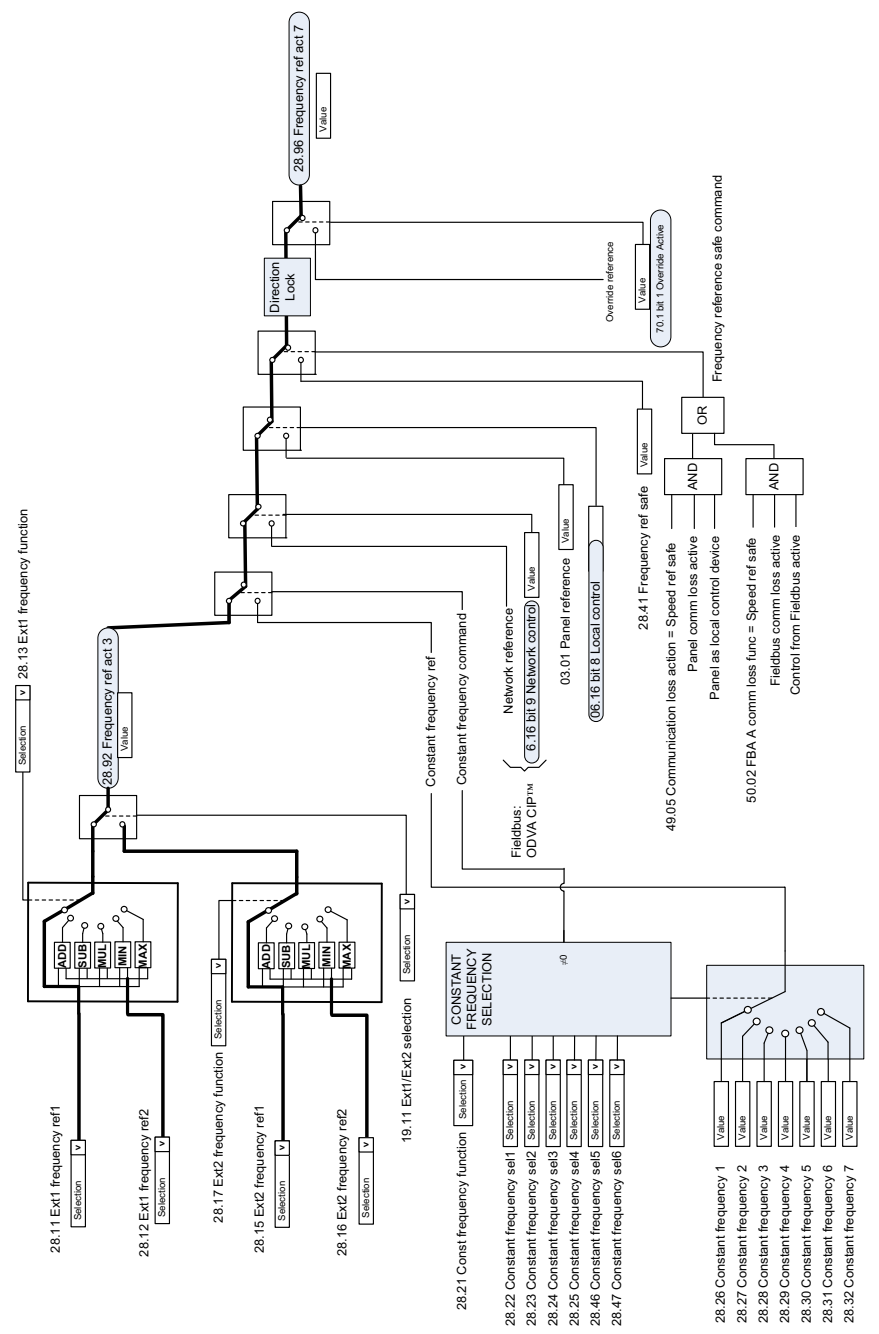

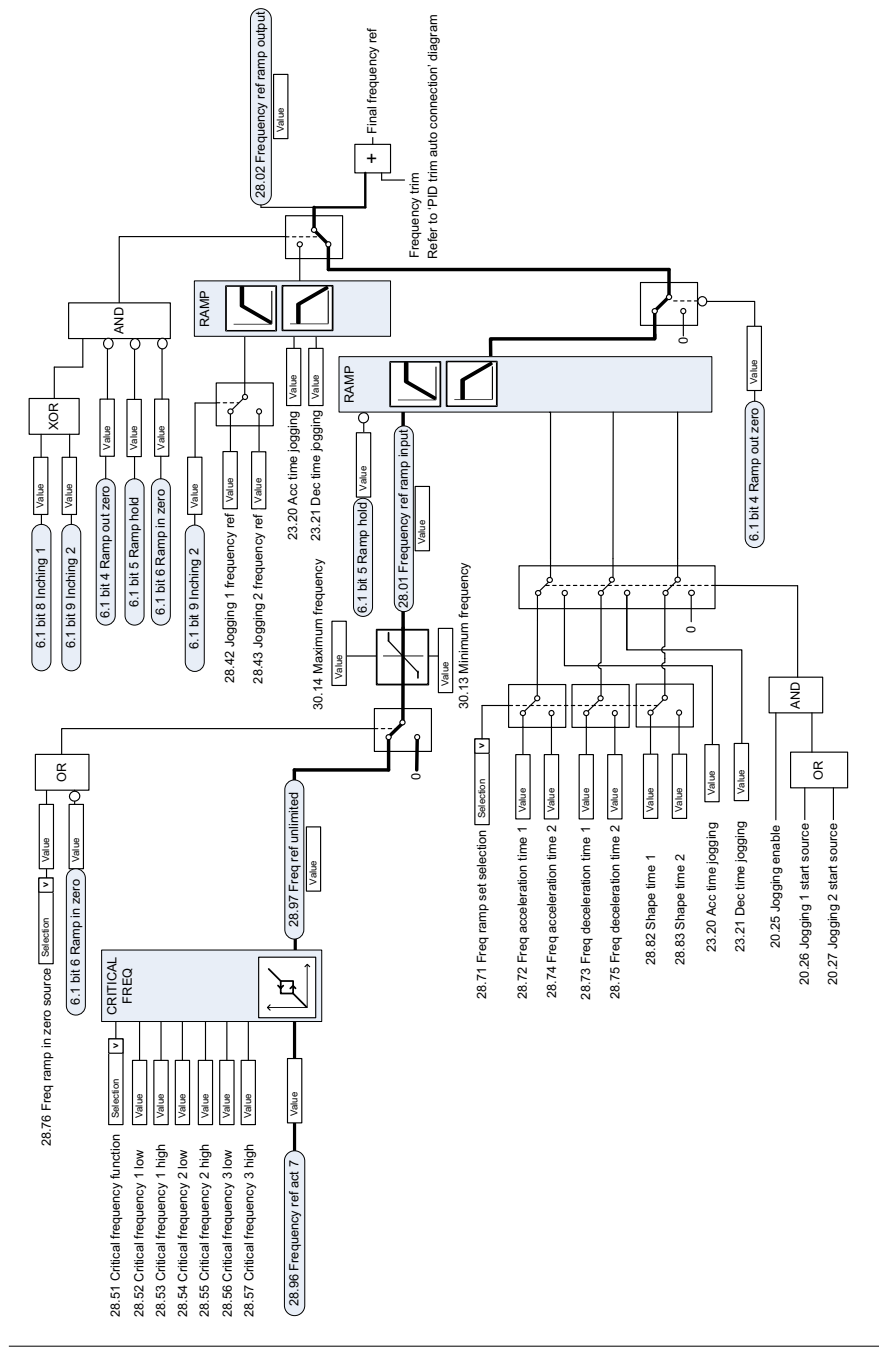

#### **Modifica del riferimento di frequenza**

## **Selezione sorgente riferimento velocità I**

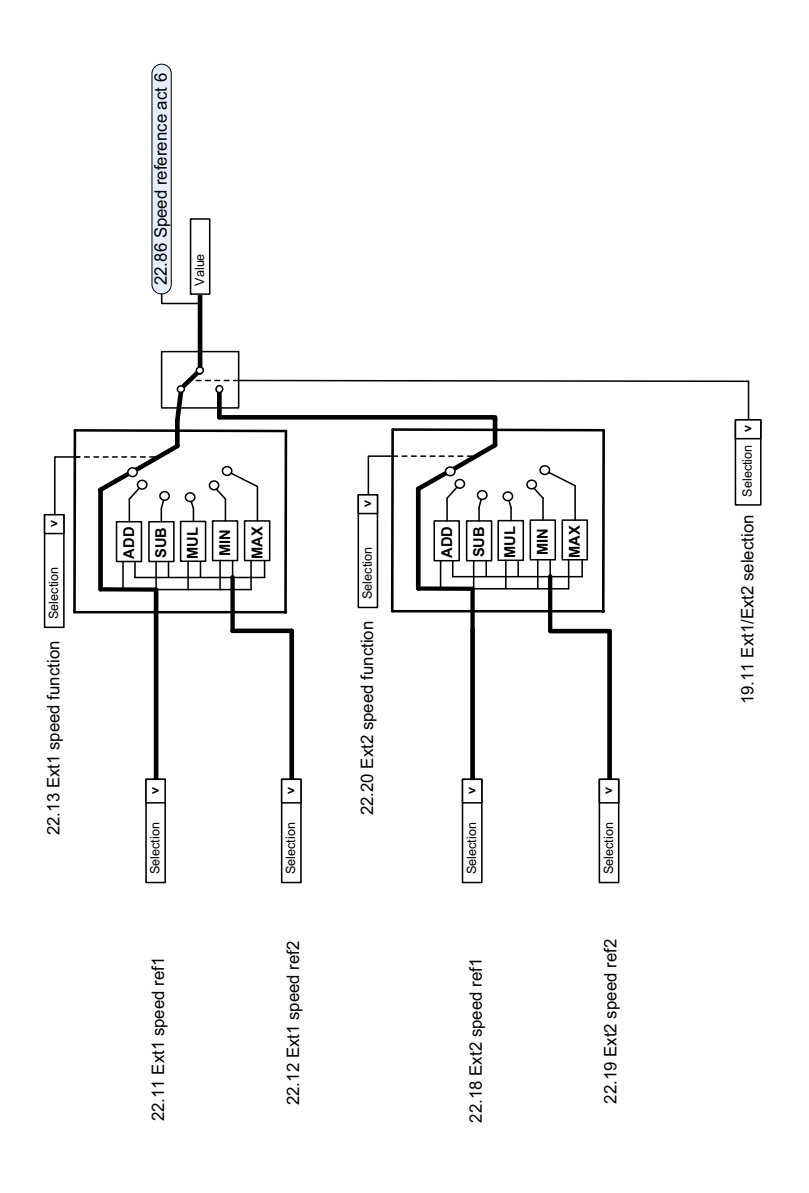

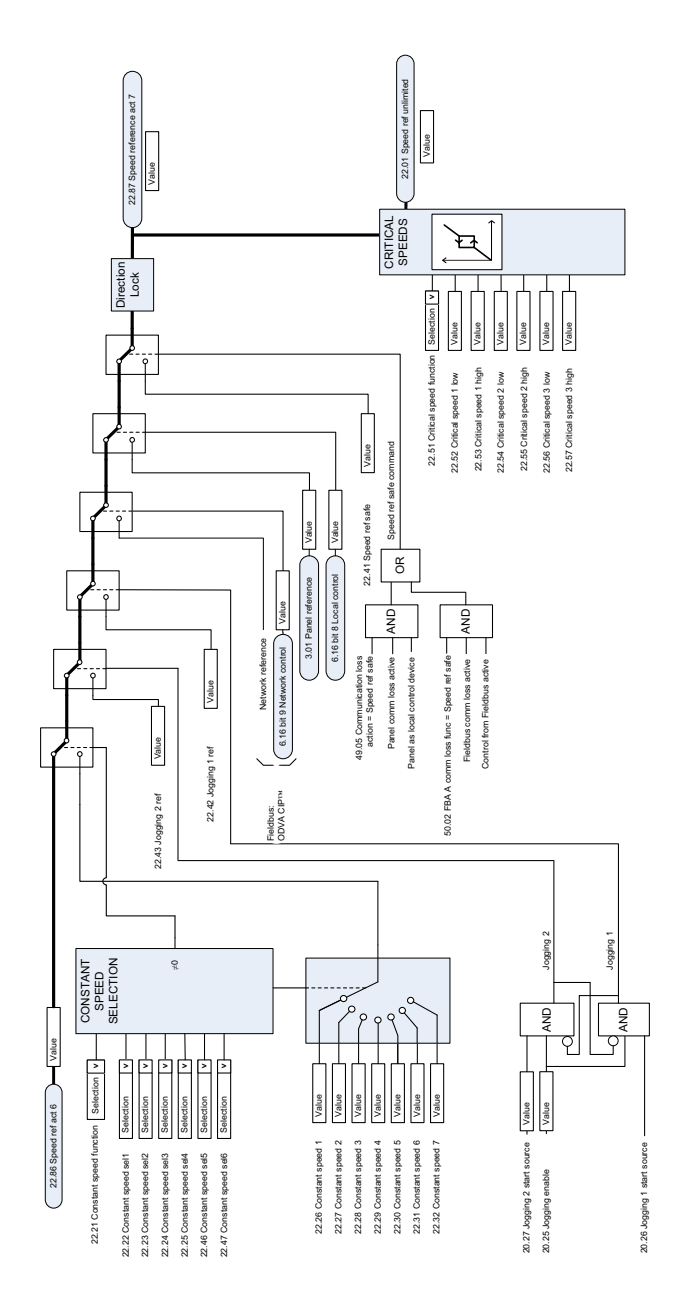

#### **Selezione della sorgente del riferimento di velocità II**

 $\overline{a}$ 

#### **Rampa e forma del riferimento di velocità**

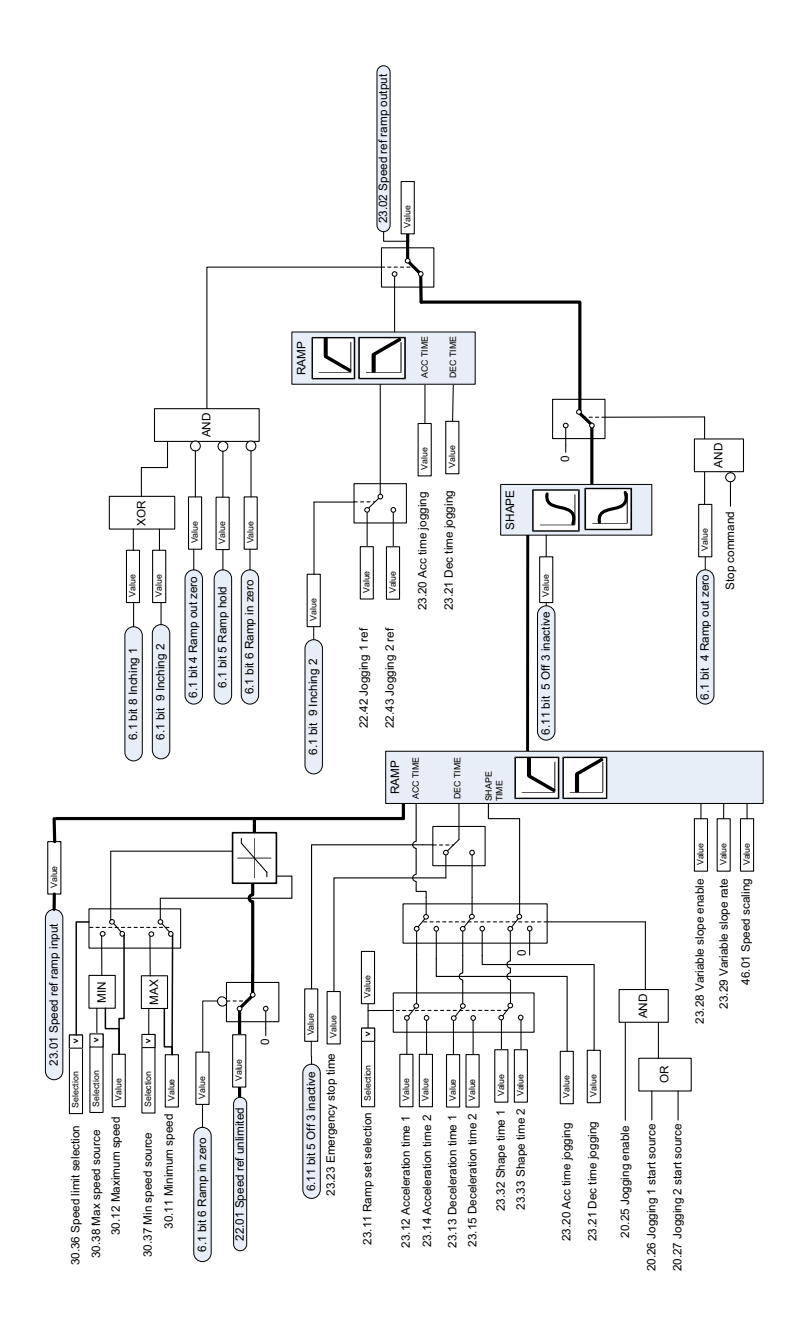

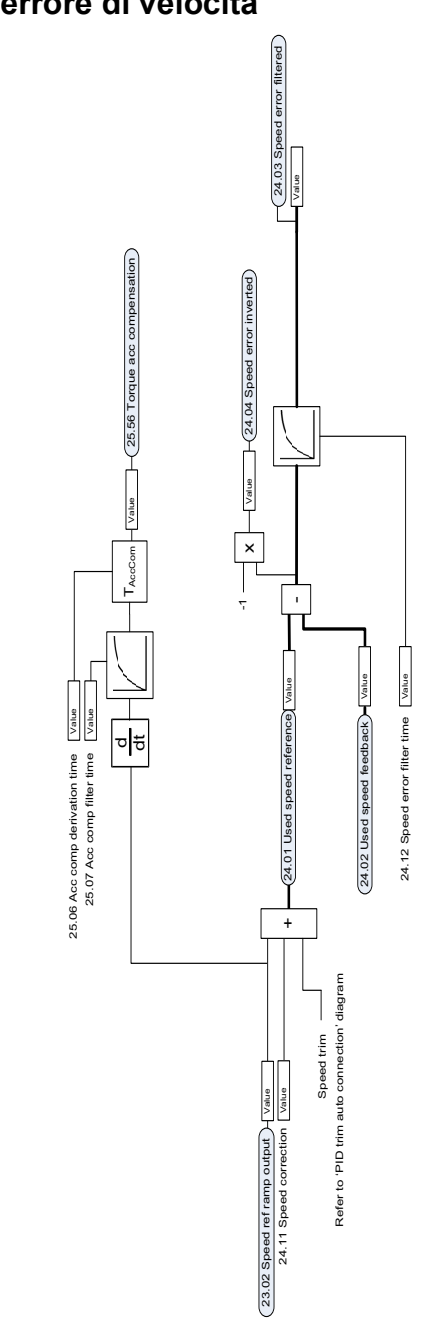

#### **Calcolo dell'errore di velocità**

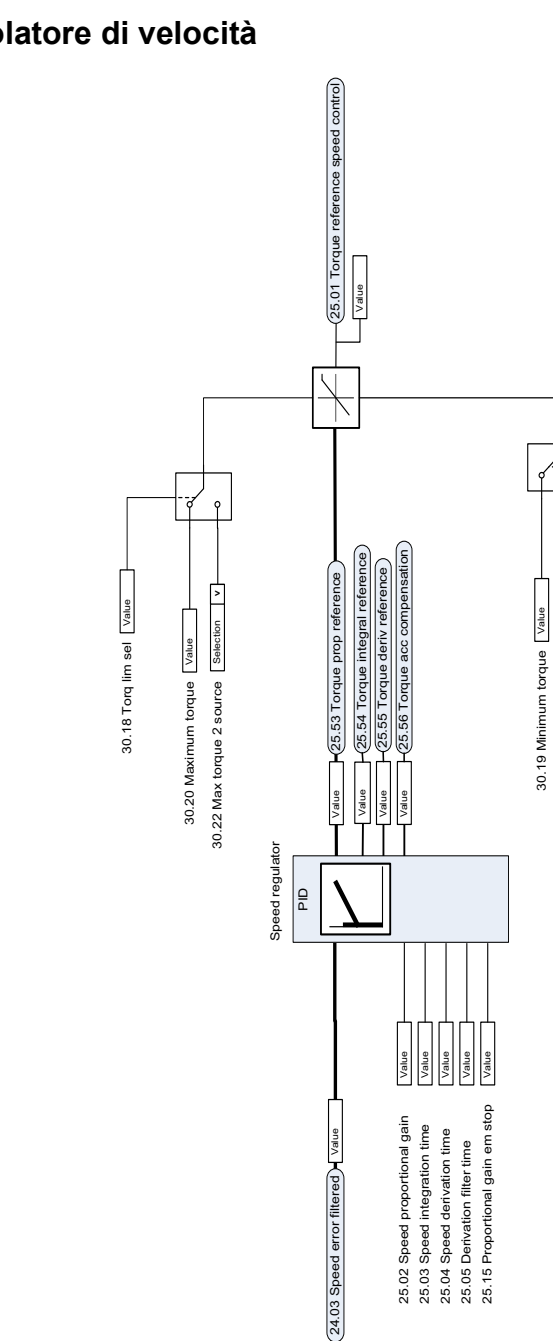

30.21 Min torque 2 source

30.21 Min torque 2 source [Selection | v

Selection **v** 

 $\overline{\rho}$ 

30.18 Torq lim sel Value

30.18 Torq lim sel Value

#### **Regolatore di velocità**

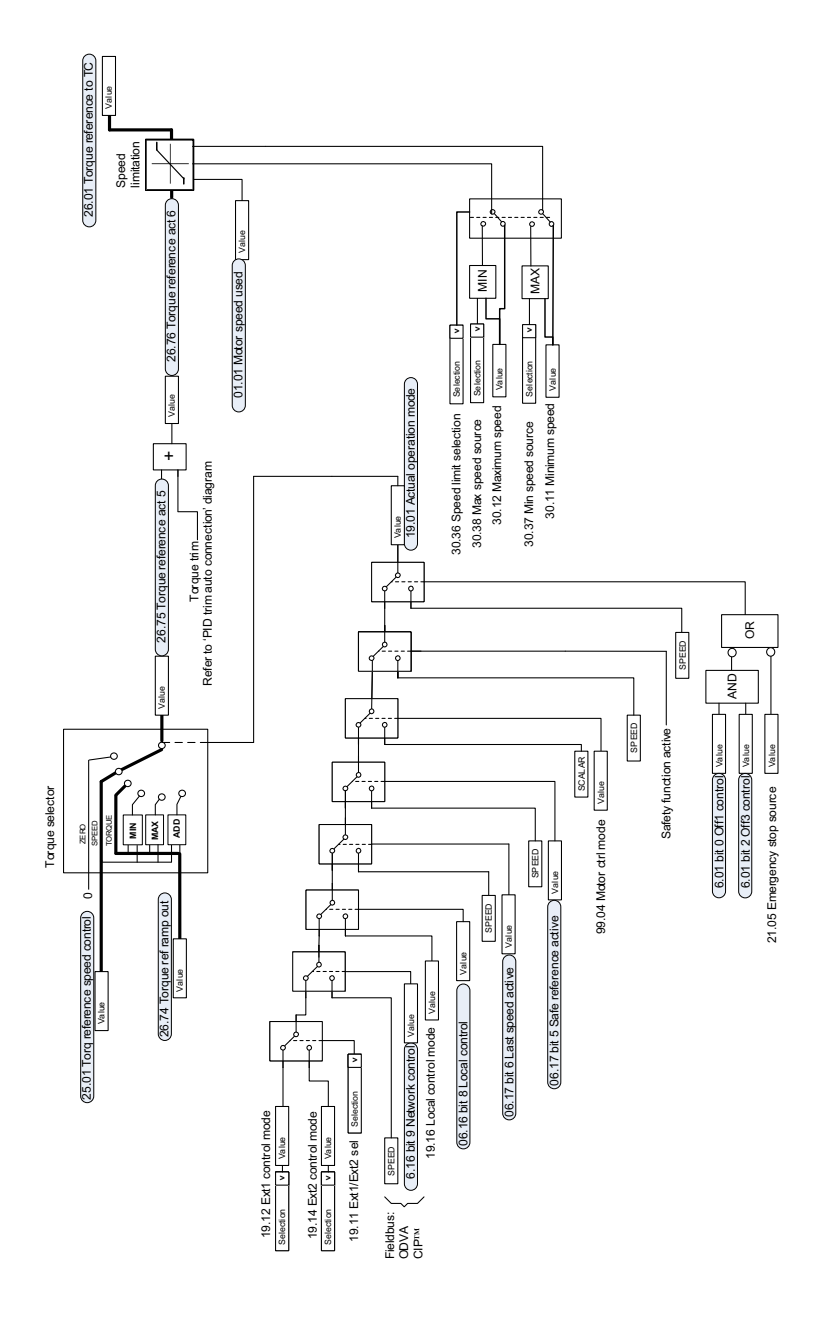

#### **Selezione riferimento per regolatore coppia**

## **Limitazione di coppia**

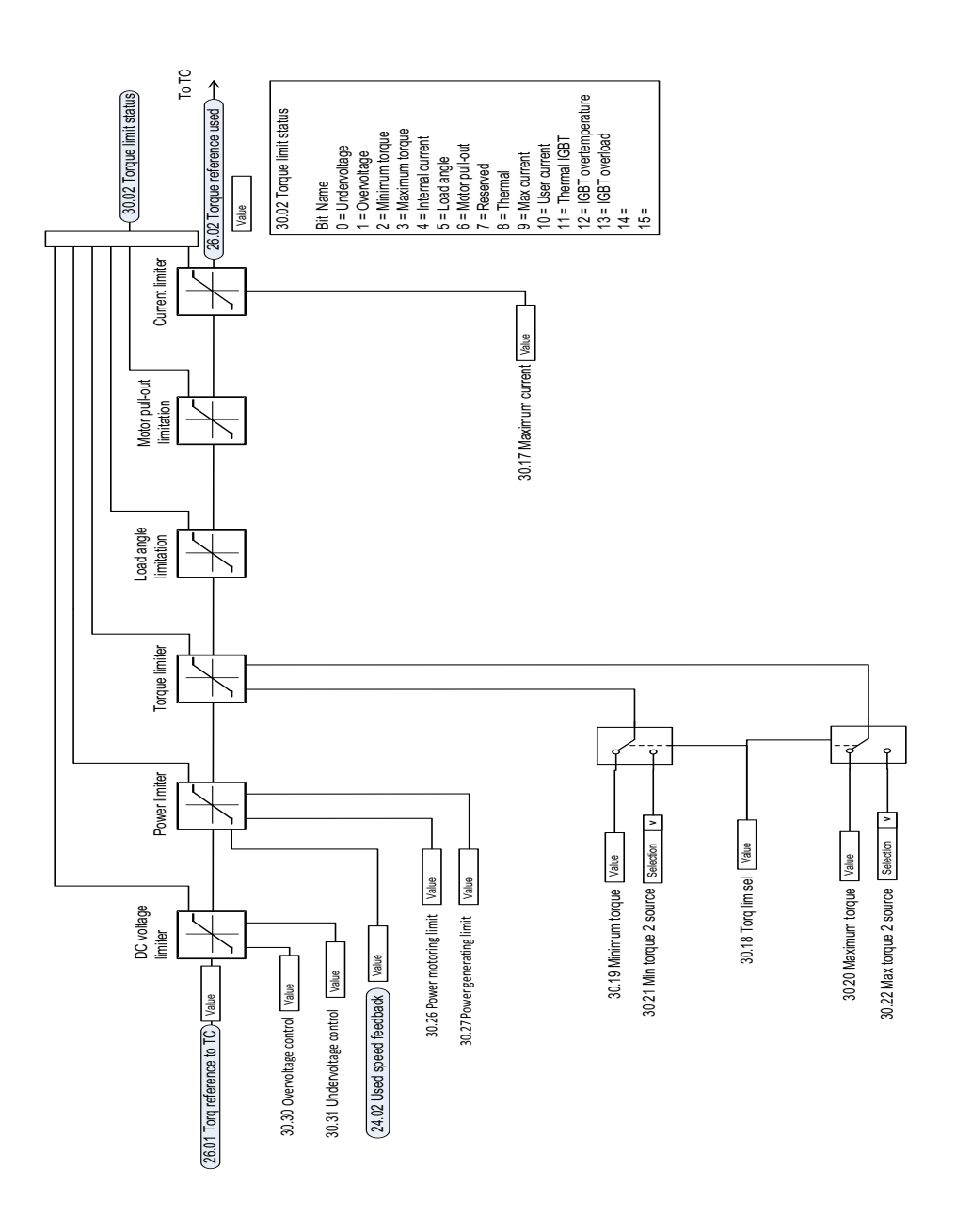

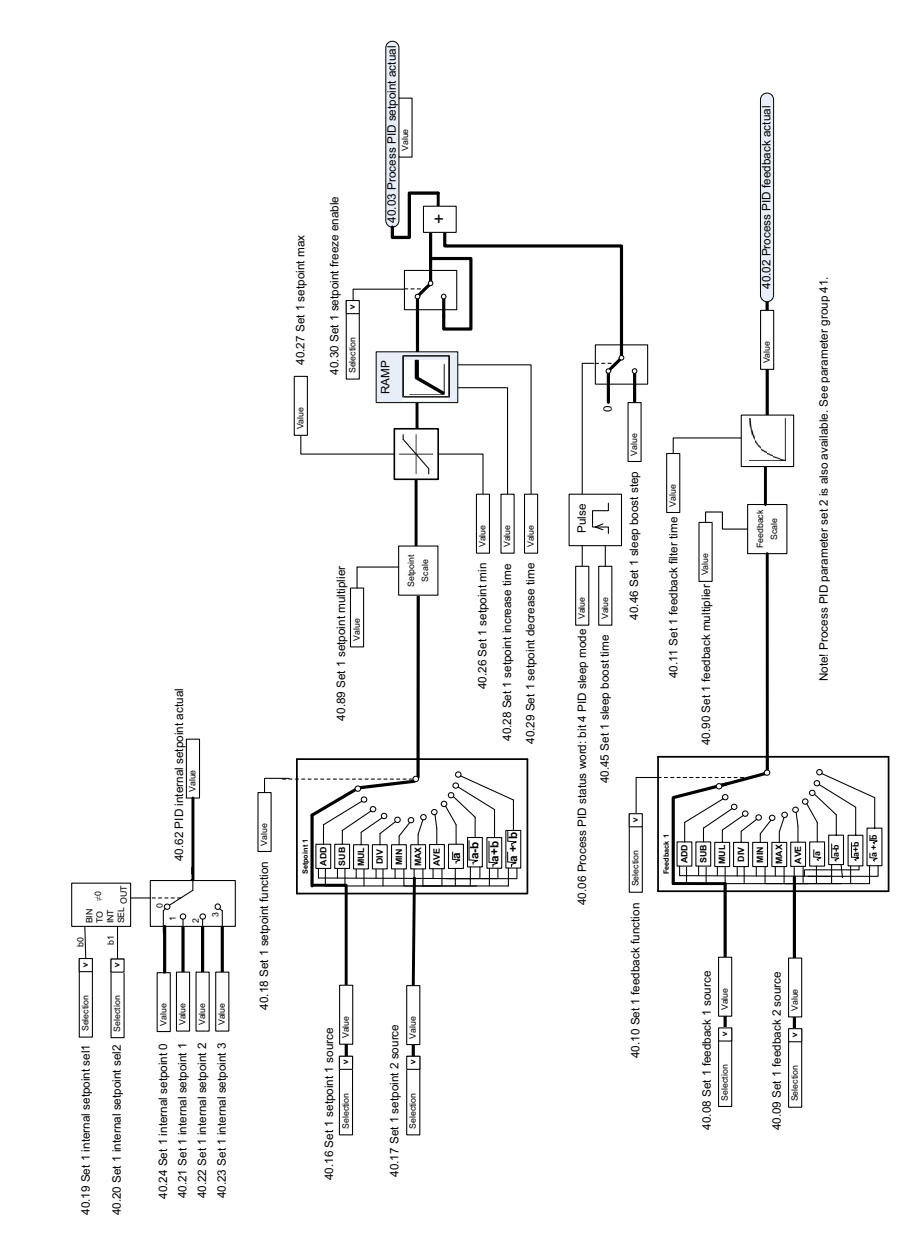

#### **Selezione della sorgente di setpoint e retroazione PID di processo**

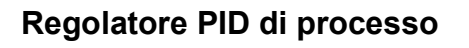

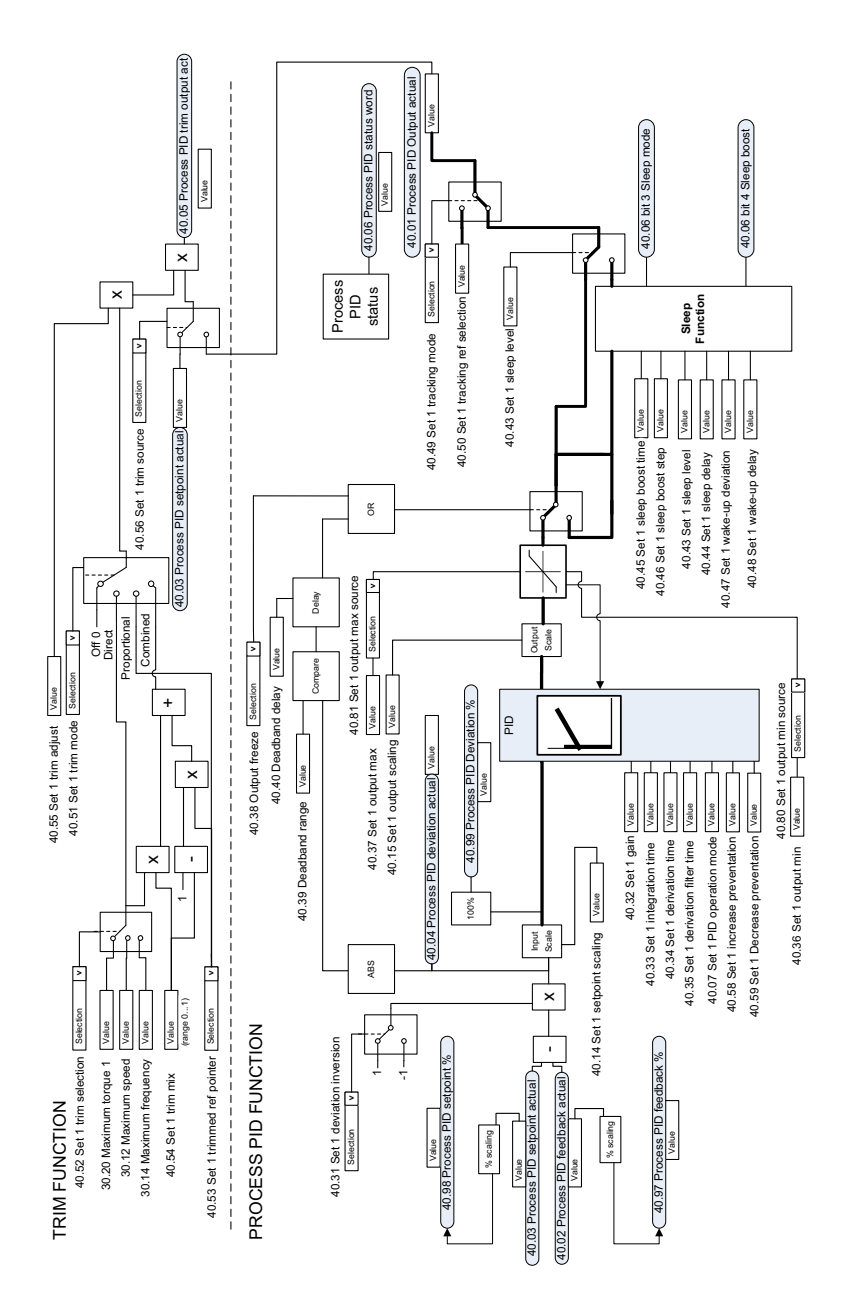

Notel Process PID parameter set 2 is also available. See parameter group 41. Note! Process PID parameter set 2 is also available. See parameter group 41.

L.

#### **Selezione della sorgente di setpoint e retroazione PID esterno**

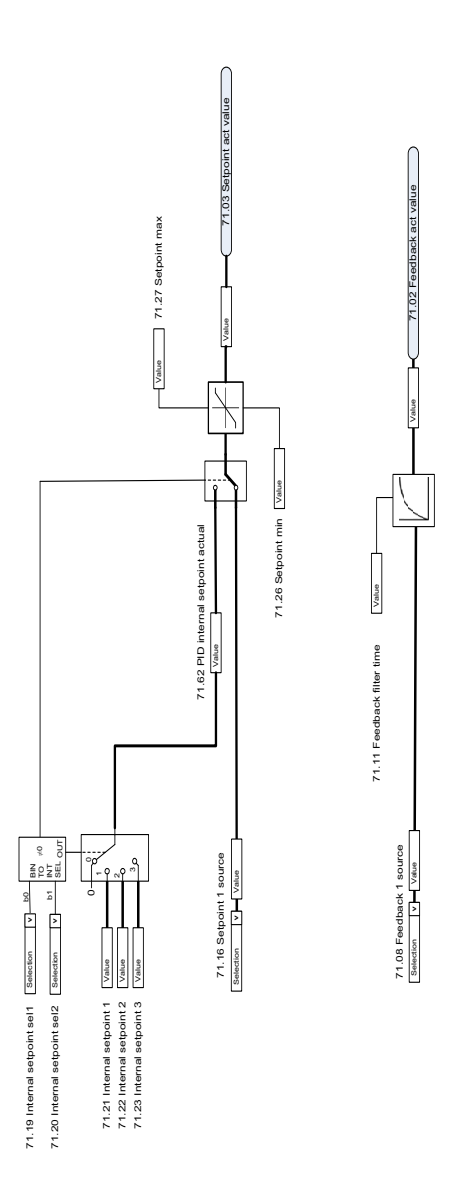

## **Regolatore PID esterno**

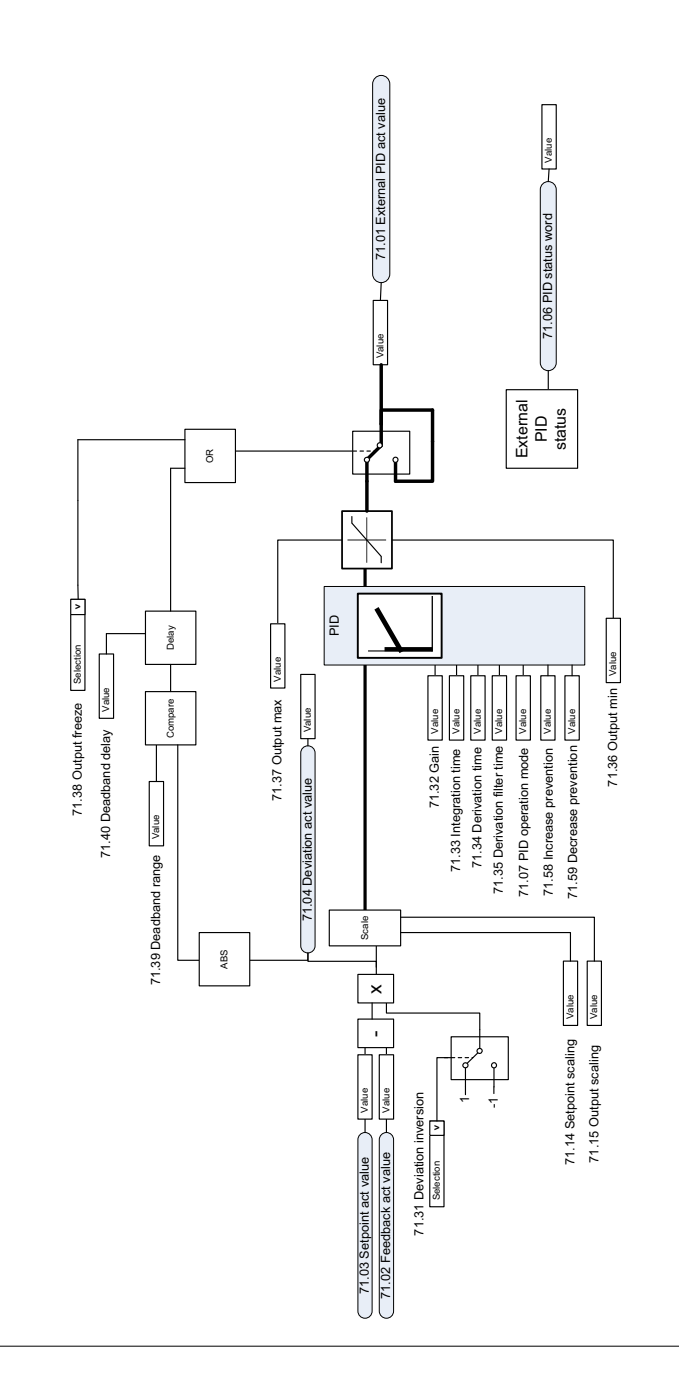

 $\ddot{\phantom{a}}$ 

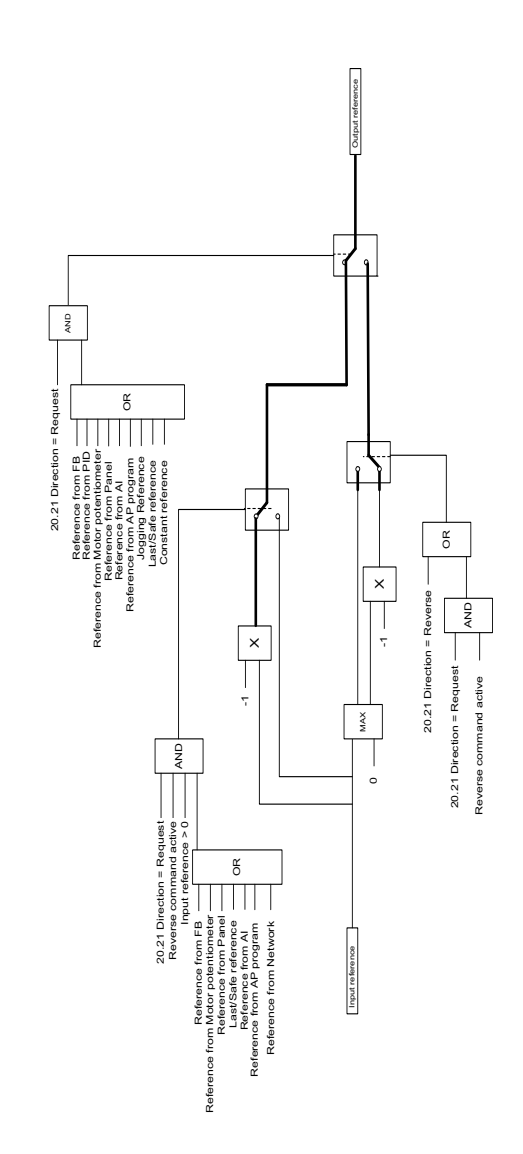

#### **Blocco della direzione**

# 12

# **Appendice A – L'ACS380 nelle applicazioni crane**

Questo capitolo descrive le funzioni del programma di controllo specifiche per le applicazioni crane: come configurarle e come utilizzarle. Se necessario, queste funzioni possono essere utilizzate anche per altre applicazioni.

# **Contenuti**

- *[Panoramica delle caratteristiche delle applicazioni crane](#page-675-0)*
- *[Avviamento rapido](#page-676-0)*
- *[Controllo del freno meccanico](#page-698-0)*
- *[Corrispondenza della velocità](#page-705-0)*
- *[Mascheratura degli allarmi crane](#page-707-0)*
- *[Funzione banda morta](#page-707-1)*
- *[Interblocco marcia/arresto](#page-708-0)*
- *[Limiti di arresto della gru](#page-711-0)*
- *[Funzione di rallentamento della gru](#page-713-0)*
- *[Arresto rapido](#page-715-0)*
- *[Conferma dell'accensione](#page-716-0)*
- *[Gestione del riferimento di velocità](#page-719-0)*
- *[Motopotenziometro crane](#page-722-0)*
- *[Controllo motore conico](#page-728-0)*

## <span id="page-675-0"></span>**Panoramica delle caratteristiche delle applicazioni crane**

I convertitori di frequenza ACS380 possono essere utilizzati in applicazioni crane, come

- carriponte elettrici (EOT) per ambienti interni,
- gru a torre per ambienti esterni, e
- aru a torre.

Queste gru richiedono movimenti indipendenti. I carriponte elettrici da interni e le gru a torre possono avere movimenti di sollevamento e traslazione (carrello) e corse lunghe. Le gru a torre da esterni tipicamente hanno movimenti di sollevamento e traslazione e movimenti angolari.

I segnali di marcia, arresto e controllo possono essere analogici, digitali o basati su bus di campo, provenienti da un controllore a logica programmabile (PLC) o da un dispositivo di controllo manuale come un joystick. Per l'interfaccia di controllo tipica di una gru, vedere la sezione *[Collegamenti di controllo](#page-717-0)* a pag. *[718](#page-717-0)*.

L'offerta di prodotti ABB per le applicazioni crane è focalizzata su sicurezza e performance; quando i convertitori vengono utilizzati con applicazioni crane, è fondamentale scegliere componenti che ottimizzino la sicurezza. Ad esempio, nei convertitori abbinati a paranchi, la supervisione della velocità sicura deve essere eseguita con il controllo ad anello chiuso (encoder o supervisione esterna).

## <span id="page-676-0"></span>**Avviamento rapido**

Questa sezione contiene i seguenti schemi di controllo alternativi per utilizzare il convertitore di frequenza con il programma di controllo:

- *[Controllo attraverso l'interfaccia di I/O utilizzando un joystick](#page-677-0)* (pag. *[678](#page-677-0)*)
- *[Controllo attraverso l'interfaccia di I/O utilizzando la logica di riferimento](#page-682-0)  [gradino/la pulsantiera pensile](#page-682-0)* (pag. *[683](#page-682-0)*)
- *[Controllo attraverso l'interfaccia bus di campo utilizzando la word di controllo bus](#page-687-0)  [di campo](#page-687-0)* (pag. *[688](#page-687-0)*).

Inoltre, questa sezione descrive come configurare le seguenti funzionalità del programma:

- *[Configurazione del rallentamento con due limiti e la logica dei limiti di arresto](#page-692-0)* (pag. *[693](#page-692-0)*)
- *[Configurazione della retroazione di velocità utilizzando un encoder a impulsi](#page-691-0)  [HTL/TTL](#page-691-0)* (pag. *[692](#page-691-0)*)
- *[Configurazione del controllo del freno meccanico](#page-696-0)* (pag. *[697](#page-696-0)*).

Prima dell'avviamento:

1. Verificare che siano disponibili i necessari collegamenti di I/O. Per configurare i collegamenti di I/O, vedere i seguenti parametri:

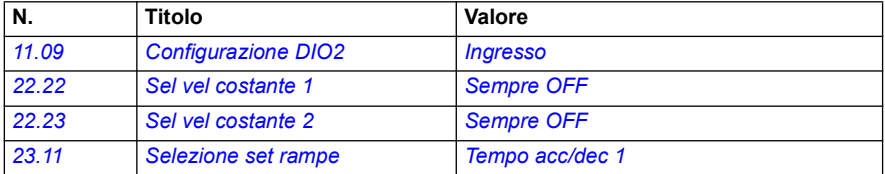

2. Nella modalità di controllo scalare del motore o con movimenti di traslazione e corse lunghe, disabilitare la prova di coppia e la coppia di apertura del freno. Vedere *[Configurazione del controllo del freno meccanico](#page-696-0)* a pag. *[697](#page-696-0)*.

#### <span id="page-677-0"></span>**Controllo attraverso l'interfaccia di I/O utilizzando un joystick**

Questa sezione descrive come impostare il convertitore di frequenza per il controllo attraverso l'interfaccia di I/O con un joystick.

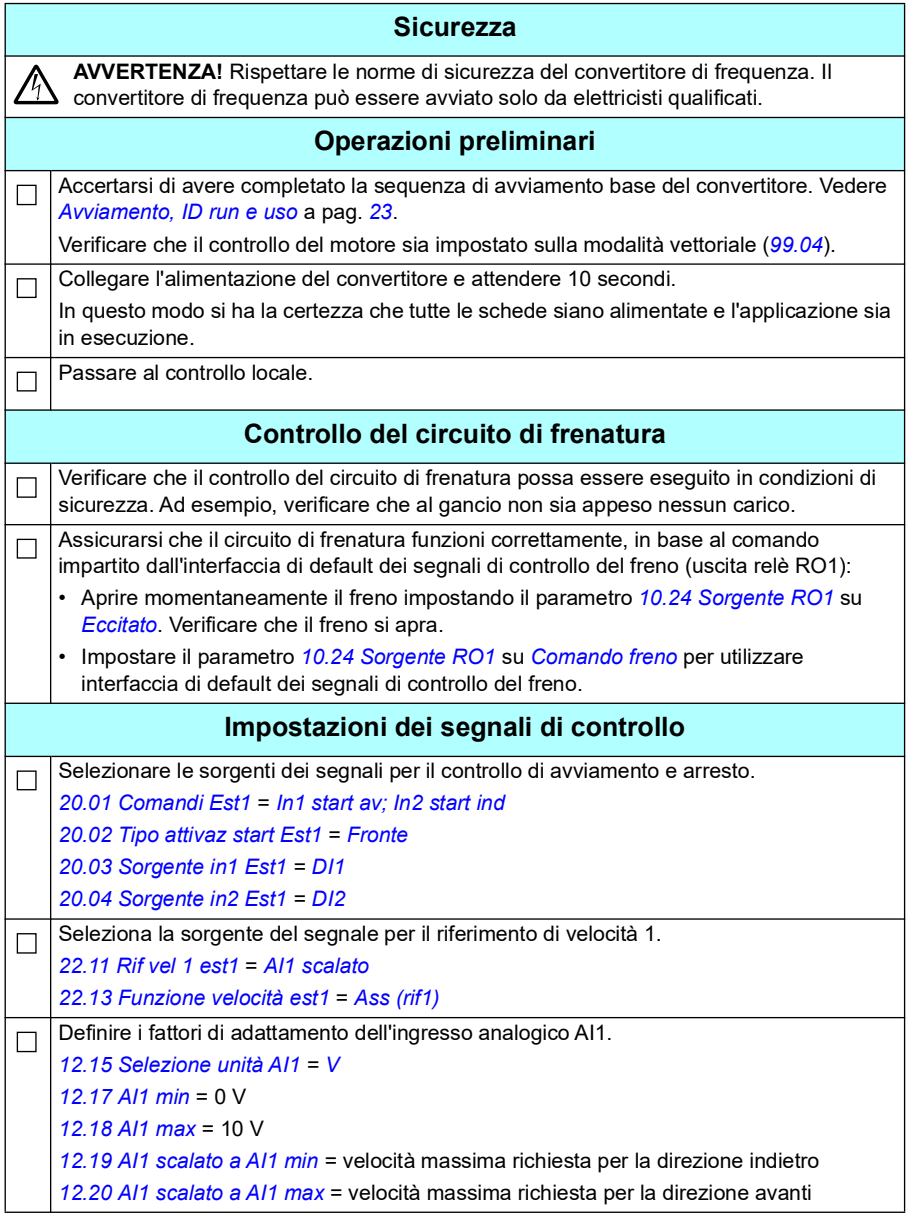

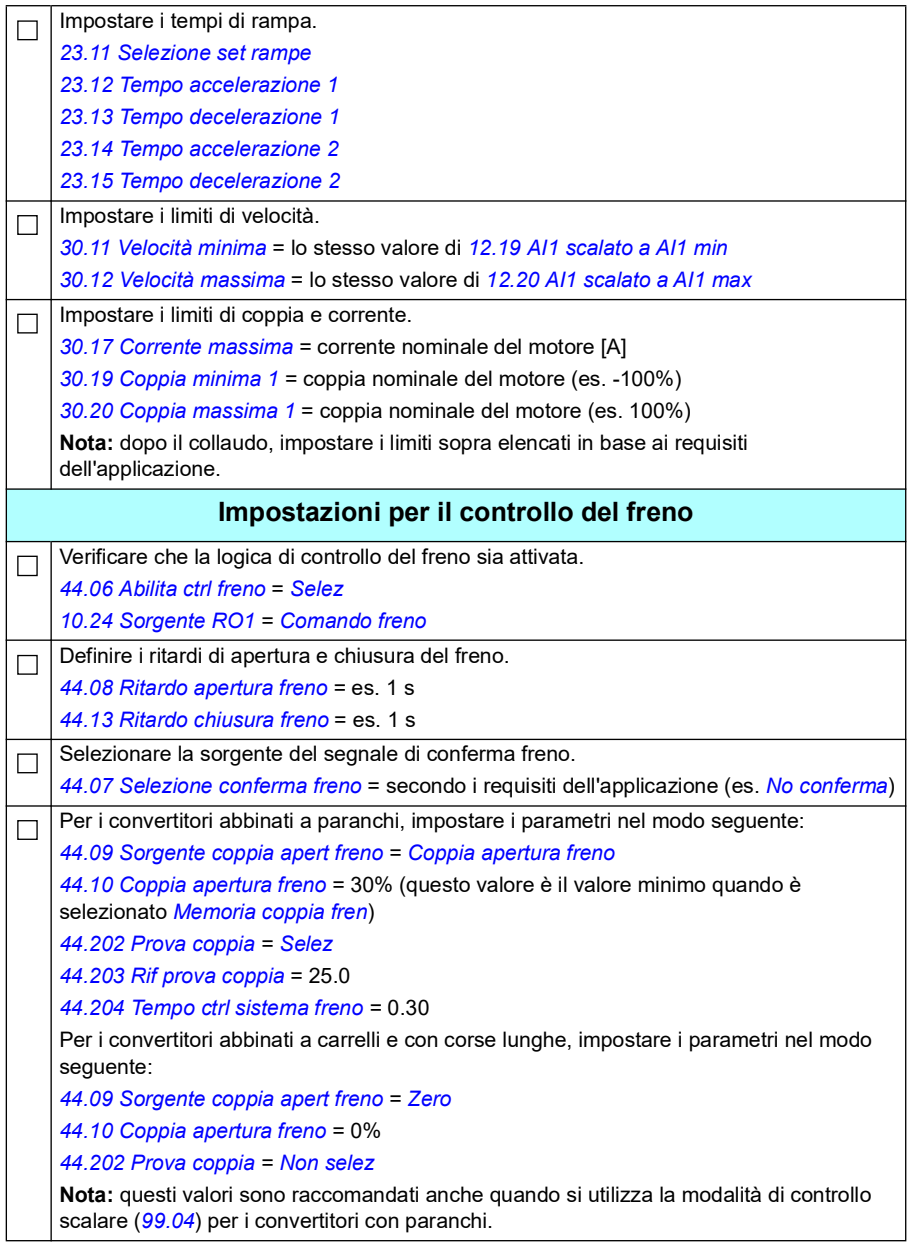

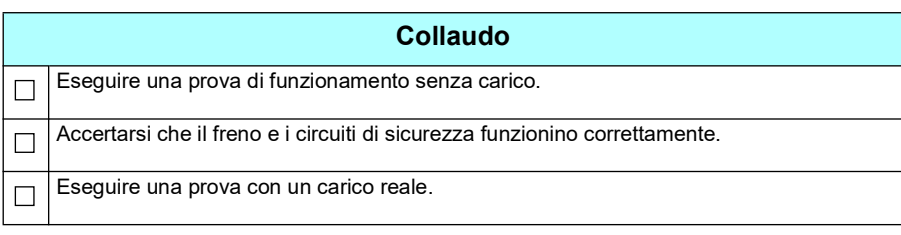

#### **Collegamenti di controllo**

Lo schema illustra i collegamenti di controllo per l'impostazione del joystick descritta a pag. *[678](#page-677-0)*.

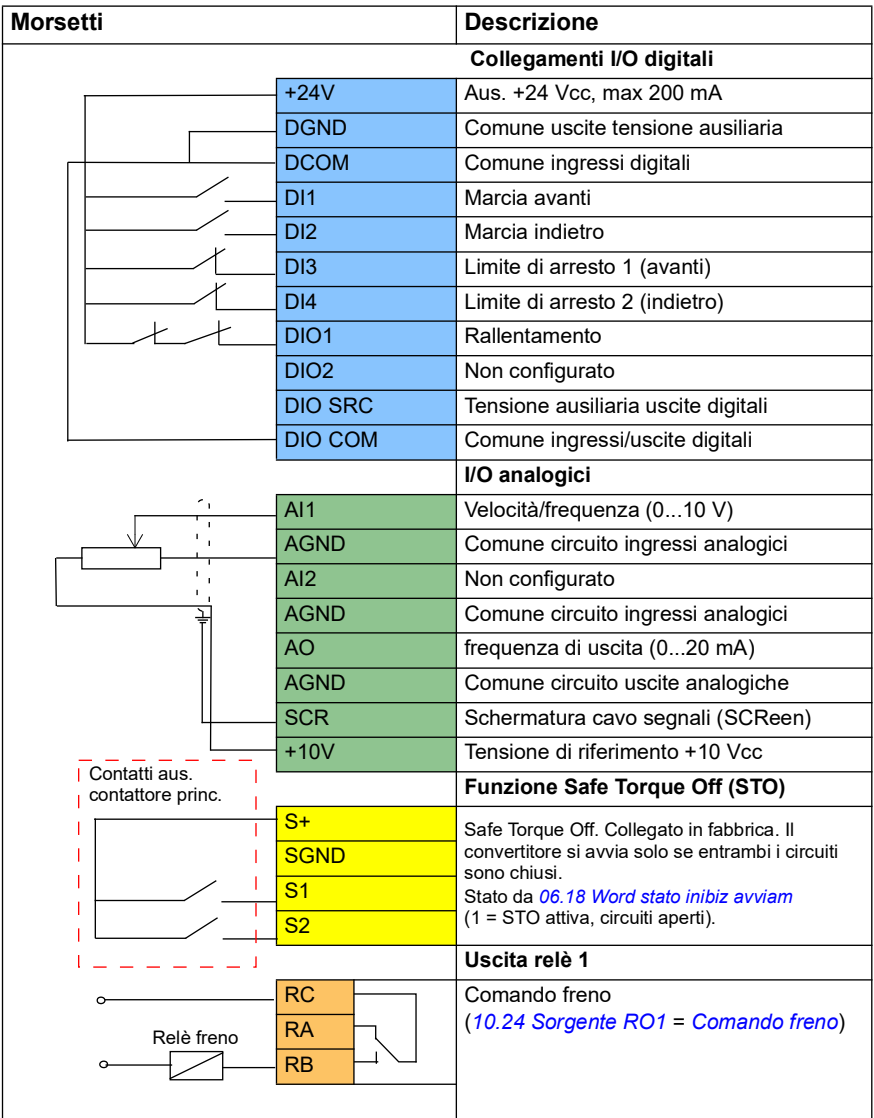

#### **Note:**

Dimensioni morsetti: 0,14 mm² … 1,5 mm².

Coppia di serraggio: 0,5 N m (0,4 lbf ft).

I morsetti DGND, AGND e SGND sono internamente collegati allo stesso potenziale di riferimento.

Segnali di ingresso

- Marcia avanti (DI1)
- Marcia indietro (DI2)
- Limite di arresto 1 (avanti) (DI3)
- Limite di arresto 2 (indietro) (DI4)
- Rallentamento (DIO1)

Segnali di uscita

- Velocità/frequenza (0...10 V) (AI1)
- Frequenza di uscita (0...20 mA) (AO)
- Comando freno (RO1)

#### <span id="page-682-0"></span> **Controllo attraverso l'interfaccia di I/O utilizzando la logica di riferimento gradino/la pulsantiera pensile**

Questa sezione descrive come impostare il convertitore di frequenza per il controllo attraverso la logica di riferimento gradino/la pulsantiera pensile.

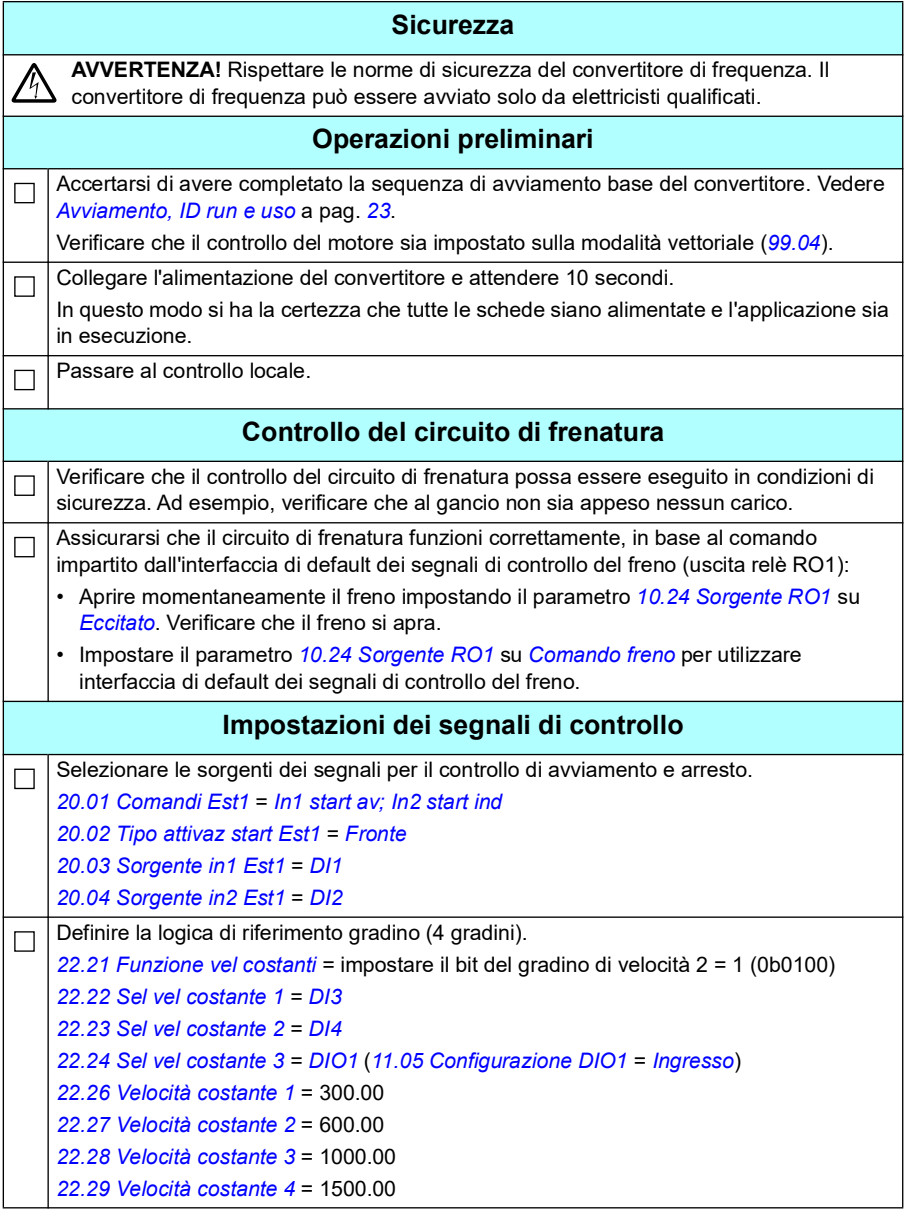

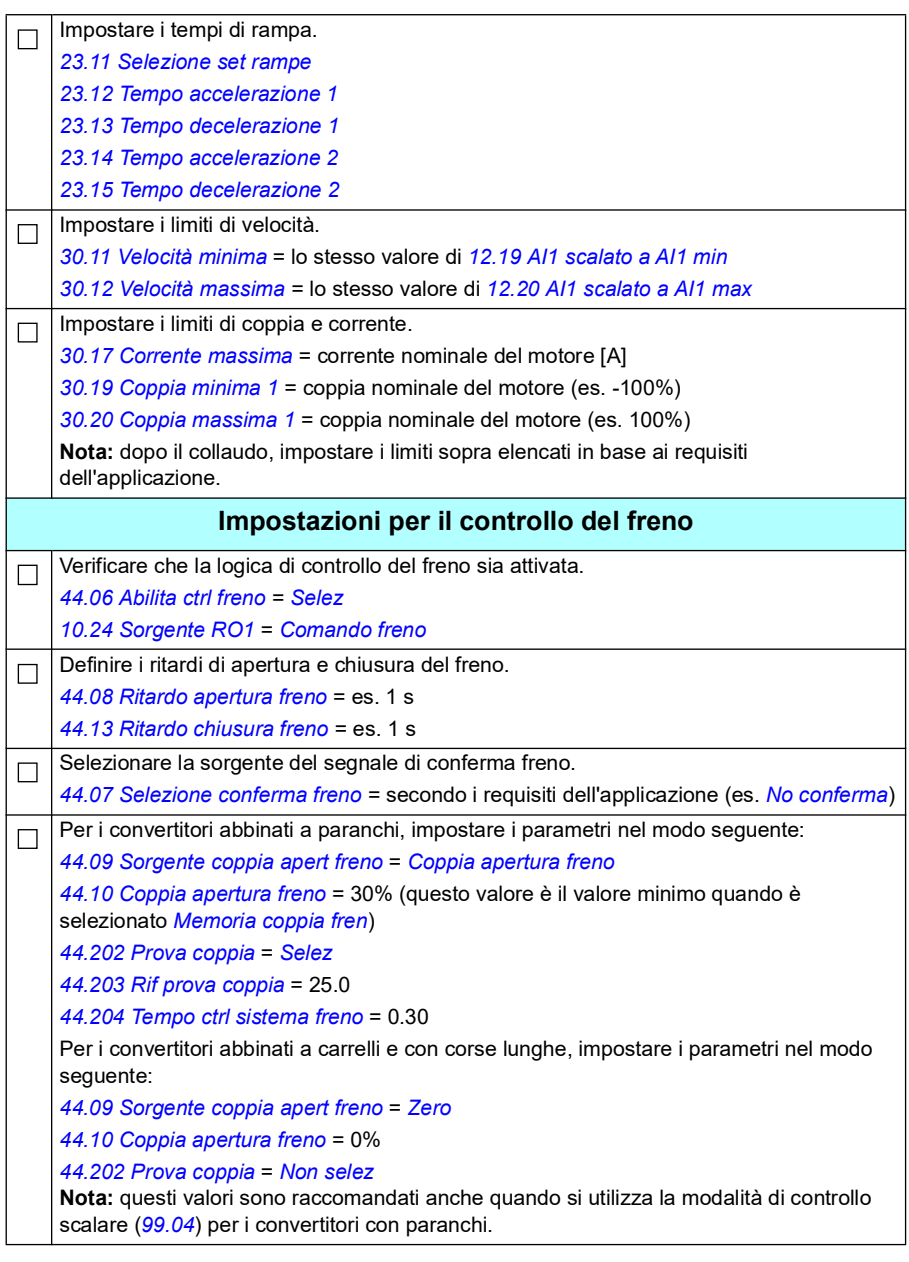
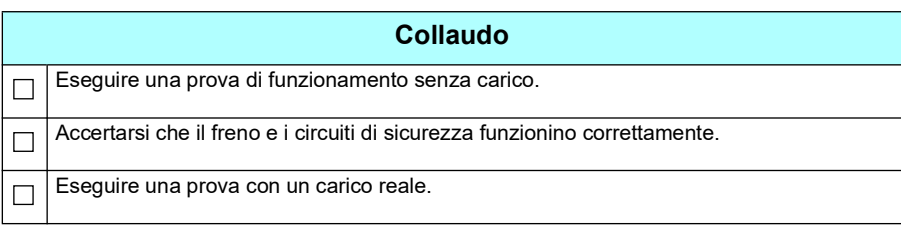

# **Collegamenti di controllo**

Lo schema illustra i collegamenti di controllo per l'impostazione del riferimento gradino descritta a pag. *728*.

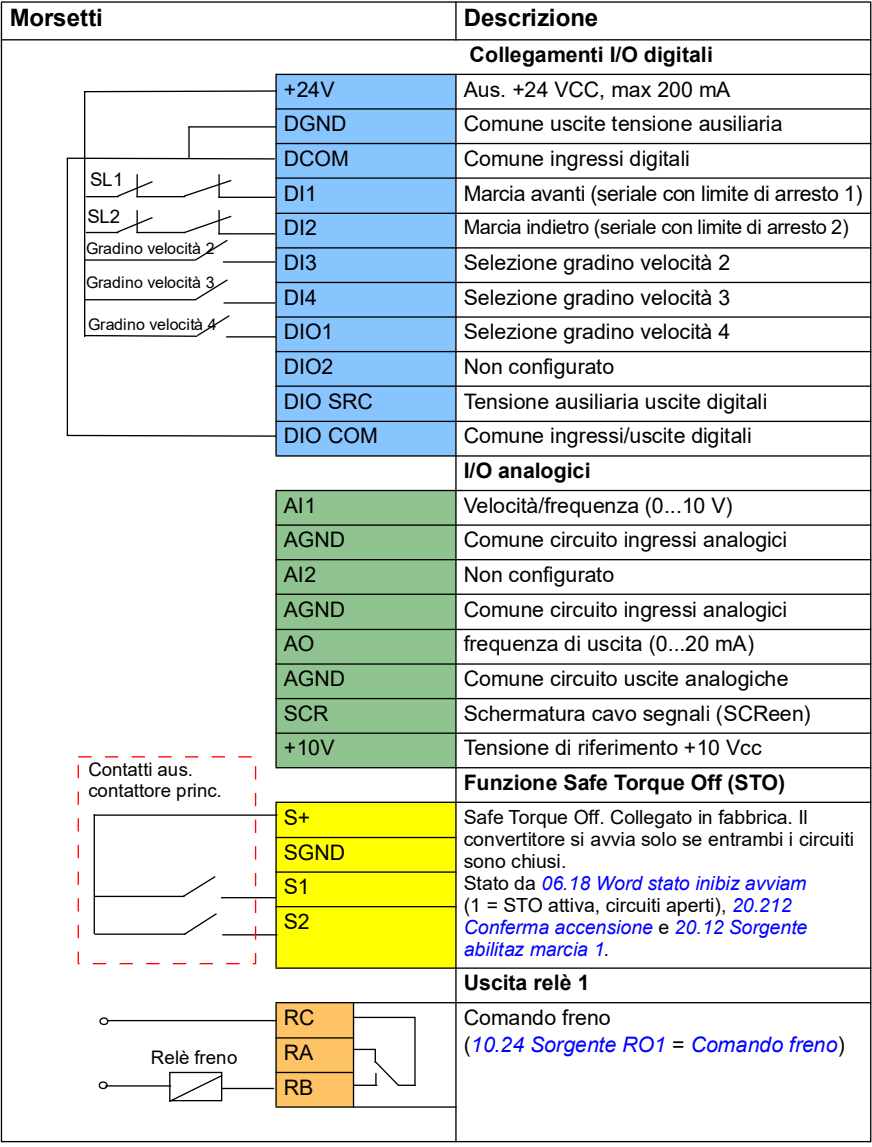

## **Note:**

Dimensioni morsetti: 0,14 mm² … 1,5 mm².

Coppia di serraggio: 0,5 N m (0,4 lbf ft).

I morsetti DGND, AGND e SGND sono internamente collegati allo stesso potenziale di riferimento.

Segnali di ingresso

- Marcia avanti (seriale con limite di arresto 1) (DI1)
- Marcia indietro (seriale con limite di arresto 2) (DI2)
- Selezione gradino velocità 2 (DI3)
- Selezione gradino velocità 3 (DI4)
- Selezione gradino velocità 4 (DIO1)

Segnali di uscita

- Velocità/frequenza (0...10V) (AI1)
- Frequenza di uscita (0...20 mA) (AO)
- Comando freno (RO1)

# <span id="page-687-0"></span> **Controllo attraverso l'interfaccia bus di campo utilizzando la word di controllo bus di campo**

Questa sezione descrive come impostare il convertitore di frequenza per il controllo attraverso l'interfaccia del bus di campo utilizzando la word di controllo del bus di campo.

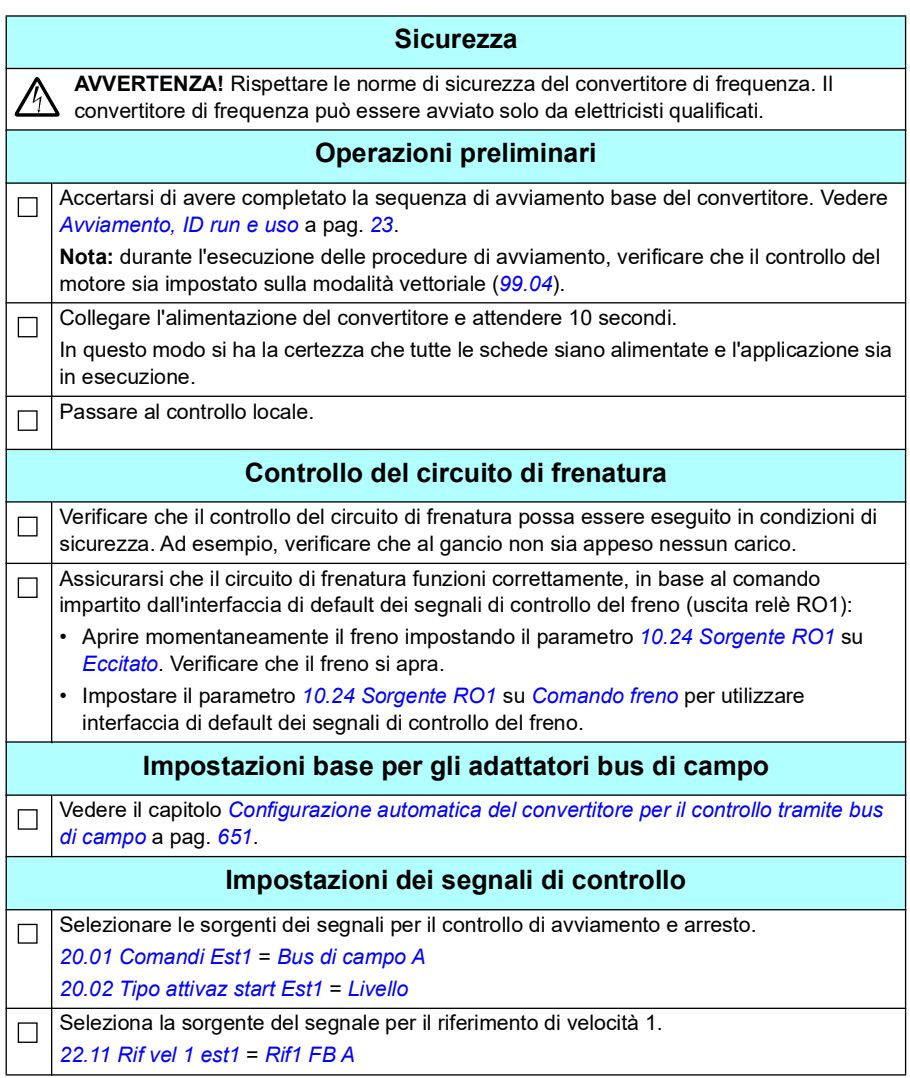

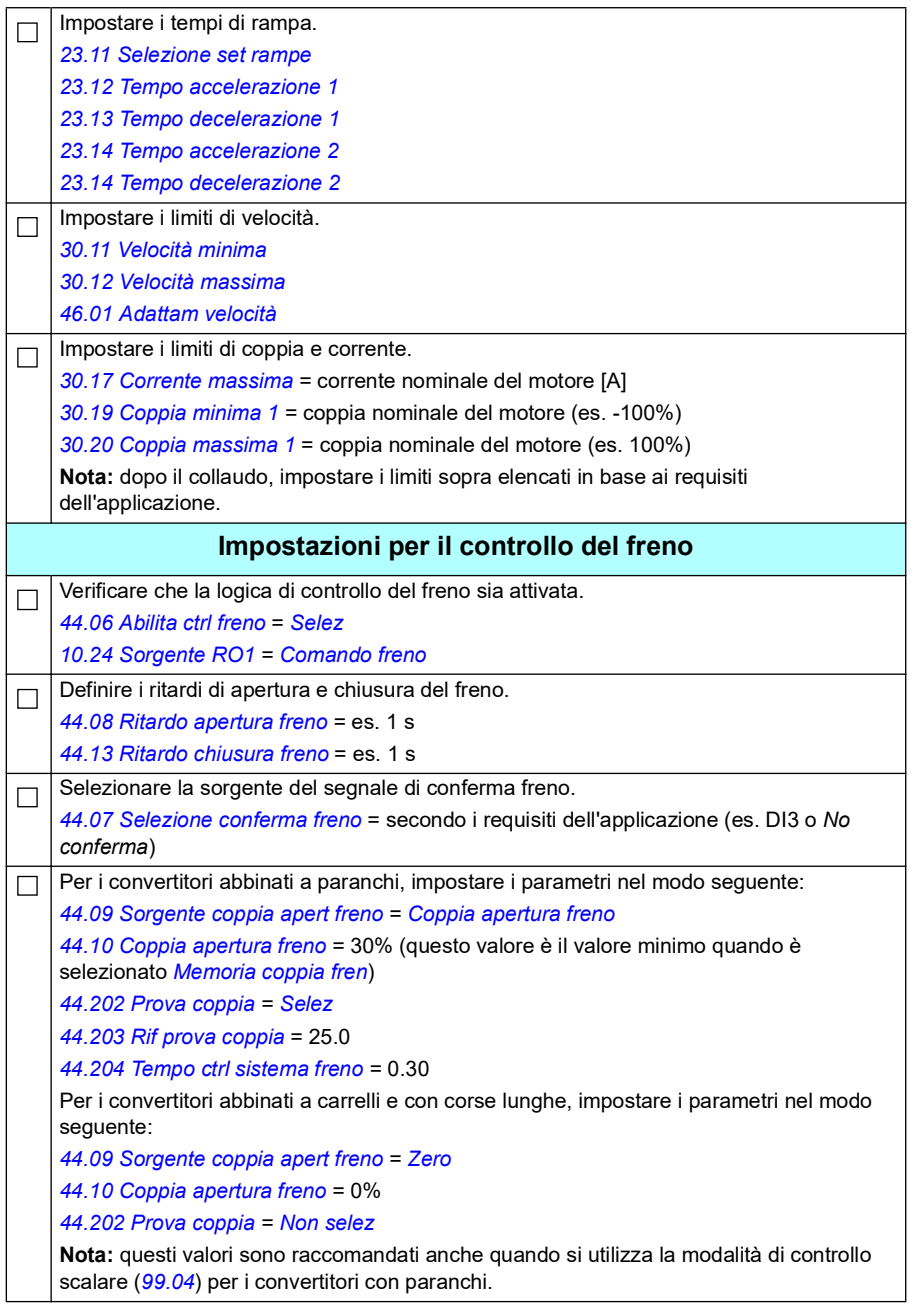

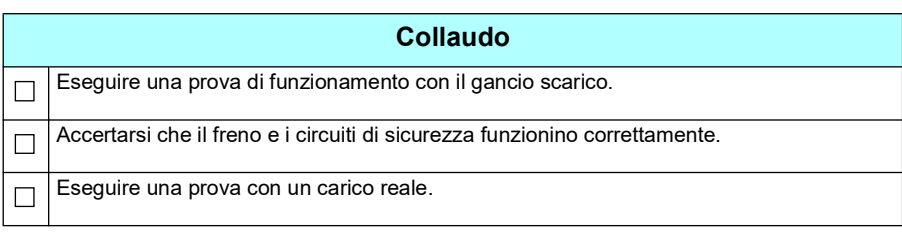

## **Collegamenti di controllo per l'impostazione del bus di campo**

Lo schema seguente illustra i collegamenti di controllo per l'impostazione della word di controllo del bus di campo descritta a pag. *[688](#page-687-0)*.

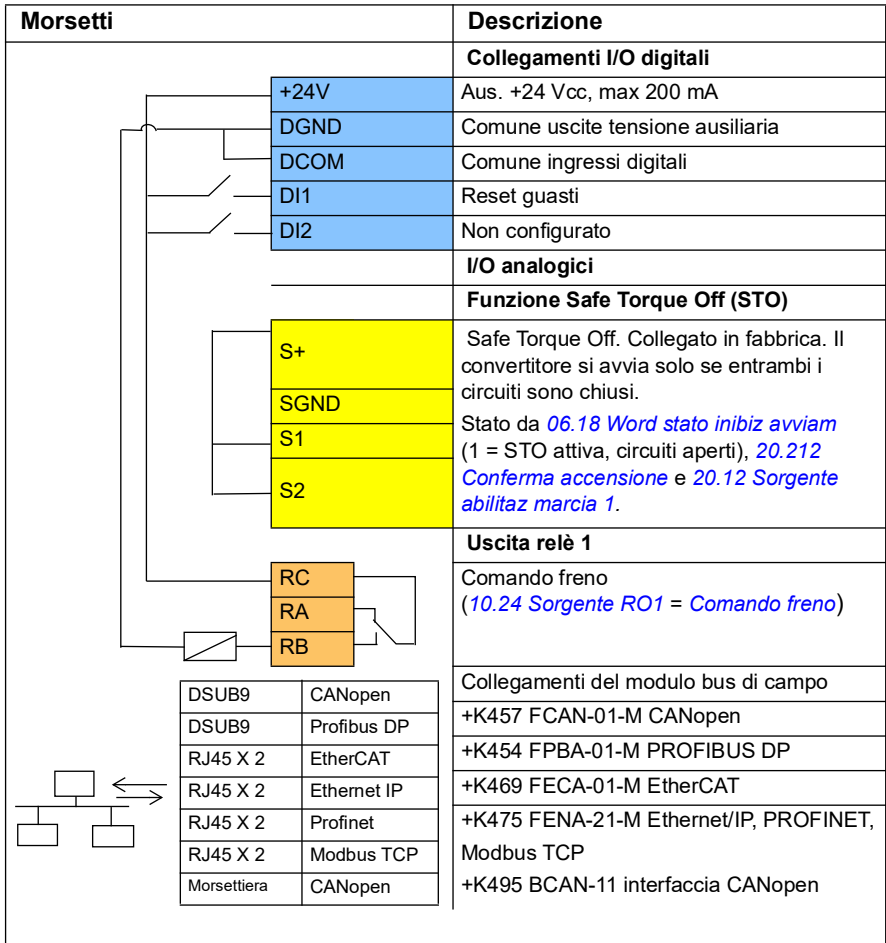

#### **Note:**

Dimensioni morsetti: 0.14 mm² … 1.5 mm².

Coppia di serraggio: 0.5 N m (0.4 lbf ft).

I morsetti DGND, AGND e SGND sono internamente collegati allo stesso potenziale di riferimento.

Segnali di ingresso

- Reset dei guasti (DI1)
- Word di controllo e word di riferimento attraverso il modulo adattatore bus di campo.

Segnali di uscita

- Word di stato e segnali di stato attraverso il modulo adattatore bus di campo.
- Comando freno (RO1)
- **Configurazione della retroazione di velocità utilizzando un encoder a impulsi HTL/TTL**

È possibile configurare la retroazione di velocità con un modulo di interfaccia encoder a impulsi BTAC (opzione +L535). In questo modo si aggiunge un'interfaccia encoder a impulsi al convertitore di frequenza e si ha una retroazione precisa della velocità o della posizione (angolo) dall'albero del motore.

**Nota:** l'offerta crane dei prodotti ABB è focalizzata su sicurezza e performance. Utilizzare componenti che ottimizzano la sicurezza. Ad esempio, nei convertitori per applicazioni di sollevamento con paranchi, la supervisione della velocità sicura deve essere eseguita con il controllo ad anello chiuso (encoder o supervisione esterna).

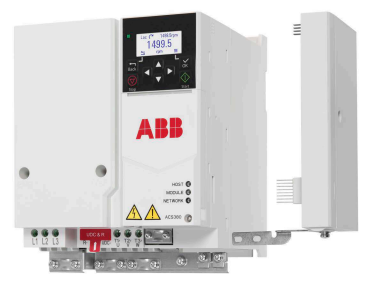

La figura seguente mostra il convertitore ACS380 con modulo BTAC.

Per informazioni sull'installazione meccanica ed elettrica, vedere il Manuale hardware del convertitore di frequenza.

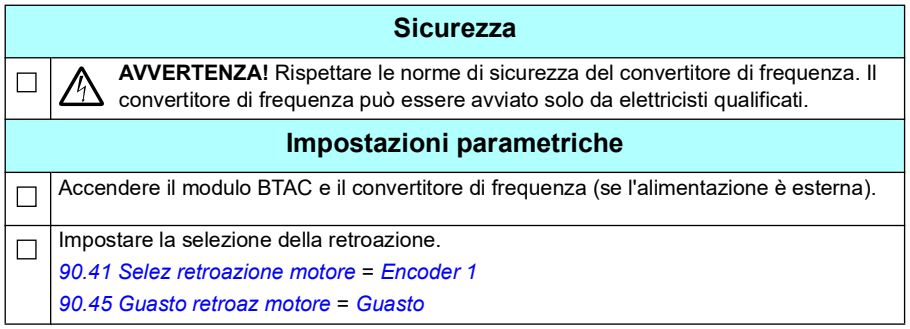

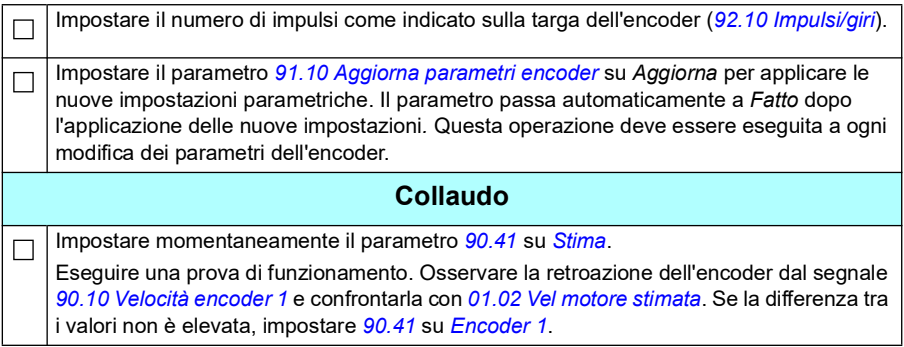

# <span id="page-692-0"></span> **Configurazione del rallentamento con due limiti e la logica dei limiti di arresto**

## **Ingressi dei limiti di rallentamento**

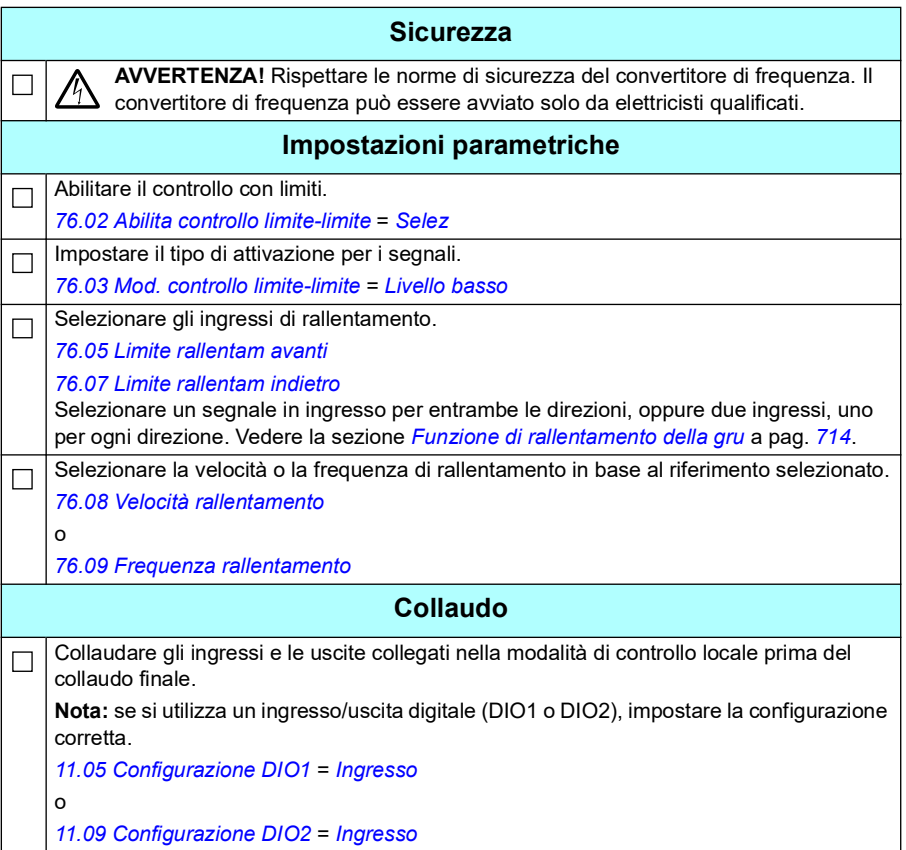

# **Limite di arresto**

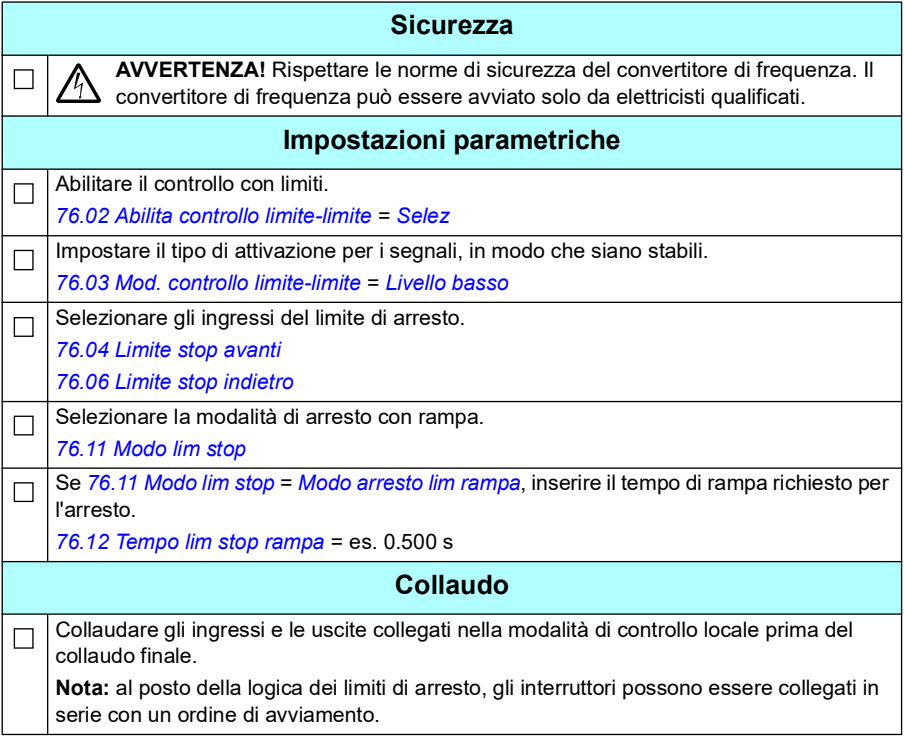

# **Schema dei collegamenti di controllo**

Lo schema seguente mostra un esempio dei collegamenti di controllo per la funzione dei limiti di rallentamento e dei limiti di arresto descritta a pag. *[693](#page-692-0)*.

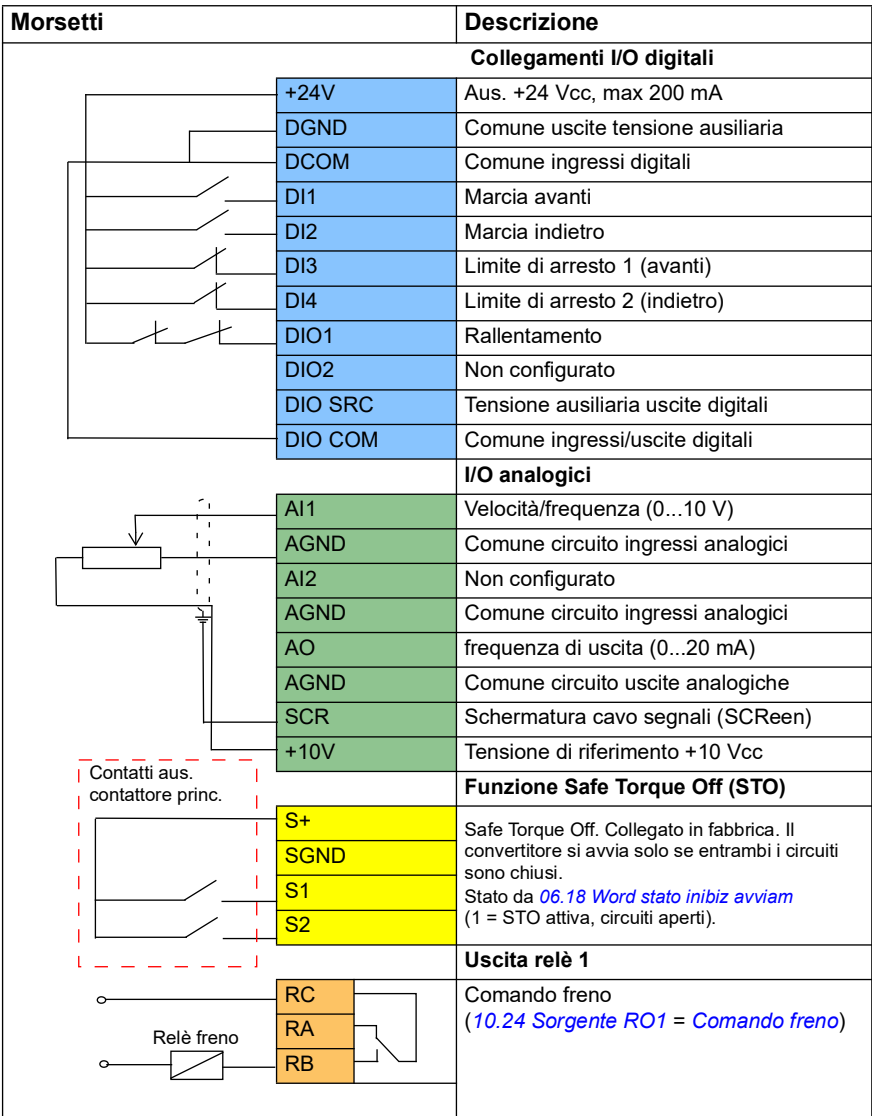

## **Note:**

Dimensioni morsetti: 0.14 mm² … 1.5 mm².

Coppia di serraggio: 0.5 N m (0.4 lbf ft).

I morsetti DGND, AGND e SGND sono internamente collegati allo stesso potenziale di riferimento.

Segnali di ingresso

- Marcia avanti (DI1)
- Marcia indietro (DI2)
- Limite di arresto 1 (avanti) (DI3)
- Limite di arresto 2 (indietro) (DI4)
- Rallentamento (DIO1)

Segnali di uscita

- Velocità/frequenza (0...10 V) (AI1)
- Frequenza di uscita (0...20 mA) (AO)
- Comando freno (RO1)

# **Configurazione del controllo del freno meccanico**

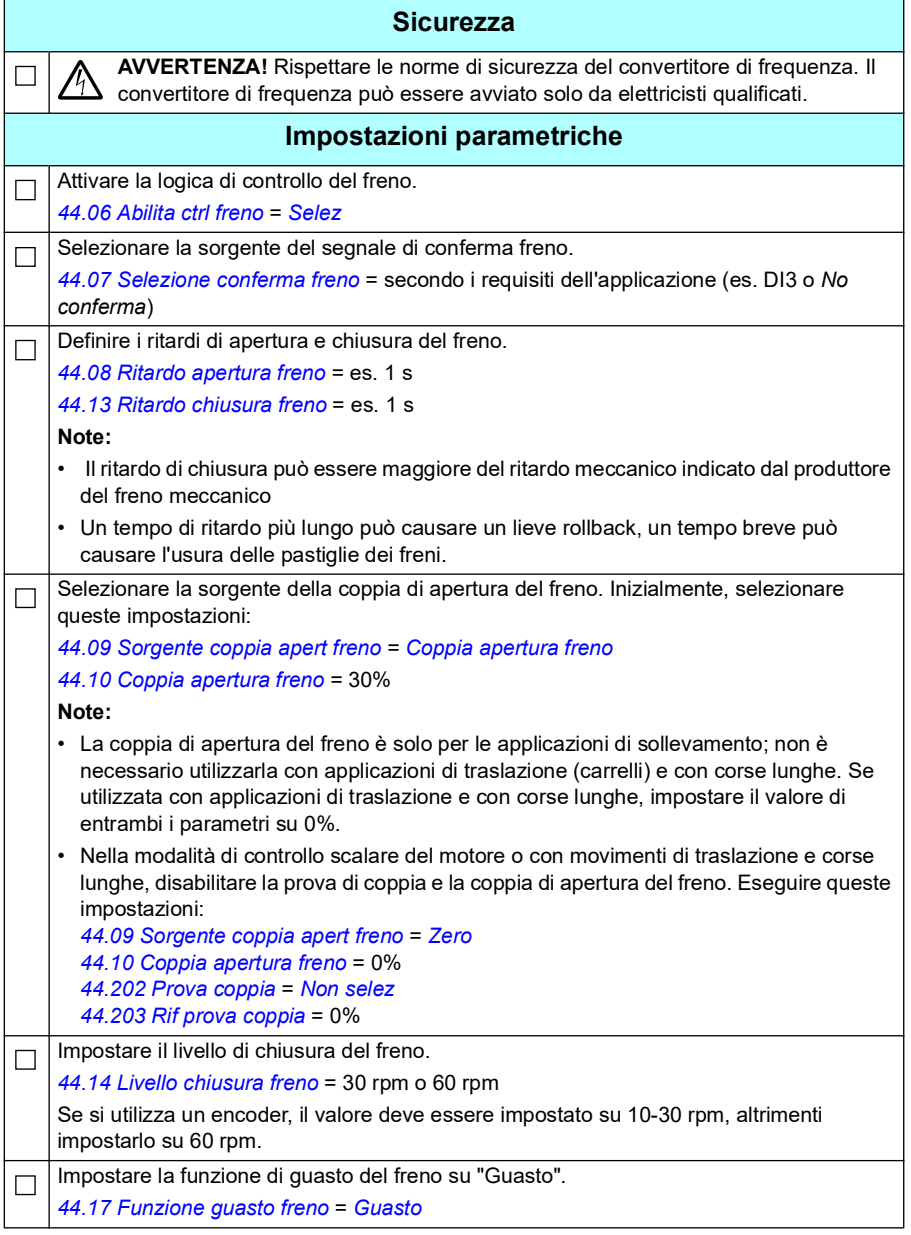

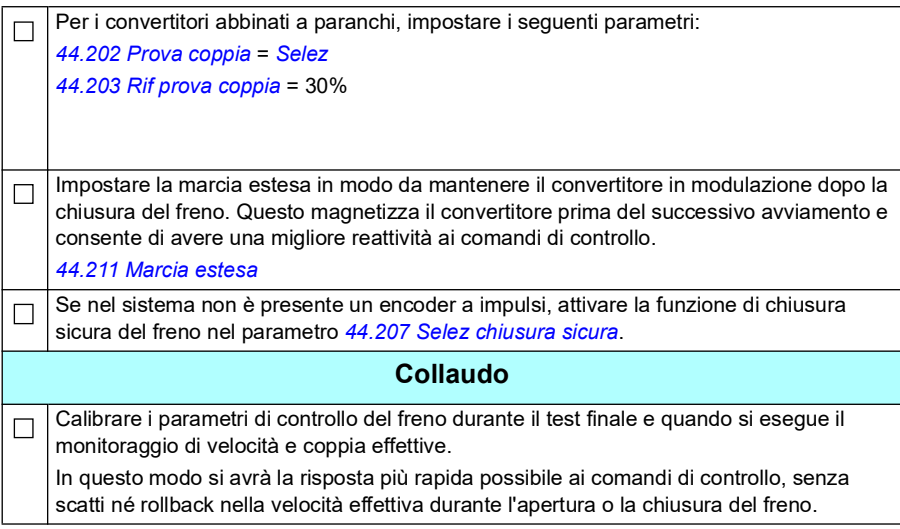

# **Controllo del freno meccanico**

In aggiunta alle funzioni esistenti per il controllo del freno meccanico (vedere pag. *[99](#page-98-0)*), la funzione di controllo del freno meccanico è composta dal controllo del sistema di frenatura (vedere pag. *[700](#page-699-0)*) e dalla marcia estesa (vedere pag. *[705](#page-704-0)*).

 Il seguente schema *[Schema dei tempi di controllo del freno della gru](#page-698-0)* mostra un esempio di sequenza di chiusura-apertura-chiusura e illustra la funzione di controllo del freno della gru.

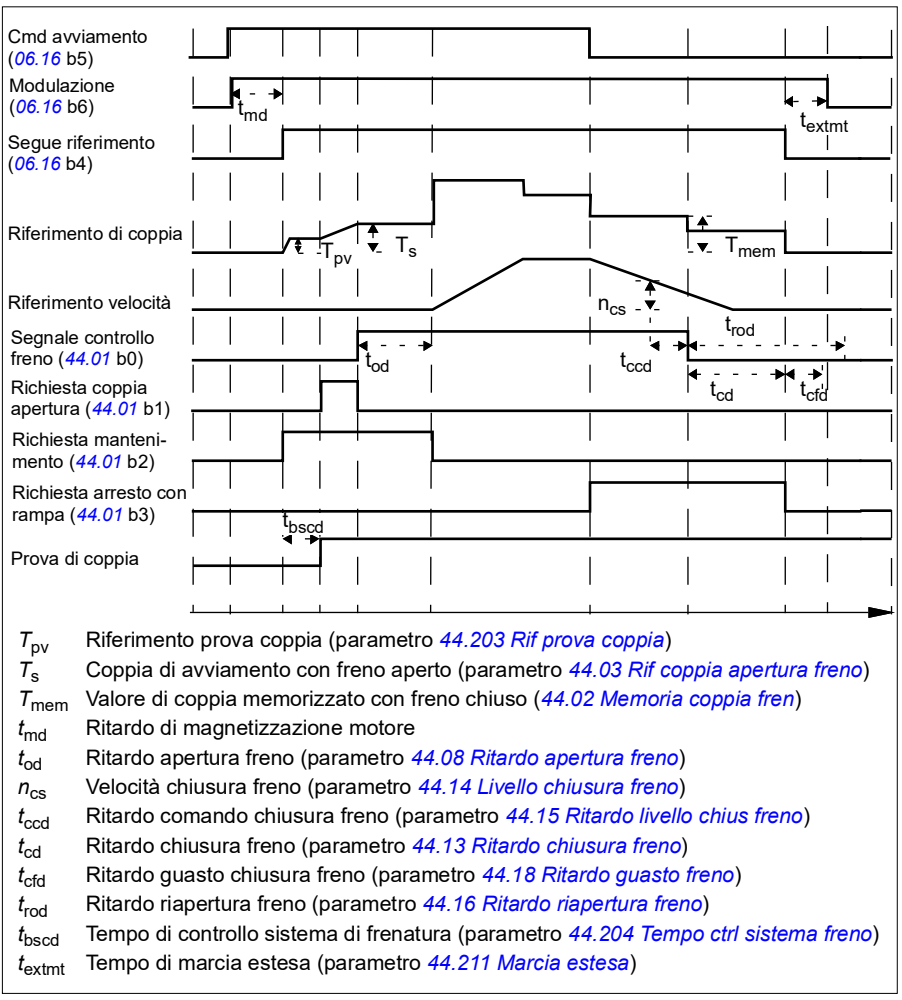

# <span id="page-698-0"></span>**Schema dei tempi di controllo del freno della gru**

**Nota**: in caso di guasto, il freno si chiude immediatamente. Di default, il controllo del freno utilizza l'uscita relè RO1.

# <span id="page-699-0"></span>**Controlli del sistema di frenatura – Panoramica**

I controlli del sistema di frenatura consistono in prove elettriche e meccaniche.

- Le prove elettriche verificano che il convertitore riesca a produrre una coppia sufficiente prima di rilasciare il freno e azionare la gru – ovvero che i componenti elettrici come il convertitore, il motore e il cavo motore siano pronti all'avviamento.
- Le prove meccaniche verificano che non ci sia alcuno scorrimento del freno motore.

Le due tipologie di prove vengono eseguite in parallelo (contemporaneamente) per un tempo predefinito (*[44.204](#page-392-3)*). Se entrambe le prove vengono eseguite con successo nel tempo predefinito, il convertitore apre il freno e inizia il movimento di sollevamento della gru.

Per ulteriori informazioni sulle prove, vedere le sezioni:

- *[Controlli del sistema di frenatura Prova di coppia](#page-701-0)* a pag. *[702](#page-701-0)*
- *[Controlli del sistema di frenatura Scorrimento del freno](#page-702-0)* a pag. *[703](#page-702-0)*.

**Nota**: Nella modalità di controllo scalare del motore o con movimenti di traslazione e corse lunghe, disabilitare la prova di coppia e la coppia di apertura del freno. Eseguire queste impostazioni:

- *[44.09](#page-388-0) [Sorgente coppia apert freno](#page-388-1)* = Zero
- *[44.10](#page-388-3) [Coppia apertura freno](#page-388-4)* = 0%
- *[44.202](#page-391-0) [Prova coppia](#page-391-1)* = *[Non selez](#page-392-5)*

Questa flowchart mostra la sequenza di controllo del sistema di frenatura.

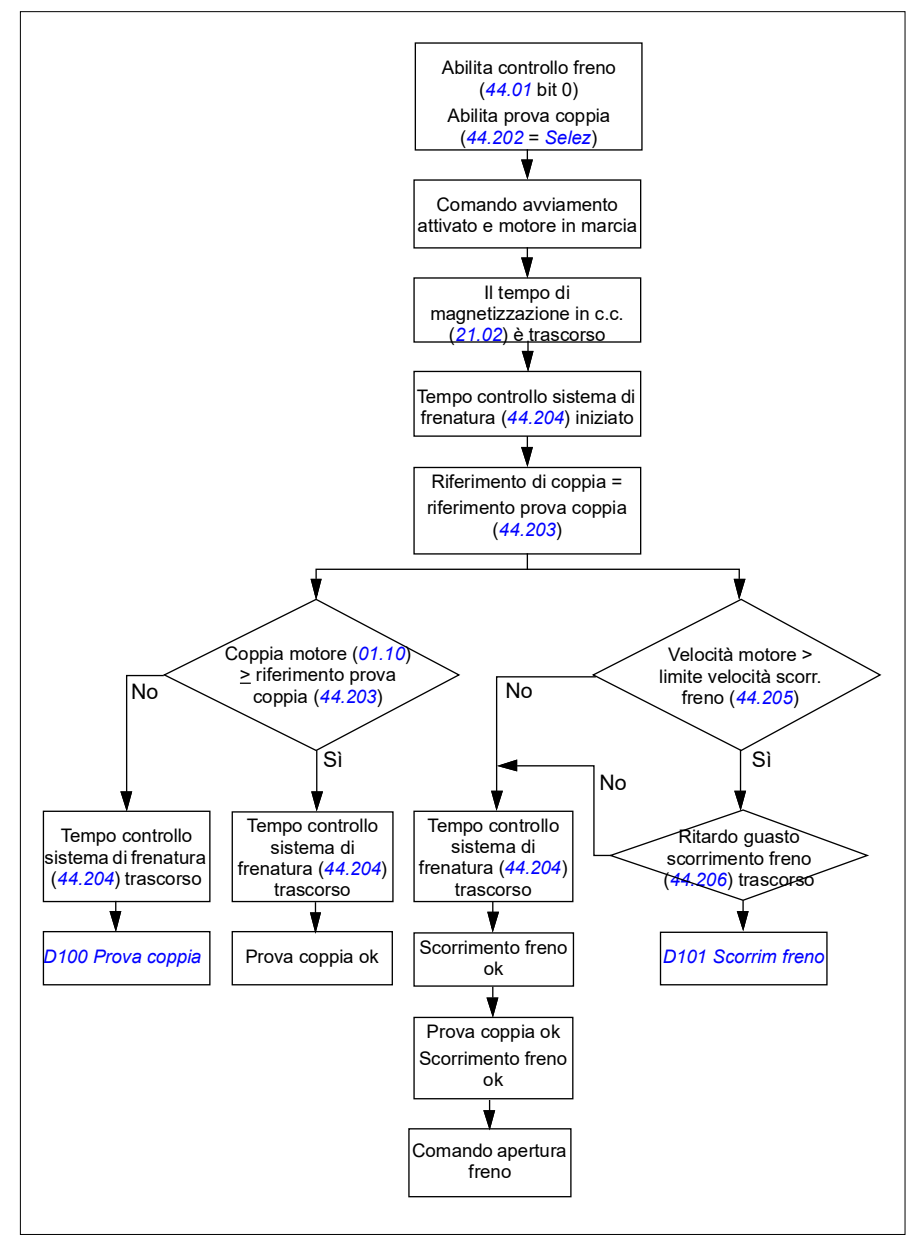

#### <span id="page-701-1"></span>**Schema dei tempi**

Questo schema dei tempi illustra le funzioni di prova di coppia e controllo del sistema di frenatura.

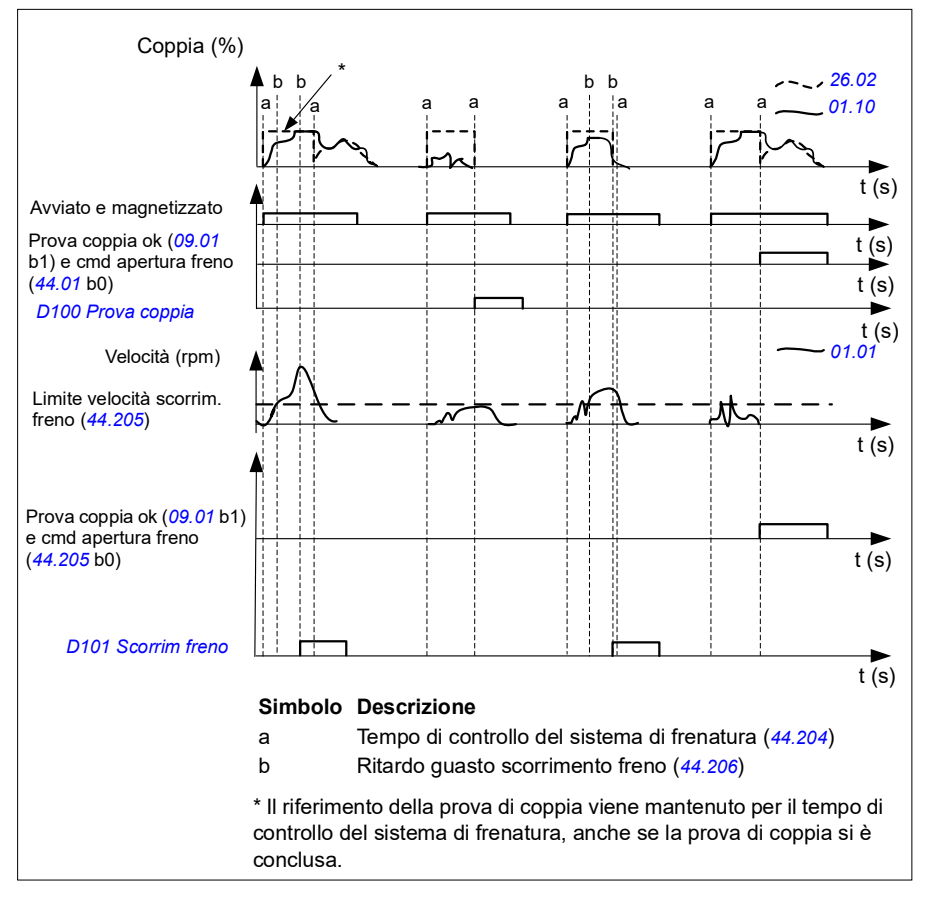

# <span id="page-701-0"></span>**Controlli del sistema di frenatura – Prova di coppia**

La prova di coppia verifica che il convertitore riesca a produrre una coppia sufficiente prima di rilasciare il freno e azionare la gru. Questa funzione si utilizza principalmente per i convertitori che controllano il sollevamento, ma si può attivare anche nei convertitori che controllano altri movimenti della gru, se il convertitore utilizza la retroazione dell'encoder.

La prova di coppia fornisce un riferimento di coppia positivo o negativo con il freno meccanico chiuso. Se la prova di coppia dà buon esito, ovvero se la coppia effettiva del convertitore raggiunge il livello di riferimento (*[44.203](#page-392-1)*), il convertitore consente l'apertura del freno e passa all'azione successiva della sequenza di avviamento.

Un ritardo di tempo (*[44.204](#page-392-3)*) definisce l'intervallo nel quale il riferimento di coppia (*[44.203](#page-392-1)*) è attivo e completa le prove meccaniche ed elettriche del sistema gru. Se la prova di coppia non si conclude con successo, il convertitore scatta per guasto (*[D100](#page-565-0)*).

Vedere anche lo *[Schema dei tempi](#page-701-1)* a pag. *[702](#page-701-1)*.

#### **Impostazioni e diagnostica**

- Parametri: *[44.202](#page-391-0) [Prova coppia](#page-391-1)*, *[44.203](#page-392-1) [Rif prova coppia](#page-392-2)*, *[44.204](#page-392-3) [Tempo ctrl](#page-392-4)  [sistema freno](#page-392-4)*
- Segnali: *[09.01](#page-154-0) [SW1 gru](#page-154-1)*, *[09.03](#page-155-0) [FW1 gru](#page-155-1)*
- Allarmi: -
- Guasti: *[D100](#page-565-0) [Prova coppia](#page-565-1)*

# <span id="page-702-0"></span>**Controlli del sistema di frenatura – Scorrimento del freno**

La funzione di scorrimento del freno verifica il sistema rilevando eventuali scorrimenti del freno, mentre il programma di controllo esegue la prova di coppia con il freno chiuso. Se la velocità effettiva del motore supera il limite di velocità (*[44.205](#page-392-6)*) durante un intervallo di controllo (*[44.204](#page-392-3)*) e rimane al di sopra del limite per un tempo superiore al ritardo impostato (*[44.206](#page-393-2)*), il convertitore scatta per guasto (*[D101](#page-565-2)*).

Vedere *[Schema dei tempi](#page-701-1)* a pag. *[702](#page-701-1)*.

**Nota**: Nella modalità di controllo scalare del motore o con movimenti di traslazione e corse lunghe, disabilitare la prova di coppia e la coppia di apertura del freno. Eseguire queste impostazioni:

- *[44.09](#page-388-0) [Sorgente coppia apert freno](#page-388-1)* = *[Zero](#page-388-6)*
- *[44.10](#page-388-3) [Coppia apertura freno](#page-388-4)* = 0%
- *[44.202](#page-391-0) [Prova coppia](#page-391-1)* = *[Non selez](#page-392-5)*

- Parametri: *[44.204](#page-392-3) [Tempo ctrl sistema freno](#page-392-4)*, *[44.205](#page-392-6) [Limite vel scorrim freno](#page-392-7)*, *[44.206](#page-393-2) [Ritardo guasto scorrim freno](#page-393-3)*
- Segnali: *[09.03](#page-155-0) [FW1 gru](#page-155-1)*
- Allarmi: -
- Guasti: *[D101](#page-565-2) [Scorrim freno](#page-565-3)*

# **Chiusura sicura del freno**

La funzione di chiusura sicura del freno esegue una chiusura forzata del freno e impedisce all'utente di azionare il convertitore a velocità molto basse. L'uso di questa funzione è raccomandato in particolare nei convertitori che controllano movimenti di sollevamento e che, per qualsiasi motivo, non siano dotati di encoder a impulsi. (Come misura di sicurezza, nei convertitori che controllano movimenti di sollevamento è altamente raccomandato installare un dispositivo di retroazione di velocità.)

La funzione di chiusura sicura del freno controlla la stima della velocità del motore quando il convertitore è in funzione. Quando la velocità stimata del motore (*[01.01](#page-129-2)*) e il riferimento di velocità con profilo di rampa (*[23.02](#page-239-2)*) sono entrambi inferiori a un limite di velocità definito dall'utente (*[44.208](#page-393-5)*) per un tempo superiore al ritardo definito dall'utente (*[44.209](#page-393-4)*), il convertitore scatta per guasto (*[D102](#page-565-4)*) e chiude il freno motore.

#### **Schema dei tempi**

Lo schema seguente mostra il funzionamento del guasto *[Chiusura sicura freno](#page-565-5)*.

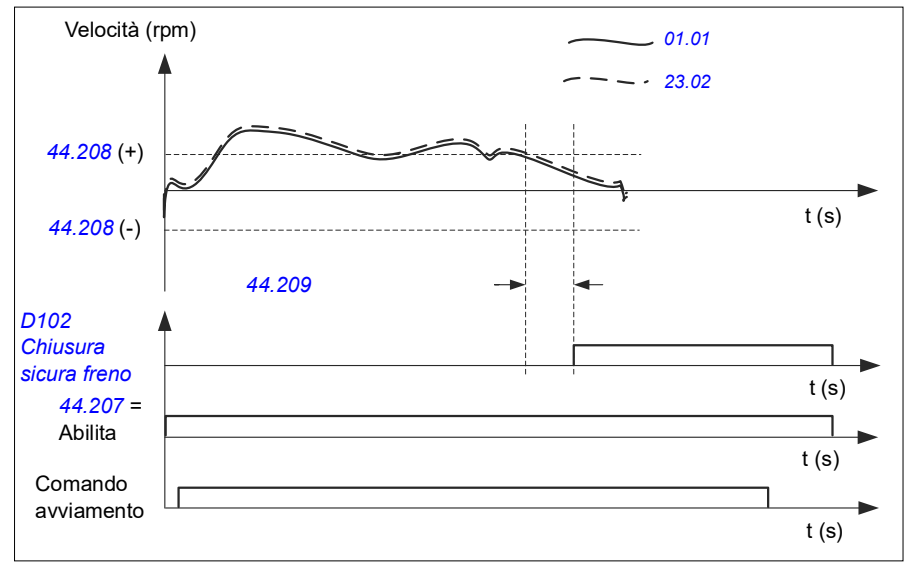

- Parametri: *[44.207](#page-393-0) [Selez chiusura sicura](#page-393-1)*, *[44.208](#page-393-5) [Vel chiusura sicura](#page-393-6)*, *[44.209](#page-393-4) [Ritardo chiusura sicura](#page-393-7)*
- Segnali: *[09.03](#page-155-0) [FW1 gru](#page-155-1)*
- Allarmi: -
- Guasti: *[D102](#page-565-4) [Chiusura sicura freno](#page-565-5)*

# <span id="page-704-0"></span>**Marcia estesa**

La funzione di marcia estesa riduce al minimo il tempo di attesa tra comandi di avviamento consecutivi. Dopo la chiusura del freno e quando è trascorso il ritardo di chiusura del freno, la funzione di marcia estesa mantiene magnetizzato il motore per un periodo di tempo definito. Durante il ritardo, il motore rimane magnetizzato (in modulazione) e pronto a un riavviamento immediato. Grazie a questa azione, l'avviamento successivo diventa molto più rapido poiché salta alcune fasi della sequenza di avviamento, come la magnetizzazione (pag. *[78](#page-77-0)*) e la prova di coppia (pag. *[702](#page-701-0)*).

La funzione si attiva quando sono impostati i seguenti parametri:

- *[44.06](#page-386-0) [Abilita ctrl freno](#page-386-1)* = *[Selez](#page-386-2)*
- *[44.211](#page-394-0) [Marcia estesa](#page-394-1)* > 0.
- *[44.212](#page-394-2) [SW marcia estesa](#page-394-3)* (bit 0) = 1. Dopo la chiusura del freno, il convertitore modula per il tempo definito nel parametro *[44.211](#page-394-0) [Marcia estesa](#page-394-1)*.

Se il convertitore scatta durante il tempo di marcia estesa, il timer della funzione si resetta.

Vedere lo *[Schema dei tempi di controllo del freno della gru](#page-698-0)* (pag. *[699](#page-698-0)*) per maggiori dettagli sulla funzione di marcia estesa.

#### **Note:**

- La funzione di marcia estesa è disponibile solo nella modalità di controllo vettoriale (vedere pag. *[50](#page-49-0)*) quando il convertitore è nel modo remoto, e solo quando il parametro *[21.03](#page-212-0) [Modo arresto](#page-212-1)* è impostato su *[Rampa](#page-212-2)*.
- Se si abilita contemporaneamente la funzione di postmagnetizzazione, viene eseguita prima la funzione di postmagnetizzazione e, quando il tempo di postmagnetizzazione è trascorso, è necessario impostare la funzione di marcia estesa per il tempo rimanente se il tempo di marcia estesa è superiore al tempo di postmagnetizzazione.

**AVVERTENZA:** il motore deve essere in grado di assorbire o dissipare l'energia termica generata dalla magnetizzazione continua, ad esempio mediante una ventilazione forzata.

- Parametri: *[44.211](#page-394-0) [Marcia estesa](#page-394-1)*
- Segnali: *[44.01](#page-385-4) [Stato controllo freno](#page-385-5)*, *[44.212](#page-394-2) [SW marcia estesa](#page-394-3)*
- Allarmi: -
- Guasti: -

# **Corrispondenza della velocità**

La funzione di corrispondenza della velocità confronta continuamente il riferimento di velocità della gru alla velocità effettiva del motore, rilevando eventuali discrepanze. Con questa funzione, il motore segue il riferimento di velocità durante l'arresto, in accelerazione e decelerazione, e quando funziona a velocità costante. Inoltre, questa funzione impedisce lo scorrimento del freno quando il convertitore si arresta con il freno chiuso.

La funzione ha due livelli di deviazione:

- uno per controllare la deviazione della velocità durante le rampe, ovvero l'accelerazione e la decelerazione (*[76.33](#page-456-0)*)
- uno per controllare la deviazione della velocità durante il funzionamento a velocità costante (*[76.32](#page-456-1)*).

Il convertitore scatta per guasto (*[D105](#page-565-6)*) se il convertitore è in marcia, e

• il motore funziona in condizioni stabili e la differenza tra la velocità effettiva del motore (*[90.01](#page-457-0)*) e il riferimento di velocità con profilo di rampa (*[24.01](#page-244-0)*) è maggiore del livello di deviazione in condizioni di funzionamento stabili per un tempo superiore al ritardo impostato (*[76.34](#page-457-1)*)

o

• il motore sta accelerando o decelerando, e la differenza tra la velocità effettiva del motore (*[90.01](#page-457-0)*) e il riferimento di velocità con profilo di rampa (*[24.01](#page-244-0)*) è maggiore del livello di deviazione nel funzionamento con rampa per un tempo superiore al ritardo impostato (*[76.34](#page-457-1)*).

Il convertitore genera un allarme (*[D200](#page-544-0)*) se il convertitore si arresta, e

• la differenza tra la velocità effettiva del motore (*[90.01](#page-457-0)*) e il riferimento di velocità è maggiore del livello di deviazione in condizioni di funzionamento stabili per un tempo superiore al ritardo impostato (*[76.34](#page-457-1)*)

e

• il controllo del freno è attivo e il freno è chiuso.

#### **Schemi dei tempi**

Lo schema seguente mostra il funzionamento del guasto *[Corrispond vel](#page-565-7)*.

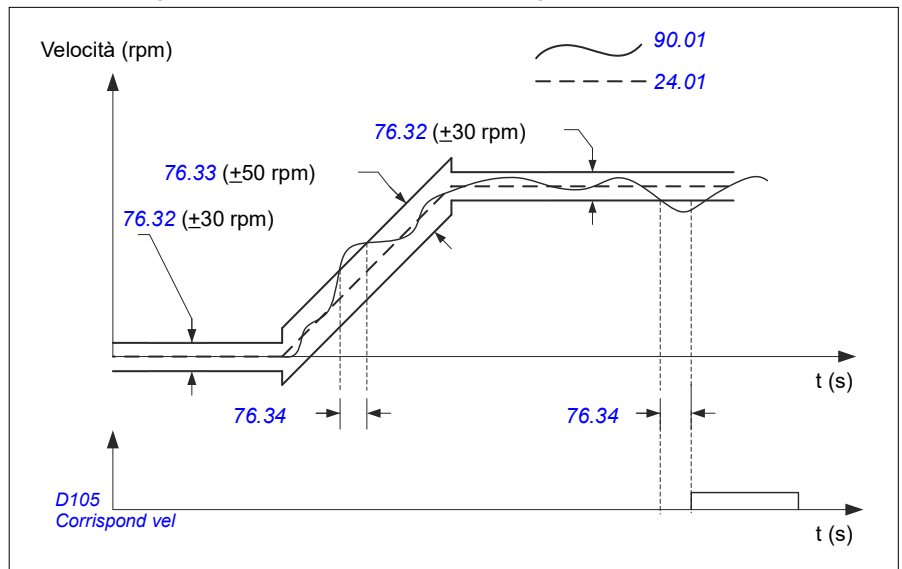

Lo schema seguente mostra il funzionamento dell'allarme *[Scorrimento freno motore](#page-544-1)  [fermo 2](#page-544-1)*.

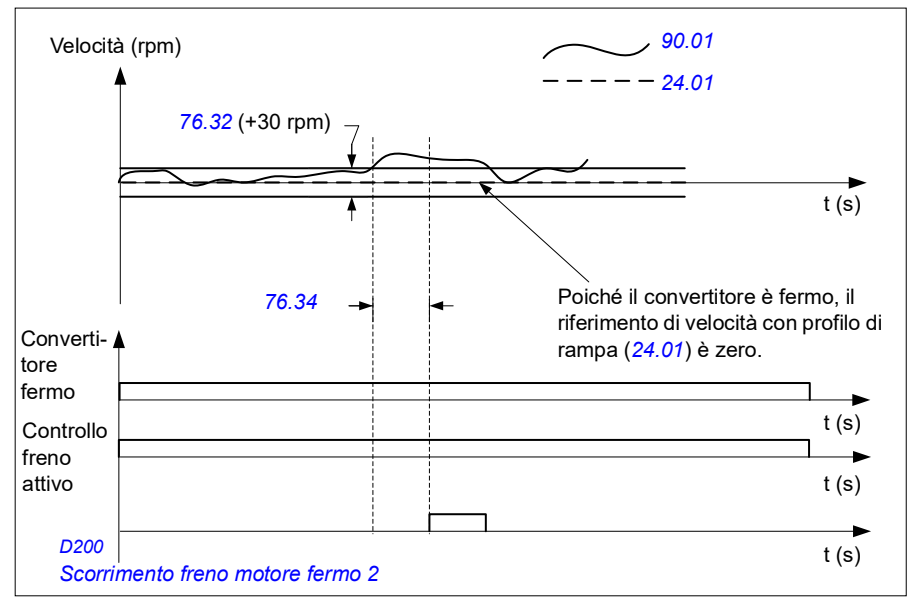

## **Impostazioni e diagnostica**

- Parametri: *[76.31](#page-456-2) [Corrispond vel mot](#page-456-3)*
- Segnali: *[09.01](#page-154-0) [SW1 gru](#page-154-1)*, *[09.03](#page-155-0) [FW1 gru](#page-155-1)*
- Allarmi: *[D200](#page-544-0) [Scorrimento freno motore fermo 2](#page-544-1)*
- Guasti: *[D105](#page-565-6) [Corrispond vel](#page-565-7)*

# **Mascheratura degli allarmi crane**

La funzione di masking degli allarmi crane maschera gli allarmi di controllo della gru predefiniti. Gli allarmi mascherati non compaiono nel log degli eventi né sul pannello di controllo.

Parametro: *[31.205](#page-300-0) [Masking allarmi crane](#page-300-1)*

#### **Impostazioni e diagnostica**

- Segnali: *[09.01](#page-154-0) [SW1 gru](#page-154-1)*
- Allarmi: -
- Guasti: -

# **Funzione banda morta**

La precisione dei segnali di ingresso analogici vicino allo zero è scarsa. Con la funzione banda morta è possibile congelare il riferimento di velocità in un'area definita (la cosiddetta "banda morta") o ignorare i riferimenti a bassa velocità determinati da possibili vibrazioni della gru sul joystick.

Questa funzione riadatta il segnale analogico sulla base delle impostazioni della banda morta e calcola un nuovo riferimento di velocità.

## **Esempio**

Nell'esempio

- Il riferimento dell'ingresso analogico (AI1) proviene dal joystick:
	- Par. *[12.18](#page-173-0) [AI1 max](#page-173-1)* = 10 V
	- Par. *[12.17](#page-173-2) [AI1 min](#page-173-3)* = 0 V
	- Par. *[12.20](#page-174-0) [AI1 scalato a AI1 max](#page-174-1)* = 1500
- 0…5 V dà il riferimento di velocità "indietro".
- 5 V è la posizione zero del joystick.
- 5…10 V dà il riferimento di velocità "avanti".

Quando il parametro *[30.203](#page-289-0) [Banda morta avanti](#page-289-1)* è impostato su 2%, significa che c'è un'area di banda morta di 30 rpm (2% del par. *[12.20](#page-174-0) [AI1 scalato a AI1 max](#page-174-1)* = 1500 rpm) in direzione avanti. In questa area di banda morta, il riferimento di velocità risultante è zero. Il segnale effettivo *[09.06](#page-155-2) [Rif velocità gru](#page-155-3)* mostra il riferimento di velocità finale utilizzato, e quando il riferimento di velocità è al di fuori dell'area di banda morta. In questo caso, il segnale effettivo *[09.06](#page-155-2)* inizia a indicare un valore positivo a partire dal punto in cui il valore adattato dell'ingresso analogico AI1 (*[12.12](#page-172-0) [Valore scalato AI1](#page-172-1)*) supera 30 rpm.

#### **Impostazioni e diagnostica**

- Parametri: *[30.203](#page-289-0) [Banda morta avanti](#page-289-1)*, *[30.204](#page-289-2) [Banda morta indietro](#page-289-3)*
- Segnali: *[09.06](#page-155-2) [Rif velocità gru](#page-155-3)*, *[09.16](#page-155-4) [Rif frequenza gru](#page-155-5)*
- Allarmi: -
- Guasti: -

# **Interblocco marcia/arresto**

La funzione di interblocco marcia/arresto del programma di controllo permette all'utente di azionare la gru solo quando il convertitore è pronto al funzionamento.

La funzione include le seguenti caratteristiche:

- *[Interblocco della posizione zero del joystick](#page-708-0)* (pag. *[709](#page-708-0)*)
- *[Interblocco del riferimento del joystick](#page-709-0)* (pag. *[710](#page-709-0)*)

## <span id="page-708-0"></span>**Interblocco della posizione zero del joystick**

Questa funzione supervisiona la posizione zero del joystick quando il convertitore è in funzione e viene impartito un comando di arresto, o se il convertitore scatta per guasto. Dopo l'arresto o uno scatto per guasto, deve essere presente un fronte di discesa dell'ingresso della posizione zero (*[20.214](#page-207-0)*) prima che l'utente possa impartire un nuovo comando di avviamento. Se la logica del convertitore non rileva un fronte di discesa (cioè se il segnale rimane alto) prima che venga impartito un nuovo comando di avviamento, il convertitore genera un allarme (*[D209](#page-545-0)*).

La figura seguente illustra il funzionamento del joystick con gli elementi di contatto NA (normalmente aperti) per la marcia/arresto nelle direzioni avanti e indietro, e un elemento di contatto NC (normalmente chiuso) per la posizione zero.

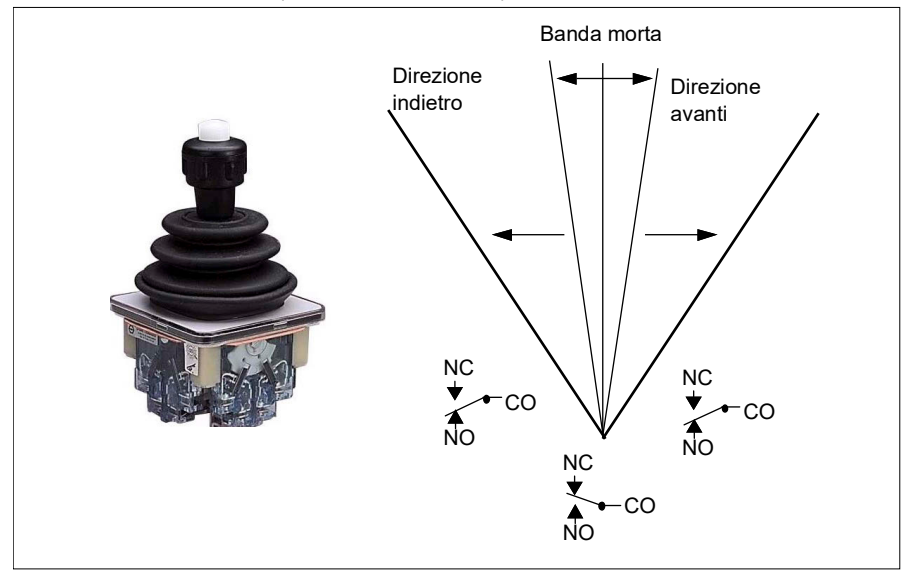

# <span id="page-709-0"></span>**Interblocco del riferimento del joystick**

Questa funzione permette di verificare il riferimento analogico che proviene dal joystick. Se l'ingresso della posizione zero del joystick (*[20.214](#page-207-0)*) è attivo e il riferimento di velocità o di coppia è superiore al +/- 10% del valore minimo o massimo scalato del riferimento utilizzato, il convertitore genera un allarme (*[D208](#page-545-1)*) dopo un ritardo impostato (*[20.215](#page-208-0)*).

#### **Schema dei tempi**

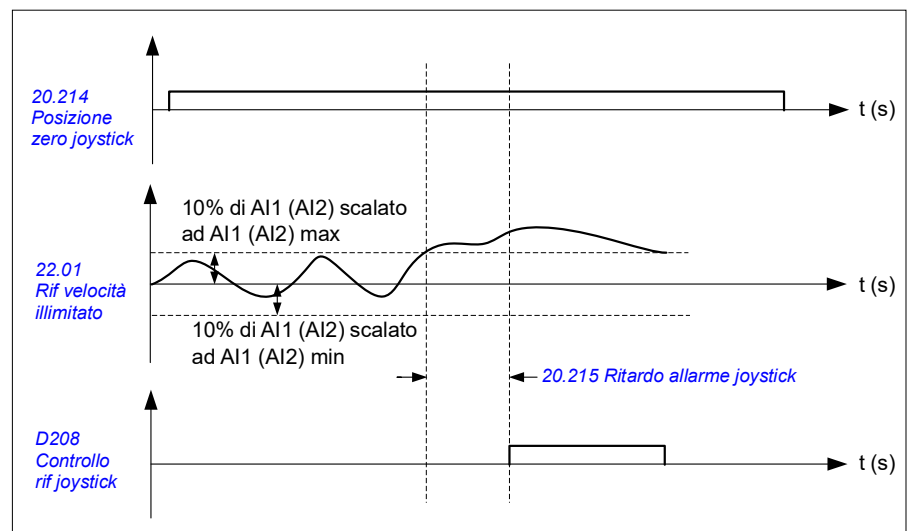

Lo schema seguente mostra il funzionamento dell'allarme *[Controllo rif joystick](#page-545-2)*.

- Parametri: *[20.214](#page-207-0) [Posizione zero joystick](#page-207-1)*, *[20.215](#page-208-0) [Ritardo allarme joystick](#page-208-1)*
- Segnali: *[09.01](#page-154-0) [SW1 gru](#page-154-1)*
- Allarmi: *[D208](#page-545-1) [Controllo rif joystick](#page-545-2)*, *[D209](#page-545-0) [Posizione zero joystick](#page-545-3)*
- Guasti: -

# **Limiti di arresto della gru**

I limiti di arresto della gru permettono di arrestare in sicurezza il movimento della gru al raggiungimento della posizione finale. Questa funzione si può utilizzare sia nei movimenti orizzontali (carrelli e corsa lunga) che verticali (sollevamento con paranchi).

I limiti di arresto disponibili con questa funzione sono due:

- 1. Limite di arresto avanti (*[76.04](#page-452-1)*) per la direzione avanti (positiva).
- 2. Limite di arresto indietro (*[76.06](#page-454-6)*) per la direzione indietro (negativa).

Per il limite di arresto avanti/indietro, l'ingresso è cablato rispettivamente al finecorsa avanti/indietro.

Se uno dei due limiti è attivo, la funzione attiva un comando di arresto e ferma il movimento in base alla modalità di arresto selezionata (*[76.11](#page-454-8)*). I due limiti sono indipendenti l'uno dall'altro.

Per entrambi i limiti avanti/indietro, si applicano le seguenti condizioni di attivazione e disattivazione:

- I limiti sono attivi quando l'ingresso del limite per il convertitore è Falso (0), ovvero quando il finecorsa normalmente chiuso è aperto.
- I limiti sono disattivati quando l'ingresso del limite per il convertitore è Vero (1), ovvero quando il finecorsa normalmente chiuso è chiuso. Questa condizione è valida quando il movimento della gru non ha raggiunto il limite.

I punti seguenti descrivono il funzionamento del limite di arresto avanti nella direzione di sollevamento avanti (positiva). Lo stesso vale per il limite di arresto indietro nella direzione di abbassamento indietro (negativa).

- Se il limite di arresto avanti viene attivato quando il convertitore è in marcia in direzione avanti (su), la funzione arresta il motore secondo la modalità di arresto selezionata (*[76.11](#page-454-8)*).
	- Se è selezionata la modalità di arresto con limite e rampa (*[76.11](#page-454-8)*), il convertitore decelera secondo il tempo definito per l'arresto con limite e rampa (*[76.12](#page-454-11)*).
	- Se è selezionata la modalità di arresto limitata normale (*[76.11](#page-454-8)*), il convertitore si arresta secondo la modalità di arresto selezionata (*[21.03](#page-212-0)*).
- Quando è attivo il limite di arresto avanti, il convertitore genera l'allarme *[D205](#page-545-4) [Limite stop avanti](#page-545-5)*.
- Quando è attivo il limite di arresto avanti, il motore può essere azionato solo in direzione indietro.

Normalmente i parametri dei limiti di arresto della gru si impostano nel modo seguente:

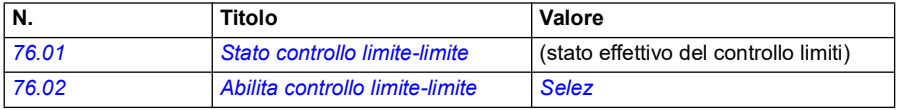

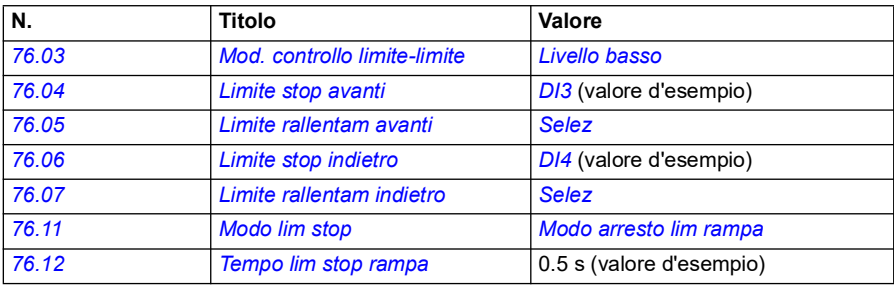

- Parametri: *[76.01](#page-450-0) [Stato controllo limite-limite](#page-450-1)*, *[76.02](#page-451-0) [Abilita controllo limite-limite](#page-451-1)*, *[76.03](#page-451-3) [Mod. controllo limite-limite](#page-451-4)*, *[76.04](#page-452-1) [Limite stop avanti](#page-452-2)*, *[76.06](#page-454-6) [Limite stop](#page-454-7)  [indietro](#page-454-7)*, *[76.11](#page-454-8) [Modo lim stop](#page-454-9)*, *[76.12](#page-454-11) [Tempo lim stop rampa](#page-454-12)*
- Segnali: *[09.01](#page-154-0) [SW1 gru](#page-154-1)*, *[09.03](#page-155-0) [FW1 gru](#page-155-1)*
- Allarmi: *[D205](#page-545-4) [Limite stop avanti](#page-545-5)*, *[D206](#page-545-6) [Limite stop indietro](#page-545-7)*
- Guasti: *[D108](#page-566-0) [Errore I/O limiti arresto](#page-566-1)*

# <span id="page-713-0"></span>**Funzione di rallentamento della gru**

La funzione di rallentamento limita i movimenti avanti/indietro del carico tra due punti.

La funzione supporta il monitoraggio dei sensori di rallentamento nell'area di movimento e riduce conseguentemente la velocità. L'installatore del sistema deve installare i sensori e collegarli al convertitore di frequenza.

La funzione di rallentamento della gru si può utilizzare sia nei movimenti orizzontali (carrelli e corsa lunga) che verticali (sollevamento con paranchi) della gru.

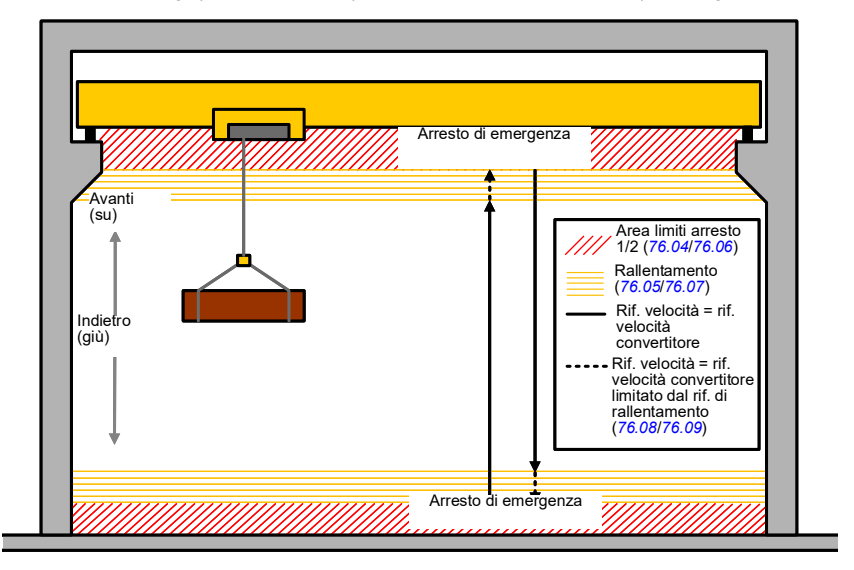

La funzione di rallentamento della gru utilizza il tipo di attivazione "livello basso" del modo limite-limite (*[76.03](#page-451-3)*) e ha due modalità:

- 1. Rallentamento con due ingressi di limite.
- 2. Rallentamento con direzione.

# **Rallentamento con due ingressi di limite**

I due ingressi di limite della funzione di rallentamento sono (vedere la figura precedente):

- 1. Limite di rallentamento avanti (*[76.05](#page-453-0)*) per la direzione avanti (positiva).
- 2. Limite di rallentamento indietro (*[76.07](#page-454-0)*) per la direzione indietro (negativa).

Per entrambi i limiti avanti/indietro, si applicano le seguenti condizioni di attivazione e disattivazione:

- I limiti sono attivi quando l'ingresso del limite per il convertitore è Falso (0), ovvero quando il finecorsa normalmente chiuso è aperto.
- I limiti sono disattivati quando l'ingresso del limite per il convertitore è Vero (1), ovvero quando il finecorsa normalmente chiuso è chiuso. Questa condizione vale per il normale funzionamento della gru.

#### **Rallentamento con direzione**

Il programma di controllo attiva questa modalità quando la sorgente dei segnali nei parametri *[76.05](#page-453-0) [Limite rallentam avanti](#page-453-1)* e *[76.07](#page-454-0) [Limite rallentam indietro](#page-454-1)* è la stessa e uno di questi segnali sorgente è impostato su Falso (0).

Quando è attivo il rallentamento con direzione, la funzione limita il riferimento di velocità al limite di riferimento di rallentamento (*[76.08](#page-454-2)*/*[76.09](#page-454-4)*) nella direzione di movimento impostata al momento dell'attivazione. Finché la tensione di alimentazione rimane collegata, il convertitore ricorda la direzione di movimento e consente la massima velocità nella direzione opposta.

Se si attiva il comando di rallentamento dopo l'arresto del convertitore, la funzione consente solo la velocità lenta in entrambe le direzioni. La funzione, inoltre, limita il riferimento di velocità in entrambe le direzioni se si attiva il comando di rallentamento all'accensione del convertitore.

Normalmente i parametri della funzione di rallentamento della gru si impostano nel modo seguente:

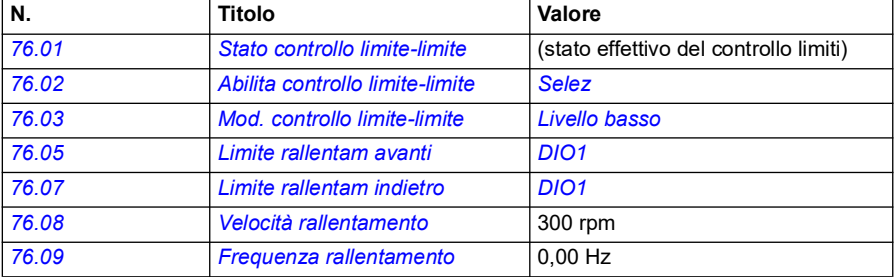

- Parametri: *[76.01](#page-450-0) [Stato controllo limite-limite](#page-450-1)*, *[76.02](#page-451-0) [Abilita controllo limite-limite](#page-451-1)*, *[76.03](#page-451-3) [Mod. controllo limite-limite](#page-451-4)*, *[76.05](#page-453-0) [Limite rallentam avanti](#page-453-1)*, *[76.07](#page-454-0) [Limite](#page-454-1)  [rallentam indietro](#page-454-1)*, *[76.08](#page-454-2) [Velocità rallentamento](#page-454-3)*, *[76.09](#page-454-4) [Frequenza rallentamento](#page-454-5)*
- Segnali: *[09.01](#page-154-0) [SW1 gru](#page-154-1)*, *[09.03](#page-155-0) [FW1 gru](#page-155-1)*
- Allarmi: *[D201](#page-545-8) [Limite rallentam avanti](#page-545-9)*, *[D202](#page-545-10) [Limite rallentam indietro](#page-545-11)*
- Guasti: -

Per gli schemi di collegamento di controllo, vedere *[Configurazione del rallentamento](#page-692-0)  [con due limiti e la logica dei limiti di arresto](#page-692-0)* a pag. *[693](#page-692-0)*.

# **Arresto rapido**

La funzione di arresto rapido arresta immediatamente il convertitore di frequenza, anche se sta funzionando ad alta velocità. Questa funzione può essere utilizzata, ad esempio, per arrestare la repentina discesa di una gru a benna prima che le funi si srotolino e ricadano sulla benna. La funzione di arresto rapido non è una funzione di arresto di emergenza.

La modalità di arresto rapido si attiva quando l'ingresso di arresto rapido diventa Falso (0). Il convertitore arresta il motore secondo la modalità di arresto rapido selezionata (*[20.211](#page-206-4)*) e attiva l'allarme *[D20A](#page-545-12) [Arresto rapido](#page-545-13)*. La funzione torna al funzionamento normale quando l'ingresso di arresto rapido diventa 1 (Vero).

La funzione ha tre modalità:

- **Rampa e frenatura meccanica** il convertitore decelera alla velocità zero secondo un tempo di rampa definito. Il freno meccanico si chiude quando il convertitore raggiunge la velocità di chiusura del freno.
- **Limiti di coppia e frenatura meccanica** il convertitore decelera alla velocità zero osservando i limiti di coppia. Il freno meccanico si chiude quando il convertitore raggiunge la velocità di chiusura del freno.
- **Solo frenatura meccanica** la funzione forza la chiusura del freno meccanico.

Normalmente i parametri della funzione di arresto rapido della gru si impostano nel modo seguente:

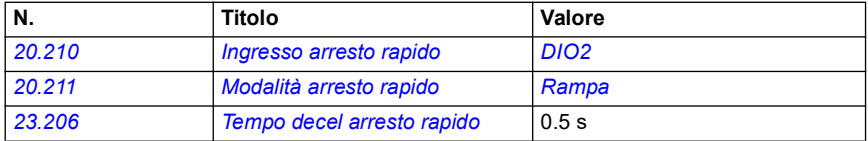

- Parametri: *[20.210](#page-206-2) [Ingresso arresto rapido](#page-206-3)*, *[20.211](#page-206-4) [Modalità arresto rapido](#page-206-5)*, *[23.206](#page-244-1) [Tempo decel arresto rapido](#page-244-2)*
- Segnali: *[09.01](#page-154-0) [SW1 gru](#page-154-1)*
- Allarmi: *[D20A](#page-545-12) [Arresto rapido](#page-545-13)*
- Guasti: -

# **Conferma dell'accensione**

La funzione di conferma dell'accensione consente di verificare che l'alimentazione sia collegata e il convertitore di frequenza sia pronto al funzionamento. Questa funzione si può utilizzare, ad esempio, per resettare automaticamente i guasti generati quando il convertitore è in stand-by.

Il segnale di conferma accensione (*[20.212](#page-206-0)*) può provenire da una delle seguenti sorgenti:

- Safe Torque Off (STO), parametro *[06.18](#page-145-0) [Word stato inibiz avviam](#page-145-1)*, bit 7 invertito. o
- Ingresso digitale. Ad esempio il parametro *[20.212](#page-206-0) [Conferma accensione](#page-206-1)*, *[DIO2](#page-207-4)*.

Se il convertitore scatta per guasto e viene attivato il segnale di conferma accensione (un fronte di salita), il convertitore genera un reset dei guasti interno dopo un ritardo impostato (*[20.213](#page-207-2)*).

Se il circuito di conferma accensione è aperto (*[20.212](#page-206-0)* = Falso), il convertitore attiva l'allarme *[D20B](#page-545-14) [Conferma accensione](#page-545-15)*.

#### **Schema dei tempi**

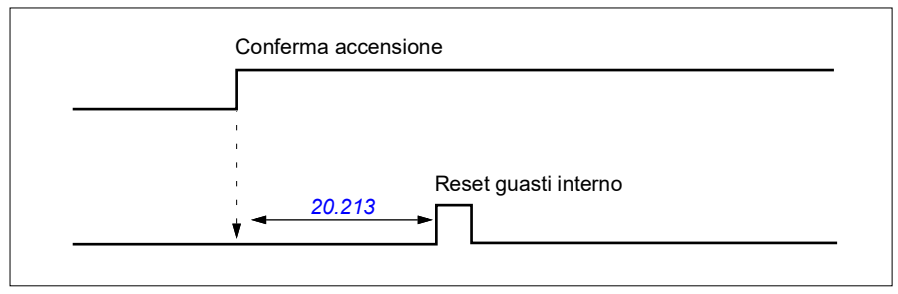

Normalmente i parametri della funzione di conferma accensione della gru si impostano nel modo seguente:

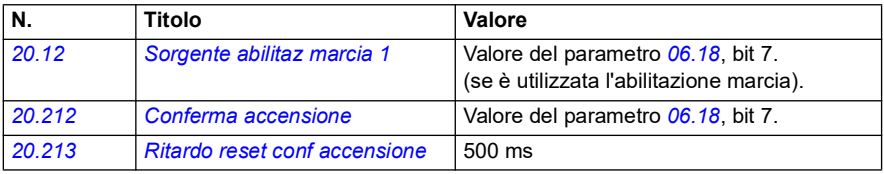

- Parametri: *[20.212](#page-206-0) [Conferma accensione](#page-206-1)*, *[20.213](#page-207-2) [Ritardo reset conf accensione](#page-207-3)*
- Segnali: *[09.01](#page-154-0) [SW1 gru](#page-154-1)*
- Allarmi: *[D20B](#page-545-14) [Conferma accensione](#page-545-15)*
- Guasti: -

# **Collegamenti di controllo**

Lo schema seguente illustra i collegamenti di controllo per abilitare la funzione di conferma dell'accensione (tramite STO o DIO2) con un'alimentazione 24 V esterna.

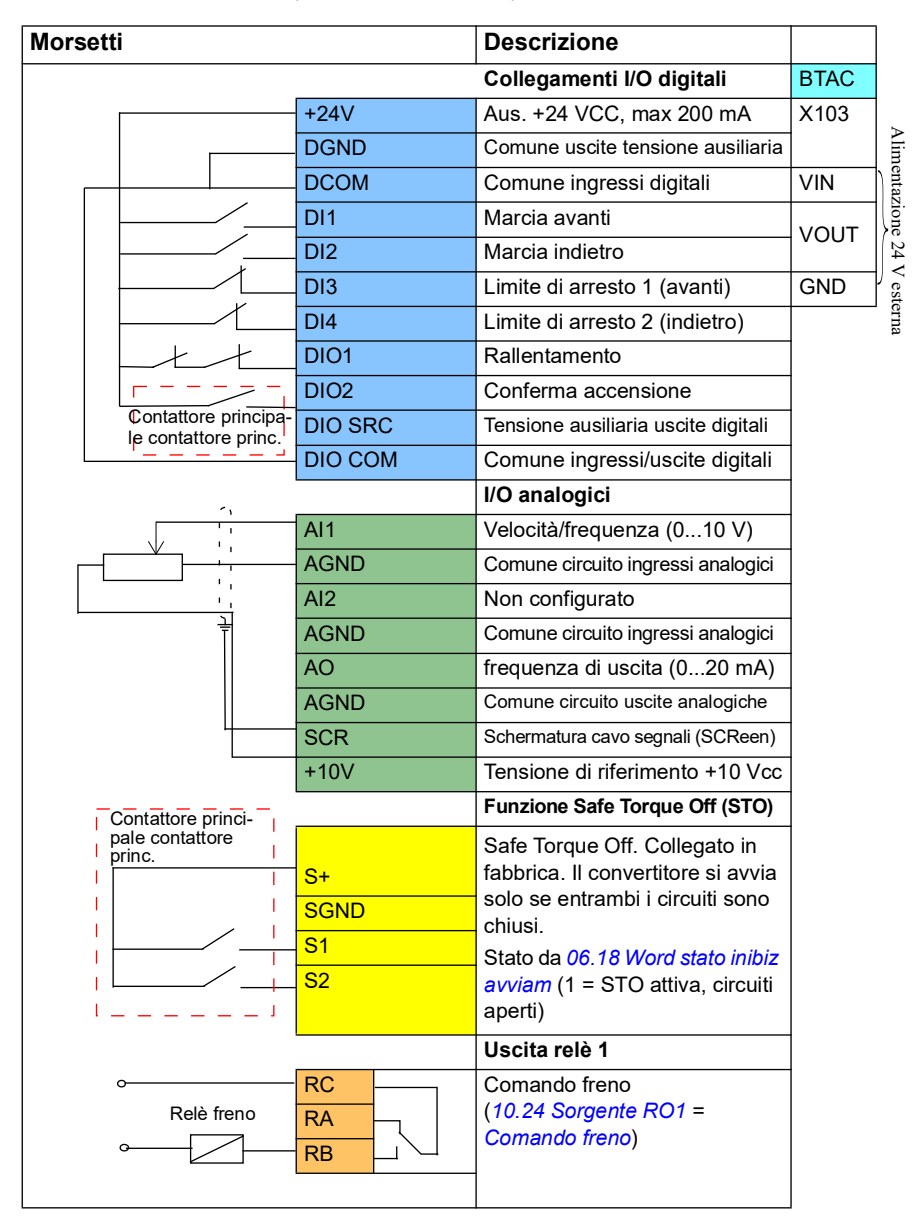

# **Note**

Dimensioni morsetti: 0.14 mm²…1.5 mm².

Coppia di serraggio: 0.5 Nm (0.4 lbf ft).

I morsetti DGND, AGND e SGND sono internamente collegati allo stesso potenziale di riferimento.

Segnali di ingresso:

- Marcia avanti (DI1)
- Marcia indietro (DI2)
- Limite di arresto 1 (avanti) (DI3)
- Limite di arresto 2 (indietro) (DI4)
- Rallentamento (DIO1)
- Conferma accensione (DIO2)

Segnali di uscita:

- Velocità/frequenza (0...10V) (AI1)
- Frequenza di uscita (0...20mA) (AO)
- Comando freno

# **Gestione del riferimento di velocità**

Il riferimento di velocità della gru può provenire da una delle seguenti sorgenti:

- Joystick collegato mediante I/O digitale e analogico
- PLC collegato a un bus di campo
- Pulsantiera pensile collegata a ingressi digitali o riferimenti gradini
- Motopotenziometro crane.

# **Joystick unipolari**

I joystick unipolari forniscono il valore del riferimento di velocità con un segnale analogico 0…10 V, dove 0 V è la massima velocità negativa, 5 V è la velocità zero e +10 V è la massima velocità positiva. I comandi di direzione sono indicati con due ingressi digitali. Ad esempio, l'ingresso digitale DI1 può essere utilizzato per la marcia avanti e DI2 per la marcia indietro.

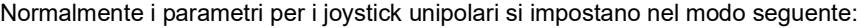

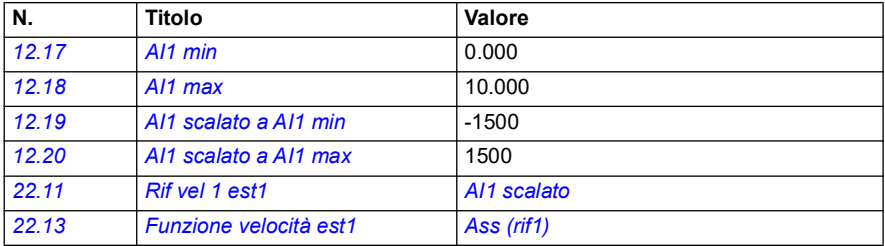

#### **Impostazioni e diagnostica**

- Parametri: *[12.17](#page-173-2) [AI1 min](#page-173-3)*, *[12.18](#page-173-0) [AI1 max](#page-173-1)*, *[12.19](#page-174-2) [AI1 scalato a AI1 min](#page-174-3)*, *[12.20](#page-174-0) [AI1](#page-174-1)  [scalato a AI1 max](#page-174-1)*, *[22.11](#page-223-0) [Rif vel 1 est1](#page-223-1)*, *[22.13](#page-226-0) [Funzione velocità est1](#page-226-1)*
- Segnali: -
- Allarmi: -
- Guasti: -

Per gli schemi di collegamento di controllo, vedere *[Controllo attraverso l'interfaccia di](#page-677-0)  [I/O utilizzando un joystick](#page-677-0)* a pag. *[678](#page-677-0)*.

## **Riferimento di velocità parabolico**

In generale, i movimenti del joystick determinano una variazione lineare del riferimento di velocità: una variazione del 50% nella posizione corrisponde a un riferimento di velocità del 50%.

Nelle aree di bassa velocità spesso è richiesta una gestione precisa del carico, ad esempio quando l'utente deve posizionare manualmente il carico o quando la scarsità di spazio impone delle limitazioni. In queste situazioni, l'utente può
controllare con più precisione i movimenti del joystick utilizzando un riferimento di velocità parabolico invece di un riferimento lineare.

La funzione del riferimento di velocità parabolico (par. *[22.211](#page-236-3)*) cambia l'interrelazione tra il segnale in ingresso (movimento del joystick) e il riferimento di velocità in base a una funzione matematica. Le funzioni matematiche disponibili sono X2 (*[Parabolico1](#page-236-1)*), X3 (*[Parabolico2](#page-236-2)*) e l'interrelazione lineare (Lineare). Il joystick ha dei parametri per l'impostazione della banda morta nelle direzioni avanti (*[30.203](#page-289-0)*) e indietro (*[30.204](#page-289-1)*).

Oltre al joystick, la sorgente del riferimento di velocità parabolico può essere un segnale analogico proveniente da un dispositivo esterno.

#### **Schema di funzionamento**

La figura seguente mette a confronto le curve del riferimento parabolico con la curva del riferimento di velocità lineare.

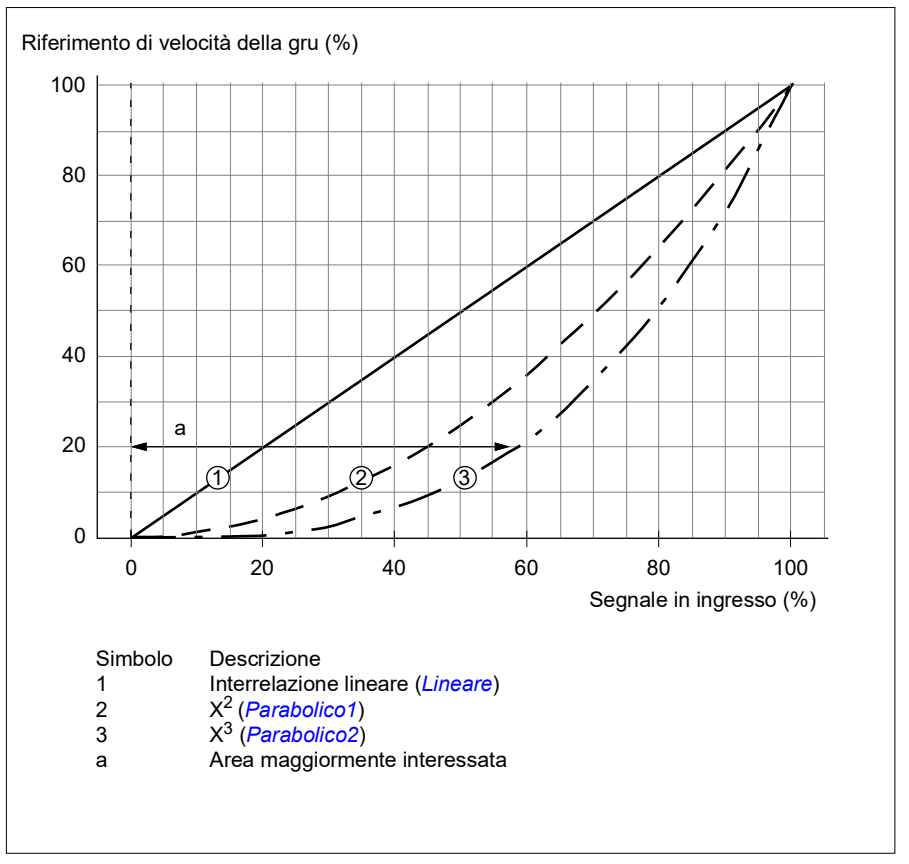

#### **Impostazioni e diagnostica**

- Parametri: *[22.211](#page-236-3) [Forma rif velocità](#page-236-4)*
- Segnali: *[09.06](#page-155-0) [Rif velocità gru](#page-155-1)*
- Allarmi: -
- Guasti: -

#### **Selezione della velocità con riferimento a gradini/Pulsantiera pensile**

Con il riferimento a gradini è possibile selezionare la velocità tra quattro velocità di riferimento a gradini. Con la logica di riferimento a gradini solitamente si utilizza una pulsantiera pensile.

L'immagine seguente mostra una pulsantiera pensile.

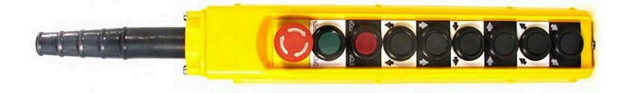

Per attivare il controllo tramite pulsantiera pensile/riferimento a gradini, impostare il bit 2 del parametro *[22.21](#page-229-0) [Funzione vel costanti](#page-229-1)* su 1. La polarità dei riferimenti dipende dalla direzione in cui l'utente impartisce il comando di avviamento tramite gli ingressi digitali (*[20.03](#page-194-0)* e *[20.04](#page-195-0)*).

La tabella seguente mostra come il programma di controllo determina la velocità di riferimento a gradini utilizzata. Per attivare il gradino di velocità successivo è necessario conservare il precedente.

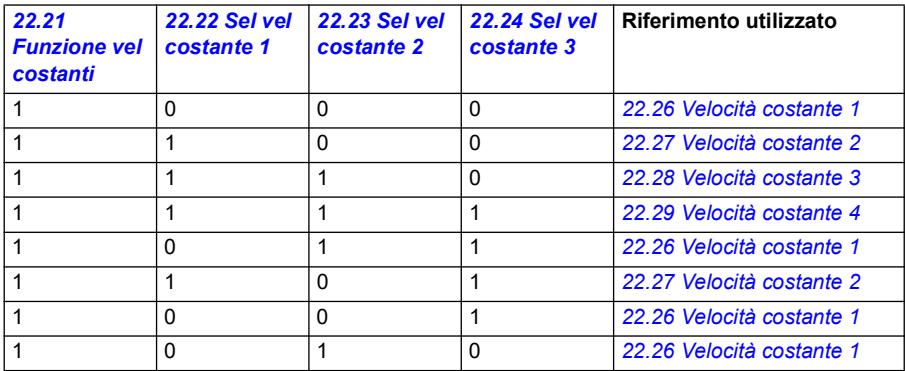

Normalmente i parametri per la logica di riferimento a gradini si impostano nel modo seguente:

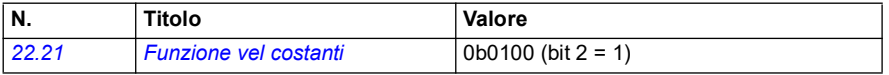

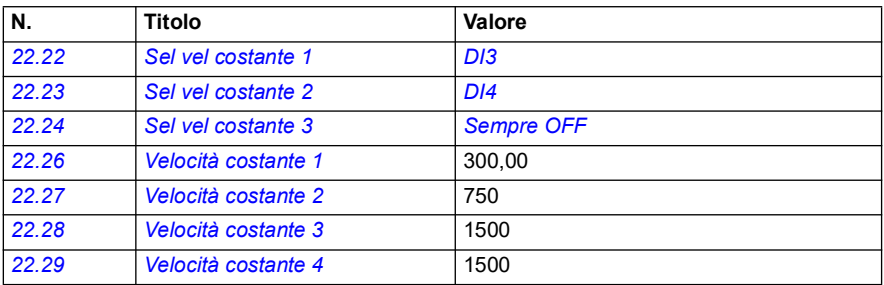

#### **Impostazioni e diagnostica**

- Parametri: *[22.21](#page-229-0) [Funzione vel costanti](#page-229-1)*, *[22.22](#page-230-0) [Sel vel costante 1](#page-230-1)*, *[22.23](#page-231-0) [Sel vel](#page-231-1)  [costante 2](#page-231-1)*, *[22.24](#page-231-2) [Sel vel costante 3](#page-231-3)*, *[22.26](#page-231-4) [Velocità costante 1](#page-231-5)*, *[22.27](#page-231-6) [Velocità](#page-231-7)  [costante 2](#page-231-7)*, *[22.28](#page-231-8) [Velocità costante 3](#page-231-9)*, *[22.29](#page-231-10) [Velocità costante 4](#page-231-11)*
- Segnali: -
- Allarmi: -
- Guasti: -

# **Motopotenziometro crane**

La funzione motopotenziometro crane si può utilizzare in situazioni di retrocompatibilità con regolatori meno recenti, come ad esempio una pulsantiera pensile a tre pulsanti (marcia avanti, marcia indietro e aumento della velocità). Questa funzione viene utilizzata al posto del normale motopotenziometro del motore che contiene segnali di ingresso separati per aumentare e ridurre il riferimento. Questi segnali non hanno effetto quando il convertitore è fermo.

Il motopotenziometro si attiva con il parametro *[22.220](#page-237-0) [Abilita motpot gru](#page-237-1)*.

#### **Direzione avanti**

Esistono due metodi per aumentare il riferimento del motopotenziometro (*[22.230](#page-238-0)*) in direzione avanti:

• Attivare il comando "avanti": quando si attiva il comando "avanti", il riferimento del motopotenziometro (*[22.230](#page-238-0)*) aumenta fino alla velocità minima del motopotenziometro crane (*[22.224](#page-238-1)*).

o

• Attivare il comando di accelerazione del motopotenziometro crane (*[22.223](#page-237-2)*) insieme al comando "avanti": in questo modo il riferimento del motopotenziometro aumenta (*[22.230](#page-238-0)*).

Quando si attiva un comando "avanti":

- Se il riferimento del motopotenziometro (*[22.230](#page-238-0)*) è minore della velocità minima del motopotenziometro crane (*[22.224](#page-238-1)*), la gru accelera fino alla velocità minima del motopotenziometro crane (*[22.224](#page-238-1)*).
- Se il riferimento del motopotenziometro (*[22.230](#page-238-0)*) è maggiore della velocità minima del motopotenziometro crane (*[22.224](#page-238-1)*) e la gru si muove in direzione avanti, il riferimento di velocità rimane all'ultima velocità prima del comando "avanti".
- Se il riferimento del motopotenziometro (*[22.230](#page-238-0)*) è maggiore della velocità minima del motopotenziometro crane (*[22.224](#page-238-1)*) e la gru si muove in direzione indietro, la gru decelera a velocità zero, cambia direzione e poi accelera alla velocità minima del motopotenziometro crane (*[22.224](#page-238-1)*).

#### **Note:**

- 1. Quando l'utente rilascia il comando di accelerazione (*[22.223](#page-237-2)*), il riferimento del motopotenziometro (*[22.230](#page-238-0)*) rimane all'ultimo livello raggiunto. Per accelerare ulteriormente, è necessario attivare nuovamente il comando di accelerazione (*[22.223](#page-237-2)*).
- 2. Quando l'utente rilascia il comando "avanti", il riferimento del motopotenziometro (*[22.230](#page-238-0)*) scende a zero seguendo il tempo di decelerazione (*[23.202](#page-129-0)*).

#### **Direzione indietro**

Esistono due metodi per aumentare il riferimento del motopotenziometro (*[22.230](#page-238-0)*) in direzione indietro:

- Attivare il comando "indietro": il riferimento del motopotenziometro (*[22.230](#page-238-0)*) aumenta fino alla velocità minima del motopotenziometro crane (*[22.224](#page-238-1)*). o
- Attivare il comando di accelerazione del motopotenziometro crane (*[22.223](#page-237-2)*) insieme al comando "indietro": in questo modo il riferimento del motopotenziometro aumenta (*[22.230](#page-238-0)*).

Quando si attiva un comando "indietro":

- Se il riferimento del motopotenziometro (*[22.230](#page-238-0)*) è minore della velocità minima del motopotenziometro crane (*[22.224](#page-238-1)*), la gru accelera fino alla velocità minima del motopotenziometro crane (*[22.224](#page-238-1)*).
- Se il riferimento del motopotenziometro (*[22.230](#page-238-0)*) è maggiore della velocità minima del motopotenziometro crane (*[22.224](#page-238-1)*) e la gru si muove in direzione indietro, il riferimento di velocità rimane all'ultima velocità prima del comando "indietro".
- Se il riferimento del motopotenziometro (*[22.230](#page-238-0)*) è maggiore della velocità minima del motopotenziometro crane (*[22.224](#page-238-1)*) e la gru si muove in direzione avanti, la gru decelera a velocità zero, cambia direzione e poi accelera alla velocità minima del motopotenziometro crane (*[22.224](#page-238-1)*).

#### **Note:**

- 1. Quando l'utente rilascia il comando di accelerazione (*[22.223](#page-237-2)*), il riferimento del motopotenziometro (*[22.230](#page-238-0)*) rimane all'ultimo livello raggiunto. Per accelerare ulteriormente, è necessario attivare nuovamente il comando di accelerazione (*[22.223](#page-237-2)*).
- 2. Quando l'utente rilascia il comando "indietro", il riferimento del motopotenziometro (*[22.230](#page-238-0)*) scende a zero seguendo il tempo di decelerazione (*[23.202](#page-129-0)*). Quando si riattiva il comando di accelerazione (*[22.223](#page-237-2)*), il riferimento del motopotenziometro (*[22.230](#page-238-0)*) rimane all'ultimo livello raggiunto.

L'esempio seguente mostra il comportamento del valore del motopotenziometro:

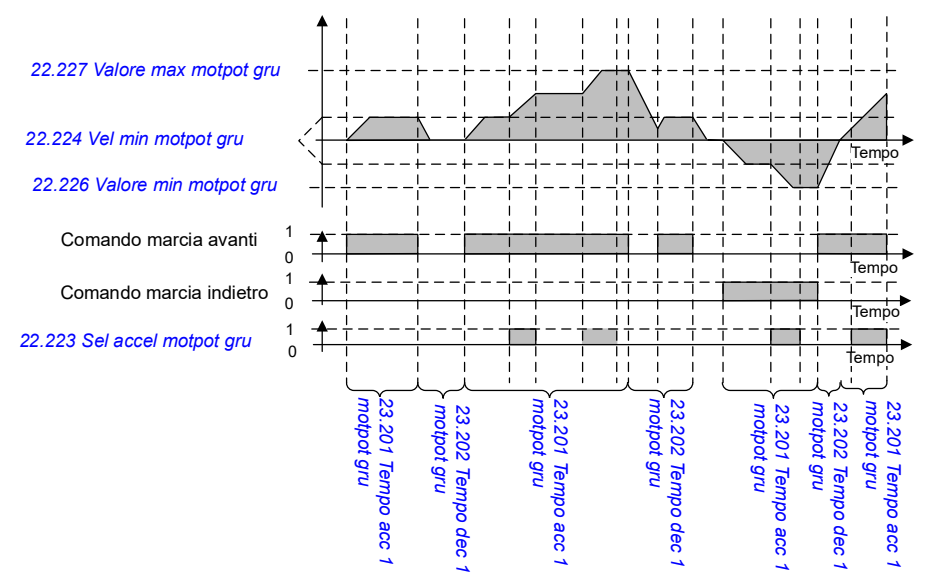

Normalmente i parametri della funzione motopotenziometro si impostano nel modo seguente:

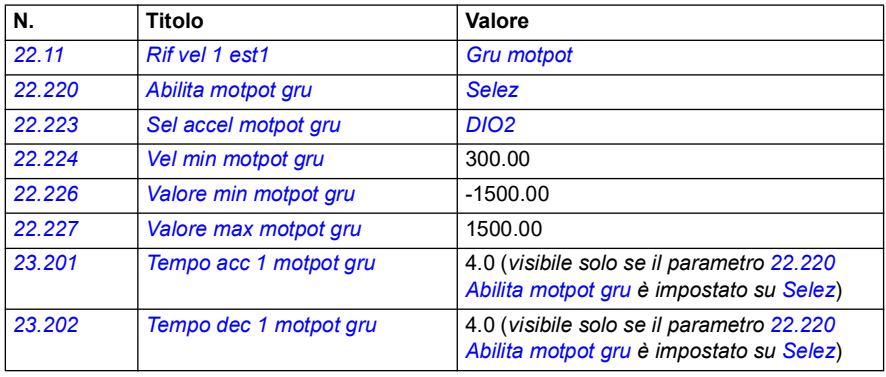

I comandi di marcia avanti e indietro sono definiti nei parametri del gruppo *[20](#page-191-0)  [Marcia/arresto/direzione](#page-191-0)*.

#### **Impostazioni e diagnostica**

- Parametri: Gruppo *[22.11](#page-223-0) [Rif vel 1 est1](#page-223-1)*, *[28.11](#page-260-0) [Rif frequenza 1 est1](#page-260-1)*, *[22.220](#page-237-0) [Abilita](#page-237-1)  [motpot gru](#page-237-1)*, *[22.223](#page-237-2) [Sel accel motpot gru](#page-237-4)*, *[22.224](#page-238-1) [Vel min motpot gru](#page-238-2)*, *[22.226](#page-238-3) [Valore min motpot gru](#page-238-4)*, *[22.227](#page-238-5) [Valore max motpot gru](#page-238-6)*, *[23.201](#page-129-0) Tempo acc 1 motpot gru*, *[23.202](#page-129-0) Tempo dec 1 motpot gru [20 Marcia/arresto/direzione](#page-191-0)*
- Segnali: *[22.230](#page-238-0) [Rif eff motpot gru](#page-238-7)*, *[22.225](#page-238-8) [SW motpot gru](#page-238-9)*
- Allarmi: -
- Guasti: -

### **Collegamenti di controllo**

Lo schema seguente illustra i collegamenti di controllo di I/O per il motopotenziometro crane.

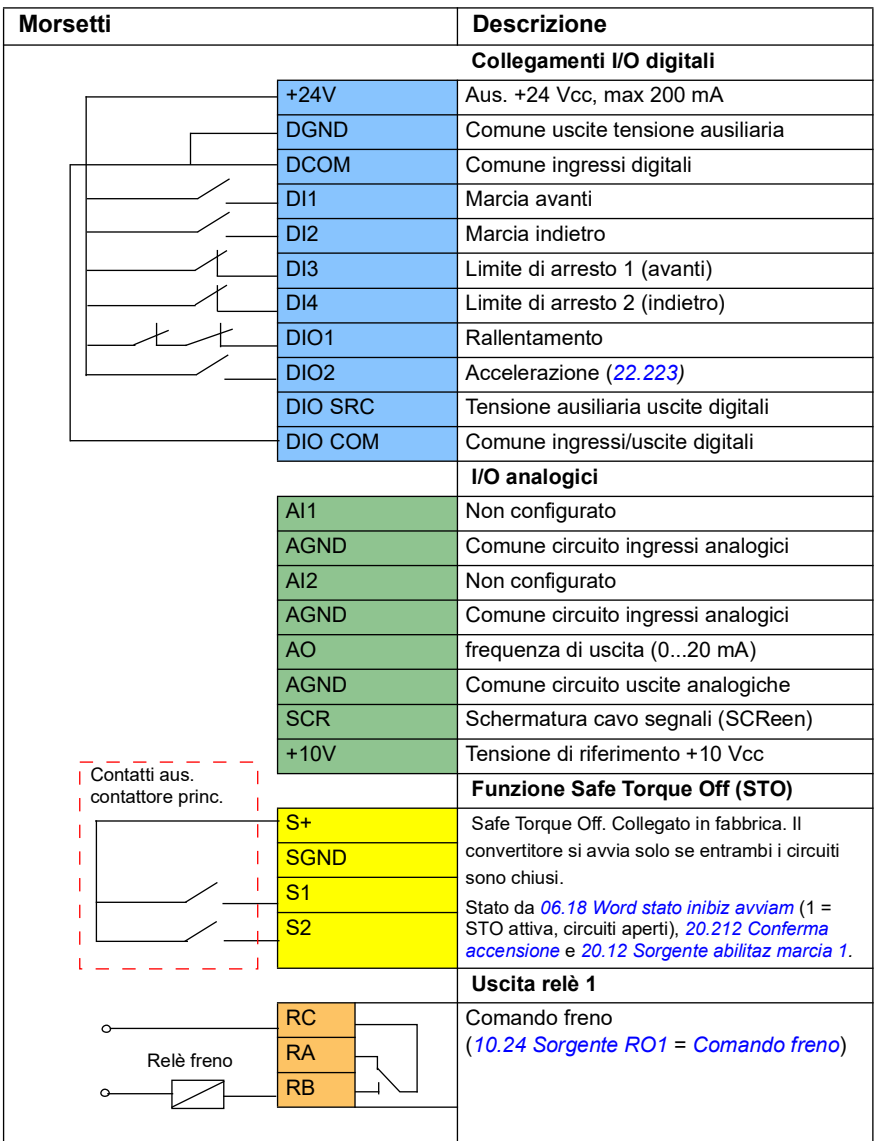

#### **Note:**

Dimensioni morsetti: 0.14 mm² … 1.5 mm².

Coppia di serraggio: 0.5 N m (0.4 lbf ft).

I morsetti DGND, AGND e SGND sono internamente collegati allo stesso potenziale di riferimento.

Segnali di ingresso:

- Marcia avanti (DI1)
- Marcia indietro (DI2)
- Limite di arresto 1 (avanti) (DI3)
- Limite di arresto 2 (indietro) (DI4)
- Rallentamento (DIO1)
- Accelerazione (DIO2)

Segnali di uscita:

- Frequenza di uscita (AO)
- Comando freno

# **Controllo motore conico**

Questa funzione gestisce il controllo del freno per i motori conici, che non presentano un freno meccanico esterno. Un motore conico è dotato di un freno interno che si apre o si chiude in base al livello di flusso del motore. Il freno si apre quando il livello di flusso del motore è superiore a quello normale e si chiude quando il flusso è inferiore a quello di flusso normale. I livelli di flusso di apertura e chiusura sono riportati sulla targhetta del motore. In alternativa, è possibile richiederli al produttore del motore. Il livello di flusso di apertura deve essere mantenuto attivo per un certo periodo di tempo, che varia in base al motore.

Quando un motore conico viene acceso, si crea una forza assiale come risultato del campo elettromagnetico (flusso) e del traferro tra il rotore conico e lo statore. La forza assiale supera la forza di ritorno della molla del freno e sposta l'albero del rotore e il disco del freno in direzione assiale. Il freno viene quindi rilasciato, consentendo l'avvio del motore. Dopo lo spegnimento del motore o in caso di mancanza di tensione, la forza magnetica si esaurisce e il motore si arresta meccanicamente fino alla posizione di fermo grazie alla forza di ritorno della molla del freno.

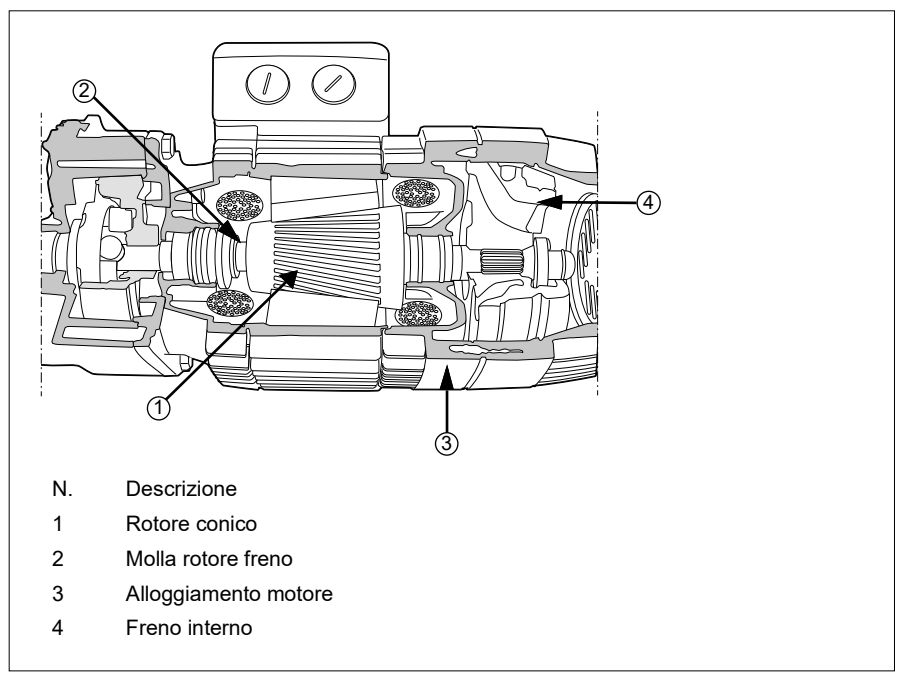

#### **Note:**

- il controllo del freno meccanico (*[44.06](#page-518-0)*) deve essere disabilitato quando si utilizza la funzione di controllo del motore conico. Se il controllo del freno meccanico non è disabilitato, il convertitore scatta per il guasto (*[D10A](#page-566-0)*).
- Il ritardo di chiusura del freno (*[44.13](#page-518-1)*) deve essere superiore a 0 secondi.

Quando la funzione di controllo del motore conico è abilitata e viene impartito il comando di avvio, il flusso del motore sale oltre il livello normale (100%) fino al livello di flusso di avvio (*[76.22](#page-455-3)*) durante un tempo di rampa di salita del flusso (*[76.25](#page-455-2)*). Il tempo di rampa di salita assicura che il freno si apra più rapidamente e che il rollio, che potrebbe causare un calo del carico, sia minimo. Il livello del flusso di avvio viene mantenuto come riferimento per un tempo di mantenimento (*[76.24](#page-455-0)*) per garantire che il tempo sia sufficiente per l'apertura del freno.

Al termine del tempo di mantenimento del flusso di avvio, viene attivato il livello di flusso normale (100%) per il funzionamento normale. Il flusso scende dal livello di avvio al livello normale (100%) durante un tempo di rampa di discesa del flusso (*[76.26](#page-455-1)*).

Una volta impartito il comando di arresto, il convertitore rallenta il motore. Quando la velocità del motore (*[01.01](#page-129-1)*) scende al di sotto del limite di velocità zero (*[21.06](#page-213-0)*), il motore inizia a utilizzare il livello di flusso di arresto (*[76.23](#page-455-4)*) come riferimento di flusso. Il flusso scende dal livello normale (100%) al livello di flusso di arresto durante il tempo di rampa di discesa. Non appena il flusso effettivo del motore raggiunge il livello di flusso di arresto, il freno si chiude.

### **Schema dei tempi**

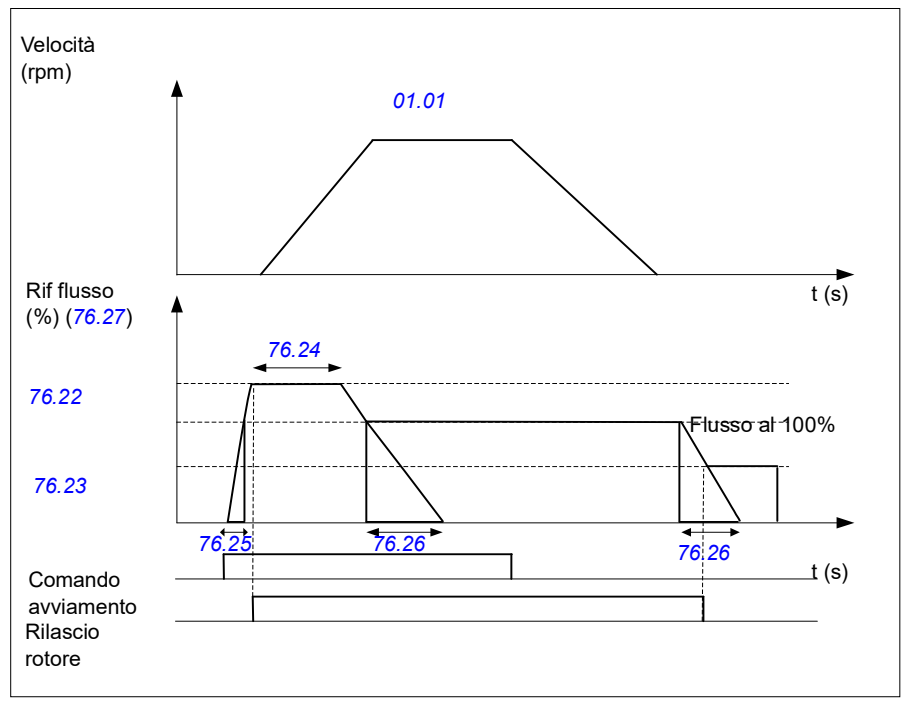

Lo schema mostra l'apertura e la chiusura del freno e i normali livelli di flusso di funzionamento.

#### **Impostazioni e diagnostica**

- Parametri: *[76.21](#page-455-5)*...*[76.26](#page-455-1)*
- Segnali: *[09.01](#page-154-0) [SW1 gru](#page-154-1)*, *[76.27](#page-456-0) [Riferimento flusso](#page-456-1)*
- Allarmi: -
- Guasti: *[D10A](#page-566-0) [Freno non selezionato](#page-566-1)*

# **— Ulteriori informazioni**

# **Informazioni su prodotti e servizi**

Per qualsiasi domanda o chiarimento sul prodotto, rivolgersi al rappresentante ABB locale citando il codice e il numero di serie dell'unità. Per un elenco di contatti di vendita, supporto e assistenza ABB, visitare il sito new.abb.com/channel-partners/search.

# **Formazione sui prodotti**

Per informazioni sulle iniziative di training relative ai prodotti ABB, visitare [new.abb.com/service/training.](http://www.new.abb.com/service/training) 

# **Feedback sui manuali dei convertitori ABB**

Vogliamo conoscere le opinioni e i commenti degli utenti in merito ai nostri manuali. Visitare new.abb.com/contact/form

# **Documentazione disponibile in Internet**

Sul Internet sono reperibili i manuali e ulteriore documentazione sui prodotti in formato PDF all'indirizzo library.abb.com

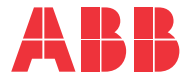

**new.abb.com/drives**

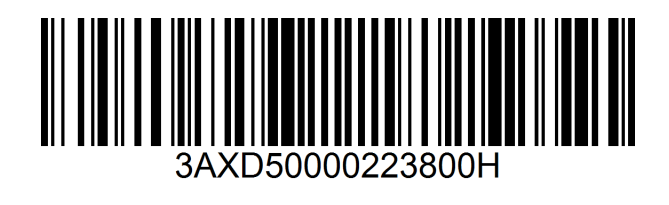